## aludu CISCO.

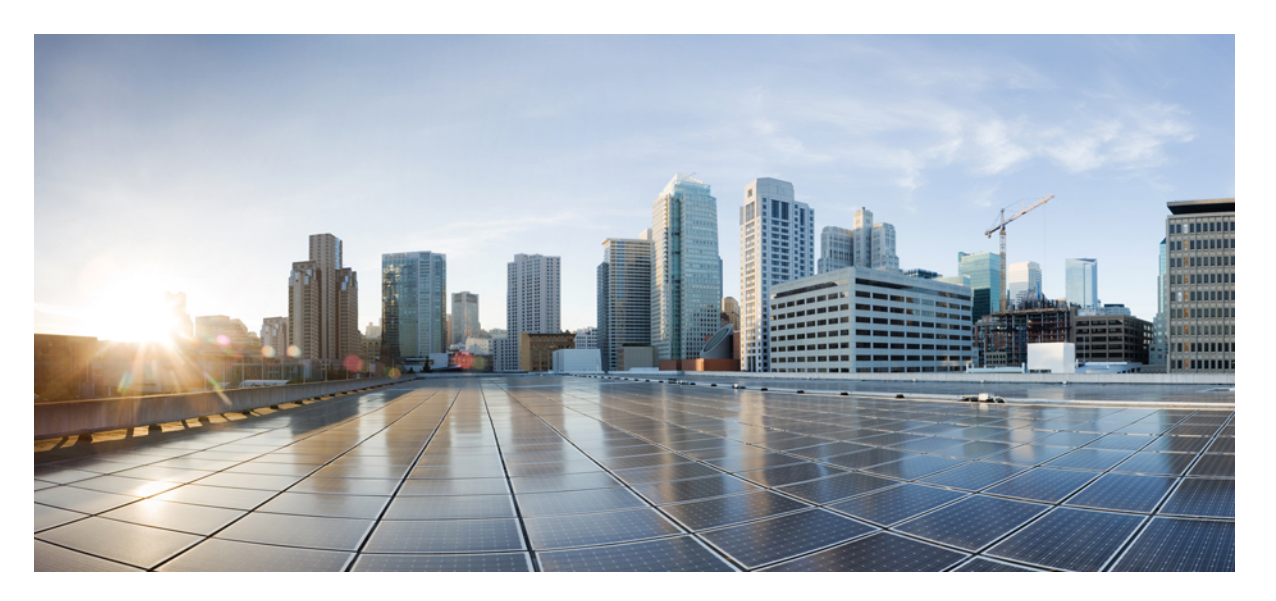

## **Cisco ASR 9000 Series Aggregation Services Router System Management Command Reference, Release 6.0.x**

**First Published:** 2016-04-28

**Last Modified:** 2016-04-01

## **Americas Headquarters**

Cisco Systems, Inc. 170 West Tasman Drive San Jose, CA 95134-1706 USA http://www.cisco.com Tel: 408 526-4000 800 553-NETS (6387) Fax: 408 527-0883

THE SPECIFICATIONS AND INFORMATION REGARDING THE PRODUCTS IN THIS MANUAL ARE SUBJECT TO CHANGE WITHOUT NOTICE. ALL STATEMENTS, INFORMATION, AND RECOMMENDATIONS IN THIS MANUAL ARE BELIEVED TO BE ACCURATE BUT ARE PRESENTED WITHOUT WARRANTY OF ANY KIND, EXPRESS OR IMPLIED. USERS MUST TAKE FULL RESPONSIBILITY FOR THEIR APPLICATION OF ANY PRODUCTS.

THE SOFTWARE LICENSE AND LIMITED WARRANTY FOR THE ACCOMPANYING PRODUCT ARE SET FORTH IN THE INFORMATION PACKET THAT SHIPPED WITH THE PRODUCT AND ARE INCORPORATED HEREIN BY THIS REFERENCE. IF YOU ARE UNABLE TO LOCATE THE SOFTWARE LICENSE OR LIMITED WARRANTY, CONTACT YOUR CISCO REPRESENTATIVE FOR A COPY.

The Cisco implementation of TCP header compression is an adaptation of a program developed by the University of California, Berkeley (UCB) as part of UCB's public domain version of the UNIX operating system. All rights reserved. Copyright © 1981, Regents of the University of California.

NOTWITHSTANDING ANY OTHER WARRANTY HEREIN, ALL DOCUMENT FILES AND SOFTWARE OF THESE SUPPLIERS ARE PROVIDED "AS IS" WITH ALL FAULTS. CISCO AND THE ABOVE-NAMED SUPPLIERS DISCLAIM ALL WARRANTIES, EXPRESSED OR IMPLIED, INCLUDING, WITHOUT LIMITATION, THOSE OF MERCHANTABILITY, FITNESS FOR A PARTICULAR PURPOSE AND NONINFRINGEMENT OR ARISING FROM A COURSE OF DEALING, USAGE, OR TRADE PRACTICE.

IN NO EVENT SHALL CISCO OR ITS SUPPLIERS BE LIABLE FOR ANY INDIRECT, SPECIAL, CONSEQUENTIAL, OR INCIDENTAL DAMAGES, INCLUDING, WITHOUT LIMITATION, LOST PROFITS OR LOSS OR DAMAGE TO DATA ARISING OUT OF THE USE OR INABILITY TO USE THIS MANUAL, EVEN IF CISCO OR ITS SUPPLIERS HAVE BEEN ADVISED OF THE POSSIBILITY OF SUCH DAMAGES.

Any Internet Protocol (IP) addresses and phone numbers used in this document are not intended to be actual addresses and phone numbers. Any examples, command display output, network topology diagrams, and other figures included in the document are shown for illustrative purposes only. Any use of actual IP addresses or phone numbers in illustrative content is unintentional and coincidental.

All printed copies and duplicate soft copies of this document are considered uncontrolled. See the current online version for the latest version.

Cisco has more than 200 offices worldwide. Addresses and phone numbers are listed on the Cisco website at www.cisco.com/go/offices.

Cisco and the Cisco logo are trademarks or registered trademarks of Cisco and/or its affiliatesin the U.S. and other countries. To view a list of Cisco trademarks, go to this URL: [www.cisco.com](www.cisco.com/go/trademarks) go [trademarks.](www.cisco.com/go/trademarks) Third-party trademarks mentioned are the property of their respective owners. The use of the word partner does not imply a partnership relationship between Cisco and any other company. (1721R)

© 2016 Cisco Systems, Inc. All rights reserved.

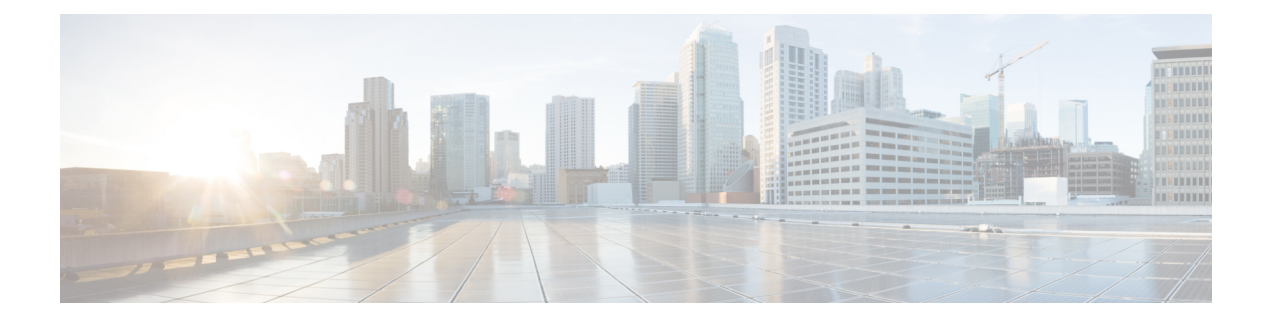

## **Preface**

From Release 6.1.2 onwards, Cisco introduces support for the 64-bit Linux-based IOS XR operating system. Extensive feature parity is maintained between the 32-bit and 64-bit environments. Unless explicitly marked otherwise, the contents of this document are applicable for both the environments. For more details on Cisco IOS XR 64 bit, refer to the [Release](http://www.cisco.com/c/en/us/support/ios-nx-os-software/ios-xr-software/products-release-notes-list.html) Notes for Cisco ASR 9000 Series Routers, Release 6.1.2 document.

This guide describes the System Management commands. This chapter contains details on the changes made to this document.

- Changes to This [Document,](#page-2-0) on page iii
- [Communications,](#page-2-1) Services, and Additional Information, on page iii

## <span id="page-2-0"></span>**Changes to This Document**

This table lists the technical changes made to this document since it was first released.

**Table 1: Changes to This Document**

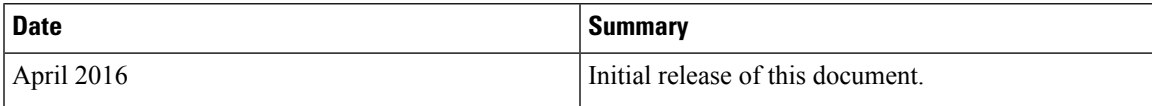

## <span id="page-2-1"></span>**Communications, Services, and Additional Information**

- To receive timely, relevant information from Cisco, sign up at Cisco Profile [Manager.](https://www.cisco.com/offer/subscribe)
- To get the business impact you're looking for with the technologies that matter, visit Cisco [Services](https://www.cisco.com/go/services).
- To submit a service request, visit Cisco [Support.](https://www.cisco.com/c/en/us/support/index.html)
- To discover and browse secure, validated enterprise-class apps, products, solutions and services, visit Cisco [Marketplace](https://www.cisco.com/go/marketplace/).
- To obtain general networking, training, and certification titles, visit [Cisco](http://www.ciscopress.com) Press.
- To find warranty information for a specific product or product family, access Cisco [Warranty](http://www.cisco-warrantyfinder.com) Finder.

### **Cisco Bug Search Tool**

Cisco Bug [Search](https://www.cisco.com/c/en/us/support/web/tools/bst/bsthelp/index.html) Tool (BST) is a web-based tool that acts as a gateway to the Cisco bug tracking system that maintains a comprehensive list of defects and vulnerabilities in Cisco products and software. BST provides you with detailed defect information about your products and software.

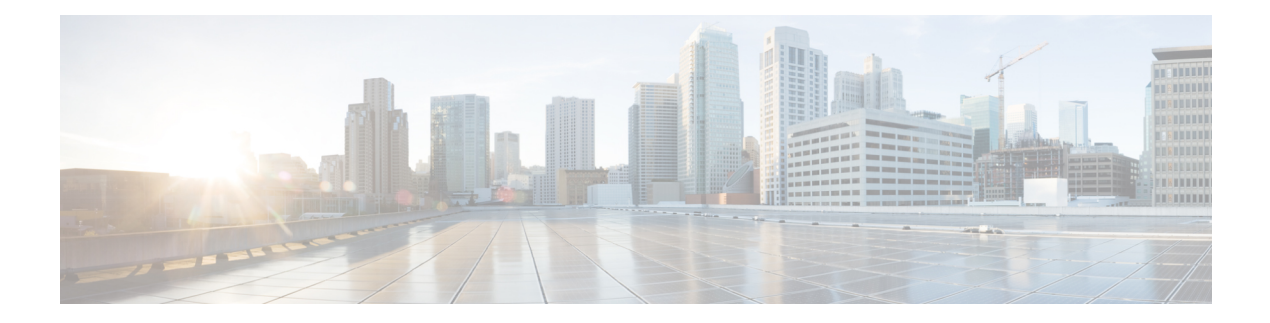

# **Boot Commands**

This module describes the commands used to boot or reset Cisco IOS XR software.

For more information about ROM Monitor (ROMMON) and boot tasks, see *ROM Monitor Configuration Guide for Cisco ASR 9000 Routers* or *Cisco ASR 9000 Series Aggregation Services Router Getting Started Guide*.

- [config-register,](#page-5-0) on page 2
- [mirror,](#page-8-0) on page 5
- [mirror](#page-10-0) pause, on page 7
- mirror [resume,](#page-11-0) on page 8
- mirror [verify,](#page-12-0) on page 9
- [reload,](#page-13-0) on page 10
- reload [\(administration](#page-15-0) EXEC), on page 12
- [show](#page-17-0) epm trace boot, on page 14
- show [mirror,](#page-19-0) on page 16
- show [reboot,](#page-22-0) on page 19
- show [variables](#page-25-0) boot, on page 22
- show [variables](#page-27-0) system, on page 24
- system [boot-sequence,](#page-29-0) on page 26

## <span id="page-5-0"></span>**config-register**

To define the configuration register boot value, use the **config-register** command in the appropriate mode.

**config-register** {*value* | **boot-mode** {**exec-mode** | **rom-monitor**} | **console-baud** *baud-rate* | **console-break-key** {**disable** | **enable**} |**password-recovery** {**disable** | **enable**}} [**location** {*node-id* | **all**}]

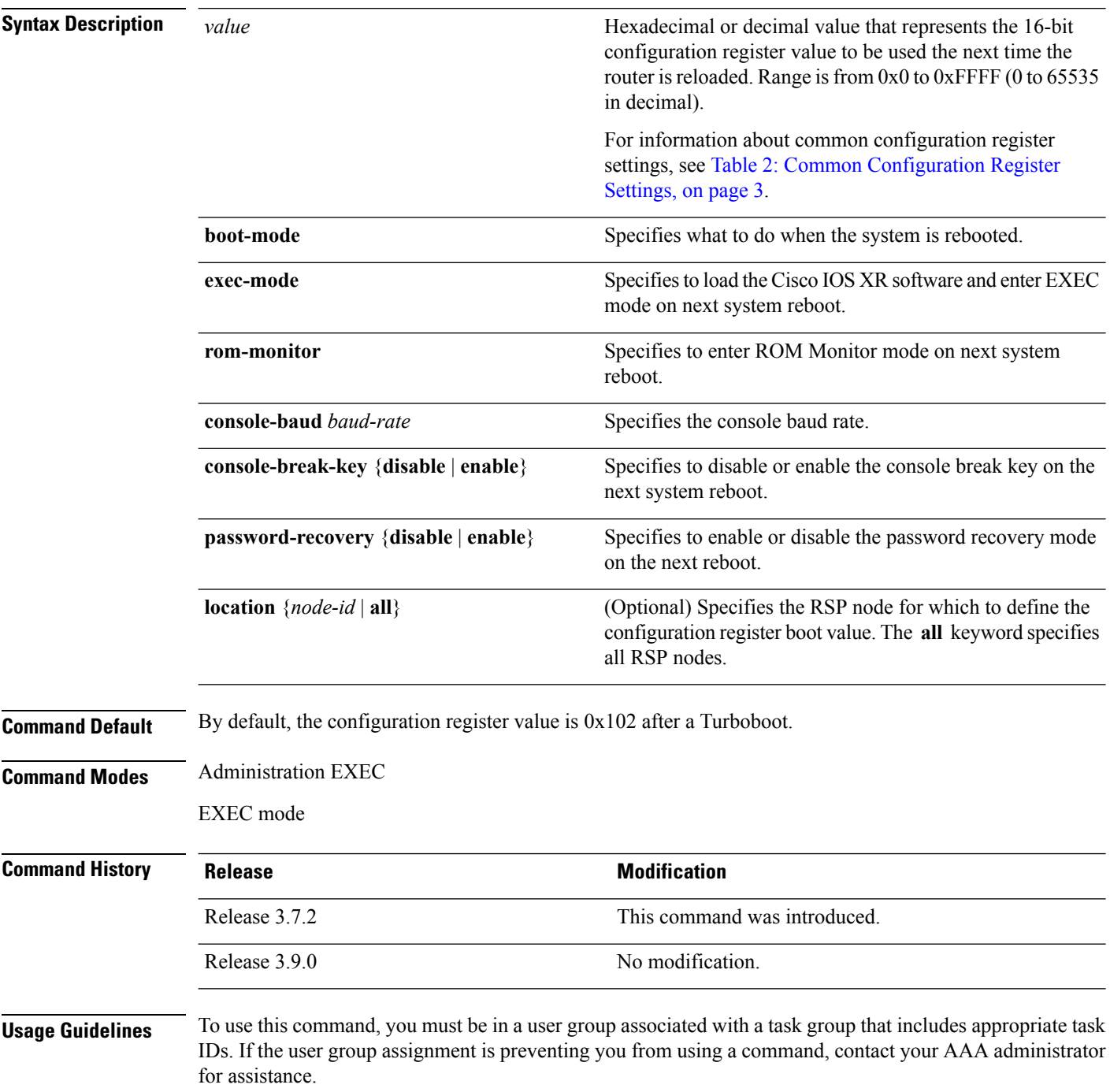

The *configuration register setting* is a 16-bit, user-configurable value that determines how the router switch processor (RSP) functions during initialization. The configuration register can cause the RSP to boot normally from the default configuration, or to enter ROMMON mode during a reload. Configuration register settings can also be used to perform tasks such as password recovery.

The **config-register** command is entered in administration EXEC mode, on the designated shelf controller (DSC) of the system. The DSC is the primary RSP of the owner secure domain router (owner SDR).

When you have two RPs (Primary RP0 and Standby RP1) and the config-registers of the two are different, you must manually set the config-register in RP1 equal to RP0 in order for RP1 to synchronize with the configurations on RP0.

Use the **show variablesboot** command in the EXEC mode to see status of the config-register in both the RPs.

Use the **config-register***x***location***x* command in the Admin mode to change the config-register in either of the RPs.

When setting the configuration register value for the **config-register** command, note the following conditions:

- If both the primary and standby DSC are up and running when the configuration register value is set, the configuration register value applies to both the primary and standby DSC.
- By contrast, if only the primary DSC is up and running when the configuration register value is set and the standby DSC is introduced into the router at a later time, the router does *not* attempt to synchronize the configuration register value for the standby RSP to that of the active RSP; in this situation, the configuration register setting applied to the standby DSC is determined by the configuration register value set in ROMMON mode.

<span id="page-6-0"></span>This table describes the most commonly used configuration register settings.

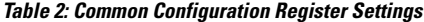

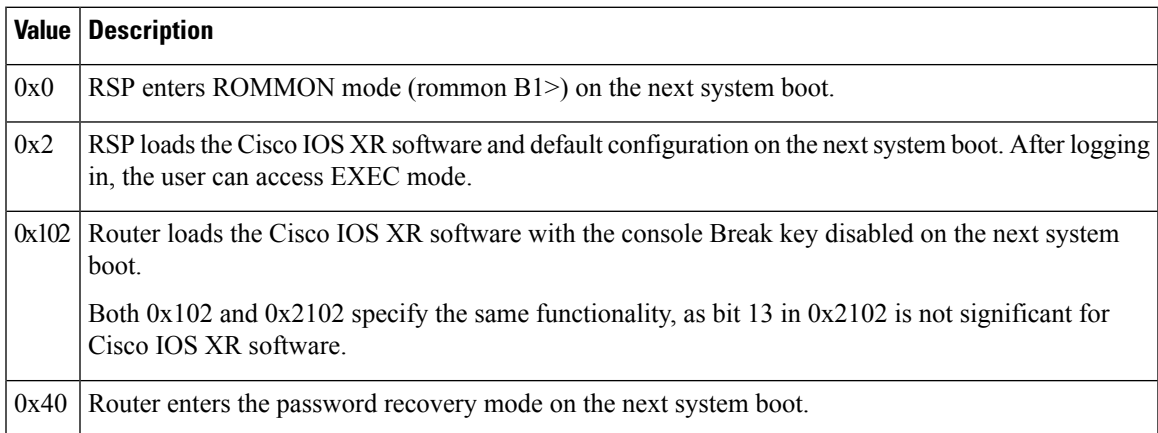

If you use the various keywords to set the configuration settings, note that the hexadecimal value is updated in an additive or subtractive manner to represent the keyword used. For example, if the current configuration setting is 0x102 and you use the **config-register** command with the **password-recovery enable** keywords, the value is updated to 0x142.

## **Task ID Task Operations ID** root-lr read,

The following example shows how to set the configuration register on the DSC to 0x2. Setting the configuration registration to 0x2 causes the router to boot the Cisco IOS XR software and enter EXEC mode during a router reload.

RP/0/RSP0/CPU0:router(admin)# **config-register boot-mode exec-mode**

Sun May 31 12:10:36.037 PST Successfully set config-register to 0x2 on node 0/RSP0/CPU0

#### **Related Topics**

write

[reload,](#page-13-0) on page 10 show [variables](#page-25-0) boot, on page 22 show [version,](#page-412-0) on page 409

## <span id="page-8-0"></span>**mirror**

To configure disk mirroring on a node, use the **mirror** command in global configuration mode. To disable disk mirroring, use the **no** form of this command.

**mirror location** [**preconfigure**] *node-id primary-device***:***secondary-device***: no mirror location**

| <b>Syntax Description</b> | location node-id                                                                                                    | Specifies the node of the RP. It can be a node that is not yet<br>installed if the preconfigure keyword is used. The node-id<br>argument is entered in the rack/slot/module notation.                                                          |  |
|---------------------------|----------------------------------------------------------------------------------------------------|----------------------------------------------------------------------------------------------------|--|
|                           | preconfigure                                                                                                    | (Optional) Enables you to specify a node that is not yet<br>installed.                                                                                                    |  |
|                           | primary-device:                                                                                                    | Specifies the primary boot device used to store installation<br>packages and configuration files. Supported devices are:                                                                                                    |  |
|                           |                                                                                                    | $\cdot$ disk0:                                                                                                    |  |
|                           |                                                                                                    | · disk1: (if installed)                                                                                                    |  |
|                           |                                                                                                    | • compactflash: (if installed)                                                                                                    |  |
|                           | secondary-device:                                                                                                    | Storage device on the same RP as the <i>primary-device</i> , to<br>where critical data is replicated. Supported devices are the<br>same as for primary-device :, but secondary-device : must<br>be different than the <i>primary-device</i> :. |  |
| <b>Command Default</b>    | None                                                                                                    |                                                                                                    |  |
| <b>Command Modes</b>      | Global configuration                                                                                                    |                                                                                                    |  |
| <b>Command History</b>    |                                                                                                    |                                                                                                    |  |
| <b>Command History</b>    | <b>Release</b>                                                                                                    | <b>Modification</b>                                                                                                    |  |
|                           | Release 3.7.2                                                                                                    | This command was introduced.                                                                                                    |  |
|                           | Release 3.9.0                                                                                                    | No modification.                                                                                                    |  |
| <b>Usage Guidelines</b>   | To use this command, you must be in a user group associated with a task group that includes appropriate task<br>IDs. If the user group assignment is preventing you from using a command, contact your AAA administrator<br>for assistance.                                                                                                    |                                                                                                    |  |
|                           | The mirror command replicates all critical data contained in the primary partition of the primary boot device,<br>onto a second storage device on the same RSP. Therefore, if the primary boot device fails, applications continue<br>to be serviced transparently by the secondary device, without having to switch control to a standby RSP. |                                                                                                    |  |
|                           | Before the mirror command can be used, the secondary storage device must be partitioned using the format<br>command. If the primary boot device is not partitioned, once mirroring is enabled and all data on the primary<br>boot device is replicated to the secondary device, the primary boot device is partitioned automatically. This     |                                                                                                    |  |

guarantees that only critical data on the primary boot device is mirrored to the secondary device. Noncritical data, such as logging data, should not be mirrored and should, therefore, be saved to the secondary partition on the storage device.

To temporarily suspend disk mirroring without changing the configuration, use the **mirror pause** command in EXEC mode.

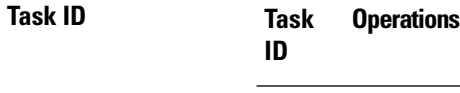

root-lr read, write

The following example shows how to configure disk mirroring from the primary boot device (disk0:) to the secondary storage device (disk1:):

RP/0/RSP0/CPU0:router(config)# **mirror location 0/rp0/cpu0 disk0: disk1:**

#### **Related Topics**

format [mirror](#page-10-0) pause, on page 7 mirror [resume](#page-11-0), on page 8

# <span id="page-10-0"></span>**mirror pause**

To temporarily pause disk mirroring on a node, use the **mirror pause** command in EXEC or administration EXEC mode.

**mirror pause** [**location** {*node-id* | **all**}]

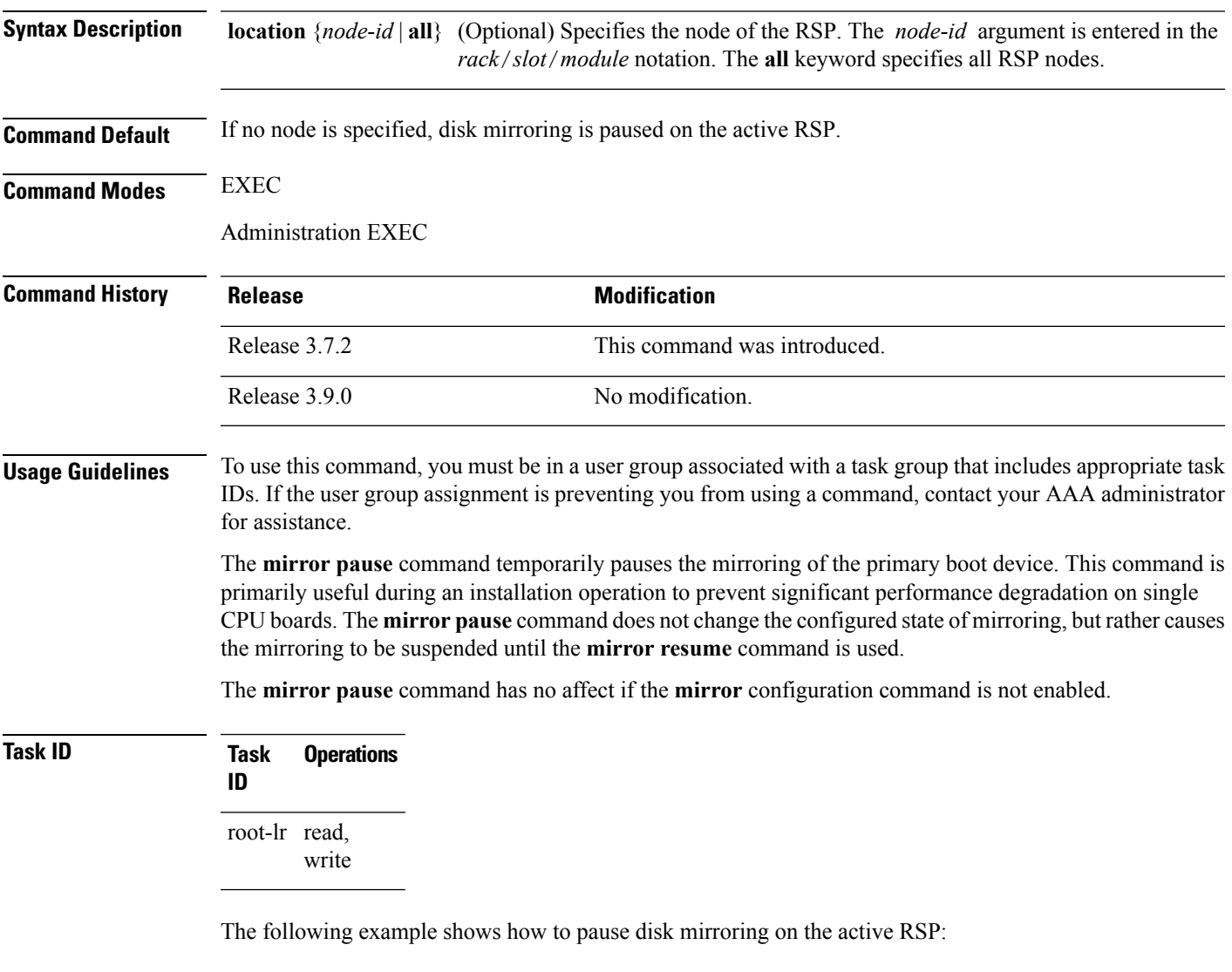

RP/0/RSP0/CPU0:router# **mirror pause**

### **Related Topics**

[mirror,](#page-8-0) on page 5 mirror [resume,](#page-11-0) on page 8

## <span id="page-11-0"></span>**mirror resume**

To resume disk mirroring on a node after it has been temporarily stopped, use the **mirror resume** command in EXEC or administration EXEC mode.

**mirror resume** [**location** {*node-id* | **all**}]

**Syntax Description** location {*node-id* | all} (Optional) Specifies the node of the RSP. The *node-id* argument is entered in the *rack*/*slot*/*module* notation. The **all** keyword specifies all RSP nodes.

**Command Modes** EXEC

Administration EXEC

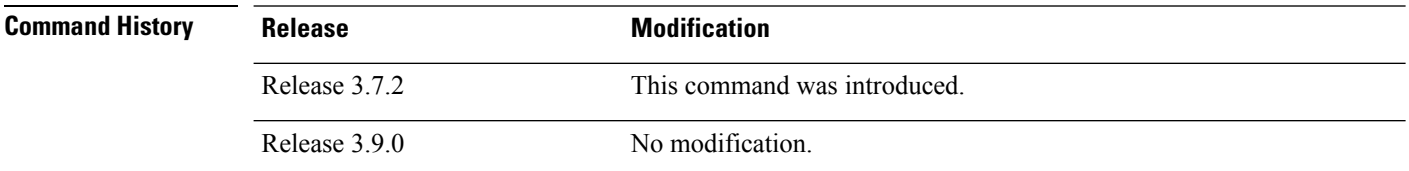

### **Usage Guidelines** To use this command, you must be in a user group associated with a task group that includes appropriate task IDs. If the user group assignment is preventing you from using a command, contact your AAA administrator for assistance.

The **mirror resume** command resumes the mirroring of the primary boot device after it has been temporarily paused with the **mirror pause** command.

The **mirror resume** command has no affect if the **mirror** configuration command is not enabled and the **mirror pause** command has not been used.

## **Task ID Task Operations ID** root-lr read,

write

The following example shows how to resume disk mirroring on the active RSP:

RP/0/RSP0/CPU0:router# **mirror resume**

#### **Related Topics**

[mirror](#page-8-0), on page 5 [mirror](#page-10-0) pause, on page 7

# <span id="page-12-0"></span>**mirror verify**

To verify disk synchronization for disk mirroring on a node, use the **mirror verify** command in EXEC or administration EXEC mode.

**mirror verify** [**location** *node-id*]

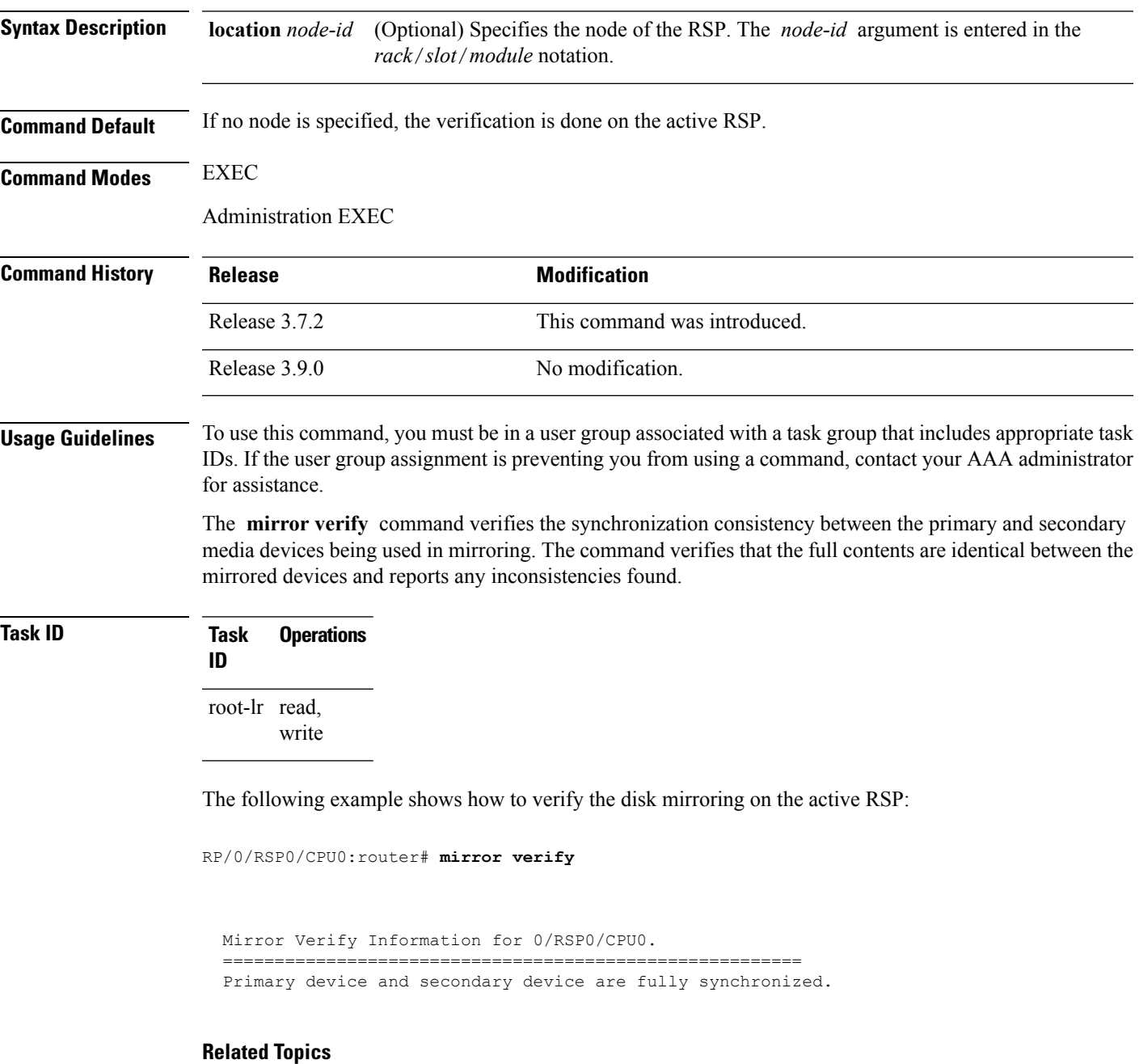

[mirror,](#page-8-0) on page 5

 $\mathbf I$ 

# <span id="page-13-0"></span>**reload**

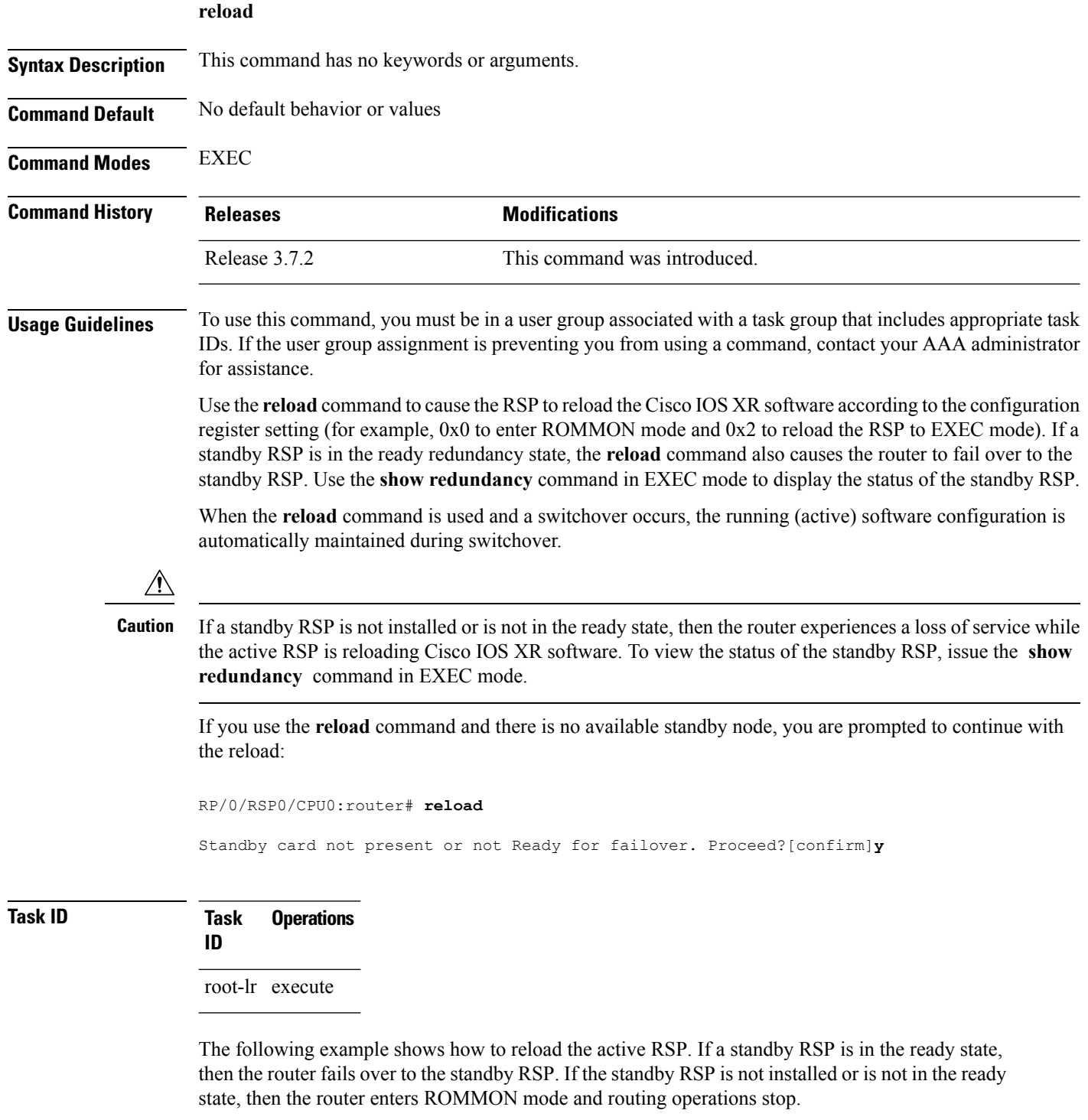

RP/0/RSP0/CPU0:router# **reload**

```
Updating Commit Database. Please wait...[OK]
Proceed with reload? [confirm] y
PCI0 device[7]: Vendor ID 0x10ee
PCI0 device[7]: Device ID 0x300e
PCI1 device[7]: Device ID 0x1100
PCI1 device[7]: Vendor ID 0x1013
PCI1 device[8]: Device ID 0x649
PCI1 device[8]: Vendor ID 0x1095
PCI1 device[9]: Device ID 0x5618
PCI1 device[9]: Vendor ID 0x14e4
PCI1 device[10]: Device ID 0x5618
PCI1 device[10]: Vendor ID 0x14e4
System Bootstrap, Version 1.15(20040120:002852) ,
Copyright (c) 1994-2004 by cisco Systems, Inc.
Board type is 0x100000 (1048576)
Enabling watchdog
Broadcom 5618 #0 Found on PCI
Broadcom 5618 #1 Found on PCI
No. of BCM 56xx switches found 2 .
BCM Switch #0 initialisation complete.
BCM Switch #1 initialisation complete
G4(7450-SMP-GT64260_A) platform with 2048 Mb of main memory
```
rommon B1 >

#### **Related Topics**

reload [\(administration](#page-15-0) EXEC), on page 12 show [redundancy](#page-410-0), on page 407 [config-register,](#page-5-0) on page 2

# <span id="page-15-0"></span>**reload (administration EXEC)**

To reload a node or all nodes on a single chassis or multishelf system, use the **reload** command in the appropriate mode.

**reload** [{**location** {*node-id* | **all**} | **rack** *rack-number*}]

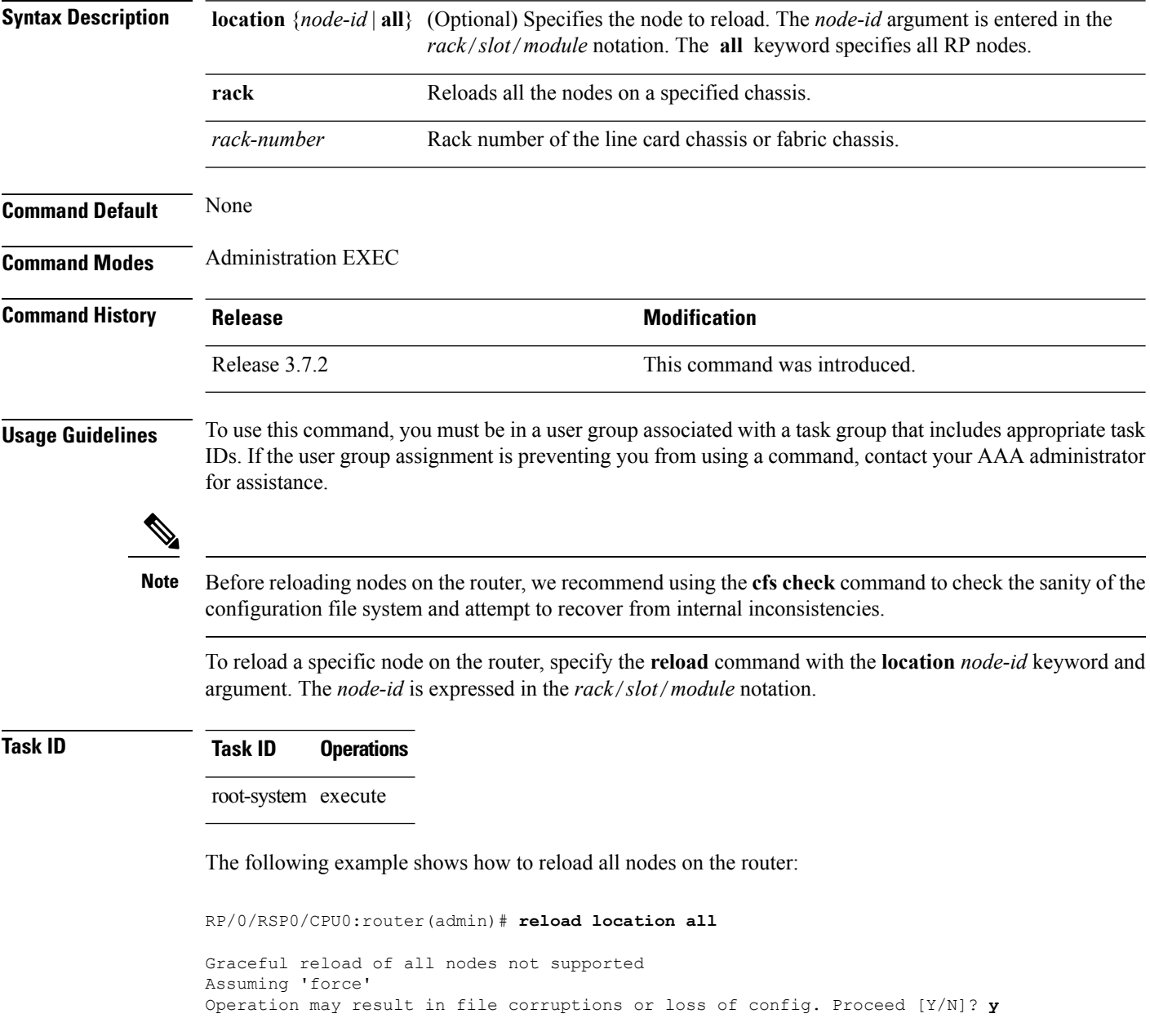

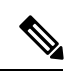

**Note** To ensure the sanity of the configuration file system, enter the **cfs check** command on the router.

### **Related Topics**

cfs check [reload,](#page-13-0) on page 10 show [redundancy](#page-410-0), on page 407 [config-register,](#page-5-0) on page 2

## <span id="page-17-0"></span>**show epm trace boot**

To display execution path monitoring traces, use the **show epm trace boot** command in

administration EXEC

mode.

**show epm trace boot** [**hexdump**] [**last** *n*] [**reverse**] [**stats**] [**tailf**] [**unique**][**verbose**] [**wrapping**][**file** *filename* **original**] [**location** {*node-id* | **all**}]

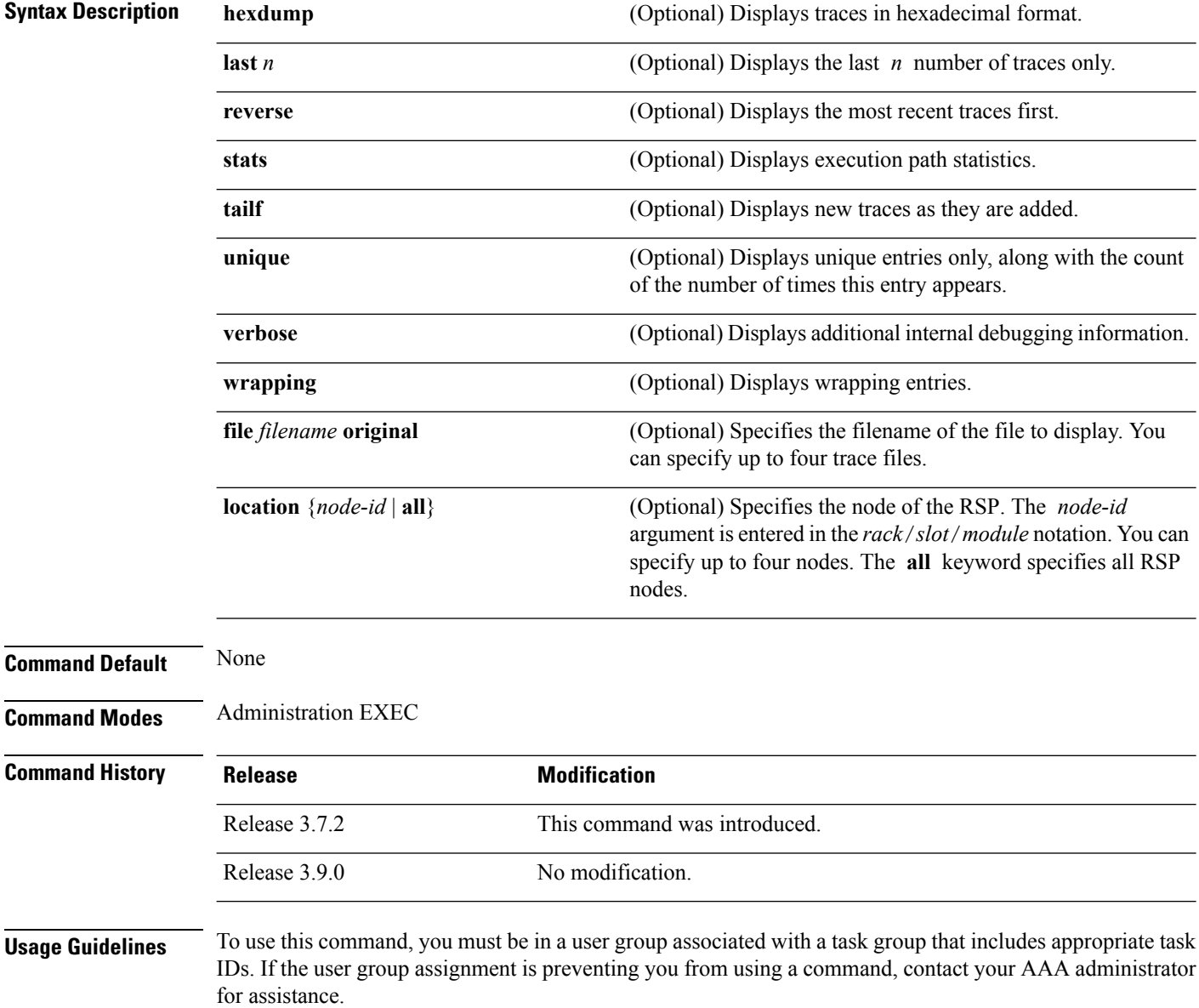

The **show epm trace boot** command provides a simple way of tracking and time-stamping critical events to clearly understand their temporal relationship to one another and the amount of time spent performing critical operations.

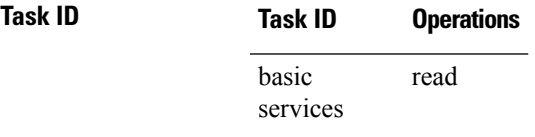

The following example shows sample output from the **show epm trace boot** command:

RP/0/RSP0/CPU0:router(admin)# **show epm trace boot**

```
Mon Jun 1 03:16:36.946 PST
22 wrapping entries (1024 possible, 0 filtered, 22 total)
Oct 8 07:54:49.610 epm/boot 0/RSP0/CPU0 t1 @ 00:00:06 - [init] process-start
Oct 8 07:55:25.710 epm/boot 0/RSP0/CPU0 t1 @ 00:00:42 - [insthelper] process-start
Oct 8 07:57:08.992 epm/boot 0/RSP0/CPU0 t1 @ 00:02:25 - [sysmgr] process-start
Oct 8 07:57:09.785 epm/boot 0/RSP0/CPU0 t7 @ 00:02:26 - [sysmgr] start-level: start
Oct 8 07:57:10.722 epm/boot 0/RSP0/CPU0 t1 @ 00:02:27 - [sw_dwnld_svr] process-start
Oct 8 07:57:12.482 epm/boot 0/RSP0/CPU0 t11 @ 00:02:29 - [sysmgr] start-level: admin
Oct 8 07:57:13.385 epm/boot 0/RSP0/CPU0 t1 @ 00:02:30 - [instdir] process-start
Oct 8 07:57:19.638 epm/boot 0/RSP0/CPU0 t1 @ 00:02:36 - [instdir_lr] process-start
Oct 8 07:58:07.045 epm/boot 0/RSP0/CPU0 t9
Oct 8 07:58:52.057 epm/boot 0/RSP0/CPU0 t4 @ 00:04:08 - [cfgmgr-rp] admin-config-start
Oct 8 07:58:59.973 epm/boot 0/RSP0/CPU0 t4 @ 00:04:16 - [cfgmgr-rp] admin-config-done
Oct 8 07:59:00.079 epm/boot 0/RSP0/CPU0 t9 @ 00:04:16 - [sysmgr] start-level: infra
Oct 8 07:59:00.615 epm/boot 0/RSP0/CPU0 t1 @ 00:04:17 - [devc-conaux] exec-available
Oct 8 07:59:02.288 epm/boot 0/RSP0/CPU0 t4 @ 00:04:18 - [cfgmgr-rp] admin-plane-mount-done
Oct 8 07:59:08.157 epm/boot 0/RSP0/CPU0 t6 @ 00:04:24 - [instdir] ready-for-requests
Oct 8 07:59:15.999 epm/boot 0/RSP0/CPU0 t6 @ 00:04:32 - [sysmgr] start-level: active
Oct 8 07:59:32.300 epm/boot 0/RSP0/CPU0 t13 @ 00:04:48 - [sysmgr] start-level: final
Oct 8 07:59:38.143 epm/boot 0/RSP0/CPU0 t9 @ 00:04:54 - [sysmgr] lr-plane-up
Oct 8 07:59:38.189 epm/boot 0/RSP0/CPU0 t4 @ 00:04:54 - [cfgmgr-rp] lr-config-start
Oct 8 07:59:49.898 epm/boot 0/RSP0/CPU0 t4 @ 00:05:06 - [cfgmgr-rp] lr-config-done
Oct 8 07:59:50.259 epm/boot 0/RSP0/CPU0 t4 @ 00:05:06 - [cfgmgr-rp]
bulk-interface-config-start
Oct 8 07:59:50.351 epm/boot 0/RSP0/CPU0 t7 @ 00:05:06 - [cfgmgr-rp] node-config-done
```
In this sample output, the time stamp following the  $\hat{\omega}$  sign is the elapsed time in the format hh:mm:ss since the execution phase started (for example, since node start, in the case of a boot).

## <span id="page-19-0"></span>**show mirror**

To display disk mirroring information, use the **show mirror** command in EXEC or administration EXEC mode.

**show mirror** [**location** {*node-id* | **all**}]

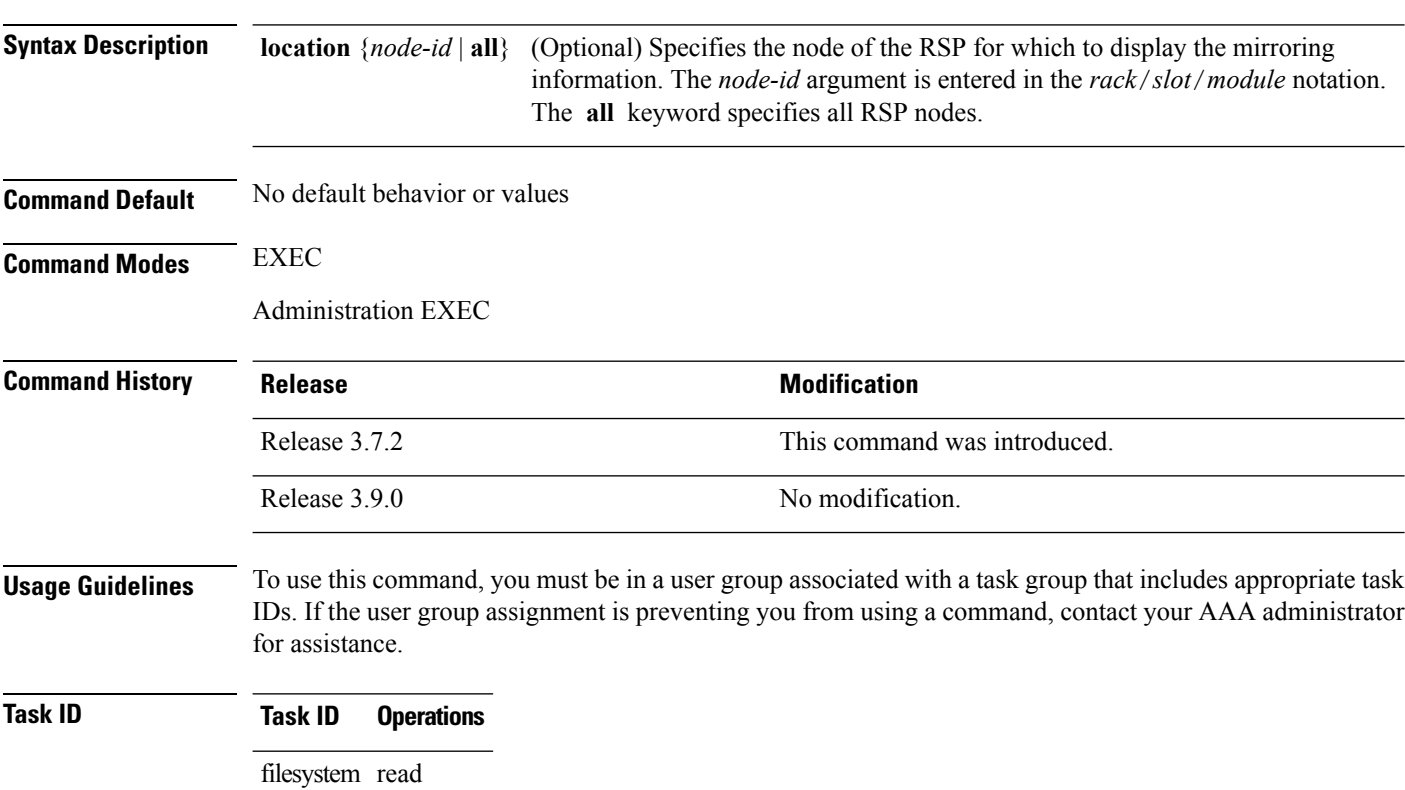

The following is sample output from the **show mirror** command:

RP/0/RSP0/CPU0:router# **show mirror**

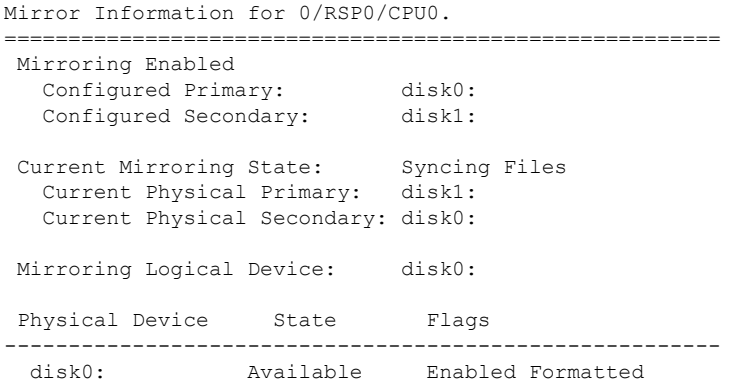

 $\mathbf{l}$ 

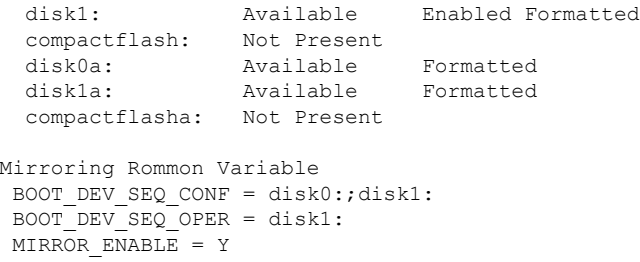

### **Table 3: show mirror Field Descriptions**

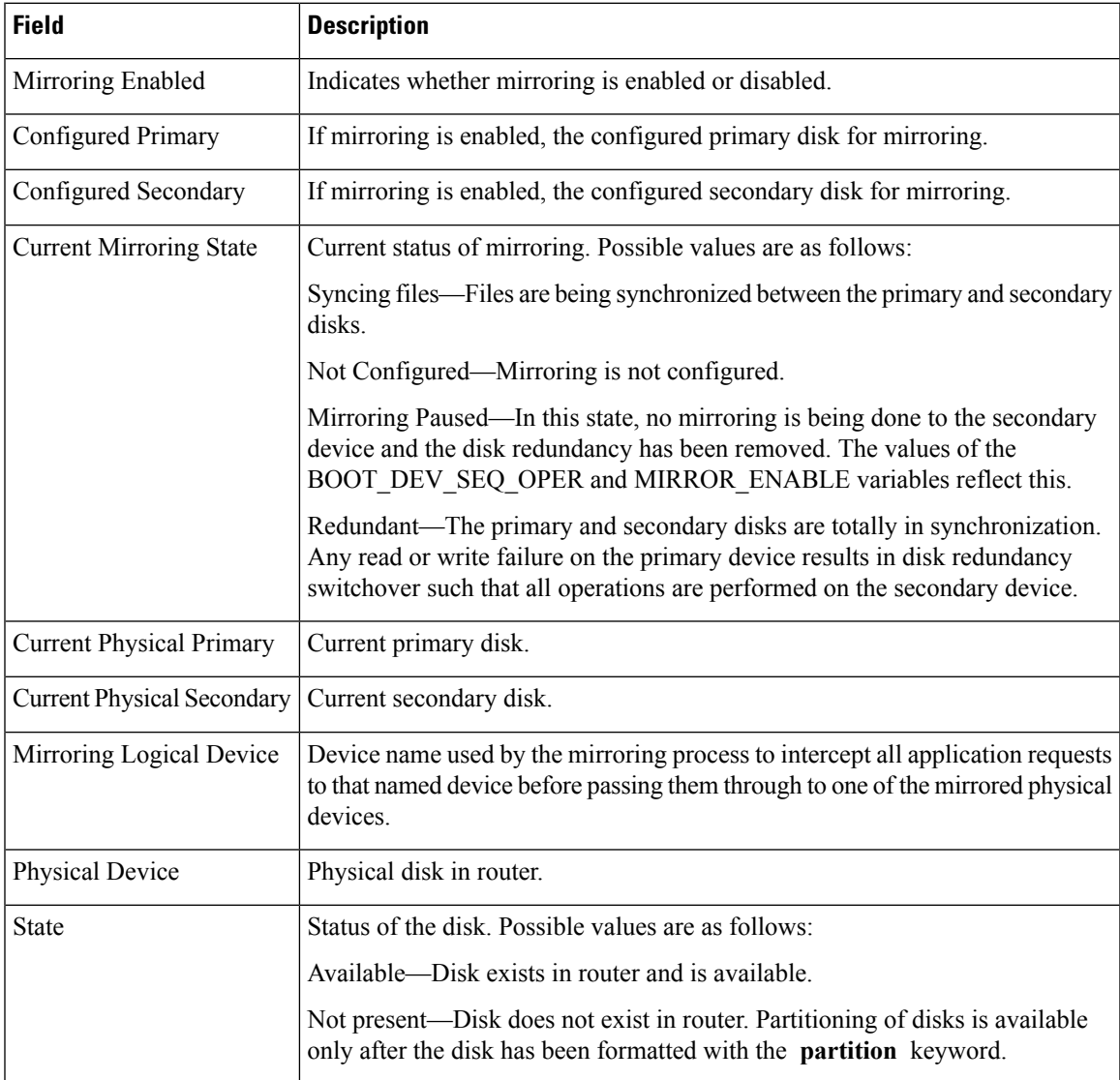

 $\mathbf I$ 

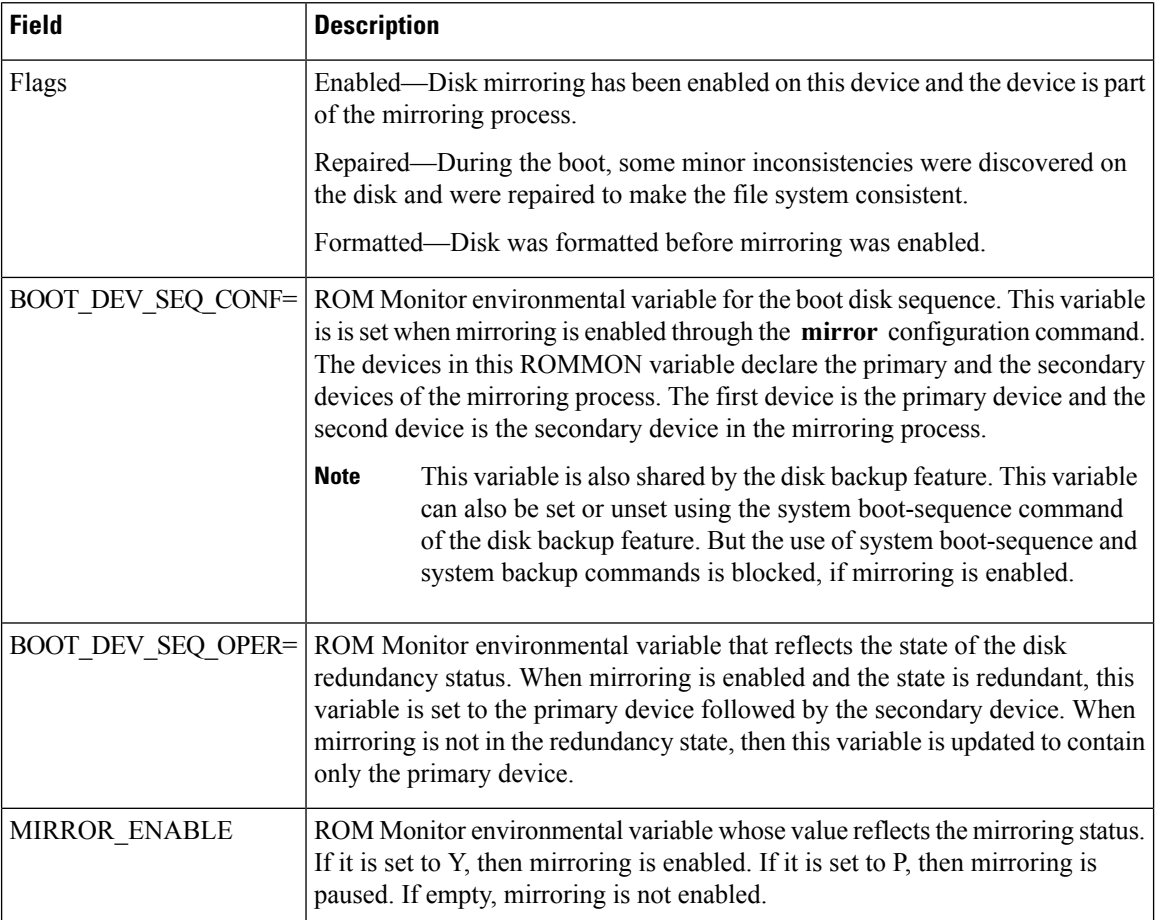

## **Related Topics**

[mirror](#page-8-0), on page 5 [mirror](#page-12-0) verify, on page 9

## <span id="page-22-0"></span>**show reboot**

To display reboot information for a node, use the **show reboot** command in

EXEC or administration EXEC

mode.

**show reboot** {**history** |[**reverse**] | {**first** | **last**} {**crashinfo** |**syslog** | **trace**} | **graceful**} **location** *node-id*

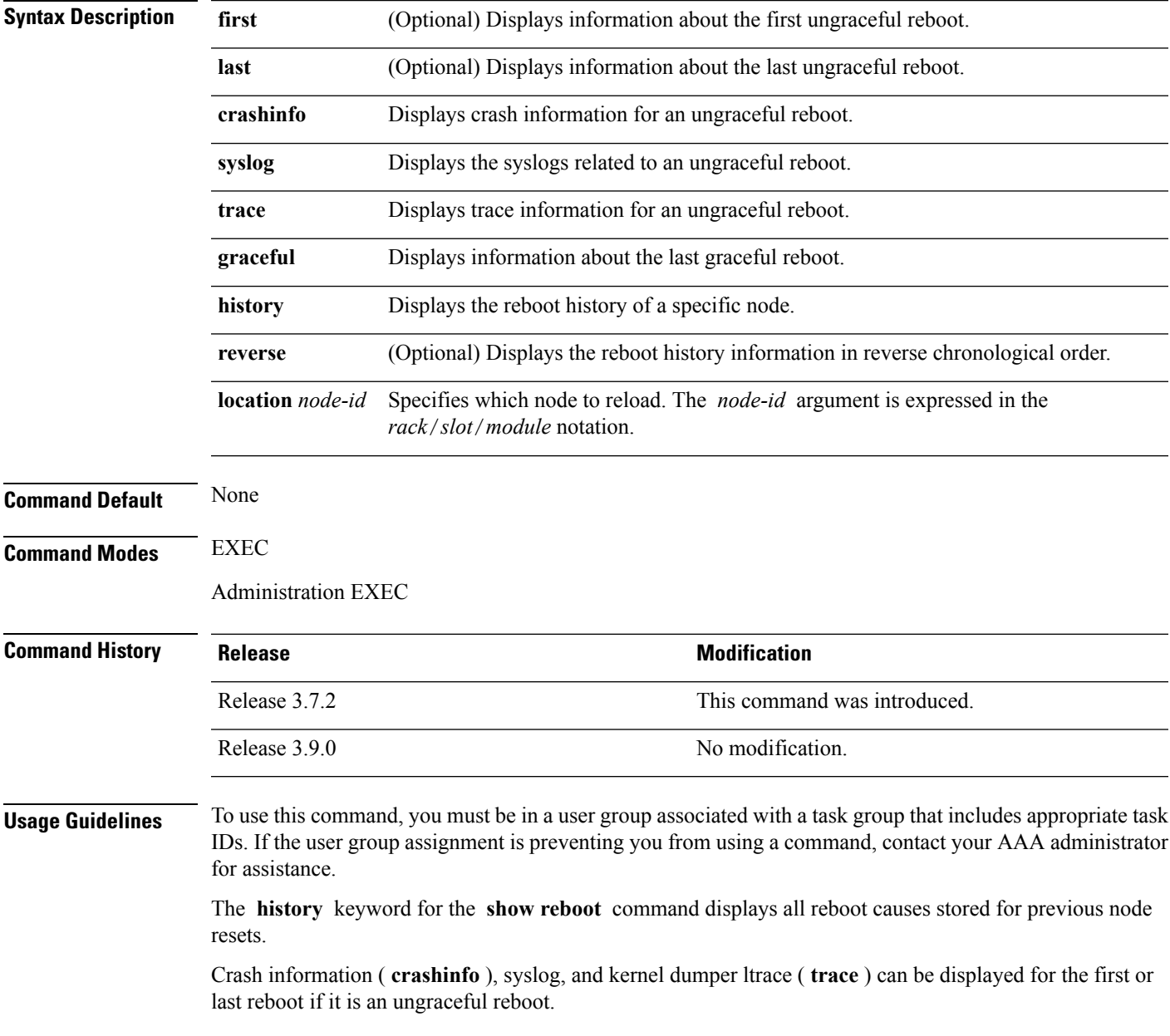

## **Task ID Task Operations ID**

system read

This example shows sample output from the **show reboot** command with the **history** keyword:

The following example shows sample output from the **show reboot** command with the **first crashinfo** keywords:

RP/0/RSP0/CPU0:router# **show reboot first crashinfo location 0/rp0/cpu0** Crashinfo Timestamp: Thu Jul 19 20:32:57 2007 20070719 20:32:57 Crash Reason: Cause code 0x21000010 Cause: Missed deadline, client: sc-reddrv-main, timeout: 5 Process: wd-critical-mon Traceback: fc1941a0 fc194290 48200738 482013cc 48201c04 fc1d4fb0 Timezone UTC0 Exception at 0xfc1944c8 signal 5 c=1 f=3 Active process(s): pkg/bin/wd-critical-mon Thread ID 1 on cpu 0 pkg/bin/l3test Thread ID 0 on cpu 1 REGISTER INFO r0 r1 r2 r3 R0 01000000 4817e8c0 4820e208 000000de r4 r5 r6 r7 R4 fc1b4856 7fffffff 4817e738 fc1b4856 r8 r9 r10 r11 R8 00000000 602cf522 00000000 00000000 r12 r13 r14 r15 R12 602cf51c 4820e1a0 00000000 00000000 r16 r17 r18 r19 R16 00000000 00000000 00000000 00000000 r20 r21 r22 r23 R20 00000000 00000000 48200000 48200000 r24 r25 r26 r27 R24 48200000 48200000 48200000 48200000 r28 r29 r30 r31 R28 00000028 00000001 21000010 6029b000 cnt lr msr pc R32 00000000 fc194290 0002d932 fc1944c8 cnd xer R36 44000094 20000006 SUPERVISOR REGISTERS Memory Management Registers

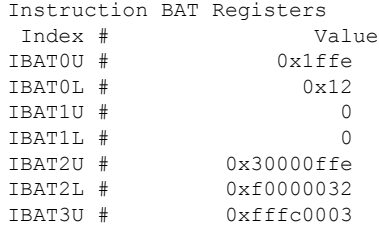

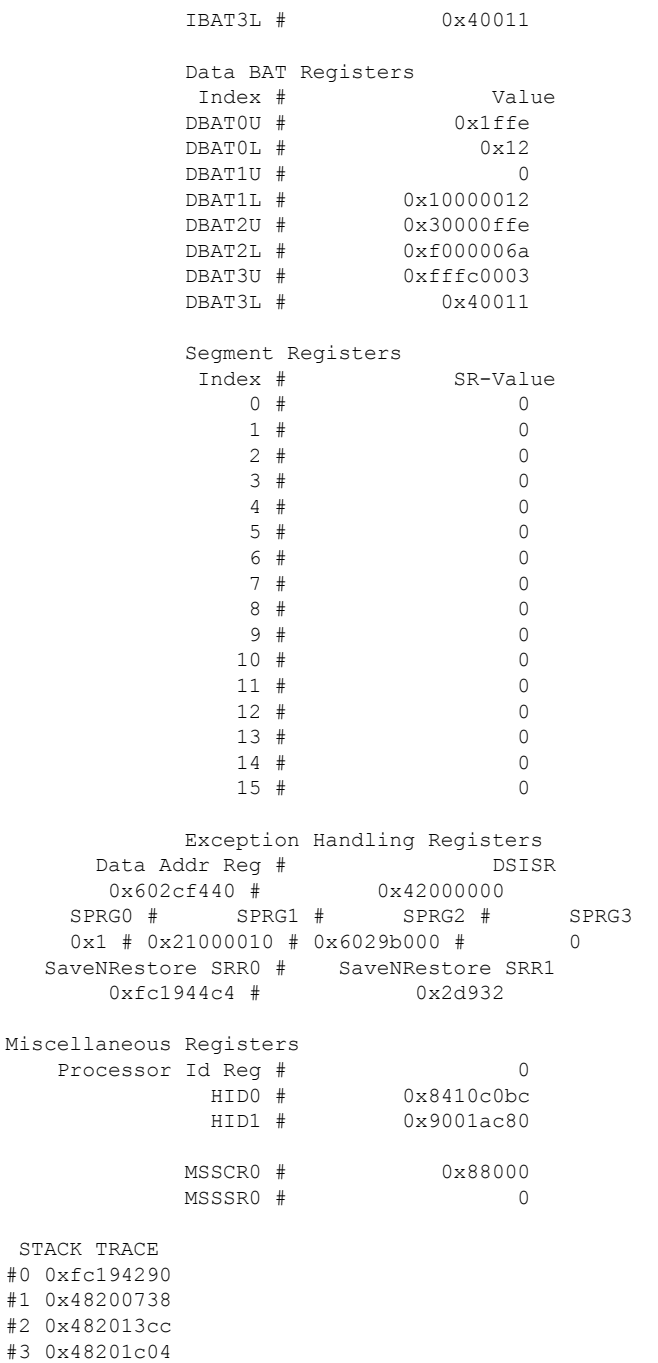

#4 0xfc1d4fb0

## **Related Topics**

 $\mathbf{l}$ 

[reload,](#page-13-0) on page 10

## <span id="page-25-0"></span>**show variables boot**

To display the configuration register setting and boot file setting for the route switch processors (RSPs) in the system, use the **show variables boot** command in administration

indicate all nodes.

expressed in the *rack*/*slot*/*module* notation. Use the **all** keyword to

EXEC mode. **show variables boot** [**location** {**all***node-id*}] **Syntax Description** location {*node-id* | all} (Optional) Specifies the node to reload. The *node-id* argument is **location**{*node-id* | **all**}

**Command Default** No default behavior or values

**Command Modes** Administration EXEC

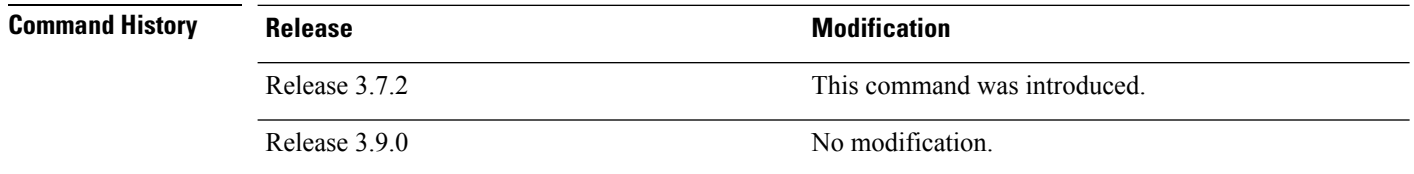

### **Usage Guidelines** To use this command, you must be in a user group associated with a task group that includes appropriate task IDs. If the user group assignment is preventing you from using a command, contact your AAA administrator for assistance.

Use the **show variables boot** command to display system boot variables for the router. This command displays the configuration register setting and boot file setting for the RSPs in the system. Use the **location** *node-id* keyword and argument to display the configuration register setting for a specific card.

The configuration register setting is set with the **config-register** command. The boot variable is set in ROM Monitor mode. For more information about ROM Monitor mode, see *ROM Monitor Configuration Guide for Cisco ASR 9000 Routers*.

**Task ID Task Operations ID**

root-lr read

This example shows sample output from the **show variables boot** command:

RP/0/RSP0/CPU0:router# **show variables boot**

```
Mon Jun 1 05:21:56.791 PST
BOOT variable = disk0:asr9k-os-mbi-3.9.0.11I/mbiasr9k-rp.vm,1;
CONFREG variable = 0x102
```
I

### **Related Topics**

show [variables](#page-27-0) system, on page 24 show [version](#page-412-0), on page 409 [config-register,](#page-5-0) on page 2

 $\mathbf l$ 

# <span id="page-27-0"></span>**show variables system**

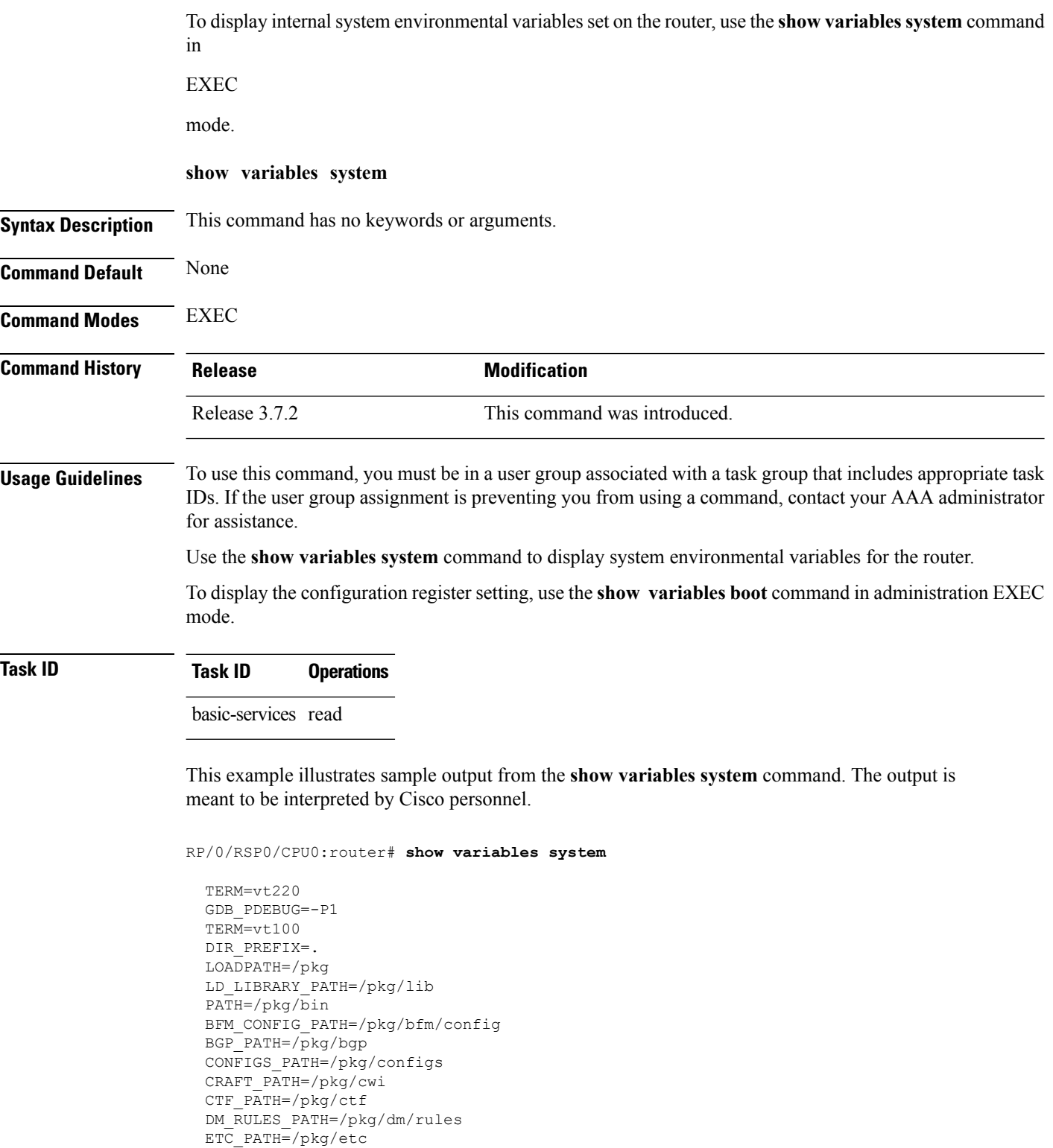

FPD\_PATH=/pkg/fpd IM\_RULES\_PATH=/pkg/rules INIT\_STARTUP\_PATH=/pkg/init.d INSTHELPER\_PATH=/pkg/other MAN\_PATH=/pkg/man MIB\_LIBRARY\_PATH=/pkg/lib/mib MIB\_PATH=/pkg/mib NETIO SCRIPT PATH=/pkg/script PARSER PATH=/pkg/parser PARTITIONS\_PATH=/pkg/partitions QOS\_PATH=/pkg/qos SCHEMA\_PATH=/pkg/schema STARTUP\_PATH=/pkg/startup TCL\_LIBRARY=/pkg/lib/tcl UCODE\_PATH=/pkg/gsr/ucode UCODE\_ROOT\_PATH=/pkg/ucode VCM\_RULES\_PATH=/pkg/vcmrules JOB\_ID=0 INSTANCE\_ID=1 SYSMGR\_TUPLE= SYSMGR\_NODE=node0\_RSP0\_CPU0 EXIT\_STATUS=0 SYSMGR\_RESTART\_REASON=0 AAA\_USER=labuser EXEC PID=18280619 TASKID\_MAP\_SIZE=72 HOME=/disk0:/usr TMPDIR=/disk0:/var/tmp PWD=/disk0:/usr

#### **Related Topics**

show [variables](#page-25-0) boot, on page 22 show [version](#page-412-0), on page 409 [config-register,](#page-5-0) on page 2

# <span id="page-29-0"></span>**system boot-sequence**

To define the order of local storage devices used to boot a router, use the **system boot-sequence** command in EXEC or administration EXEC mode.

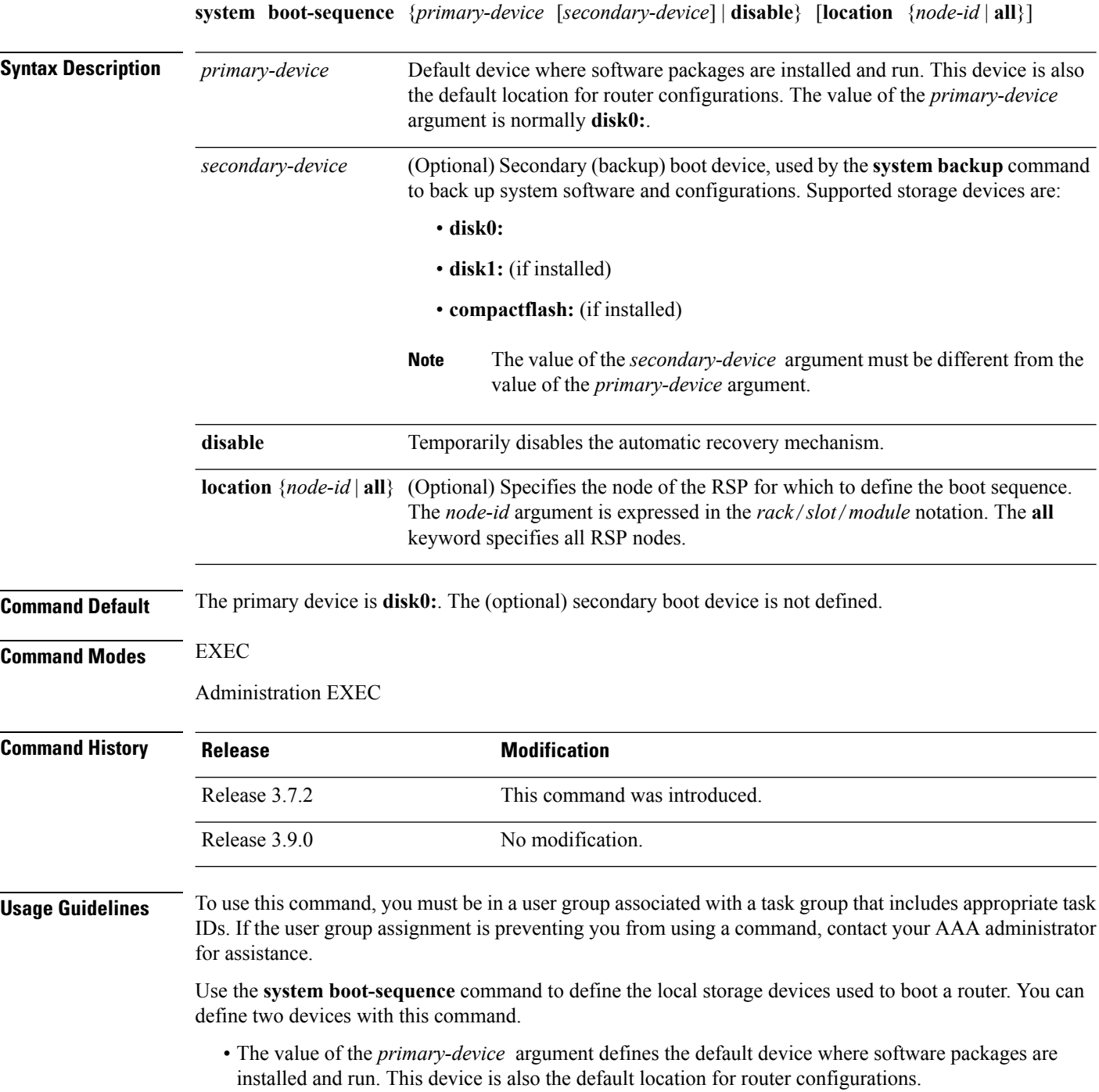

- The value of the *secondary-device* argument defines the device used by the **system backup** command to back up system software and configurations. This field is optional.
- The secondary device can also be temporarily defined when the **system backup** command is executed with the *target-device* argument. Use the **system boot-sequence** command with the *secondary-device* argument to permanently define the secondary (backup) device.

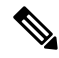

**Note** The **system backup** command is not supported on all platforms.

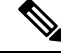

The primary and secondary device definitions remain in effect until the **system boot-sequence** command is entered again. **Note**

#### **General Guidelines**

- The value of the *secondary-device* argument must be different from the value of the *primary-device* argument.
- We recommend disk0: as the primary boot device in the boot sequence, and disk1: as the secondary boot device.
- The boot device specified with the **system boot-sequence** command must be installed in the card or the command is rejected.

#### **Command Mode Options**

- Use the **system boot-sequence** command in administration EXEC mode to define the boot sequence for the system.
- Use the **system boot-sequence** command in EXEC mode to define the boot sequence for a specificSDR.

#### **Location Node**

- Use the **location** *node-id* keyword and argument to define the boot sequence for a specific route switch processor (RSP).
- Use the **location all** keywords to define the boot sequence for all RSPs in the router.

#### **Disabling Automatic Recovery**

Use the **system boot-sequence** command with the **disable** keyword to disable the automatic recovery.

#### **Displaying the Current Boot Sequence Settings**

Enter the **show system backup** command to display the currently configured boot sequence devices.

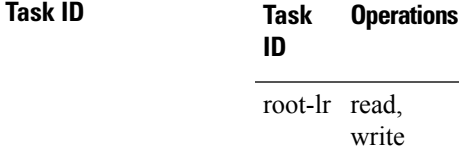

The following example shows how to define the primary and secondary boot device for the active RSP (DSC). In this example, the default location for software and configurations is disk0:. The location for backups of software and configurations is disk1:.

RP/0/RSP0/CPU0:router# **admin** RP/0/RSP0/CPU0:router(admin)# **system boot-sequence disk0: disk1:**

Info: node0\_0\_CPU0: command succeeded.

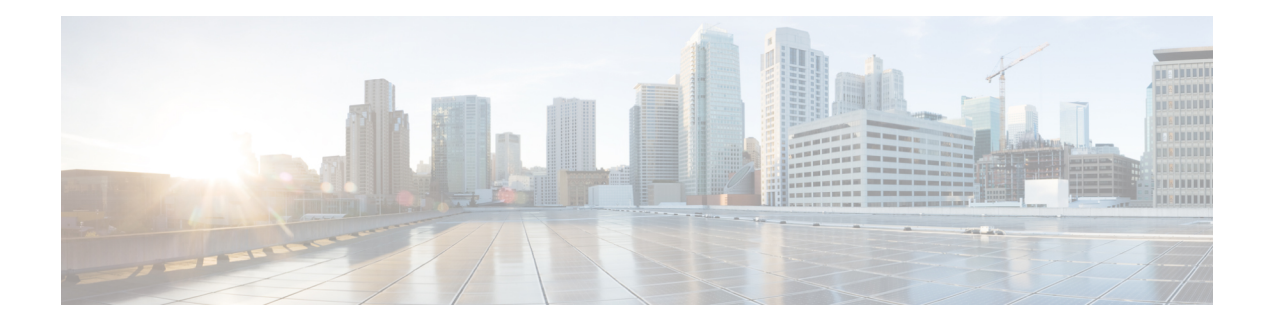

# **Bulk Content Downloader (BCDL) Commands**

This module describesthe **show** commandsthat you can use to see the status of the Bulk Content Downloader (BCDL) process. The BCDL provides the Cisco IOS XR software with high-performance downloading capabilities. This capability is used by the following internal applications:

- IPv4 and IPv6 unicast routing protocols—To provide the ability to download forwarding information from the router Global Routing Information Base (GRIB) to the line cards.
- IPv4 and IPv6 multicast routing protocols—To download the Multicast Routing Information Base (MRIB) entries to consumers managing the Multicast Forwarding Information Base (MFIB) on the various line cards.
- MPLS—To download the Label Forwarding Information Base (LFIB) entries to the line card.
- Fabric Management—To update memberships for individual fabric group IDs (FGIDs) to selected portions of the fabric hardware.
- CDS—Context Distribution Service.

There is no configuration necessary for the BCDL.

- [show](#page-33-0) bcdl, on page 30
- show bcdl [consumers,](#page-35-0) on page 32
- show bcdl [queues,](#page-37-0) on page 34
- show bcdl [tables,](#page-38-0) on page 35
- show bcdl [trace,](#page-40-0) on page 37

I

# <span id="page-33-0"></span>**show bcdl**

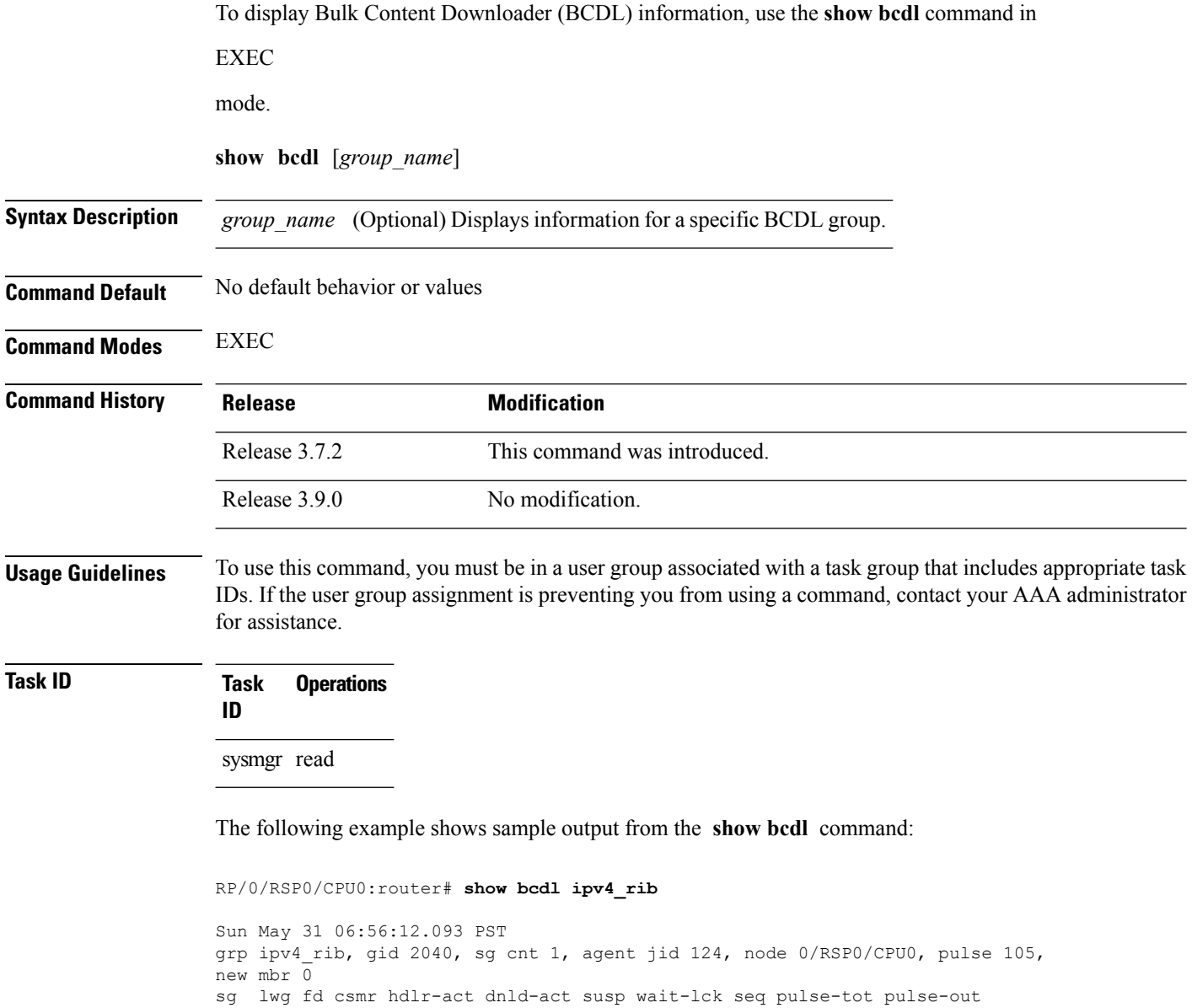

#### **Table 4: show bcdl Field Descriptions**

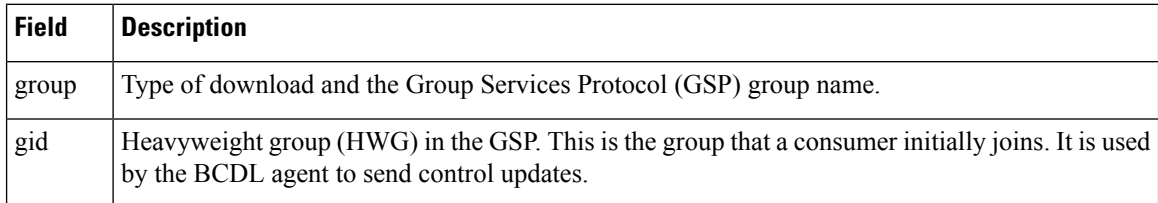

0 2043 11 4 no no no 0 113 103 0

 $\mathbf I$ 

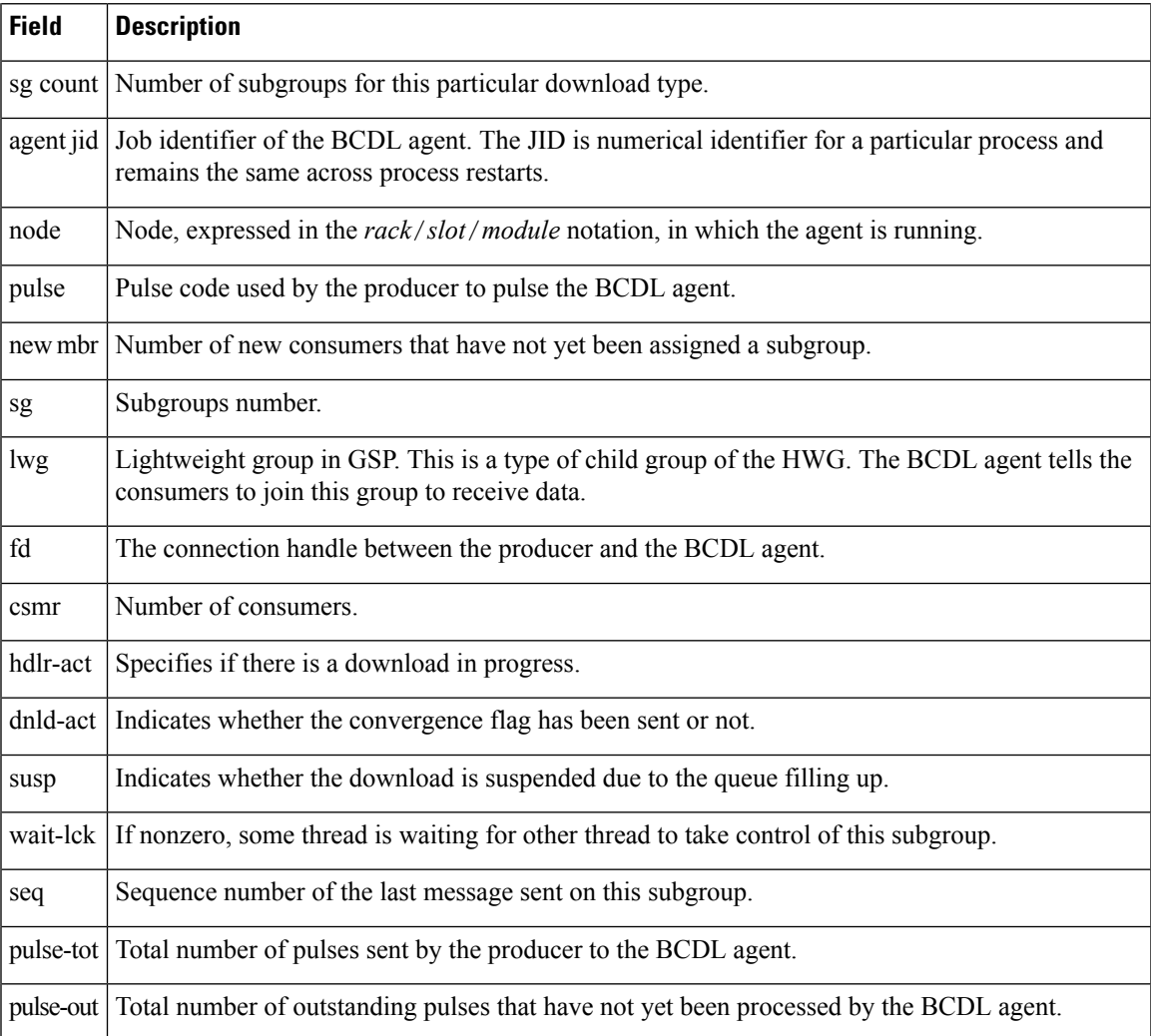

 $\mathbf I$ 

# <span id="page-35-0"></span>**show bcdl consumers**

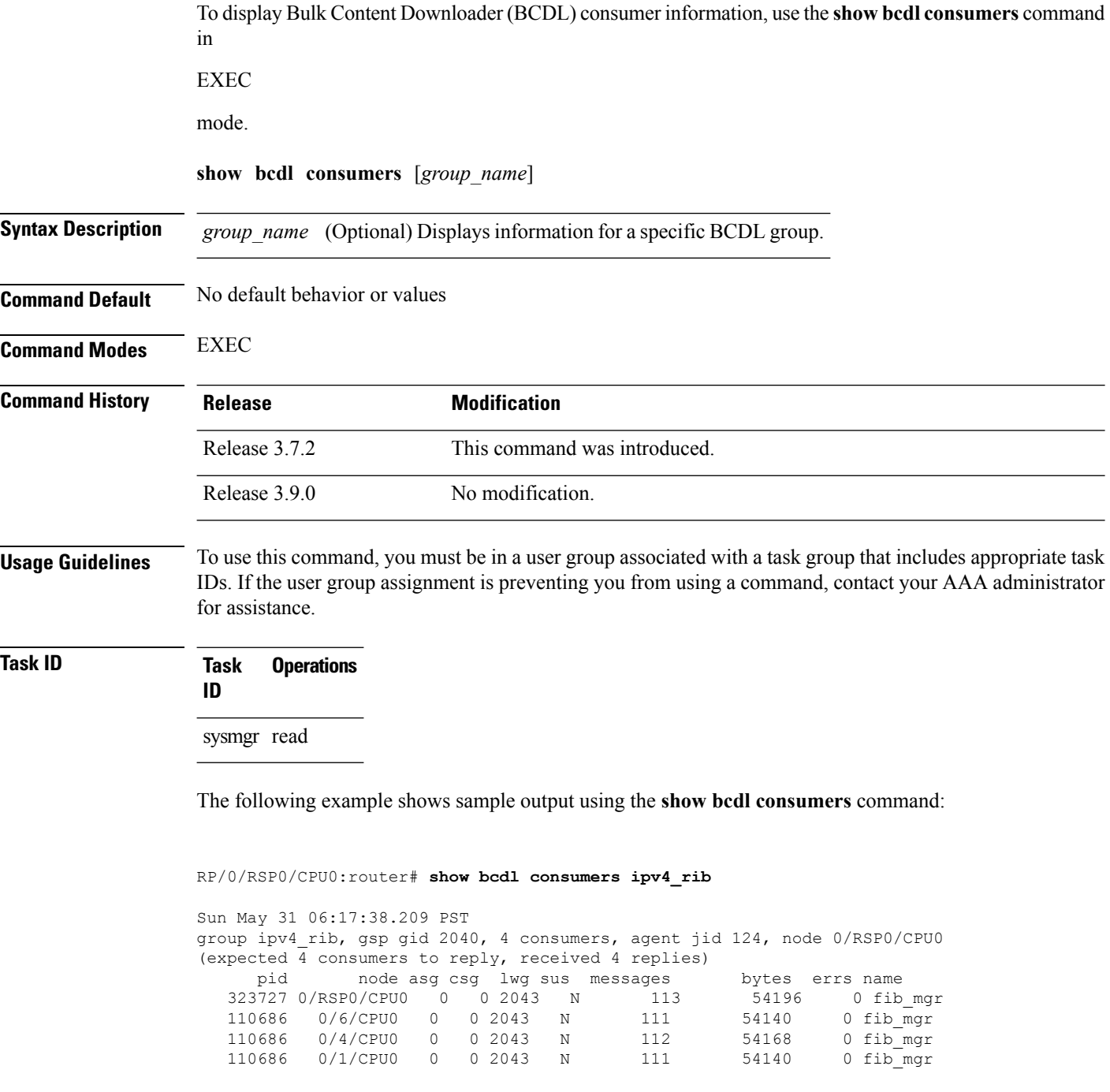
<span id="page-36-0"></span>This table describes the significant fields shown in the display that are not described in [Table](#page-33-0) 4: show bcdl Field [Descriptions,](#page-33-0) on page 30.

**Table 5: show bcdl consumers Field Descriptions**

| <b>Field</b> | <b>Description</b>                                                                                        |
|--------------|----------------------------------------------------------------------------------------------------|
| <b>PID</b>   | Process identifier.                                                                                       |
| node         | Consumer node, expressed in the rack/slot/module notation.                                                |
| asg          | Subgroup to which the BCDL agent thinks this consumer belongs.                                            |
| $\csc$       | Subgroup to which the consumer thinks it belongs.                                                         |
| messages     | Number of messages processed by this particular consumer.                                                 |
| bytes        | Bytes processed by this particular consumer.                                                              |
| errors       | Errors encountered by the consumer. This field indicates the number of times the connection was<br>reset. |
| name         | Name of the consumer process.                                                                             |

I

# **show bcdl queues**

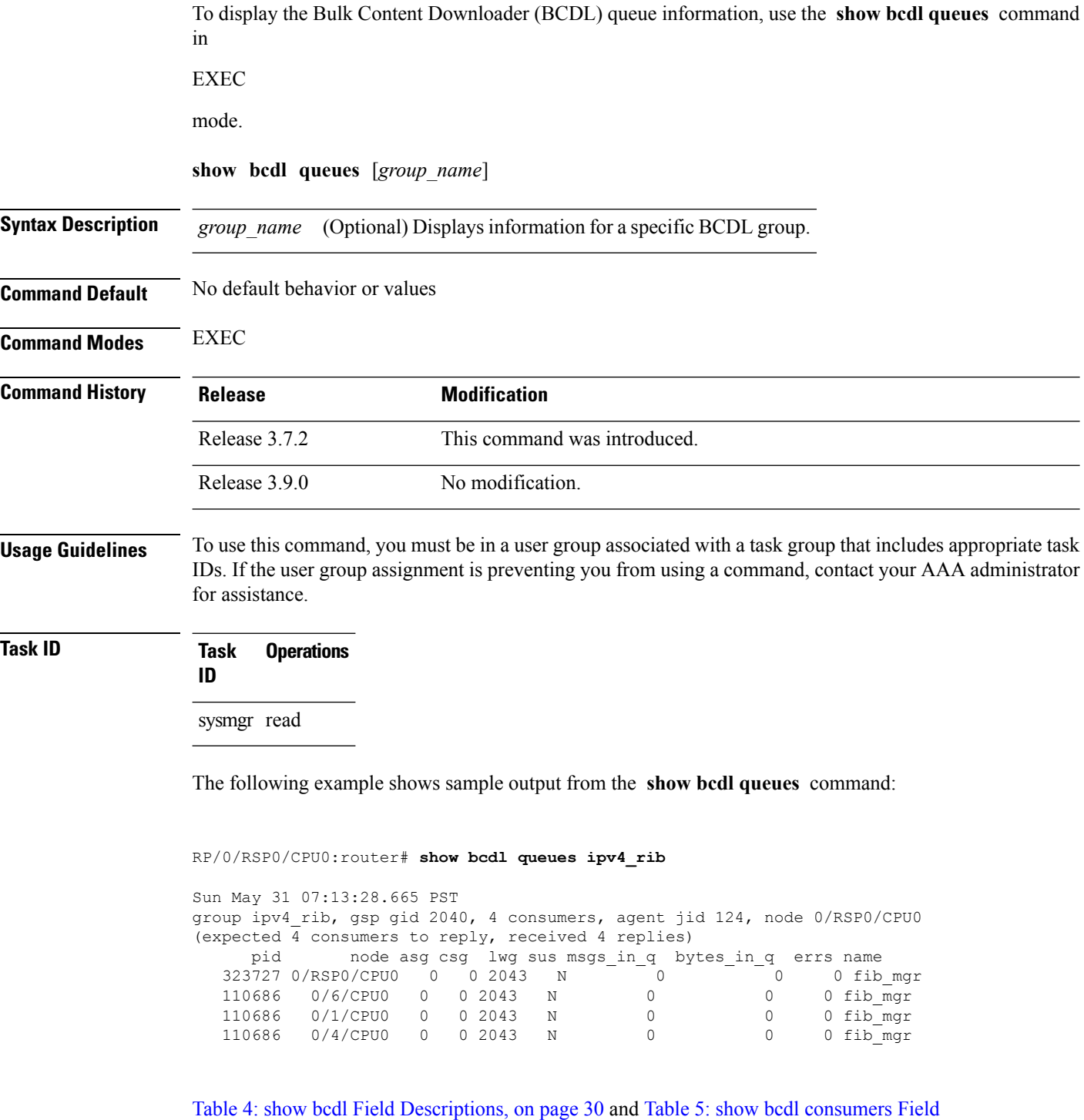

[Descriptions,](#page-36-0) on page 33 describe the significant fields shown in the display.

# **show bcdl tables**

I

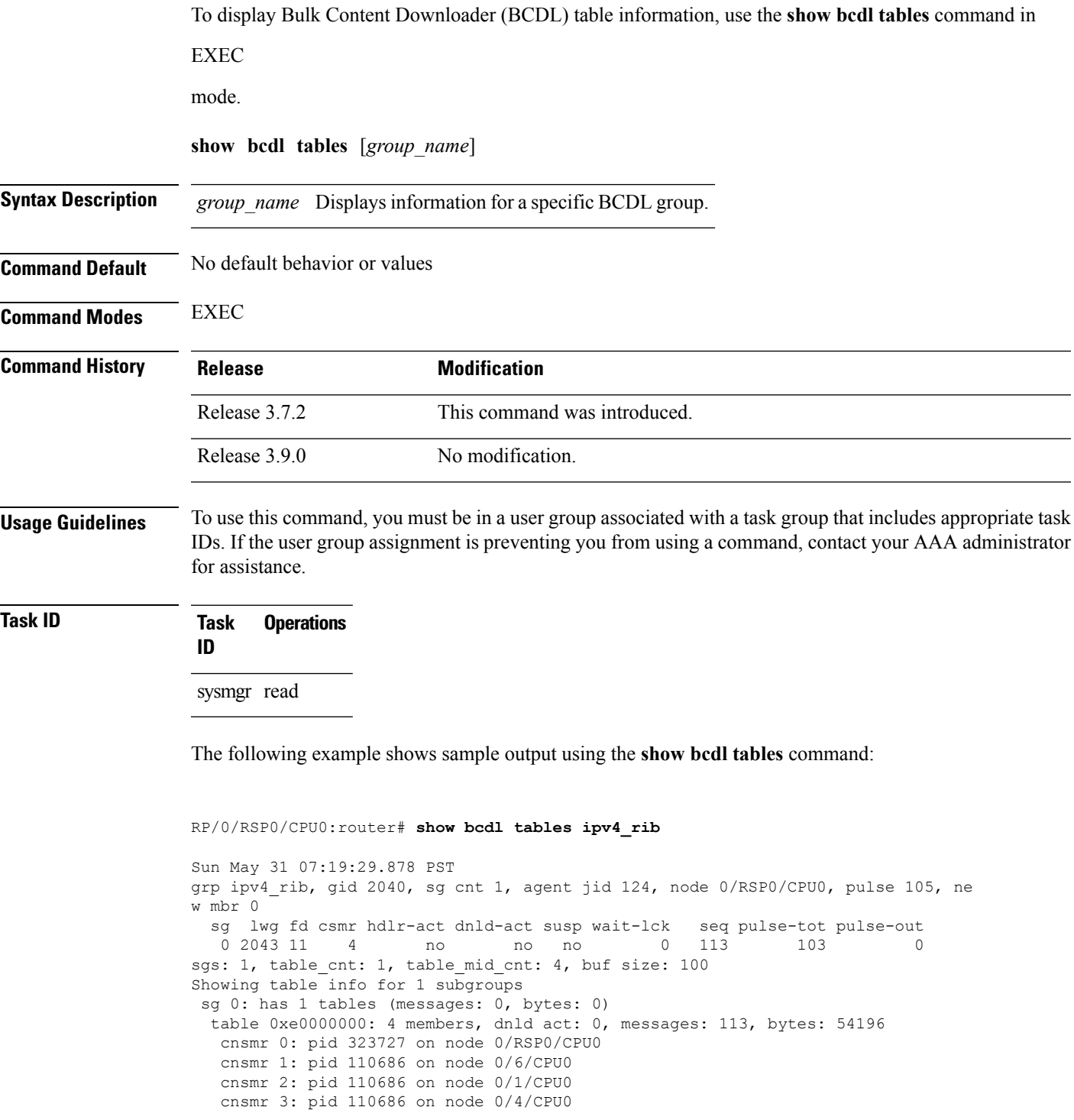

The significant fields shown in the display that are not described in [Table](#page-33-0) 4: show bcdl Field [Descriptions,](#page-33-0) on page 30 or Table 5: show bcdl consumers Field [Descriptions,](#page-36-0) on page 33 are described in this table.

**Table 6: show bcdl tables Field Descriptions**

| <b>Field</b>                              | <b>Description</b>                                                           |
|-------------------------------------------|------------------------------------------------------------------------------|
| sgs                                       | Number of subgroups.                                                         |
| table cnt                                 | Number of tables in this subgroup.                                           |
| sg                                        | Specific subgroup for which information is provided.                         |
| has 1 tables                              | Number of tables in this subgroup.                                           |
| messages                                  | Messages sent that are not associated with a particular table ID.            |
| bytes                                     | Bytes sent that are not associated with a particular table ID.               |
| table                                     | Specific table ID for which information is provided.                         |
| members                                   | Number of consumers associated with this table.                              |
| dnld act                                  | Indicates whether or not the convergence flag has been sent.                 |
| messages                                  | Number of messages sent for a particular table.                              |
| bytes                                     | Number of bytes sent for a particular table.                                 |
| cnsmr 0: pid 419725 on node<br>0/RP0/CPU0 | Process ID and node information for each consumer in the specified<br>table. |

### **show bcdl trace**

To display Bulk Content Downloader (BCDL) trace information, use the **show bcdl trace** command in

EXEC

mode.

**show bcdl trace** [*group\_name*] [**event**] [**timing**] [**grpsnd**] [{**wrapping** | **unique**}] [**hexdump**] [**last** *n*] [**reverse**] [**stats**] [**tailf**] [**verbose**] [{**file** *filename* **original location** *node-id* | **location** {*node-id* | **all**}}]

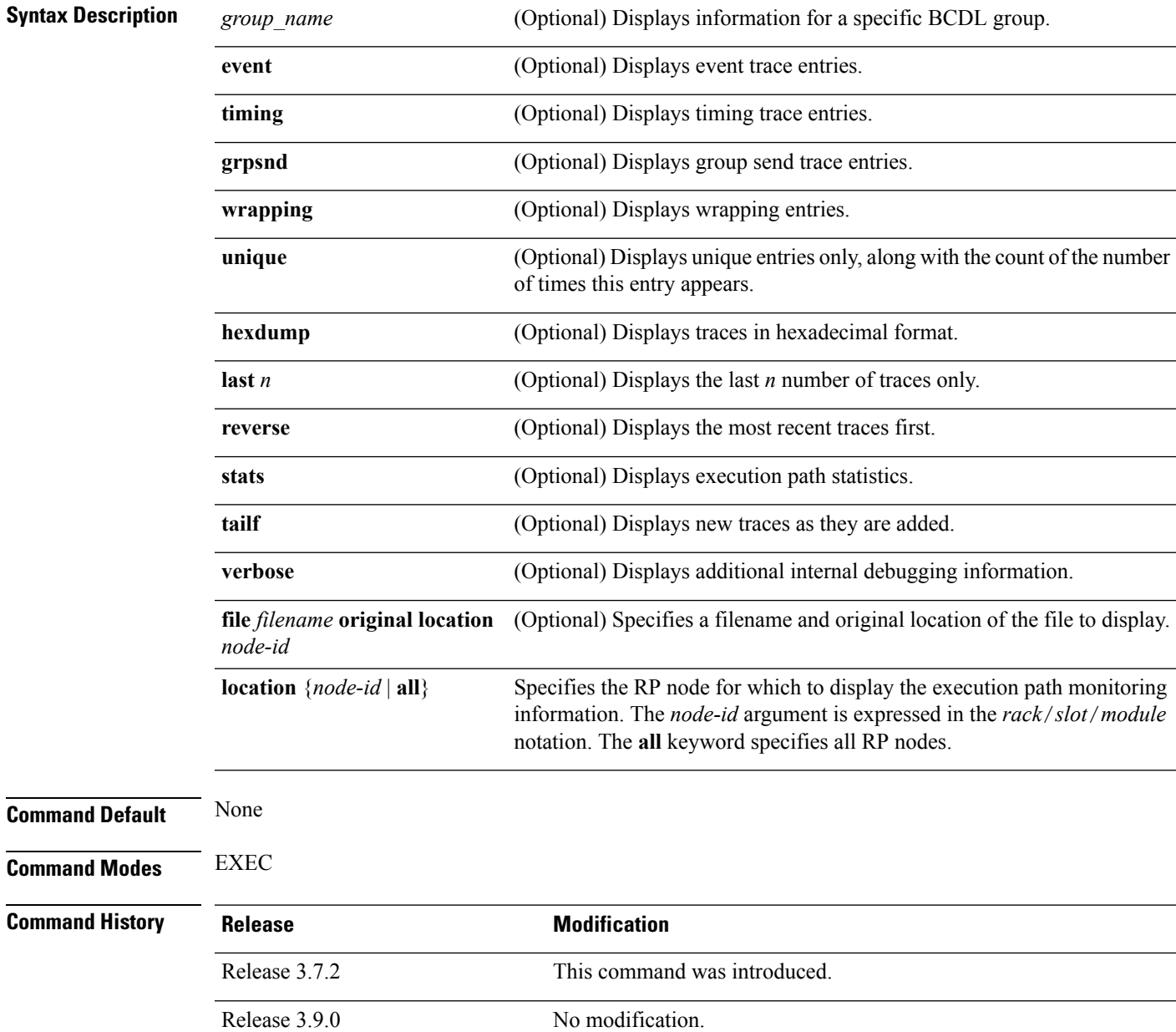

#### **Usage Guidelines** To use this command, you must be in a user group associated with a task group that includes appropriate task IDs. If the user group assignment is preventing you from using a command, contact your AAA administrator for assistance.

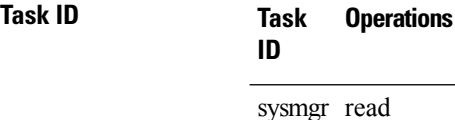

The following example shows sample output using the **show bcdl trace** command:

```
RP/0/RSP0/CPU0:router# show bcdl trace ipv4_rib location 0/1/cpu0
Sun May 31 08:21:07.933 PST
143 wrapping entries (4096 possible, 0 filtered, 143 total)
May 21 15:14:55.790 bcdl/c/ipv4_rib 0/1/CPU0 t4 LE
 bcdl_join_internal: timer_create ret 0, id is 9
May 21 15:14:56.890 bcdl/c/ipv4_rib 0/1/CPU0 t7 LE
 bcdl_join_internal: group_lookup bcdl_ipv4_rib
 returned gid 2040
May 21 15:14:56.966 bcdl/c/ipv4_rib 0/1/CPU0 t7 LE
 join hwg 2040 returns 0
May 21 15:14:56.978 bcdl/c/ipv4_rib 0/1/CPU0 t7 LE
 bcdl_join_internal: joined group bcdl_ipv4_rib,
 member count 5
May 21 15:14:58.969 bcdl/c/ipv4_rib 0/1/CPU0 t7 LE
  rcv gsp mtype 3: connection init sg 1 cur_seq 0
  lwg gid 2056 table tag 0x00000000 resend state yes
May 21 15:14:58.969 bcdl/c/ipv4_rib 0/1/CPU0 t7 LE
 pc ring high water 0 \rightarrow 1, 0 bytes
May 21 15:14:58.969 bcdl/c/ipv4_rib 0/1/CPU0 t4 LE
  c_h deliver msg_id 7 connection init, table event
 0 table tag 0x00000000
May 21 15:14:58.969 bcdl/c/ipv4_rib 0/1/CPU0 t4 LE
 conn init, seq 64206 -> 0, sg 65534 -> 1, gid 2040,
 lwg gid -1 -> 2056
 ...
```
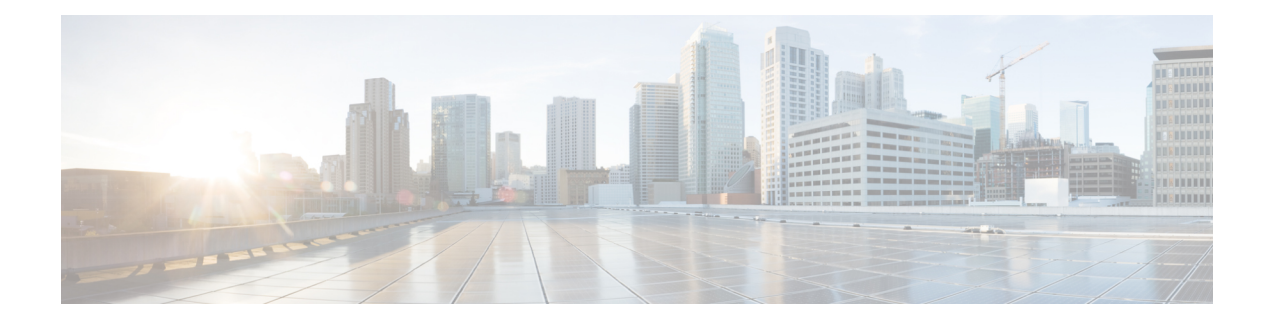

# **Call Home Commands**

This module describes the Cisco IOS XR software commands for configuring and sending Call Home messages.

For detailed information about Call Home concepts, configuration tasks, and examples, see the *Configuring Call Home on Cisco IOS XR Software* module in *System Management Configuration Guide for Cisco ASR 9000 Series Routers*.

- [active,](#page-44-0) on page 41
- [alert-group](#page-45-0) disable, on page 42
- [call-home,](#page-46-0) on page 43
- [call-home](#page-47-0) request, on page 44
- [call-home](#page-49-0) send, on page 46
- call-home send [alert-group](#page-51-0) inventory, on page 48
- [call-home](#page-52-0) test, on page 49
- [contact-email-addr,](#page-53-0) on page 50
- [contract-id,](#page-54-0) on page 51
- [customer-id,](#page-55-0) on page 52
- [destination](#page-56-0) address, on page 53
- destination [message-size-limit,](#page-57-0) on page 54
- destination [preferred-msg-format,](#page-58-0) on page 55
- destination [transport-method,](#page-59-0) on page 56
- [mail-server,](#page-60-0) on page 57
- [phone-number,](#page-62-0) on page 59
- profile (call [home\),](#page-63-0) on page 60
- [rate-limit,](#page-64-0) on page 61
- [sender,](#page-65-0) on page 62
- [service](#page-66-0) active, on page 63
- show [call-home,](#page-67-0) on page 64
- show call-home [alert-group,](#page-69-0) on page 66
- show call-home [mail-server](#page-70-0) status, on page 67
- show [call-home](#page-71-0) profile, on page 68
- show [call-home](#page-73-0) statistics, on page 70
- show [call-home](#page-75-0) trace, on page 72
- [site-id,](#page-77-0) on page 74
- [street-address,](#page-78-0) on page 75
- [subscribe-to-alert-group](#page-79-0) environment, on page 76

I

- [subscribe-to-alert-group](#page-81-0) inventory, on page 78
- [subscribe-to-alert-group](#page-83-0) syslog, on page 80

#### <span id="page-44-0"></span>**active**

To enable a Call Home profile, use the **active** command in call home profile configuration mode. To disable a profile, use the **no** form of this command.

**active no active**

**Syntax Description** This command has no keywords or arguments.

**Command Default** A profile is disabled by default.

**Command Modes** Call home configuration

**Command History Release Modification** This command was introduced. Release 4.1.0

**Usage Guidelines** To use this command, you must be in a user group associated with a task group that includes appropriate task IDs. If the user group assignment is preventing you from using a command, contact your AAA administrator for assistance.

You must enable a profile using the **active** command so that call home messages can be triggered.

#### **Task ID Task ID Operation**

call-home read, write

The following example shows how to activate a profile:

```
RP/0/RSP0/CPU0:router# configure
RP/0/RSP0/CPU0:router(config) call-home
RP/0/RSP0/CPU0:router(config-call-home)# profile my-profile
RP/0/RSP0/CPU0:router(config-call-home-profile)# active
```
#### **Related Topics**

[call-home,](#page-46-0) on page 43 [profile](#page-63-0) (call home), on page 60

# <span id="page-45-0"></span>**alert-group disable**

To disable an individual Call Home alert-group, use the **alert group disable** command in call home configuration mode. To enable an individual Call Home alert-group, use the **no** form of this command.

**alert-group** *alert-group-name* **disable no alert-group** *alert-group-name* **disable**

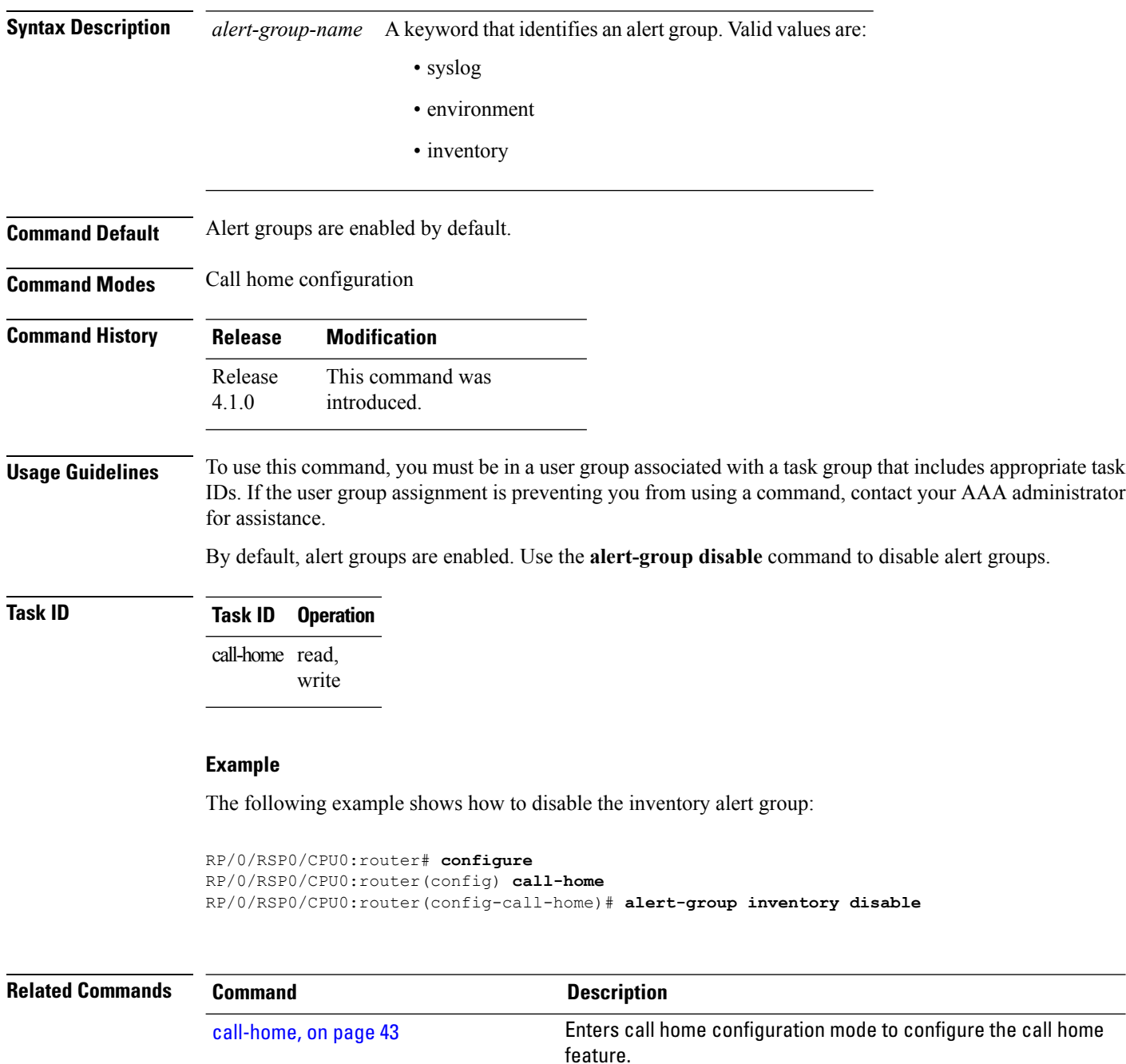

#### <span id="page-46-0"></span>**call-home**

To enter call home configuration mode to configure Call Home, use the **call-home** command in global configuration mode. To remove all Call Home settings and set the technical assistance center (TAC) profile as the default, use the **no** form of this command.

**call-home no call-home**

**Syntax Description** This command has no keywords or arguments.

**Command Default** None **Command Modes** Global configuration

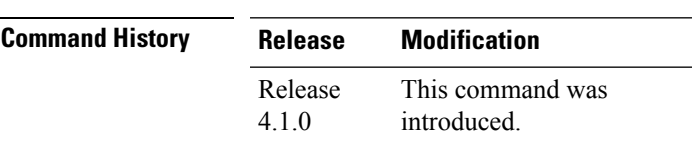

**Usage Guidelines** To use this command, you must be in a user group associated with a task group that includes appropriate task IDs. If the user group assignment is preventing you from using a command, contact your AAA administrator for assistance.

#### **Task ID Task ID Operation** call-home read, write

The following example shows how to enter call home configuration mode:

RP/0/RSP0/CPU0:router(config)# **call-home** RP/0/RSP0/CPU0:router(config-call-home)#

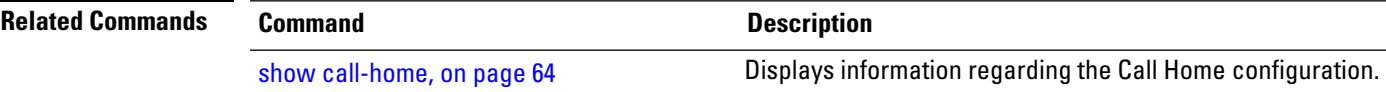

# <span id="page-47-0"></span>**call-home request**

To send a customer request to Cisco, use the **call-home request** command in EXEC mode.

**call-home request** {**bugs-list** | **command-reference** | **config-sanity** | **output-analysis "***show-command***"** | **product-advisory**} {**ccoid** *ccoid* | **profile** *profile-name*}

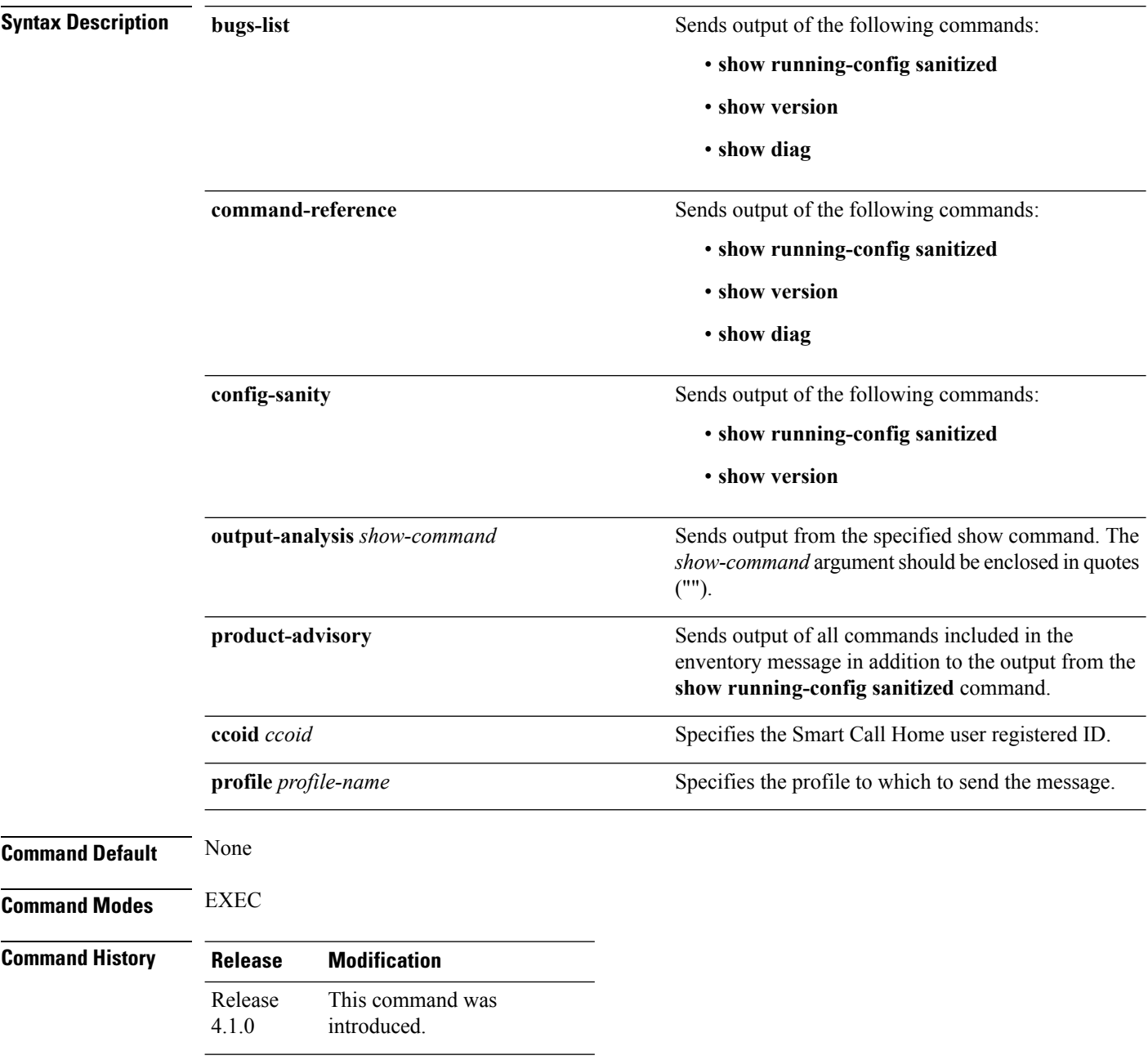

Ш

#### **Usage Guidelines** To use this command, you must be in a user group associated with a task group that includes appropriate task IDs. If the user group assignment is preventing you from using a command, contact your AAA administrator for assistance.

The message uses the specified profile or the CiscoTAC-1 profile if no profile name is specified to send out the request the the Cisco backend. This ensures that users who use a transport gateway can use a different profile than the CiscoTAC-1 profile to send the request to their email server first before forwarding to the Cisco backend. CiscoTAC-1 or any profile specified needs to be enabled before you can send out the request.

If the CCO ID is not specified, the contact email address of the device is used.

Each message sent includes the CLI command ouput specified for each subcommand. After the message is sent, a syslog message is displayed indicating whether the request was sent successfully or not.

#### **Task ID Task ID Operation** call-home read, write

The following example shows how to send a message with output from the **show version** command to engineer@cisco.com:

```
RP/0/RSP0/CPU0:router(config)# call-home request config-sanity ccoid
xyz
RP/0/RSP0/CPU0:router(config)# call-home request bugs-list
RP/0/RSP0/CPU0:router(config)# call-home request output-analysis "show log"
profile TG
RP/0/RSP0/CPU0:router(config)# call-home request output-analysis "show
running-config"
```
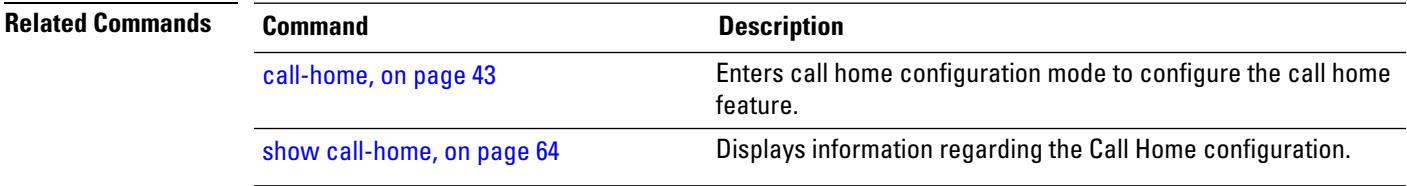

### <span id="page-49-0"></span>**call-home send**

To send the output from a specific command as a Call Home message, use the **call-home send** command in EXEC mode.

**call-home send "***cli-command***"** {**email** *email-address* | **tac-service-request** *service-number*}

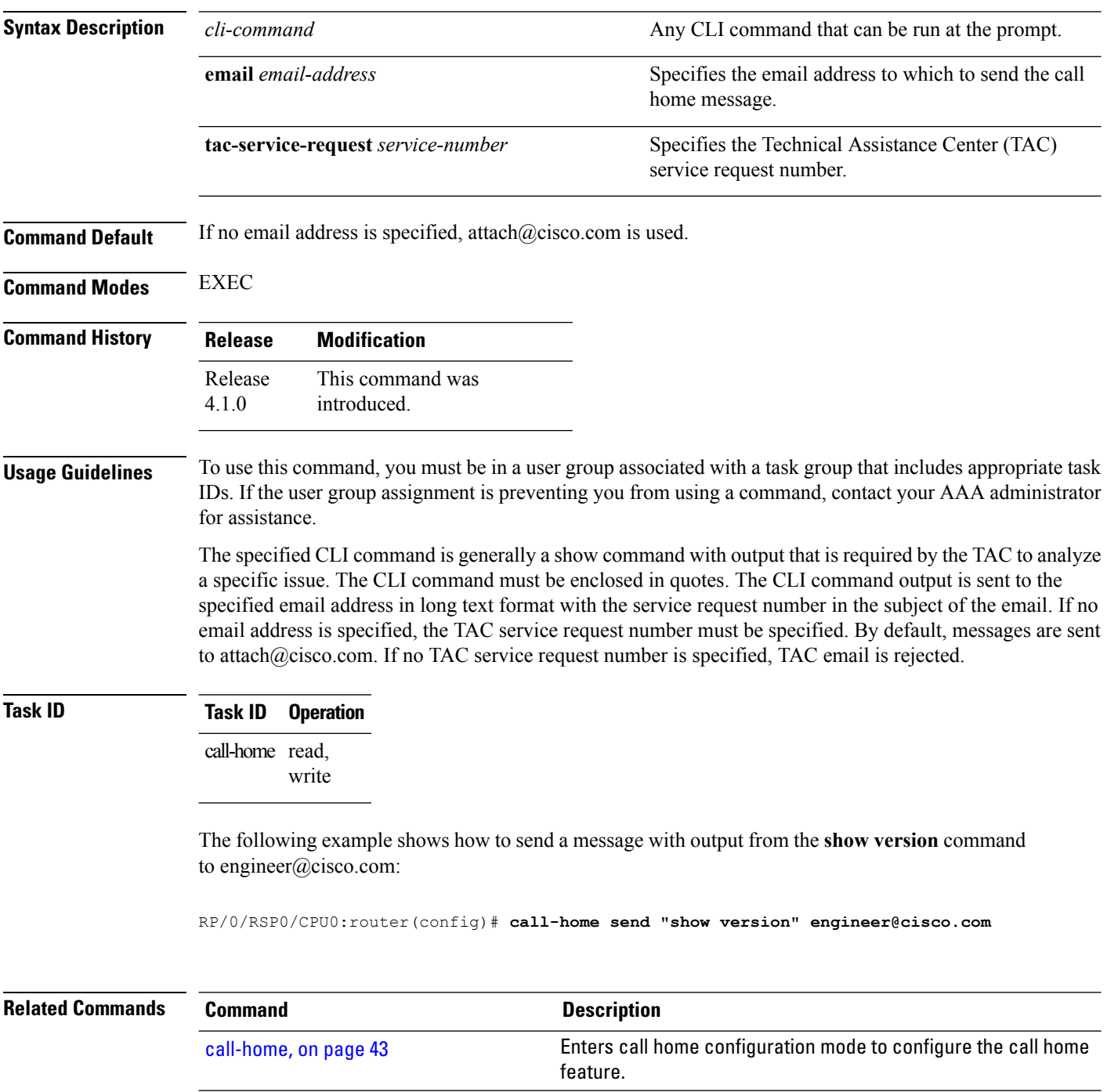

 $\blacksquare$ 

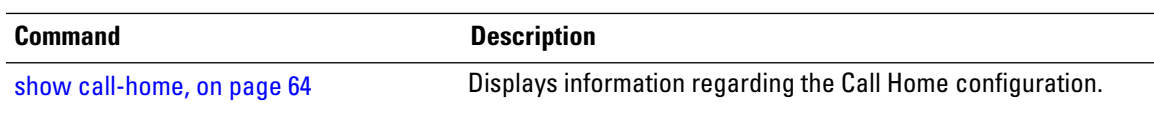

# <span id="page-51-0"></span>**call-home send alert-group inventory**

To send an inventory Call Home message to all subscribed profiles or the specified profile, use the **call-home send alert-group inventory** command in EXEC mode.

**call-home send alert-group inventory** [**profile** *profile-name*]

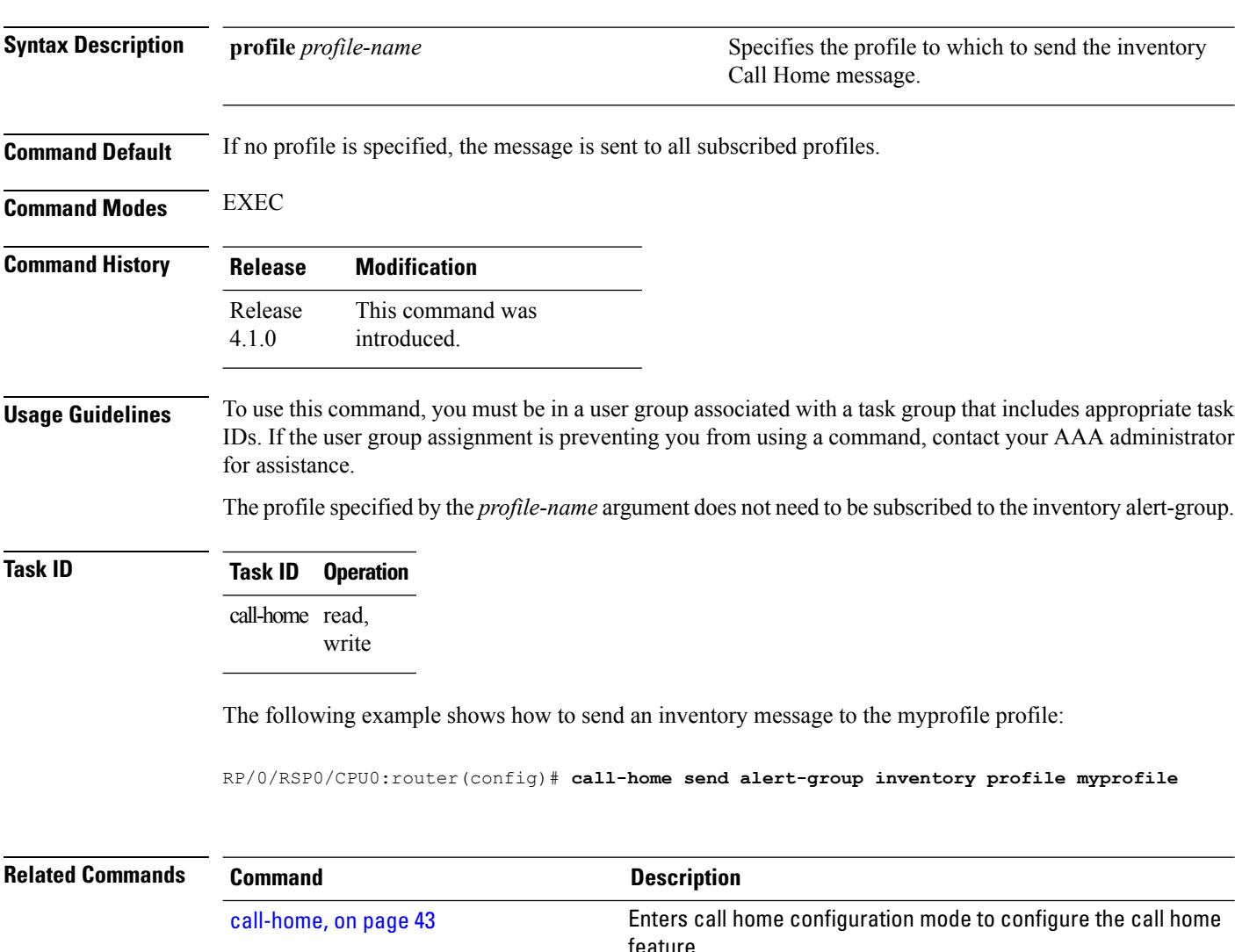

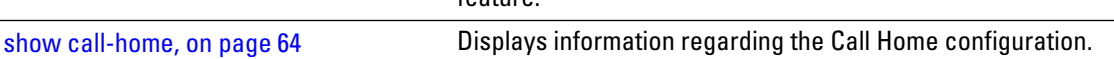

### <span id="page-52-0"></span>**call-home test**

To send a test Call Home message to the specified profile, use the **call-home test** command in EXEC mode.

**call-home test** [*test-message-text*] **profile** *profile-name*

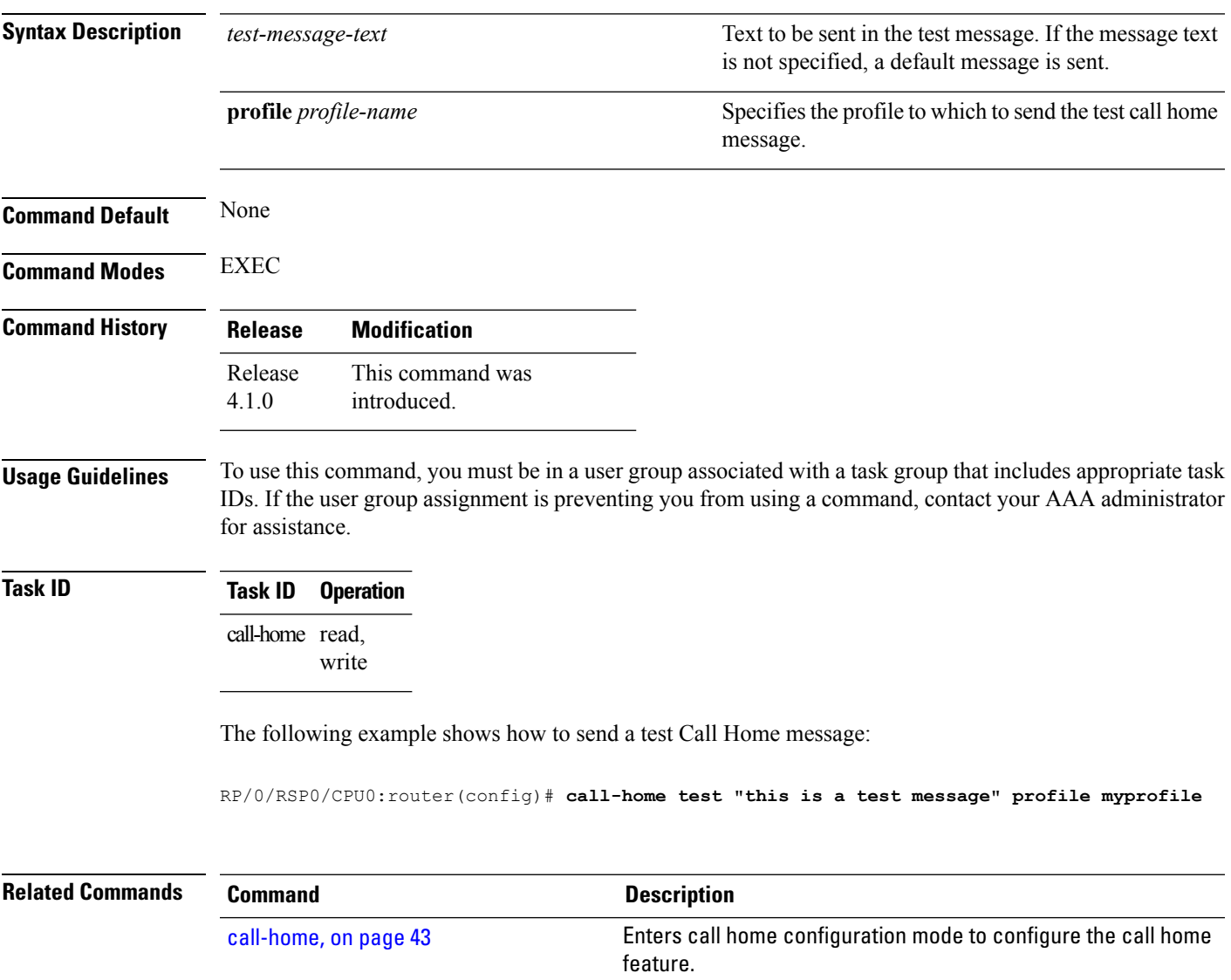

show [call-home,](#page-67-0) on page 64 Displays information regarding the Call Home configuration.

### <span id="page-53-0"></span>**contact-email-addr**

To specify a contact email address for the system, use the **contact-email-addr** command in call home configuration mode. To disable the contact email address, use the **no** form of this command.

**contact-email-addr** *email-addr* **no contact-email-addr** *email-addr*

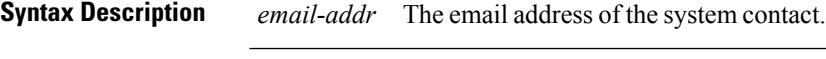

**Command Default** No contact email address is defined.

**Command Modes** Call home configuration

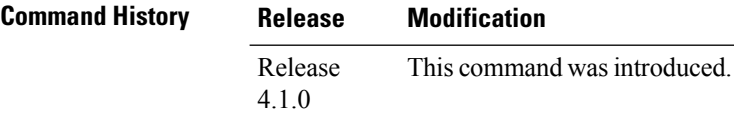

#### **Usage Guidelines** To use this command, you must be in a user group associated with a task group that includes appropriate task IDs. If the user group assignment is preventing you from using a command, contact your AAA administrator for assistance.

The contact email address is a mandatory user-configurable field that must be configured before Call Home messages are triggered.

#### **Task ID Task ID Operation**

call-home read, write

The following example shows how to configure the contact email address:

RP/0/RSP0/CPU0:router# **configure** RP/0/RSP0/CPU0:router(config) **call-home** RP/0/RSP0/CPU0:router(config-call-home)# **contact-email-addr contact@cisco.com**

#### <span id="page-54-0"></span>**contract-id**

To specify a contract identifier for the system, use the **contract-id**command in call home configuration mode. To disable the contract identifier, use the **no** form of this command.

**contract-id** *contract-id-string* **no contract-id** *contract-id-string*

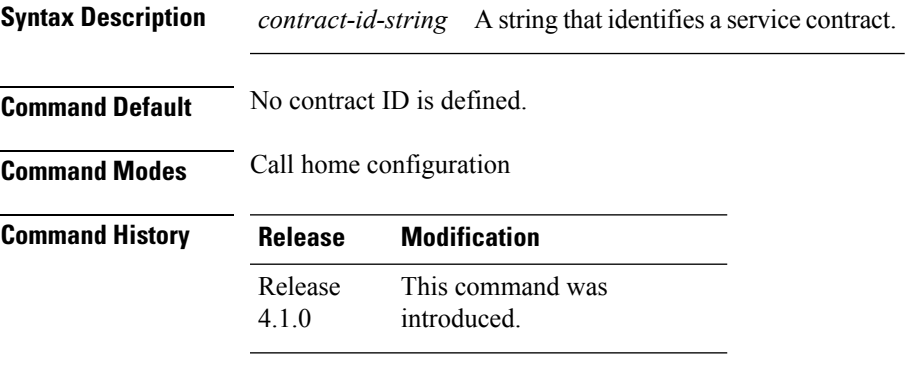

#### **Usage Guidelines** To use this command, you must be in a user group associated with a task group that includes appropriate task IDs. If the user group assignment is preventing you from using a command, contact your AAA administrator for assistance.

The contract ID is an optional user-configurable field that can be used for contract information or any other identification information for the support service.

#### **Task ID Task ID Operation**

call-home read, write

The following example shows how to configure the contract ID:

RP/0/RSP0/CPU0:router# **configure** RP/0/RSP0/CPU0:router(config) **call-home** RP/0/RSP0/CPU0:router(config-call-home)# **contract-id contract**

### <span id="page-55-0"></span>**customer-id**

To specify a customer identifier for the system, use the **customer-id** command in call home configuration mode. To disable the customer identifier, use the **no** form of this command.

**customer-id** *contract-id-string* **no customer-id** *contract-id-string*

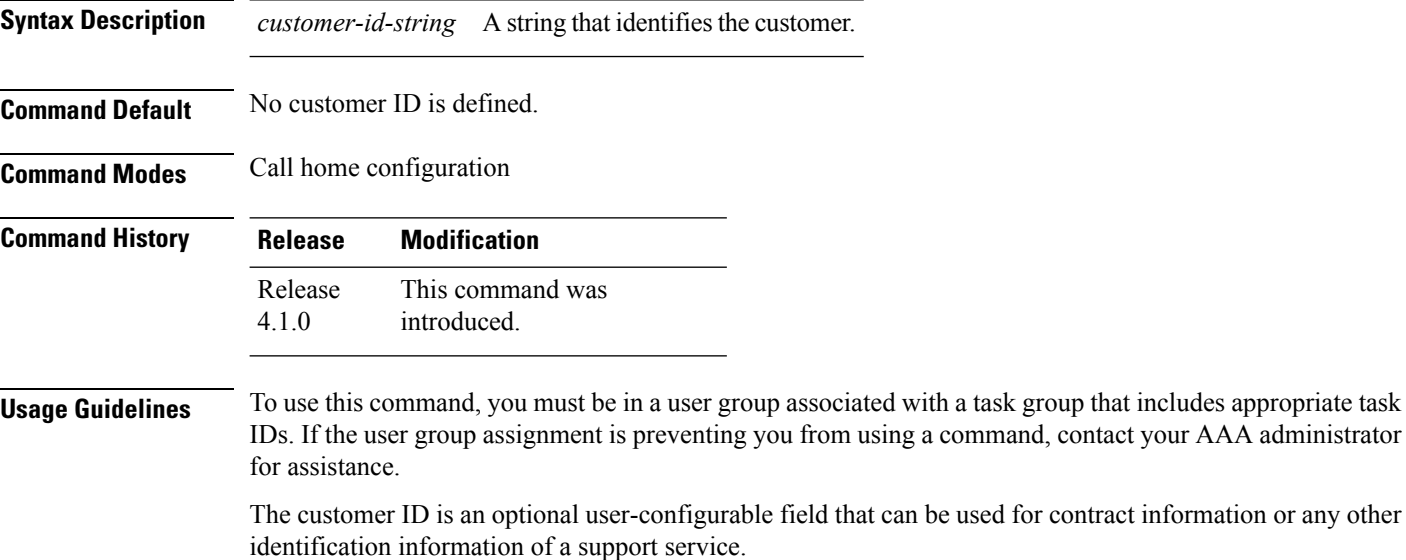

**Task ID Task ID Operation** call-home read,

write

The following example shows how to configure the customer ID:

RP/0/RSP0/CPU0:router# **configure** RP/0/RSP0/CPU0:router(config) **call-home** RP/0/RSP0/CPU0:router(config-call-home)# **customer-id cisco** Ш

#### <span id="page-56-0"></span>**destination address**

To specify an email address to which Call Home messages are sent, use the **destination address** command in call home profile configuration mode. To disable the contract identifier, use the **no** form of this command.

**destination address** *email-address* **no destination address** *email-address*

**Syntax Description** *email-address* Email address to which short-text and long-text Call Home messages and XML-based Call Home messages are to be sent. *email-address* **Command Default** No destination email address is defined. **Command Modes** Call home profile configuration **Command History Release Modification** This command was introduced. Release 4.1.0 **Usage Guidelines** To use this command, you must be in a user group associated with a task group that includes appropriate task IDs. If the user group assignment is preventing you from using a command, contact your AAA administrator for assistance. You must define a destination email address to send out Call Home messages. **Task ID Task ID Operation** call-home read, write The following example shows how to configure the destination email address: RP/0/RSP0/CPU0:router# **configure** RP/0/RSP0/CPU0:router(config) **call-home** RP/0/RSP0/CPU0:router(config-call-home)# **profile my-profile** RP/0/RSP0/CPU0:router(config-call-home-profile)# **destination address user@cisco.com Related Commands Command Command Command Description** 

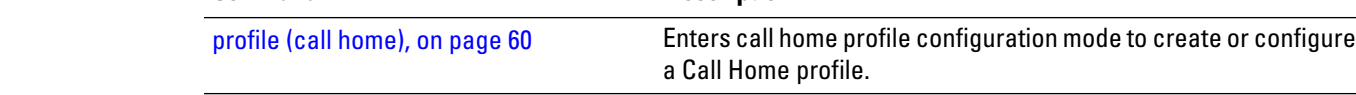

#### <span id="page-57-0"></span>**destination message-size-limit**

To specify the message size limit for call home messages for a specific profile, use the **destination message-size-limit** command in Call Home profile configuration mode. To disable the message size limit, use the **no** form of this command.

**destination message-size-limit** *maximum-size* **no destination message-size-limit** *maximum-size*

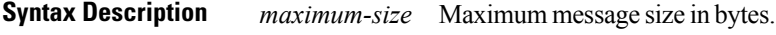

**Command Default** The default maximum message size is 3 Mbytes.

**Command Modes** Call home profile configuration

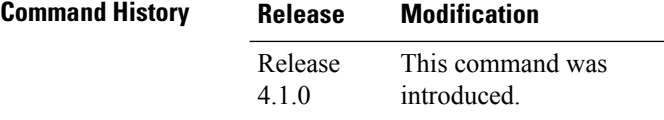

#### **Usage Guidelines** To use this command, you must be in a user group associated with a task group that includes appropriate task IDs. If the user group assignment is preventing you from using a command, contact your AAA administrator for assistance.

The destination maximum message size can be optionally set to limit the size of Call Home messages.

#### **Task ID Task ID Operation**

call-home read, write

The following example shows how to configure the contract ID:

```
RP/0/RSP0/CPU0:router# configure
RP/0/RSP0/CPU0:router(config) call-home
RP/0/RSP0/CPU0:router(config-call-home)# profile my-profile
RP/0/RSP0/CPU0:router(config-call-home-profile)# destination maximum-message-size 2000
```
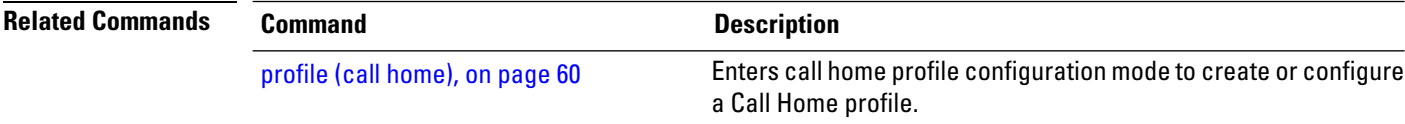

# <span id="page-58-0"></span>**destination preferred-msg-format**

To specify the message format for a profile, use the **destination preferred-msg-format** command in call home profile configuration mode. To revert to the default message format, use the **no** form of this command.

**destination preferred-msg-format** {**long-text** | **short-text** | **xml**} **no destination preferred-msg-format** {**long-text** | **short-text** | **xml**}

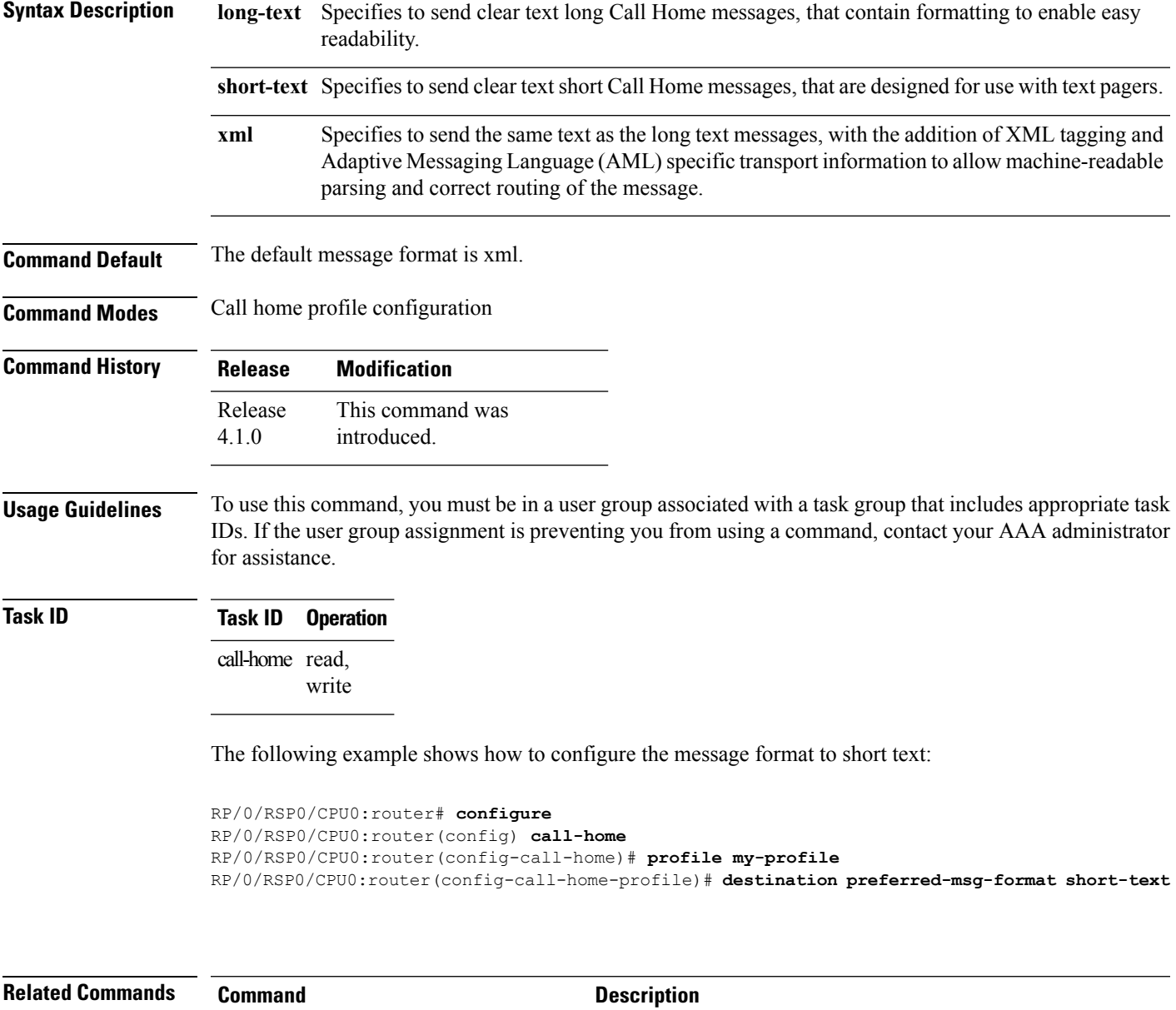

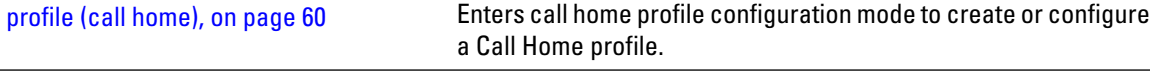

#### <span id="page-59-0"></span>**destination transport-method**

To specify the transport method for Call Home messages for a specific profile, use the **destination transport-method** command in call home profile configuration mode. To disable the transport method, use the **no** form of this command.

**destination transport-method email no destination transport-method email**

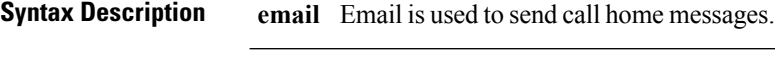

**Command Default** The default transport method is email.

**Command Modes** Call home profile configuration

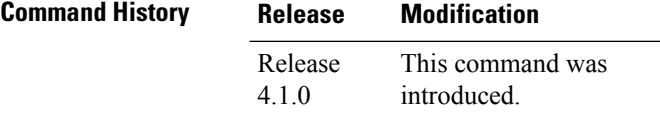

**Usage Guidelines** To use this command, you must be in a user group associated with a task group that includes appropriate task IDs. If the user group assignment is preventing you from using a command, contact your AAA administrator for assistance.

The only transport method supported in this release is email.

#### **Task ID Task ID Operation**

call-home read, write

The following example shows how to configure the transport method to be email:

```
RP/0/RSP0/CPU0:router# configure
RP/0/RSP0/CPU0:router(config) call-home
RP/0/RSP0/CPU0:router(config-call-home)# profile my-profile
RP/0/RSP0/CPU0:router(config-call-home-profile)# destination transport-method email
```
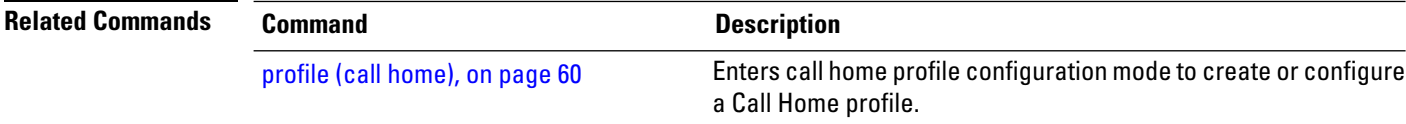

#### <span id="page-60-0"></span>**mail-server**

To specify and configure the various mail servers for sending Call Home messages, use the **mail-server** command in call home configuration mode. To remove the mail server configuration, use the **no** form of this command.

**mail-server** {*ip-addressname*} **priority** *priority* **no mail-server** {*ip-addressname*} **priority** *priority*

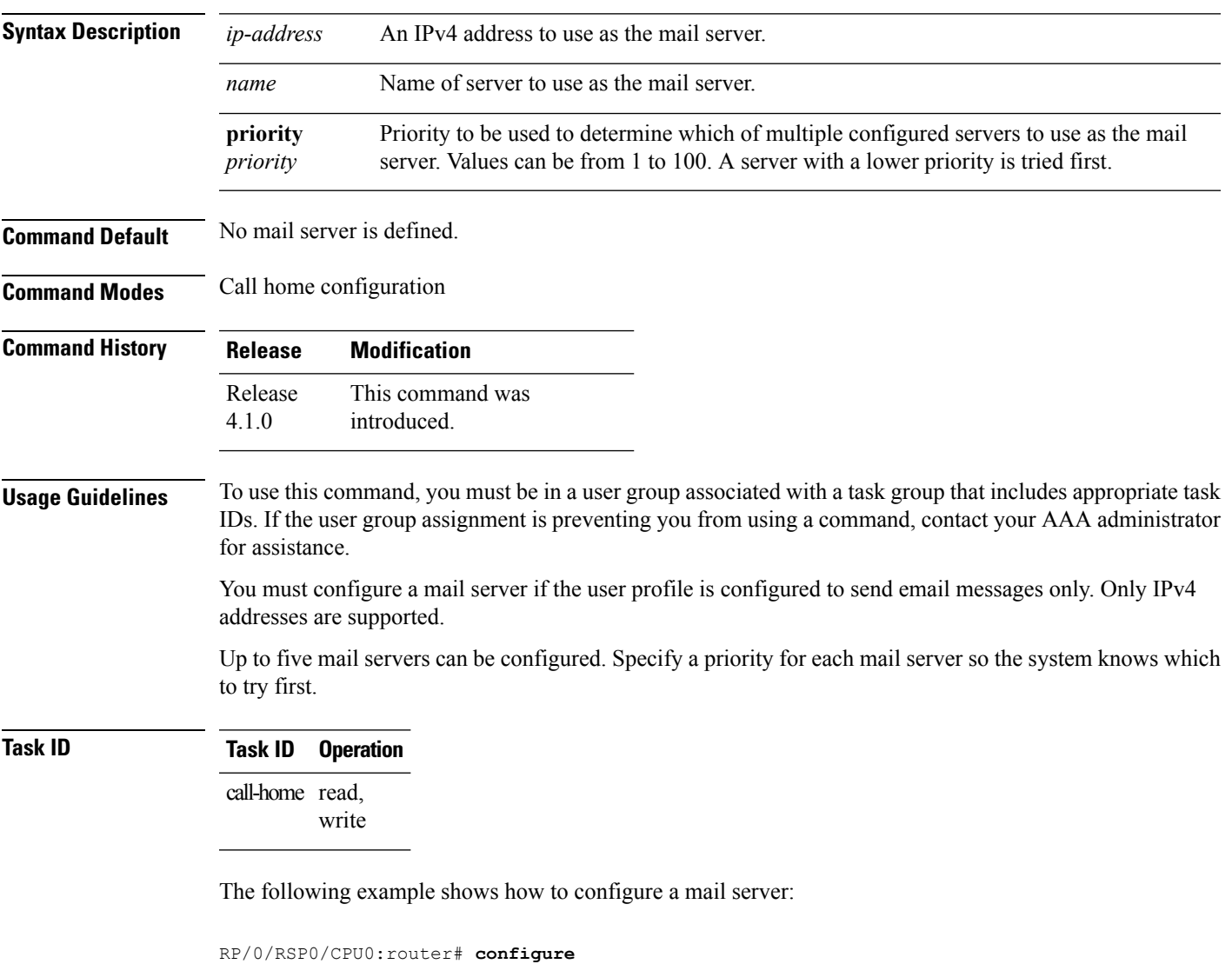

```
RP/0/RSP0/CPU0:router(config) call-home
RP/0/RSP0/CPU0:router(config-call-home)# email-server 209.165.200.225
```
 $\mathbf l$ 

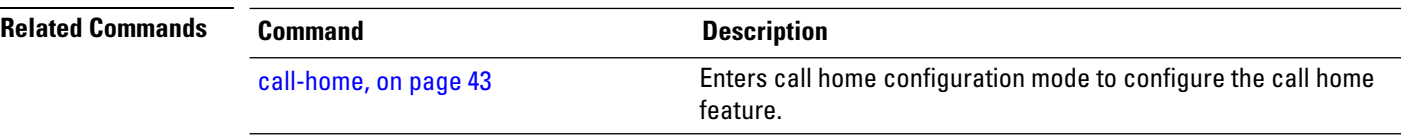

### <span id="page-62-0"></span>**phone-number**

To specify a phone number to contact regarding the system, use the **phone-number** command in call home configuration mode. To remove the configured phone number, use the **no** form of this command.

**phone-number** *phone-number-string* **no phone-number** *phone-number-string*

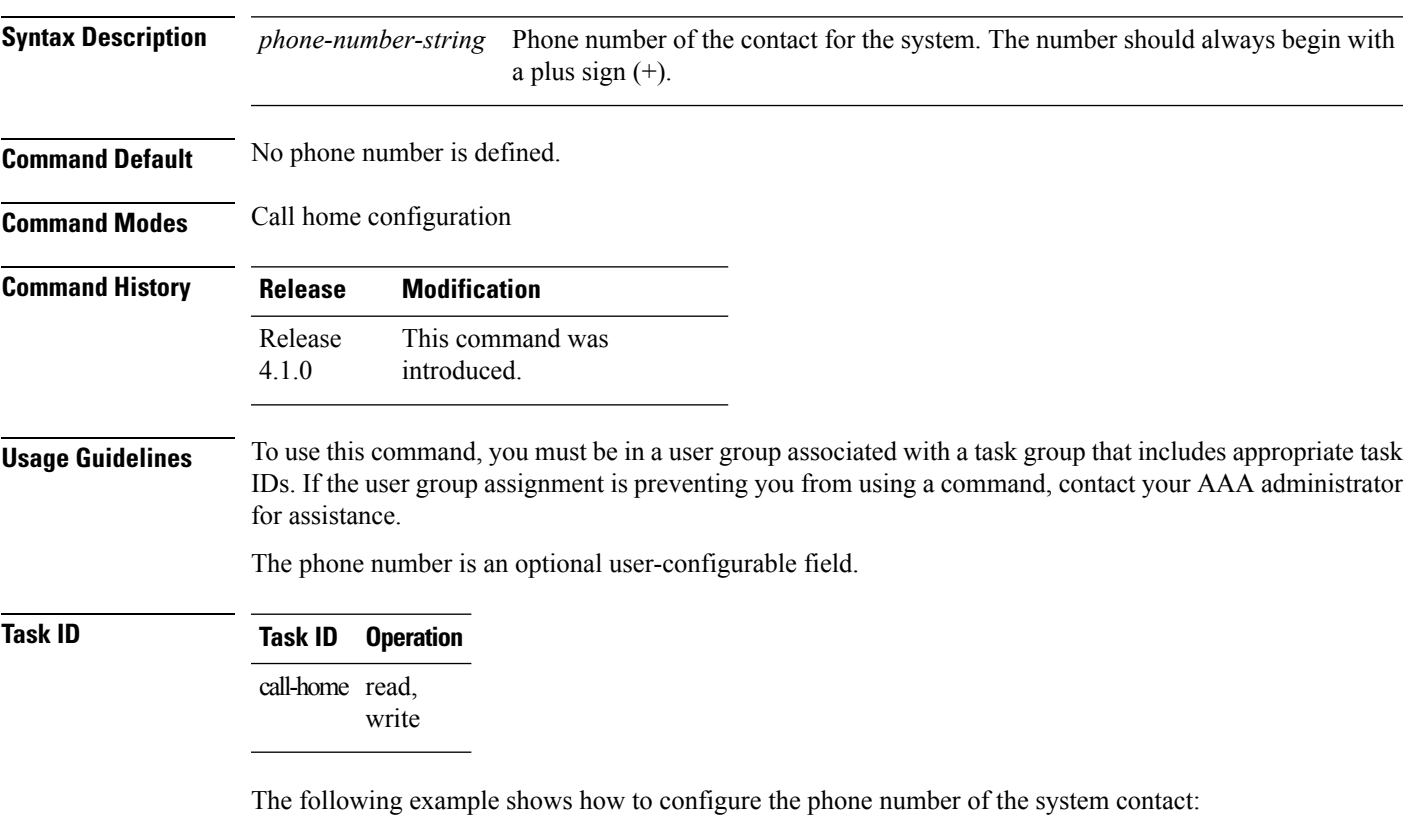

RP/0/RSP0/CPU0:router# **configure** RP/0/RSP0/CPU0:router(config) **call-home** RP/0/RSP0/CPU0:router(config-call-home)# **phone-number +15435432101**

### <span id="page-63-0"></span>**profile (call home)**

To enter call home profile configuration mode to create a user-defined profile or configure an existing Call Home profile, use the **profile** command in call home configuration mode. To delete a user-defined profile, use the **no** form of this command.

**profile** *profile-name* **no profile** *profile-name*

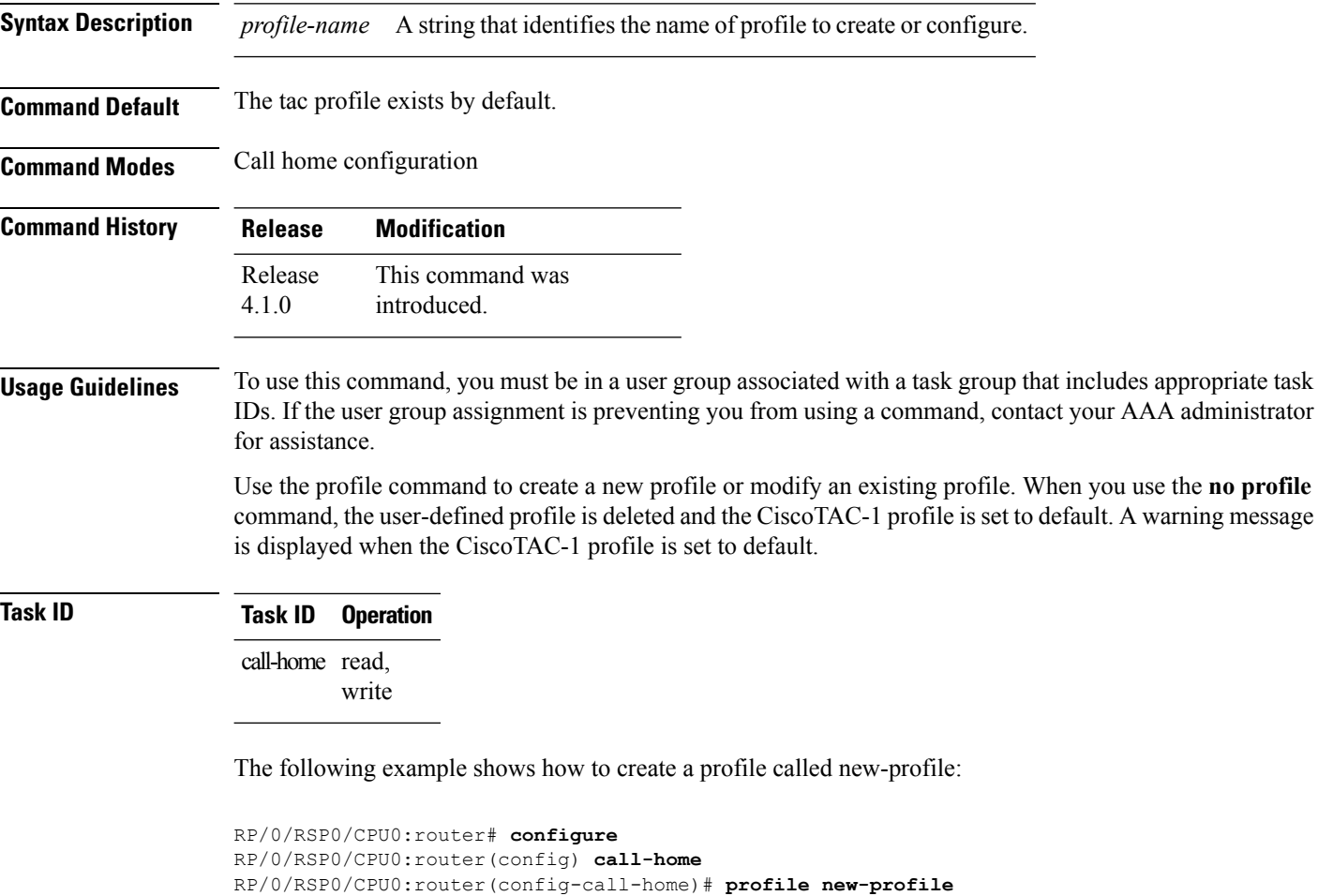

RP/0/RSP0/CPU0:router(config-call-home-profile)#

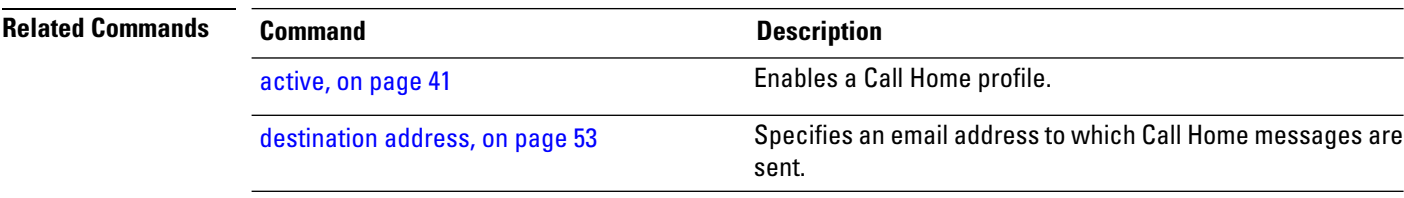

#### <span id="page-64-0"></span>**rate-limit**

To specify a Call Home event trigger rate limit, use the **rate-limit** command in call home configuration mode. To disable the configured rate limit, use the **no** form of this command.

**rate-limit** *events-count* **no rate-limit** *events-count*

**Syntax Description** events-count Number of events that can be triggered per minute. The default is five events. The maximum is five events. *events-count*

**Command Default** 5 events per minute

**Command Modes** Call home configuration

**Command History Release Modification** This command was introduced. Release 4.1.0

**Usage Guidelines** To use this command, you must be in a user group associated with a task group that includes appropriate task IDs. If the user group assignment is preventing you from using a command, contact your AAA administrator for assistance.

#### **Task ID Task ID Operation** call-home read, write

#### **Example**

The following example shows how to configure the rate limit to be 3 events per minute:

RP/0/RSP0/CPU0:router# **configure** RP/0/RSP0/CPU0:router(config) **call-home** RP/0/RSP0/CPU0:router(config-call-home)# **rate-limit 3**

### <span id="page-65-0"></span>**sender**

To specify the from and reply-to email addresses for Call Home email messages, use the **sender** command in call-home configuration mode. To remove these email addresses from the configuration, use the **no** form of this command.

**sender** {**from** | **reply-to**}*email-address* **no sender** {**from** | **reply-to**}*email-address*

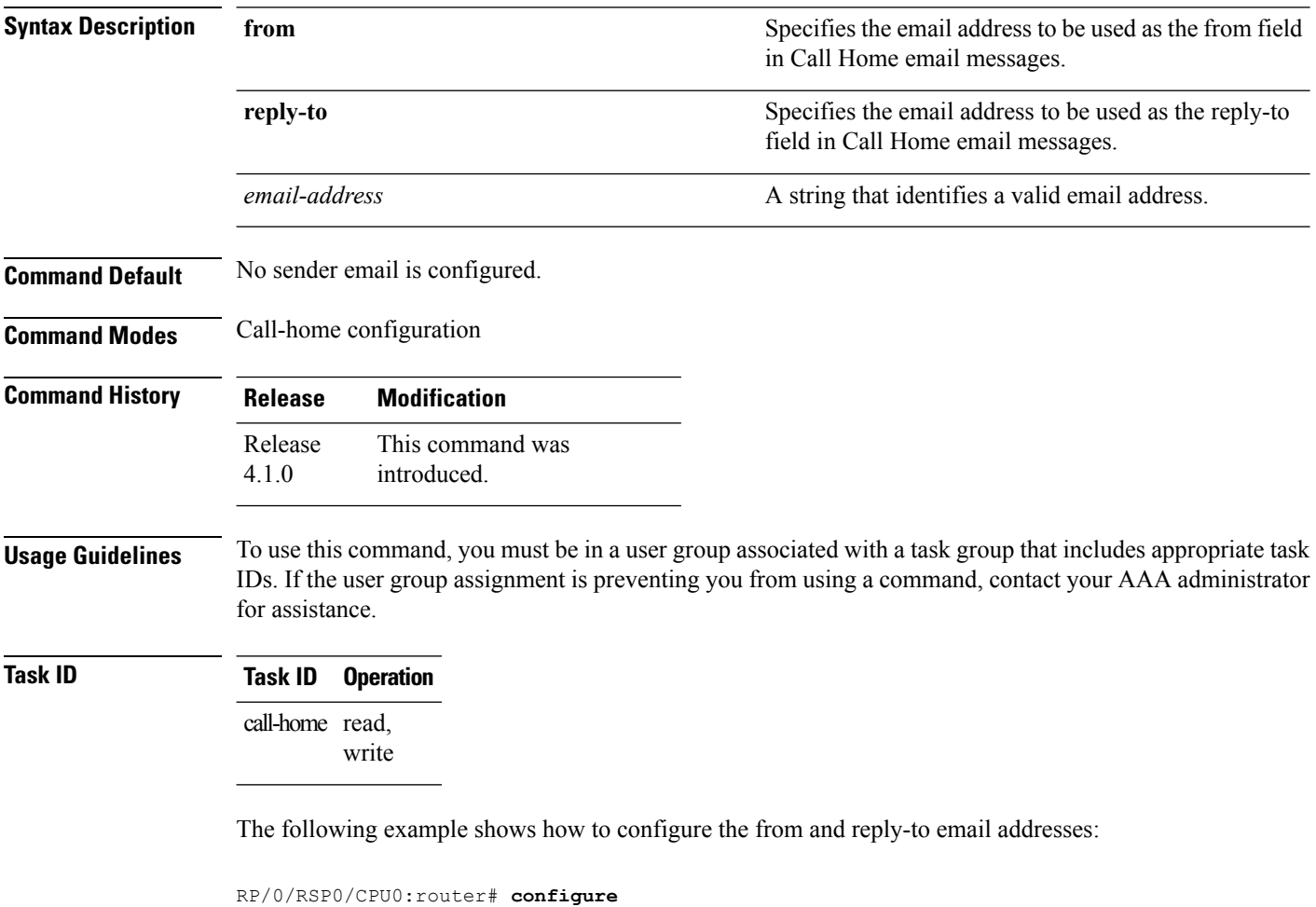

RP/0/RSP0/CPU0:router(config) **call-home** RP/0/RSP0/CPU0:router(config-call-home)# **sender from user1@cisco.com** RP/0/RSP0/CPU0:router(config-call-home)# **sender reply-to user1@cisco.com**

#### <span id="page-66-0"></span>**service active**

To enable the Call Home capability, use the **service active** command in call home configuration mode. To disable the Call Home capability, use the **no** form of this command.

**service active no service active**

**Syntax Description** This command has no keywords or arguments.

**Command Default** Call Home is disabled by default.

**Command Modes** Call home configuration

**Command History Release Modification** This command was introduced. Release 4.1.0

**Usage Guidelines** To use this command, you must be in a user group associated with a task group that includes appropriate task IDs. If the user group assignment is preventing you from using a command, contact your AAA administrator for assistance.

> It is mandatory to enable the Call Home capability using the **service active** command to allow events to get triggered and send out Call Home messages.

**Task ID Task ID Operation** call-home read, write

The following example shows how to enable the Call Home capability:

RP/0/RSP0/CPU0:router(config-call-home)# **service active**

#### <span id="page-67-0"></span>**show call-home**

To display information regarding the Call Home configuration, use the **show call-home** command in EXEC mode.

**show call-home** [**detail**] **Syntax Description** detail detail **Syntax Description** detail detail detail  $\sum_{n=1}^{\infty}$  Displays Call Home general settings, alert group settings, and all available profiles. **detail Command Default** None **Command Modes** EXEC **Command History Release Modification** This command was introduced. Release 4.1.0 **Usage Guidelines** To use this command, you must be in a user group associated with a task group that includes appropriate task IDs. If the user group assignment is preventing you from using a command, contact your AAA administrator for assistance. **Task ID Task ID Operation** call-home read The following example shows how to display detailed call home configuration information: RP/0/RSP0/CPU0:router# **show call-home detail** Wed Apr 6 02:00:27.789 DST Current call home settings: call home feature : disable call home message's from address: Not yet set up call home message's reply-to address: Not yet set up contact person's email address: Not yet set up contact person's phone number: Not yet set up street address: Not yet set up customer ID: Not yet set up contract ID: Not yet set up site ID: Not yet set up Mail-server: Not yet set up Rate-limit: 5 event(s) per minute Available alert groups: Keyword State Description ------------------------ ------- ------------------------------ environment Enable environmental info

 $\blacksquare$ 

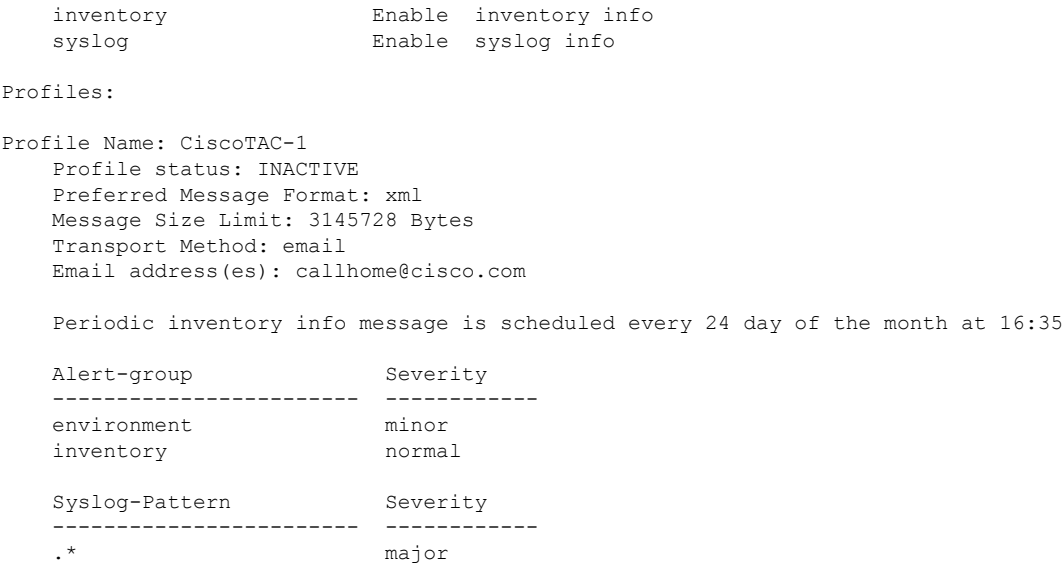

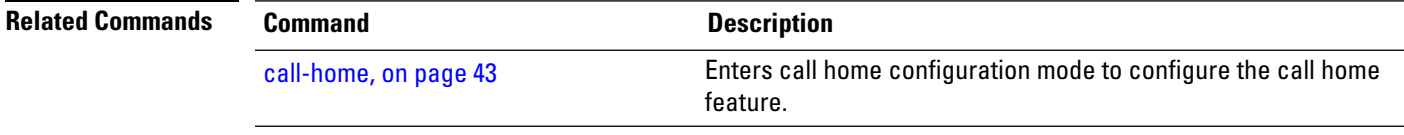

I

# <span id="page-69-0"></span>**show call-home alert-group**

To display available Call Home alert groups, use the **show call-home alert-group** command in EXEC mode.

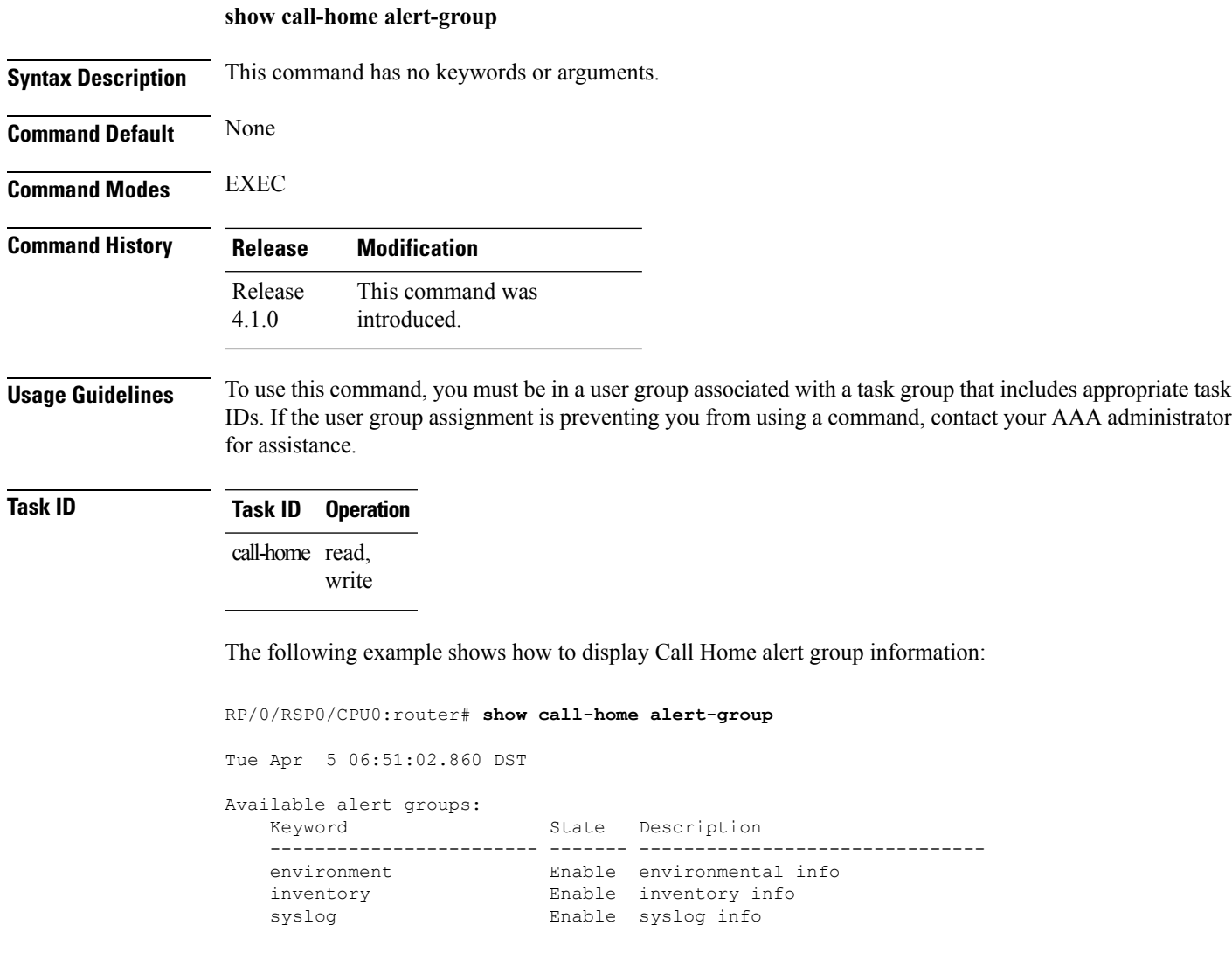

### <span id="page-70-0"></span>**show call-home mail-server status**

[call-home,](#page-46-0) on page 43

To displays the status of the configured mail servers, use the **show call-home mail-server status** command in EXEC mode.

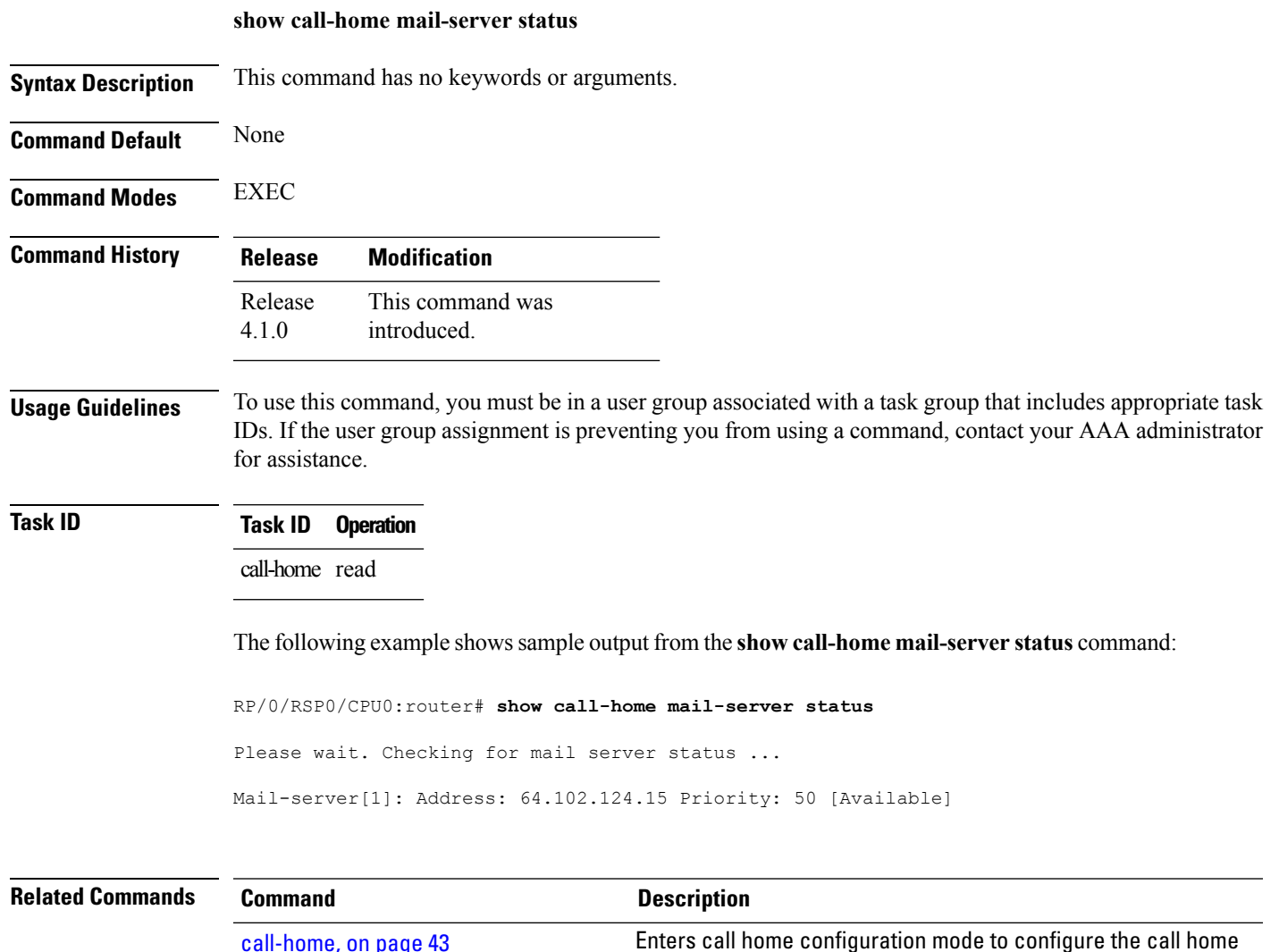

feature.

I

# <span id="page-71-0"></span>**show call-home profile**

To display the Call Home profiles, use the **show call-home profile** command in EXEC mode.

**show call-home profile** {**all***profile-name*}

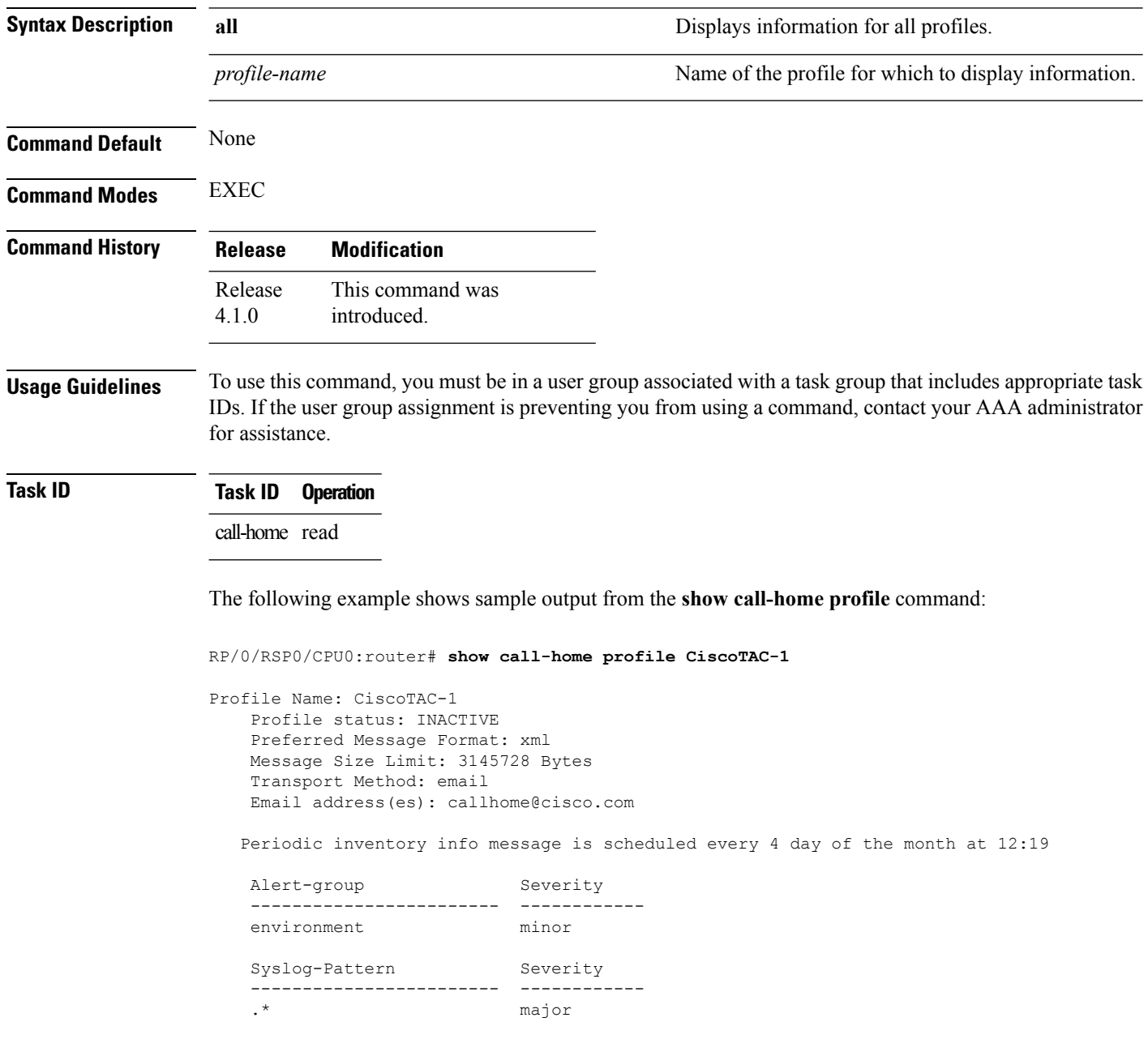
$\blacksquare$ 

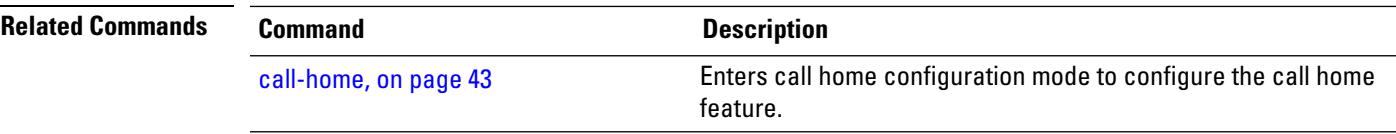

I

### **show call-home statistics**

To display Call Home statistics, use the **show call-home statistics** command in EXEC mode.

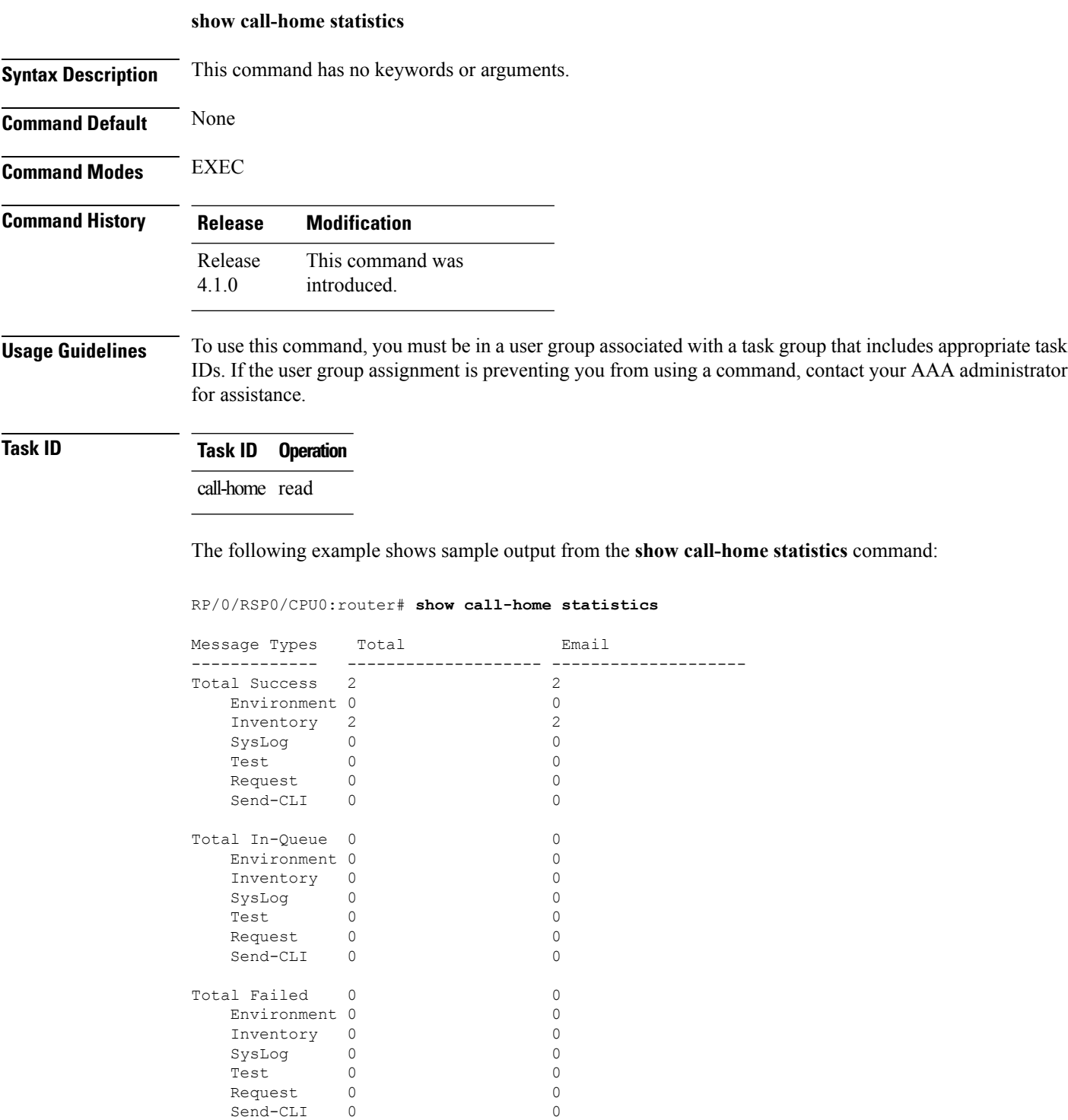

Send-CLI

 $\mathbf I$ 

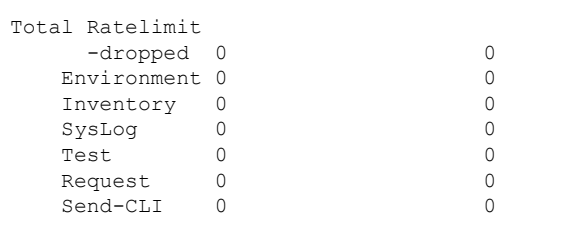

Last call-home message sent time: 2010-04-21 01:06:44 GMT+00:00

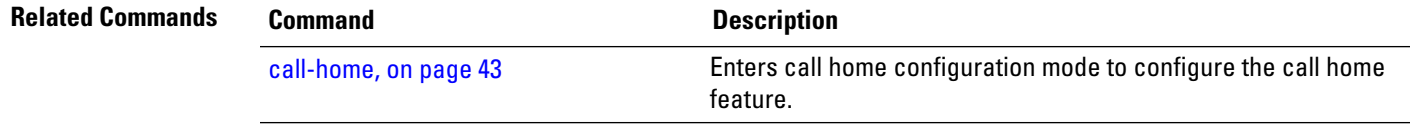

### **show call-home trace**

To display Call Home trace information, use the **show call-home trace** command in EXEC mode.

**show call-home trace** {**all** | **error** | **event**} {**file** *filename* **original location** *node-id* | **hexdump** | **last** *n* | **location** {*node-id* | **all**} | **reverse** | **stats** | **tailf** | **unique** | **verbose** | **wrapping**}

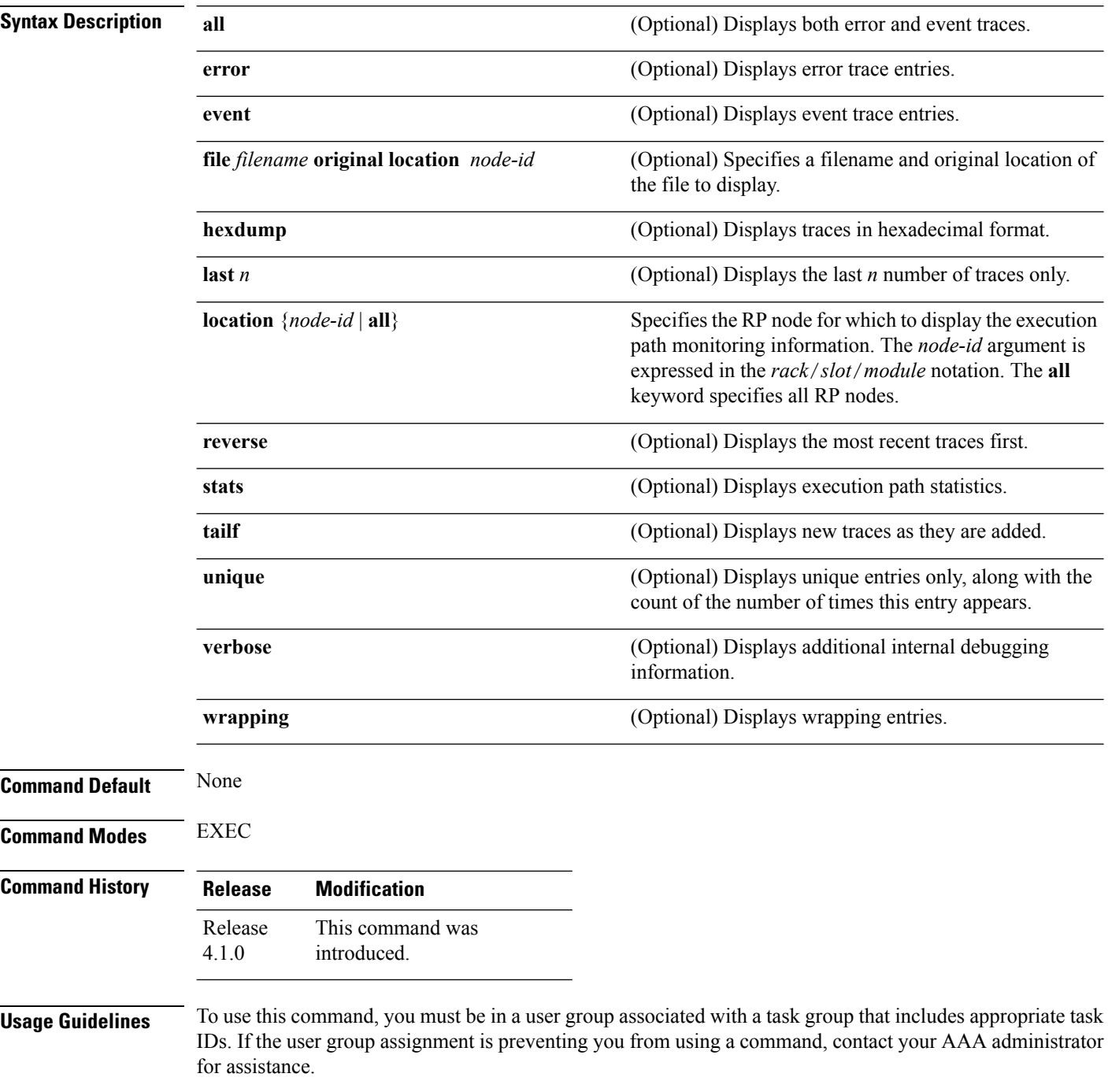

#### **Task ID Task ID Operation**

call-home read

The following example shows how to display Call Home trace information:

RP/0/RSP0/CPU0:router# **show call-home trace event last 15 stats**

Wed Apr 6 05:11:59.984 DST /dev/shmem/ltrace/call\_home/trace wrapping: 28.672 Mbytes/sec for 512 entries 59 wrapping entries (512 possible, 0 filtered, 59 total) Mar 3 13:26:20.281 call home/trace 0/RSP0/CPU0 t14 Checking mail server access during boot-up Mar 3 13:26:20.281 call home/trace 0/RSP0/CPU0 t9 processing mail server status checking event: data1 0x5005784c, str1 Mar 3 13:27:20.283 call home/trace 0/RSP0/CPU0 t9 Checking mail server access during boot-up Mar 3 13:27:20.283 call home/trace 0/RSP0/CPU0 t14 processing mail server status checking event: data1 0x5005784c, str1 Mar 3 13:28:20.285 call home/trace 0/RSP0/CPU0 t14 Checking mail server access during boot-up Mar 3 13:28:20.285 call home/trace 0/RSP0/CPU0 t9 processing mail server status checking event: data1 0x5005784c, str1 Mar 3 13:29:20.287 call home/trace 0/RSP0/CPU0 t9 Checking mail server access during boot-up Mar 3 13:29:20.287 call\_home/trace 0/RSP0/CPU0 t14 processing mail server status checking event: data1 0x5005784c, str1 Mar 3 13:30:20.289 call home/trace 0/RSP0/CPU0 t14 Checking mail server access during boot-up Mar 3 13:30:20.289 call home/trace 0/RSP0/CPU0 t9 processing mail server status checking event: data1 0x5005784c, str1 Mar 3 13:31:20.290 call home/trace 0/RSP0/CPU0 t9 Checking mail server access during boot-up Mar 3 13:31:20.290 call\_home/trace 0/RSP0/CPU0 t14 processing mail server status checking event: data1 0x5005784c, str1 Mar 3 13:32:21.067 call home/trace 0/RSP0/CPU0 t14 Checking mail server access during boot-up Mar 3 13:32:21.067 call home/trace 0/RSP0/CPU0 t9 processing mail server status checking event: data1 0x5005784c, str1 Mar 3 13:33:21.069 call home/trace 0/RSP0/CPU0 t9 Checking mail server access during boot-up

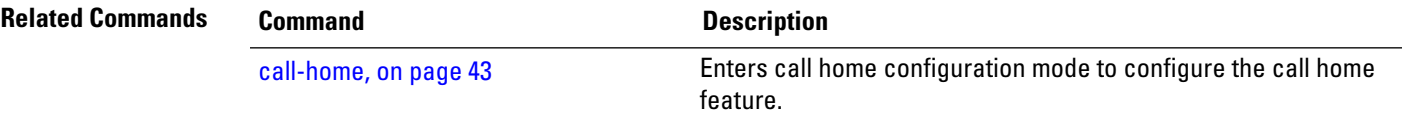

### **site-id**

To specify a site identifier for the system, use the **site-id** command in call-home configuration mode. To disable the site identifier, use the **no** form of this command.

**site-id** *site-id-string* **no site-id** *site-id-string*

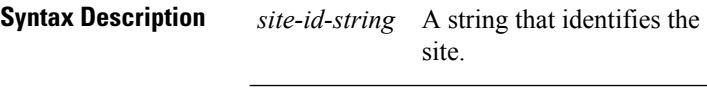

**Command Default** No site ID is defined.

**Command Modes** Call-home configuration

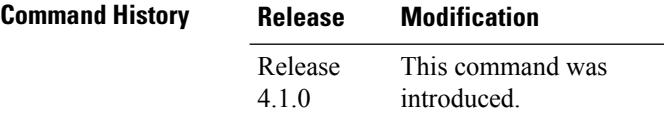

#### **Usage Guidelines** To use this command, you must be in a user group associated with a task group that includes appropriate task IDs. If the user group assignment is preventing you from using a command, contact your AAA administrator for assistance.

The site ID is an optional user-configurable field that can be used to specify a Cisco-supplied site ID or other data meaningful to the support service.

### **Task ID Task ID Operation**

call-home read, write

This example shows how to configure the site ID:

RP/0/RSP0/CPU0:router# **configure** RP/0/RSP0/CPU0:router(config) **call-home** RP/0/RSP0/CPU0:router(config-call-home)# **site-id Cisco-site**

### **street-address**

To specify the street address of the system, use the **street-address** command in call home configuration mode. To remove the street address configuration, use the **no** form of this command.

**street-address** *street-address* **no street-address** *street-address*

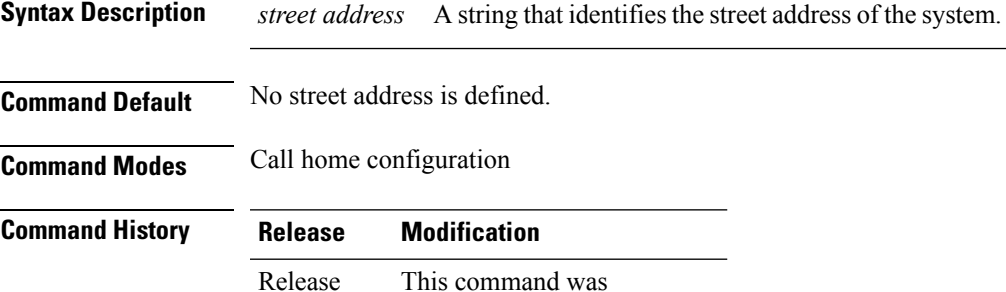

introduced.

#### **Usage Guidelines** To use this command, you must be in a user group associated with a task group that includes appropriate task IDs. If the user group assignment is preventing you from using a command, contact your AAA administrator for assistance.

The street address is an optional user-configurable field that can be used to provide the address of the system to the support service.

### **Task ID Task ID Operation**

4.1.0

call-home read, write

This example shows how to configure the street address:

```
RP/0/RSP0/CPU0:router# configure
RP/0/RSP0/CPU0:router(config) call-home
RP/0/RSP0/CPU0:router(config-call-home)# street-address 170 West Tasman Dr.
San Jose, CA 95134 USA
```
### <span id="page-79-0"></span>**subscribe-to-alert-group environment**

To configure a destination profile to receive messages for the environment alert group, use the **subscribe-to-alert-group environment** command in call home profile configuration mode. To disable the subscription, use the **no** form of this command.

**subscribe-to-alert-group environment severity** *severity-level* **no subscribe-to-alert-group environment severity** *severity-level*

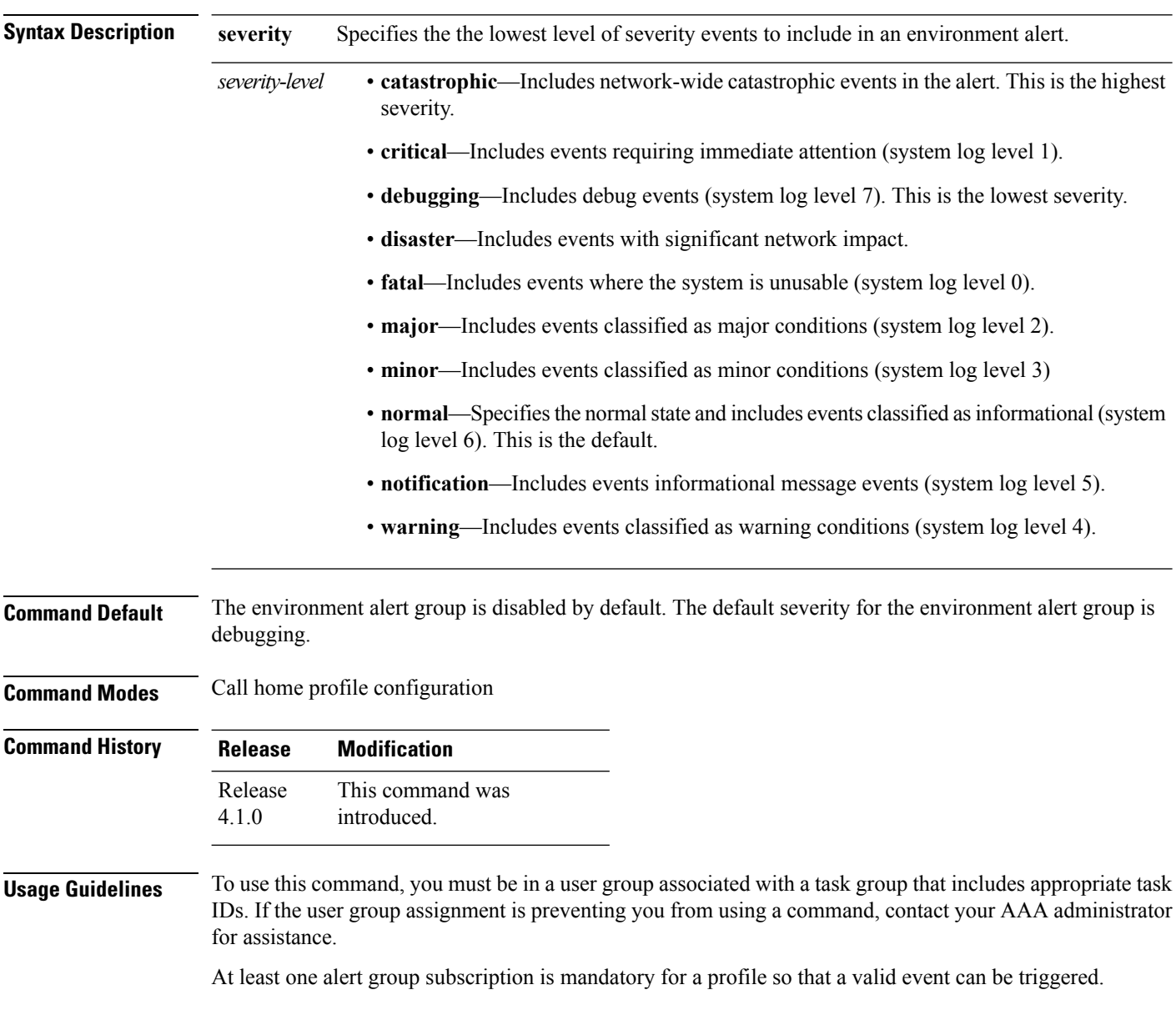

### **Task ID Task ID Operation**

call-home read, write

The following example shows how to configure the environment alert group to include severity major:

```
RP/0/RSP0/CPU0:router# configure
RP/0/RSP0/CPU0:router(config) call-home
RP/0/RSP0/CPU0:router(config-call-home)# profile my-profile
RP/0/RSP0/CPU0:router(config-call-home-profile)# subscribe-to-alert-group environment major
```
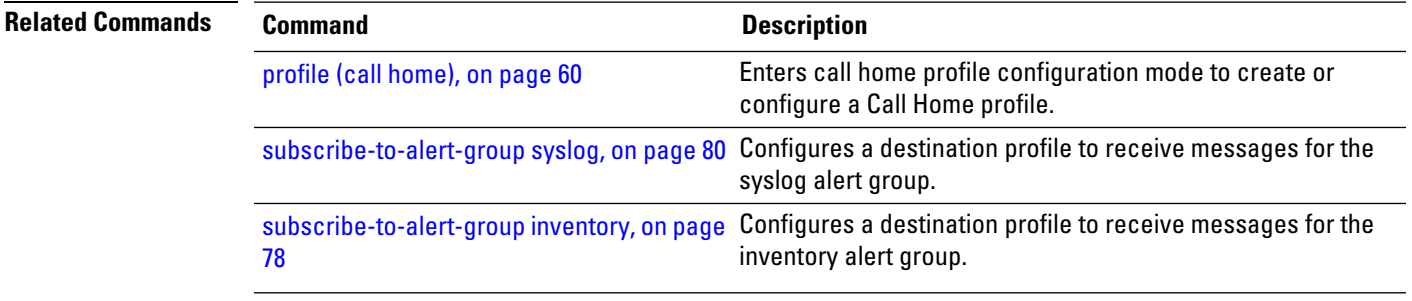

### <span id="page-81-0"></span>**subscribe-to-alert-group inventory**

To configure a destination profile to receive messages for the inventory alert group, use the **subscribe-to-alert-group inventory** command in call home profile configuration mode. To disable the subscription, use the **no** form of this command.

**subscribe-to-alert-group inventory** [**periodic** {**daily** | **monthly** *day-of-month* | **weekly** *day-of-week*} *time*]

**no subscribe-to-alert-group inventory** [**periodic** {**daily** | **monthly** *day-of-month* | **weekly** *day-of-week*} *time*]

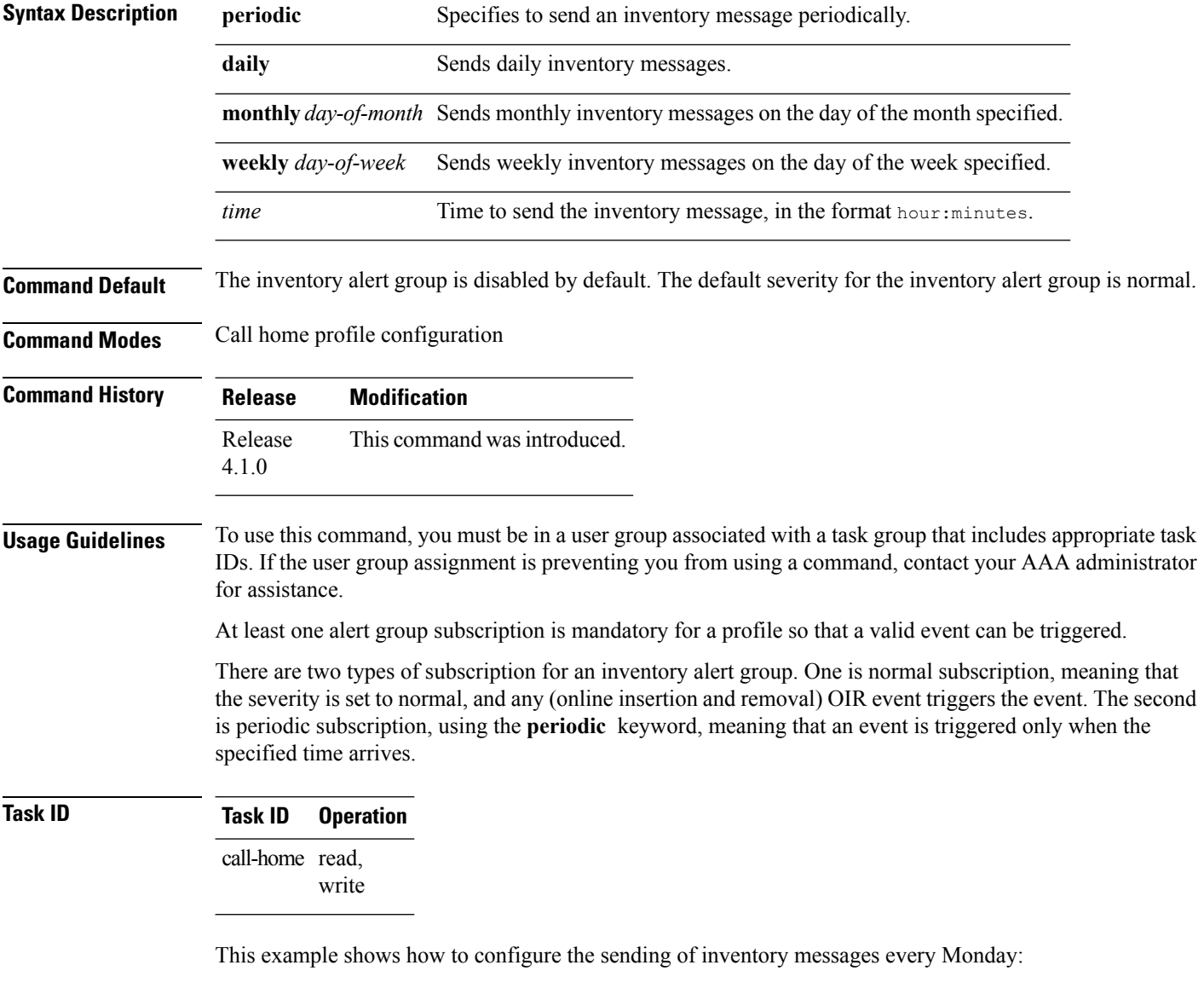

```
RP/0/RSP0/CPU0:router# configure
RP/0/RSP0/CPU0:router(config) call-home
```
I

RP/0/RSP0/CPU0:router(config-call-home)# **profile my-profile** RP/0/RSP0/CPU0:router(config-call-home-profile)# **subscribe-to-alert-group inventory periodic weekly monday**

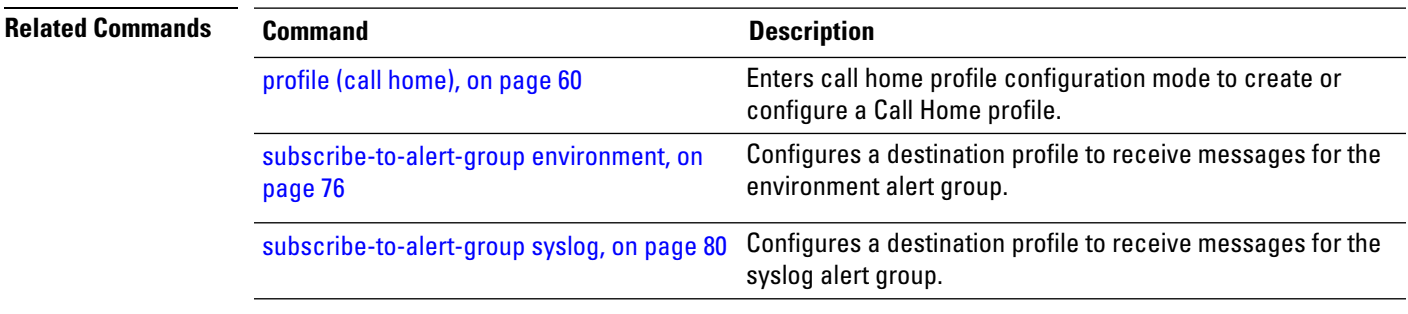

### <span id="page-83-0"></span>**subscribe-to-alert-group syslog**

To configure a destination profile to receive messages for the syslog alert group, use the **subscribe-to-alert-groupsyslog** command in call home profile configuration mode. To disable the subscription, use the **no** form of this command.

**subscribe-to-alert-group syslog severity** *severity-level* **pattern** *match* **no subscribe-to-alert-group syslog severity** *severity-level* **pattern** *match*

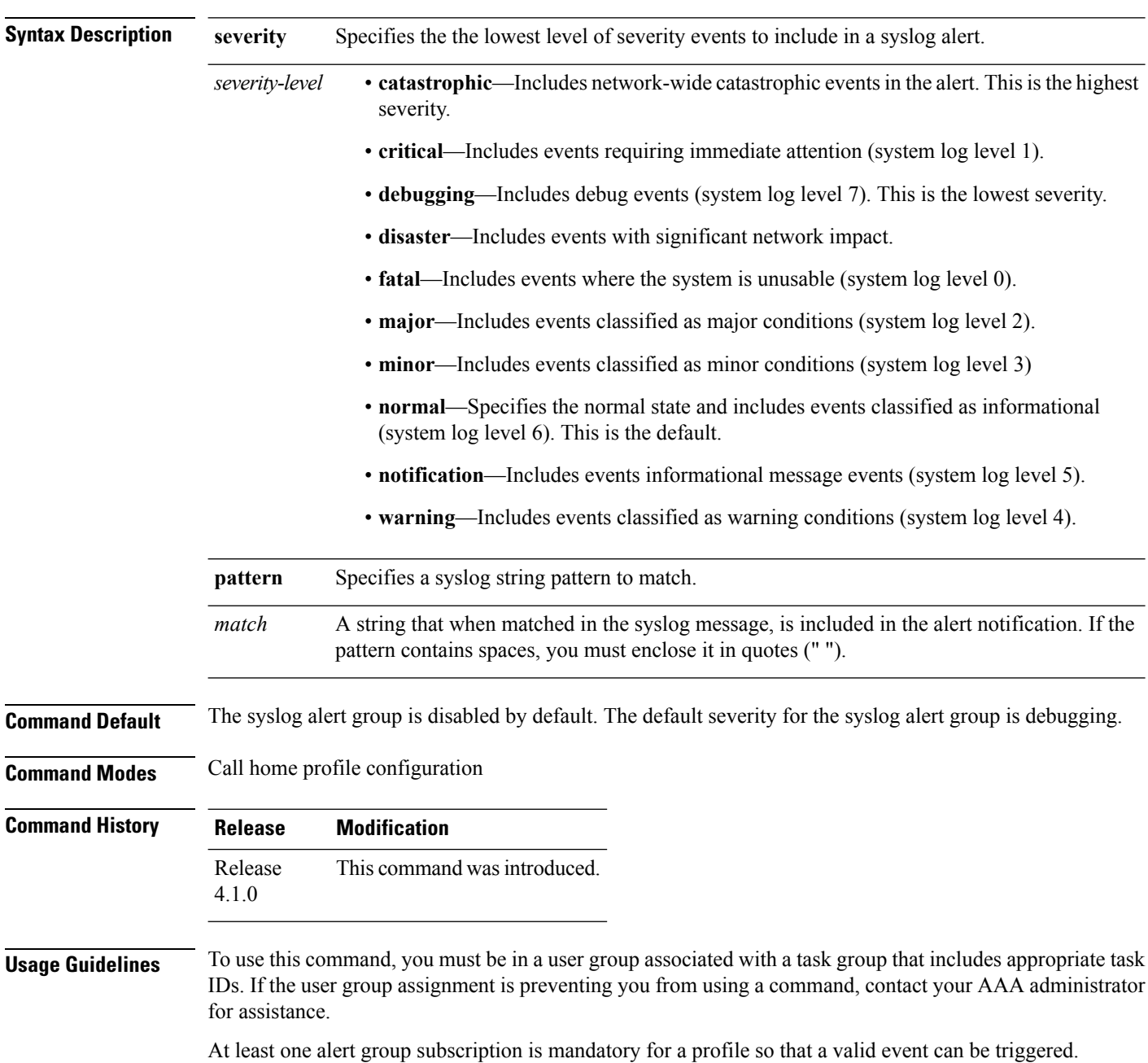

### **Task ID Task ID Operation** call-home read,

write

The following example shows how to configure the syslog alert group to include severity notification:

```
RP/0/RSP0/CPU0:router# configure
RP/0/RSP0/CPU0:router(config) call-home
RP/0/RSP0/CPU0:router(config-call-home)# profile my-profile
RP/0/RSP0/CPU0:router(config-call-home-profile)# subscribe-to-alert-group syslog severity
notification pattern "UPDOWN"
```
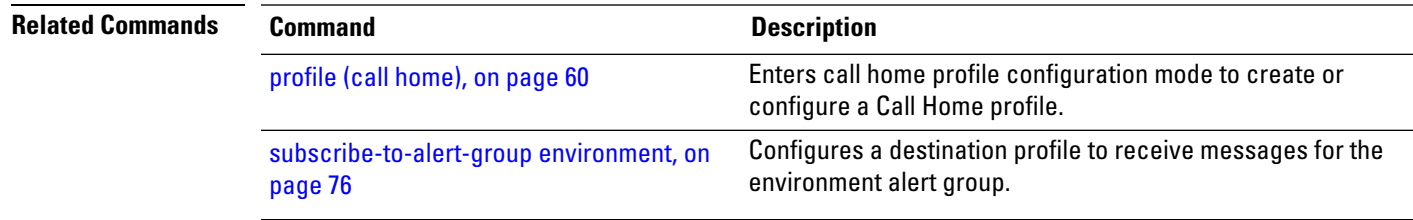

 $\mathbf I$ 

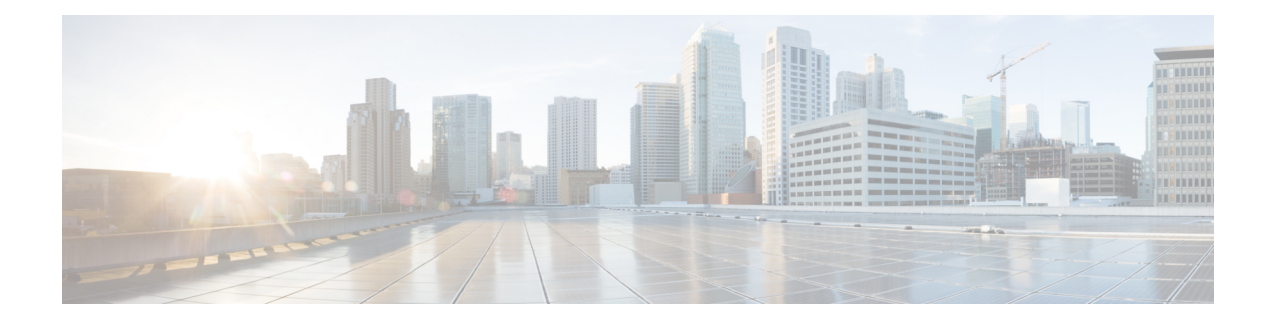

# **Cisco Discovery Protocol (CDP) Commands**

This module describes the Cisco IOS XR software commands for monitoring the networking device and network using Cisco Discovery Protocol (CDP).

For detailed information about CDP concepts, configuration tasks, and examples, see the *Implementing CDP on Cisco IOS XR Software* module in *System Management Configuration Guide for Cisco ASR 9000 Series Routers*.

- cdp, on [page](#page-87-0) 84
- cdp [advertise](#page-89-0) v1, on page 86
- cdp [holdtime,](#page-91-0) on page 88
- cdp log [adjacency](#page-92-0) changes, on page 89
- cdp [timer,](#page-94-0) on page 91
- clear cdp [counters,](#page-95-0) on page 92
- clear cdp [table,](#page-96-0) on page 93
- [show](#page-98-0) cdp, on page 95
- show cdp [entry,](#page-100-0) on page 97
- show cdp [interface,](#page-102-0) on page 99
- show cdp [neighbors,](#page-104-0) on page 101
- show cdp [traffic,](#page-107-0) on page 104

I

# <span id="page-87-0"></span>**cdp**

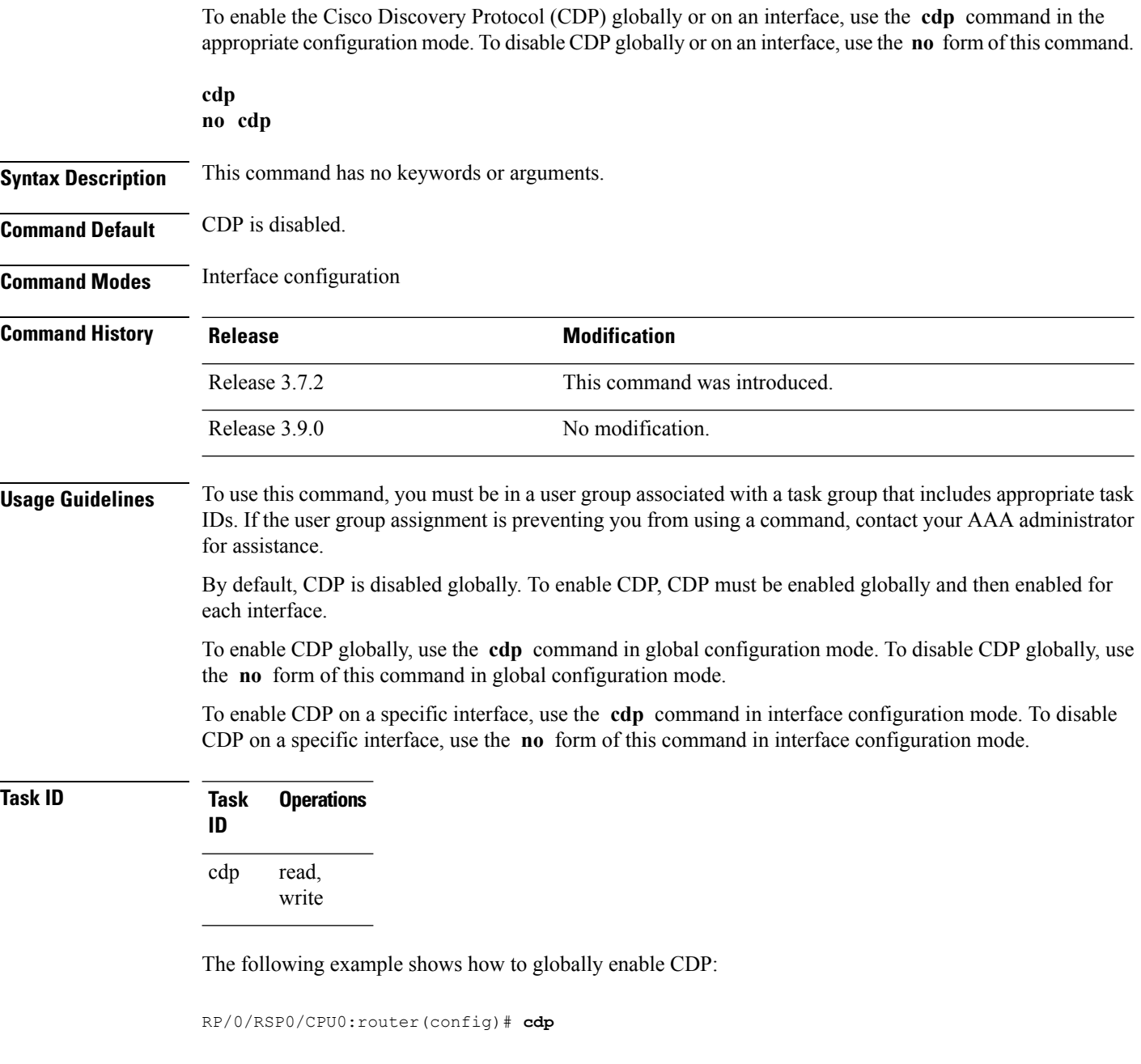

RP/0/RSP0/CPU0:router(config-if)# **cdp**

The following example shows how to enable CDP on an interface:

 $\mathbf I$ 

#### **Related Topics**

[show](#page-98-0) cdp, on page 95

### <span id="page-89-0"></span>**cdp advertise v1**

To change the version of Cisco Discovery Protocol (CDP) that is used to communicate with neighboring devices to version 1 (CDPv1), use the **cdp advertise v1** command in the appropriate configuration mode. To remove the **cdp advertise v1** command from the configuration file and restore the system to its default condition with respect to this command, use the **no** form of this command.

**cdp advertise v1 no cdp advertise** [**v1**]

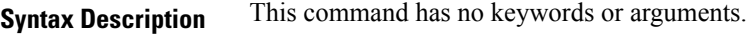

**Command Default** Version 2 is enabled.

**Command Modes** Global Configuration mode

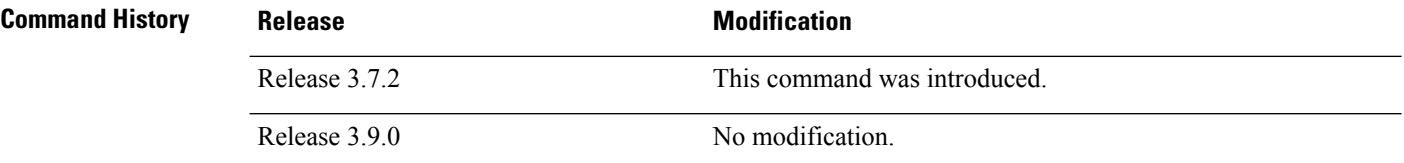

#### **Usage Guidelines** To use this command, you must be in a user group associated with a task group that includes appropriate task IDs. If the user group assignment is preventing you from using a command, contact your AAA administrator for assistance.

CDPv2 packets are sent by default. CDP also sends and receives CDPv1 packets if the device with which CDP is interacting does not process CDPv2 packets.

CDPv2 adds device information over CDPv1. The additional information that is contained in the CDPv2 messages relates to Native VLAN, VLAN Trunking Protocol (VTP) Management Domain, Ethernet Duplex, and other features.

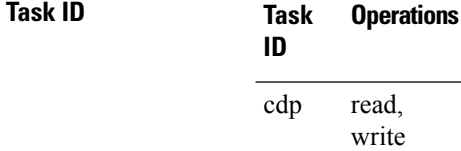

The following example shows how to set a networking device to send and receive only CDPv1 advertisements:

RP/0/RSP0/CPU0:router(config)# **cdp advertise v1**

The following example shows how to restore the default condition (sending and receiving CDPv2 advertisements):

RP/0/RSP0/CPU0:router(config)# **no cdp advertise**

 $\mathbf{l}$ 

#### **Related Topics**

[cdp](#page-87-0), on page 84 [show](#page-98-0) cdp, on page 95

### <span id="page-91-0"></span>**cdp holdtime**

To specify the time for which the receiving device should hold a Cisco Discovery Protocol (CDP) packet from your networking device before discarding it, use the **cdp holdtime** command in the appropriate configuration mode. To remove the **cdp holdtime** command from the configuration file and restore the system to its default condition with respect to this command, use the **no** form of this command.

**cdp holdtime** *seconds* **no cdp holdtime**

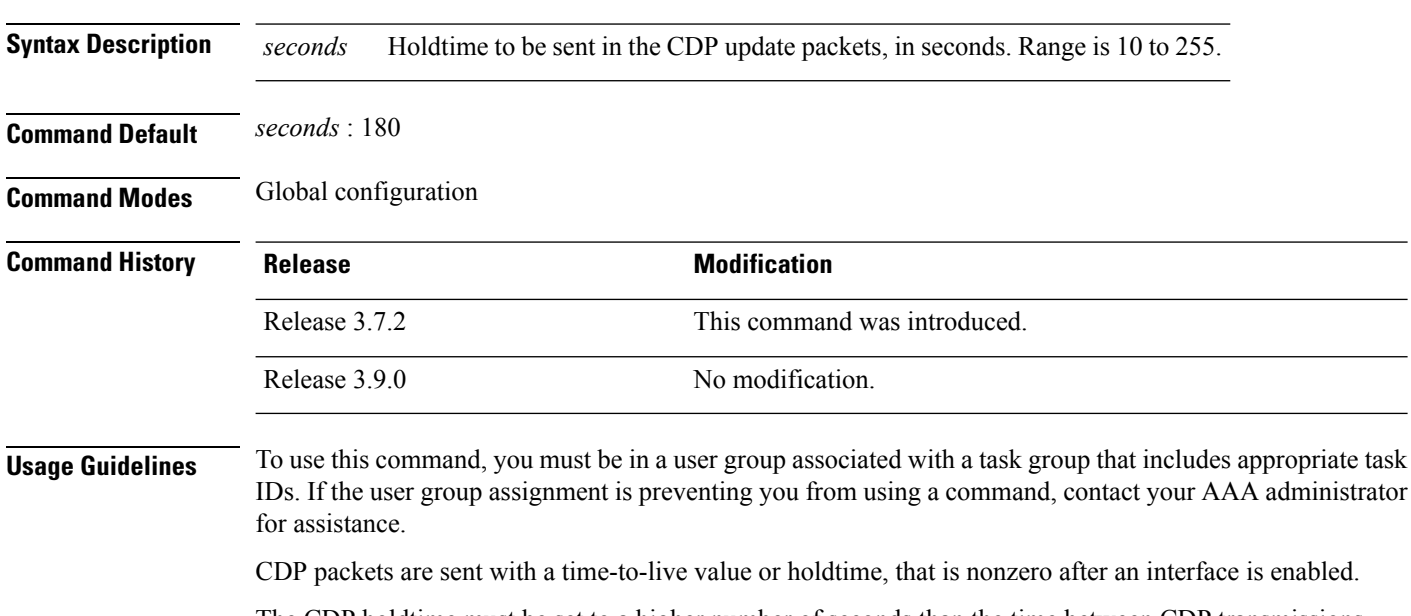

The CDP holdtime must be set to a higher number of seconds than the time between CDP transmissions, which is set using the **cdp time** command.

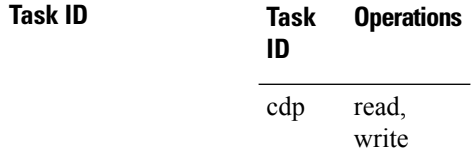

The following example shows how to specify that the CDP packets sent from the networking device are held by the receiving device for 60 seconds before being discarded. You might want to set the holdtime lower than the default setting of 180 seconds if information about your networking device changes often and you want the receiving devices to purge this information more quickly.

RP/0/RSP0/CPU0:router(config)# **cdp holdtime 60**

#### **Related Topics**

cdp [timer,](#page-94-0) on page 91 [show](#page-98-0) cdp, on page 95 Ш

### <span id="page-92-0"></span>**cdp log adjacency changes**

To log changes to the Cisco Discovery Protocol (CDP) adjacency table, use the **cdp log adjacency changes** command in the appropriate configuration mode. To disable the logging, use the **no** form of this command.

**cdp log adjacency changes no cdp log adjacency changes**

**Syntax Description** This command has no keywords or arguments.

**Command Default** CDP adjacency table logging is disabled.

**Command Modes** Global Configuration mode

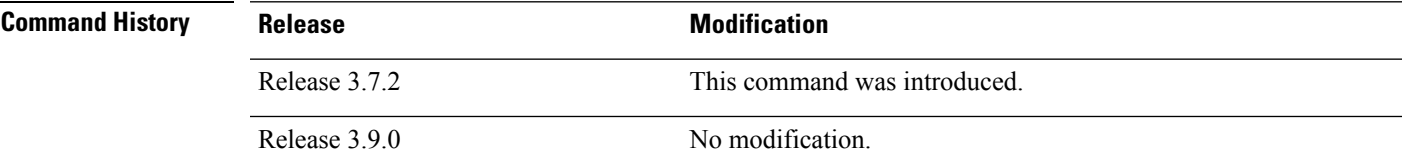

**Usage Guidelines** To use this command, you must be in a user group associated with a task group that includes appropriate task IDs. If the user group assignment is preventing you from using a command, contact your AAA administrator for assistance.

> When CDP adjacency table logging is enabled, a syslog is generated each time a CDP neighbor is added or removed.

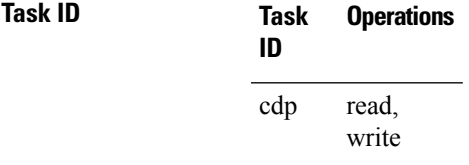

The following example shows how to enable CDP adjacency table logging:

RP/0/RSP0/CPU0:router# **configure** RP/0/RSP0/CPU0:router(config)# **cdp log adjacency changes**

When CDP adjacency table logging is enabled, a syslog is generated each time a CDP neighbor is added or removed. The following is an example of the log entry:

```
LC/0/5/CPU0:Jun 5 10:51:18.081 : cdp[109]: %L2-CDP-6-DELETED_NEIGHBOR :
CDP Neighbour TBA04110127 on interface GigabitEthernet0/5/0/0
 has been deleted, remote interface 3/2
LC/0/5/CPU0:Jun 5 10:51:33.120 : cdp[109]: %L2-CDP-6-NEW_NEIGHBOR :
New CDP neighbor TBA04110127 detected on interface GigabitEthernet0/5/0/0,
  remote interface 3/2
```
I

#### **Related Topics**

[show](#page-98-0) cdp, on page 95

### <span id="page-94-0"></span>**cdp timer**

Ш

To specify how often the software sends Cisco Discovery Protocol (CDP) updates, use the **cdp timer** command in the appropriate configuration mode. To remove the **cdp timer** configuration command from the configuration file and restore the system to its default condition with respect to this command, use the **no** form of this command.

**cdp timer** *seconds* **no cdp timer**

**Syntax Description** *seconds* Frequency with which the Cisco IOS XR software sends CDP updates, in seconds. Range is 5 to 254. The default is 60. *seconds*

**Command Modes** Global Configuration mode

**Command Default** *seconds* : 60

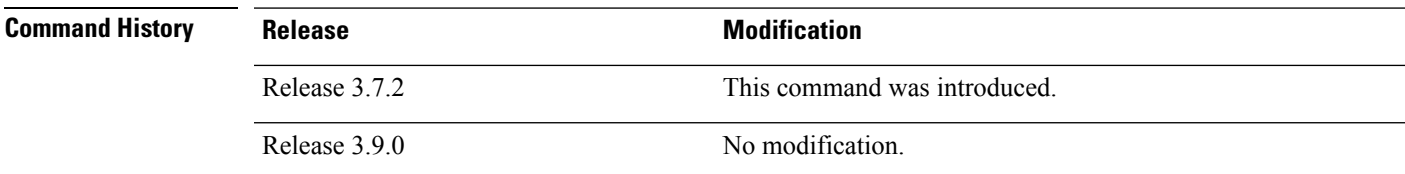

#### **Usage Guidelines** To use this command, you must be in a user group associated with a task group that includes appropriate task IDs. If the user group assignment is preventing you from using a command, contact your AAA administrator for assistance.

A lower timer setting causes CDP updates to be sent more frequently.

#### **Task ID Task Operations ID** read, write cdp

The following example shows how to set the CDP timer to 80 seconds, which is less frequent than the default setting of 60 seconds:

RP/0/RSP0/CPU0:router(config)# **cdp timer 80**

#### **Related Topics**

cdp [holdtime](#page-91-0), on page 88 [show](#page-98-0) cdp, on page 95

### <span id="page-95-0"></span>**clear cdp counters**

To reset Cisco Discovery Protocol (CDP) traffic counters to zero (0), use the **clear cdp counters** command in EXEC mode.

**clear cdp counters location** *node-id*

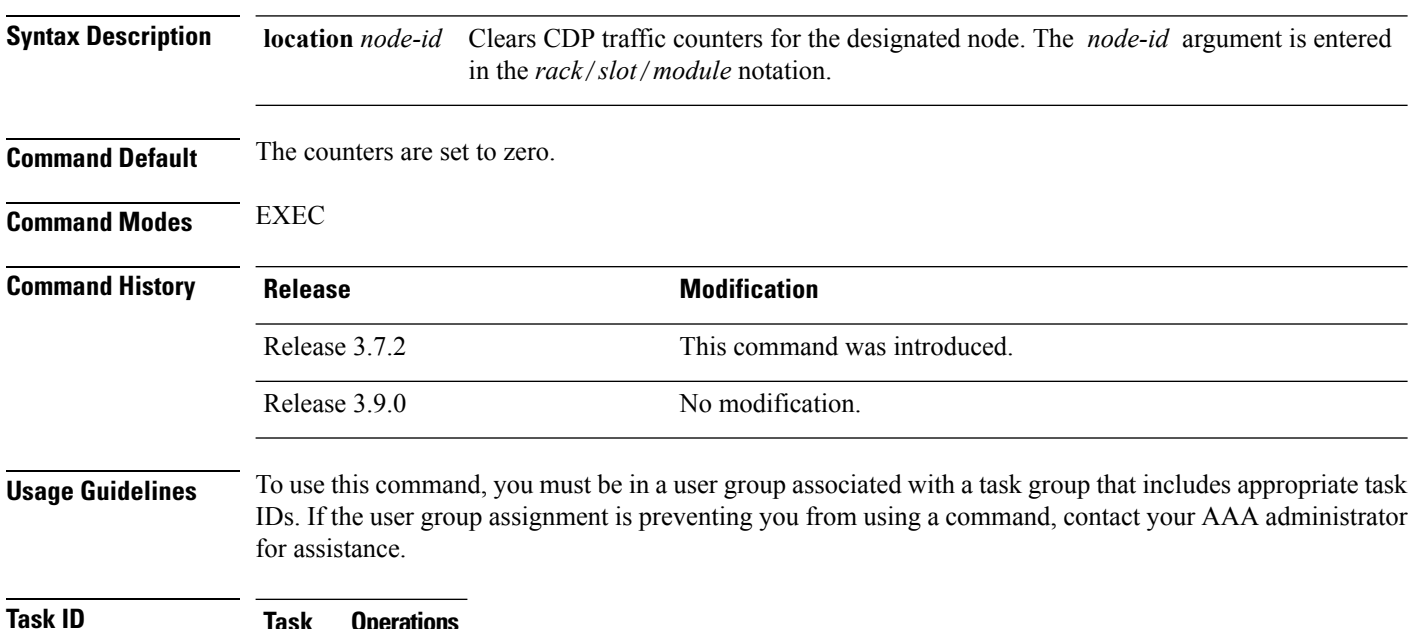

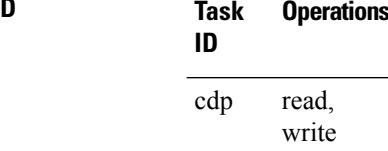

The following example shows how to clear CDP counters. The **show cdp traffic** output shows that all traffic counters have been reset to zero (0).

```
RP/0/RSP0/CPU0:router# clear cdp counters
RP/0/RSP0/CPU0:router# show cdp traffic
  CDP counters:
         Packets output: 0, Input: 0
          Hdr syntax: 0, Chksum error: 0, Encaps failed: 0
         No memory: 0, Invalid packet: 0, Truncated: 0
         CDP version 1 advertisements output: 0, Input: 0
         CDP version 2 advertisements output: 0, Input: 0
         Unrecognize Hdr version: 0, File open failed: 0
```
#### **Related Topics**

show cdp [traffic](#page-107-0), on page 104 clear cdp [table,](#page-96-0) on page 93

### <span id="page-96-0"></span>**clear cdp table**

To clear and automatically resize the table that contains Cisco Discovery Protocol (CDP) information about neighbors, use the **clear cdp table** command in EXEC mode.

**clear cdp table location** *node-id*

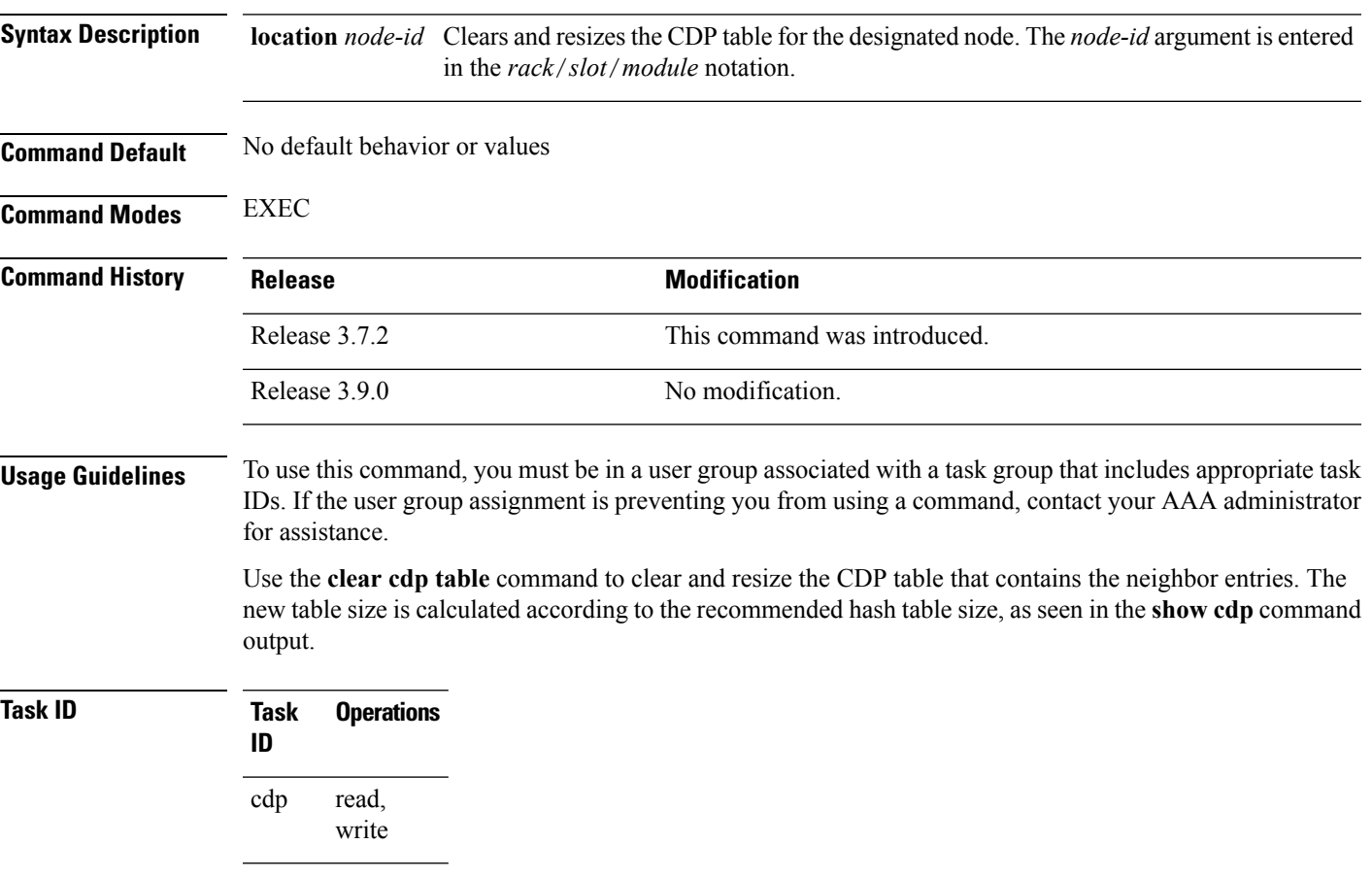

The following example shows how to clear and resize the CDP table. The output of the **show cdp neighbors** command before and after use of the **clear cdptable** command showsthat all information has been deleted from the table:

RP/0/RSP0/CPU0:router# **show cdp neighbors** Capability Codes: R - Router, T - Trans Bridge, B - Source Route Bridge S - Switch, H - Host, I - IGMP, r - Repeater Device ID Local Intrfce Holdtme Capability Platform Port ID TBA04341195(15la Mg0/RP1/CPU0/0 171 T S WS-C2924 0/1 RP/0/RSP0/CPU0:router# **clear cdp table** RP/0/RSP0/CPU0:router# **show cdp neighbors** Capability Codes: R - Router, T - Trans Bridge, B - Source Route Bridge

S - Switch, H - Host, I - IGMP, r - Repeater Device ID Local Intrfce Holdtme Capability Platform Port ID

The **show cdp** command shows that the table has been resized:

RP/0/RSP0/CPU0:router# **show cdp**

Global CDP information: Sending CDP packets every 60 seconds Sending a holdtime value of 180 seconds Sending CDPv2 advertisements is enabled

#### **Related Topics**

[show](#page-98-0) cdp, on page 95 show cdp [neighbors,](#page-104-0) on page 101

# <span id="page-98-0"></span>**show cdp**

I

|                           | To display global Cisco Discovery Protocol (CDP) information, including CDP version, timer, and holdtime<br>information, use the show cdp command in                                                                                        |                   |  |                              |  |
|---------------------------|----------------------------------------------------------------------------------------------------|-------------------|--|------------------------------|--|
|                           | <b>EXEC</b>                                                                                                    |                   |  |                              |  |
|                           | mode.                                                                                                    |                   |  |                              |  |
|                           | show cdp                                                                                                    |                   |  |                              |  |
| <b>Syntax Description</b> | This command has no keywords or arguments.                                                                                                    |                   |  |                              |  |
| <b>Command Default</b>    | No default behavior or values                                                                                                    |                   |  |                              |  |
| <b>Command Modes</b>      | <b>EXEC</b>                                                                                                    |                   |  |                              |  |
|                           | <b>Release</b>                                                                                                    |                   |  | <b>Modification</b>          |  |
|                           | Release 3.7.2                                                                                                    |                   |  | This command was introduced. |  |
|                           | Release 3.9.0                                                                                                    |                   |  | No modification.             |  |
| <b>Usage Guidelines</b>   | To use this command, you must be in a user group associated with a task group that includes appropriate task<br>IDs. If the user group assignment is preventing you from using a command, contact your AAA administrator<br>for assistance. |                   |  |                              |  |
|                           | Use the show cdp command to display CDP version, timer, and holdtime information relative to CDP<br>operations.                                                                                                    |                   |  |                              |  |
| <b>Task ID</b>            | <b>Task</b><br>ID                                                                                                    | <b>Operations</b> |  |                              |  |
|                           | cdp                                                                                                    | read              |  |                              |  |
|                           | The following example shows how to use the <b>show cdp</b> command to verify the CDP global settings:                                                                                                    |                   |  |                              |  |
|                           | RP/0/RSP0/CPU0:router# show cdp                                                                                                    |                   |  |                              |  |

Global CDP information: Sending CDP packets every 20 seconds Sending a holdtime value of 30 seconds Sending CDPv2 advertisements is not enabled

**Table 7: show cdp Field Descriptions**

| <b>Field</b>                 | <b>Definition</b>                                                   |
|------------------------------|---------------------------------------------------------------------|
| Sending CDP packets every 20 | Interval between transmissions of CDP advertisements. This field is |
| seconds                      | controlled by the <b>cdp timer</b> command.                         |

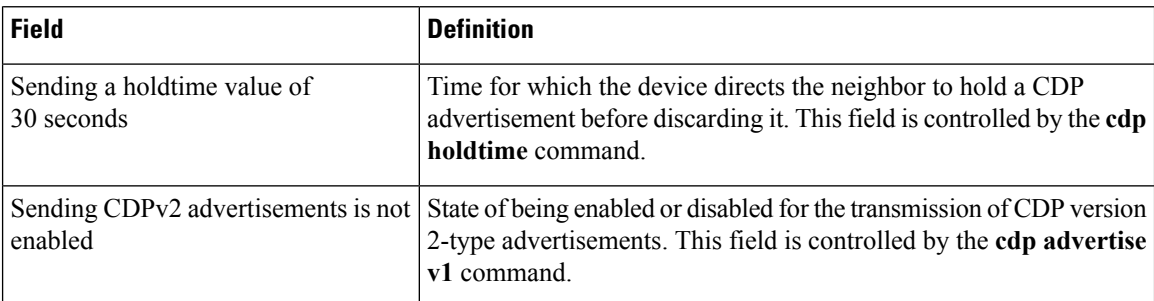

#### **Related Topics**

cdp [advertise](#page-89-0) v1, on page 86 cdp [holdtime](#page-91-0), on page 88 cdp [timer,](#page-94-0) on page 91 show cdp [entry,](#page-100-0) on page 97 show cdp [neighbors,](#page-104-0) on page 101 show cdp [traffic](#page-107-0), on page 104 clear cdp [table,](#page-96-0) on page 93

show cdp [interface](#page-102-0), on page 99

### <span id="page-100-0"></span>**show cdp entry**

To display information about a specific neighboring device or all neighboring devices discovered using Cisco Discovery Protocol (CDP), use the **show cdp entry** command in

EXEC

mode.

**show cdp entry** {**\****entry-name*} [{**protocol** | **version**}]

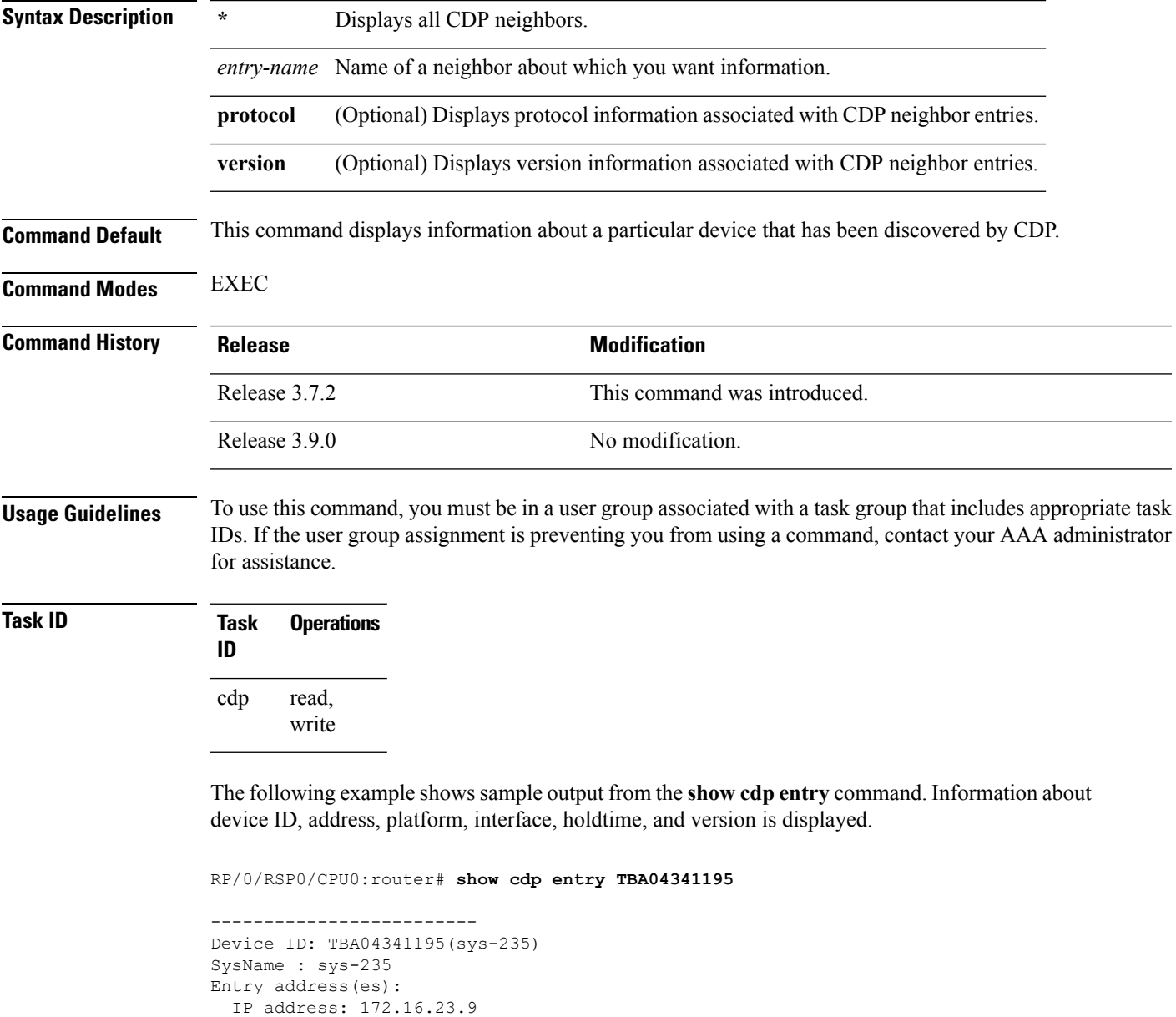

Platform: WS-C6006, Capabilities: Trans-Bridge Switch

Interface: MgmtEth0/RP1/CPU0/0

```
Port ID (outgoing port): 4/18
Holdtime : 157 sec
Version :
WS-C6006 Software, Version McpSW: 7.2(2) NmpSW: 7.2(2)
Copyright (c) 1995-2002 by Cisco Systems
advertisement version: 2
VTP Management Domain: 'sys'
Native VLAN: 125
Duplex: full
```
#### **Table 8: show cdp entry Field Descriptions**

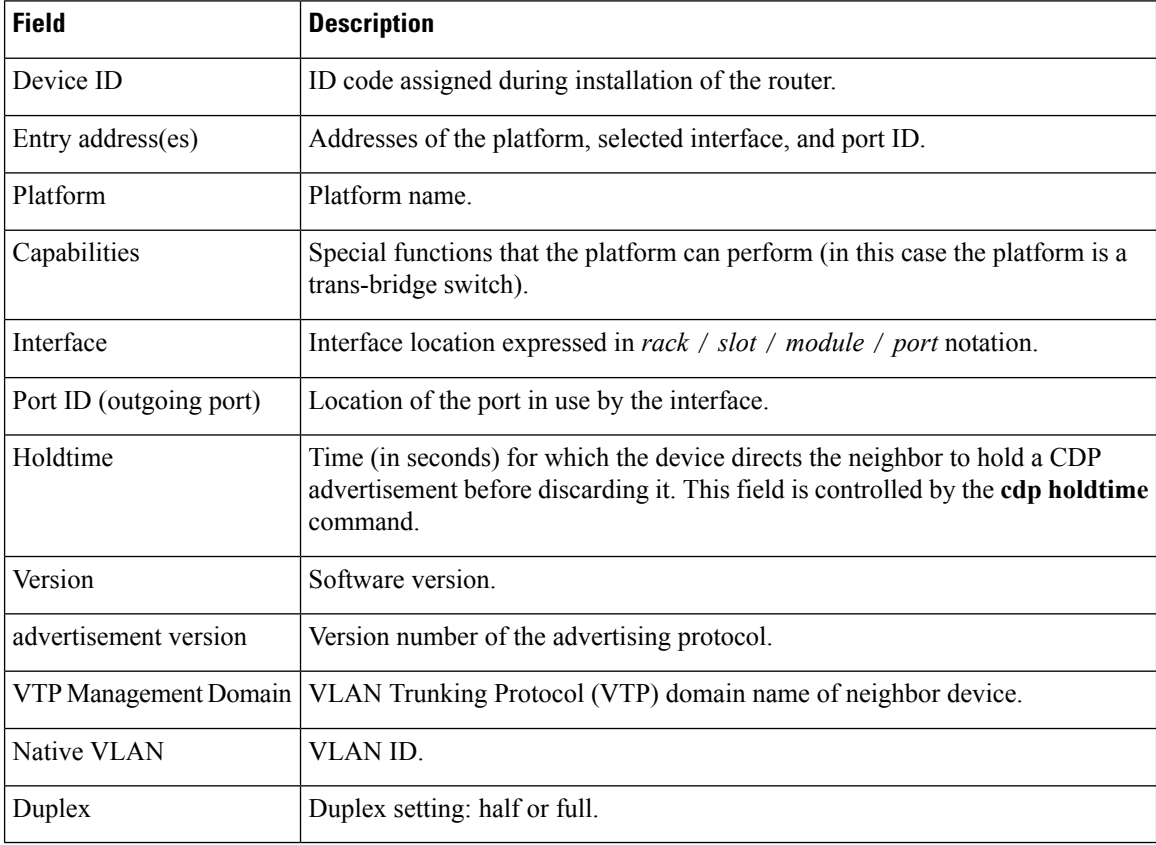

#### **Related Topics**

[show](#page-98-0) cdp, on page 95 show cdp [neighbors,](#page-104-0) on page 101 show cdp [traffic](#page-107-0), on page 104 show cdp [interface](#page-102-0), on page 99

### <span id="page-102-0"></span>**show cdp interface**

To display information about the interfaces on which Cisco Discovery Protocol (CDP) is enabled, use the **show cdp interface** command in the appropriate mode.

**show cdp interface** [{*type interface-path-id* | **location** *node-id*}]

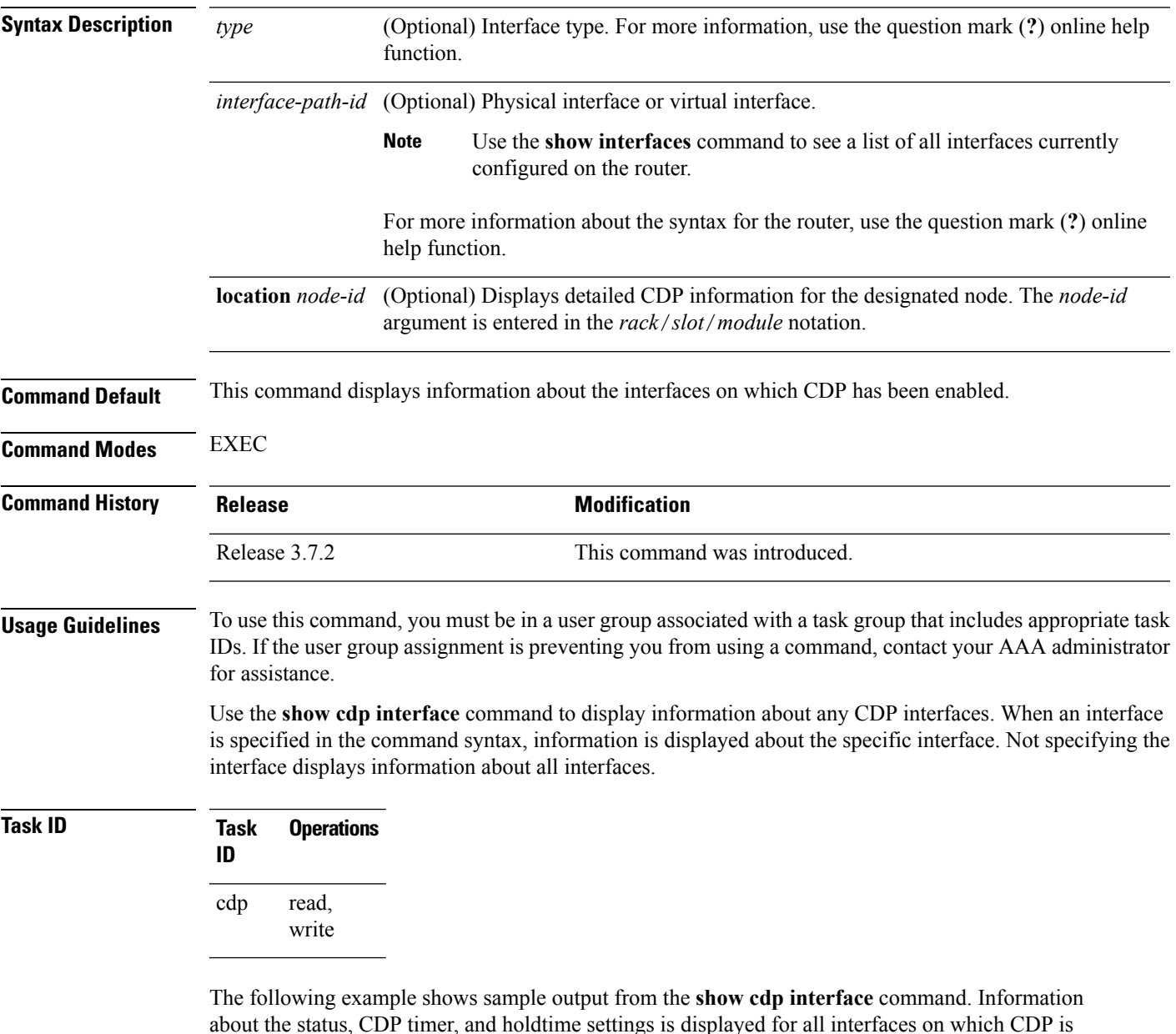

about the status, CDP timer, and holdtime settings is displayed for all interfaces on which CDP is enabled.

RP/0/RSP0/CPU0:router# **show cdp interface**

```
POS0/2/0/0 is Up
   Encapsulation HDLC
   Sending CDP packets every 120 seconds
   Holdtime is 240 seconds
POS0/2/0/1 is Up
   Encapsulation HDLC
    Sending CDP packets every 120 seconds
   Holdtime is 240 seconds
POS0/2/0/2 is Up
   Encapsulation HDLC
   Sending CDP packets every 120 seconds
   Holdtime is 240 seconds
POS0/2/0/3 is Up
   Encapsulation HDLC
   Sending CDP packets every 120 seconds
   Holdtime is 240 seconds
MgmtEth0/RP1/CPU0/0 is Up
   Encapsulation ARPA
   Sending CDP packets every 120 seconds
   Holdtime is 240 seconds
```
The following example showssample output from the **show cdpinterface** command with an interface specified. Information about the status, CDP timer, and holdtime settings is displayed for Packet-over-SONET/SDH (POS) interface 0/2/0/1 only.

```
RP/0/RSP0/CPU0:router# show cdp interface pos 0/2/0/1
POS0/2/0/1 is Up
   Encapsulation HDLC
    Sending CDP packets every 60 seconds
   Holdtime is 180 seconds
```
#### **Table 9: show cdp interface Field Descriptions**

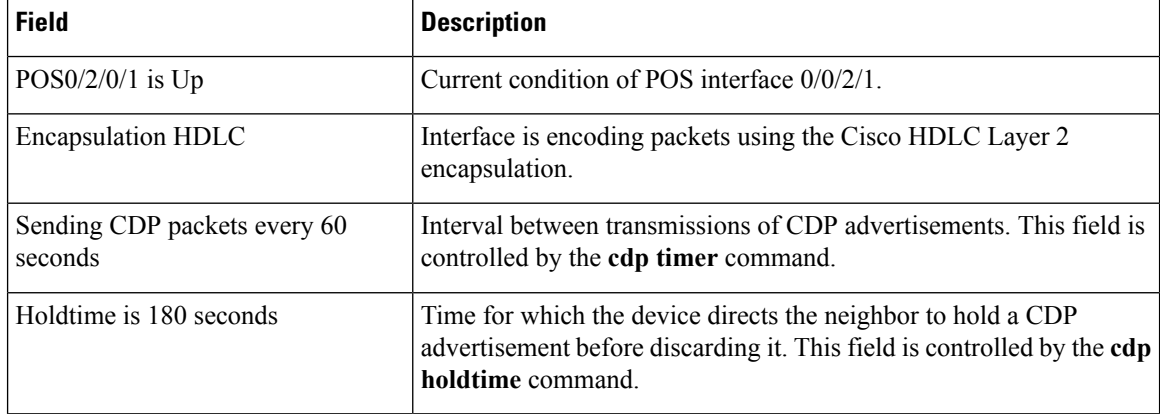

#### **Related Topics**

[show](#page-98-0) cdp, on page 95 show cdp [entry,](#page-100-0) on page 97 show cdp [neighbors,](#page-104-0) on page 101 show cdp [traffic](#page-107-0), on page 104

### <span id="page-104-0"></span>**show cdp neighbors**

To display detailed information about neighboring devices discovered using Cisco DiscoveryProtocol (CDP), use the **show cpd neighbors** command in EXEC mode. **show cdp neighbors** [{*type interface-path-id* | **location** *node-id*}] [**detail**] **Syntax Description** (*type* (Optional) Interface type. For more information, use the question mark ( ?) online help function. *type* (Optional) Physical interface or virtual interface. Use the **show interfaces** command to see a list of all interfaces currently configured on the router. **Note** For more information about the syntax for the router, use the question mark (**?**) online help function. *interface-path-id* (Optional) Displays detailed CDP information for the designated node. The *node-id* argument is entered in the *rack*/*slot*/*module* notation. **location** *node-id* (Optional) Displays detailed information about a neighbor or neighbors, including network address, enabled protocols, holdtime, and software version. The output includes information about both IPv4 and IPv6 addresses. **detail Command Default** No default behavior or values **Command Modes** EXEC **Command History Release <b>Modification** Release 3.7.2 This command was introduced. **Usage Guidelines** To use this command, you must be in a user group associated with a task group that includes appropriate task IDs. If the user group assignment is preventing you from using a command, contact your AAA administrator for assistance. Use the **show cpd neighbors** command to display information about any CDP neighbors. When a location is specified in the command syntax, information about the neighbor is displayed for the specified node. Not specifying the location displays information about the neighbor for all interfaces. Use the command with the **detail** keyword to display additional information, including IPv6 neighbors. **Task ID Task Operations ID** cdp read

#### The following example shows sample output from the **show cpd neighbors** command:

#### RP/0/RSP0/CPU0:router# **show cdp neighbors**

Capability Codes: R - Router, T - Trans Bridge, B - Source Route Bridge S - Switch, H - Host, I - IGMP, r - Repeater Device ID Local Intrfce Holdtme Capability Platform Port ID TBA04110127 Gi0/7/0/0 173 T S WS-C6506 3/9<br>cisco 1 Gi0/7/0/2 171 P cisco\_1 Gi0/7/0/2 171 R ASR9K Gi0/4/0/2

#### **Table 10: show cdp neighbors Field Descriptions**

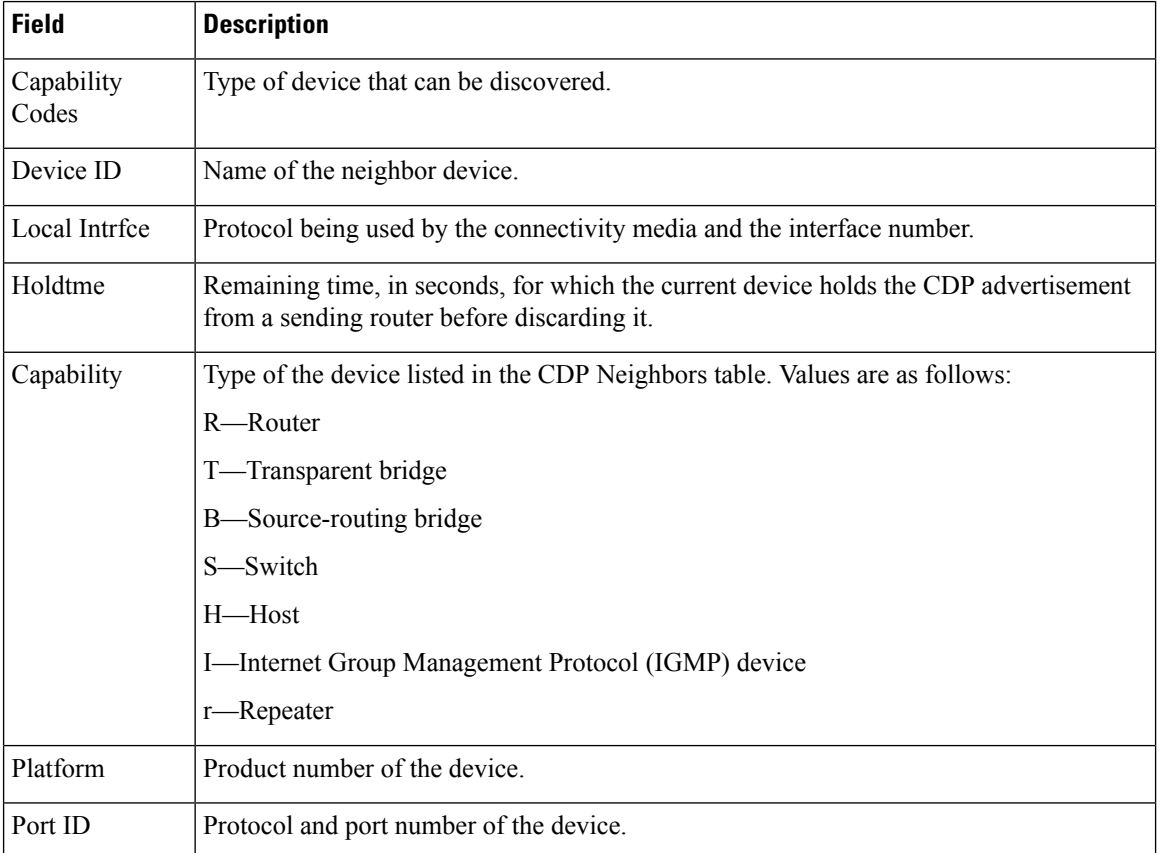

The following examples illustrates sample output for IPv4 and IPv6 neighbors from the **show cpd neighbors** command with the **detail** keyword:

RP/0/RSP0/CPU0:router# **show cdp neighbor detail**

```
-------------------------
Device ID: uut-user
SysName : uut-user
Entry address(es):
IPv4 address: 1.1.1.1
```

```
IPv6 address: 1::1
IPv6 address: 2::2
Platform: cisco 12008/GRP, Capabilities: Router
Interface: Gi0/4/0/3
Port ID (outgoing port): Gi0/2/0/3
Holdtime : 177 sec
Version :
Cisco IOS XR Software, Version 0.0.0[Default]
Copyright (c) 2005 by cisco Systems, Inc.
advertisement version: 2
```
**Table 11: show cdp neighbors detail Field Descriptions**

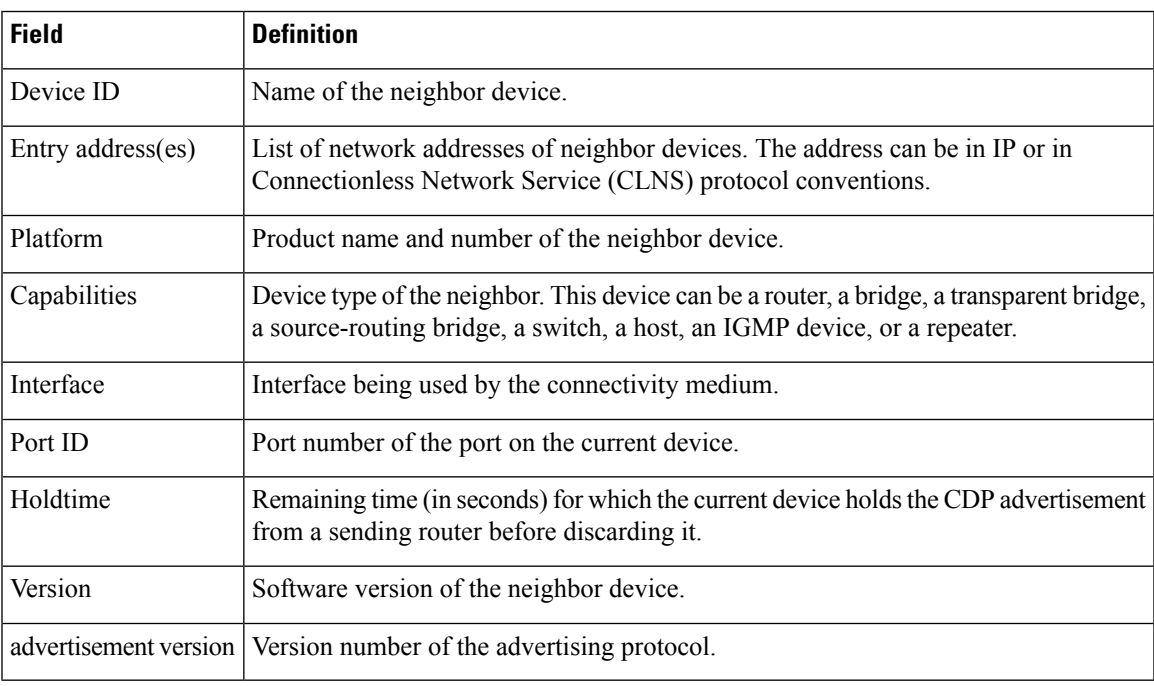

#### **Related Topics**

[show](#page-98-0) cdp, on page 95 [show](#page-100-0) cdp entry, on page 97 show cdp [traffic,](#page-107-0) on page 104 show cdp [interface,](#page-102-0) on page 99

I

# <span id="page-107-0"></span>**show cdp traffic**

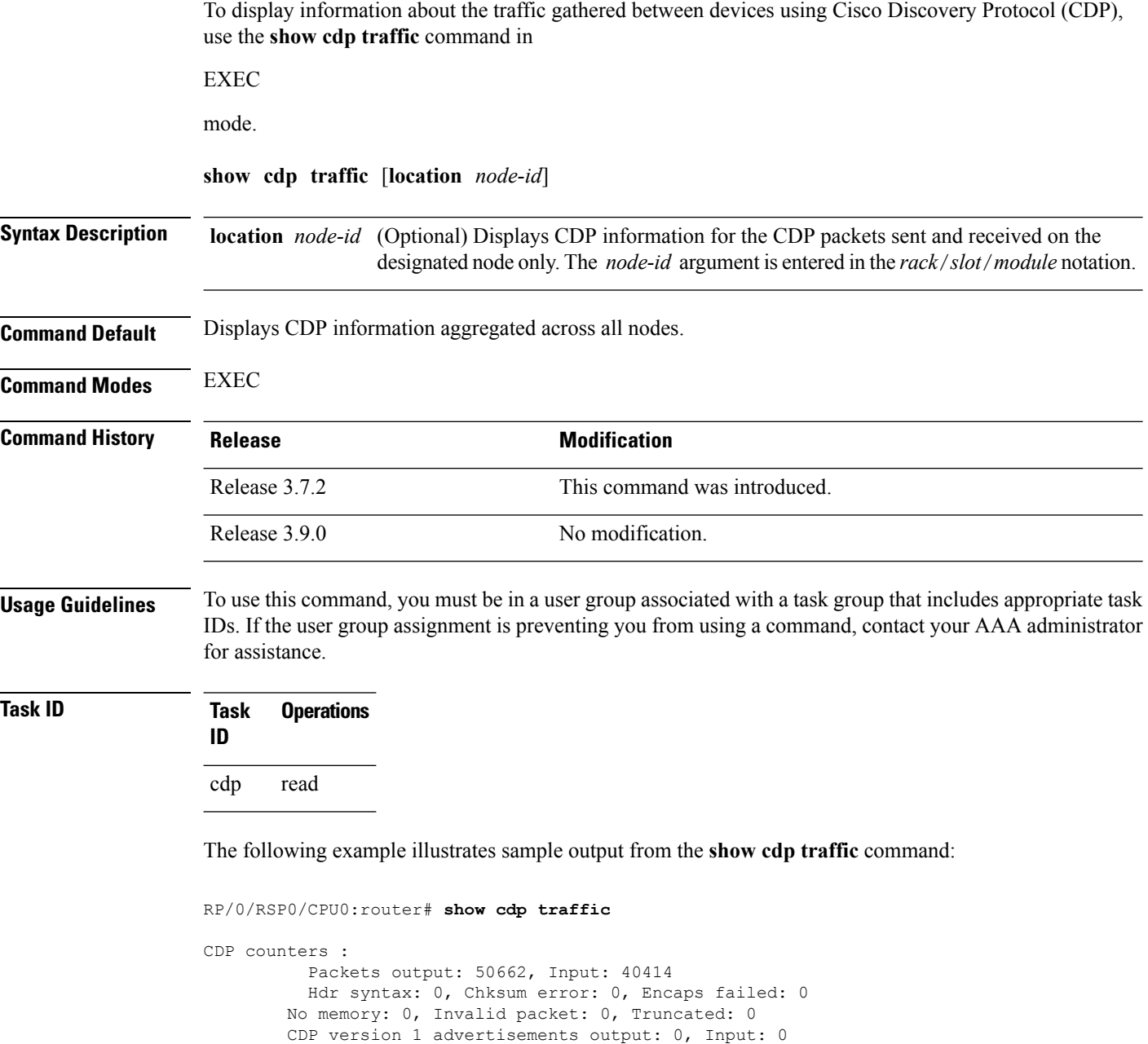

CDP version 2 advertisements output: 50662, Input: 40414 Unrecognize Hdr version: 0, File open failed: 0
#### **Table 12: show cdp traffic Field Descriptions**

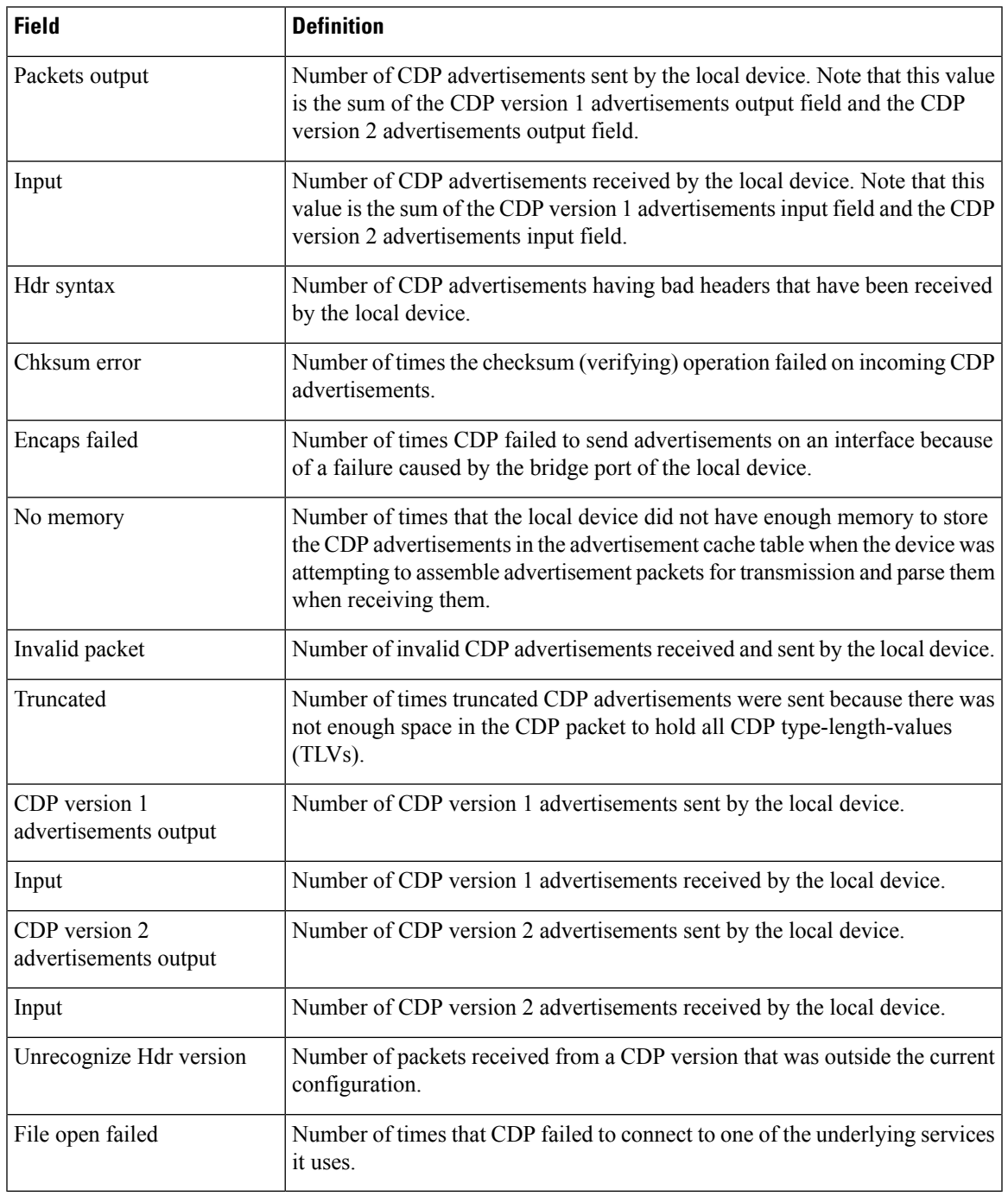

### **Related Topics**

[show](#page-98-0) cdp, on page 95 [show](#page-100-0) cdp entry, on page 97 show cdp [neighbors,](#page-104-0) on page 101 show cdp [interface,](#page-102-0) on page 99

 $\mathbf I$ 

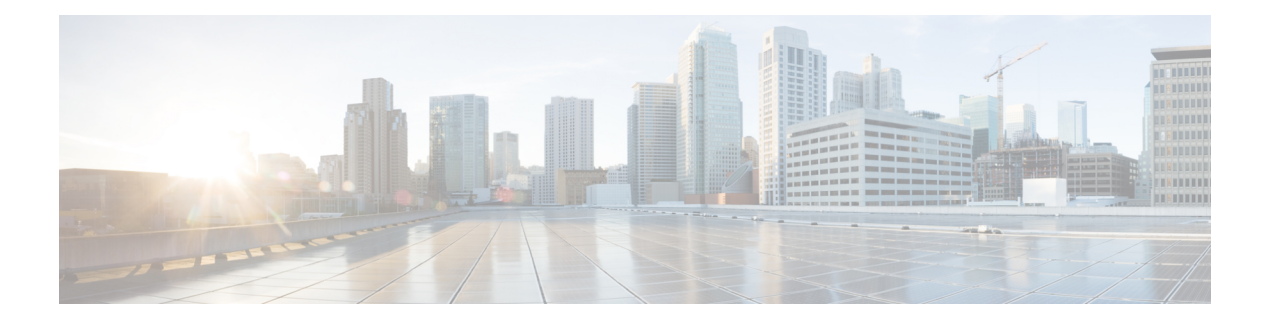

# **Clock Commands**

This module describes the commands used to set and display the internal clock settings in Cisco IOS XR software.

For more information about manually setting the router clock, see *Cisco ASR 9000 Series Aggregation Services Router Getting Started Guide*.

For more information about configuring the router to synchronize to Network Time Protocol (NTP), see the *Implementing NTP on Cisco IOS XR Software* module in *System Management Configuration Guide for Cisco ASR 9000 Series Routers*.

- clock [read-calendar,](#page-111-0) on page 108
- [clock](#page-112-0) set, on page 109
- clock [summer-time,](#page-114-0) on page 111
- clock [timezone,](#page-116-0) on page 113
- clock [update-calendar,](#page-120-0) on page 117
- [confdConfig](#page-121-0) cli timezone local, on page 118
- [confdConfig](#page-122-0) cli utcOffset, on page 119
- confdConfig cli [idleTimeout,](#page-123-0) on page 120
- [confdConfig](#page-124-0) cli timestamp, on page 121
- locale [country,](#page-125-0) on page 122
- locale [language,](#page-127-0) on page 124
- show [clock,](#page-129-0) on page 126

### <span id="page-111-0"></span>**clock read-calendar**

To manually copy the hardware clock (calendar) settings into the software clock, use the **clock read-calendar** command in EXEC modeAdmin EXEC mode.

**clock read-calendar**

**Syntax Description** This command has no keywords or arguments.

**Command Default** Read calendar is disabled.

**Command Modes** EXEC mode

Admin EXEC mode

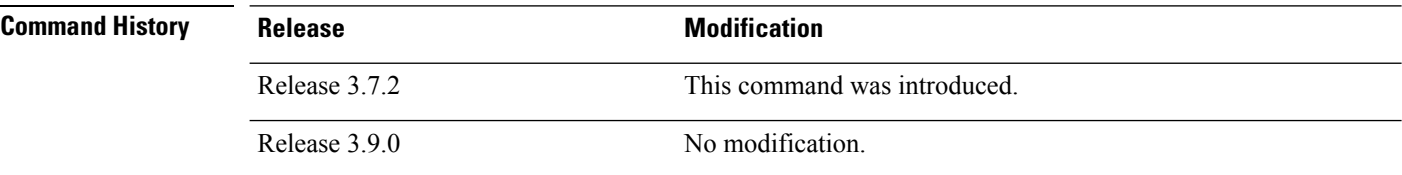

### **Usage Guidelines** The *calendar clock* is a hardware system clock that runs continuously, even if the router is powered off or rebooted. The hardware system clock is separate from the software clock settings, which are erased when the router is power cycled or rebooted.

Use the **clock read-calendar** command to manually copy the hardware clock setting into the software clock.

### **Task ID Task ID Operations**

host-services execute

In the following example, the hardware clock settings are copied to the software clock with the **clock read-calendar** command. The **show clock** command is then entered to display the new software clock settings.

RP/0/RSP0/CPU0:router# **clock read-calendar** RP/0/RSP0/CPU0:router# **show clock**

14:31:57.089 PST Tue Feb 10 2008

#### **Related Topics**

[clock](#page-112-0) set, on page 109 clock [update-calendar,](#page-120-0) on page 117 show [clock,](#page-129-0) on page 126 [update-calendar](#page-469-0), on page 466

# <span id="page-112-0"></span>**clock set**

I

To change the software clock settings, use the **clock set** command in EXEC mode Admin EXEC mode.

**clock set** *hh***:***mm***:***ss* {*day month* | *month day*} *year*

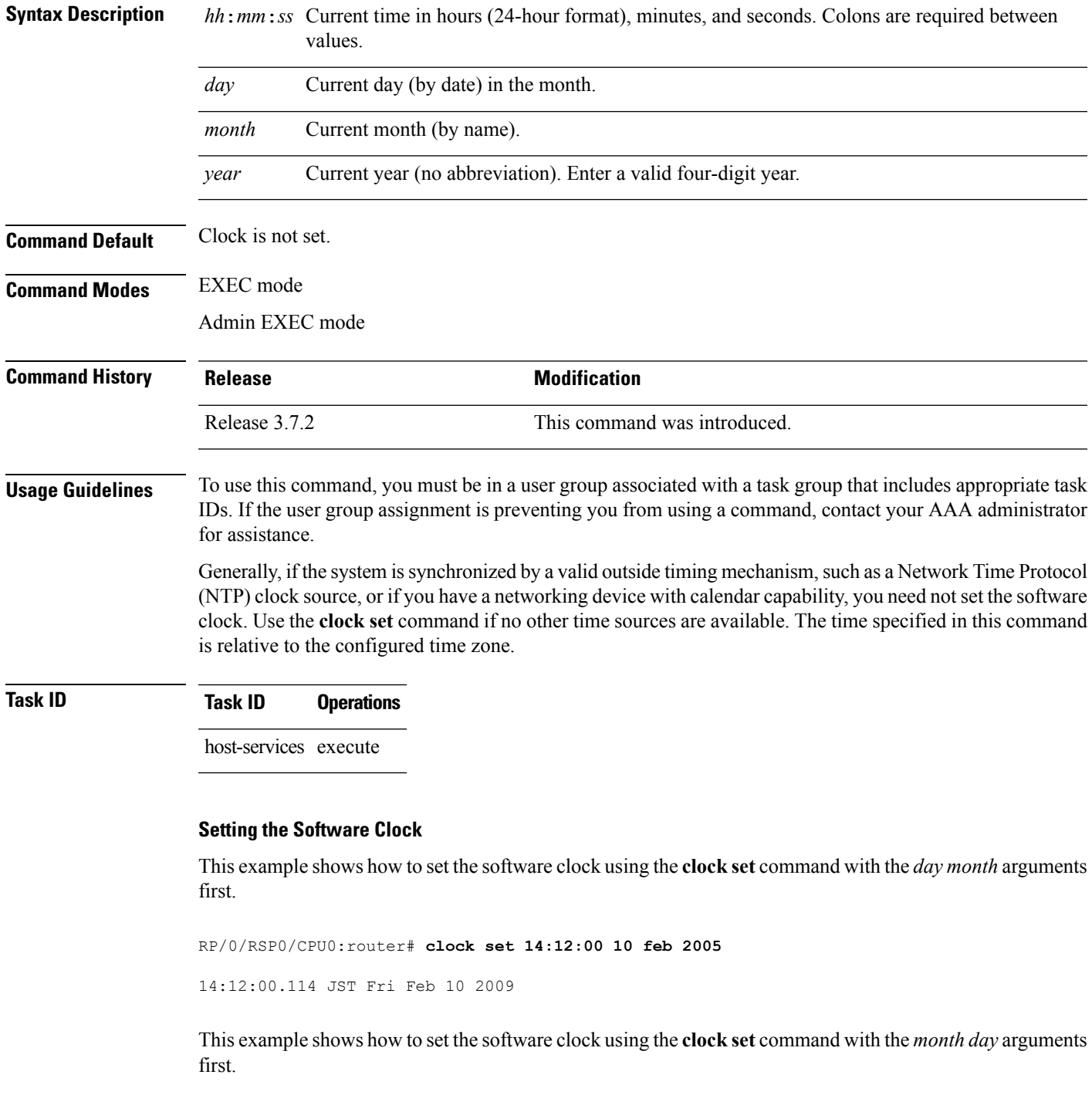

RP/0/RSP0/CPU0:router# **clock set 14:38:00 feb 10 2005**

14:38:00.069 PST Tue Feb 10 2009

### **Displaying the Clock Settings**

This example shows how to display the settings of the software clock:

RP/0/RSP0/CPU0:router# **show clock**

14:38:11.292 PST Tue Feb 10 2009

This example shows how to use th **clock set** command:

RP/0/RSP0/CPU0:router# **clock set 06:10:00 12 ?**

january Month of the Year february march april may june july august september october november december

#### **Related Topics**

clock [timezone](#page-116-0), on page 113 show [clock,](#page-129-0) on page 126 clock [summer-time,](#page-114-0) on page 111

### <span id="page-114-0"></span>**clock summer-time**

To configure the system to switch automatically to summer time (daylight saving time), use the **clock summer-time** command in global configuration mode. To remove the daylight saving time setting, use the **no** form of this command.

**clock summer-time** *zone* {**date** {*date month year hh***:***mm date month year hh***:***mm* | *month date* year hh:mm month date year hh:mm} recurring week day month hh:mm week day month hh:mm} [*offset*] **no clock summer-time Syntax Description** zone Name of the time zone (for example, PDT) to be displayed when summer time is in effect. [Table](#page-116-1) 13: Common Time Zone [Acronyms,](#page-116-1) on page 113 lists common time zone acronyms used for the *zone* argument. *zone* Indicates that summer time should start on the first specific date listed in the command and end on the second specific date in the command. **date** *date* Date of the month. *month* Month. *year* Year (no abbreviation). *hh*:*mm* Time (24-hour format) in hours and minutes. **recurring** Indicates that summer time should start and end on the corresponding specified days every year. *week* Week of the month (values are 1 to 5, first or last). *day* Day of the week. *offset* (Optional) Number of minutes to add during summer time. **Command Default** Summer time is not configured. *offset*: 60 **Command Modes** Global configuration **Command History Release <b>Modification** Release 3.7.2 This command was introduced. Release 3.9.0 No modification. **Usage Guidelines** To use this command, you must be in a user group associated with a task group that includes appropriate task IDs. If the user group assignment is preventing you from using a command, contact your AAA administrator for assistance.

Use the **clock summer-time** command if you want the system to switch automatically to summer time (for display only):

- Use the **recurring** keyword to apply the rules on the configured day each year. If **clock summer-time** zone **recurring** is specified without parameters, the summer time rules default to United States standards. The default for the *offset* argument is 60 minutes.
- Use the **date** keyword to specify a start and end date for summer time if you cannot use the first form.

In both forms of the command, the first part of the command specifies when summer time begins and the second part specifies when it ends. All times are relative to the local time zone. The start time is relative to standard time. The end time is relative to summer time. If the starting month is after the ending month, the system assumes that you are in the Southern Hemisphere.

### **Task ID Task ID Operations** host-services read, write

The following example specifies that summer time starts on the first Sunday in April at 02:00 and ends on the last Sunday in October at 02:00. The **recurring** keyword indicates that the rules apply every year.

```
RP/0/RSP0/CPU0:router(config)# clock summer-time PDT recurring 1 Sunday April 2:00
last Sunday October 2:00
```
If you live where summer time does not follow the pattern in the first example, you could set it to start on October 12, 2008 at 02:00 and end on April 26, 2009 at 02:00, with the following example. The **date** keyword indicates that the rules apply for the current year only.

RP/0/RSP0/CPU0:router(config)# **clock summer-time PDT date 12 October 2008 2:00 26 April 2009 2:00**

#### **Related Topics**

[clock](#page-112-0) set, on page 109 clock [timezone](#page-116-0), on page 113

# <span id="page-116-0"></span>**clock timezone**

To set the time zone for display, use the **clock timezone** command in Admin Configuration mode or Global Configuration mode. To remove the time zone setting, use the **no** form of this command.

**clock timezone** *zone hours-offset* [*minutes-offset*] **no clock timezone**

<span id="page-116-1"></span>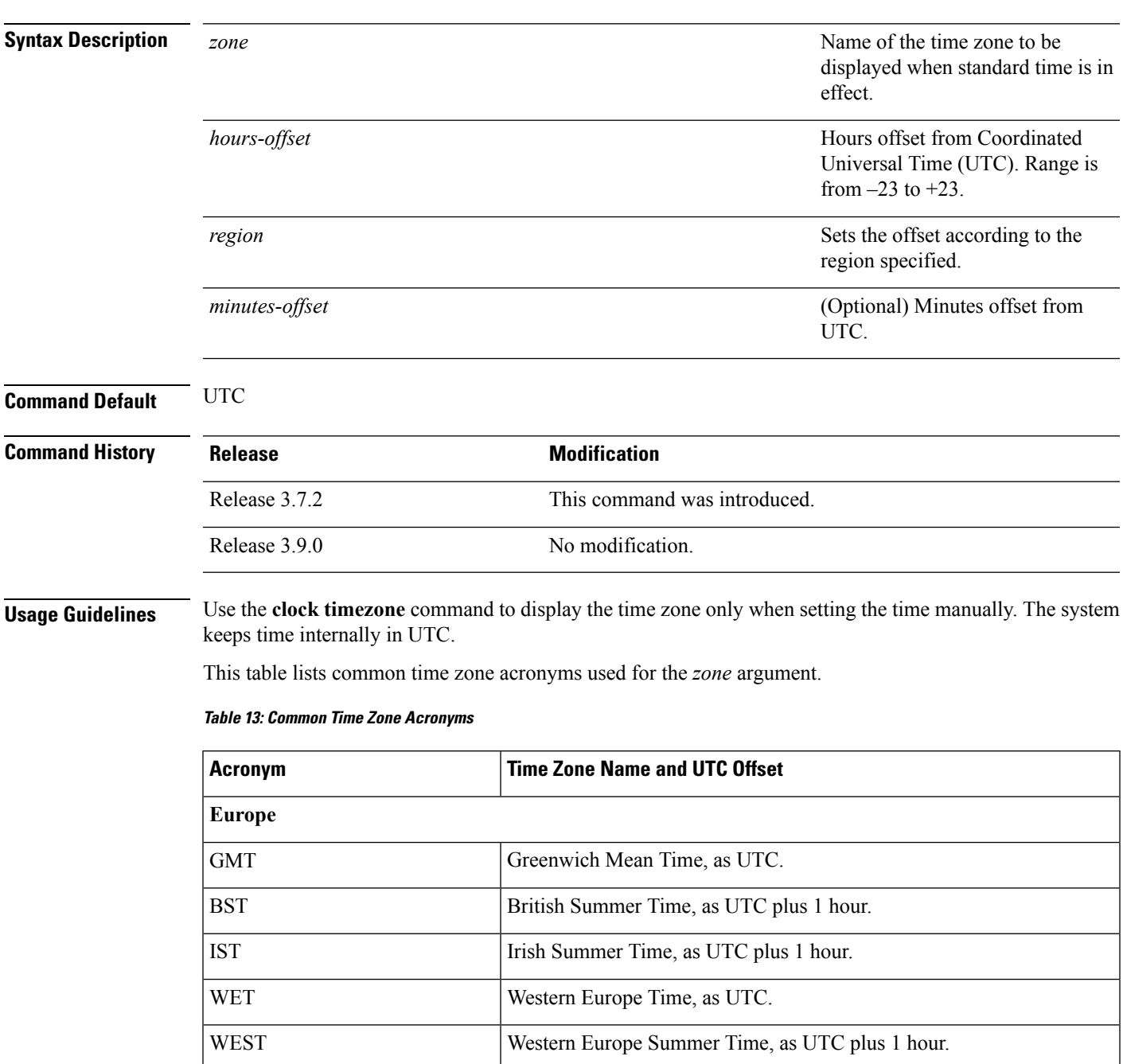

 $\mathbf I$ 

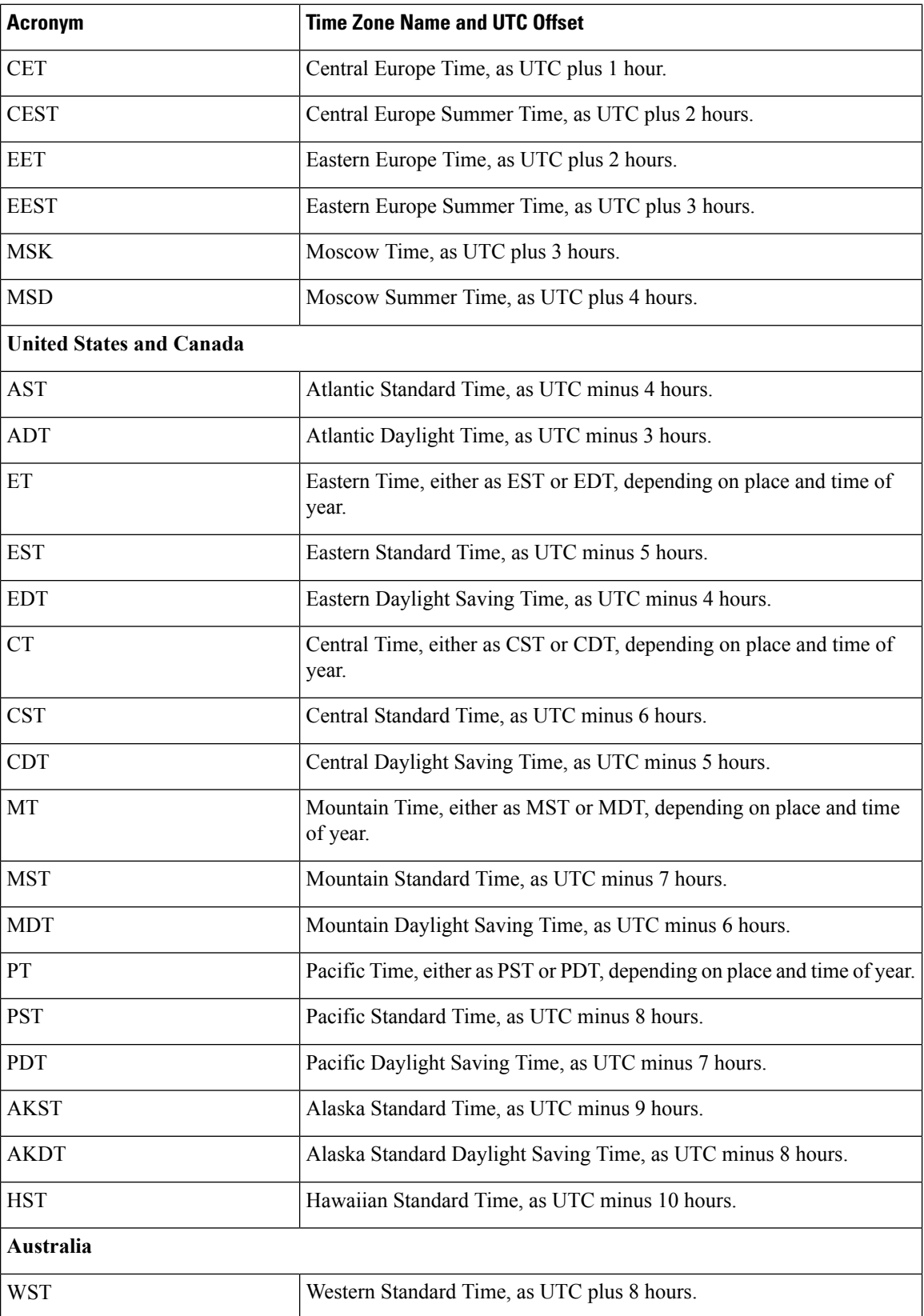

ı

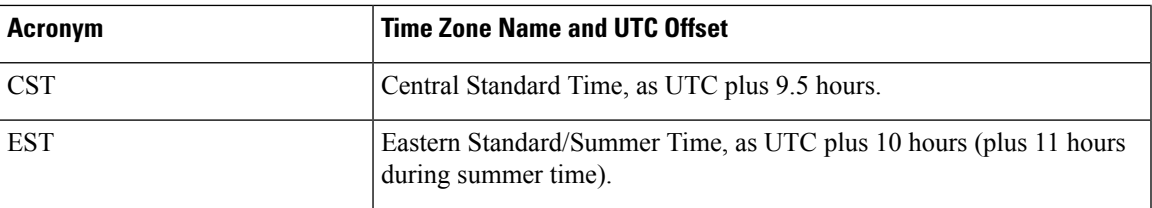

This table lists an alternative method for referring to time zones, in which single letters are used to refer to the time zone difference from UTC. Using this method, the letter Z is used to indicate the zero meridian, equivalent to UTC, and the letter J (Juliet) is used to refer to the local time zone. Using this method, the International Date Line is between time zones M and Y.

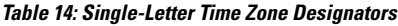

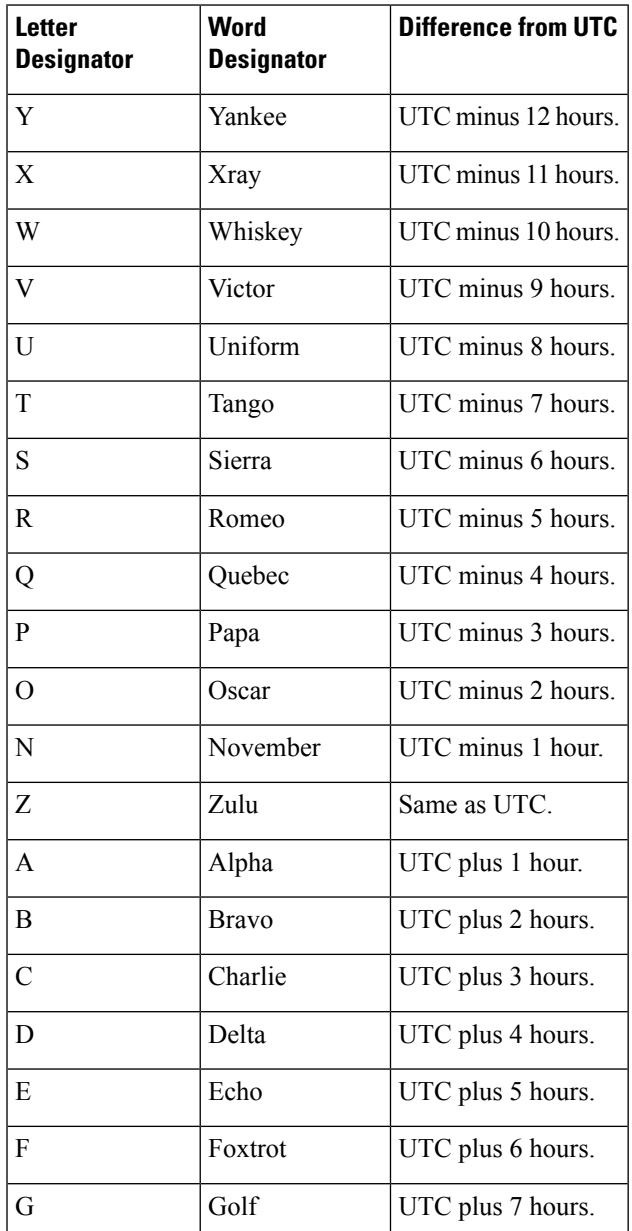

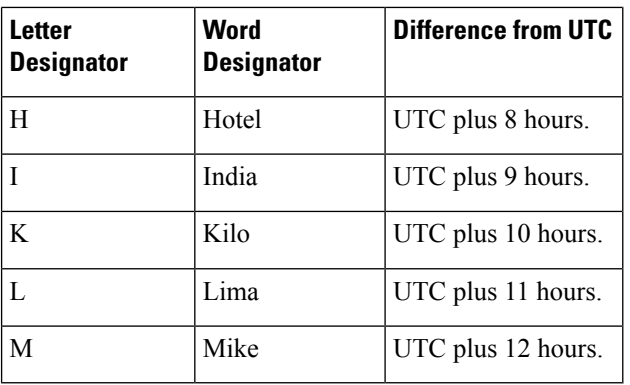

**Task ID Task ID Operations**

host-services read, write

The following example shows how to set the time zone to PST and offset 8 hours behind UTC:

RP/0/RSP0/CPU0:router(config)# **clock timezone PST -8**

The following example shows how to set the time zone to Newfoundland Standard Time (NST) for Newfoundland, Canada, which is 3.5 hours behind UTC:

RP/0/RSP0/CPU0:router(config)# **clock timezone NST -3 30**

#### **Related Topics**

[clock](#page-112-0) set, on page 109 show [clock,](#page-129-0) on page 126 clock [summer-time,](#page-114-0) on page 111

### <span id="page-120-0"></span>**clock update-calendar**

To copy the software clock settings to the hardware clock (calendar), use the **clock update-calendar** command in EXEC mode Admin EXEC mode.

### **clock update-calendar**

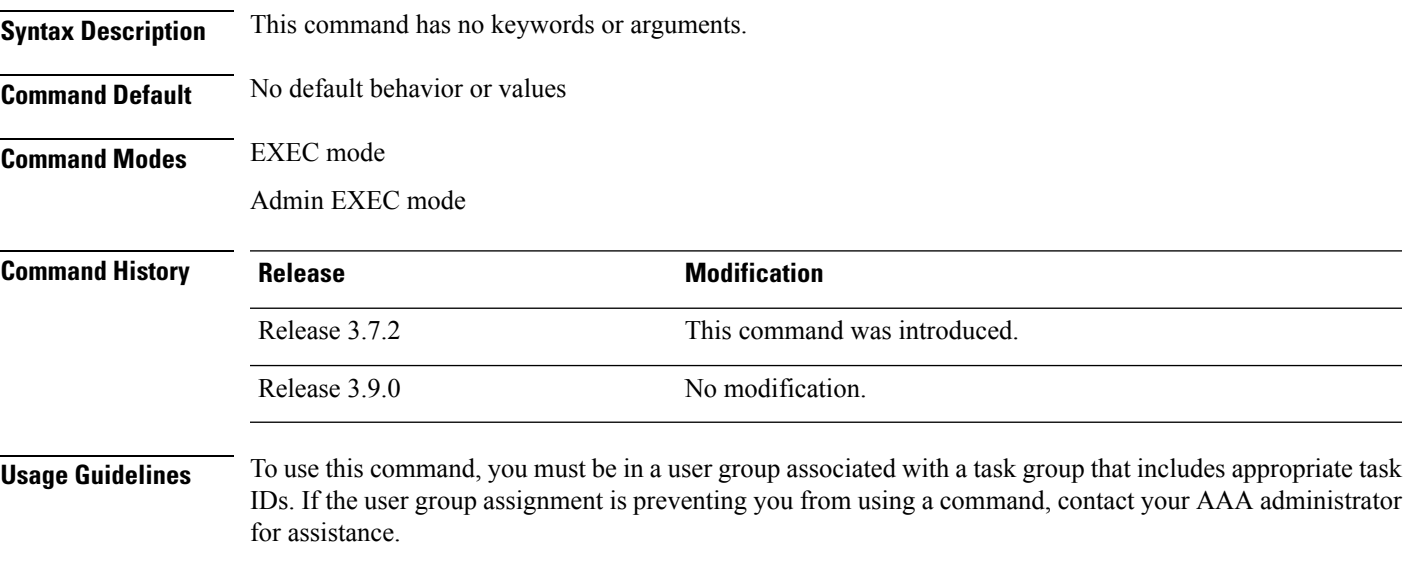

The hardware clock (calendar) runs continuously, even if the router is powered off or rebooted. If the software clock and calendar are not synchronized and the software clock is more accurate, use this command to update the hardware calendar clock to the correct date and time.

### **Task ID Task ID Operations**

host-services execute

The following example shows how to copy the current time from the software clock to the hardware clock:

RP/0/RP0/CPU0:router# **clock update-calendar**

#### **Related Topics**

clock [read-calendar](#page-111-0), on page 108

# <span id="page-121-0"></span>**confdConfig cli timezone local**

To specify the timezone that must be used when displaying the time in the CLI, use the **confdConfig cli timezone local** command in System Admin Config mode.

**confdConfig cli timezone local**

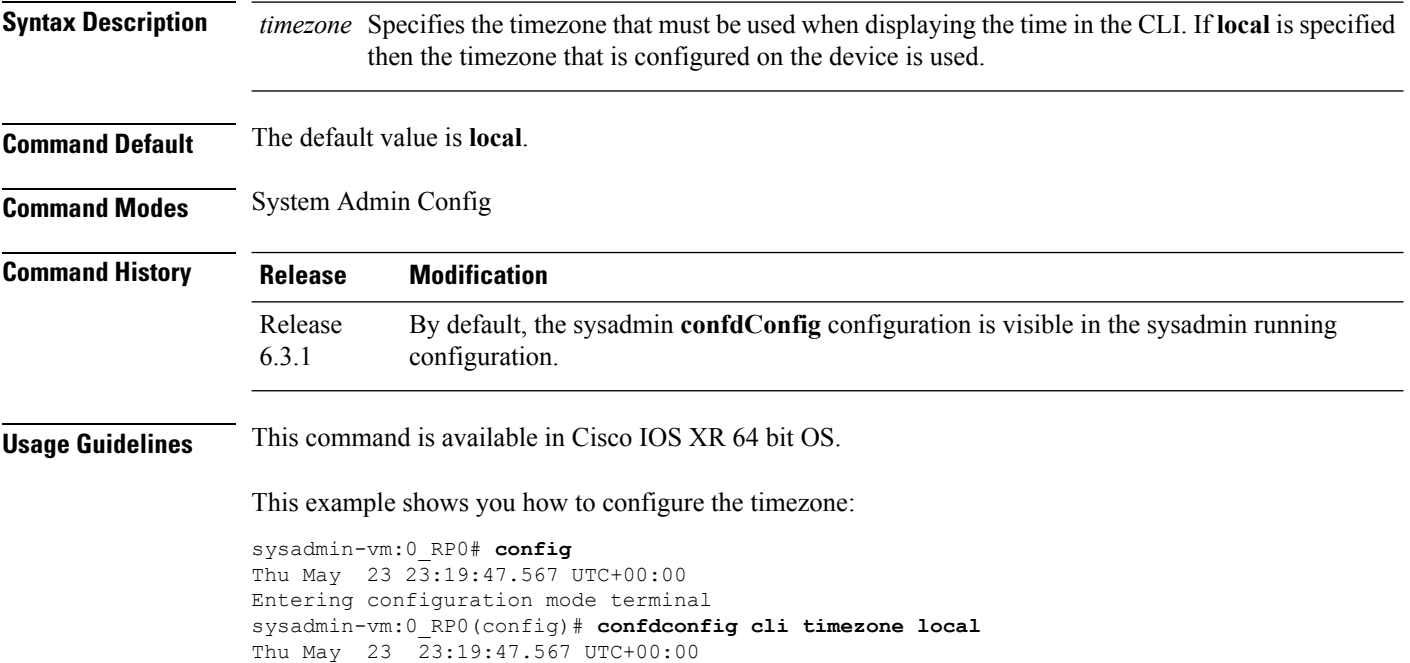

# <span id="page-122-0"></span>**confdConfig cli utcOffset**

To specify the UTC offset measured in minutes, use the **confdConfig cli utcOffset** command in System Admin Config mode.

**confdConfig cli utcOffset** *integer*

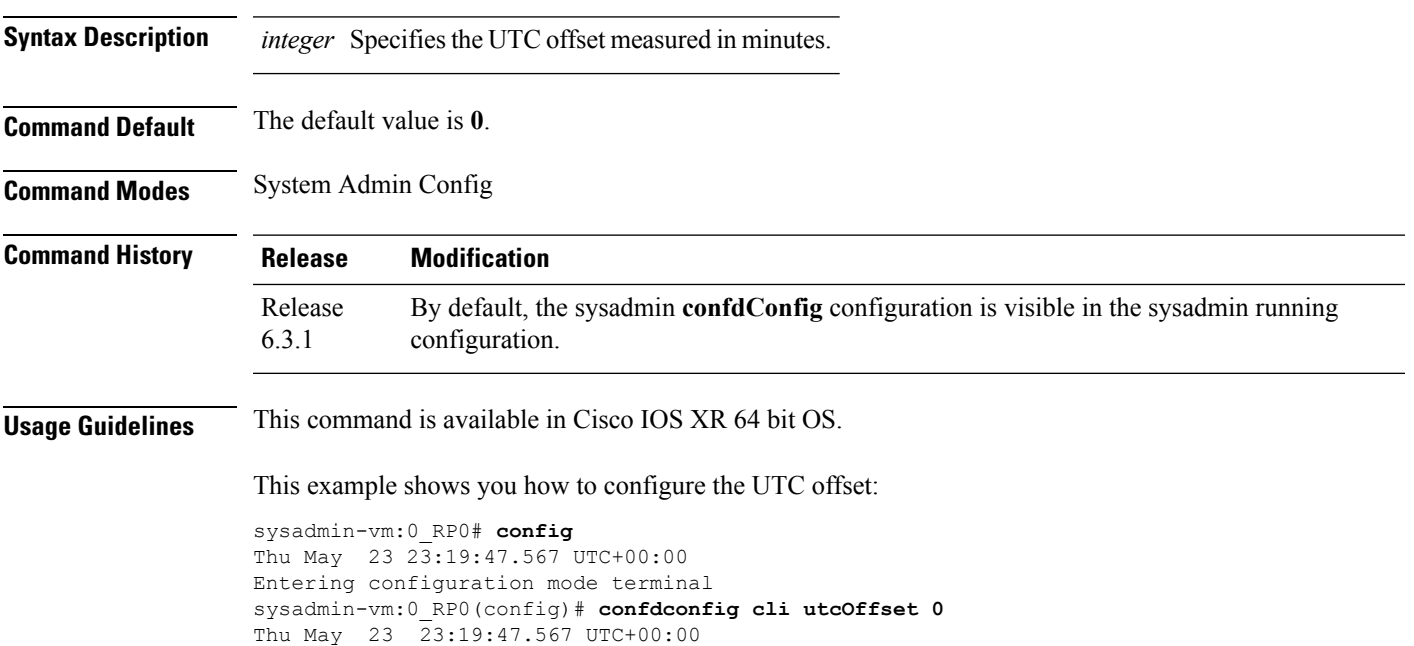

# <span id="page-123-0"></span>**confdConfig cli idleTimeout**

To specify the maximum idle time before terminating a CLI session, use the **confdConfig cli idleTimeout** command in System Admin Config mode.

**confdConfig cli idleTimeout** *time*

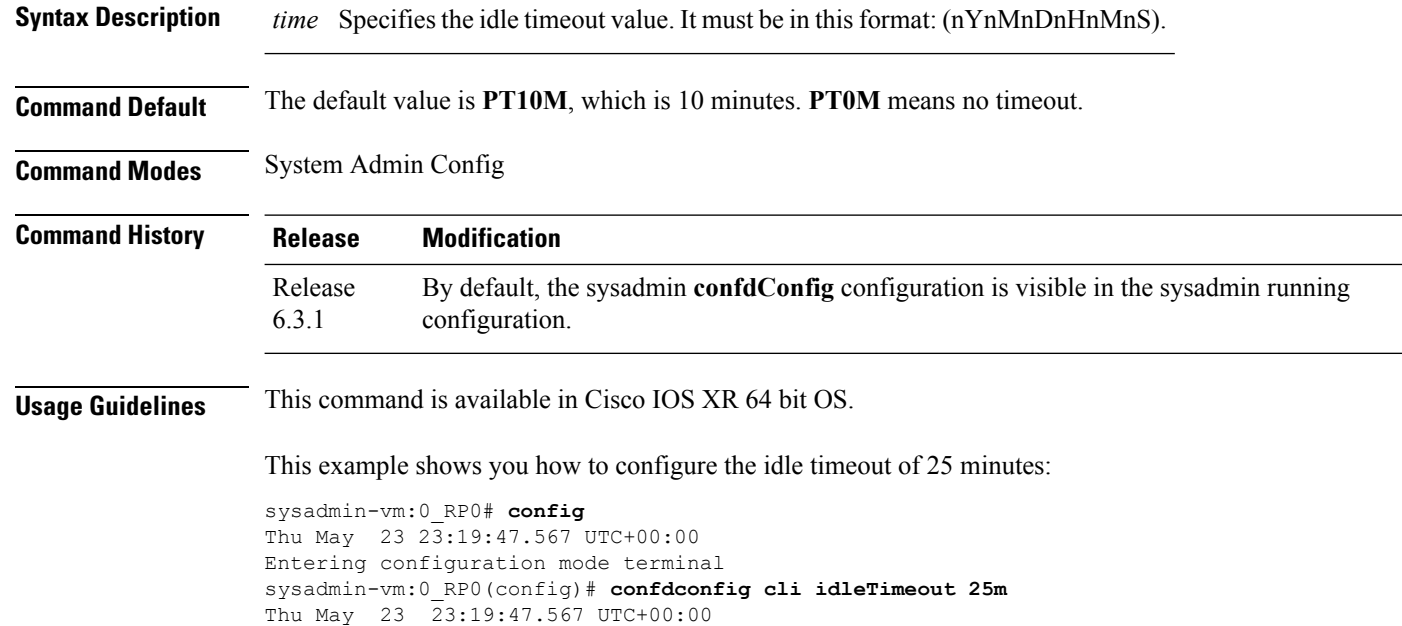

Ш

## <span id="page-124-0"></span>**confdConfig cli timestamp**

To enable or disable the display of timestamps, use the **confdConfig cli timestamp** command in System Admin Config mode.

**confdConfig cli timestamp** {*enabled* | *disabled*} **Syntax Description** *enabled* Enables the display of timestamps. *disabled* Disables the display of timestamps. **Command Default** The default value is **enabled**. **Command Modes** System Admin Config **Command History Release Modification** By default, the sysadmin **confdConfig** configuration is visible in the sysadmin running configuration. Release 6.3.1 **Usage Guidelines** This command is available in Cisco IOS XR 64 bit OS. This example shows you how to enable the display of timestamp: sysadmin-vm:0\_RP0# **config** Thu May 23 23:19:47.567 UTC+00:00 Entering configuration mode terminal sysadmin-vm:0\_RP0(config)# **confdconfig cli timestamp enabled** Thu May 23 23:19:47.567 UTC+00:00

 $\mathbf I$ 

# <span id="page-125-0"></span>**locale country**

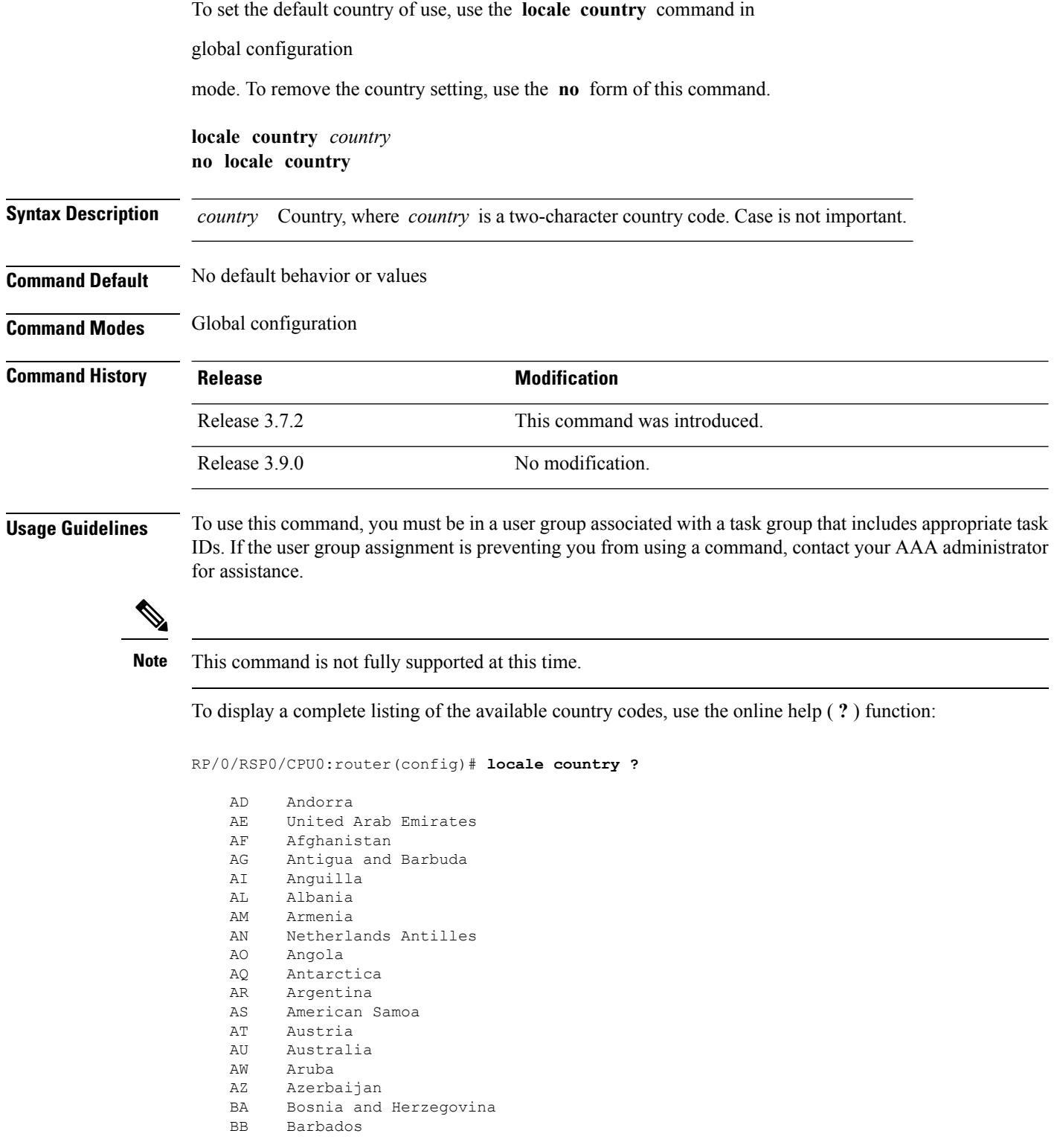

BD Bangladesh<br>BE Belgium BE Belgium --More--

**Task ID Task ID Operations**

host-services read, write

The following example shows how to set the country of use to Australia:

RP/0/RSP0/CPU0:router(config)# **locale country au**

### **Related Topics**

locale [language](#page-127-0), on page 124

 $\mathbf I$ 

# <span id="page-127-0"></span>**locale language**

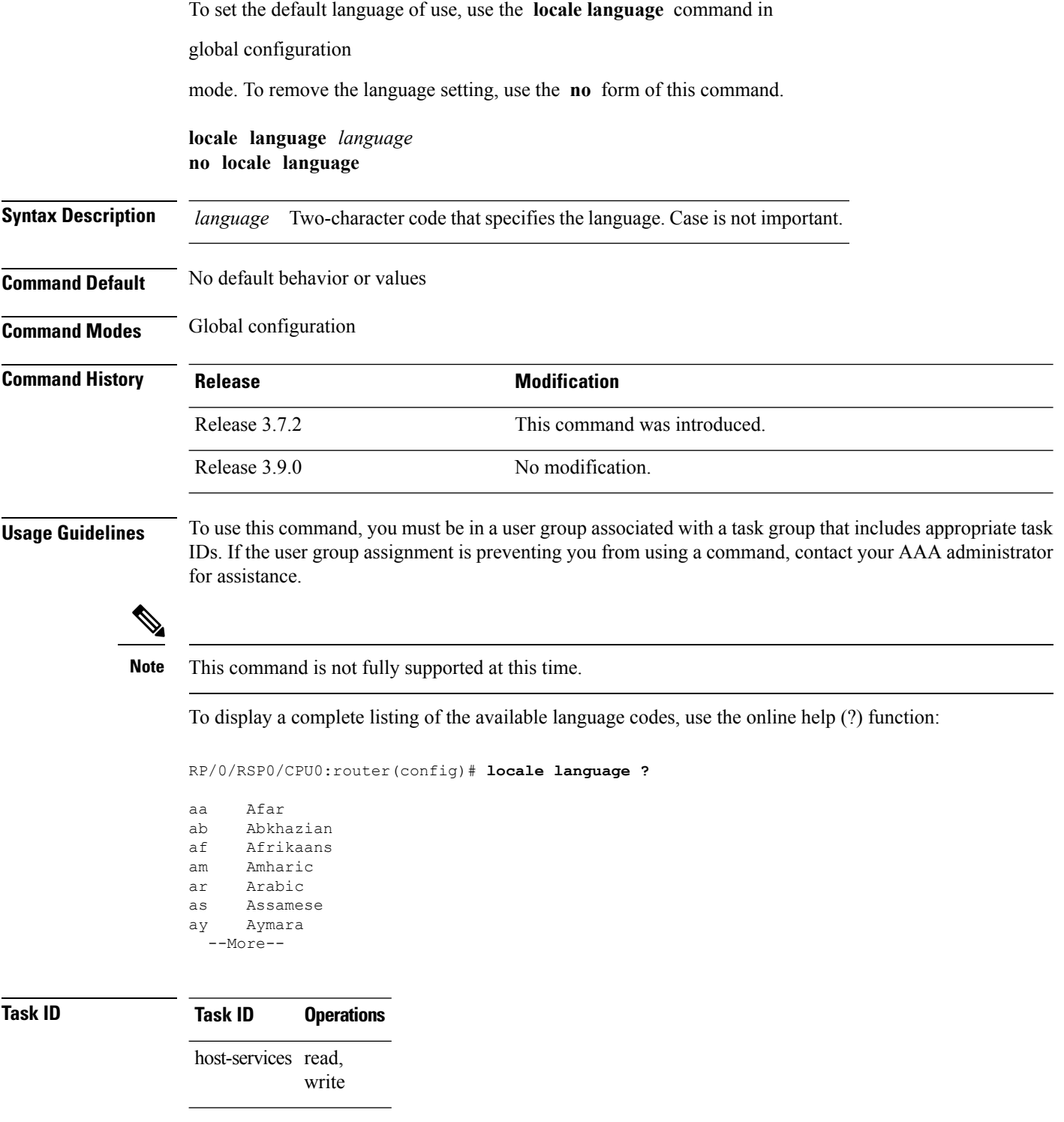

The following example shows how to set the language of use to English:

RP/0/RSP0/CPU0:router(config)# **locale language en**

### **Related Topics**

locale [country,](#page-125-0) on page 122

# <span id="page-129-0"></span>**show clock**

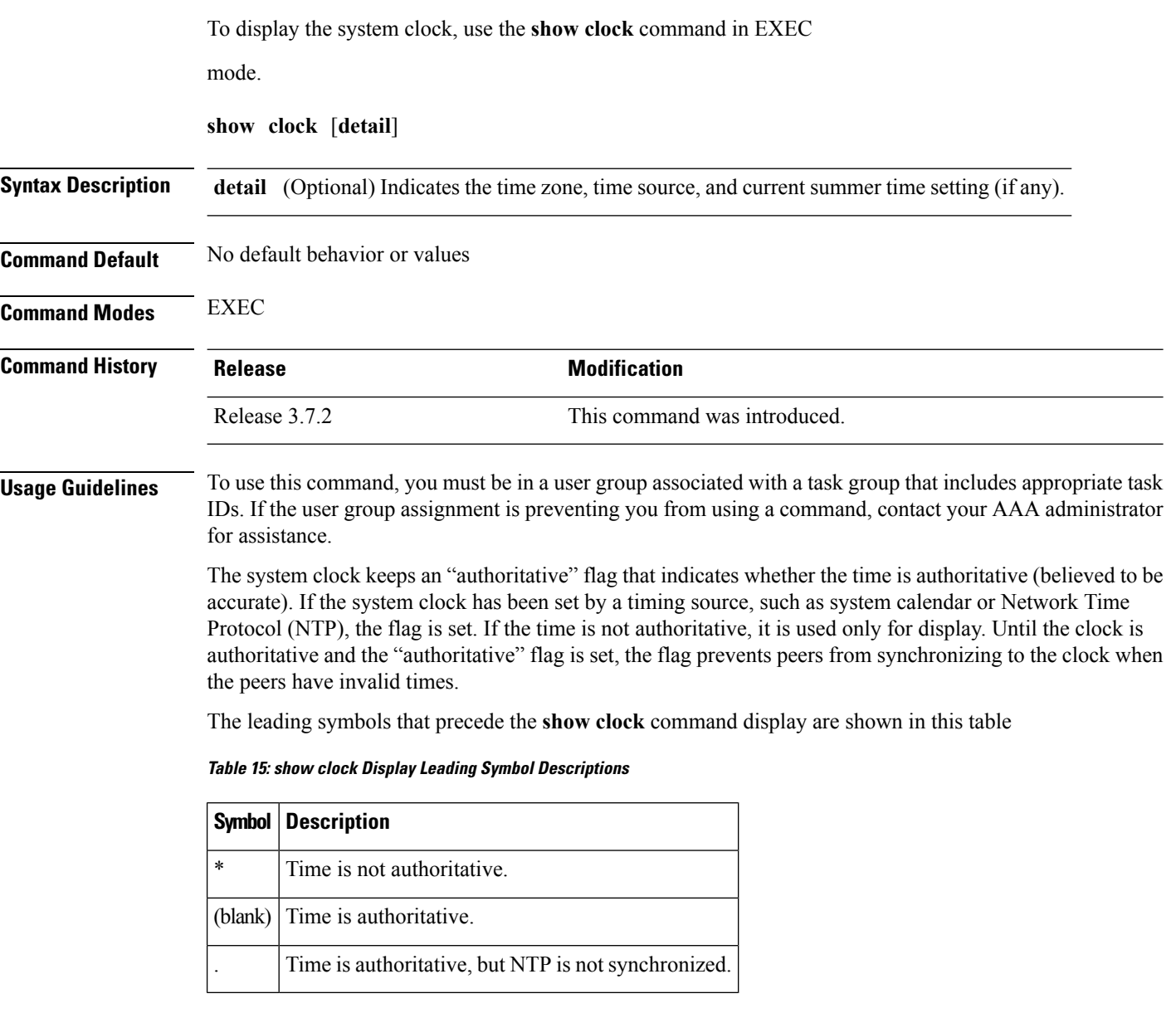

### **Task ID Task ID Operations**

basic-services read

The following sample output shows the current clock settings:

RP/0/RSP0/CPU0:router# **show clock**

16:18:28.927 PST Tue Feb 10 2009

The following sample output shows the current clock detail, including the time zone and time source:

RP/0/RSP0/CPU0:router# **show clock detail**

16:18:07.164 PST Tue Feb 10 2009 Timezone: PST8PST Timesource: User configured

### **Related Topics**

[clock](#page-112-0) set, on page 109

 $\mathbf I$ 

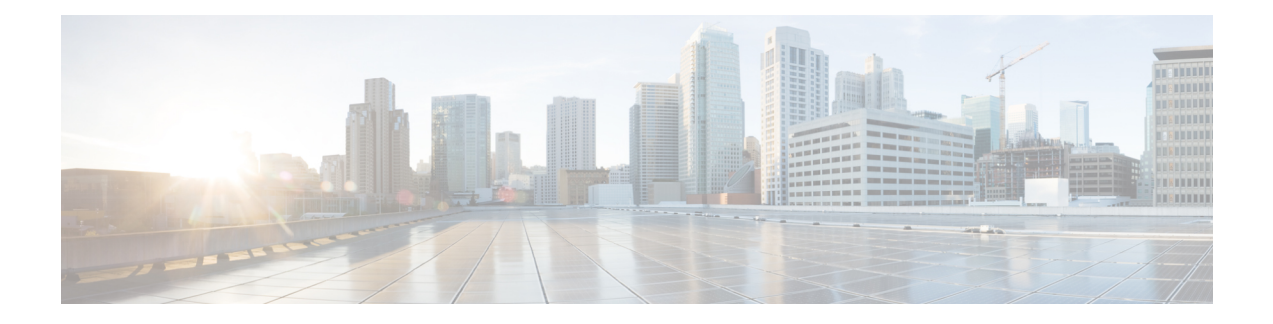

# **Configuration Management Commands**

This module describes the Cisco IOS XR commands used to manage your basic configuration.

For detailed information about configuration management concepts, tasks, and examples, see *Cisco ASR 9000 Series Aggregation Services Router Getting Started Guide*.

- [abort,](#page-134-0) on page 131
- [admin,](#page-135-0) on page 132
- [alias,](#page-136-0) on page 133
- [apply-group,](#page-139-0) on page 136
- [apply-group-remove,](#page-141-0) on page 138
- [apply-template,](#page-142-0) on page 139
- clear [comment,](#page-144-0) on page 141
- clear [configuration](#page-146-0) commits, on page 143
- clear configuration [inconsistency,](#page-148-0) on page 145
- clear configuration [inconsistency](#page-151-0) replica, on page 148
- clear [configuration](#page-153-0) sessions, on page 150
- [commit,](#page-155-0) on page 152
- [configuration](#page-159-0) commit auto-save, on page 156
- [configure,](#page-161-0) on page 158
- [description](#page-163-0) (interface), on page 160
- do, on [page](#page-164-0) 161
- end, on [page](#page-165-0) 162
- [end-group,](#page-167-0) on page 164
- [end-template,](#page-168-0) on page 165
- [exclude-group,](#page-169-0) on page 166
- exit, on [page](#page-170-0) 167
- group [\(configuration\),](#page-172-0) on page 169
- [hostname,](#page-177-0) on page 174
- [load,](#page-178-0) on page 175
- load commit [changes,](#page-180-0) on page 177
- load [configuration](#page-182-0) failed, on page 179
- load [configuration](#page-184-0) removed, on page 181
- load rollback [changes,](#page-185-0) on page 182
- [man,](#page-187-0) on page 184
- [more,](#page-190-0) on page 187
- pwd [\(config\),](#page-195-0) on page 192
- rollback [configuration,](#page-196-0) on page 193
- root, on [page](#page-199-0) 196
- save [configuration,](#page-201-0) on page 198
- save [configuration](#page-203-0) changes, on page 200
- save [configuration](#page-205-0) commit changes, on page 202
- save [configuration](#page-207-0) failed, on page 204
- save [configuration](#page-209-0) merge, on page 206
- save [configuration](#page-210-0) removed, on page 207
- save rollback [changes,](#page-212-0) on page 209
- set [default-afi,](#page-214-0) on page 211
- set [default-safi,](#page-216-0) on page 213
- set [default-vrf,](#page-218-0) on page 215
- [show,](#page-220-0) on page 217
- show [aliases,](#page-223-0) on page 220
- show [apply-group,](#page-224-0) on page 221
- show [configuration](#page-225-0) (config), on page 222
- show [configuration](#page-227-0) changes, on page 224
- show [configuration](#page-229-0) commit changes, on page 226
- show [configuration](#page-233-0) commit list, on page 230
- show [configuration](#page-235-0) failed, on page 232
- show [configuration](#page-236-0) failed (config), on page 233
- show configuration failed [incompatible,](#page-238-0) on page 235
- show [configuration](#page-239-0) failed remove, on page 236
- show [configuration](#page-241-0) failed rollback, on page 238
- show [configuration](#page-242-0) failed startup, on page 239
- show [configuration](#page-243-0) history, on page 240
- show configuration [inconsistency](#page-247-0) replica, on page 244
- show [configuration](#page-249-0) persistent, on page 246
- show [configuration](#page-251-0) removed, on page 248
- show [configuration](#page-253-0) rollback changes, on page 250
- show [configuration](#page-255-0) running, on page 252
- show configuration [running-config,](#page-257-0) on page 254
- show [configuration](#page-260-0) sessions, on page 257
- show [default-afi-safi-vrf,](#page-262-0) on page 259
- show [history,](#page-263-0) on page 260
- show [running-config,](#page-265-0) on page 262
- [template,](#page-269-0) on page 266

## <span id="page-134-0"></span>**abort**

 $\mathbf l$ 

To terminate a configuration session and discard all uncommitted changes without system confirmations, use the **abort** command in any configuration mode.

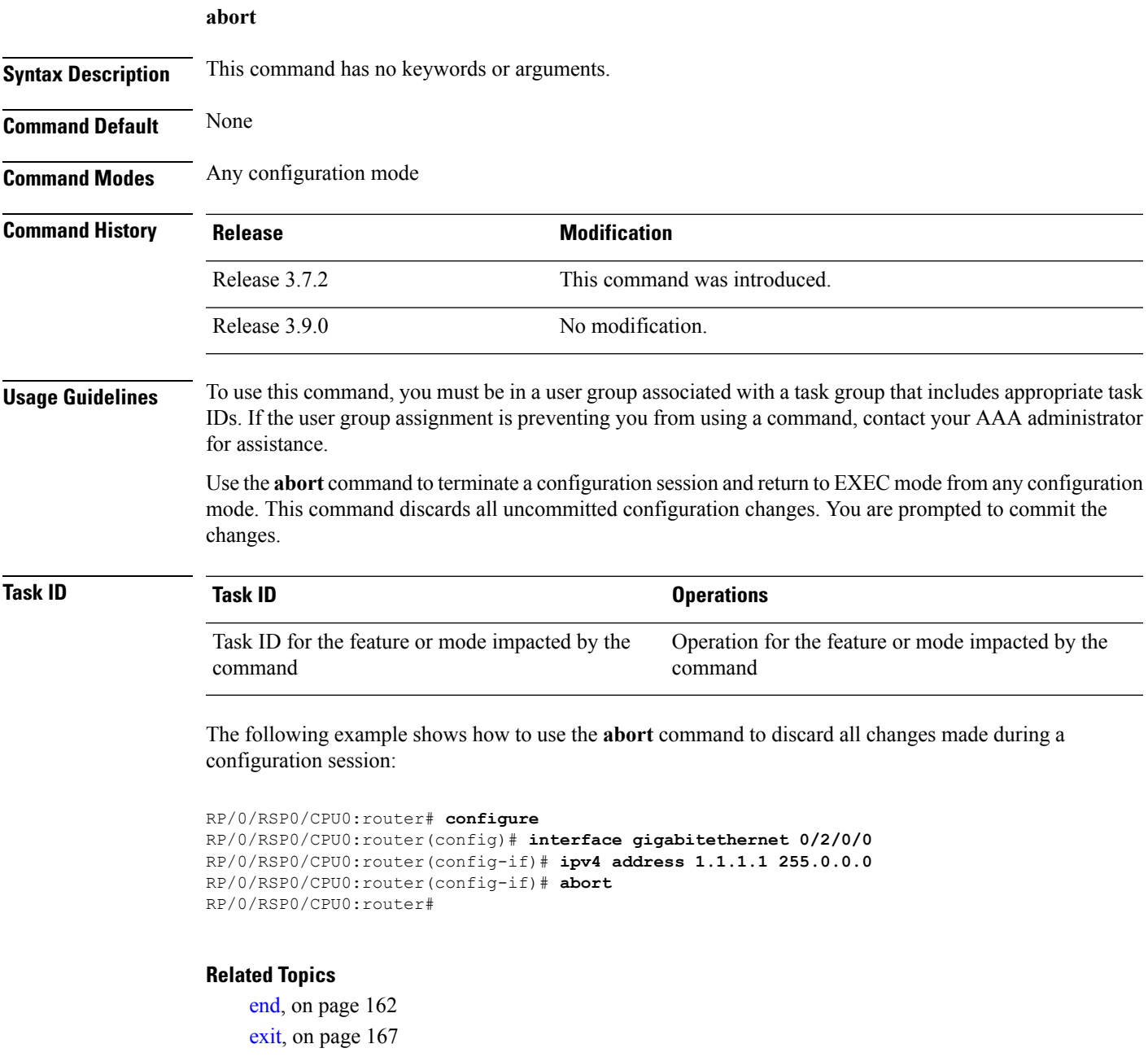

I

# <span id="page-135-0"></span>**admin**

To enter Admin EXEC mode, use the **admin** command in EXEC mode.

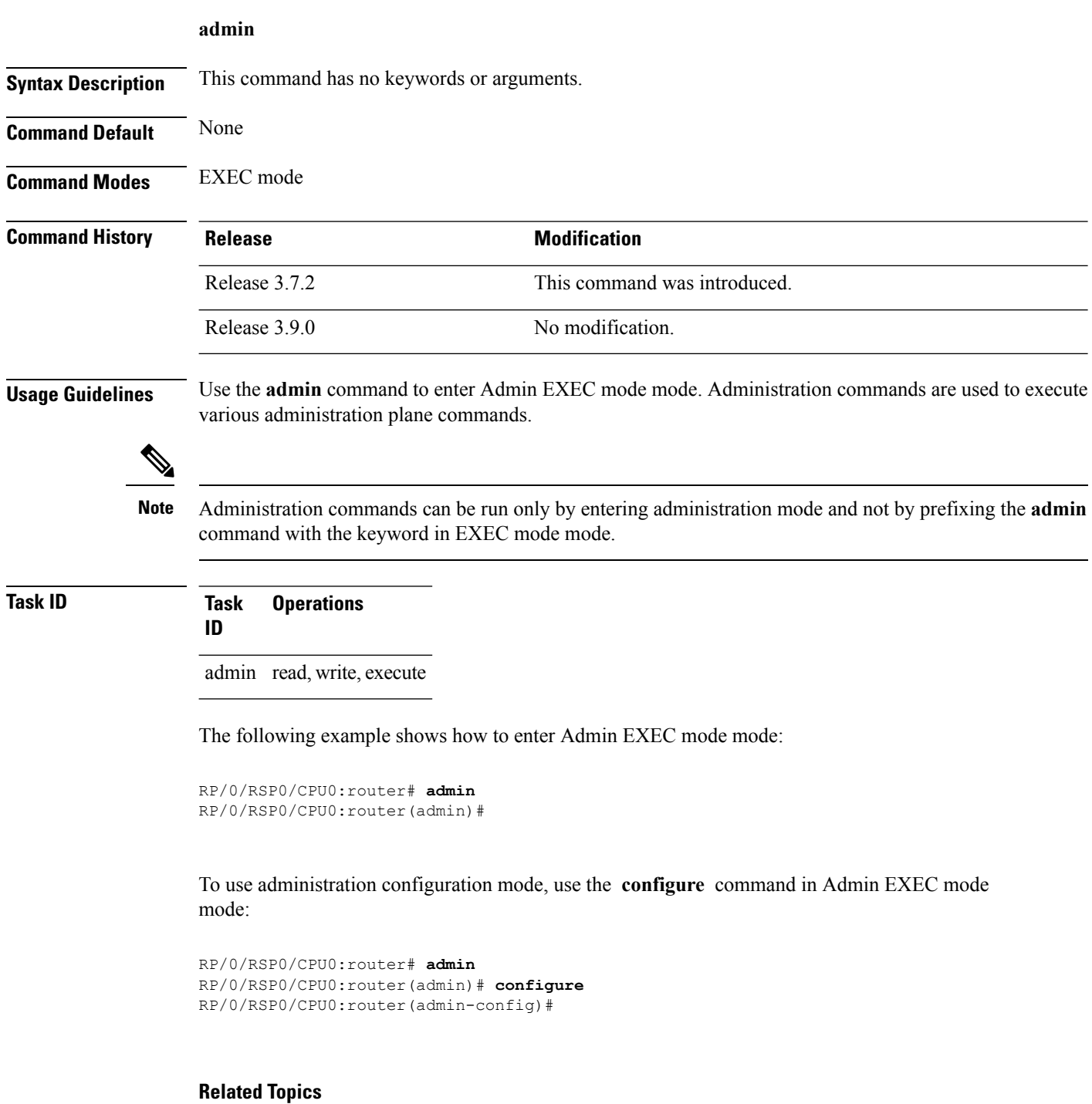

[configure,](#page-161-0) on page 158

# <span id="page-136-0"></span>**alias**

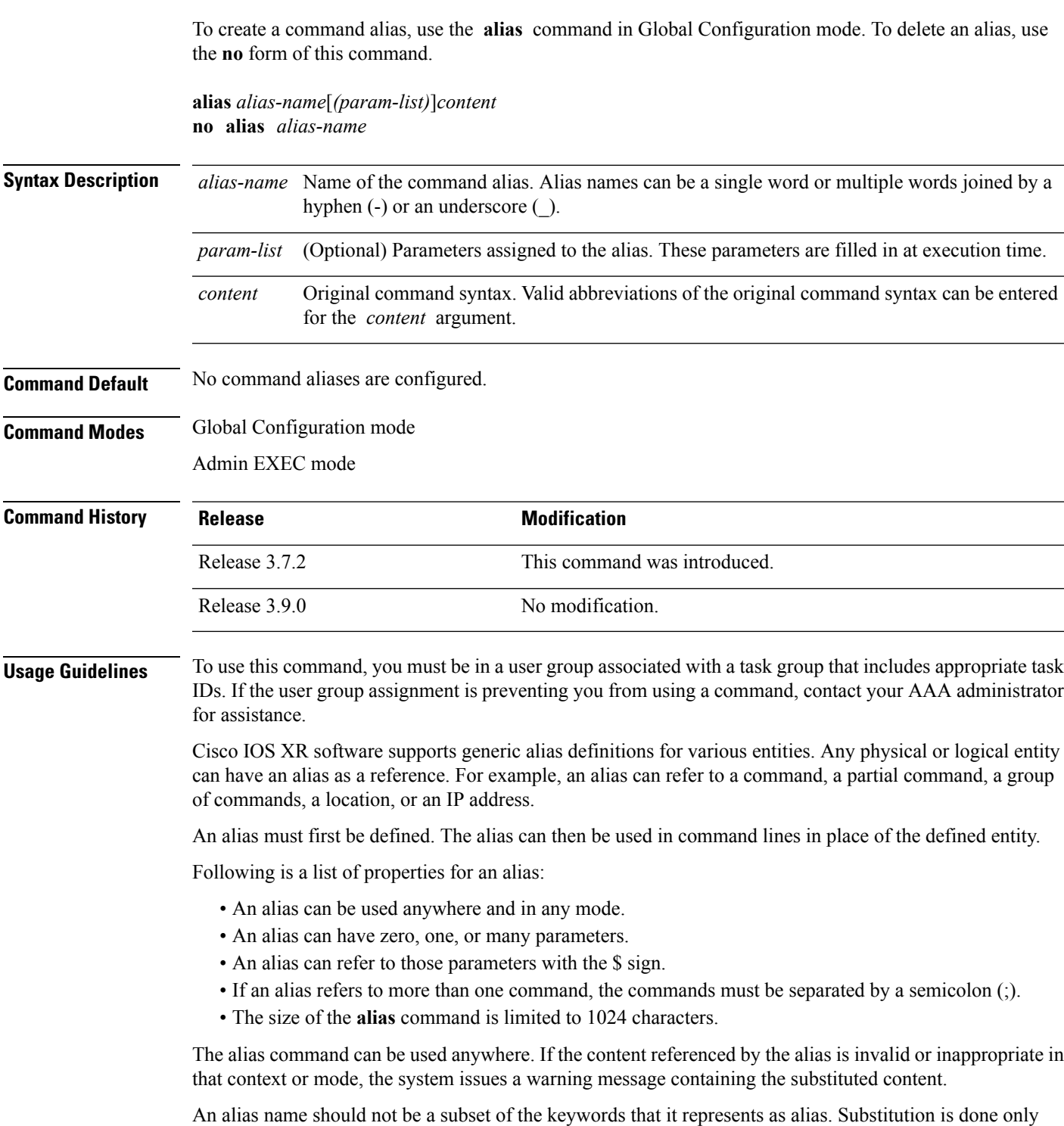

when the entered input match fails completely. For instance, the attempt to define an alias with "config? as the alias name fails, as shown in the following example:

RP/0/RSP0/CPU0:router(config)# **alias config set\_host hostname router** RP/0/RSP0/CPU0:router(config)# **show configuration**

alias set host hostname router

Use the **show aliases** command to display all command aliases or the command aliases in a specified mode.

### **Task ID Task Operations ID**

logging read, write

The following example shows how to create an alias named ipbr for the **show ipv4 interface brief** command, commit the configuration, enter EXEC mode and then enter the configured alias:

```
RP/0/RSP0/CPU0:router# configure
RP/0/RSP0/CPU0:router(config)# alias ipbr show ipv4 interface brief
RP/0/RSP0/CPU0:router(config)# show configuration
Building configuration...
alias ipbr show ipv4 interface brief
end
RP/0/RSP0/CPU0:router(config)# commit
RP/0/RSP0/CPU0:Feb 21 04:42:57.017 : config[65689]: %MGBL-LIBTARCFG-6-COMMIT :
Configuration committed by user 'lab'. Use 'show configuration commit changes 1000000022'
to view the changes.
RP/0/RSP0/CPU0:router(config)# end
RP/0/RP0/CPU0:Mar 27 22:19:05 : config[65739]: %SYS-5-CONFIG_I : Configured from console
by lab
RP/0/RSP0/CPU0:router# ipbr
RP/0/RSP0/CPU0:router# show ipv4 interface brief
```
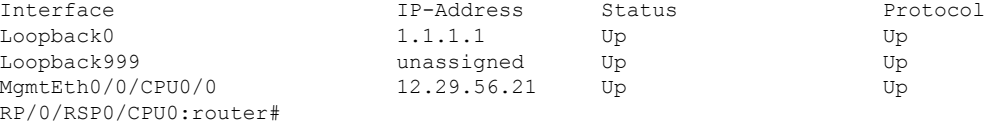

The following example shows how to define an alias, mycompany-10ge, for POS interface 1/0/2/3 and then how to use that alias to shut down the interface:

```
RP/0/RSP0/CPU0:router(config)# alias mycompany-10ge gigabitethernet1/0/2/3
RP/0/RSP0/CPU0:router(config)# interface mycompany-10ge
RP/0/RSP0/CPU0:router(config-if)# shutdown
RP/0/RSP0/CPU0:router(config-if)# exit
RP/0/RSP0/CPU0:router(config)#
```
The following example shows the use of a parameter name in an alias definition:

RP/0/RSP0/CPU0:router(config)# **alias shint (intname) show interface \$intname**

The following example shows an alias defined with one parameter and two commands:

RP/0/RSP0/CPU0:router(config)# **alias shint\_both (intname) show interface \$intname;show run interface \$intname**

The following example shows the use of the alias shint\_both inEXEC mode:

RP/0/RSP0/CPU0:router(exec)# **shint\_both(gigabitethernet1/2/3/4)**

Two commands are issued, as follows:

RP/0/RSP0/CPU0:router(exec)# **show interface gigabitethernet1/2/3/4; show run interface gigabitethernet1/2/3/4**

### **Related Topics**

show [aliases](#page-223-0), on page 220

### <span id="page-139-0"></span>**apply-group**

To cause the configuration commands contained in a group or multiple groups to be inherited by the router configuration within which it is applied, use the **apply-group** command in the appropriate configuration mode. To remove a group configuration, use the **no** form of this command.

**apply-group** *group-name* [*group-name*] **no apply-group**

**Syntax Description** group-name Name of the configuration group to apply. The group must be previously defined. Up to eight group names can be specified at one time.

**Command Default** None

**Command Modes** Any configuration mode

**Command History Release Modification** This command was introduced. Release 4.3.1

### **Usage Guidelines** To use this command, you must be in a user group associated with a task group that includes appropriate task IDs. If the user group assignment is preventing you from using a command, contact your AAA administrator for assistance.

Configuration statements in configuration groups come into effect only when the configuration groups are applied in the system configuration, and the configuration statements have the correct context and inheritance priority in the mode in which the configuration groups are applied. The maximum number of configuration groups that can be specified in a single **apply-group** command is eight.

To change the composition of an **apply-group** command, you must specify all desired groups. For example, if you used the command apply-group g10 g20 g30, and now you want to add the group g15, use the command apply-group g10 g15 g20 g30. If you now want to delete group g20, use the command apply-group g10 g15 g30. If you use the **no apply-group** command, all groups are removed from the configuration.

From the Release 6.3.1 onwards, you are able to enter the Flexible CLI config group definition, **apply-group** and **exclude-group** command in any order as long as the entire commit has all the group definitions needed. **Note**

Use multi-line configuration style to configure Flexible CLI configuration groups by entering each configuration mode in a separate line, one configuration per line. This is important so that the configuration properties are fully inherited and for better readability during troubleshooting. **Note**

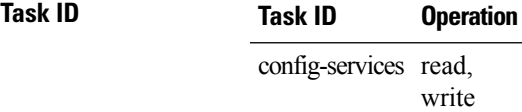

This example applies a configuration group to a specific OSPF instance:

```
RP/0/RSP0/CPU0:router# configure
RP/0/RSP0/CPU0:router(config)# router ospf 0
RP/0/RSP0/CPU0:router(config-ospf)# apply-group G-OSPF-B
```
### **Related Topics**

group [\(configuration\)](#page-172-0), on page 169

### <span id="page-141-0"></span>**apply-group-remove**

To remove one or more configuration groups from an existing apply-group, use the **apply-group-remove** command in the same configuration mode in which the group was applied.

**apply-group-remove** *group-nameexisting-group-name*

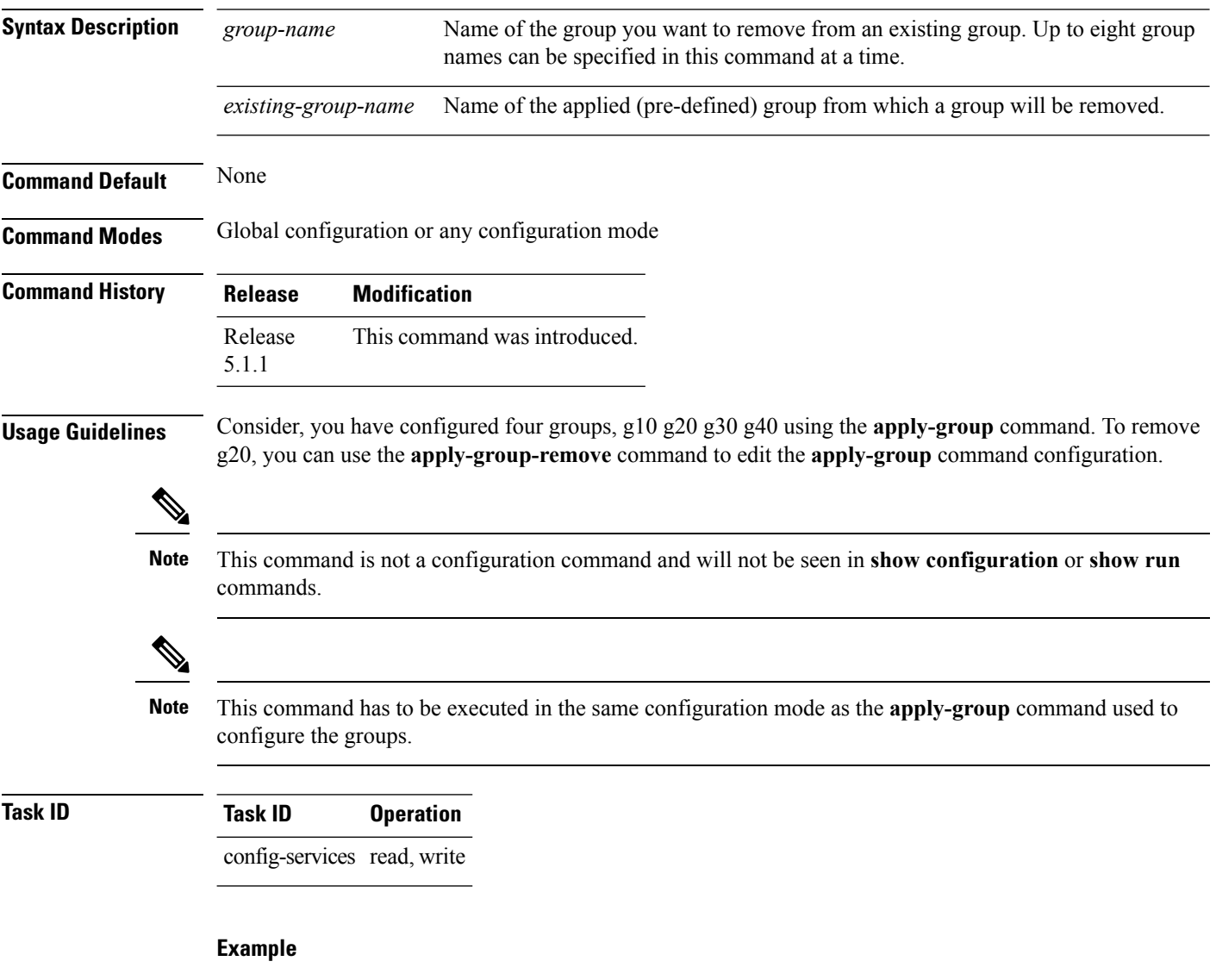

This example shows how to remove the group, G-OSPF-B, using this command:

```
RP/0/RSP0/CPU0:router configure
RP/0/RSP0/CPU0:router (config)# router ospf 0
RP/0/RSP0/CPU0:router (config-ospf)# apply-group-remove G-OSPF-B
```
# <span id="page-142-0"></span>**apply-template**

To apply a template to the target configuration, use the **apply-template** command in Global Configuration mode.

**apply-template** *template-name* [**(***param-list***)**]

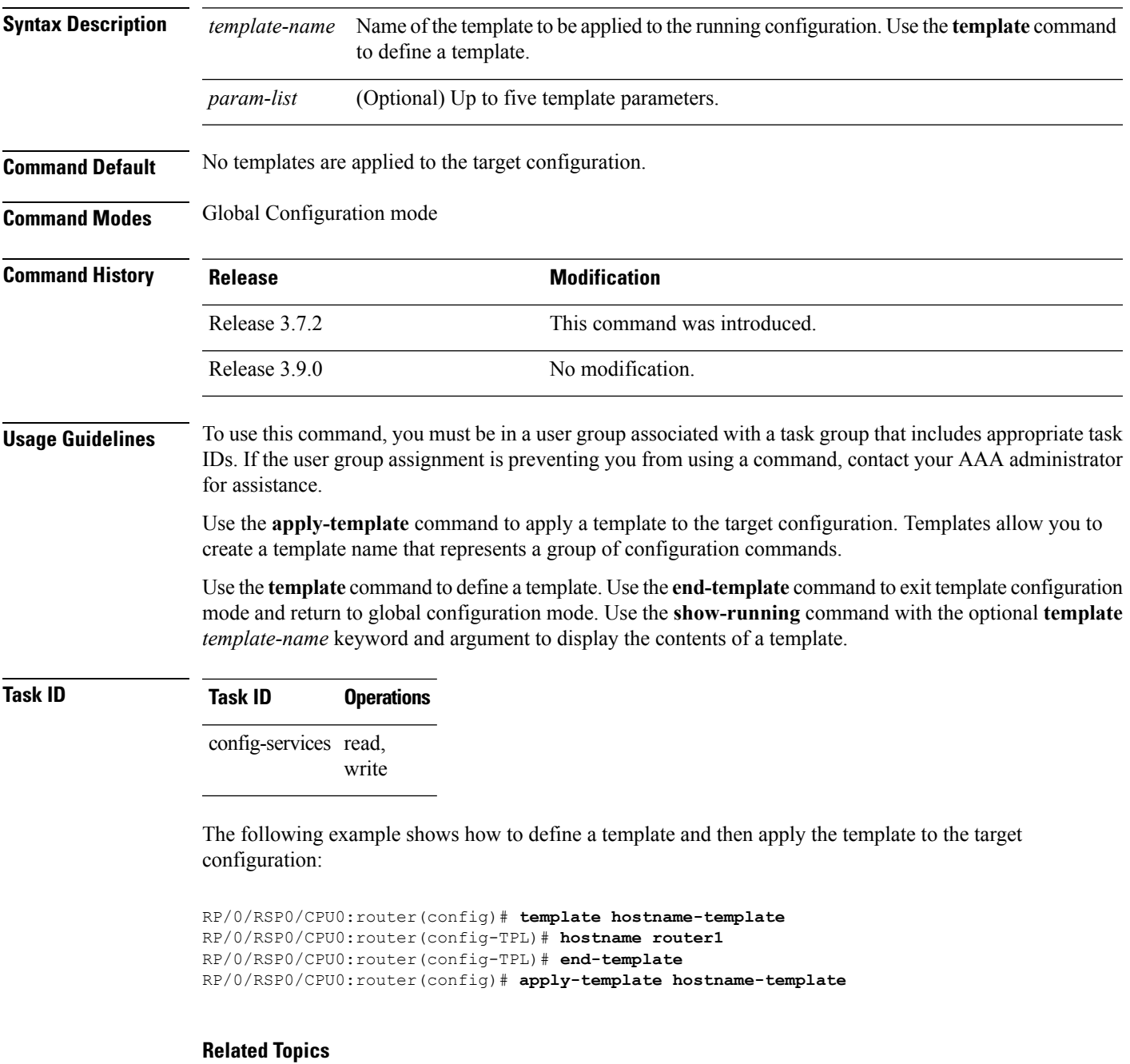

[end-template](#page-168-0), on page 165

I

show [running-config](#page-265-0), on page 262 [template,](#page-269-0) on page 266
### **clear comment**

To discard a comment associated with a configuration, use the **clear comment** command in any configurationorGlobal Configuration mode.

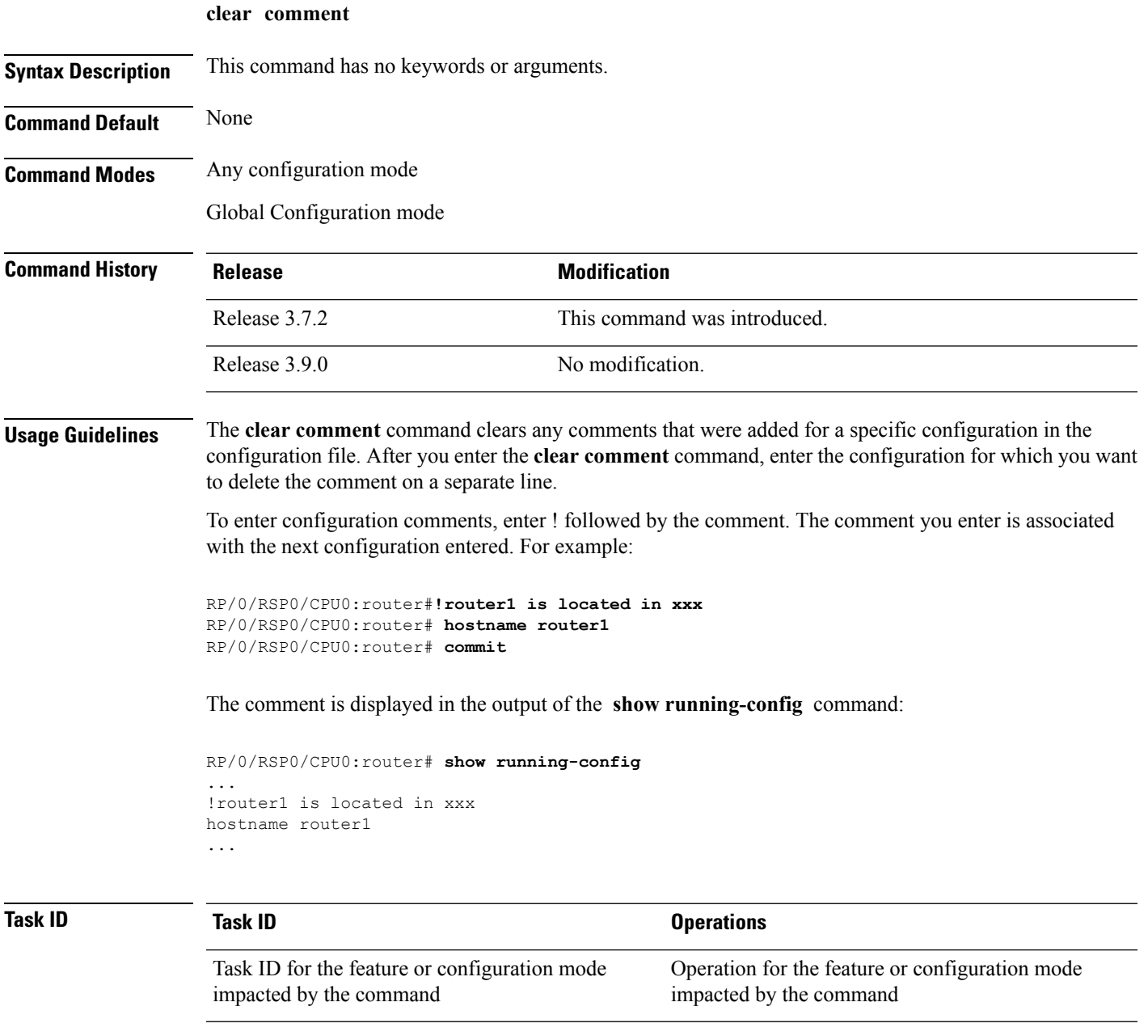

The following example shows how to discard the comment associated with the configuration ipv4 address 1.1.1.1 255.0.0.0.

RP/0/RSP0/CPU0:router(config-if)# **clear comment**

 $\mathbf I$ 

RP/0/RSP0/CPU0:router(config-if)# **ipv4 address 1.1.1.1 255.0.0.0**

# **clear configuration commits**

To delete old commit IDsfrom the commit database to free up disk space, use the **clear configurationcommits** command in Admin EXEC modeor EXEC mode.

**clear configuration commits** {**diskspace** *kilobytes* | **oldest** *number-of-commits*}

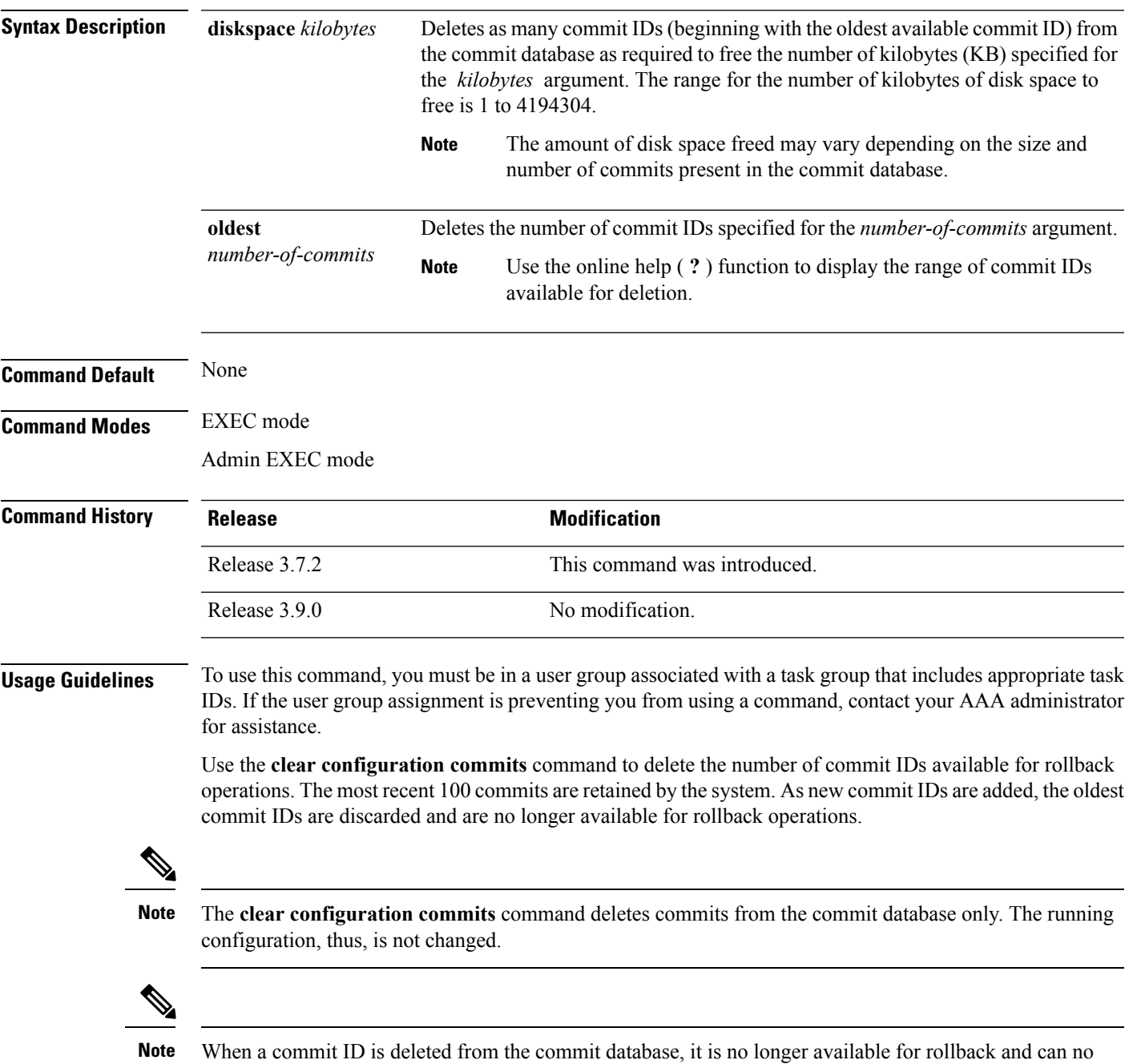

longer be used to display commit changes (with the **show configuration rollback changes** command).

Use the **rollback configuration** command to roll back the current running configuration to a previous configuration. Use the **show configuration rollback changes** command to display a list of the commit IDs available for rollback operations or to display the changes that would be made by the **rollback configuration** command.

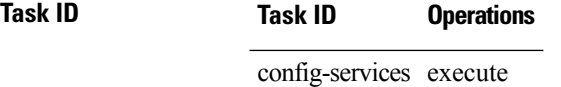

The following example shows how to delete the oldest 16 commit IDs to free up disk space. After entering this command, you will be prompted to confirm the deletion.

RP/0/RSP0/CPU0:router# **clear configuration commits oldest 16**

Deleting 16 rollback points '1000000021' to '1000000036' 256 KB of disk space will be freed. Continue with deletion?[confirm] **y**

### **Related Topics**

rollback [configuration,](#page-196-0) on page 193 show [configuration](#page-253-0) rollback changes, on page 250

### **clear configuration inconsistency**

To clear an inconsistency alarm for a router configuration or admin plane configuration, use the **clear configuration inconsistency** command in Admin EXEC mode or EXEC mode.

**clear configuration inconsistency**

**Syntax Description** This command has no keywords or arguments.

**Command Default** Administration EXEC mode: Clears the inconsistency alarms for the admin plane configuration.

EXEC mode: Clears the inconsistency alarms for an SDR configuration.

**Command Modes** Admin EXEC mode

EXEC mode

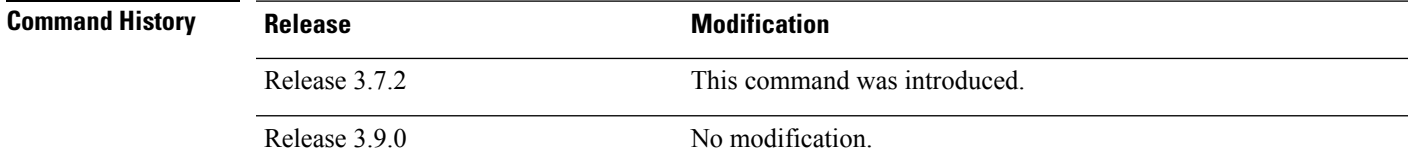

**Usage Guidelines** To use this command, you must be in a user group associated with a task group that includes appropriate task IDs. If the user group assignment is preventing you from using a command, contact your AAA administrator for assistance.

> An inconsistency alarm is set when there is a failure to restore the configuration; this can occur during router startup, or when a line card or route switch processor (RSP) card is inserted or removed.

If an inconsistency alarm is set, a message similar to the following example is displayed:

RP/0/0/CPU0:May 26 11:58:40.662 : cfgmgr-rp[130]: %MGBL-CONFIGCLI-3 BATCH CONFIG FAIL : 28 config(s) failed during startup. To view failed config(s) use the command - "show configuration failed startup"

RP/0/0/CPU0:May 26 11:58:41.731 : cfgmgr-rp[130]: %MGBL-CONFIG-3-ADMIN\_INCONSISTENCY\_ALARM : Admin plane configuration inconsistency alarm has been raised. Configuration commits will be blocked until an ADMIN plane 'clear configuration inconsistency' command has been run to synchronize persisted admin plane configuration with running admin configuration.

When the inconsistency alarm is set, all configuration commit operations fail until the alarm is cleared using the **clear configuration inconsistency** command. This command clears the alarm and removes the failed configuration.

For example, the following configuration commit fails to finish due to an existing inconsistency alarm:

RP/0/RSP0/CPU0:router# **configure**

```
ADMIN plane running configuration is inconsistent with persistent
  configuration.
No configuration commits will be allowed until an admin plane
'clear configuration inconsistency' command is performed.
RP/0/RSP0/CPU0:router(config)# hostname router2
```
RP/0/RSP0/CPU0:router(config)#**commit**

```
ADMIN plane running configuration is inconsistent with persistent
 configuration.
No configuration commits will be allowed until an admin plane
'clear configuration inconsistency' command is performed.
```
Enter the **clear configuration inconsistency** command to clear the alarm and allow commit operations to continue.

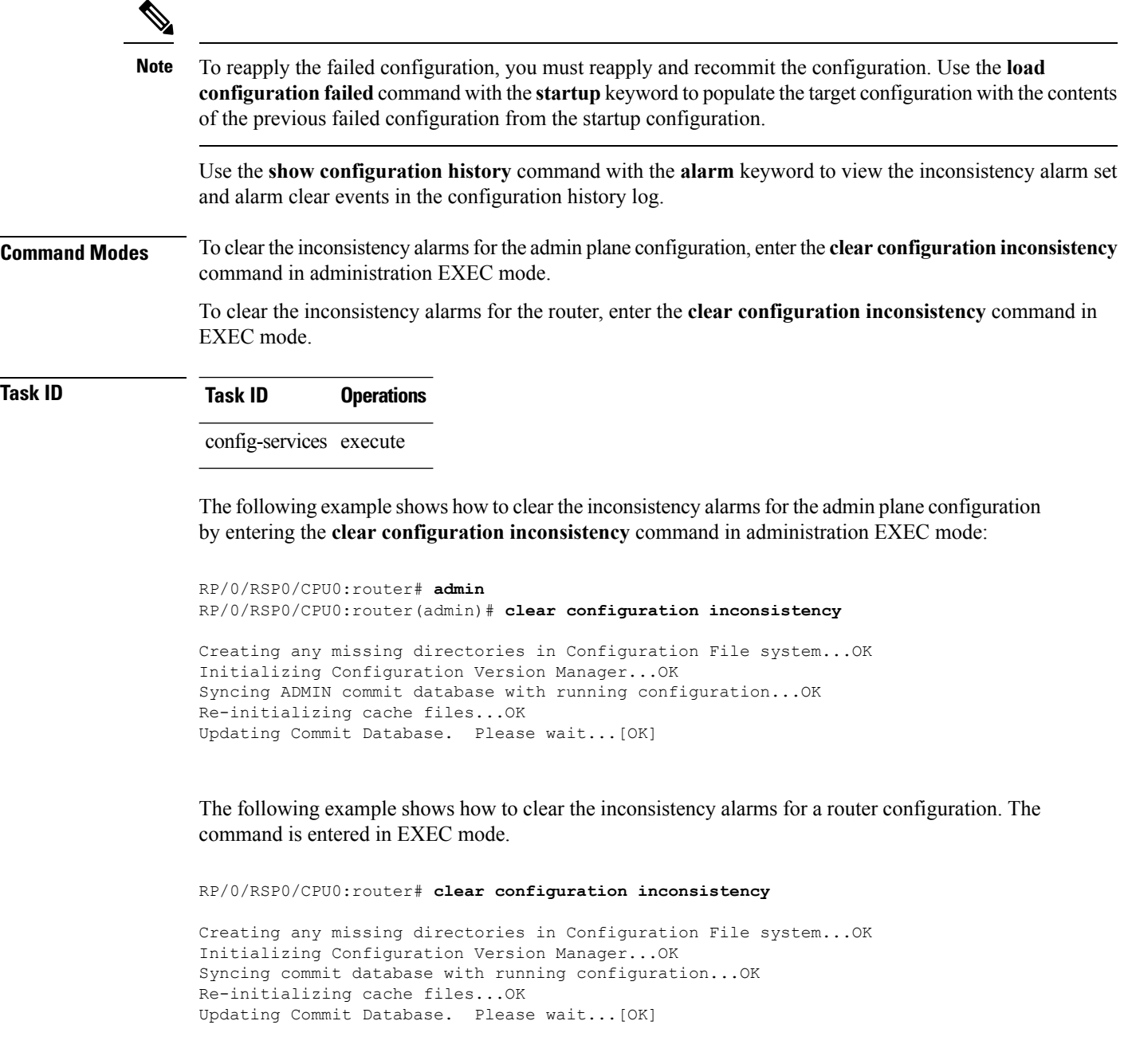

In the following example, a history of the inconsistency alarms set and cleared for the router configuration are displayed using the **show configuration history** command with the **alarm** keyword:

RP/0/RSP0/CPU0:router# **show configuration history alarm**

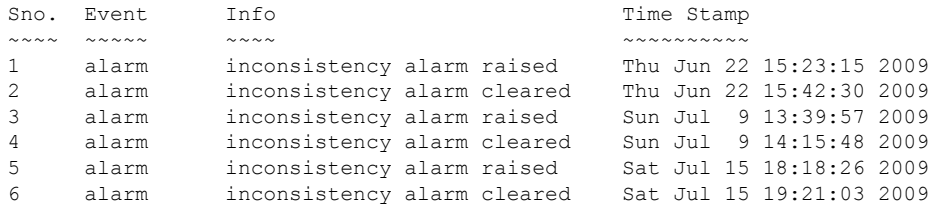

### **Related Topics**

load [configuration](#page-182-0) failed, on page 179 show [configuration](#page-243-0) history, on page 240 show [configuration](#page-242-0) failed startup, on page 239

# **clear configuration inconsistency replica**

To resolve configuration inconsistencies on a replica node, use the **clear configurationinconsistency replica** command in administration EXECorEXEC mode.

**clear configuration inconsistency replica location** *node-id*

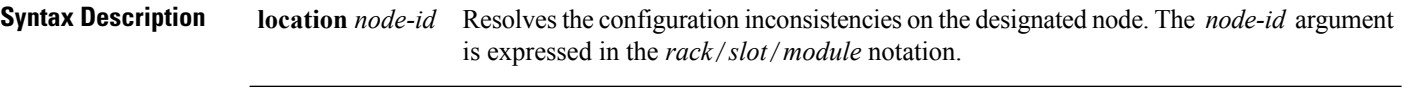

**Command Default** Administration EXEC mode: Resolves any configuration inconsistencies for the admin plane configuration.

EXEC mode: Resolves any configuration inconsistencies for the router configuration.

**Command Modes** Admin EXEC mode

EXEC mode

**Command History Release <b>Modification** Release 3.7.2 This command was introduced.

Release 3.9.0 No modification.

### **Usage Guidelines** To use this command, you must be in a user group associated with a task group that includes appropriate task IDs. If the user group assignment is preventing you from using a command, contact your AAA administrator for assistance.

In administration EXEC mode, the replica node for the **clear configuration inconsistency replica** command is the standby designated system controller (DSC). In EXEC mode, the replica nodes are the route switch processors (RSPs) that can become the designated shelf controller (DSC).

Use the **clear configurationinconsistency replica** command if there is a configuration inconsistency between the standby DSC and the current active DSC; or alternatively, if the configuration on any nodes that could become the DSC is not the same as the configuration on the current DSC. To determine if you have a configuration inconsistency, use the **show configuration inconsistency replica** command.

To clear configuration inconsistencies for the admin plane configuration, enter the **clear configuration inconsistency replica** command in administration EXEC mode.

To clear configuration inconsistencies for anSDR configuration, enter the **clear configurationinconsistency replica** command in EXEC mode for that SDR.

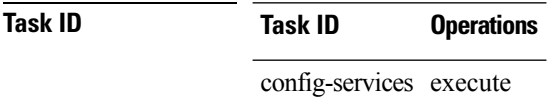

The following example shows how to clear any configuration inconsistencies for the DSC configuration by using the **clear configuration inconsistency replica** command in EXEC mode:

RP/0/RSP0/CPU0:router# **clear configuration inconsistency replica location 0/rp1/cpu0**

 $\overline{\phantom{a}}$ 

The replica has been repaired.

### **Related Topics**

show configuration [inconsistency](#page-247-0) replica, on page 244

# **clear configuration sessions**

To clear (end) an active configuration session, use the **clear configurationsessions** command in administration EXEC orEXEC mode.

**clear configuration sessions** *session-id*

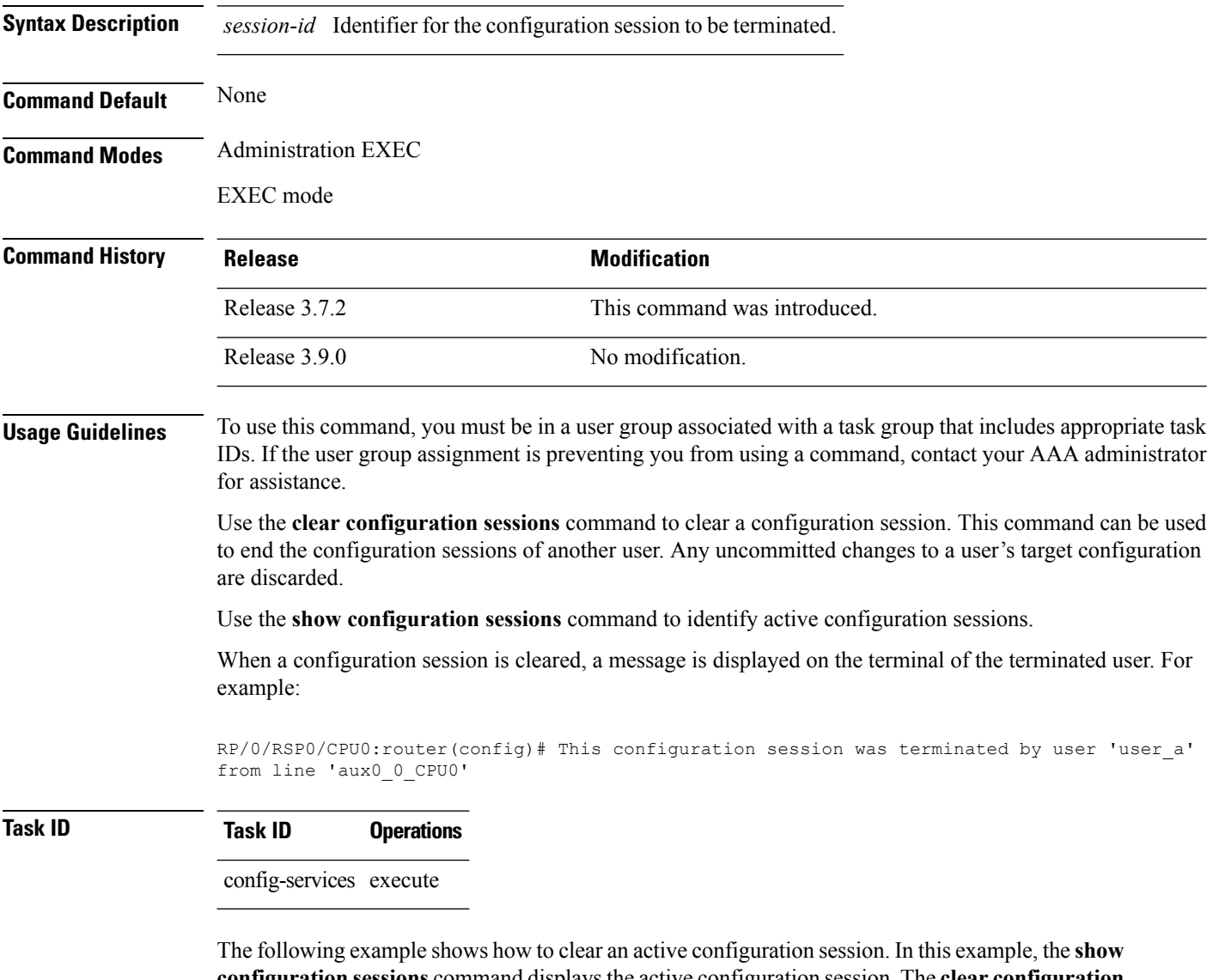

**configuration sessions** command displays the active configuration session. The **clear configuration sessions** command clears the active configuration session.

RP/0/RSP0/CPU0:router# **show configuration sessions** Current Configuration Session Line User Date Lock Lock Lock C0000211-002c409b-00000000 con0 RSPs1 CPU0 UNKNOWN Mon Feb 2 01:02:09 2009 con0 RSPs1 CPU0 UNKNOWN Mon Feb 2 01:02:09 2009

RP/0/RSP0/CPU0:router# **clear configuration sessions 00000211-002c409b-00000000**

I

session ID '00000211-002cb09b-00000000' terminated

### **Related Topics**

show [configuration](#page-260-0) sessions, on page 257

# <span id="page-155-0"></span>**commit**

To commit the target configuration to the active (running) configuration, use the **commit** command in any configuration Global Configuration mode Admin Configuration mode.

**commit** [**best-effort**] [**comment** *line*] [**confirmed** [{*seconds*| **minutes** *minutes*}]] [**force**] [**label** *line*] [**replace**] [**save-running filename** *file\_path*]

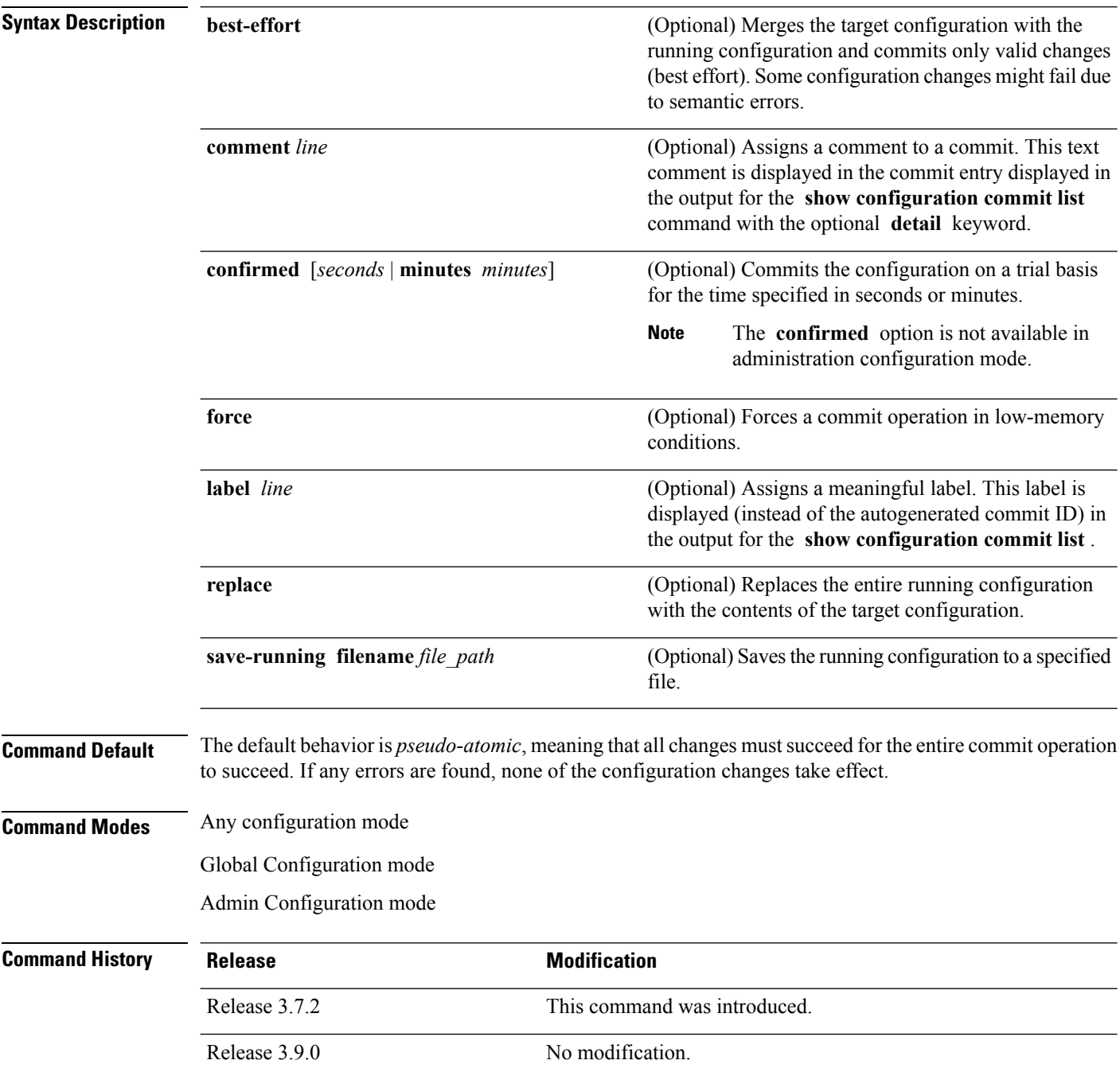

**Usage Guidelines** To use this command, you must be in a user group associated with a task group that includes appropriate task IDs. If the user group assignment is preventing you from using a command, contact your AAA administrator for assistance.

> Changes made during a configuration session are inactive until the **commit** command is entered. By default, the commit operation is *pseudo-atomic*, meaning that all changes mustsucceed for the entire commit operation to succeed. If any errors are found, none of the configuration changes takes effect.

> To replace the default numeric ID for the commit, use the optional **label** keyword. This label is displayed (instead of the autogenerated commit ID) in the output for the **show configuration commit list** command.

> Enter an optional comment with the **comment** keyword to provide additional information about the commit action. This comment is displayed in the output for the **show configuration commit list** command with the **detail** keyword.

> Use the optional **confirmed** *minutes* keyword and argument to commit a configuration on a trial basis for a minimum of 30 seconds and a maximum of 300 seconds (5 minutes). During the trial configuration period, enter the **commit** command to confirm the configuration. If the **commit** command is not entered, then the system reverts to the previous configuration when the trial time period expires. The confirmed option is not available in administration configuration mode.

> You can use the **commit** command in conjunction with the **load** command. Load a new configuration with the **load**command, and use the **commit** command with the **replace** keyword to have the loaded configuration become the active (running) configuration.

> Use the optional **save-running filename** *file\_path* keywords and argument to save the running configuration to a specified file. To configure automatic saving of the configuration file on every commit, use the **configuration commit auto-save** command. If automatic saving of the configuration file is already enabled, specifying **save-running filename** *file\_path* with the **commit** command has no additional effect.

In pseudo-atomic commit, if an error occurs on one or more of the configurations in a commit, other configurations which are already part of the running configuration in the same commit are reverted.

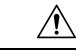

**Caution** Saving the running configuration to a file is CPU intensive.

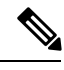

**Note**

If you use the **commit** command without previously loading a target configuration, a blank configuration is committed.

**Note**

If you use the **commit** command with the **replace** keyword, it does not affect the mode of an 8-port E1/T1 SPA. If the mode is E1 before using the **commit replace** command, it remains E1. However, since the default mode is T1, the router does not recognize that the mode is E1. To change the mode to T1, you must first use the **hw-module subslot cardtype e1** command to add the E1 mode into the configuration so that it correlates with the system. Then manually reload the router and it boots in T1 mode.

For more information regarding the**hw-module subslot cardtype** command, refer to *Interface and Hardware Component Command Reference for Cisco ASR 9000 Series Routers*.

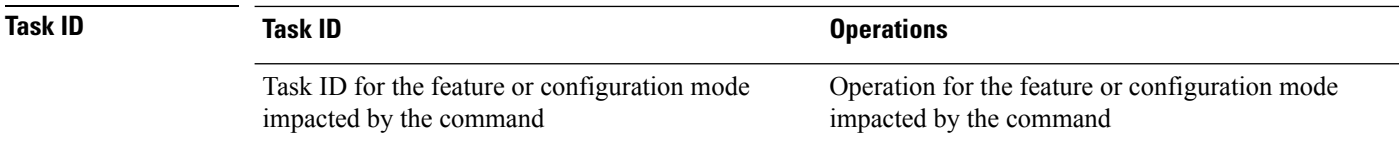

#### **Committing the Target Configuration to the Active Running Configuration**

The following example shows how to commit the target configuration to the active running configuration. In this example, the **commit** command saves changes to the router hostname.

```
RP/0/RSP0/CPU0:router# configure
RP/0/RSP0/CPU0:router(config)# hostname router1
RP/0/RSP0/CPU0:router(config)# commit
RP/0/RSP0/CPU0:Feb 21 04:42:57.017 : config[65689]: %MGBL-LIBTARCFG-6-COMMIT :
Configuration committed by user 'user a'.
Use 'show configuration commit changes 1000000033' to view the changes.
```
#### **Adding a Comment to a Configuration Commit**

The following example shows how to use the **commit** command with the optional **comment** *line* keyword and argument to assign a text description to the commit operation. The comment is then displayed in the output of the **show configuration commit list** command with the **detail** keyword.

```
RP/0/RSP0/CPU0:router# configure
RP/0/RSP0/CPU0:router(config)# hostname router2
RP/0/RSP0/CPU0:router(config)# commit comment new name for router
RP/0/RP0/CPU0:Feb 21 04:42:57.017 : config[65689]: %MGBL-LIBTARCFG-6-COMMIT :
Configuration committed by user 'user a'. Use 'show configuration commit
changes 1000000226' to view the changes.
RP/0/RSP0/CPU0:router2(config)# end
RP/0/RSP0/CPU0:router2# show configuration commit list detail
1) CommitId: 1000000226 Label: NONE UserId: user a Line: con0
                                        Line: con0 RP1 CPU0
   Client: CLI<sup>-</sup> Time: 12:59:26 UTC Wed Feb 04 2004
   Comment: new name for router
2) CommitId: 1000000225 Label: NONE<br>UserId: user_a Line: con0<br>Client: CLI Time: 12:5
                                         Line: con0 RP1 CPU0
                                        Time: 12:58:32 UTC Wed Feb 04 2004
   Comment: NONE
```
#### **Changing the Commit ID to a Text Label**

The following example shows how to use the **commit** command with the optional **label** *line* keyword and argument to change the commit ID to a text label for easier identification. The label is then displayed in the output of the **show configuration commit list** command.

```
RP/0/RSP0/CPU0:router2# configure
```
Ш

RP/0/RSP0/CPU0:router2(config)# **hostname router3** RP/0/RSP0/CPU0:router2(config)# **commit label new\_name** RP/0/RP0/CPU0:Feb 21 04:42:57.017 : config[65689]: %MGBL-LIBTARCFG-6-COMMIT : Configuration committed by user 'user a'. Use 'show configuration commit changes 1000000227' to view the changes. RP/0/RSP0/CPU0:router3(config)# **end** RP/0/RSP0/CPU0:router3# **show configuration commit list** SNo. Label/ID User Line Client Time Stamp ~~~~ ~~~~~~~~ ~~~~ ~~~~ ~~~~~~ ~~~~~~~~~~ 1 **new\_name** user\_a con0\_RSPs1\_C CLI 13:00:53 UTC Wed Feb 04 2004 2 1000000226 user\_a con0\_RSPs1\_C CLI 12:59:26 UTC Wed Feb 04 2004

3 1000000225 user\_a con0\_RSPs1\_C CLI 12:58:32 UTC Wed Feb 04 2004

### **Commit a Configuration for a Specified Time**

The following example shows how to use the **commit** command with the optional **confirmed**keyword and number *argument*. The configuration changes are committed only for the specified number of seconds. You can then either confirm the commit operation or discard the changes.

```
RP/0/RSP0/CPU0:router# configure
RP/0/RSP0/CPU0:router(config)# hostname router3
RP/0/RSP0/CPU0:router(config)# commit confirmed 30
RP/0/RSP0/CPU0:router3(config)# end
```
#### **Related Topics**

[abort](#page-134-0), on page 131 [end](#page-165-0), on page 162 [exit,](#page-170-0) on page 167 [configuration](#page-159-0) commit auto-save, on page 156 [load](#page-178-0), on page 175 show [configuration](#page-253-0) rollback changes, on page 250

# <span id="page-159-0"></span>**configuration commit auto-save**

To enable automatic saving of the running configuration to a specified file on every commit, use the **configuration commit auto-save** command in Global Configuration mode mode. To disable automatic saving of the running configuration to a specified file on every commit, use the **no** form of the command.

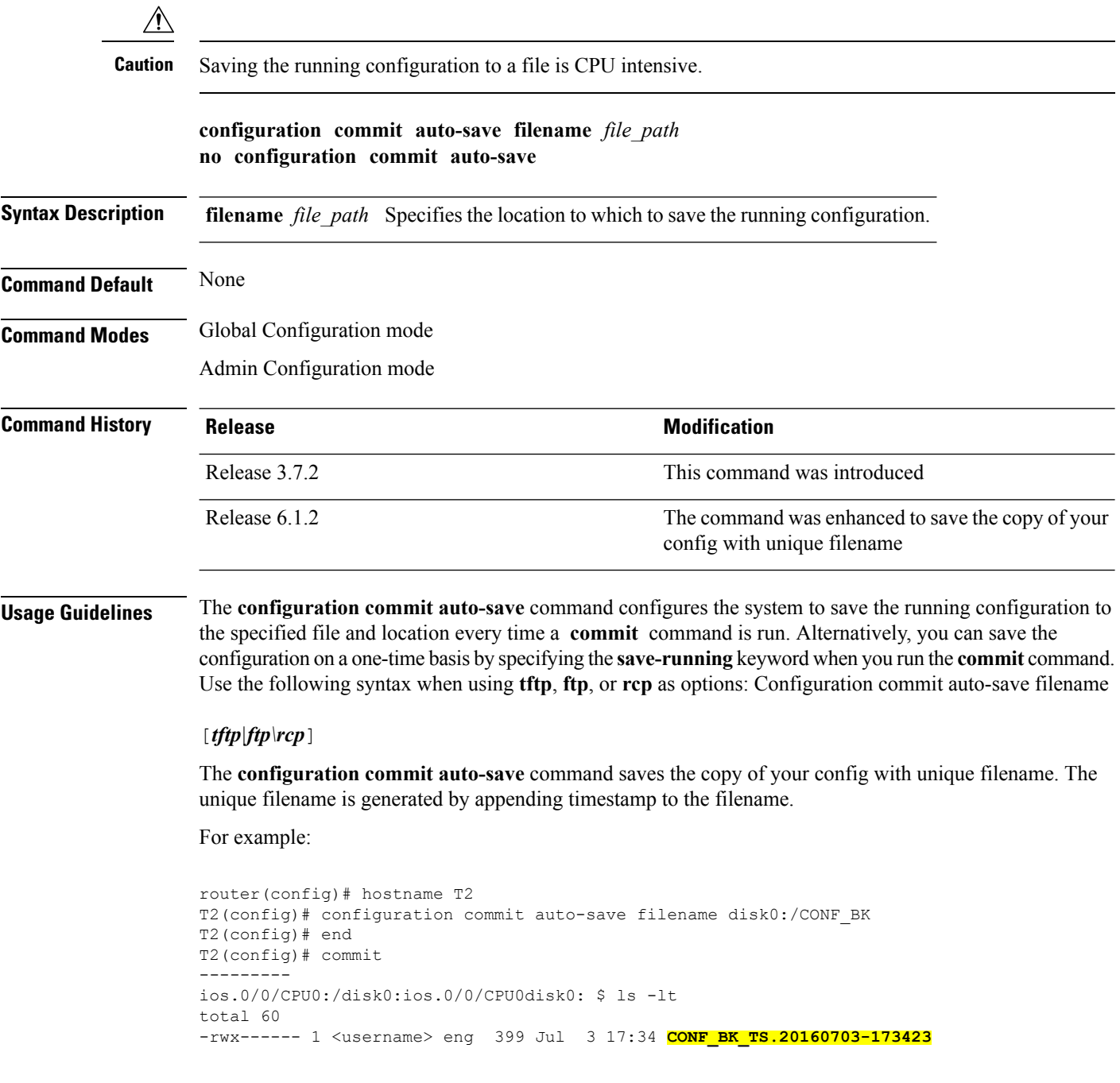

### **Task ID Task ID Operations**

config-services write

The following example shows how to configure the system to save the running configuration to the file disk0:/usr whenever the **commit** command is used:

RP/0/RSP0/CPU0:router(config)# **configuration commit auto-save filename disk0:/usr**

### **Related Topics**

[commit](#page-155-0), on page 152

# **configure**

To enter global configuration mode or administration configuration mode, use the **configure** command inEXEC mode or Admin EXEC mode.

**configure** [{**exclusive** | **terminal**}]

**Syntax Description** exclusive (Optional) Locks the router configuration. The system configuration can be made only from the login terminal. **exclusive**

**terminal** (Optional) Configures the system from the login terminal. This is the default.

**Command Default** If the **configure** command is entered without a keyword, the system is configured from the login terminal.

**Command Modes** EXEC mode

Admin EXEC mode

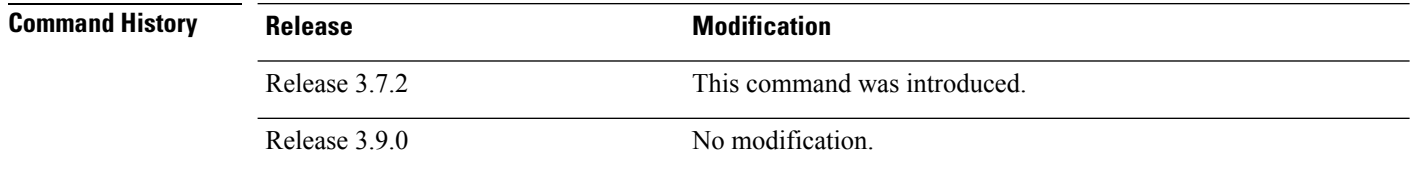

### **Usage Guidelines** To use this command, you must be in a user group associated with a task group that includes appropriate task IDs. If the user group assignment is preventing you from using a command, contact your AAA administrator for assistance.

Configuration modes are used to enter changes to a target configuration session and commit those changes to the running configuration. A router running Cisco IOS XR software contains multiple configurations:

- The configuration for a router. This mode is used to configure router- specific features such as routing protocols.
- The administration configuration for system-wide resources and settings. Some features can be configured only in administration configuration mode.

### **Global Configuration mode**

Use the **configure** command in EXEC mode to enter Global Configuration mode and create a new target configuration for an SDR. From global configuration mode, you can enter any configuration mode. Configuration changes entered in global configuration mode impact the SDR to which the user is currently logged in.

### **Admin Configuration mode**

Use the **configure** command in Admin EXEC mode to enter Admin Configuration mode and create a new target configuration.From Admin EXEC mode , you can enter any configuration mode. Configuration changes entered in Admin EXEC mode can impact resources for the entire router. See the command reference documentation for a specific command to determine the impact of commands entered in Admin EXEC mode.

#### **Router Prompt**

After you enter the **configure** command, the system appends "(config)" to the router prompt, indicating that the router is in a configuration mode. For example:

• The following prompt indicates that you are in global configuration mode for an SDR:

```
RP/0/RSP0/CPU0:router(config)#
```
• The following prompt indicates that you are in administration configuration mode:

```
RP/0/RSP0/CPU0:router(admin-config)#
```
#### **Locking a Configuration Session**

To lock the configuration so that no other user can commit changes to the running configuration during your configuration session, issue the **configure** command with the **exclusive** keyword.

#### **Committing Changes and Returning to EXEC mode or Admin EXEC mode**

Changes to the target configuration remain inactive until the **commit** command is entered. To leave global configuration or administration configuration mode and return to the EXEC mode or Admin EXEC mode prompt, issue the **end** or **exit** command; you are prompted to commit any uncommitted changes.

To leave configuration mode and return directly to EXEC mode or Admin EXEC mode without being prompted to commit changes and without saving changes to the target configuration, enter the **abort** command in any configuration mode.

The following example shows how to enter global configuration mode from EXEC mode and then enter interface configuration mode to configure an IPv4 address , the **configure** command commits the configuration, and the **end** command terminates the configuration session and return the router to EXEC mode.

```
RP/0/RSP0/CPU0:router# configure
RP/0/RSP0/CPU0:router(config)# interface tengige 0/1/0/0
RP/0/RSP0/CPU0:router(config-if)# ipv4 address 1.1.1.1 255.0.0.0
RP/0/RSP0/CPU0:router(config-if)# commit
RP/0/RSP0/CPU0:router(config-if)# end
RP/0/RSP0/CPU0:router#
```
#### **Related Topics**

[abort](#page-134-0), on page 131 [end](#page-165-0), on page 162 [exit,](#page-170-0) on page 167 show [configuration](#page-225-0) (config), on page 222 show [running-config,](#page-265-0) on page 262

# **description (interface)**

To add a description to an interface configuration, use the **description** command in interface configuration mode. To remove the description, use the **no** form of this command.

**description** *comment* **no description**

**Syntax Description** *comment* Comment or a description applied to the interface. The maximum number of characters is 1022.

**Command Default** No description is configured.

**Command Modes** Interface configuration

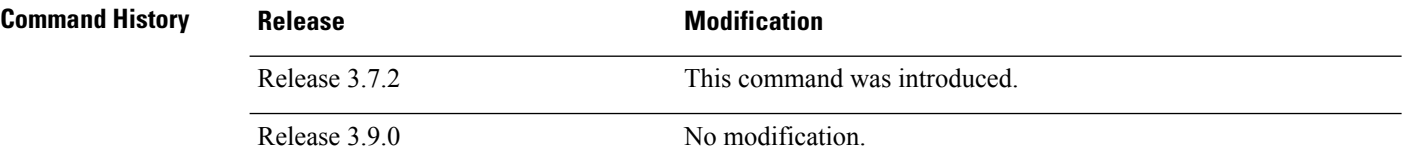

### **Usage Guidelines** To use this command, you must be in a user group associated with a task group that includes appropriate task IDs. If the user group assignment is preventing you from using a command, contact your AAA administrator for assistance.

Use the **description** command to add a description to an interface configuration. The maximum number of characters is 1022.

### **Task ID Task ID Operations**

interface read, write

The following example shows how to add a description to an interface configuration. In this example, the **description** command names a Management Ethernet interface.

```
RP/0/RSP0/CPU0:router# configure
RP/0/RSP0/CPU0:router(config)# interface mgmteth 0/
RSP
1/CPU0/0
RP/0/RSP0/CPU0:router(config-if)# description Management Ethernet Interface
```
#### **Related Topics**

show interfaces

### **do**

Ш

To execute an EXEC mode command from a configuration mode, use the **do** command in any configuration mode. **do** *exec-command* **Syntax Description** *exec-command* EXEC mode command to be executed. **Command Default** None **Command Modes** Any configuration mode **Command History Release <b>Modification** Release 3.7.2 This command was introduced. Release 3.9.0 No modification. **Usage Guidelines** To use this command, you must be in a user group associated with a task group that includes appropriate task IDs. If the user group assignment is preventing you from using a command, contact your AAA administrator for assistance. To display the various EXEC mode commands that are available to execute with the **do** command, use the online help (?) function at the configuration mode prompt. **Note** The **configure** and **describe** commands are not supported with the **do** command. **Task ID Task ID Operations** Task ID for the EXEC command that you are using read The following example shows how to execute an EXEC command from interface configuration mode. In this example, the **do** command displays output from the **show protocols** command within interface configuration mode: RP/0/RSP0/CPU0:router(config)# **interface tengige 0/1/0/1** RP/0/RSP0/CPU0:router(config-if)# **do show protocols** Routing Protocol "BGP 1" Address Family IPv4 Unicast: Distance: external 20 internal 200 local 200

## <span id="page-165-0"></span>**end**

To terminate a configuration session and return directly to EXEC modeAdmin EXEC mode , use the **end** command in any configuration mode.

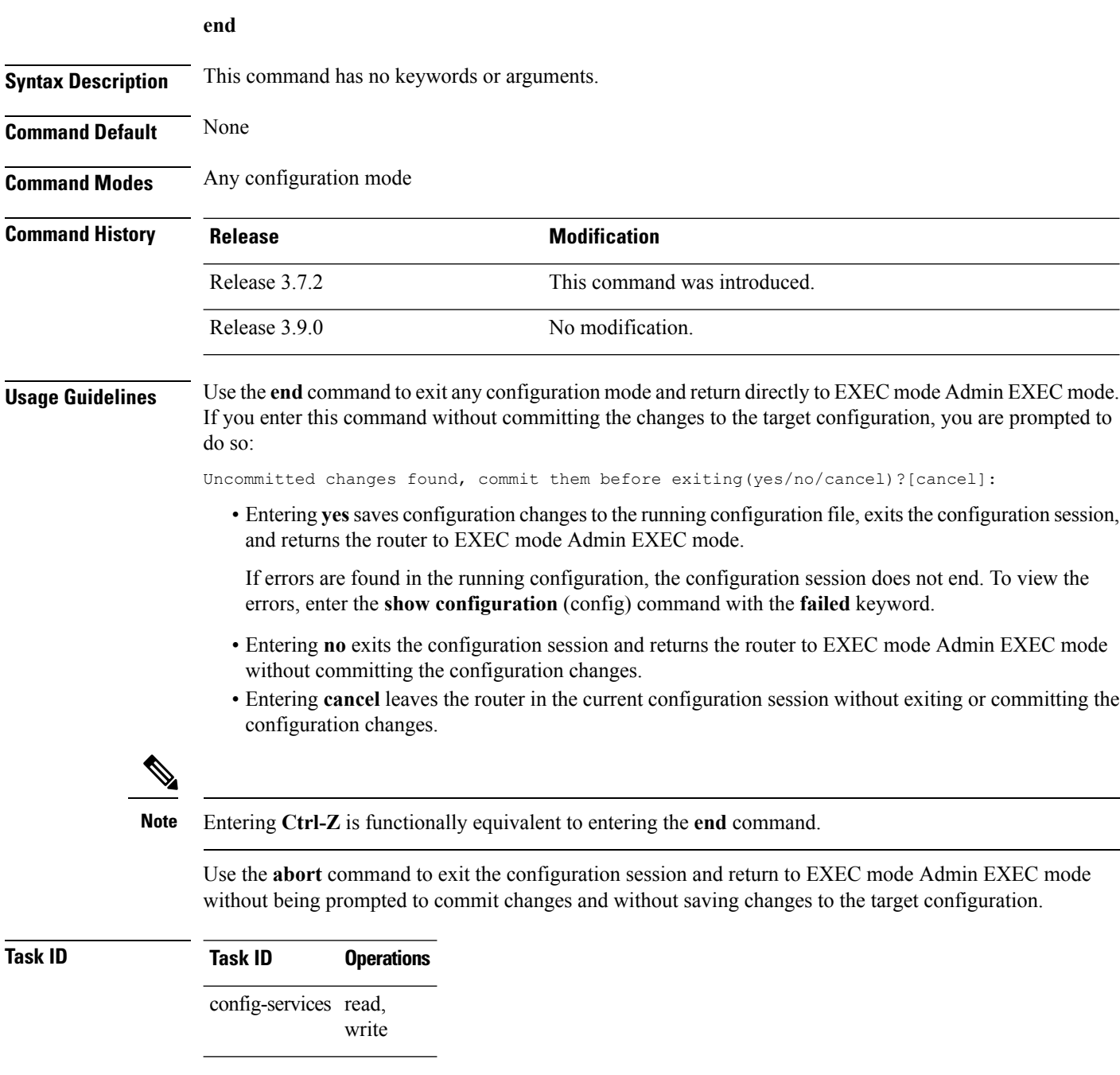

The following example shows how to use the **end** command to end a configuration session. Changes stored in the target configuration are committed by answering **yes**.

```
RP/0/RSP0/CPU0:router# configure
RP/0/RSP0/CPU0:router(config)# interface tengige 0/2/0/0
RP/0/RSP0/CPU0:router(config-if)# ipv4 address 1.1.1.1 255.0.0.0
RP/0/RSP0/CPU0:router(config-if)# end
```
Uncommitted changes found, commit them before exiting(yes/no/cancel)? [cancel]: **yes** RP/0/RSP0/CPU0:router#

### **Related Topics**

[abort](#page-134-0), on page 131 [exit,](#page-170-0) on page 167 show [configuration](#page-225-0) (config), on page 222 [commit](#page-155-0), on page 152

# <span id="page-167-0"></span>**end-group**

To exit from configuration group submode and return to global configuration mode, use the end-group command in group configuration mode.

### **end-group**

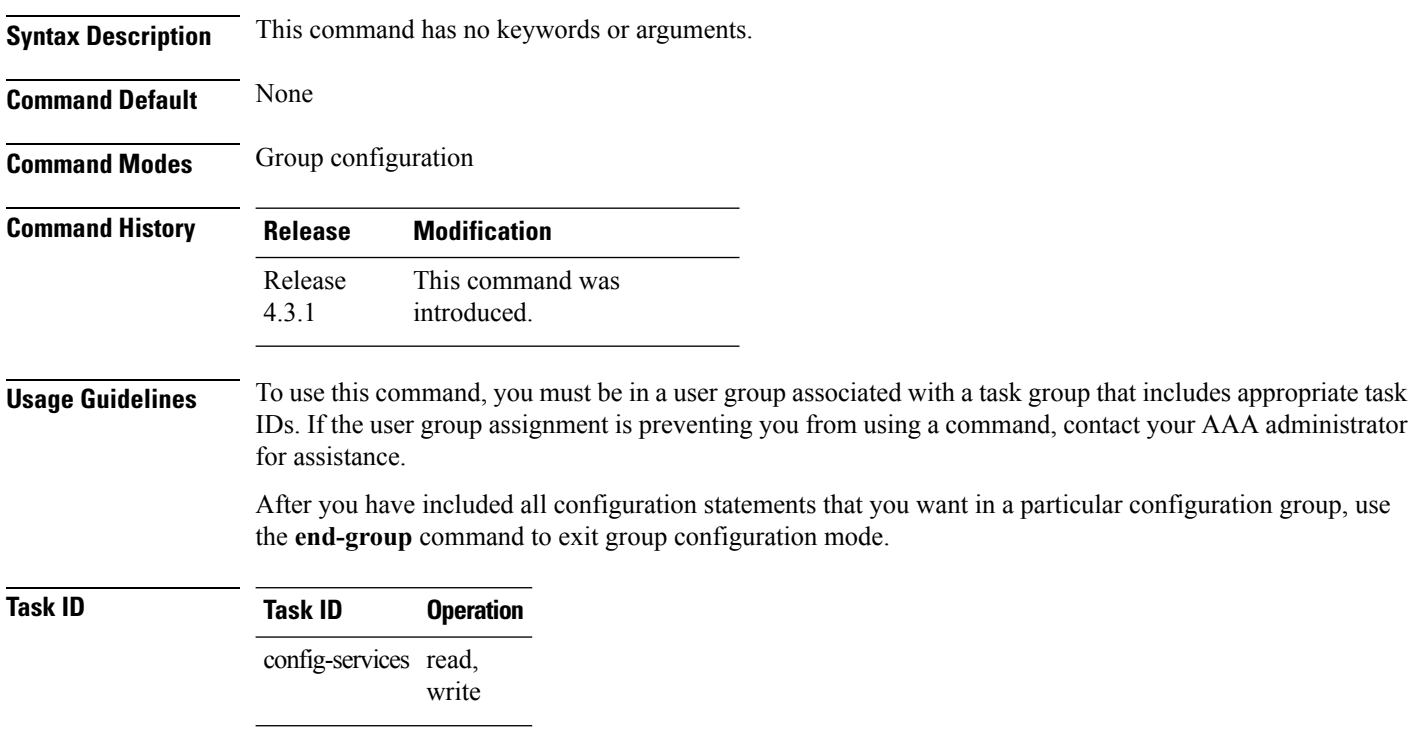

This example shows how to complete the configuration of a configuration group and exit group configuration mode:

```
RP/0/RSP0/CPU0:router(config)# group g-int-gige
RP/0/RSP0/CPU0:router(config-GRP)# interface 'GigabitEthernet.*'
RP/0/RSP0/CPU0:router(config-GRP-if)# mtu 1514
RP/0/RSP0/CPU0:router(config-GRP-if)# end-group
RP/0/RSP0/CPU0:router(config)#
```
### **Related Topics**

group [\(configuration\),](#page-172-0) on page 169

Ш

### **end-template**

To exit template configuration mode and return to Global Configuration mode, use the **end-template** command in template configuration mode.

#### **end-template**

**Syntax Description** This command has no keywords or arguments.

**Command Default** No default behavior or values.

**Command Modes** Template configuration

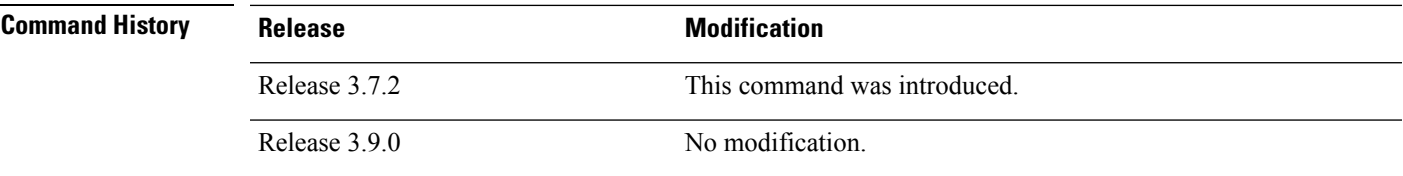

**Usage Guidelines** Use the end-template command to exit template configuration mode after you have completed the template definition.

> To define a template, use the **template** command. To apply a template to the target configuration, use the **apply-template** command. To view the contents of a template, use the **show running-config** command with the optional **template** *template-name* keyword and argument.

### **Task ID Task ID Operations** config-services read, write

The following example shows how to enter template configuration mode, define a template named "hostname-template" and then exit from template configuration mode:

```
RP/0/RSP0/CPU0:router(config)# template hostname-template
RP/0/RSP0/CPU0:router(config-TPL)# hostname router-cs1
RP/0/RSP0/CPU0:router(config-TPL)# end-template
RP/0/RSP0/CPU0:router(config)#
```
#### **Related Topics**

[end](#page-165-0), on page 162

### **exclude-group**

To exclude (or override) a configuration group (or groups) to be inherited by the router configuration, use the **exclude-group** command in the appropriate configuration mode. To delete the set exclusion, use the **no** form of this command.

**exclude-group** *group-name*

**Syntax Description** *group-name* Configuration group name that needs to be excluded. **Command Default** None **Command Modes** Global configuration **Command History Release Modification** Release This command was introduced. 5.1.1 **Usage Guidelines** To use this command, you must be in a user group associated with a task group that includes appropriate task IDs. If the user group assignment is preventing you from using a command, contact your AAA administrator for assistance. More than one configuration group can be excluded simultaneously. A maximum of eight groups can be specified at one time. From Release 6.3.1 onwards, you can enter Flexible CLI config groups, **apply-group** and **exclude-group** command in any order as long as the entire commit has all the group definitions needed. **Note Task ID Task ID Operation** config-services read, write **Example** This example shows how to delete the group G\_interface using the **exclude-group** command: RP/0/RSP0/CPU0:router (config) # **exclude-group G\_interface**

```
exclude-group G_INTERFACE
ipv4 address 12.21.50.100 255.255.0.0
!
interface GigabitEthernet0/0/0/1
ipv4 address 12.21.51.100 255.255.0.0
```
# <span id="page-170-0"></span>**exit**

 $\blacksquare$ 

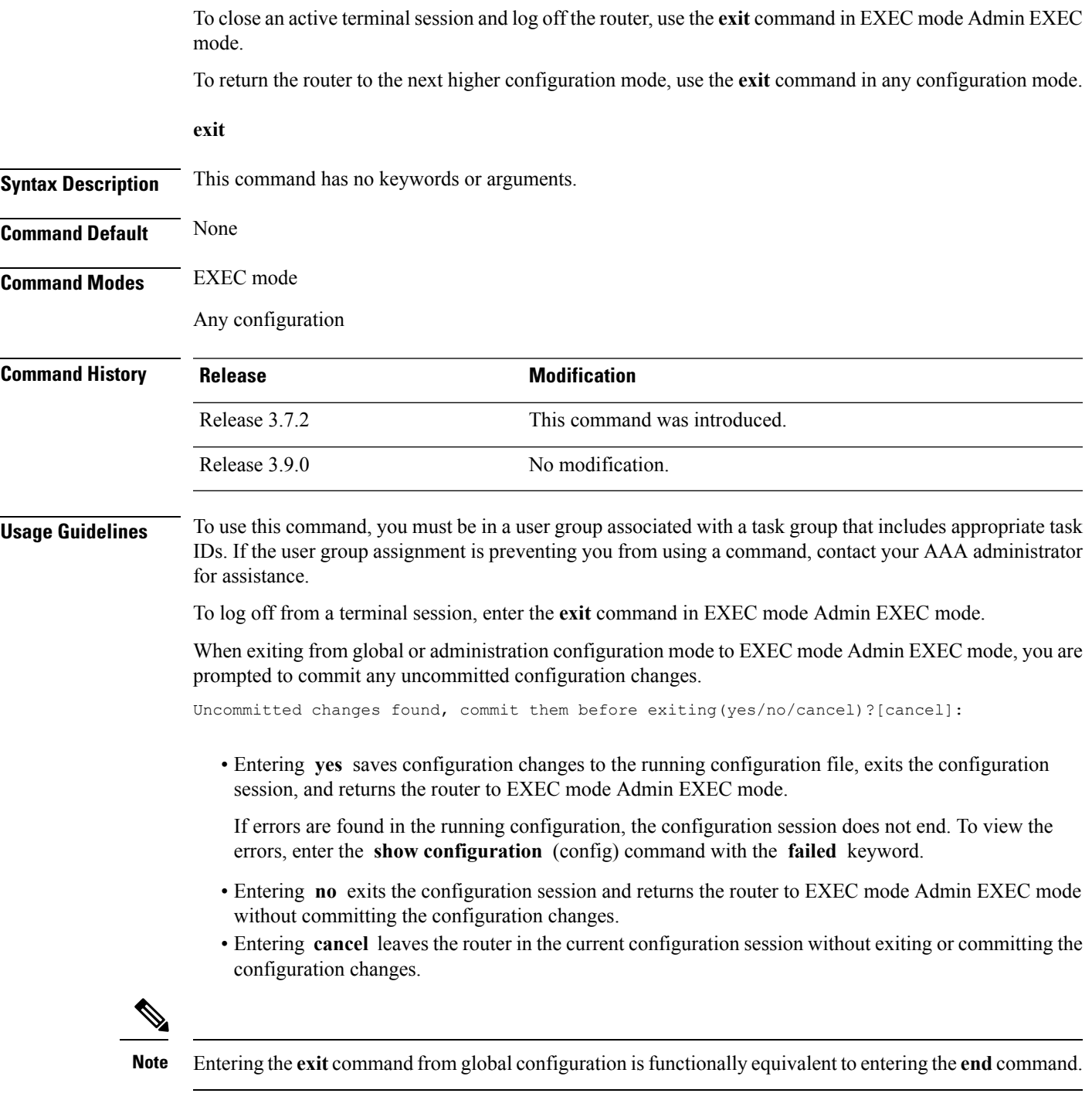

### **Task ID Task ID Operations** config-services read, write

The following example shows how to return the router to the next higher command mode. In this example, the **exit** command exitsfrom interface configuration mode and returnsto global configuration mode. The **exit** command is entered a second time to exit from global configuration mode and return to EXEC mode. Because the configuration has not been committed explicitly (with the **commit** command), the system prompts to commit the configuration changes made during the session.

```
RP/0/RSP0/CPU0:router# configure
RP/0/RSP0/CPU0:router(config)# interface tengige 0/2/0/0
RP/0/RSP0/CPU0:router(config-if)# ipv4 address 1.1.1.1 255.0.0.0
RP/0/RSP0/CPU0:router(config-if)# exit
RP/0/RSP0/CPU0:router(config)# exit
Uncommitted changes found, commit them before exiting(yes/no/cancel)?[cancel]: yes
```
The following example shows how to use the **exit** command from EXEC mode to log off from a terminal session:

```
RP/0/RSP0/CPU0:router# exit
router con0_RP1_CPU0 is now available
Press RETURN to get started.
```
#### **Related Topics**

[abort](#page-134-0), on page 131 [end](#page-165-0), on page 162 [commit](#page-155-0), on page 152

# <span id="page-172-0"></span>**group (configuration)**

To define a configuration group containing configuration statements that can be applied in the router configuration, use the **group** command in global configuration mode. To remove a configuration group from the running configuration, use the **no** form of this command.

**group** *group-name config-statements* **no group** *group-name*

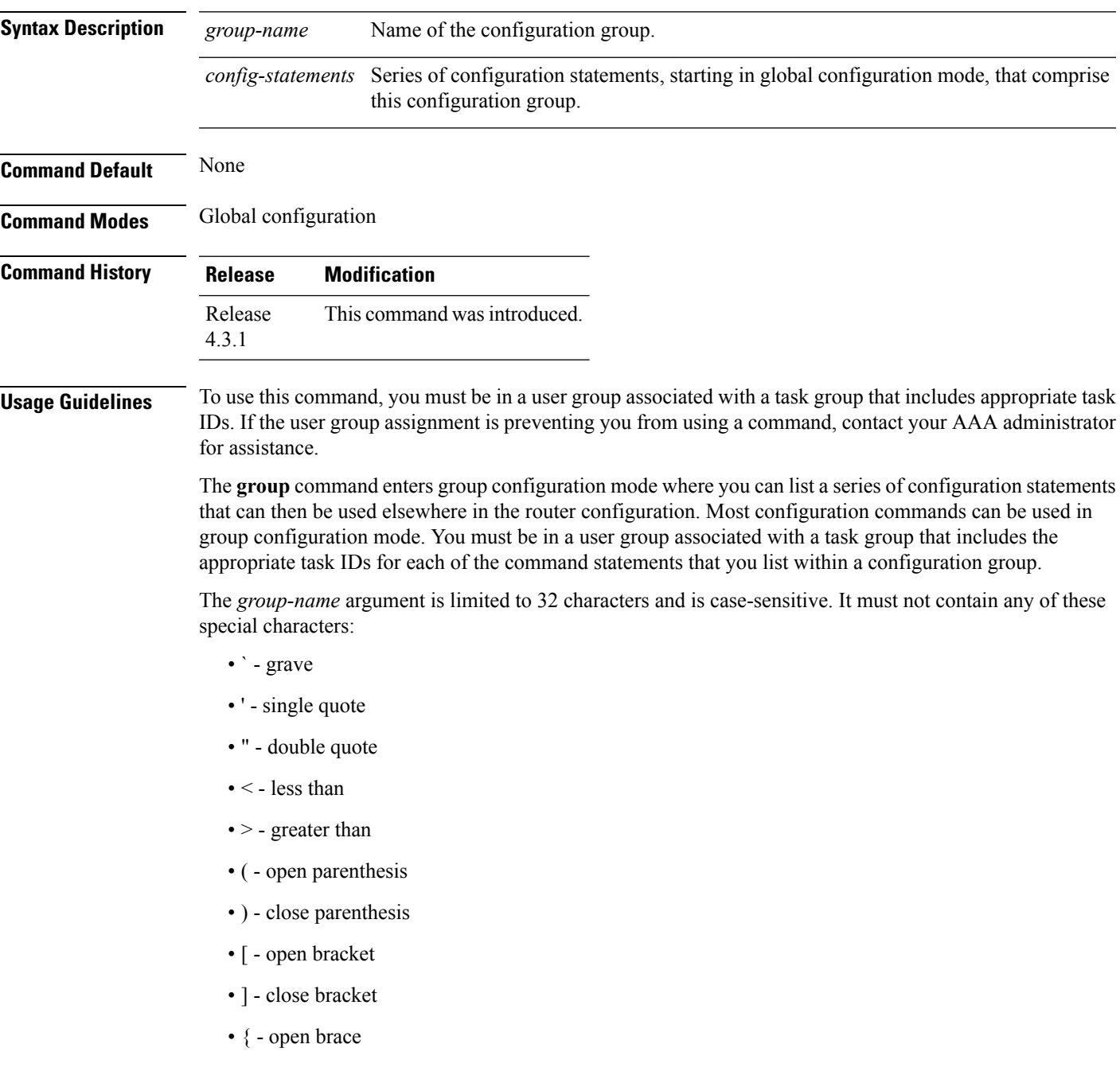

- } close brace
- $\cdot$  / slash
- \ backslash
- & ampersand
- $\bullet$   $\land$  caret
- ! exclamation point
- ? question mark
- $\bullet \sim$  tilde
- \* asterisk
- $\cdot$  % percent sign
- $\bullet$  = equal sign
- , comma
- $\cdot$  + plus sign
- | vertical bar
- - space

A configuration group can be removed from the running configuration, only if it is not used by a configured **apply-group** command.

To exit from configuration group submode and return to global configuration mode, use the **end-group** command.

Regular expressions are used within the configuration statements to make them widely applicable. POSIX 1003.2 regular expressions are supported in the names of configuration statements. Single quotes are used to delimit a regular expression. For example, to specify the regular expression GigabitEthernet.\* that matches all GigabitEthernet interfaces, enter the regular expression within single quotes as 'GigabitEthernet.\*'.

To display a list of available interface types for your router configuration, enter **interface ?** at the configuration group prompt:

```
RP/0/RSP0/CPU0:router(config-GRP)# interface ?
```
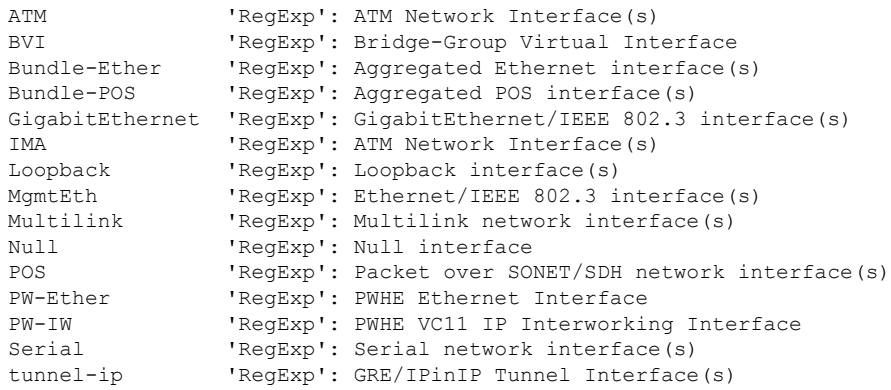

```
tunnel-mte 'RegExp': MPLS Traffic Engineering P2MP Tunnel interface(s)
tunnel-te 'RegExp': MPLS Traffic Engineering Tunnel interface(s)
tunnel-tp 'RegExp': MPLS Transport Protocol Tunnel interface
```
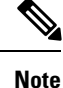

Although you are required to enter only enough characters for the interface type to be unique, it is recommended that you enter the entire phrase. All interface types used in regular expressions are case-sensitive.

For example, you can use the command interface 'GigabitEthernet.\*', but not interface 'gigabite.\*'. To specify a subinterface, prefix the expression with the characters\. (backslash period), for example: interface 'GigabitEthernet.\*\..\*'. Refer to the *Configuring Flexible CommandLine Interface Configuration Groups* module in the *System Management Configuration Guide for Cisco ASR 9000 Series Routers*for more extensive examples.

### **Task ID Task ID Operation** config-services read, write

This example shows the definition of a configuration group to configure Gigabit Ethernet interfaces with ISIS routing parameters:

```
RP/0/RSP0/CPU0:router(config)# group g-isis-gige
RP/0/RSP0/CPU0:router(config-GRP)# router isis '.*'
RP/0/RSP0/CPU0:router(config-GRP-isis)# interface 'GigabitEthernet.*'
RP/0/RSP0/CPU0:router(config-GRP-isis-if)# lsp-interval 20
RP/0/RSP0/CPU0:router(config-GRP-isis-if)# hello-interval 40
RP/0/RSP0/CPU0:router(config-GRP-isis-if)# address-family ipv4 unicast
RP/0/RSP0/CPU0:router(config-GRP-isis-if-af)# metric 10
RP/0/RSP0/CPU0:router(config-GRP-isis-if-af)# end-group
RP/0/RSP0/CPU0:router(config)#
```
To illustrate the use of this configuration group, assume that you want to configure Gigabit Ethernet interfaces with ISIS routing parameters, as shown here:

```
router isis green
interface GigabitEthernet0/0/0/0
 lsp-interval 20
 hello-interval 40
 address-family ipv4 unicast
  metric 10
 !
 !
interface GigabitEthernet0/0/0/1
 lsp-interval 20
 hello-interval 40
 address-family ipv4 unicast
  metric 10
  !
!
interface GigabitEthernet0/0/0/2
 lsp-interval 20
 hello-interval 40
 address-family ipv4 unicast
  metric 10
```

```
!
 !
interface GigabitEthernet0/0/0/3
 lsp-interval 20
 hello-interval 40
 address-family ipv4 unicast
  metric 10
 !
!
!
```
There are three possible ways to use the configuration group to configure these interfaces. The first is by applying the group within the interface configuration, as shown here:

```
router isis green
interface GigabitEthernet0/0/0/0
apply-group g-isis-gige
  !
 !
interface GigabitEthernet0/0/0/1
apply-group g-isis-gige
 !
 !
 interface GigabitEthernet0/0/0/2
apply-group g-isis-gige
  !
 !
 interface GigabitEthernet0/0/0/3
 apply-group g-isis-gige
 !
!
```
The second way to configure these interfaces using the configuration group is to apply the configuration group within the **router isis** configuration, as shown here:

```
router isis green
apply-group g-isis-gige
interface GigabitEthernet0/0/0/0
 !
interface GigabitEthernet0/0/0/1
 !
interface GigabitEthernet0/0/0/2
 !
interface GigabitEthernet0/0/0/3
 !
!
```
In this situation, any other Gigabit Ethernet interfaces that you configure in ISIS green configuration inherit the configuration group configurations.

The third way to configure these interfaces using the configuration group is to apply the group at the global level, as shown here:

```
apply-group g-isis-gige
router isis green
interface GigabitEthernet0/0/0/0
 !
interface GigabitEthernet0/0/0/1
 !
```

```
interface GigabitEthernet0/0/0/2
!
interface GigabitEthernet0/0/0/3
!
!
```
In this example, the configuration of the group is applied to all Gigabit Ethernet interfaces configured for ISIS.

### **Related Topics**

[end-group](#page-167-0), on page 164 [apply-group,](#page-139-0) on page 136

# **hostname**

To specify or modify the hostname for the router, use the **hostname** command in Global Configuration mode.

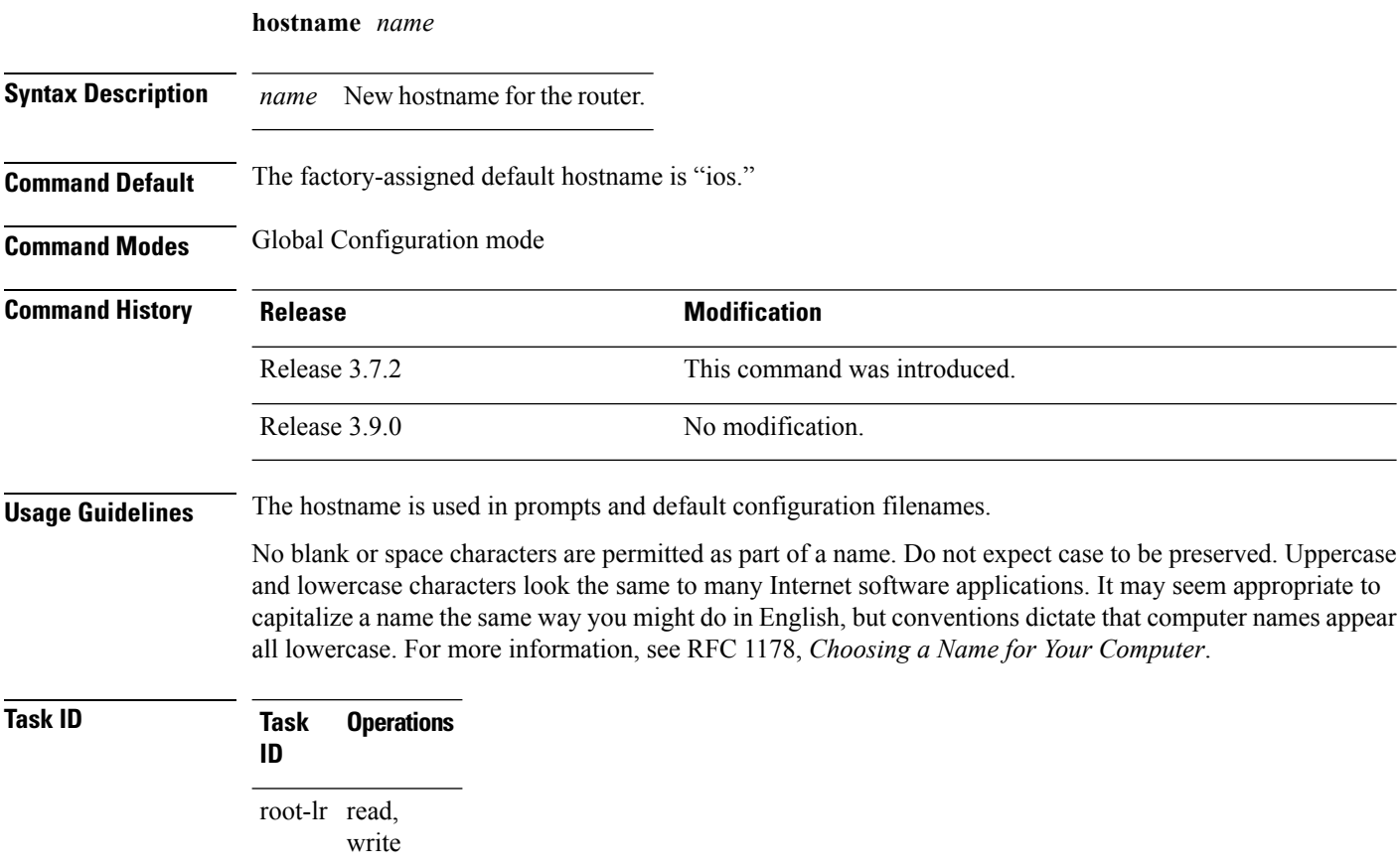

The following example shows how to change the router hostname:

RP/0/RSP0/CPU0:router(config)# **hostname router1**

# <span id="page-178-0"></span>**load**

To populate the target configuration with the contents of a previously saved configuration file, use the **load** command in global configuration or administration configuration mode. **load** *device***:***directory-path* **Syntax Description** device: directory-path Storage device and directory path of the configuration file to be loaded into the target configuration. *device: directory-path* **Command Default** If the full path of the file is not specified, the present working directory is used. **Command Modes** Global configuration Administration configuration **Command History Release <b>Modification** Release 3.7.2 This command was introduced. Release 3.9.0 No modification. **Usage Guidelines** To use this command, you must be in a user group associated with a task group that includes appropriate task IDs. If the user group assignment is preventing you from using a command, contact your AAA administrator for assistance. Use the **load** command to populate the target configuration with the contents of a previously saved configuration. When loading a file, you must specify the device, directory path, and filename of the configuration file. Use the **commit** command in conjunction with the **load** command. Load a new configuration with the **load** command, and use the **commit** command with the **replace** keyword to have the loaded configuration become the active (running) configuration. Use the **show configurationfailed**(config) command with the optional **load**keyword to display syntax errors that occurred during the last load operation. **Task ID Task ID Operations** config-services read, write

The following example shows how to load a target configuration file into the current configuration session. The current configuration session is then populated with the contents of the file.

```
RP/0/RSP0/CPU0:router# configure
RP/0/RSP0/CPU0:router(config)# load disk1:myconfig.cfg
RP/0/RSP0/CPU0:router(config)# show config
```

```
Building configuration...
```

```
interface TenGigE 0/3/0/0
description My 10 GE Interface
ipv4 address 10.10.11.20 255.0.0.0
!
end
```
### **Related Topics**

show [configuration](#page-236-0) failed (config), on page 233 [commit](#page-155-0), on page 152
# **load commit changes**

To populate the target configuration with changes from previous configuration commits, use the **loadcommit changes** command in global configuration or administration configuration mode.

**load commit changes** {*commit-id* | **since** *commit-id* | **last** *number-of-commits*}

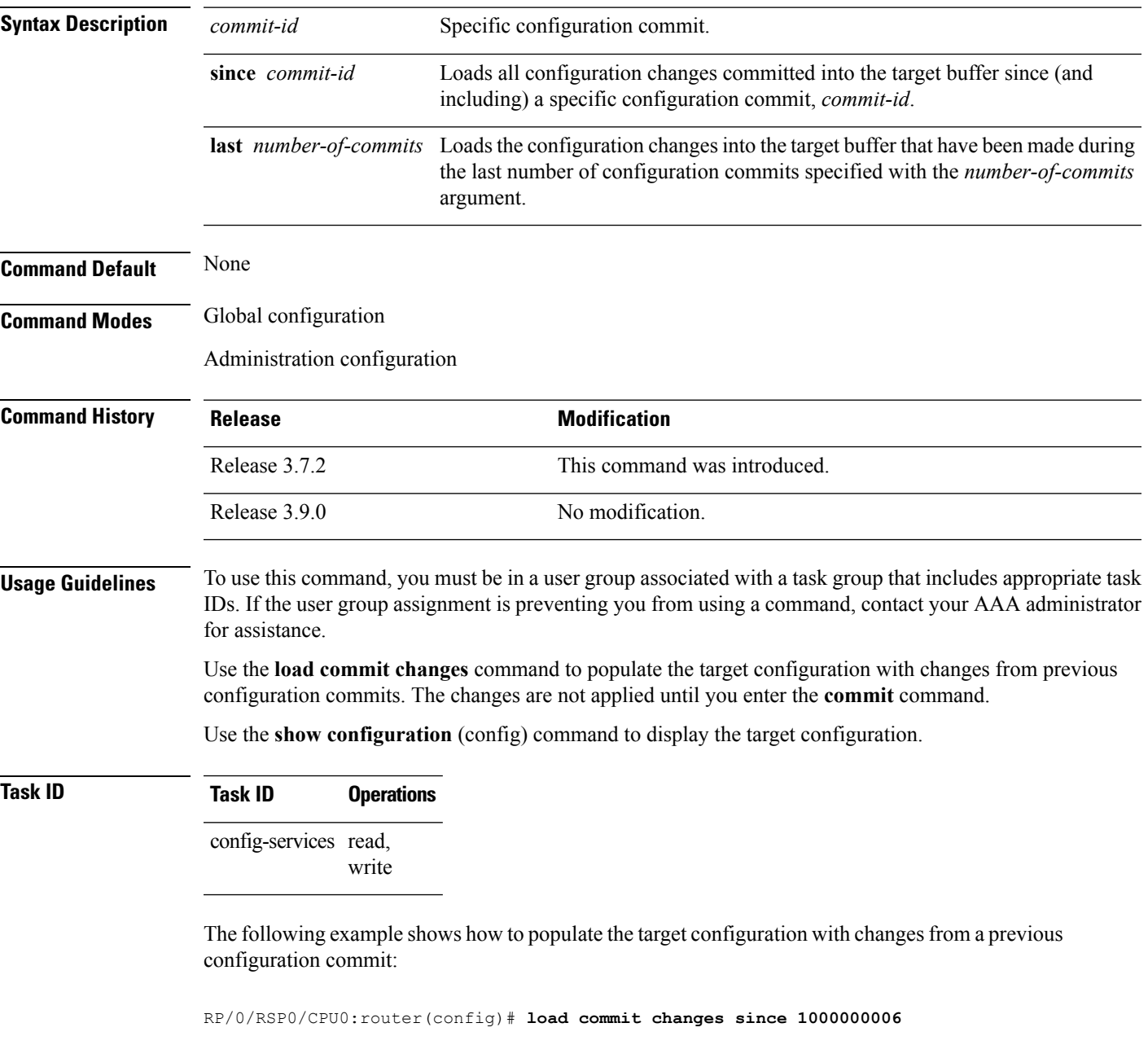

Building configuration... Loading.

I

223 bytes parsed in 1 sec (222)bytes/sec

# **load configuration failed**

To populate the target configuration with the contents of the previous failed configuration commit, use the **load configuration failed** command in global configuration or administration configuration mode.

**load configuration failed** {**commit** | **startup** [**previous** *number-of-reloads*] [**noerror**]}

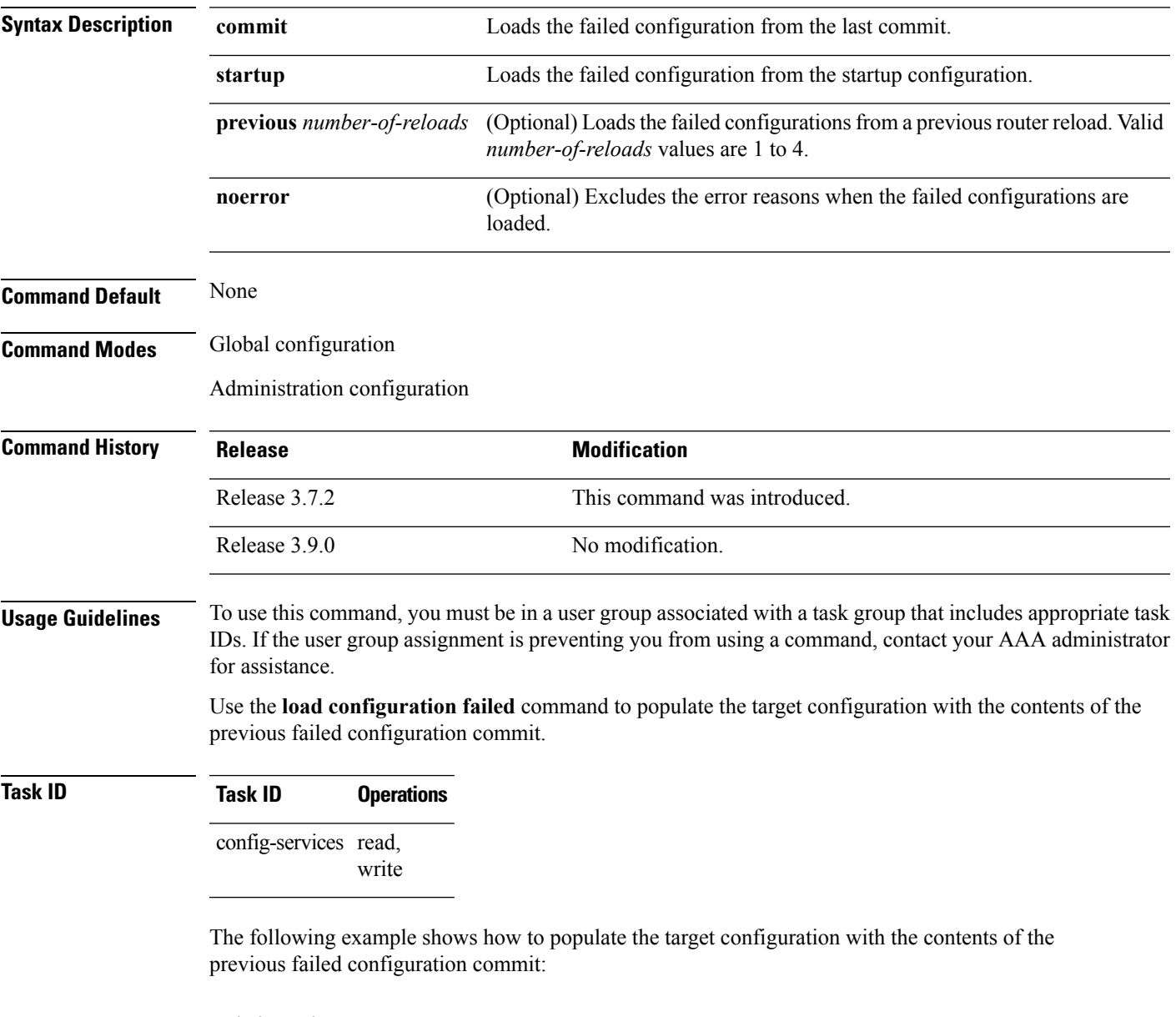

```
RP/0/RSP0/CPU0:router(config)# load configuration failed startup
Loading.
32 bytes parsed in 1 sec (31)bytes/sec
```
I

#### **Related Topics**

show [configuration](#page-225-0) (config), on page 222

# **load configuration removed**

To populate the target configuration with the contents of the previous removed configuration, use the **load configuration removed** command in global configuration or administration configuration mode.

**load configuration removed** *config-id*

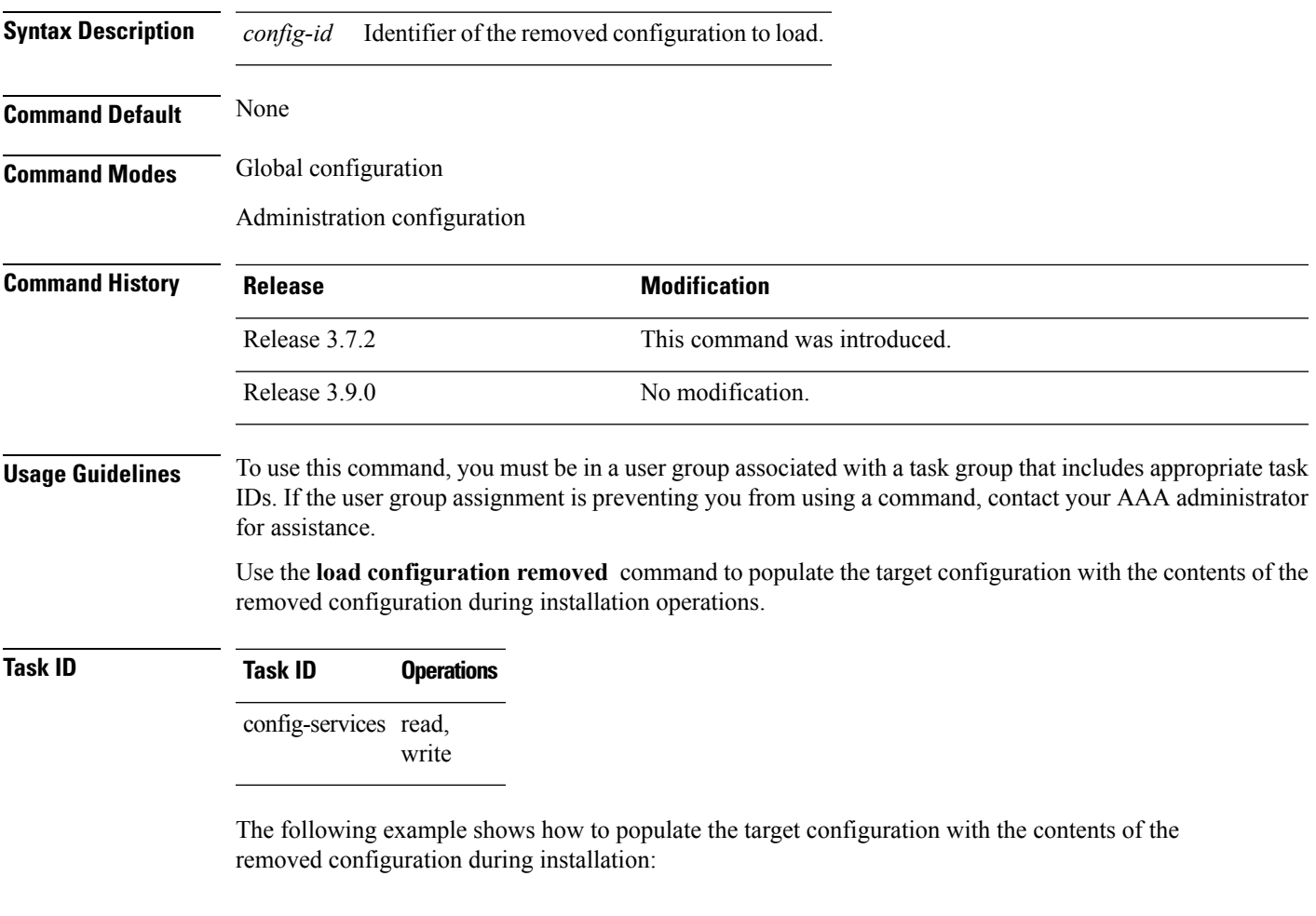

RP/0/RSP0/CPU0:router(config)# **load configuration removed 20070316021626.cfg**

#### **Related Topics**

show [configuration](#page-249-0) persistent, on page 246

# <span id="page-185-0"></span>**load rollback changes**

To populate the target configuration with the contents of a previous configuration, use the **load rollback changes** command in global configuration or administration configuration mode.

**load rollback changes** {*commit-id* | **last** *number-of-commits* | **to** *commit-id*}

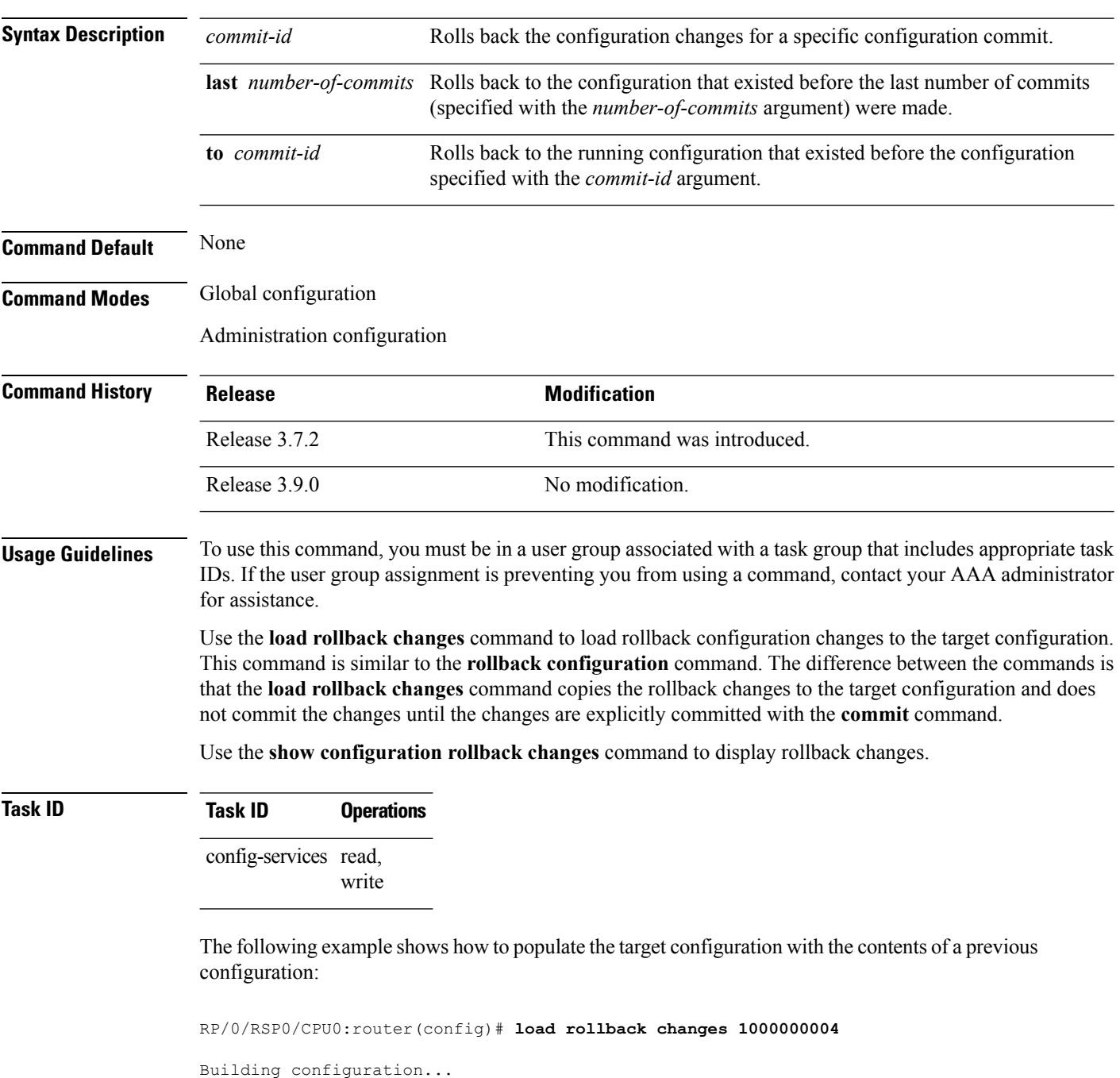

Loading.

 $\mathbf{l}$ 

302 bytes parsed in 1 sec (301)bytes/sec

### **man**

Cisco IOS XR software provides online help for standard command-line interface (CLI) commands using manual (man) pages. To display manual pages, use the **man** command in EXEC mode.

**man** {**command** *command-name* | **feature** [*feature-name*] | **keyword** *keywords*}

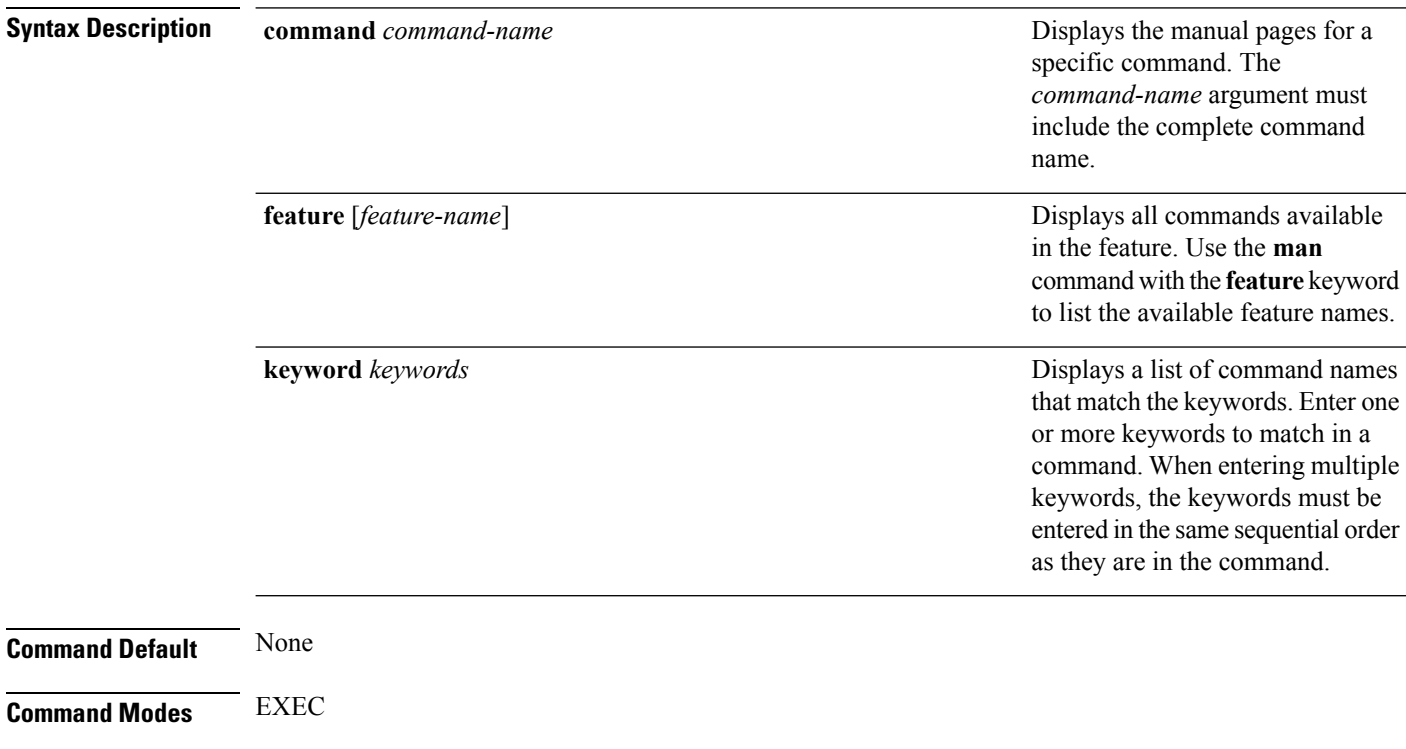

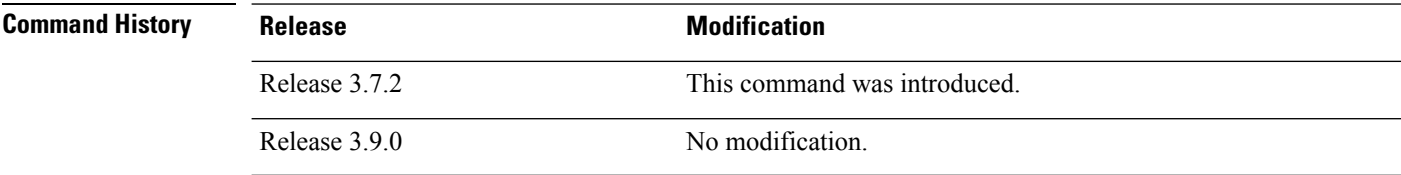

**Usage Guidelines** To use this command, you must be in a user group associated with a task group that includes appropriate task IDs. If the user group assignment is preventing you from using a command, contact your AAA administrator for assistance.

> You must have the documentation PIE installed before you can use the **man** command. If you attempt to run this command without the documentation PIE installed, an error is displayed as shown in the following example:

RP/0/RSP0/CPU0:router# **man command show install**

```
Building index table...
Warning. Unable to get directory info for '/pkg/man' : No such file or directory.
Discarding!
```
For information about installing optional software PIEs, see the *Upgrading and Managing Cisco IOS XR Software* module in *System Management Configuration Guide for Cisco ASR 9000 Series Routers*.

Use the **man** command to display the manual pages for a specific command on the basis of the command name, a feature, or a keyword. Each man page contains the command name, syntax, command mode, usage, examples, and related commands.

The **man** command queries and displays command information about the router. A query can be based on keywords or a feature. The **feature** *feature-name* keyword and argument display all commands that match the feature. For example, entering **man feature asr9k**- **base-1** displays all commands that match the asr9k-base-1 feature. The **keyword** *keywords* keyword and argument display all commands that contain the specified keyword. For example, **man keyword ipv4** displays all commands that contain ipv4.

### **Task ID Task ID Operations** basic-services read The following example shows how to display the manual page for the **arp timeout** command: RP/0/RSP0/CPU0:router# **man command arp timeout** COMMAND arp timeout DESCRIPTION To specify how long dynamic entries learned on an interface remain in the Address Resolution Protocol (ARP) cache, use the arp timeout command in interface configuration mode. To remove the arp timeout command from the configuration file and restore the system to its default condition with respect to this command, use the no form of this command. arp timeout seconds no arp timeout<seconds> SYNTAX DESCRIPTION seconds Time, in seconds, for which an entry remains in the ARP cache. The range is from 0 to 4294967. A value of 0 means that entries are never cleared from the cache. The default is 14400. DEFAULTS Entries remain in the ARP cache for 14400 seconds (4 hours). COMMAND MODES Interface configuration COMMAND HISTORY Release Modification

Release 2.0 This command was introduced. USAGE GUIDELINES To use the arp timeout command, you must be a member of a user group associated with the cef task ID. For detailed information about user groups and task IDs, refer to the Configuring AAA Services on Cisco IOS-XR Software module of the Cisco IOS-XR System Security Configuration Guide. This command is ignored when issued on interfaces that do not use ARP. Also, ARP entries that correspond to the local interface or that are statically configured by the user never time out. The show interfaces command displays the ARP timeout value in hours:minutes:seconds, as follows: \* \* \* \* \* \* \* \* \* \* \* \* \* \* \* \* START OF LISTING \* \* \* \* \* \* \* \* \* \* \* \* \* \* \* \* ARP type: ARPA, ARP Timeout 04:00:00 \* \* \* \* \* \* \* \* \* \* \* \* \* \* \* \* END OF LISTING \* \* \* \* \* \* \* \* \* \* \* \* \* \* \* \* EXAMPLES The following example shows how to set the ARP timeout to 3600 seconds to allow entries to time out more quickly than the default: \* \* \* \* \* \* \* \* \* \* \* \* \* \* \* \* START OF LISTING \* \* \* \* \* \* \* \* \* \* \* \* \* \* \* \* RP/0/RSP0/CPU0:router# configure RP/0/RSP0/CPU0:router(config)# interface MgmtEth 0/RP1/CPU0/0 RP/0/RSP0/CPU0:router(config-if)# arp timeout 3600 \* \* \* \* \* \* \* \* \* \* \* \* \* \* \* \* END OF LISTING \* \* \* \* \* \* \* \* \* \* \* \* \* \* \* \* RELATED COMMANDS Command Description clear arp-cache Deletes all dynamic entries from the ARP cache. show arp (cache) Displays the entries in the ARP table. show interfaces Displays statistics for all interfaces configured on the networking device.

### **more**

 $\overline{\phantom{a}}$ 

To display the contents of a file, use the **more** command in EXEC or administration EXEC mode.

**more** [{**/ascii** | **/binary** | **/ebcdic**}] *filesystem***:***directory-path* **location** [{*node-id* | **all**}]{**| begin** *regular-expression* | **| exclude** *regular-expression* | **| include** *regular-expression*}

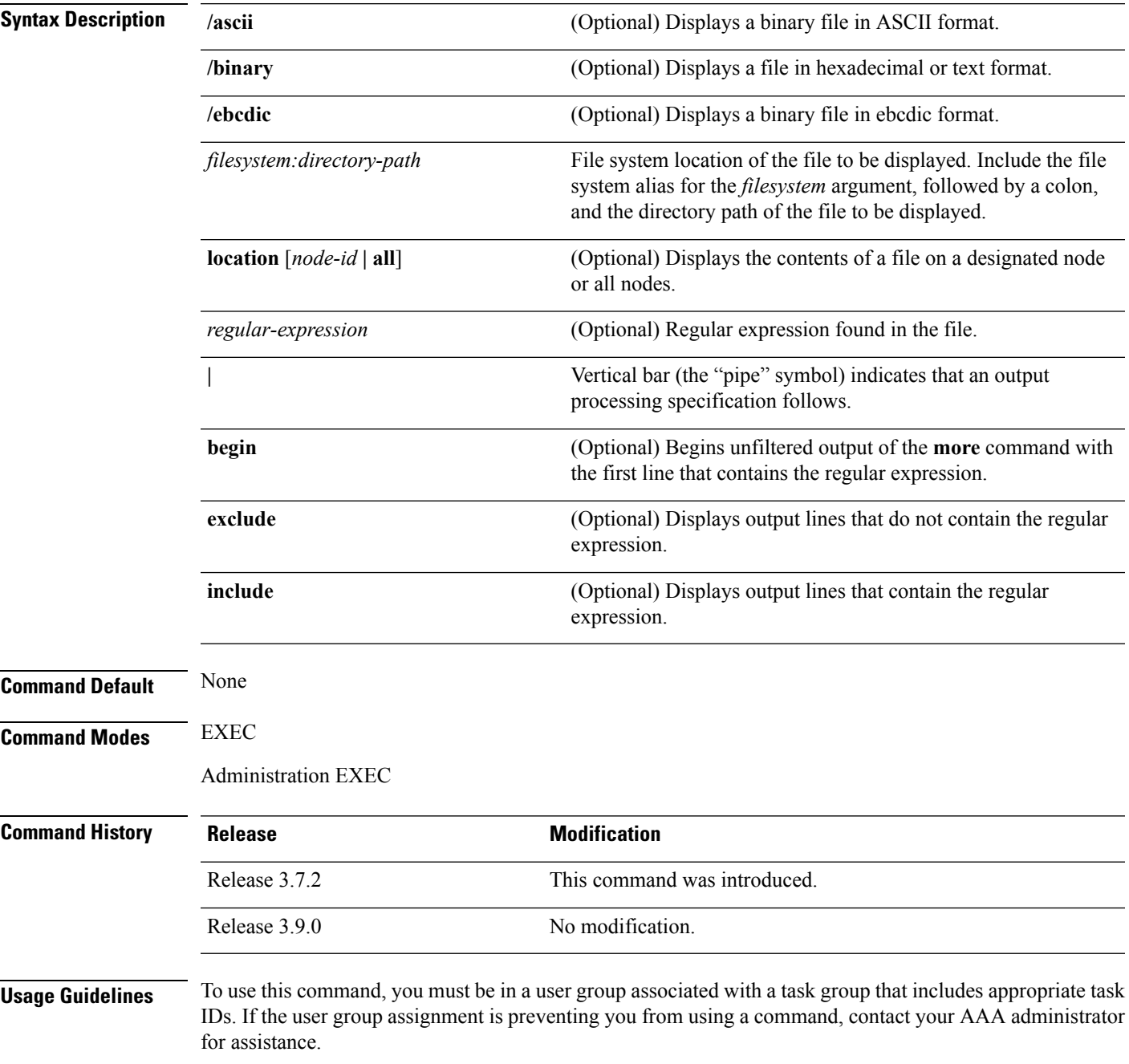

Use the **more** command to display any text file, especially an ASCII file stored on the router or accessible through the network. The file can be a configuration file or any other text file.

#### **Filtering Output**

This table shows filter options for the output displayed by the **more** command.

#### **Table 16: Filtering Options**

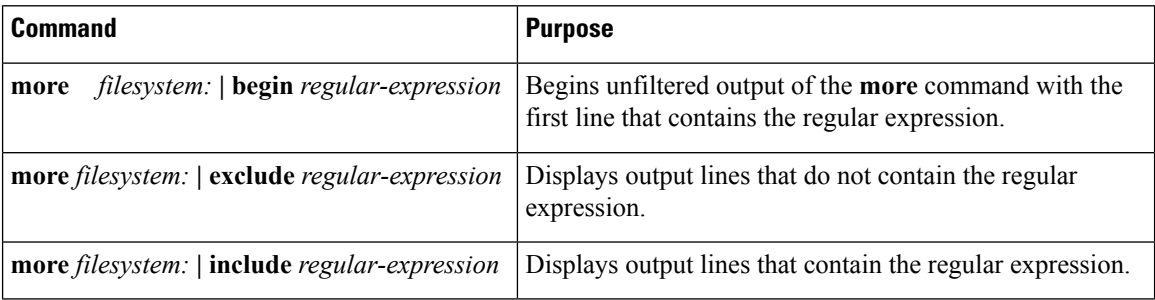

#### **Adding a Filter at the --More-- Prompt**

You can also specify a filter at the --More-- prompt of a **more** command output. To filter output from the --More-- prompt, enter a forward slash ( **/** ) followed by a regular expression. The filter remains active until the command output finishes or is interrupted (using **Ctrl-Z** or **Ctrl-C**).

- A second filter cannot be specified at a --More-- prompt if a filter has already been specified at the original command or at a previous --More-- prompt.
- The minus sign (–) preceding a regular expression displays output lines that do not contain the regular expression.
- The plus sign (+) preceding a regular expression displays output lines that contain the regular expression.

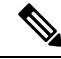

After you specify a filter for a **more** command, you cannot specify another filter at the next --More-- prompt. The first specified filter remains until the **more begin** command output finishes or until you interrupt the output. The use of the keyword does not constitute a filter. **Note**

#### **Task ID Task ID Operations**

filesystem execute

The following example shows partial sample output from the **more** command. The output displays a configuration file saved on the hard disk drive.

```
router# more harddisk:/user/alternate.cfg
!! Last configuration change at 15:52:55 UTC Fri Feb 13 2009 by UNKNOWN
!
line console
exec-timeout 0 0
!
interface MgmtEth0/RP1/CPU0/0
ipv4 address 10.32.45.154 255.0.0.0
```
Ш

```
!
interface TenGigE0/1/0/0
ipv4 address 10.32.45.155 255.0.0.0
keepalive disable
 !
interface TenGigE0/1/0/1
ipv4 address 10.32.45.156 255.0.0.0
keepalive disable
 !
interface TenGigE0/1/0/2
/ip
ipv4 address 10.32.45.157 255.0.0.0
keepalive disable
 !
interface TenGigE0/1/0/3
ipv4 address 10.32.45.158 255.0.0.0
keepalive disable
 !
interface TenGigE0/2/0/0
ipv4 address 10.32.45.159 255.0.0.0
keepalive disable
 !
 --More--
```
The following example shows partial sample output from the **more** command. The output begins with unfiltered output from the first line that contains the regular expression "ipv4." In this example, a new search is specified that begins with output lines that contain the regular expression "ipv4."

```
RP/0/RSP0/CPU0:router# more disk0:config.backup | begin ipv4
```

```
ipv4 address 2.2.2.2 255.255.255.255
!
interface TenGigE0/3/1/0
shutdown
!
interface TenGigE0/3/1/2
shutdown
!
interface TenGigE0/2/1/0
ipv4 address 1.1.1.1 255.255.255.0
keepalive disable
!
interface TenGigE0/2/1/1
 ipv4 address 1.1.1.1 255.255.255.0
 keepalive disable
!
interface TenGigE0/2/1/2
 ipv4 address 1.1.1.1 255.255.255.0
  keepalive disable
!
interface TenGigE0/2/1/3
shutdown
!
 /ipv4
filtering...
ipv4 address 1.1.1.1 255.255.255.0
proxy-arp disable
shutdown
!
interface TenGigE 0/1/0/0
ipv4 address 1.1.1.1 255.255.255.0
```

```
proxy-arp disable
!
route ipv4 0.0.0.0/0 12.25.26.5
route ipv4 223.255.254.254/32 12.25.0.1
end
```
The following example shows partial sample output of the **more** command on the sample file config.backup in disk0:. The command usage is more disk0: config.backup | include  $log$ . At the --More-- prompt, a new search is specified that begins with output lines that contain the regular expression "aaa."

```
RP/0/RSP0/CPU0:router# more disk0:config.backup | include log
logging trap
logging trap informational
logging console debugging
logging history size 1
.
.
.
/aaa
filtering...
aaa authentication login default none
```
The following example shows partial sample output from the **more** command. The output excludes lines that contain the regular expression "alias." In this example, at the --More-- prompt, a new search is specified, beginning with output lines that contain the regular expression "ipv4 address."

```
RP/0/RSP0/CPU0:router# more disk0:myconfig/file | exclude alias
Building configuration...
!! Last configuration change at 18:17:00 UTC Thu May 16 2009 by lab
!
hostname router
line console
exec-timeout 0 0
width 132
length 0
session-timeout 0
/ipv4 address
filtering...
ipv4 address 10.10.1.1 255.255.255.255
!
interface Loopback200
ipv4 address 10.20.1.1 255.255.255.255
!
interface TenGigE0/0/0/0
ipv4 address 10.30.1.1 255.255.0.0
keepalive 100
!
interface preconfigure TenGigE0/1/0/1
shutdown
end
```
 $\mathbf{l}$ 

#### **Related Topics**

[show](#page-220-0), on page 217

I

# **pwd (config)**

To display the current configuration submode from a configuration submode, use the **pwd** command in any supported configuration submode.

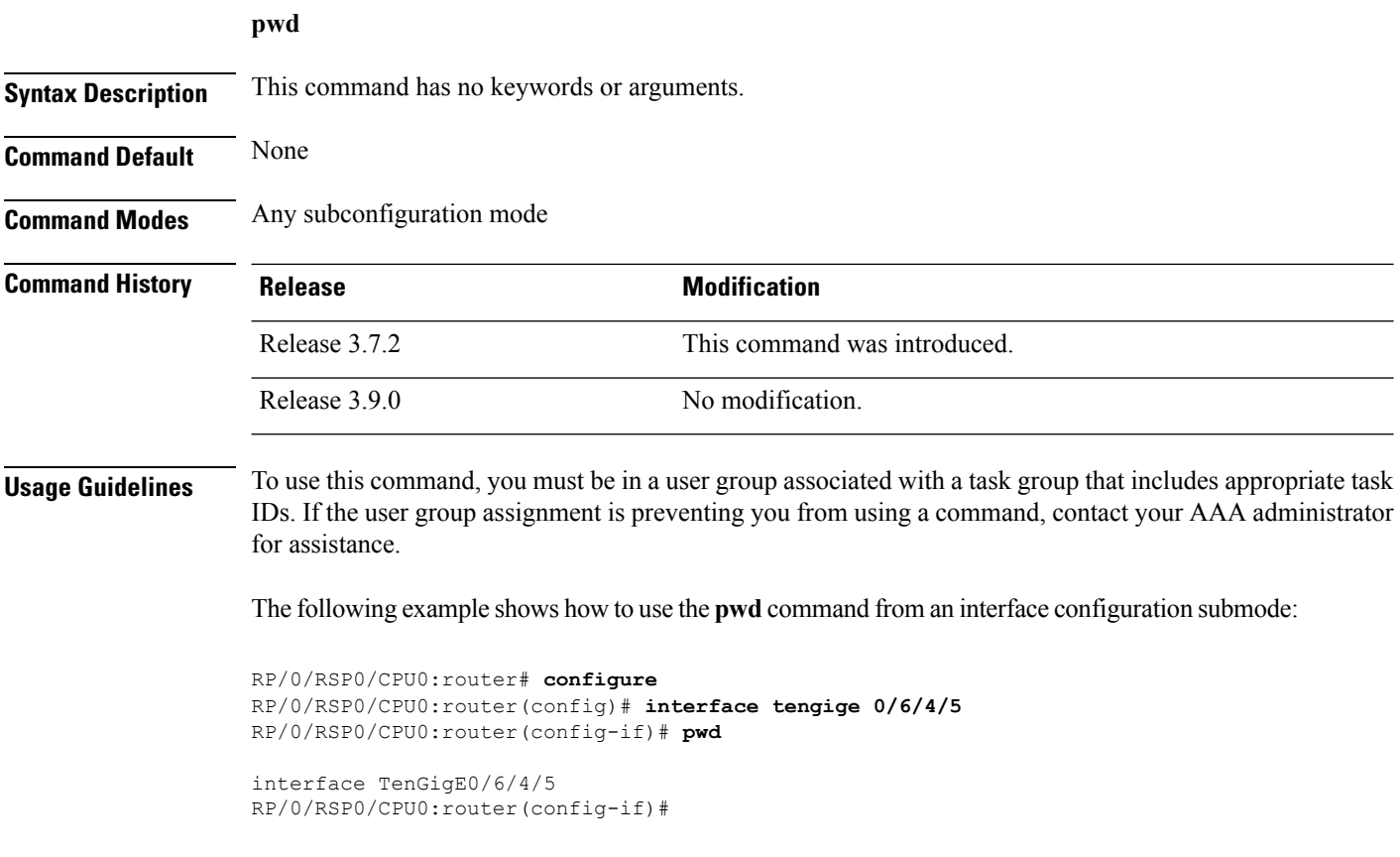

# **rollback configuration**

To roll back the running configuration to a previous configuration, use the **rollback configuration** command inEXEC or administration EXEC mode.

**rollback configuration** {**last** *number-of-commits* | **to** *commit-id*} [**force**] [**label** *label*] **comment** *comment*

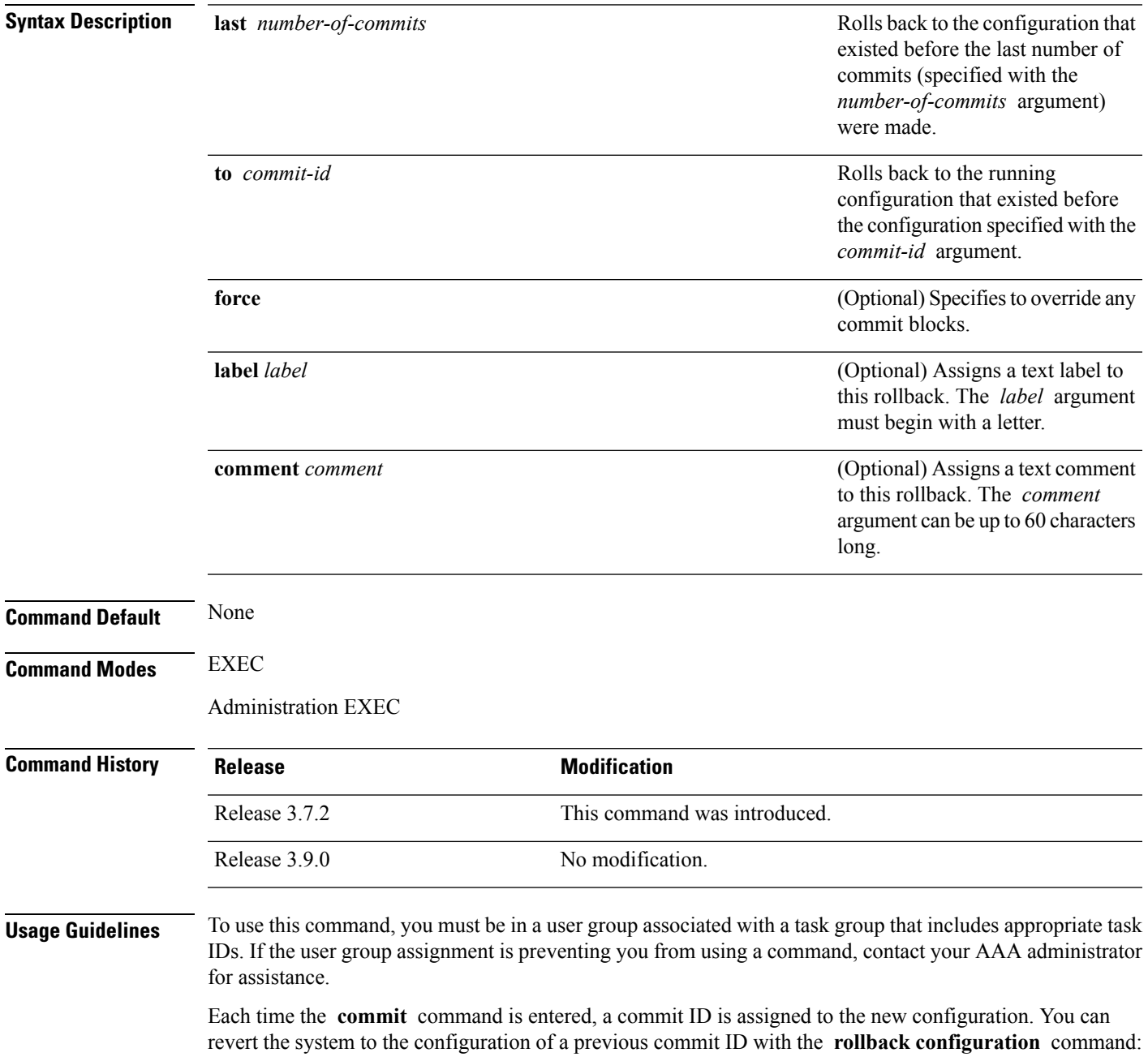

**Cisco ASR 9000 Series Aggregation Services Router System Management Command Reference, Release 6.0.x**

- Use the **to** keyword to revert to the configuration that existed *before* the configuration specified with the *commit-id* argument.
- Use the **last** keyword to revert to the configuration that existed *before* the last number of configuration commits (specified with the *number-of-commits* argument) were made.
- Use **show configuration commit list** to display a list of the commit IDs available for rollback operations.

The most recent 100 commits are retained by the system. As new commit IDs are added, the oldest commit IDs are discarded and are no longer available for rollback operations. **Note**

Use the **force** keyword to override commits that would fail otherwise. This is useful in the event of a low-memory condition on the router, to revert to a commit that would remove a configuration that caused the low-memory condition.

**Note**

The rollback operation may fail if you try to rollback two (or more) commits where the individual commits involve the configuration and removing of the configuration of the same item, and there is a dependency of one item over another in any of the individual commit operations.

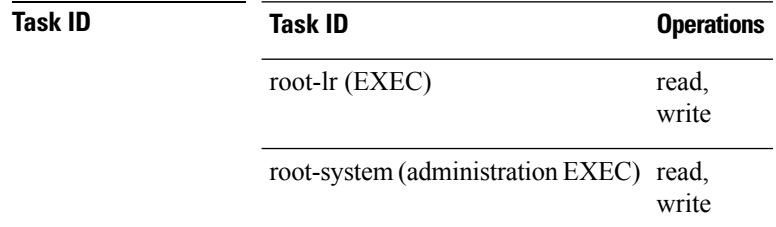

#### **Rolling Back to a Specific Commit ID**

The following example shows how to roll back to a specific commit ID. In this example, the **show configuration commit list** command displays the available rollback points. The configuration is then rolled back to a prior commit with the **rollback configuration** command.

#### RP/0/RSP0/CPU0:router# **show configuration commit list**

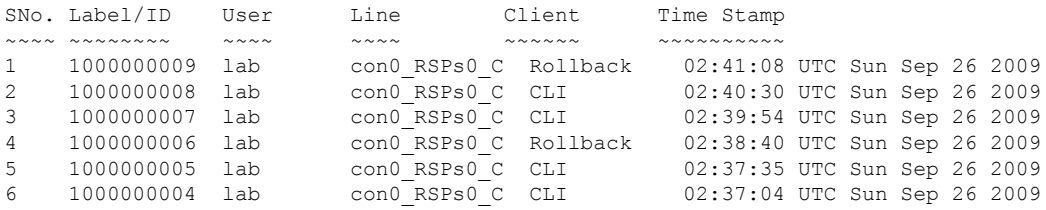

#### RP/0/RSP0/CPU0:router# **rollback configuration to 1000000008**

```
Loading Rollback Changes.
Loaded Rollback Changes in 1 sec
Committing.
1 items committed in 1 sec (0)items/sec
Updating.RP/0/RP0/CPU0:Sep 26 02:42:09.318 : config_rollback[65707]: %LIBTARCFG-
6-COMMIT : Configuration committed by user 'lab'. Use 'show commit changes 100
0000010' to view the changes.
```

```
Updated Commit database in 1 sec
Configuration successfully rolled back to '1000000008'.
```
#### **Rolling Back to a Span of Configuration Commits**

The following example shows how to roll back to the configuration that existed prior to the last two configuration commits:

RP/0/RSP0/CPU0:router# **rollback configuration last 2**

```
Loading Rollback Changes.
Loaded Rollback Changes in 1 sec
Committing.
1 items committed in 1 sec (0)items/sec
Updating.
Updated Commit database in 1 sec
Configuration successfully rolled back 2 commits.
```
#### **Related Topics**

load [rollback](#page-185-0) changes, on page 182 show [configuration](#page-253-0) rollback changes, on page 250

I

## **root**

To return to configuration mode from a configuration submode, use the **root** command in any supported configuration submode.

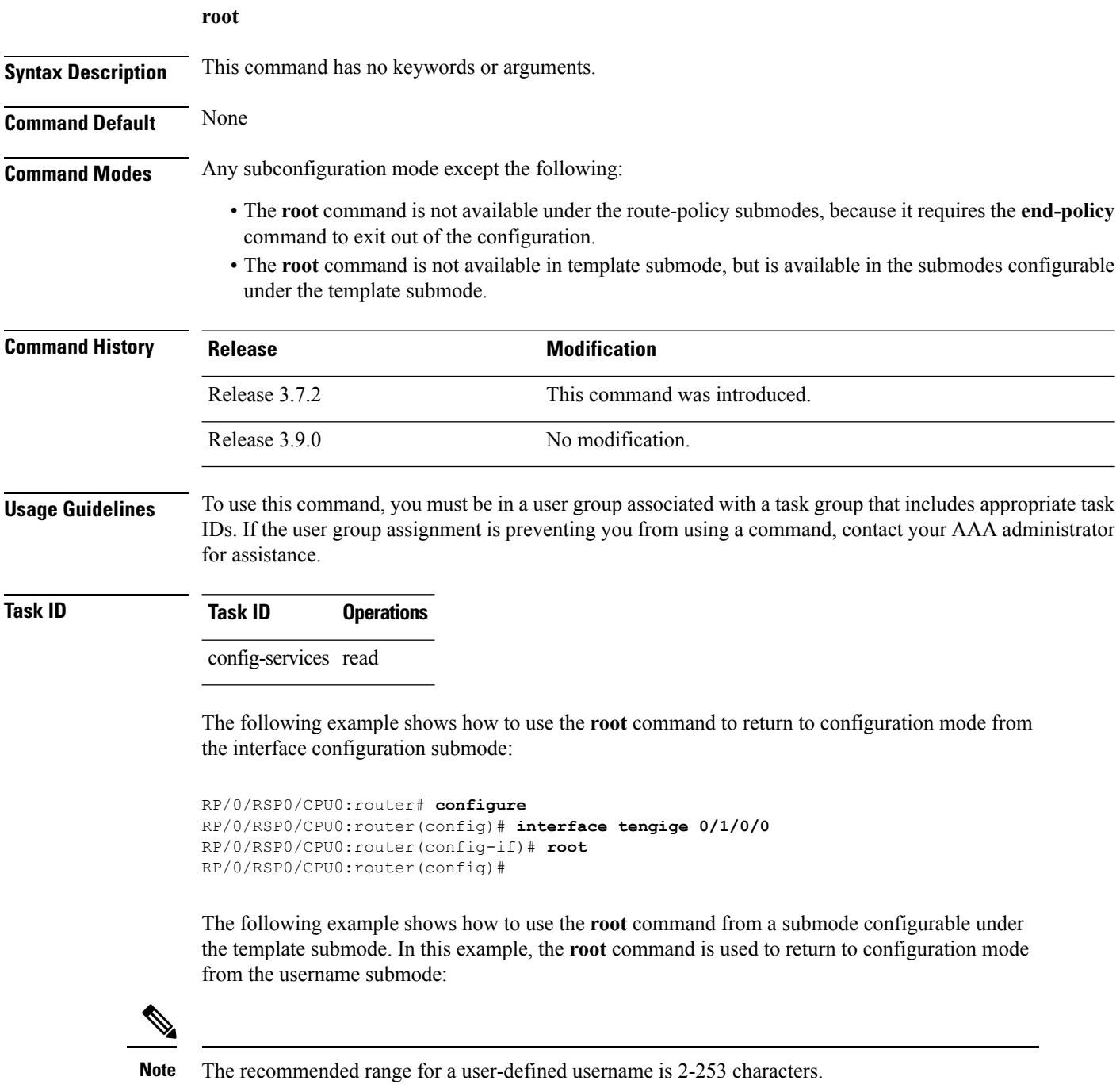

```
RP/0/RSP0/CPU0:router# configure
RP/0/RSP0/CPU0:router(config)# template test
RP/0/RSP0/CPU0:router(config-TPL)# username xyz
RP/0/RSP0/CPU0:router(config-un)# root
RP/0/RSP0/CPU0:router(config)# show conf
Building configuration...
template test
username xyz
 !
 end-template
 end
```

```
\boldsymbol{\mathcal{L}}
```
**Tip**

The **root** command is not available from the template submode, but is available in the submodes configurable under the template submode.

# <span id="page-201-0"></span>**save configuration**

To save the contents of a configuration to a file, use the **save configuration** command in global configuration or administration configuration mode.

**save configuration** [**running**] *device***:***directory-path*

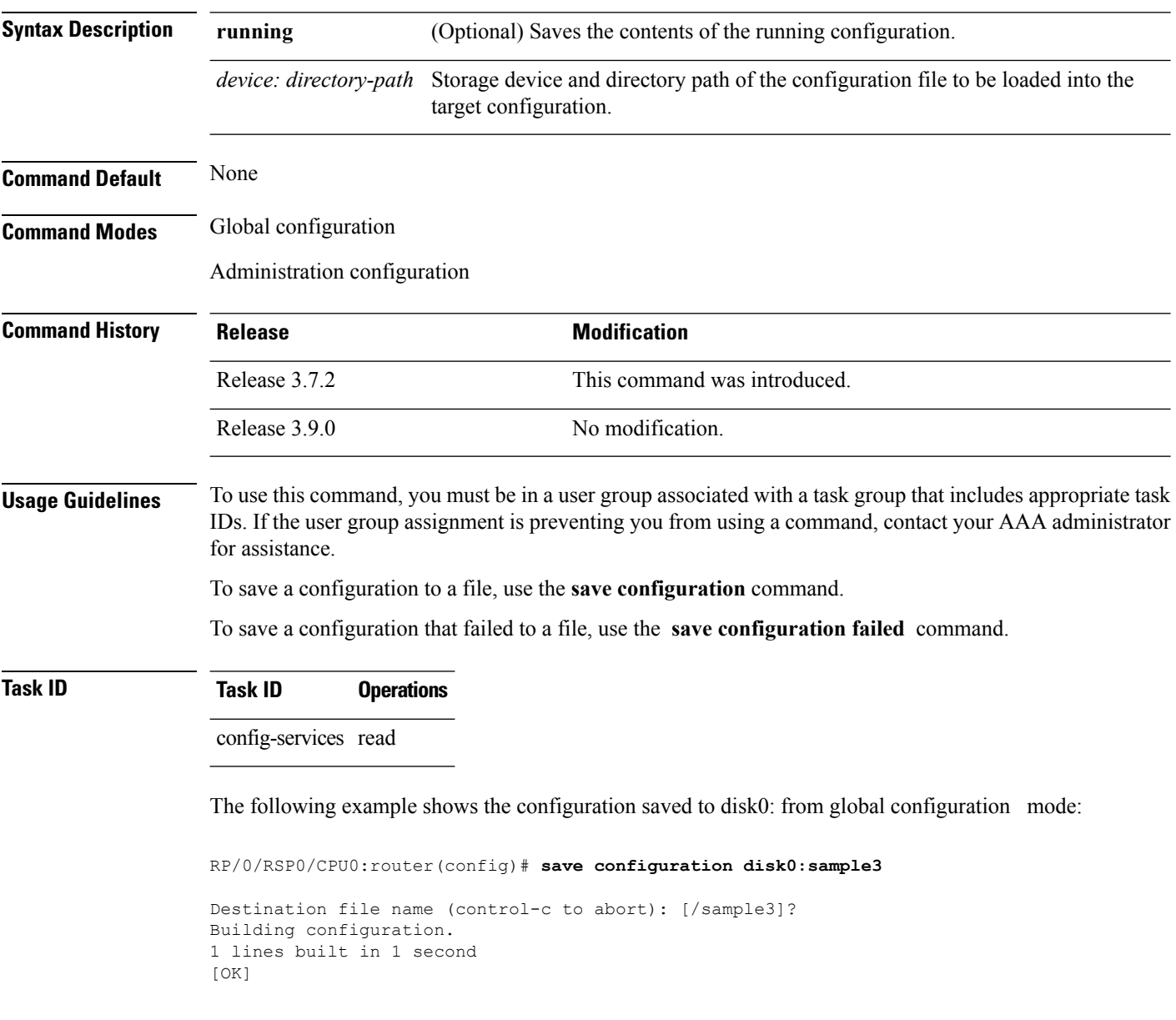

The following example shows the configuration saved to disk1 from administration EXEC mode:

RP/0/RSP0/CPU0:router(admin-config)# **save configuration disk1:sample4**

Destination file name (control-c to abort): [/sample4]?

```
Building configuration.
1 lines built in 1 second
[OK]
```
#### **Related Topics**

save [configuration](#page-205-0) commit changes, on page 202 save [configuration](#page-207-0) failed, on page 204 save [configuration](#page-209-0) merge, on page 206 save [rollback](#page-212-0) changes, on page 209 save [configuration](#page-210-0) removed, on page 207 show [configuration](#page-229-0) commit changes, on page 226 show [configuration](#page-233-0) commit list, on page 230 show [configuration](#page-253-0) rollback changes, on page 250

## <span id="page-203-0"></span>**save configuration changes**

To save the changes of a configuration to a file, use the **save configuration changes** command in global configuration or administration configuration mode.

**save configuration changes** *device***:***directory-path*

**Syntax Description** *device: directory-path* Storage device and directory path of the configuration file to be loaded into the target configuration. **Command Default** None **Command Modes** Global configuration Administration configuration **Command History Release <b>Modification** Release 3.7.2 This command was introduced. Release 3.9.0 No modification. **Usage Guidelines** To use this command, you must be in a user group associated with a task group that includes appropriate task IDs. If the user group assignment is preventing you from using a command, contact your AAA administrator for assistance.

> To save the configuration changes to be made during a replace operation to a file, use the **save configuration changes** command.

#### **Task ID Task ID Operations**

config-services read

The following example shows the configuration saved to disk0: from global configuration mode:

RP/0/RSP0/CPU0:router(config)# **save configuration changes disk0:sample3**

```
Destination file name (control-c to abort): [/sample3]?
Building configuration.
1 lines built in 1 second
[OK]
```
#### **Related Topics**

save [configuration](#page-205-0) commit changes, on page 202 save [configuration](#page-207-0) failed, on page 204 save [configuration](#page-209-0) merge, on page 206 save [rollback](#page-212-0) changes, on page 209 save [configuration](#page-210-0) removed, on page 207

 $\overline{\phantom{a}}$ 

show [configuration](#page-229-0) commit changes, on page 226 show [configuration](#page-233-0) commit list, on page 230 show [configuration](#page-253-0) rollback changes, on page 250

# <span id="page-205-0"></span>**save configuration commit changes**

5 lines built in 1 second

To save the changesfor a commit, or a series of commits, to a file, use the **save configurationcommit changes** command in global configuration or administration configuration mode.

**save configuration commit changes** {*commit-id* | **last** *number-of-commits* | **since** *commit-id*} *device***:***directory-path*

| <b>Syntax Description</b> | commit-id                                                                                                    | Specific commit ID.                                                                                        |
|---------------------------|----------------------------------------------------------------------------------------------------|----------------------------------------------------------------------------------------------------|
|                           | last number-of-commits                                                                                                    | Saves changes made in the most recent number-of-commits.                                                   |
|                           | since <i>commit-id</i>                                                                                                    | Saves changes made since (and including) a specific <i>commit-id</i> .                                     |
|                           | device: directory-path                                                                                                    | Storage device and directory path of the configuration file to be loaded into the<br>target configuration. |
| <b>Command Default</b>    | None                                                                                                    |                                                                                                    |
| <b>Command Modes</b>      | Global configuration                                                                                                    |                                                                                                    |
|                           | Administration configuration                                                                                                    |                                                                                                    |
| <b>Command History</b>    | <b>Release</b>                                                                                                    | <b>Modification</b>                                                                                        |
|                           | Release 3.7.2                                                                                                    | This command was introduced.                                                                               |
|                           | Release 3.9.0                                                                                                    | No modification.                                                                                           |
| <b>Usage Guidelines</b>   | To use this command, you must be in a user group associated with a task group that includes appropriate task<br>IDs. If the user group assignment is preventing you from using a command, contact your AAA administrator<br>for assistance.                    |                                                                                                    |
|                           | Use the save configuration commit changes command to save the changes made in a commit operation to<br>a file. You can specify a specific commit ID, all the changes since a specified commit ID, or the changes that<br>occurred during the last $n$ commits. |                                                                                                    |
| <b>Task ID</b>            | <b>Task ID</b><br><b>Operations</b>                                                                                                    |                                                                                                    |
|                           | config-services read                                                                                                    |                                                                                                    |
|                           | The following example saves the changes from the last two commit operations to disk0:                                                                                                    |                                                                                                    |
|                           | RP/0/RSP0/CPU0:router(admin-config)# save configuration commit changes last 2 disk0:sample1                                                                                                    |                                                                                                    |
|                           | Building configuration.                                                                                                    | Destination file name (control-c to abort): [/sample1]?                                                    |

[OK]

#### **Related Topics**

save [configuration](#page-201-0), on page 198 save [configuration](#page-203-0) changes, on page 200 save [configuration](#page-207-0) failed, on page 204 save [configuration](#page-209-0) merge, on page 206 save [rollback](#page-212-0) changes, on page 209 show [configuration](#page-243-0) history, on page 240 save [configuration](#page-210-0) removed, on page 207 show [configuration](#page-229-0) commit changes, on page 226 show [configuration](#page-233-0) commit list, on page 230 show [configuration](#page-253-0) rollback changes, on page 250

# <span id="page-207-0"></span>**save configuration failed**

To save the contents of the failed configuration, use the **save configuration failed** command inglobal configuration or administration configuration mode.

#### **save configuration failed** [{**load** | **noerrors** | **startup** [**previous** *number*] [**noerror**]}] *device***:***directory-path*

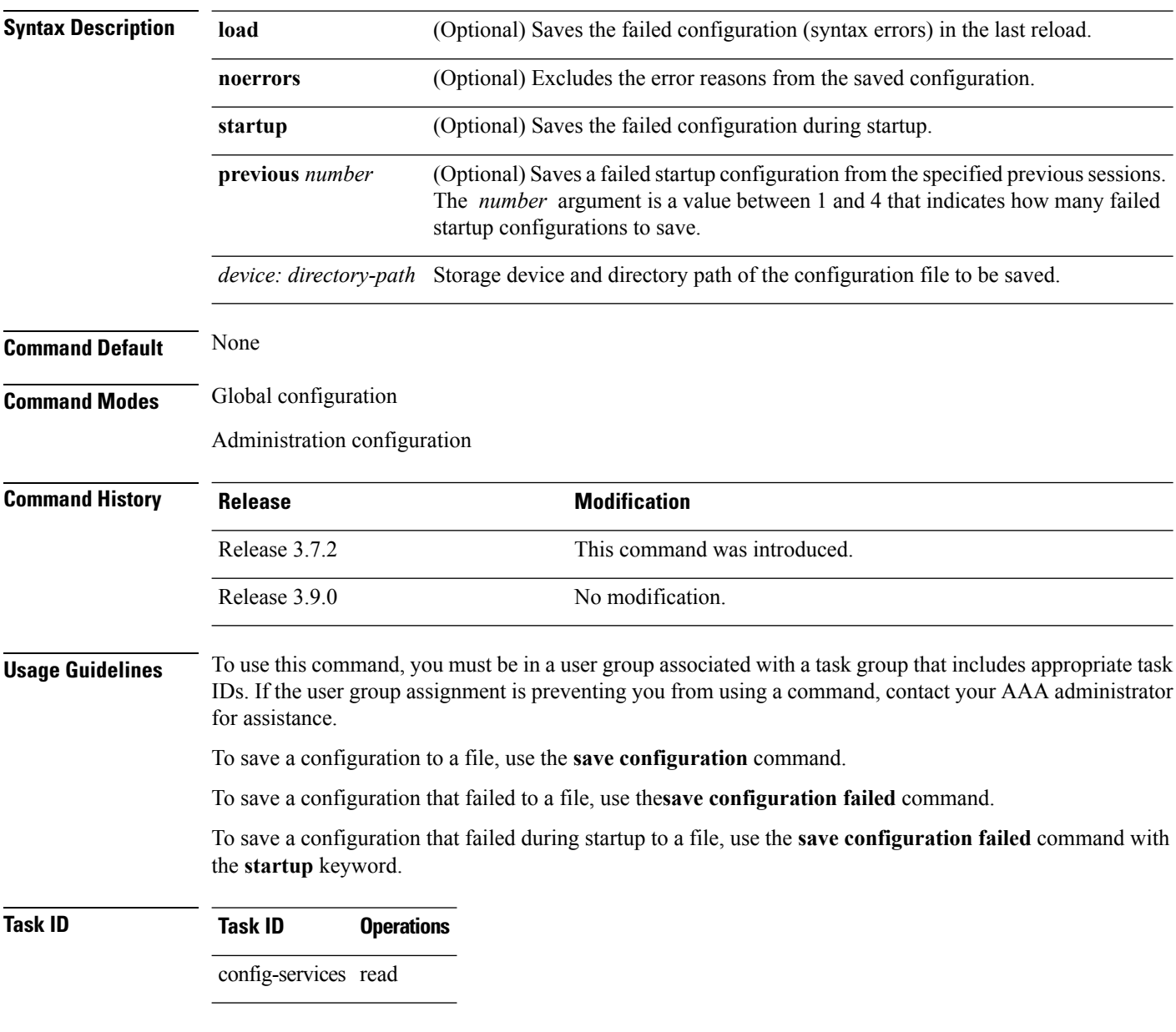

The following example saves the failed configuration to disk0:

RP/0/RSP0/CPU0:router(admin-config)# **save configuration failed disk1:/configs**

#### **Related Topics**

save [rollback](#page-212-0) changes, on page 209

show [configuration](#page-243-0) history, on page 240

save [configuration](#page-210-0) removed, on page 207

show [configuration](#page-229-0) commit changes, on page 226

show [configuration](#page-233-0) commit list, on page 230

show [configuration](#page-253-0) rollback changes, on page 250

# <span id="page-209-0"></span>**save configuration merge**

To save the contents of a merged configuration to a file, use the **save configuration merge** command in global configuration or administration configuration mode.

**save configuration merge** *device***:***directory-path*

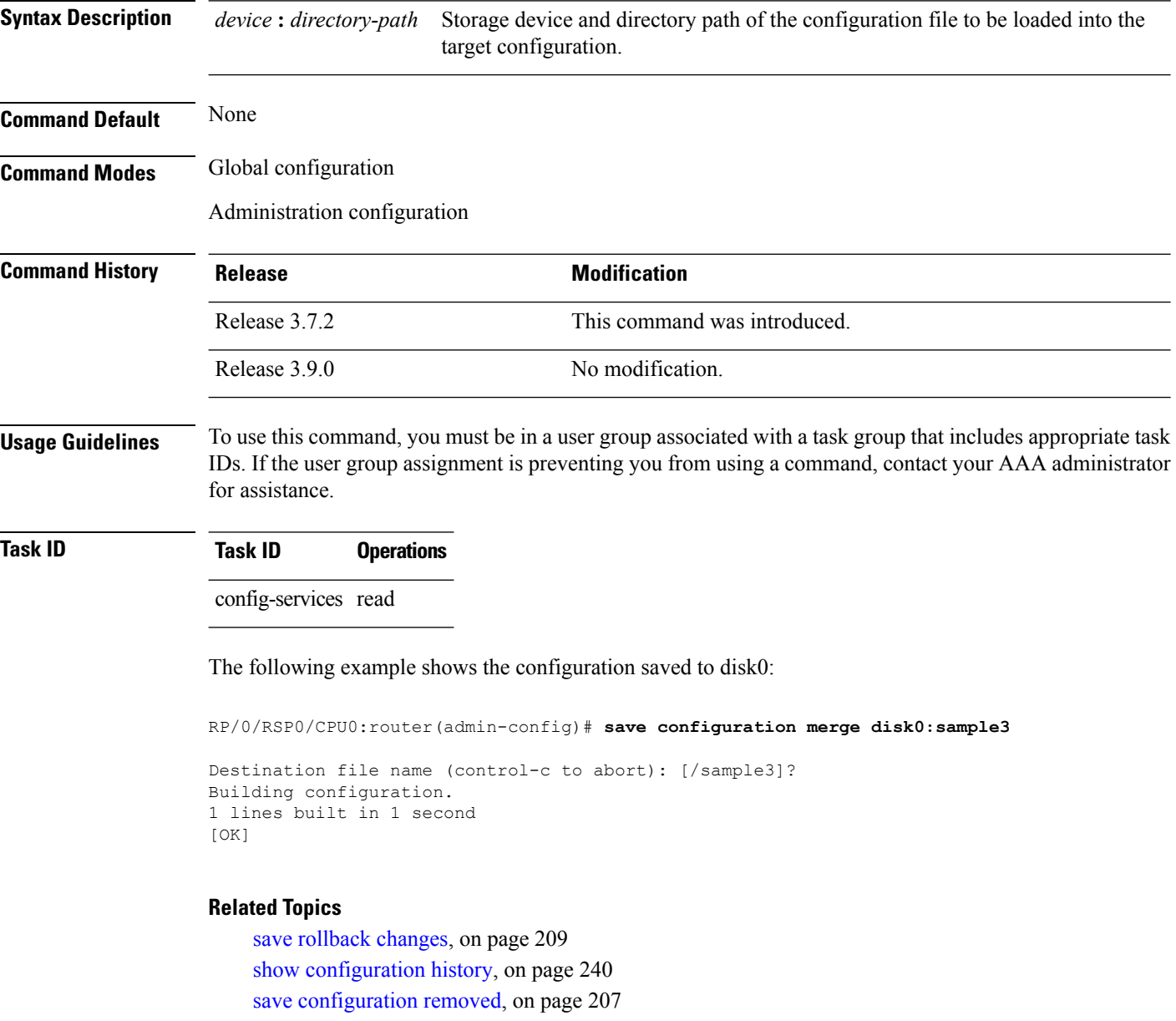

show [configuration](#page-229-0) commit changes, on page 226 show [configuration](#page-233-0) commit list, on page 230

show [configuration](#page-253-0) rollback changes, on page 250

# <span id="page-210-0"></span>**save configuration removed**

To save the contents of a removed configuration to a file, use the **save configuration removed** command in global configuration or administration configuration mode.

**save configuration removed** *removed-configuration-file device***:***directory-path*

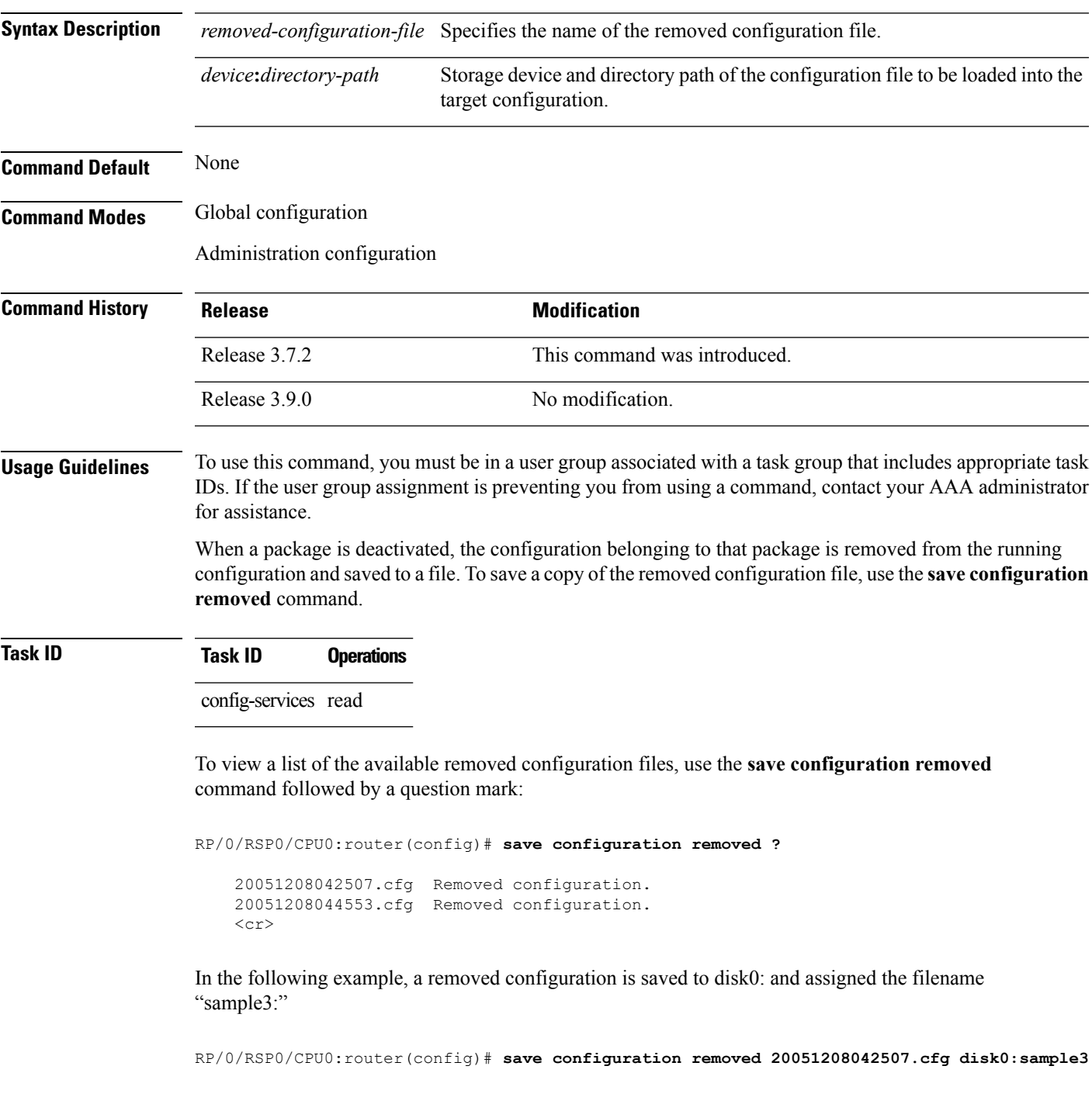

Destination file name (control-c to abort): [/sample3]? Building configuration. 1 lines built in 1 second [OK]

#### **Related Topics**

save [configuration,](#page-201-0) on page 198 save [configuration](#page-205-0) commit changes, on page 202 save [configuration](#page-207-0) failed, on page 204 save [configuration](#page-209-0) merge, on page 206 save [rollback](#page-212-0) changes, on page 209 show [configuration](#page-243-0) history, on page 240 show [configuration](#page-229-0) commit changes, on page 226 show [configuration](#page-233-0) commit list, on page 230 show [configuration](#page-253-0) rollback changes, on page 250

**Cisco ASR 9000 Series Aggregation Services Router System Management Command Reference, Release 6.0.x**

# <span id="page-212-0"></span>**save rollback changes**

To save the rollback changes, use the **save rollbackchanges** command in global configuration or administration configuration mode.

**save rollback changes** {*commit-id* | **last** *number-of-commits* | **to commit-id**} *device***:***directory-path*

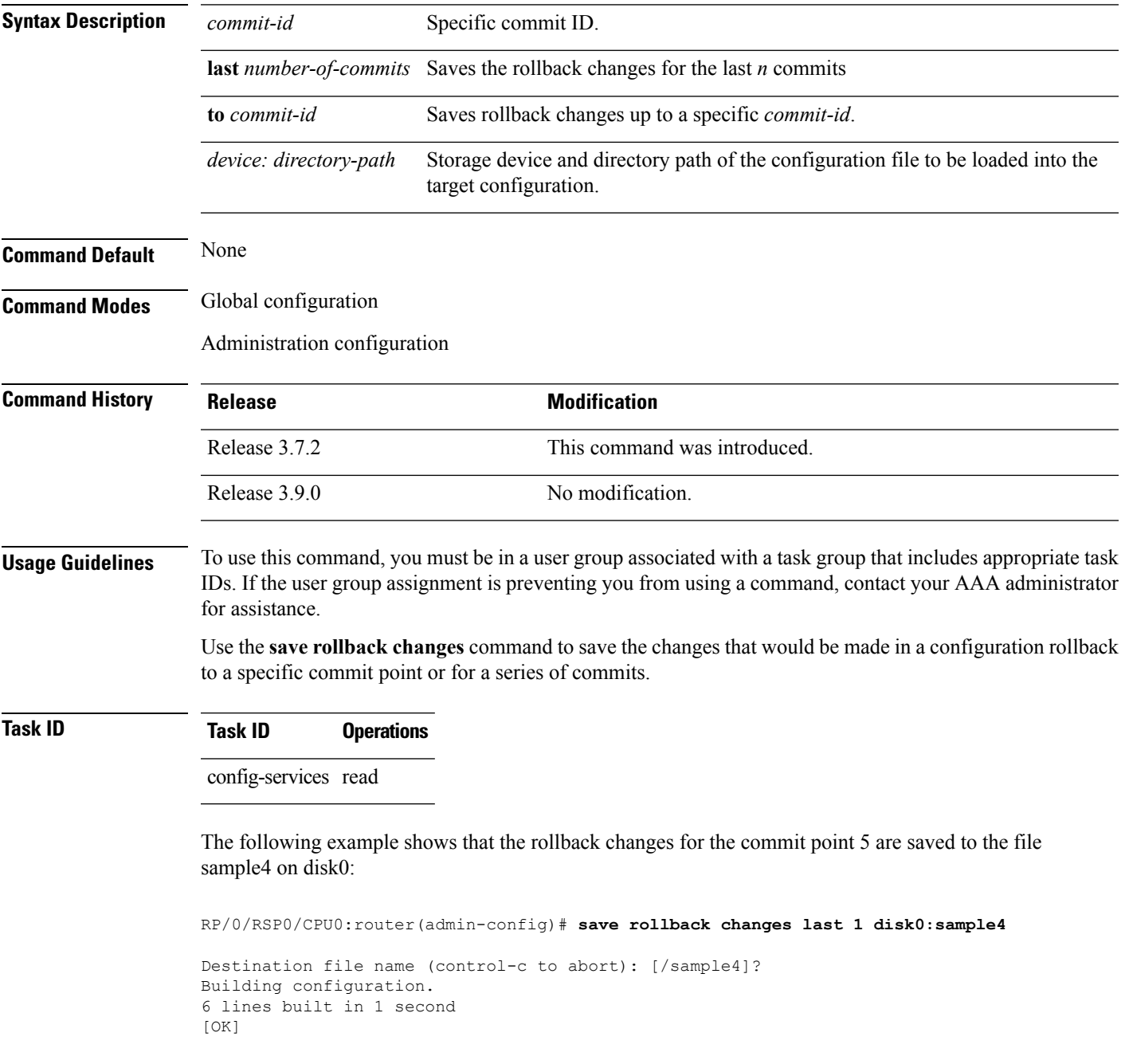

#### **Related Topics**

save [configuration,](#page-201-0) on page 198 save [configuration](#page-205-0) commit changes, on page 202 show [configuration](#page-243-0) history, on page 240 show [configuration](#page-233-0) commit list, on page 230 show [configuration](#page-253-0) rollback changes, on page 250

## **set default-afi**

I

To set the default address family identifier (AFI) for the current session, use the **set default-afi** command in EXEC mode.

**set default-afi** {**all** | **ipv4** | **ipv6**}

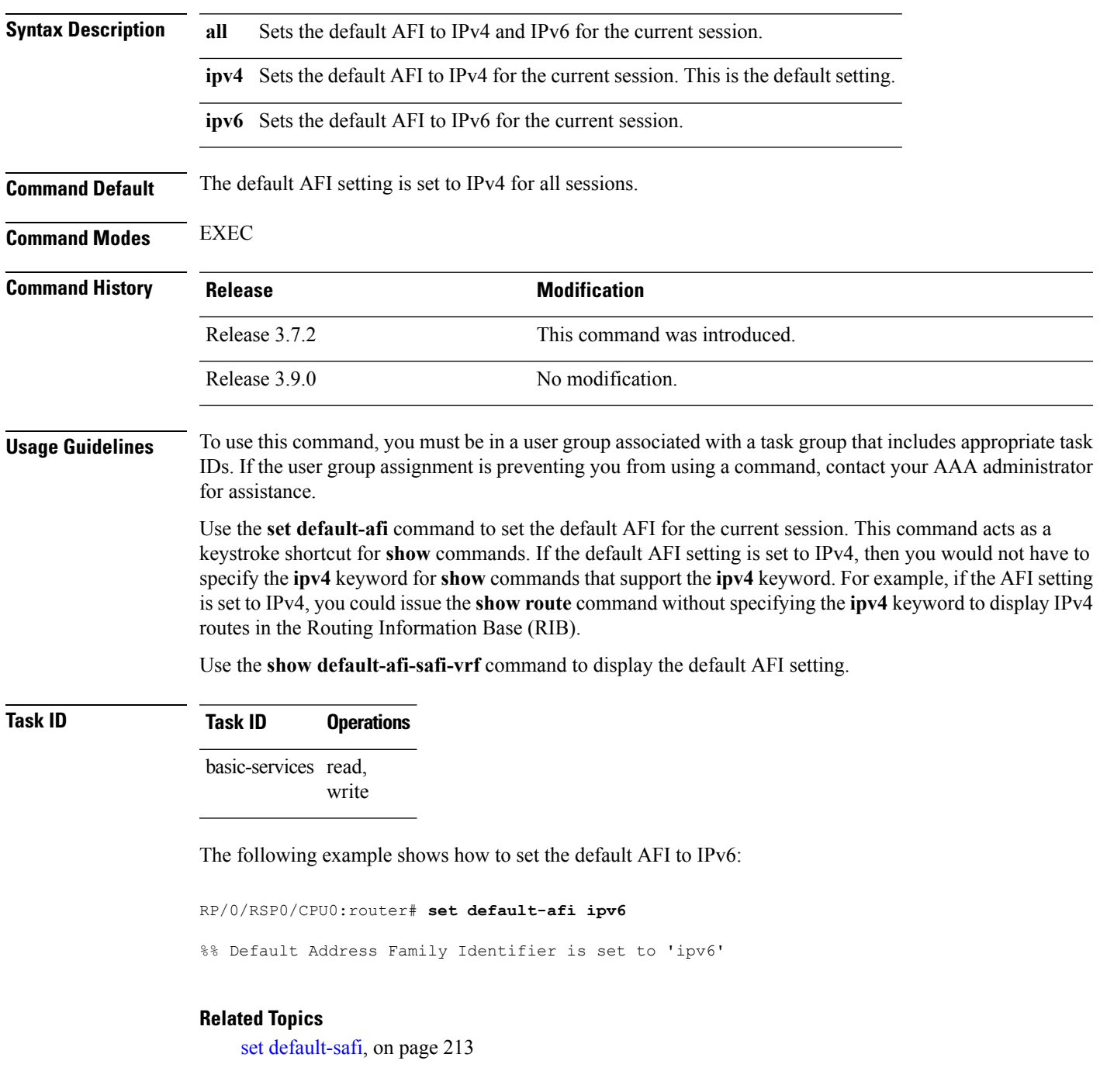

I

set [default-vrf,](#page-218-0) on page 215 show [default-afi-safi-vrf,](#page-262-0) on page 259
### <span id="page-216-0"></span>**set default-safi**

 $\overline{\phantom{a}}$ 

To set the default subaddress family identifier (SAFI) for the current session, use the **set default-safi** command in EXEC mode.

**set default-safi** {**all** | **multicast** | **unicast**}

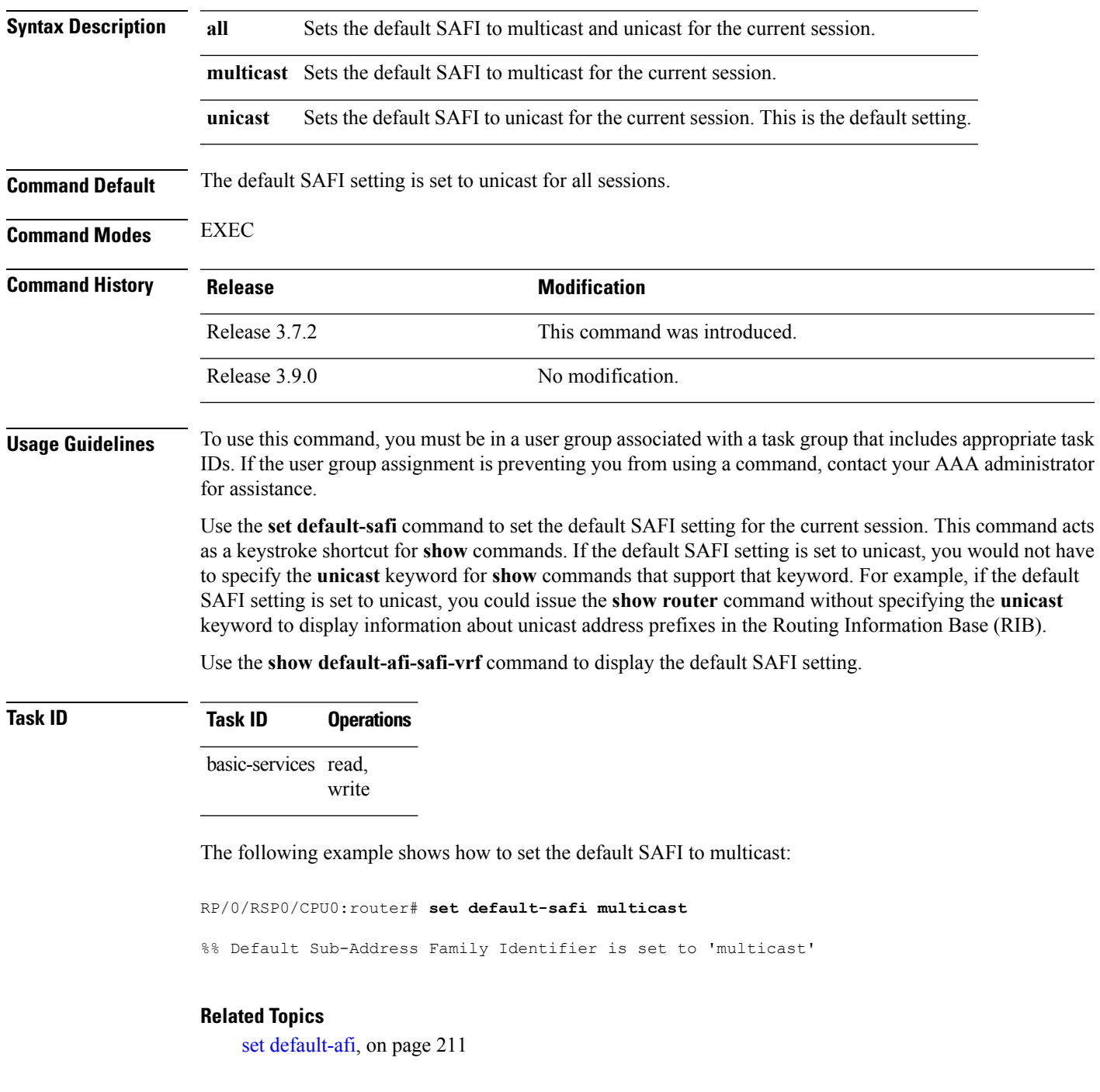

I

set [default-vrf,](#page-218-0) on page 215 show [default-afi-safi-vrf,](#page-262-0) on page 259

### <span id="page-218-0"></span>**set default-vrf**

I

To set the default VPN routing and forwarding (VRF) instance for the current session, use the **set default-vrf** command in EXEC mode.

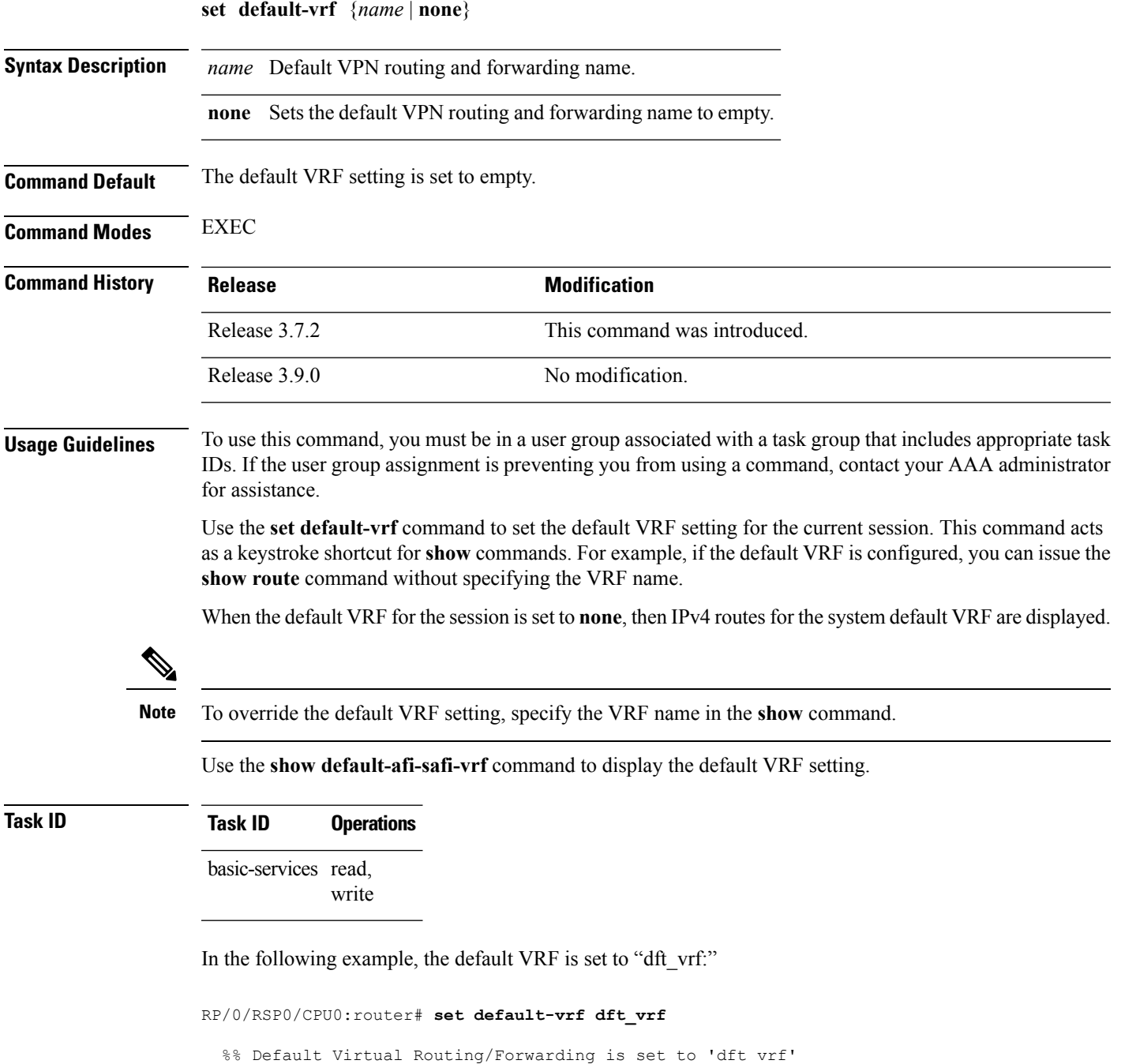

In the following command, the **show route** command is entered without specifying a VRF name. The results for the "dft\_vrf" VRF are displayed because the default VRF was set to "dft\_vrf."

```
RP/0/RSP0/CPU0:router# show route ipv4
  % No matching vrf found
```
When the default VRF for the session is set to **none**, the system default VRF routes are displayed. In the following example, the default VRF is set to (empty) and the **show route** command displays the system default VRF information:

```
RP/0/RSP0/CPU0:router# set default-vrf none
%% Default Virtual Routing/Forwarding is set to ''
RP/0/RSP0/CPU0:router# show route ipv4
Codes: C - connected, S - static, R - RIP, M - mobile, B - BGP
      D - EIGRP, EX - EIGRP external, O - OSPF, IA - OSPF inter area
      N1 - OSPF NSSA external type 1, N2 - OSPF NSSA external type 2
      E1 - OSPF external type 1, E2 - OSPF external type 2, E - EGP
      i - ISIS, L1 - IS-IS level-1, L2 - IS-IS level-2
      ia - IS-IS inter area, su - IS-IS summary null, * - candidate default
      U - per-user static route, o - ODR, L - local
Gateway of last resort is 12.29.0.1 to network 0.0.0.0
  S* 0.0.0.0/0 [1/0] via 12.29.0.1, 00:31:30
  L 10.10.10.10/32 is directly connected, 3d02h, Loopback1
  C 12.29.0.0/16 is directly connected, 00:31:30, MgmtEth0/0/CPU0/0
  L 12.29.56.21/32 is directly connected, 00:31:30, MgmtEth0/0/CPU0/0
```
#### **Related Topics**

set [default-afi,](#page-214-0) on page 211 set [default-safi,](#page-216-0) on page 213 show [default-afi-safi-vrf,](#page-262-0) on page 259

### **show**

 $\overline{\phantom{a}}$ 

To display information about the system configuration or operational state, use the **show** command in EXEC mode, administration EXEC mode, or any configuration mode.

**show** *command*[{|**begin** *regular-expression* | | **exclude** *regular-expression* | | **file** *filesystem:* | | **include** *regular-expression*}]

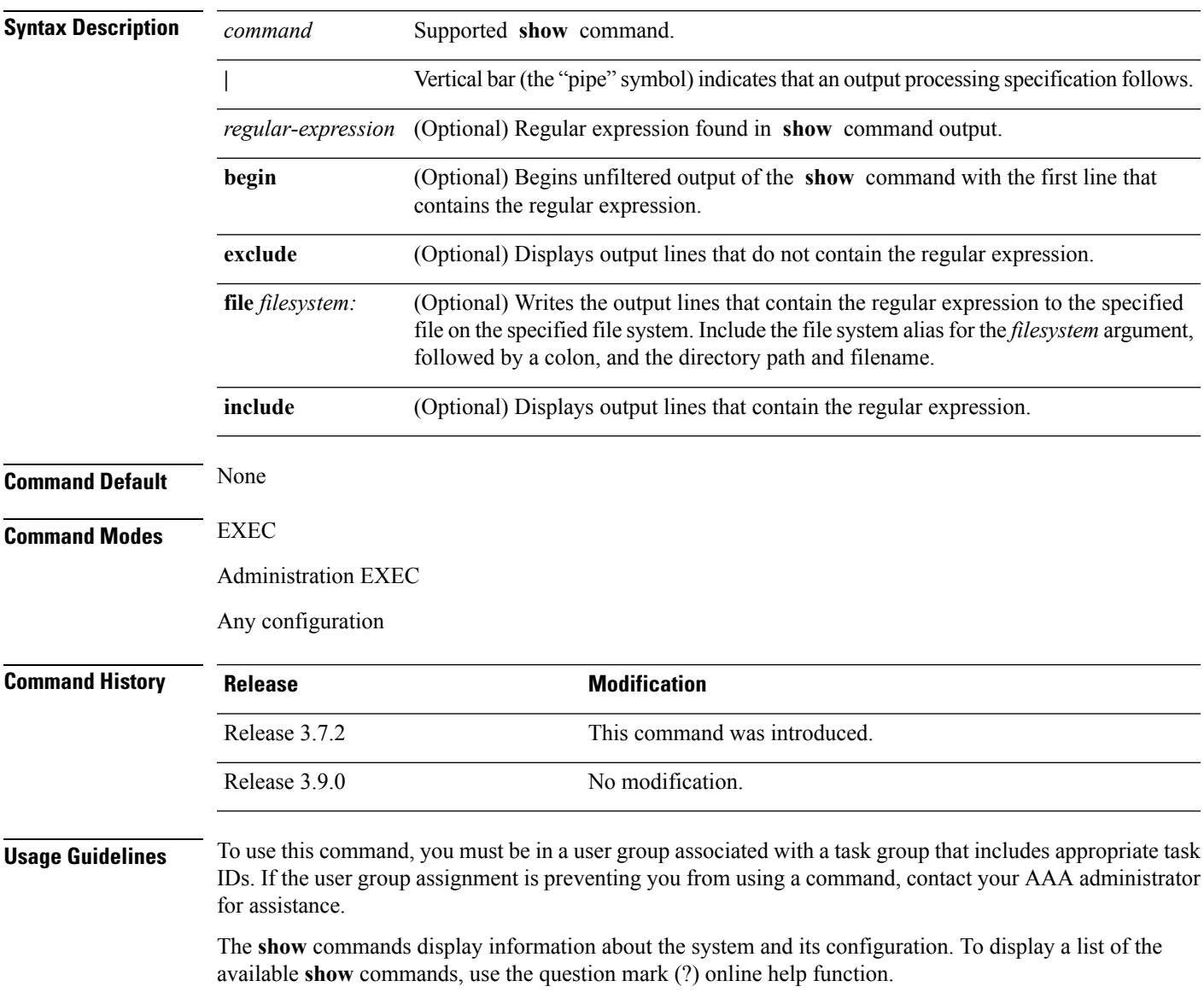

**Filtering Output**

Search options for the **show** command are shown in this table.

#### **Table 17: Show Command Search Options**

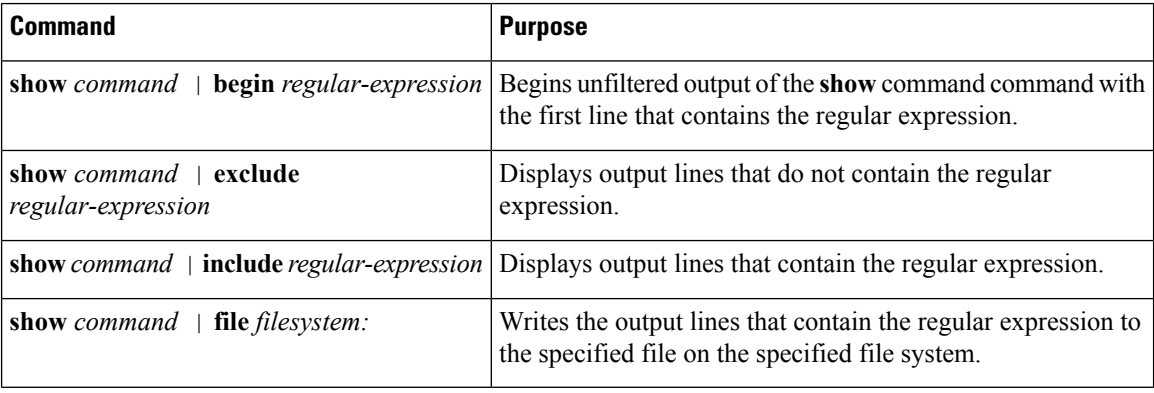

#### **Adding a Filter at the --More-- Prompt**

You can also specify a filter at the --More-- prompt of a **show** command output. To filter output from the --More-- prompt, enter a forward slash (**/**) followed by a regular expression. The filter remains active until the command output finishes or is interrupted (using **Ctrl-Z** or **Ctrl-C**).

- If a filter is specified at the original command or a previous --More-- prompt, a second filter cannot be applied.
- The use of the **begin** keyword does not constitute a filter.
- The minus sign (–) preceding a regular expression displays output lines that do not contain the regular expression.
- The plus sign (+) preceding a regular expression displays output lines that contain the regular expression.

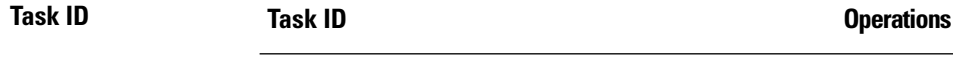

Task ID for the feature used with the **show** command read

For example, the **show interfaces** command requires read privileges in the interface task ID.

The following example shows output from the **show interface | include protocol** command. In this example, the **show** command command includes only linesin which the regular expression "protocol" appears:

```
RP/0/RSP0/CPU0:router# show interface | include protocol
```

```
Null0 is up, line protocol is up
0 drops for unrecognized upper-level protocol
TenGigE0/2/0/0 is administratively down, line protocol is administratively down
0 drops for unrecognized upper-level protocol
TenGigE0/2/0/1 is administratively down, line protocol is administratively down
0 drops for unrecognized upper-level protocol
TenGigE0/2/0/2 is administratively down, line protocol is administratively down
0 drops for unrecognized upper-level protocol
TenGigE0/2/0/3 is administratively down, line protocol is administratively down
0 drops for unrecognized upper-level protocol
FastEthernet0/RP0/CPU0/0 is administratively down, line protocol is administratively
```
Ш

down FastEthernet0/RP0/CPU0/0 is administratively down, line protocol is administratively down 0 drops for unrecognized upper-level protocol

On most systems, the **Ctrl-Z** key combination can be entered at any time to interrupt the output and return to EXEC mode. For example, use the **show running-config | begin hostname** command to start the display of the running configuration file at the line containing the hostname setting, then use **Ctrl-Z** when you get to the end of the information you are interested in.

The following example shows sample output from the **show configuration running | begin line** command. The output begins with unfiltered output from the first line that contains the regular expression "line." In this example, at the --More-- prompt, a new search is specified that begins with output lines that contain the regular expression "ipv4."

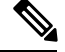

**Note** The use of the **begin** keyword does not constitute a filter.

```
RP/0/RSP0/CPU0:router# show configuration running | begin line
  Building configuration...
  line console
  exec-timeout 120 120
  !
 logging trap
  --More--
 /ipv4
 filtering...
 route ipv4 0.0.0.0 255.255.0.0 pos0/2/0/0
  interface TenGigE0/2/0/0
  ipv4 address 172.19.73.215 255.255.0.0
  end
```
#### **Related Topics**

[more](#page-190-0), on page 187

I

# **show aliases**

To display all defined aliases or the aliases defined in a specified mode, use the **show aliases** command in EXEC mode.

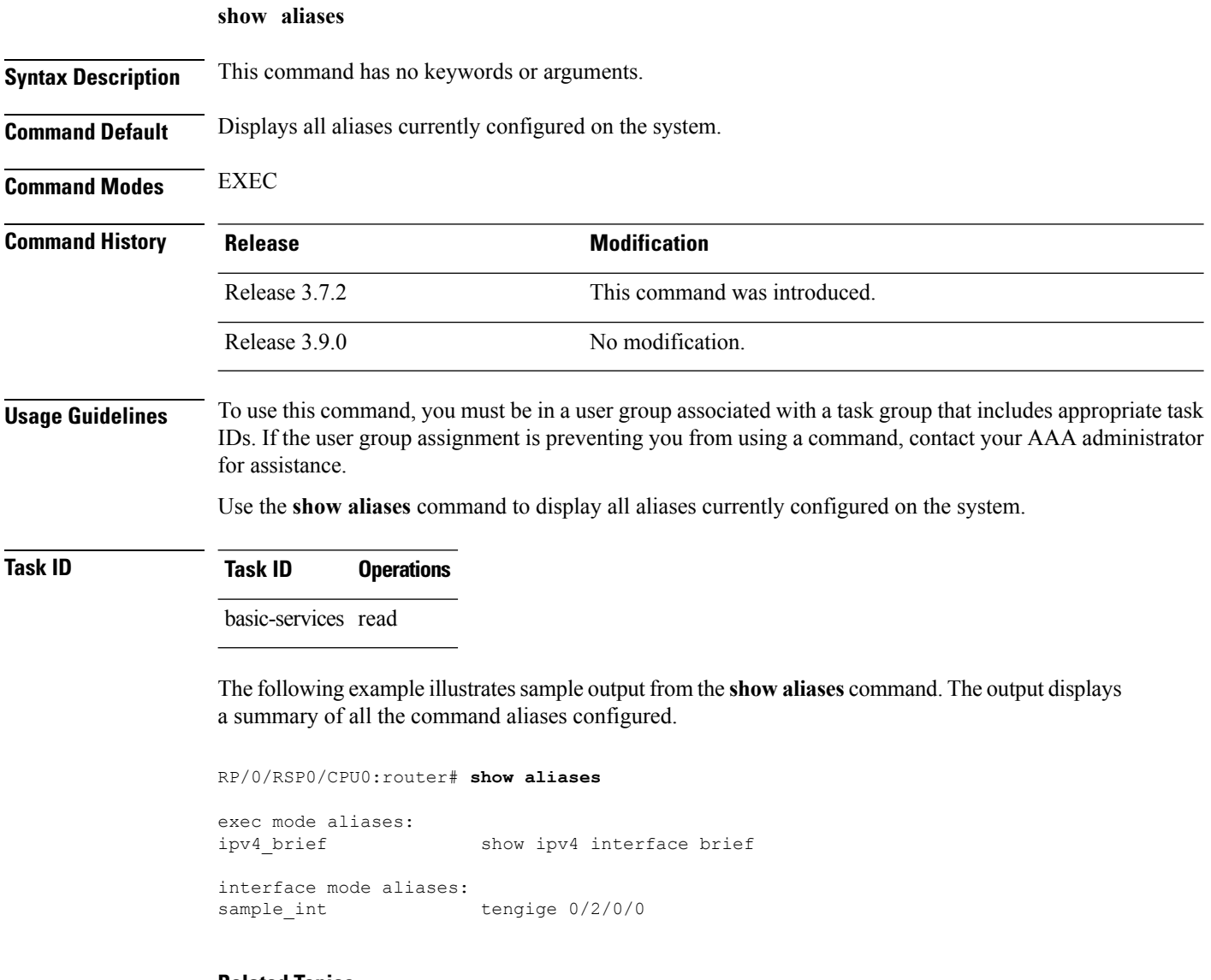

### **Related Topics**

[alias,](#page-136-0) on page 133

# **show apply-group**

To display the applied configuration groups, use the **show apply-group** command in EXEC mode.

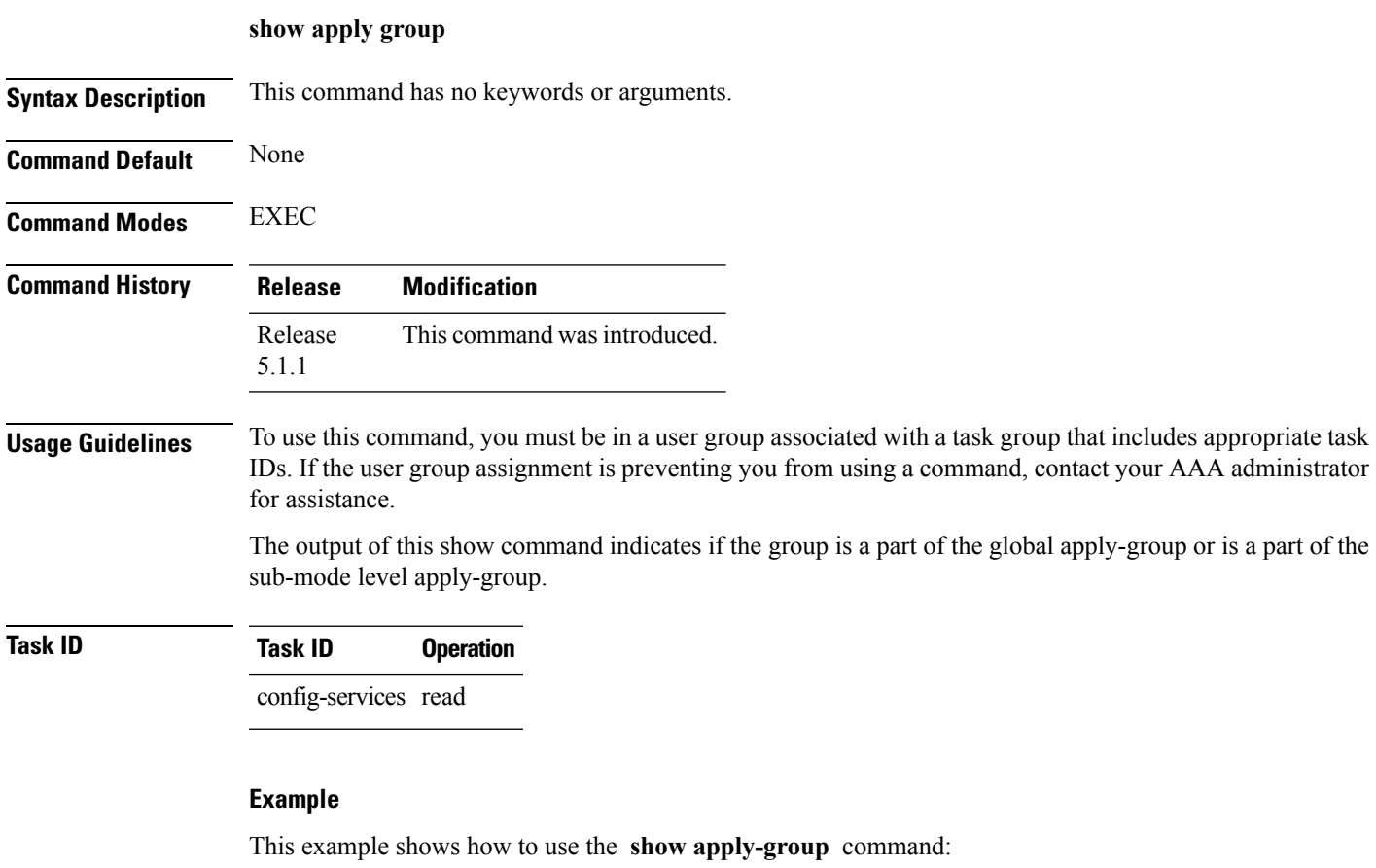

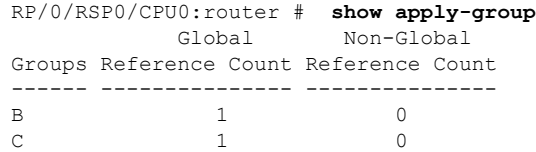

Reference count can either be 0 ro 1. 0 indicates that the group is not applied globally; 1 indicates that the group is globally applied.

# <span id="page-225-0"></span>**show configuration (config)**

To display information about the current configuration session (target configuration), use the **show configuration** command in any configuration mode.

**show configuration** [**merge**] [**running**]

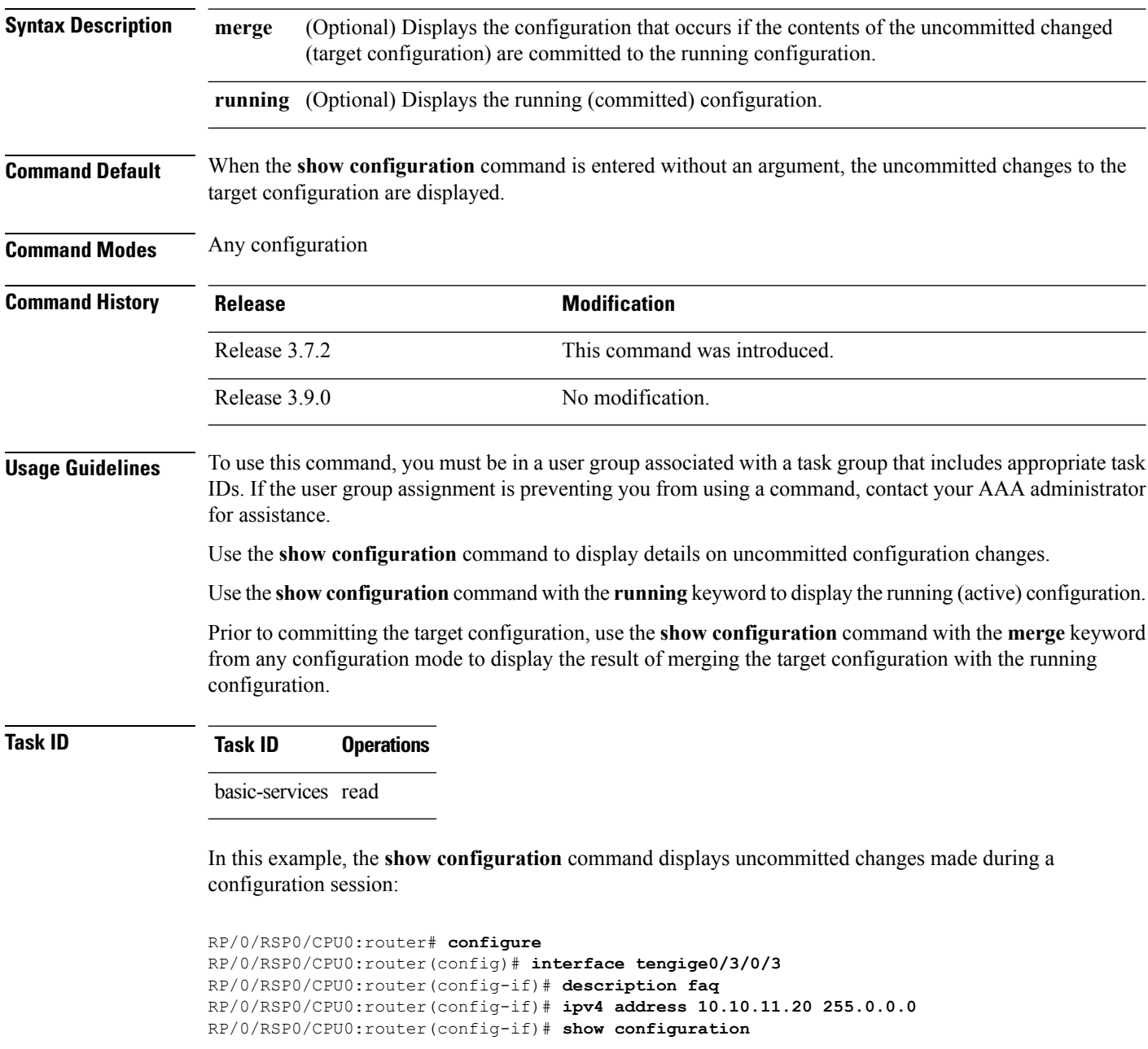

Building configuration... interface TenGigE0/3/0/3 description faq

Ш

ipv4 address 10.10.11.20 255.0.0.0 end

The following example shows sample output from the **show configuration** command with the optional **merge** keyword. The command is entered during a configuration session. The output displays the result of merging the target and running configuration, without committing the changes.

```
RP/0/RSP0/CPU0:router# configure
RP/0/RSP0/CPU0:router(config)# interface tengige0/3/0/3
RP/0/RSP0/CPU0:router(config-if)# description faq
RP/0/RSP0/CPU0:router(config-if)# ipv4 address 10.10.11.20 255.0.0.0
RP/0/RSP0/CPU0:router(config-if)# show configuration merge
Building configuration...
hostname router
interface TenGigE0/0/0/0
ipv4 address 1.2.3.4 255.0.0.0
 exit
interface TenGigE0/3/0/3
description faq
ipv4 address 1.1.1.1 255.0.0.0
 shutdown
 end
```
#### **Related Topics**

show [configuration](#page-236-0) failed (config), on page 233 show [configuration](#page-243-0) history, on page 240 show [configuration](#page-260-0) sessions, on page 257 show [running-config,](#page-265-0) on page 262 [commit](#page-155-0), on page 152 [load](#page-178-0), on page 175 show [configuration](#page-229-0) commit changes, on page 226 show [configuration](#page-233-0) commit list, on page 230 show [configuration](#page-242-0) failed startup, on page 239 show [configuration](#page-253-0) rollback changes, on page 250 show configuration [running-config,](#page-257-0) on page 254

### **show configuration changes**

To display the configuration changes to be made during a replace operation, use the **show configuration changes** command in global configuration or administration configuration Admin Configuration mode .

**show configuration changes** [**diff**]

**Syntax Description diff** (Optional) Displays the changes in UNIX-like format.

**Command Default** None **Command Modes** Global Configuration mode

Admin Configuration mode

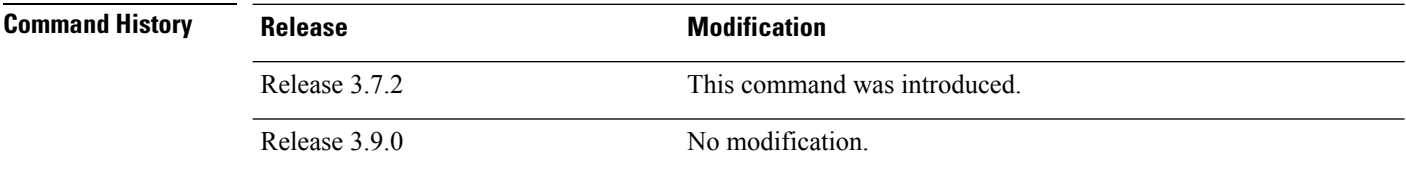

**Usage Guidelines** To use this command, you must be in a user group associated with a task group that includes appropriate task IDs. If the user group assignment is preventing you from using a command, contact your AAA administrator for assistance.

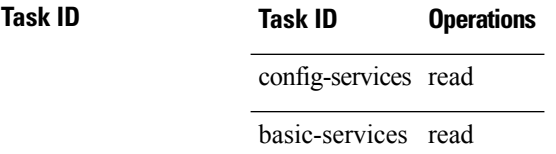

The following example shows the changes to be made during a replace operation:

RP/0/RSP0/CPU0:router(config)# **show configuration changes diff**

```
Building configuration...
# hostname router
# hostname bla
- logging console
- telnet vrf default ipv4 server disable
- domain ipv4 host xhu-u5
- domain ipv4 host coax-u10
- domain ipv4 host coax-u10.cisco.com
- domain name
- interface Loopback1
 - ipv4 address 10.0.0.2 255.255.255.224
-1- interface Loopback2
- description
-1- interface Loopback5
- description
```

```
- !
- interface Loopback6
- description
- !
- interface MgmtEth0/0/CPU0/0
- ipv4 address 10.0.0.1 255.255.255.224
- !
- interface GigabitEthernet0/2/0/0
- shutdown
- !
- interface GigabitEthernet0/2/0/1
- shutdown
-1- interface GigabitEthernet0/2/0/2
- shutdown
- !
- router static
- address-family ipv4 unicast
- 0.0.0.0/0 255.255.255.224
- !
-1end
```
# <span id="page-229-0"></span>**show configuration commit changes**

To display the changes made to the running configuration by previous configuration commits, a configuration commit, or for a range of configuration commits, use the **show configuration commit changes** command in EXEC, administration EXEC, administration configuration, or global configuration mode.

**show configuration commit changes** {*commit-id* | **since** *commit-id* | **last** *number-of-commits* | **all** } [**diff**]

| <b>Syntax Description</b> | since                        | Displays all changes committed to<br>the running configuration since<br>(and including) a specific<br>configuration commit.                                      |
|---------------------------|------------------------------|----------------------------------------------------------------------------------------------------|
|                           | commit-id                    | Displays configuration changes for<br>a specific configuration commit.                                                                                           |
|                           | last number-of-commits       | Displays the changes made to the<br>running configuration during the<br>last number of configuration<br>commits specified for the<br>number-of-commits argument. |
|                           | all                          | Displays commit ID and<br>configurations completed for last<br>100 commits.                                                                                      |
|                           | diff                         | (Optional) Displays added lines,<br>changed lines, and deleted lines.                                                                                            |
| <b>Command Default</b>    | None                         |                                                                                                    |
| <b>Command Modes</b>      | <b>EXEC</b>                  |                                                                                                    |
|                           | <b>Administration EXEC</b>   |                                                                                                    |
|                           | Administration configuration |                                                                                                    |
|                           | Global configuration         |                                                                                                    |
| <b>Command History</b>    | <b>Release</b>               | <b>Modification</b>                                                                                                    |
|                           | Release 3.7.2                | This command was introduced.                                                                                                    |
|                           | Release 5.3.2                | Support was added for the all keyword.                                                                                                    |
|                           | Release 3.9.0                | No modification.                                                                                                    |

#### **Usage Guidelines** Each time a configuration is committed with the **commit** command, the configuration commit operation is assigned a commit ID. The **show configurationcommit changes** command displaysthe configuration changes made since the specified commit.

To display a list of the available commit IDs, enter the **show configuration commit list** command. You can also display the commit IDs by entering the **show configuration commit changes** command with the online help function (**?**).

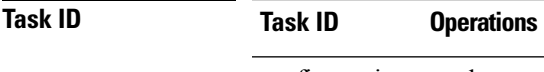

config-services read

The following example shows sample output from the **show configuration commit changes** command. The output displays commit IDs.

RP/0/RSP0/CPU0:router# **show configuration commit list**

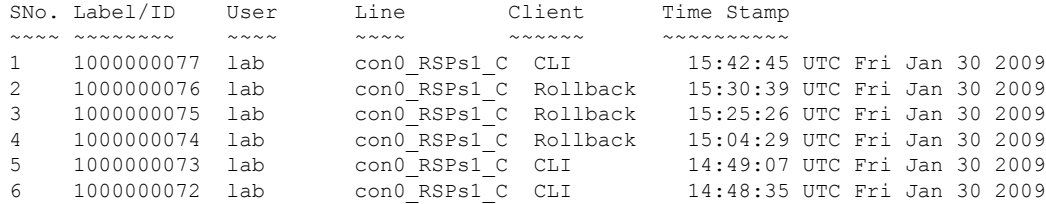

The following example showssample output from the **show configurationcommit changes** command with the *commit-id* argument. In this example, the output displays the changes made in the configuration commit assigned commit ID 1000000077.

```
RP/0/RSP0/CPU0:router# show configuration commit changes 1000000077
```

```
Building configuration...
alias exec shrun show configuration running
alias exec shver show version
end
```
The following example shows sample output from the **show configuration commit changes** command with the **since** *commit-id* keyword and argument. In this example, the output displays the configuration changes made since the configuration commit assigned commit ID 1000000077 was committed.

RP/0/RSP0/CPU0:router# **show configuration commit changes since 1000000077**

```
Building configuration...
no hw-module node 0/RP0/CPU0 shutdown
hostname router
logging trap
no logging console
logging history size 1
alias exec shrun show configuration running
alias exec shver show version
interface MgmtEth0/RP1/CPU0/0
 ipv4 address 12.25.34.10 255.255.0.0
 no shutdown
```

```
!
interface preconfigure MgmtEth0/RP0/CPU0/0
no shutdown
!
no route ipv4 0.0.0.0/0 12.7.0.1
route ipv4 0.0.0.0/0 12.25.0.1
route ipv4 223.255.254.254/32 12.25.0.1
telnet ipv4 server enable
end
```
The following example shows sample output from the **show configuration commit changes** command with the **diff** keyword. In the display, the following symbols signify changes:

+ indicates an added line.

– indicates a deleted line.

# indicates a modified line.

RP/0/RSP0/CPU0:router# **show configuration commit changes last 1 diff**

```
Building configuration...
+ interface Loopback1000
+ ipv4 address 190.190.180.1 255.255.255.255
!
end
+ interface Loopback1000
+ ipv4 address 190.190.180.1 255.255.255.255
 !
 end
```
The following example shows sample output from the **show configuration commit changes** command with the **all** keyword. In this example, the output displays the list of configurations that are committed in last 100 commits along with their commit-ID.

```
RP/0/RSP0/CPU0:router# show configuration commit changes all
Commit ID : 1000000001
------------------------------------------------------
Building configuration...
!! IOS XR Configuration 0.0.0
interface GigabitEthernet0/0/0/1
speed 100
!
end
Commit ID : 1000000002
------------------------------------------------------
Building configuration...
!! IOS XR Configuration 0.0.0
interface GigabitEthernet0/0/0/1
no speed 100
!
end
Commit ID : 1000000003
------------------------------------------------------
Building configuration...
!! IOS XR Configuration 0.0.0
interface GigabitEthernet0/0/0/0
!
```
shutdown end

#### **Related Topics**

rollback [configuration](#page-196-0), on page 193 show [configuration](#page-253-0) rollback changes, on page 250

# <span id="page-233-0"></span>**show configuration commit list**

To display information about the configuration commits stored in the commit database, use the **show** configuration commit list command in EXEC, administration EXEC, administration configuration, or global configuration mode.

**show configuration commit list** [*number-of-commits*] [**detail**]

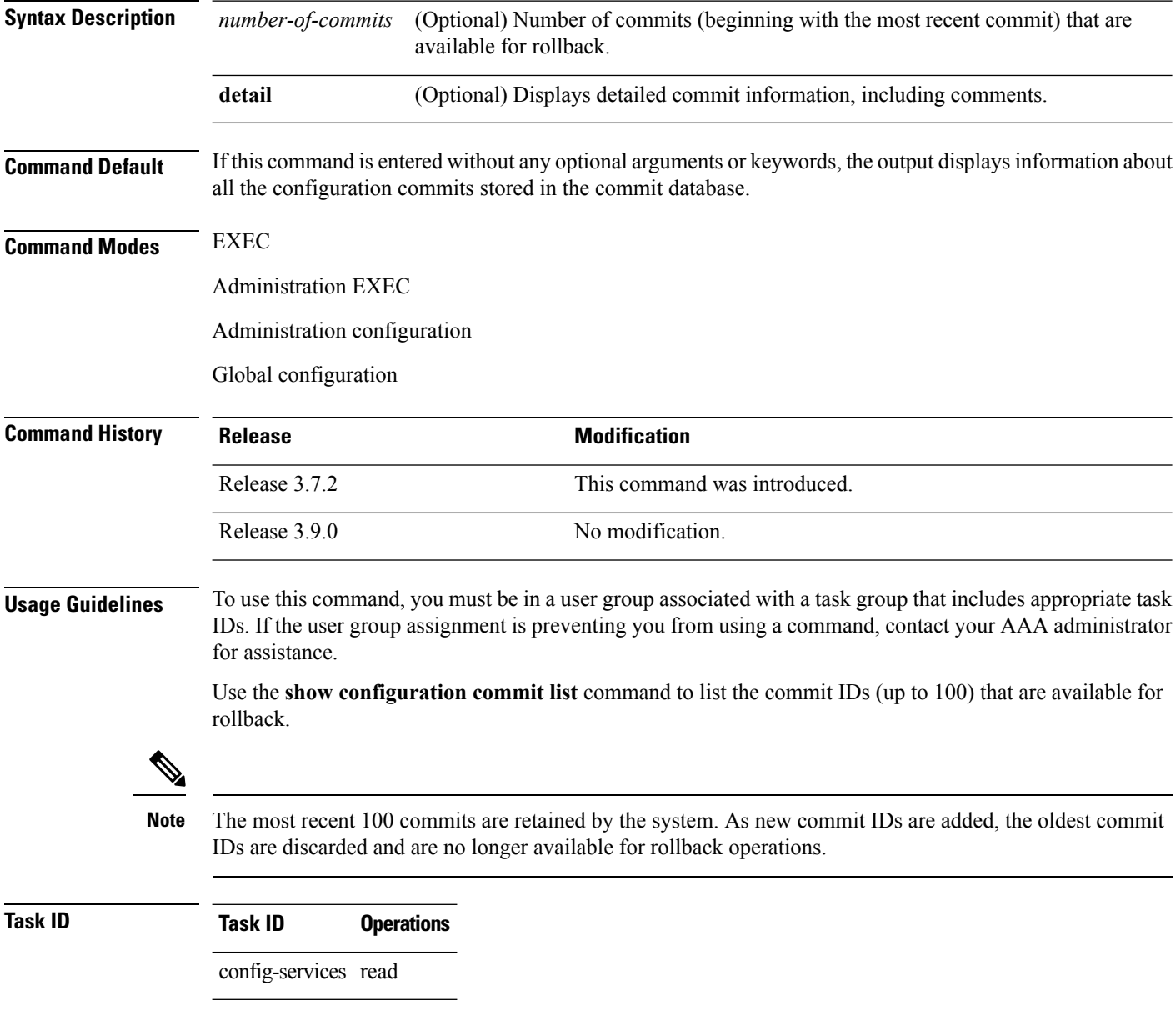

The following example shows sample output from the **show configuration commit list** command. The output displays the commit IDs that are available for rollback.

 $\mathbf{L}$ 

RP/0/RSP0/CPU0:router# **show configuration commit list**

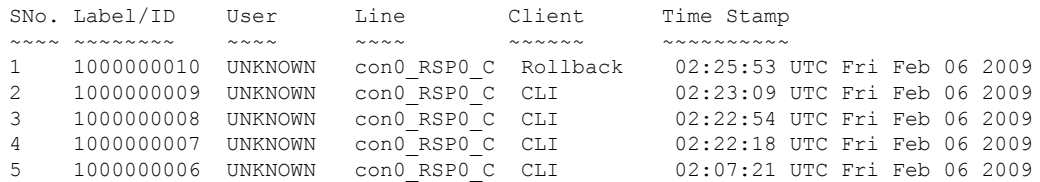

<span id="page-234-0"></span>Table 18: show [configuration](#page-234-0) commit list Field Descriptions, on page 231describes the significant fields shown in the display.

**Table 18: show configuration commit list Field Descriptions**

| <b>Field</b>      | <b>Description</b>                                                                                                    |  |
|-------------------|----------------------------------------------------------------------------------------------------|--|
| SN <sub>o</sub> . | Serial number of the commit entry.                                                                                                    |  |
| Label/ID          | If a label was assigned to a commit, the first 10 characters of the label display; otherwise, the<br>autogenerated commit ID displays.                                                   |  |
| User              | User who executed the commit.                                                                                                    |  |
| Line              | Line in which the user session was established. In some cases, this field may display<br>"UNKNOWN" or "SYSTEM". These fields indicate that an internal commit was made by the<br>system. |  |
| Client            | The management interface used to make the commit.                                                                                                    |  |
| Time<br>Stamp     | Time and date when the commit was executed.                                                                                                    |  |

#### **Related Topics**

show [configuration](#page-225-0) (config), on page 222 show [configuration](#page-236-0) failed (config), on page 233 show [configuration](#page-243-0) history, on page 240 show [configuration](#page-255-0) running, on page 252 show [configuration](#page-260-0) sessions, on page 257 show [running-config,](#page-265-0) on page 262 show [configuration](#page-229-0) commit changes, on page 226 show [configuration](#page-242-0) failed startup, on page 239 show [configuration](#page-253-0) rollback changes, on page 250 show configuration [running-config,](#page-257-0) on page 254

### **show configuration failed**

To display information about a configuration that failed during the last commit , use the **show configuration failed** command in EXEC mode.

**show configuration failed** [**inheritance**]

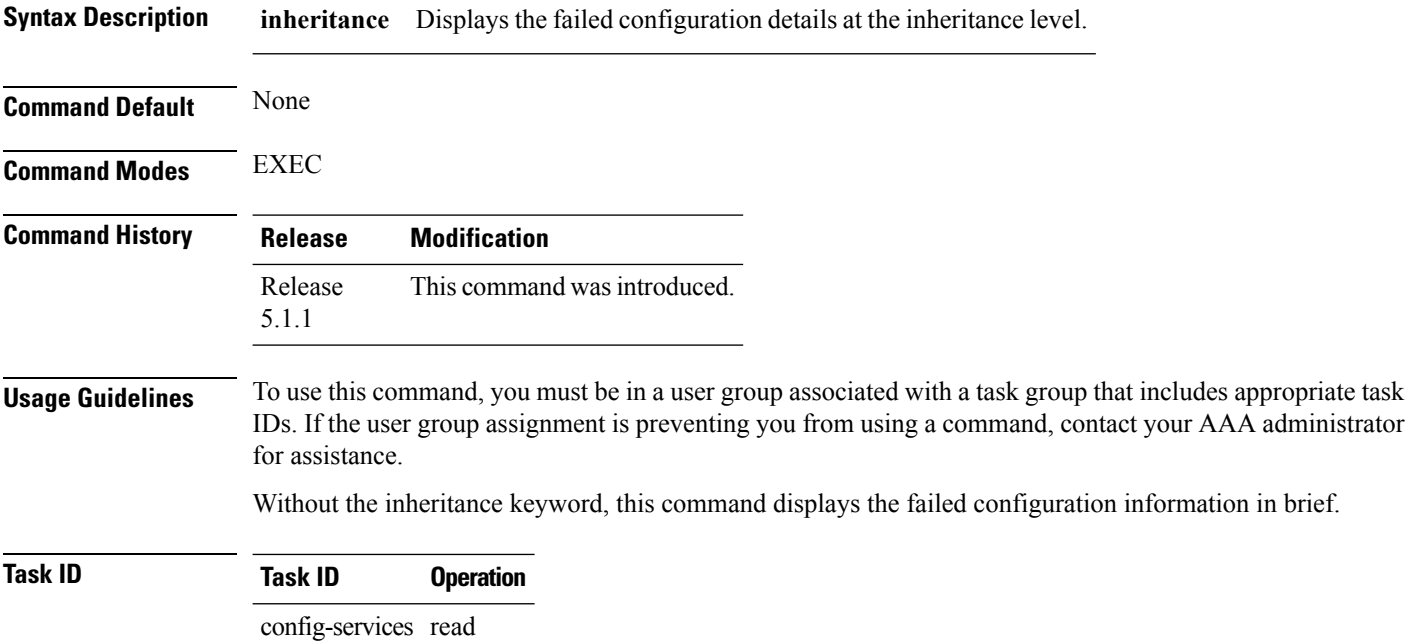

#### **Example**

This example shows how to run the **show configuration failed** command:

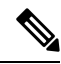

When there are two (or more) groups that have failed, the ordering of the failed groups is displayed in the same order as the apply-group statement. **Note**

```
RP/0/RSP0/CPU0:router (config) # show config failed
!! SEMANTIC ERRORS: This configuration was rejected by
!! the system due to semantic errors. The individual
!! errors with each failed configuration command can be
!! found below.
apply-group GROUP-1 GROUP-2 GROUP-3 GROUP-4 GROUP-5
!% Please issue "show configuration failed inheritance" for details.
Applying following groups failed: GROUP-2 GROUP-4 GROUP-5
```
Ш

### <span id="page-236-0"></span>**show configuration failed (config)**

To display information about a configuration that failed during the last commit, use the **show configuration failed** command in any configuration mode.

**show configuration failed** [{**load** | **noerrors**}]

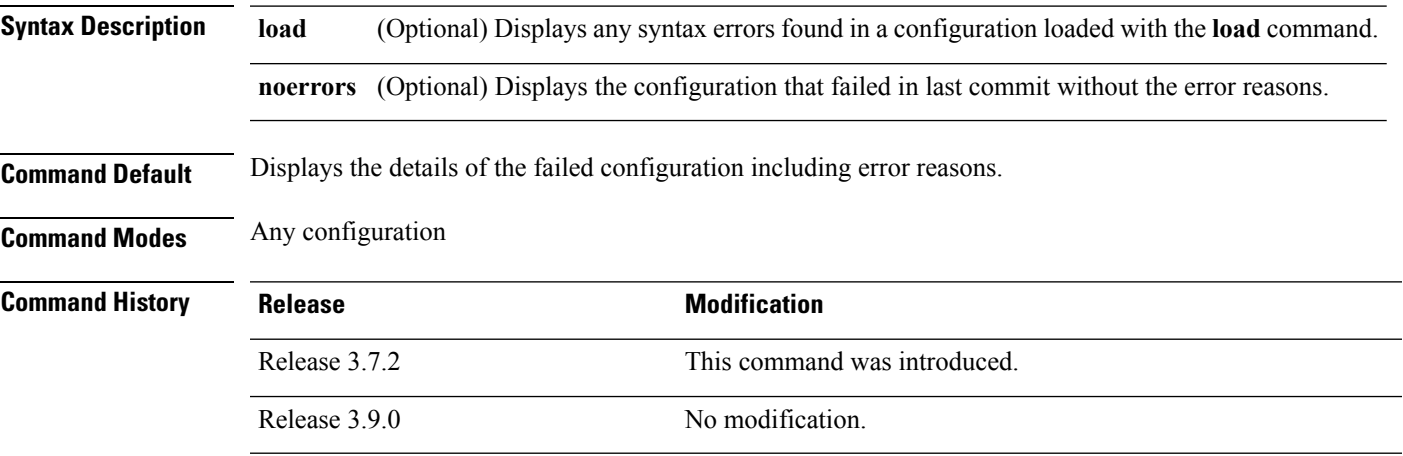

**Usage Guidelines** To use this command, you must be in a user group associated with a task group that includes appropriate task IDs. If the user group assignment is preventing you from using a command, contact your AAA administrator for assistance.

**Task ID Task ID Operations**

basic-services read

The following example shows a failed commit operation:

```
RP/0/RSP0/CPU0:router# configure
RP/0/RSP0/CPU0:router(config)# taskgroup bgp
RP/0/RSP0/CPU0:router(config-tg)# description this is an example of an invalid task group
RP/0/RSP0/CPU0:router(config-tg)# commit
% Failed to commit one or more configuration items.
Please use 'show configuration failed' to view the errors
```
The following example shows sample output from the **show configuration failed** command. The output displays the configuration items that failed during the last commit operation.

```
RP/0/RSP0/CPU0:router(config-tg)# show configuration failed
!! CONFIGURATION FAILED DUE TO SEMANTIC ERRORS
taskgroup bgp
!!% Usergroup/Taskgroup names cannot be taskid names
!
```
The following example shows sample output from the **show configuration failed** command with the optional **no errors** keyword. The output displays the configuration items that failed during the last commit operation without an error description.

RP/0/RSP0/CPU0:router(config-tg)# **show configuration failed noerrors**

```
!! CONFIGURATION FAILED DUE TO SEMANTIC ERRORS
taskgroup bgp
!
```
#### **Related Topics**

show [configuration](#page-225-0) (config), on page 222 show [configuration](#page-243-0) history, on page 240 show [configuration](#page-255-0) running, on page 252 show [configuration](#page-260-0) sessions, on page 257 show [running-config](#page-265-0), on page 262 show [configuration](#page-229-0) commit changes, on page 226 show [configuration](#page-233-0) commit list, on page 230 show [configuration](#page-242-0) failed startup, on page 239 show [configuration](#page-253-0) rollback changes, on page 250 show configuration [running-config,](#page-257-0) on page 254

Ш

### **show configuration failed incompatible**

To display any configurations that were removed from the running configuration because they were not understood by the software being activated, use the **show configuration failed incompatible** command in EXEC or administration EXEC mode.

**show configuration failed incompatible Syntax Description** This command has no keywords or arguments. **Command Default** None **Command Modes** EXEC Administration EXEC **Command History Release Modification** Release 3.7.2 This command was introduced. Release 3.9.0 No modification. **Usage Guidelines** To use this command, you must be in a user group associated with a task group that includes appropriate task IDs. If the user group assignment is preventing you from using a command, contact your AAA administrator for assistance. Any configurations in the running configuration that are not understood by new software being installed are removed from the running configuration. To see which configurations were removed, use the **show configuration failed incompatible** command. **Task ID Task ID Operations** config-services read **Related Topics**

show [running-config,](#page-265-0) on page 262

### **show configuration failed remove**

To display information about a configuration that failed while being removed during installation operations, use the **show configuration failed remove** command in EXEC or administration EXEC mode.

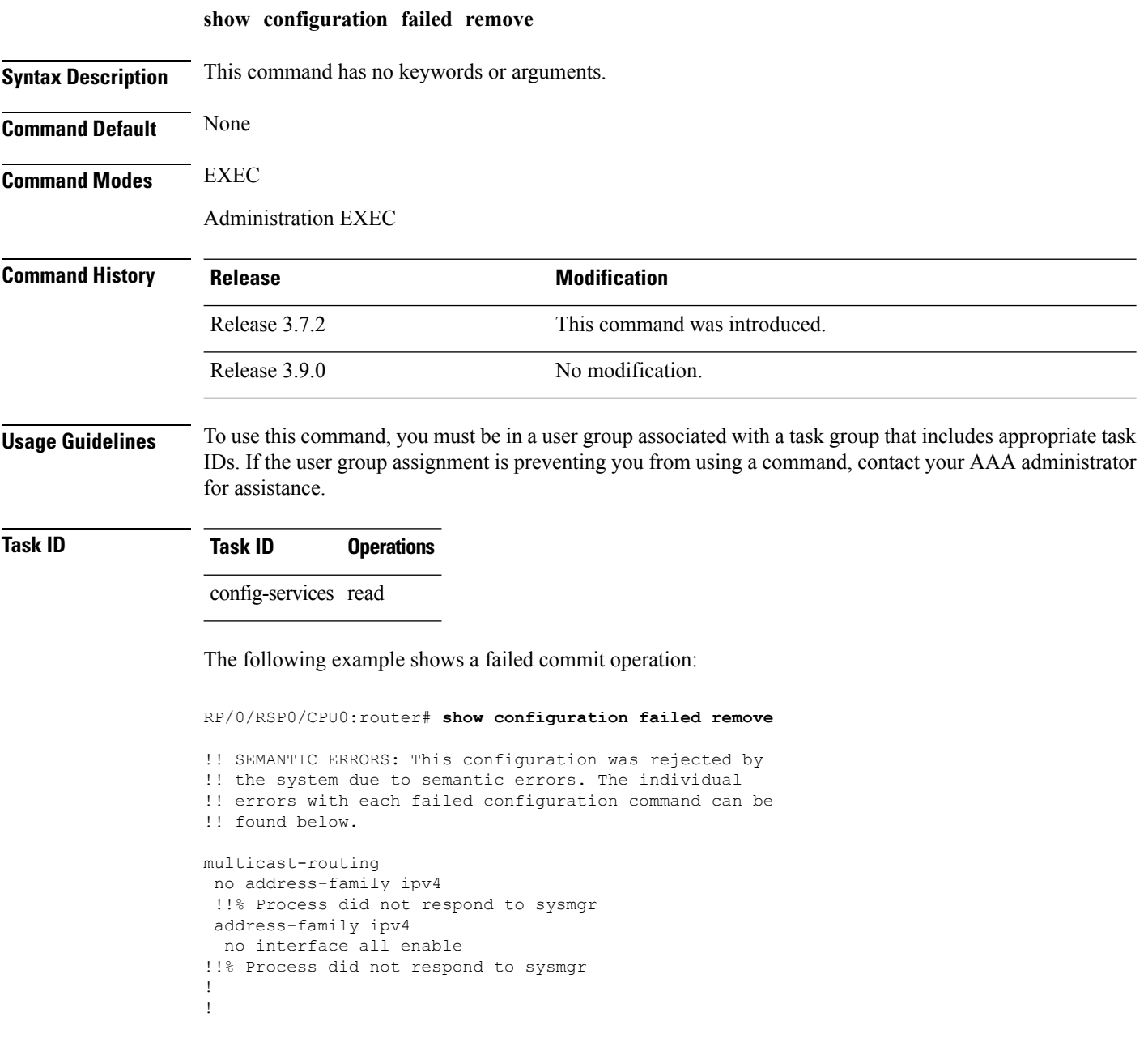

Because the configuration failed to be removed, it is still displayed in the output from the **show running-configuration** command as expected:

RP/0/RSP0/CPU0:router# **show running-configuration**

 $\mathbf{L}$ 

```
...
router pim vrf default address-family ipv4
auto-rp candidate-rp GigabitEthernet0/2/0/3 scope 255 group-list 224/4 interval 10
!
multicast-routing
address-family ipv4
 interface all enable
!
!
```
#### **Related Topics**

show [configuration](#page-225-0) (config), on page 222 show [configuration](#page-236-0) failed (config), on page 233 show [configuration](#page-243-0) history, on page 240 show [configuration](#page-255-0) running, on page 252 show [configuration](#page-260-0) sessions, on page 257 show [running-config,](#page-265-0) on page 262 show [configuration](#page-229-0) commit changes, on page 226 show [configuration](#page-233-0) commit list, on page 230 show [configuration](#page-253-0) rollback changes, on page 250 show configuration [running-config,](#page-257-0) on page 254

# **show configuration failed rollback**

To display information about a configuration that failed in the last rollback operation, use the **show configuration failed rollback** command in EXEC or administration EXEC mode.

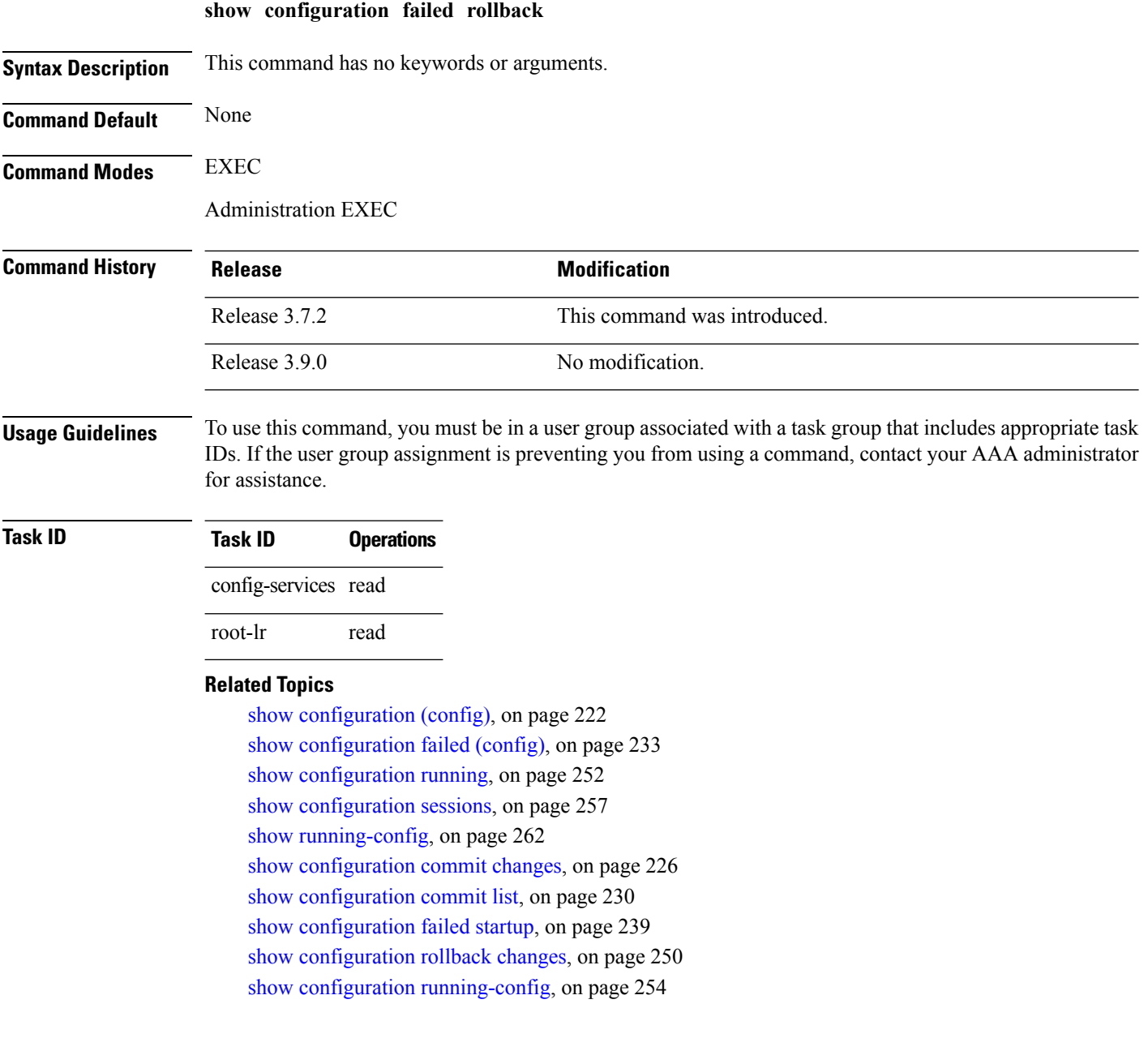

### <span id="page-242-0"></span>**show configuration failed startup**

To display information about a configuration that failed atstartup, use the **show configurationfailed**command inEXEC or administration EXEC mode.

**show configuration failed startup** [{**noerror** | **previous** *number*}] **Syntax Description noerror** (Optional) Displays the configuration that failed at startup without an error reason. (Optional) Displays the previous failed startup configuration or configurations. The *number* argument is a value from 1 to 4, which displays the failed startup configurations in previous of sessions. **previous** *number* **Command Default** If no keywords are specified, this command displays the details of the failed startup configuration including error reasons. **Command Modes** EXEC Administration EXEC **Command History Release <b>Modification** Release 3.7.2 This command was introduced. Release 3.9.0 No modification. **Usage Guidelines** To use this command, you must be in a user group associated with a task group that includes appropriate task IDs. If the user group assignment is preventing you from using a command, contact your AAA administrator for assistance. **Task ID Task ID Operations** config-services read **Related Topics** show [configuration](#page-225-0) (config), on page 222 show [configuration](#page-236-0) failed (config), on page 233 show [configuration](#page-243-0) history, on page 240 show [configuration](#page-255-0) running, on page 252 show [configuration](#page-260-0) sessions, on page 257 show [running-config,](#page-265-0) on page 262 show [configuration](#page-229-0) commit changes, on page 226 show [configuration](#page-233-0) commit list, on page 230 show [configuration](#page-253-0) rollback changes, on page 250 show configuration [running-config,](#page-257-0) on page 254

# <span id="page-243-0"></span>**show configuration history**

To display a history of configuration events, use the **show configuration history** command in EXEC, administration EXEC, administration configuration, or global configuration mode.

**show configuration history** [{**alarm** | **backup** | **cfs-check** | **commit** | **rebase** | **shutdown** | **startup**}] [{**first** *number* | **last** *number* | **reverse**}] [**detail**]

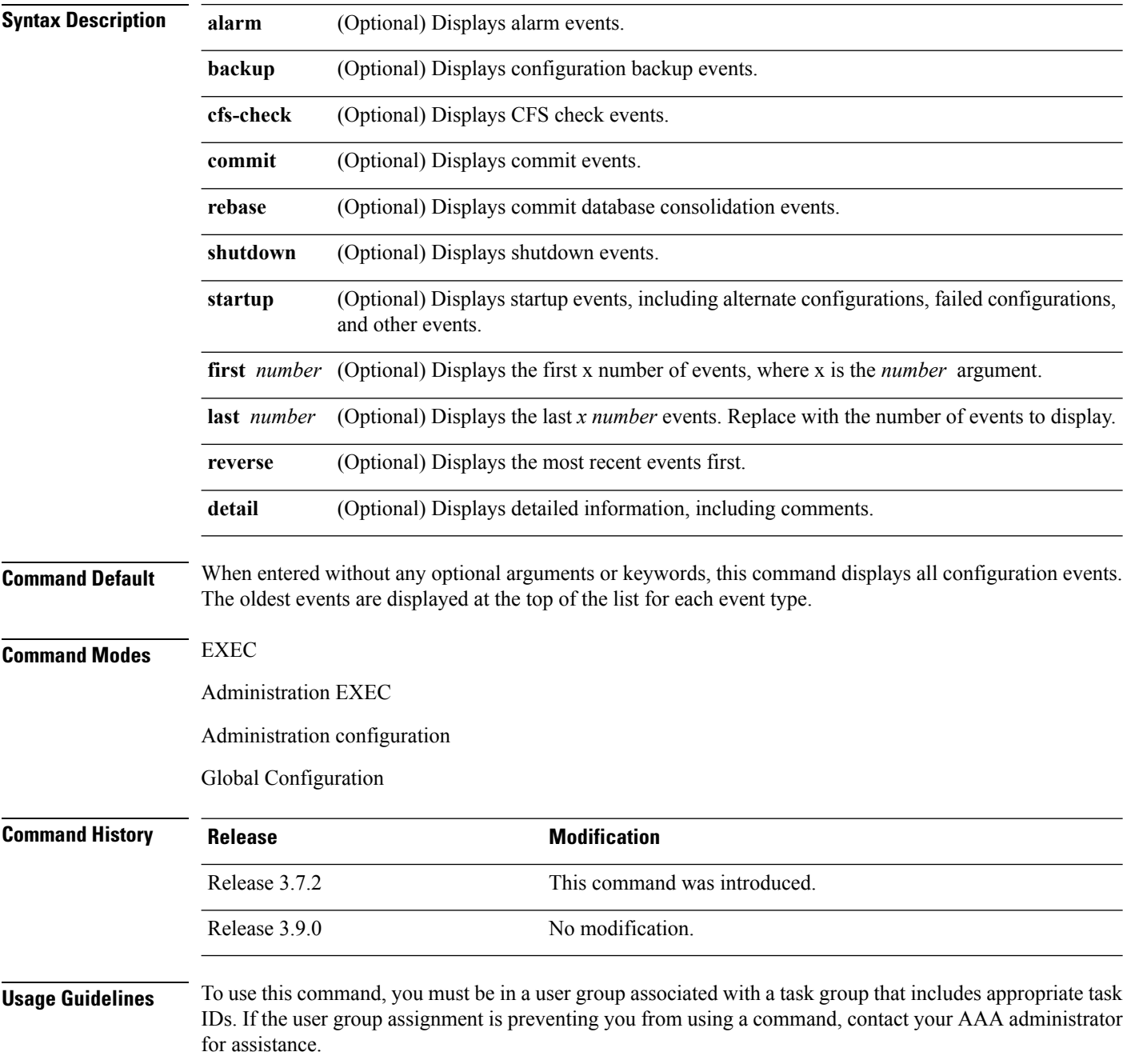

П

Use the **show configuration history** command to display information about the last (up to) 1500 configuration events.

Use one of the available keywords to display the configuration event only for that event type. Use the **first** *number* and **last** *number* keywords and arguments to display a specified number of events. Use the **reverse** keyword to display the newest events at the top of the list.

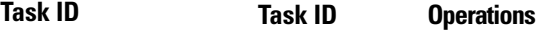

config-services read

In the following example, the **show configuration history** command is used to display the history of all configuration events for an SDR:

RP/0/RSP0/CPU0:router# **show configuration history**

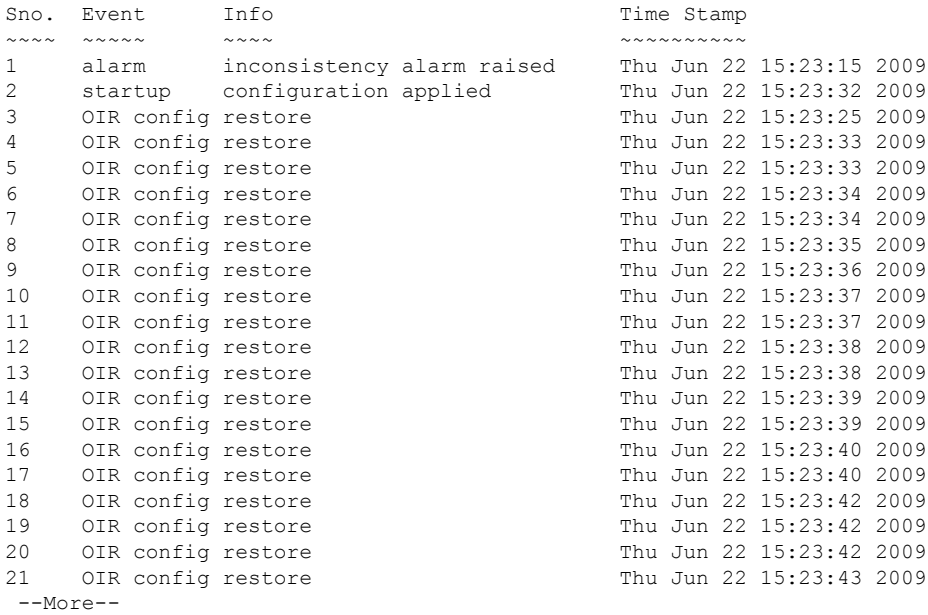

In the following example, the **show configuration history** command is used to display only the startup configuration events:

RP/0/RSP0/CPU0:router# **show configuration history startup**

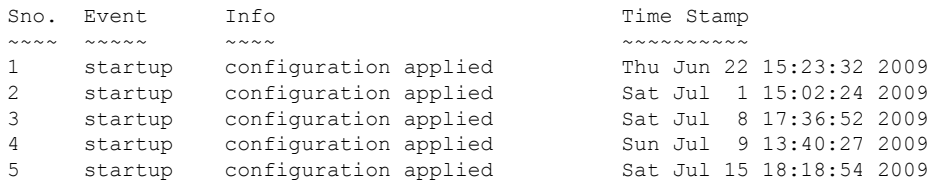

In the following example, the **show configurationhistory** command with the **commitdetail** keywords is used to display additional details regarding the commit events:

RP/0/RSP0/CPU0:router# **show configuration history commit detail** 1) Event: commit Time: Thu Jun 22 15:44:33 2009 Commit ID: 1000000001 Label: User: lab Line: vty0 Client: CLI Comment: 2) Event: commit Time: Thu Jun 22 16:58:18 2009 Commit ID: 1000000002 Label: User: lab Line: vty2 Client: CLI Comment: 3) Event: commit Time: Thu Jun 22 16:58:39 2009 Commit ID: 1000000003 Label: User: lab Line: vty2 Client: CLI Comment: 4) Event: commit Time: Sat Jul 1 15:29:31 2009 Commit ID: 1000000001 Label: User: lab Line: vty0 Client: CLI Comment: 5) Event: commit Time: Sat Jul 1 15:32:25 2009 Commit ID: 1000000002 Label: User: lab Line: vty0 --More--

#### **Table 19: show configuration history Field Descriptions**

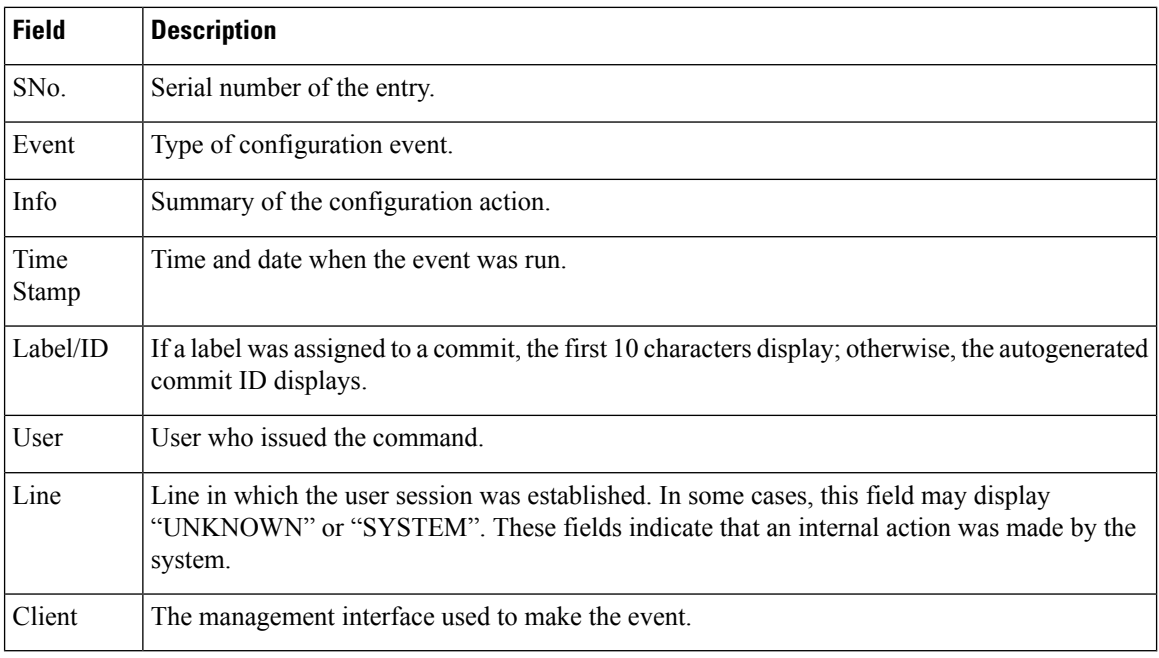

#### **Related Topics**

show [configuration](#page-225-0) (config), on page 222 show [configuration](#page-236-0) failed (config), on page 233 show [configuration](#page-243-0) history, on page 240 show [configuration](#page-255-0) running, on page 252

show [configuration](#page-260-0) sessions, on page 257 show [running-config,](#page-265-0) on page 262 show [configuration](#page-229-0) commit changes, on page 226 show [configuration](#page-233-0) commit list, on page 230 show [configuration](#page-253-0) rollback changes, on page 250 show configuration [running-config,](#page-257-0) on page 254

### **show configuration inconsistency replica**

To display any configuration inconsistencies on a replica node, use the **show configuration inconsistency replica** command in EXEC or administration EXEC mode.

**show configuration inconsistency replica location** *node-id* [**detail**]

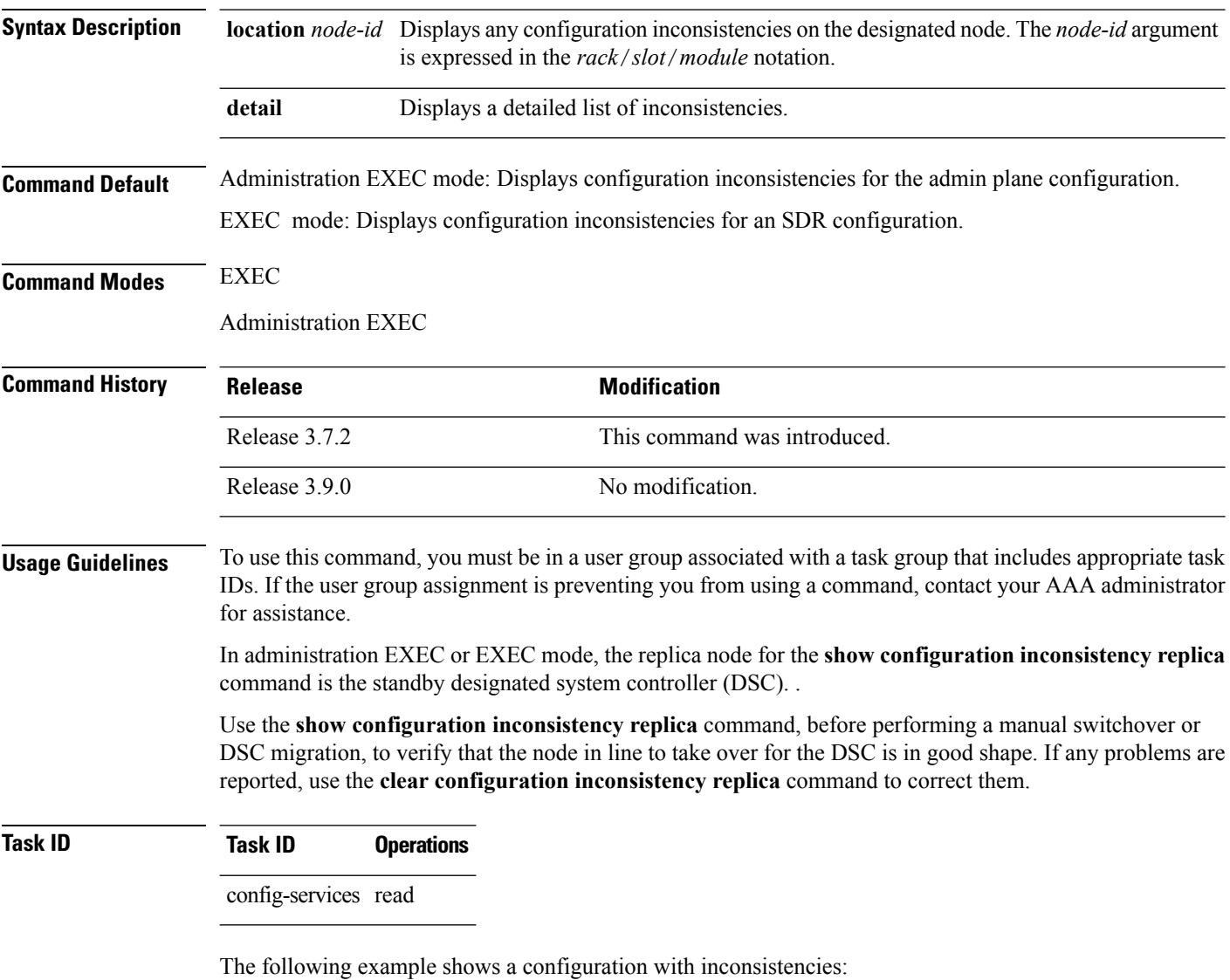

RP/0/RSP0/CPU0:router# **show configuration inconsistency replica location 0/rsp1/cpu0**

```
The replica at location 0/RSP1/CPU0 is inconsistent.
Please run 'clear configuration inconsistency replica location 0/RP1/CPU0'.
```
The following example shows sample output after the inconsistencies have been resolved:

RP/0/RSP0/CPU0:Router# **show configuration inconsistency replica location 0/rsp1/cpu0** Replica is consistent

#### **Related Topics**

clear configuration [inconsistency](#page-151-0) replica, on page 148

### **show configuration persistent**

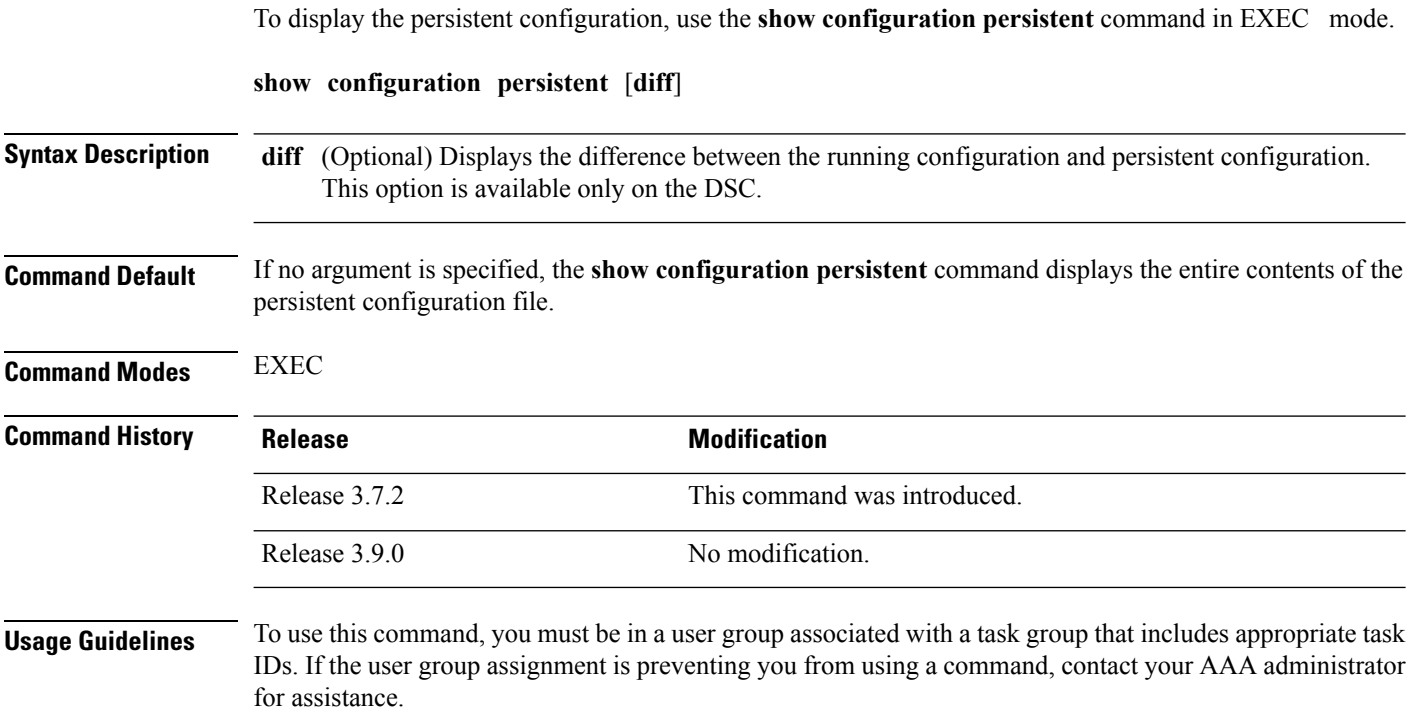

The persistent configuration is the configuration stored in nonvolatile memory, from which the running configuration is restored after the router is reloaded. The running configuration should be the same as the persistent configuration. Use the **show configuration persistent** command with the **diff** keyword to check if there is a difference between the running configuration and the persistent configuration.

#### **Task ID Task ID Operations**

config-services read

The following example shows that there is no difference between the running configuration and the persistent configuration:

RP/0/RSP0/CPU0:router# **show configuration persistent diff**

```
Building configuration...
  end
```
The following example shows a difference between the running configuration and the persistent configuration:

RP/0/RSP0/CPU0:router# **show configuration persistent diff**

```
Building configuration...
router vrrp
```

```
interface tengige0/1/0/1.1
vrrp 1 preempt delay 300
!
interface tengiget0/1/0/1.2
vrrp 1 preempt delay 300
!
interface tengige0/1/0/1.3
vrrp 1 preempt delay 300
```
#### **Related Topics**

show [running-config,](#page-265-0) on page 262

**Cisco ASR 9000 Series Aggregation Services Router System Management Command Reference, Release 6.0.x**

### **show configuration removed**

To display a configuration removed during installation operations, use the **show configuration removed** command in EXEC or administration EXEC mode.

**show configuration removed** *config-id*

**Syntax Description** *config-id* Name of removed configuration. Type (?) to see a list of the names of all removed configurations. **Command Default** None **Command Modes** EXEC Administration EXEC **Command History Release <b>Modification** Release 3.7.2 This command was introduced. Release 3.9.0 No modification.

#### **Usage Guidelines** To use this command, you must be in a user group associated with a task group that includes appropriate task IDs. If the user group assignment is preventing you from using a command, contact your AAA administrator for assistance.

### **Task ID Task ID Operations**

config-services read

The following example shows a removed configuration:

RP/0/RSP0/CPU0:router# **show configuration removed 20060301112919.cfg**

xml agent corba http server end

#### **Related Topics**

show [configuration](#page-225-0) (config), on page 222 show [configuration](#page-236-0) failed (config), on page 233 show [configuration](#page-243-0) history, on page 240 show [configuration](#page-255-0) running, on page 252 show [configuration](#page-260-0) sessions, on page 257 show [running-config](#page-265-0), on page 262 [commit](#page-155-0), on page 152 [load,](#page-178-0) on page 175
show [configuration](#page-229-0) commit changes, on page 226 show [configuration](#page-233-0) commit list, on page 230 show [configuration](#page-242-0) failed startup, on page 239 show [configuration](#page-253-0) rollback changes, on page 250

### <span id="page-253-0"></span>**show configuration rollback changes**

To display changes that would be made by the **rollback configuration** command or to display the list of commit IDs, use the **show configuration rollback changes** command in EXEC, administration EXEC, administration configuration, or global configuration mode.

**show configuration rollback changes** {*commit-id* | **to** *commit-id* | **last** *number-of-commits*} [**diff**]

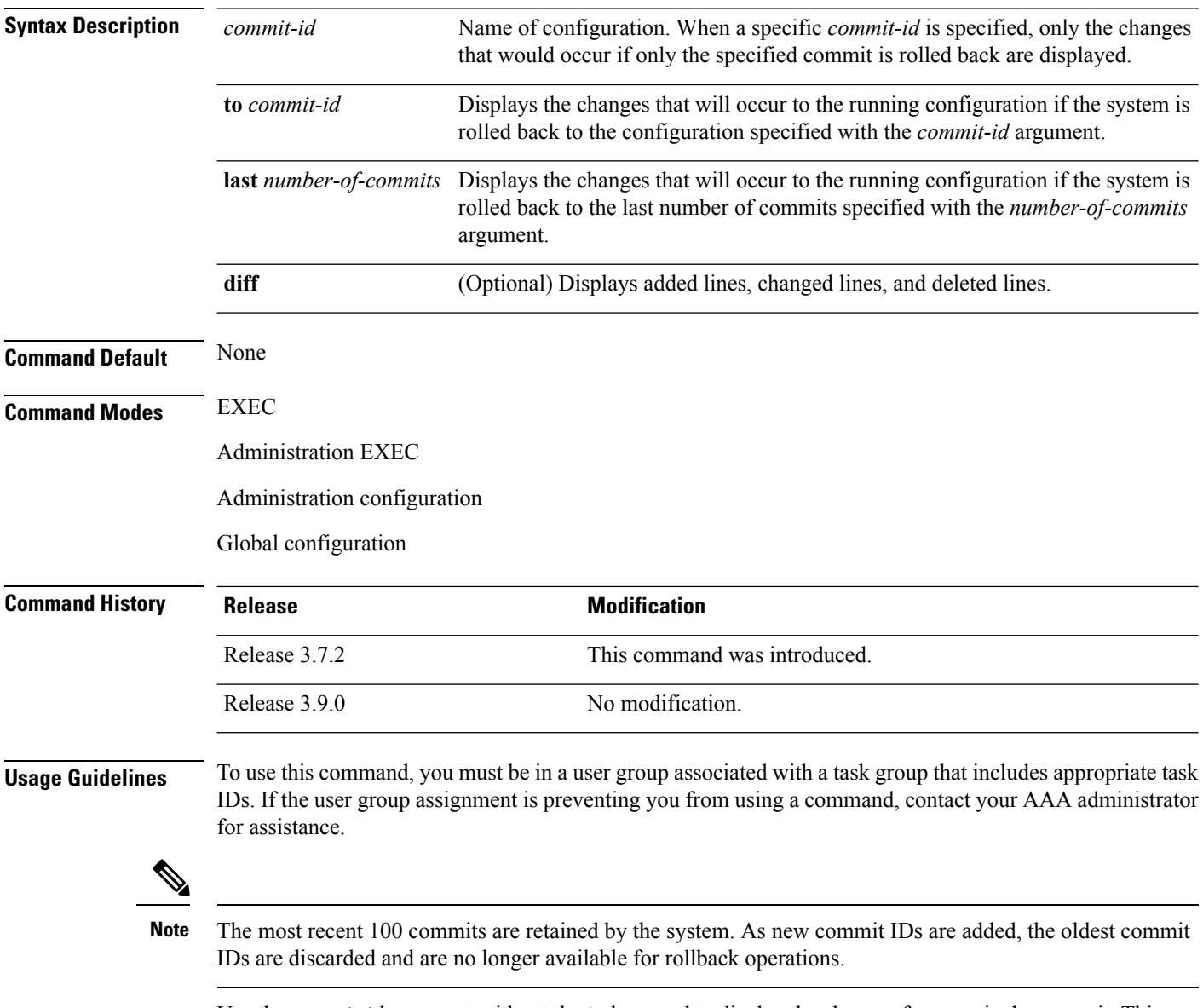

Use the *commit-id* argument without the **to** keyword to display the changes for a particular commit. This can be useful for troubleshooting actions of the **rollback configuration** command.

П

### **Task ID Task ID Operations**

config-services read

The following example shows sample output from the **show configuration rollback changes** command with the **to** *commit-id* keyword and argument. The output displays the configuration changes that would occur if the configuration were to be rolled back to the configuration commit specified for the argument.

```
RP/0/RSP0/CPU0:router# show configuration rollback changes to 1000000007
Building configuration...
hostname old-name
end
```
The following example shows sample output from the **show configuration rollback changes** command **last** *number-of-commits* keyword and argument. The output displays the configuration changes that would occur if the configuration were to be rolled back to the number of configuration commits specified for the argument.

```
RP/0/RSP0/CPU0:router# show configuration rollback changes last 2
```

```
Building configuration...
hostname orig_name
interface POS0/1/0/1
shutdown
!
end
```
The following example shows sample output from the **show configuration rollback changes** command with the **diff** keyword.

In the display, the following symbols signify changes:

- + indicates an added line.
- – indicates a deleted line.
- # indicates a modified line.

```
RP/0/RSP0/CPU0:router
show configuration rollback changes last 1 diff
```

```
Building configuration...
interface Loopback1000
# ipv4 address 1.1.1.1 255.255.255.255
!
end
```
### **Related Topics**

```
load rollback changes, on page 182
rollback configuration, on page 193
```
### <span id="page-255-0"></span>**show configuration running**

To display the running configuration, use the **show configuration running** command in the appropriate mode.

**show configuration running** [*config-keyword*] **Syntax Description** *config-keyword* (Optional) Specific configuration to display. **Command Default** None **Command Modes** Administration EXEC Administration configuration Global configuration **Command History Release Modification** Release 3.7.2 This command was introduced. Release 3.9.0 No modification. **Usage Guidelines** To use this command, you must be in a user group associated with a task group that includes appropriate task IDs. If the user group assignment is preventing you from using a command, contact your AAA administrator for assistance. Use the **show configuration running** command to display the currently active configuration. **Task ID Task ID Operations** basic-services read This example shows the currently running (committed) configuration from administration mode. RP/0/RSP0/CPU0:router(admin)# **show configuration running** Building configuration... username lab secret 5 \$1\$XNWt\$j8RscNdncKSRoMSnqSpbj/ group root-system ! end **Related Topics**

show [configuration](#page-225-0) (config), on page 222 show [configuration](#page-236-0) failed (config), on page 233 show [configuration](#page-243-0) history, on page 240 show [configuration](#page-260-0) sessions, on page 257 show [running-config](#page-265-0), on page 262

[commit](#page-155-0), on page 152 [load](#page-178-0), on page 175 show [configuration](#page-229-0) commit changes, on page 226 show [configuration](#page-233-0) commit list, on page 230 show [configuration](#page-242-0) failed startup, on page 239 show [configuration](#page-253-0) rollback changes, on page 250 show configuration [running-config,](#page-257-0) on page 254

I

# <span id="page-257-0"></span>**show configuration running-config**

To display the running configuration, use the **show configurationrunning-config** command in EXEC mode.

**show configuration running-config** [**inheritance** [**no-annotation**]] [*config-keyword*]

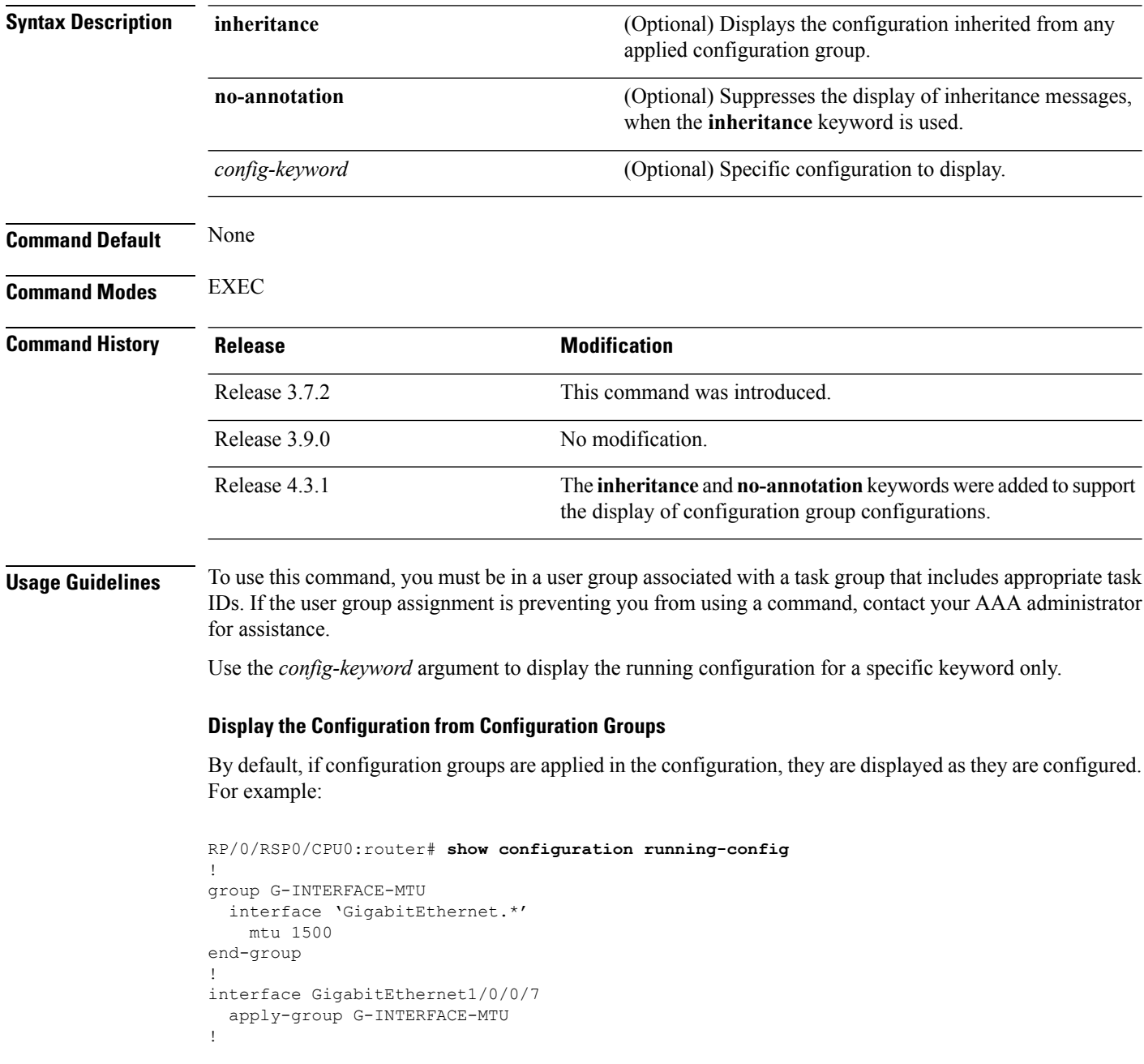

To display the actual configuration as inherited from any applied configuration groups, use the **inheritance** keyword:

Ш

```
RP/0/RSP0/CPU0:router# show configuration running-config inheritance
!
interface GigabitEthernet1/0/0/7
## Inherited from group G-INTERFACE-MTU
mtu 1500
!
```
Use the **no-annotation** keyword to suppress the display of the Inheritance messages, "## Inherited from group ...".

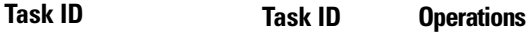

end

basic-services read

This example shows the currently running (committed) configuration:

RP/0/RSP0/CPU0:router# **show configuration running-config**

Building configuration... !! Last configuration change at 15:36:31 UTC Thu Nov 17 2009 by lab sessions Users with active configuration sess !n hostname router line consolestartup Sh exec-timeout 0 0onfiguration ! logging console debugging | Ou snmp-server community public RW  $\langle c \rangle$ RP/0/0/ ipv4 source-routeadmin)#show confi key chain IPSLA ? key 10 key-string password 1 ipv4 address 10.0.0.0 255.255.255.0 encapsulation ppp keepalive disable ! interface POS0/7/0/0 shutdown ! interface POS0/7/0/1 shutdown ! interface POS0/7/0/2 shutdown ! interface POS0/7/0/3 shutdown ! route ipv4 0.0.0.0/0 12.7.0.1 ipsla responder ! !

### **Related Topics**

show [configuration](#page-225-0) (config), on page 222 show [configuration](#page-236-0) failed (config), on page 233 show [configuration](#page-243-0) history, on page 240 show [configuration](#page-255-0) running, on page 252 show [configuration](#page-260-0) sessions, on page 257 show [running-config](#page-265-0), on page 262 [commit](#page-155-0), on page 152 [load,](#page-178-0) on page 175 show [configuration](#page-229-0) commit changes, on page 226 show [configuration](#page-233-0) commit list, on page 230 show [configuration](#page-242-0) failed startup, on page 239 show [configuration](#page-253-0) rollback changes, on page 250 Ш

### <span id="page-260-0"></span>**show configuration sessions**

To display the active configuration sessions, use the **show configuration sessions** command in EXEC or administration EXEC mode.

**show configuration sessions** [**detail**] **Syntax Description detail** (Optional) Displays detailed information. **Command Default** None **Command Modes** EXEC Administration EXEC **Command History Release <b>Modification** Release 3.7.2 This command was introduced. Release 3.9.0 No modification. **Usage Guidelines** To use this command, you must be in a user group associated with a task group that includes appropriate task IDs. If the user group assignment is preventing you from using a command, contact your AAA administrator for assistance. Use the **show configuration sessions** command to display the active configuration sessions. Use the **clear configuration sessions** command to clear a configuration session. The **show configuration sessions** command can be used with the **clear configuration sessions** command to verify that an active configuration session was cleared. **Task ID Task ID Operations** config-services read The following example shows sample output from the **show configuration sessions** command: RP/0/RSP0/CPU0:router# **show configuration sessions** Current Configuration Session Line User Date Lock 00000050-001200bb-00000000 con0\_5\_CPU cisco Fri Feb 16 17:23:47 2007 **Table 20: show configuration sessions Field Descriptions**

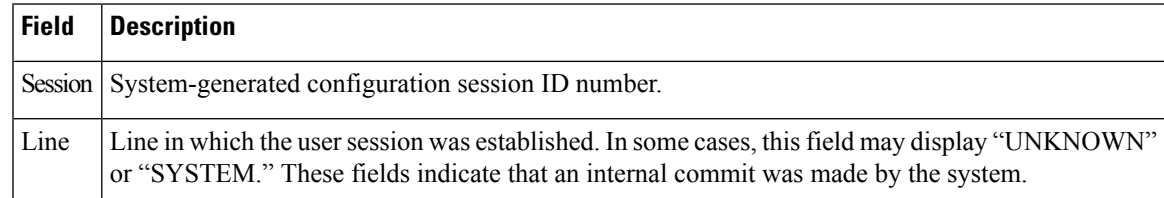

I

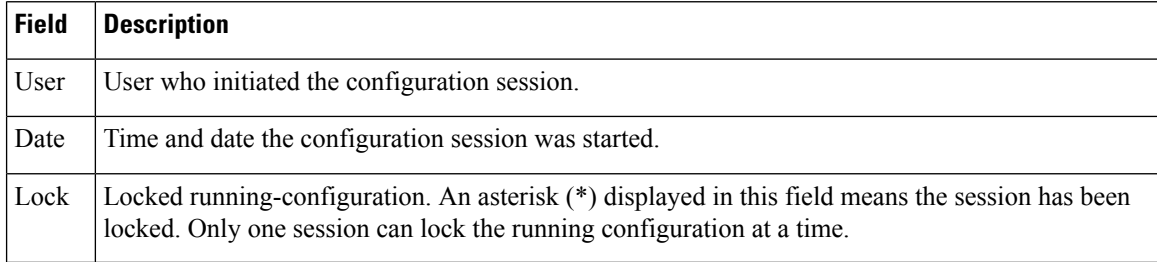

### **Related Topics**

clear [configuration](#page-153-0) sessions, on page 150

**Cisco ASR 9000 Series Aggregation Services Router System Management Command Reference, Release 6.0.x**

# **show default-afi-safi-vrf**

To display the default address family identifier (AFI), subaddress family identifier (SAFI), and VPN routing and forwarding (VRF) instance for the current session, use the **show default-afi-safi-vrf** command in EXEC mode.

### **show default-afi-safi-vrf**

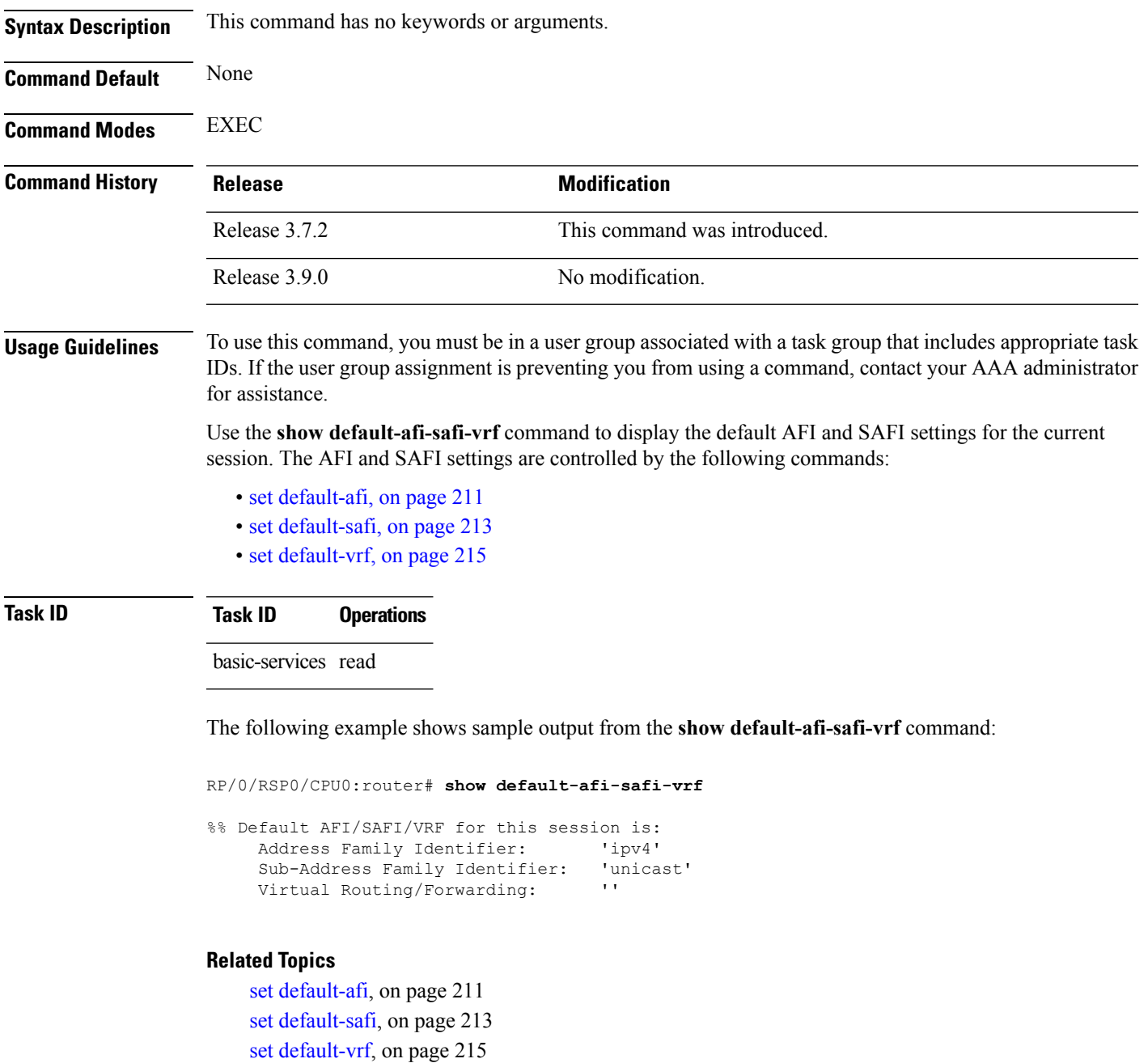

### **show history**

To display a history of commands executed in EXEC, administration EXEC, administration configuration, or global configuration mode use the **show history** command in one of the supported modes.

**show history** [**detail**]

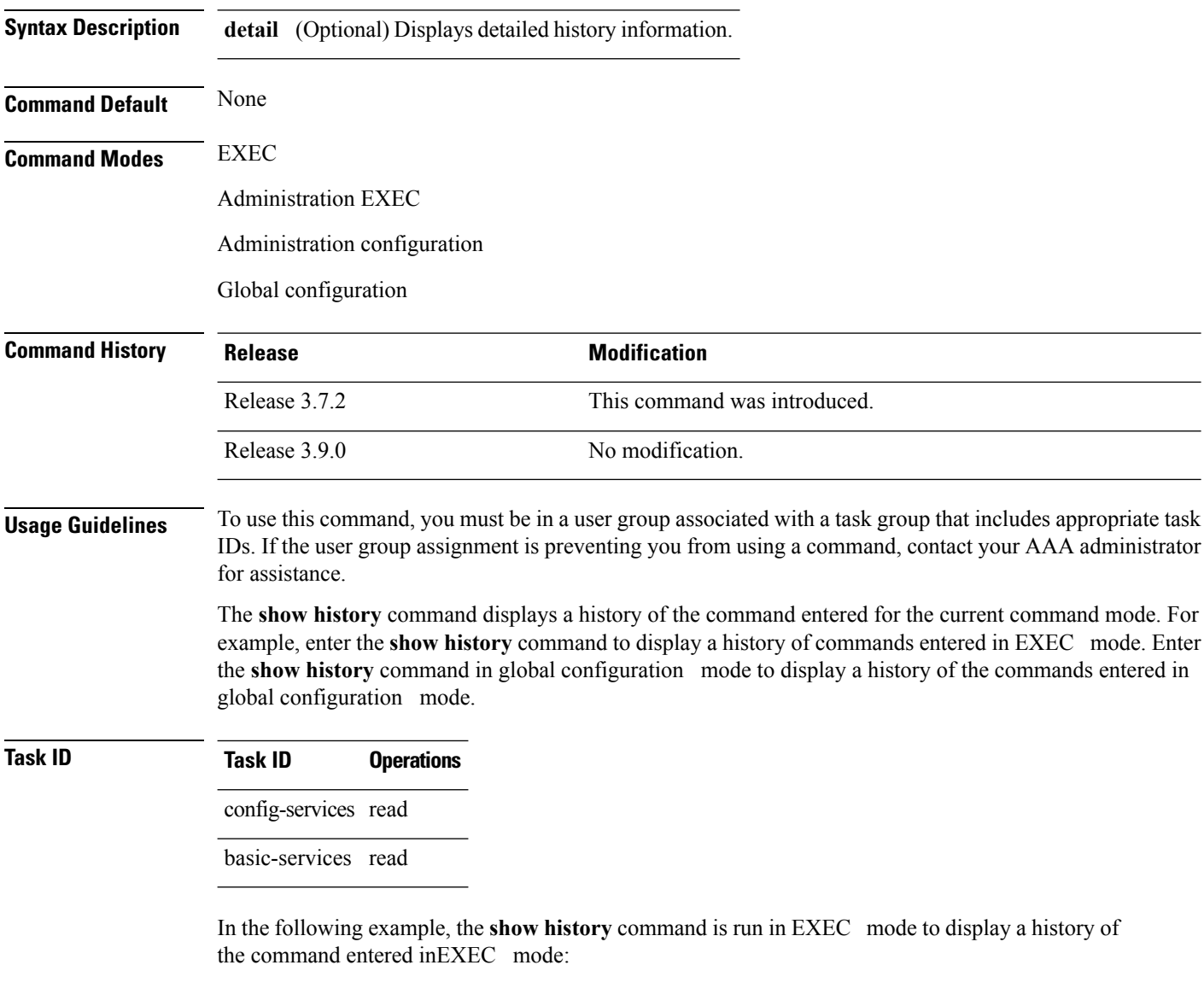

```
RP/0/RSP0/CPU0:router# show history
configure
admin
show history
```
In the following example, the **show history** command isrun in global configuration mode to display a history of the command entered in global configuration mode:

RP/0/RSP0/CPU0:router(config)# **show history** interface pos 0/1/0/0 ipv4 address 10.0.0.0 root end describe line default autocommand config line default autocommand configure end show history

# <span id="page-265-0"></span>**show running-config**

To display the contents of the currently running configuration or a subset of that configuration, use the **show running-config** command in the appropriate mode.

**show running-config** [[**exclude**] *command*] [**sanitized**] [**inheritance** [**no-annotation**]]

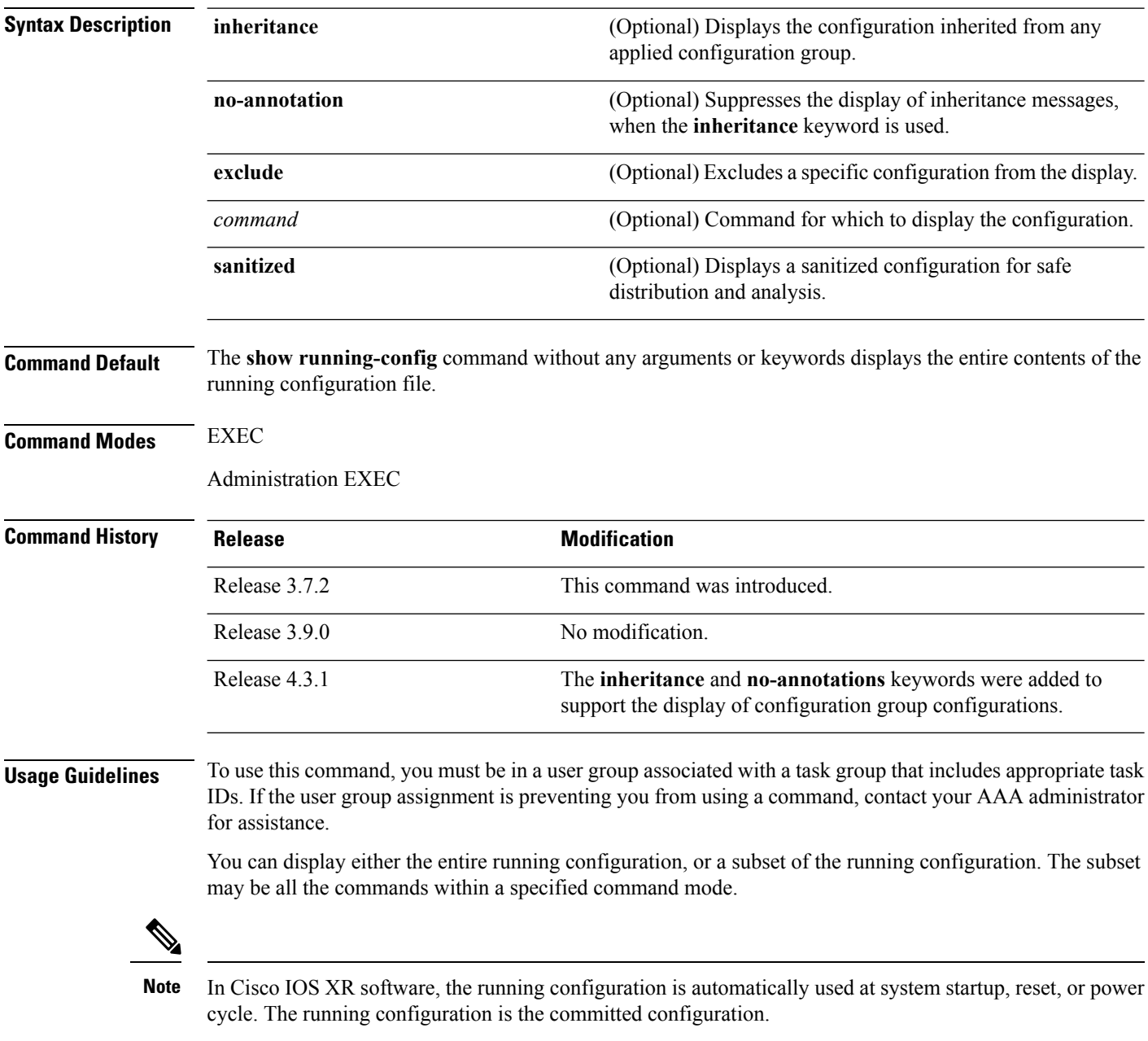

#### **Sanitized Output**

Use the **show running-config** command with the **sanitized** keyword to display the contents of the active running configuration without installation-specific parameters. Some configuration details, such as IP addresses, are replaced with different addresses. The sanitized configuration can be used to share a configuration without exposing the configuration details.

**Command Modes** When the **show running-config** command is entered in administration configuration mode, the configuration for the administration plane is displayed, including the configured logical routers for the system. When the **show running-config** command is entered in any global configuration mode, or in EXEC mode, the configuration for the specific secure domain router (SDR) is displayed.

> The **inheritance** and **no-annotations** keywords are not supported in administration EXEC or configuration modes.

#### **Excluding Parts of the Display**

Use the **exclude** keyword followed by a *command* argument to exclude a specific configuration from the display.

#### **Display the Configuration from Configuration Groups**

By default, if configuration groups are applied in the configuration, they are displayed as they are configured. For example:

```
RP/0/RSP0/CPU0:router# show running-config
```

```
group G-INTERFACE-MTU
interface 'POS.*'
 mtu 1500
 !
end-group
interface POS0/4/1/0
apply-group G-INTERFACE-MTU
!
interface POS0/4/1/1
apply-group G-INTERFACE-MTU
mtu 2000
!
```
To display the actual configuration as inherited from any applied configuration groups, use the **inheritance** keyword:

```
RP/0/RSP0/CPU0:router# show running-config inheritance
```

```
group G-INTERFACE-MTU
interface 'POS.*'
 mtu 1500
 !
end-group
interface POS0/4/1/0
 ## Inherited from group G-INTERFACE-MTU
mtu 1500
!
interface POS0/4/1/1
mtu 2000
!
```
Use the **no-annotations** keyword to suppress the display of the Inheritance messages, "## Inherited from group ...".

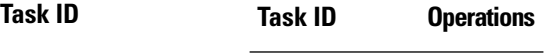

config-services read

This example shows how to enter the **show running-config** command with the question mark (?) online help function to display the available subsets of the running configuration that can be entered to display a subset of the running configuration:

RP/0/RSP0/CPU0:router# **show running-config ?**

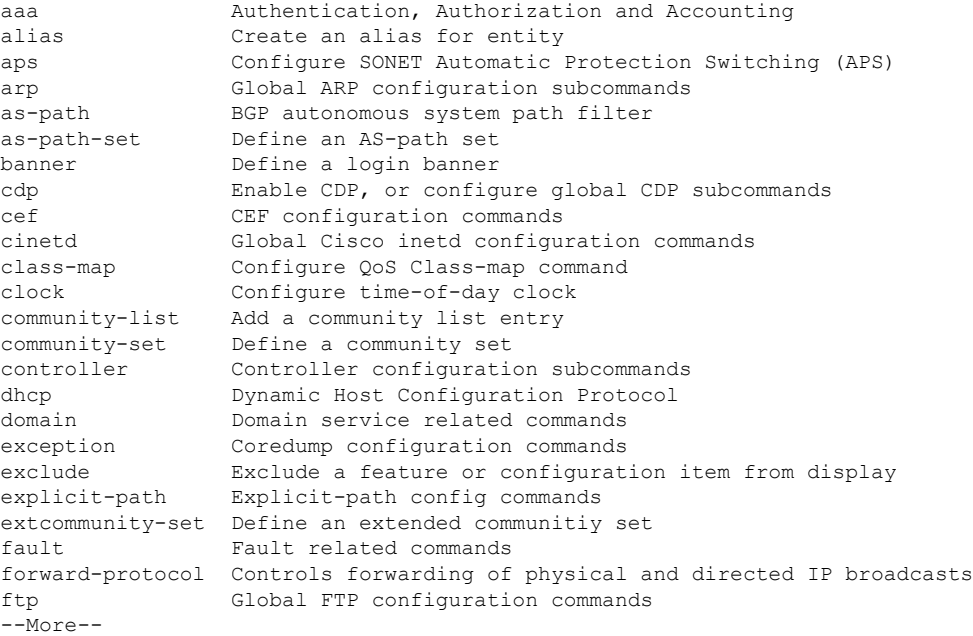

In this example, the **show running-config** command is used to display the running configuration for Packet-over-SONET/SDH (POS) interface 0/2/0/1:

RP/0/RSP0/CPU0:router# **show running-config interface pos 0/2/0/1**

interface POS0/2/0/1 ipv4 address 10.0.0.0 255.0.0.0

This example shows sample output from the **show running-config** command with the **sanitized** keyword displays a sanitized version of the running configuration. The sanitized configuration can be used to share a configuration without exposing specific configuration details.

RP/0/RSP0/CPU0:router# **show running-config sanitized**

Building configuration...

```
!! Last configuration change at 05:26:50 UTC Thu Jan 19 2009 by <removed>
!
snmp-server traps fabric plane
snmp-server traps fabric bundle state
hostname <removed>
line console
exec-timeout 0 0
!
exception choice 1 compress off filepath <removed>
logging console debugging
telnet vrf <removed> ipv4 server max-servers no-limit
snmp-server ifindex persist
snmp-server host 10.0.0.1 traps version <removed> priv <removed> udp-port 2555
snmp-server view <removed> <removed> included
snmp-server community <removed> RO LROwner
snmp-server community <removed> RO LROwner
snmp-server group <removed> v3 priv read <removed> write <removed>
snmp-server traps snmp
snmp-server traps syslog
interface Loopback10
!
interface Loopback1000
!
--More--
```
### **Related Topics**

show [configuration](#page-225-0) (config), on page 222 show configuration [running-config,](#page-257-0) on page 254

### **template**

To create a template name and enter template configuration mode, use the **template** command in global configuration mode. To remove a template definition, use the **no** form of this command.

**template** *name* **no template** *name*

**Syntax Description** *name* Unique name for the template to be created.

**Command Default** No templates are defined.

**Command Modes** Global configuration

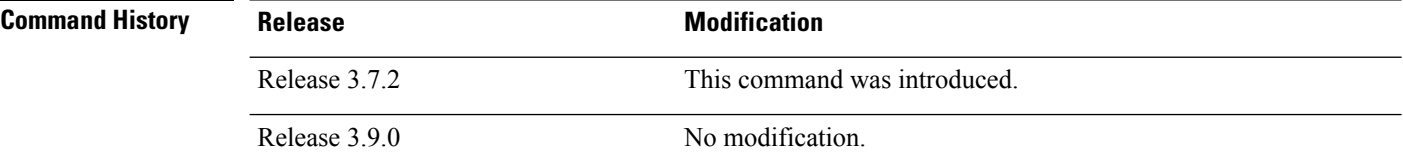

### **Usage Guidelines** To use this command, you must be in a user group associated with a task group that includes appropriate task IDs. If the user group assignment is preventing you from using a command, contact your AAA administrator for assistance.

Use the **template** command to enter template configuration mode. From template configuration mode, you can group a subset of configuration commands in a named template. Commonly used sets of configuration commands can be grouped into a named template. Defining a template issimilar to creating a C macro function. A template provides modularity and ease of use during user configuration.

Use the **end-template** command to exit template configuration mode. After defining a template, use the **apply-template** command to apply the template. Use the **show running-config** command with the optional **template** keyword and *template-name* argument to display the contents of a template.

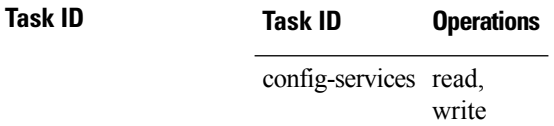

The following example shows how to enter template configuration mode to create a template. In this example, a template named "pre-pos" is defined for the preconfigured Packet-over-SONET/SDH (POS) interface 0/1/0/1. The **end-template** command is used to exit from template configuration mode.

```
RP/0/RSP0/CPU0:router# configure
RP/0/RSP0/CPU0:router(config)# template pre-pos
RP/0/RSP0/CPU0:router(config-TPL)# interface preconfigure pos0/1/0/0
RP/0/RSP0/CPU0:router(config-if-pre)# ipv4 address 10.3.32.154 255.0.0.0
RP/0/RSP0/CPU0:router(config-if-pre)# end-template
RP/0/RSP0/CPU0:router(config)#
```
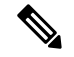

**Note**

After configuring a template, you may want to display the contents of the configured template. To display a template configuration, use the **show running-config** command with the **template** *name* keyword and argument.

The following example shows sample output from the **show running-config** command with the **template** *name* keyword and argument. In this example, the output displaysthe contents of a template named "pre-pos."

```
RP/0/RSP0/CPU0:router# show running-config template pre-pos
```

```
template pre-pos
 interface preconfigure POS0/1/0/0
 ipv4 address 10.3.32.154 255.0.0.0
!
end-template
```
### **Related Topics**

[apply-template,](#page-142-0) on page 139 [end-template](#page-168-0), on page 165 show [running-config,](#page-265-0) on page 262

 $\mathbf I$ 

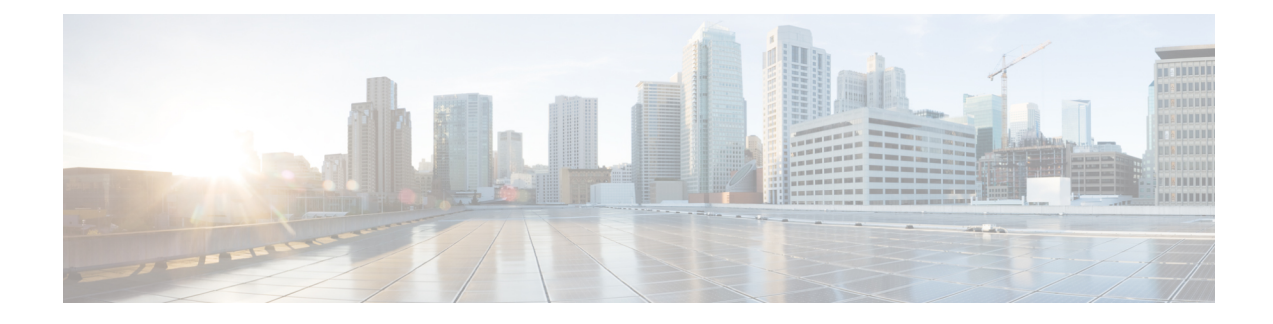

# **File System Commands**

This chapter describes the Cisco IOS XR software commands used to manage file systems on your router.

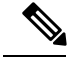

**Note**

The commands in this module should not be used to access or modify any Cisco IOS XR software or configuration files. Use only the documented commands for installing and configuring the router. Modifying, deleting, or moving configuration or software package files using the manual commands described in this module is not required and can result in router downtime, loss of service, and a corrupted database.

- cd, on [page](#page-273-0) 270
- cfs [check,](#page-274-0) on page 271
- [copy,](#page-275-0) on page 272
- [delete,](#page-280-0) on page 277
- dir, on [page](#page-281-0) 278
- [mkdir,](#page-283-0) on page 280
- [pwd,](#page-284-0) on page 281
- [rmdir,](#page-285-0) on page 282
- show [filesystem,](#page-286-0) on page 283
- show [media,](#page-288-0) on page 285

### <span id="page-273-0"></span>**cd**

**cd**

To change the current working directory, use **cd** command in EXEC mode. **cd** *filesystem*: **Syntax Description** *filesystem*: (Optional) Location of the new working directory. Include the file system alias for the *filesystem* argument, followed by a colon and optionally, the name of a directory. *filesystem* : **Command Default** The default file directory is **disk0:/usr**. **Command Modes** EXEC mode. **Command History Release <b>Modification** Release 6.1.2 This command was introduced. **Usage Guidelines** The current working directory is the directory used when EXEC commands that have an optional argument are entered without that argument. Use **cd** command to define the working directory. For example, when the **dir** command is entered without specifying the *filesystem* argument, the files in the current working directory are displayed. Use **cd** command without an argument to set the working directory back to the default directory, **disk0:/usr**. The following example shows how to change the current working directory to the root directory on the hard disk. In this example, the **pwd** command confirms that the working directory has changed to the root directory on the hard disk. RP/0/RSP0/CPU0:router# **cd harddisk:** RP/0/RSP0/CPU0:router# **pwd** harddisk: The following example shows how to change the current working directory to the default file directory by specifying the **cd** command without a location. In this example, the **pwd** command confirms that the working directory has changed to the default file directory. RP/0/RSP0/CPU0:router# **cd** RP/0/RSP0/CPU0:router# **pwd**

disk0:/usr

**Cisco ASR 9000 Series Aggregation Services Router System Management Command Reference, Release 6.0.x**

# <span id="page-274-0"></span>**cfs check**

 $\mathbf I$ 

To perform a check on the Configuration File System (CFS), use **cfs check** command in EXEC or administration EXEC mode.

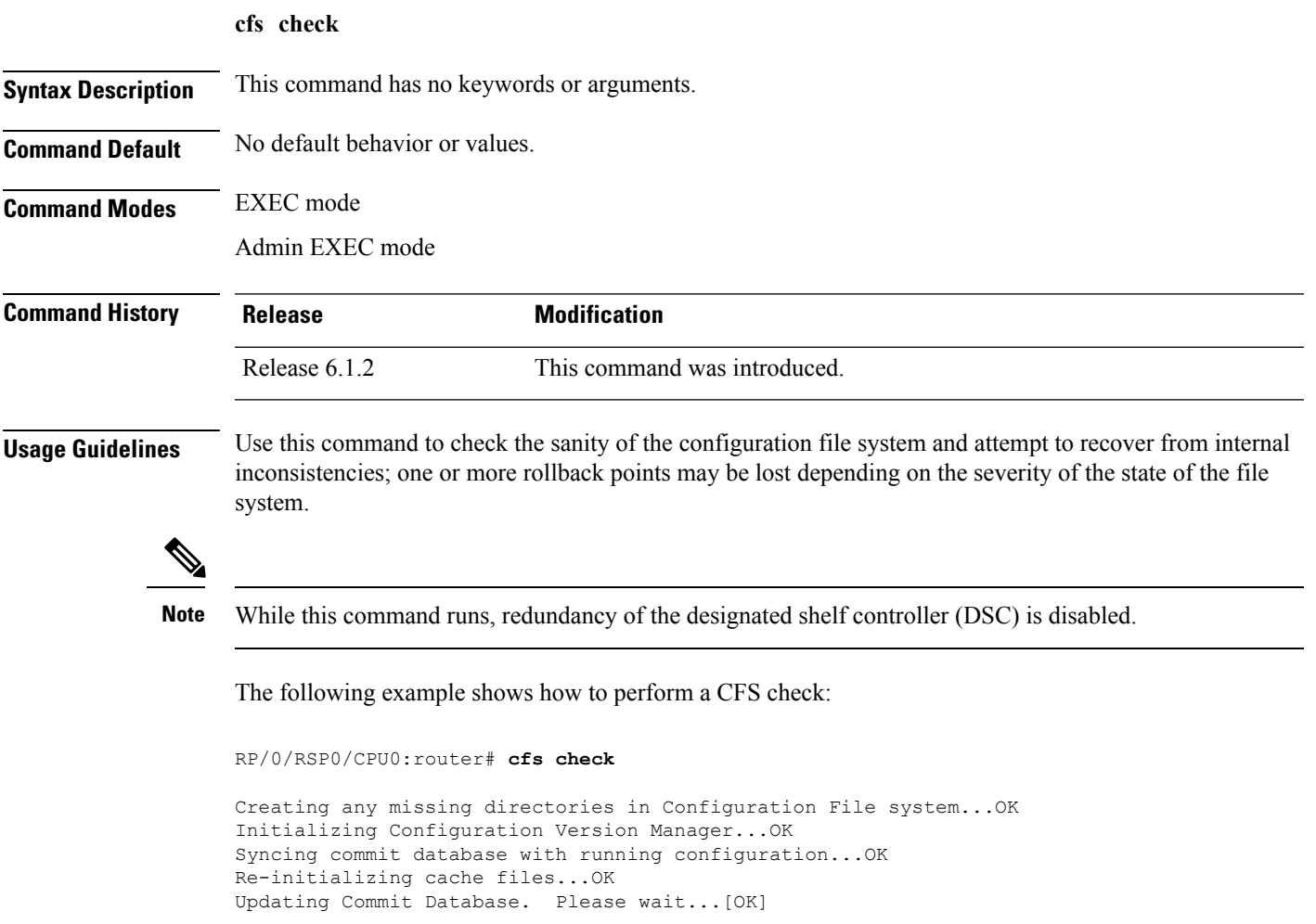

### <span id="page-275-0"></span>**copy**

To copy a file from a source (such as a network server) to a destination (such as a flash disk), use **copy** command in EXEC or Admin EXEC mode.

**copy** *source* {**location** *node-id destination* **location** {*node-id* | **all**} | **running-config**[**atomic**]}

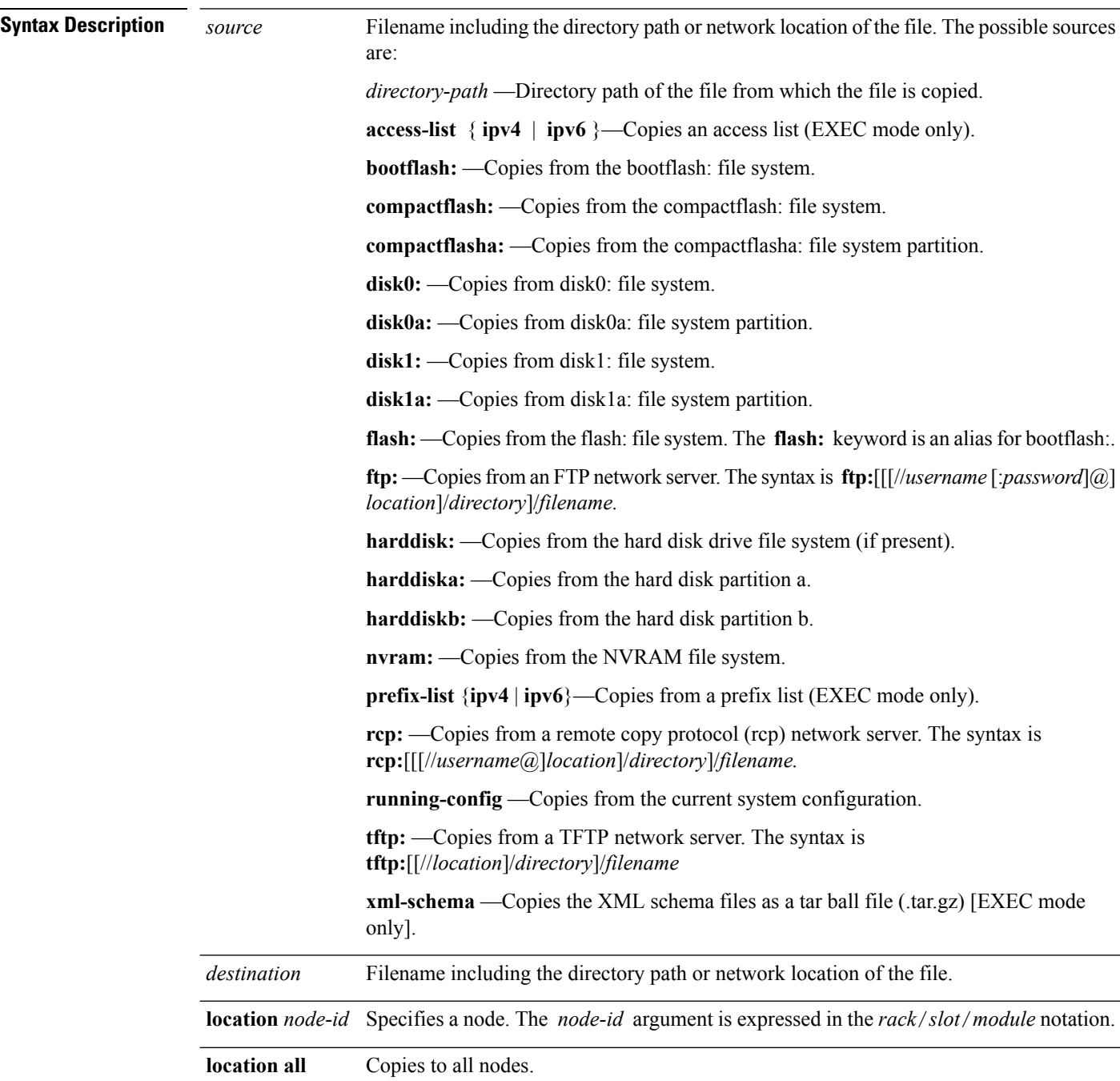

I

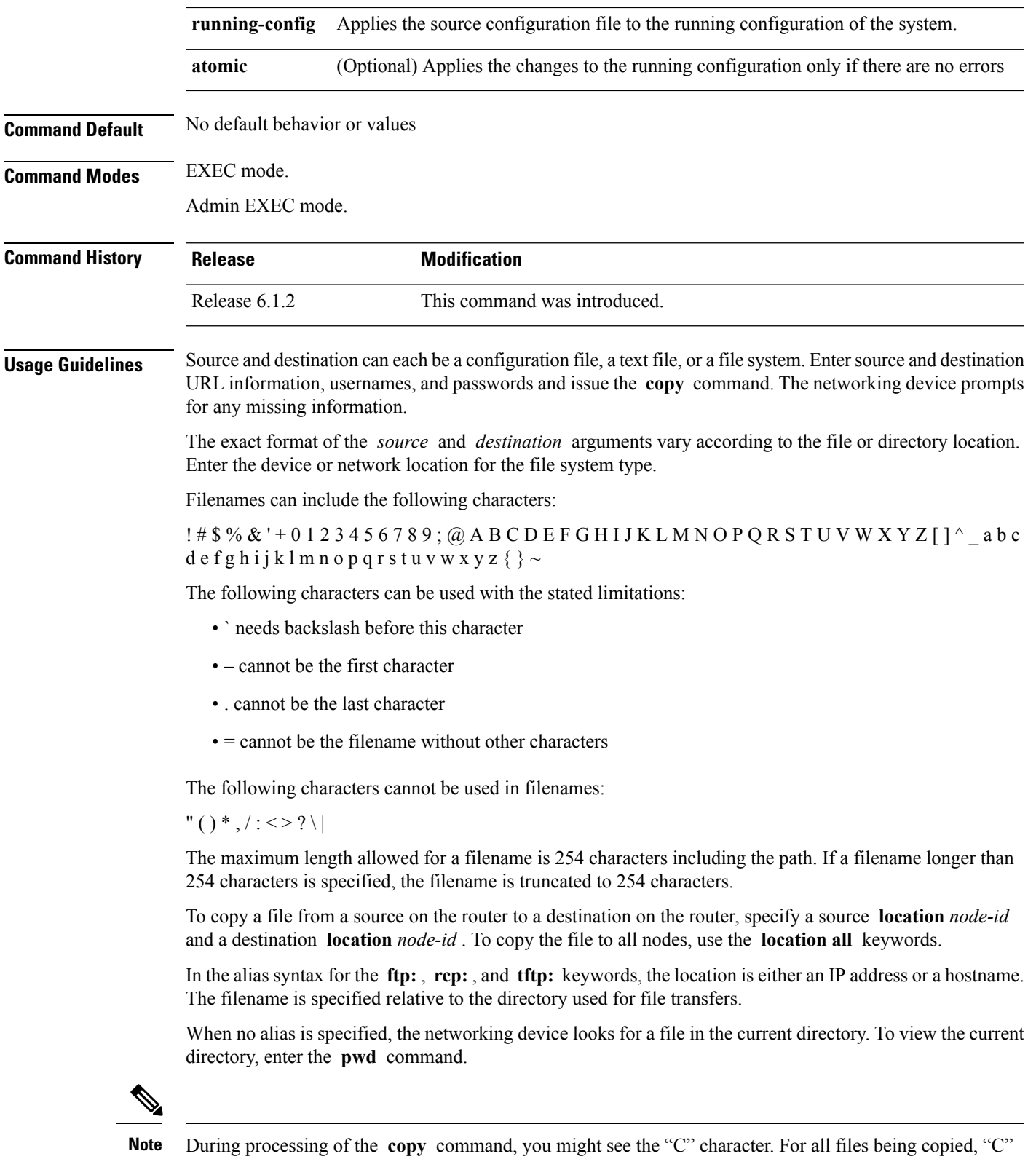

indicates that the copy process is taking place. The entire copying process might take several minutes and differs from protocol to protocol and from network to network.

#### **Table 21: Network Protocols Supported by Cisco IOS XR Software**

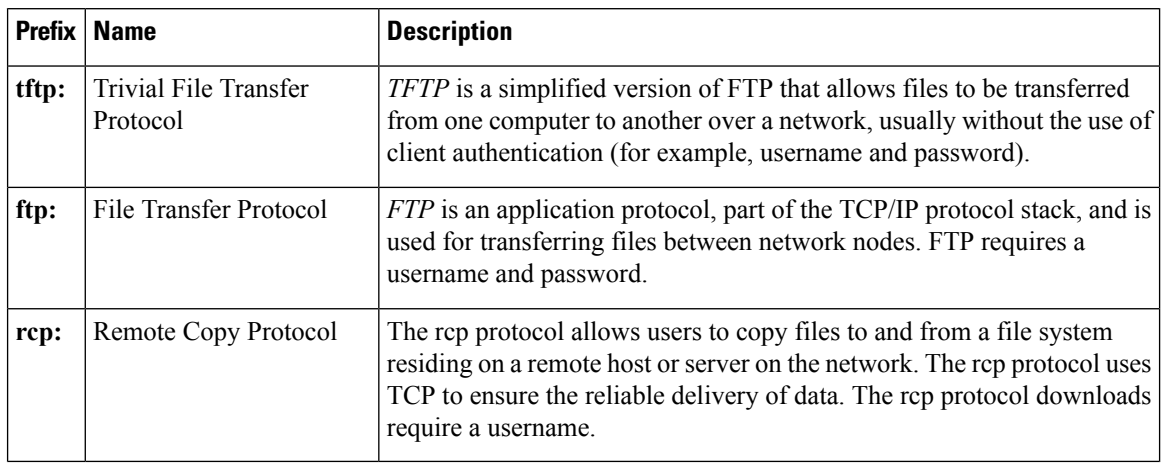

Additional usage guidelines are in the following sections.

#### **Invalid Combinations of Source and Destination**

Some combinations of source and destination are invalid. Specifically, you cannot copy the following:

- From a running configuration to a running configuration
- From a network device to a network device (for example, **copy ftp: rcp:** )

### **Using TFTP**

*TFTP* is a simplified version of FTP that allows files to be transferred from one computer to another over a network, usually without the use of client authentication (for example, username and password).

The syntax is as follows:

**copy tftp:**//*hostname* /*ipaddress*/*directory-path pie name target-device* [**location** {*node-id* | **all**}]

Example:

RP/0/RSP0/CPU0:router# **copy tftp://1.1.1.1/images/software.pie disk1:**

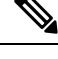

Some Cisco IOS XR images may be larger than 32 MB, and the TFTP services provided by some vendors may not support a file this large. If you do not have access to a TFTP server that supports files larger than 32 MB, download the software image using FTP or rcp as described in the following sections. **Note**

### **Using FTP**

FTP servers require a username and password for each client request. Cisco IOS XR software sends the first valid username in the following list:

**1.** The username and password specified in the **copy** command, if a username is specified.

The syntax is as follows:

**copy ftp://** *username* : *password* @ *hostname oripaddress*/*directory-path*/*pie-name target-device* [**location** {*node-id* | **all**}]

Example:

RP/0/RSP0/CPU0:router# **copy ftp://john:secret@10.1.1.1/images/software.pie disk1:**

- **2.** An "anonymous" username and password. The anonymous password is "root@ip address," where "ip address" is the IP address of the local networking device.
- **3.** A password "username@iosname.domain" formed by the networking device. The variable "username" is the username associated with the current session, "iosname" is the configured hostname, and "domain" is the domain of the networking device.

The username and password must be associated with an account on the FTP server. If you are writing to the network server, the FTP server must be properly configured to accept the FTP write request from the user on the networking device.

If the network server has a directory structure, the configuration file or image is written to or copied from the directory associated with the username on the network server. For example, if the system image resides in the home directory of a user on the network server, specify the name of that user as the remote username.

Refer to the documentation for your FTP server for more details.

### **Using rcp**

The rcp protocol requires a username upon each request. When you copy a configuration file or image between the networking device and an rcp server, the Cisco IOS XR software sends the first valid username in the following list:

- **1.** The remote username specified in the **copy** command, if one is specified.
- **2.** The username set by the **rcp client username** command, if the command is configured.
- **3.** The networking device hostname.

For the rcp copy request to process successfully, an account must be defined on the network server for the remote username. If the network administrator of the destination server did not establish an account for the remote username, this command does not run successfully. If the network server has a directory structure, the configuration file or image is written to or copied from the directory associated with the remote username on the network server. For example, if the system image resides in the home directory of a user on the network server, specify the name of that user as the remote username.

If you are writing to the network server, the rcp server must be properly configured to accept the rcp write request from the user on the networking device. For UNIX systems, add an entry to the .rhosts file for the remote user on the rcp server. Suppose the networking device contains the following configuration lines:

hostname Rtr1 ip rcp remote-username User0

If the IP address of the networking device translates to company.com, then the .rhosts file for User0 on the rcp server should contain the following line:

```
company.com Rtr1
```
See the documentation for your rcp server for more details.

If you are using a personal computer as a file server, the computer must support remote shell (rsh) protocol.

### **Using xml-schema**

**Task ID Task ID Operations**

Use the **xml-schema** keyword to obtain the most up-to-date XML schemas (.xsd files) from the router. Using this keyword is useful to prevent the use of outdated schemas in the event that router software updates include schema updates. The tar ball file includes all active schema files. It does not include schemas that are activated by specific package installation envelopes (PIEs) if those PIEs are not installed and activated on the router.

#### **Copying to the Running Configuration**

When you use the **copy** command to copy a configuration file to the **running-config** destination, the configuration in the file is applied to the running configuration of the system. This is a configuration operation. By default, the copy is carried out in a best-effort manner. This means that if some configuration lines from the file cannot be applied, the remaining configuration is still integrated into the system. In this case, a partial configuration is committed. When the **atomic** keyword is used, partial configurations are not committed. This means that even if one error occurs in the parsing or committing phase, no changes are made to the system. To view any errors when applying the configuration, use the **show configuration failed** command.

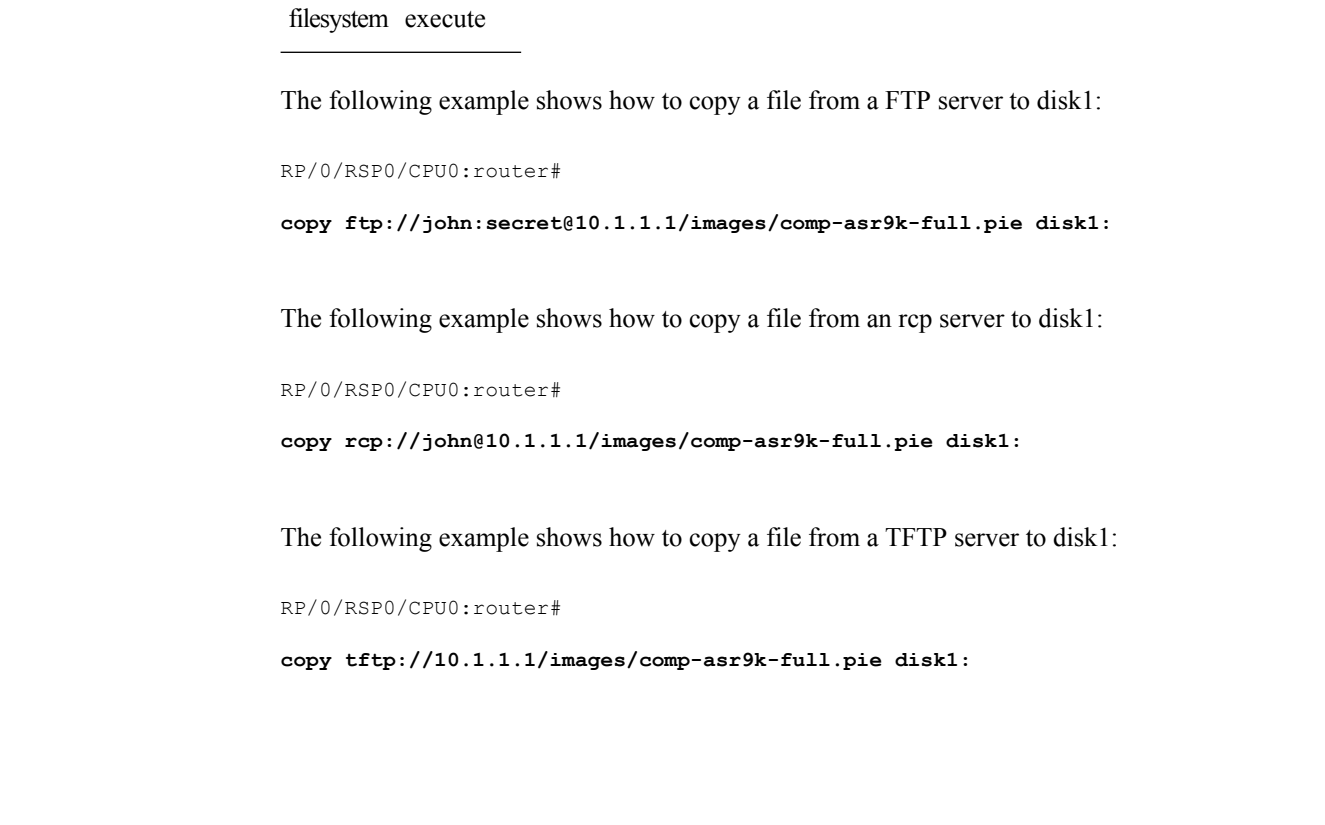

### <span id="page-280-0"></span>**delete**

 $\mathbf I$ 

To delete files, use **delete** command in the appropriate mode.

**delete** [/**noprompt**] [/**ena**] *filesystem*: *filename* **location** {*node-id* | **all**}

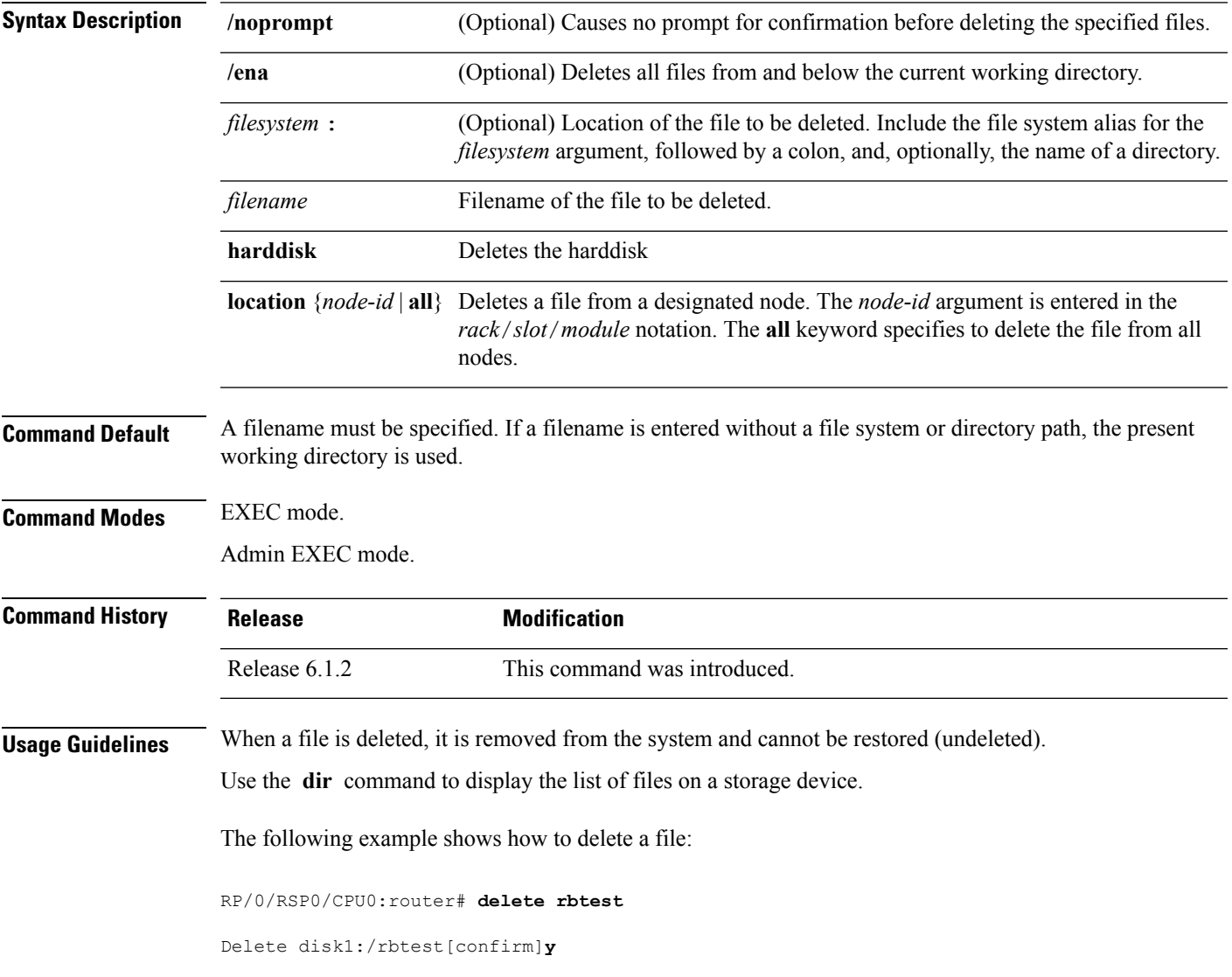

I

### <span id="page-281-0"></span>**dir**

To display a list of files on a file system or in a specific directory, use the **dir** command in EXEC mode Admin EXEC mode.

**dir** [{/**all** | /**ena** | /**recurse**}] [*filesystem*:] [*filename*] **location** {*node-id* | **all**}

| <b>Syntax Description</b> | /all                                                                                                    | (Optional) Lists deleted files, undeleted files, and files with errors.                                                                                                    |  |
|---------------------------|----------------------------------------------------------------------------------------------------|----------------------------------------------------------------------------------------------------|--|
|                           | /ena                                                                                                    | (Optional) Recognizes subdirectories.                                                                                                    |  |
|                           | /recurse                                                                                                    | (Optional) Recursively lists subdirectories.                                                                                                    |  |
|                           | filesystem:                                                                                                    | (Optional) Name of the directory containing the files to be displayed. Include the<br>file system alias for the <i>filesystem</i> argument, followed by a colon, and, optionally,<br>the name of a directory.         |  |
|                           | filename                                                                                                    | (Optional) Name of the files to display. The files can be of any type. You can use<br>wildcards in the filename. A wildcard character (*) matches all patterns. Strings<br>following a wildcard are ignored.          |  |
|                           | location ${node-id   all}$                                                                                                    | (Optional) Specifies the node from which to display a list of files. The node-id<br>argument is entered in the rack/slot/module notation. The all keyword specifies<br>to display files on all nodes.                 |  |
| <b>Command Default</b>    | When dir command is entered without keywords or arguments, the contents of the present working directory<br>are displayed.                                                                                                    |                                                                                                    |  |
| <b>Command Modes</b>      | EXEC mode.<br>Admin EXEC mode.                                                                                                    |                                                                                                    |  |
| <b>Command History</b>    | <b>Release</b>                                                                                                    | <b>Modification</b>                                                                                                    |  |
|                           | Release 6.1.2                                                                                                    | This command was introduced.                                                                                                    |  |
| <b>Usage Guidelines</b>   | If you enter the <b>dir</b> command without specifying a directory, the contents of the present working directory<br>are displayed. The all keyword displays all files, including deleted files. The size associated with the directory<br>name is the total size for all files in that directory. |                                                                                                    |  |
|                           | The following example shows how to display the contents of a directory:                                                                                                    |                                                                                                    |  |
|                           | RP/0/RSP0/CPU0:router# dir harddisk:/log                                                                                                    |                                                                                                    |  |
|                           | Directory of harddisk:/log                                                                                                    |                                                                                                    |  |
|                           | 5527<br>drwx<br>4096<br>5533<br>drwx<br>4096<br>5538<br>4096<br>drwx<br>5543<br>4096<br>drwx                                                                                                    | Thu Aug 28 11:21:48 2008 boot 28 Aug 2008 11 21 49<br>Thu Aug 28 11:38:54 2008 boot 28 Aug 2008 11 38 54<br>Fri Sep 5 13:28:54 2008 boot 05 Sep 2008 13 28 54<br>Mon Sep 8 08:55:52 2008<br>boot 08 Sep 2008 06 59 08 |  |

 $\mathbf I$ 

--More--

I

# <span id="page-283-0"></span>**mkdir**

To create a new directory on a file system, use the **mkdir** command in the appropriate mode.

**mkdir** *filesystem***:**[**location** {*node-id* | **all**}]

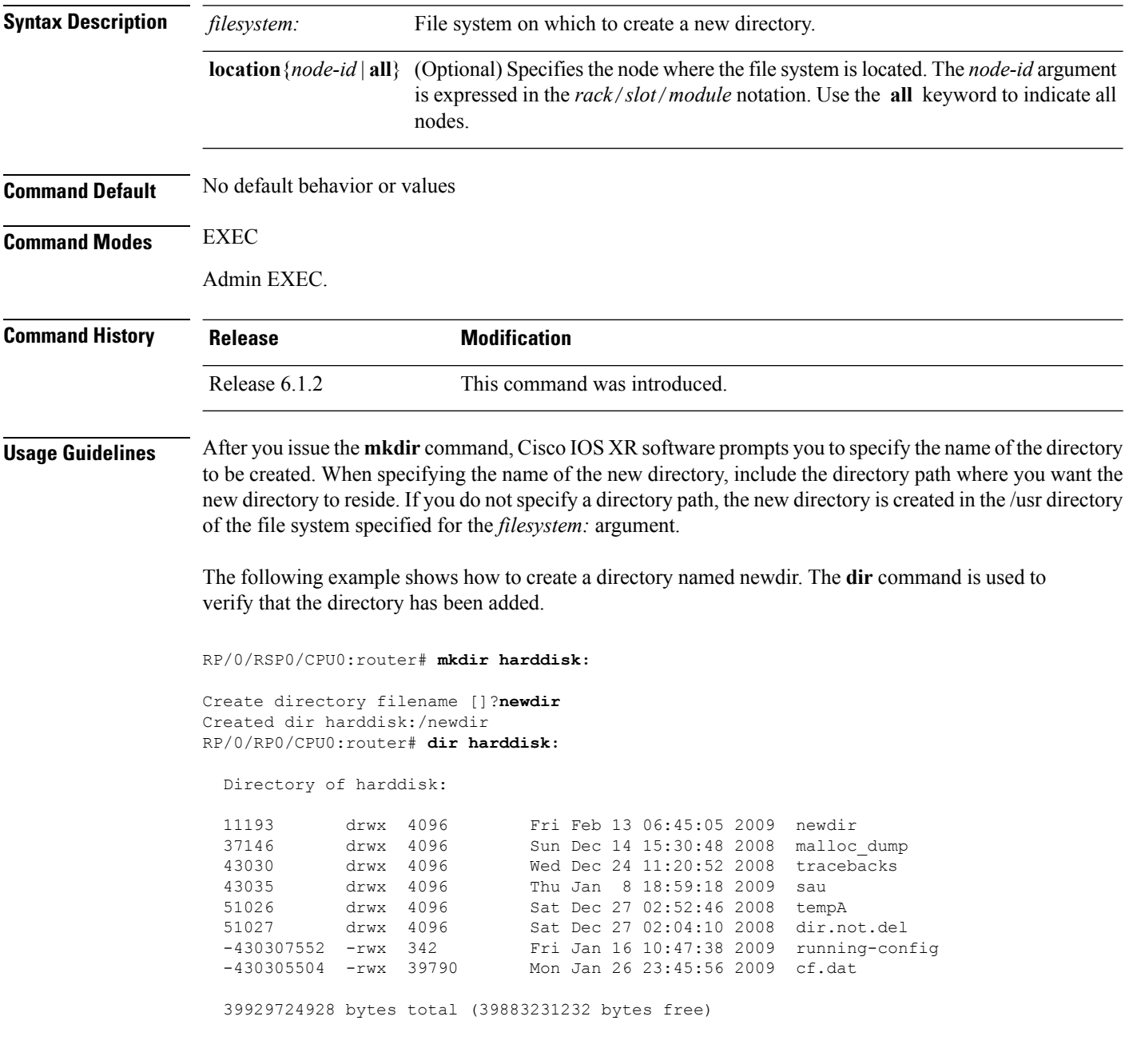

# <span id="page-284-0"></span>**pwd**

 $\blacksquare$ 

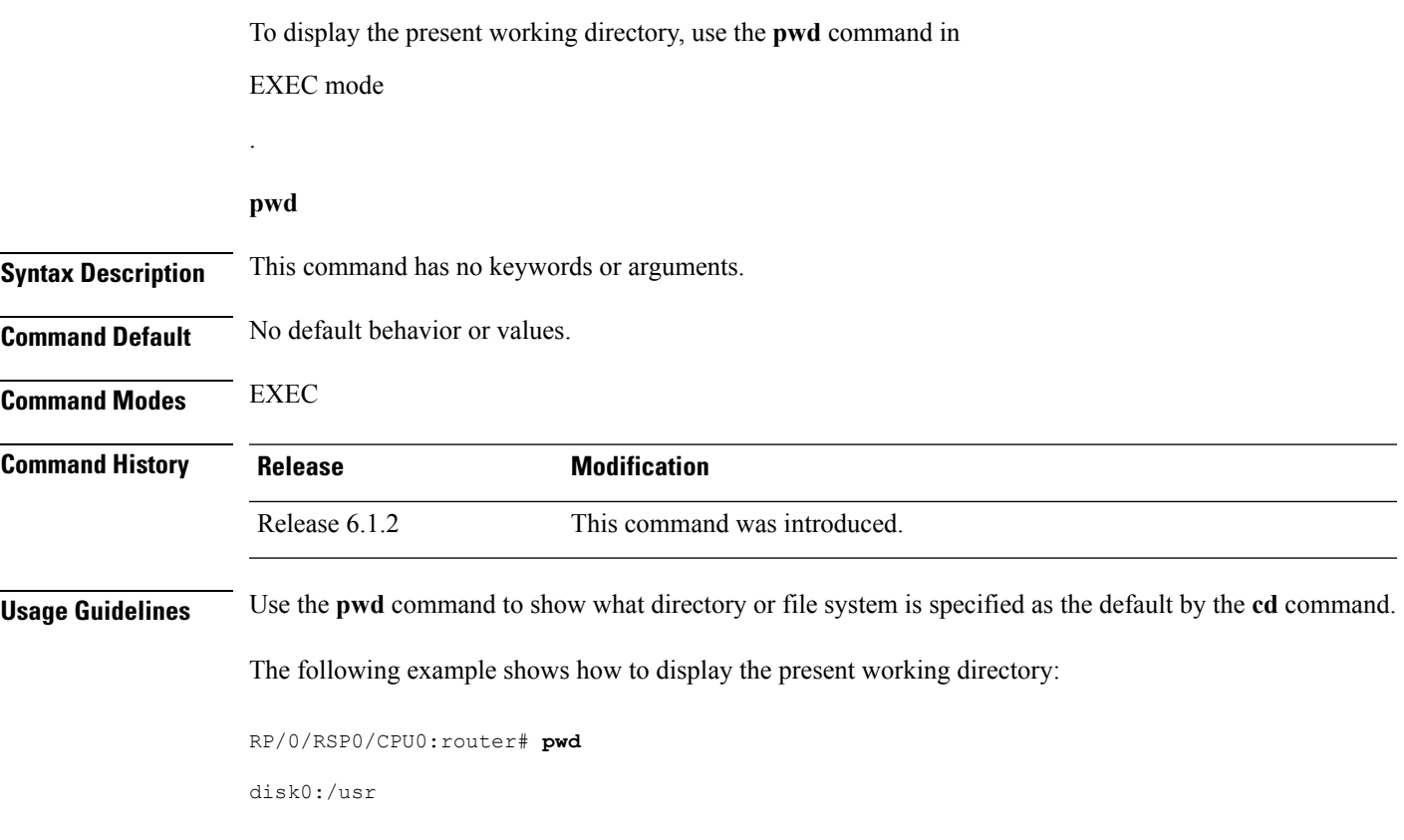

I

# <span id="page-285-0"></span>**rmdir**

To remove an existing directory, use the **rmdir** command in the appropriate mode.

**rmdir** *filesystem***: location** {*node-id* | **all**}

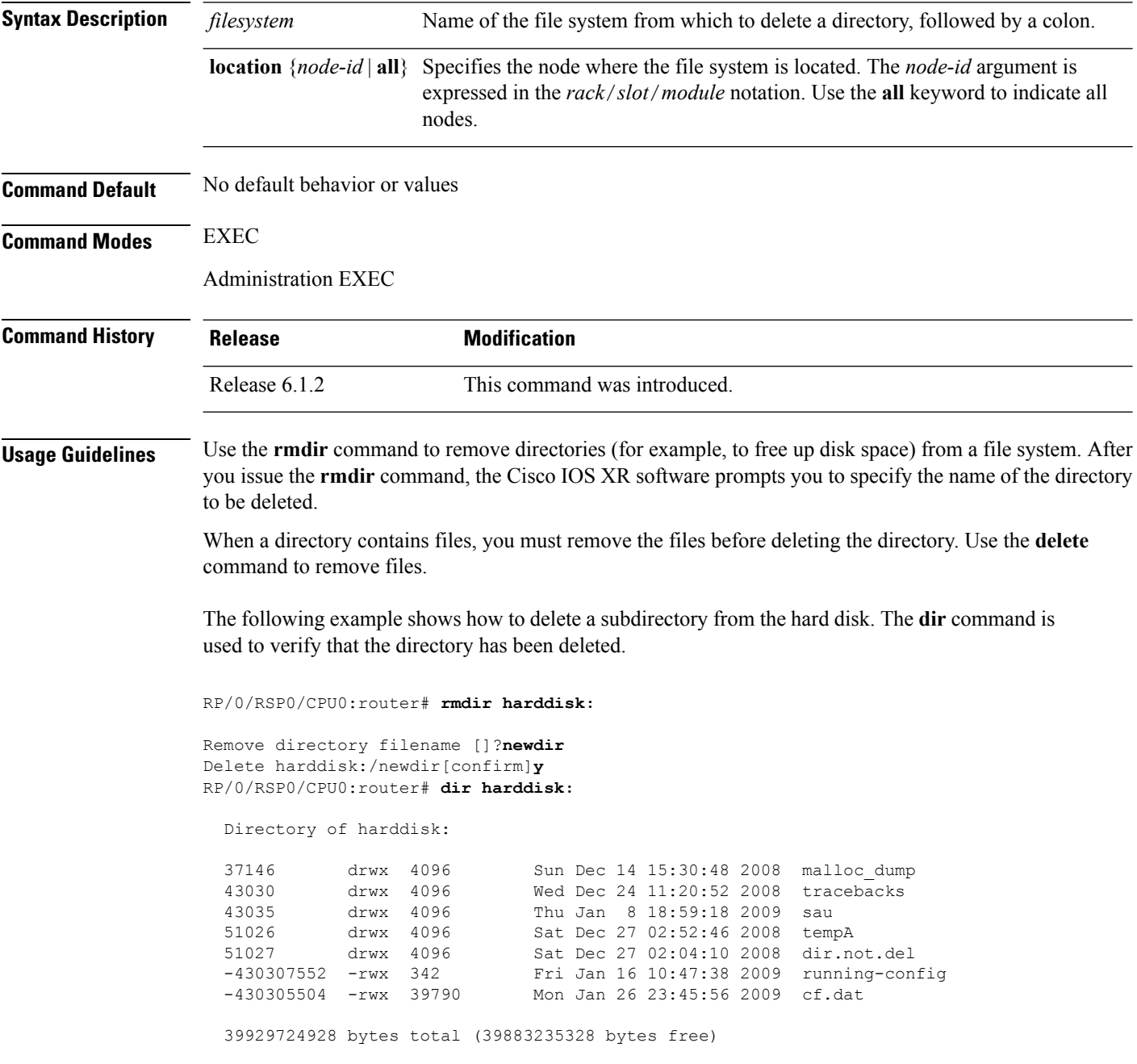

# <span id="page-286-0"></span>**show filesystem**

To display the layout and contents of file systems, use the **show filesystem** command in EXEC mode

**show filesystem** *filesystem***:**[{**firmware** | **stats** | **verbose** *level*}] [**location** {*node-id* | **all**}]

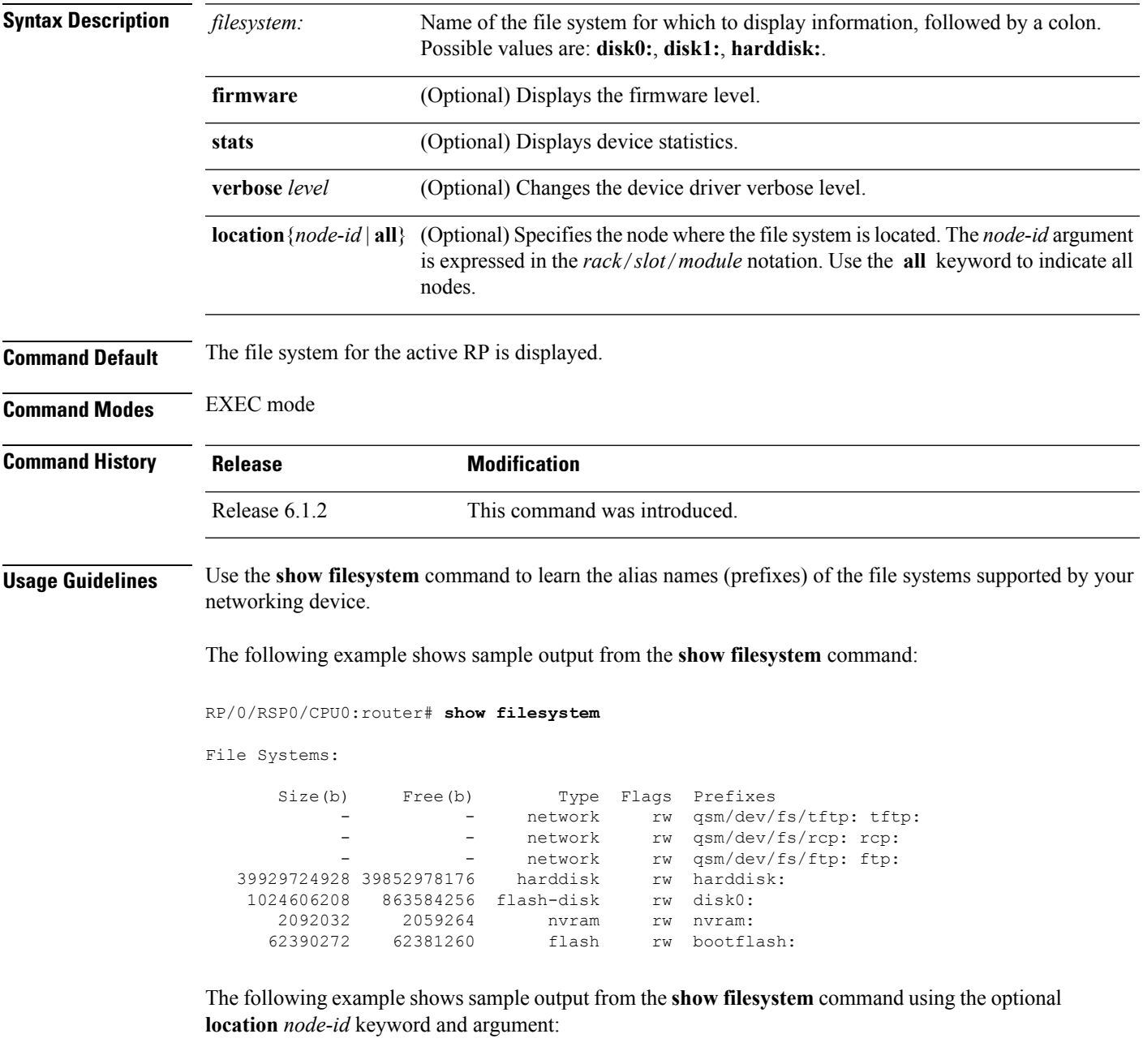

RP/0/RSP0/CPU0:router# **show filesystem location 0/rp0/cpu0**

File Systems:

 $\mathbf I$ 

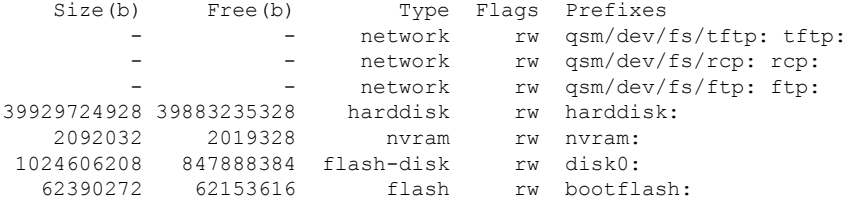

#### **Table 22: show filesystem Field Descriptions**

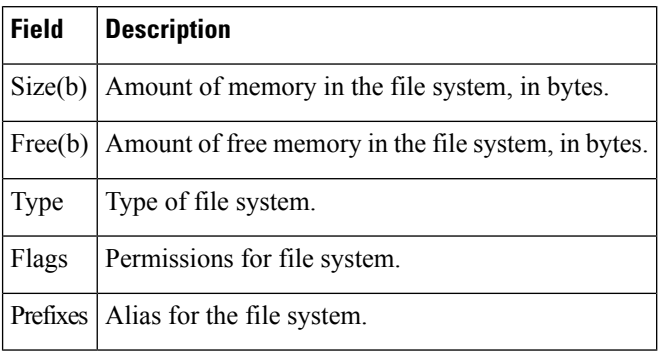
#### **show media**

To display the current state of the disk storage media, use the **show media** command in EXEC or Administration EXEC mode.

**show media location** {*node-id* | **all**}

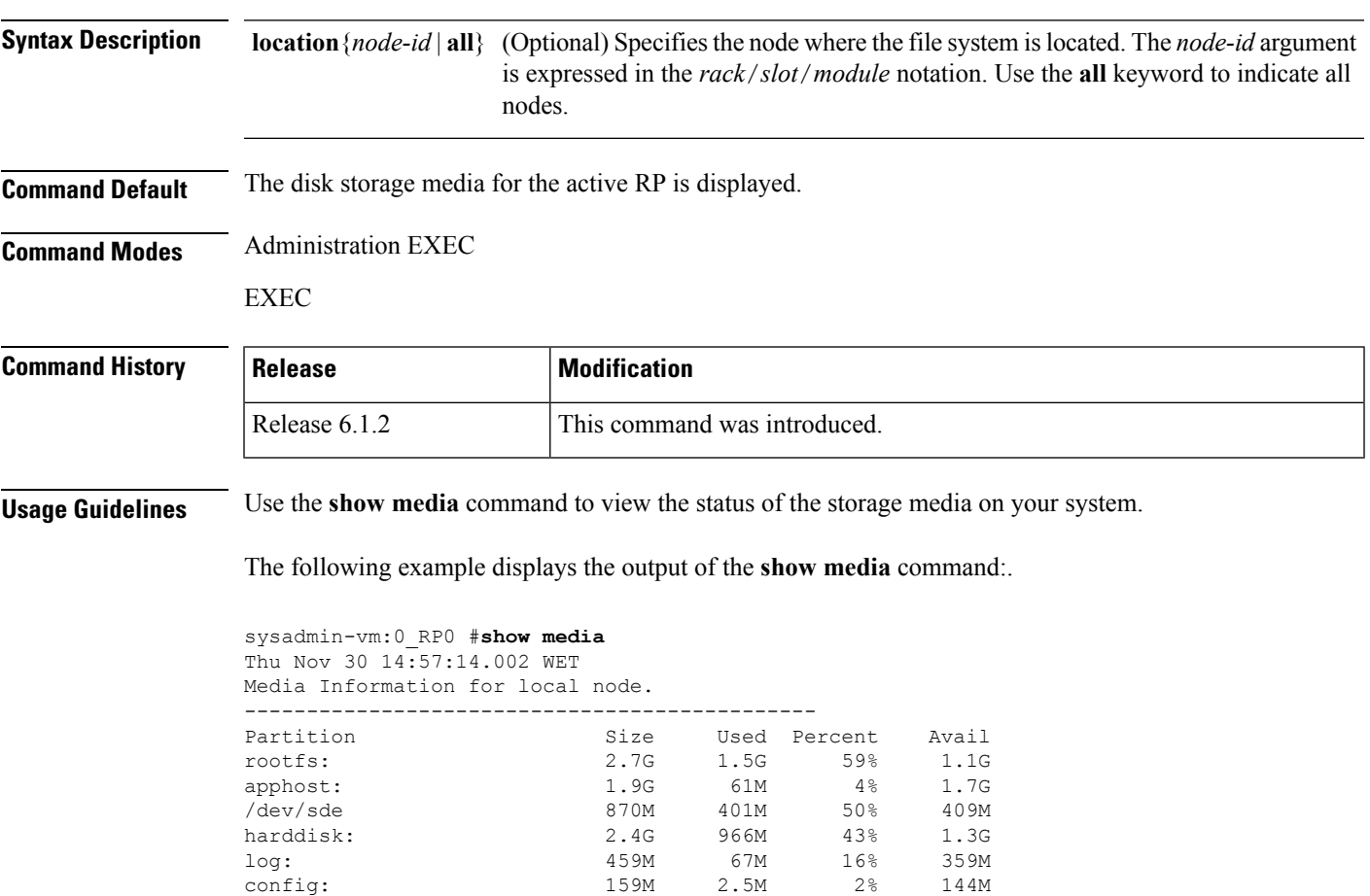

disk0: 1.3G 108M 9% 1.1G -------------------------------------------------- rootfs: = root file system (read-only) log: = system log files (read-only) config: = configuration storage (read-only)

#### **Table 23: show media Field Descriptions**

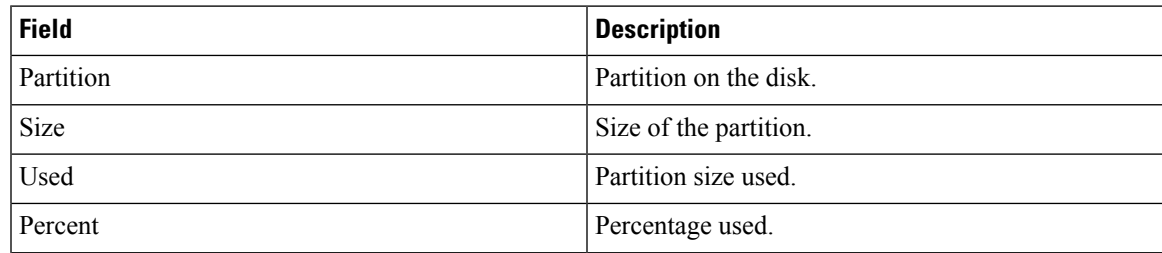

 $\mathbf I$ 

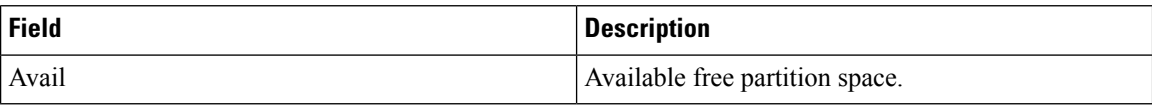

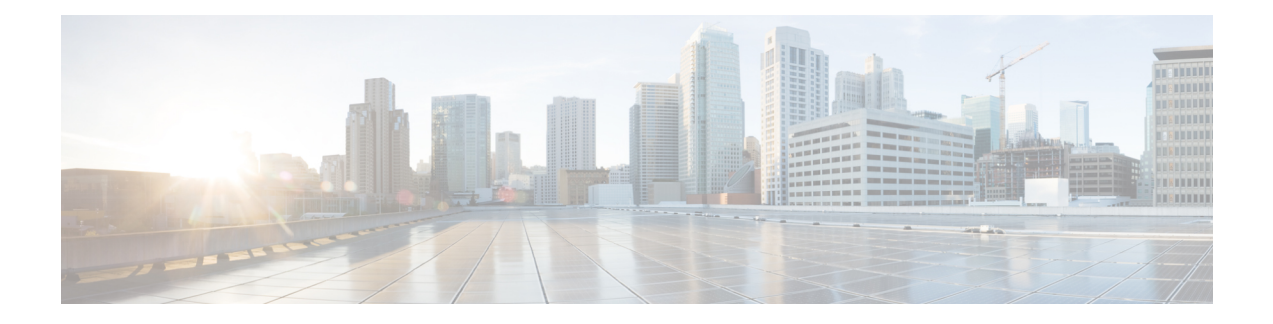

# **Frequency Synchronization Commands**

This chapter describes the Cisco IOS XR frequency synchronization commands that are used to distribute precision frequency around a network.

For detailed information about frequency synchronization concepts, configuration tasks, and examples, see the *Configuring Frequency Synchronization on Cisco IOS XR Software* configuration module in *System Management Configuration Guide for Cisco ASR 9000 Series Routers*.

- clear SyncE esmc [statistics,](#page-291-0) on page 288
- clear SyncE [wait-to-restore,](#page-292-0) on page 289
- [clock-interface](#page-293-0) timing-mode, on page 290
- [clock-interface](#page-295-0) sync, on page 292
- [SyncE,](#page-296-0) on page 293
- [gps-input,](#page-297-0) on page 294
- log [selection,](#page-299-0) on page 296
- [port-parameters,](#page-300-0) on page 297
- priority [\(SyncE\),](#page-302-0) on page 299
- quality itu-t [option,](#page-303-0) on page 300
- quality [receive,](#page-304-0) on page 301
- quality [transmit,](#page-307-0) on page 304
- [selection](#page-310-0) input, on page 307
- show frequency synchronization [clock-interfaces,](#page-311-0) on page 308
- show SyncE [configuration-errors,](#page-313-0) on page 310
- show SyncE [interfaces,](#page-314-0) on page 311
- show SyncE [selection,](#page-316-0) on page 313
- show frequency [synchronization](#page-320-0) selection back-trace, on page 317
- show frequency [synchronization](#page-321-0) selection forward-trace, on page 318
- ssm [disable,](#page-323-0) on page 320
- [time-of-day-priority,](#page-324-0) on page 321
- [wait-to-restore,](#page-325-0) on page 322

#### <span id="page-291-0"></span>**clear SyncE esmc statistics**

To clear the Ethernet Synchronization Messaging Channel (ESMC) statistics, use the **clear SyncE esmc statistics** command in EXEC mode.

**clear SyncE esmc statistics interface** {*interface* | **all** | **summary location** {*node-id* | **all**}}

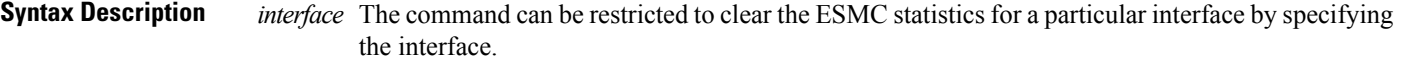

*node-id* The output can be restricted to clear the ESMC statistics for a particular node by specifying the location. The *node-id* argument is entered in the *rack*/*slot*/*module* notation.

**Command Default** No default behavior or values

**Command Modes** EXEC

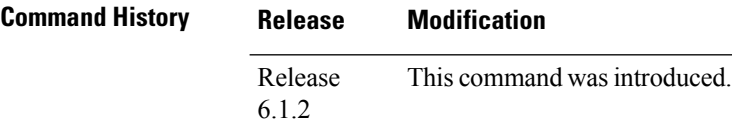

#### **Usage Guidelines** To use this command, you must be in a user group associated with a task group that includes appropriate task IDs. If the user group assignment is preventing you from using a command, contact your AAA administrator for assistance.

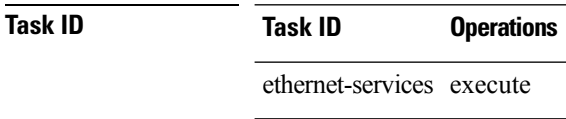

**Examples** The following example shows how to clear the ESMC statistics:

RP/0/0RP0/CPU0:router:hostname# **clear SyncE esmc statistics interface gigabitethenet 0/1/0/1**

### <span id="page-292-0"></span>**clear SyncE wait-to-restore**

To clear the SyncE wait-to-restore timer, use the **clear SyncE wait-to-restore** command in EXEC mode.

**clearSyncE wait-to-restore** {{**all** | **sync** *port-num* **location** *node-id*} | **interface** {*type interface-path-id* | **all**}}

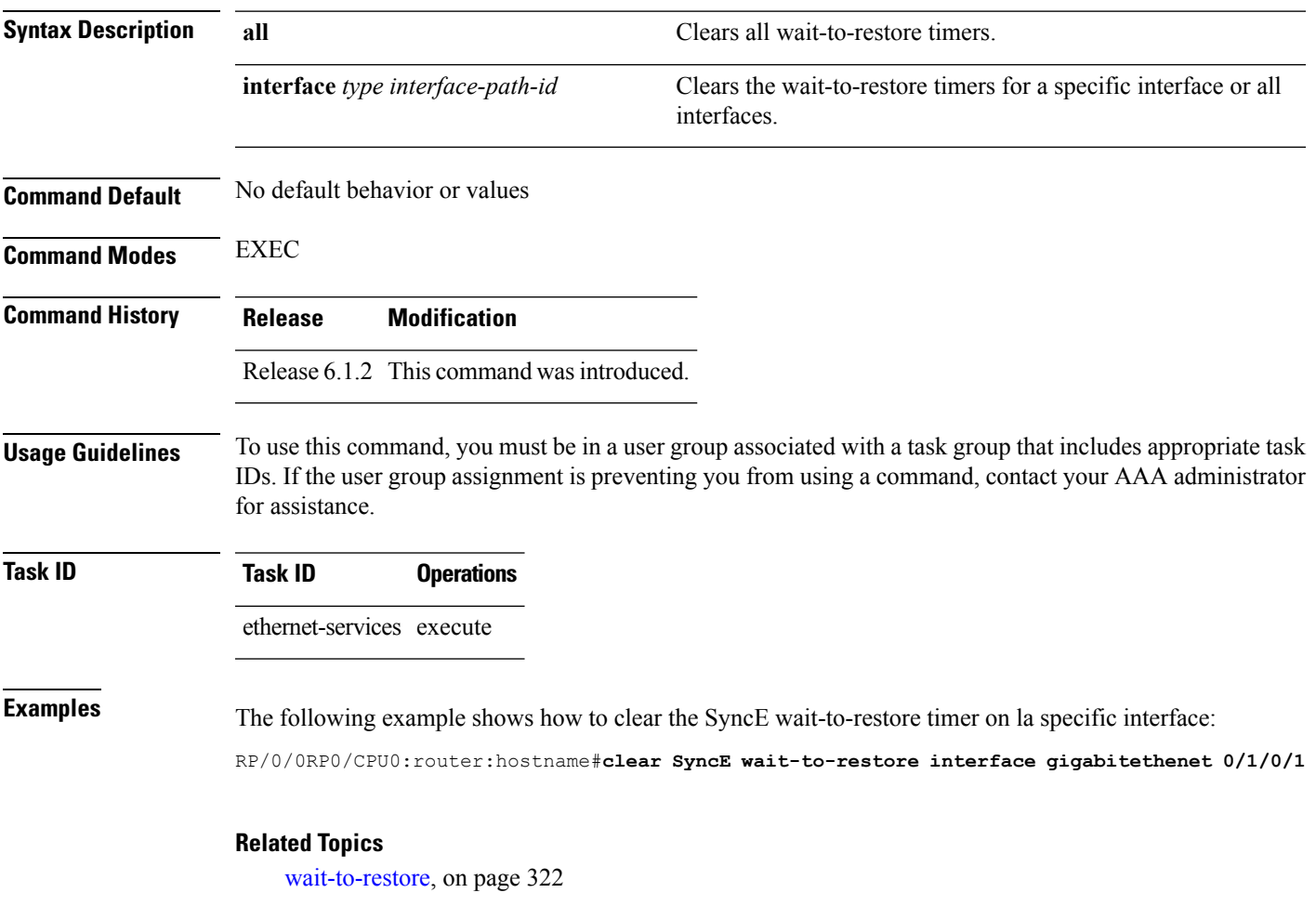

### <span id="page-293-0"></span>**clock-interface timing-mode**

To configure the type of timing sources that can be used to drive the output from the clock interfaces on the router, use the **clock-interface timing-mode** command in frequency synchronization configuration mode. To revert to the default timing mode, use the **no** form of this command.

**clock-interface timing-mode** {**independent** | **system**} **no clock-interface timing-mode**

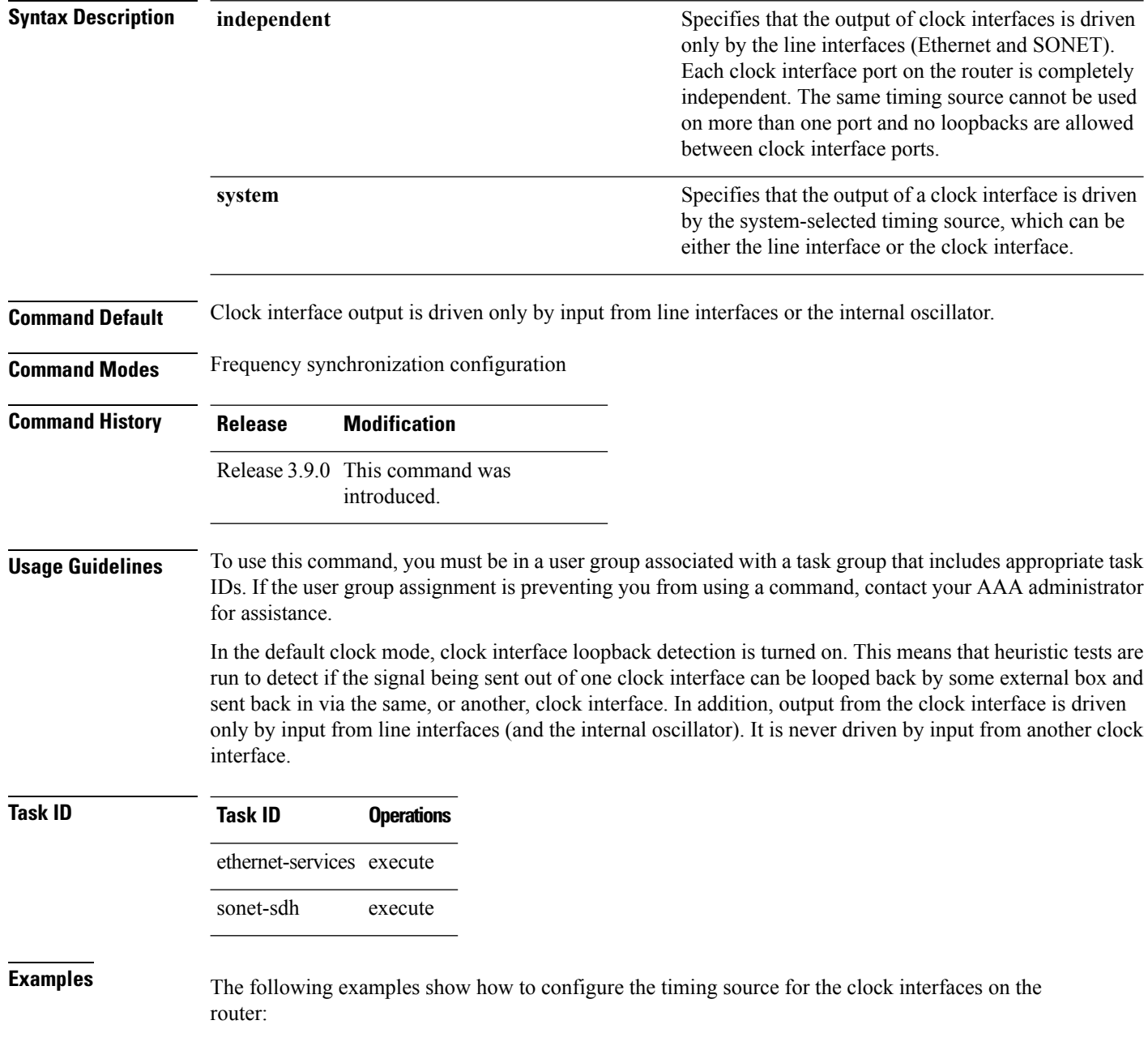

RP/0/RSP0/CPU0:router# **config** RP/0/RSP0/CPU0:router(config)# **frequency synchronization** RP/0/RSP0/CPU0:router(config-freqsync)#**clock-interface independent** RP/0/RSP0/CPU0:router# **config**

RP/0/RSP0/CPU0:router(config)# **frequency synchronization** RP/0/RSP0/CPU0:router(config-freqsync)#**clock-interface system**

### <span id="page-295-0"></span>**clock-interface sync**

To configure a clock interface for frequency synchronization on a specific node, use the **clock-interface sync** command in global configuration mode. To remove the clock interface from a node, use the **no** form of this command.

**clock-interface sync** *port-id* **location** *node-id* **no clock-interface sync** *port-id* **location** *node-id*

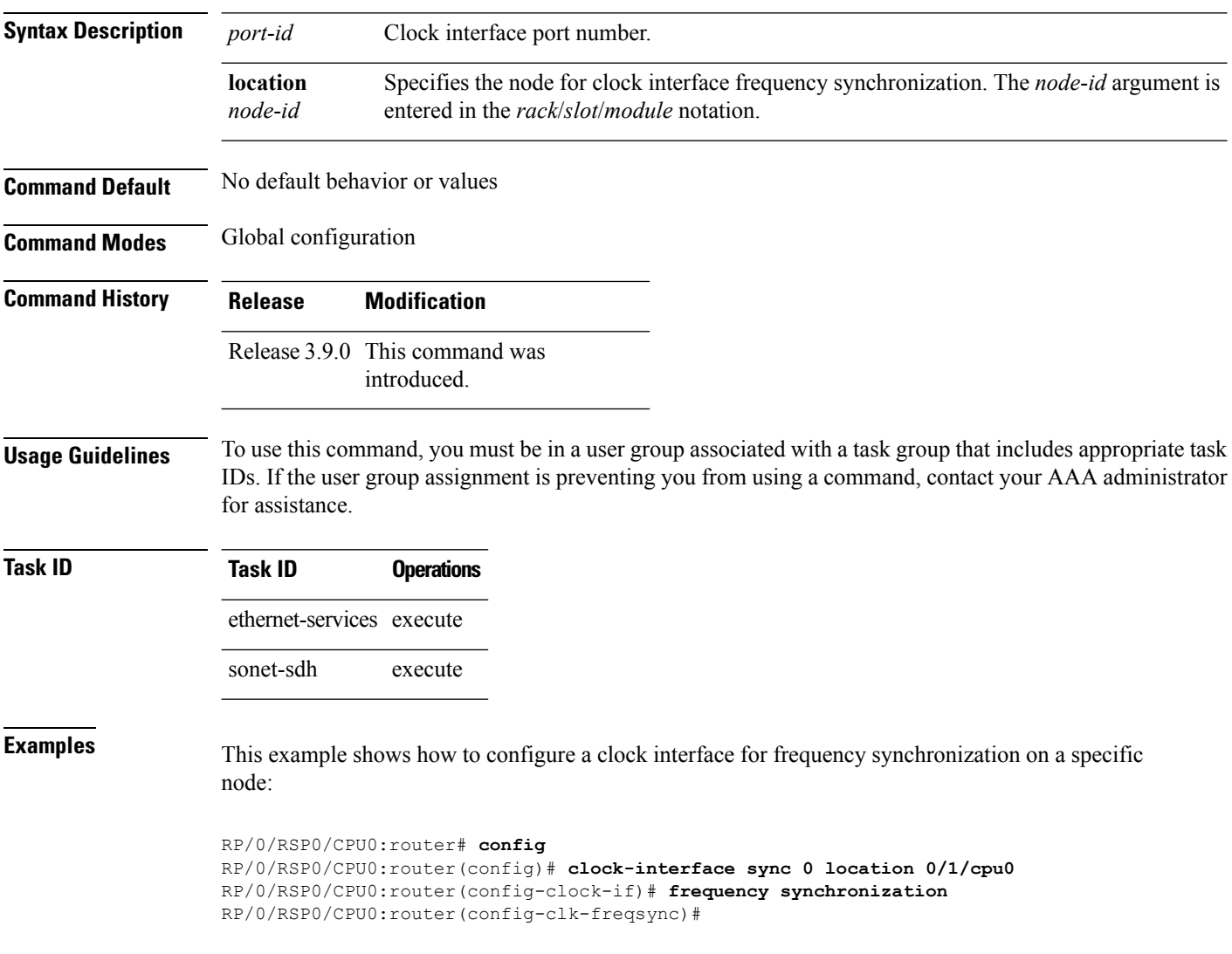

# <span id="page-296-0"></span>**SyncE**

 $\blacksquare$ 

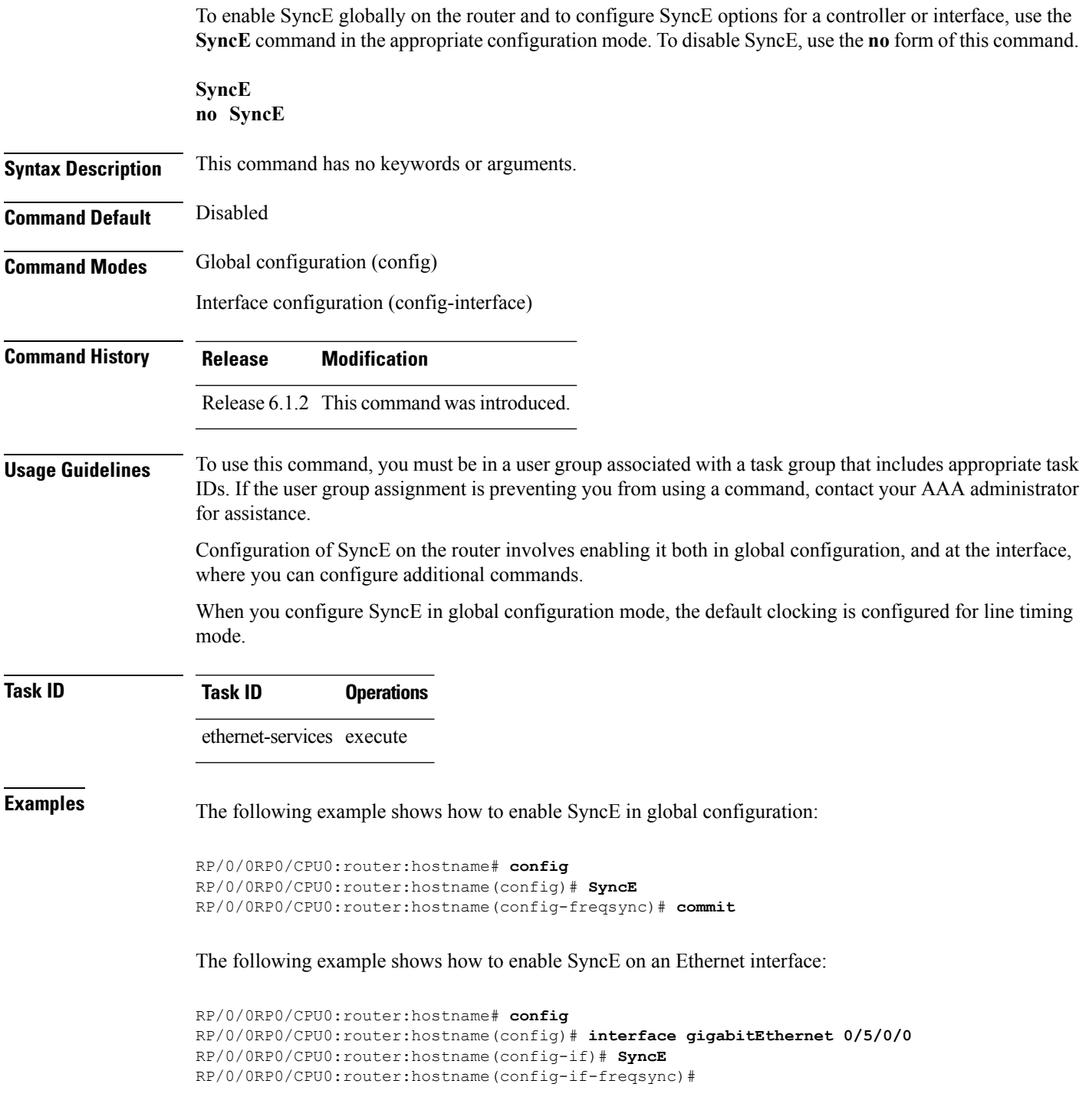

### <span id="page-297-0"></span>**gps-input**

To configure the GPS input parameters on an interface, use the **gps-input** command in clock interface port parameters configuration mode. To revert to the default parameters, use the **no** form of this command.

**gps-input tod-format** {**cisco** | **ntp4** | **gprmc**} **pps-input** {**rs422** | **ttl**} [**offset** {**gps** | **tai** | **utc**}] **input-phase-delay***delay-nanoseconds*

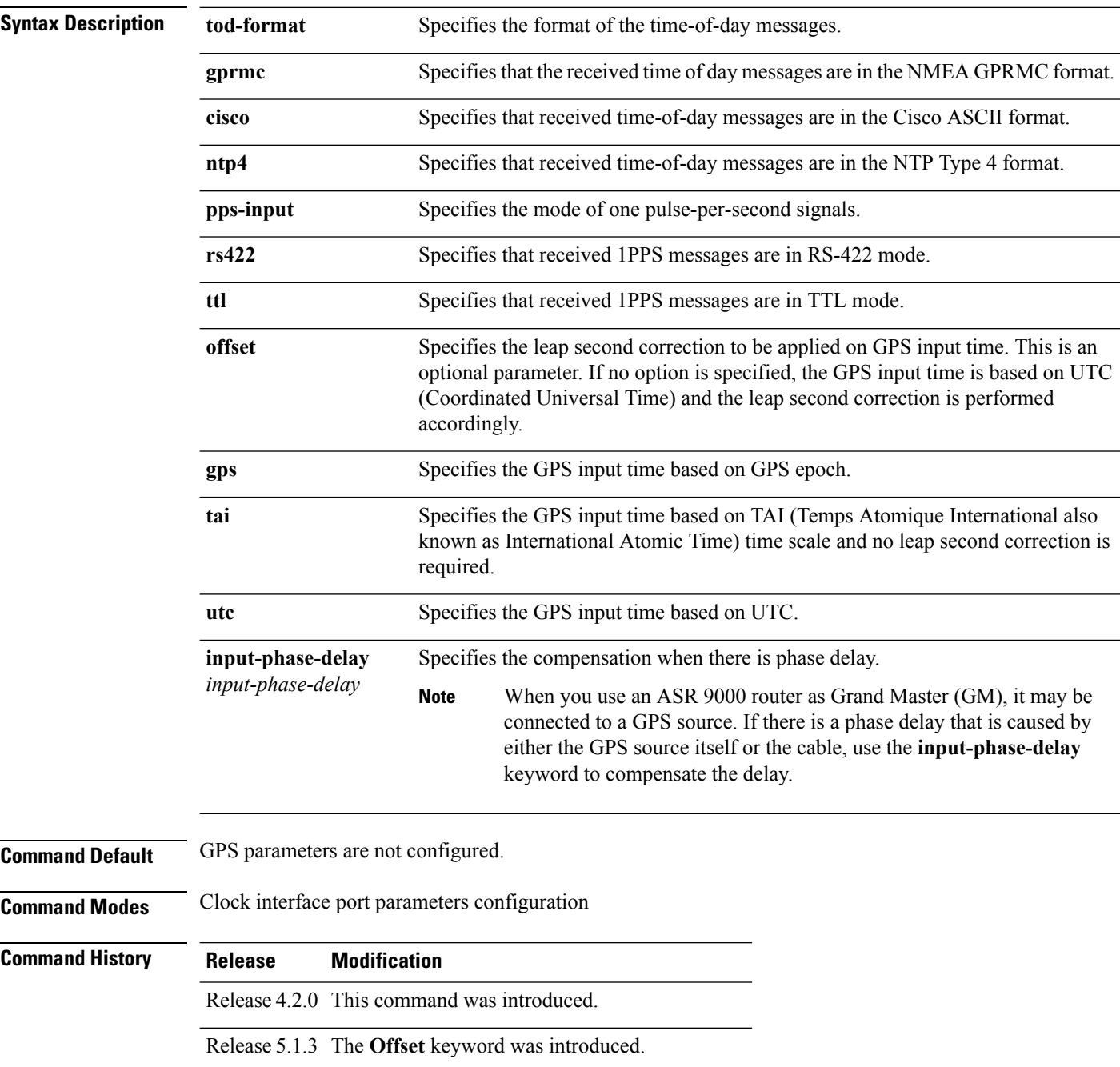

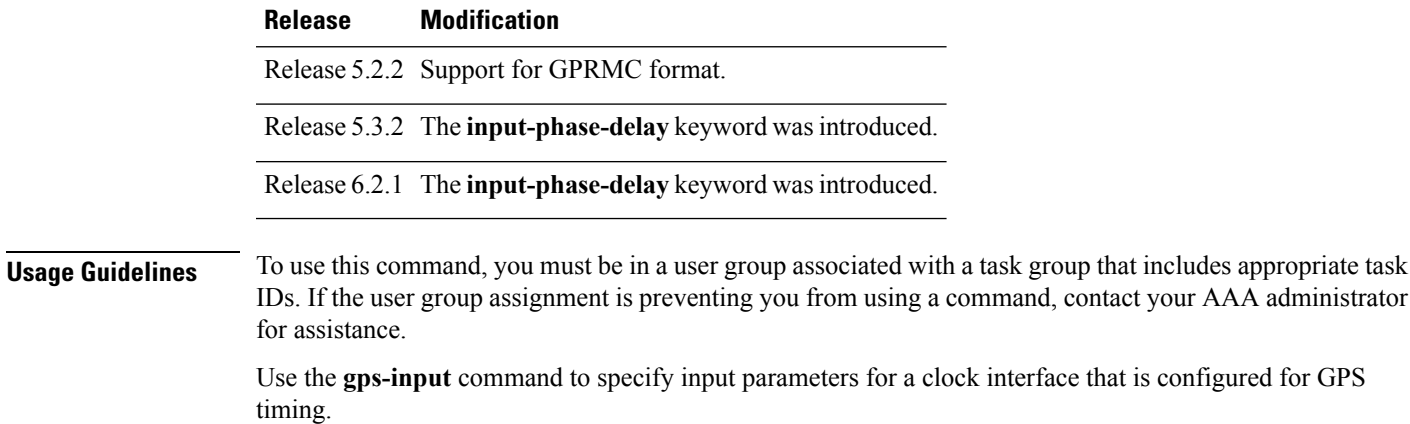

The Offset keyword adjusts the GPS input time for leap seconds. ASR 9000 internally converts the TOD received from GPS to TAI time scale and the offset can be specified for correction. This is an optional parameter. If no option is specified, the GPS input time is based on UTC and leap second correction is performed accordingly.

#### **Task ID Task Operation ID** drivers read, write

This example shows how to specify sample input parameters for a clock interface:

```
RP/0/RSP0/CPU0:router# configure
RP/0/RSP0/CPU0:router(config)# clock-interface sync 2 location 0/rsp0/cpu0
RP/0/RSP0/CPU0:router(config-clock-if)# port-parameters
RP/0/RSP0/CPU0:router(config-clk-parms)# gps-input tod-format cisco pps-input rs422 offset
utc
```
### <span id="page-299-0"></span>**log selection**

To enable logging of changes or errors to SyncE, use the **log selection** command in SyncE configuration mode. To disable logging, use the **no** form of this command.

**log selection** {**changes** | **errors**} **no log selection**

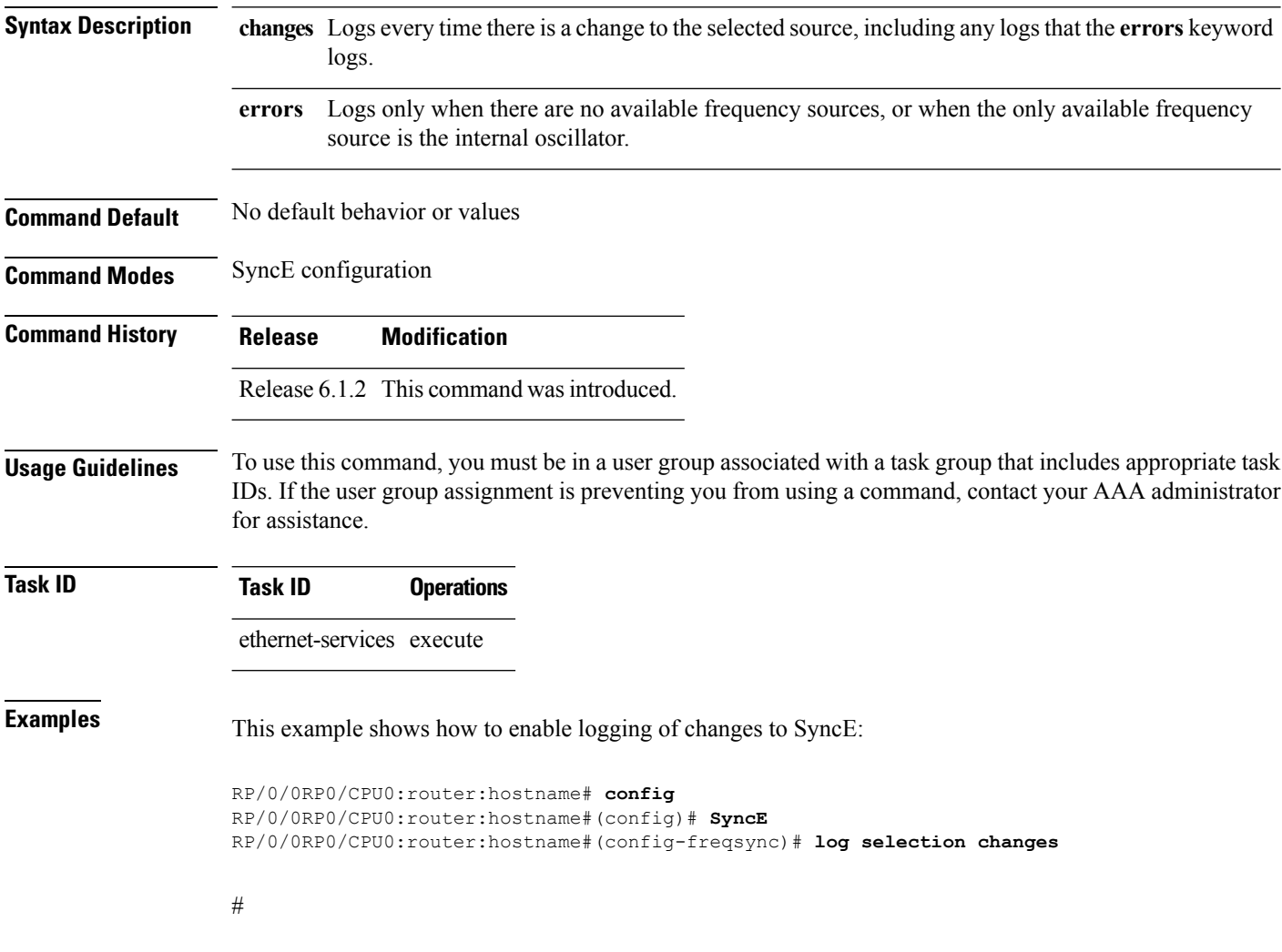

#### <span id="page-300-0"></span>**port-parameters**

To specify the type of external clock source for a clock interface, use the**port-parameters** command in clock interface configuration mode. To remove the clock source definition, use the **no** form of this command.

**port-parameters** {**bits-input** *mode* | **bits-output** *mode* | **dti** | **ics**} **no port-parameters** {**bits-input** *mode* | **bits-output** *mode* | **dti** | **ics**}

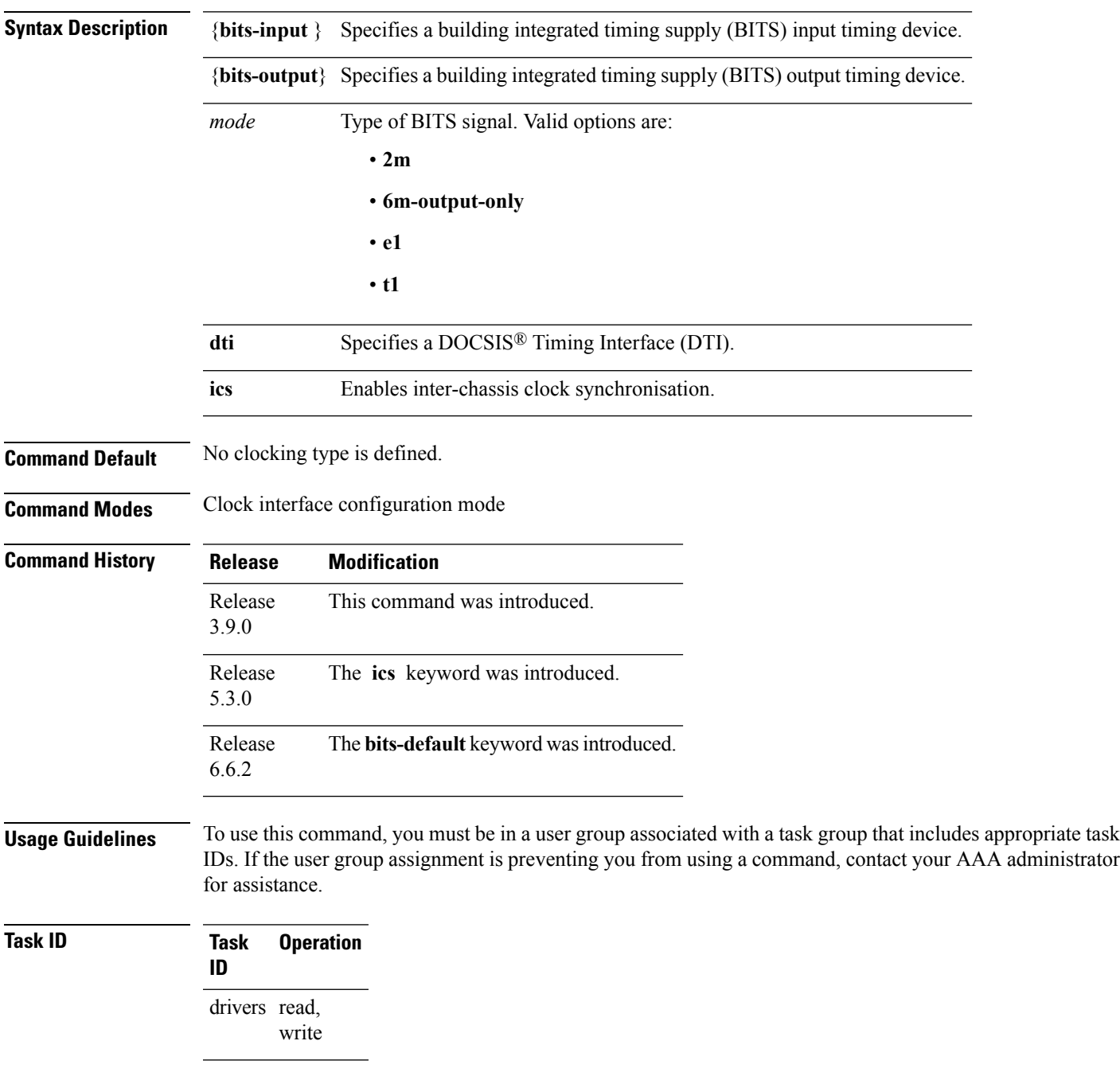

#### This example shows how to configure the external clock source to be DTI:

RP/0/RSP0/CPU0:router# configure RP/0/RSP0/CPU0:router(config)# clock-interface sync 1 location 0/RSP0/CPU0 RP/0/RSP0/CPU0:router(config-clock-if)# port-parameters dti

## <span id="page-302-0"></span>**priority (SyncE)**

To configure the priority of the frequency source on a controller or an interface, use the **priority** command in the appropriate SyncE configuration mode. To return the priority to the default value, use the no form of this command.

**priority** *priority-value* **no priority** *priority-value*

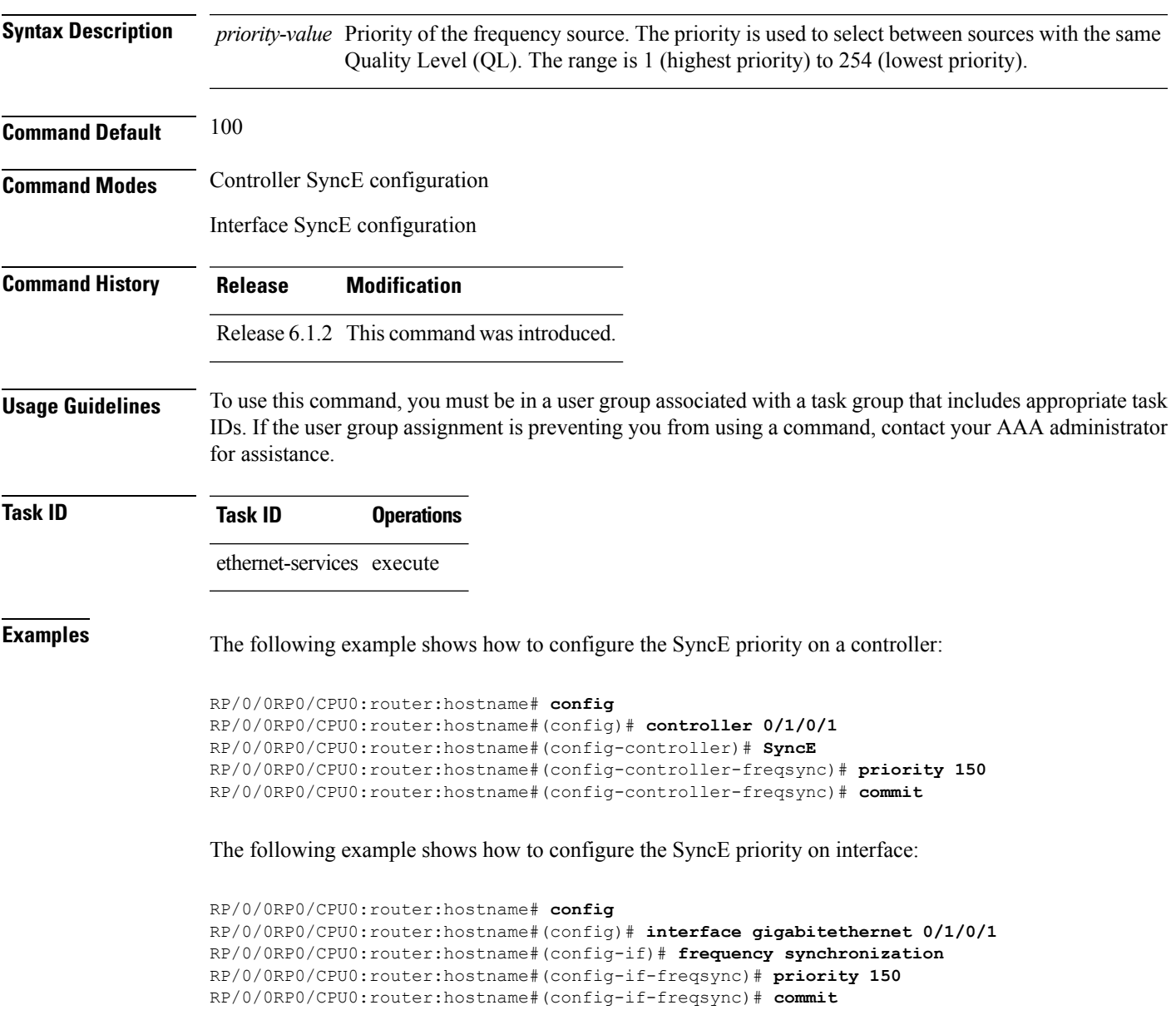

### <span id="page-303-0"></span>**quality itu-t option**

To configure the ITU-T quality level (QL) options, use the **quality itu-t option** command in SyncE configuration mode. To return to the default levels, use the **no** form of this command.

```
quality itu-t option {1 | 2 generation {1 | 2}}
no quality
```
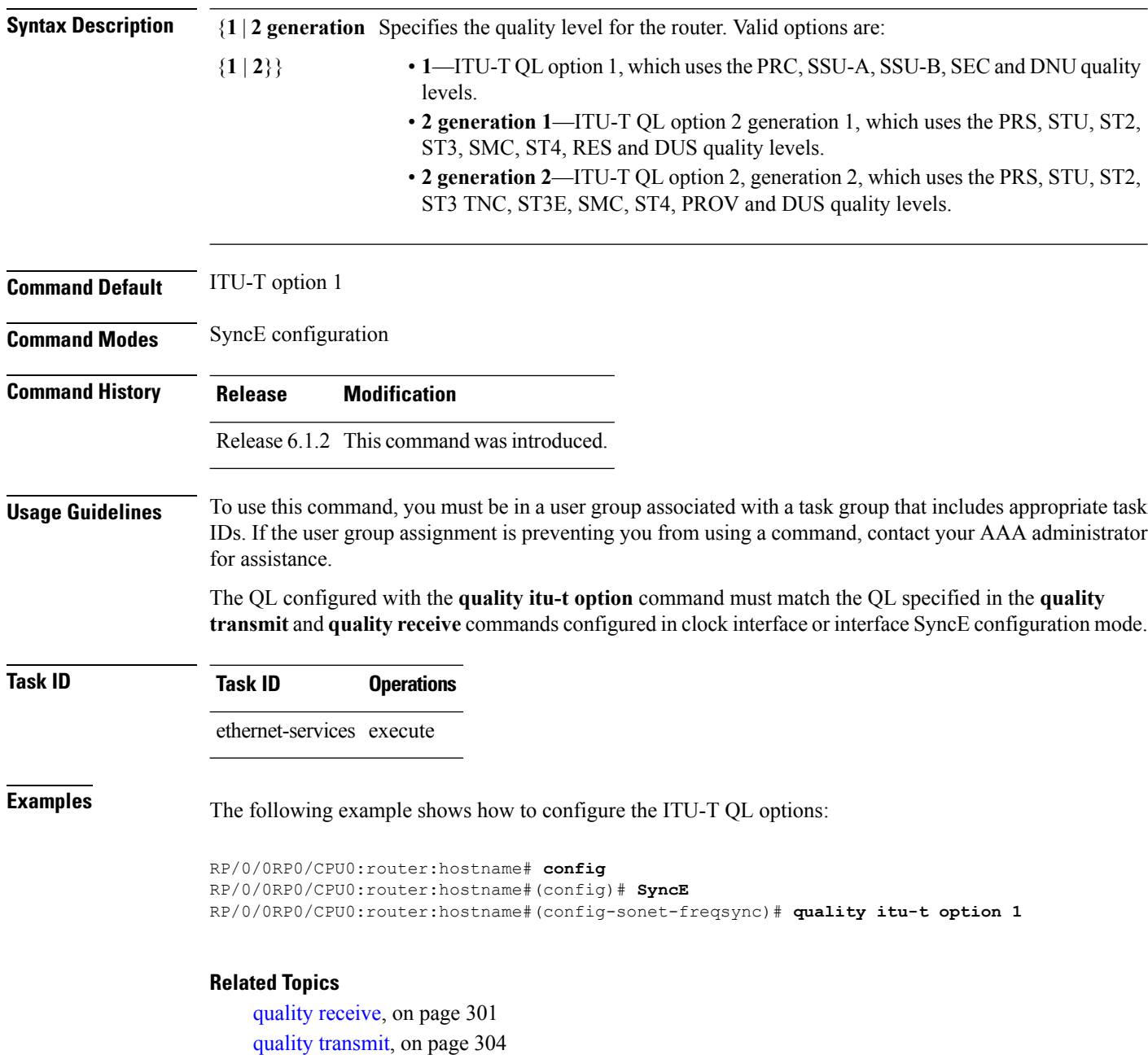

### <span id="page-304-0"></span>**quality receive**

To configure all the Synchronization Status Message (SSM) quality levels (QLs) for the frequency source from the receive interface, use the **quality receive** command in the appropriate SyncE mode. To return to the default levels, use the no form of this command.

**quality receive itu-t option** {**lowest** *ql-option ql* [**highest** *ql*] | **highest** *ql-option ql* | **exact** *ql-option ql*}

**no quality receive receive**

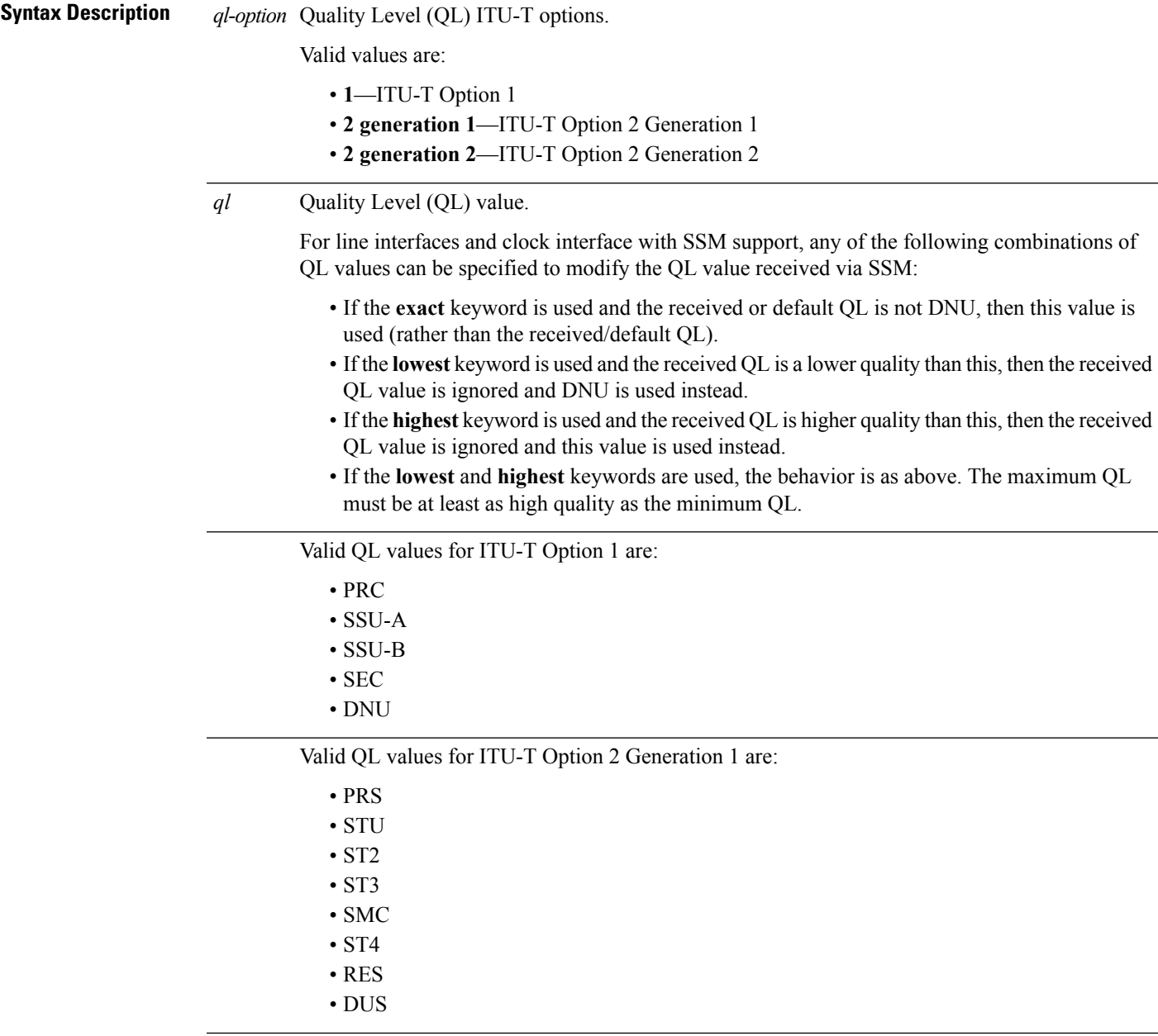

 $\mathbf I$ 

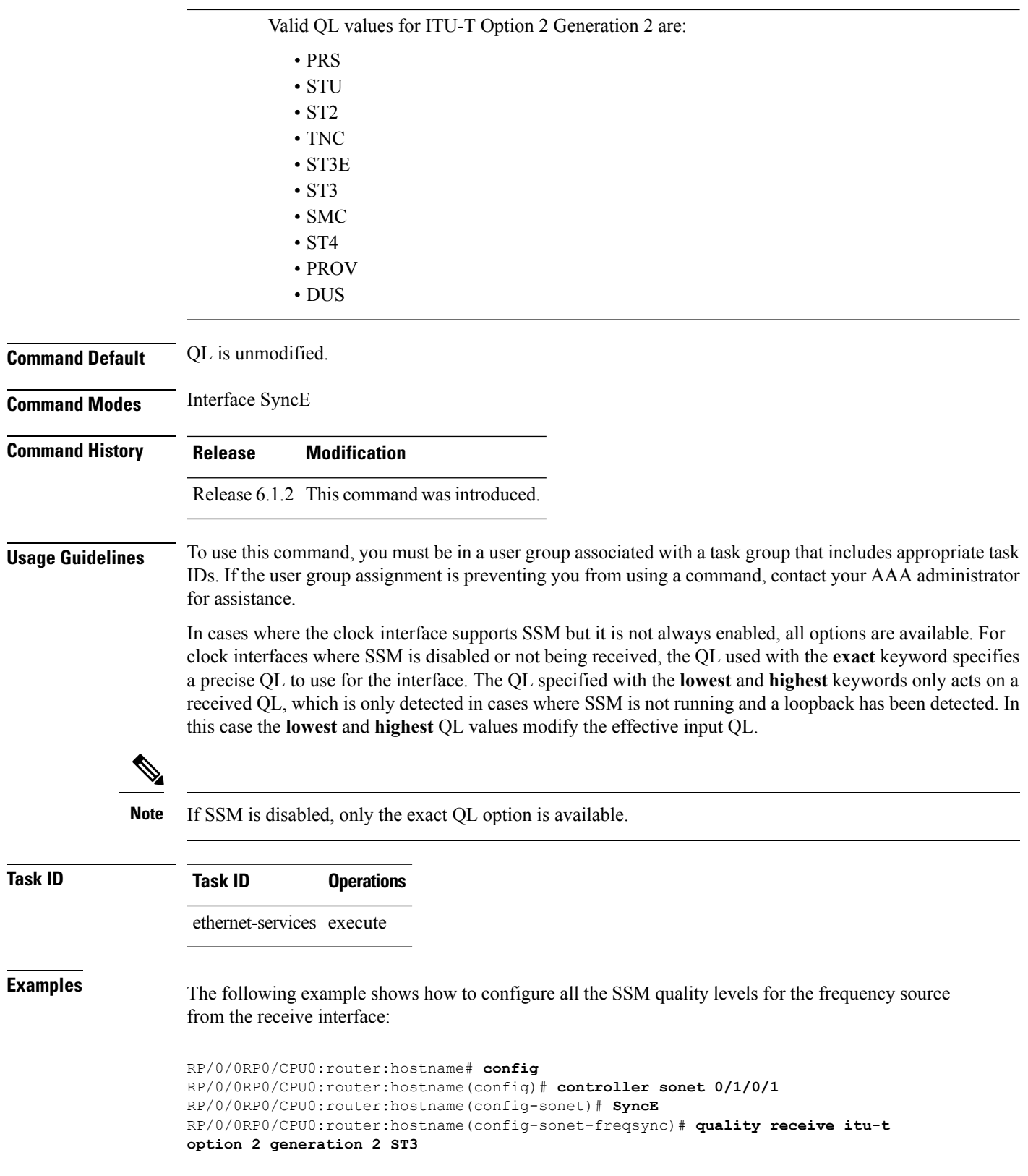

 $\mathbf{l}$ 

#### **Related Topics**

[quality](#page-303-0) itu-t option, on page 300

#### <span id="page-307-0"></span>**quality transmit**

**no quality transmit**

To configure all the Synchronization Status Message (SSM) quality levels for the frequency source from the transmit interface, use the**quality transmit** command in the appropriateSyncE mode. To return to the default levels, use the **no** form of this command.

**quality transmit itu-t option** {**lowest** *ql-option ql* [**highest** *ql*] |**highest** *ql-option ql* | **exact** *ql-option ql*}

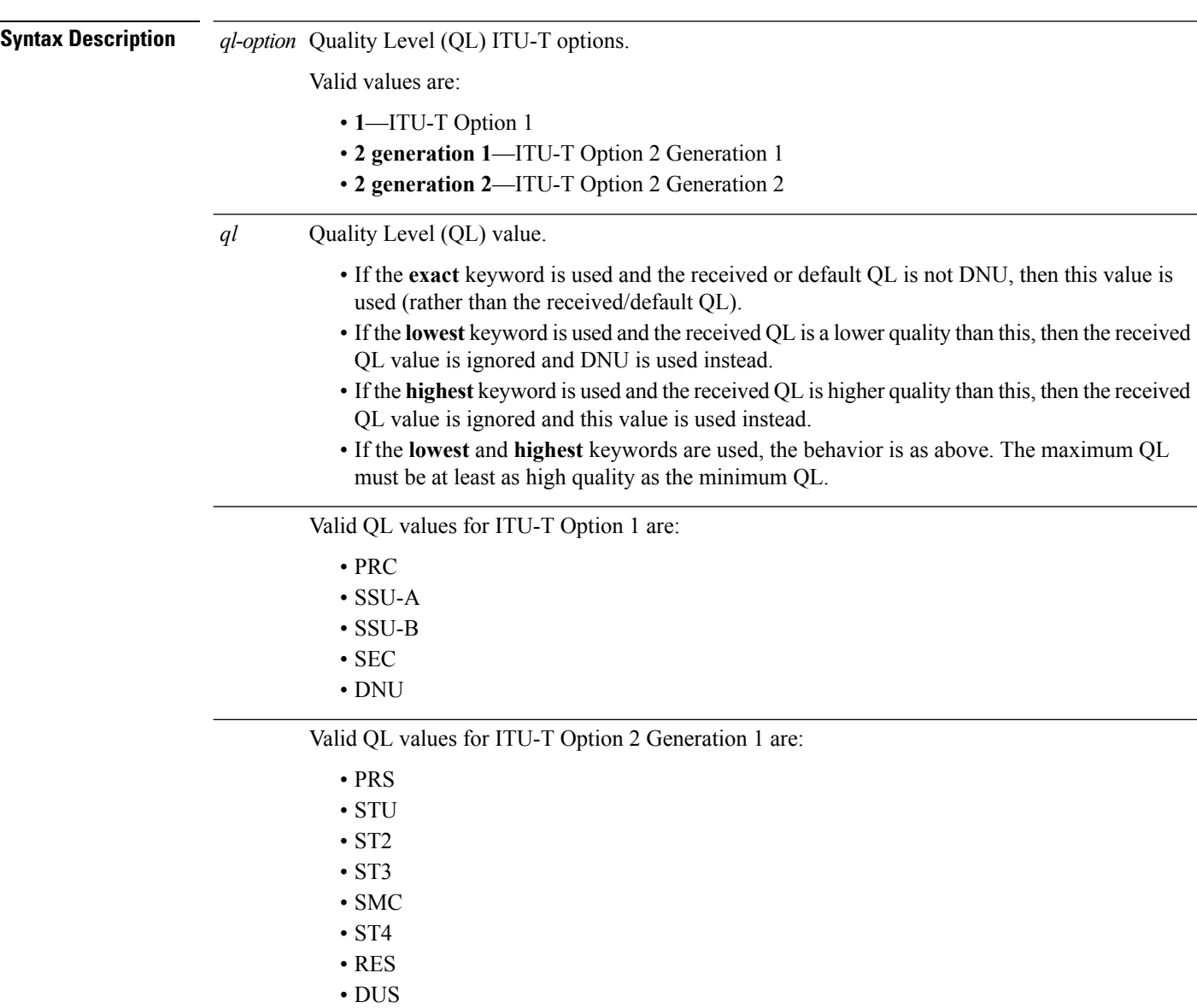

 $\blacksquare$ 

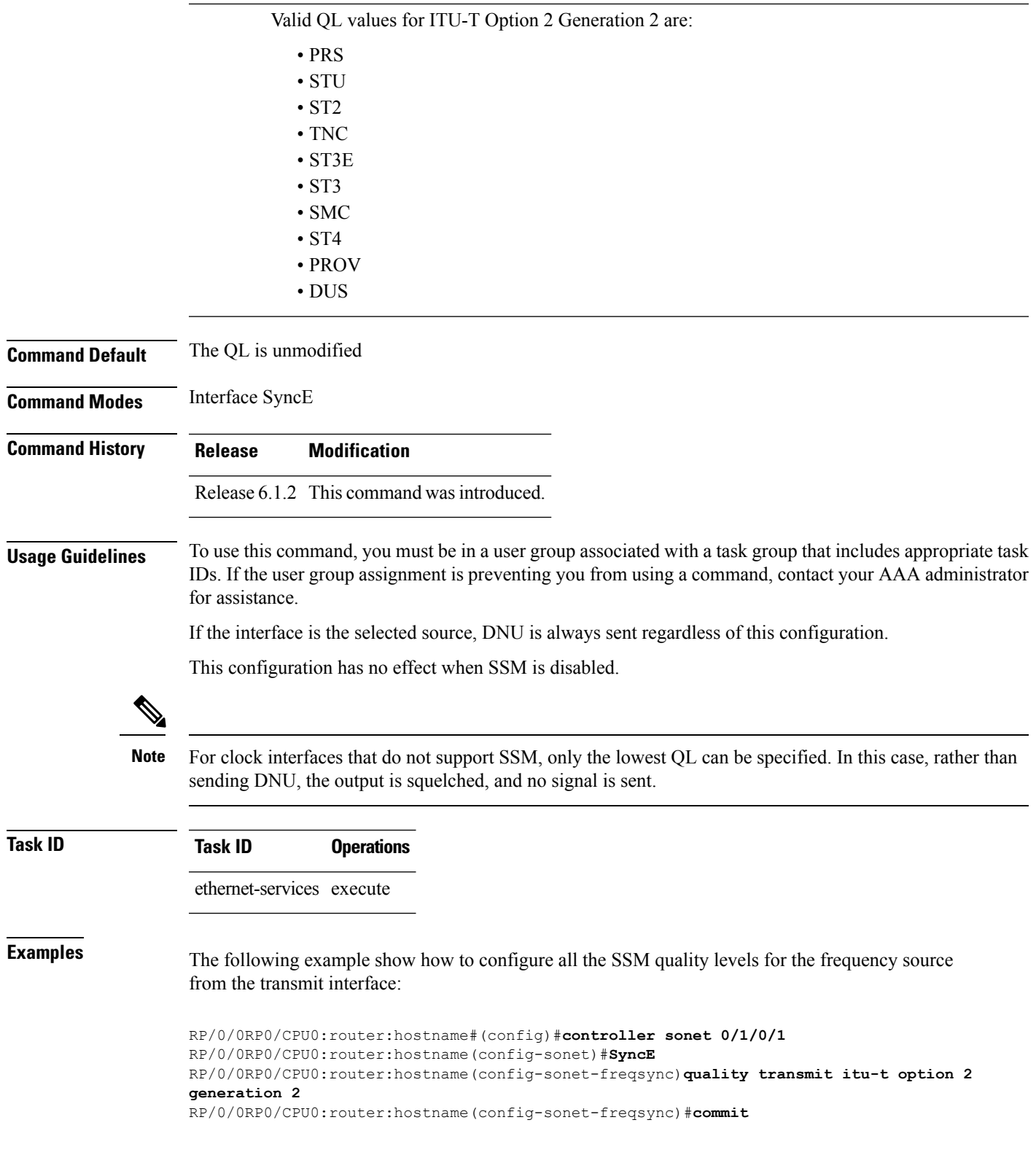

 $\mathbf I$ 

#### **Related Topics**

[quality](#page-303-0) itu-t option, on page 300

Ш

#### <span id="page-310-0"></span>**selection input**

To configure an interface so that it is available as a timing source for selection by the system, use the **selection input** command in the appropriate SyncE configuration mode. To remove the interface as an available timing source, use the **no** form of this command.

**selection input no selection input**

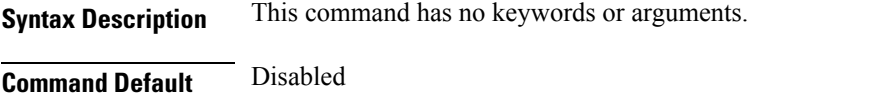

**Command Modes** Controller SyncE configuration Interface SyncE configuration

**Command History Release Modification** Release 6.1.2 This command was introduced.

**Usage Guidelines** To use this command, you must be in a user group associated with a task group that includes appropriate task IDs. If the user group assignment is preventing you from using a command, contact your AAA administrator for assistance.

```
Task ID Task ID Operations
                ethernet-services execute
```
**Examples** The following example shows how to configure an interface so that it is available as a timing source for selection by the system:

> RP/0/0RP0/CPU0:router:hostname# **config** RP/0/0RP0/CPU0:router:hostname(config)# **interface gigabitethernet 0/1/0/1** RP/0/0RP0/CPU0:router:hostname(config-if)# **SyncE** RP/0/0RP0/CPU0:router:hostname(config-if-freqsync)# **selection input** RP/0/0RP0/CPU0:router:hostname(config-if-freqsync)# **commit**

## <span id="page-311-0"></span>**show frequency synchronization clock-interfaces**

To display the frequency synchronization information for all clock-interfaces or for a specific node, use the **show frequency synchronization clock-interfaces** command in EXEC mode.

#### **show frequency synchronization clock-interfaces** [**brief**] [**location** *node-id*]

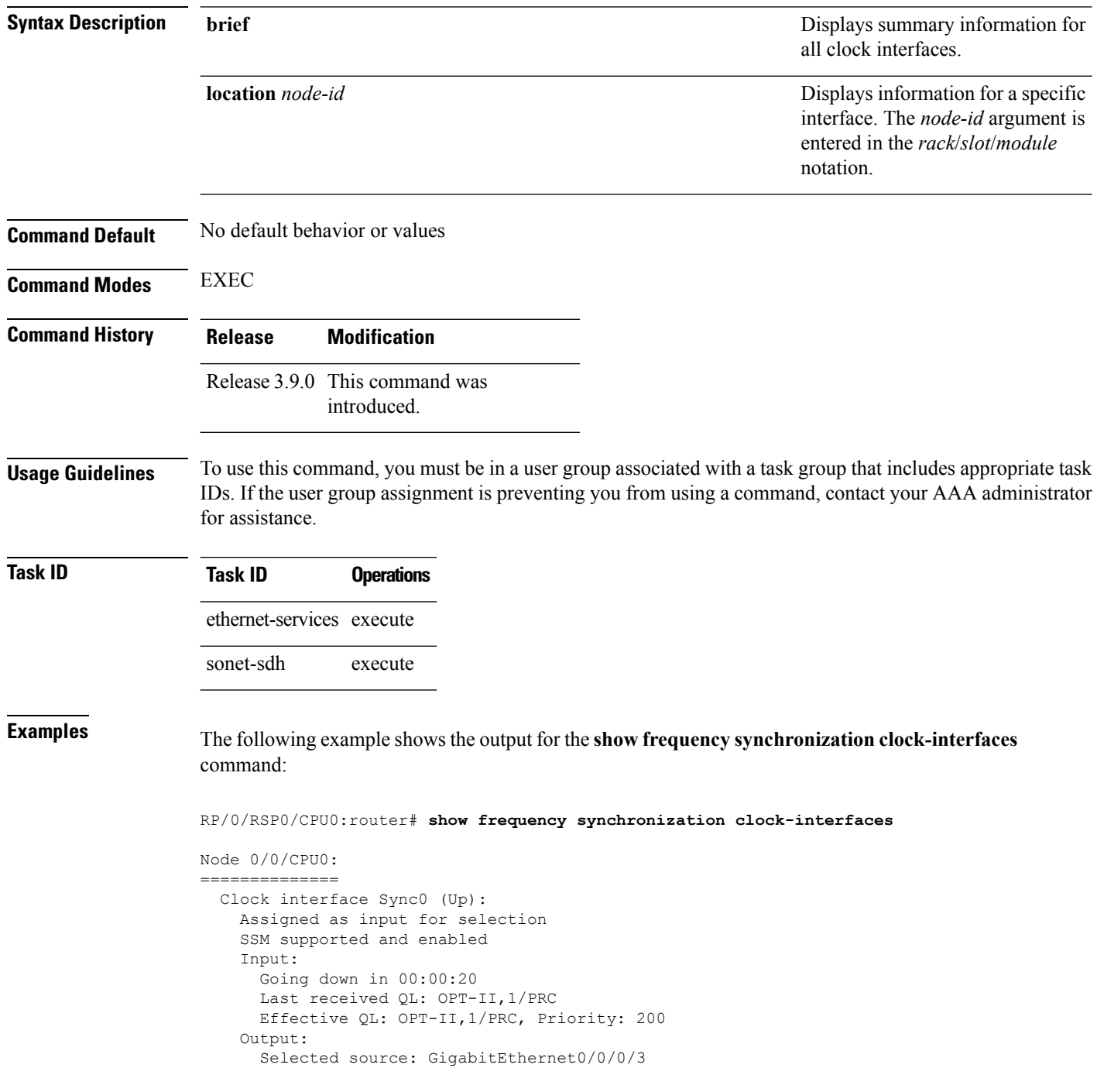

```
Selected source QL: OPT-II,1/PRC
   Effective QL: DNU
Next selection points: RP_SELECTOR
Clock interface Sync1 (Down: mode is not configured):
 Assigned as input for selection
  SSM supported and enabled
 Input:
   Restore in 00:02:00
   Last received QL: Opt-II,2/ST3
   Effective QL: Opt-II,2/ST3, Priority: 100
 Output:
   Selected source: GigabitEthernet0/0/0/3
   Selected source QL: Opt-II,2/PRC
   Effective QL: DNU
Next selection points: RP_SYSTEM
Clock interface Internal0 (Up):
 Input:
   Default QL: OPT-II,2/ST3
   Effective QL: OPT-II,2/ST3, Priority 255
Next selection points: RP_SELECTOR
```
**Note**

The last received QL and effective output QL are only shown if SSM is supported and enabled on the clock.

The output in brief mode is as follows:

RP/0/RSP0/CPU0:router# **show frequency synchronization clock-interfaces brief**  $Flags: > - Up$   $D - Down$   $S - Assigned for selection$ d - SSM Disabled s - Output squelched L - Looped back Node 0/0/CPU0: ============== Fl Clock Interface QLrcv QLuse Pri QLsnd Source ===== =================== ====== ====== === ====== ======================== >S Sync0 PRC PRC 100 DNU GigabitEthernet0/0/0/3 DS Sync1 FAILED DNU 100 n/a GigabitEthernet0/0/0/3 >S Internal0 ST3 ST3 255 n/a

## <span id="page-313-0"></span>**show SyncE configuration-errors**

To display information about any configuration inconsistencies that are detected, but that are not rejected by verification, use the **show SyncE configuration-errors** command in EXEC mode.

**show SyncE configuration-errors** [**location** *node-id*]

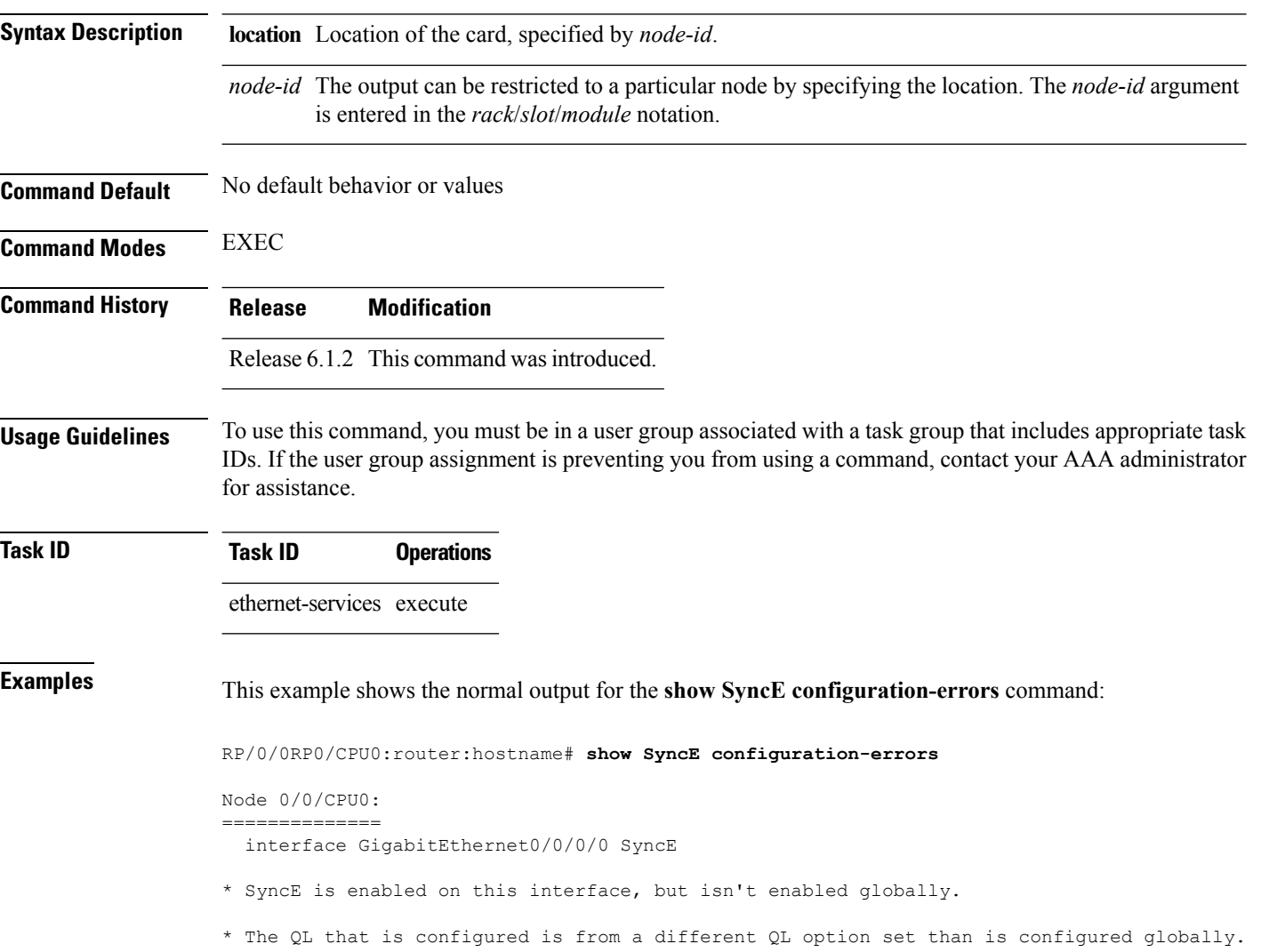

## <span id="page-314-0"></span>**show SyncE interfaces**

To show the SyncE information for all interfaces or for a specific interface, use the **show SyncE interfaces** command in EXEC mode.

**show frequency SyncE** {**brief** | **summary** [**location** *node-id*] | *type interface-path-id*}

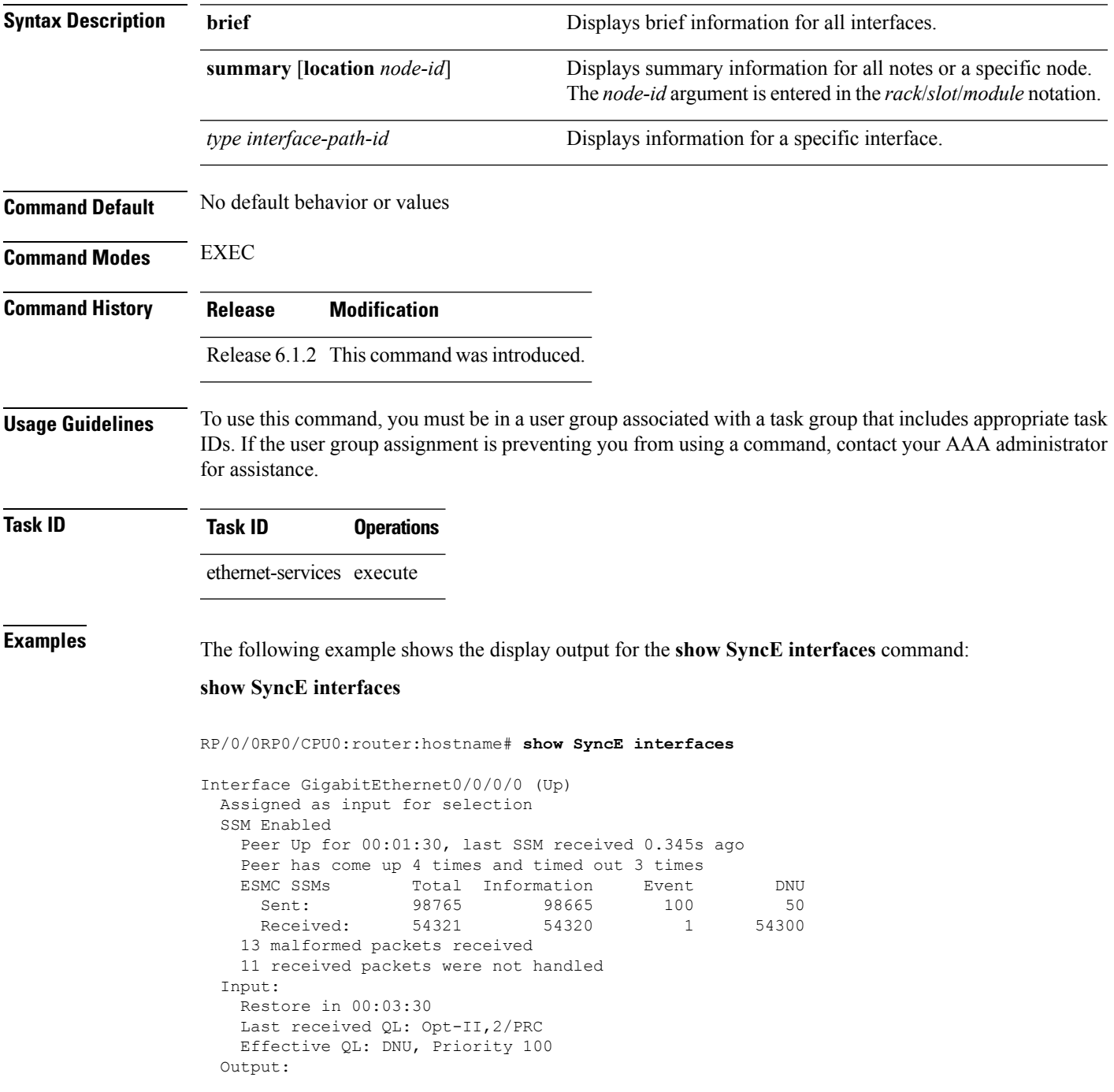

Selected source: Sync0 [0/0/CPU0] Selected source QL: OPT-II,2/SEC Effective QL: OPT-II,2/SEC Output is squelched Next selection points: LC\_INGRESS Interface SONET0/2/0/0 (Up) Assigned as input for selection SSM Enabled Input: Restore in 00:03:30 Last received QL: Opt-II,2/PRC Effective QL: DNU, Priority 100 Output: Selected source: Sync0 [0/0/CPU0] Selected source QL: OPT-II,2/SEC Effective QL: OPT-II,2/SEC Output is squelched Next selection points: LC\_INGRESS

The output in brief mode is as follows:

```
Flags: > - Up D - Down S - Assigned for selection d - SSM Disabled x - Peer timed out i - Init state
                         x - Peer timed out i - Init state
      s - Output squelched
Fl Interface O_L OLrcv OLuse Pri OLsnd Source
==== ======================== ===== ===== === ===== ========================
>S GigabitEthernet0/0/0/0 ST2 ST3 100 PRC Sync0 [0/0/CPU0]
>S GigabitEthernet0/0/0/1 PROV DNU 100 PRC Sync0 [0/0/CPU0]
DdS GigabitEthernet0/1/0/0 n/a ST3 50 Sync0 [0/0/CPU0]
D SONET0/1/0/0 n/a n/a 100 DNU Sync0 [0/0/CPU0]
> GigabitEthernet0/12/0/13 PRC n/a 200 DNU Sync0 [0/0/CPU0]
```
The output in summary mode is as follows, for each node:

```
Node 0/0/CPU0:
 34 Ethernet interfaces in Synchronous mode, 10 assigned for selection, 23 with SSM enabled
 ESMC SSMs Total Information Event DNU
  Sent: 198765 189665 9100 650
   Received: 654321 654320 91 54321
```
12 SONET interfaces in Synchronous mode, 5 assigned for selection, 11 with SSM enabled

 $\overline{\phantom{a}}$ 

## <span id="page-316-0"></span>**show SyncE selection**

To display the SyncE selection information for all selection points or for a specific node, use the **show SyncE selection** command in EXEC mode.

**show SyncE selection** {**location** *node-id*}

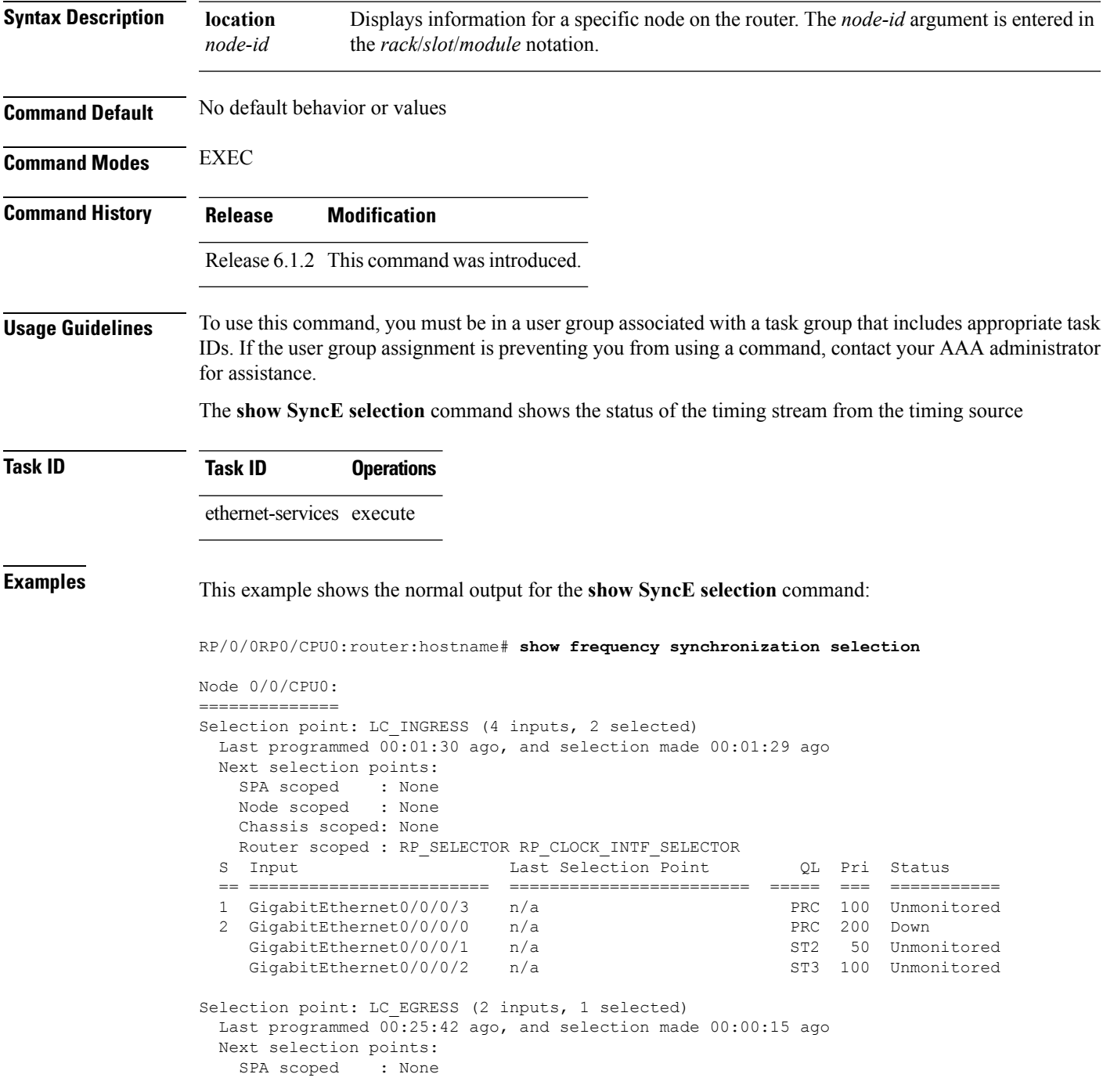

```
Node scoped : None
   Chassis scoped: None
   Router scoped : None
  Used for local line interface output
 Used for local clock-interface output
 S Input 10 Last Selection Point 1 QL Pri Status
  == ======================== ======================== ===== === ===========
  1 GigabitEthernet0/0/0/3 0/1/CPU0 RP_SELECTOR 1 PRC 100 Ok
    GigabitEthernet0/0/0/3  0/2/CPU0 RP SELECTOR 1  PRC 100 Ok
Node 0/1/CPU0:
==============
Selection point: RP_SELECTOR (5 inputs, 1 selected)
 Last programmed 00:01:32 ago, and selection made 00:01:28 ago
 Next selection points:
   SPA scoped : None
   Node scoped : None
   Chassis scoped: None
   Router scoped : LC_EGRESS
 S Input 10 Last Selection Point 1 QL Pri Status
  == ======================== ======================== ===== === ===========
 1 GigabitEthernet0/0/0/3 0/0/CPU0 LC_INGRESS 1 PRC 100 Ok
    Sync0 [0/1/CPU0] n/a<br>GigabitEthernet0/0/0/3 0/2/CPU0 RP SELECTOR 1 PRC 100 Ok
    GigabitEthernet0/0/0/3  0/2/CPU0 RP SELECTOR 1  PRC 100 Ok
    GigabitEthernet0/0/0/0 0/0/CPU0 LC_INGRESS 2 PRC 200 Ok
    Internal0 [0/1/CPU0] n/a ST3 255 Ok
Selection point: RP_CLOCK_INTF_SELECTOR (4 inputs, 1 selected)
 Last programmed 00:01:32 ago, and selection made 00:01:28 ago
 Next selection points:
   SPA scoped : None
   Node scoped : None
   Chassis scoped: None
   Router scoped : None
 Used for local clock-interface output
 S Input Last Selection Point QL Pri Status
  == ======================== ======================== ===== === ===========
 1 GigabitEthernet0/0/0/3 0/0/CPU0 LC_INGRESS 1
    GigabitEthernet0/0/0/3  0/2/CPU0 RP SELECTOR 1  PRC 100 Ok
    GigabitEthernet0/0/0/0 0/0/CPU0 LC_INGRESS 2 PRC 200 Ok
    Internal0 [0/1/CPU0] n/a ST3 255 Ok
Node 0/2/CPU0:
==============
Selection point: RP_SELECTOR (4 inputs, 1 selected)
 Last programmed 00:28:55 ago, and selection made 00:00:20 ago
 Next selection points:
   SPA scoped : None
   Node scoped : None
   Chassis scoped: None
 Router scoped : LC_EGRESS<br>S Input
                            Last Selection Point (QL Pri Status
  == ======================== ======================== ===== === ===========
 1 GigabitEthernet0/0/0/3 0/1/CPU0 RP_SELECTOR 1 PRC 100 Ok
    GigabitEthernet0/0/0/3 0/0/CPU0 LC_INGRESS 1 PRC 100 Ok<br>GigabitEthernet0/0/0/0 0/0/CPU0 LC_INGRESS 2 PRC 200 Ok
    GigabitEthernet0/0/0/0 0/0/CPU0 LC_INGRESS 2 PRC 200 Ok
    Internal0 [0/2/CPU0] n/a ST3 255 Ok
Selection point: RP_CLOCK_INTF_SELECTOR (4 inputs, 1 selected)
 Last programmed 00:28:55 ago, and selection made 00:00:20 ago
 Next selection points:
    SPA scoped : None
    Node scoped : None
   Router scoped : None
```
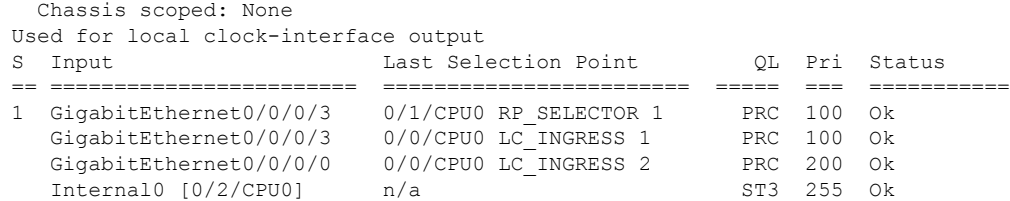

This example shows output from the **show frequency synchronizationselectionsummary** command. The timing sources which are selected in the system are displayed and are clocking one or more outputs:

```
RP/0/RSP0/CPU0:router# show frequency synchronization selection summary
```
GigabitEthernet0/0/0/3 is selected for 2 outputs Sync0 [0/0/CPU0] is selected for 25 outputs

This example displays information relevant to the ICS interfaces:

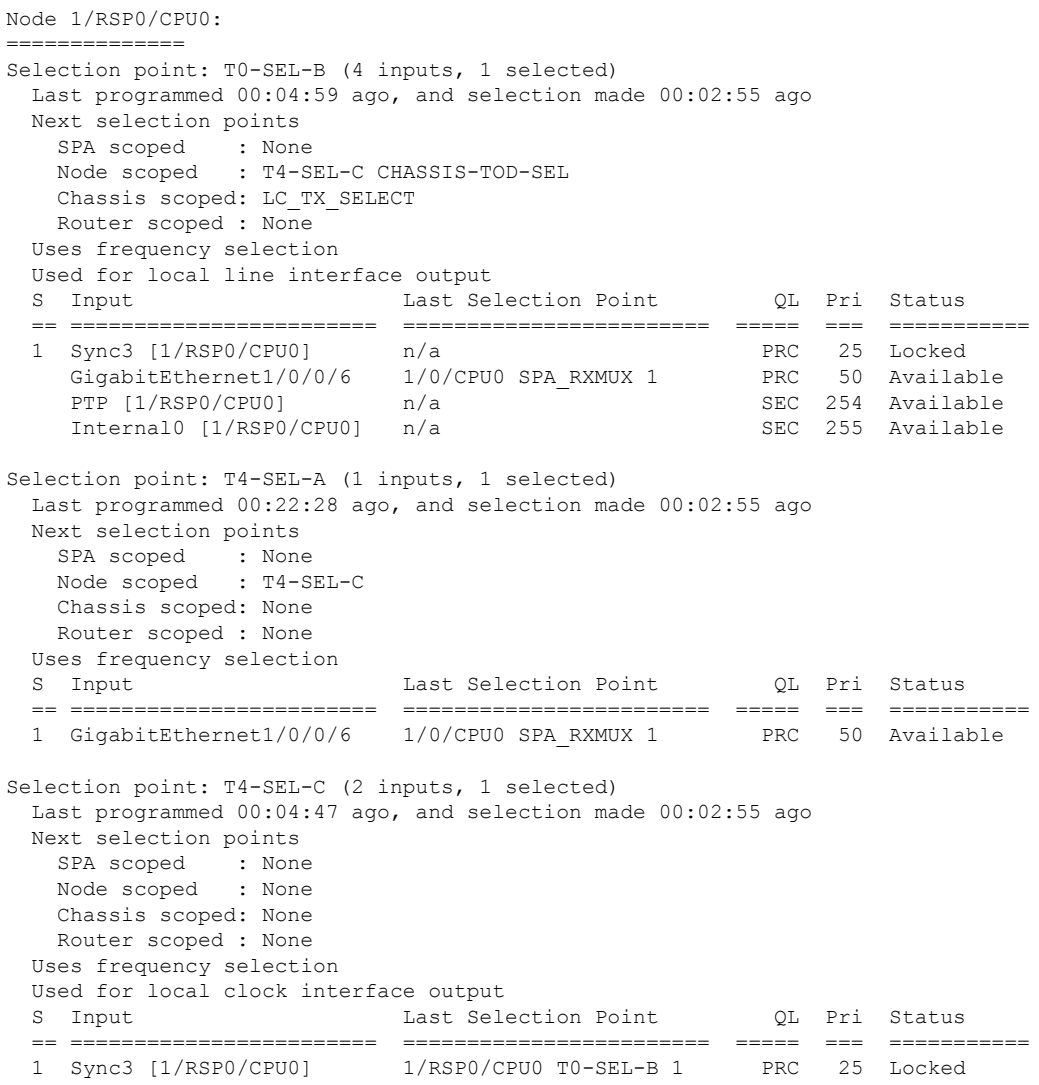

```
GigabitEthernet1/0/0/6 1/RSP0/CPU0 T4-SEL-A 1 PRC 50 Available
Selection point: CHASSIS-TOD-SEL (3 inputs, 1 selected)
 Last programmed 00:04:47 ago, and selection made 00:04:47 ago
RP/0/RSP1/CPU0:Swordfish#sh freq syn sel loc 1/rsp0/cpu0
Thu Jul 24 10:03:05.764 UTC
Node 1/RSP0/CPU0:
    ==============
Selection point: T0-SEL-B (4 inputs, 1 selected)
 Last programmed 00:09:35 ago, and selection made 00:07:31 ago
 Next selection points
    SPA scoped : None
    Node scoped : T4-SEL-C CHASSIS-TOD-SEL
   Chassis scoped: LC_TX_SELECT
   Router scoped : None
 Uses frequency selection
 Used for local line interface output
 S Input Last Selection Point QL Pri Status
  == ======================== ======================== ===== === ===========
 1 Sync3 [1/RSP0/CPU0] n/a PRC 25 Locked
    GigabitEthernet1/0/0/6 1/0/CPU0 SPA_RXMUX 1 PRC 50 Available<br>PTP [1/RSP0/CPU0] n/a 3EC 254 Available<br>Internal0 [1/RSP0/CPU0] n/a 3EC 255 Available
    PTP [1/RSP0/CPU0] n/a https://www.marchive.com/sect/254 Available
    Internal0 [1/RSP0/CPU0] n/a SEC 255 Available
Selection point: T4-SEL-A (1 inputs, 1 selected)
 Last programmed 00:27:04 ago, and selection made 00:07:31 ago
 Next selection points
    SPA scoped : None
    Node scoped : T4-SEL-C
   Chassis scoped: None
   Router scoped : None
 Uses frequency selection
 S Input 10 Last Selection Point 2L Pri Status
  == ======================== ======================== ===== === ===========
 1 GigabitEthernet1/0/0/6 1/0/CPU0 SPA_RXMUX 1
Selection point: T4-SEL-C (2 inputs, 1 selected)
 Last programmed 00:09:23 ago, and selection made 00:07:31 ago
 Next selection points
    SPA scoped : None
    Node scoped : None
   Chassis scoped: None
   Router scoped : None
 Uses frequency selection
  Used for local clock interface output
 S Input 10 Last Selection Point 1 QL Pri Status
  == ======================== ======================== ===== === ===========
 1 Sync3 [1/RSP0/CPU0] 1/RSP0/CPU0 T0-SEL-B 1 PRC 25 Locked
    GigabitEthernet1/0/0/6 1/RSP0/CPU0 T4-SEL-A 1 PRC 50 Available
Selection point: CHASSIS-TOD-SEL (3 inputs, 1 selected)
 Last programmed 00:09:23 ago, and selection made 00:09:23 ago
 Next selection points
   SPA scoped : None
   Node scoped : None
   Chassis scoped: None
   Router scoped : None
 Uses time-of-day selection
  S Input Last Selection Point Pri Time Status
 == ======================== ======================== === ==== ===========
  1 Sync3 [1/RSP0/CPU0] n/a 15 Yes Available
    Sync3 [1/RSP0/CPU0]    1/RSP0/CPU0 T0-SEL-B 1    15 Yes Available
    PTP [1/RSP0/CPU0] n/a 100 Yes Available
```
### <span id="page-320-0"></span>**show frequency synchronization selection back-trace**

To display the path that was followed by the clock source that is being used to drive a particular interface use the **show frequency synchronization selection back-trace** command in EXEC mode.

**show frequency synchronization selection back-trace** {**clock-interface sync** *port-nu* | **interface** *type interface-path-id* | **ptp location** *node-id*}

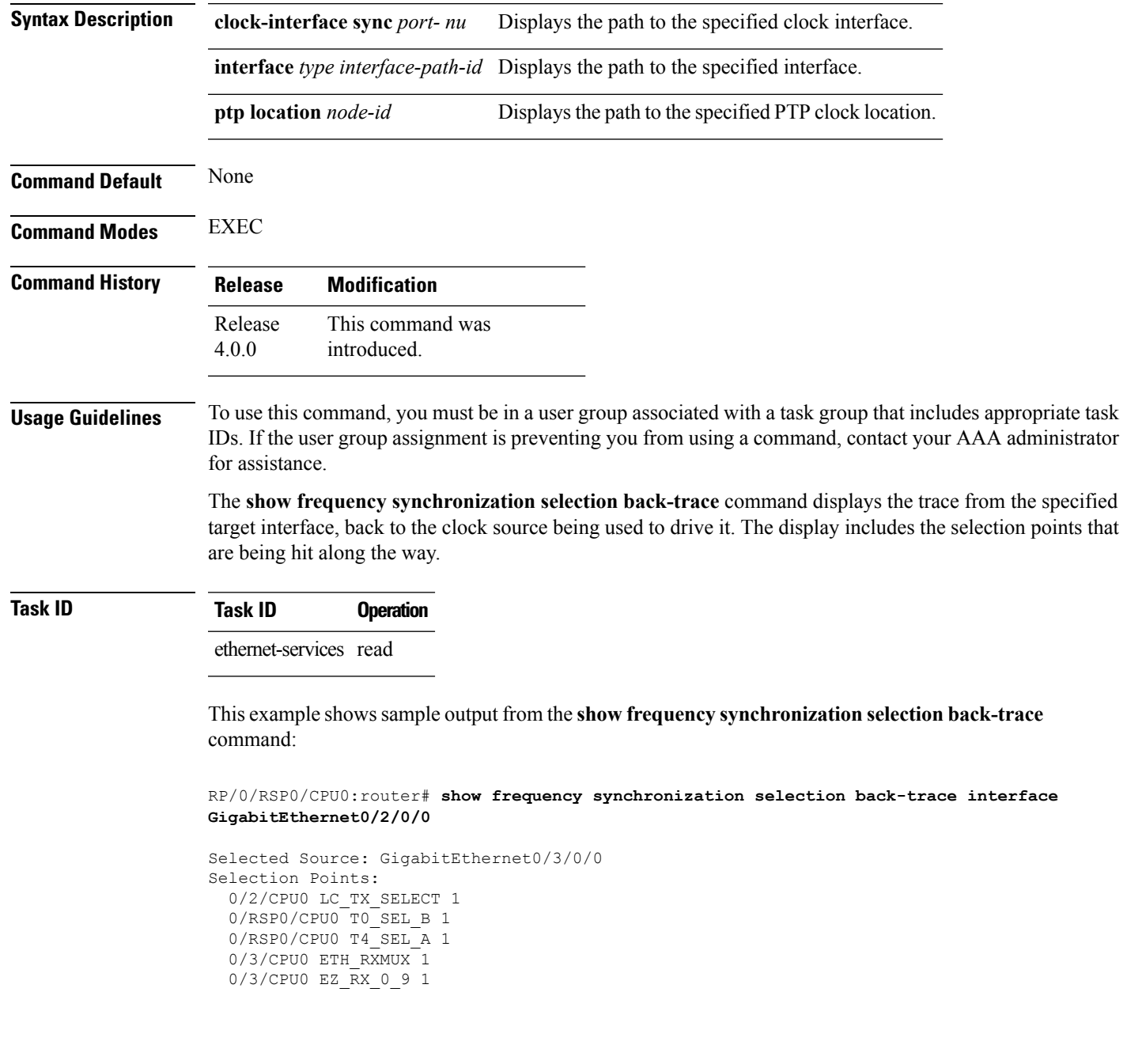

#### <span id="page-321-0"></span>**show frequency synchronization selection forward-trace**

To display the path that was recovered from a particular interface, use the **show frequency synchronization selection forward-trace**

**show** frequency synchronization selection forward-trace {clock-interface sync *port-nu* | interface *type interface-path-id* | **ptp location** *node-id*}

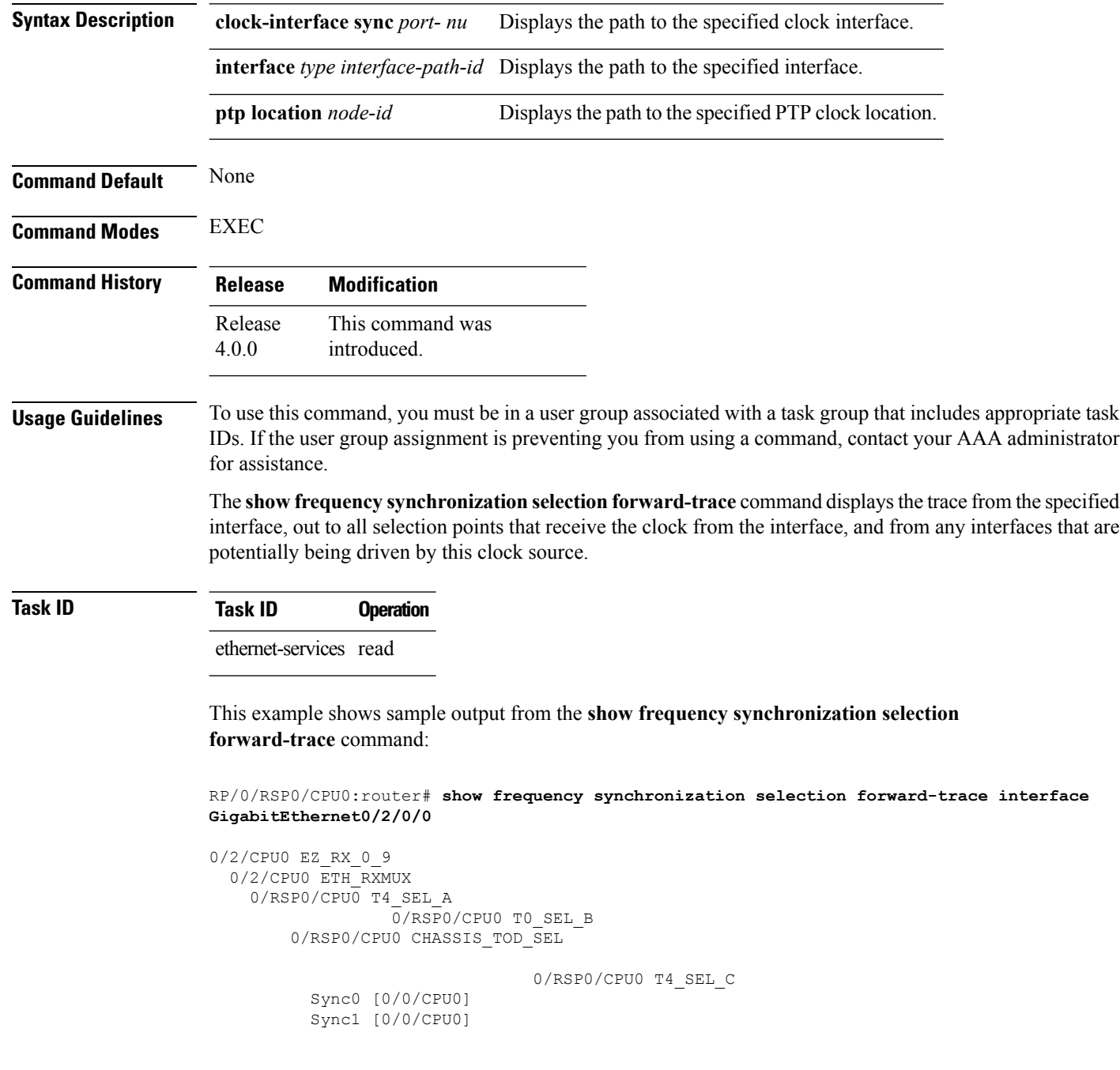

0/2/CPU0 LC\_TX\_SELECT GigabitEthernet 0/2/0/3

0/3/CPU0 LC\_TX\_SELECT GigabitEthernet 0/3/0/0 GigabitEthernet 0/3/0/1

0/RSP0/CPU0 T4\_SEL\_A 0/RSP1/CPU0 T0\_SEL\_B 0/RSP1/CPU0 CHASSIS\_TOD\_SEL

0/RSP1/CPU0 T4\_SEL\_C 0/2/CPU0 LC\_TX\_SELECT 0/3/CPU0 LC\_TX\_SELECT

#### <span id="page-323-0"></span>**ssm disable**

To disable Synchronization Status Messaging (SSM) on an interface, use the **ssm disable** command in the appropriate SyncE configuration mode. To return SSM to the default value of enabled, use the **no** form of this command.

**ssm disable no ssm disable**

**Command Default** Enabled **Command Modes** Interface SyncE configuration **Command History Release Modification**

Release 6.1.2 This command was introduced.

**Usage Guidelines** To use this command, you must be in a user group associated with a task group that includes appropriate task IDs. If the user group assignment is preventing you from using a command, contact your AAA administrator for assistance.

> For SyncE interfaces, the **ssm disable** command disables sending ESMC packets, and ignores any received ESMC packets.

The received QL value that is used if SSM is disabled depends on the option:

- Option 1: DNU
- Option 2: STU

**Note**

If a clock interface does not supportSSM, you are advised to disableSSM on the clock interface. This ensures that the clock interface output issquelched if the output QL from the clock interface would otherwise be DNU.

**Task ID Task ID Operations**

ethernet-services execute

**Examples** The following example shows how to disable SSM on an interface:

RP/0/0RP0/CPU0:router:hostname# **config** RP/0/0RP0/CPU0:router:hostname(config)# **interface gigabitethernet 0/1/0/1** RP/0/0RP0/CPU0:router:hostname(config-if)# **SyncE** RP/0/0RP0/CPU0:router:hostname(config-if-freqsync)# **ssm disable** RP/0/0RP0/CPU0:router:hostname(config-if-freqsync)# **commit**
Ш

# **time-of-day-priority**

To control the order for which sources are selected for time-of-day (ToD), use the **time-of-day-priority** command in the appropriate SyncE configuration mode. To revert to the default time-of-day priority, use the **no** form of this command.

**time-of-day-priority** *priority* **no time-of-day-priority**

**Syntax Description** *priority* Priority that is used for SyncE as the source for the ToD. Values can range from 1 (highest priority) to 254 (lowest priority).

**Command Default** The default priority is 100. **Command Modes** Interface SyncE

**Command History Release Modification** Release This command was introduced. 6.1.2

**Usage Guidelines** To use this command, you must be in a user group associated with a task group that includes appropriate task IDs. If the user group assignment is preventing you from using a command, contact your AAA administrator for assistance.

Use the **time-of-day-priority** to prioritize between different sources of the ToD source.

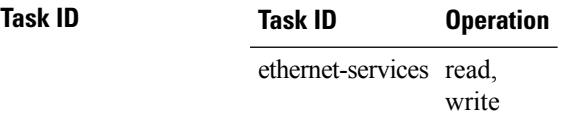

This example shows how to configure the ToD priority for SyncE:

RP/0/0RP0/CPU0:router:hostname(config)# **interface Gig 0/1/0/0** RP/0/0RP0/CPU0:router:hostname(config-if)# **SyncE** RP/0/0RP0/CPU0:router:hostname(config-if-freqsync)# **time-of-day-priority 200**

## **wait-to-restore**

To configure the wait-to-restore time for SyncE on an interface, use the **wait-to-restore** command in the appropriateSyncE configuration mode. To return the wait-to-restore time to the default value, use the**no** form of this command.

**wait-to-restore** *minutes* **no wait-to-restore** *minutes*

**Syntax Description** minutes The delay time (in minutes) between when an interface comes up and when it is used for synchronization. The range is 0 to 12.

**Command Default** There is a 5-minute delay for SyncE after an interface comes up.

**Command Modes** Interface SyncE (config-if-freqsync)

**Command History Release Modification**

Release 6.1.2 This command was introduced.

**Usage Guidelines** To use this command, you must be in a user group associated with a task group that includes appropriate task IDs. If the user group assignment is preventing you from using a command, contact your AAA administrator for assistance.

> The wait-to-restore time is in minutes. When the configuration is changed, it does not affect any timers that are currently running. Any currently running wait-to-restore timers can be cleared using the **clear SyncE wait-to-restore** command.

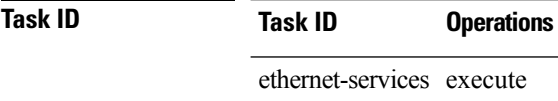

**Examples** The following example shows how to configure the wait-to-restore time for SyncE on an interface:

RP/0/0RP0/CPU0:router:hostname# **config** RP/0/0RP0/CPU0:router:hostname(config)# **interface gigabitethernet 0/1/0/1** RP/0/0RP0/CPU0:router:hostname(config-if)# **SyncE** RP/0/0RP0/CPU0:router:hostname(config-if-freqsync)# **wait-to-restore 0** RP/0/0RP0/CPU0:router:hostname(config-if-freqsync)# **selection input** RP/0/0RP0/CPU0:router:hostname(config-sonet-freqsync)# **commit**

## **Related Topics**

clear SyncE [wait-to-restore,](#page-292-0) on page 289

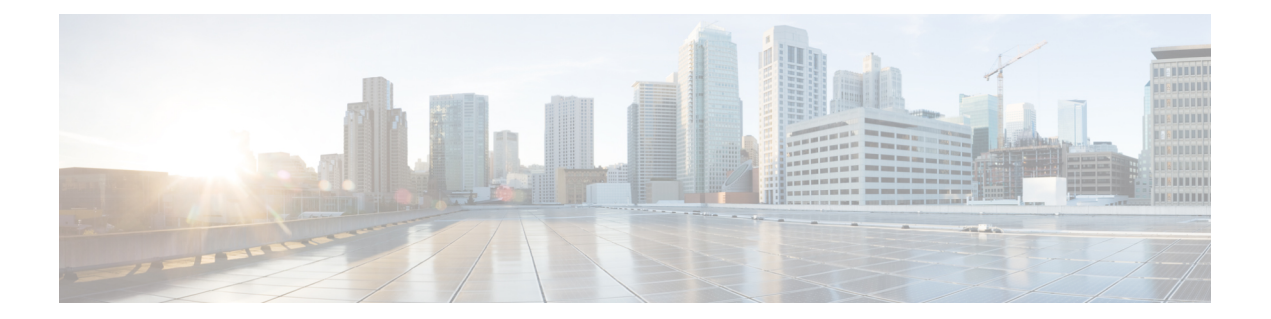

# **Hardware Redundancy and Node Administration Commands**

This module describes the commands used to manage the hardware redundancy, power, and administrative status of the nodes on a router running Cisco IOS XR software.

- clear [canbus,](#page-328-0) on page 325
- clear plugin slot [counts,](#page-329-0) on page 326
- [environment](#page-330-0) altitude, on page 327
- hw-module [high-bandwidth,](#page-331-0) on page 328
- [hw-module](#page-332-0) location breakout, on page 329
- [hw-module](#page-334-0) location bay port port-mode, on page 331
- [hw-module](#page-335-0) location reload, on page 332
- hw-module location slice [power-down](#page-337-0) , on page 334
- hw-module mac-move [police-mode,](#page-338-0) on page 335
- [hw-module](#page-339-0) power location, on page 336
- [hw-module](#page-341-0) power disable, on page 338
- [hw-module](#page-343-0) power saving , on page 340
- [hw-module](#page-344-0) processor location mode, on page 341
- [hw-module](#page-346-0) profile itcam, on page 343
- hw-module [port-control](#page-348-0) license , on page 345
- hw-module port-control [non-combo-mode,](#page-349-0) on page 346
- [hw-module](#page-350-0) reset auto, on page 347
- [hw-module](#page-351-0) subslot reload, on page 348
- [isolation](#page-352-0) enable, on page 349
- isolation [multiple,](#page-353-0) on page 350
- led [mode,](#page-354-0) on page 351
- power [single-feed](#page-356-0) location , on page 353
- [redundancy](#page-358-0) switchover, on page 355
- show apm psa [status,](#page-360-0) on page 357
- show apm psm [status,](#page-362-0) on page 359
- show [canbus,](#page-363-0) on page 360
- [show](#page-365-0) dsc, on page 362
- show [environment,](#page-366-0) on page 363
- show fpd [package,](#page-371-0) on page 368
- show [hw-module](#page-374-0) fpd, on page 371
- show [hw-module](#page-377-0) subslot brief, on page 374
- show [hw-module](#page-379-0) subslot config, on page 376
- show [hw-module](#page-382-0) subslot counters, on page 379
- show [hw-module](#page-385-0) subslot errors, on page 382
- show hw-module subslot [plim-subblock,](#page-388-0) on page 385
- show [hw-module](#page-390-0) subslot registers, on page 387
- show [hw-module](#page-393-0) subslot status, on page 390
- show [inventory,](#page-395-0) on page 392
- [show](#page-398-0) led, on page 395
- show [operational,](#page-400-0) on page 397
- show [platform,](#page-403-0) on page 400
- show [platform,](#page-405-0) on page 402
- show [platform](#page-407-0) slices , on page 404
- show plugin slot [counts,](#page-408-0) on page 405
- show [redundancy,](#page-410-0) on page 407
- show [version,](#page-412-0) on page 409
- upgrade [hw-module](#page-415-0) fpd, on page 412

## <span id="page-328-0"></span>**clear canbus**

To clear the counters used for statistics regarding the CAN bus, use the **clear canbus** command in administration EXEC mode.

**clear canbus** {**client-stats** | **controller-stats** | **server-stats**} **location** {**all***node-id*}

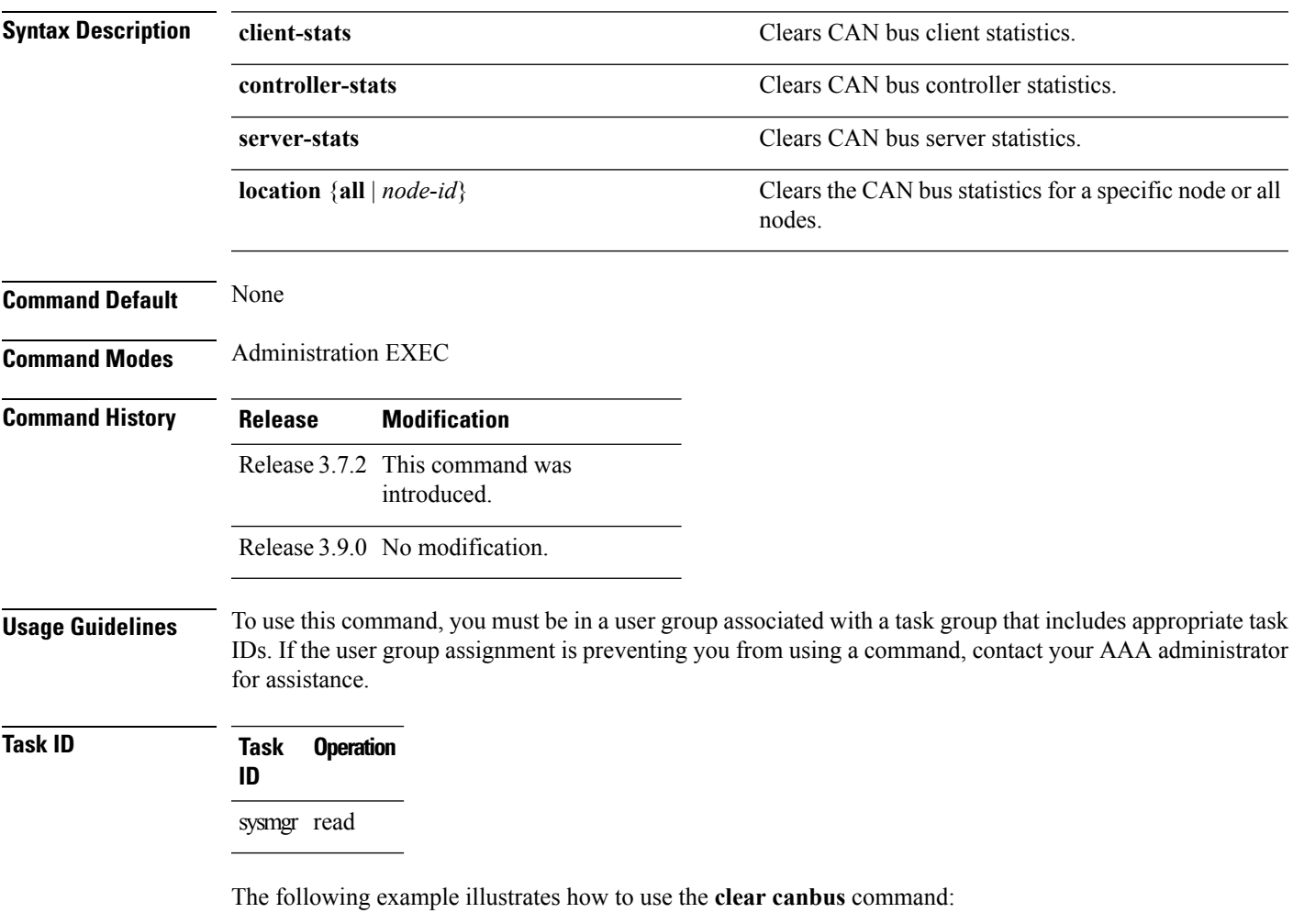

RP/0/RSP0/CPU0:router(admin)# **clear canbus server-stats location all**

# <span id="page-329-0"></span>**clear plugin slot counts**

To clear the running counts of the backplane connectorslot plugins, use the **clearpluginslot counts** command in administration EXEC mode.

**clear plugin slot counts location** *node-id*

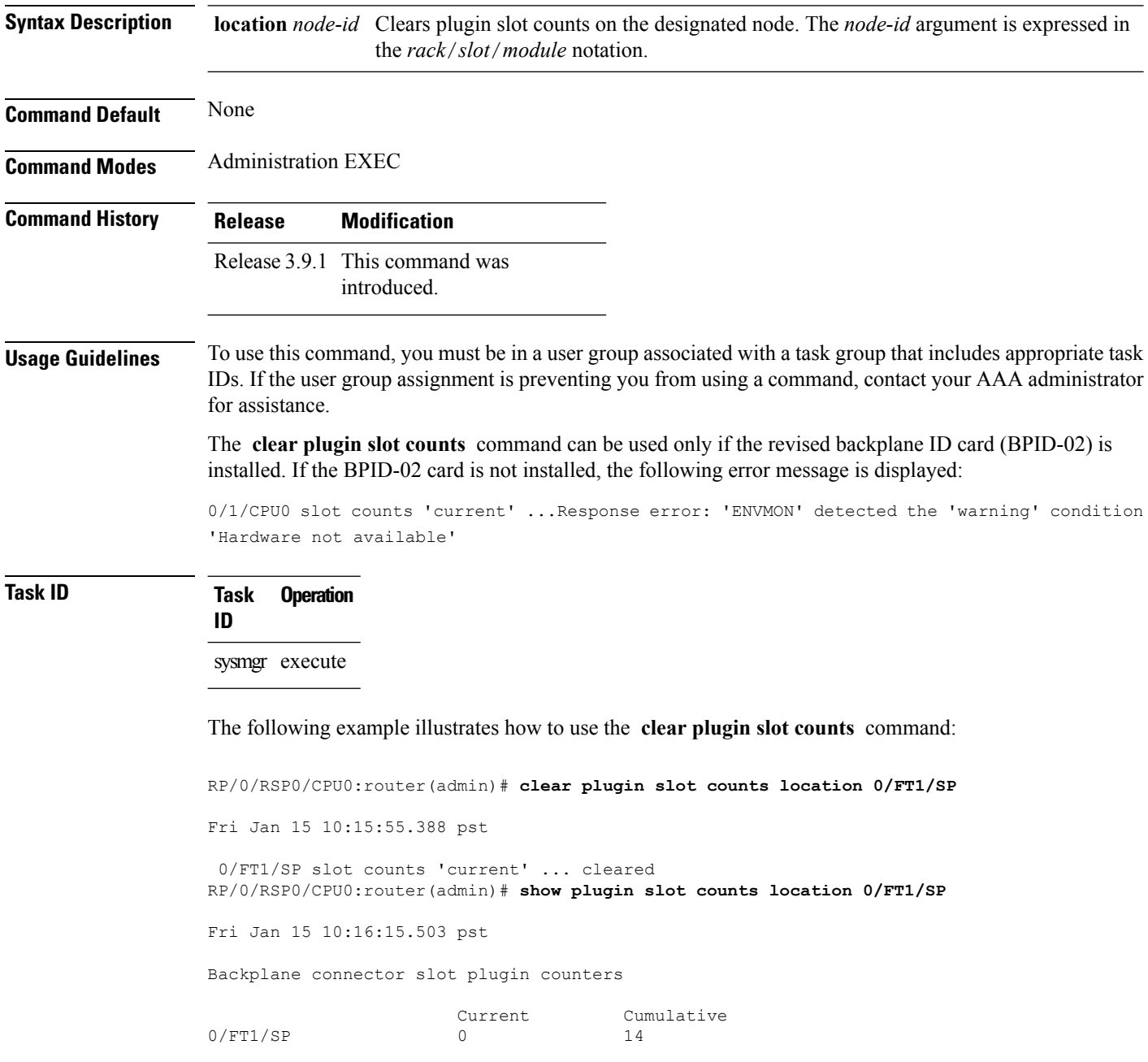

# <span id="page-330-0"></span>**environment altitude**

To specify the chassis altitude, so the system can adjust the fan speed to compensate for lower cooling capability at higher altitudes, use the environment altitude command in administration configuration mode. To remove the altitude setting, use the no form of this command.

**environment altitude** *altitude* **rack** *rack-no* **no environment altitude** *altitude* **rack** *rack-no*

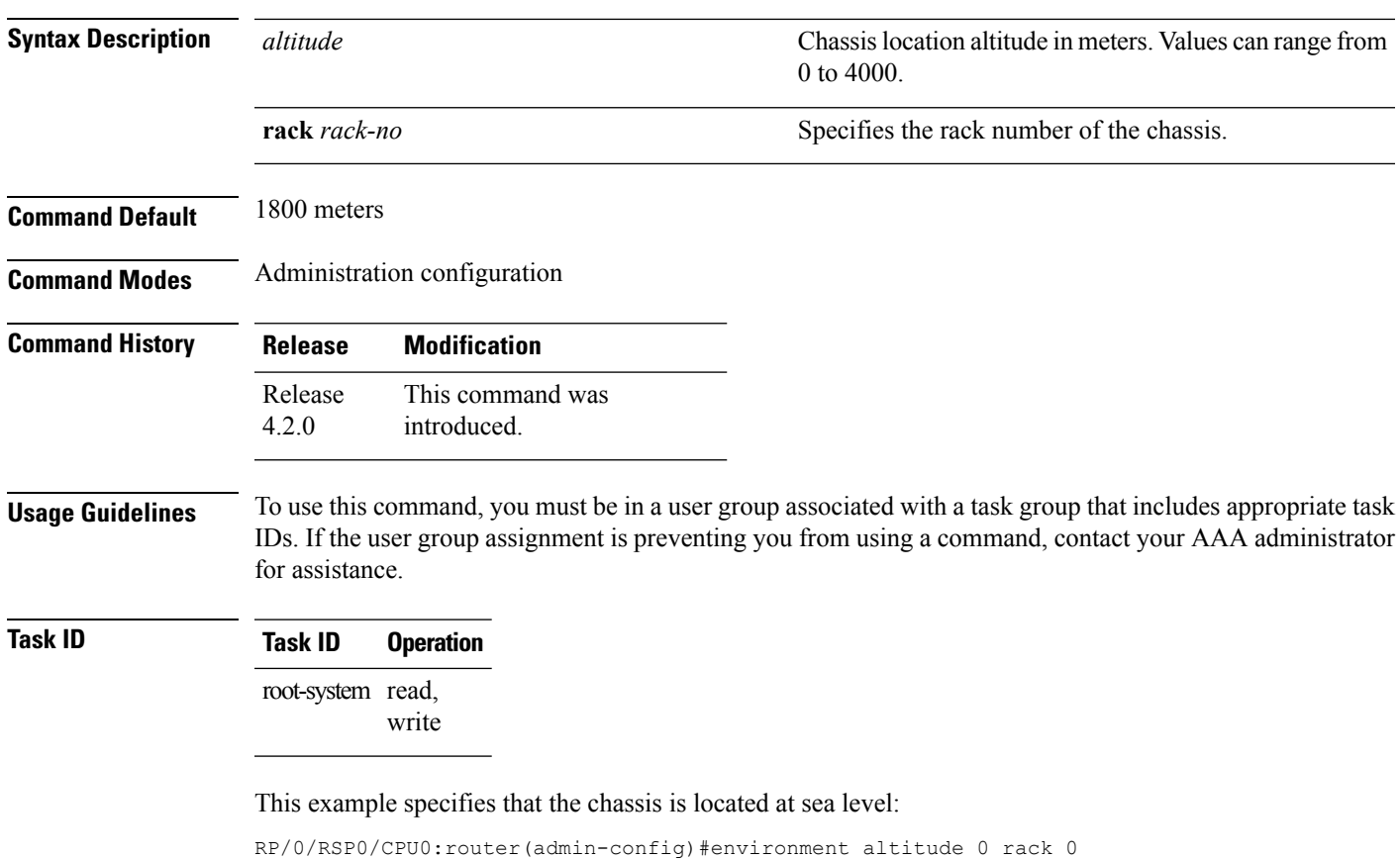

# <span id="page-331-0"></span>**hw-module high-bandwidth**

To upgrade the RSP3 Lite card from 80Gig per line card capacity to 220Gig per Line card capacity (for Enhanced ethernet linecards), use the **hw-module high-bandwidth** command in the appropriate mode. To restore the default capacity, use the **no** form of the command.

**hw-module high-bandwidth no hw-module high-bandwidth**

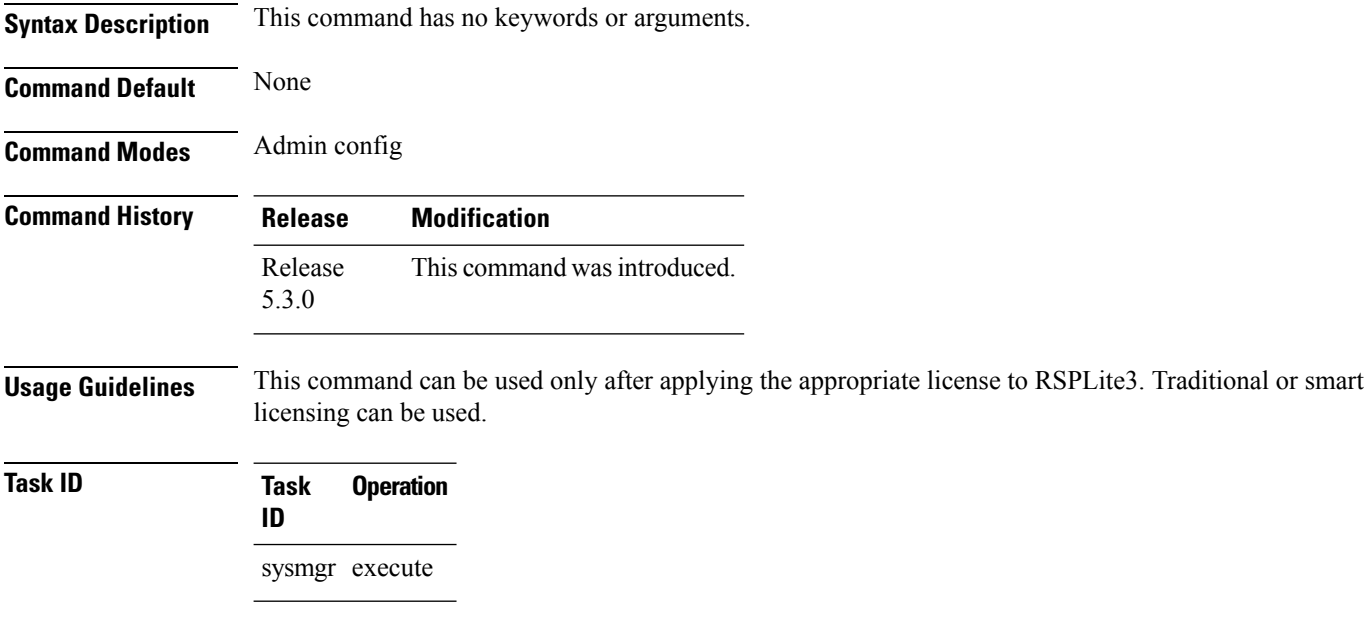

## **Example**

This example shows how to use the **hw-module high-bandwidth** command:

RP/0/RSP0/CPU0:router (config) # **hw-module high-bandwidth**

# <span id="page-332-0"></span>**hw-module location breakout**

To configure the breakout option for a specified interface, use the **hw-module location breakout** command in the appropriate mode. To delete the breakout option, use the **no** form of the command.

**hw-module location** *node-id* [ **preconfigure** ] **bay** *bay-number* **port** *port-number* **breakout** *interface* **no hw-module location** *node-id* [ **preconfigure** ] **bay** *bay-number* **port** *port-number* **breakout** *interface*

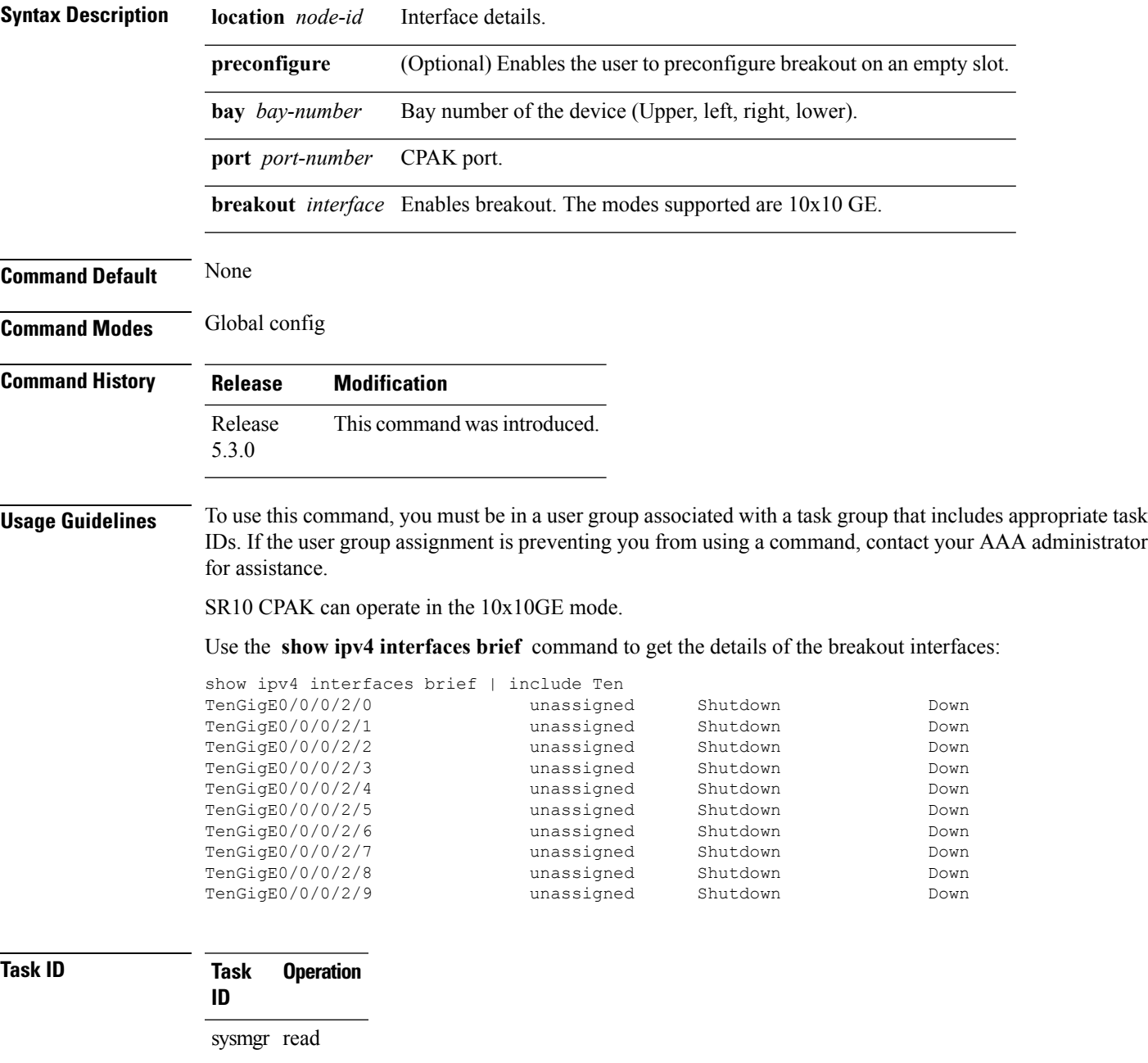

## **Example**

This example shows how to use the **hw-module location breakout** command:

RP/0/RSP0/CPU0:router (config) # **hw-module location 0/0/CPU0 bay 0 port 2 breakout 10xTenGigE**

# <span id="page-334-0"></span>**hw-module location bay port port-mode**

Use this command to configure an MPA with optics in 200G mode.

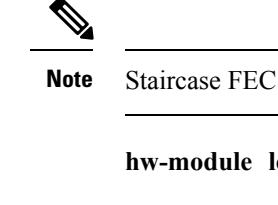

is supported only in 100gig mode.

**hocation** *location* **bay** *bay-number* **port** *port-number* **port-mode** *port-mode* 

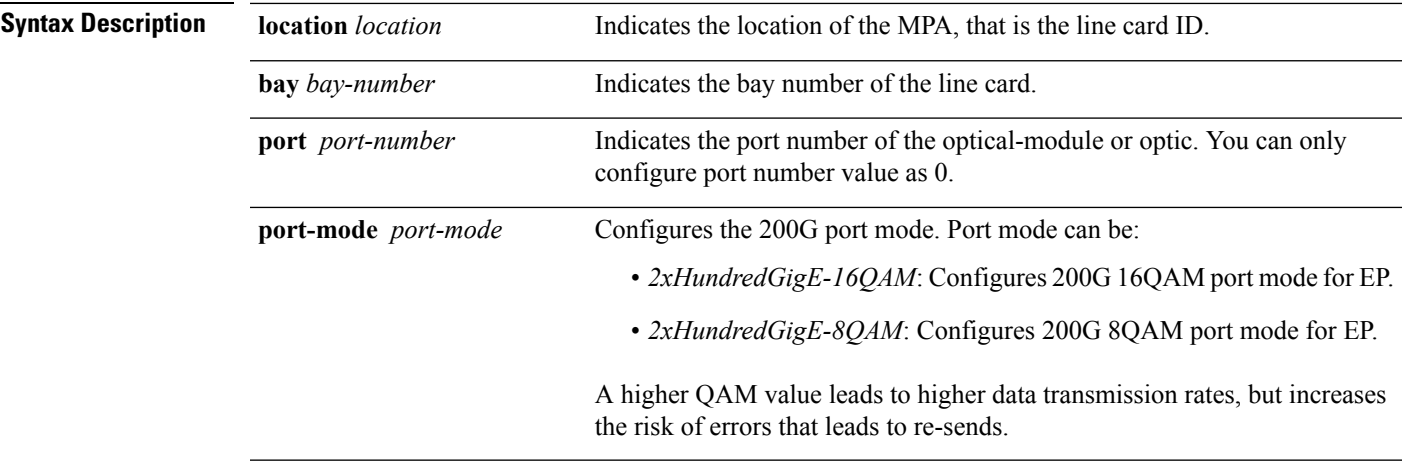

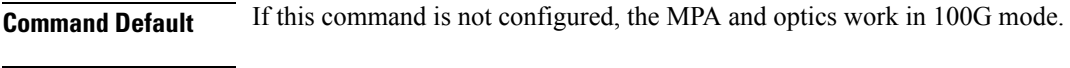

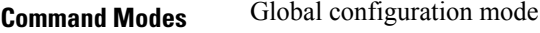

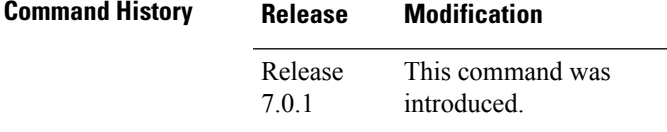

**Usage Guidelines** You can only configure this command in port 0 of a router.

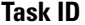

**Task ID Task ID Operations**

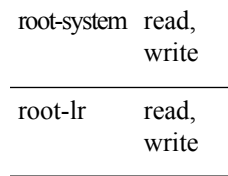

This example shows how to configure 200G for an optical module of a router.

Router(config)# **hw-module location 0/2/CPU0 bay 0 port 0 port-mode 2xHundredGigE-16QAM**

## <span id="page-335-0"></span>**hw-module location reload**

To reset the power-cycle or reload the hardware for a specific node, or for all nodes installed in the router, use the **hw-module location reload** command in EXEC or administration EXEC mode.

**hw-module location** *node-id* **reload** {*path* | **warm**}

**Syntax Description** *node-id* Node whose hardware attributes you want to configure. The *node-id* is expressed in the *rack*/*slot*/*module* notation. Enter the **show platform** command to see the location of all nodes installed in the router. **Note** *node-id path* TFTP or disk path to the image you want to download onto the specific node or nodes. **warm** Specifies a warm reload of the node. **Command Default** No default behavior or values **Command Modes** EXEC Administration EXEC **Command History Release <b>Modification** Release 3.7.2 This command was introduced. Release 3.9.0 No modification. **Usage Guidelines** To use this command, you must be in a user group associated with a task group that includes appropriate task IDs. If the user group assignment is preventing you from using a command, contact your AAA administrator for assistance. To reset a specific node, use the **hw-module location reload** command in EXEC mode. To reset a specific node or all nodes, use the **hw-module location reload** command in administration EXEC mode. Before reloading nodes, we recommend using the **cfs check**command to check the sanity of the configuration file system and attempt to recover from internal inconsistencies. **Note Task ID Task Operations ID** root-lr execute (in EXEC mode) sysmgr execute (in EXEC mode and administration EXEC mode)

This example shows how to reset the hardware on a specific node from EXEC mode:

RP/0/RSP0/CPU0:router # **hw-module location 0/1/CPU0 reload**

This example shows how to reset the hardware on a specific node from administration EXEC mode:

RP/0/RSP0/CPU0:router# **admin** RP/0/RSP0/CPU0:router(admin)# **hw-module location 0/3/CPU0 reload**

This example shows how to reset the hardware on a specific fabric card node:

RP/0/RSP0/CPU0: router (admin) # **hw module location 0/fc0/SP reload**

# <span id="page-337-0"></span>**hw-module location slice power-down**

To power off a specified slice, use the **hw-module location slice power-down** command in the Global Configuration mode. To power on a slice, use the **no** form of the command.

**hw-module location** *node-id* **slice** *number* **power-down**

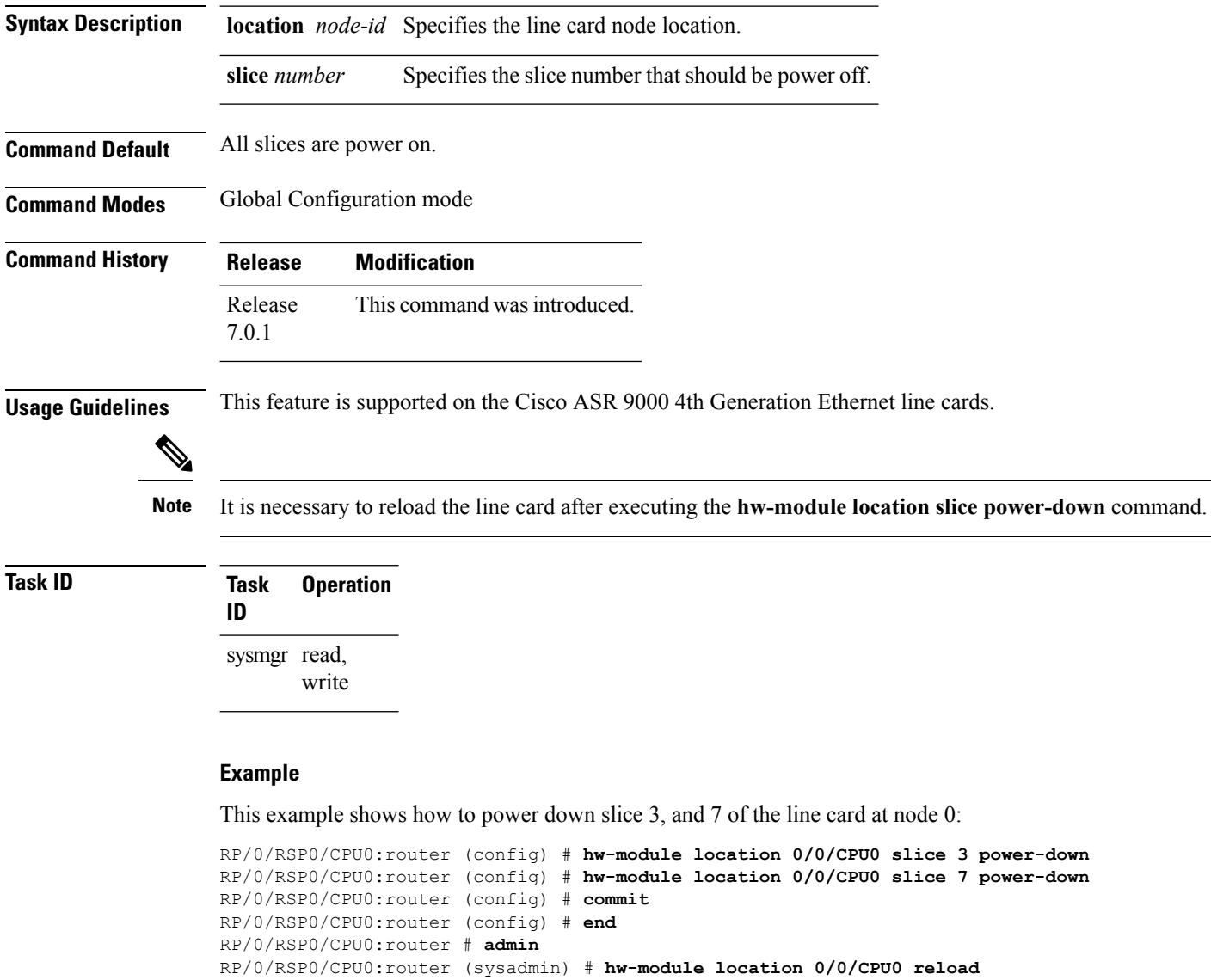

Ш

## <span id="page-338-0"></span>**hw-module mac-move police-mode**

To avoid impact on network processors (NP) during high MAC moves by limiting the MAC moves, use the **hw-module mac-move police-mode** command in the appropriate mode.

MAC moves are policed to avoid stress and impact on NPs during high mac move situations such as the bridge loop. The negative on this are cases where another device fails-over, and sends a packet to move MAC tables but does not send continuous traffic. In some cases, the MAC move can be dropped and tables not updated until the device sends another packet. The new MAC move police mode (mode  $\circ$ n) solves these issues.

## **hw-module mac-movepolice-mode***on*|*off*

Release This command was introduced.

## **Syntax Description** on Forces NP to utilize the new MAC move control approach. There is no MAC move policing when traffic load on NP is low. Start MAC move policing when NP is in risk of dropping traffic, congestion when the default policing is done at 1000 per second.

off Forces NP go back to default mode. MAC move policing is done always at 1000 per second. This is the default mode.

**Usage Guidelines** To use this command, you must be in a user group associated with a task group that includes appropriate task IDs. If the user group assignment is preventing you from using a command, contact your AAA administrator for assistance.

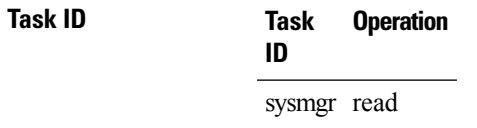

**Command Modes** Administration configuration

**Command History Release Modification**

5.1.3

**Command Default** None

**335**

## <span id="page-339-0"></span>**hw-module power location**

To power on a specified line card, use the **hw-module power location** command in administration configuration mode.

**hw-module power** [**override**] **location** *node-id*

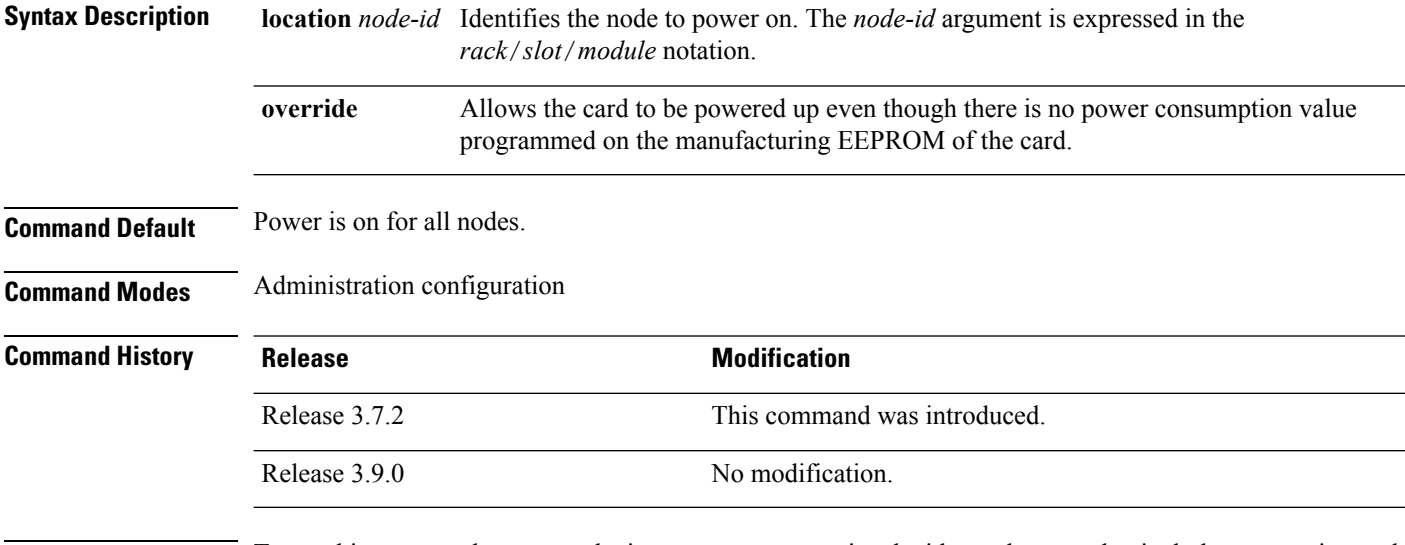

## **Usage Guidelines** To use this command, you must be in a user group associated with a task group that includes appropriate task IDs. If the user group assignment is preventing you from using a command, contact your AAA administrator for assistance.

The **hw-module power location** command is available for line cards only; it is not available for route switch processor (RSP) cards.

Use the **hw-module power disable location** command to power off a line card.

Use the **show platform** command to view a summary of the nodes in the router, including status information.

By default, cards that do not have a power consumption value programmed on the manufacturing EEPROM cannot be powered up or booted. To correct an issue with such cards, that possibly is because of an incorrectly programmed EEPROM, you can use the **hw-module power** command with the **override** option.

## **Task ID Task ID Operations**

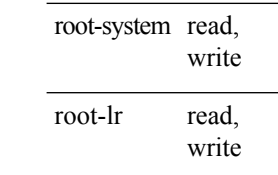

The following example shows how to power on a line card:

```
RP/0/RSP0/CPU0:router# admin
RP/0/RSP0/CPU0:router(admin)# configure
```
RP/0/RSP0/CPU0:router(admin-config)# **hw-module power location 0/1/0**

The following example shows how to disable the power-on feature for a line card:

RP/0/RSP0/CPU0:router# **admin** RP/0/RSP0/CPU0:router(admin)# **configure** RP/0/RSP0/CPU0:router(admin-config)# **hw-module power disable location 0/SM3/SP**

# <span id="page-341-0"></span>**hw-module power disable**

To disable the node power-on feature on a specific line card, use the **hw-module power disable** command in administration configuration mode. To reenable the node power-on feature on a line card, use the **no** form of this command.

**hw-module power** [**override**] **disable location** *node-id* **no hw-module power** [**override**] **disable location** *node-id*

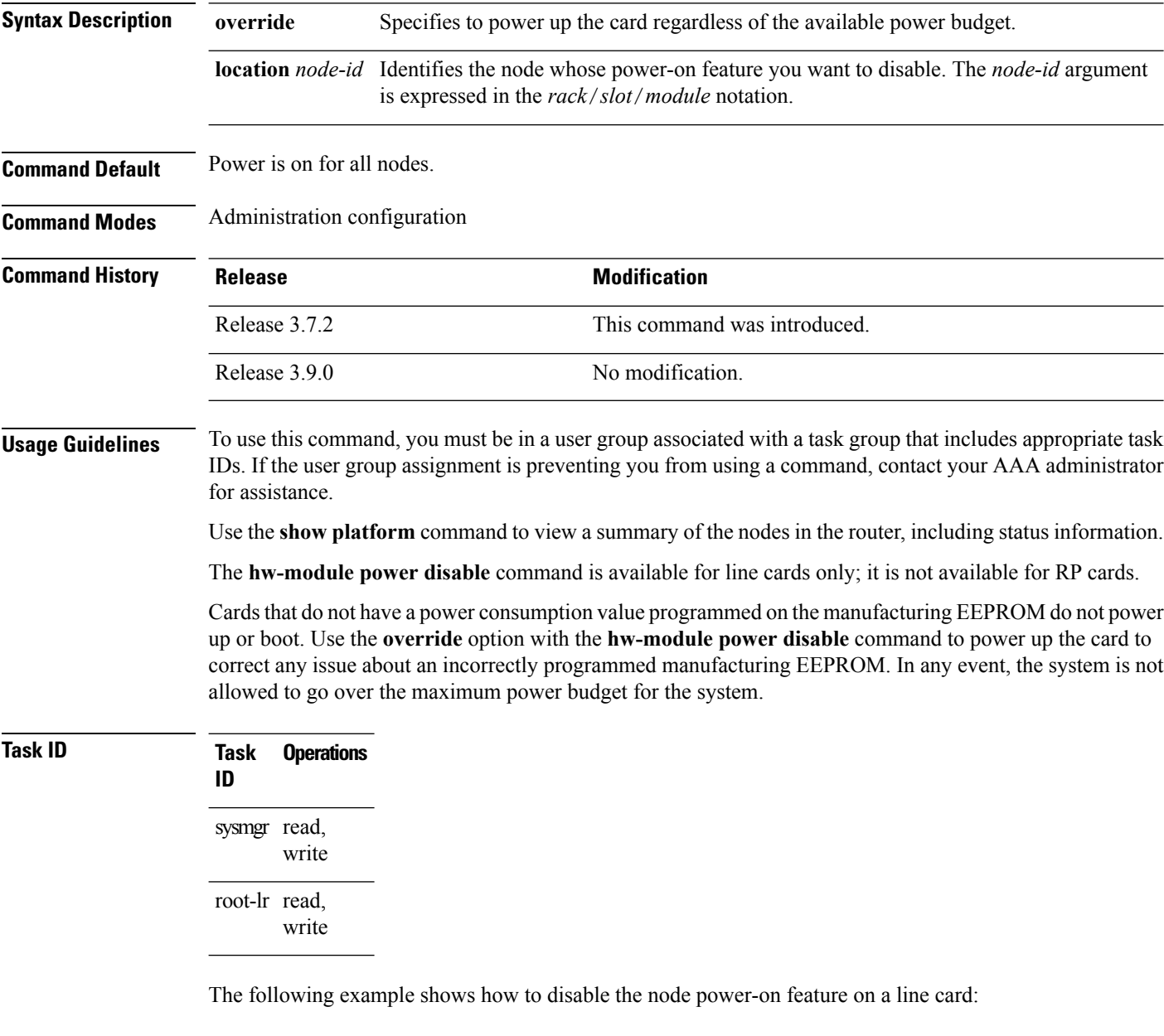

```
RP/0/RSP0/CPU0:router# admin
RP/0/RSP0/CPU0:router(admin)# configure
```
RP/0/RSP0/CPU0:router(admin-config)# **hw-module power disable location 0/0/CPU0**

The following example shows how to disable the node power-on feature on a fabric card:

RP/0/RSP0/CPU0:router (admin-config) # hw-module power disable location 0/fc0/SP

# <span id="page-343-0"></span>**hw-module power saving**

To configure the power saving mode for a specified slice, use the **hw-module power saving** command in the appropriate mode. To delete the power saving option, use the **no** form of the command.

**hw-module power saving location** *location* **slice** *number* **no hw-module power saving location** *location* **slice** *number*

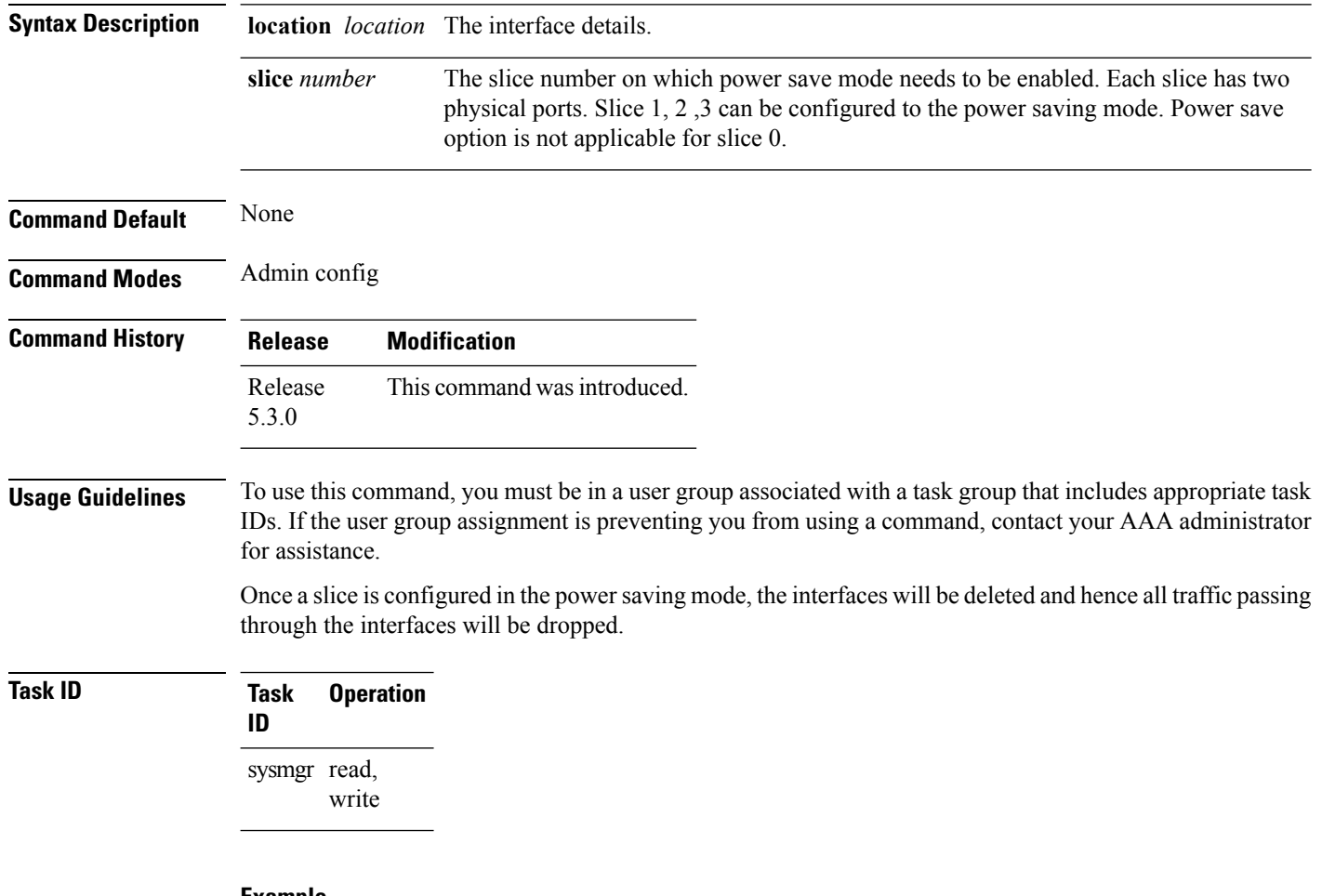

## **Example**

This example shows how to use the **hw-module power saving** command:

RP/0/RSP0/CPU0:router (admin-config) # **hw-module power saving location 0/1/cpu0 slice 3**

# <span id="page-344-0"></span>**hw-module processor location mode**

To configure processor array clusters setting for an ASR 9900 Series 16-Port 100 Gigabit Ethernet Service Edge Line Card, use the **hw-module processor location mode** command in global configuration mode.

**hw-module processor location** *node-id* **mode** {**mode-default**|**mode-full**}

The **no** format of the above command is not available. To move back to default mode, use the **hw-module processor location** *node-id* **mode mode-default** command form.

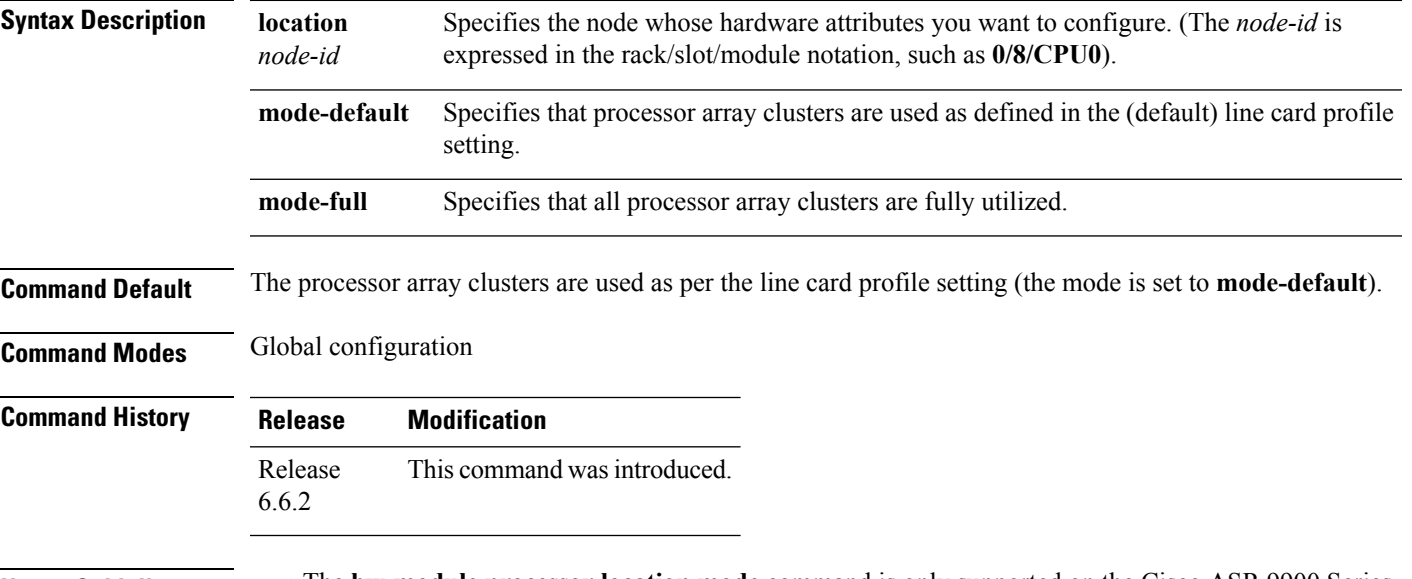

- **Usage Guidelines** The **hw-module processor location mode** command is only supported on the Cisco ASR 9900 Series 16-Port 100 Gigabit Ethernet Service Edge Line Card (whose part number is A99-16X100GE-X-SE).
	- The command is only applicable for IOS XR 64 Bit version on ASR 9000 Enhanced XR (eXR).
	- To change the clustersetting to **mode-full**, use the**hw-moduleprocessor location***node-id* **modemode-full** command form.
	- To change the cluster setting from **mode-full** to **mode-default**, use the **hw-module processor location** *node-id* **mode mode-default** command form, and not the **no** form of the command.
	- You must reload the line card XR VM after setting the new mode. You cannot enable it when the line card is in use. Any traffic on the line card is impacted until the line card becomes operational with the new mode.

## **Example**

This example shows how to set the clusters' usage setting on the A99-16X100GE-X-SE line card to **mode-full**:

```
RP/0/RP1/CPU0:ios(config)# hw-module processor location 0/8/CPU0 mode mode-full
RP/0/RP1/CPU0:ios(config)# commit
RP/0/RP1/CPU0:ios(config)# exit
RP/0/RP1/CPU0:ios# reload location 0/8/CPU0
```
Proceed with reload? [confirm] Reloading node 0/8/CPU0

This example shows how to set the clusters' usage setting on the A99-16X100GE-X-SE line card from **mode-full** to **mode-default**:

```
RP/0/RP1/CPU0:ios(config)# hw-module processor location 0/8/CPU0 mode mode-default
RP/0/RP1/CPU0:ios(config)# commit
RP/0/RP1/CPU0:ios(config)# exit
RP/0/RP1/CPU0:ios# reload location 0/8/CPU0
Proceed with reload? [confirm]
Reloading node 0/8/CPU0
```
## **Related Commands Command Command Description**

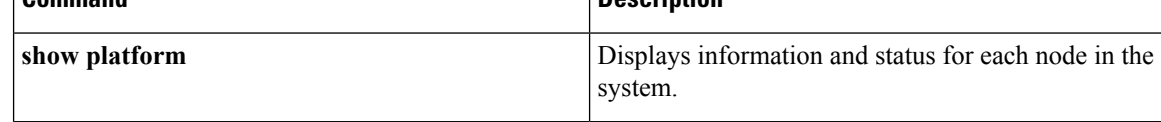

П

# <span id="page-346-0"></span>**hw-module profile itcam**

To configure internal tcam profile partition for line cards on a Global Configuration level, use the**hw-module profile itcam** command in the Admin Configuration mode.

## **hw-module profile itcam** {**to-profile-se1** | **to-default**} **location** *location*

### **Table 24: Syntax Description**

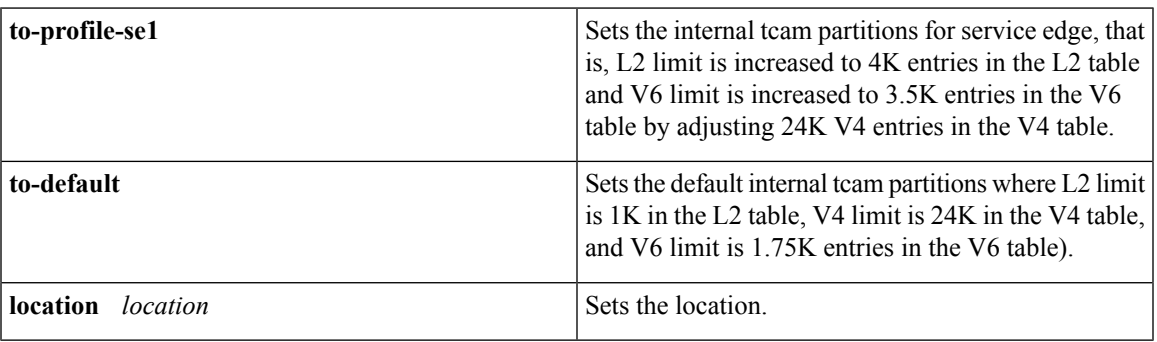

## **Command Mode**

Admin Configuration mode on 32-bit IOS-XR

Global Configuration mode on 64-bit IOS-XR

## **Command History**

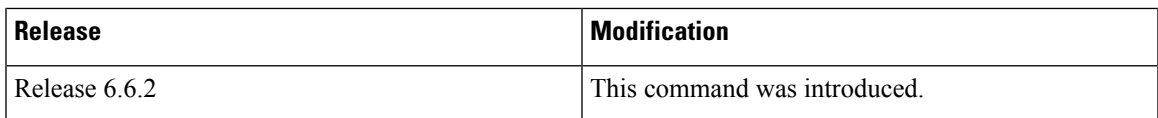

**Usage Guidelines** This profile configuration can be applied only on A99-12X100GE or A99-4X100GE line cards. To enable this profile configuration, you have to reload the linecards after the configuration. To return to the default profile mode use the **to-default** option.

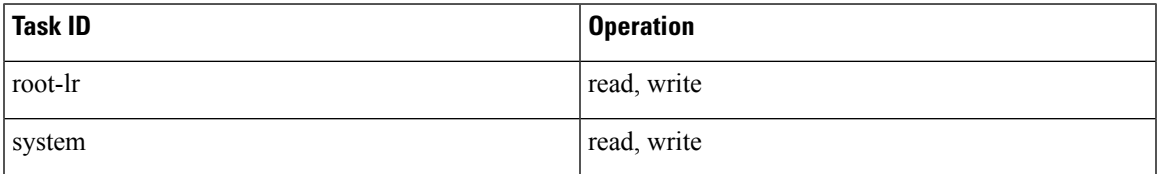

## **Example**

This example shows how to configure **hw-module profile itcam to-profile-se1** command:

```
Router# config
Router(config)#hw-module profile itcam to-profile-se1 location 0/0/CPU0
Sun Mar 3 07:44:23.066 UTC
In order to activate this new internal tcam partition profile, you must manually reload the
line card.
Router(config)#
```
## This example shows how to configure **hw-module profile itcam to-default** command:

```
Router# config
Router(config)#hw-module profile itcam to-default location 0/0/CPU0
Sun Mar 3 07:45:22.198 UTC
In order to activate this new internal tcam partition profile, you must manually reload the
line card.
Router(config)#
```
## **Related Commands**

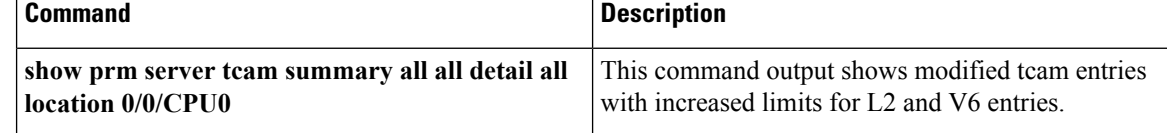

# <span id="page-348-0"></span>**hw-module port-control license**

To request (and apply) license for (A9K-4T16GE-TR and A9K-4T16GE-SE) combo card , use the **hw-module port-control license** command in the appropriate mode. To remove the applied license, use the **no** form of the command.

**hw-module port-control license location** *node-id* **no hw-module port-control license location** *node-id*

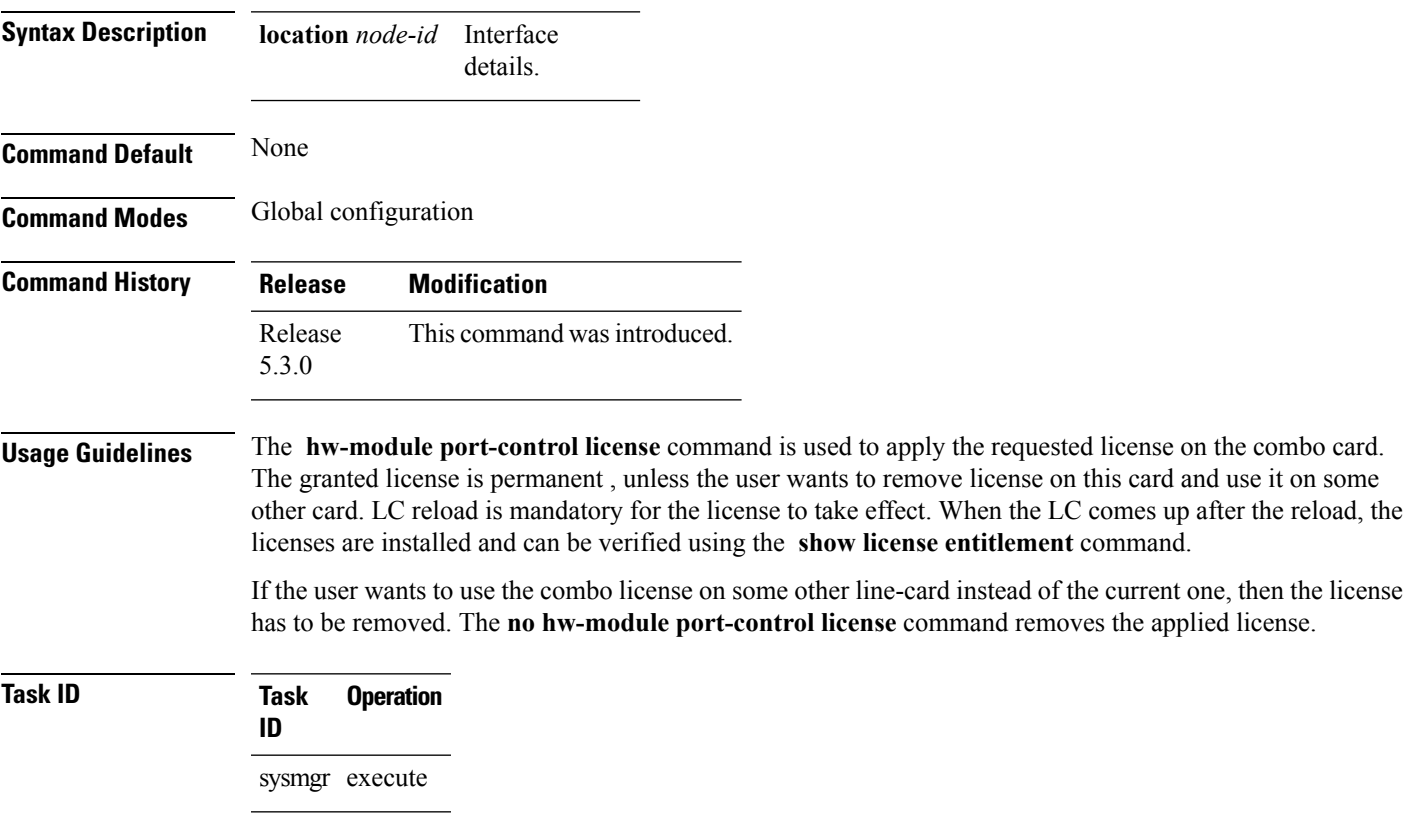

## **Example**

This example shows how to use the **hw-module port-control license** command:

RP/0/RSP0/CPU0:router (config) # **hw-module port-control license location 0/1/CPU0**

# <span id="page-349-0"></span>**hw-module port-control non-combo-mode**

To use all the four Tengig ports, instead of the Gigabit ethernet ports, use the **hw-module port-control non-combo-mode** command in the appropriate mode. To remove the non-combo configuration, use the **no** form of the command.

**hw-module port-control non-combo-mode location** *linecard-slot* **no hw-module port-control non-combo-mode location** *linecard-slot*

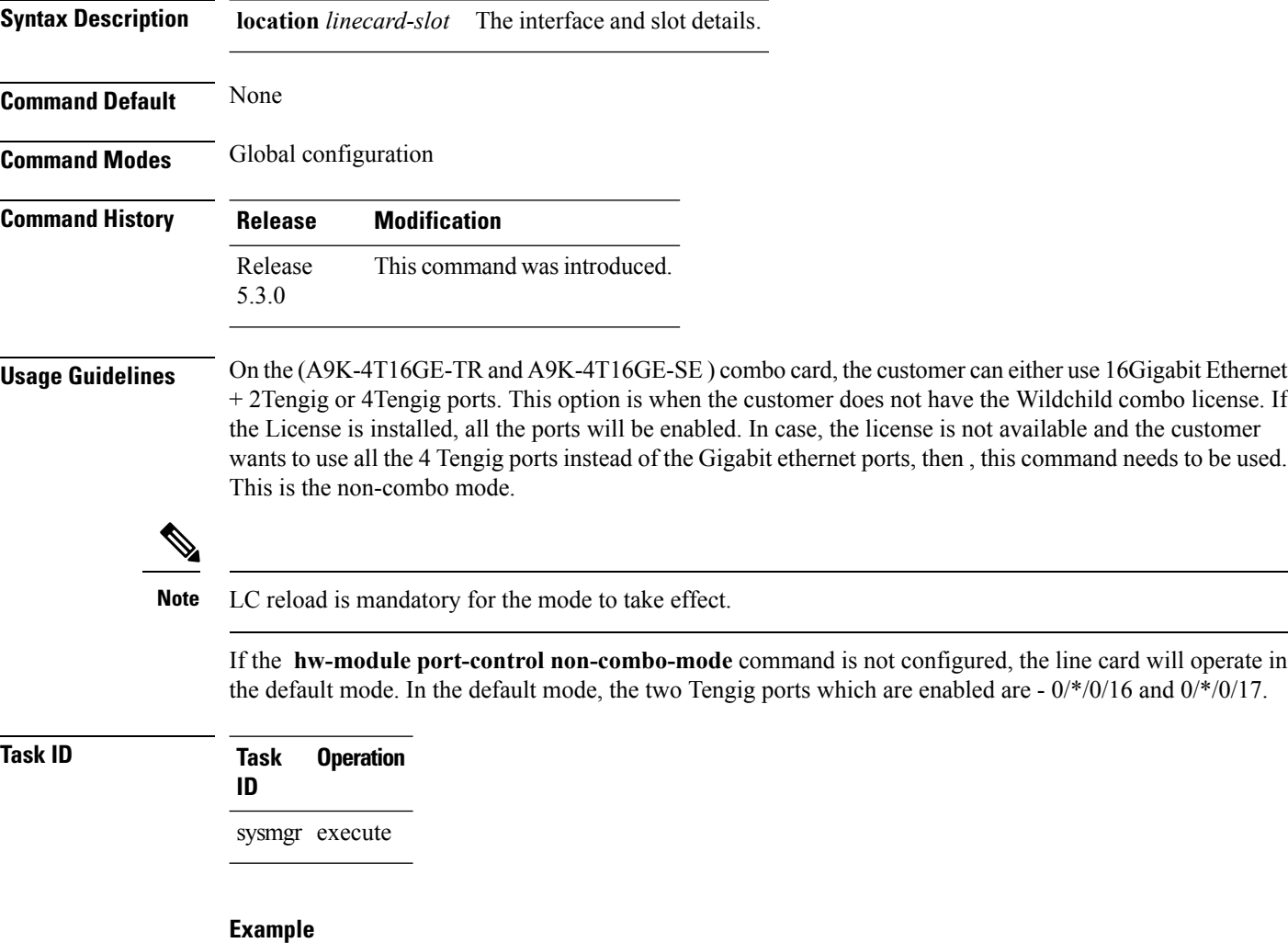

This example shows how to use the **hw-module port-control non-combo-mode** command:

RP/0/RSP0/CPU0:router (config) # **hw-module port-control non-combo-mode location 0/1/CPU0**

# <span id="page-350-0"></span>**hw-module reset auto**

To reset a specific node, use the **hw-module reset auto** command in administration configuration mode. To disable the reset feature on a specific node, use the **no** form of this command.

**hw-module reset auto** [**disable**] **location** *node-id* **no hw-module reset auto** [**disable**] **location** *node-id*

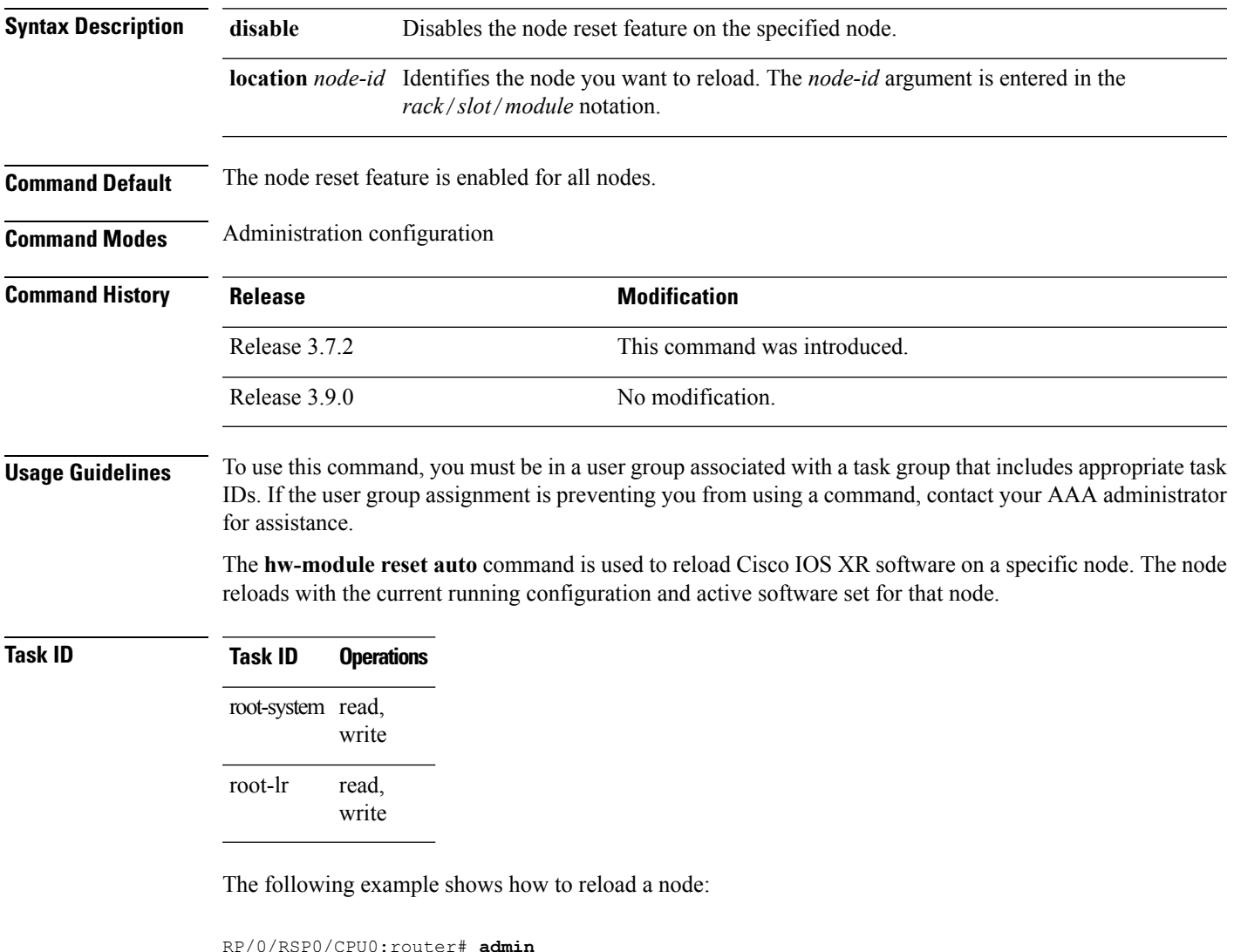

```
RP/0/RSP0/CPU0:router(admin)# configure
RP/0/RSP0/CPU0:router(admin-config)# hw-module reset auto location 0/2/CPU0
RP/0/RP0/CPU0:router# RP/0/RP0/CPU0:Apr 2 22:04:43.659 : shelfmgr[294]:
%S HELFMGR-3-USER_RESET : Node 0/2/CPU0 is reset due to user reload request
```
# <span id="page-351-0"></span>**hw-module subslot reload**

To reload Cisco IOS XR software on a specific subslot, use the **hw-module subslot reload** command in EXEC mode.

**hw-module subslot** *subslot-id* **reload**

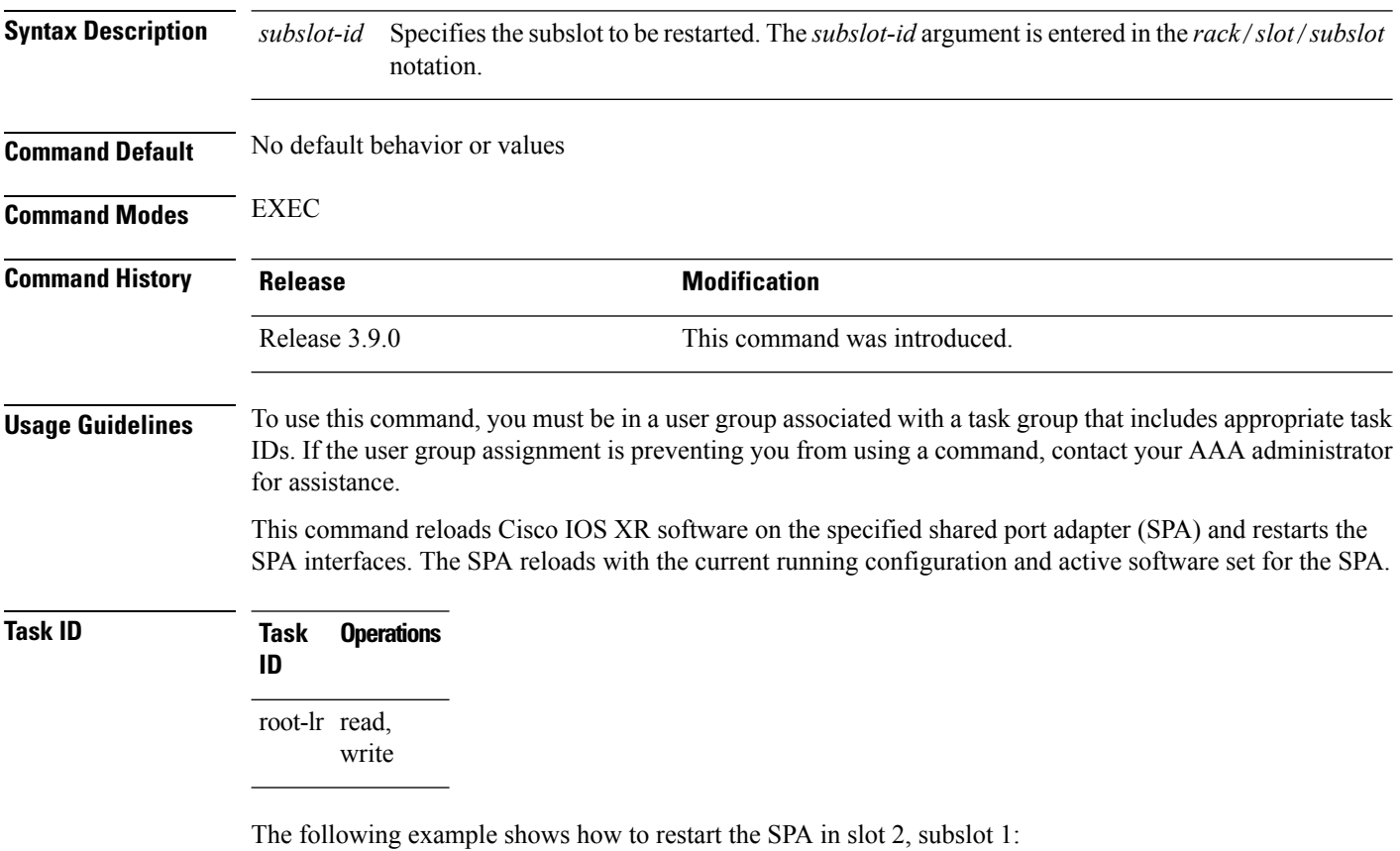

RP/0/RSP0/CPU0:router# **hw-module subslot 0/2/1 reload**

## <span id="page-352-0"></span>**isolation enable**

To configure the route processor to collect debug information like a process coredump from a failed route processor, when NSR triggers failover, use the **isolation enable** command in global configuration mode. To disable RP isolation during failover, use the **no** form of this command.

**isolation enable no isolation enable**

**Syntax Description** This command has no keywords or arguments.

**Command Default** If the **isolation enable** is not configured, the **nsr** process-failures switchover command immediately restarts the active RP during NSR failover and hence the active RP cannot collect the required debug information to identify the cause of the failure.

**Command Modes** Global configuration

**Command History Release Modification**

Release 4.1.0 This command was introduced.

**Usage Guidelines** To use this command, you must be in a user group associated with a task group that includes appropriate task IDs. If the user group assignment is preventing you from using a command, contact your AAA administrator for assistance.

> During RP failover, the standby RP takes over as the active RP immediately without a protocol flap and NSR restarts the active RP. This switchover time is less than the timeout for the protocol to flap. Because the active RP is restarted immediately, it is not possible to get debug details to identify the cause of the failure.

> The **isolation enable** command enables NSR to trigger RP switchover without protocol flap and collect the required debug information to identify the cause of the failure. The RP isolation feature keeps the active RP in an isolated state wherein it continues to operate even after the switchover. Using the **isolation enable** command you can enable RP isolation, thereby providing sufficient time for the failed RP to collect the necessary debug information like a process coredump before restarting a failed route processor.

## **Task ID Task ID Operation**

transport read, write

This example shows how to configure the route processor to collect debug information when NSR triggers failover:

```
RP/0/RSP0/CPU0:router# config
RP/0/RSP0/CPU0:router(config)# isolation enable
RP/0/RSP0/CPU0:router(config)#
```
## <span id="page-353-0"></span>**isolation multiple**

To configure the route processor to collect debug information of multiple protocolsfrom a failed route processor when multiple protocols trigger NSR, which in turn triggers failover, use the **isolation multiple** command in the global configuration mode. To disable RP isolation during failover, caused by multiple protocols, use the **no** form of this command.

**isolation multiple no isolation multiple Syntax Description** This command has no keywords or arguments. **Command Default** If the **isolation multiple** command is not configured and the failover is triggered by multiple protocols, the **isolation enable** command enables a failed RP to collect the required debug information of only the first failed protocol. **Command Modes** Global configuration **Command History Release Modification** Release 4.2.1 This command was introduced. **Usage Guidelines** To use this command, you must be in a user group associated with a task group that includes appropriate task IDs. If the user group assignment is preventing you from using a command, contact your AAA administrator for assistance. During RP failover, the standby RP takes over as the active RP immediately and restarts the active RP to support NSR without a protocol flap. This switchover time is less than the timeout for the protocol to flap. Because the active RP is restarted immediately, it is not possible to get debug details to identify the cause of the failure. The **isolation enable** command enables NSR to trigger RP switchover without protocol flap and collect the required debug information to identify the cause of the failure. If multiple protocolstrigger NSR, the **isolationenable** command does not enable the RPto collect the required debug information. Use the **isolation multiple** command to enable the active RPto collect debug information even if the failure is caused by multiple protocols. **Task ID Task ID Operation** transport read, write This example shows how to configure the route processor to collect debug information when multiple protocols trigger NSR, which in turn triggers failover:

```
RP/0/RSP0/CPU0:router#config
RP/0/RSP0/CPU0:router(config)#isolation multiple
RP/0/RSP0/CPU0:router(config)#
```
## <span id="page-354-0"></span>**led mode**

 $\overline{\phantom{a}}$ 

To change the message, mode or status of a router card LED display, use the **led mode** command in administration configuration mode. To revert to the default message, mode or status, use the **no** form of this command.

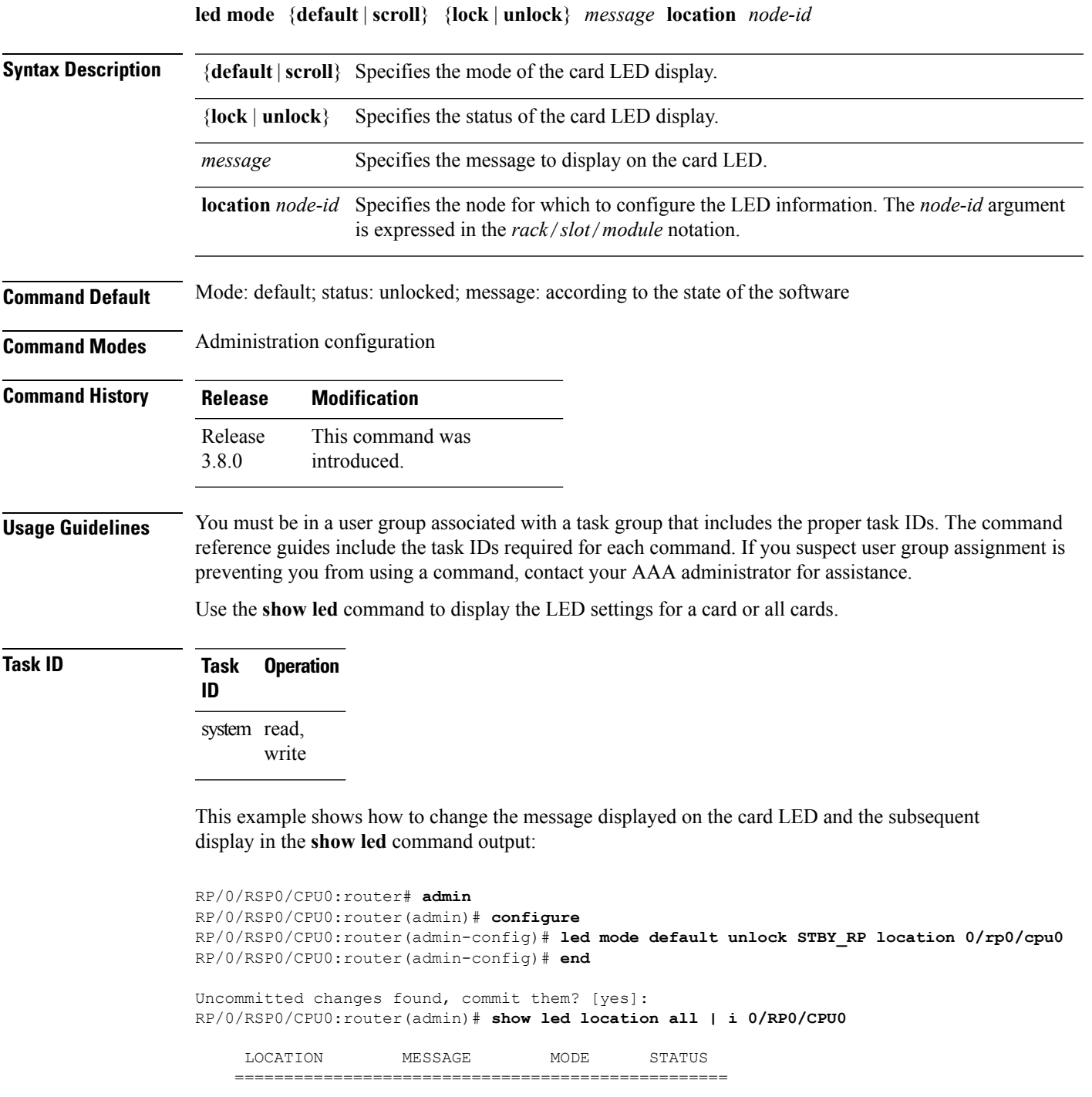

 $\mathbf I$ 

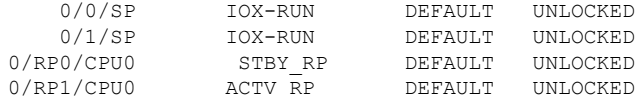

# <span id="page-356-0"></span>**power single-feed location**

To configure single-feed mode, where the system supports the operating of one or all power modules (V1 DC, V2 DC, V3 AC and V3 DC) with only one feed, without raising an error message or an alarm for any missing feeds, use the**power single-feedlocation**command in administration configuration mode. To disable the single-feed mode, use the **no** form of this command.

**power single-feed location** {**all***name*} **no power single-feed location** {**all***name*}

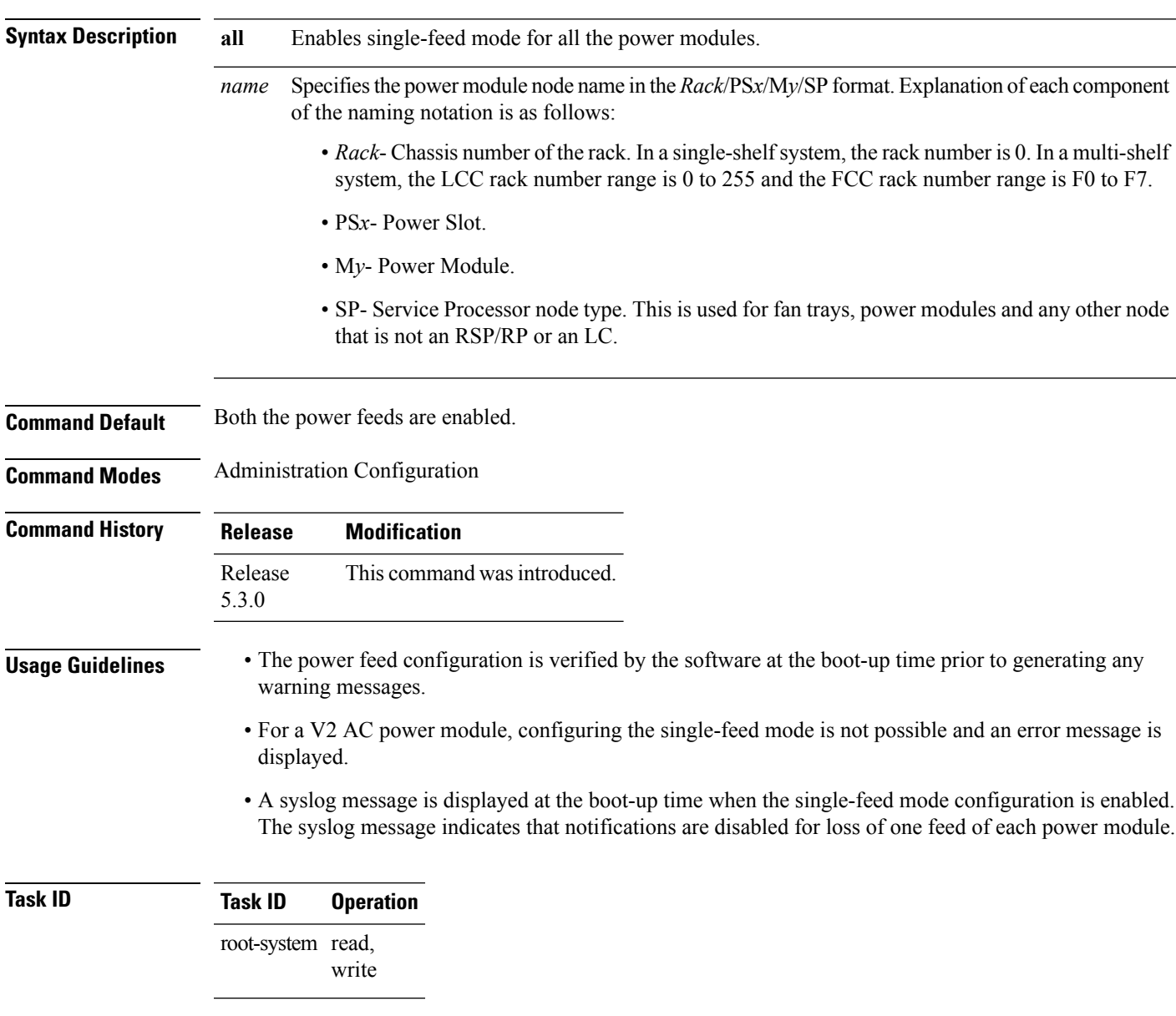

The following example enables the single power feed mode for the 0/PS2/M0/SP power module:

I

RP/0/RSP0/CPU0:router#**admin** RP/0/RSP0/CPU0:router(admin)#**config** RP/0/RSP0/CPU0:router(admin-config)#**power single-feed location 0/PS2/M0/SP**

## <span id="page-358-0"></span>**redundancy switchover**

To cause the primary (active) route processor (RP) to fail over to the redundantstandby RP, use the **redundancy switchover** command in

EXEC or administration EXEC

mode. To disable the forced switchover, use the **no** form of this command.

**redundancy switchover** [**location** *node-id*] **no redundancy switchover** [**location** *node-id*]

**Syntax Description** location *node-id* (Optional) Specifies the primary RP on which to force a switchover. The *node-id* argument is expressed in the *rack*/*slot*/*module* notation.

**Command Default** No default behavior or values

**Command Modes** EXEC

Administration EXEC

**Command History Release <b>Modification** Release 3.7.2 This command was introduced. Release 3.9.0 No modification.

**Usage Guidelines** To use this command, you must be in a user group associated with a task group that includes appropriate task IDs. If the user group assignment is preventing you from using a command, contact your AAA administrator for assistance.

> Use the **redundancy switchover** command to trigger a switchover from the primary RP to the standby RP. When the **redundancy switchover** command isissued, the running (committed) configuration is automatically saved and loaded during switchover, and the standby RP becomes the active primary RP, while the original primary RP becomes the standby RP.

The **redundancy switchover** command can be used only if the standby RP is in the ready state. Use the **show redundancy** command to view the status of the RPs. **Note**

**Task ID Task Operations ID** root-lr read, write

The following example shows partial output for a successful redundancy switchover operation:

RP/0/RSP0/CPU0:router# **show redundancy**

```
Redundancy information for node 0/RP0/CPU0:
                                ===========
 Node 0/RP0/CPU0 is in ACTIVE role
  Partner node (0/RP1/CPU0) is in STANDBY role
 Standby node in 0/RP1/CPU0 is ready
 Reload and boot info
  ----------------------
 RP reloaded Tue Mar 28 09:02:26 2006: 5 hours, 41 minutes ago
 Active node booted Tue Mar 28 09:02:56 2006: 5 hours, 41 minutes ago
 Last switch-over Tue Mar 28 09:09:26 2006: 5 hours, 34 minutes ago
  Standby node boot Tue Mar 28 09:10:37 2006: 5 hours, 33 minutes ago
 Standby node last went not ready Tue Mar 28 09:25:49 2006: 5 hours, 18 minutes
 go
  Standby node last went ready Tue Mar 28 09:25:51 2006: 5 hours, 18 minutes ago
  There has been 1 switch-over since reload
  ....
RP/0/RSP0/CPU0:router# redundancy switchover
  Initializing DDR SDRAM...found 2048 MB
  Initializing ECC on bank 0
  ...
 Turning off data cache, using DDR for first time
 Initializing NVRAM...
  Testing a portion of DDR SDRAM ...done
  Reading ID EEPROMs ...
  Initializing SQUID ...
 Initializing PCI ...
 PCI0 device[1]: Vendor ID 0x10ee
  Configuring MPPs ...
 Configuring PCMCIA slots ...
  --More--
```
If the standby RP is not in the ready state, the switchover operation is not allowed. The following example shows output for a failed redundancy switchover attempt:

RP/0/RSP0/CPU0:router# **show redundancy**

This node (0/RP0/CPU0) is in ACTIVE role Partner node (0/RP1/CPU0) is in UNKNOWN role

RP/0/RSP0/CPU0:router# **redundancy switchover**

Standby card not running; failover disallowed.
### **show apm psa status**

To display the PSA status for APM, use the **show apm psa status** command in EXEC mode.

**show apm psa status location** *node-id* **Syntax Description location** *node-id* The interface details. **Command Default** None **Command Modes** Admin EXEC **Command History Release Modification** Release This command was introduced. 5.3.0 **Usage Guidelines** To use this command, you must be in a user group associated with a task group that includes appropriate task IDs. If the user group assignment is preventing you from using a command, contact your AAA administrator for assistance. **Task ID Task Operation ID** sysmgr read **Example** This example shows how to use the **show apm psa status** command: RP/0/RSP0/CPU0:router (admin) # **show apm psa status location 0/0/CPU0** 0/0/CPU0 PSA Client Status

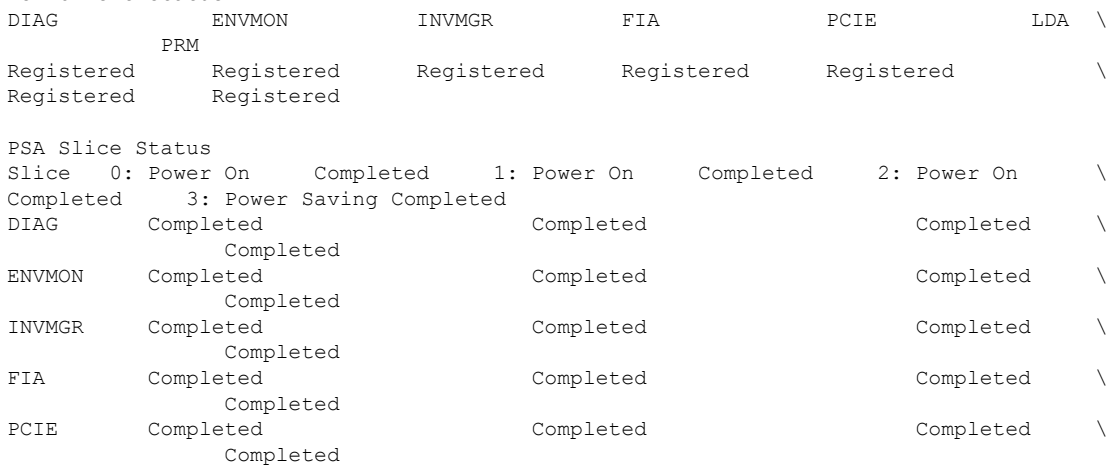

 $\mathbf I$ 

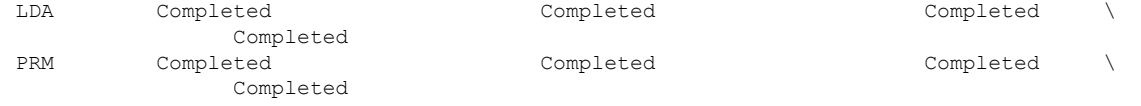

Ш

### **show apm psm status**

To display the PSM status for APM, use the **show apm psm status** command in EXEC mode.

**show apm psa status location** *node-id* **Syntax Description location** *node-id* The interface details. **Command Default** None **Command Modes** Admin EXEC **Command History Release Modification** Release This command was introduced. 5.3.0 **Usage Guidelines** To use this command, you must be in a user group associated with a task group that includes appropriate task IDs. If the user group assignment is preventing you from using a command, contact your AAA administrator for assistance. **Task ID Task Operation ID** sysmgr read **Example** This example shows how to use the **show apm psa status** command: RP/0/RSP0/CPU0:router (admin) # **show apm psm status location 0/0/CPU0** PSM Status ---------- PSM Client Status ENVMON: Registered DIAG0: Registered DIAG1: Registered INVMGR: Registered 0/0/CPU0 PSA: Registered LC Status --------- Line Card Slice Config Status ENVMON DIAGO \ DIAG1 INVMGR PSA 0/0/CPU0 0 On Completed Completed Completed  $\setminus$ Completed Completed Completed 1 On Completed Completed Completed \ Completed Completed Completed

Completed Completed Completed

Completed Completed Completed

2 On Completed Completed Completed \

3 Saving Completed Completed Completed \

# **show canbus**

To display statistics regarding the CAN bus, use the **show canbus** command in administration EXEC mode.

**show canbus** {**client-stats** | **controller-stats** | **server-stats**} **location** {**all***node-id*}

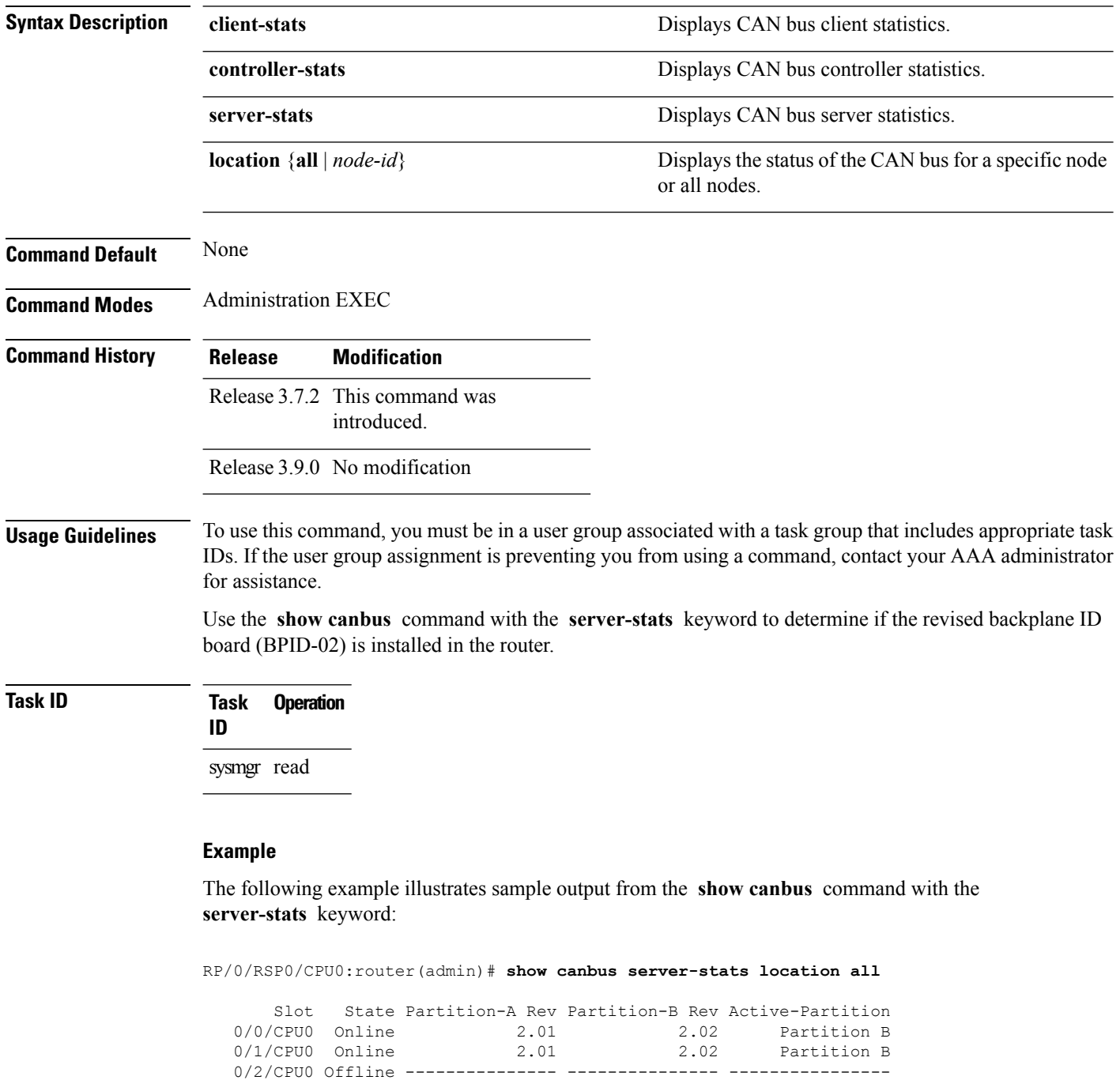

0/3/CPU0 Offline --------------- --------------- ----------------

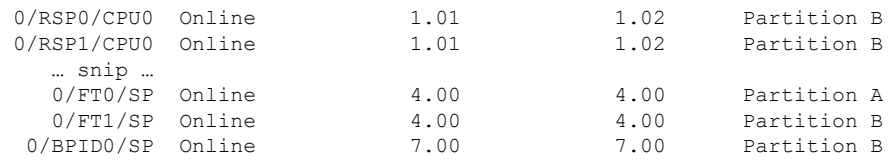

### **Related Commands**

 $\mathbf I$ 

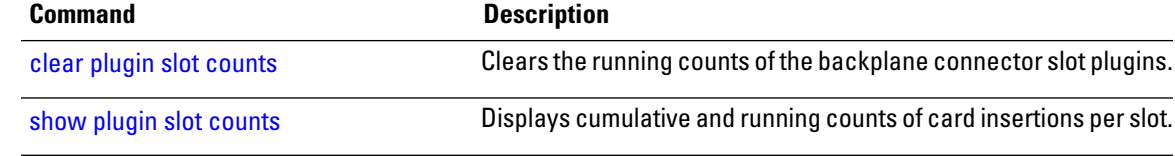

# **show dsc**

To display the current designated shelf controller (DSC) configuration for the shelf or for the system, enter the **show dsc** command in administration EXEC mode.

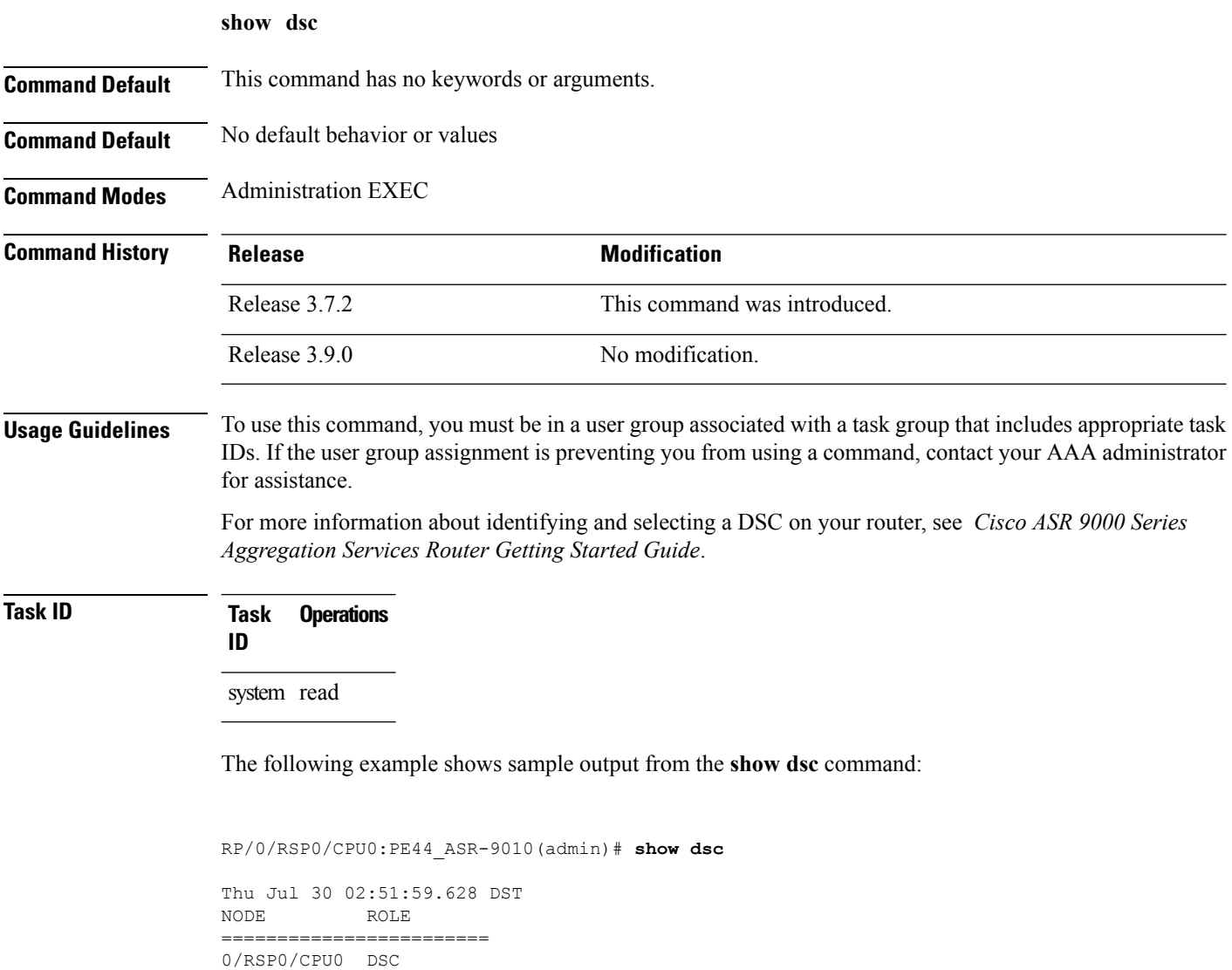

# **show environment**

To display environmental monitor parameters for the system, use the **show environment** command in the appropriate mode.

EXEC Mode:

**show environment** [{**all** | **last** | **leds** | **table** | **temperatures** | **voltages**}] [*node-id*] Administration EXEC Mode: **show environment** [{**all** | **fans** | **last** | **leds** | **power-supply** | **table** | **temperatures** | **trace** | **voltages**}] [*node-id*]

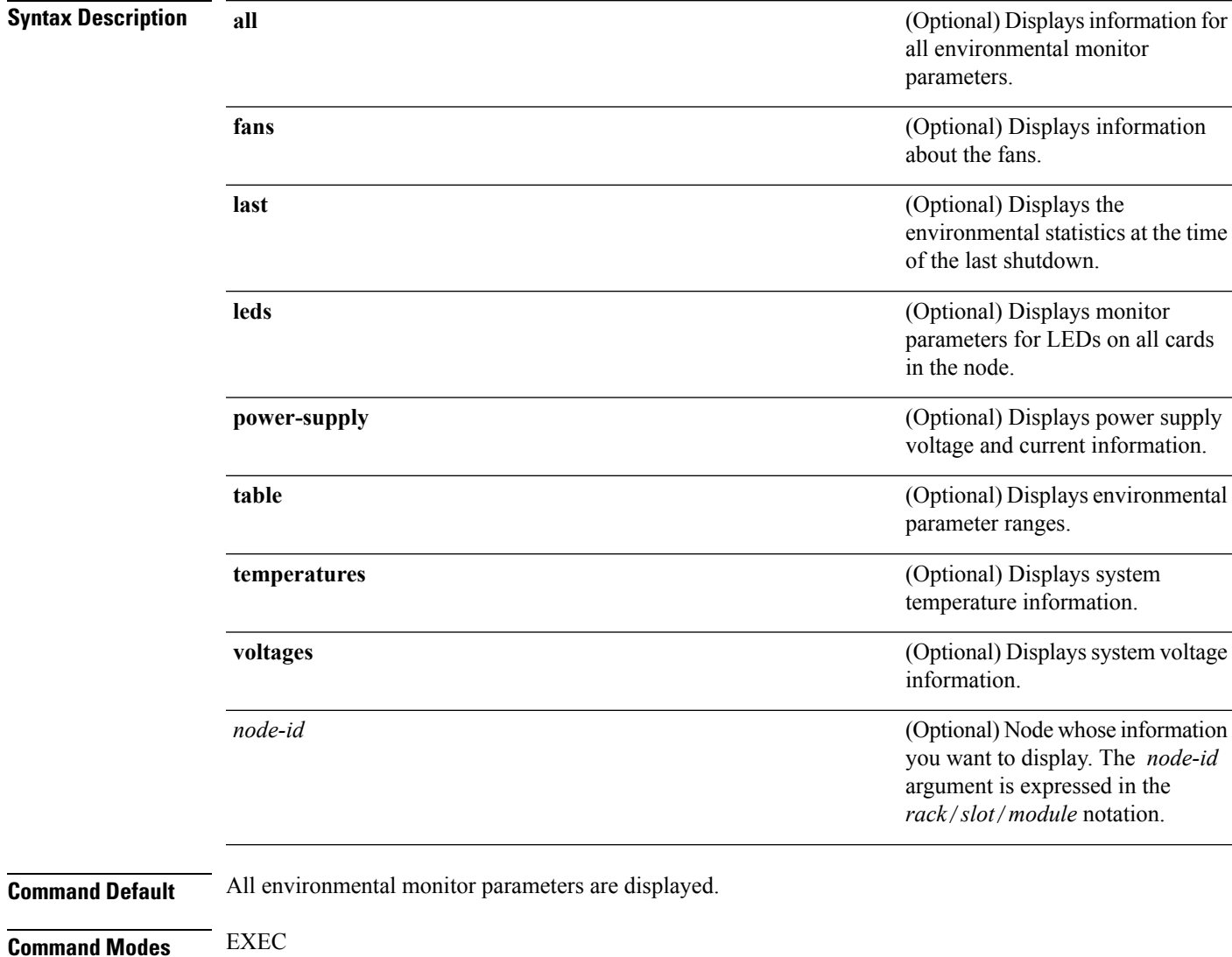

Administration EXEC

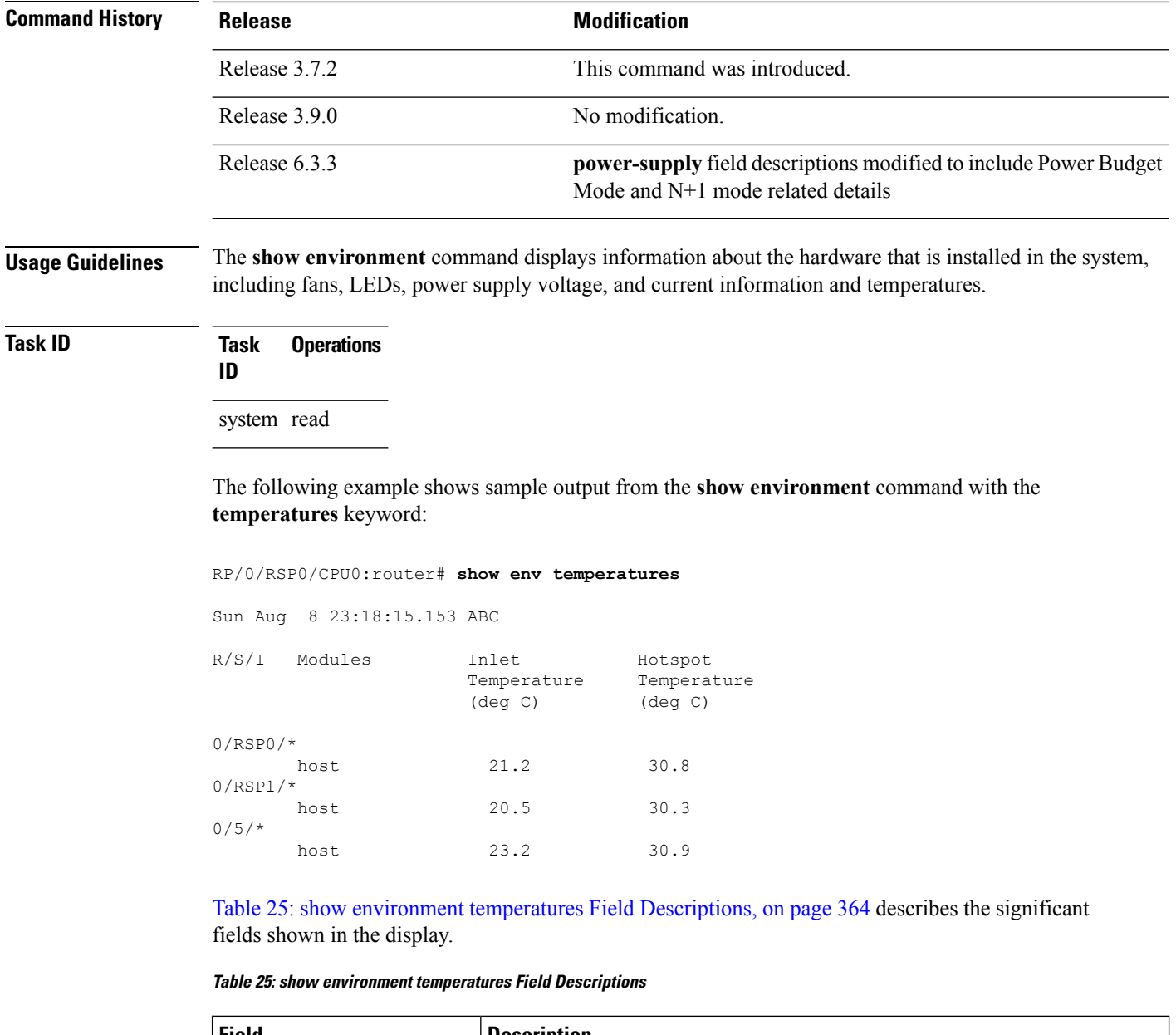

<span id="page-367-0"></span>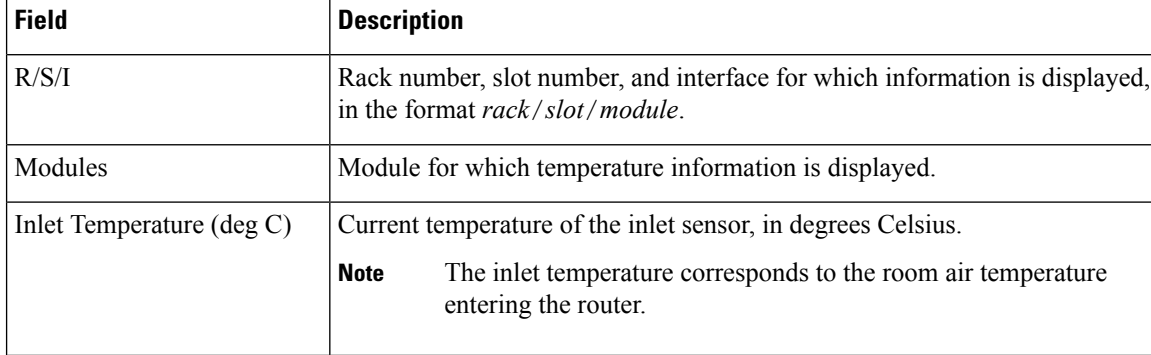

 $\mathbf I$ 

**Cisco ASR 9000 Series Aggregation Services Router System Management Command Reference, Release 6.0.x**

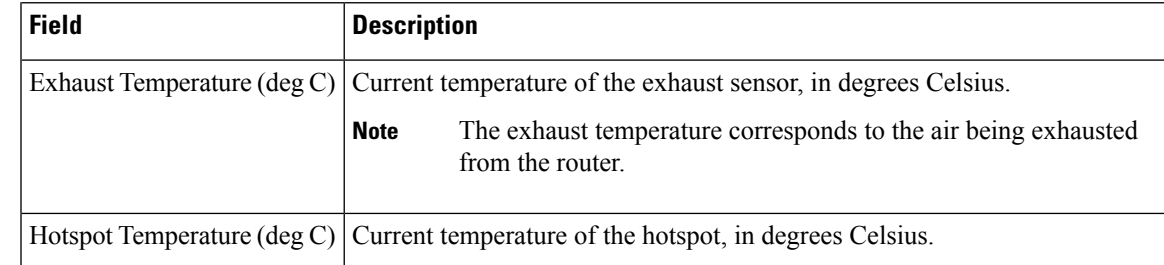

#### RP/0/RSP0/CPU0:router# **show env leds**

```
Sun Aug 8 23:18:19.416 ABC
R/S/I Modules LED Status
0/RSP0/*
     host Critical-Alarm Off
      host Major-Alarm Off
      host Minor-Alarm Off
     host ACO Off
      host Fail Off
0/RSP1/*
      host Critical-Alarm On
      host Major-Alarm Off
      host Minor-Alarm Off<br>host ACO Off
          ACO
      host Fail Off
```
<span id="page-368-0"></span>Table 26: show environment leds Field [Descriptions,](#page-368-0) on page 365describes the significant fields shown in the display.

### **Table 26: show environment leds Field Descriptions**

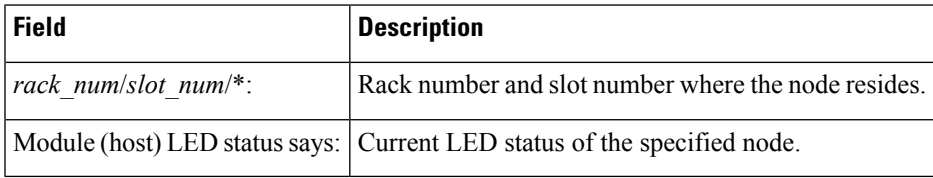

The following example shows sample output from the **show environment** command the with the **power-supply** keyword:

### RP/0/RSP0/CPU0:router(admin)# **show environment power-supply**

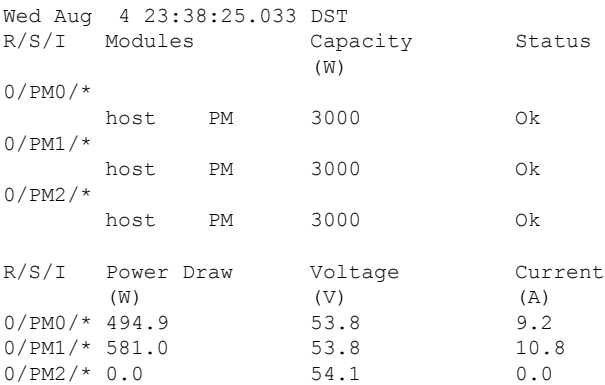

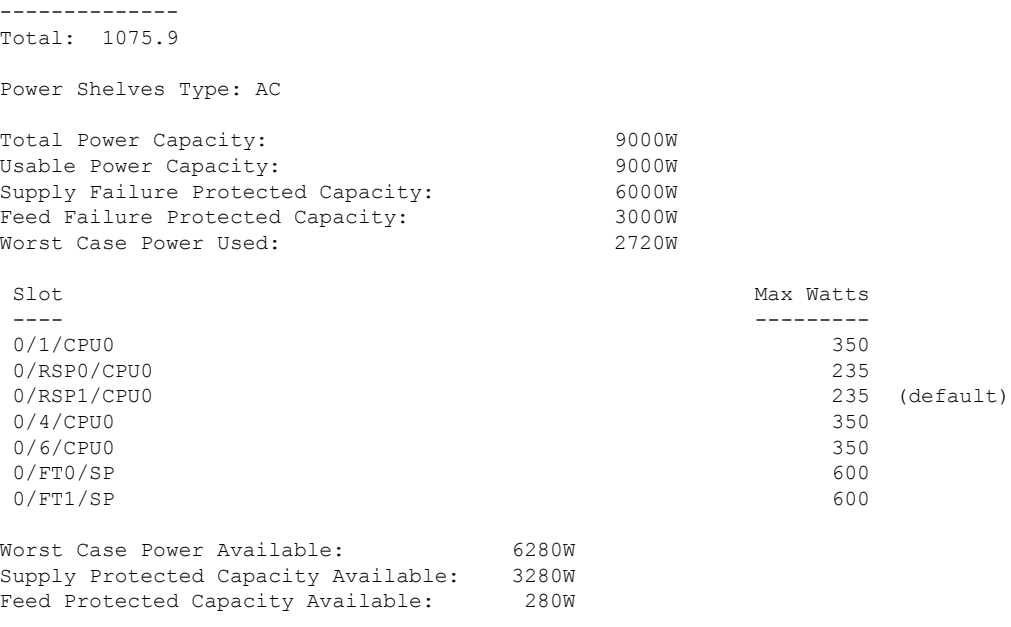

This table describes the significant fields shown in the display.

### **Table 27: show environment power-supply Field Descriptions**

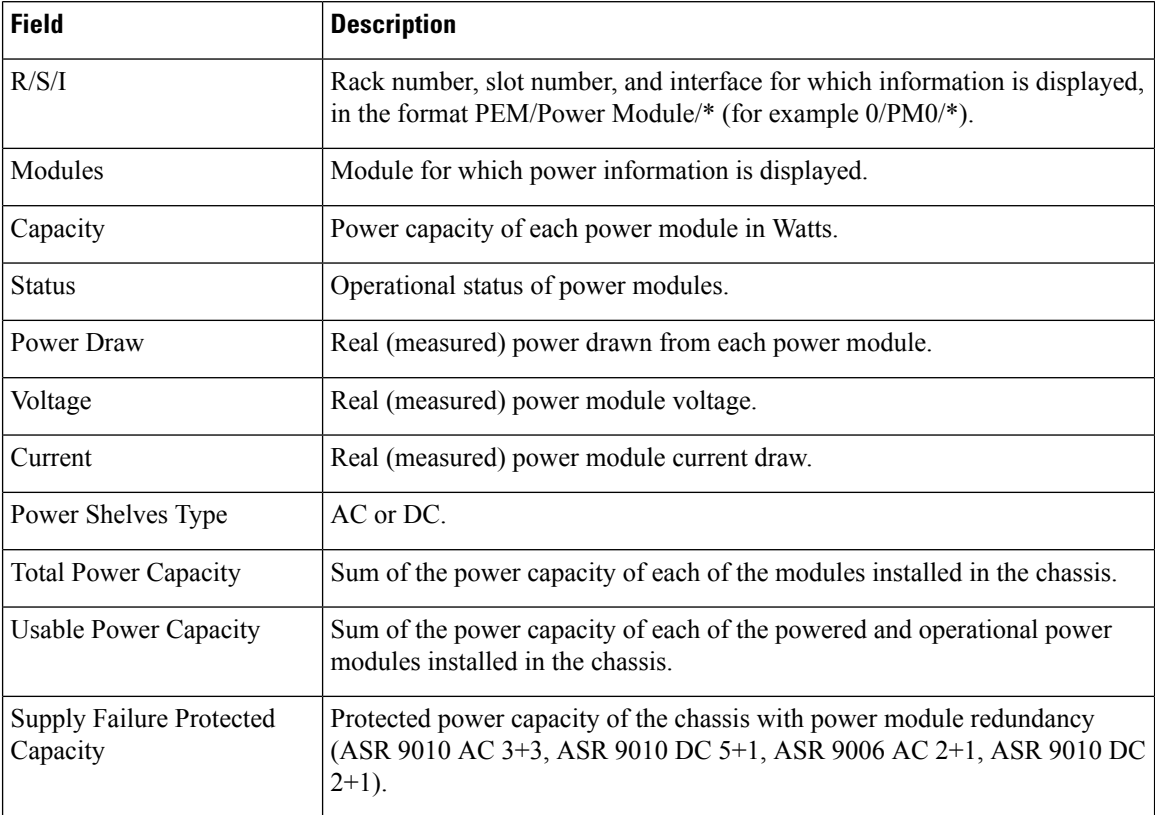

 $\mathbf{l}$ 

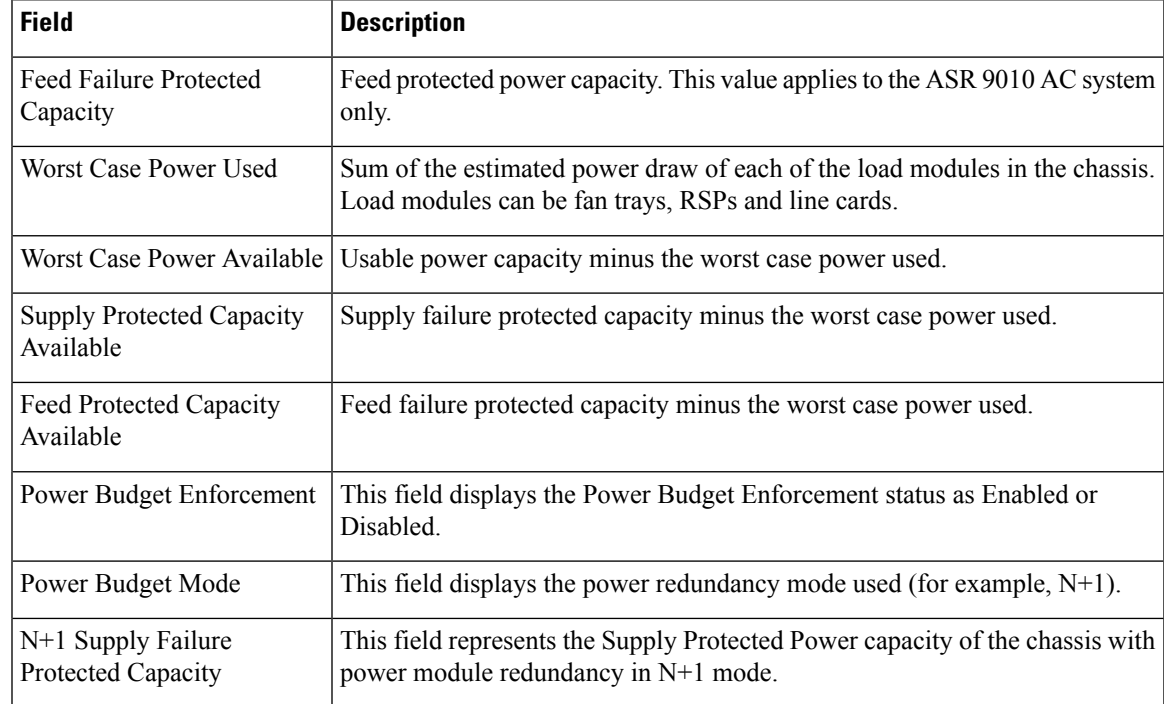

# **show fpd package**

To display which shared port adapters (SPA) and SPA interface processors (SIPs) are supported with your current Cisco IOS XR software release, which field-programmable device (FPD) image you need for each SPA and SIP, and what the minimum hardware requirements are for the SPA and SIP modules, use the **show fpd package** command in administration EXEC mode.

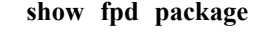

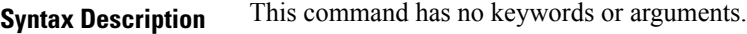

**Command Default** No default behavior or values

**Command Modes** Administration EXEC

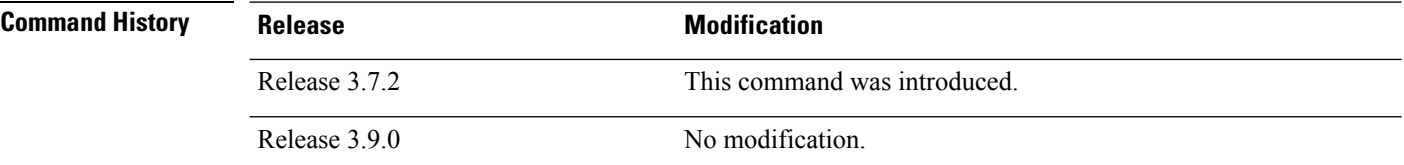

### **Usage Guidelines** To use this command, you must be in a user group associated with a task group that includes appropriate task IDs. If the user group assignment is preventing you from using a command, contact your AAA administrator for assistance.

If there are multiple FPD images for your card, use the **show fpd package** command to determine which FPD image to use if you only want to upgrade a specific FPD type.

### **Task ID Task Operations ID**

sysmgr read

The following example shows sample output from the **show fpd package** command:

show fpd package Tue Jan 22 13:56:00.212 UTC

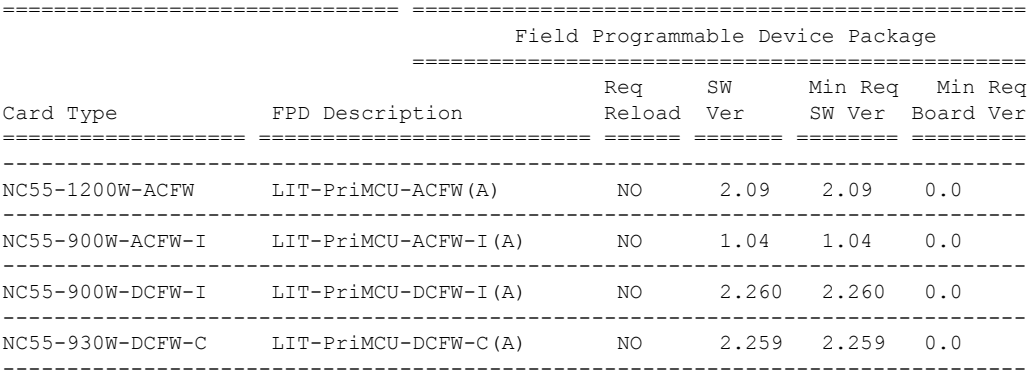

 $\mathbf I$ 

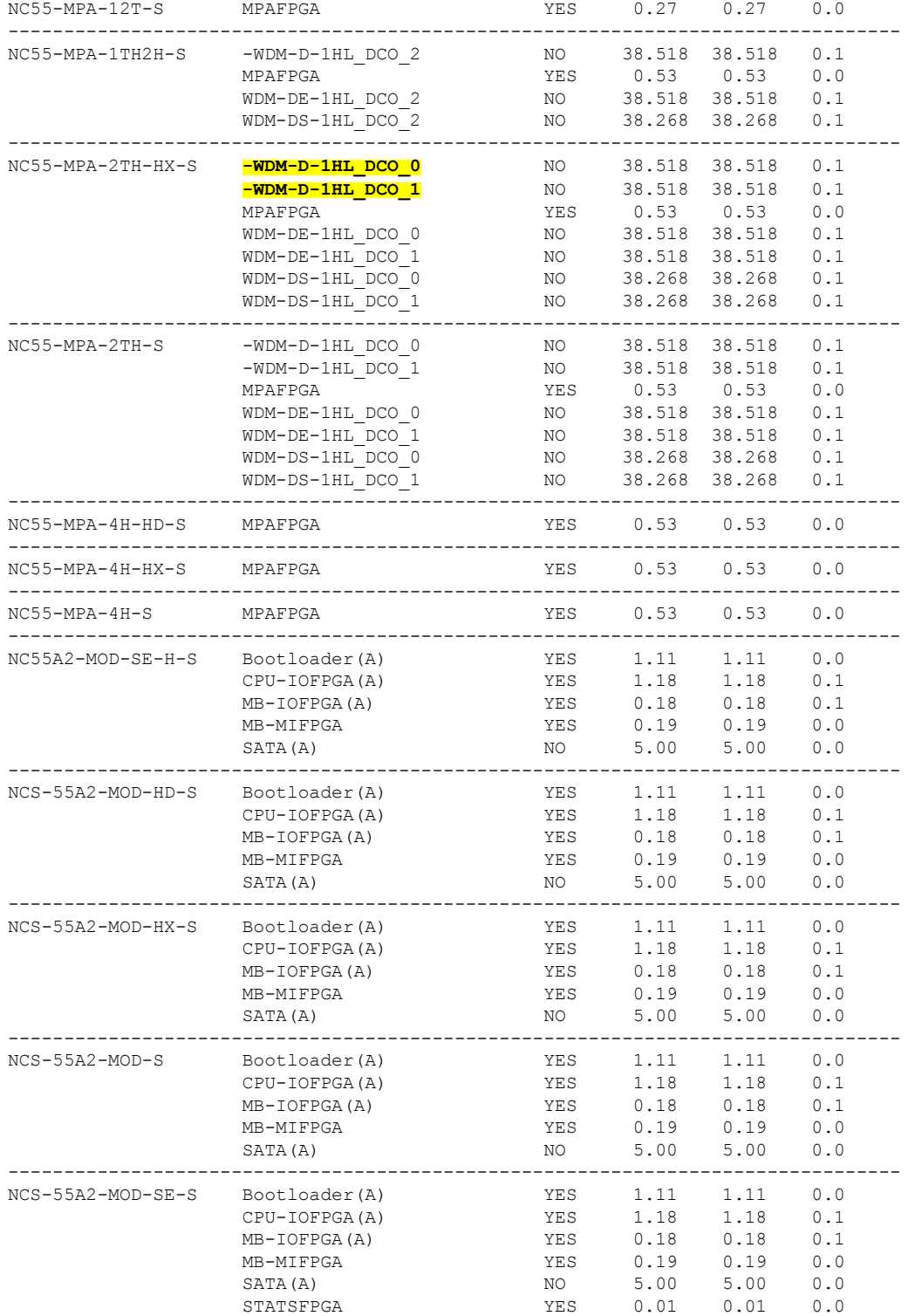

This table describes the significant fields shown in the display:

**Table 28: show fpd package Field Descriptions**

| <b>Field</b>      | <b>Description</b>                                                                                                    |
|-------------------|----------------------------------------------------------------------------------------------------|
| Card Type         | Module part number.                                                                                                    |
| FPD Description   | Description of all FPD images available for the SPA.                                                                                                    |
| <b>Type</b>       | Hardware type. Possible types can be:<br>• spa—Shared port adapter<br>$\cdot$ lc—Line card                                                                                          |
| Subtype           | FPD subtype. These values are used in the upgrade<br>hw-module fpd command to indicate a specific FPD image<br>type to upgrade.                                                     |
| <b>SW Version</b> | FPD software version recommended for the associated module<br>running the current Cisco IOS XR software.                                                                            |
| Min Req SW Vers   | Minimum required FPD image software version to operate<br>the card. Version 0.0 indicates that a minimum required image<br>was not programmed into the card.                        |
| Min Req HW Vers   | Minimum required hardware version for the associated FPD<br>image. A minimum hardware requirement of version 0.0<br>indicates that all hardware can support this FPD image version. |

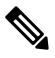

In the **show fpd package** command output, the "subtype" column shows the FPDs that correspond with each SPA image. To upgrade a specific FPD with the **upgrade hw-module fpd** command, replace the *fpga-type* argument with the appropriate FPD from the "subtype" column, as shown in the following example: **Note**

RP/0/RSP0/CPU0:router(admin)# **upgrade hw-module fpd fpga2 location 0/3/1 reload**

## **show hw-module fpd**

To display field-programmable device (FPD) compatibility for all modules or a specific module, use the **show hw-module fpd** command in the EXEC or administration EXE mode.

**show hw-module fpd location** {*node-id* | **all**}

**Syntax Description** location {*node-id* | all} Specifies the location of the module. The *node-id* argument is expressed in the *rack*/*slot*/*module* notation. Use the **all** keyword to indicate all nodes. **location**{*node-id* | **all**}

**Command Default** No default behavior or values

**Command Modes** EXEC

Administration EXEC

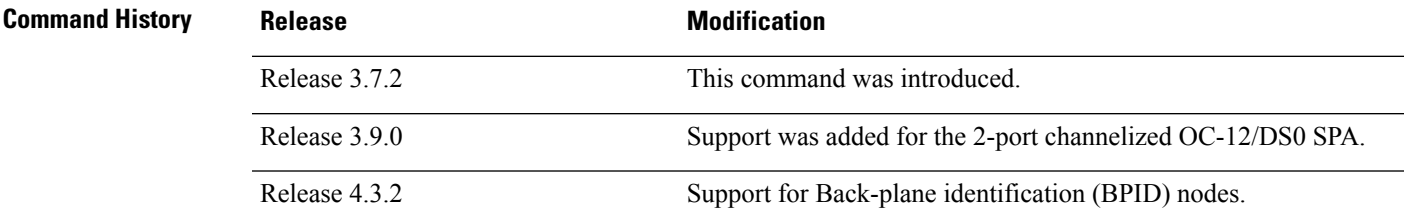

**Usage Guidelines** To use this command, you must be in a user group associated with a task group that includes appropriate task IDs. If the user group assignment is preventing you from using a command, contact your AAA administrator for assistance.

### **Task ID Task Operations ID** sysmgr read root-lr read

The following example shows how to display FPD compatibility for all modules in the router:

RP/0/RSP1/CPU0:router# **show hw-module fpd location all**

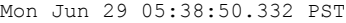

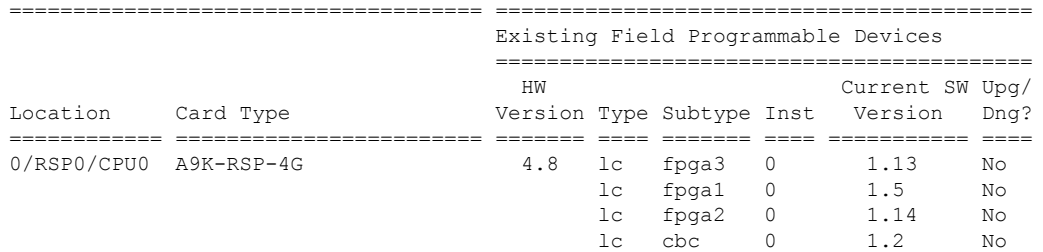

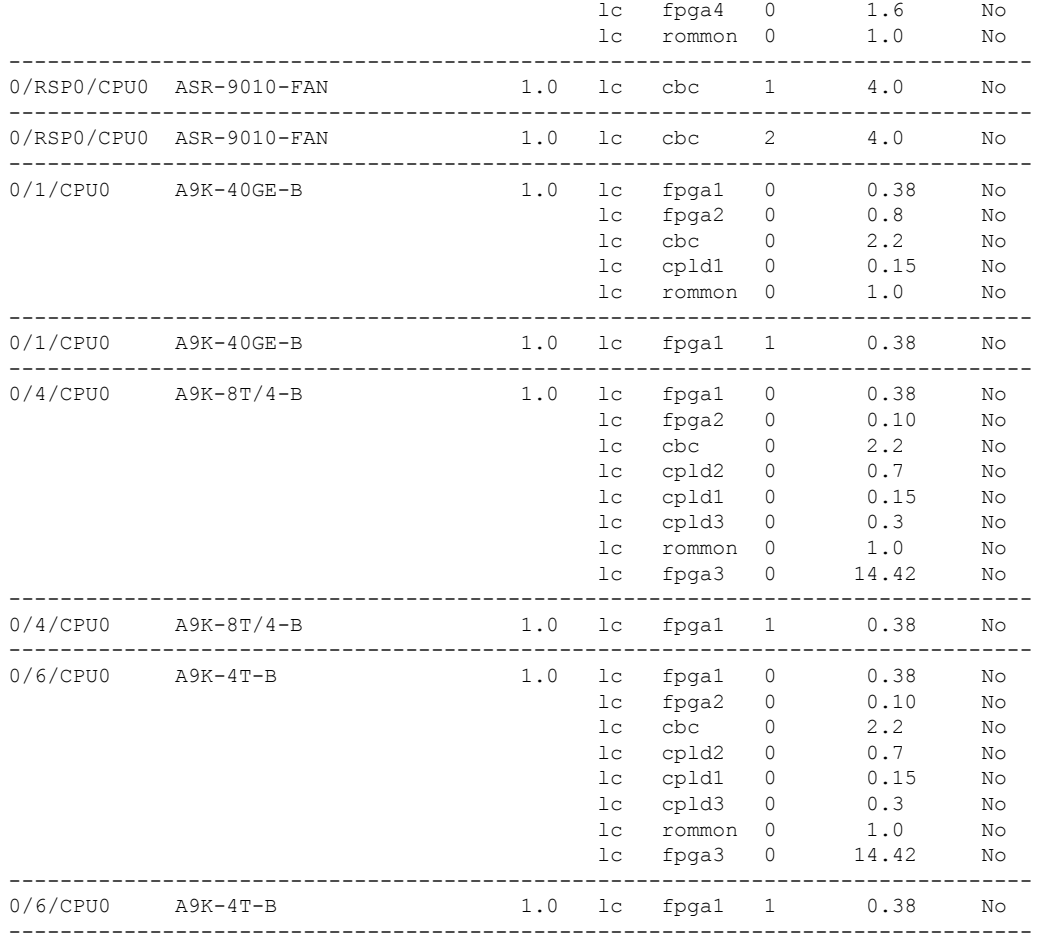

The following example shows how to display FPD compatibility for a specific module in the router:

**Table 29: show hw-module fpd Field Descriptions**

| <b>Field</b>      | <b>Description</b>                                                                                     |
|-------------------|----------------------------------------------------------------------------------------------------|
| Location          | Location of the module in the <i>rack/slot/module</i> notation.                                        |
| Card Type         | Module part number.                                                                                    |
| <b>HW</b> Version | Hardware model version for the module.                                                                 |
| Type              | Hardware type. Can be one of the following types:<br>• spa—Shared port adapter<br>$\cdot$ lc—Line card |

 $\mathbf I$ 

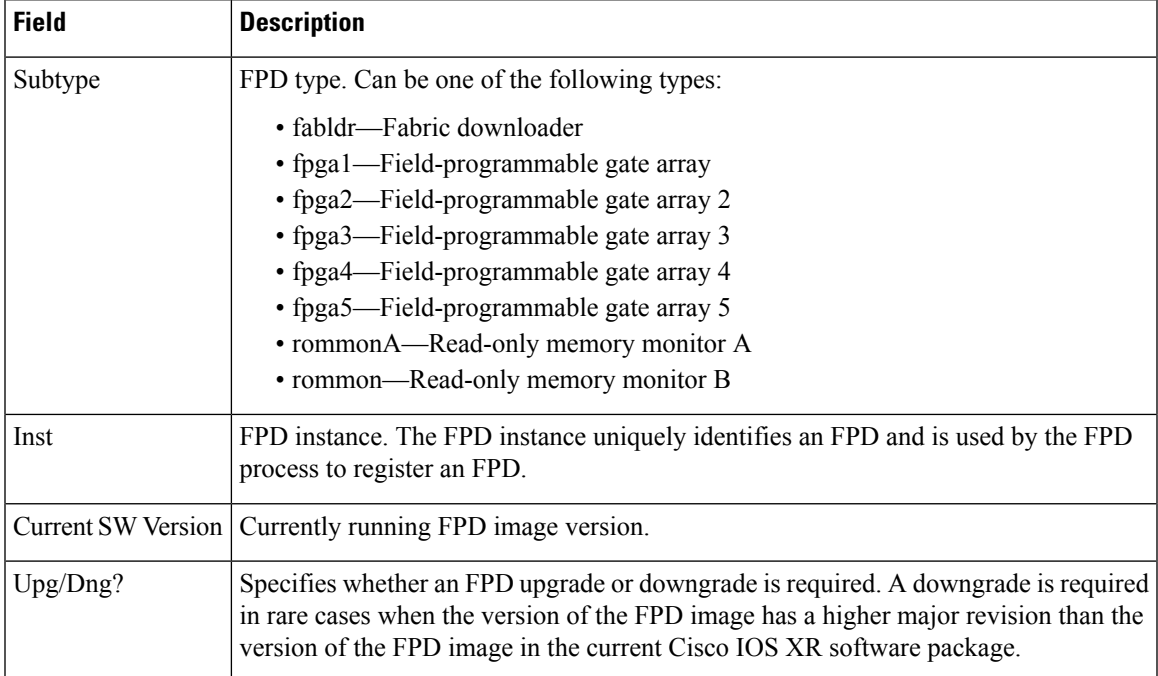

I

# **show hw-module subslot brief**

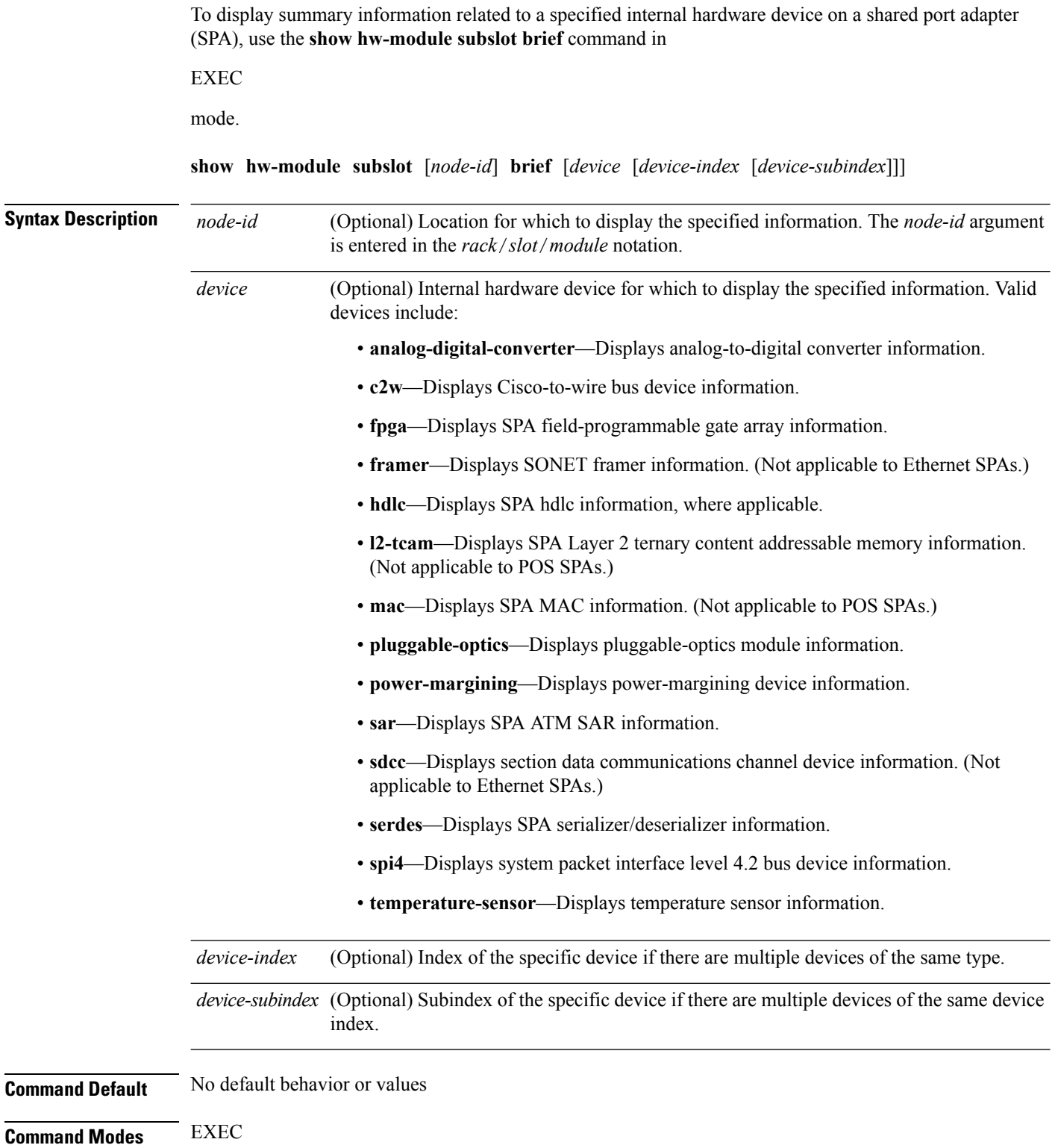

I

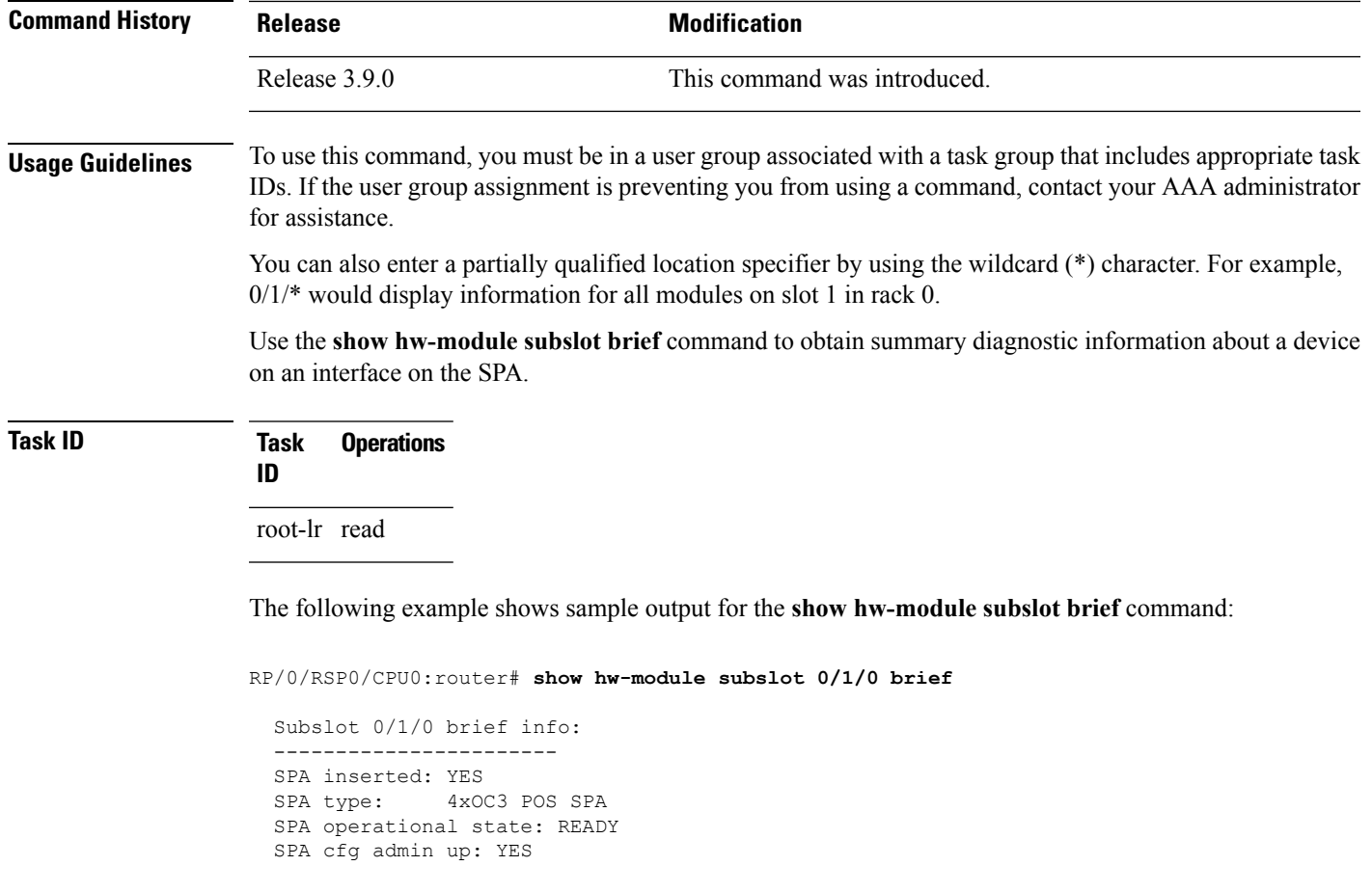

**Table 30: show hw-module subslot config Field Descriptions**

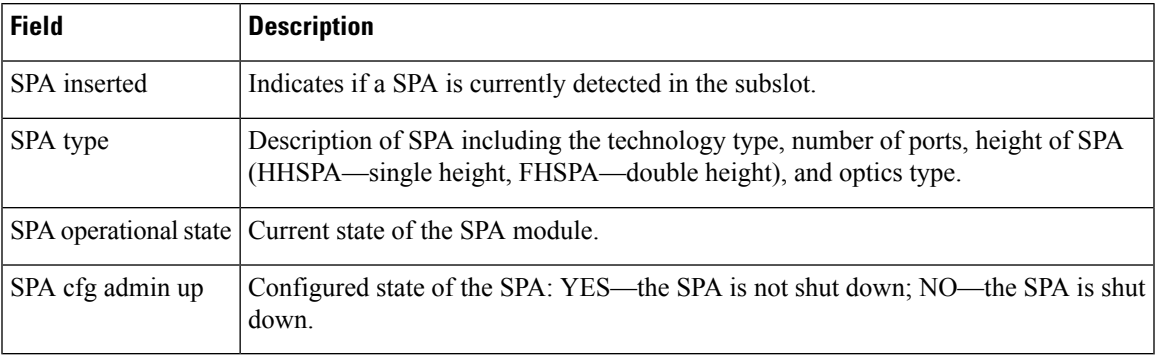

# **show hw-module subslot config**

To display information related to configuration of the specified internal hardware device on a shared port adapter (SPA), use the **show hw-module subslot config** command in EXEC

mode.

**show hw-module subslot** [*node-id*] **config** [*device* [*device-index* [*device-subindex*]]]

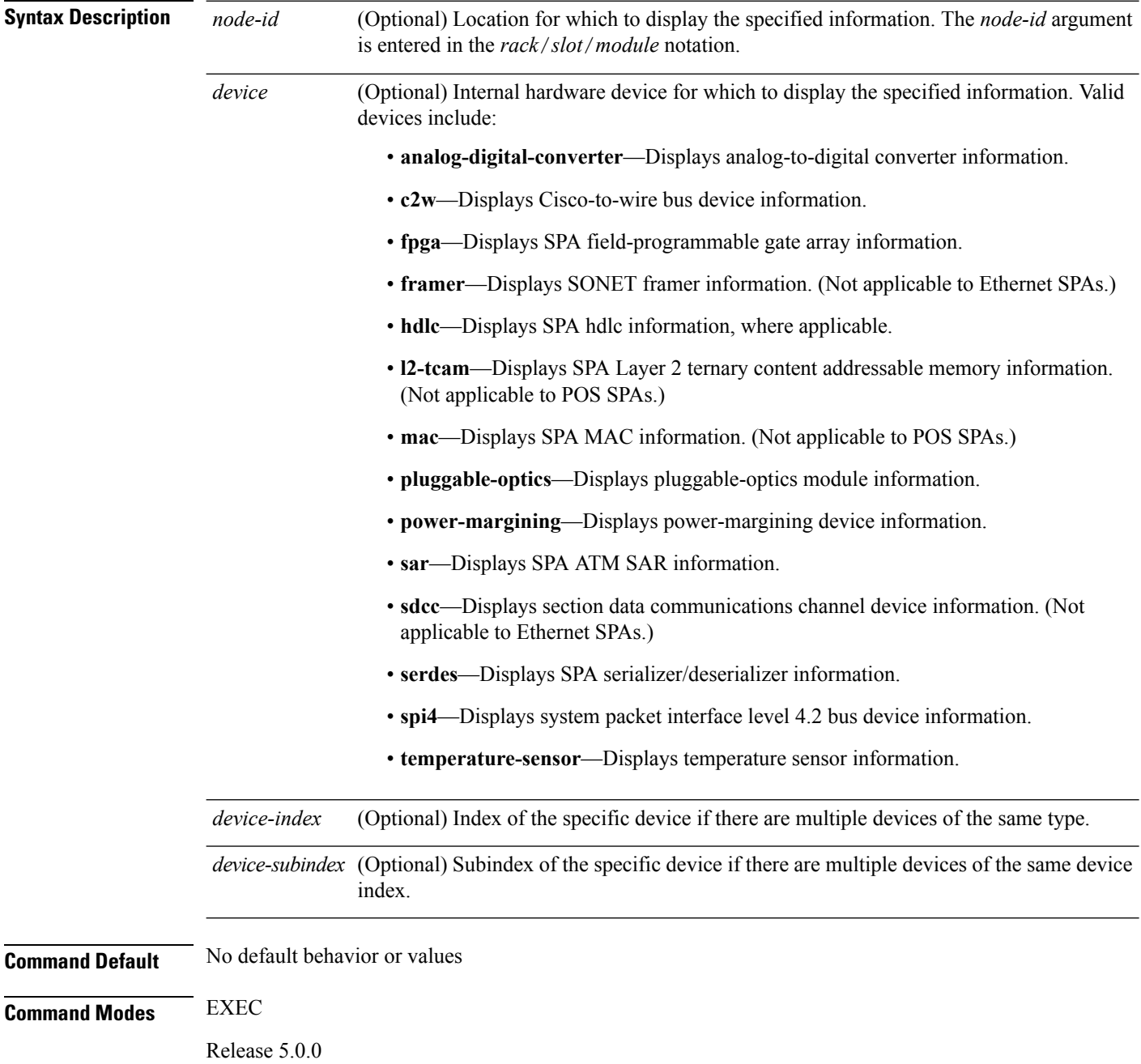

 $\mathbf{l}$ 

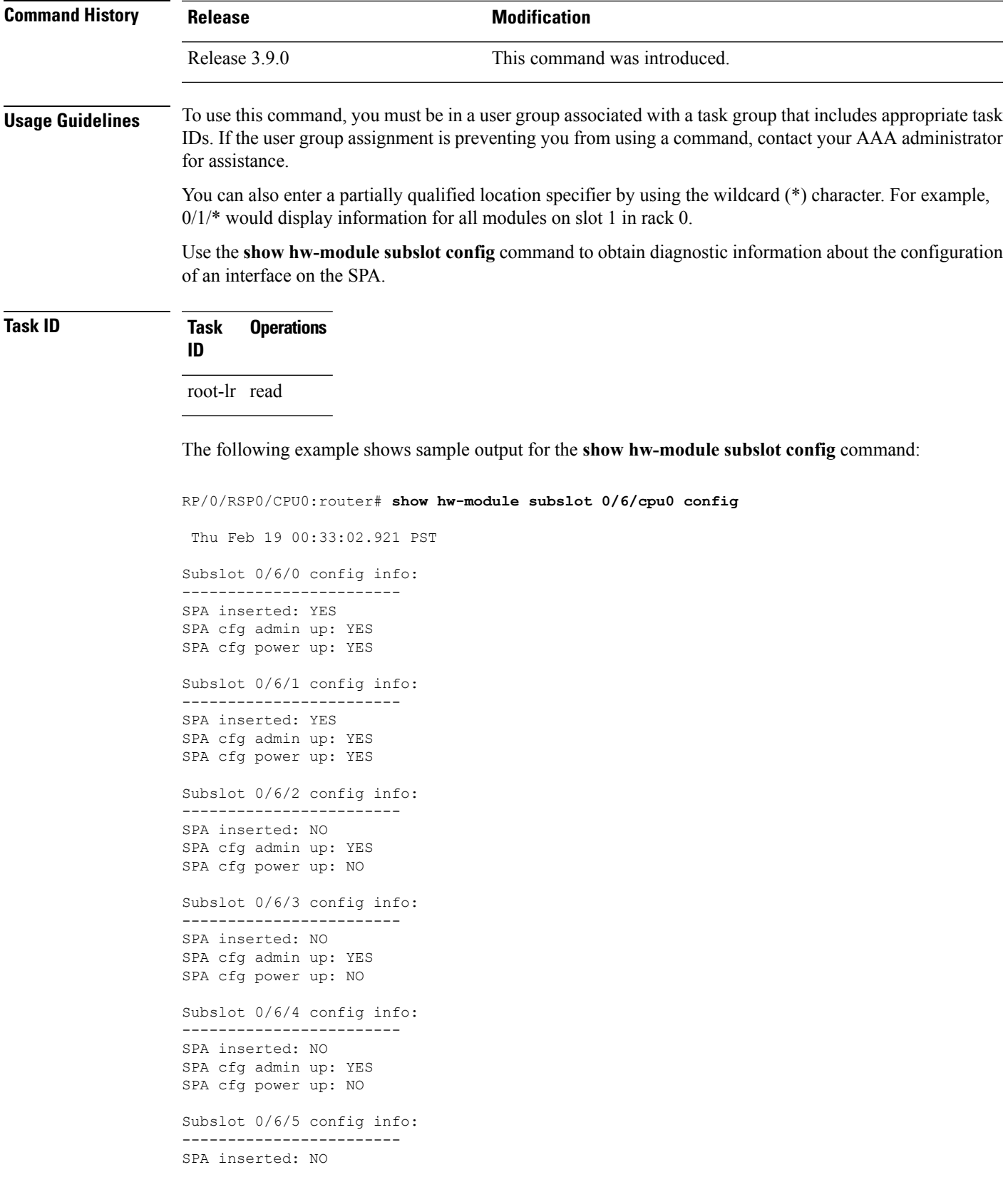

SPA cfg admin up: YES SPA cfg power up: NO

### **Table 31: show hw-module subslot config Field Descriptions**

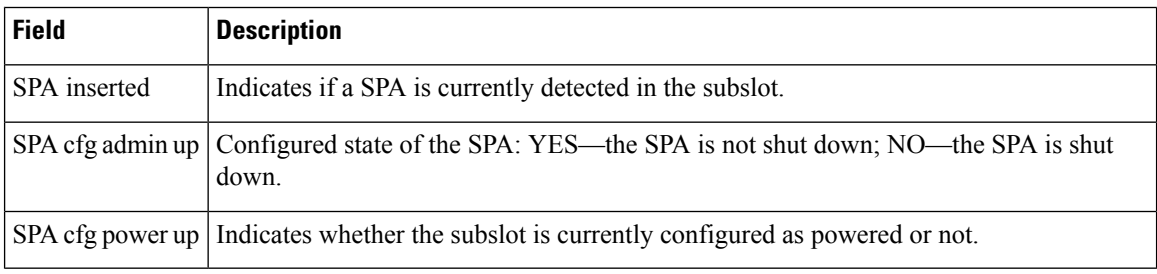

### **Related Commands**

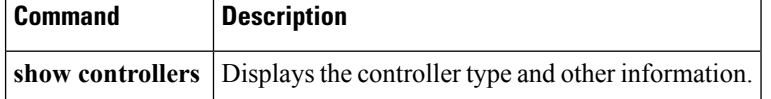

# **show hw-module subslot counters**

To display statistics related to the processing of internal hardware devices for a shared port adapter (SPA), use the **show hw-module subslot counters** command in EXEC

mode.

**show hw-module subslot** [*node-id*] **counters** [*device* [*device-index* [*device-subindex*]]]

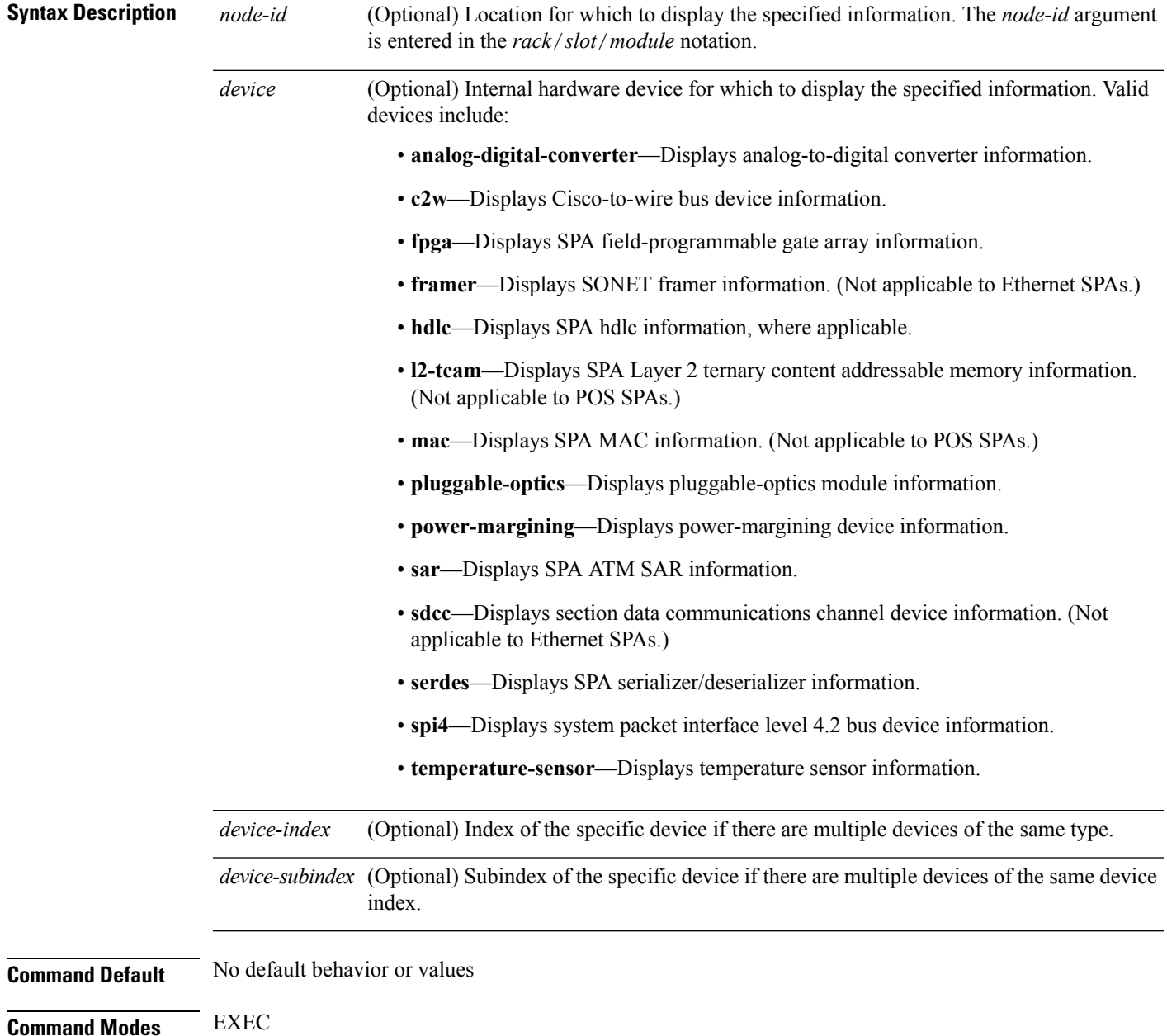

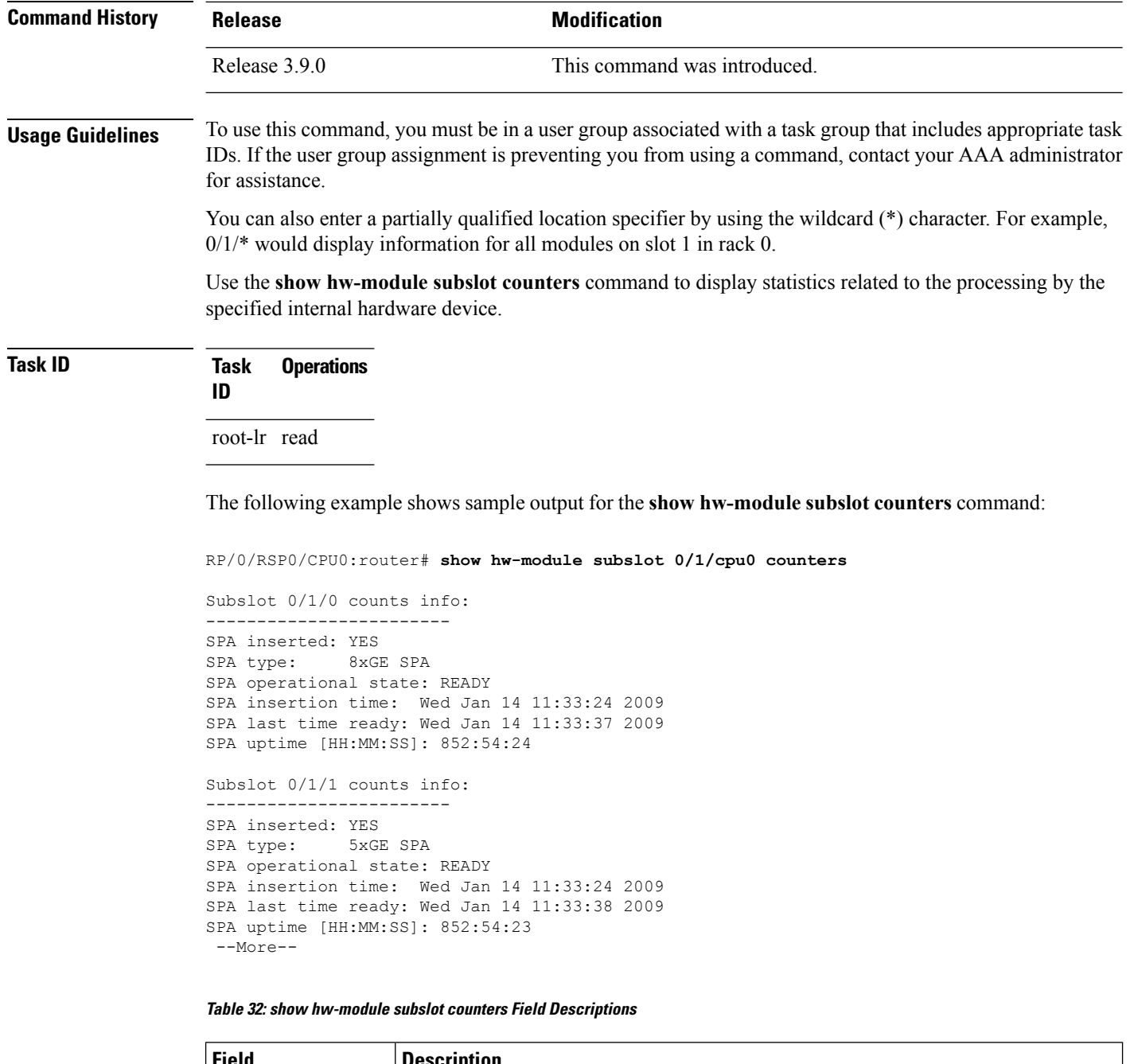

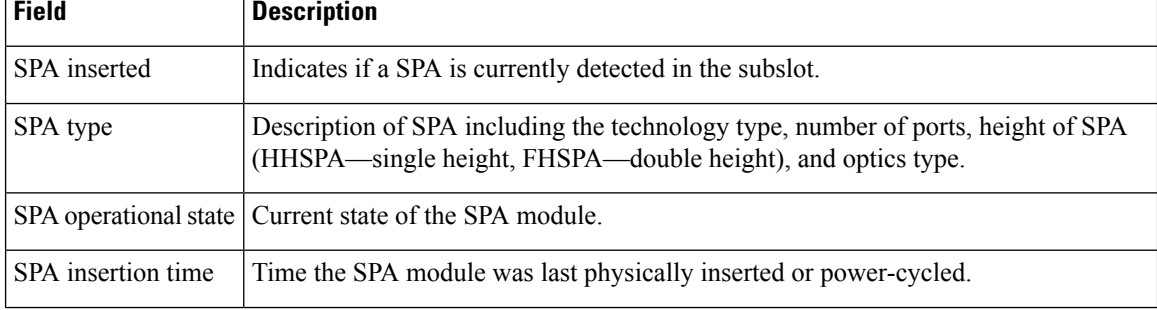

I

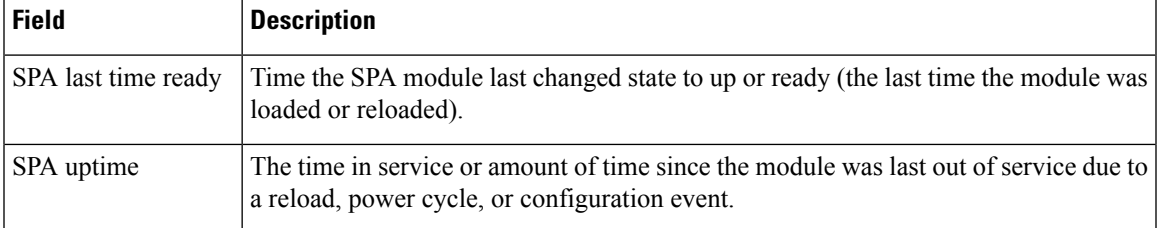

The following example shows sample output for the **show hw-module subslot counters** command with the **framer** keyword:

```
RP/0/RSP0/CPU0:router# show hw-module subslot counters framer
  SPA device framer index 0 subindex 0 info:
 Milan Framer counters:
  STREAM 0
  Rx Bytes (48-bit) (#0x381fa078-0x883c): 163857232569448
  Rx Good Bytes (48-bit) (#0x381fa080-0x8840): 1964924
  Rx Good Packets (48-bit) (#0x381fa040-0x8820): 26234
  Tx Byte Cnt Reg (48-bit) (#0x381fe070-0xa838): 9375380
 Tx Good Bytes Cnt Reg (48-bit) (#0x381fe068-0xa834): 8909442
  Tx Transmitted Packet Cnt Reg (48-bit) (#0x381fe040-0xa820): 114692
```
# **show hw-module subslot errors**

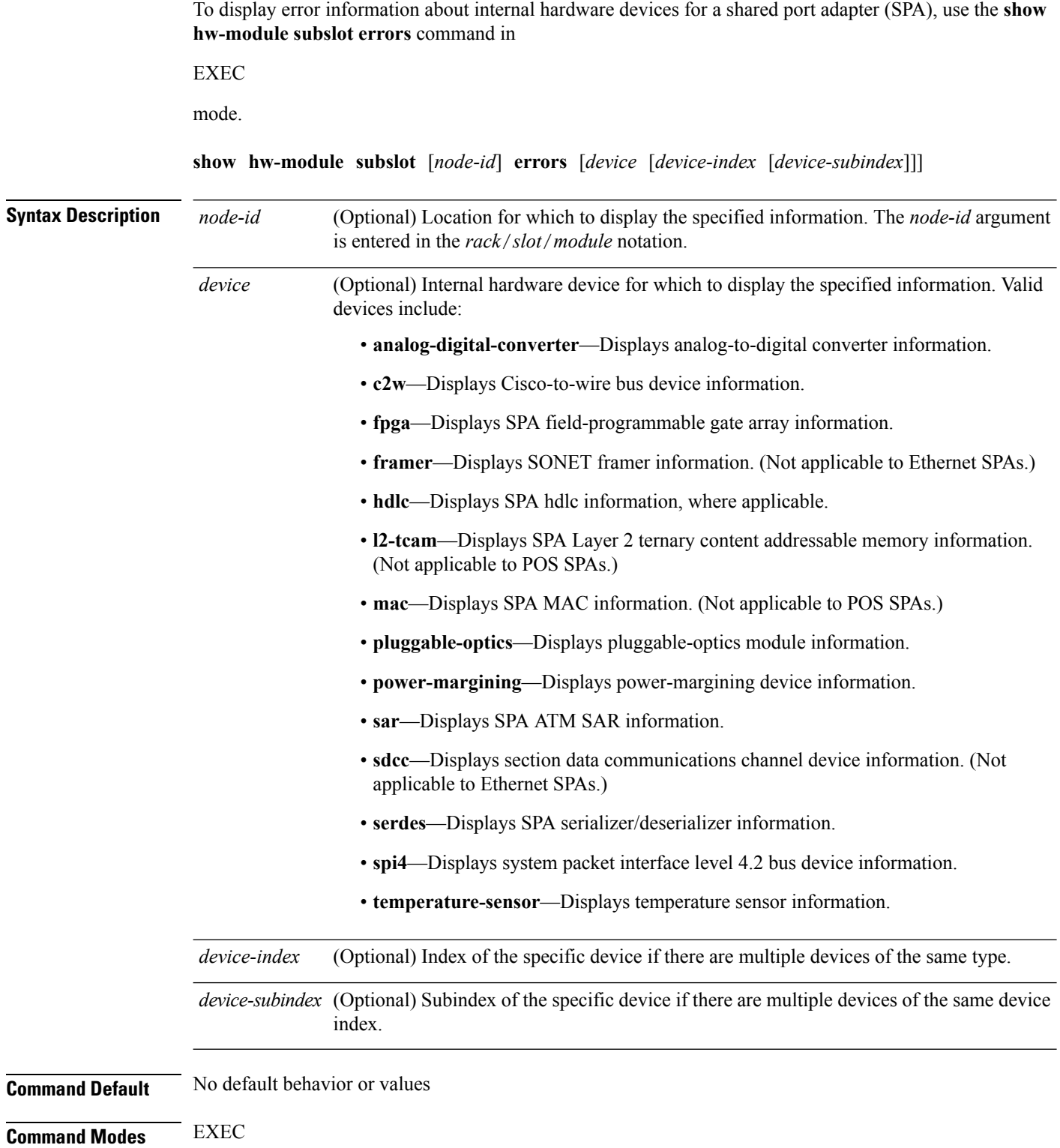

 $\mathbf{l}$ 

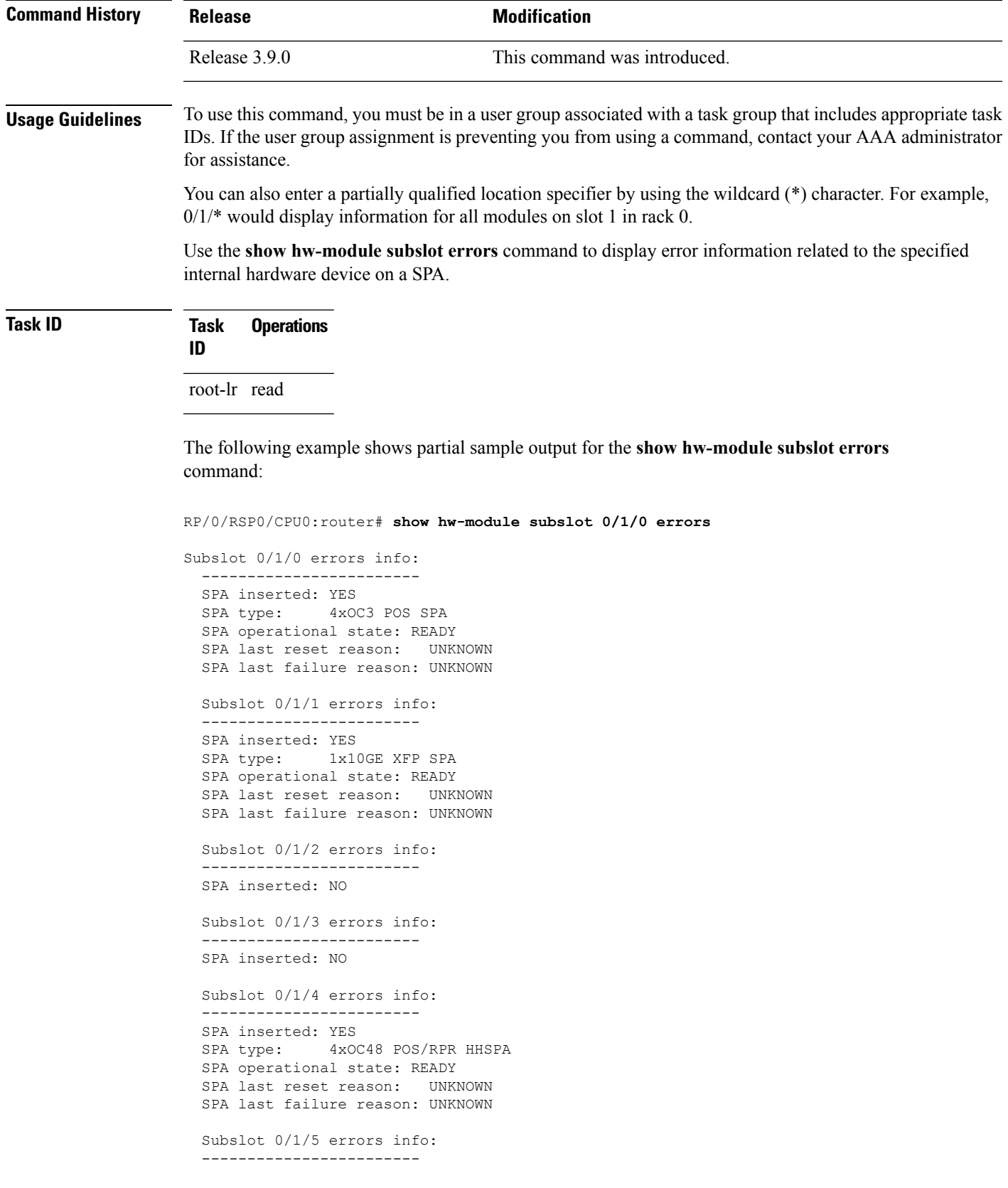

```
SPA inserted: YES
SPA type: 8xGE SPA
SPA operational state: READY
SPA last reset reason: UNKNOWN
SPA last failure reason: UNKNOWN
 --More--
```
### **Table 33: show hw-module subslot errors Field Descriptions**

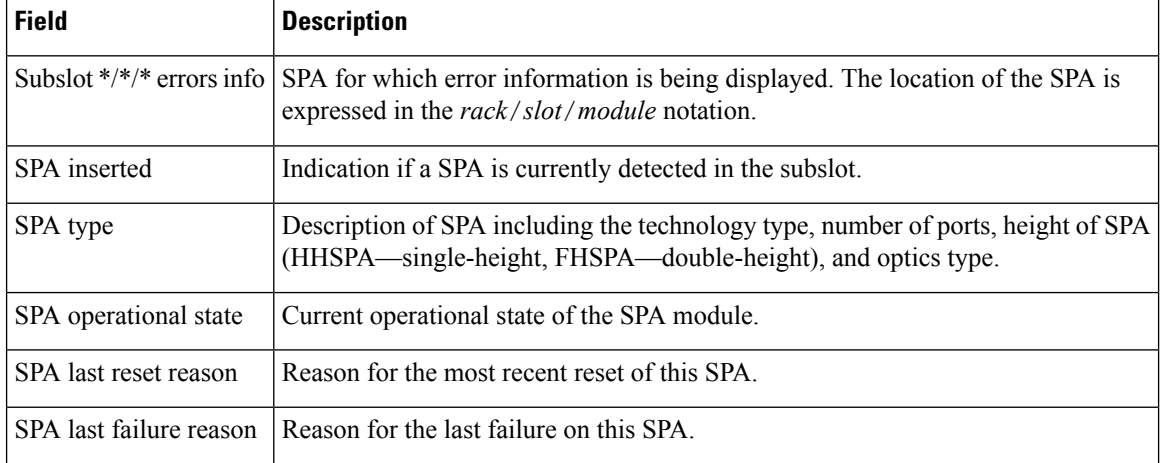

### **Related Commands**

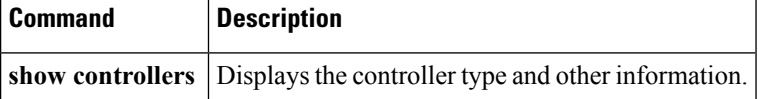

Ш

### **show hw-module subslot plim-subblock**

To display SPA firmware information for a shared port adapter (SPA), use the **show hw-module subslot plim-subblock** command in EXEC mode. **show hw-module subslot** [*node-id*] **plim-subblock Syntax Description** *node-id* (Optional) Location for which to display the specified information. The *node-id* argument is entered in the *rack*/*slot*/*module* notation. *node-id* **Command Default** No default behavior or values **Command Modes** EXEC **Command History Release <b>Modification** Release 3.9.0 This command was introduced. **Usage Guidelines** To use this command, you must be in a user group associated with a task group that includes appropriate task IDs. If the user group assignment is preventing you from using a command, contact your AAA administrator for assistance. Use the **show hw-module subslotplim-subblock**command to displaySPA firmware information, both kernel and application information, as well as heartbeat and keepalive information. The **show hw-module subslot plim-subblock** command is mainly used for debugging purposes. **Task ID Task Operations ID** root-lr read The following example shows sample output for the **show hw-module subslot plim-subblock** command: RP/0/0/CPU0:router# **show hw-module subslot 0/5/0 plim-subblock** Subslot 0/5/0 Plim Subblock Info: ------------------------------------- Firmware information: SPA v4.10.1, ifs-spa\_ppc\_iox.elf Application v3.44.0, spa\_ct3\_pat\_apps\_iox.tar.gz SPA keepalive information: Heartbeat check disabled : FALSE Keepalive seq 372638, seen 372637, Time since last ipc keep 1s

I

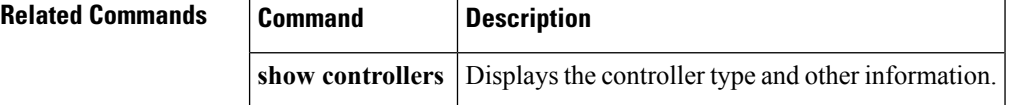

 $\mathbf l$ 

# **show hw-module subslot registers**

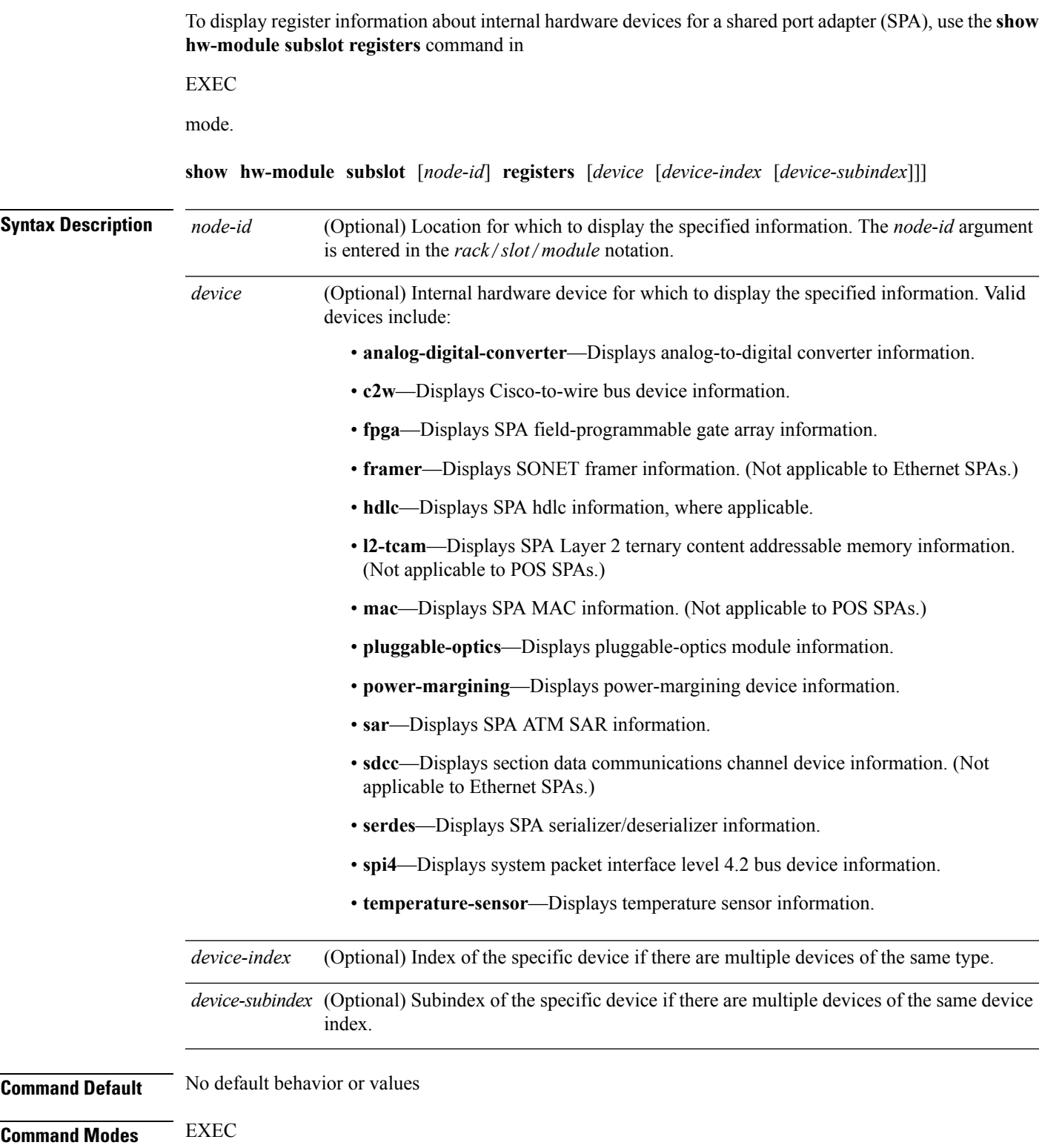

I

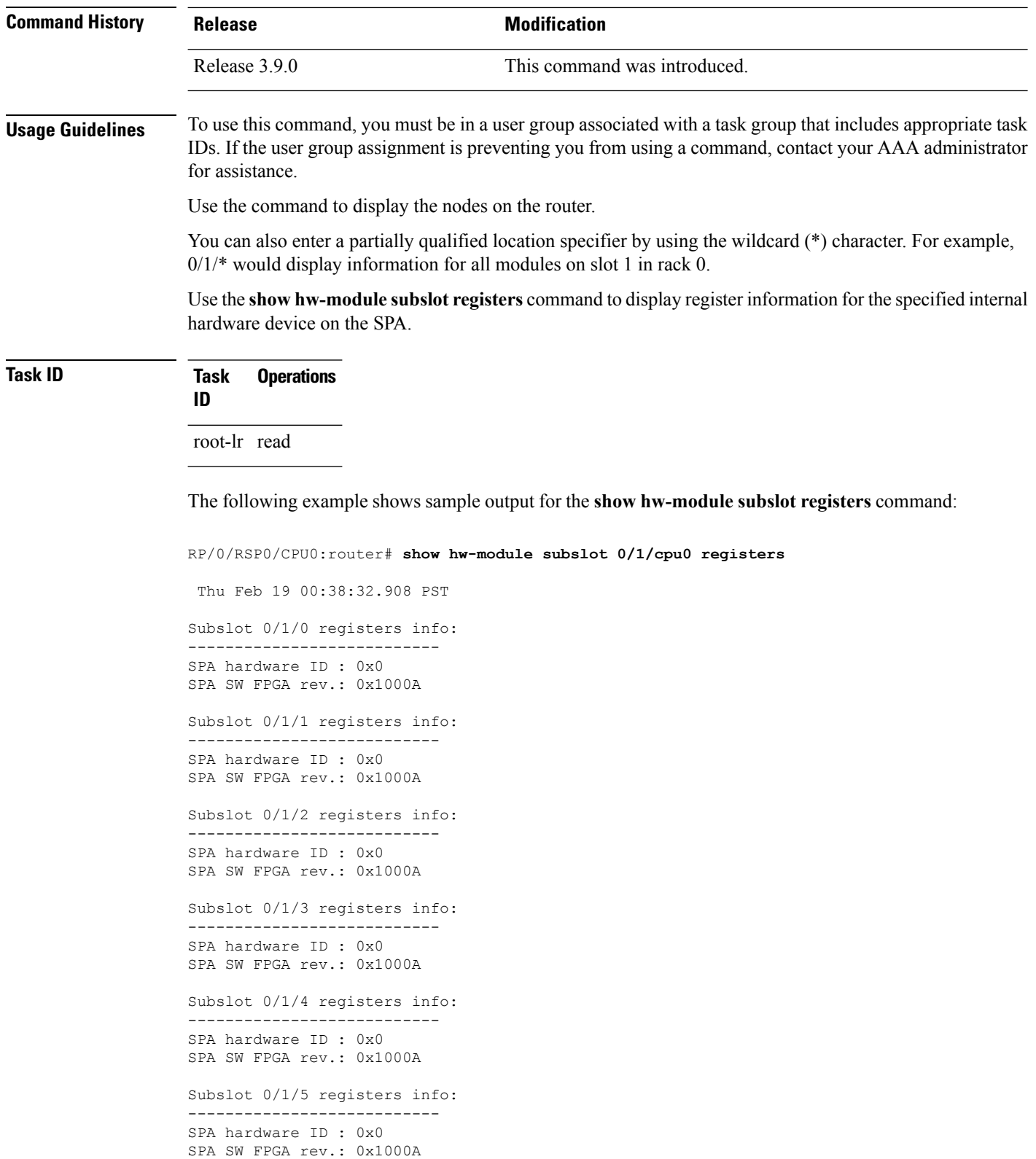

I

### **Table 34: show hw-module subslot registers Field Descriptions**

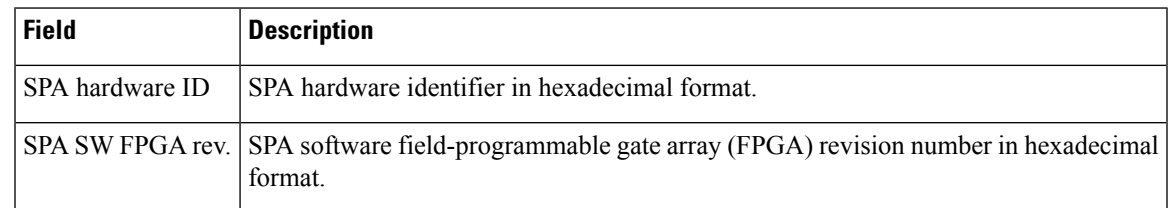

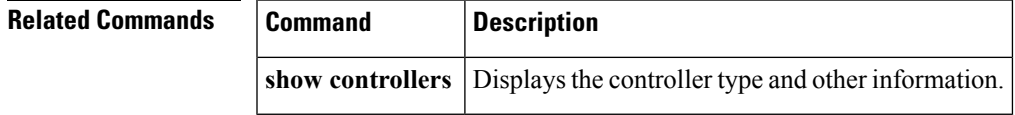

**Cisco ASR 9000 Series Aggregation Services Router System Management Command Reference, Release 6.0.x**

# **show hw-module subslot status**

To display status information about internal hardware devices for a shared port adapter (SPA), use the **show hw-module subslot status** command in EXEC

mode.

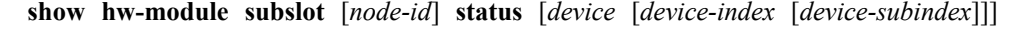

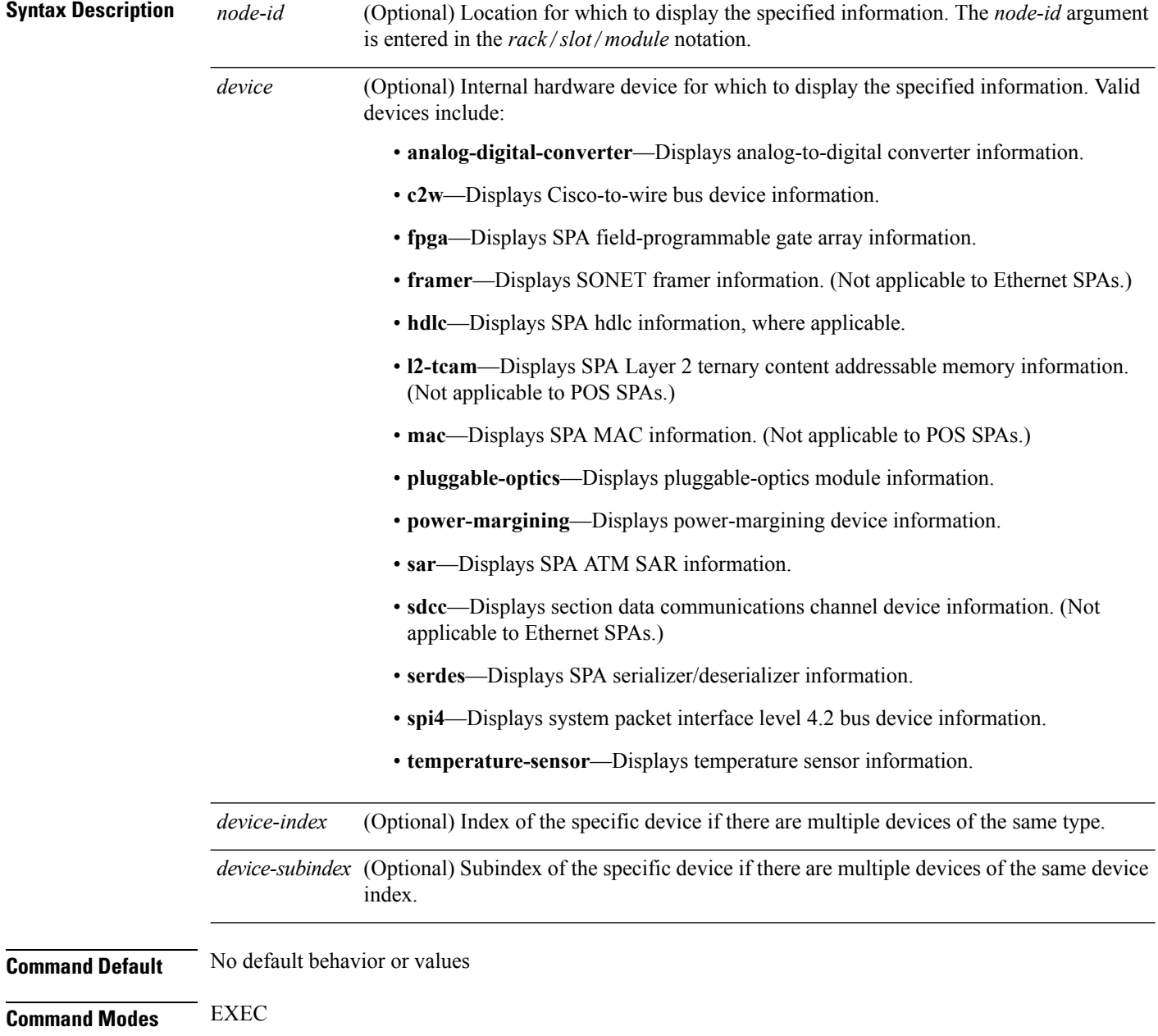

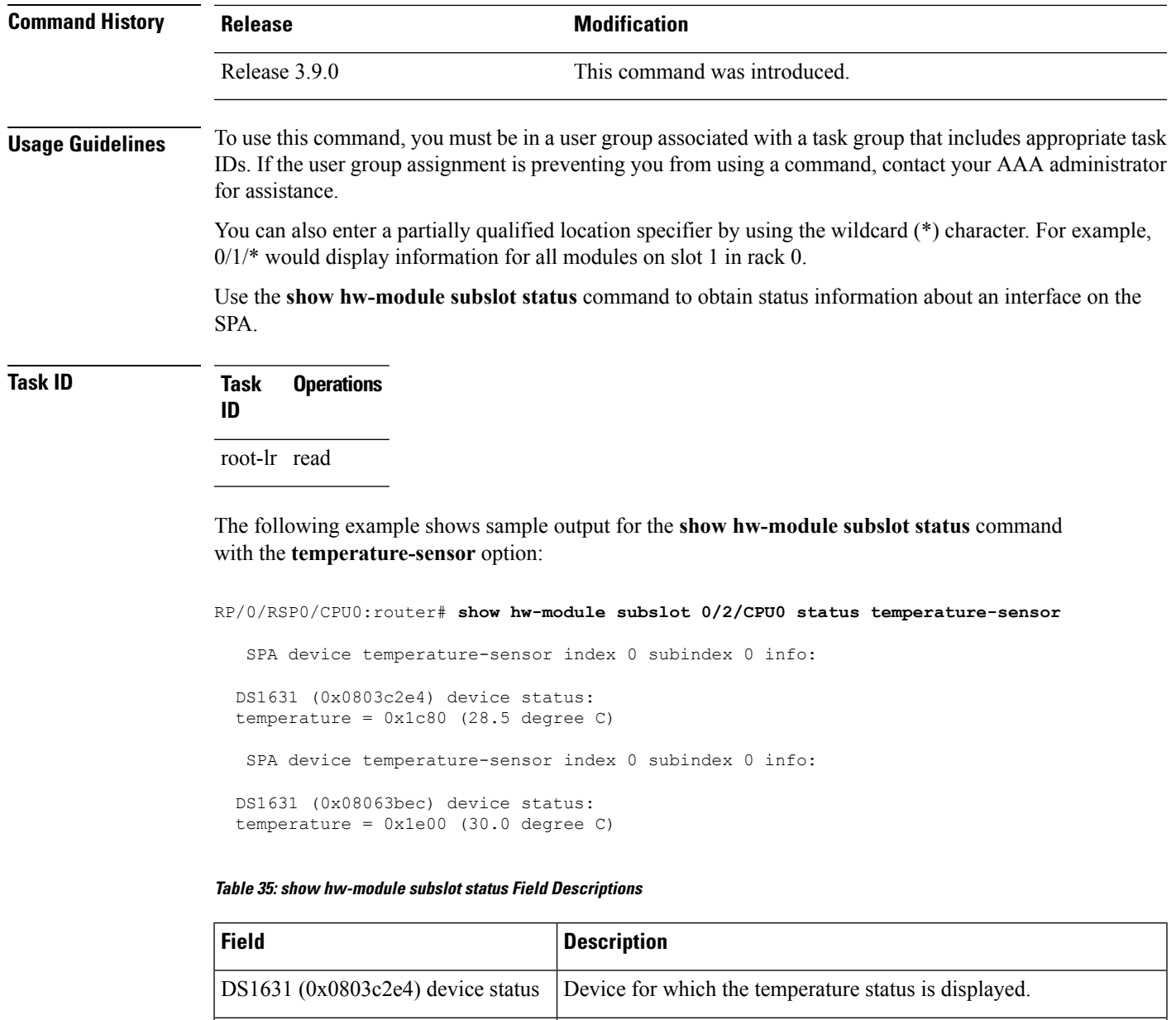

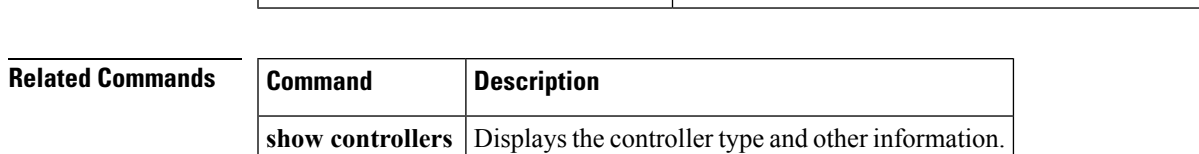

temperature =  $0x1c80(28.5 \text{ degree C})$  Current temperature of the specified device, in hexadecimal format

and degrees Celsius.

# **show inventory**

To retrieve and display information about all the Cisco products that are installed in the router, use the **show inventory** command in EXEC or administration EXEC mode.

EXEC Mode

**show inventory** [{*node-id* | **all** | **location** {*node-id* | **all**} | **raw**}] Administration EXEC Mode **show inventory** [{*node-id* | **all** | **chassis** | **fans** | **location** {*node-id* | **all**} | **power-supply** | **raw**}]

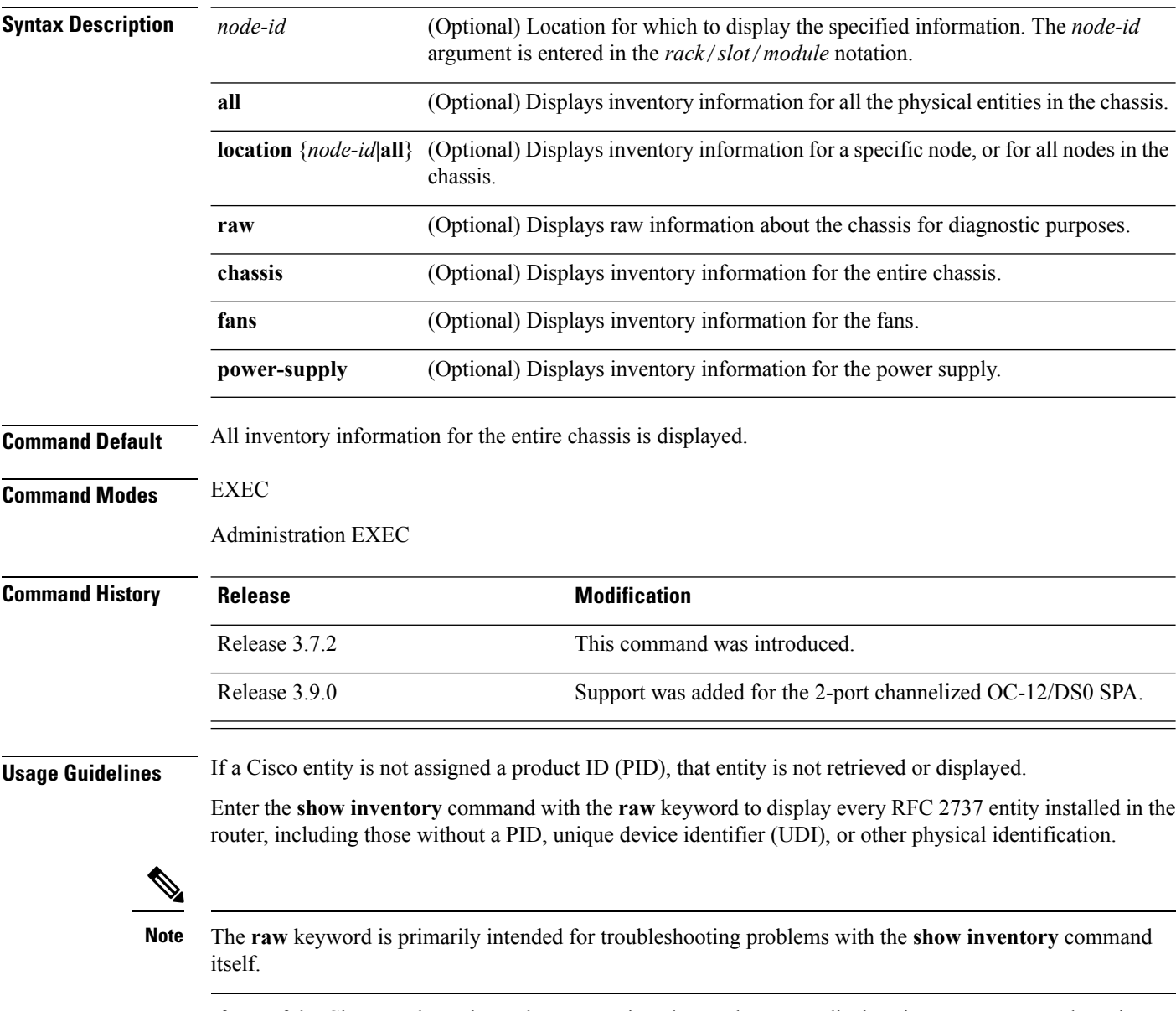

If any of the Cisco products do not have an assigned PID, the output displays incorrect PIDs, and version ID (VID) and serial number (SN) elements may be missing.
Ш

For UDI compliance products, the PID, VID, and SN are stored in EEPROM and NVRAM. Use the **show inventory** command to display this information.

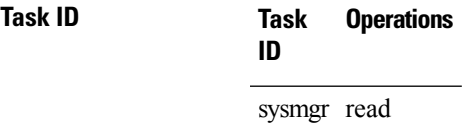

The following example shows partial sample output from the **show inventory** command with the **raw** keyword:

```
RP/0/RSP0/CPU0:router# show inventory raw
Tue Jul 28 08:49:14.080 DST
NAME: "module 0/RSP0/CPU0", DESCR: "A2K-RSP-4G-HDD="
PID: A2K-RSP-4G-HDD= , VID: VP4, SN: FOC1230803H
NAME: "module 0/RSP0/CPU0", DESCR: "RSP Card host "
PID: V/A, SN:
NAME: "temperature 0/RSP0/CPU0", DESCR: "Inlet Temperature Sensor"
PID: V/A, SN:
NAME: "temperature 0/RSP0/CPU0", DESCR: "Hot Temperature Sensor"
PID: VID: N/A, SN:
NAME: "voltage 0/RSP0/CPU0", DESCR: "Voltage Sensor - 0.75VTT"
PID: V/A, SN:
NAME: "voltage 0/RSP0/CPU0", DESCR: "Voltage Sensor - 0.9VTT A"
PID: V(A, SN:NAME: "voltage 0/RSP0/CPU0", DESCR: "Voltage Sensor - 0.9VTT B"
PID: VID: N/A, SN:
NAME: "voltage 0/RSP0/CPU0", DESCR: "Voltage Sensor - IBV"
PID: VID: N/A, SN:
NAME: "voltage 0/RSP0/CPU0", DESCR: "Voltage Sensor - 5.0V"
PID: , VID: N/A, SN:NAME: "module 0/1/CPU0", DESCR: "Cisco ASR 9000 Series SPA Interface Processor-700"
PID: A9K-SIP-700 , VID: P3A, SN: FHH132800F6
NAME: "module 0/1/0" , DESCR: "10-port 1 GbE Shared Port Adapter V2"
PID: SPA-2XOC12C , VID: V02, SN: JAE1239W2AI
--More--
```
Table 36: show inventory Field [Descriptions,](#page-397-0) on page 394 describes the significant fields shown in the display.

 $\mathbf I$ 

<span id="page-397-0"></span>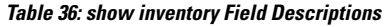

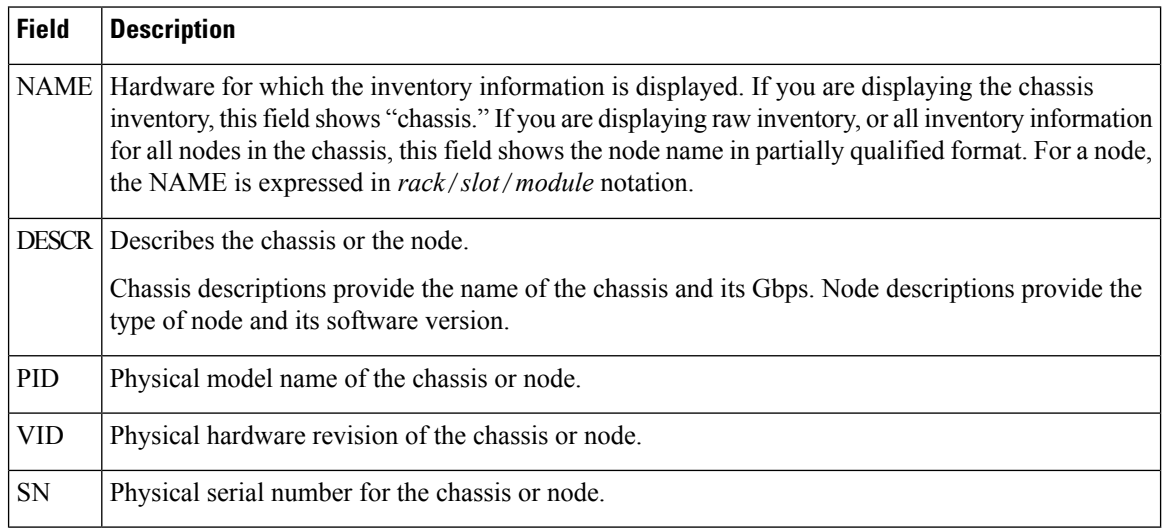

### **show led**

To display LED information for the router, or for a specific LED location, use the **show led** command in EXEC or administration EXEC mode.

**show led** [**location** {*node-id* | **all**}]

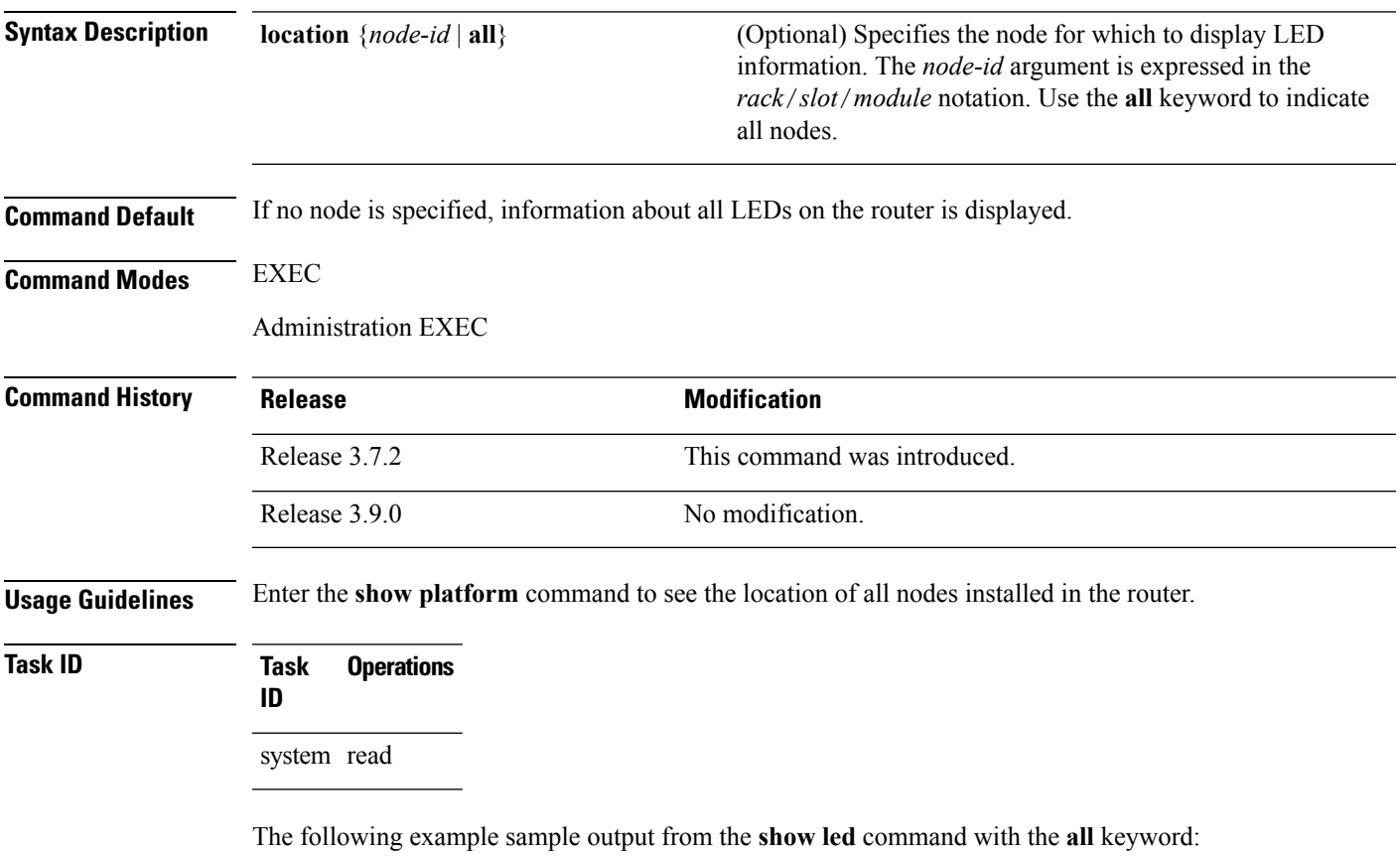

RP/0/RP0/CPU0:router# **show led location all** Thu Jul 30 05:26:24.896 DST Location Message Mode Status =================================================== ACTV DEFAULT UNLOCKED

**Table 37: show led location Field Descriptions**

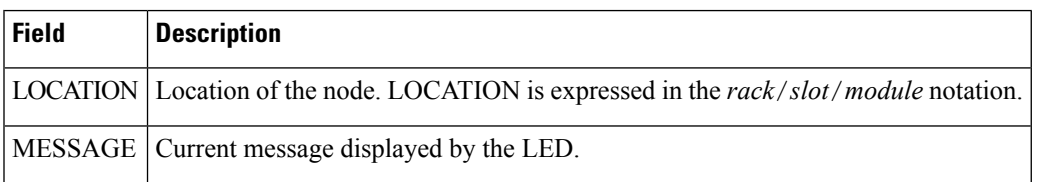

 $\mathbf I$ 

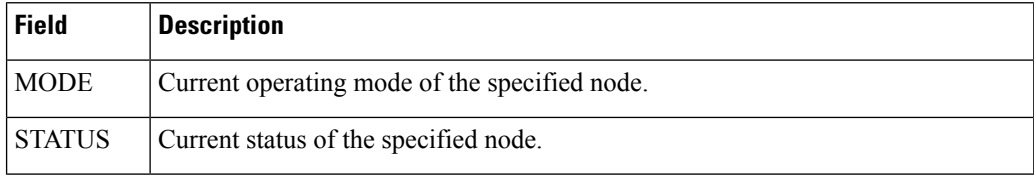

## **show operational**

 $\mathbf{l}$ 

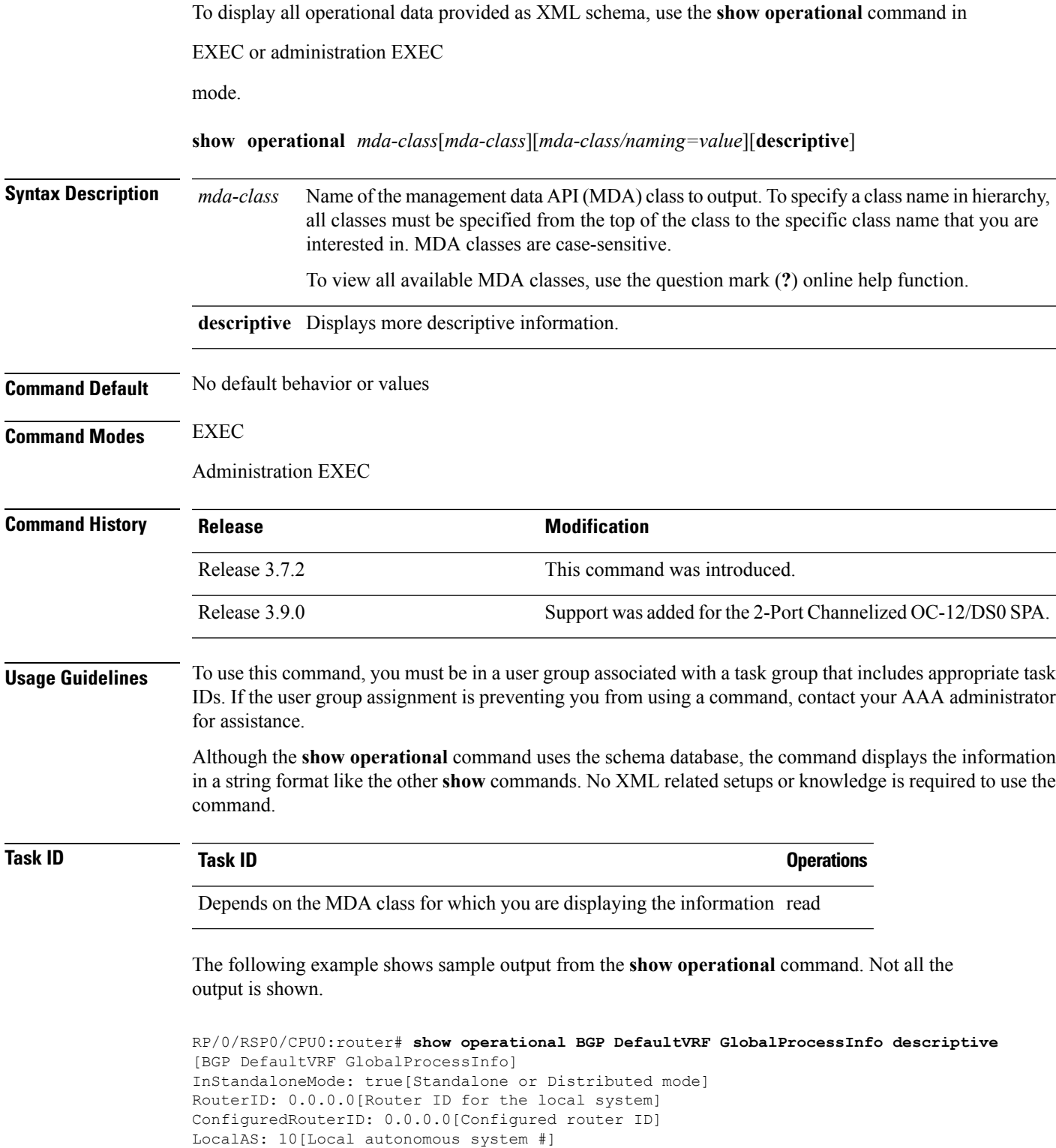

```
RestartCount: 1[No of times BGP has started]
ISRedistributeIBGPToIGPsEnabled: false[Redistribute iBGP into IGPs enabled]
IsFastExternalFalloverEnabled: true[Fast external fallover enabled]
IsBestpathMissingMEDIsWorstEnabled: false[Bestpath: Treat missing MED as worst]
.
.
.
DefaultLocalPreference: 100[Default local preference]
KeepAliveTime: 60[Default keepalive timer (seconds)]
HoldTime: 180[Default hold timer (seconds)]
GenericScanPeriod: 60[Period (in seconds) of generic scanner runs]
.
.
.
VrfIsActive: true[VRF state ]
VrfName: "default"[Name of the VRF ]
```
This example shows sample output from the **show operational** command where only the top-level MDA class is specified. Not all of the output is shown.

```
RP/0/RSP0/CPU0:router# show operational Inventory
```

```
Thu Feb 19 00:54:41.251 PST
[Inventory]
RackTable
 Rack/Number=0
   SlotTable
      Slot/Number=0
        CardTable
          Card/Number=0
            PortSlotTable
              PortSlot/Number=0
                Port
                  BasicAttributes
                    BasicInfo
                      Description: CPU_PORT_0
                      VendorType: 1.3.6.1.4.1.9.12.3.1.10
                      Name: 0/0/SP/0
                      IsFieldReplaceableUnit: false
                      CompositeClassCode: 983040
                BasicAttributes
                  BasicInfo
                    Description: CE Port Slot
                    VendorType: 1.3.6.1.4.1.9.12.3.1.5.115
                    Name: portslot 0/0/SP/0
                    IsFieldReplaceableUnit: false
                    CompositeClassCode: 0
            SensorTable
              Sensor/Number=0
                BasicAttributes
                  BasicInfo
                    Description: Temperature Sensor
                    VendorType: 1.3.6.1.4.1.9.12.3.1.8.42
                    Name: 0/0/* - host - Inlet0
                    CompositeClassCode: 720898
                    EnvironmentalMonitorPath: /admin/oper/inventory/
                     rack/0/entity/0/entity/0/entity/0/entity/0/attrib/
              Sensor/Number=1
                BasicAttributes
                  BasicInfo
                    Description: Temperature Sensor
                    VendorType: 1.3.6.1.4.1.9.12.3.1.8.42
```

```
Name: 0/0/* - host - Inlet1CompositeClassCode: 720898
     EnvironmentalMonitorPath: /admin/oper/inventory/
      rack/0/entity/0/entity/0/entity/0/entity/1/attrib/
Sensor/Number=2
  BasicAttributes
   BasicInfo
     Description: Temperature Sensor
     VendorType: 1.3.6.1.4.1.9.12.3.1.8.42
     Name: 0/0/* - host - Exhaust0CompositeClassCode: 720898
```
--More--

## **show platform**

To display information and status for each node in the system, use the **show platform** command in EXEC or administration EXEC mode.

**show platform** [*node-id*]

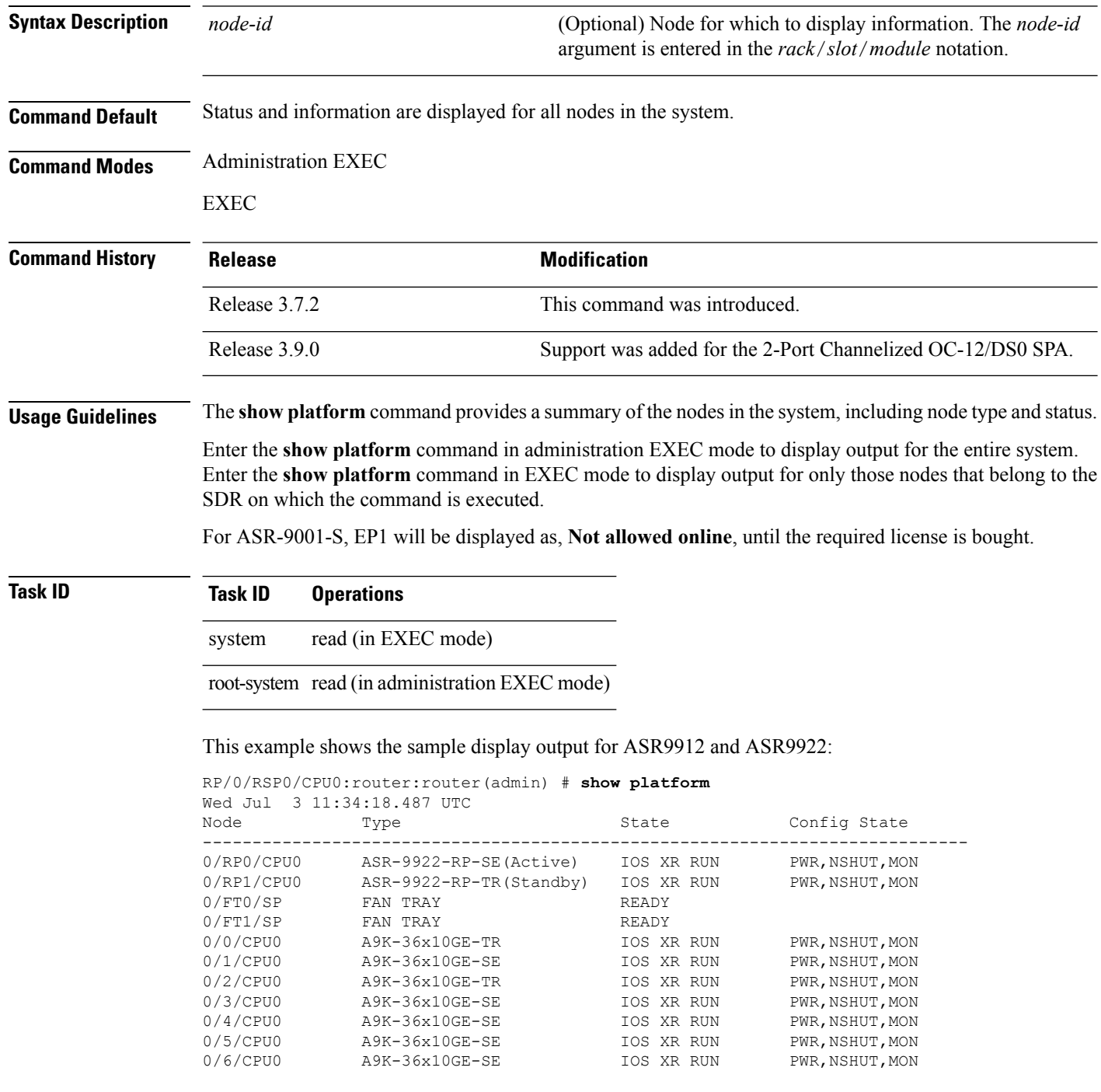

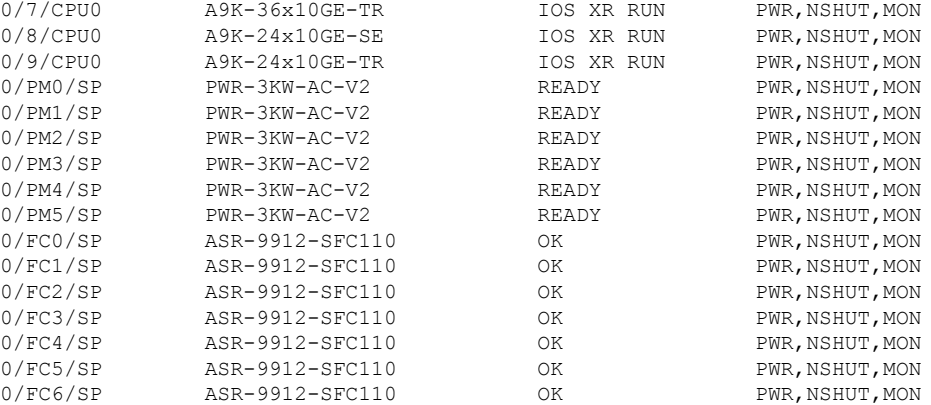

The following example shows sample output from the **show platform** command:

#### RP/0/RP0/CPU0:router# **show platform**

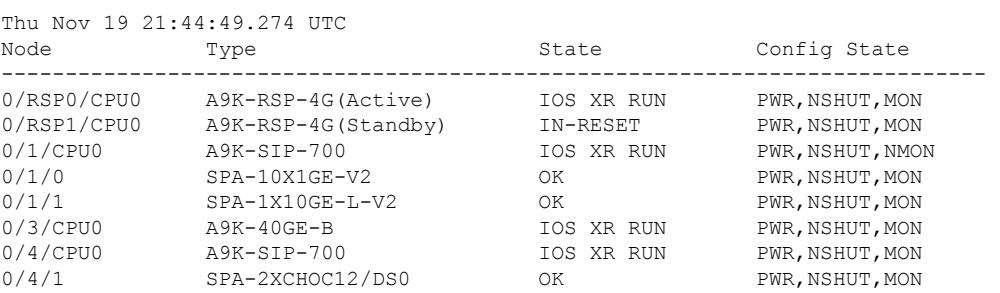

The following is sample output for the **show platform** command with the *node-id* argument:

RP/0/RSP0/CPU0:router# **show platform 0/1/cpu0**

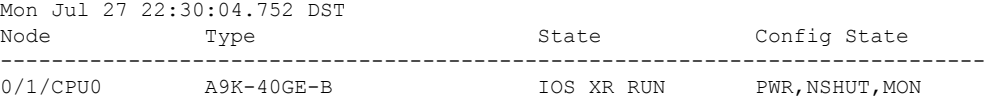

This table describes the significant fields shown in the display.

#### **Table 38: show platform Field Descriptions**

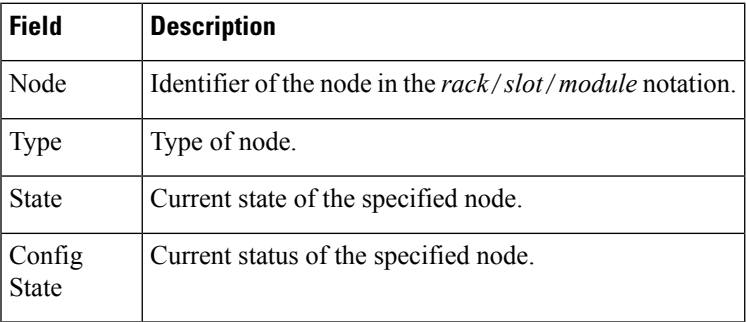

## **show platform**

To display information and status for each node in the system, use the **show platform** command in EXEC or administration EXEC mode.

**show platform** [*node-id*]

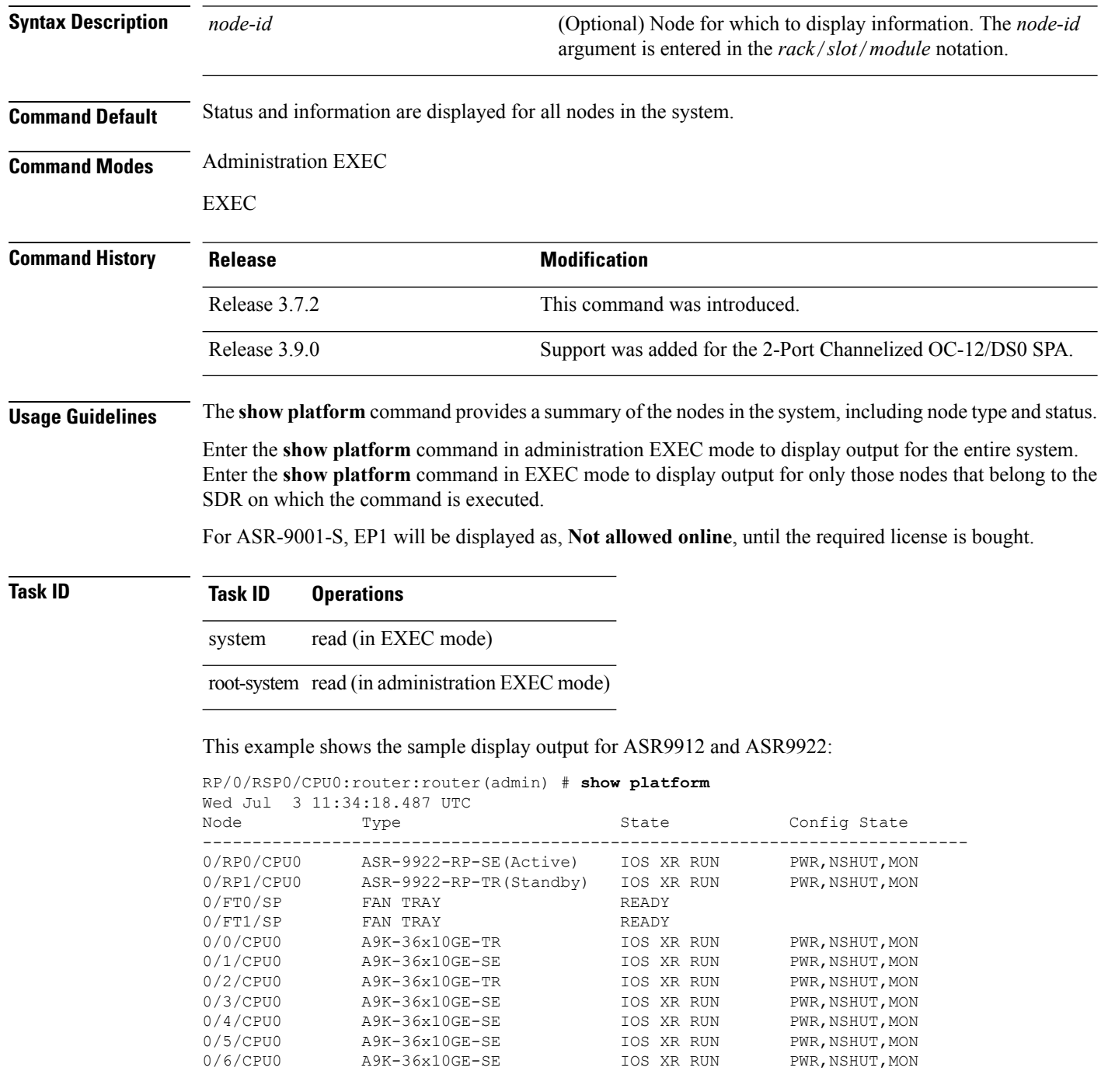

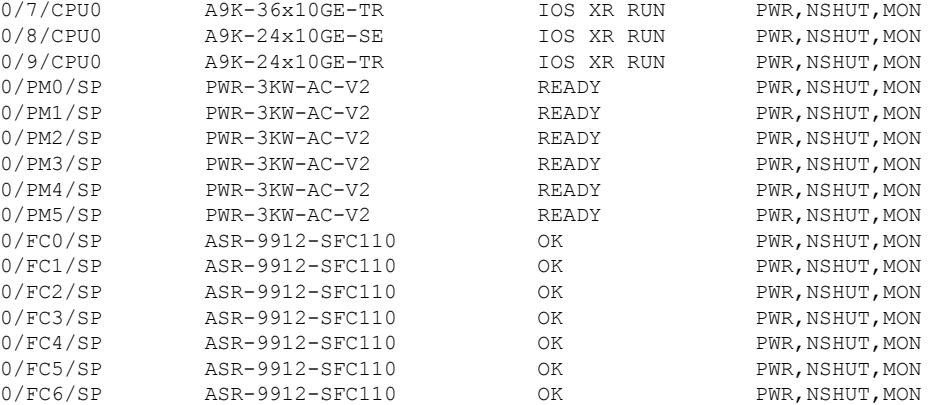

The following example shows sample output from the **show platform** command:

#### RP/0/RP0/CPU0:router# **show platform**

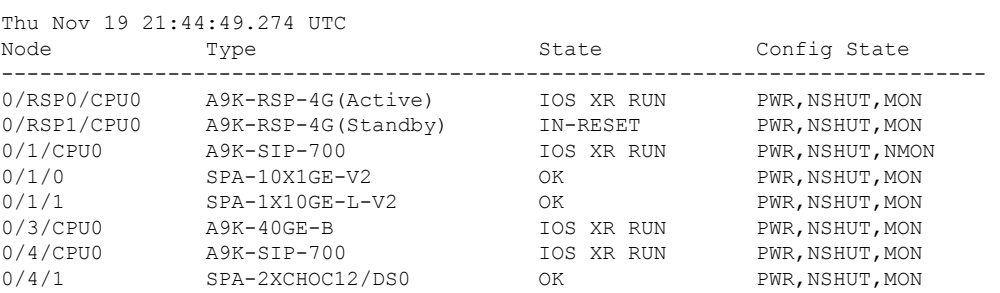

The following is sample output for the **show platform** command with the *node-id* argument:

RP/0/RSP0/CPU0:router# **show platform 0/1/cpu0**

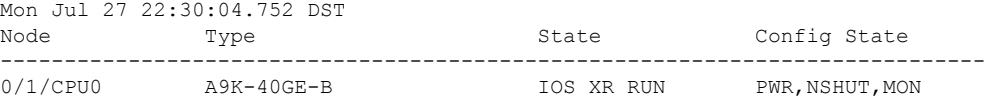

This table describes the significant fields shown in the display.

#### **Table 39: show platform Field Descriptions**

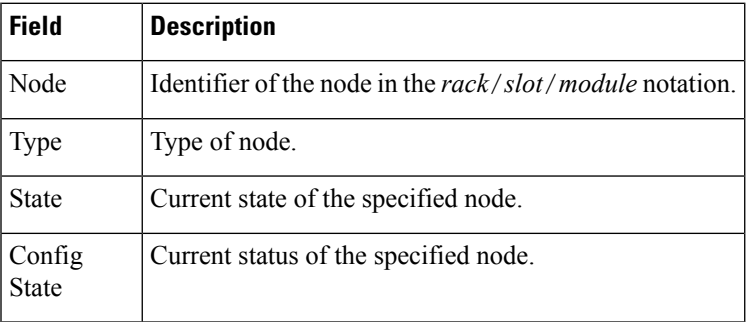

### **show platform slices**

To display the status of the slices for an interface, use the **show platform slices** command in the EXEC mode.

**show platform slices** [ **location***node-id* ] **Syntax Description location** *node-id* Interface details. **Command Default** None **Command Modes** EXEC **Command History Release Modification** Release 5.3.0 **Usage Guidelines** To use this command, you must be in a user group associated with a task group that includes appropriate task IDs. If the user group assignment is preventing you from using a command, contact your AAA administrator for assistance. Use the **hw-module power saving** to power-off / on any of the slices (Slice 0 cannot be powered-off). **Task ID Task Operation ID** sysmgr read

#### **Example**

This example shows how to use the **show platform slices** command:

```
RP/0/RSP0/CPU0:router # sh plat slices
show_slice nodeid 0x0
Line Card Slice Config Status
0/0/CPU0 0 Power on Completed
           1 Power on Completed
           2 Power on Completed
           3 Power saving Completed
```
## **show plugin slot counts**

To display cumulative and running counts of card inserts per slot, use the **show pluginslot counts** command in administration EXEC mode.

**show plugin slot counts location** {**all***node-id*}

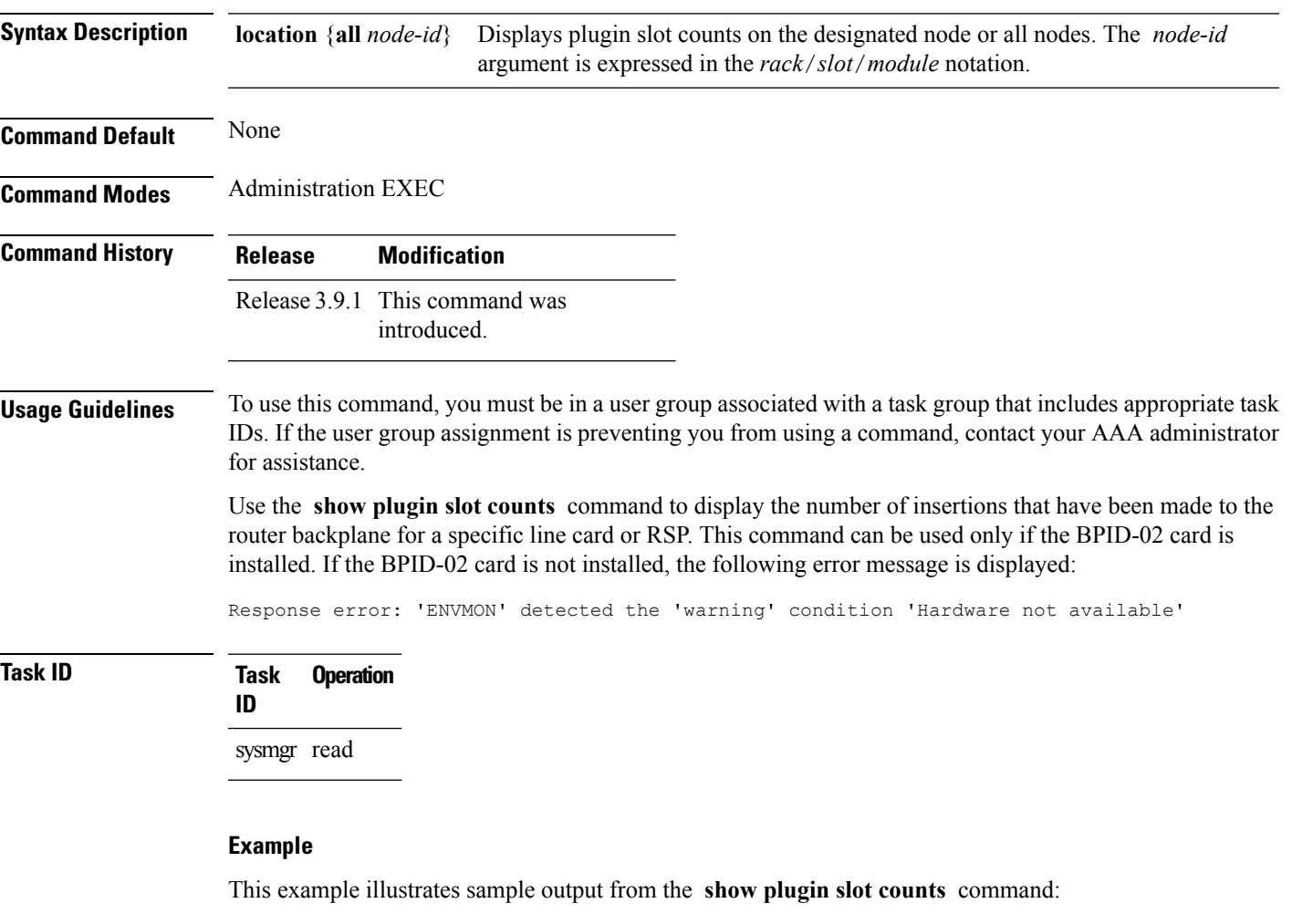

RP/0/RSP0/CPU0:router(admin)# **show plugin slot counts location all**

Tue Oct 6 13:37:15.706 pst

Backplane connector slot plugin counters

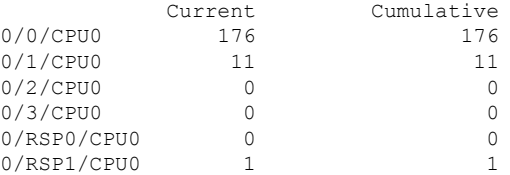

 $\mathbf I$ 

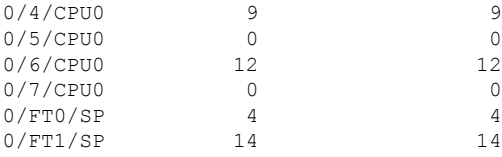

### **Related Command**

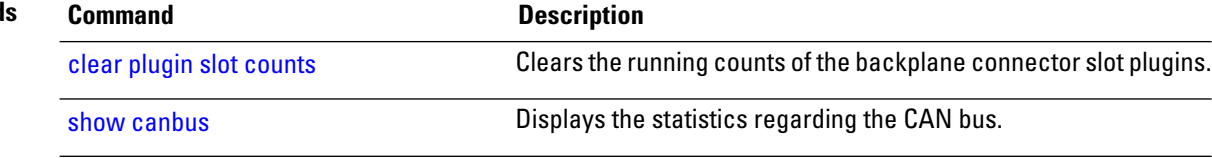

## **show redundancy**

I

To display the status of route processor redundancy, use the **show redundancy** command in

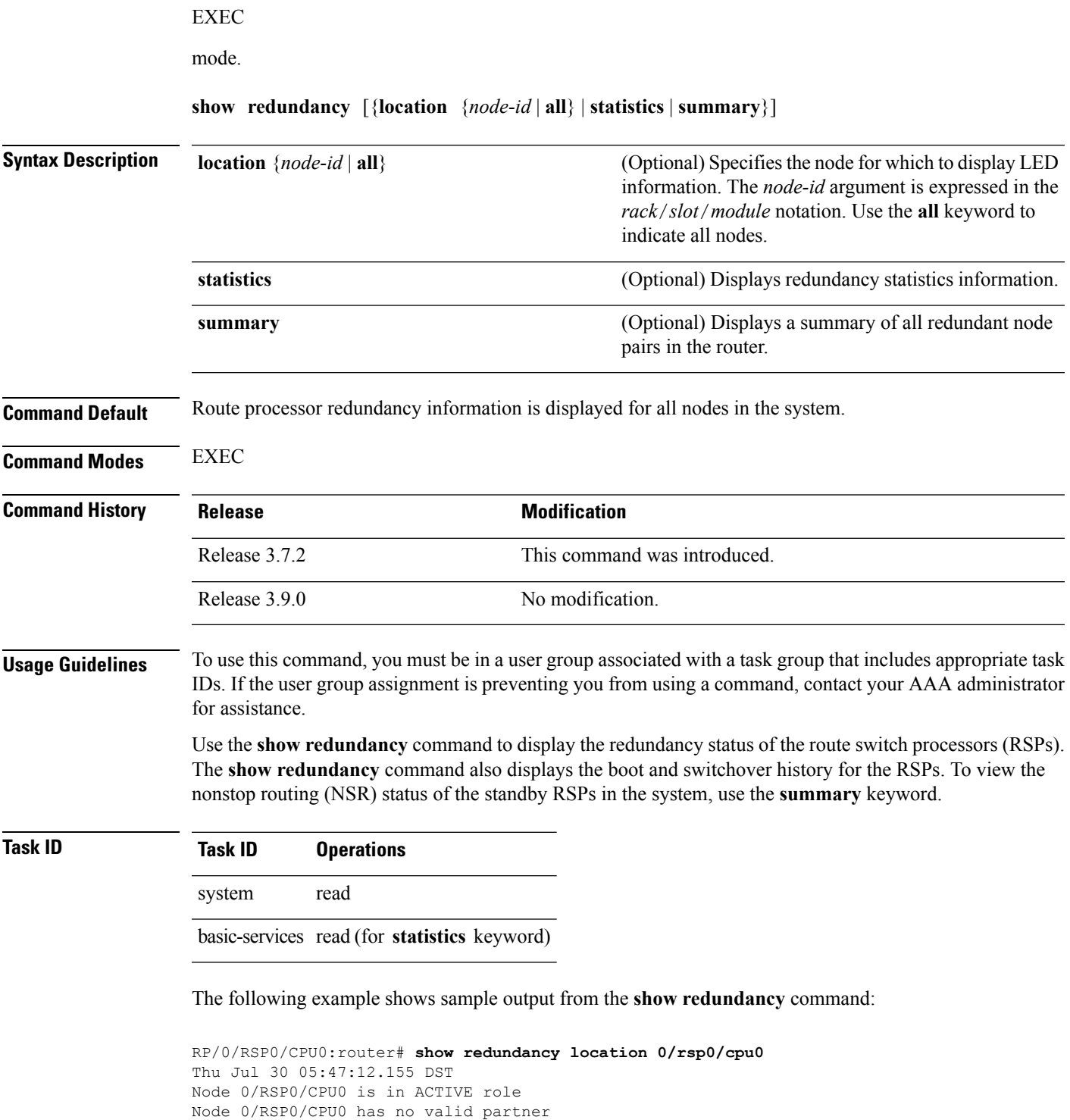

```
Reload and boot info
----------------------
A9K-RSP-4G reloaded Tue Jul 14 15:21:30 2009: 2 weeks, 1 day,
14 hours, 25 minutes ago
Active node booted Tue Jul 14 15:21:30 2009: 2 weeks, 1 day,
14 hours, 25 minutes ago
```
### Active node reload "Cause: User initiated forced reload all"

#### **Table 40: show redundancy Field Descriptions**

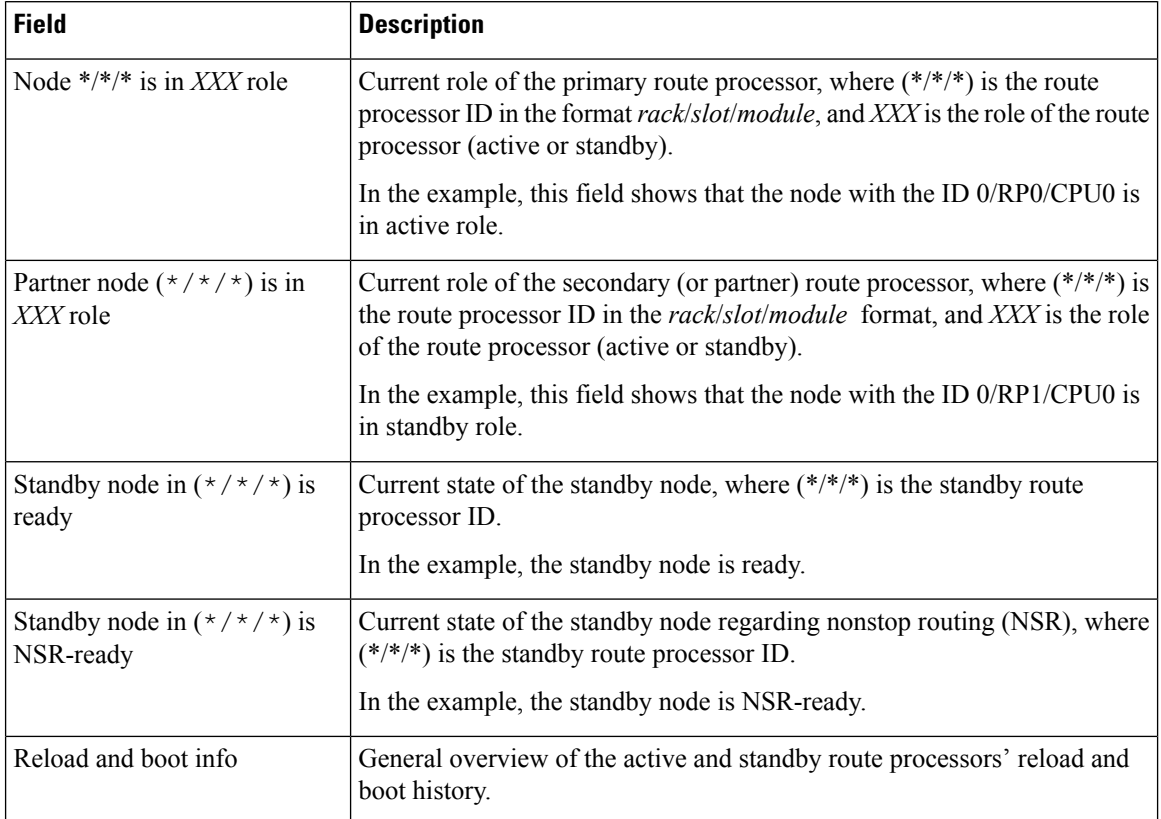

### **show version**

Ш

To display the configuration of the system hardware, the software version, the names and sources of configuration files, and the boot images, use the **show version** command in EXEC

mode.

**show version**

**Syntax Description** This command has no keywords or arguments.

**Command Default** No default behavior or values

**Command Modes** EXEC

**Command History Release <b>Modification** Release 3.7.2 This command was introduced.

### **Usage Guidelines** To use this command, you must be in a user group associated with a task group that includes appropriate task IDs. If the user group assignment is preventing you from using a command, contact your AAA administrator for assistance.

The **show version** command displays a variety of system information, including hardware and software version, router uptime, boot settings (configuration register), and active software.

### **Task ID Task ID Operations**

basic-services read

This example shows partial output from the **show version** command:

Release 3.9.0 No modification.

RP/0/RSP0/CPU0:router# **show version** Tue Jul 28 05:14:13.670 DST Cisco IOS XR Software, Version 3.9.0.14I Copyright (c) 2009 by Cisco Systems, Inc. ROM: System Bootstrap, Version 1.1(20090521:183759) [ASR9K ROMMON], PE44 ASR-9010 uptime is 1 week, 6 days, 13 hours, 52 minutes System image file is "bootflash:disk0/asr9k-os-mbi-3.9.0.14I/mbiasr9k-rp.vm" cisco ASR9K Series (MPC8641D) processor with 4194304K bytes of memory. MPC8641D processor at 1333MHz, Revision 2.2 2 Management Ethernet 12 TenGigE 40 GigabitEthernet 219k bytes of non-volatile configuration memory.

975M bytes of compact flash card. 33994M bytes of hard disk. 1605616k bytes of disk0: (Sector size 512 bytes). 1605616k bytes of disk1: (Sector size 512 bytes). Configuration register on node 0/RSP0/CPU0 is 0x102 Boot device on node 0/RSP0/CPU0 is disk0: Package active on node 0/RSP0/CPU0: asr9k-scfclient, V 3.9.0.14I, Cisco Systems, at disk0:asr9k-scfclient-3.9.0.14I Built on Mon Jul 13 08:28:45 DST 2009 By sjc-lds-208 in /auto/ioxbuild7/production/3.9.0.14I/asr9k/workspace for c4.2.1-p0 asr9k-adv-video, V 3.9.0.14I, Cisco Systems, at disk0:asr9k-adv-video-3.9.0.14I Built on Mon Jul 13 10:13:23 DST 2009 By sjc-lds-208 in /auto/ioxbuild7/production/3.9.0.14I/asr9k/workspace for c4.2.1-p0 asr9k-fpd, V 3.9.0.14I, Cisco Systems, at disk0:asr9k-fpd-3.9.0.14I Built on Mon Jul 13 08:44:47 DST 2009 By sjc-lds-208 in /auto/ioxbuild7/production/3.9.0.14I/asr9k/workspace for c4.2.1-p0 asr9k-diags, V 3.9.0.14I, Cisco Systems, at disk0:asr9k-diags-3.9.0.14I Built on Mon Jul 13 08:28:48 DST 2009 By sjc-lds-208 in /auto/ioxbuild7/production/3.9.0.14I/asr9k/workspace for c4.2.1-p0 asr9k-k9sec, V 3.9.0.14I, Cisco Systems, at disk0:asr9k-k9sec-3.9.0.14I Built on Mon Jul 13 08:43:40 DST 2009 By sjc-lds-208 in /auto/ioxbuild7/production/3.9.0.14I/asr9k/workspace for c4.2.1-p0 asr9k-mgbl, V 3.9.0.14I, Cisco Systems, at disk0:asr9k-mgbl-3.9.0.14I Built on Mon Jul 13 10:11:41 DST 2009 By sjc-lds-208 in /auto/ioxbuild7/production/3.9.0.14I/asr9k/workspace for c4.2.1-p0 asr9k-mcast, V 3.9.0.14I, Cisco Systems, at disk0:asr9k-mcast-3.9.0.14I Built on Mon Jul 13 08:40:57 DST 2009 By sjc-lds-208 in /auto/ioxbuild7/production/3.9.0.14I/asr9k/workspace for c4.2.1-p0 --More--

### **Table 41: show version Field Descriptions**

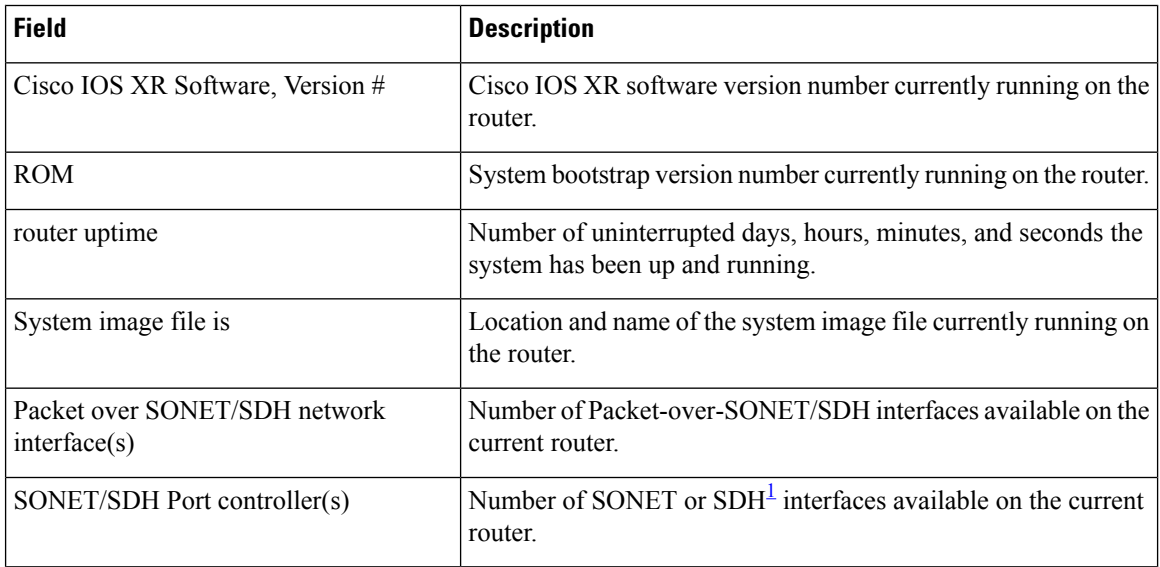

I

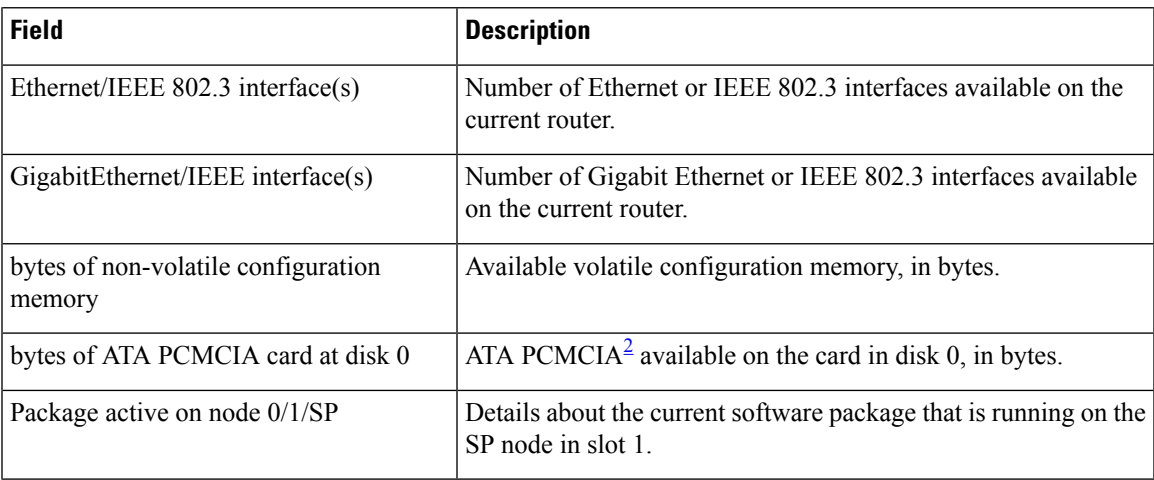

<span id="page-414-1"></span><span id="page-414-0"></span> $<sup>1</sup>$  SDH = Synchronous Digital Hierarchy</sup>

<sup>2</sup> ATA PCMCIA = AT Attachment Personal Computer Memory Card Industry Association

### **upgrade hw-module fpd**

To manually upgrade the current field-programmable device (FPD) image package on a module, use the **upgrade hw-module fpd** command in Admin EXEC mode.

**upgrade hw-module fpd** {**all** | **fabldr***fpga-type* | **rommon**} [ **force** ]**location** [{*node-id* | **all**}]

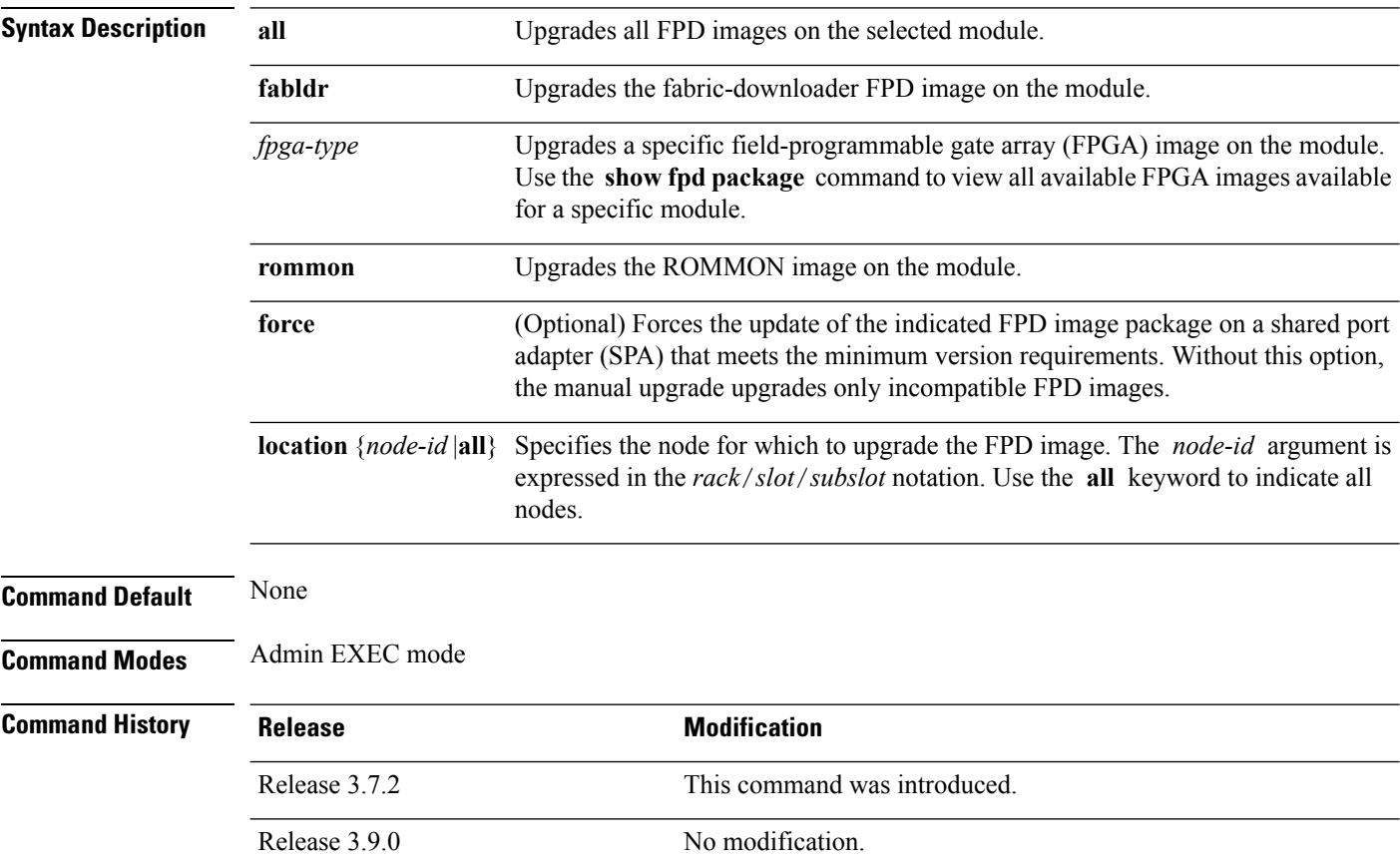

#### **Usage Guidelines**

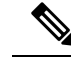

**Note**

The use of the force option when doing a fpd upgrade is not recommended except under explicit direction from Cisco engineering or TAC.

During the upgrade procedure, the module must be offline (shut down but powered).

Naming notation for the *node-id* argument is *rack*/*slot*/*subslot*; a slash between values is required as part of the notation.

- *rack* —Chassis number of the rack.
- *slot* —Physical slot number of the SPA interface processor (SIP).
- *subslot* —Subslot number of the SPA.

For more information about the syntax for the router, use the question mark (?) online help function.

When you start the FPD upgrade procedure or log into a router that is running the FPD upgrade procedure, the following message is displayed to the screen on TTY, console and AUX ports:

```
FPD upgrade in progress on some hardware, reload/configuration change on those
is not recommended as it might cause HW programming failure and result in RMA
of the hardware.
```
If you enter administration mode while the FPD upgrade procedure is running, the following message is displayed to the screen on TTY, console and AUX ports:

```
FPD upgrade in progress on some hardware, reload/configuration change on those
is not recommended as it might cause HW programming failure and result in RMA
of the hardware. Do you want to continue? [Confirm (y/n)]
```
If you enter global configuration mode while the FPD upgrade procedure is running, the following message is displayed to the screen on TTY, console and AUX ports:

FPD upgrade in progress on some hardware, configuration change on those is not recommended as it might cause HW programming failure and result in RMA of the hardware. Do you want to continue? [Confirm (y/n)]

#### When the FPD upgrade global timer expires, the following warning message displayed to the screen.

FPD upgrade has exceeded the maximum time window, the process will terminate now. Please check the status of the hardware and reissue the upgrade command if required.

### **Task ID Task Operations ID** sysmgr read,

write

The following example shows how to upgrade the default FPGA on a SPA:

#### RP/0/RSP0/CPU0:router# **admin** RP/0/RSP0/CPU0:router(admin)# **upgrade hw-module fpd fpga location 0/1/4**

% RELOAD REMINDER:

- The upgrade operation of the target module will not interrupt its normal operation. However, for the changes to take effect, the target module will need to be manually reloaded after the upgrade operation. This can be accomplished with the use of "hw-module <target> reload" command. - If automatic reload operation is desired after the upgrade, please use
- the "reload" option at the end of the upgrade command.
- The output of "show hw-module fpd location" command will not display correct version information after the upgrade if the target module is not reloaded.

Continue? [confirm] **y**

SP/0/1/SP:Dec 22 05:41:17.920 : upgrade\_daemon[125]: programming...with file /net/node0\_RP1\_CPU0/asr9k-lc-3.3.83/fpd/ucode/fpga\_gladiator\_sw0.6.xsvf SP/0/1/SP:Dec 22 05:41:28.900 : upgrade\_daemon[125]: ...programming... SP/0/1/SP:Dec 22 05:41:28.906 : upgrade\_daemon[125]: ...it will take a while...  $SP/0/1/SP:Dec 22 05:41:29.004: upperode. d^{(125)}: ... it will take a while...$  $SPI/0/1/SP:Dec 22 05:43:03.432: upperode. daemon[125]: ... programming...$ SP/0/1/SP:Dec 22 05:43:03.438 : upgrade\_daemon[125]: ...it will take a while... Successfully upgraded spa fpga instance 4 on location 0/1/4.

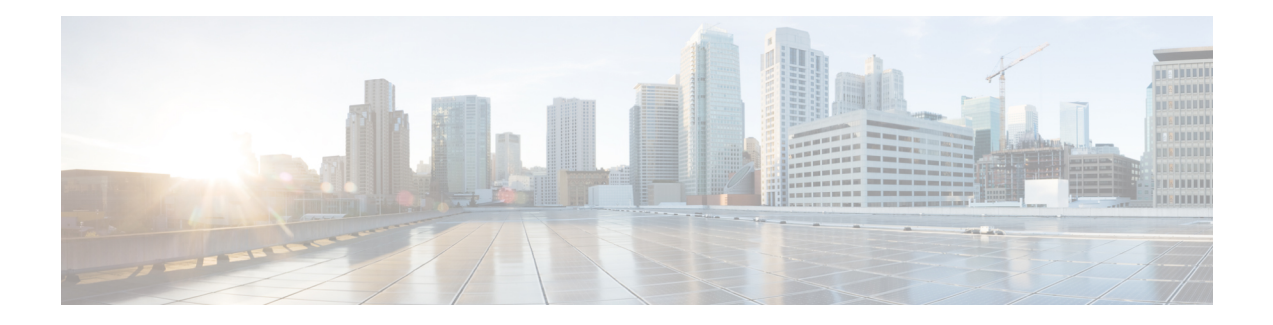

## **Manageability Commands**

This chapter describes the Cisco IOS XR software commands used to enable the HTTP server, enable router management through Extensible Markup Language (XML) agent services, and support the Common Object Request Broker Architecture (CORBA) infrastructure.

The XML Parser Infrastructure provides parsing and generation of XML documents with Document Object Model (DOM), Simple API for XML (SAX), and Document Type Definition (DTD) validation capabilities:

- DOM allows customers to programmatically create, manipulate, and generate XML documents.
- SAX supports user-defined functions for XML tags.
- DTD allows for validation of defined document types.
- [iteration,](#page-419-0) on page 416
- [streaming,](#page-421-0) on page 418
- show xml [schema,](#page-422-0) on page 419
- [throttle,](#page-424-0) on page 421
- xml [agent,](#page-425-0) on page 422
- xml [agent](#page-426-0) ssl, on page 423
- xml [agent](#page-427-0) tty, on page 424

I

## <span id="page-419-0"></span>**iteration**

To configure the iteration size for large XML agent responses, use the iteration command in xml agent configuration mode. To revert to the default iteration settings, use the **no** form of this command.

**iteration** {**off** | **on size** *iteration-size*} **no iteration**

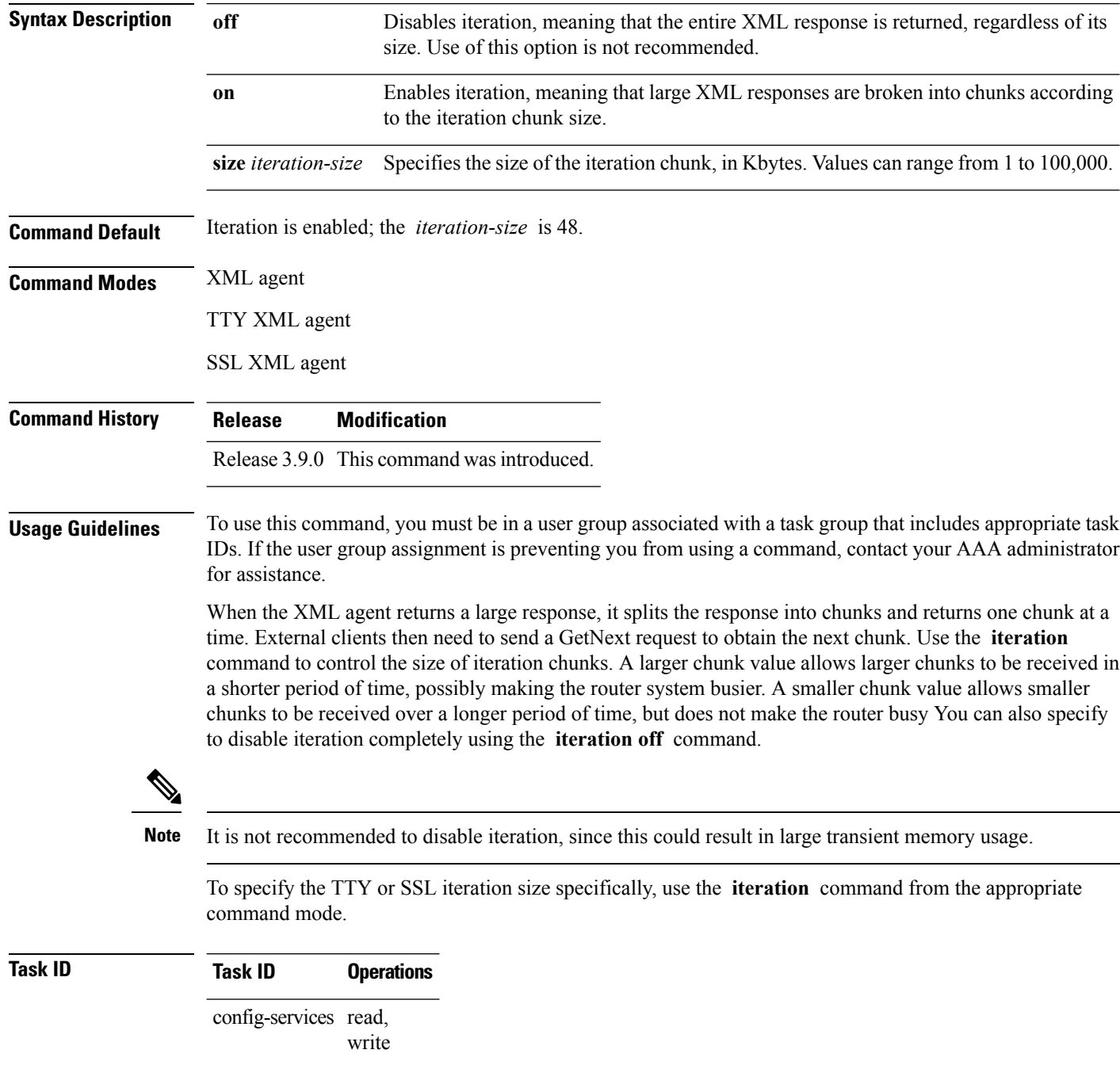

Ш

#### **Example**

The following example shows how to configure the iteration chunk size to 100 Kbytes.

```
RP/0/RSP0/CPU0:router(config)# xml agent
RP/0/RSP0/CPU0:router(config-xml)# iteration on size 100
```
The following example shows how to disable iteration:

```
RP/0/RSP0/CPU0:router(config)# xml agent
RP/0/RSP0/CPU0:router(config-xml)# iteration off
```
The following example shows how to turn on iteration with the default iteration size:

```
RP/0/RSP0/CPU0:router(config)# xml agent
RP/0/RSP0/CPU0:router(config-xml)# no iteration off
```
The following example shows how to change the iteration size to the default iteration size.

```
RP/0/RSP0/CPU0:router(config)# xml agent
RP/0/RSP0/CPU0:router(config-xml)# no iteration on size 100
```
The following example shows how to change the iteration size of the TTY agent to 3 Kbytes:

```
RP/0/RSP0/CPU0:router(config)# xml agent tty
RP/0/RSP0/CPU0:router(config-xml-tty)# iteration on size 3
```
The following example shows how to turn off the iteration of the SSL agent:

```
RP/0/RSP0/CPU0:router(config)# xml agent ssl
RP/0/RSP0/CPU0:router(config-xml-ssl)# iteration off
```
#### **Related Topics**

xml [agent,](#page-425-0) on page 422 xml [agent](#page-426-0) ssl, on page 423 xml [agent](#page-427-0) tty, on page 424

### <span id="page-421-0"></span>**streaming**

To configure the streaming size of the response while the XML agent is retrieving data from the source, use the **streaming** command in the appropriate mode.

**streaming on size** *size in kbytes*

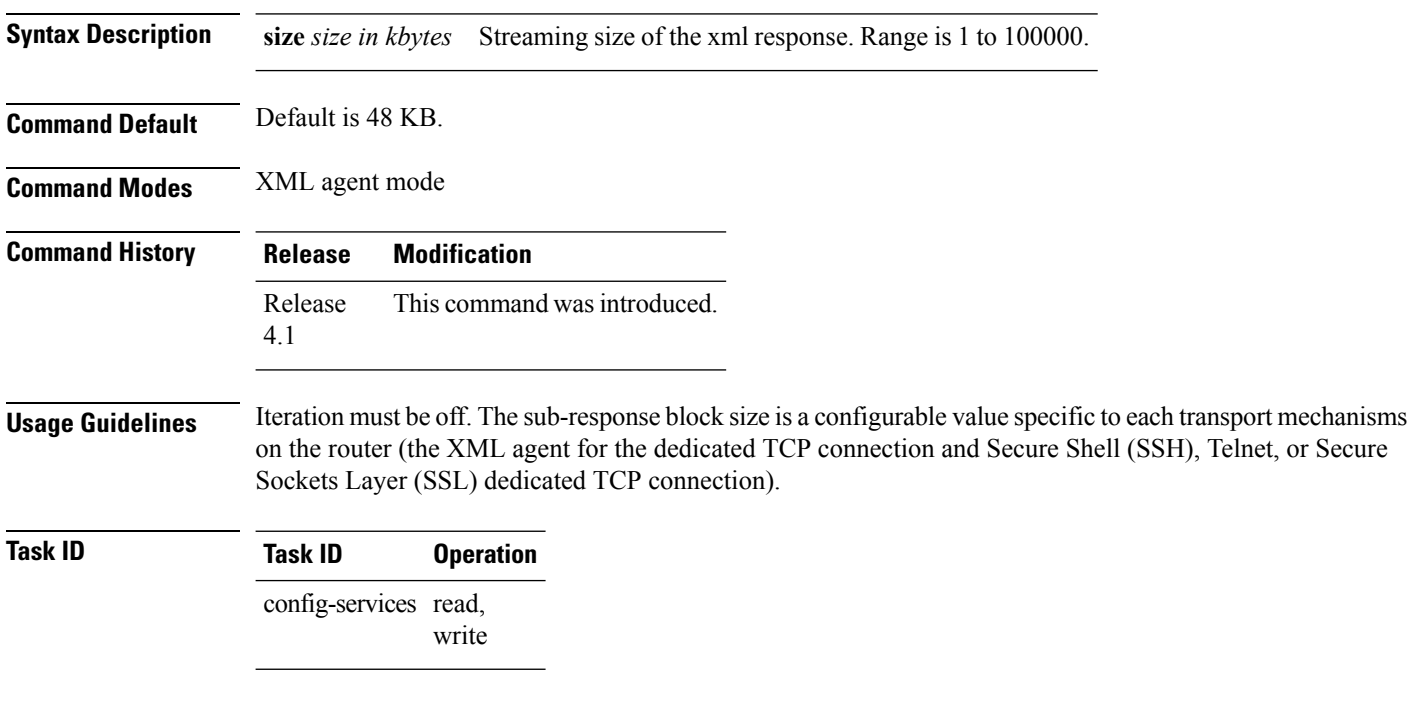

### **Example**

This example shows how to configure the streaming size to 100 KB:

RP/0/RSP0/CPU0:router (config) # **xml agent** RP/0/RSP0/CPU0:router (config-xml) # **streaming on size 100**

I

## <span id="page-422-0"></span>**show xml schema**

To browse the XML schema and data, use the **show xml schema** command in

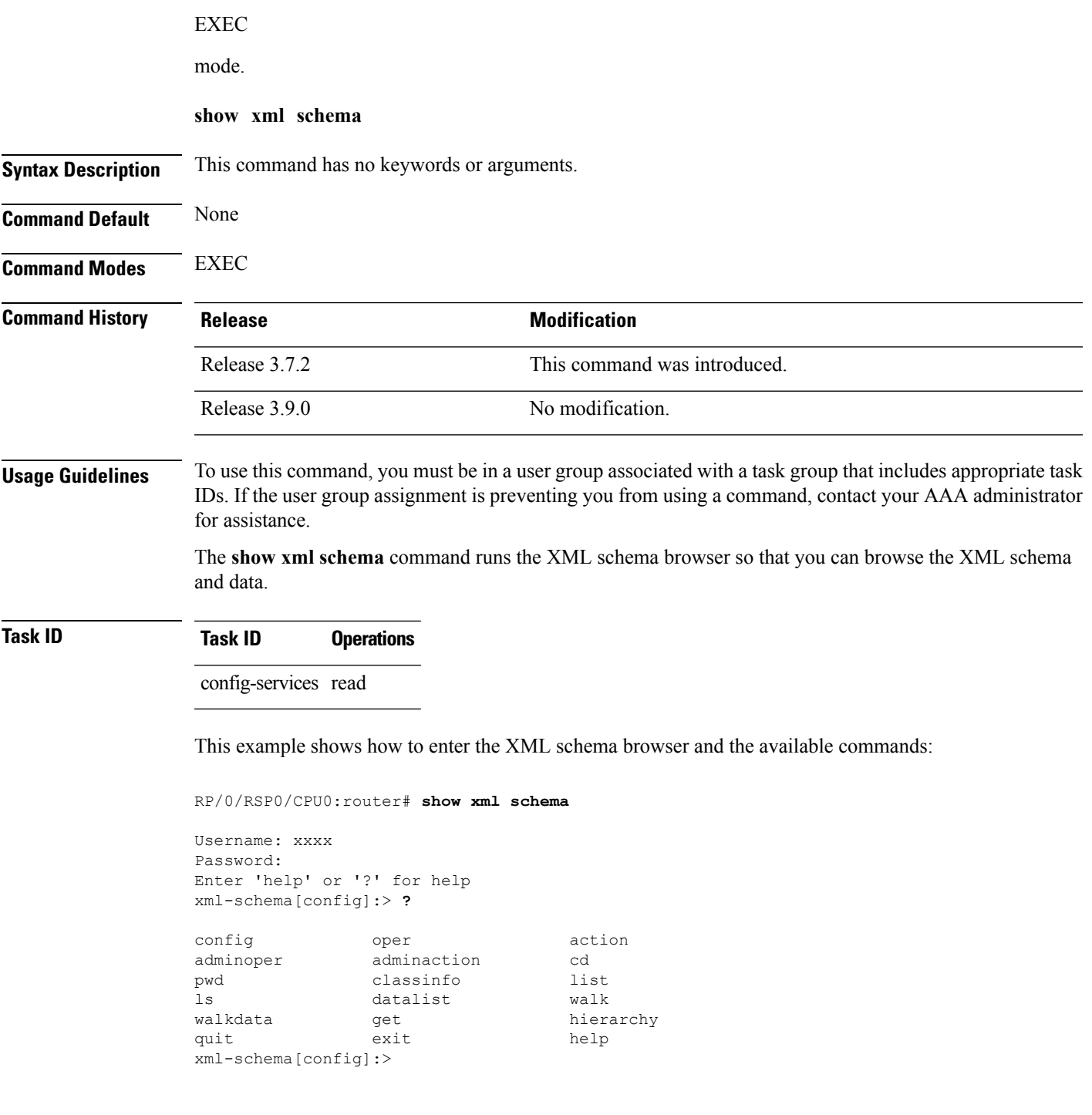

 $\mathbf I$ 

### **Related Topics**

copy

### <span id="page-424-0"></span>**throttle**

To configure the XML agent processing capabilities, use the **throttle** command in XML agent configuration mode.

**throttle** {**memory** *size* | **process-rate** *tags*}

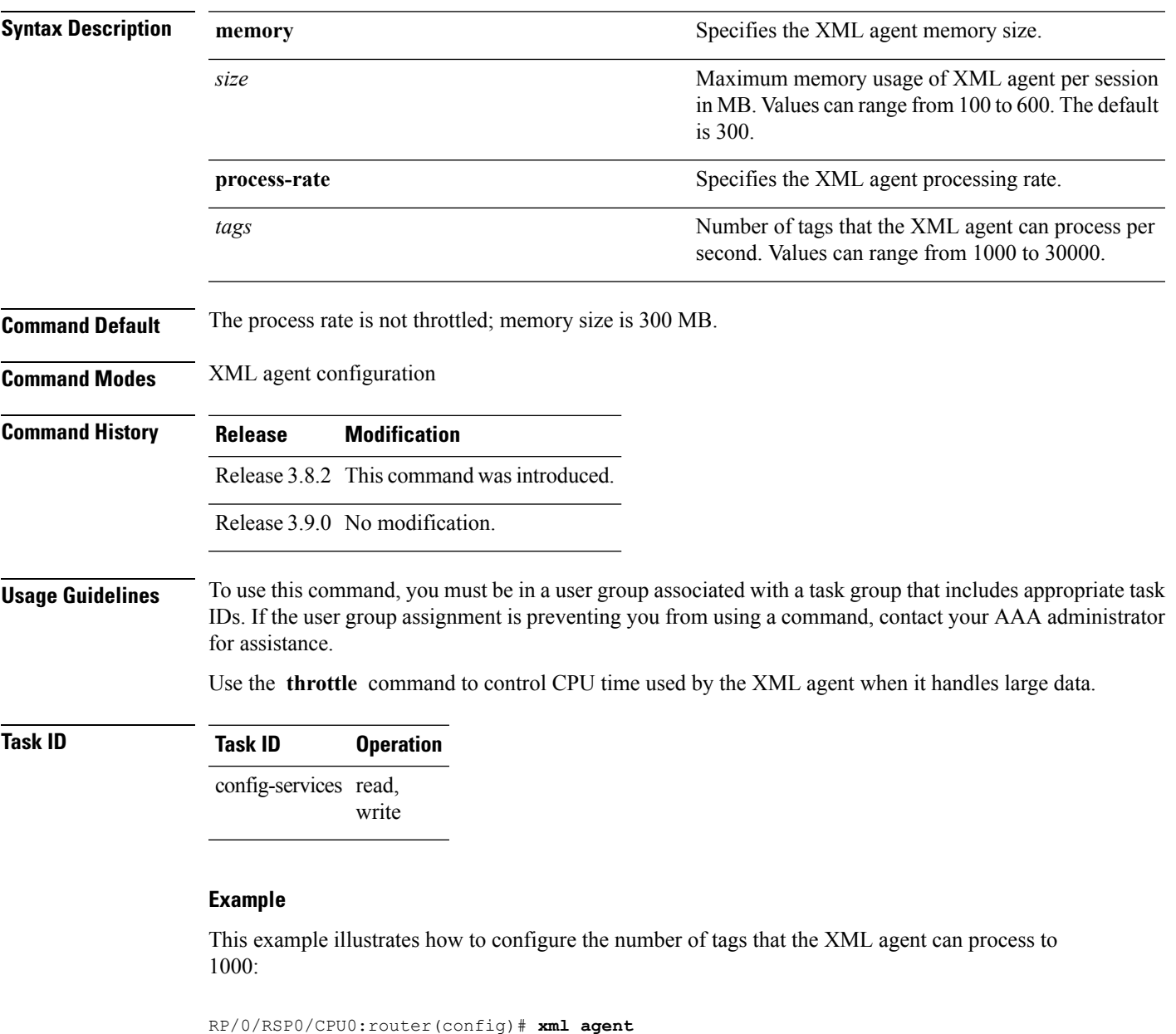

RP/0/RSP0/CPU0:router(config-xml-agent)# **throttle process-rate 1000**

## <span id="page-425-0"></span>**xml agent**

To enable Extensible Markup Language (XML) requests over a dedicated TCP connection and enter XML agent configuration mode, use the **xml agent** command in

global configuration

mode. To disable XML requests over the dedicated TCP connection, use the **no** form of this command.

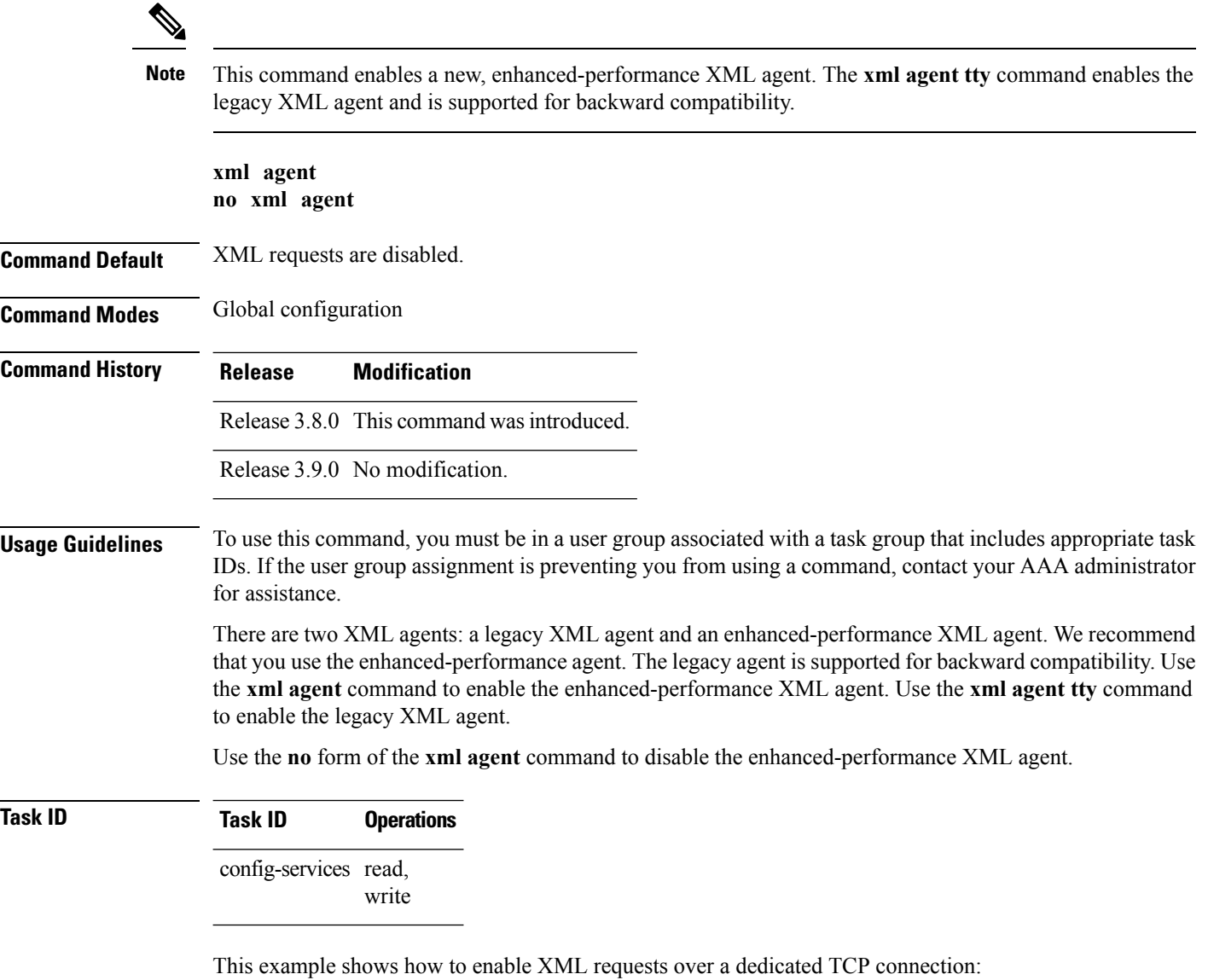

RP/0/RSP0/CPU0:router(config)# **xml agent**

### <span id="page-426-0"></span>**xml agent ssl**

To enable Extensible Markup Language (XML) requests over Secure Socket Layer (SSL) and enter SSL XML agent configuration mode, use the **xml agent ssl** command in

global configuration

mode. To disable XML requests over SSL, use the **no** form of this command.

**xml agent ssl no xml agent ssl**

**Command Default** SSL agent is disabled by default.

**Command History Release Modification**

**Command Modes** Global configuration

Release 3.9.0 This command was introduced.

### **Usage Guidelines** To use this command, you must be in a user group associated with a task group that includes appropriate task IDs. If the user group assignment is preventing you from using a command, contact your AAA administrator for assistance.

The k9sec package is required to use the SSL agent. The configuration is rejected during commit when the security software package is not active on the system. When the security software package is deactivated after configuring SSL agent, the following syslog message is displayed to report that the SSL agent is no longer available.

```
xml dedicated ssl agent[420]:
%MGBL-XML_TTY-7-SSLINIT : K9sec pie is not active, XML service over
SSL is not available.
```
### **Task ID Task ID Operations** config-services read,

write

This example shows how to enable XML requests over SSL:

```
RP/0/RSP0/CPU0:router(config)# xml agent ssl
```
## <span id="page-427-0"></span>**xml agent tty**

To enable Extensible Markup Language (XML) requests over Secure Shell (SSH) and Telnet and enter TTY XML agent configuration mode, use the **xml agent tty** command in

global configuration

mode. To disable XML requests over SSH and Telnet, use the **no** form of this command.

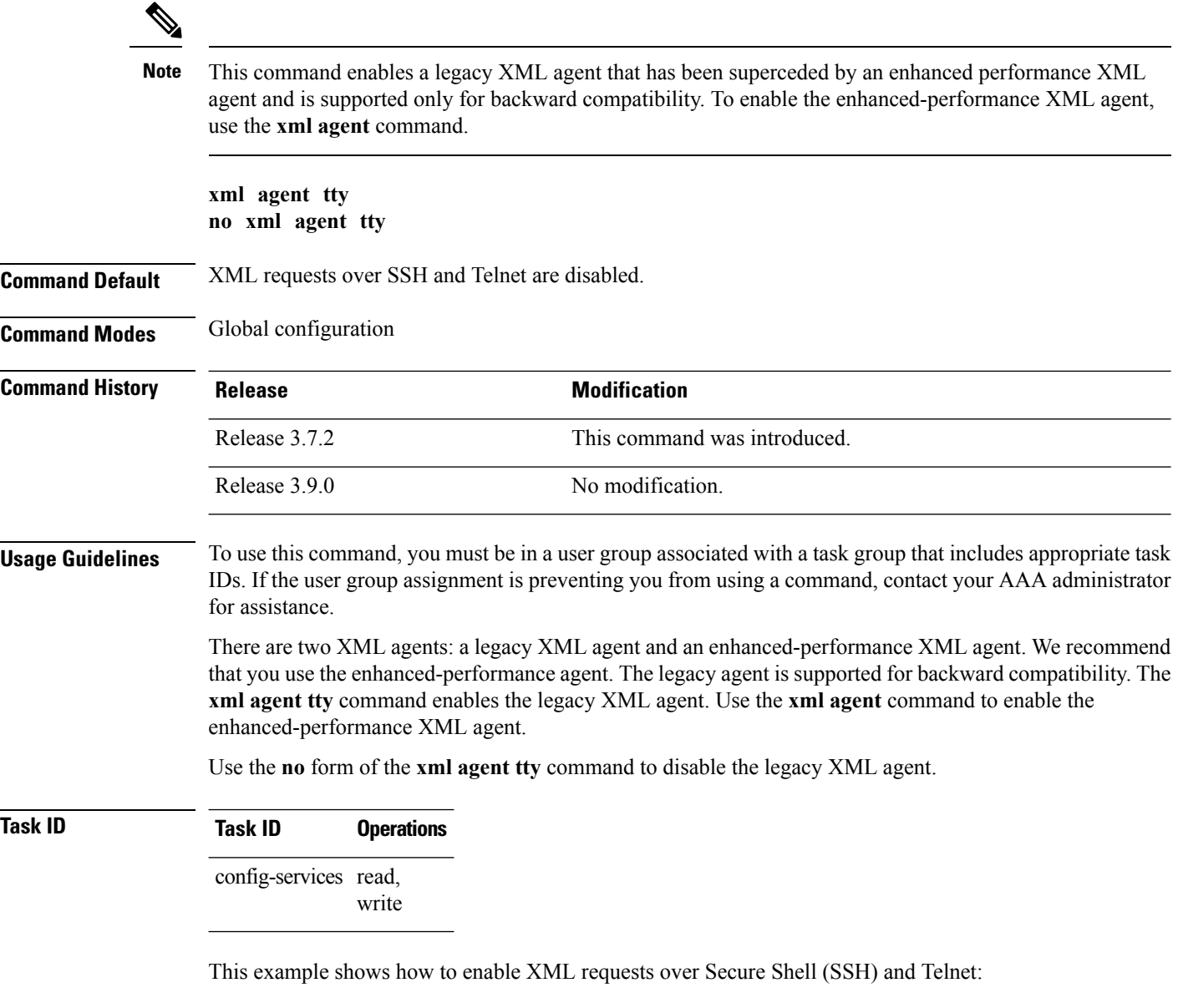

RP/0/RSP0/CPU0:router(config)# **xml agent tty**

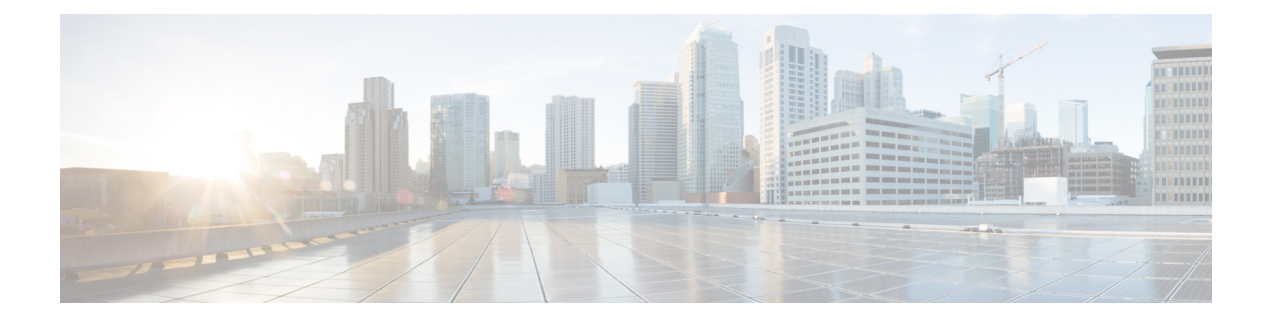

## **Network Time Protocol (NTP) Commands**

This chapter describes the Cisco IOS XR Network Time Protocol (NTP) commands used to perform basic network time management tasks, including synchronizing time settings and coordinating time distribution over the network.

When an NTP server or client is configured, NTP features are available on all router interfaces. NTP features can be disabled for any specified interface, local or remote, to the route processor (RP).

For detailed information about NTP concepts, configuration tasks, and examples, see the *Implementing NTP on Cisco IOS XR Software* configuration module in *System Management Configuration Guide for Cisco ASR 9000 Series Routers*.

- [access-group](#page-429-0) (NTP), on page 426
- [authenticate](#page-431-0) (NTP), on page 428
- [authentication-key](#page-433-0) (NTP), on page 430
- [broadcast,](#page-435-0) on page 432
- [broadcast](#page-437-0) client, on page 434
- [broadcastdelay,](#page-438-0) on page 435
- [interface](#page-439-0) (NTP), on page 436
- [master,](#page-441-0) on page 438
- master [primary-reference-clock,](#page-443-0) on page 440
- [max-associations,](#page-445-0) on page 442
- [multicast](#page-446-0) client, on page 443
- multicast [destination,](#page-447-0) on page 444
- ntp, on [page](#page-448-0) 445
- ntp [clear,](#page-450-0) on page 447
- ntp reset [drift,](#page-451-0) on page 448
- peer [\(NTP\),](#page-453-0) on page 450
- server [\(NTP\),](#page-456-0) on page 453
- show [calendar,](#page-459-0) on page 456
- show ntp [associations,](#page-460-0) on page 457
- show ntp [status,](#page-464-0) on page 461
- source [\(NTP\),](#page-466-0) on page 463
- [trusted-key,](#page-468-0) on page 465
- [update-calendar,](#page-469-0) on page 466

# <span id="page-429-0"></span>**access-group (NTP)**

To control access to Network Time Protocol (NTP) services for an IPv4 or IPv6 access list, use the **access-group** command in one of the NTP configuration modes. To remove the **access-group** command from the configuration file and restore the system to its default condition with respect to this command, use the **no** form of this command.

**access-group** [**vrf** *vrf-name*] [{**ipv4** | **ipv6**}] {**peer** | **query-only** | **serve** | **serve-only**} *access-list-name* **no access-group** [**vrf** *vrf-name*] [{**ipv4** | **ipv6**}] {**peer** | **query-only** | **serve** | **serve-only**}

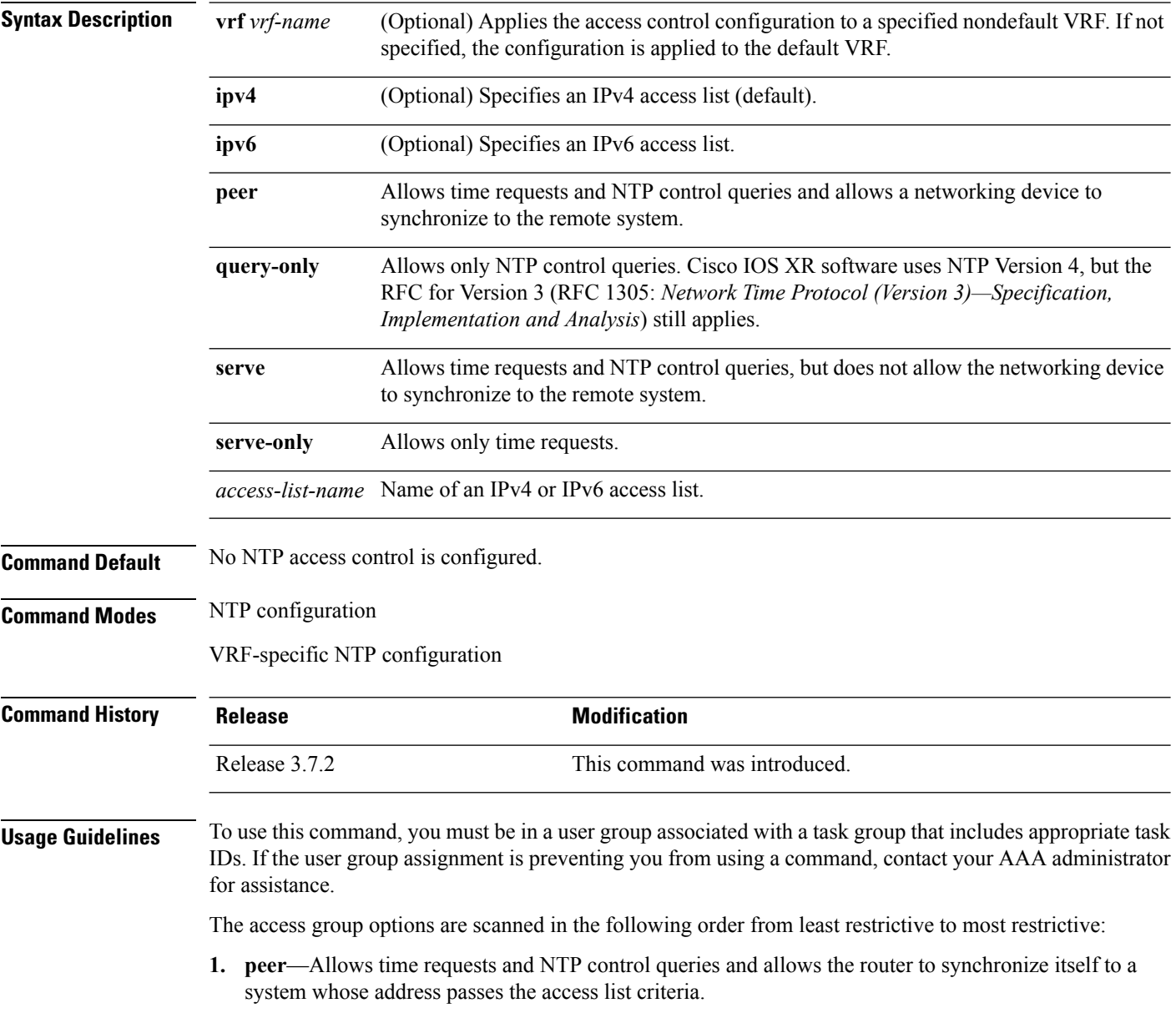

- **2. serve**—Allows time requests and NTP control queries, but does not allow the router to synchronize itself to a system whose address passes the access list criteria.
- **3. serve-only**—Allows only time requests from a system whose address passes the access list criteria.
- **4. query-only**—Allows only NTP control queries from a system whose address passes the access list criteria.

Access is granted for the first match that is found. If no access groups are specified, all access is granted to all sources. If any access groups are specified, only the specified access is granted. This facility provides minimal security for the time services of the system. However, it can be circumvented by a determined programmer. If tighter security is desired, use the NTP authentication facility.

If you use the **access-group** command in a VRF-specific NTP configuration mode, the command is applied to the specific VRF. If you are not in a VRF-specific NTP configuration mode, the command is applied to the default VRF unless you use the **vrf** *vrf-name* keyword and argument to specify a VRF.

### **Task ID Task ID Operations**

ip-services read, write

The following example shows how to configure the router to allow itself to be synchronized by a peer from an IPv4 access list named access1 and to restrict access to allow only time requests from an IPv4 access list named access2:

RP/0/RSP0/CPU0:router(config-ntp)# **access-group peer access1** RP/0/RSP0/CPU0:router(config-ntp)# **access-group serve-only access2**

The following example shows how to configure the router to allow itself to be synchronized by peers from the IPv6 access list named access20 that route through the vrf10 VRF:

RP/0/RSP0/CPU0:router(config-ntp)# **access-group vrf vrf10 ipv6 peer access20**

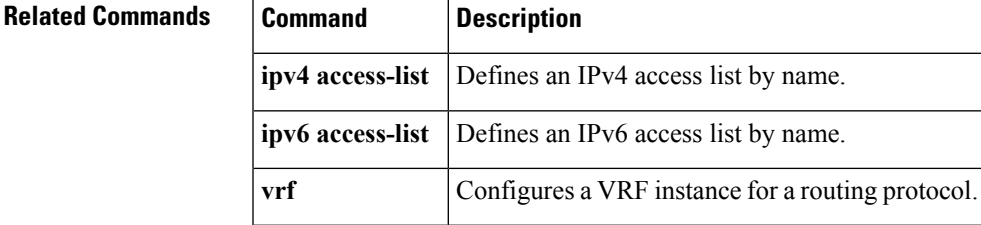

### <span id="page-431-0"></span>**authenticate (NTP)**

To enable Network Time Protocol (NTP) authentication, use the **authenticate** command in NTP configuration mode. To restore the system to its default condition, use the **no** form of this command.

**authenticate no authenticate Syntax Description** This command has no keywords or arguments. **Command Default** No NTP authentication is configured. **Command Modes** NTP configuration **Command History Release <b>Modification** Release 3.7.2 This command was introduced. Release 3.9.0 No modification.

**Usage Guidelines** To use this command, you must be in a user group associated with a task group that includes appropriate task IDs. If the user group assignment is preventing you from using a command, contact your AAA administrator for assistance.

> Use the **authenticate** command to prevent the system from synchronizing with unauthenticated and unconfigured network peers.

If the **authenticate** command is specified, and when a symmetric active, broadcast, or multicast NTP packet is received, the system will not synchronize to the peer unless the packet carries one of the authentication keys specified in the **trusted-key** command.

You must enable **authenticate** when enabling **broadcast client** or **multicast client** command in NTP configuration mode unless you have other measures (such as using the **access-group** command in NTP configuration mode) to prevent unauthorized hosts from communicating with the NTP service on the device.

The **authenticate** command does not ensure authentication of peer associations that are created using the **server** and **peer** commands in NTP configuration mode. When creating associations using the **server** and **peer** commands in NTP configuration mode, specify the **key** keyword to ensure the authentication of packets that move to and from the remote peer.

Use the **no authenticate** command to allow synchronizing with unauthenticated and unconfigured network peers.

### **Task ID Task ID Operations** ip-services read, write

The following example shows how to configure the system to synchronize only to a system that provides an authentication key 42 in its NTP packets:
```
RP/0/RSP0/CPU0:router(config)# ntp
RP/0/RSP0/CPU0:router(config-ntp)# authenticate
RP/0/RSP0/CPU0:router(config-ntp)# authentication-key 42 md5 clear key1
RP/0/RSP0/CPU0:router(config-ntp)# trusted-key 42
```
### **Related Topics**

[authentication-key](#page-433-0) (NTP), on page 430 [trusted-key,](#page-468-0) on page 465

# <span id="page-433-0"></span>**authentication-key (NTP)**

To define an authentication key for a trusted Network Time Protocol (NTP) time source, use the **authentication-key** command in NTP configuration mode. To restore the system to its default condition, use the **no** form of this command.

**authentication-key** *key-number* **md5** [{**clear** | **encrypted**}] *key-name* **no authentication-key** *key-number*

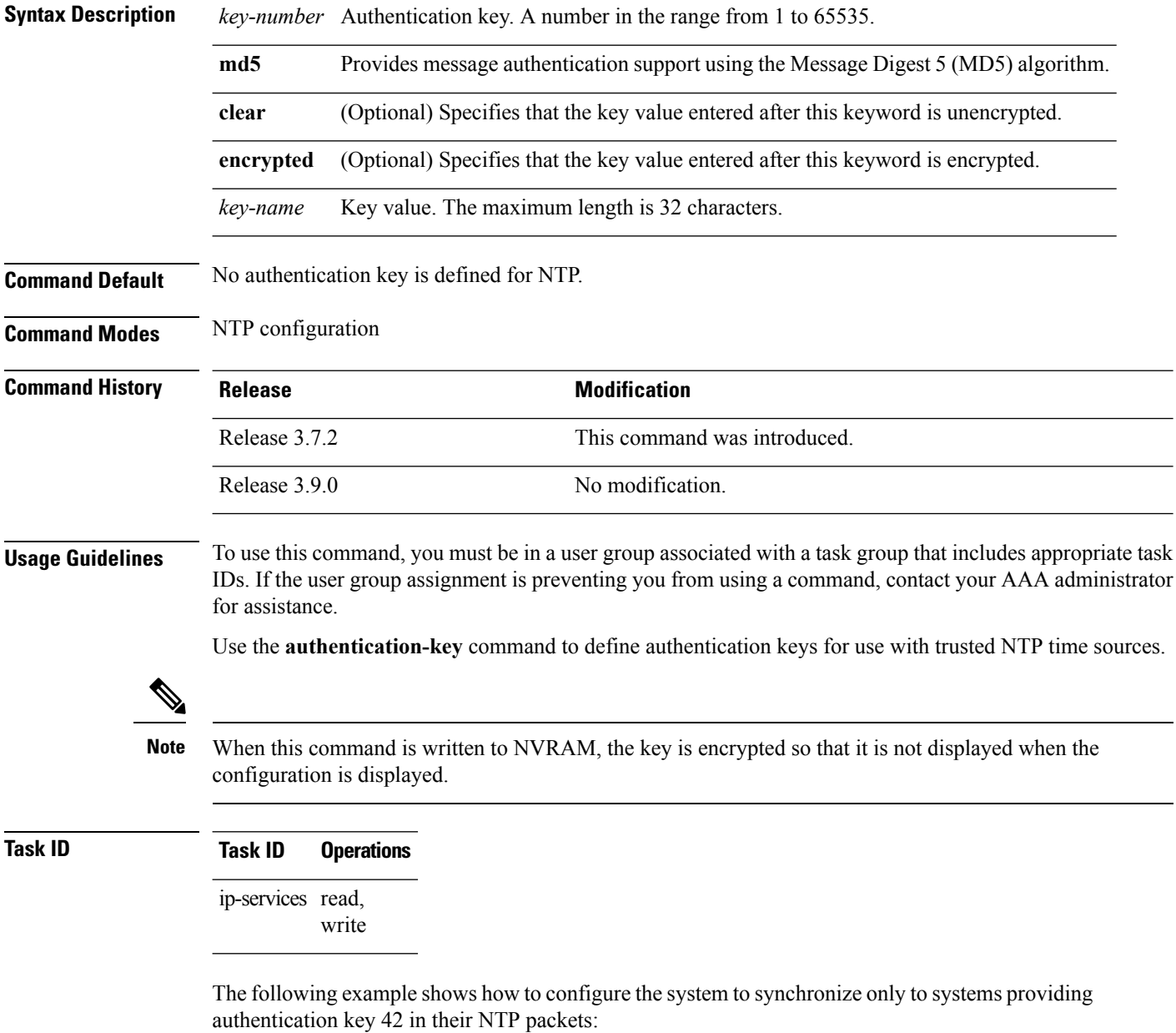

RP/0/RSP0/CPU0:router(config)# **ntp**

```
RP/0/RSP0/CPU0:router(config-ntp)# authenticate
RP/0/RSP0/CPU0:router(config-ntp)# authentication-key 42 md5 clear key1
RP/0/RSP0/CPU0:router(config-ntp)# trusted-key 42
```
# **Related Topics**

[authenticate](#page-431-0) (NTP), on page 428 peer [\(NTP\)](#page-453-0), on page 450 server [\(NTP\)](#page-456-0), on page 453 [trusted-key,](#page-468-0) on page 465

# <span id="page-435-0"></span>**broadcast**

To create a Network Time Protocol (NTP) broadcast server on a specified NTP interface, use the **broadcast** command in NTP interface configuration mode. To remove the command from the configuration file and restore the system to its default condition, use the **no** form of this command.

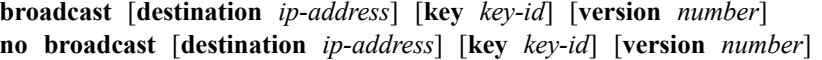

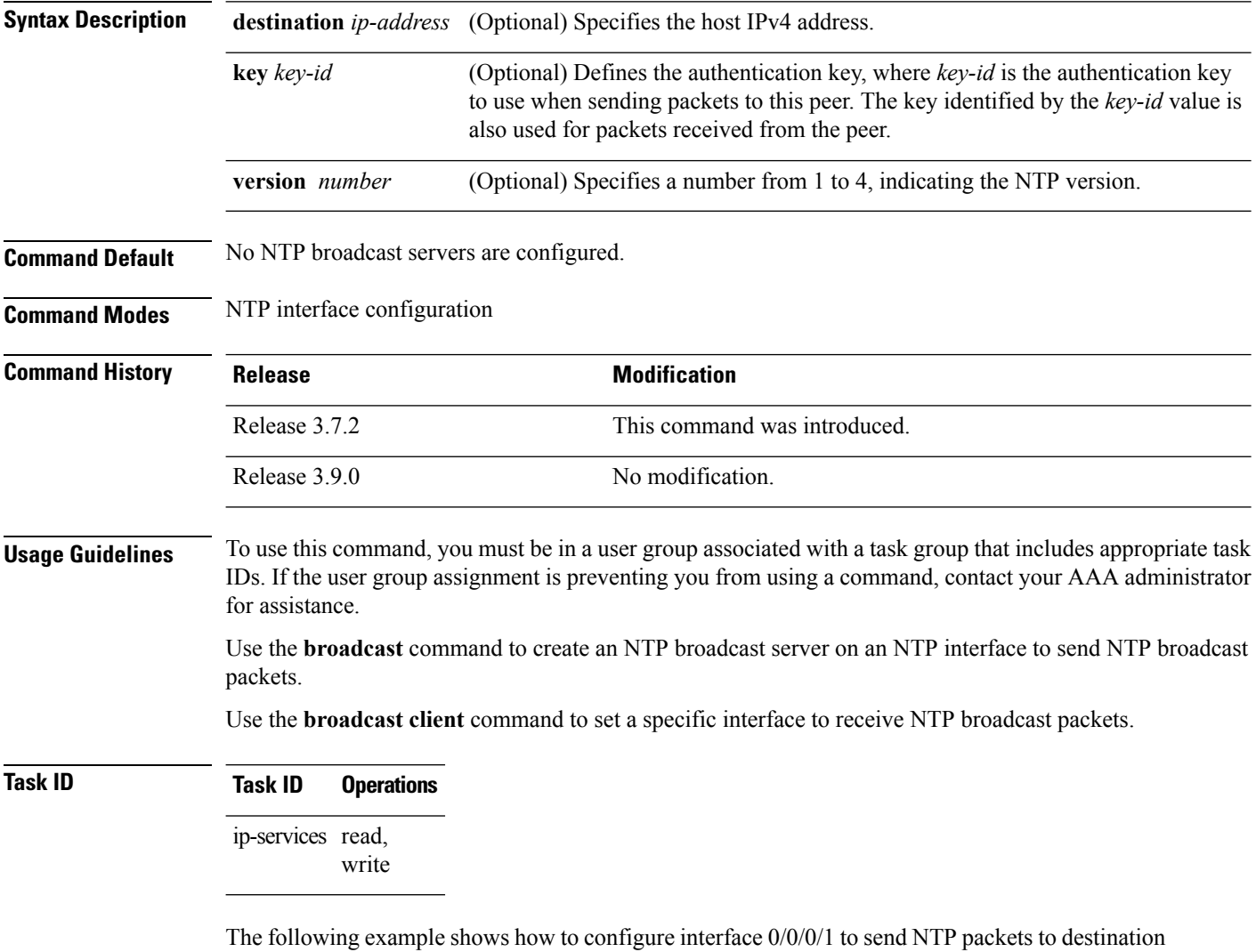

host IP address 10.0.0.0:

```
RP/0/RSP0/CPU0:router(config)# ntp
RP/0/RSP0/CPU0:router(config-ntp)# interface tengige 0/0/0/1
RP/0/RSP0/CPU0:router(config-ntp-int)# broadcast destination 10.0.0.0
```
I

# **Related Topics**

[broadcast](#page-437-0) client, on page 434 [broadcastdelay,](#page-438-0) on page 435

# <span id="page-437-0"></span>**broadcast client**

To allow a networking device to receive Network Time Protocol (NTP) broadcast packets on an interface, use the **broadcast client** command in NTP interface configuration mode. To remove the configuration and restore the system to its default condition, use the **no** form of this command.

**broadcast client no broadcast client**

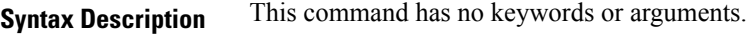

**Command Default** No NTP broadcast clients are configured.

**Command Modes** NTP interface configuration

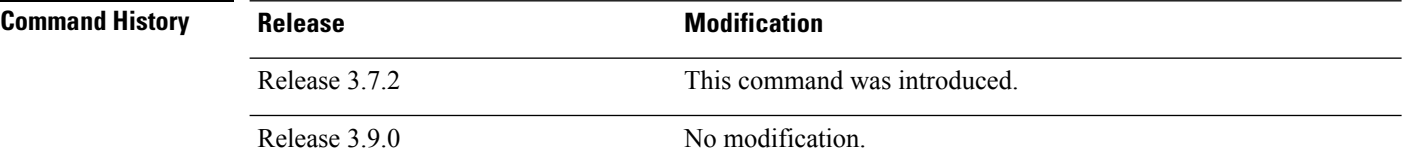

#### **Usage Guidelines** To use this command, you must be in a user group associated with a task group that includes appropriate task IDs. If the user group assignment is preventing you from using a command, contact your AAA administrator for assistance.

Use the**broadcast client** command to configure and create an NTPbroadcast client and to associate the client with an interface to receive and handle NTP broadcast packets. If no NTP client has been created for an interface, the received NTP broadcast packets are dropped. Use this command to allow the system to listen to broadcast packets on an interface-by-interface basis.

To prevent synchronization with unauthorized systems, whenever this command is specified, authentication must be enabled using the **authenticate (NTP)** command or access must be restricted to authorized systems using the **access-group (NTP)** command. See the documentation of the respective commands for more information.

# **Task ID Task ID Operations** ip-services read, write

The following example shows how to configure interface 0/0/0/1 to send NTP packets:

RP/0/RSP0/CPU0:router(config)# **ntp interface tengige 0/0/0/1** RP/0/RSP0/CPU0:router(config-ntp-int)# **broadcast client**

#### **Related Topics**

[broadcast,](#page-435-0) on page 432 [broadcastdelay,](#page-438-0) on page 435 Ш

# <span id="page-438-0"></span>**broadcastdelay**

To set the estimated round-trip delay between a Network Time Protocol (NTP) client and an NTP broadcast server, use the **broadcastdelay** command in NTP configuration mode. To restore the system to its default condition, use the **no** form of this command.

**broadcastdelay** *microseconds* **no broadcastdelay** *microseconds*

**Syntax Description** *microseconds* Estimated round-trip time for NTP broadcasts, in microseconds. The range is from 1 to 999999. The default is 3000. *microseconds* **Command Default** *microseconds*: 3000 **Command Modes** NTP configuration **Command History Release <b>Modification** Release 3.7.2 This command was introduced. Release 3.9.0 No modification. **Usage Guidelines** To use this command, you must be in a user group associated with a task group that includes appropriate task IDs. If the user group assignment is preventing you from using a command, contact your AAA administrator for assistance. Use the **broadcastdelay** command to change the default round-trip delay time on a networking device that is configured as a broadcast client. **Task ID Task ID Operations** ip-services read, write

> The following example shows how to set the estimated round-trip delay between a networking device and the broadcast client to 5000 microseconds:

RP/0/RSP0/CPU0:router(config-ntp)# **broadcastdelay 5000**

# **interface (NTP)**

To enter a Network Time Protocol (NTP) interface mode and run NTP interface configuration commands, use the *interface* command in one of the NTP configuration modes. To remove an NTP interface configuration, use the **no** form of this command.

**interface** *type interface-path-id* [**vrf** *vrf-name*] [**disable**] **no interface** *type interface-path-id* [**disable**]

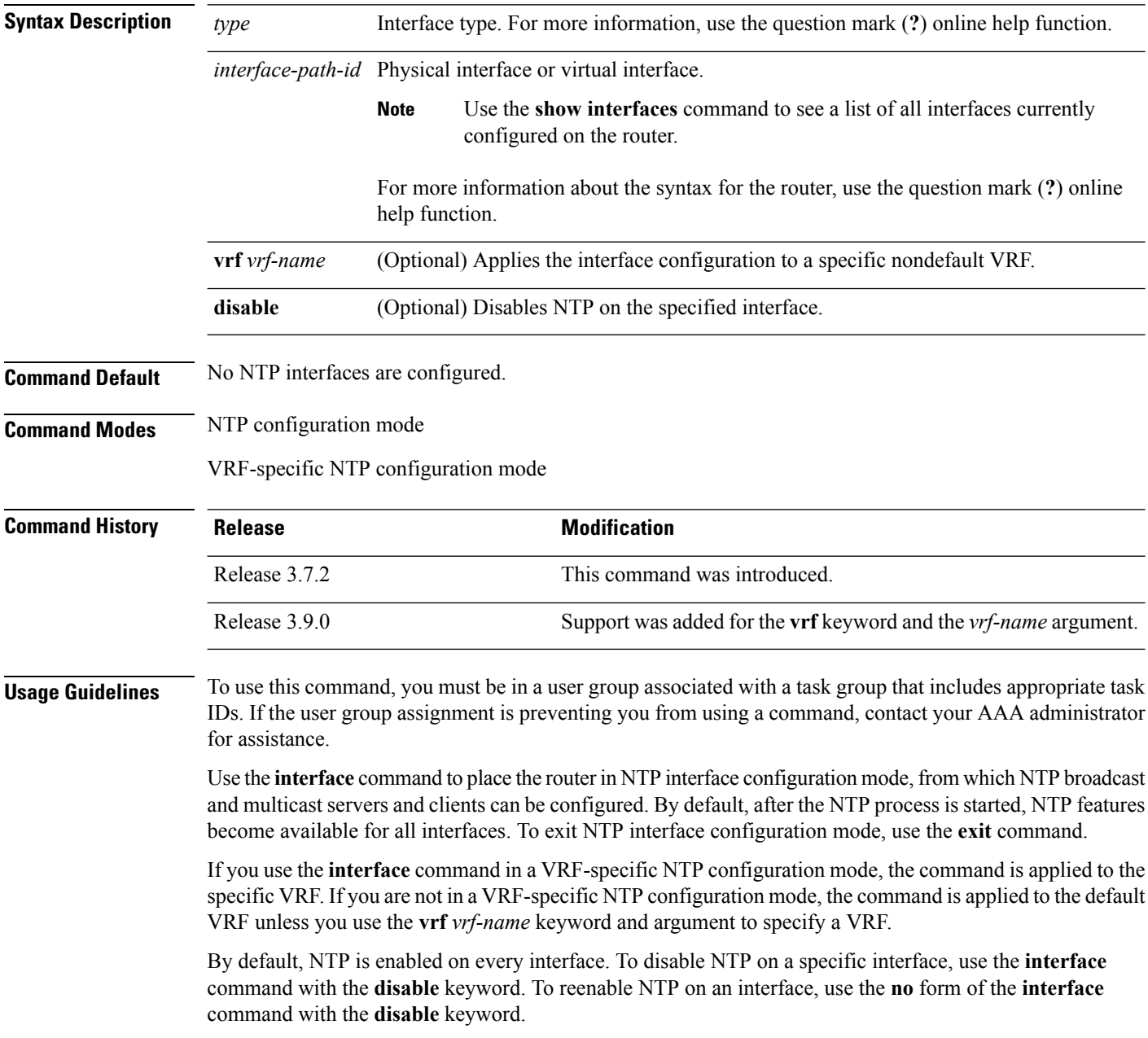

П

# **Task ID Task ID Operations**

ip-services read, write

The following example shows how to enter NTP configuration mode, specify an NTP interface to be configured, and enter NTP interface configuration mode:

```
RP/0/RSP0/CPU0:router(config)# ntp
RP/0/RSP0/CPU0:router(config-ntp)# interface POS 0/1/0/0
RP/0/RSP0/CPU0:router(config-ntp-int)#
```
The following example shows how to enter a VRF-specific NTP interface configuration mode:

```
RP/0/RSP0/CPU0:router(config)# ntp
RP/0/RSP0/CPU0:router(config-ntp)# interface TenGiGE 0/1/1/0 vrf vrf_10
RP/0/RSP0/CPU0:router(config-ntp-int)#
```
The following example shows a different way to enter a VRF-specific NTP interface configuration mode:

```
RP/0/RSP0/CPU0:router(config)# ntp vrf vrf_10
RP/0/RSP0/CPU0:router(config-ntp-vrf)# interface TenGigE 0/1/1/0
RP/0/RSP0/CPU0:router(config-ntp-int)#
```
# <span id="page-441-0"></span>**master**

To configure the router to use its own Network Time Protocol (NTP) master clock to synchronize with peers when an external NTP source becomes unavailable, use the **master** command in NTP configuration mode. To restore the system to its default condition, use the **no** form of this command. **master** [*stratum*] **no master** [*stratum*] **Syntax Description** *stratum* (Optional) NTP stratum number that the system claims. Range is from 1 to 15. The default is *stratum* 8. **Command Default** By default, the master clock function is disabled. When the function is enabled, the default stratum is 8. **Command Modes** NTP configuration **Command History Release <b>Modification** Release 3.7.2 This command was introduced. Release 3.9.0 No modification. **Usage Guidelines** To use this command, you must be in a user group associated with a task group that includes appropriate task IDs. If the user group assignment is preventing you from using a command, contact your AAA administrator for assistance. NTP uses the concept of a "stratum" to describe how many NTP "hops" away a machine is from an authoritative time source. A stratum 1 time server has a radio or atomic clock attached directly. A stratum 2 time server receives its time through NTP from a stratum 1 time server, a stratum 3 from a stratum 2, and so on.  $\sqrt{N}$ **Caution** Use the **master** command with extreme caution. It is easy to override other valid time sources using this command, especially if a low-stratum number is configured. Configuring multiple machines in the same network with the **master** command can lead to instability in time-keeping if the machines do not agree on the time. The networking device is normally synchronized, directly or indirectly, with an external system that has a clock. Cisco IOS XR software does notsupport directly attached radio or atomic clocks. The **master** command should be used only when there is a temporary disruption in a reliable time service. It should not be employed as an alternative source by itself in the absence of a real-time service. If the system has the **master** command configured and it cannot reach any clock that has a lower stratum number, the system claims to be synchronized at the configured stratum number. Other systems synchronize with it through NTP. **Note** The system clock must have been manually set from some source before the **master** command has an effect. This precaution protects against the distribution of erroneous time after the system is restarted.

# **Task ID Task ID Operations** ip-services read,

write

The following example shows how to configure a networking device as an NTP master clock to which peers may synchronize:

RP/0/RSP0/CPU0:router(config)# **ntp** RP/0/RSP0/CPU0:router(config-ntp)# **master 9**

# **master primary-reference-clock**

To configure the router to use PTP and external timing sources, such as such as PTP grandmaster, Data over Cable Service Interface Specification (DOCSIS) Timing Interface [DTI] or global positioning system (GPS) clock, asthe time-of-day source for NTPand operating system time, use the **masterprimary-reference-clock** command in NTP configuration mode. To remove the PTP configuration, use the **no** form of this command.

#### **master primary-reference-clock no master primary-reference-clock**

- **Syntax Description** This command has no keywords or arguments.
- **Command Default** PTP is not used as the time-of-day source for NTP.

**Command Modes** NTP configuration

```
Command History Release Modification
                               This command was
                               introduced.
                    Release
                    4.3.0
```
#### **Usage Guidelines** To use this command, you must be in a user group associated with a task group that includes appropriate task IDs. If the user group assignment is preventing you from using a command, contact your AAA administrator for assistance.

PTP must be enabled on the router before this command can be used. If PTP is not enabled, you receive an error message similar to the following when you try to commit the configuration:

```
RP/0/RSP0/CPU0:router(config)# ntp master primary-reference-clock
RP/0/RSP0/CPU0:router(config)# commit
```

```
% Failed to commit one or more configuration items. Please issue
'show configuration failed' from this session to view the errors
```

```
RP/0/RSP0/CPU0:router(config)# show configuration failed
[:::]
ntp
master primary-reference-clock
!!% 'ip-ntp' detected the 'fatal' condition 'PTP is not supported on this platform'
!
end
```
To verify that PTP is used as the reference clock, use the **show ntp association** command.

RP/0/RSP0/CPU0:router# **show ntp association**

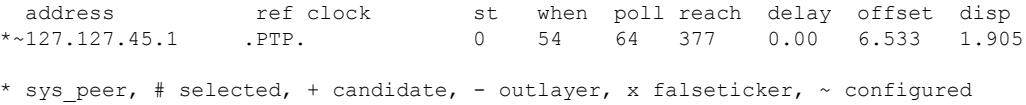

# **Task ID Task ID Operation**

ip-services read, write

This example shows how to configure PTP as the reference clock for NTP:

RP/0/RSP0/CPU0:router(config)# **ntp** RP/0/RSP0/CPU0:router(config-ntp)# **master primary-reference-clock**

#### **Related Topics**

[master,](#page-441-0) on page 438

# **max-associations**

To set the maximum number of Network Time Protocol (NTP) associations, use the **max-associations** command in NTP configuration mode. To restore the default setting, use the **no** form of this command.

**max-associations** *number* **no max-associations** *number*

**Syntax Description** *number* Maximum number of NTP associations. Range is from 0 to 4294967295. The default is 100.

**Command Default** The default setting for the maximum number of NTP associations is 100.

**Command Modes** NTP configuration

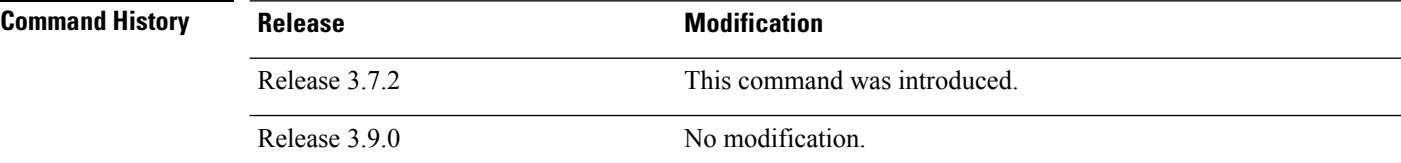

#### **Usage Guidelines** To use this command, you must be in a user group associated with a task group that includes appropriate task IDs. If the user group assignment is preventing you from using a command, contact your AAA administrator for assistance.

Use the **max-associations** command to specify the maximum number of associations for an NTP server.

#### **Task ID Task ID Operations**

ip-services read, write

The following example shows how to set the maximum number of associations to 200:

RP/0/RSP0/CPU0:router(config)# **ntp** RP/0/RSP0/CPU0:router(config-ntp)# **max-associations 200**

#### **Related Topics**

show ntp [associations,](#page-460-0) on page 457

# <span id="page-446-0"></span>**multicast client**

To configure an NTPinterface as an NTP multicast client, use the **multicast client** command in NTPinterface configuration mode. To remove the NTP multicast client configuration from an interface, use the **no** form of this command.

**multicast client** [*ip-address*] **no multicast client** [*ip-address*]

**Syntax Description** *ip-address* IPv4 or IPv6 IP address of the multicast group to join. The default is the IPv4 address 224.0.1.1.

**Command Default** The interface is not configured as an NTP multicast client.

**Command Modes** NTP interface configuration

**Command History Release Modification**

Release 3.9.0 This command was introduced.

**Usage Guidelines** To use this command, you must be in a user group associated with a task group that includes appropriate task IDs. If the user group assignment is preventing you from using a command, contact your AAA administrator for assistance.

> Use the **multicast client** command to configure an NTP interface to receive multicast packets that are sent to an IPv4 or IPv6 multicast group IP address. If you do not specify an IP address, the interface is configured to receive multicast packets sent to the IPv4 multicast group address 224.0.1.1. You can configure multiple multicast groups on the same interface.

> To prevent synchronization with unauthorized systems, whenever this command is specified, authentication must be enabled using the **authenticate (NTP)** command or access must be restricted to authorized systems using the **access-group (NTP)** command. See the documentation of the respective commands for more information.

# **Task ID Task ID Operations**

ip-services read, write

The following example shows how to configure the router to receive NTP multicast packets to the multicast group address of 224.0.1.1:

RP/0/RSP0/CPU0:router(config)# **ntp interface TenGigE 0/1/1/0** RP/0/RSP0/CPU0:router(config-ntp-int)# **multicast client**

#### **Related Topics**

multicast [destination,](#page-447-0) on page 444

# <span id="page-447-0"></span>**multicast destination**

To configure an NTP interface as an NTP multicast server, use the **multicast destination** command in NTP interface configuration mode. To remove the NTP multicast server configuration from an interface, use the **no** form of this command.

**multicast destination** *ip-address* [**key** *key-id*] [**ttl** *ttl*] [**version** *number*] **no multicast destination** *ip-address* [**key** *key-id*] [**ttl** *ttl*] [**version** *number*]

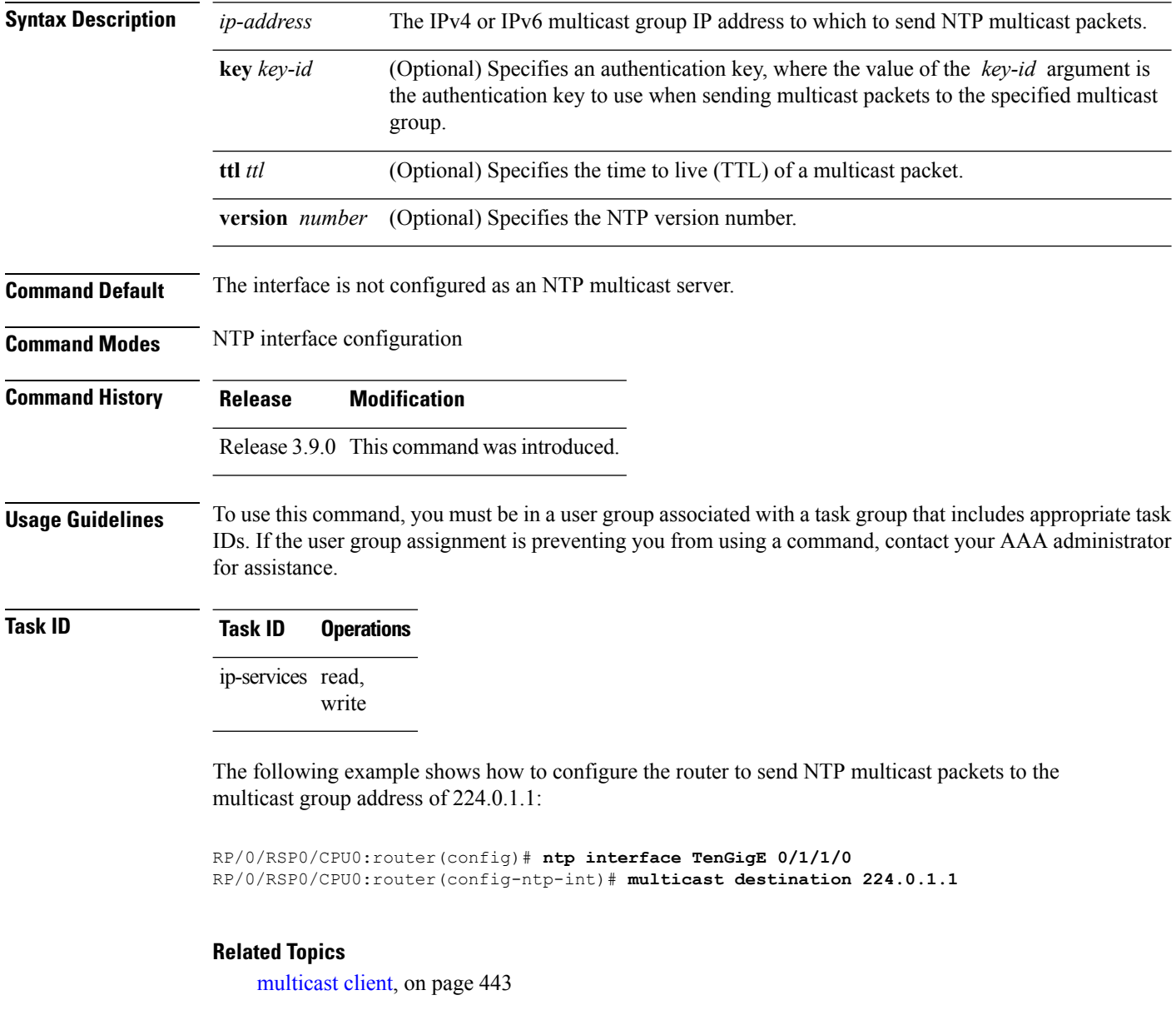

# **ntp**

 $\mathbf I$ 

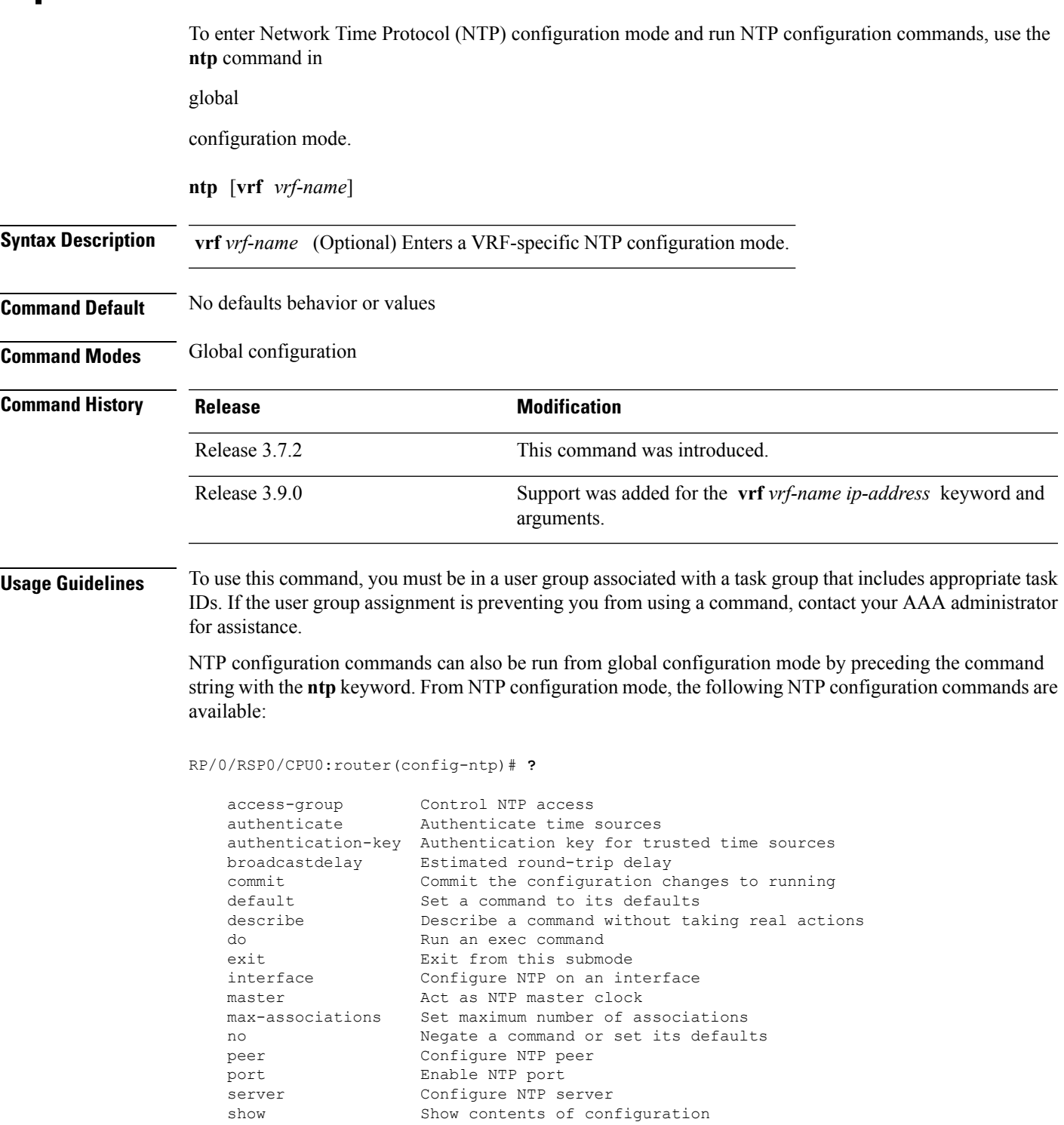

Key numbers for trusted time sources

source Configure interface for source address<br>trusted-key Key numbers for trusted time sources

update-calendar Periodically update calendar with NTP time

Use the **ntp** command with the **vrf** *vrf-name* keyword and argument to enter an NTP configuration mode specific to the specified VRF.

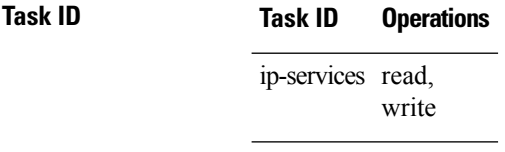

The following example shows how to enter NTP configuration mode:

```
RP/0/RSP0/CPU0:router(config)# ntp
RP/0/RSP0/CPU0:router(config-ntp)#
```
The following example shows how to enter an NTP configuration mode for a VRF called VRF1:

```
RP/0/RSP0/CPU0:router(config)# ntp vrf vrf1
RP/0/RSP0/CPU0:router(config-ntp-vrf)#
```
# **ntp clear**

To clear all Network Time Protocol (NTP) peers or a specific NTP peer, use the **ntp clear** command in EXEC

mode.

**ntp clear** {*peer* | **all** | **vrf** *vrf-name ip-address*}

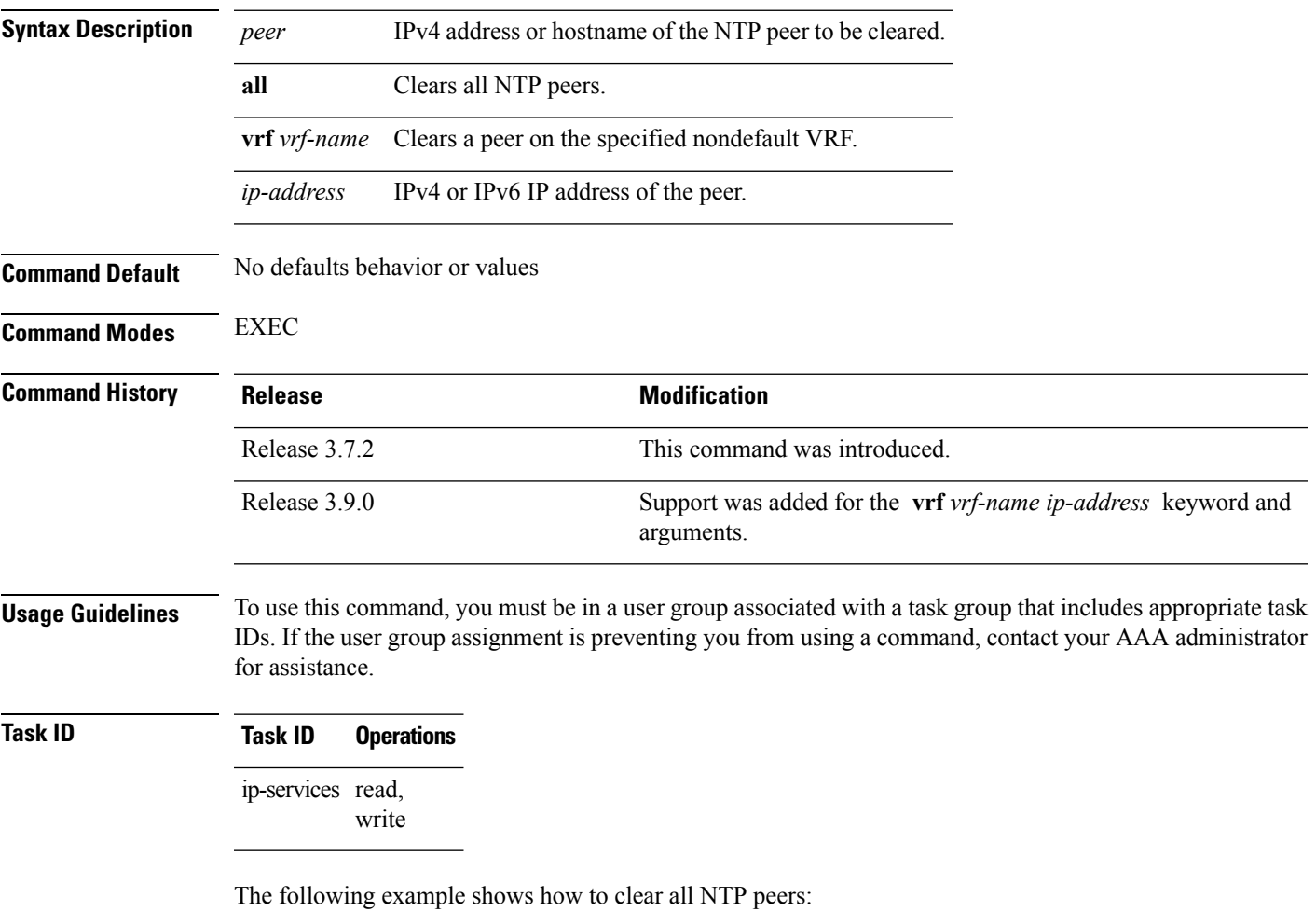

RP/0/RSP0/CPU0:router# **ntp clear all**

I

# **ntp reset drift**

To reset the NTP drift and loopfilter state, use the **ntp reset drift** command in

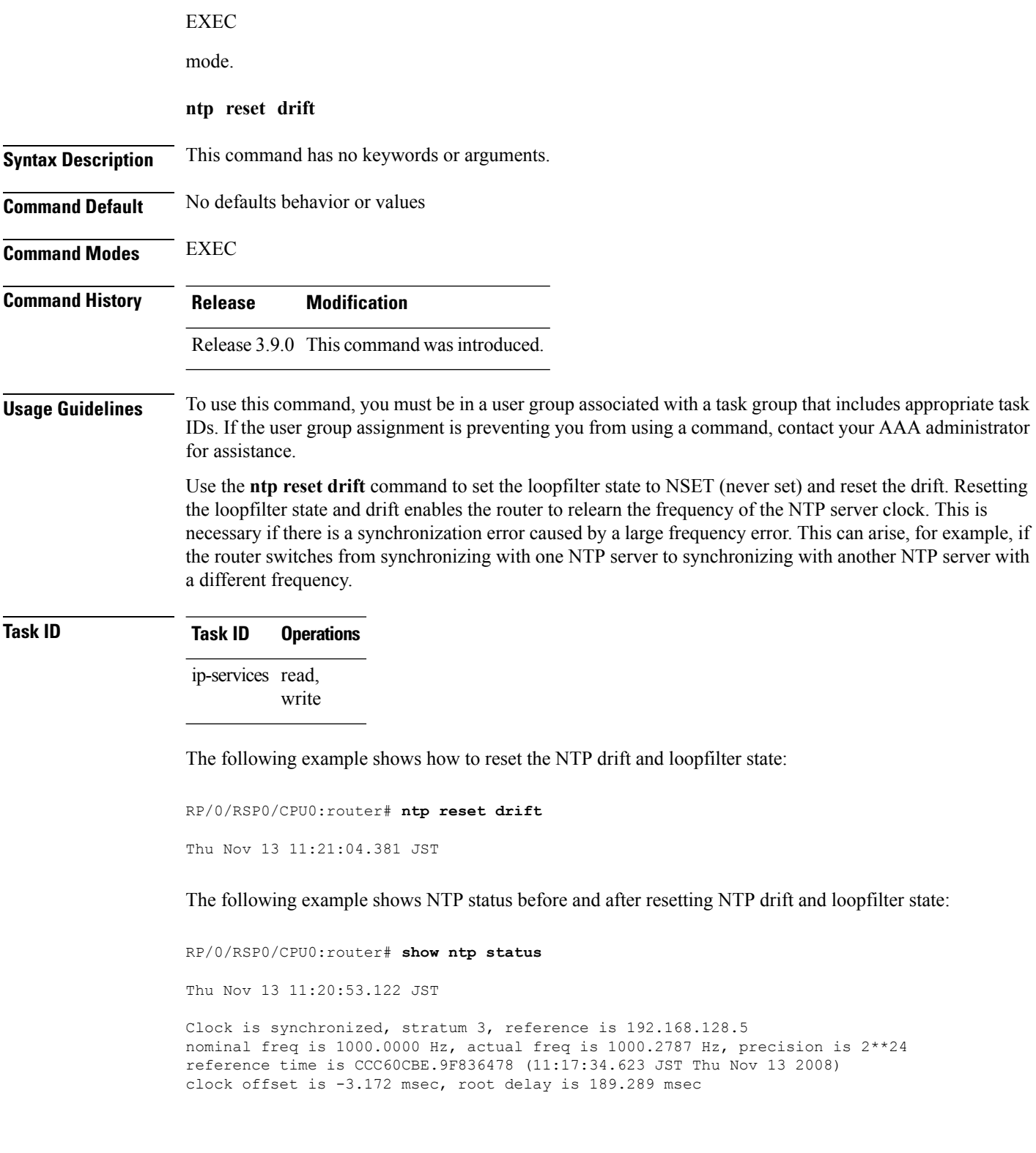

root dispersion is 70.03 msec, peer dispersion is 0.11 msec loopfilter state is 'CTRL' (Normal Controlled Loop), drift is -0.0002785891 s/s system poll interval is 128, last update was 199 sec ago

RP/0/RSP0/CPU0:router# **ntp reset drift** Thu Nov 13 11:21:04.381 JST

RP/0/RSP0/CPU0:router# **show ntp status** Thu Nov 13 11:21:10.595 JST

Clock is unsynchronized, stratum 16, no reference clock nominal freq is 1000.0000 Hz, actual freq is 1000.0000 Hz, precision is 2\*\*24 reference time is CCC60CBE.9F836478 (11:17:34.623 JST Thu Nov 13 2008) clock offset is -3.172 msec, root delay is 0.000 msec root dispersion is 0.09 msec, peer dispersion is 0.00 msec loopfilter state is 'NSET' (Never set), drift is 0.0000000000 s/s system poll interval is 64, last update was 216 sec ago

#### **Related Topics**

show ntp [status,](#page-464-0) on page 461

# <span id="page-453-0"></span>**peer (NTP)**

To configure the system clock to synchronize a peer or to be synchronized by a peer, use the **peer** command in one of the NTP configuration modes. To remove the **peer** command from the configuration file and restore the system to its default condition with respect to the command, use the **no** form of this command.

**peer** [**vrf** *vrf-name*] [{**ipv4** | **ipv6**}] *ip-address* [**version** *number*] [**key** *key-id*] [**minpoll** *interval*] [**maxpoll** *interval*] [**source** *type interface-path-id*] [**prefer**] [**burst**] [**iburst**] **no peer** [**vrf** *vrf-name*] [{**ipv4** | **ipv6**}] *ip-address*

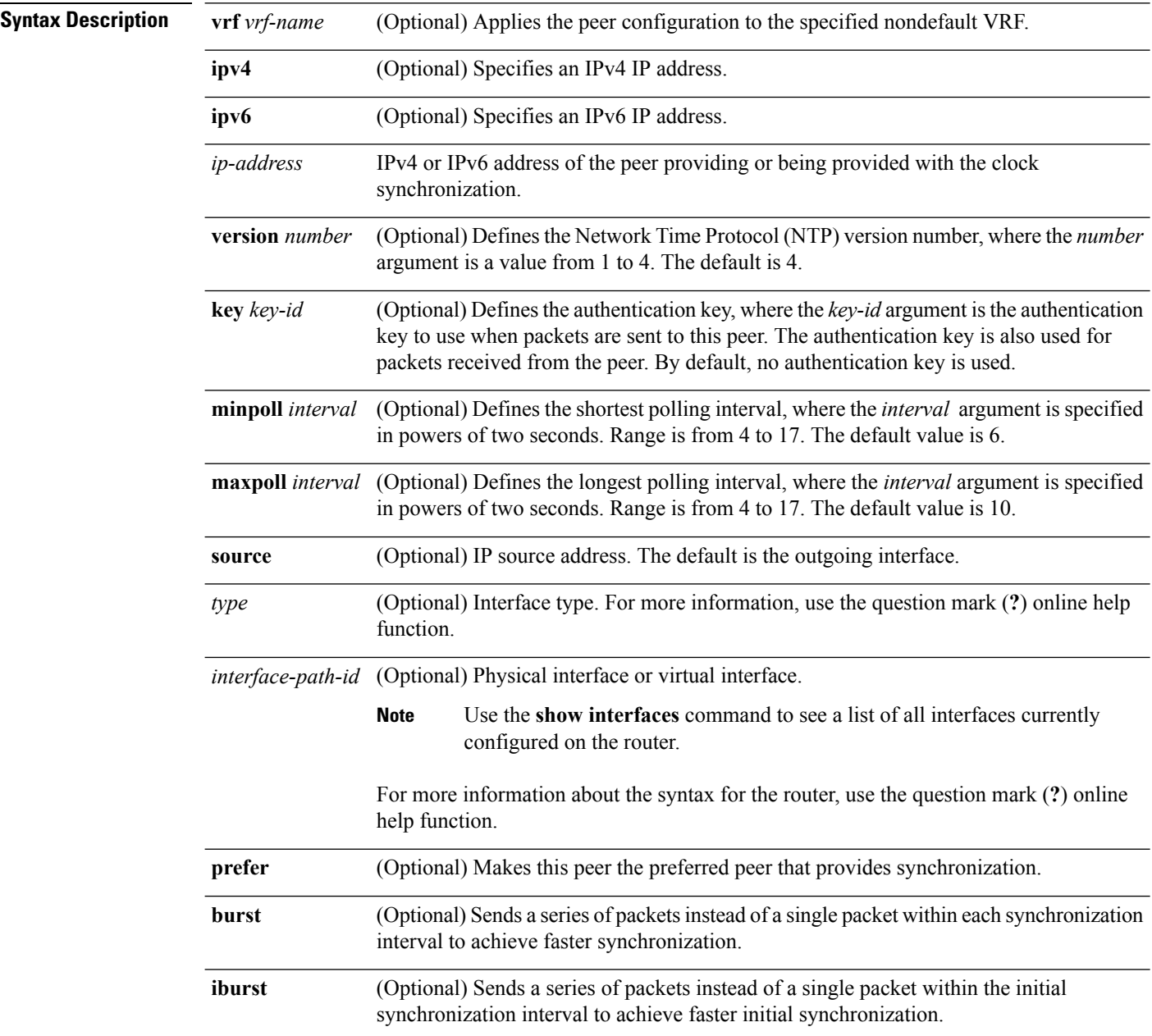

#### **Command Default** No peers are configured by default.

### **Command Modes** NTP configuration

VRF-specific NTP configuration

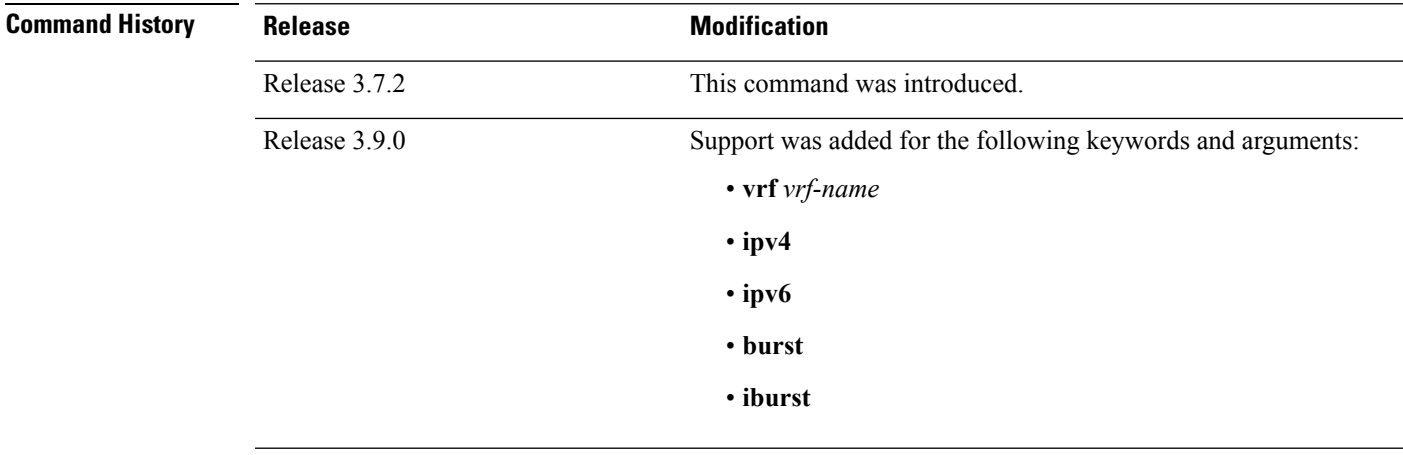

**Usage Guidelines** To use this command, you must be in a user group associated with a task group that includes appropriate task IDs. If the user group assignment is preventing you from using a command, contact your AAA administrator for assistance.

Use the **peer** command to allow this machine to synchronize with the peer, or conversely.

∕∖∖

**Caution**

Although using the **prefer** keyword can help reduce the switching among peers, you should avoid using the keyword because it interferes with the source selection mechanism of NTP and can result in a degradation in performance.

The value for the **minpoll** keyword must be less than or equal to the value for the **maxpoll** keyword. If this is not the case, the system issues an error message.

To provide peer-level service (as opposed to client/server-level service), it may be necessary to explicitly specify the NTP version for the peer if it is not version 4.

If you use the **peer** command in a VRF-specific NTP configuration mode, the command is applied to the specific VRF. If you are not in a VRF-specific NTP configuration mode, the command is applied to the default VRF unless you use the **vrf** *vrf-name* keyword and argument to specify a VRF.

To change the configuration of a specific IP address from peer to server or from server to peer, use the **no** form of the **peer** or **server** command to remove the current configuration before you perform the new configuration. If you do not remove the old configuration before performing the new configuration, the new configuration does not overwrite the old configuration. **Note**

# **Task ID Task ID Operations** ip-services read,

write

The following example shows how to configure a networking device to allow its system clock to be synchronized with the clock of the peer (or conversely) at IP address 10.0.0.0 using NTP. The source IP address is the address of interface 0/0/0/1.

RP/0/RSP0/CPU0:router(config)# **ntp** RP/0/RSP0/CPU0:router(config-ntp)# **peer 10.0.0.0 minpoll 8 maxpoll 12 source tengige 0/0/0/1**

#### **Related Topics**

[authentication-key](#page-433-0) (NTP), on page 430 server [\(NTP\)](#page-456-0), on page 453 source [\(NTP\),](#page-466-0) on page 463

# <span id="page-456-0"></span>**server (NTP)**

To allow the system clock to be synchronized by a time server, use the **server** command in one of the NTP configuration modes. To remove the **server** command from the configuration file and restore the system to its default condition with respect to this command, use the **no** form of this command.

**server** [**vrf** *vrf-name*][{**ipv4** | **ipv6**}] *ip-address* [**version** *number*] [**key** *key-id*] [**minpoll** *interval*] [**maxpoll** *interval*] [**source** *type interface-path-id*][**prefer**] [**burst**] [**iburst**] **no server** [**vrf** *vrf-name*] [{**ipv4** | **ipv6**}] *ip-address*

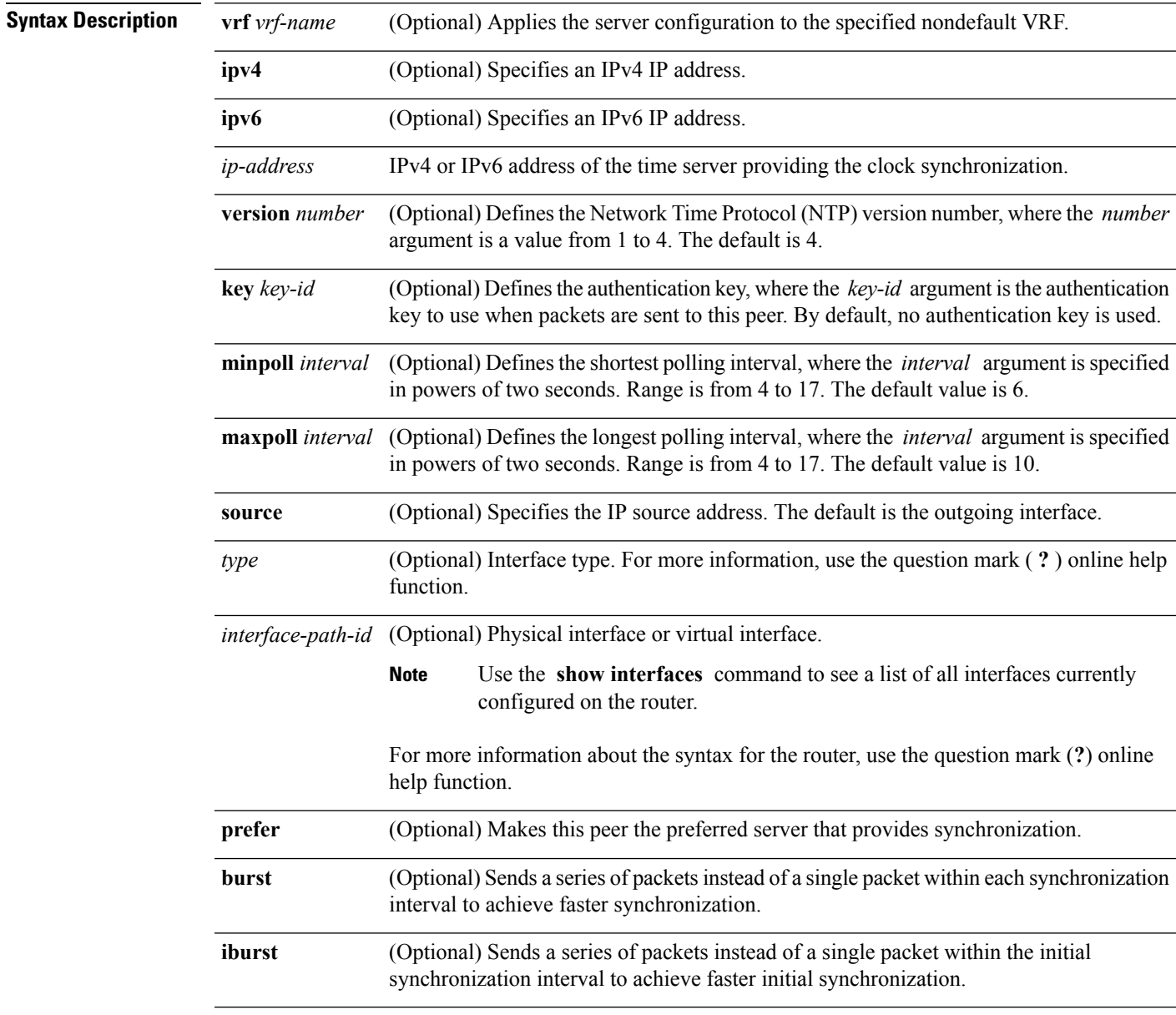

**Command Default** No servers are configured by default.

## **Command Modes** NTP configuration

VRF-specific NTP configuration

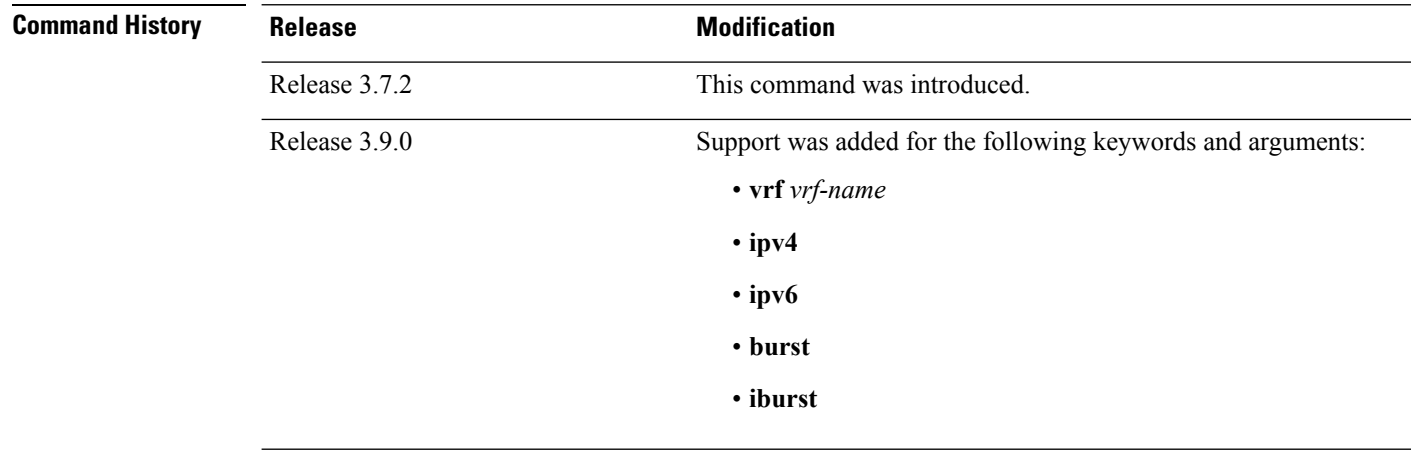

#### **Usage Guidelines** To use this command, you must be in a user group associated with a task group that includes appropriate task IDs. If the user group assignment is preventing you from using a command, contact your AAA administrator for assistance.

The value for the **minpoll** keyword must be less than or equal to the value for the **maxpoll** keyword. If this is not the case, the system issues an error message.

Using the **prefer** keyword reduces switching back and forth among servers.

If you use the **server** command in a VRF-specific NTP configuration mode, the command is applied to the specific VRF. If you are not in a VRF-specific NTP configuration mode, the command is applied to the default VRF unless you use the **vrf** *vrf-name* keyword and argument to specify a VRF.

 $\mathscr{D}$ 

To change the configuration of a specific IP address from peer to server or from server to peer, use the **no** form of the **peer** or **server** command to remove the current configuration before you perform the new configuration. If you do not remove the old configuration before performing the new configuration, the new configuration does not overwrite the old configuration. **Note**

#### **Task ID Task ID Operations**

ip-services read, write

The following example shows how to configure a router to allow its system clock to be synchronized with the clock of the peer at IP address 209.165.201.1 using NTP:

```
RP/0/RSP0/CPU0:router(config)# ntp
RP/0/RSP0/CPU0:router(config-ntp)# server 209.165.201.1 minpoll 8 maxpoll 12
```
I

# **Related Topics**

[authentication-key](#page-433-0) (NTP), on page 430 peer [\(NTP\)](#page-453-0), on page 450 [source](#page-466-0) (NTP), on page 463

I

# **show calendar**

To display the system time and date, use the **show calendar** command in the EXEC .

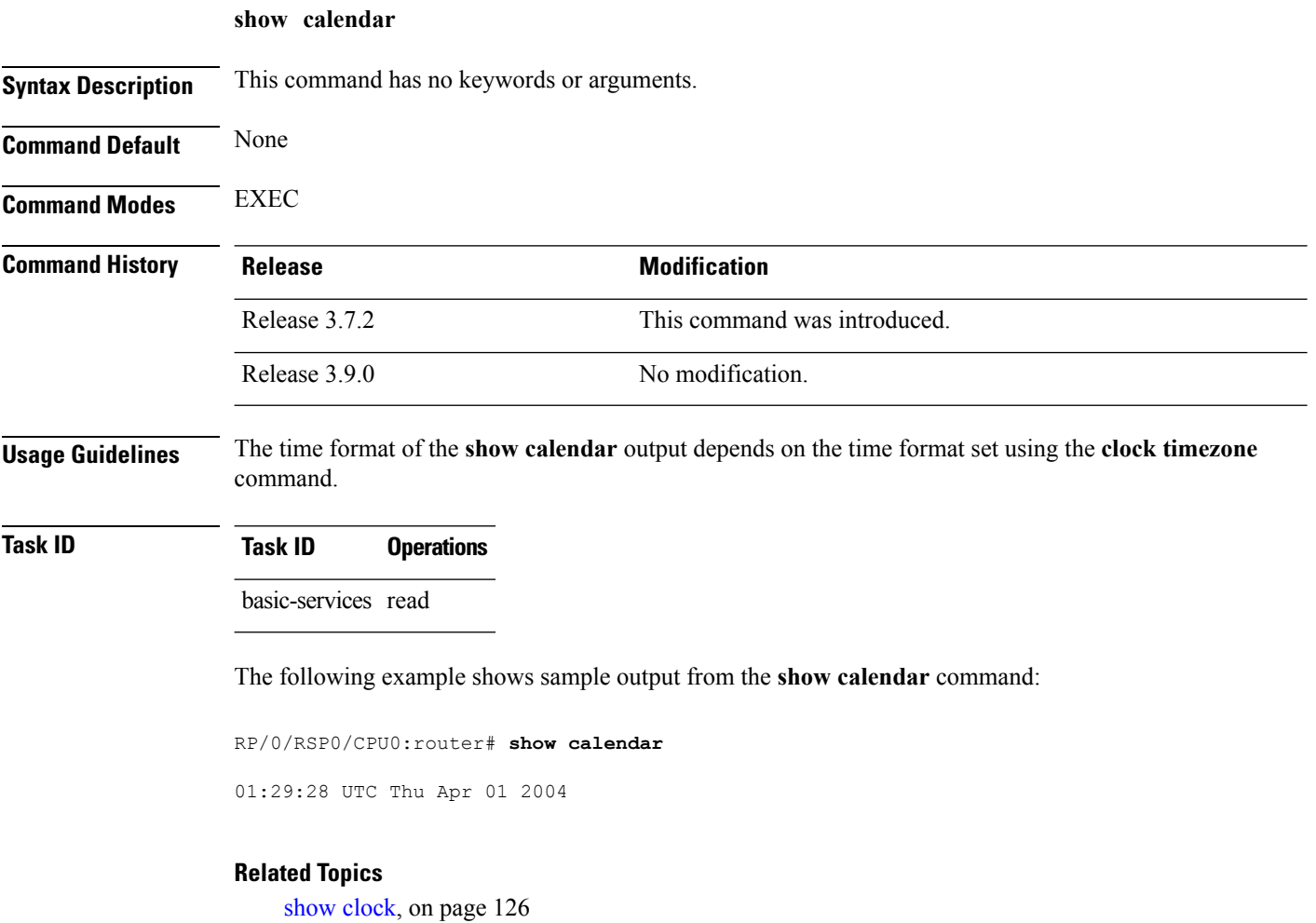

# <span id="page-460-0"></span>**show ntp associations**

To display the status of Network Time Protocol (NTP) associations, use the **show ntp associations** command in privileged EXEC mode.

**show ntp associations** [**detail**] [**location** *node-id*]

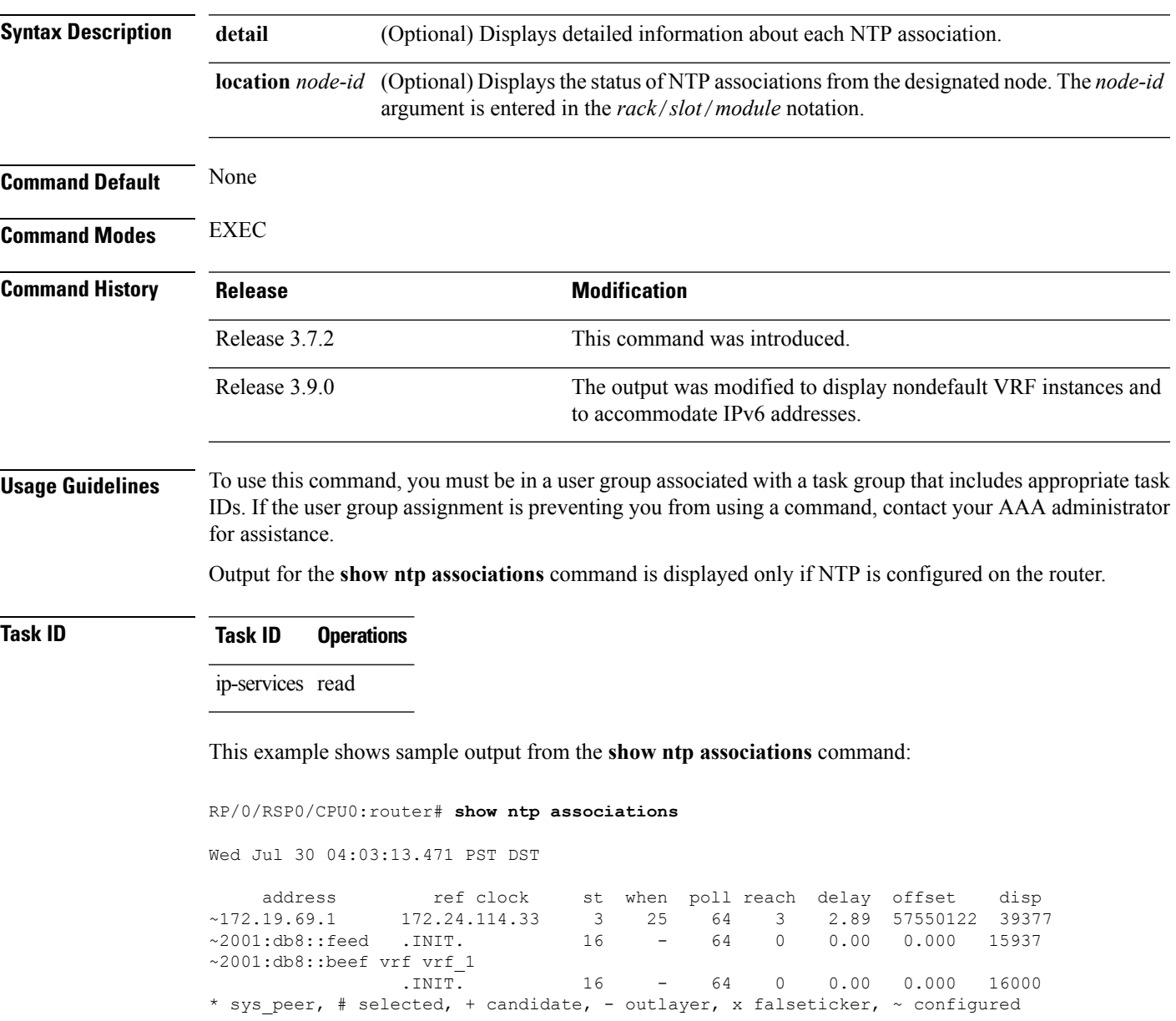

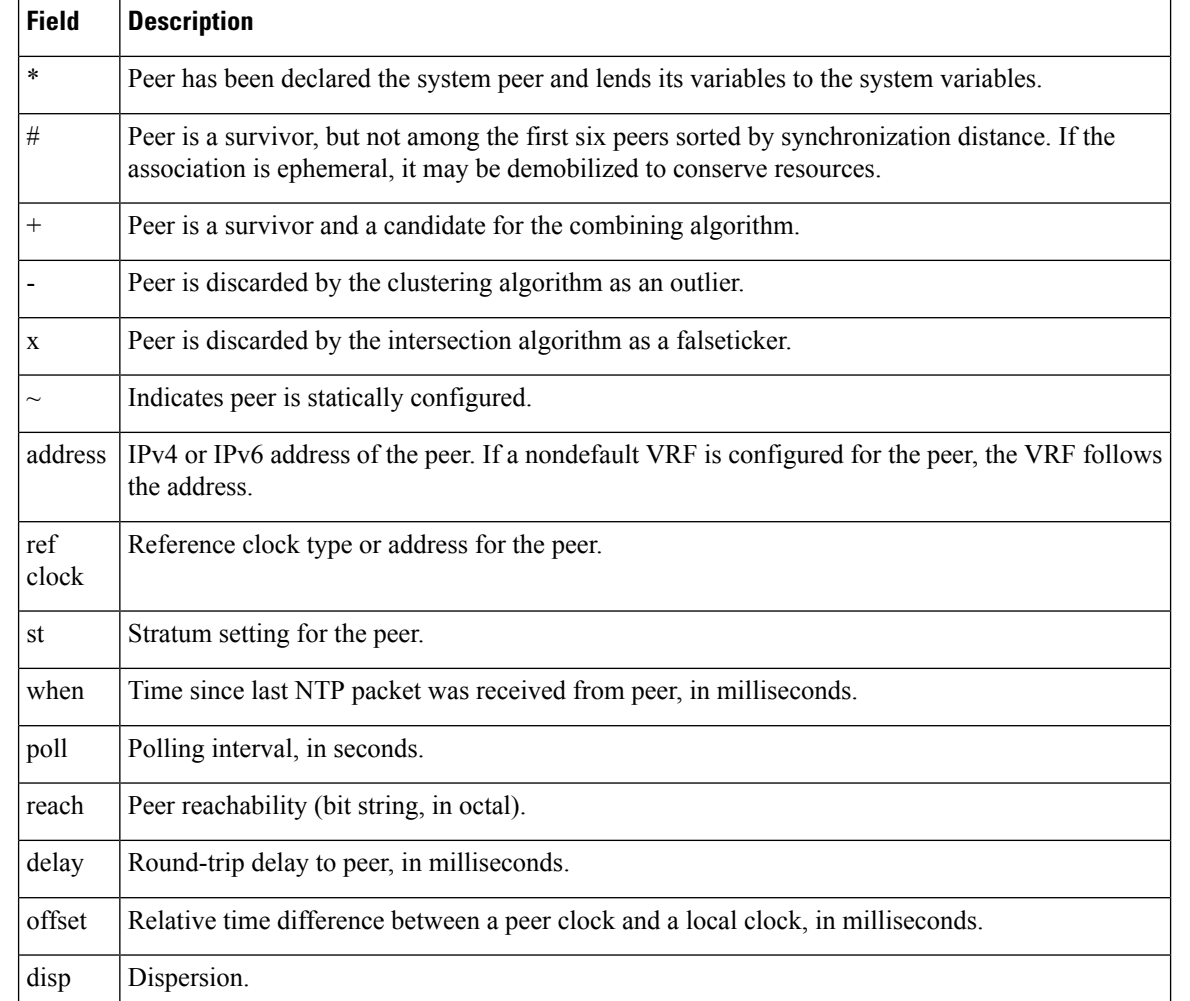

#### **Table 42: show ntp associations Field Descriptions**

This example showssample output from the **show ntpassociations** command with the**detail** keyword:

#### RP/0/RSP0/CPU0:router# **show ntp associations detail**

172.19.69.1 configured, our master, sane, valid, stratum 2 ref ID 171.68.10.150, time C4143AAE.00FCF396 (18:27:58.003 UTC Tue Mar 30 2004) our mode client, peer mode server, our poll intvl 64, peer poll intvl 64 root delay 5.23 msec, root disp 4.07, reach 3, sync dist 0.0077 delay 1.9829 msec, offset -3.7899 msec, dispersion 0.0358 precision 2\*\*18, version 4 org time C4143B8D.7EBD5FEF (18:31:41.495 UTC Tue Mar 30 2004) rcv time C4143B8D.801DFA44 (18:31:41.500 UTC Tue Mar 30 2004) xmt time C4143B8D.7F595E44 (18:31:41.497 UTC Tue Mar 30 2004) filtdelay = 2.99 1.98 1.98 1.99 1.99 1.99 2.98 1.98 filtoffset = -3.89 -3.74 -3.78 -3.81 -3.76 -3.73 -4.08 -3.64 filterror = 0.00 0.02 0.03 0.05 0.06 0.08 0.09 0.32

2001:0DB8::FEED vrf xxx configured, candidate, sane, valid, stratum 2 ref ID 64.103.34.14, time CB0C8C66.38285D84 (14:00:22.219 JST Fri Dec 14 2007) our mode client, peer mode server, our poll intvl 64, peer poll intvl 64 root delay 181.17 msec, root disp 3.19, reach 377, sync dist 0.1463

delay 104.9158 msec, offset -15.4552 msec, dispersion 0.0439 precision 2\*\*16, version 4 org time CB0C8D0A.70282853 (14:03:06.438 JST Fri Dec 14 2007) rcv time CB0C8D0A.81CA0E2B (14:03:06.506 JST Fri Dec 14 2007) xmt time CB0C8D0A.66AAB677 (14:03:06.401 JST Fri Dec 14 2007) filtdelay = 105.90 104.92 104.91 104.91 105.90 105.85 105.90 104.91 filtoffset = -15.92 -15.67 -15.54 -15.59 -15.58 -15.54 -15.41 -14.36 filterror = 0.02 0.03 0.05 0.06 0.08 0.09 0.11 1.05 2001:0DB8::BEEF vrf yyy configured, our\_master, sane, valid, stratum 2 ref ID 64.104.193.12, time CB0C8CC1.2C14CED1 (14:01:53.172 JST Fri Dec 14 2007) our mode client, peer mode server, our poll intvl 64, peer poll intvl 64 root delay 160.83 msec, root disp 4.35, reach 377, sync dist 0.1372 delay 104.9302 msec, offset -14.6327 msec, dispersion 0.0183 precision 2\*\*18, version 4 org time CB0C8CCB.684619D8 (14:02:03.407 JST Fri Dec 14 2007) rcv time CB0C8CCB.79782B09 (14:02:03.474 JST Fri Dec 14 2007) xmt time CB0C8CCB.5E9A5429 (14:02:03.369 JST Fri Dec 14 2007) filtdelay = 104.93 104.93 104.93 104.93 104.93 104.93 104.93 104.93 filtoffset = -14.71 -14.53 -14.78 -14.73 -14.70 -14.52 -14.59 -14.50 filterror = 0.00 0.02 0.03 0.05 0.06 0.08 0.09 0.11

#### **Table 43: show ntp associations detail Field Descriptions**

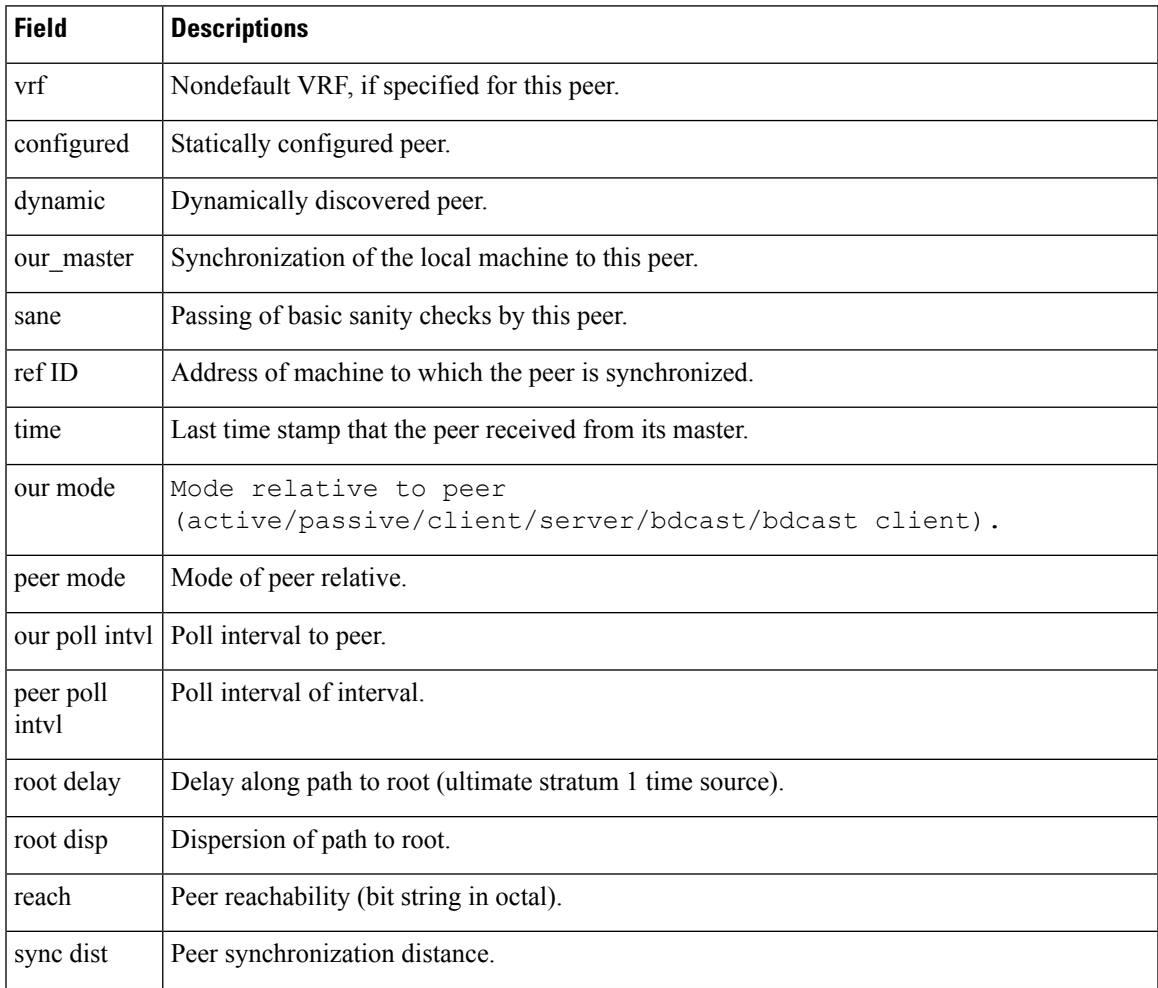

I

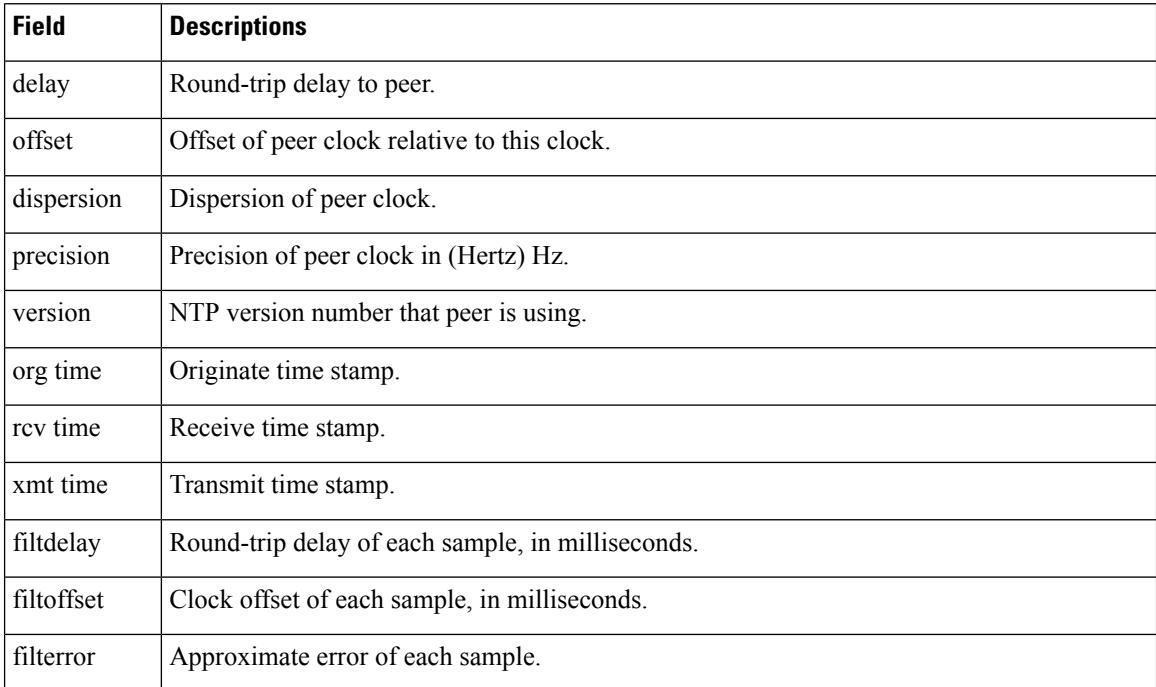

# **Related Topics**

show ntp [status](#page-464-0), on page 461

# <span id="page-464-0"></span>**show ntp status**

 $\mathbf{l}$ 

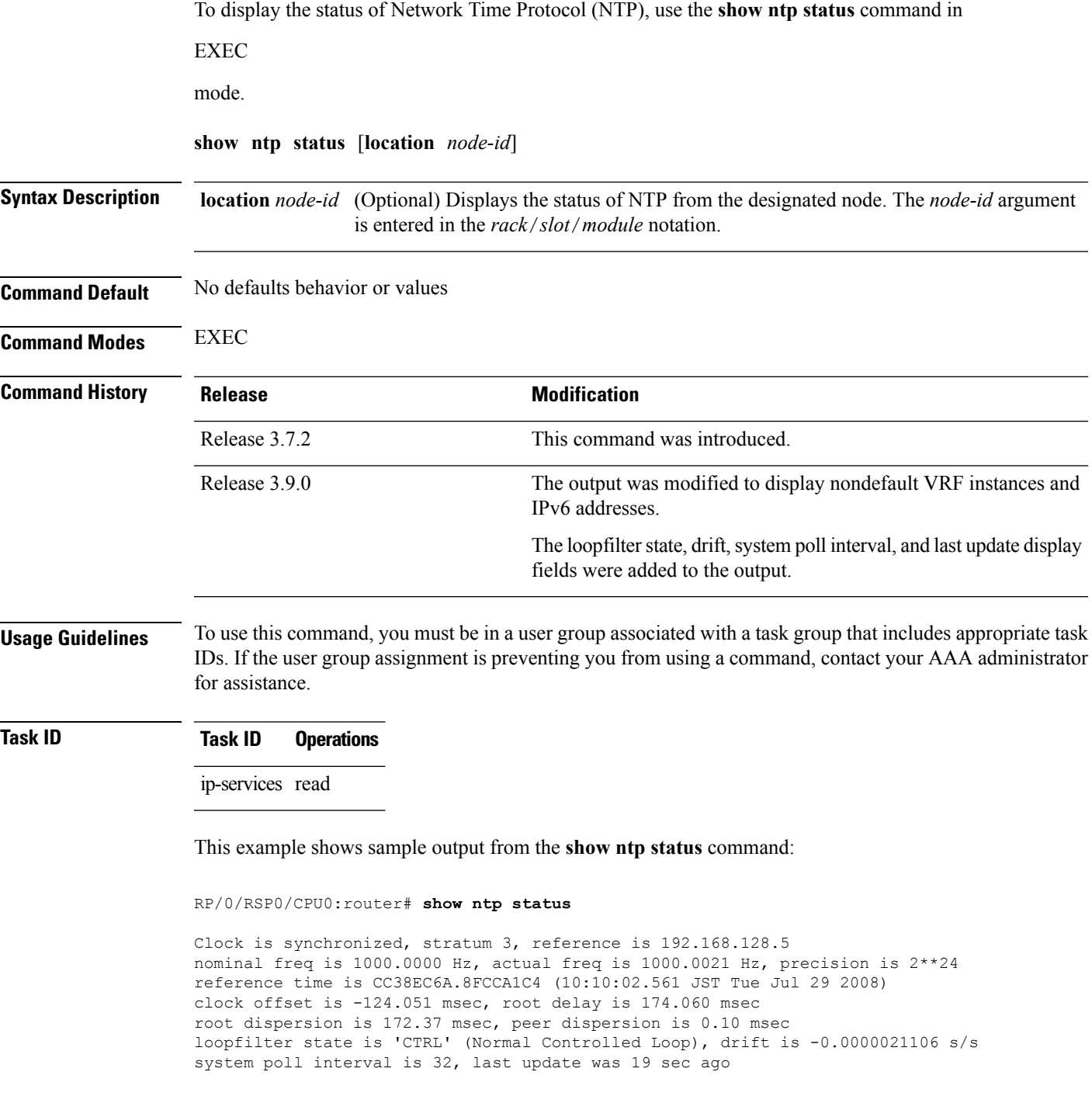

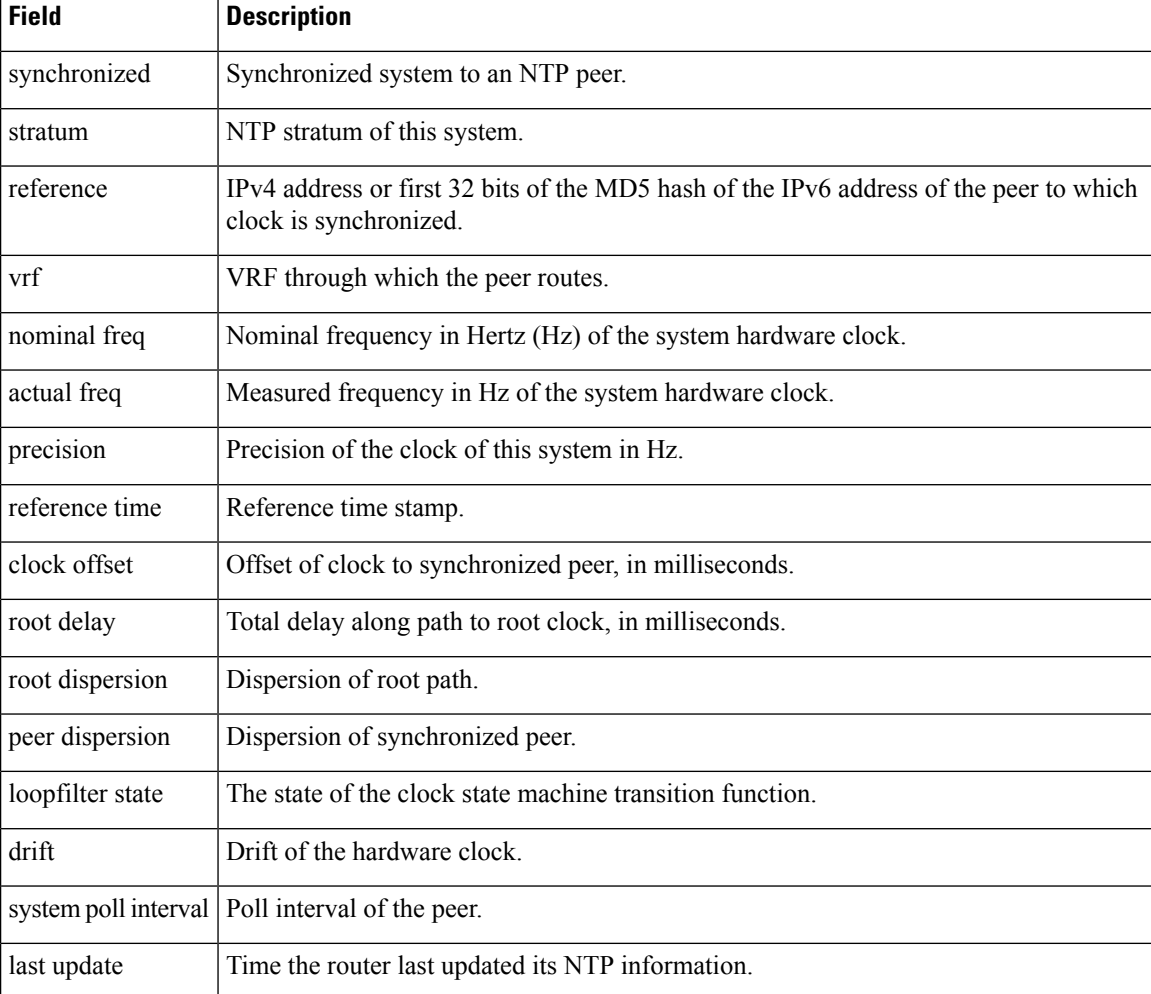

#### **Table 44: show ntp status Field Descriptions**

# **Related Topics**

show ntp [associations,](#page-460-0) on page 457

# <span id="page-466-0"></span>**source (NTP)**

To use a particular source address in Network Time Protocol (NTP) packets, use the **source** command in one of the NTP configuration modes. To remove the **source** command from the configuration file and restore the system to its default condition, use the **no** form of this command.

**source** [**vrf** *vrf-name*] *type interface-path-id* **no source**

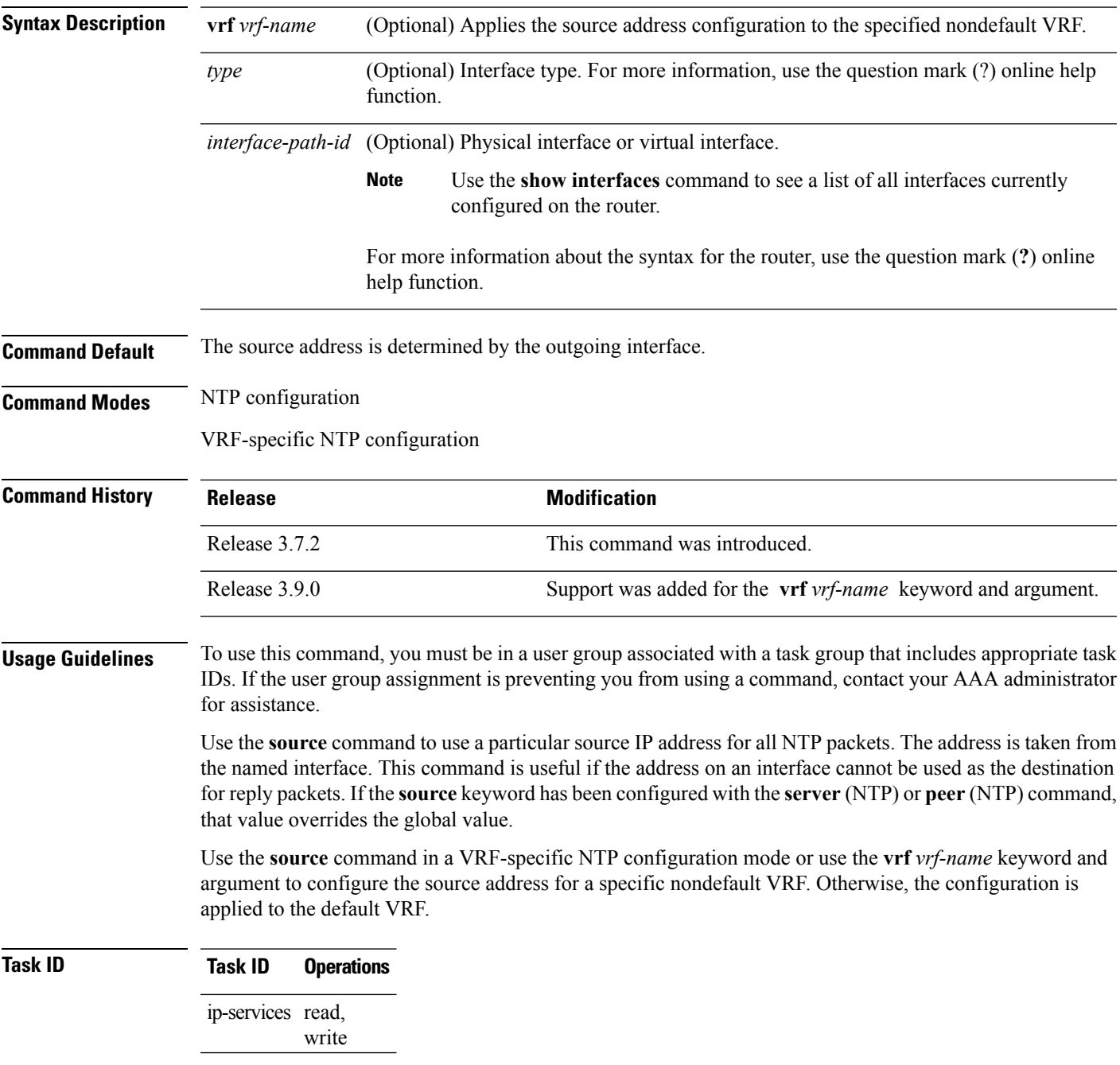

This example shows how to configure the router to use the IP address of interface 0/0/0/1 as the source address of all outgoing NTP packets:

RP/0/RSP0/CPU0:router(config)# **ntp** RP/0/RSP0/CPU0:router(config-ntp)# **source tengige 0/0/0/1**

### **Related Topics**

peer [\(NTP\),](#page-453-0) on page 450 server [\(NTP\)](#page-456-0), on page 453
### **trusted-key**

To designate a Network Time Protocol (NTP) trusted key, use the **trusted-key** command in NTP configuration mode. To remove the **trusted-key** command from the configuration file and restore the system to its default condition with respect to this command, use the **no** form of this command.

**trusted-key** *key-number* **no trusted-key** *key-number*

**Syntax Description** *key-number* Authentication key number to be trusted. Range is from 1 to 65535.

**Command Default** No NTP trusted key is designated.

**Command Modes** NTP configuration

**Command Higgs** 

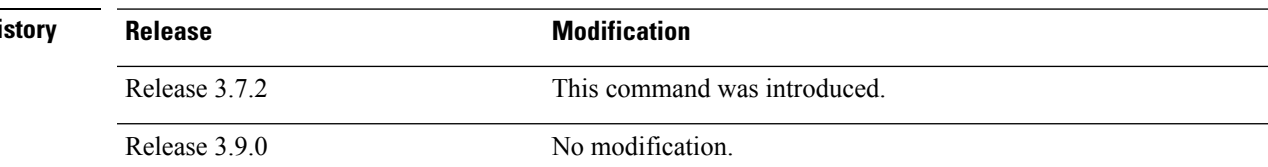

#### **Usage Guidelines** To use this command, you must be in a user group associated with a task group that includes appropriate task IDs. If the user group assignment is preventing you from using a command, contact your AAA administrator for assistance.

If authentication is enabled, use the **trusted-key** command to define one or more key numbers (corresponding to the keys defined with the **authentication-key** [NTP] command) that a NTP system must provide in its NTP packets for this system to synchronize to it. Because the other system must know the correct authentication key, this precaution provides protection against accidentally synchronizing the system to a system that is not trusted.

### **Task ID Task ID Operations** ip-services read, write

The following example shows how to configure the system to synchronize only to systems providing authentication key 42 in its NTP packets:

```
RP/0/RSP0/CPU0:router(config)# ntp
RP/0/RSP0/CPU0:router(config-ntp)# authenticate
RP/0/RSP0/CPU0:router(config-ntp)# authentication-key 42 md5 clear key1
RP/0/RSP0/CPU0:router(config-ntp)# trusted-key 42
```
#### **Related Topics**

[authenticate](#page-431-0) (NTP), on page 428 [authentication-key](#page-433-0) (NTP), on page 430

### **update-calendar**

To update the calendar periodically from Network Time Protocol (NTP), use the **update-calendar** command in NTP configuration mode. To remove the **update-calendar** command from the configuration file and restore the system to its default condition with respect to the command, use the **no** form of this command.

**update-calendar no update-calendar**

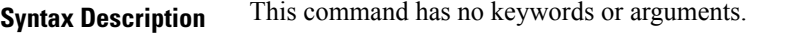

**Command Default** This command is disabled.

**Command Modes** NTP configuration

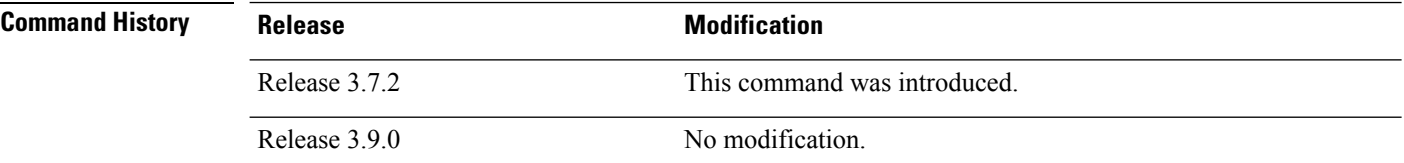

#### **Usage Guidelines** To use this command, you must be in a user group associated with a task group that includes appropriate task IDs. If the user group assignment is preventing you from using a command, contact your AAA administrator for assistance.

Your router has a calendar that is separate from the software clock. This calendar runs continuously, even if the router is powered off or rebooted.

If a router is synchronized to an outside time source through NTP, it is a good idea to update the router's calendar with the time learned from NTP. Otherwise, the calendar may gradually lose or gain time.

After you configure the **update-calendar** command, NTP updates the calendar with the software clock every hour.

#### **Task ID Task ID Operations**

ip-services read, write

This example shows how to configure the router to update the calendar periodically from the software clock:

RP/0/RSP0/CPU0:router(config)# **ntp** RP/0/RSP0/CPU0:router(config-ntp)# **update-calendar**

#### **Related Topics**

clock [read-calendar](#page-111-0), on page 108 clock [update-calendar,](#page-120-0) on page 117

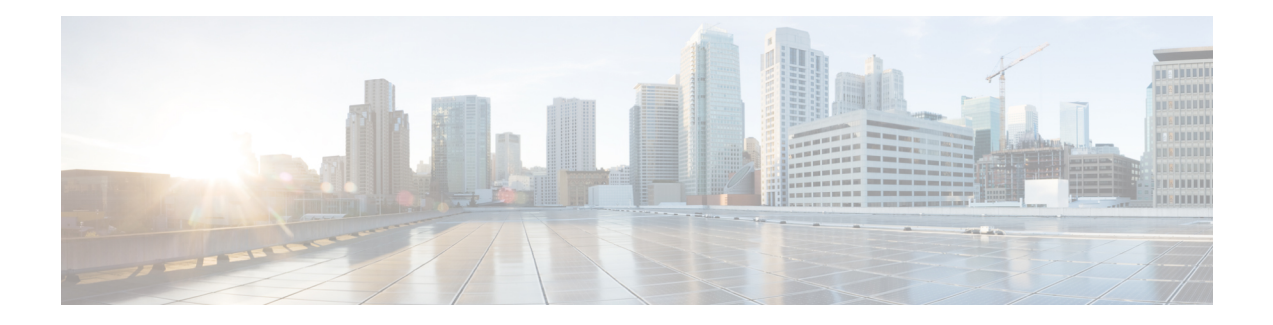

# **Object Tracking Commands**

This chapter describes the Cisco IOS XR software commands used to track objects. For information about how to use these commands to configure object tracking, see *System Management Configuration Guide for Cisco ASR 9000 Series Routers*.

- [delay,](#page-471-0) on page 468
- [interface](#page-473-0) (track), on page 470
- [line-protocol](#page-475-0) track, on page 472
- [object,](#page-477-0) on page 474
- [route](#page-479-0) ipv4, on page 476
- show [track,](#page-480-0) on page 477
- [track,](#page-482-0) on page 479
- threshold [percentage,](#page-484-0) on page 481
- [threshold](#page-485-0) weight, on page 482
- type [line-protocol](#page-486-0) state, on page 483
- type list [boolean,](#page-487-0) on page 484
- type list threshold [percentage,](#page-489-0) on page 486
- type list [threshold](#page-490-0) weight, on page 487
- type route [reachability,](#page-491-0) on page 488
- type rtr, on [page](#page-493-0) 490
- vrf [\(track\),](#page-494-0) on page 491

I

# <span id="page-471-0"></span>**delay**

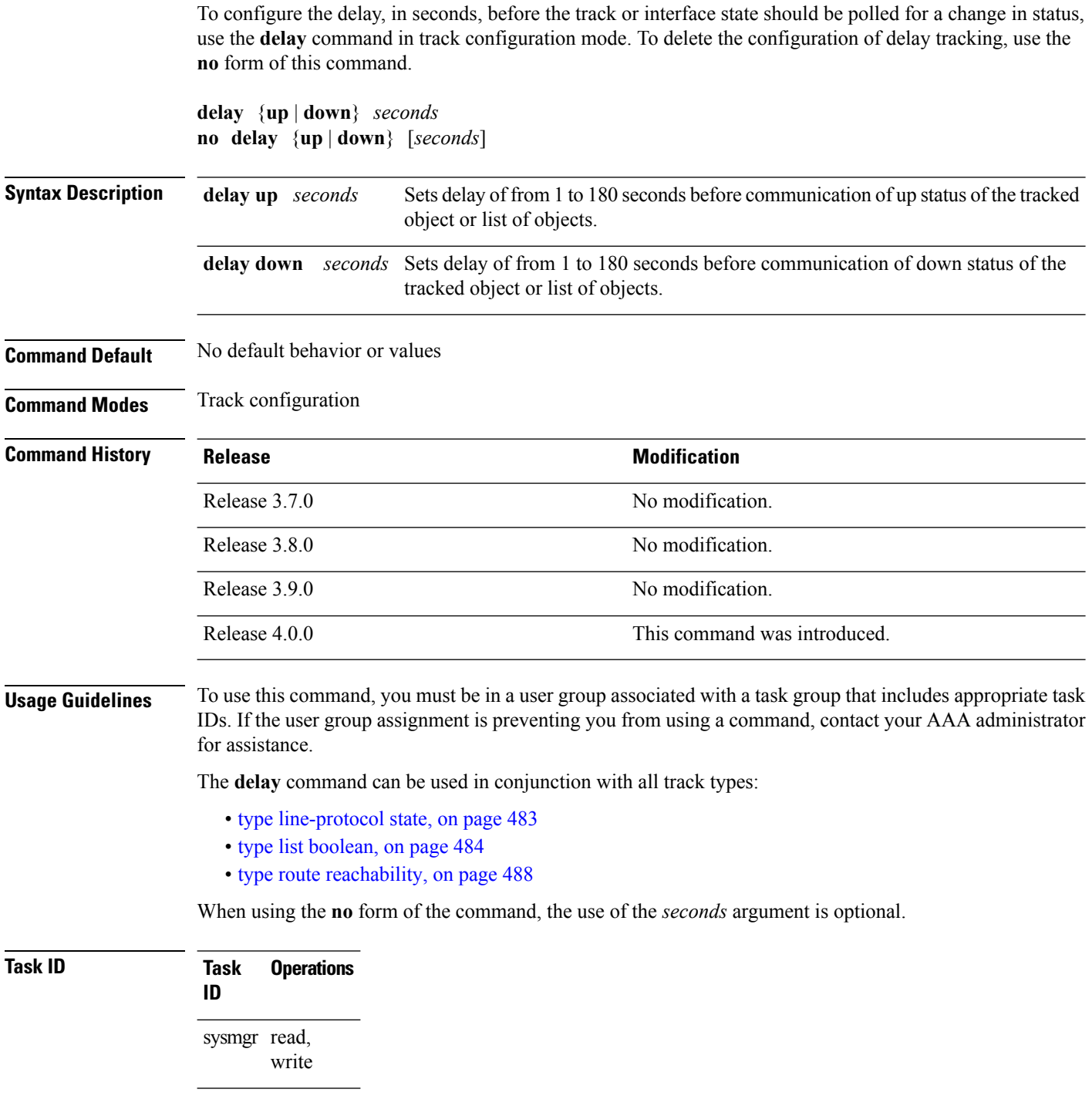

The following example shows that the tracking process is configured to notify the network administrator that the interface should be polled for its up state in five-second intervals:

I

RP/0/RSP0/CPU0:router# **configuration** RP/0/RSP0/CPU0:router(config)# **track name1** RP/0/RSP0/CPU0:router(config-track)# **delay up 5**

### **Related Topics**

[track,](#page-482-0) on page 479

# <span id="page-473-0"></span>**interface (track)**

To select an interface object type for tracking purposes, use the **interface** command in interface configuration mode. To delete the configuration of a track based on a particular interface object type, use the **no** form of this command.

**interface** *type interface-path-id* **no interface** *type interface-path-id*

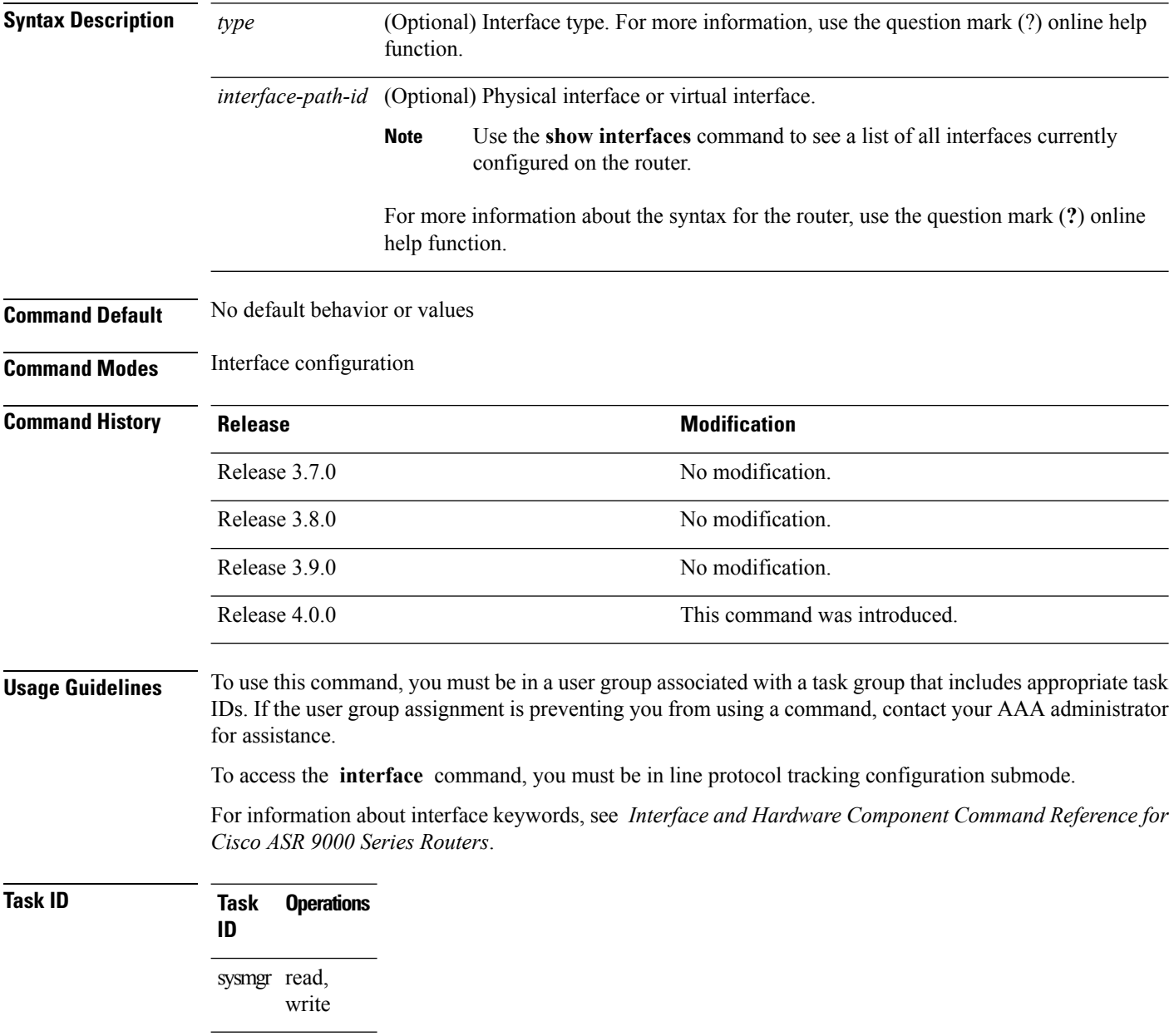

The following example shows the **interface** command in the context of object tracking:

```
RP/0/RSP0/CPU0:router# configure
RP/0/RSP0/CPU0:router(config)# track track12
RP/0/RSP0/CPU0:router(config-track)# type line-protocol state
RP/0/RSP0/CPU0:router(config-track-line-prot)# interface atm 0/2/0/0.1
```
#### **Related Topics**

[track,](#page-482-0) on page 479 type [line-protocol](#page-486-0) state, on page 483 type list [boolean](#page-487-0), on page 484 type route [reachability,](#page-491-0) on page 488

### <span id="page-475-0"></span>**line-protocol track**

To associate a specific track with an IPsec or GRE interface object, use the **line-protocol track** command in interface configuration mode. To delete the association between the track and the IPsec or GRE interface object, use the **no** form of this command.

**line-protocol track** *object-name* **no line-protocol track** *object-name*

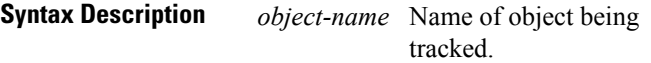

write

**Command Default** No default behavior or values

**Command Modes** Interface configuration

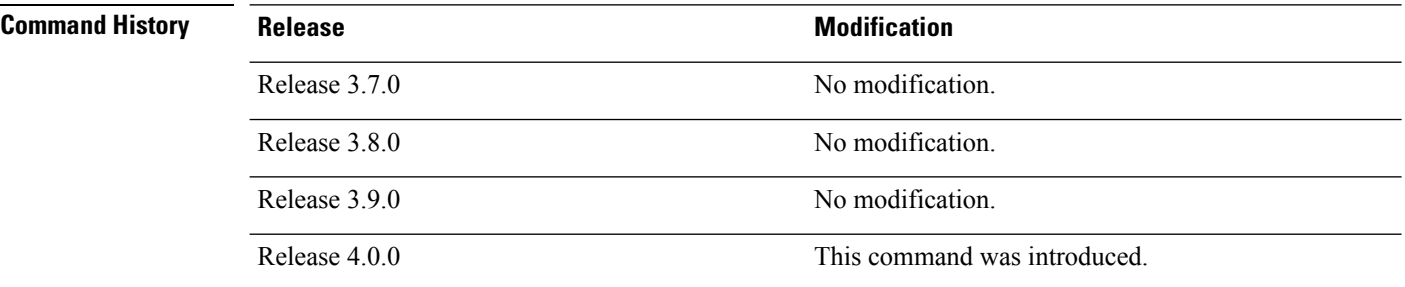

#### **Usage Guidelines** To use this command, you must be in a user group associated with a task group that includes appropriate task IDs. If the user group assignment is preventing you from using a command, contact your AAA administrator for assistance.

**Task ID Task Operations ID** sysmgr read,

The following example shows how the **line-protocol track** command is used:

```
RP/0/RSP0/CPU0:router# configure
RP/0/RSP0/CPU0:router(config)# track PREFIX1
RP/0/RSP0/CPU0:router(config-track)# type route reachability
RP/0/RSP0/CPU0:router(config-track-route)# route ipv4 7.0.0.0/24
RP/0/RSP0/CPU0:router(config-track-route)# interface service-ipsec 1
RP/0/RSP0/CPU0:router(config-if)# vrf 1
RP/0/RSP0/CPU0:router(config-if)# ipv4 address 70.0.0.2 255.25.255.0
RP/0/RSP0/CPU0:router(config-if)# line-protocol track PREFIX1
```
 $\mathbf I$ 

### **Related Topics**

[interface](#page-473-0) (track), on page 470 [track,](#page-482-0) on page 479

# <span id="page-477-0"></span>**object**

To configure an object for tracking, use the **object** command in list tracking configuration mode. To delete a previously configured track based on an object, use the **no** form of this command.

**object** *object-name* [**not**] **no object** *object-name*

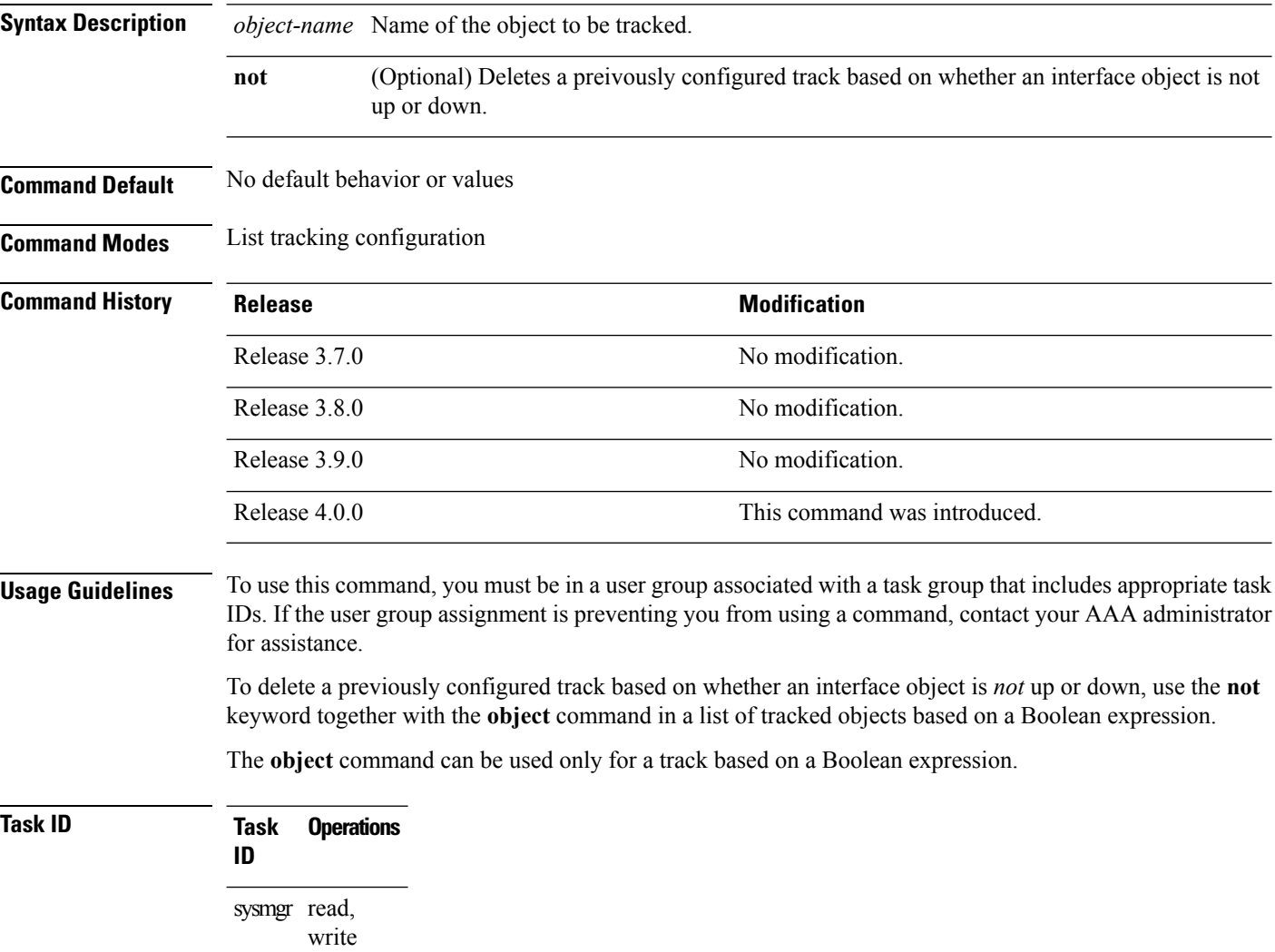

The following example shows how to configure an object, using the optional **not** keyword, in a tracked list of objects based on a Boolean calculation:

```
RP/0/RSP0/CPU0:router# configure
RP/0/RSP0/CPU0:router(config)# track connection100
RP/0/RSP0/CPU0:router(config-track-list)# type list boolean and
RP/0/RSP0/CPU0:router(config-track-list)# object obj3 no
```
 $\mathbf{l}$ 

### **Related Topics**

[track,](#page-482-0) on page 479 type list [boolean](#page-487-0), on page 484

### <span id="page-479-0"></span>**route ipv4**

To configure that an IP prefix and subnet mask should be used as the basis to track route reachability, use the **route ipv4** command in route tracking configuration mode. To remove this configuration, use the **no** form of the command.

**route ipv4** *IP prefix and subnet mask* **no route ipv4**

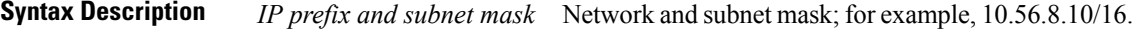

**Command Default** No default behavior or values

**Command Modes** Route tracking configuration

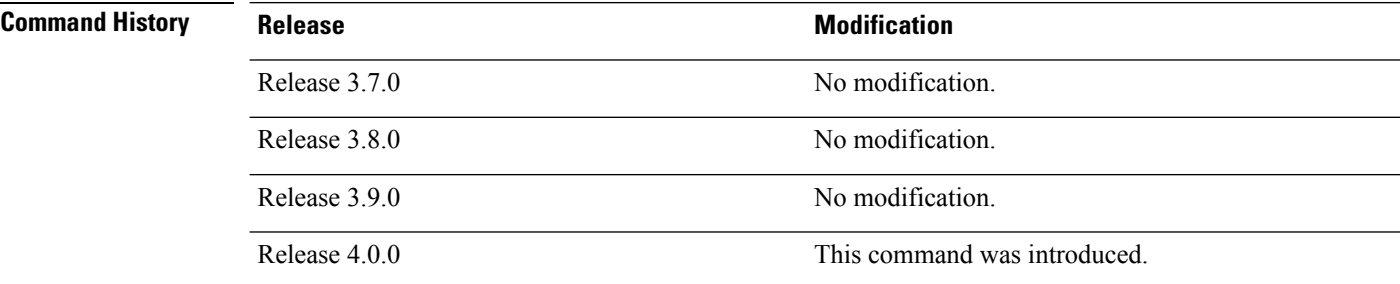

**Usage Guidelines** To use this command, you must be in a user group associated with a task group that includes appropriate task IDs. If the user group assignment is preventing you from using a command, contact your AAA administrator for assistance.

The *IP prefix* and *subnet mask* arguments are optional for the **no** form of this command.

### **Task ID Task Operations ID**

sysmgr read, write

The following example displays use of the **route ipv4** command:

```
RP/0/RSP0/CPU0:router# configure
RP/0/RSP0/CPU0:router(config)# track track22
RP/0/RSP0/CPU0:router(config-track)# type route reachability
RP/0/RSP0/CPU0:router(config-track-route)# route ipv4 10.56.8.10/16
```
#### **Related Topics**

type route [reachability,](#page-491-0) on page 488 vrf [\(track\)](#page-494-0), on page 491

### <span id="page-480-0"></span>**show track**

To display information about objects that were tracked and to specify the format of the report, use the **show track** command in EXEC mode.

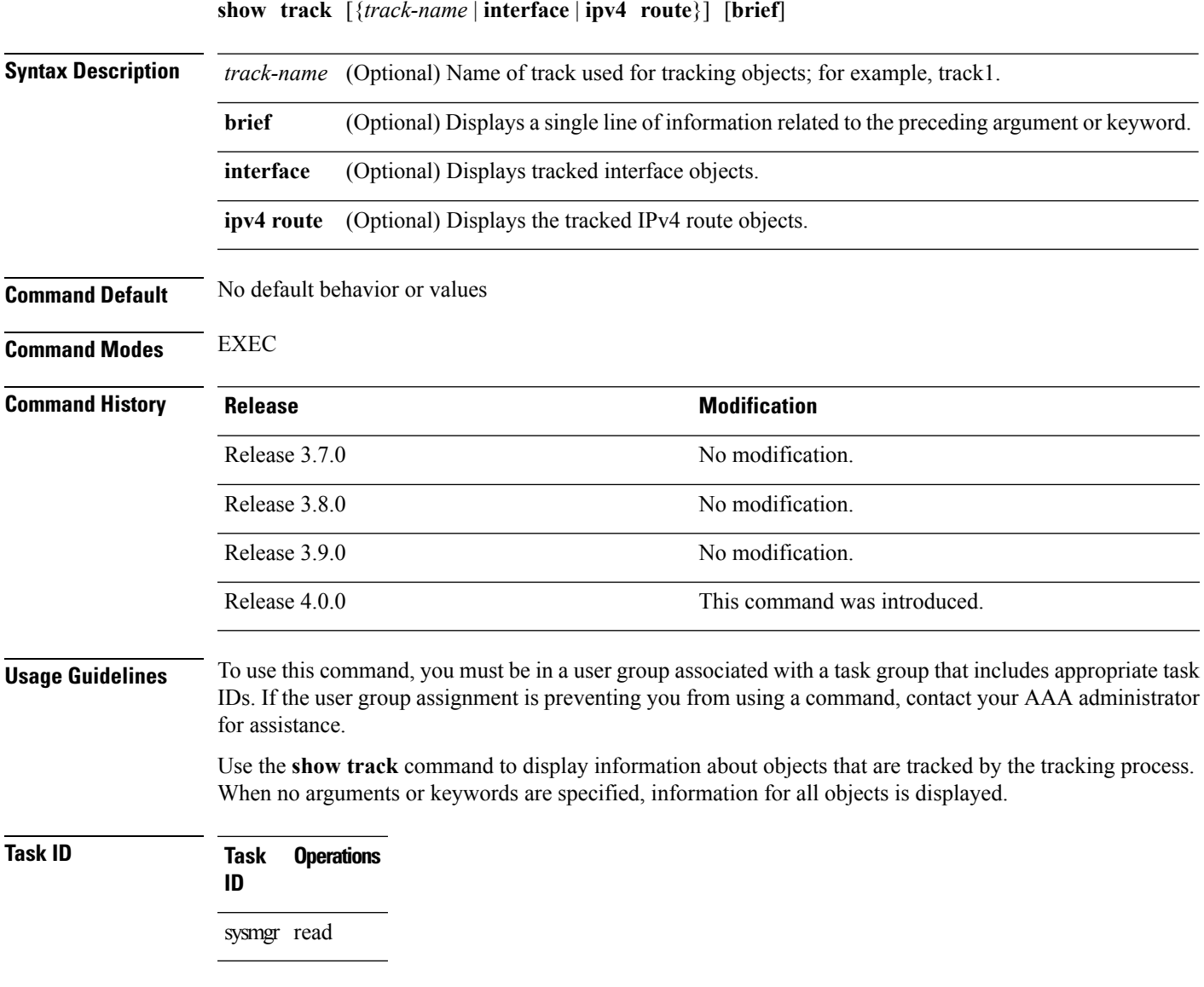

The following sample output illustrates use of the **show track** command:

RP/0/RSP0/CPU0:router# **show track Track\_name3**

```
Track_name3
       List boolean and is DOWN
        1 change, last change 10:26:20 SJC Sun Aug 05 2007
               object name2 not UP
               object name1 UP
```
 $\mathbf I$ 

**Related Topics**

[track,](#page-482-0) on page 479

## <span id="page-482-0"></span>**track**

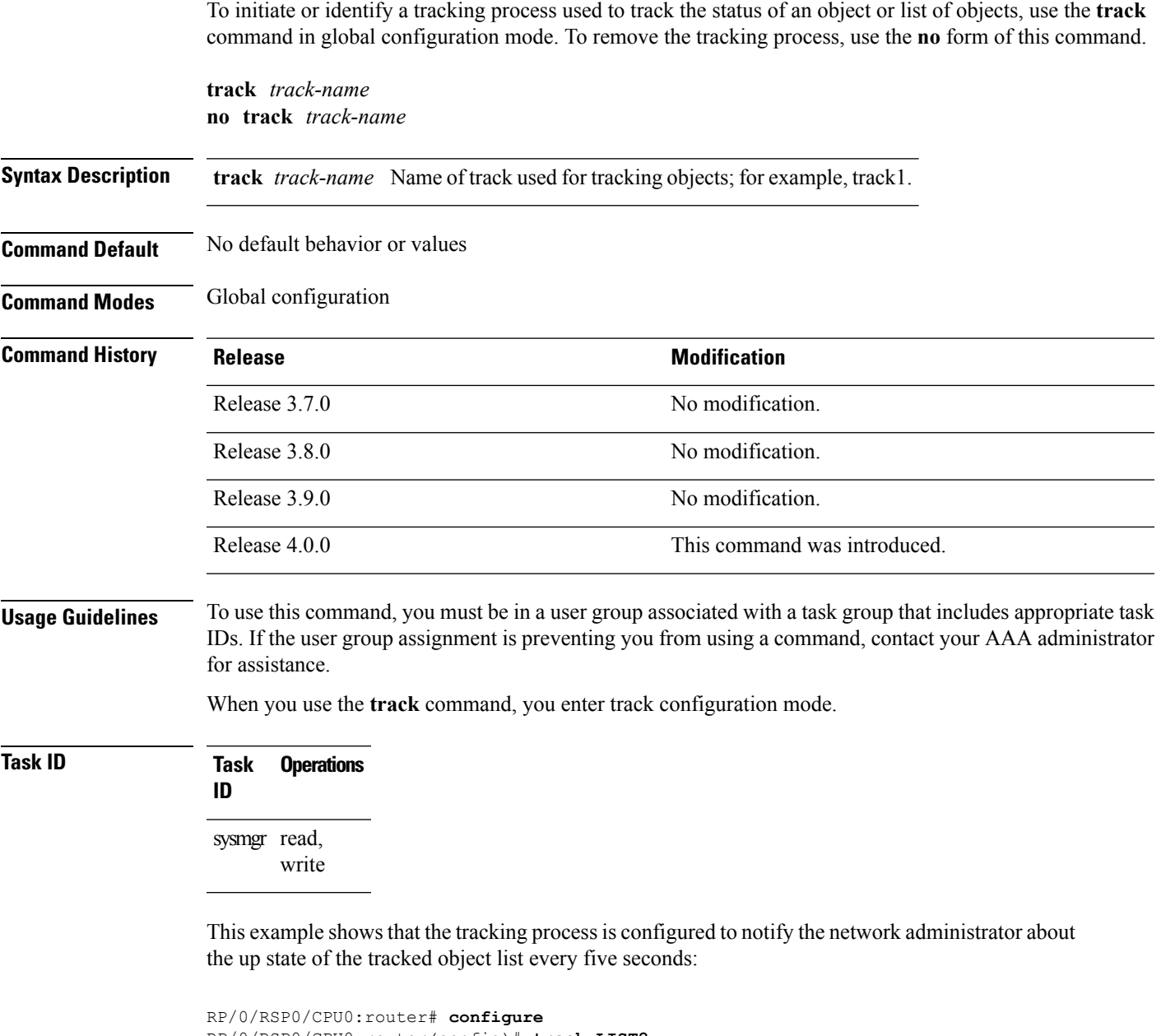

RP/0/RSP0/CPU0:router(config)# **track LIST2** RP/0/RSP0/CPU0:router# **track LIST2 delay up 5**

#### **Related Topics**

[delay,](#page-471-0) on page 468 [show](#page-480-0) track, on page 477 type [line-protocol](#page-486-0) state, on page 483

I

type list [boolean,](#page-487-0) on page 484 type route [reachability,](#page-491-0) on page 488

# <span id="page-484-0"></span>**threshold percentage**

To configure tracking threshold values based on percentages, use the **threshold percentage** command in track list threshold configuration mode. To remove a threshold percentage, use the **no** form of the command.

**threshold percentage up** *weight* [**down** *weight*]

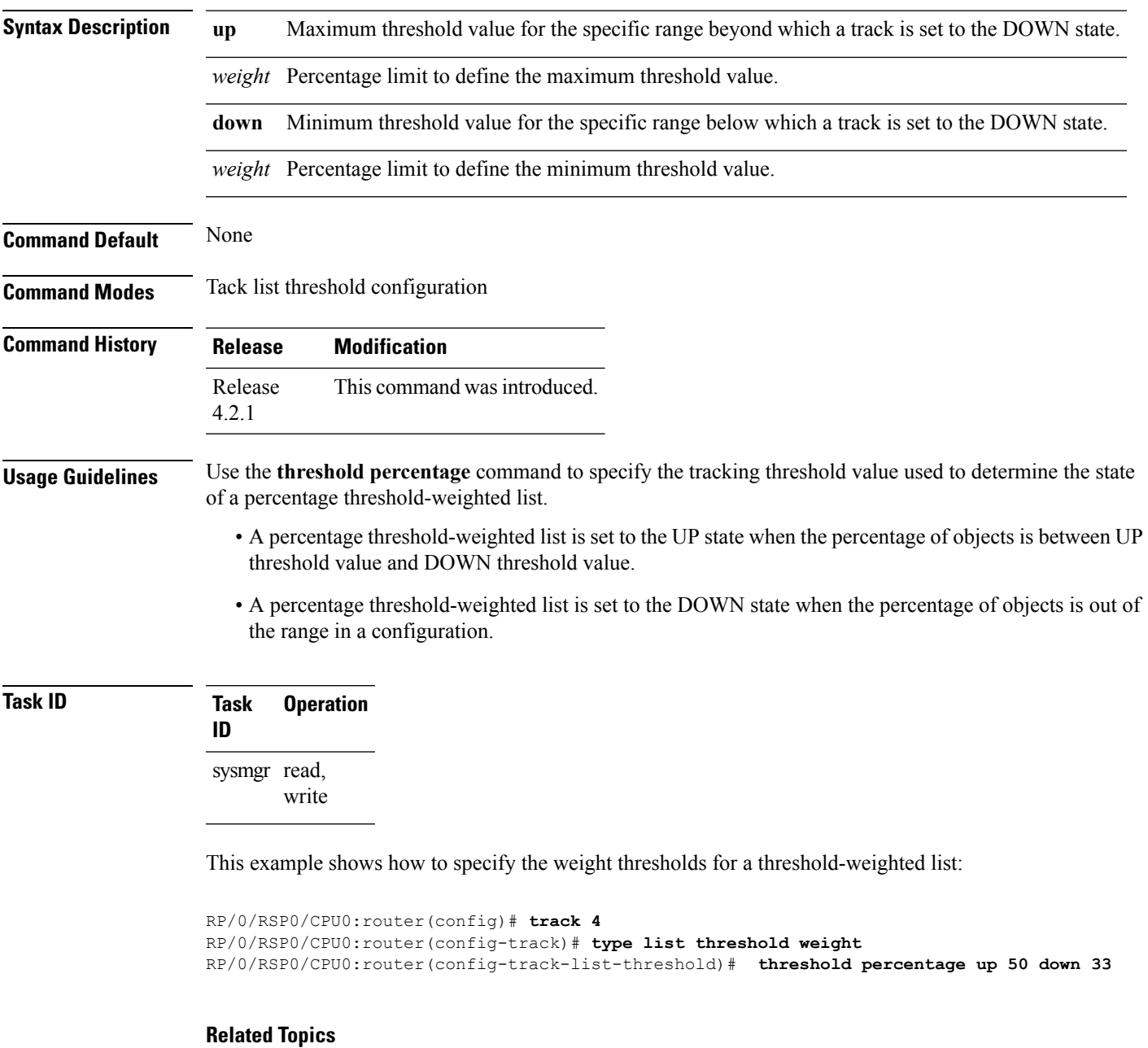

type list threshold [percentage](#page-489-0), on page 486

# <span id="page-485-0"></span>**threshold weight**

To configure tracking threshold values based on weights, use the **threshold weight** command in track list threshold configuration mode. To remove a threshold weight, use the **no** form of the command.

**threshold weight up** *weight* [**down** *weight*]

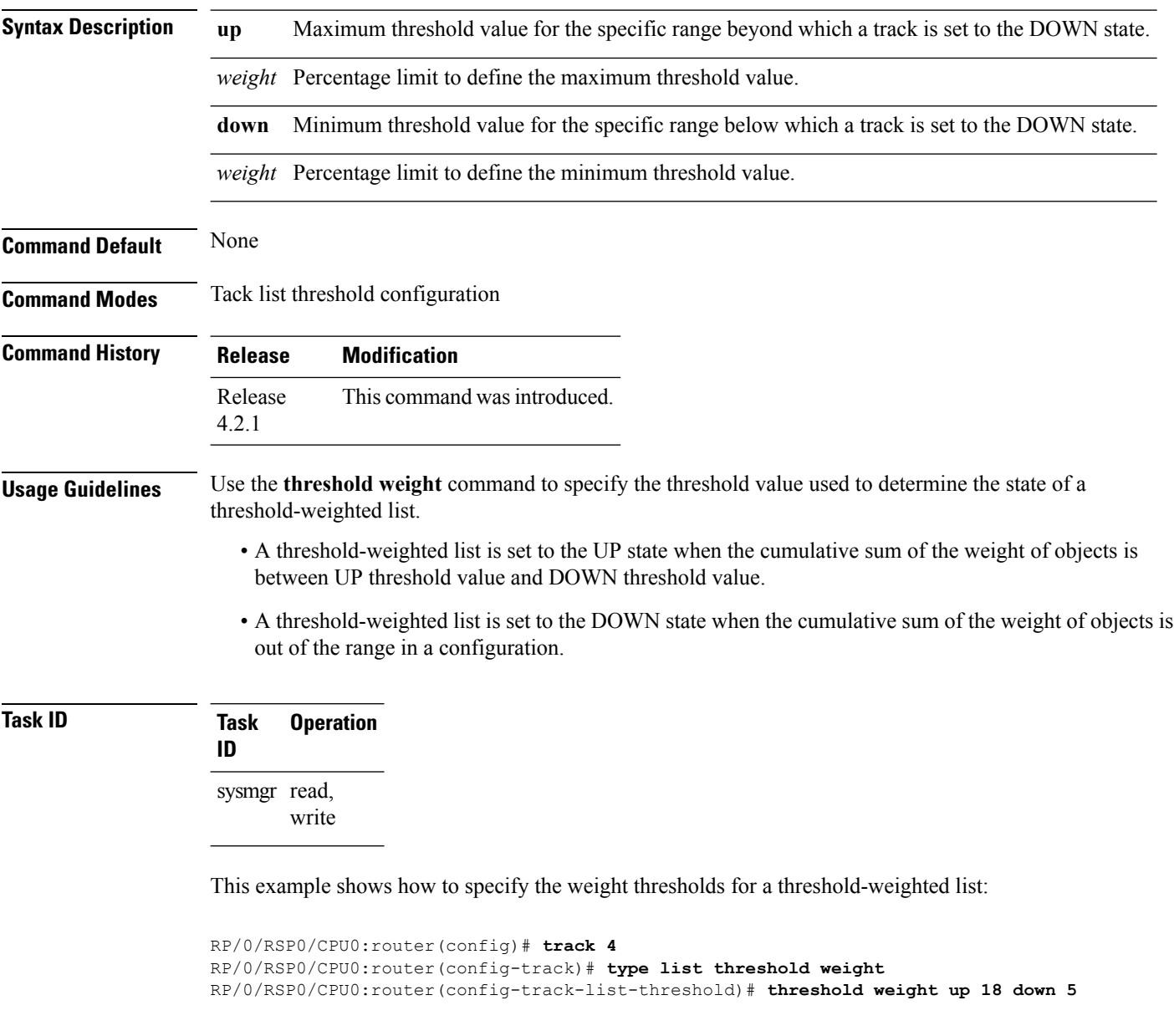

### **Related Topics**

type list [threshold](#page-490-0) weight, on page 487

Ш

### <span id="page-486-0"></span>**type line-protocol state**

To configure tracking of the line protocol state of an interface object, use the **type line-protocol** command in track configuration mode. To delete the configuration of line-protocol tracking, use the **no** form of this command.

**type line-protocol state no type line-protocol state**

**Command Default** No default behavior or values

**Command Modes** Track configuration

### **Command History Release <b>Modification** Release 3.7.0 No modification. Release 3.8.0 No modification. Release 3.9.0 No modification. Release 4.0.0 This command was introduced.

**Usage Guidelines** To use this command, you must be in a user group associated with a task group that includes appropriate task IDs. If the user group assignment is preventing you from using a command, contact your AAA administrator for assistance.

> The **type line-protocol state** command can be used in conjunction with the **delay** command to configure the delay, in seconds, before the track or interface state should be polled for a change in its status.

The **type line-protocol state** command enters line-protocol tracking configuration mode.

### **Task ID Task Operations ID**

sysmgr read, write

This example shows how to use the **type line-protocol state** command:

```
RP/0/RSP0/CPU0:router# configure
RP/0/RSP0/CPU0:router(config)# track track12
RP/0/RSP0/CPU0:router(config-track)# type line-protocol state
```
#### **Related Topics**

[delay,](#page-471-0) on page 468 [interface](#page-473-0) (track), on page 470 [show](#page-480-0) track, on page 477 [track,](#page-482-0) on page 479

### <span id="page-487-0"></span>**type list boolean**

To configure a tracked list of objects based on a Boolean calculation, use the **type list boolean** command in track configuration mode. To remove an object tracking list based on a Boolean calculation, use the **no** form of the command.

**type list boolean** {**and** | **or**} **no type list boolean** {**and** | **or**}

**Syntax Description** and Specifies that the list is up if all objects are up, or down if one or more objects are down. For example, when tracking two interfaces, up meansthat both interfaces are up, and down meansthat either interface is down. **and**

> Specifies that the list is up if at least one object is up. For example, when tracking two interfaces, up means that either interface is up, and down means that both interfaces are down. **or**

**Command Default** No default behavior or values

**Command Modes** Track configuration

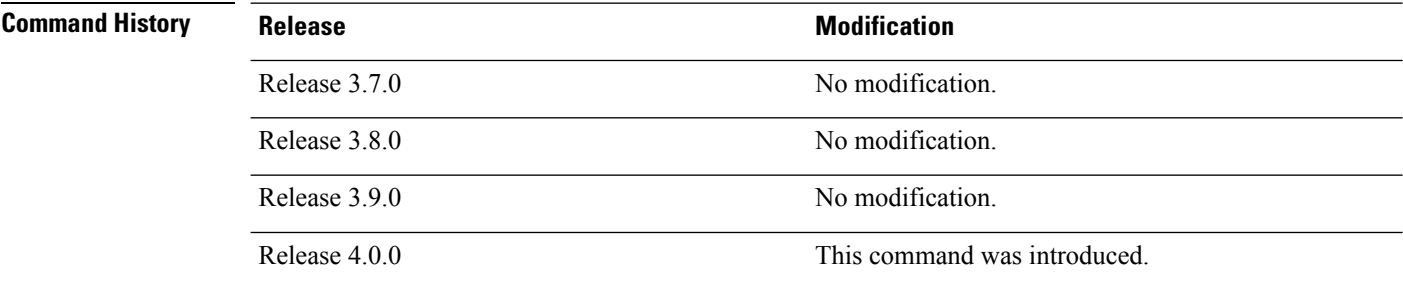

#### **Usage Guidelines** To use this command, you must be in a user group associated with a task group that includes appropriate task IDs. If the user group assignment is preventing you from using a command, contact your AAA administrator for assistance.

The **type list boolean** command enters the list tracking configuration mode, and can be used in conjunction with the**delay** command to configure the delay, in seconds, before the track or interface state should be polled for a change in its status.

To remove a track based on whether an interface object is *not* up or down, use the **not** keyword together with the **object** command as shown in the example that follows.

**Task ID Task Operations ID** sysmgr read, write

> This example shows how to use the **type list boolean** command in creating a list of objects to be tracked:

```
RP/0/RSP0/CPU0:router# configure
RP/0/RSP0/CPU0:router(config)# track LIST2
RP/0/RSP0/CPU0:router(config-track)# type list boolean and
RP/0/RSP0/CPU0:router(config-track-list)# object IPSec1 not
RP/0/RSP0/CPU0:router(config-track-list)# object IPSec2
RP/0/RSP0/CPU0:router(config-track-list)# object PREFIX1
RP/0/RSP0/CPU0:router(config-track-list)# exit
RP/0/RSP0/CPU0:router(config)# track IPSec1
RP/0/RSP0/CPU0:router(config-track)# type line-protocol state
RP/0/RSP0/CPU0:router(config-track-line-prot)# interface tengige 0/0/0/3
RP/0/RSP0/CPU0:router(config-track-line-prot)# exit
RP/0/RSP0/CPU0:router(config-track)# track IPSec2
RP/0/RSP0/CPU0:router(config-track)# type line-protocol state
RP/0/RSP0/CPU0:router(config-track-line-prot)# interface ATM0/2/0.1
RP/0/RSP0/CPU0:router(config-track-line-prot)# exit
RP/0/RSP0/CPU0:router(config)# track PREFIX1
RP/0/RSP0/CPU0:router(config-track)# type route reachability
RP/0/RSP0/CPU0:router(config-track-route)# route ipv4 7.0.0.0/24
RP/0/RSP0/CPU0:router(config-track-route)# exit
RP/0/RSP0/CPU0:router(config-track)# interface service-ipsec 1
RP/0/RSP0/CPU0:router(config-if)# vrf 1
RP/0/RSP0/CPU0:router(config-if)# ipv4 address 70.0.0.2 255.255.255.0
RP/0/RSP0/CPU0:router(config-if)# profile vrf_1_ipsec
RP/0/RSP0/CPU0:router(config-if)# line-protocol track LIST2
RP/0/RSP0/CPU0:router(config-if)# tunnel source 80.0.0.2
RP/0/RSP0/CPU0:router(config-if)# tunnel destination 80.0.0.1
RP/0/RSP0/CPU0:router(config-if)# service-location preferred-active 0/2/0
RP/0/RSP0/CPU0:router(config-if)# commit
```
#### **Related Topics**

[delay,](#page-471-0) on page 468 [line-protocol](#page-475-0) track, on page 472 [object](#page-477-0), on page 474 [show](#page-480-0) track, on page 477 [track,](#page-482-0) on page 479 type [line-protocol](#page-486-0) state, on page 483 type route [reachability,](#page-491-0) on page 488

### <span id="page-489-0"></span>**type list threshold percentage**

To configure a tracked list of objects based on a percentage threshold, use the **type list threshold percentage** command in track configuration mode. To remove an object tracking list based on a percentage threshold, use the **no** form of the command.

#### **type list threshold percentage**

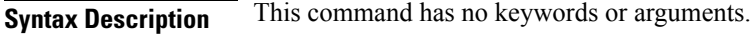

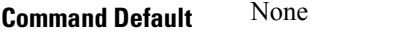

**Command Modes** Track configuration

**Command History Release Modification** Release This command was introduced. 4.2.1

**Usage Guidelines** Use the **threshold percentage** command to specify the tracking threshold value used to determine the state of a percentage threshold-weighted list. A percentage threshold-weighted list is set to the UP state when the percentage of objects in the UP state is between UP threshold value to DOWN threshold value. A percentage threshold-weighted list is set to the DOWN state when the percentage of objects is out of the range in a configuration.

> Use the **object** command to add tracked objects to the threshold-weighted list. A maximum of 200 track objects are allowed.

### **Task ID Task Operation**

sysmgr read, write

**ID**

This example shows how to add objects to a percentage threshold-weighted list:

```
RP/0/RSP0/CPU0:router(config)# track 4
RP/0/RSP0/CPU0:router(config-track)# type list threshold percentage
RP/0/RSP0/CPU0:router(config-track-list-threshold)# object 1
RP/0/RSP0/CPU0:router(config-track-list-threshold)# object 2
RP/0/RSP0/CPU0:router(config-track-list-threshold)# object 3
```
#### **Related Topics**

[object](#page-477-0), on page 474 threshold [percentage](#page-484-0), on page 481

### <span id="page-490-0"></span>**type list threshold weight**

To configure a tracked list of objects based on a weight threshold, use the **type list threshold weight** command in track configuration mode. To remove an object tracking list based on a weight threshold, use the **no** form of the command.

#### **type list threshold weight**

**Syntax Description** This command has no keywords or arguments.

**Command Default** None

**Command Modes** Track configuration

**Command History Release Modification** Release This command was introduced. 4.2.1

**Usage Guidelines** Use the **threshold** weight command to specify the threshold value used to determine the state of a threshold-weighted list. When the cumulative sum of the weight of objects in the UP state is between UP threshold value to DOWN threshold value, the threshold-weighted list is set to the UP state. A threshold-weighted list is set to the DOWN state when the cumulative sum of the weight of objects in the UP state is out of the range in a configuration.

> Use the **object** command to add tracked objects to the threshold-weighted list. A maximum of 200 track objects are allowed.

### **Task ID Task Operation**

**ID**

sysmgr read, write

This example illustrates how to add objects to a threshold-weighted list:

```
RP/0/RSP0/CPU0:router(config)# track t4
RP/0/RSP0/CPU0:router(config-track)# type list threshold weight
RP/0/RSP0/CPU0:router(config-track-list-threshold)# object 1
RP/0/RSP0/CPU0:router(config-track-list-threshold)# object 1 weight 10
RP/0/RSP0/CPU0:router(config-track-list-threshold)# object 2 weight 5
RP/0/RSP0/CPU0:router(config-track-list-threshold)# object 3 weight 3
```
#### **Related Topics**

[object](#page-477-0), on page 474 [threshold](#page-485-0) weight, on page 482

### <span id="page-491-0"></span>**type route reachability**

To configure the routing process to notify the tracking process when the route state changes due to a routing update, use the **type route reachability** command in track configuration mode. To remove a track based on route reachability, use the **no** form of this command.

**type route reachability no type route reachability**

**Syntax Description** This command has no keywords or arguments.

**Command Default** No default behavior or values

**Command Modes** Track configuration

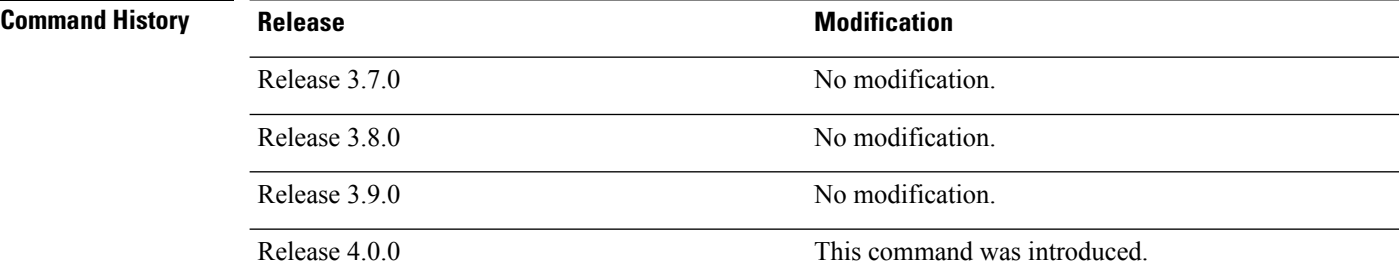

#### **Usage Guidelines** To use this command, you must be in a user group associated with a task group that includes appropriate task IDs. If the user group assignment is preventing you from using a command, contact your AAA administrator for assistance.

A tracked IP-route object is considered up and reachable when a routing-table entry exists for the route and the route is not inaccessible.

The **type route reachability** command can be used in conjunction with the **delay** command to configure the delay, in seconds, before the track or interface state should be polled for a change in its status.

The route reachability tracking process is based on either of the following, depending on your router type:

- **vrf**—A VRF table name.
- **route**—An IPv4 prefix consisting of the network and subnet mask (for example, 10.56.8.10/16).

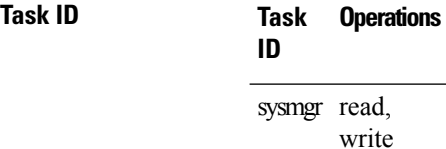

This example shows how to track for route reachability:

```
RP/0/RSP0/CPU0:router# configure
RP/0/RSP0/CPU0:router(config)# track track22
```
RP/0/RSP0/CPU0:router(config-track)# **type route reachability**

#### **Related Topics**

[delay,](#page-471-0) on page 468 [show](#page-480-0) track, on page 477 [track,](#page-482-0) on page 479

### <span id="page-493-0"></span>**type rtr**

To configure the router to track the return code of IP service level agreement (SLA) operations, use the **type rtr** command in track configuration mode. To remove a track based on IP SLA return code, use the **no** form of this command.

**type rtr** *ipsla-no* **reachability no type rtr**

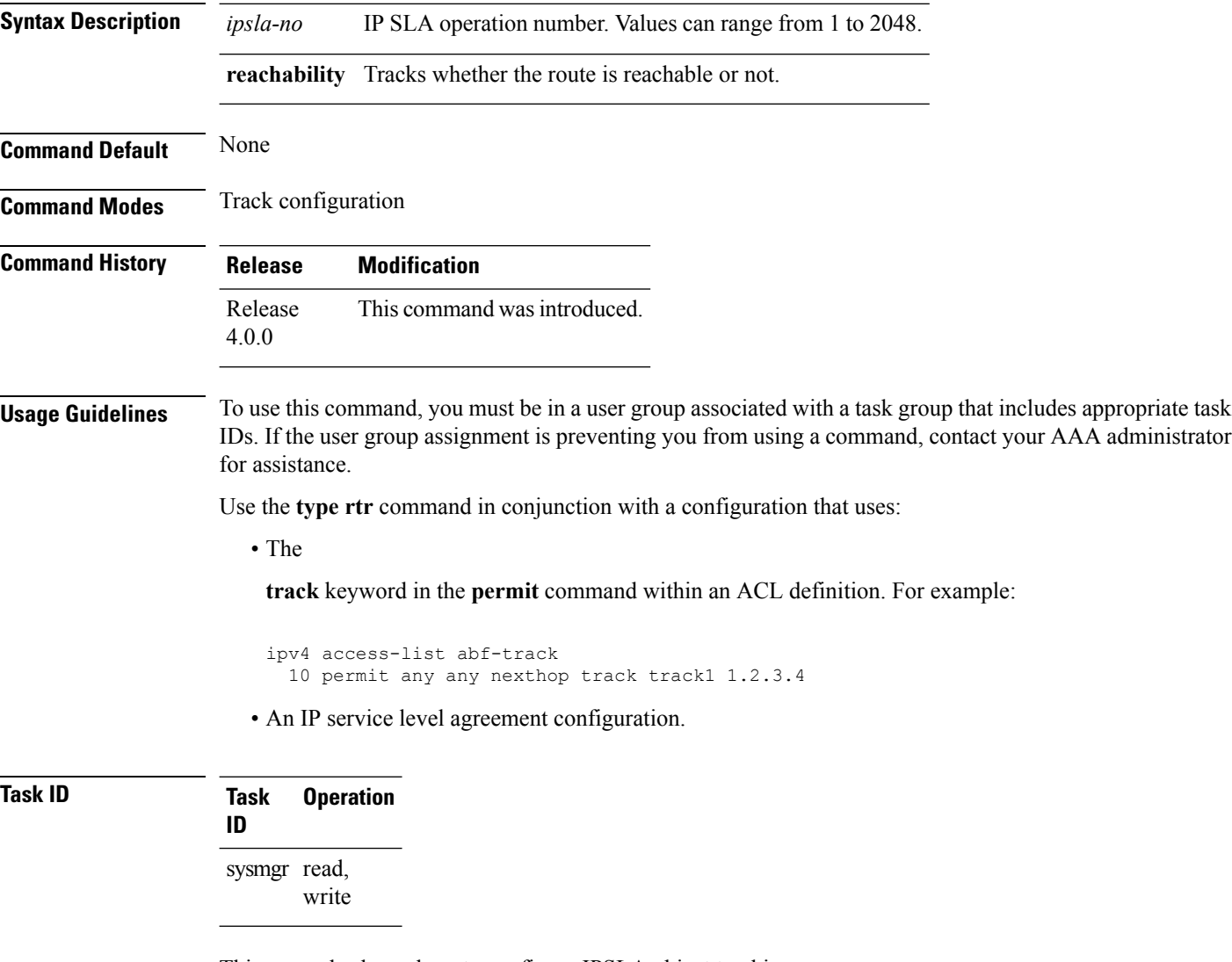

This example shows how to configure IPSLA object tracking:

```
RP/0/RSP0/CPU0:router# configure
RP/0/RSP0/CPU0:router(config)# track track22
RP/0/RSP0/CPU0:router(config-track)# type rtr 1 reachability
```
Ш

### <span id="page-494-0"></span>**vrf (track)**

To configure a VRF table to be used as the basis to track route reachability, use the **vrf** command in route tracking configuration mode. To delete the configuration of a VRF table for the purpose of IP route tracking purposes, use the **no** form of the command.

**vrf** *vrf-table-name* **no vrf** [*vrf-table-name*]

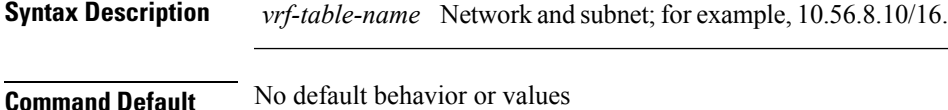

**Command Modes** Route tracking configuration

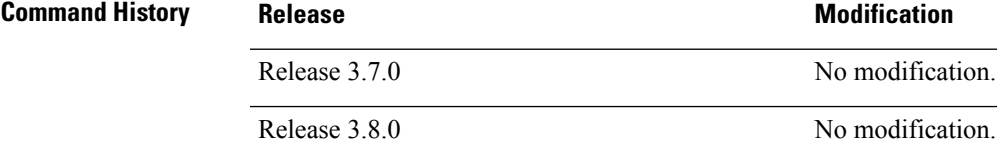

## Release 4.0.0 This command was introduced.

**Usage Guidelines** To use this command, you must be in a user group associated with a task group that includes appropriate task IDs. If the user group assignment is preventing you from using a command, contact your AAA administrator for assistance.

### **Task ID Task Operations ID** sysmgr read,

write

The following example displays the use of the **vrf** command:

```
RP/0/RSP0/CPU0:router# configure
RP/0/RSP0/CPU0:router(config)# track track22
RP/0/RSP0/CPU0:router(config-track)# type route reachability
RP/0/RSP0/CPU0:router(config-track-route)# vrf vrf1
```
Release 3.9.0 No modification.

#### **Related Topics**

[delay,](#page-471-0) on page 468 [route](#page-479-0) ipv4, on page 476 type route [reachability,](#page-491-0) on page 488

 $\mathbf I$ 

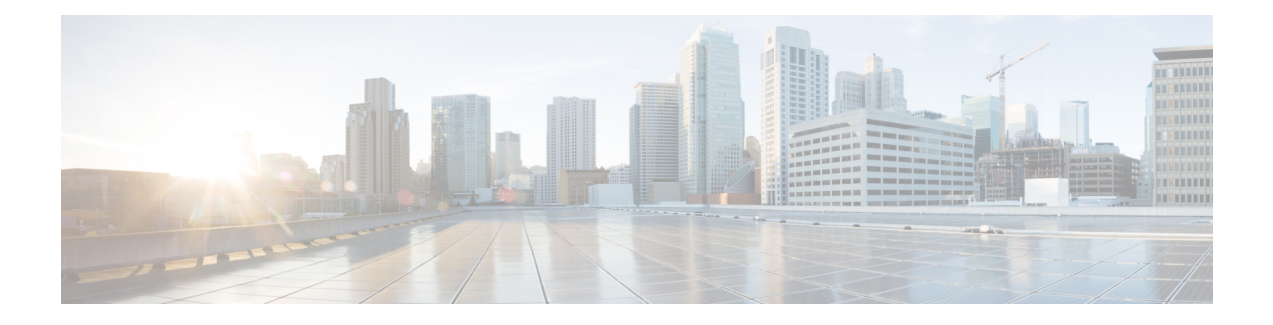

# **Precision Time Protocol (PTP) Commands**

This module describes the commands used to configure the Precision Time Protocol (PTP) in Cisco IOS XR software. PTP is a protocol that provides the ability to distribute time around the network and is based on the IEEE 1588-2008 standard.

For more information about manually setting the router clock, see *Cisco ASR 9000 Series Aggregation Services Router Getting Started Guide*.

For more information about configuring the router to use PTP see the Configuring PTP on *System Management Configuration Guide for Cisco ASR 9000 Series Routers*.

- [announce,](#page-498-0) on page 495
- [clock,](#page-500-0) on page 497
- clock [operation,](#page-501-0) on page 498
- [clock-advertisement](#page-502-0) telecom-profile, on page 499
- [clock-class,](#page-503-0) on page 500
- clock [profile,](#page-504-0) on page 501
- clock-selection [telecom-profile,](#page-506-0) on page 503
- cos, on [page](#page-507-0) 504
- [delay-request,](#page-508-0) on page 505
- [domain,](#page-509-0) on page 506
- [delay-response,](#page-510-0) on page 507
- [dscp,](#page-512-0) on page 509
- [identity,](#page-513-0) on page 510
- [local-priority,](#page-514-0) on page 511
- log [best-master-clock](#page-515-0) changes, on page 512
- [master,](#page-516-0) on page 513
- [min-clock-class,](#page-518-0) on page 515
- [multicast,](#page-519-0) on page 516
- [priority1,](#page-520-0) on page 517
- [priority2,](#page-521-0) on page 518
- profile [\(interface\),](#page-522-0) on page 519
- [profile](#page-523-0) (PTP), on page 520
- port [state,](#page-525-0) on page 522
- ptp, on [page](#page-526-0) 523
- show ptp [advertised-clock,](#page-528-0) on page 525
- show ptp [foreign-masters,](#page-529-0) on page 526
- show ptp [interfaces,](#page-532-0) on page 529
- show ptp [local-clock,](#page-535-0) on page 532
- show ptp [packet-counters,](#page-536-0) on page 533
- show ptp [unicast-peers,](#page-540-0) on page 537
- source ipv4 [address,](#page-542-0) on page 539
- [sync,](#page-543-0) on page 540
- [timescale,](#page-545-0) on page 542
- [time-of-day,](#page-546-0) on page 543
- [time-source,](#page-547-0) on page 544
- [transport,](#page-548-0) on page 545
- [uncalibrated-clock-class,](#page-549-0) on page 546
- unicast-grant [invalid-request,](#page-550-0) on page 547

### <span id="page-498-0"></span>**announce**

To configure options for configuring PTP profile announcement messages, use the **announce** command in PTP profile configuration or interface PTP configuration mode. To remove the setting, use the **no** form of this command.

**announce**{**frequency** *frequency* | **interval** *interval* | **grant-duration** *duration* | **timeout** *timeout*} **no announce**{**frequency** | **interval** | **grant-duration** | **timeout**}

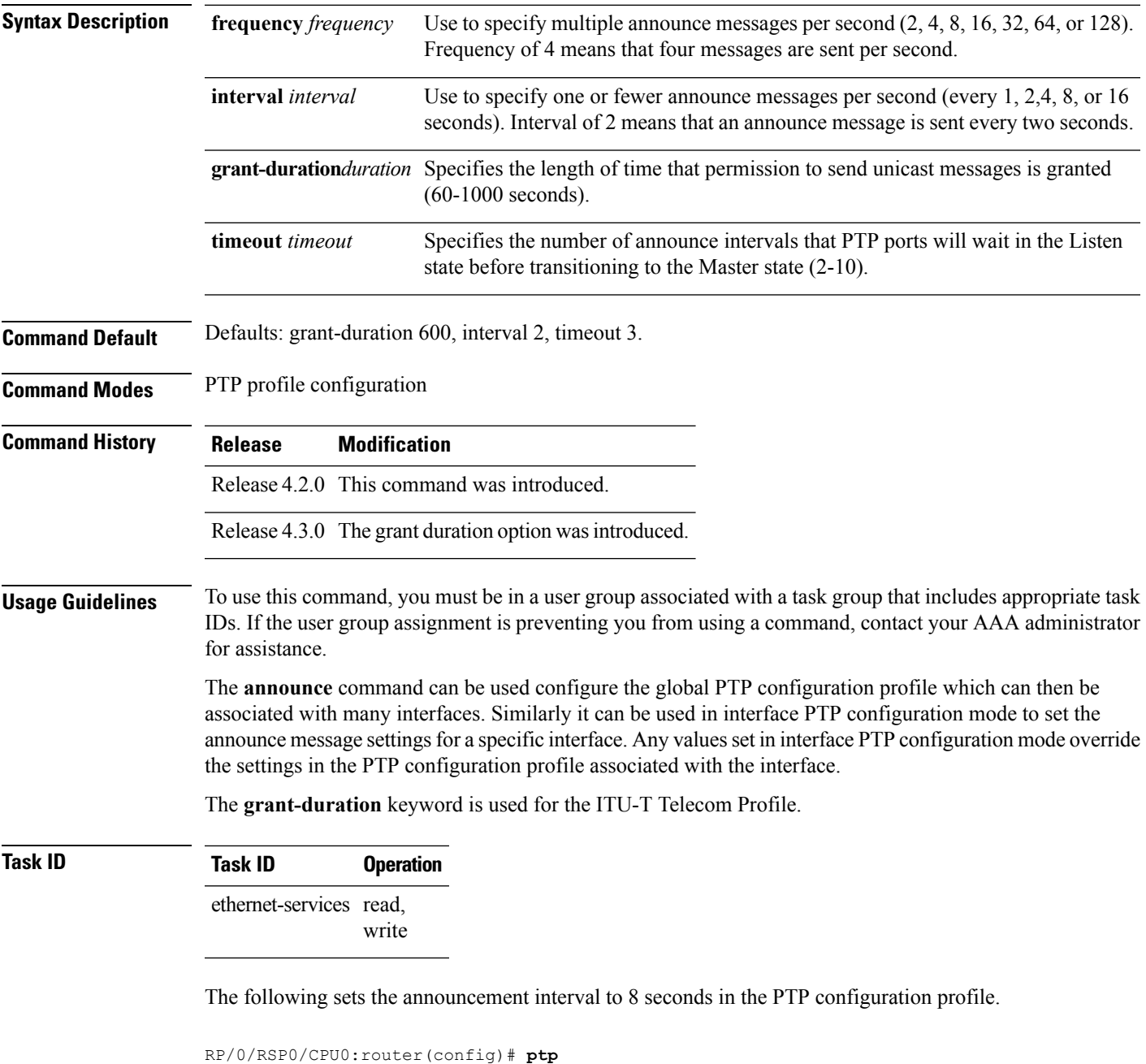

I

RP/0/RSP0/CPU0:router(config-ptp)# **profile p1** RP/0/RSP0/CPU0:router(config-ptp-profile)# **announce interval 8**

### <span id="page-500-0"></span>**clock**

Ш

To enter Precision Time Protocol (PTP) clock configuration mode and run PTP clock configuration command, use the **clock** command in PTP configuration mode.

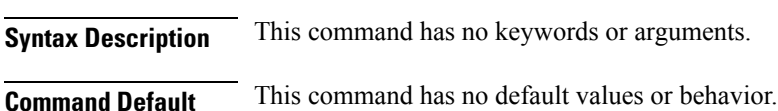

**Command Modes** Global PTP configuration

**clock no clock**

**Command History Release Modification**

Release 4.2.0 This command was introduced.

### **Usage Guidelines** To use this command, you must be in a user group associated with a task group that includes appropriate task IDs. If the user group assignment is preventing you from using a command, contact your AAA administrator for assistance.

PTP clock configuration commands can also be run from global configuration mode by preceding the command string with the **ptp clock** keywords. From PTP clock configuration mode, the various PTP clock settings can be configured.

### **Task ID Task ID Operation** ethernet-services read, write

The following example shows how to enter PTP clock configuration mode from global configuration mode.

RP/0/RSP0/CPU0:router(config)# **ptp** RP/0/RSP0/CPU0:router(config-ptp)# **clock** RP/0/RSP0/CPU0:router(config-ptp-clock)#

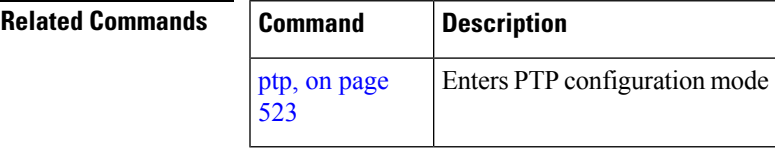

**clock**

# <span id="page-501-0"></span>**clock operation**

To configure the type of PTP clock operation, use the **clock operation** command in PTP interface or profile configuration or interface PTP configuration mode. To remove the setting, use the **no** form of this command.

**clock operation** {**one-step** | **two-step**} **no clock operation**

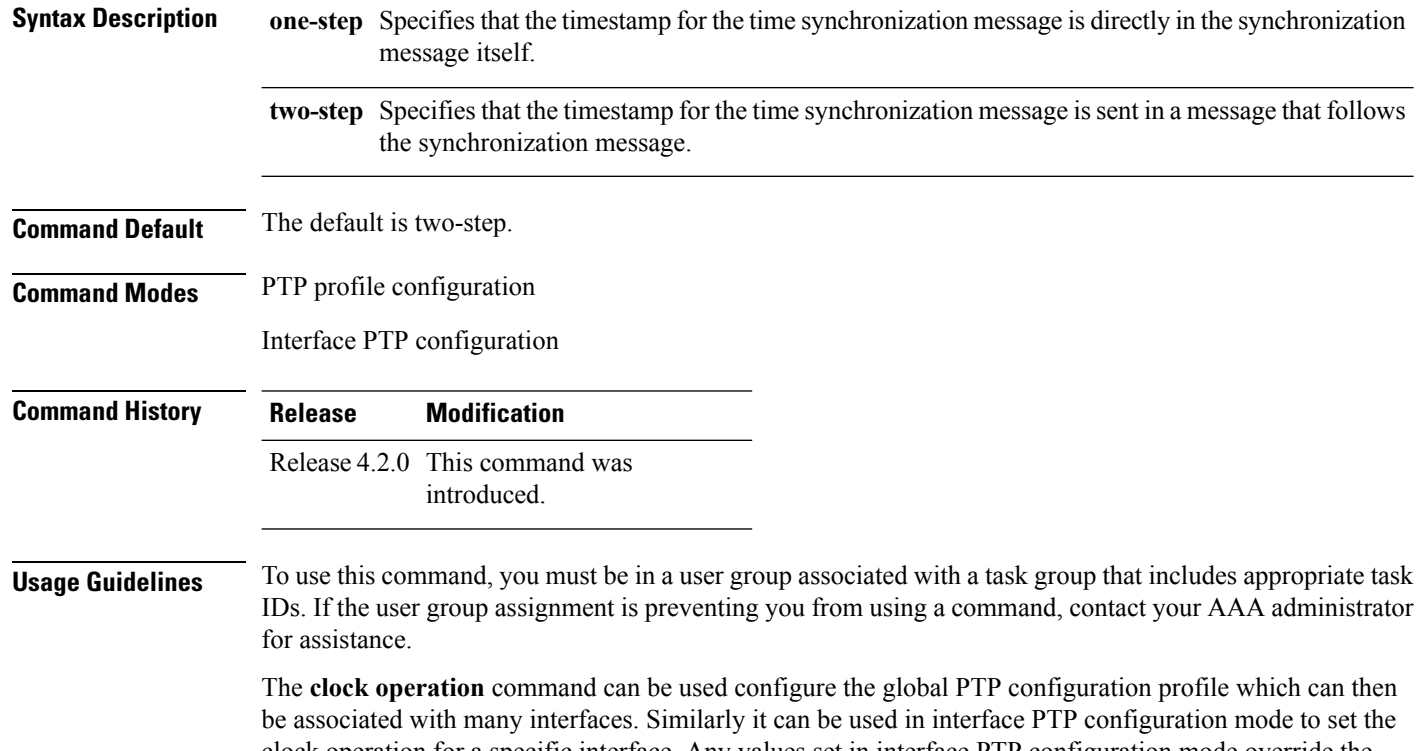

clock operation for a specific interface. Any values set in interface PTP configuration mode override the settings in the PTP configuration profile associated with the interface.

**Task ID Task ID Operation** ethernet-services read,

write

The following example sets PTP clock operation to two-step.

RP/0/RSP0/CPU0:router(config)# **ptp** RP/0/RSP0/CPU0:router(config-ptp)# **profile p1** RP/0/RSP0/CPU0:router(config-ptp-profile)# **clock operation two-step** Ш

## <span id="page-502-0"></span>**clock-advertisement telecom-profile**

To specify that the clock-advertisement behavior (the parameters used in announce messages) will follow the Telecom Profile for frequency (ITU-T G.8265.1), use the **clock-advertisement telecom-profile** command in PTP configuration mode. To remove the setting, use the **no** form of this command.

**clock-advertisement telecom-profile no clock-advertisement**

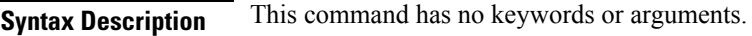

**Command Default** The default clock advertisement is compliant with the PTP 1588 standard.

**Command Modes** PTP configuration

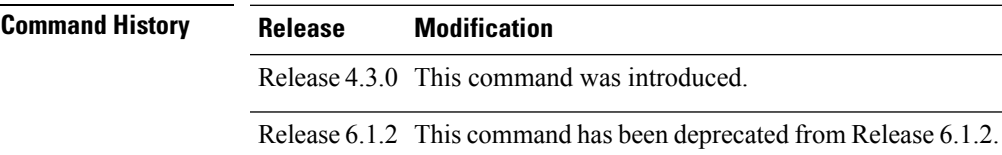

**Usage Guidelines** To use this command, you must be in a user group associated with a task group that includes appropriate task IDs. If the user group assignment is preventing you from using a command, contact your AAA administrator for assistance.

> The clock advertisement mode configuration controls the content of announce packets and the port numbers advertised by the router. Use this command to specify that clock advertisement is compliant with Telecom Profile mode instead of the PTP 1588 standard.

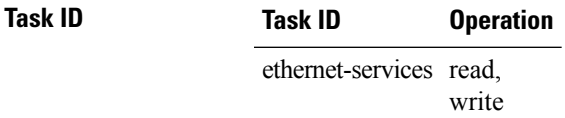

The following example shows how to set the clock advertisement profile.

RP/0/RSP0/CPU0:router(config)# **ptp** RP/0/RSP0/CPU0:router(config-ptp)# **clock-advertisement telecom-profile**

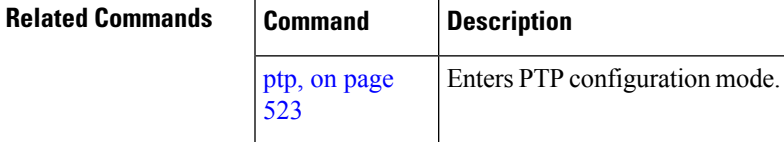

### <span id="page-503-0"></span>**clock-class**

To configure the clock class to use when advertising a PTP clock, use the **clock-class** command in PTP clock configuration mode. To remove the setting, use the **no** form of this command.

**clock-class** *class* **no clock-class**

**Syntax Description** *class* Specifies the clock class to use when advertising this clock. Values can range from 0 to 255.

**Command Default** The default is that the clock class is derived from platform properties.

**Command Modes** PTP clock configuration

**Command History Release Modification** Release 4.3.0 This command was introduced.

#### **Usage Guidelines** To use this command, you must be in a user group associated with a task group that includes appropriate task IDs. If the user group assignment is preventing you from using a command, contact your AAA administrator for assistance.

Use this command to override the platform value, if needed.

**Task ID Task ID Operation** ethernet-services read, write

The following example sets the clock class to 100.

```
RP/0/RSP0/CPU0:router(config)# ptp
RP/0/RSP0/CPU0:router(config-ptp)# clock
RP/0/RSP0/CPU0:router(config-ptp-clock)# clock-class 100
```
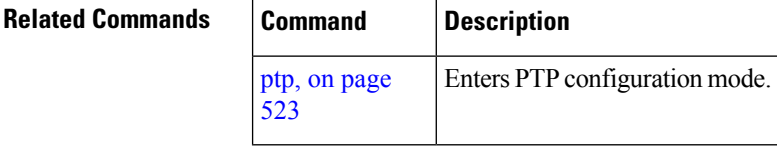
## **clock profile**

To configure the ITU-T Telecom profile and clock type that can be used in all local PTP sessions, use the **clock profile** command in the PTP configuration mode. To remove the configuration, use the **no** form of this command.

```
clock profile {g.8265.1 | g.8275.1}{clock-type T-GM | T-BC | T-TSC}
no clock profile {g.8265.1 | g.8275.1}{clock-type T-GM | T-BC | T-TSC}
```
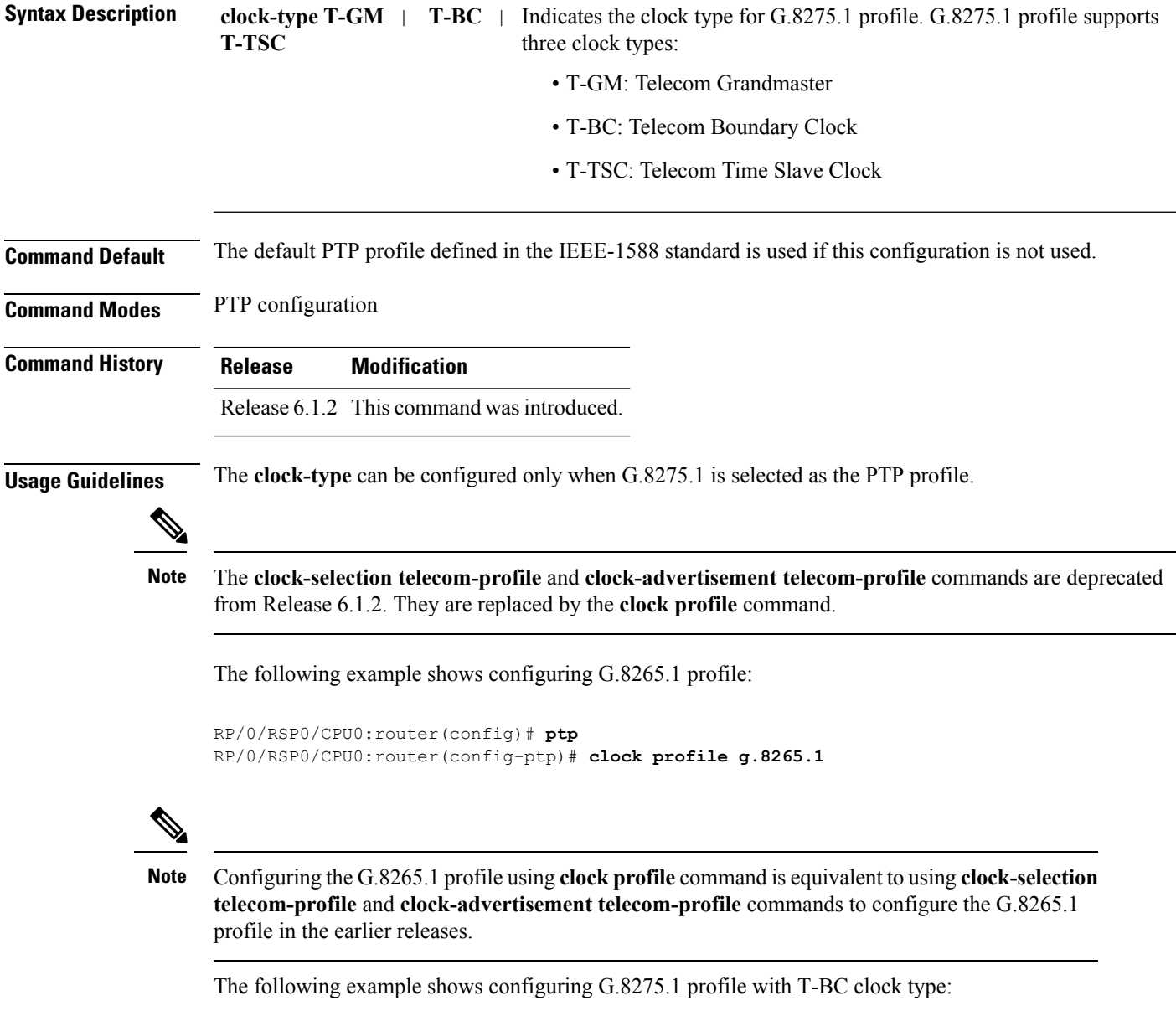

```
RP/0/RSP0/CPU0:router(config)# ptp
```
 $\mathbf I$ 

RP/0/RSP0/CPU0:router(config-ptp)# **clock profile g.8275.1 T-BC**

Ш

### **clock-selection telecom-profile**

To specify that clock-selection behavior (the best-master-clock-algorithm in use) follows the telecom profile for frequency (ITU-T G.8265.1), use the **clock-selection telecom-profile** command in PTP configuration mode. To remove the setting, use the **no** form of this command.

**clock-selection telecom-profile no clock-selection**

**Syntax Description** This command has no keywords or arguments.

**Command Default** By default, the clock selection algorithm is compliant with the PTP 1588 standard.

**Command Modes** PTP configuration

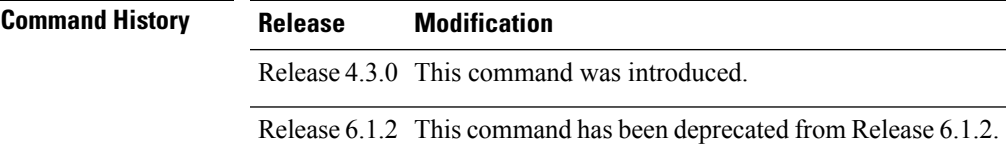

**Usage Guidelines** To use this command, you must be in a user group associated with a task group that includes appropriate task IDs. If the user group assignment is preventing you from using a command, contact your AAA administrator for assistance.

> The clock selection mode configuration controls which best master clock algorithm is used. Use this command to specify that the algorithm is compliant with Telecom Profile mode.

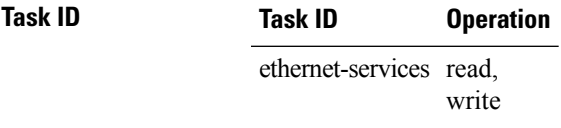

The following example shows how to set the clock advertisement profile.

RP/0/RSP0/CPU0:router(config-ptp)# **clock-selection telecom-profile**

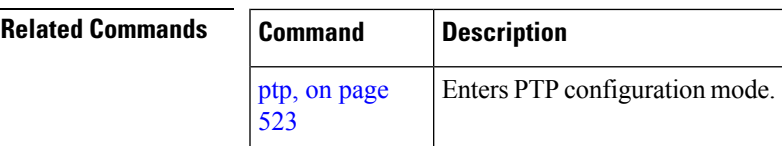

### **cos**

To specify the CoS value to use for Precision Time Protocol (PTP) packets sent by the router, use the **cos** command in PTP profile configuration mode or interface PTP configuration mode. To remove the setting, use the **no** form of this command.

**cos** *number* **no cos**

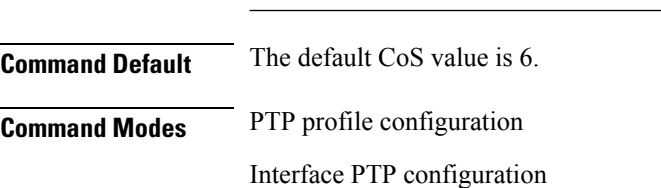

**Syntax Description** *number* Specifies the CoS value to use (0-7).

**Command History Release Modification** Release 4.2.0 This command was introduced.

#### **Usage Guidelines** To use this command, you must be in a user group associated with a task group that includes appropriate task IDs. If the user group assignment is preventing you from using a command, contact your AAA administrator for assistance.

The **cos** command can be used configure the global PTP configuration profile which can then be associated with many interfaces. Similarly it can be used in interface PTP configuration mode to set the CoS value for a specific interface. Any values set in interface PTP configuration mode override the settings in the PTP configuration profile associated with the interface.

### **Task ID Task ID Operation** ethernet-services read, write

The following example sets the CoS value to 3 in the PTP configuration profile p1.

```
RP/0/RSP0/CPU0:router(config)# ptp
RP/0/RSP0/CPU0:router(config-ptp)# profile p1
RP/0/RSP0/CPU0:router(config-ptp-profile)# cos 3
```
The following example overrides the CoS value in the profile and sets it to be 2 for the interface:

```
RP/0/RSP0/CPU0:router(config)# interface TenGigE 0/0/0/10
RP/0/RSP0/CPU0:router(config-if) ptp
RP/0/RSP0/CPU0:router(config-if-ptp)# profile p1
RP/0/RSP0/CPU0:router(config-if-ptp)# cos 2
```
### **delay-request**

To configure settings for the PTP delay request message, use the **delay-request** command in PTP profile configuration or interface PTP configuration mode. To remove the setting, use the **no** form of this command.

```
delay-request {frequency number | interval number}
no delay-request
```
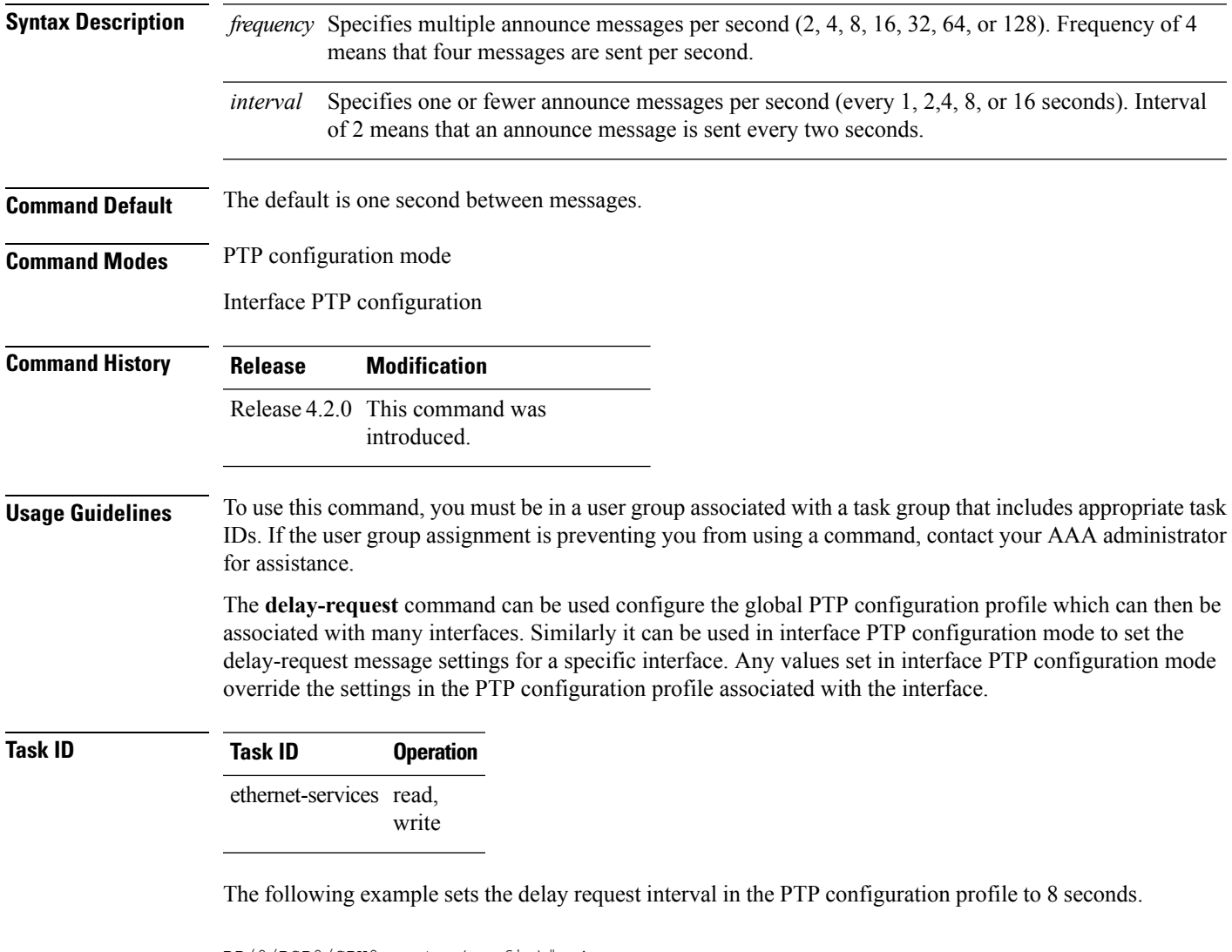

RP/0/RSP0/CPU0:router(config)# **ptp** RP/0/RSP0/CPU0:router(config-ptp)# **profile p1** RP/0/RSP0/CPU0:router(config-ptp-profile)# **delay-request interval 8**

# **domain**

To specify the domain number for the PTP clock, use the **domain** command in PTP clock configuration mode. To remove the setting, use the **no** form of this command. **domain** *number* **no domain Syntax Description** *number* Specifies the domain number to use for this clock (0-255). **Command Default** Default is 0. **Command Modes** PTP clock configuration **Command History Release Modification** Release 4.2.0 This command was introduced. **Usage Guidelines** To use this command, you must be in a user group associated with a task group that includes appropriate task IDs. If the user group assignment is preventing you from using a command, contact your AAA administrator for assistance. PTP uses the specified domain number in all its PTP messages and ignores all PTP messages received from a different domain. **Task ID Task ID Operation** ethernet-services read, write The following example sets the domain to 200. RP/0/RSP0/CPU0:router(config)# **ptp** RP/0/RSP0/CPU0:router(config-ptp)# **clock** RP/0/RSP0/CPU0:router(config-ptp-clock)# **domain 200 Related Company** 

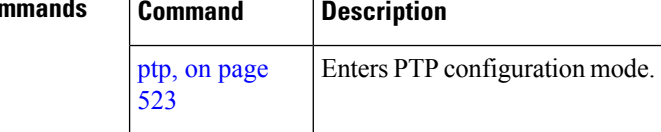

### **delay-response**

To configure settings for the PTP delay response message, use the **delay-response** command in PTP profile configuration or interface PTP configuration mode. To remove the setting, use the **no** form of this command.

```
delay-response {grant-duration duration | timeout value}
no delay-response {grant-duration | timeout}
```
**Syntax Description** *duration* Specifies the announce grant duration (60-1000 seconds). If port is in slave state, this is the length of grant which is requested. If the port is in master state, this is the maximum grant which will be allowed.

> Specifies delay response message timeout value (100-10000 milliseconds). If delay-response messages are not received from a master clock for longer than this timeout, the master is no longer qualified for selection. This setting applies only applies if the clock-selection telecom-profile is specified. *value*

**Command Default** Default is grant-duration 600, timeout 5000.

**Command Modes** PTP profile configuration

Interface PTP configuration

```
Command History Release Modification
                    Release 4.3.0 This command was
                               introduced.
```
#### **Usage Guidelines** To use this command, you must be in a user group associated with a task group that includes appropriate task IDs. If the user group assignment is preventing you from using a command, contact your AAA administrator for assistance.

The **delay-response** command can be used configure the global PTP configuration profile which can then be associated with many interfaces. Similarly it can be used in interface PTP configuration mode to set the delay response value for a specific interface. Any values set in interface PTP configuration mode override the settings in the PTP configuration profile associated with the interface.

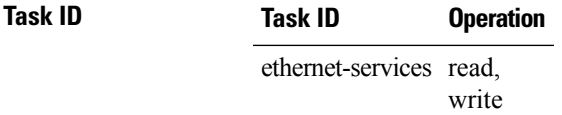

The following example sets the PTP delay response timeout to 200 milliseconds in the PTP configuration profile:

```
RP/0/RSP0/CPU0:router(config)# ptp
RP/0/RSP0/CPU0:router(config-ptp)# profile p1
RP/0/RSP0/CPU0:router(config-ptp-profile)# delay-response timeout 200
```
The following example overrides the delay response timeout value in the profile and sets it to be 150 milliseconds for the interface:

```
RP/0/RSP0/CPU0:router(config)# interface TenGigE 0/0/0/10
RP/0/RSP0/CPU0:router(config-if) ptp
RP/0/RSP0/CPU0:router(config-if-ptp)# profile p1
RP/0/RSP0/CPU0:router(config-if-ptp)# delay-response timeout 150
```
# **dscp**

To set the DSCP value for use in Precision Time Protocol (PTP) packets sent by the router, use the **dscp** command in PTP profile configuration or interface PTP configuration mode. To remove the setting, use the **no** form of this command.

**dscp** *number* **no dscp**

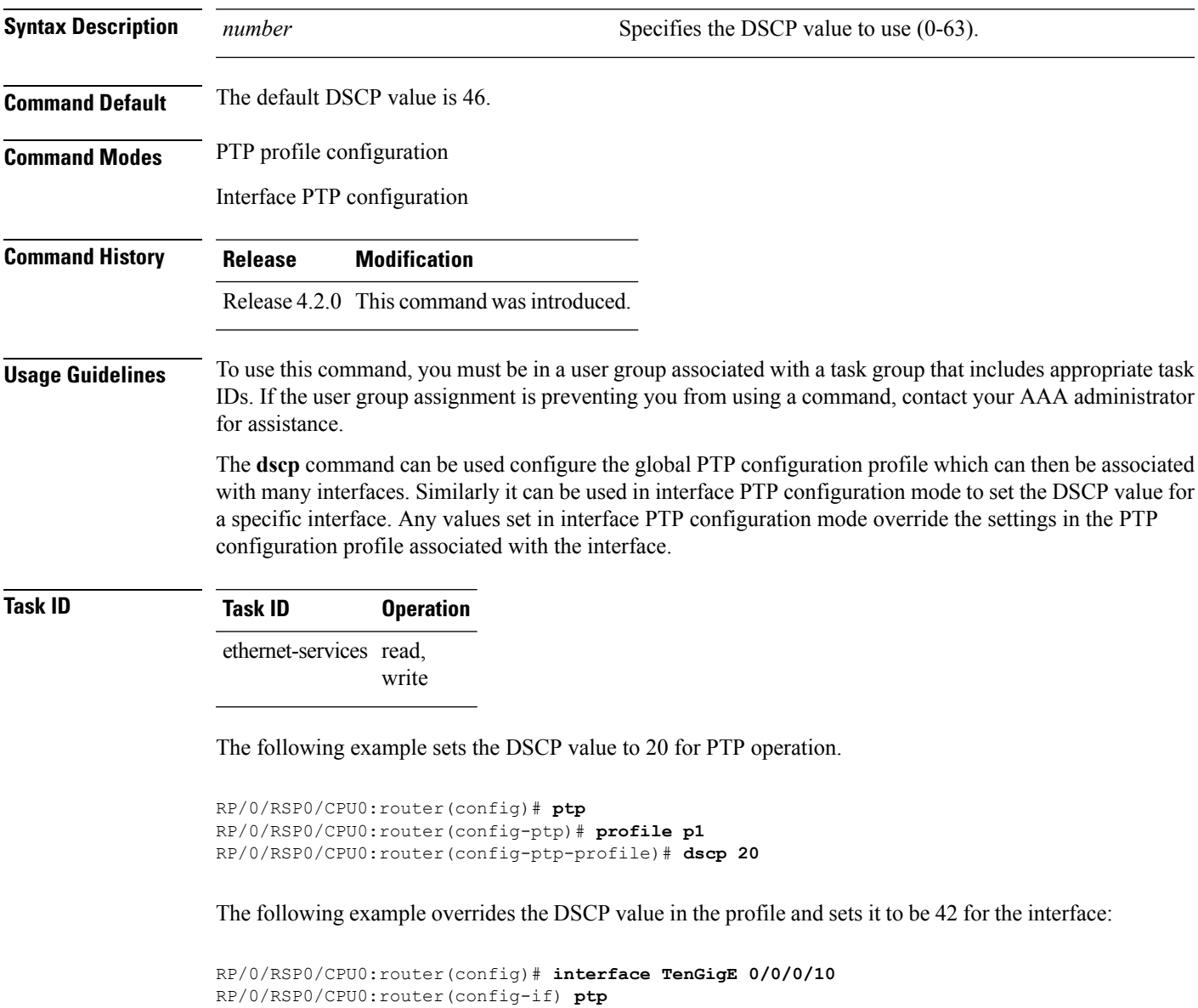

RP/0/RSP0/CPU0:router(config-if-ptp)# **profile p1**

# **identity**

To configure the PTP clock identity, use the **identity** command in PTP clock configuration mode. To remove the setting, use the **no** form of this command.

**identity** {**eui-64** *number* | **mac-address** *address*} **no identity** {**eui-64** *number* | **mac-address** *address*}

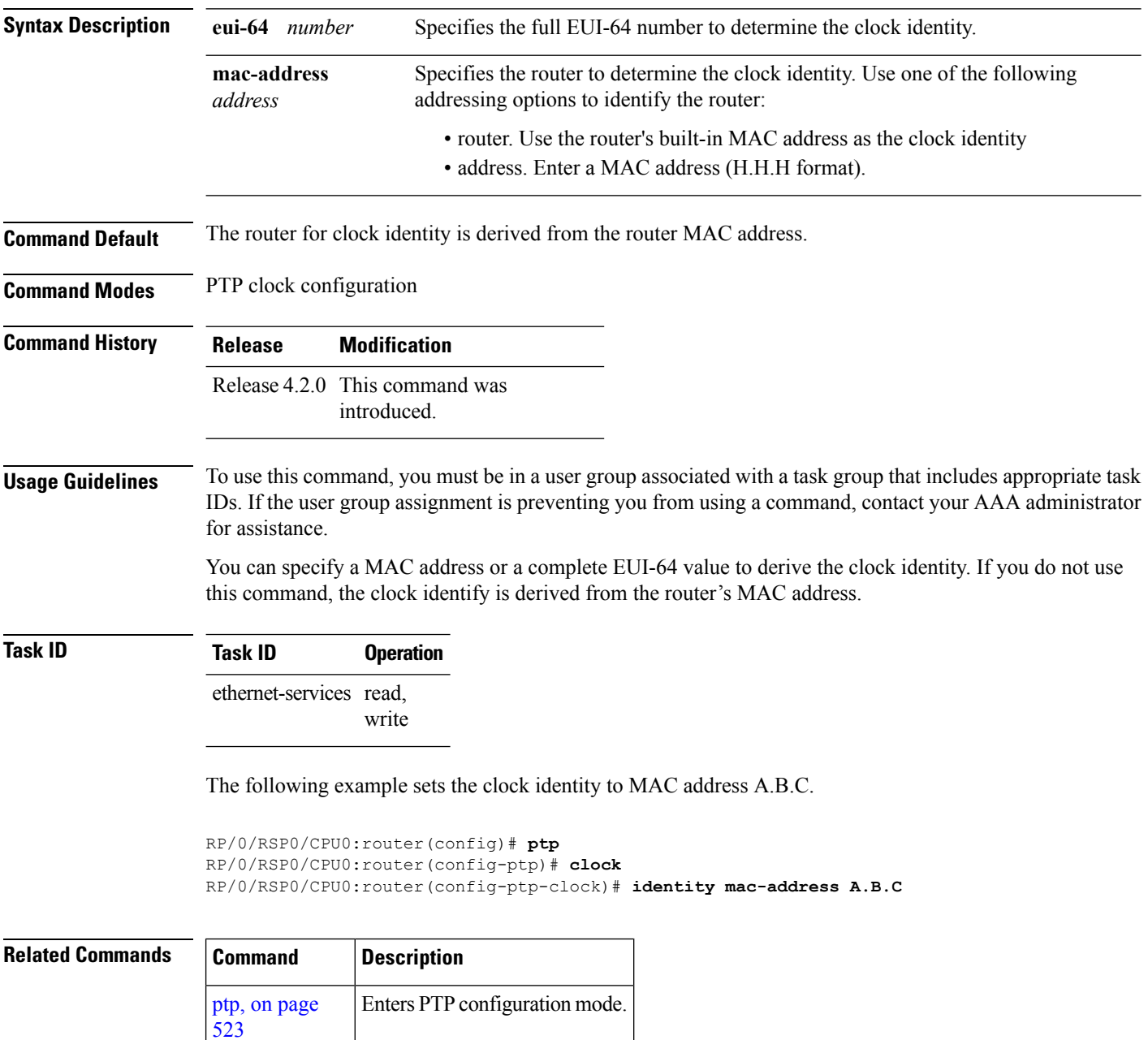

# **local-priority**

To configure priority for a port in the G.8275.1 profile, use the **local-priority** command in the PTP profile configuration mode or the Interface PTP configuration mode.

**local-priority** {*priority-value*}

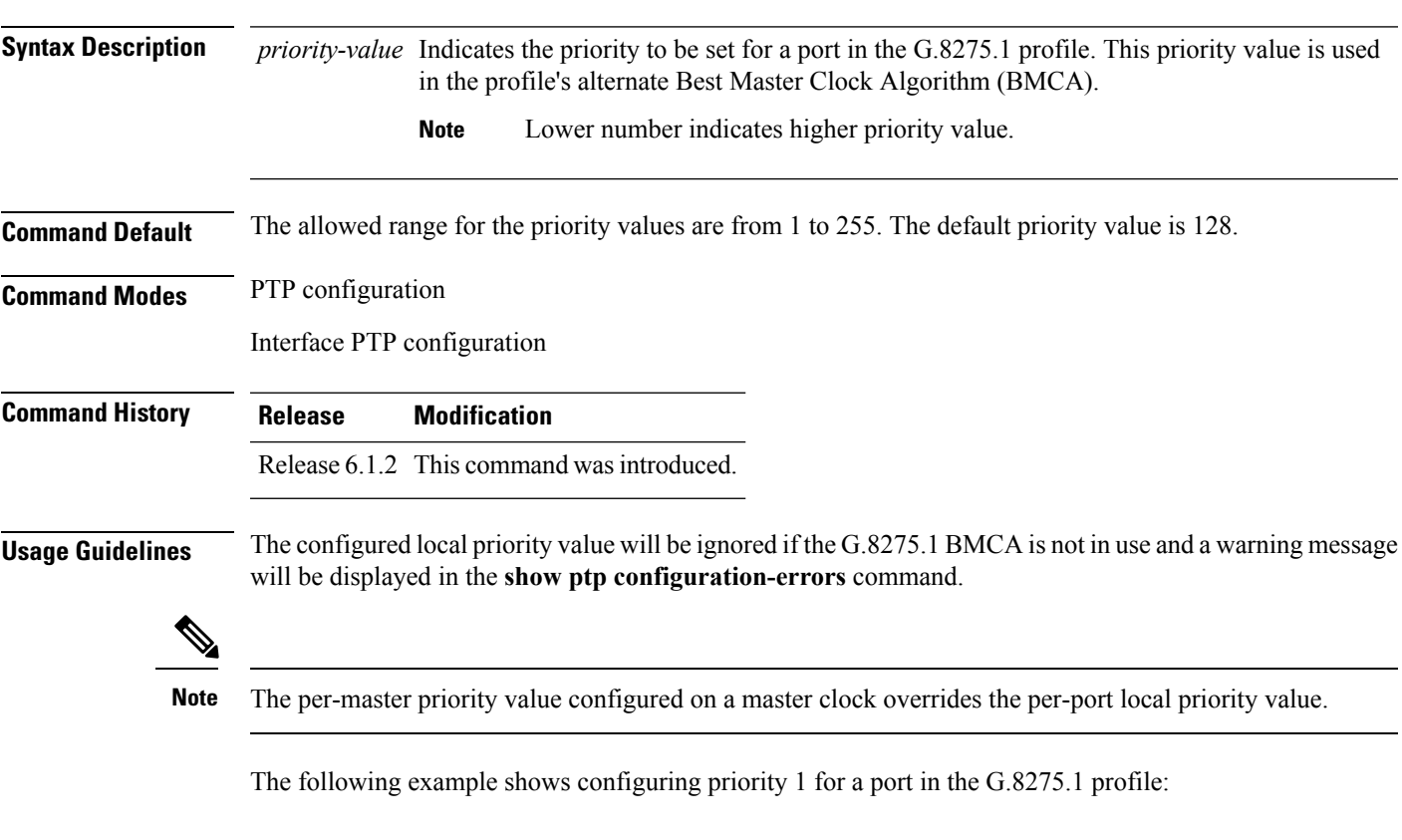

```
RP/0/RSP0/CPU0:router(config)# ptp
RP/0/RSP0/CPU0:router(config-ptp)# local-priority 1
```
# **log best-master-clock changes**

To enable logging of changes to the best master clock for Precision Time Protocol (PTP), use the **log best-master-clock changes** command in PTP configuration mode. To remove the setting, use the **no** form of this command.

**log best-master-clock changes no log best-master-clock changes**

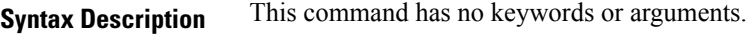

**Command Modes** PTP configuration

**Command Default** None

**Command History Release Modification**

Release 4.2.0 This command was introduced.

**Usage Guidelines** To use this command, you must be in a user group associated with a task group that includes appropriate task IDs. If the user group assignment is preventing you from using a command, contact your AAA administrator for assistance.

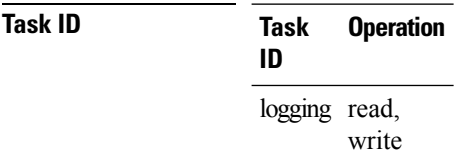

The following example sets up PTP to log the best master clock changes.

```
RP/0/RSP0/CPU0:router(config)# ptp
RP/0/RSP0/CPU0:router(config-ptp)# log best-master-clock changes
```
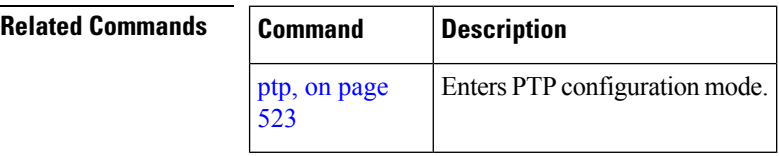

### **master**

To add a master to the list of acceptable Precision Time Protocol (PTP) masters for an interface or profile, use the **master** command in PTP profile configuration or Interface PTP configuration mode. To remove the setting, use the **no** form of this command.

**master** {**ipv4** *address* | **ipv6** *address*} [{**clock-class** *class* | **delay-symmetry** *number* | **multicast** | **non-negotiated** | **priority** *number*}] **no master** {**ipv4** *address* | **ipv6** *address*} [{**clock-class** *class* | **delay-symmetry** *number* | **multicast** | **non-negotiated** | **priority** *number*}]

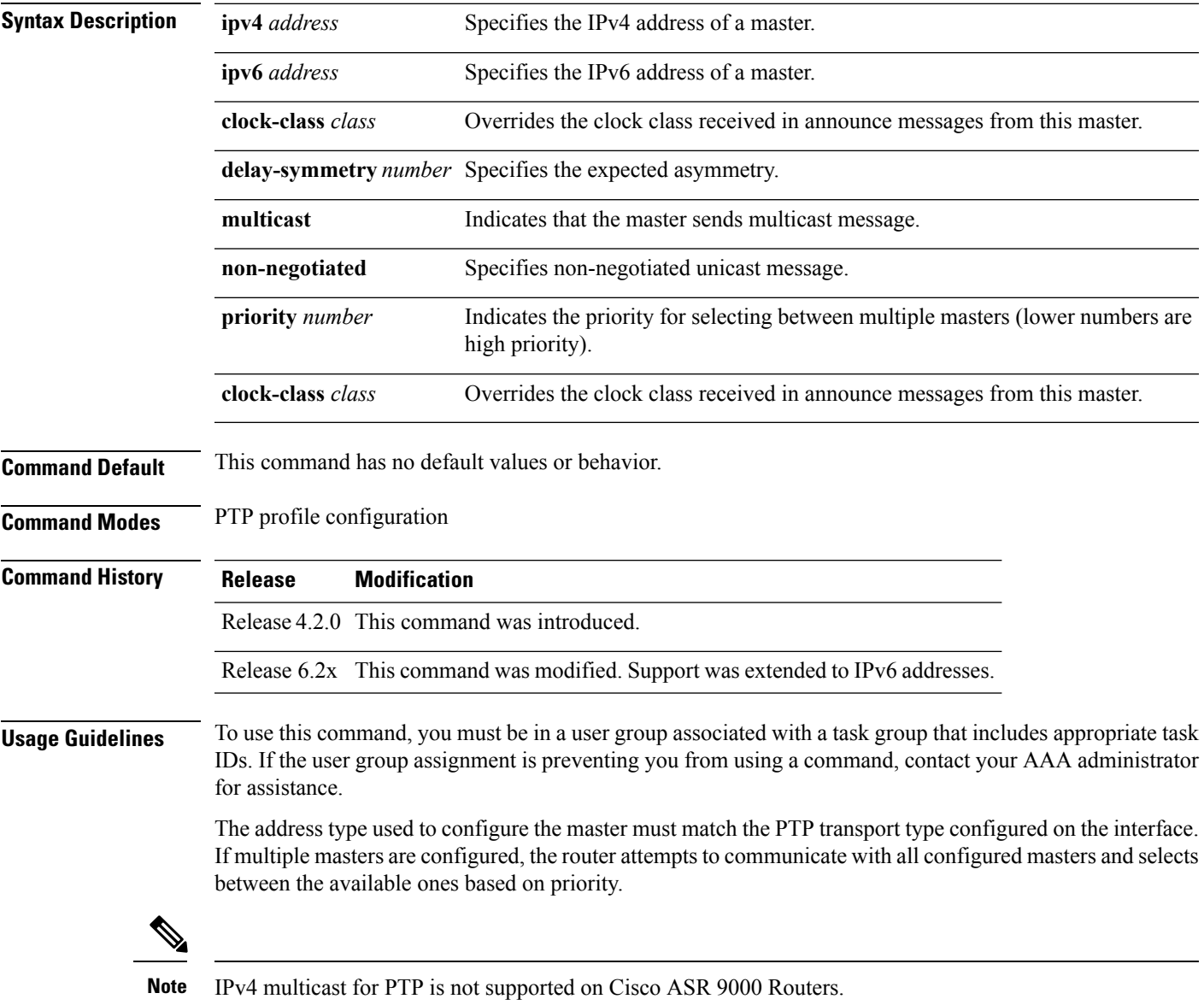

### **Task ID Task ID Operation** ethernet-services read,

write

The following example assigns two masters to the profile and gives higher priority to the master with IPv4 address 10.10.4.5.

```
RP/0/RSP0/CPU0:router(config)# ptp
RP/0/RSP0/CPU0:router(config-ptp)# profile p1
RP/0/RSP0/CPU0:router(config-ptp-profile)# master ipv4 10.10.4.5 priority 1
RP/0/RSP0/CPU0:router(config-ptp-profile)# master ipv4 10.10.4.7 priority 2
```
Ш

### **min-clock-class**

To configure minimum clock class accepted from a PTP master, use the **min-clock-class** command in the PTP configuration mode. To remove the configuration, use the **no** form of this command.

**min-clock-class** *class* **no min-clock-class** *class*

**Syntax Description** *class* Indicates the minimum clock class accepted. The range is between 0 and 255.

**Command Default** The default clock class can be obtained from the platform properties.

**Command Modes** PTP configuration

**Command History Release Modification** Release This command was introduced. 6.1.2

**Usage Guidelines** The clocks with clock-class number higher than the minimum clock class number will not be considered for

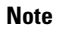

**Note** clock-class values are not numerically ordered (lower value of clock-class has higher importance).

a parent clock selection. This command is used to override the platform value (if needed).

The following example configures the minimum clock class to 7:

```
RP/0/RSP0/CPU0:router(config)# ptp
RP/0/RSP0/CPU0:router(config-ptp)# min-clock-class 7
```
# **multicast**

To allow PTP multicast messages to be sent, use the **multicast** command in PTP profile configuration mode or Interface PTP configuration mode. To remove the setting, use the **no** form of this command.

**multicast** {**target-address ethernet**{*forwardable mac-address* | *non-forwardable mac-address*}} **no multicast** {**target-address ethernet**{*forwardable mac-address* | *non-forwardable mac-address*}}

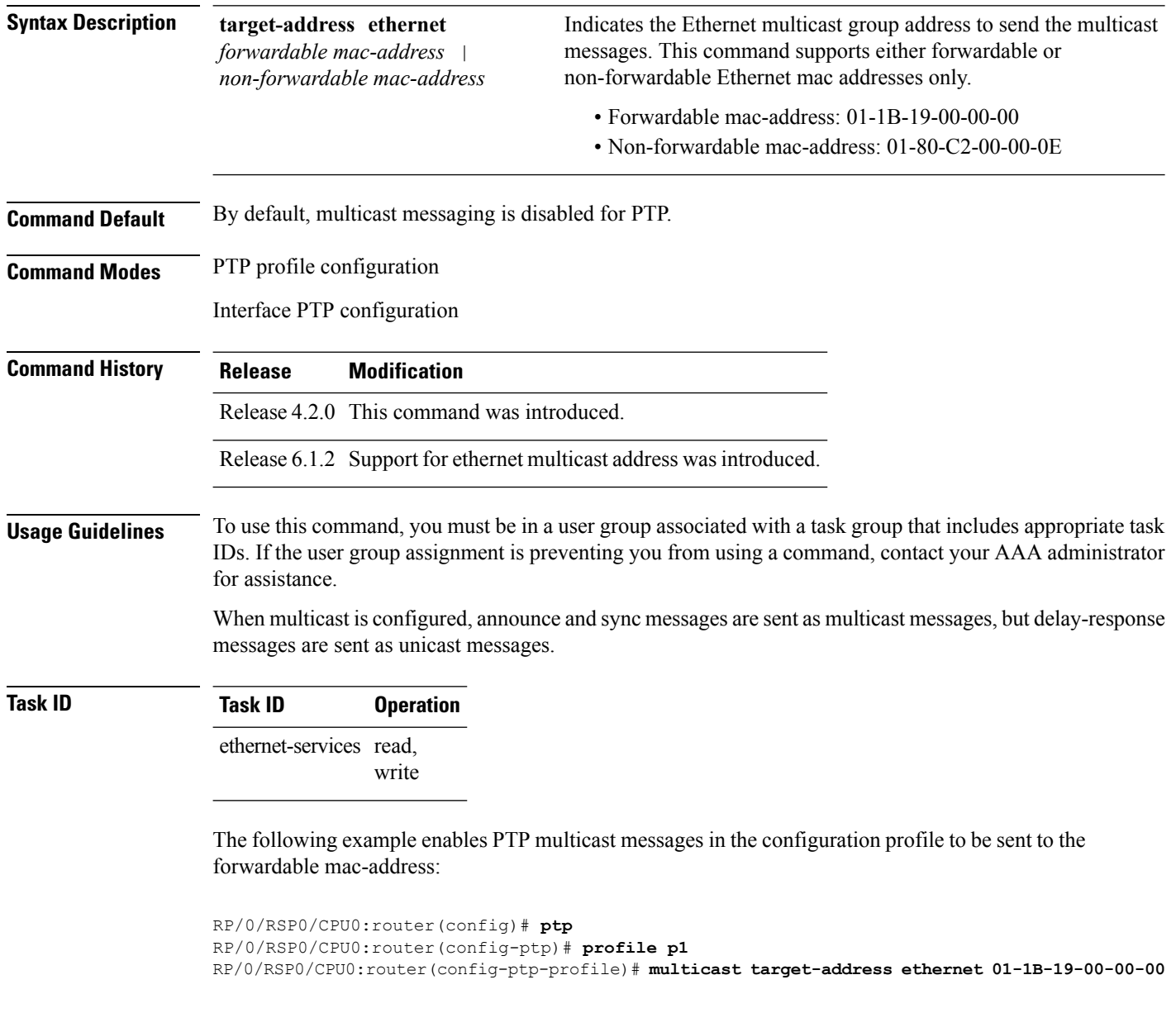

## <span id="page-520-0"></span>**priority1**

Ш

To specify the priority 1 number to use when advertising a PTP clock, use the **priority1** command in PTP clock configuration mode. To remove the setting, use the **no** form of this command. **priority1** *number* **no priority1 Syntax Description** *number* Specifies the priority 1 number to use for this clock (0-255). **Command Default** Default is 128. **Command Modes** PTP clock configuration **Command History Release Modification** Release 4.2.0 This command was introduced. **Usage Guidelines** To use this command, you must be in a user group associated with a task group that includes appropriate task IDs. If the user group assignment is preventing you from using a command, contact your AAA administrator for assistance. **Task ID Task ID Operation** ethernet-services read, write The following example sets the priority 1 number to 50 RP/0/RSP0/CPU0:router(config)# **ptp** RP/0/RSP0/CPU0:router(config-ptp)# **clock** RP/0/RSP0/CPU0:router(config-ptp-clock)# **priority1 50 Related Commands Command Description** ptp, on [page](#page-526-0) 523 Enters PTP configuration mode. [priority2,](#page-521-0) on page  $518$  Specifies the priority 2 number to use when advertising a PTP clock.

# <span id="page-521-0"></span>**priority2**

To specify the priority 2 number to use when advertising a PTP clock, use the **priority2** command in PTP clock configuration mode. To remove the setting, use the **no** form of this command.

**priority2** *number* **no priority2**

**Syntax Description** *number* Specifies the priority 2 number to use for this clock (0-255).

**Command Default** Default is 128.

**Command Modes** PTP clock configuration

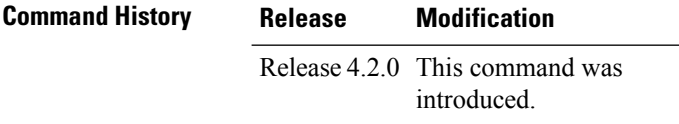

**Usage Guidelines** To use this command, you must be in a user group associated with a task group that includes appropriate task IDs. If the user group assignment is preventing you from using a command, contact your AAA administrator for assistance.

**Task ID Task ID Operation** ethernet-services read, write

The following example sets the priority 2 number to 50

```
RP/0/RSP0/CPU0:router(config)# ptp
RP/0/RSP0/CPU0:router(config-ptp)# clock
RP/0/RSP0/CPU0:router(config-ptp-clock)# priority2 50
```
### **Related Commands**

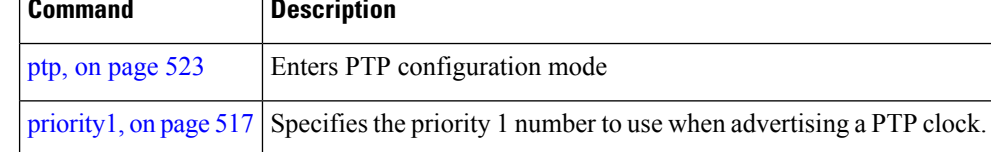

AAA administrator

# <span id="page-522-0"></span>**profile (interface)**

To assign a Precision Time Protocol (PTP) configuration profile to an interface, use the **profile** command in interface PTP configuration mode. To remove the configuration profile from the interface, use the **no** form of this command.

**profile** *profile-name* **no profile** *profile-name*

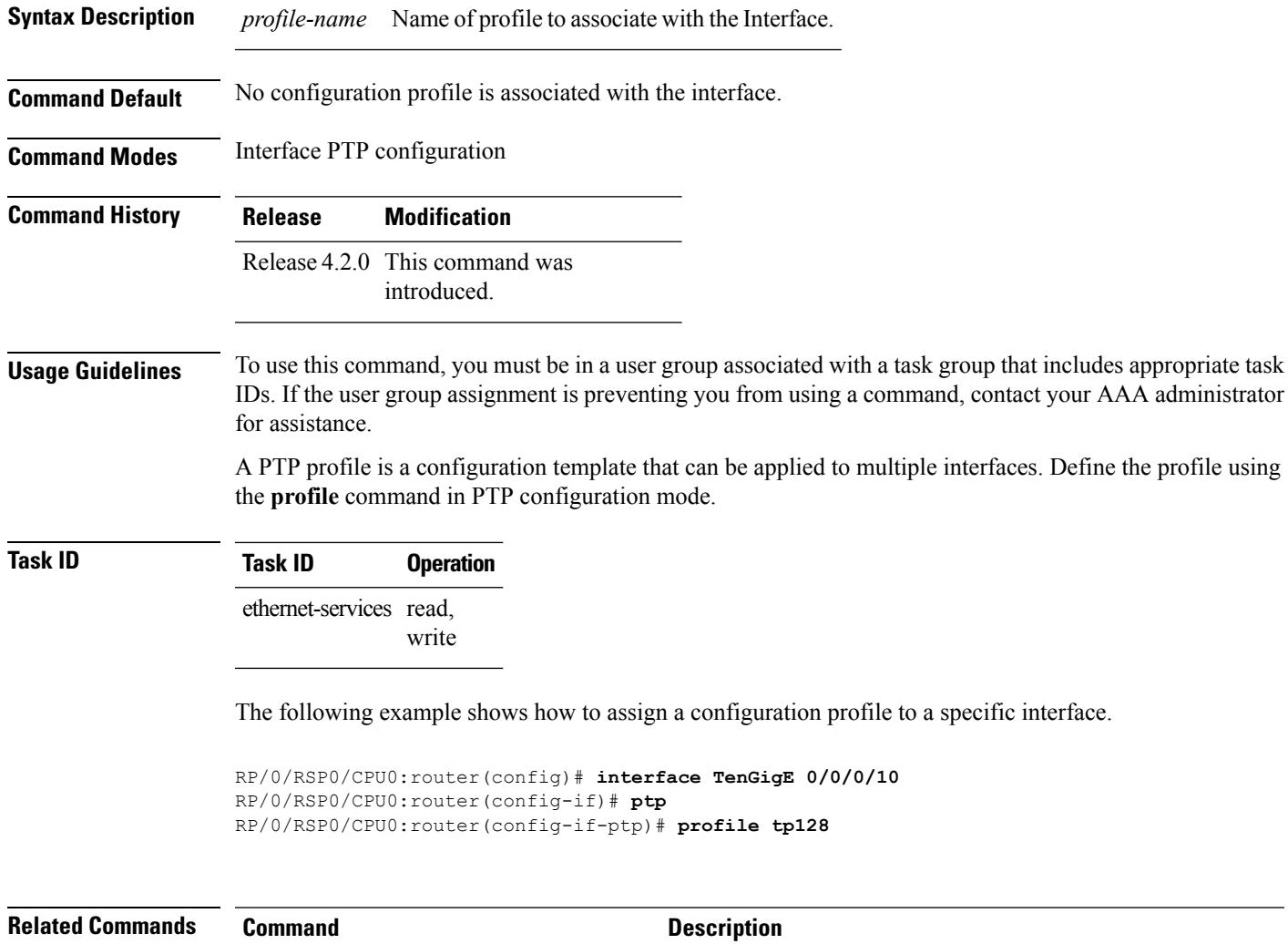

[profile](#page-523-0) (PTP), on page 520 **Enters Precision Time Protocol (PTP)** profile configuration mode.

# <span id="page-523-0"></span>**profile (PTP)**

To enter Precision Time Protocol (PTP) profile configuration mode and run PTP profile configuration commands, use the **profile** command in PTP configuration mode or interface PTP configuration mode.

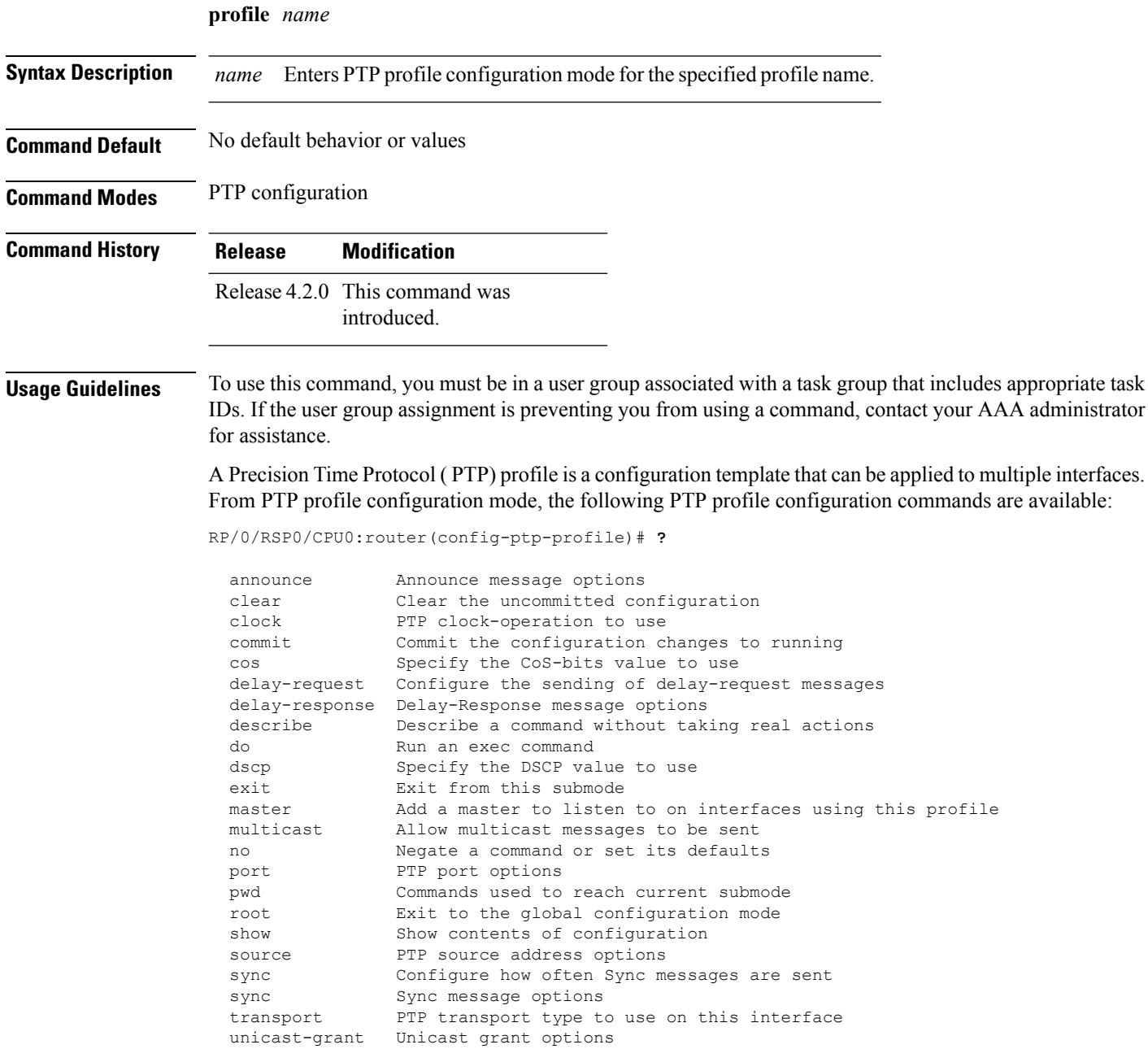

 $\mathbf I$ 

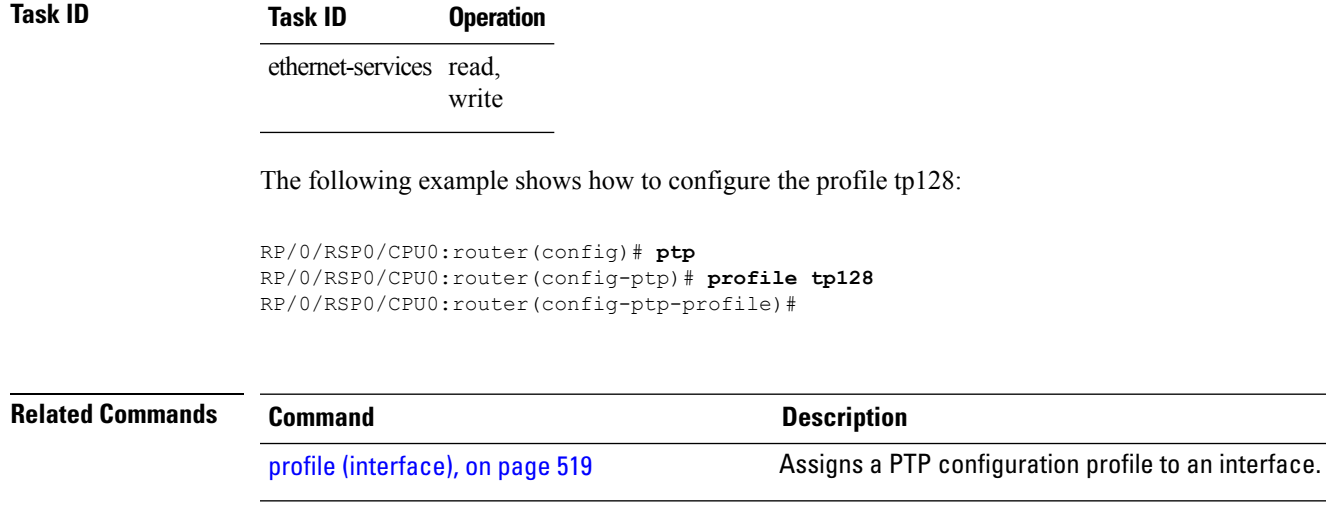

### **port state**

To configure the state for a PTP port, use the **port state** command in the PTP profile configuration mode or the Interface PTP configuration mode. To remove the setting, use the **no** form of this command.

**port state** {**slave-only** | **master-only**} **no port state**

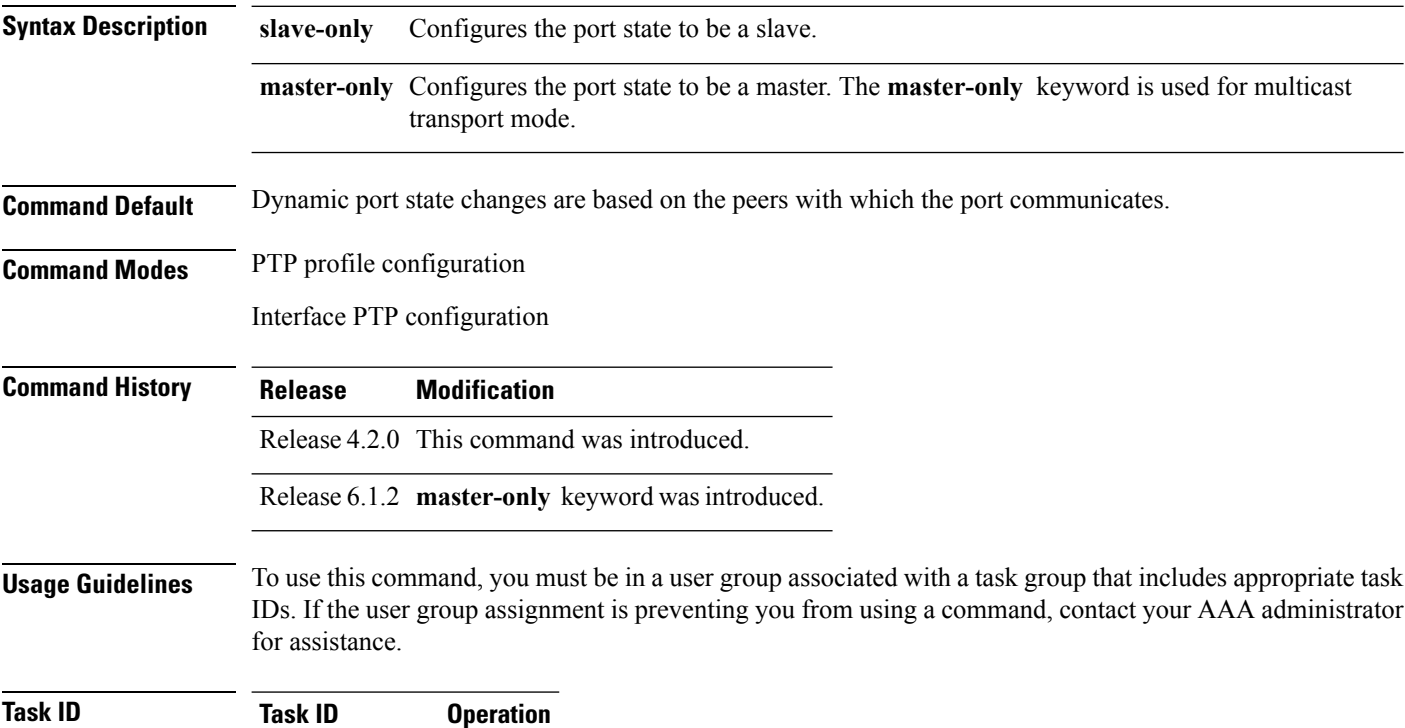

ethernet-services read,

write

The following example configures the PTP port state to be slave-only:

```
RP/0/RSP0/CPU0:router(config)# ptp
RP/0/RSP0/CPU0:router(config-ptp)# profile p1
RP/0/RSP0/CPU0:router(config-ptp)# port state slave-only
```
The following example configures the PTP port state to be master-only:

RP/0/RSP0/CPU0:router(config)# **ptp** RP/0/RSP0/CPU0:router(config-ptp)# **profile p1** RP/0/RSP0/CPU0:router(config-ptp)# **port state master-only**

### <span id="page-526-0"></span>**ptp**

Ш

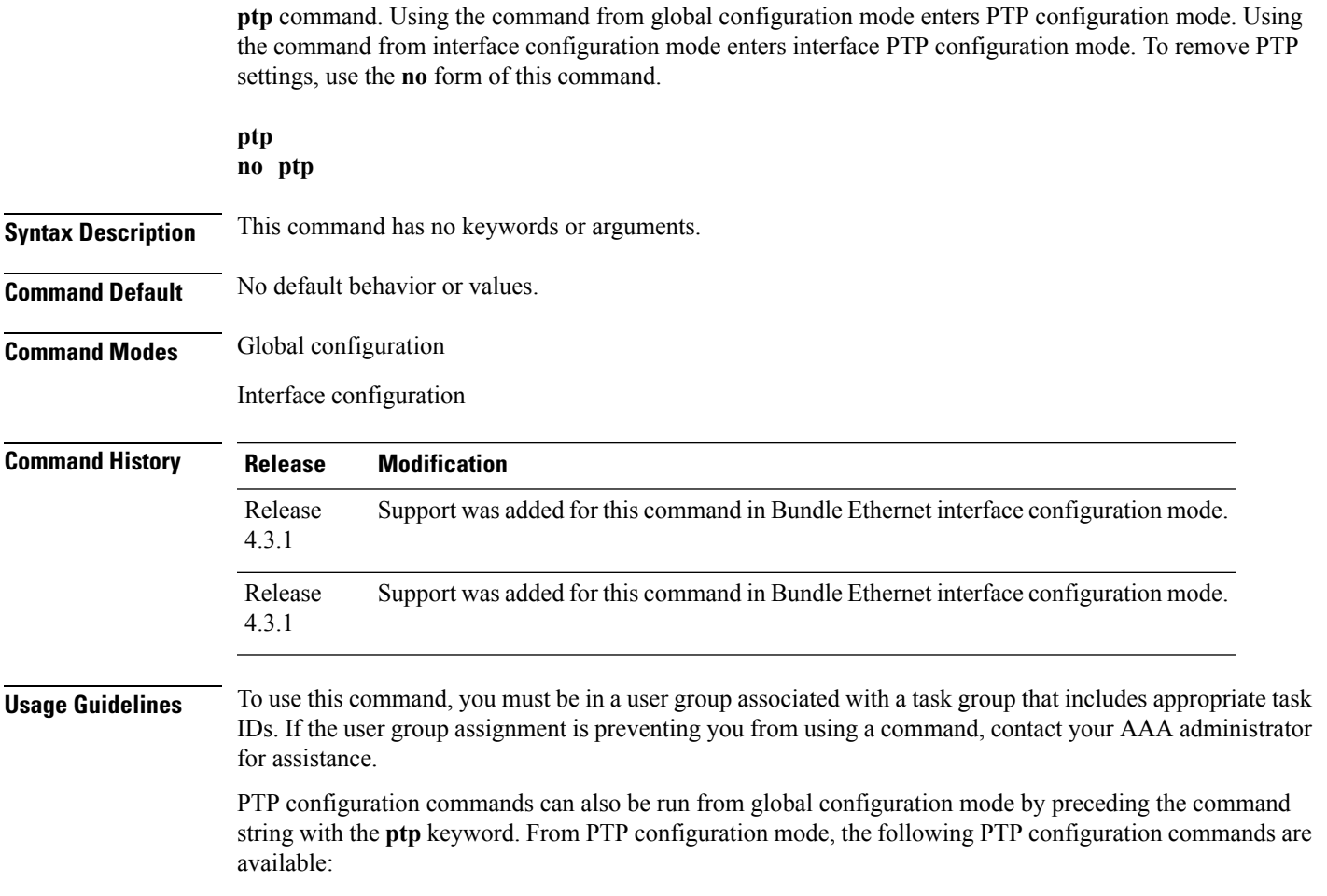

To enter Precision Time Protocol (PTP) configuration mode and run PTP configuration commands, use the

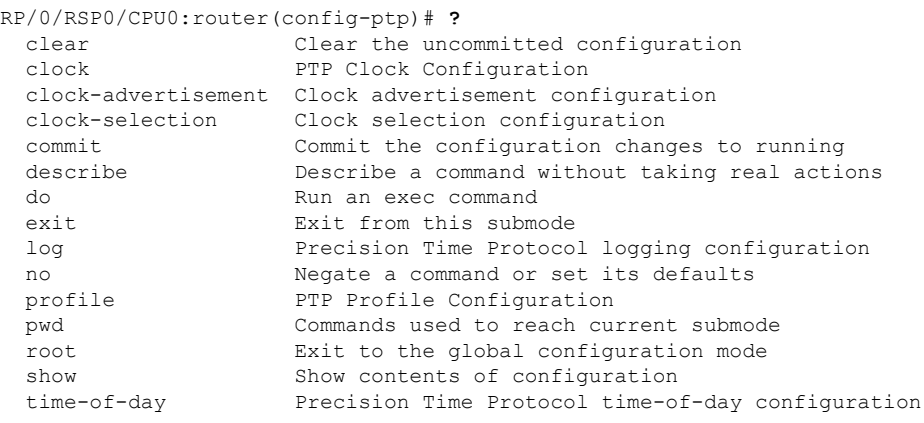

PTP commands can be run on Gigabit Ethernet interfaces or Bundle Ethernet interfaces.

### **Task ID Task ID Operation** ethernet-services read, write

The following example shows how to enter PTP configuration mode from global configuration mode.

RP/0/RSP0/CPU0:router(config)# **ptp** RP/0/RSP0/CPU0:router(config-ptp)#

The following example shows how to enter interface PTP configuration mode.

```
RP/0/RSP0/CPU0:router(config)# interface TenGigE 0/0/0/10
RP/0/RSP0/CPU0:router(config-if)# ptp
RP/0/RSP0/CPU0:router(config-if-ptp)#
```
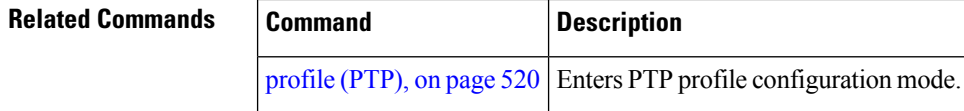

## **show ptp advertised-clock**

To display properties of the clock that the system advertises over Precision Time Protocol (PTP), use the **show ptp advertised-clock** command in EXEC mode.

#### **show ptp advertised-clock**

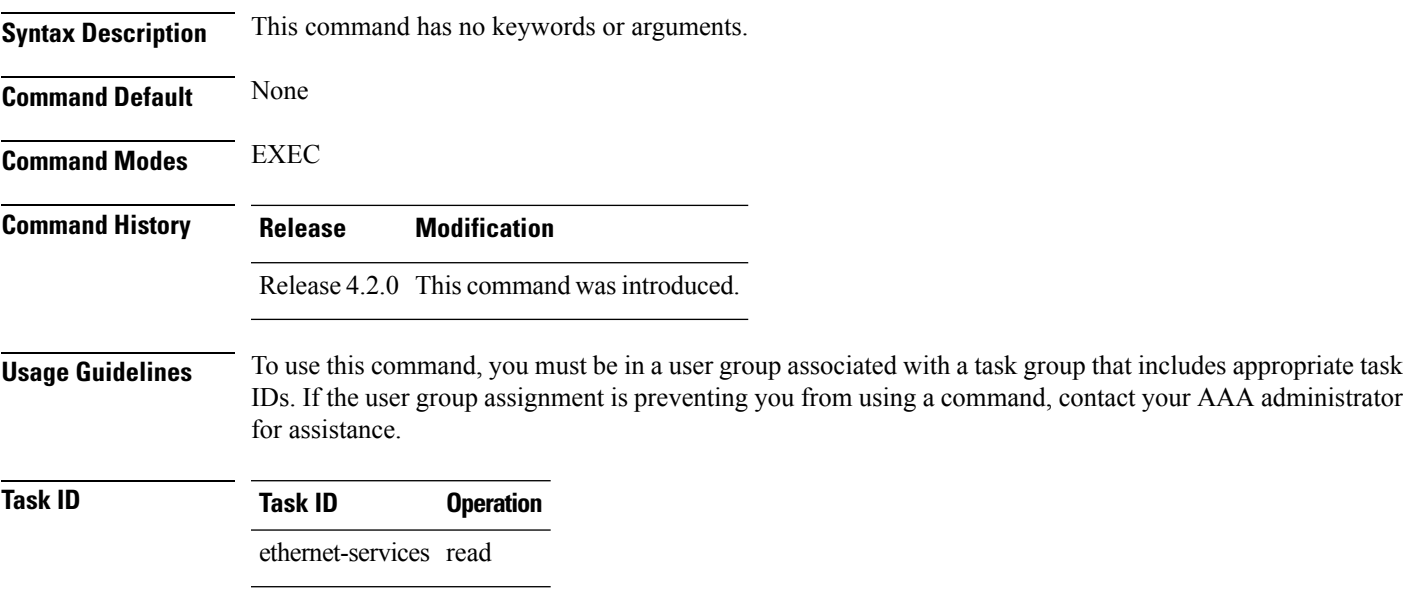

#### **Example**

The following shows information about the PTP advertised clock. The output displays the clock identity and the clock properties.

```
RP/0/RSP0/CPU0:router# show ptp advertised-clock
```

```
Fri Jan 9 04:54:33.345 PST
Clock ID: Local Clock (2651fffec41c26)
Clock properties:
 Priority1: 128, Priority2: 128, Class: 6, Accuracy: 0xfe
 Offset scaled log variance: 0xffff
 Domain: 0, Time Source: GPS, Timescale: PTP
  Frequency-traceable, Time-traceable
  Current UTC offset: 34 seconds
```
# **show ptp foreign-masters**

To display the Precision Time Protocol (PTP) foreign master clocks that are available to the router, use the **show ptp foreign-masters** command in EXEC mode.

**show ptp foreign-masters** [*brief*] {**interface** *name* | **location** *node*} **show ptp foreign-masters best**

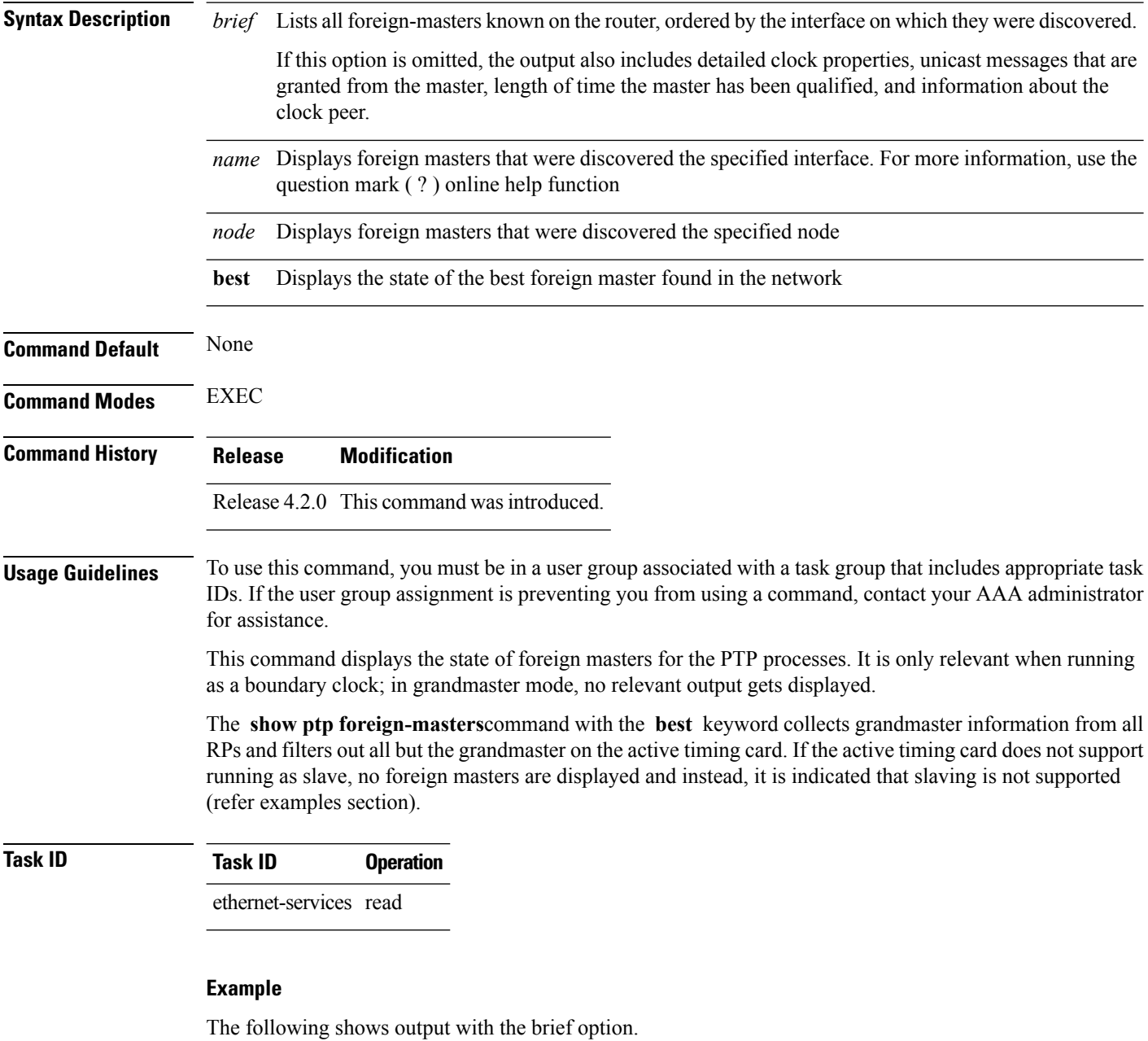

RP/0/RSP0/CPU0:router# **show ptp foreign-masters brief**

M=Multicast,Q=Qualified,GM=Grandmaster

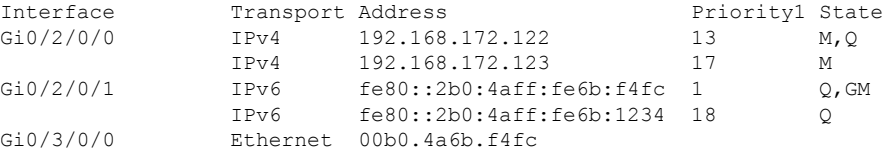

The example indicates if the foreign-master is multicast and the clock that is being used as the grandmaster.

The following example shows output for the location 0/2/CPU0, including the brief option.

RP/0/RSP0/CPU0:router# **show ptp foreign-masters brief location 0/2/CPU0**

M=Multicast,Q=Qualified,GM=Grandmaster

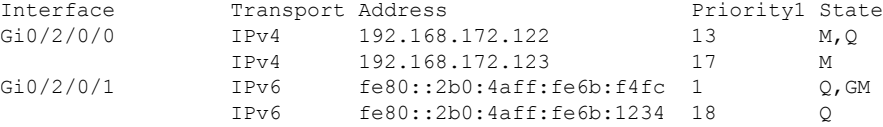

The following example shows output for the interface GigabitEthernet0/2/0/0, without the brief option.

RP/0/RSP0/CPU0:router# **show ptp foreign-masters brief interface GigabitEthernet0/2/0/0**

```
Interface GigabitEthernet0/2/0/3 (PTP port number 27):
   IPv4, Address 172.108.11.25
      Configured priority: None
      Announce granted: every 2 seconds, 600 seconds
      Sync granted: 16 per-second, 400 seconds
      Delay-Resp granted: 16 per-second, 600 seconds
      Qualified for 6 days, 2 hours, 11 minutes
      Clock ID: ACDE48FFFE234567
      Clock properties:
         Priority1: 1, Priority2: 83, Class: 6, Accuracy: 0x2B
         Offset scaled log variance: 0x27FF, Steps-removed: 5
         Domain: 0, Time Source: GPS, Timescale: PTP
         Frequency-traceable, Time-traceable
         Current UTC offset: 25 seconds
      Parent properties:
         Clock-ID: BADE48FFFE234367
         Port number: 3, Steps Removed: 2
   IPv4, Address 172.108.11.23, Multicast
      Configured priority: 27
      Announce granted: every 2 seconds, 600 seconds
      Qualified for 5 days, 4 hours, 27 minutes
      Clock ID: ACDE48FFFE234567
      Clock properties:
         Priority1: 7, Priority2: 83, Class: 6, Accuracy: 0x2B
         Offset scaled log variance: 0x27FF, Steps-removed: 5
```

```
Domain: 0, Time Source: GPS, Timescale: PTP
      Frequency-traceable, Time-traceable
     Current UTC offset: 25 seconds
   Parent properties:
     Clock-ID: BADE48FFFE234367
      Port number: 5, Steps Removed: 1
IPv4, Address 172.108.11.18, Multicast
  Configured priority: 11
  Not qualified
```
The following example shows state information for the best foreign master in the network.

RP/0/RSP0/CPU0:router# **show ptp foreign-masters best**

```
Used to set system frequency and time
IPv4, Address 1.2.3.4
Received on interface GigabitEthernet0/2/0/3 (port number 0x1007)
Clock ID: ACDE48FFFE234567
Best foreign-master for 5 days, 4 hours, 27 minutes
Advertised for 5 days, 4 hours, 20 minutes
Clock properties:
  Priority1: 7, Priority2: 83, Class: 6, Accuracy: 0x2B
  Offset scaled log variance: 0x27FF, Steps-removed: 5
  Domain: 0, Time Source: GPS, Timescale: PTP
  Frequency-traceable, Time-traceable
  Current UTC offset: 25 seconds
Parent properties:
  Clock-ID: BADE48FFFE234367
   Port number: 0x0005
```
This example indicates the display when slaving is not supported on the active timing card.

RP/0/RSP0/CPU0:router # **show ptp foreign-masters best** PTP slaving is not supported on the RSP.

### **show ptp interfaces**

To display a summary of the Precision Time Protocol (PTP) port state for the specified interface, use the **show ptp interfaces** command in EXEC mode.

**show ptp interfaces** [**brief**] {*interface* | **all**} **show ptp interfaces summary location** *node*

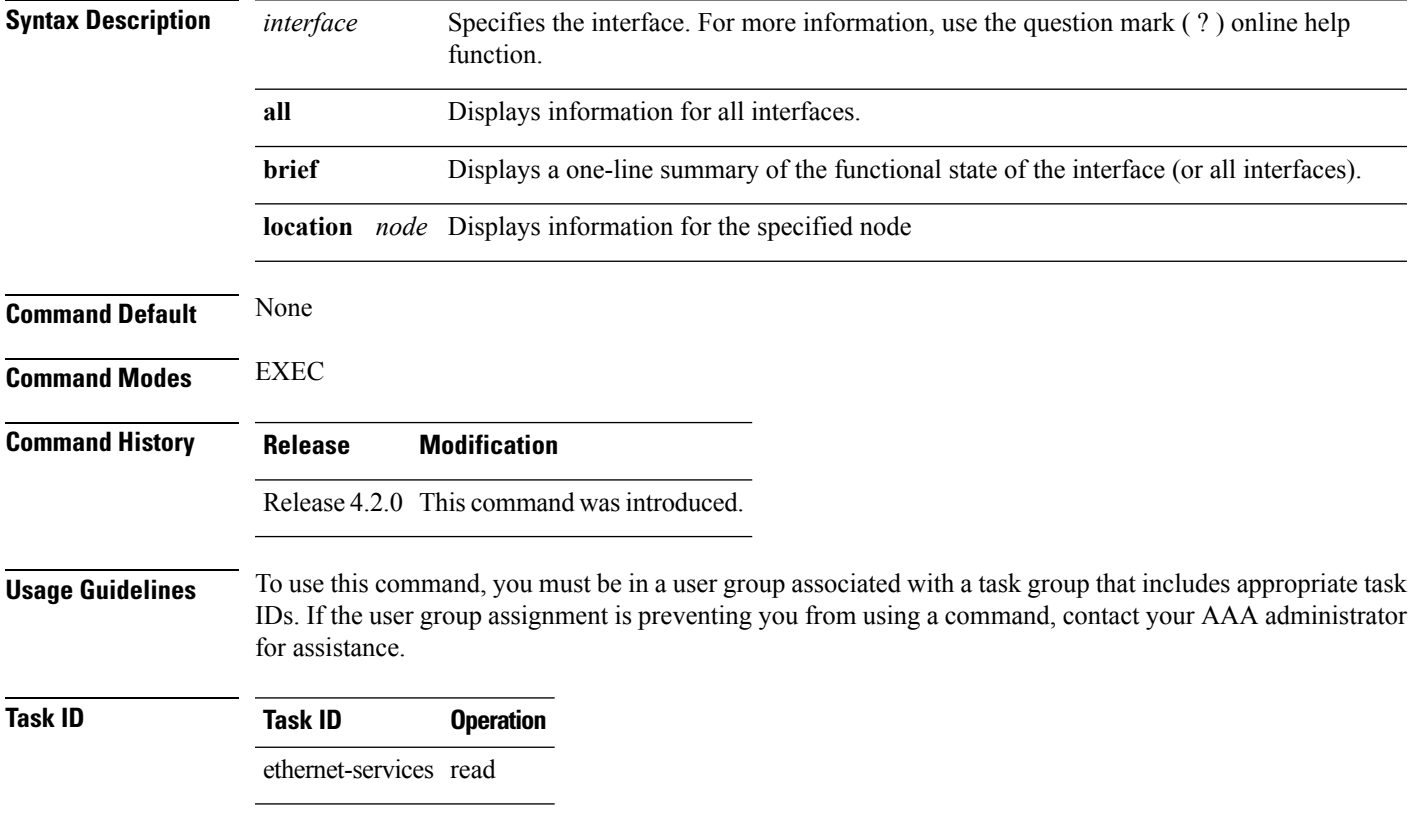

#### **Example**

The following shows the output for GigabitEthernet0/2/0/3 interface in master state.

The output displays Local Priority value only if the configured profile is G.8275.1 profile.

RP/0/RSP0/CPU0:router# **show ptp interfaces GigabitEthernet0/2/0/3**

```
GigabitEthernet0/2/0/3 is in MASTER state
PTP port number: 1
IPv4 transport: IPv4 address 1.2.3.4
Linestate: Up
Local Priority: 128
Mechanism: Two-step delay-request-response
    Sync rate: every 2 seconds
   Announce rate: every 8 seconds, timeout 5
   Delay-Req rate: every 4 seconds
 CoS: 6, DSCP: 46
```

```
Platform capabilities:
   Supported: One-step, Ethernet
  Not-Supported: IPv6, Multicast, Slave
  Max-Sync-rate: 4 per second
Master state only
23 Unicast peers
```
#### **Example**

The following shows that the GigabitEthernet0/1/0/3 interface is in the un-calibrated state.

```
RP/0/RSP0/CPU0:router# show ptp interfaces GigabitEthernet0/1/0/3
```

```
GigabitEthernet0/1/0/3 is in UNCALIBRATED state
 PTP port number: 4
  IPv4 transport: IPv4 address 5.4.3.2
 Linestate: Up
 Mechanism: Two-step delay-request-response, Slave-only
    Sync rate: 2 per second
    Announce rate: 2 per second, timeout 4
    Delay-Req interval: 4 per second
 CoS: 5, DSCP: 23
  Platform capabilities:
    Supported: One-step, Ethernet, Multicast, Slave
    Not-Supported: IPv6
    Max-Sync-rate: 2 per second
 Master table:
  (K = Known, Q = Qualified, GM = Grandmaster)IPv4 address 5.4.3.3: priority 5, multicast, K,Q,GM
    IPv4 address 5.4.3.4: priority not set
    MAC-address 12ab.7431.327c: priority 3, K
  Slave state only
```
#### **Example**

The following shows output with the **brief** keyword specified.

RP/0/RSP0/CPU0:router# **show ptp interfaces brief**

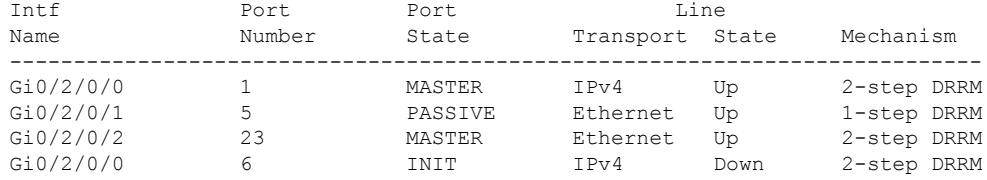

#### **Example**

The following shows summary output for the location 0/2/cpu0.

RP/0/RSP0/CPU0:router# **show ptp interfaces summary location 0/2/cpu0**

```
====================================
Interface port states
```
 $\mathbf I$ 

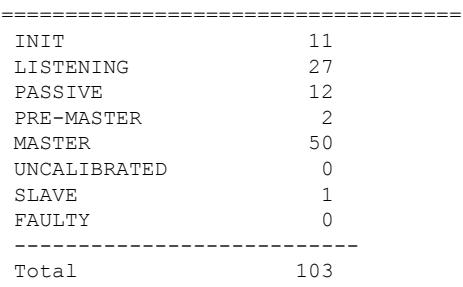

# **show ptp local-clock**

To display properties of the local Precision Time Protocol (PTP) clock, use the **show ptp local-clock** command in EXEC mode.

**show ptp local-clock**

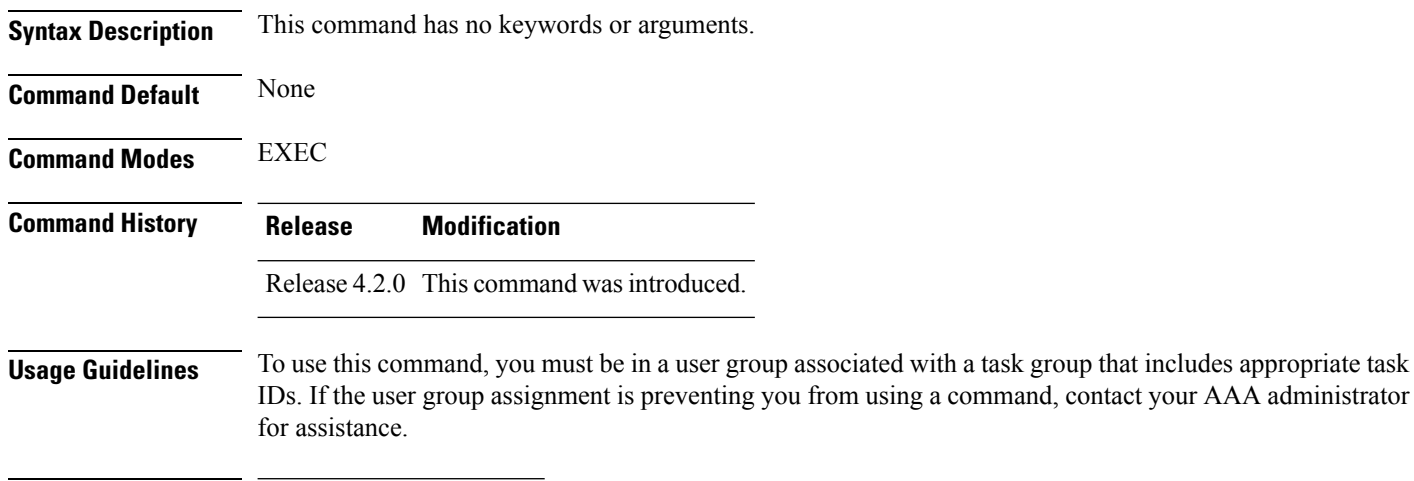

**Task ID Task ID Operation** ethernet-services read

#### **Example**

The following shows information about the local PTP clock.

RP/0/RSP0/CPU0:router# **show ptp local-clock**

```
Sat Jul 28 14:15:54.357 UTC
Clock ID: 2651fffec4496e
Clock properties:
 Priority1: 128, Priority2: 128, Class: 248, Accuracy: 0xfe
 Offset scaled log variance: 0xffff
 Domain: 0, Time Source: Internal, Timescale: ARB
 No frequency or time traceability
 Current UTC offset: 34 seconds
```
# **show ptp packet-counters**

To display counters for packets received and send by Precision Time Protocol (PTP), use the **show ptp packet-counters** command in EXEC mode.

**show ptp packet-counters location** *node* **show ptp packet-counters** *interface* **detail show ptp packet-counters** *interface* **master** {**ipv4** *ipv4-address* | **ethernet** *ethernet-address*}

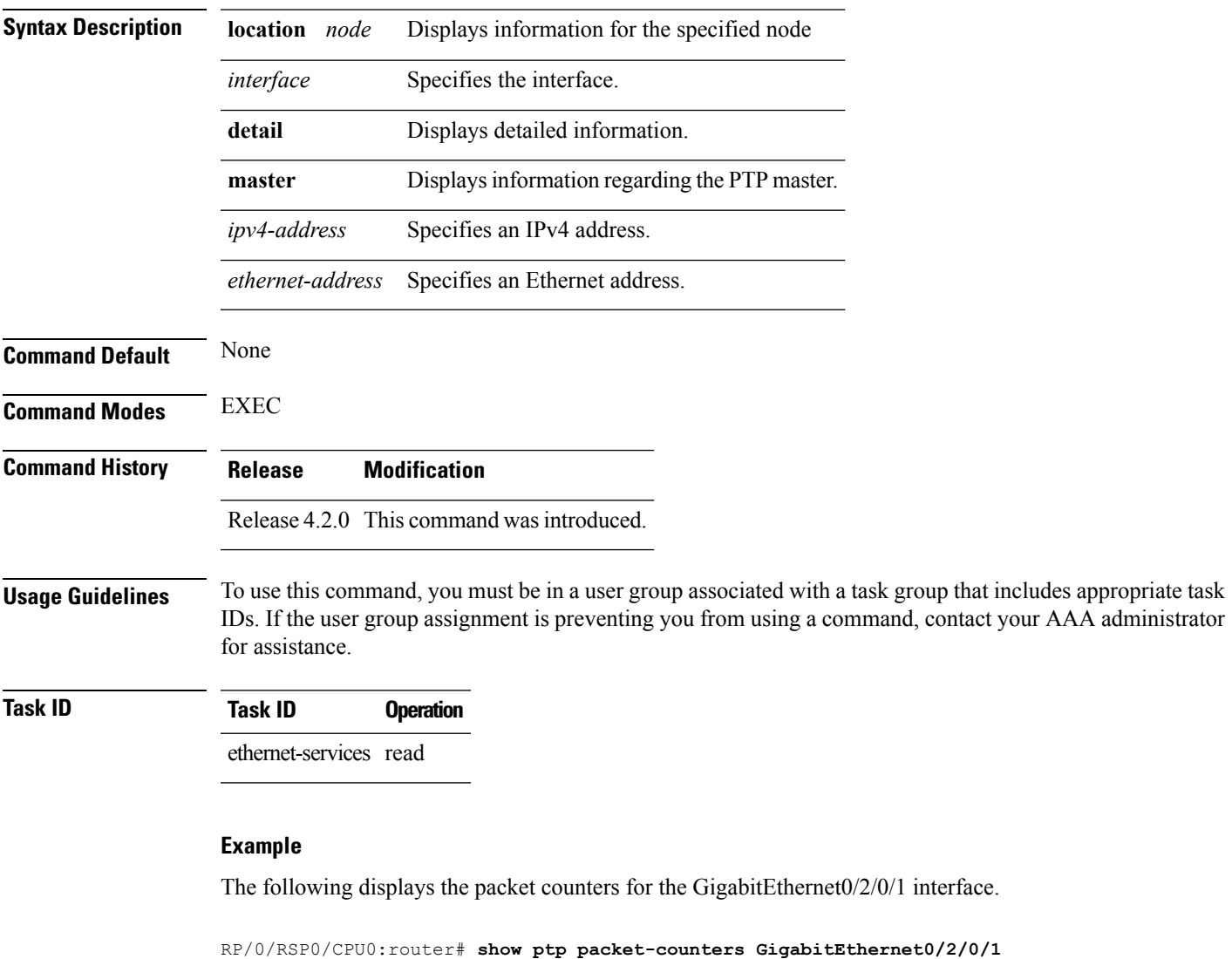

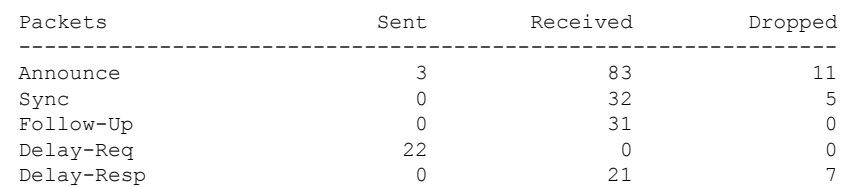

I

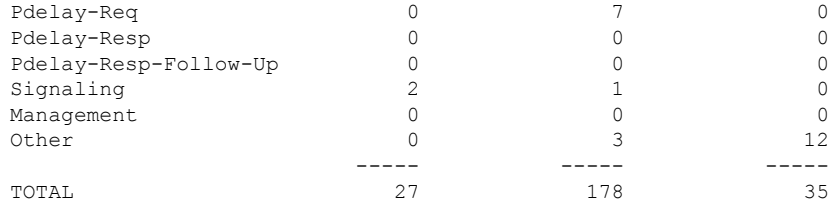

### **Example**

The following displays the packet counters with additional details for the GigabitEthernet0/2/0/1 interface.

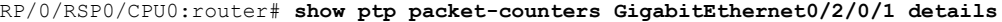

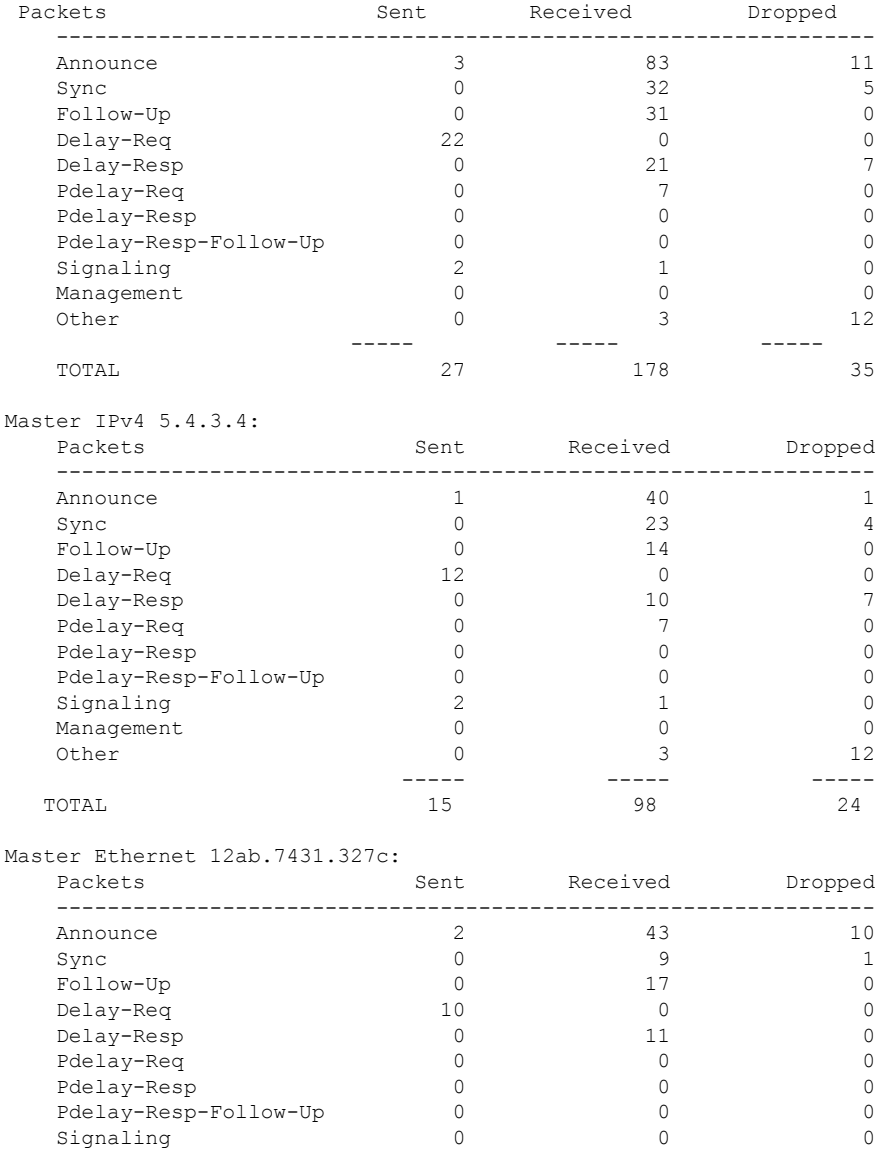

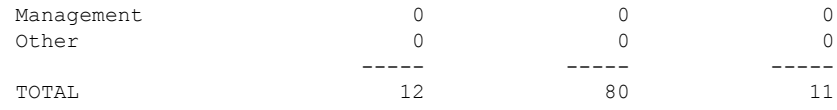

#### **Example**

The following displays the packet counters for the master with IPv4 address 5.4.3.4 for the GigabitEthernet0/2/0/1 interface.

RP/0/RSP0/CPU0:router# **show ptp packet-counters GigabitEthernet0/2/0/1 master ipv4 5.4.3.4**

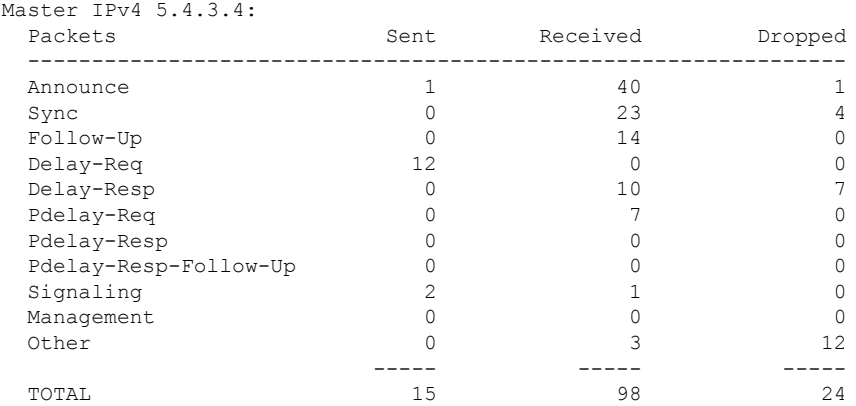

#### **Example**

The following displays the packet counters for the location 0/2/cpu0 for the GigabitEthernet0/2/0/1 interface.

RP/0/RSP0/CPU0:router# **show ptp packet-counters location 0/2/cpu0**

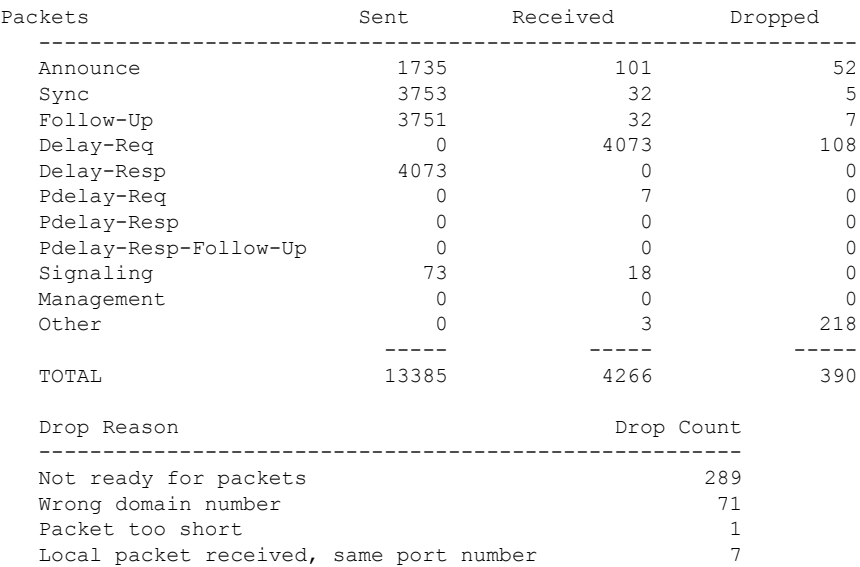

 $\mathbf I$ 

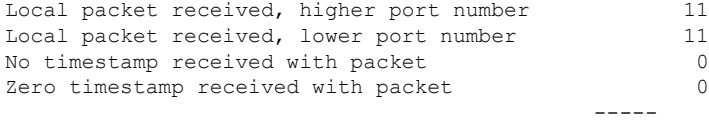

TOTAL
# **show ptp unicast-peers**

To display information on the peers to which Precision Time Protocol (PTP) is sending unicast messages, use the **show ptp unicast-peers** command in EXEC mode.

**show ptp unicast-peers** *interface*

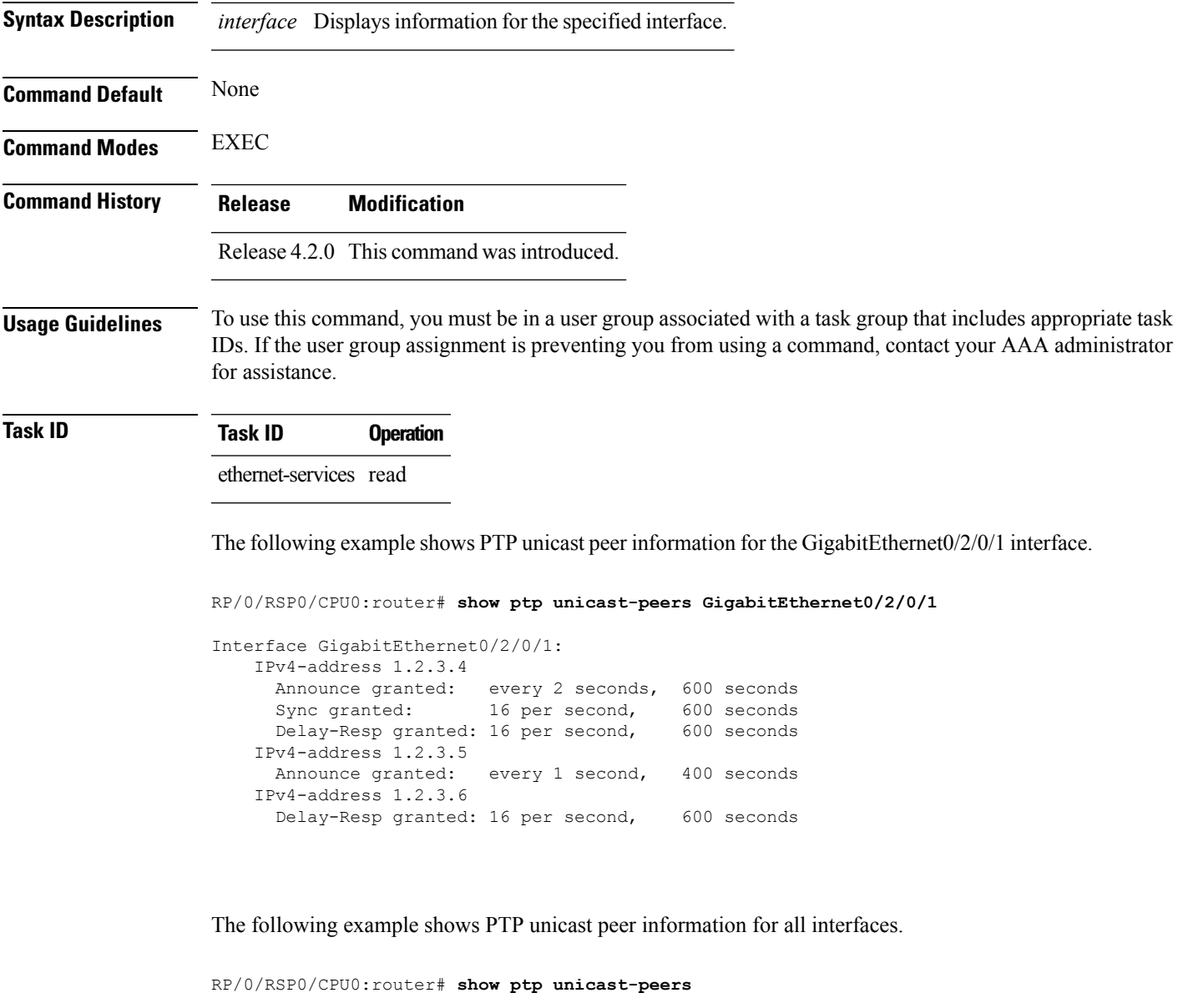

```
Interface GigabitEthernet0/2/0/1:
   IPv4-address 1.2.3.4
     Announce granted: every 2 seconds, 600 seconds
     Sync granted: 16 per second, 600 seconds
     Delay-Resp granted: 16 per second, 600 seconds
   IPv4-address 1.2.3.5
```
 $\mathbf{l}$ 

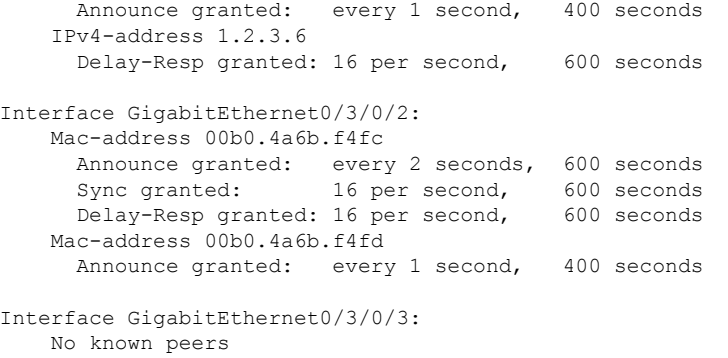

# **source ipv4 address**

To specify the source IPv4 addressto use when sending IPv4 packets, use the **source ipv4 address** command in PTP profile configuration or interface PTP configuration mode. To remove the setting, use the **no** form of this command.

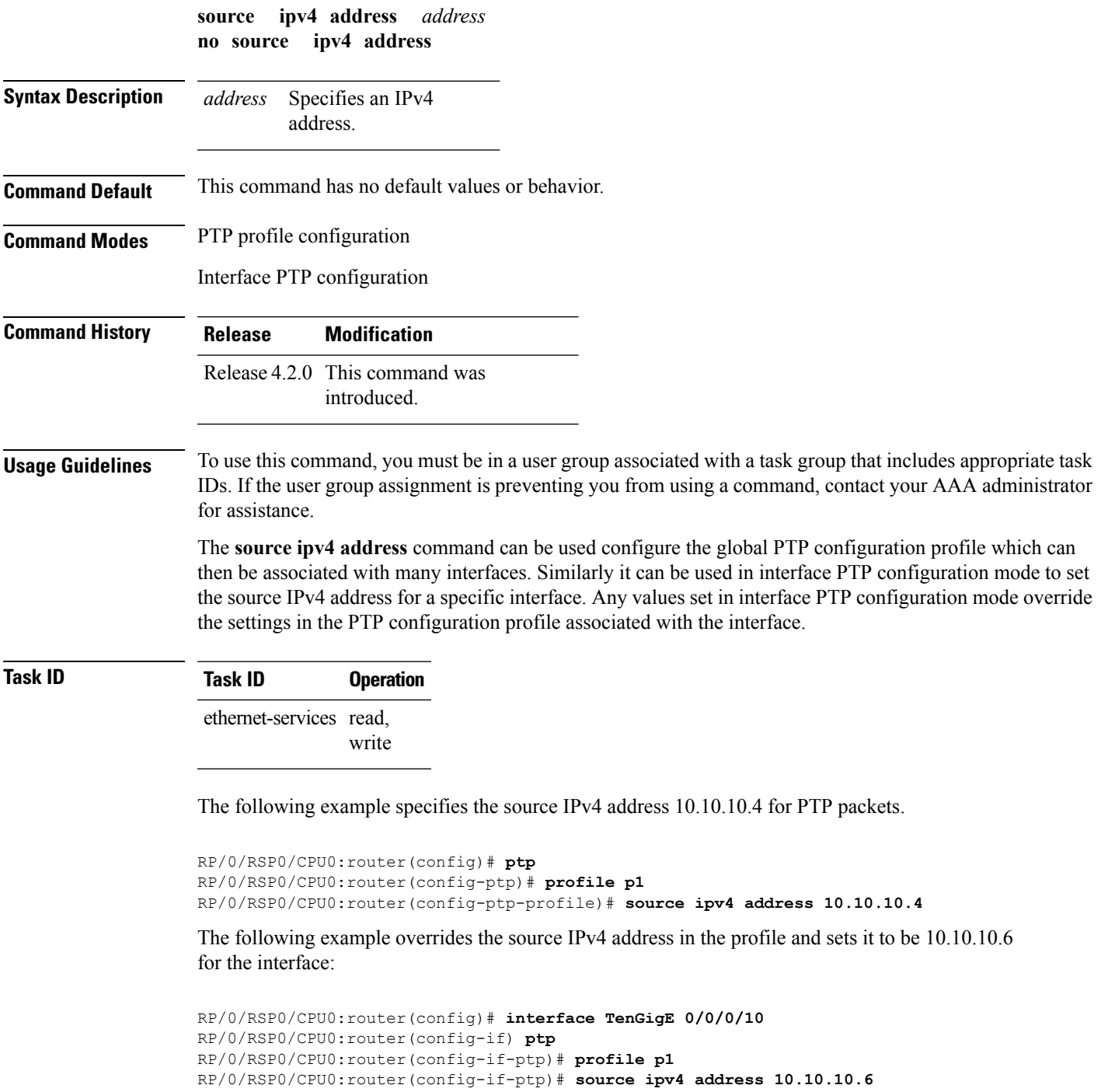

#### **sync**

To configure settings for PTP sync messages, use the **sync** command in PTP profile configuration or interface PTP configuration mode. To remove the setting, use the **no** form of this command.

**sync** {**frequency** *frequency* | **grant-duration** *duration* | **interval** *interval* | **timeout** *timeout*} **no sync** {**frequency** | **grant-duration** | **interval** | **timeout**}

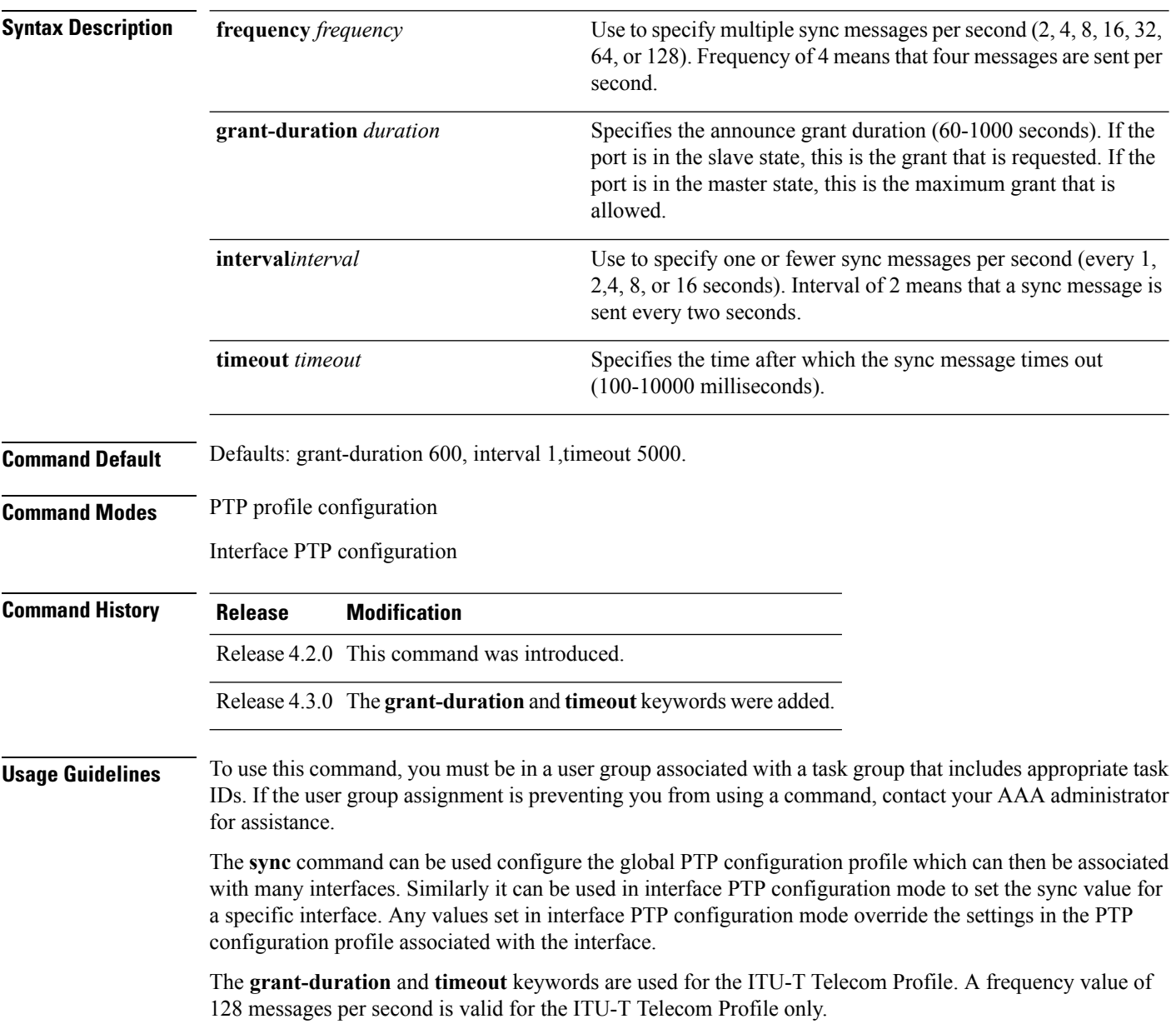

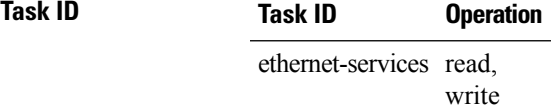

The following example sets the PTP sync timeout to 2000 milliseconds.

```
RP/0/RSP0/CPU0:router(config)# ptp
RP/0/RSP0/CPU0:router(config-ptp)# profile p1
RP/0/RSP0/CPU0:router(config-ptp-profile)# sync frequency 2000
```
The following example overrides the sync frequency value in the profile and sets it to be 1500 milliseconds for the interface:

```
RP/0/RSP0/CPU0:router(config)# interface TenGigE 0/0/0/10
RP/0/RSP0/CPU0:router(config-if) ptp
RP/0/RSP0/CPU0:router(config-if-ptp)# profile p1
RP/0/RSP0/CPU0:router(config-if-ptp)# sync frequency 1500
```
# **timescale**

To set the time scale to use when advertising time for Precision Time Protocol (PTP), use the **timescale** command in PTP clock configuration mode. To remove the setting, use the **no** form of this command.

**timescale** {**ARB** | **PTP**} **no timescale**

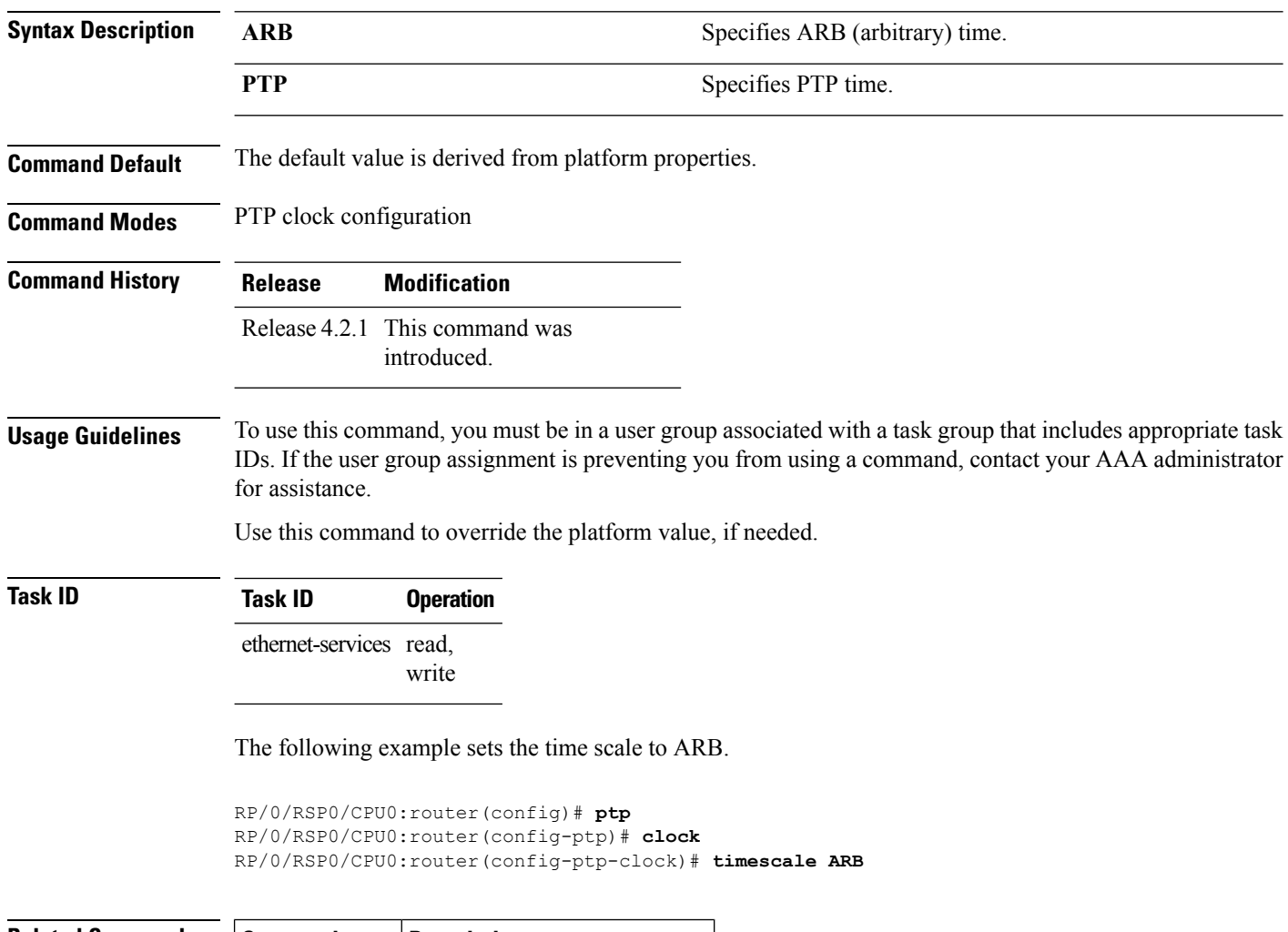

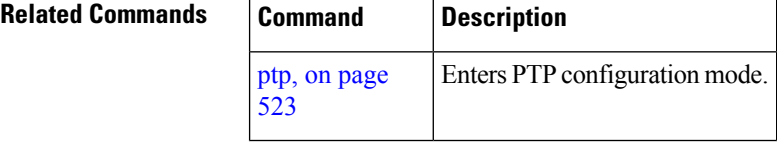

## **time-of-day**

To set the priority used by Precision Time Protocol (PTP) when selecting between PTP and other sources for time-of-day on the router (for example GPS), use the **time-of-day** command in PTP configuration mode. To remove the setting, use the **no** form of this command.

**time-of-day priority** *number* **no time-of-day priority**

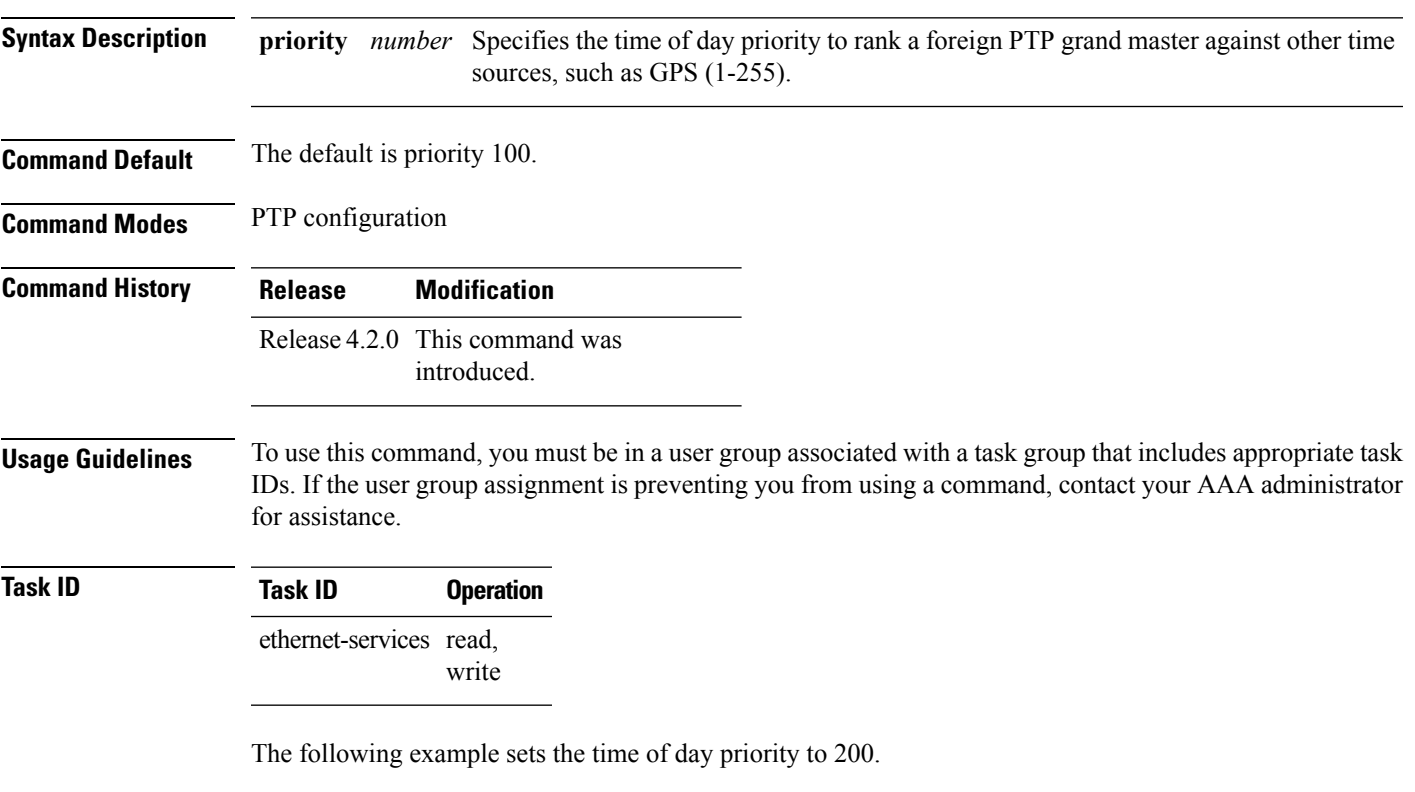

RP/0/RSP0/CPU0:router(config)# **ptp** RP/0/RSP0/CPU0:router(config-ptp)# **time-of-day priority 200**

 $\mathbf l$ 

## **time-source**

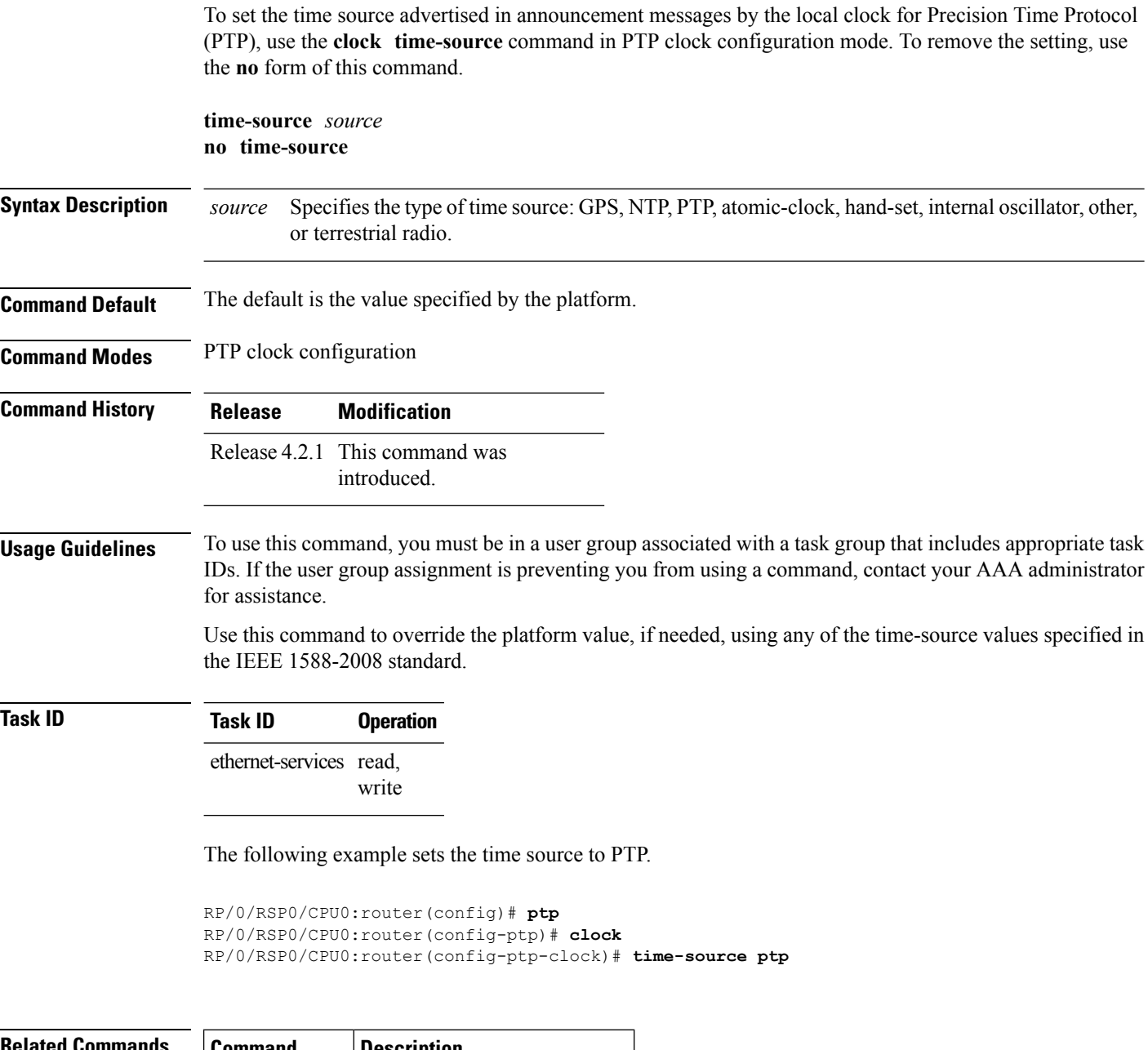

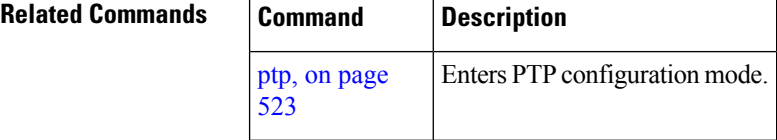

#### **transport**

To specify the PTP transport type, use the **transport** command in PTP profile configuration or interface PTP configuration mode. To remove the setting, use the **no** form of this command.

**transport** {**ethernet** | **ipv4**} **no transport**

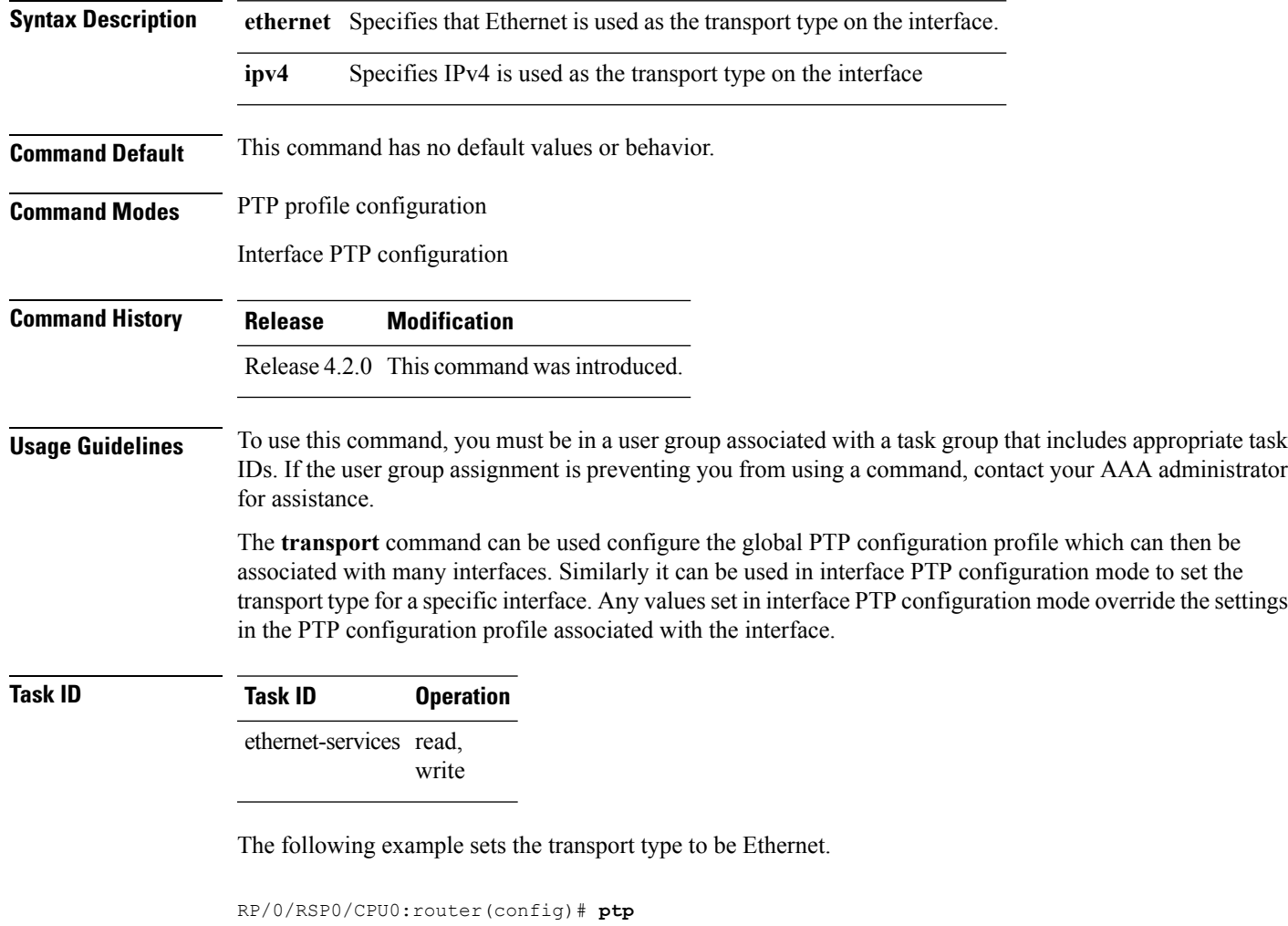

```
RP/0/RSP0/CPU0:router(config-ptp)# profile p1
RP/0/RSP0/CPU0:router(config-ptp-profile)# transport ethernet
```
The following example overrides the transport type in the profile and sets it to be ipv4 for the interface:

```
RP/0/RSP0/CPU0:router(config)# interface TenGigE 0/0/0/10
RP/0/RSP0/CPU0:router(config-if) ptp
RP/0/RSP0/CPU0:router(config-if-ptp)# profile p1
RP/0/RSP0/CPU0:router(config-if-ptp)# transport ipv4
```
# **uncalibrated-clock-class**

To configure the clock class that is advertised when PTP is in ACQUIRING state and interface connected to the Best Master is in Uncalibrated state, use the **uncalibrated-clock-class** command in the PTP configuration mode. To remove the configuration, use the **no** form of this command.

**uncalibrated-clock-class** *class* **no uncalibrated-clock-class** *class*

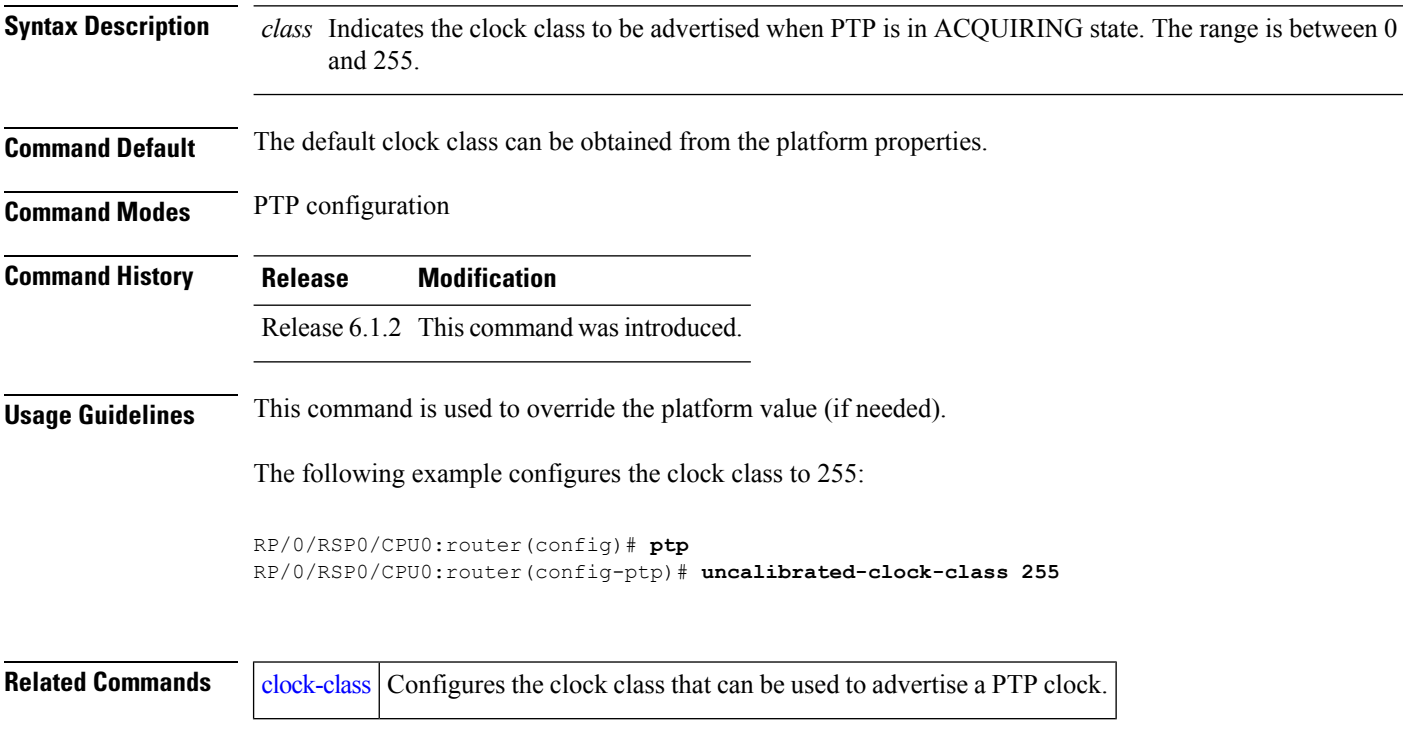

### **unicast-grant invalid-request**

To specify whether unicast grant requests with unacceptable parameters are denied or granted with reduced parameters, use the **unicast-grant invalid-request** command in PTP profile configuration or interface PTP configuration mode. To remove the setting, use the **no** form of this command.

**unicast-grant invalid-request** {**deny** | **reduce**} **no unicast-grant invalid-request**

**Syntax Description** deny Indicates that unicast grant requests with unacceptable parameters are denied. For example, assume that a request for a grant is received with a packet interval of 1 per second and duration of 600 seconds, and that the maximum packet interval is 2 per second and duration is 500 seconds. If **deny** is configured, the grant will be denied. reduce Indicates that unicast grant requests with unacceptable parameters are granted with reduced parameters. For example, assume that a request for a grant is received with a packet interval of 1 per second and duration of 600 seconds, and that the maximum packet interval is 2 per second and duration is 500 seconds. If **reduce** is configured, a grant with packet interval of 2-per-second and duration of 500 seconds will be granted. **Command Default** The default is **reduce**. **Command Modes** PTP profile configuration Interface PTP configuration **Command History Release Modification** Release 4.2.1 This command was introduced. **Usage Guidelines** To use this command, you must be in a user group associated with a task group that includes appropriate task IDs. If the user group assignment is preventing you from using a command, contact your AAA administrator for assistance. The **unicast-grant invalid-request** command can be used configure the global PTP configuration profile which can then be associated with many interfaces. Similarly it can be used in interface PTP configuration mode to set the unicast-grant invalid-request value for a specific interface. Any values set in interface PTP configuration mode override the settings in the PTP configuration profile associated with the interface. **Task ID Task ID Operation** ethernet-services read, write

The following example determines that unicast grant requests with unacceptable parameters are granted with reduced parameters.

```
RP/0/RSP0/CPU0:router(config)# ptp
RP/0/RSP0/CPU0:router(config-ptp)# profile p1
RP/0/RSP0/CPU0:router(config-ptp-profile)# unicast-grant invalid-request reduce
```
The following example overrides the unicast grant value in the profile and sets it to be deny for the interface:

```
RP/0/RSP0/CPU0:router(config)# interface TenGigE 0/0/0/10
RP/0/RSP0/CPU0:router(config-if) ptp
RP/0/RSP0/CPU0:router(config-if-ptp)# profile p1
RP/0/RSP0/CPU0:router(config-if-ptp)# unicast-grant invalid-request deny
```
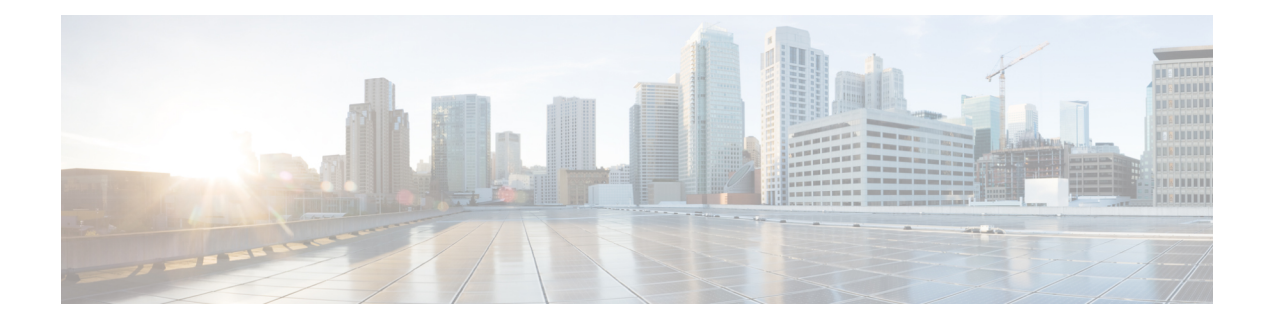

# **Process and Memory Management Commands**

This chapter describes the Cisco IOS XR software commands used to manage processes and memory.

For more information about using the process and memory management commands to perform troubleshooting tasks, see *Cisco ASR 9000 Series Aggregation Services Router Getting Started Guide*.

- clear [context,](#page-553-0) on page 550
- [dumpcore,](#page-554-0) on page 551
- [exception](#page-557-0) coresize, on page 554
- [exception](#page-559-0) filepath, on page 556
- [exception](#page-563-0) pakmem, on page 560
- [exception](#page-565-0) sparse, on page 562
- [exception](#page-567-0) sprsize, on page 564
- [follow,](#page-569-0) on page 566
- [monitor](#page-576-0) threads, on page 573
- [process,](#page-580-0) on page 577
- [process](#page-583-0) core, on page 580
- process [mandatory,](#page-585-0) on page 582
- show [context,](#page-587-0) on page 584
- [show](#page-590-0) dll, on page 587
- show [exception,](#page-593-0) on page 590
- show [memory,](#page-595-0) on page 592
- show memory [compare,](#page-598-0) on page 595
- show [memory](#page-601-0) heap, on page 598
- show [processes,](#page-605-0) on page 602

### <span id="page-553-0"></span>**clear context**

To clear core dump context information, use the **clear context** command in the appropriate mode.

**clear context location** {*node-id* | **all**}

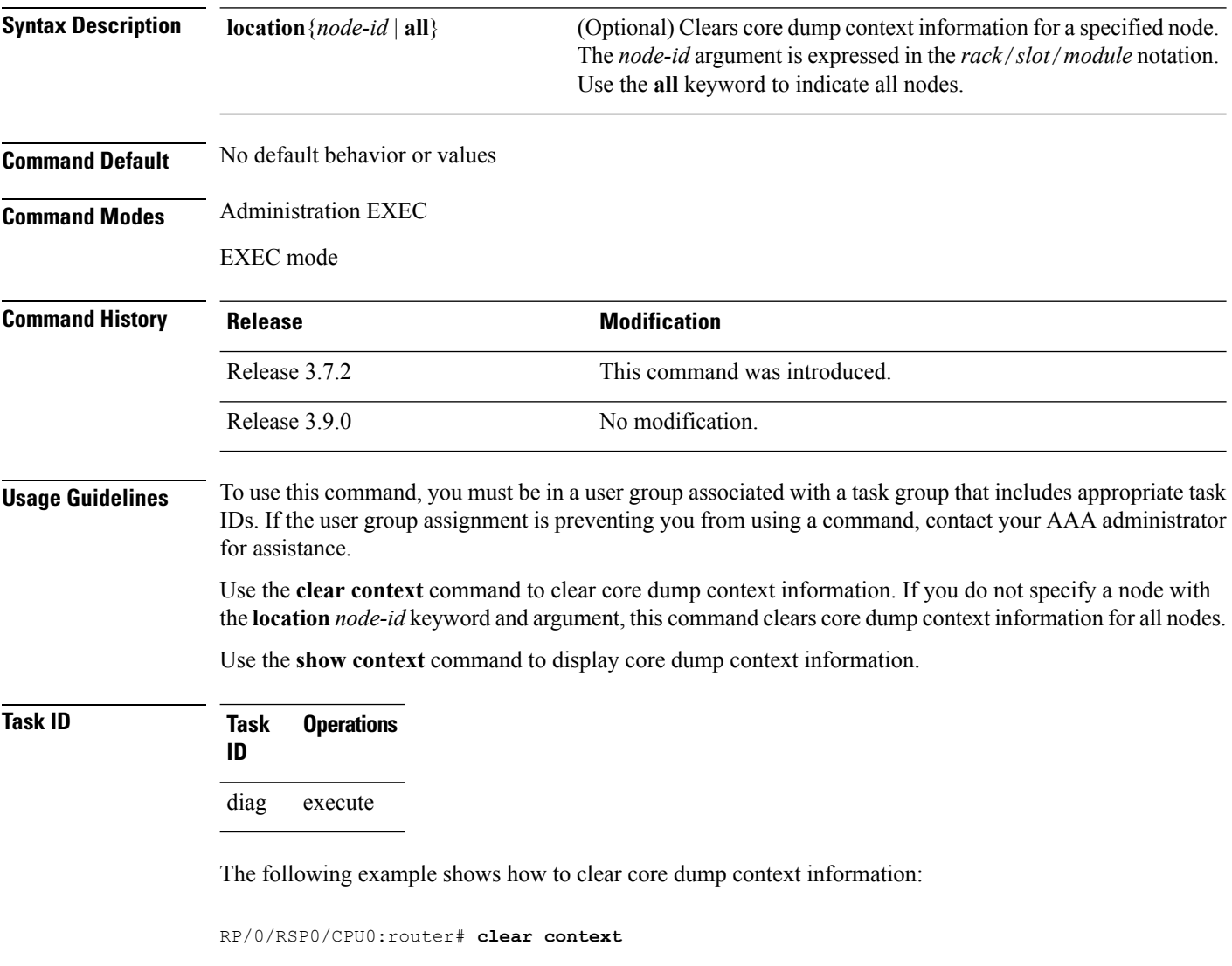

#### **Related Topics**

show [context,](#page-587-0) on page 584

# <span id="page-554-0"></span>**dumpcore**

I

To manually generate a core dump, use the **dumpcore** command in EXEC mode Admin EXEC mode.

**dumpcore** {**running** | **suspended**} *job-id* **location** *node-id*

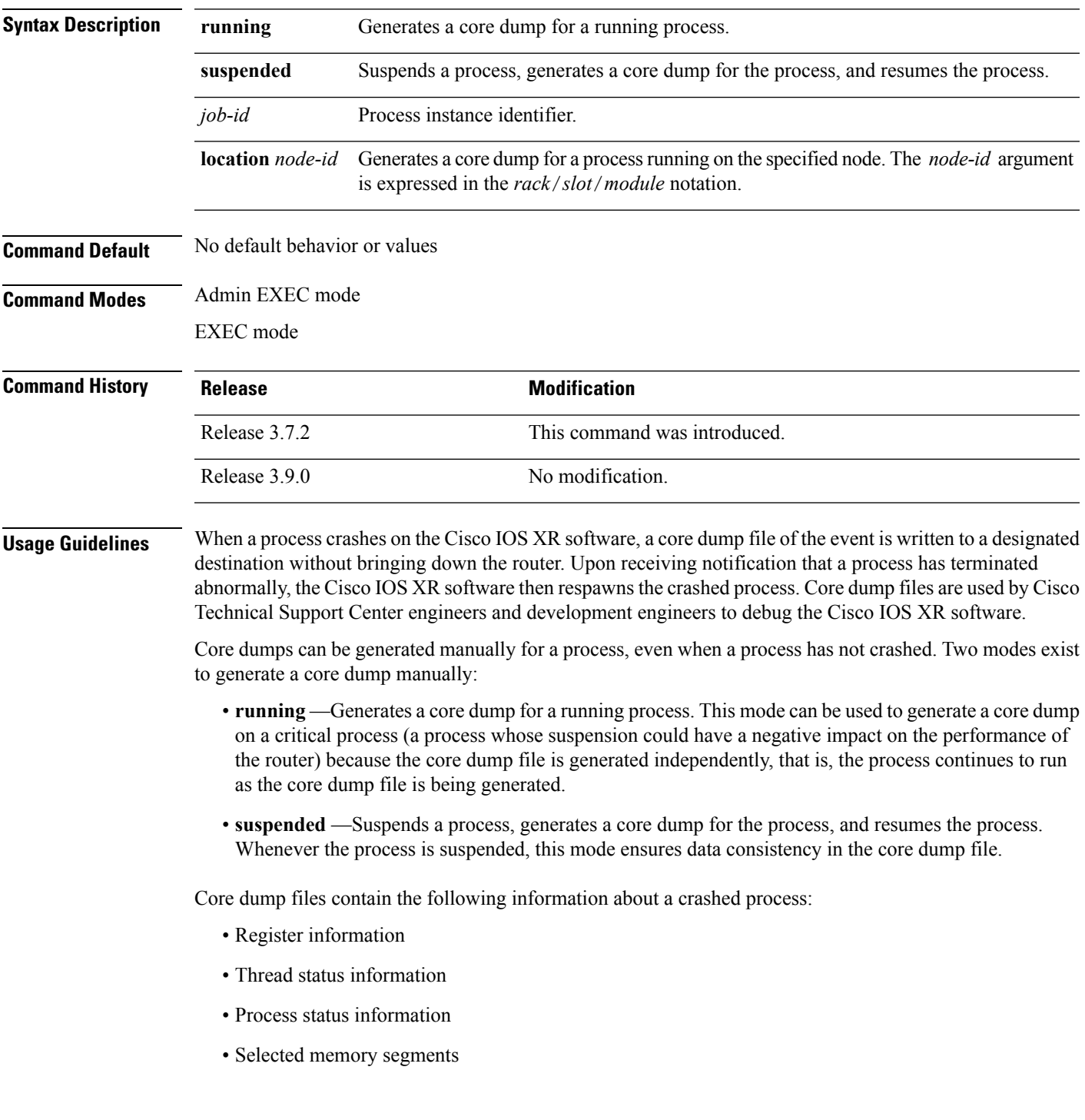

The following scenarios are applicable for creating full or sparse core dumps:

- Without the **exception sparse** configuration or exception sparse OFF, and default core size (4095 MB), a full core is created till the core size. Beyond this, only stack trace is collected.
- With non-default core size and without the **exception sparse** configuration, or exception sparse OFF , a full core is created until the core size limit is reached. Beyond the core size limit, only the stack trace is collected.
- With the exception sparse ON and default core size (4095 MB), a full core is created until the sparse size limit is reached, and a sparse core is created thereafter till the core size. Beyond this, only stack trace is collected.
- With non-default core size and with the exception sparse ON, a full core is created until the sparse size limit is reached. Beyond the sparse size limit, only the stack trace is collected.

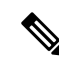

```
Note
```
By default, full core dumps are created irrespective of the **exception sparse** configuration. If there is not enough free shared memory available, then the core dump process fails.

**Task ID Task Operations ID** read, write diag

> The following example shows how to generate a core dump in suspended mode for the process instance 52:

```
RP/0/RSP0/CPU0:router# dumpcore suspended 52
```

```
RP/0/RP0/CPU0:Sep 22 01:40:26.982 : sysmgr[71]: process in stop/continue state 4104
RP/0/RP0/CPU0Sep 22 01:40:26.989 : dumper[54]: %DUMPER-4-CORE_INFO : Core for pid = 4104
 (pkg/bin/devc-conaux) requested by pkg/bin/dumper_gen@node0_RP0_CPU0
RP/0/RP0/CPU0Sep 22 01:40:26.993 : dumper[54]: %DUMPER-6-SPARSE CORE DUMP :
Sparse core dump as configured dump sparse for all
RP/0/RP0/CPU0Sep 22 01:40:26.995 : dumper[54]: %DUMPER-7-DLL INFO HEAD : DLL path
Text addr. Text size Data addr. Data size Version
RP/0/RP0/CPU0Sep 22 01:40:26.996 : dumper[54]: %DUMPER-7-DLL_INFO :
 /pkg/lib/libplatform.dll 0xfc0d5000 0x0000a914 0xfc0e0000 0x00002000 0
RP/0/RP0/CPU0Sep 22 01:40:26.996 : dumper[54]: %DUMPER-7-DLL_INFO :
 /pkg/lib/libsysmgr.dll 0xfc0e2000 0x0000ab48 0xfc0c295c 0x00000368 0
RP/0/RP0/CPU0Sep 22 01:40:26.997 : dumper[54]: %DUMPER-7-DLL_INFO :
 /pkg/lib/libinfra.dll 0xfc0ed000 0x00032de0 0xfc120000 0x00000c90 0
RP/0/RP0/CPU0Sep 22 01:40:26.997 : dumper[54]: %DUMPER-7-DLL_INFO :
 /pkg/lib/libios.dll 0xfc121000 0x0002c4bc 0xfc14e000 0x00002000 0
RP/0/RP0/CPU0Sep 22 01:40:26.997 : dumper[54]: %DUMPER-7-DLL_INFO :
 /pkg/lib/libc.dll 0xfc150000 0x00077ae0 0xfc1c8000 0x00002000 0
RP/0/RP0/CPU0Sep 22 01:40:26.998 : dumper[54]: %DUMPER-7-DLL_INFO :
 /pkg/lib/libsyslog.dll 0xfc1d2000 0x0000530c 0xfc120c90 0x00000308 0
RP/0/RP0/CPU0Sep 22 01:40:26.998 : dumper[54]: %DUMPER-7-DLL_INFO :
/pkg/lib/libbackplane.dll 0xfc1d8000 0x0000134c 0xfc0c2e4c 0x000000a8 0
RP/0/RP0/CPU0Sep 22 01:40:26.999 : dumper[54]: %DUMPER-7-DLL_INFO :
 /pkg/lib/libnodeid.dll 0xfc1e5000 0x00009114 0xfc1e41a8 0x00000208 0
RP/0/RP0/CPU0Sep 22 01:40:26.999 : dumper[54]: %DUMPER-7-DLL_INFO :
```
**552**

/pkg/lib/libttyserver.dll 0xfc1f1000 0x0003dfcc 0xfc22f000 0x00002000 0 RP/0/RP0/CPU0Sep 22 01:40:27.000 : dumper[54]: %DUMPER-7-DLL\_INFO : /pkg/lib/libttytrace.dll 0xfc236000 0x00004024 0xfc1e44b8 0x000001c8 0 RP/0/RP0/CPU0Sep 22 01:40:27.000 : dumper[54]: %DUMPER-7-DLL\_INFO : /pkg/lib/libdebug.dll 0xfc23b000 0x0000ef64 0xfc1e4680 0x00000550 0 RP/0/RP0/CPU0Sep 22 01:40:27.001 : dumper[54]: %DUMPER-7-DLL\_INFO : /pkg/lib/lib\_procfs\_util.dll 0xfc24a000 0x00004e2c 0xfc1e4bd0 0x000002a8 0 RP/0/RP0/CPU0Sep 22 01:40:27.001 : dumper[54]: %DUMPER-7-DLL\_INFO : /pkg/lib/libsysdb.dll 0xfc24f000 0x000452e0 0xfc295000 0x00000758 0 RP/0/RP0/CPU0Sep 22 01:40:27.001 : dumper[54]: %DUMPER-7-DLL\_INFO : /pkg/lib/libsysdbutils.dll 0xfc296000 0x0000ae08 0xfc295758 0x000003ec 0 RP/0/RP0/CPU0Sep 22 01:40:27.002 : dumper[54]: %DUMPER-7-DLL\_INFO : /pkg/lib/lib tty svr error.dll 0xfc2a1000 0x0000172c 0xfc1e4e78 0x00000088 0 RP/0/RP0/CPU0Sep 22 01:40:27.002 : dumper[54]: %DUMPER-7-DLL\_INFO : /pkg/lib/lib tty error.dll 0xfc2a3000 0x00001610 0xfc1e4f00 0x00000088 0 RP/0/RP0/CPU0Sep 22 01:40:27.003 : dumper[54]: %DUMPER-7-DLL\_INFO : /pkg/lib/libwd\_evm.dll 0xfc2a5000 0x0000481c 0xfc295b44 0x00000188 0 RP/0/RP0/CPU0Sep 22 01:40:27.003 : dumper[54]: %DUMPER-7-DLL\_INFO :  $/pkg/lib/libttydb.dll 0xfc2aa000 0x000051dc 0xfc295cc 0x0000188 0$ RP/0/RP0/CPU0Sep 22 01:40:27.004 : dumper[54]: %DUMPER-7-DLL\_INFO : /pkg/lib/libttydb\_error.dll 0xfc23a024 0x00000f0c 0xfc295e54 0x00000088 0 RP/0/RP0/CPU0Sep 22 01:40:27.004 : dumper[54]: %DUMPER-7-DLL\_INFO : /pkg/lib/librs232.dll 0xfc2b0000 0x00009c28 0xfc2ba000 0x00000470 0 RP/0/RP0/CPU0Sep 22 01:40:27.005 : dumper[54]: %DUMPER-7-DLL\_INFO : /pkg/lib/lib\_rs232\_error.dll 0xfc2bb000 0x00000f8c 0xfc295edc 0x00000088 0 RP/0/RP0/CPU0Sep 22 01:40:27.005 : dumper[54]: %DUMPER-7-DLL\_INFO : /pkg/lib/libst16550.dll 0xfc2bc000 0x00008ed4 0xfc2ba470 0x00000430 0 RP/0/RP0/CPU0Sep 22 01:40:27.006 : dumper[54]: %DUMPER-7-DLL\_INFO : /pkg/lib/libconaux.dll 0xfc2c5000 0x00001dc0 0xfc2ba8a0 0x000001a8 0 RP/0/RP0/CPU0Sep 22 01:40:27.006 : dumper[54]: %DUMPER-7-DLL\_INFO : /pkg/lib/lib\_conaux\_error.dll 0xfc1ee114 0x00000e78 0xfc295f64 0x00000088 0 RP/0/RP0/CPU0Sep 22 01:40:27.007 : dumper[54]: %DUMPER-7-DLL\_INFO : /pkg/lib/libttyutil.dll 0xfc2c7000 0x00003078 0xfc2baa48 0x00000168 0 RP/0/RP0/CPU0Sep 22 01:40:27.007 : dumper[54]: %DUMPER-7-DLL\_INFO : /pkg/lib/libbag.dll 0xfc431000 0x0000ee98 0xfc40cc94 0x00000368 0 RP/0/RP0/CPU0Sep 22 01:40:27.008 : dumper[54]: %DUMPER-7-DLL\_INFO : /pkg/lib/libchkpt.dll 0xfc474000 0x0002ecf8 0xfc4a3000 0x00000950 0 RP/0/RP0/CPU0Sep 22 01:40:27.008 : dumper[54]: %DUMPER-7-DLL\_INFO : /pkg/lib/libsysdbbackend.dll 0xfc8ed000 0x0000997c 0xfc8d3aa8 0x0000028c 0 RP/0/RP0/CPU0Sep 22 01:40:27.008 : dumper[54]: %DUMPER-7-DLL\_INFO : /pkg/lib/libttymgmtconnection.dll 0xfce85000 0x00004208 0xfce8a000 0x00000468  $\Omega$ RP/0/RP0/CPU0Sep 22 01:40:27.009 : dumper[54]: %DUMPER-7-DLL\_INFO : /pkg/lib/libttymgmt.dll 0xfcea4000 0x0000e944 0xfce8abf0 0x000003c8 0 RP/0/RP0/CPU0Sep 22 01:40:27.009 : dumper[54]: %DUMPER-7-DLL\_INFO : /pkg/lib/libttynmspc.dll 0xfcec7000 0x00004a70 0xfcec6644 0x000002c8 0 RP/0/RP0/CPU0Sep 22 01:40:28.396 : dumper[54]: %DUMPER-5-CORE\_FILE\_NAME :

Core for process pkg/bin/devc-conaux at harddisk:/coredump/devc-conaux.by. dumper\_gen.sparse.20040922-014027.node0\_RP0\_CPU0.ppc.Z

RP/0/RP0/CPU0Sep 22 01:40:32.309 : dumper[54]: %DUMPER-5-DUMP SUCCESS : Core dump success

# <span id="page-557-0"></span>**exception coresize**

Halts the creation of the core file beyond the configured core file size limit.

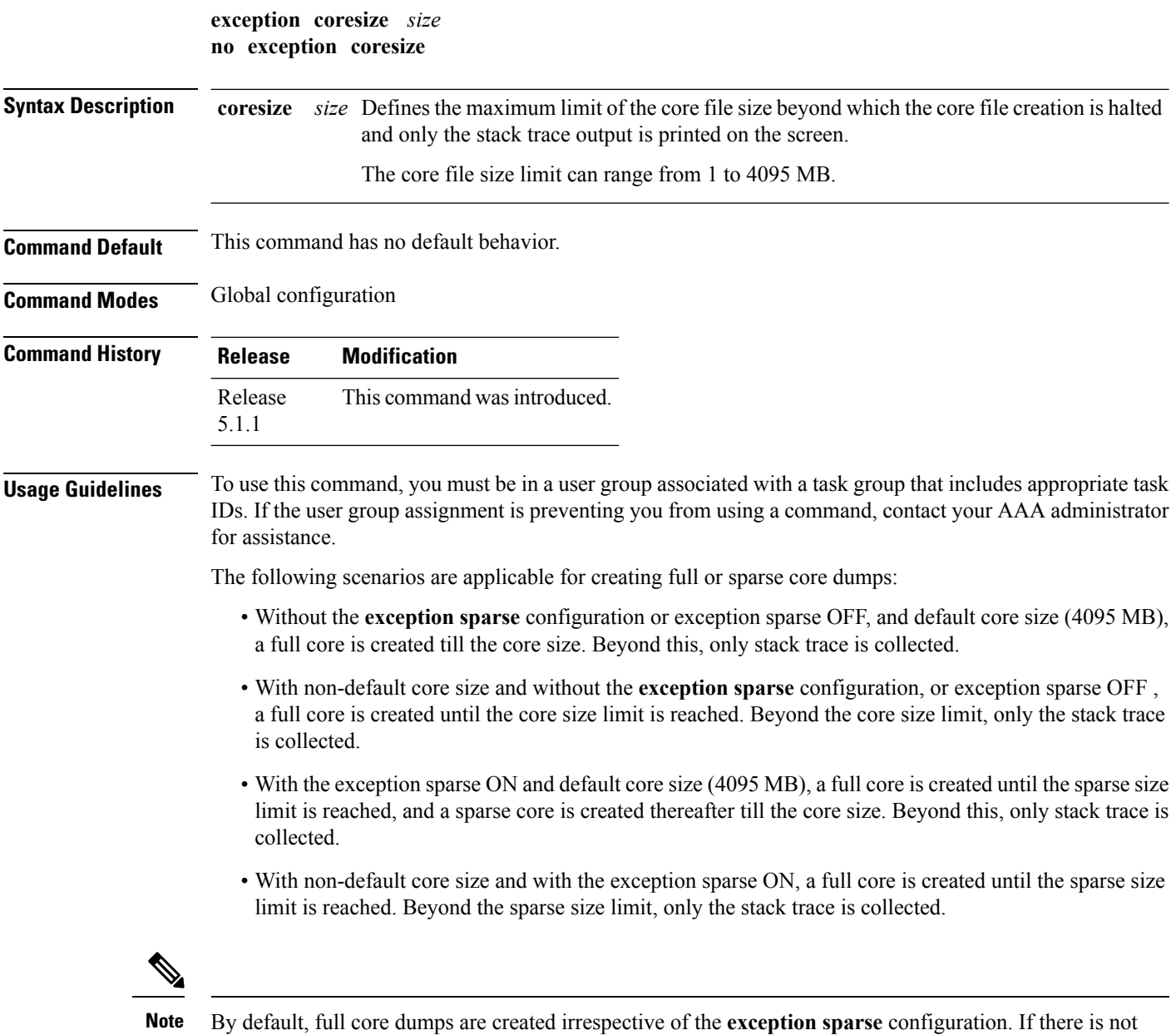

enough free shared memory available, then the core dump process fails.

#### **Task ID Task Operations**

**ID** read, write diag

The following example shows how you can disable the creation of core dump files by specifying the limit for core file size.

RP/0/RSP0/CPU0:router(config)# **exception coresize 1024** RP/0/RSP0/CPU0:router(config)# **commit**

## <span id="page-559-0"></span>**exception filepath**

To modify core dump settings, use the **exception filepath** command in the appropriate configuration mode. To remove the configuration, use the **no** form of this command.

**exception** [**choice** *preference*] [**compress** {**on** | **off**}] **filename** *filename lower-limit*-*higher-limit* **filepath** *filepath-name*

**no exception** [**choice** *preference*] [**compress** {**on** | **off**}] **filename** *filename lower-limit*-*higher-limit* **filepath** *filepath-name*

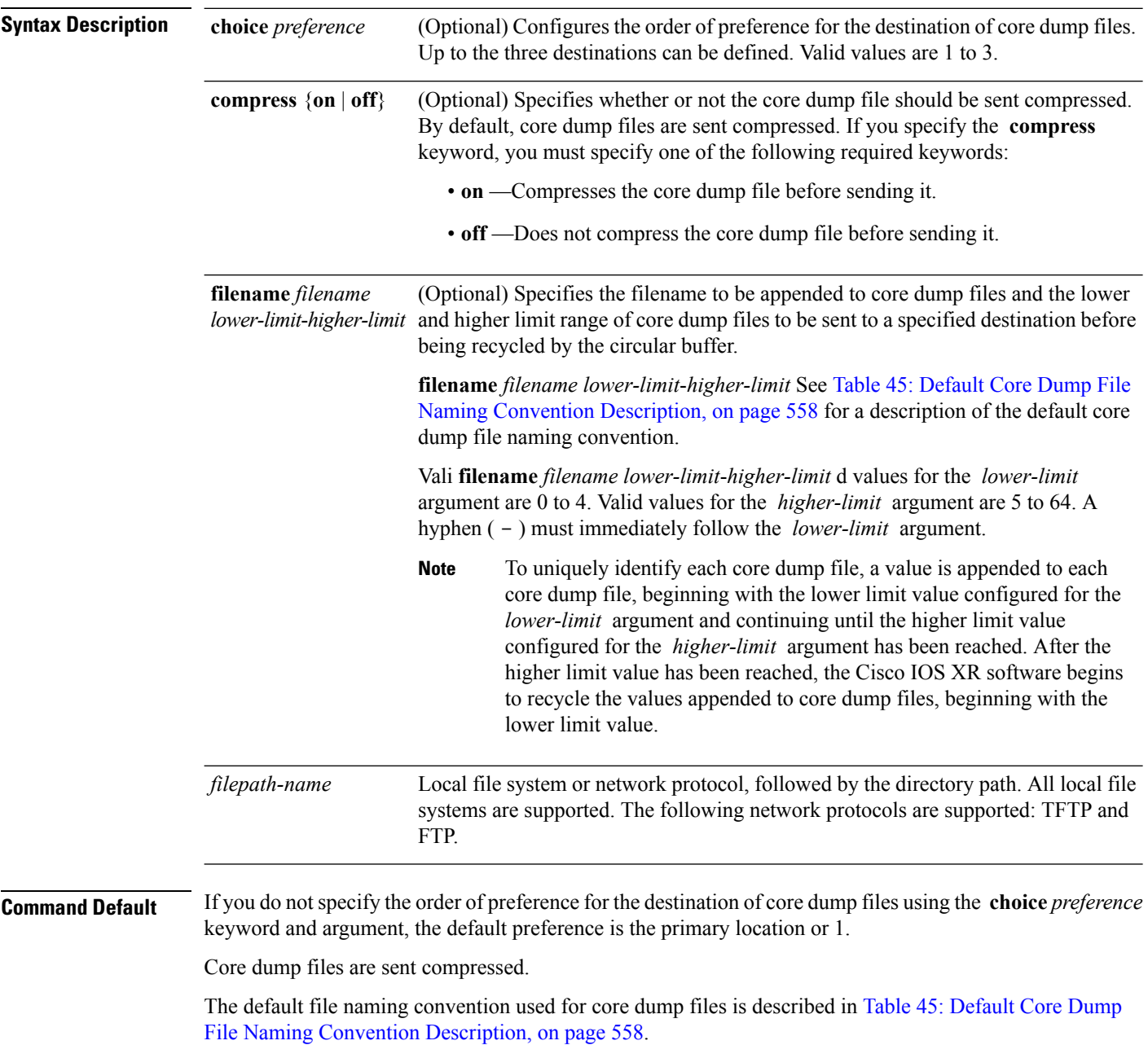

 $\blacksquare$ 

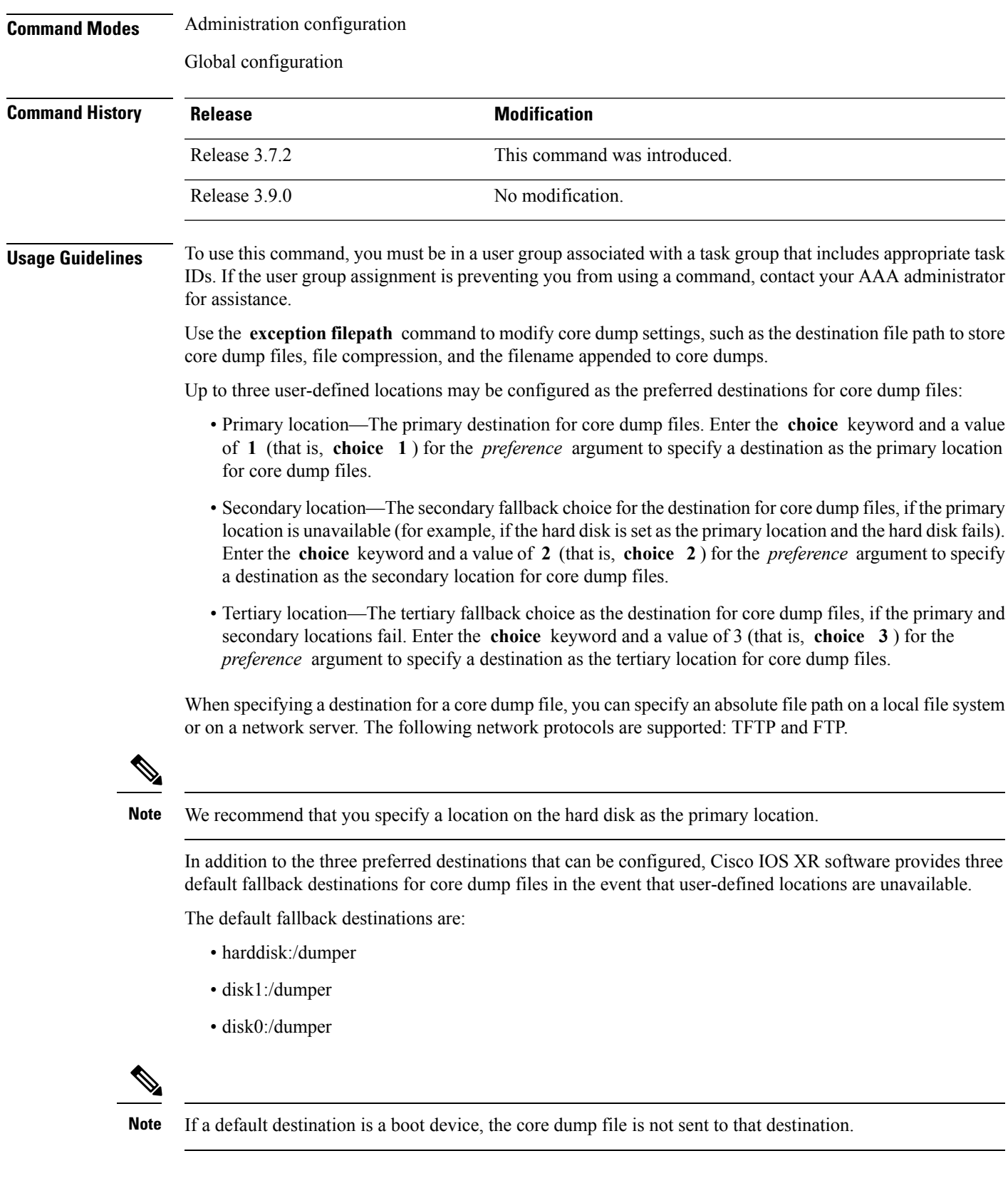

We recommend that you configure at least one preferred destination for core dump files as a preventive measure if the default fallback paths are unavailable. Configuring at least one preferred destination also ensures that core dump files are archived because the default fallback destinations store only the first and last core dump files for a crashed process.

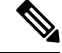

Cisco IOS XR software does not save a core file on a local storage device if the size of the core dump file creates a low-memory condition. **Note**

By default, Cisco IOS XR software assigns filenames to core dump files according to the following format:

*process* [.by. *requester* |.abort][.sparse]. *date-time* . *node* . *processor-type* [.Z]

For example:

packet.by.dumper\_gen.20040921-024800.node0\_RP0\_CPU0.ppc.Z

<span id="page-561-0"></span>Table 45: Default Core Dump File Naming Convention [Description,](#page-561-0) on page 558 describes the default core dump file naming convention.

| <b>Field</b>    | <b>Description</b>                                                                                                    |
|-----------------|----------------------------------------------------------------------------------------------------|
| process         | Name of the process that generated the core dump.                                                                                                    |
|                 | by requester   abort If the core dump was generated because of a request by a process (requester), the core<br>filename contains the string ".by.requester" where the requester variable is the name<br>or process ID (PID) of the process that requested the core dump. If the core dump<br>was due to a self-generated abort call request, the core filename contains the string<br>".abort" instead of the name of the requester. |
| .sparse         | If a sparse core dump was generated instead of a full core dump, "sparse" appears in<br>the core dump filename.                                                                                                    |
| date-time.      | Date and time the dumper process was called by the process manager to generate the<br>core dump. The .date-time time-stamp variable is expressed in the<br>yyyy.mm.dd-hh.mm.ss format. Including the time stamp in the filename uniquely<br>identifies the core dump filename.                                                                                                    |
| node            | Node ID, expressed in the <i>rack/slot/module</i> notation, where the process that generated<br>the core dump was running.                                                                                                    |
| .processor-type | Type of processor (mips or ppc).                                                                                                    |
| Z               | If the core dump was sent compressed, the filename contains the .Z suffix.                                                                                                    |

**Table 45: Default Core Dump File Naming Convention Description**

You can modify the default naming convention by specifying a filename to be appended to core dump files with the optional **filename** *filename* keyword and argument and by specifying a lower and higher limit ranges of values to be appended to core dump filenames with the *lower-limit* and *higher-limit* arguments, respectively. The filename that you specify for the *filename* argument is appended to the core dump file and the lower and higher limit ranges of core dump files to be sent to a specified destination before the filenames are recycled. Valid values for the *lower-limit* argument are 0 to 4. Valid values for the *higher-limit* argument Ш

are 5 to 64. A hyphen ( **-** ) must immediately follow the *lower-limit* argument. In addition, to uniquely identify each core dump file, a value is appended to each core dump file, beginning with the lower-limit value specified with the *lower-limit* argument and continuing until the higher-limit value specified with the *higher-limit* argument has been reached. When the configured higher-limit value has been reached, Cisco IOS XR software begins to recycle the values appended to core dump files, beginning with the lower-limit value.

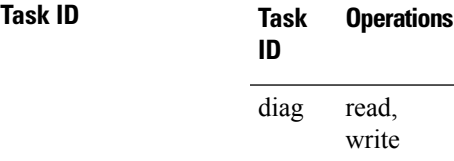

The following example shows how to configure the core dump setting for the primary user-defined preferred location. In this example, core files are configured to be sent uncompressed; the filename of core dump files is set to "core" (that is, all core filenames will be named core); the range value is set from 0 to 5 (that is, the values 0 to 5 are appended to the filename for the first five generated core dump files, respectively, before being recycled); and the destination is set to a directory on the hard disk.

RP/0/RP0/CPU0:router(config)# **exception choice 1 compress off filename core 0-5 filepath /harddisk:/corefile**

#### **Related Topics**

[exception](#page-563-0) pakmem, on page 560 [exception](#page-565-0) sparse, on page 562 [exception](#page-567-0) sprsize, on page 564 show [exception](#page-593-0), on page 590

## <span id="page-563-0"></span>**exception pakmem**

To configure the collection of packet memory information in core dump files, use the **exception pakmem** command in administration configuration mode or in global configuration mode. To remove the configuration, use the **no** form of this command.

**exception pakmem** {**on** | **off**} **no exception pakmem** {**on** | **off**}

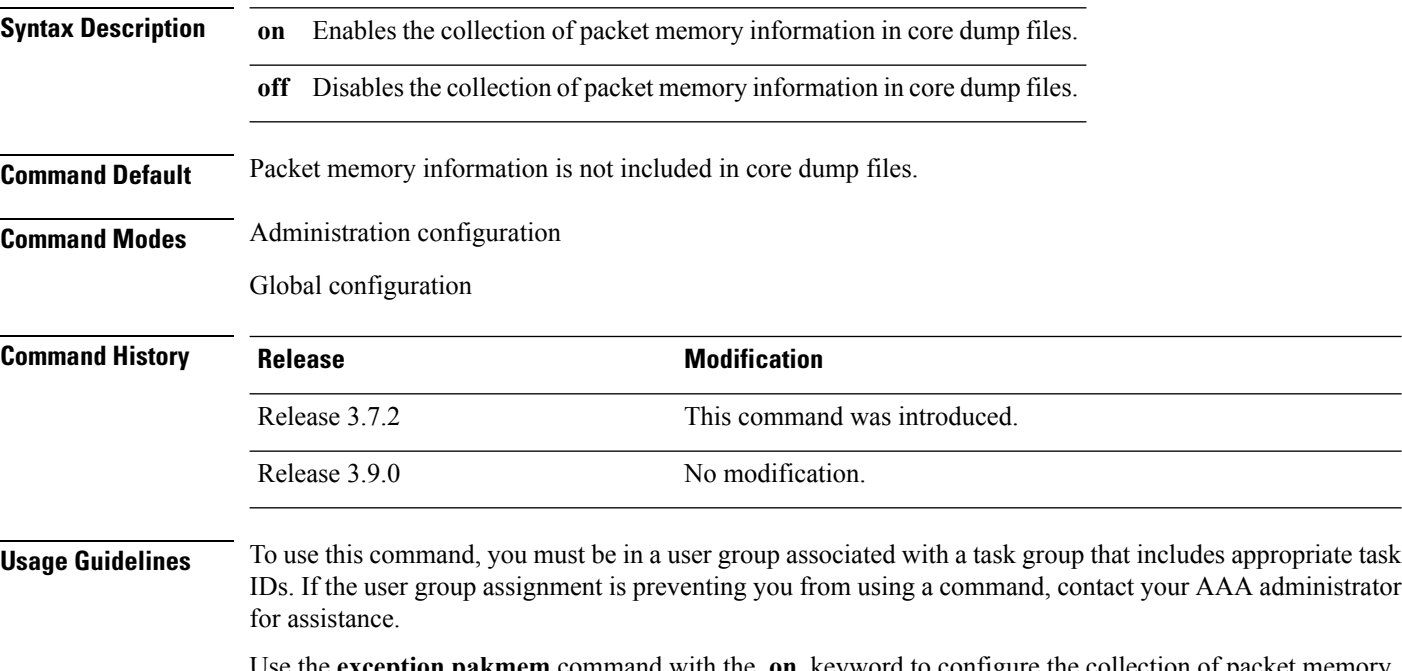

the **exception pakmem** command with the **on** keyword to configure the collection of packet memory information in core dump files. Cisco Technical Support Center engineers and development engineers use packet memory information to debug packet memory issues related to a process.

 $\sqrt{N}$ 

**Caution**

Including packet memory information in core dump files significantly increases the amount of data generated in the core dump file, which may delay the restart time for the process.

**Task ID Task Operations ID** read, write diag

The following example shows how to configure core dumps to include packet memory information:

RP/0/RSP0/CPU0:router(config)# **exception pakmem on**

#### **Related Topics**

[exception](#page-559-0) filepath, on page 556 [exception](#page-565-0) sparse, on page 562 [exception](#page-567-0) sprsize, on page 564 show [exception](#page-593-0), on page 590

#### <span id="page-565-0"></span>**exception sparse**

To enable or disable sparse core dumps, use the **exception sparse** command in administration configuration mode or in global configuration mode. To remove the configuration, use the **no** form of this command.

**exception sparse** {**on** | **off**} **no exception sparse**

**Syntax Description on** Enables sparse core dumps.

**off** Disables sparse core dumps

**Command Default** Sparse core dumps are disabled.

**Command Modes** Administration configuration

Global configuration

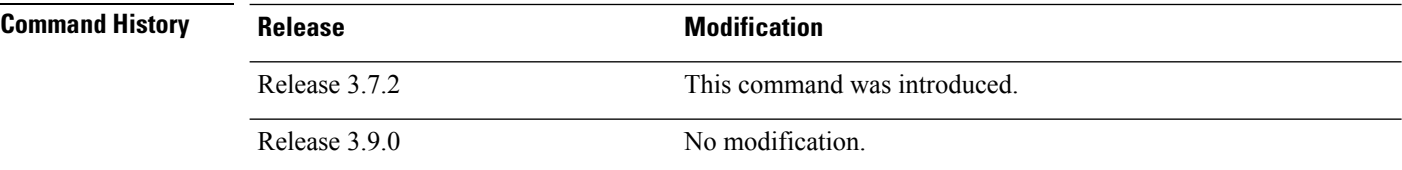

**Usage Guidelines** To use this command, you must be in a user group associated with a task group that includes appropriate task IDs. If the user group assignment is preventing you from using a command, contact your AAA administrator for assistance.

> Use the **exception sparse** command to reduce the amount of data generated in the core dump file. Sparse core dumps reduce the amount of time required to generate the core dump file because only referenced data is generated in the core file (at the cost of lost information in the core file). Reducing the time required to generate core dump files corresponds to faster process restart times.

Use the **exception sparse off** command in administration configuration mode to get a complete coredump of the transient processes on the RP. **Note**

Sparse core dumps contain the following information about crashed processes:

- Register information for all threads, and any memory pages referenced in these register values
- Stack information for all threads, and any memory pages referenced in these threads
- All memory pages referenced by a loaded dynamic loadable library (DLL) data section, if the final program counter falls in a DLL data section
- Any user-specified marker pages from the lib\_dumper\_marker DLL

The **exception sparse** command dumps memory pages based on trigger addresses found in the previously listed dump information, according to the following criteria:

- If the trigger address in the memory page is in the beginning 128 bytes of the memory page, the previous memory page in the continuous address region is dumped also.
- If the trigger address in the memory page is in the final 128 bytes of the memory page, the next memory page in the continuous address region is dumped also.
- In all other instances, only the memory page that includes the trigger address is dumped.

The following scenarios are applicable for creating full or sparse core dumps:

- Without the **exception sparse** configuration or exception sparse OFF, and default core size (4095 MB), a full core is created till the core size. Beyond this, only stack trace is collected.
- With non-default core size and without the **exception sparse** configuration, or exception sparse OFF , a full core is created until the core size limit is reached. Beyond the core size limit, only the stack trace is collected.
- With the exception sparse ON and default core size (4095 MB), a full core is created until the sparse size limit is reached, and a sparse core is created thereafter till the core size. Beyond this, only stack trace is collected.
- With non-default core size and with the exception sparse ON, a full core is created until the sparse size limit is reached. Beyond the sparse size limit, only the stack trace is collected.

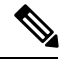

By default, full core dumps are created irrespective of the **exception sparse** configuration. If there is not enough free shared memory available, then the core dump process fails. **Note**

**Task ID Task Operations**

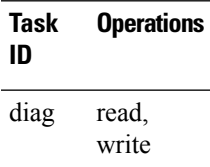

The following example shows how to enable sparse core dumps:

RP/0/RSP0/CPU0:router(config)# **exception sparse on**

#### **Related Topics**

[exception](#page-559-0) filepath, on page 556 [exception](#page-563-0) pakmem, on page 560 [exception](#page-567-0) sprsize, on page 564 show [exception](#page-593-0), on page 590

#### <span id="page-567-0"></span>**exception sprsize**

To specify the maximum file size for core dumps, use the **exception sprsize** command in administration configuration mode or in global configuration mode. To remove the configuration, use the **no** form of this command.

**exception sprsize** *megabytes* **no exception sprsize**

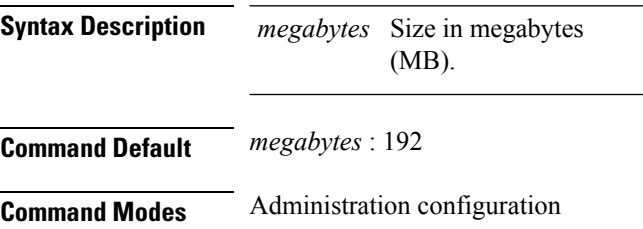

Global configuration

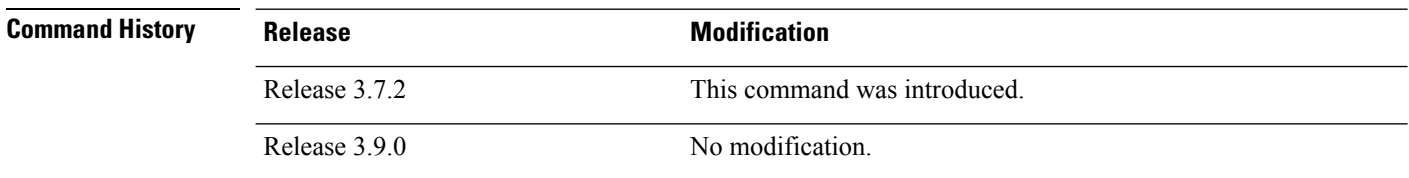

**Usage Guidelines** To use this command, you must be in a user group associated with a task group that includes appropriate task IDs. If the user group assignment is preventing you from using a command, contact your AAA administrator for assistance.

> Use the **exception sprsize** command to specify the maximum file size for core dumps. The maximum file size configured for the *megabytes* argument is used with the configuration set for the [exception](#page-565-0) sparse, on [page](#page-565-0) 562 command to determine whether or not to generate a sparse core dump file. If sparse core dumps are disabled and a core dump file is predicted to exceed the default value (192 MB) uncompressed or the value specified for the *megabytes* argument uncompressed, a sparse core dump file is generated. If sparse core dumps are enabled, a sparse core dump file is generated, regardless of the size of the core dump file.

The following scenarios are applicable for creating full or sparse core dumps:

- Without the **exception sparse** configuration or exception sparse OFF, and default core size (4095 MB), a full core is created till the core size. Beyond this, only stack trace is collected.
- With non-default core size and without the **exception sparse** configuration, or exception sparse OFF , a full core is created until the core size limit is reached. Beyond the core size limit, only the stack trace is collected.
- With the exception sparse ON and default core size (4095 MB), a full core is created until the sparse size limit is reached, and a sparse core is created thereafter till the core size. Beyond this, only stack trace is collected.
- With non-default core size and with the exception sparse ON, a full core is created until the sparse size limit is reached. Beyond the sparse size limit, only the stack trace is collected.

 $\label{eq:1} \bigotimes_{\mathbb{Z}}\mathbb{Z}_{\mathbb{Z}}$ 

By default, full core dumps are created irrespective of the **exception sparse** configuration. If there is not enough free shared memory available, then the core dump process fails. **Note**

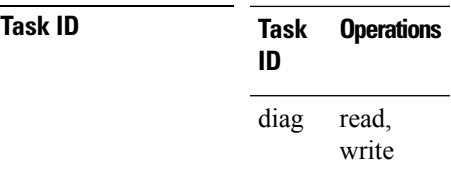

The following example shows how to set the file size of sparse core dumps to 300 MB:

RP/0/RSP0/CPU0:router(config)# **exception sprsize 300**

#### **Related Topics**

[exception](#page-565-0) sparse, on page 562

### <span id="page-569-0"></span>**follow**

To unobtrusively debug a live process or a live thread in a process, use the **follow** command in EXEC modeAdmin EXEC mode.

**follow** {**job** *job-id* | **process** *pid* | **location** *node-id*} [**all**] [**blocked**] [**debug** *level*] [**delay** *seconds*] [**dump** *address size*] [**iteration** *count*] [**priority** *level*] [**stackonly**] [**thread** *tid*] [**verbose**]

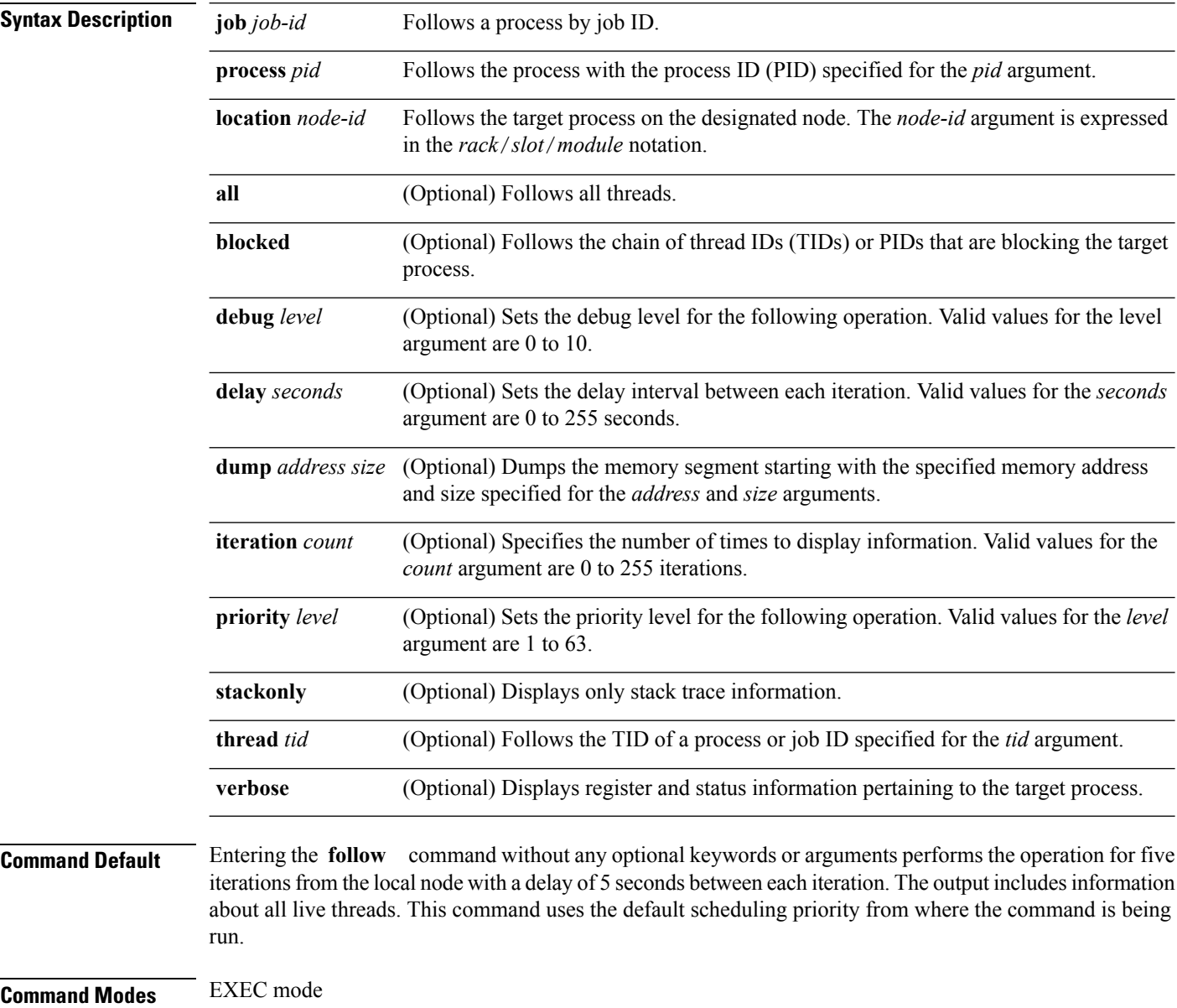

Admin EXEC mode

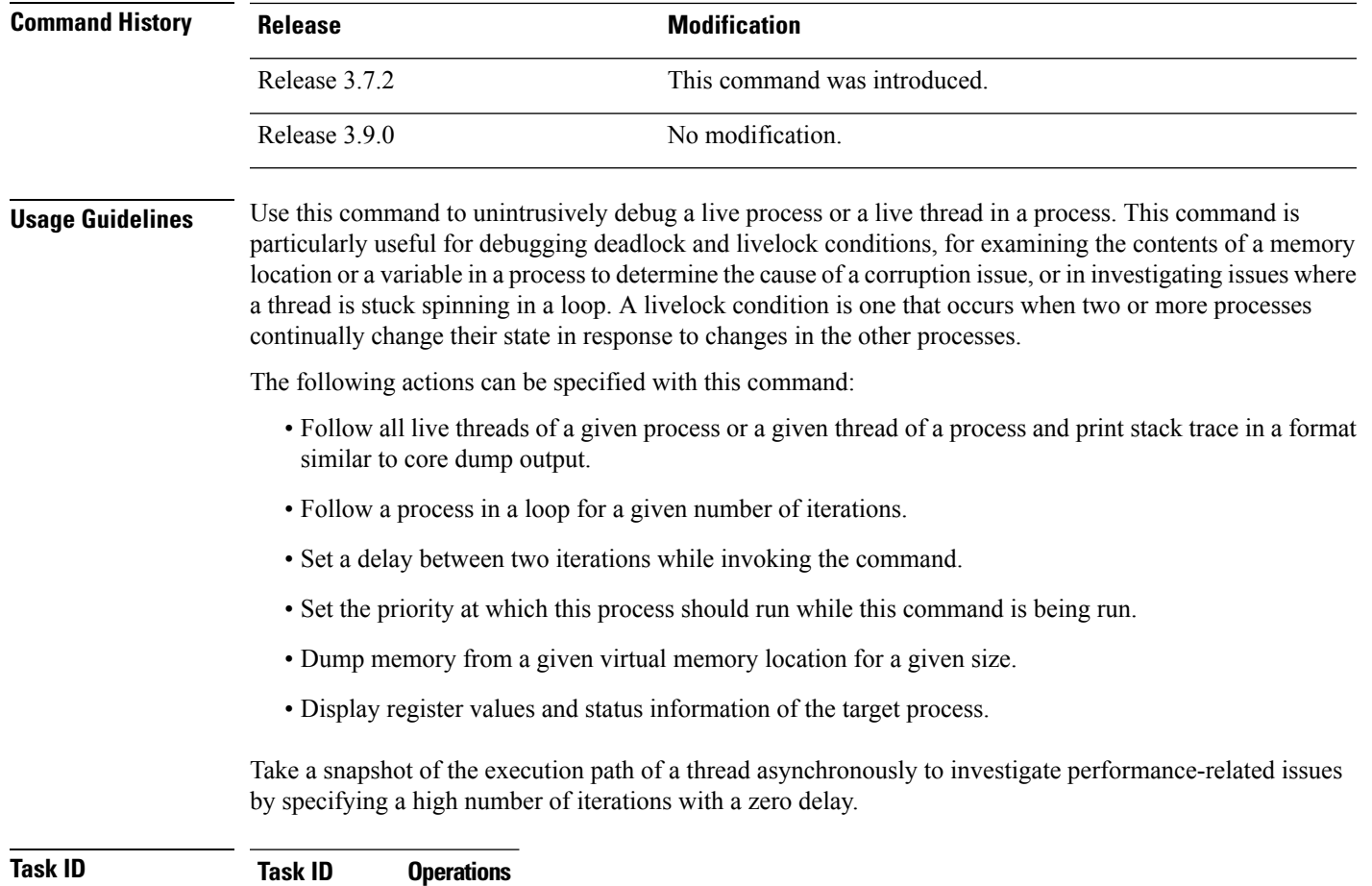

basic-services read

The following example shows how to use the **follow** command to debug the process associated with job ID 257 for one iteration:

RP/0/RSP0/CPU0:router# **follow job 257 iteration 1**

Attaching to process pid = 28703 (pkg/bin/packet) No tid specified, following all threads

DLL Loaded by this process -------------------------------

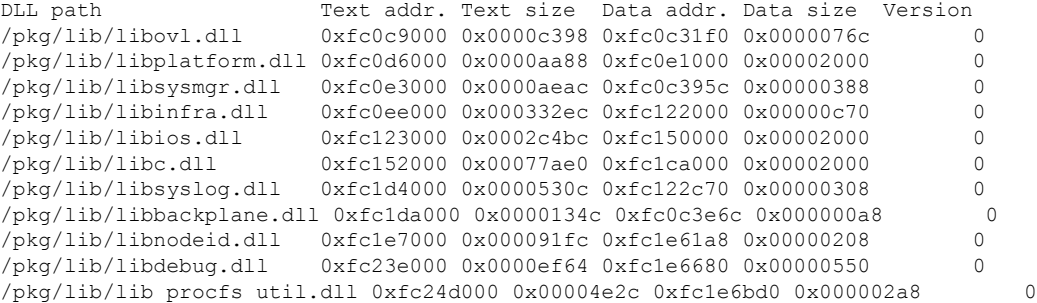

```
/pkg/lib/libsysdb.dll 0xfc252000 0x00046224 0xfc299000 0x0000079c 0
/pkg/lib/libsysdbutils.dll 0xfc29a000 0x0000ae04 0xfc29979c 0x000003ec 0
/\text{pkg/lib/libwd} evm.dll 0xfc2a9000 0x0000481c 0xfc299b88 0x00000188
/pkg/lib/lib_mutex_monitor.dll 0xfc35e000 0x00002414 0xfc340850 0x00000128 0
/pkg/lib/libchkpt.dll 0xfc477000 0x0002ee04 0xfc474388 0x00000950 0
/pkg/lib/libpacket_common.dll 0xfc617000 0x000130f0 0xfc6056a0 0x000007b0 0
Iteration 1 of 1
------------------------------
Current process = "pkg/bin/packet", PID = 28703 TID = 1
trace back: #0 0xfc1106dc [MsgReceivev]
trace back: #1 0xfc0fc840 [msg_receivev]
trace back: #2 0xfc0fc64c [msg_receive]
trace back: #3 0xfc0ffa70 [event dispatch]
trace_back: #4 0xfc0ffc2c [event block]
trace back: #5 0x48204410 [<N/A>]
ENDOFSTACKTRACE
Current process = "pkg/bin/packet", PID = 28703 TID = 2
trace back: #0 0xfc1106dc [MsgReceivev]
trace_back: #1 0xfc0fc840 [msg_receivev]
trace back: #2 0xfc0fc64c [msg_receive]
trace_back: #3 0xfc0ffa70 [event_dispatch]
trace back: #4 0xfc0ffc2c [event block]
trace back: #5 0xfc48d848 [chk evm thread]
ENDOFSTACKTRACE
Current process = "pkg/bin/packet", PID = 28703 TID = 3trace back: #0 0xfc17d54c [SignalWaitinfo]
trace back: #1 0xfc161c64 [sigwaitinfo]
trace back: #2 0xfc10302c [event signal thread]
ENDOFSTACKTRACE
Current process = "pkg/bin/packet", PID = 28703 TID = 4trace back: #0 0xfc1106c4 [MsgReceivePulse]
trace_back: #1 0xfc0fc604 [msg_receive_async]
trace back: #2 0xfc0ffa70 [event dispatch]
trace back: #3 0xfc0ffc5c [event block async]
trace back: #4 0xfc35e36c [receive events]
ENDOFSTACKTRACE
Current process = "pkg/bin/packet", PID = 28703 TID = 5
trace back: #0 0xfc17d564 [SignalWaitinfo r]
trace back: #1 0xfc161c28 [sigwait]
trace_back: #2 0x48203928 [<N/A>]
ENDOFSTACKTRACE
```
The following example shows how to use the **follow** command to debug TID 5 of the process associated with job ID 257 for one iteration:

```
RP/0/RSP0/CPU0:router# follow job 257 iteration 1 thread 5
```
Attaching to process pid = 28703 (pkg/bin/packet)

DLL Loaded by this process -------------------------------

```
DLL path Text addr. Text size Data addr. Data size Version
/phg/lib/libovl.dll 0xfc0c9000 0x0000c398 0xfc0c31f0 0x0000076c 0
/pkg/lib/libplatform.dll 0xfc0d6000 0x0000aa88 0xfc0e1000 0x00002000 0
/pkg/lib/libsysmgr.dll 0xfc0e3000 0x0000aeac 0xfc0c395c 0x00000388 0
/pkg/lib/libinfra.dll 0xfc0ee000 0x000332ec 0xfc122000 0x00000c70 0
/pkg/lib/libios.dll 0xfc123000 0x0002c4bc 0xfc150000 0x00002000 0
/pkg/lib/libc.dll 0xfc152000 0x00077ae0 0xfc1ca000 0x00002000 0
/pkg/lib/libsyslog.dll 0xfc1d4000 0x0000530c 0xfc122c70 0x00000308 0
/pkg/lib/libbackplane.dll 0xfc1da000 0x0000134c 0xfc0c3e6c 0x000000a8 0
/pkg/lib/libnodeid.dll 0xfc1e7000 0x000091fc 0xfc1e61a8 0x00000208 0
/pkg/lib/libdebug.dll 0xfc23e000 0x0000ef64 0xfc1e6680 0x00000550 0
/pkg/lib/lib_procfs_util.dll 0xfc24d000 0x00004e2c 0xfc1e6bd0 0x000002a8 0
/pkg/lib/libsysdb.dll 0xfc252000 0x00046224 0xfc299000 0x0000079c 0
/pkg/lib/libsysdbutils.dll 0xfc29a000 0x0000ae04 0xfc29979c 0x000003ec 0
/pkg/lib/libwd_evm.dll 0xfc2a9000 0x0000481c 0xfc299b88 0x00000188 0
/pkg/lib/lib_mutex_monitor.dll 0xfc35e000 0x00002414 0xfc340850 0x00000128 0
/pkg/lib/libchkpt.dll 0xfc477000 0x0002ee04 0xfc474388 0x00000950 0
/pkg/lib/libpacket common.dll 0xfc617000 0x000130f0 0xfc6056a0 0x000007b0 0
```

```
Iteration 1 of 1
------------------------------
Current process = "pkg/bin/packet", PID = 28703 TID = 5
trace back: #0 0xfc17d564 [SignalWaitinfo r]
trace back: #1 0xfc161c28 [sigwait]
trace_back: #2 0x48203928 [<N/A>]
```
ENDOFSTACKTRACE

The following example shows how to use the **follow** command to debug the chain of threads blocking thread 2 associated with the process assigned PID 139406:

RP/0/RSP0/CPU0:router# **follow process 139406 blocked iteration 1 thread 2**

Attaching to process pid =  $139406$  (pkg/bin/lpts fm)

DLL Loaded by this process -------------------------------

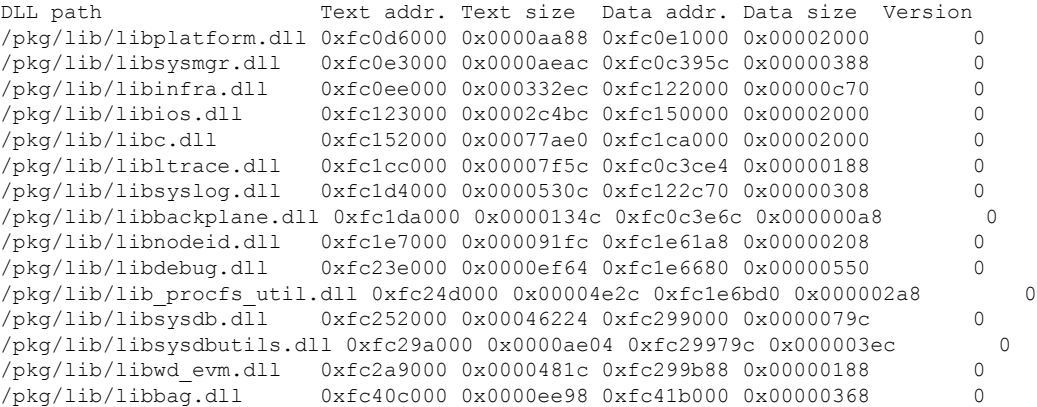

```
/pkg/lib/libwd_notif.dll 0xfc4f8000 0x00005000 0xfc4fd000 0x00001000 0
/pkg/lib/libifmgr.dll 0xfc665000 0x00029780 0xfc68f000 0x00003000 0
/pkg/lib/libnetio_client.dll 0xfca6a000 0x000065c8 0xfca2c4f8 0x000001b4 0
/pkq/lib/libpa client.dll 0xfcec5000 0x00006e9c 0xfcecc000 0x00003000 0
/\text{pkg/lib/libltimes.dll} 0xfcecf000 0x00002964 0xfcdc4f20 0x000000a8 0
Iteration 1 of 1
------------------------------
Current process = "pkg/bin/lpts fm", PID = 139406 TID = 2
trace back: #0 0xfc110744 [MsgSendv]
trace back: #1 0xfc0fbf04 [msg_sendv]
trace_back: #2 0xfc0fbbd8 [msg_send]
trace back: #3 0xfcec7580 [pa_fm_close]
trace back: #4 0xfcec78b0 [pa fm process 0]
ENDOFSTACKTRACE
REPLY (node node0 RP1 CPU0, pid 57433)
No specific TID, following all threads of 57433 (pkg/bin/lpts_pa)
-----------------------------------------------------------------
DLL Loaded by this process
-------------------------------
DLL path Text addr. Text size Data addr. Data size Version
/pkg/lib/libplatform.dll 0xfc0d6000 0x0000aa88 0xfc0e1000 0x00002000 0
/pkg/lib/libsysmgr.dll 0xfc0e3000 0x0000aeac 0xfc0c395c 0x00000388 0
/pkg/lib/libinfra.dll 0xfc0ee000 0x000332ec 0xfc122000 0x00000c70 0
/pkg/lib/libios.dll  0xfc123000 0x0002c4bc 0xfc150000 0x00002000 0x00002000 0x60002000 0x60002000 0
/pkg/lib/libc.dll 0xfc152000 0x00077ae0 0xfc1ca000 0x00002000 0
/pkg/lib/libltrace.dll 0xfc1cc000 0x00007f5c 0xfc0c3ce4 0x00000188 0
/pkg/lib/libsyslog.dll 0xfc1d4000 0x0000530c 0xfc122c70 0x00000308 0
/pkg/lib/libbackplane.dll 0xfc1da000 0x0000134c 0xfc0c3e6c 0x000000a8 0
/pkg/lib/libnodeid.dll 0xfc1e7000 0x000091fc 0xfc1e61a8 0x00000208 0
/pkg/lib/libdebug.dll 0xfc23e000 0x0000ef64 0xfc1e6680 0x00000550 0
/pkg/lib/lib_procfs_util.dll 0xfc24d000 0x00004e2c 0xfc1e6bd0 0x000002a8 0
/pkg/lib/libsysdb.dll 0xfc252000 0x00046224 0xfc299000 0x0000079c 0
/pkg/lib/libsysdbutils.dll 0xfc29a000 0x0000ae04 0xfc29979c 0x000003ec 0
/pkg/lib/libwd_evm.dll 0xfc2a9000 0x0000481c 0xfc299b88 0x00000188 0
/pkg/lib/lrdlib.dll 0xfc2f6000 0x0000a900 0xfc2f551c 0x00000610 0
/pkg/lib/liblrfuncs.dll 0xfc30e000 0x00001998 0xfc2ebd80 0x000001ec 0
/pkg/lib/libdscapi.dll 0xfc310000 0x0000457c 0xfc2f5b2c 0x0000035c 0
/pkg/lib/liblrdshared.dll 0xfc315000 0x00005fec 0xfc31b000 0x00002000 0
/pkg/lib/libbag.dll 0xfc40c000 0x0000ee98 0xfc41b000 0x00000368 0
/pkg/lib/libchkpt.dll 0xfc477000 0x0002ee04 0xfc474388 0x00000950 0
/pkg/lib/libwd_notif.dll 0xfc4f8000 0x00005000 0xfc4fd000 0x00001000 0
/pkg/lib/libltrace_sdt.dll 0xfc65c000 0x000034fc 0xfc65b73c 0x00000568 0
/pkg/lib/libfabhandle.dll 0xfc6be000 0x00003354 0xfc65bca4 0x00000248 0
/pkg/lib/libfsdb_ltrace_util_rt.dll 0xfc6ea000 0x00001b74 0xfc605e50 0x00000108 0
/pkg/lib/libbcdl.dll 0xfc6fb000 0x0000f220 0xfc6fa6e8 0x0000045c 0
/pkg/lib/liblpts_pa_fgid.dll 0xfc8d7000 0x00006640 0xfc7acd5c 0x00000208 0
/pkg/lib/libfgid.dll 0xfc910000 0x0001529c 0xfc926000 0x00002000 0
/pkg/lib/libltimes.dll 0xfcecf000 0x00002964 0xfcdc4f20 0x000000a8 0
Current process = "pkg/bin/lpts pa", PID = 57433 TID = 1
trace back: #0 0xfc1106dc [MsgReceivev]
trace back: #1 0xfc0fc840 [msg_receivev]
trace back: #2 0xfc0fc64c [msg_receive]
trace back: #3 0xfc0ffa70 [event dispatch]
trace back: #4 0xfc0ffc2c [event block]
```

```
trace back: #5 0x48201904 [<N/A>]
trace_back: #6 0x48201e3c [<N/A>]
ENDOFSTACKTRACE
Current process = "pkg/bin/lpts pa", PID = 57433 TID = 2
trace back: #0 0xfc1106dc [MsgReceivev]
trace_back: #1 0xfc0fc840 [msg_receivev]
trace_back: #2 0xfc0fc64c [msg_receive]
trace_back: #3 0xfc0ffa70 [event_dispatch]
trace back: #4 0xfc0ffc2c [event block]
trace back: #5 0x4821e978 [<N/A>]
ENDOFSTACKTRACE
Current process = "pkg/bin/lpts_pa", PID = 57433 TID = 3
trace back: #0 0xfc1106dc [MsgReceivev]
trace back: #1 0xfc0fc840 [msg_receivev]
trace back: #2 0xfc0fc64c [msg_receive]
trace_back: #3 0xfc0ffa70 [event_dispatch]
trace back: #4 0xfc0ffc2c [event block]
trace back: #5 0x482064c4 [<N/A>]
ENDOFSTACKTRACE
```
The following example shows how to use the **follow** command to debug the chain of threads blocking thread 2 associated with the process assigned PID 139406:

RP/0/RSP0/CPU0:router# **follow process 139406 blocked iteration 1 stackonly thread 2** Attaching to process pid = 139406 (pkg/bin/lpts\_fm) Iteration 1 of 1 ------------------------------ Current process = "pkg/bin/lpts  $fm$ ", PID = 139406 TID = 2 trace back: #0 0xfc110744 [MsgSendv] trace back: #1 0xfc0fbf04 [msg\_sendv] trace\_back: #2 0xfc0fbbd8 [msg\_send] trace back: #3 0xfcec7580 [pa fm close] trace back: #4 0xfcec78b0 [pa fm process 0] ENDOFSTACKTRACE REPLY (node node0 RP1 CPU0, pid 57433) No specific TID, following all threads of 57433 (pkg/bin/lpts\_pa) ----------------------------------------------------------------- Current process = "pkg/bin/lpts pa", PID = 57433 TID = 1 trace\_back: #0 0xfc1106dc [MsgReceivev] trace back: #1 0xfc0fc840 [msg\_receivev] trace\_back: #2 0xfc0fc64c [msg\_receive] trace back: #3 0xfc0ffa70 [event dispatch] trace\_back: #4 0xfc0ffc2c [event\_block] trace back: #5 0x48201904 [<N/A>] trace back: #6 0x48201e3c [<N/A>]

```
ENDOFSTACKTRACE
Current process = "pkg/bin/lpts pa", PID = 57433 TID = 2
trace_back: #0 0xfc1106dc [MsgReceivev]
trace_back: #1 0xfc0fc840 [msg_receivev]
trace back: #2 0xfc0fc64c [msg_receive]
trace_back: #3 0xfc0ffa70 [event dispatch]
trace_back: #4 0xfc0ffc2c [event_block]
trace_back: #5 0x4821e978 [<N/A>]
ENDOFSTACKTRACE
Current process = "pkg/bin/lpts pa", PID = 57433 TID = 3
trace_back: #0 0xfc1106dc [MsgReceivev]
trace_back: #1 0xfc0fc840 [msg_receivev]
trace back: #2 0xfc0fc64c [msg_receive]
trace_back: #3 0xfc0ffa70 [event_dispatch]
trace back: #4 0xfc0ffc2c [event block]
trace back: #5 0x482064c4 [<N/A>]
ENDOFSTACKTRACE
```
#### **Related Topics**

[monitor](#page-576-0) threads, on page 573 show [processes,](#page-605-0) on page 602
# <span id="page-576-0"></span>**monitor threads**

To display auto-updating statistics on threads in a full-screen mode, use the **monitor threads** command in

administration EXEC mode or in EXEC

mode.

**monitor threads** [**dumbtty**] [**iteration** *number*] [**location** *node-id*]

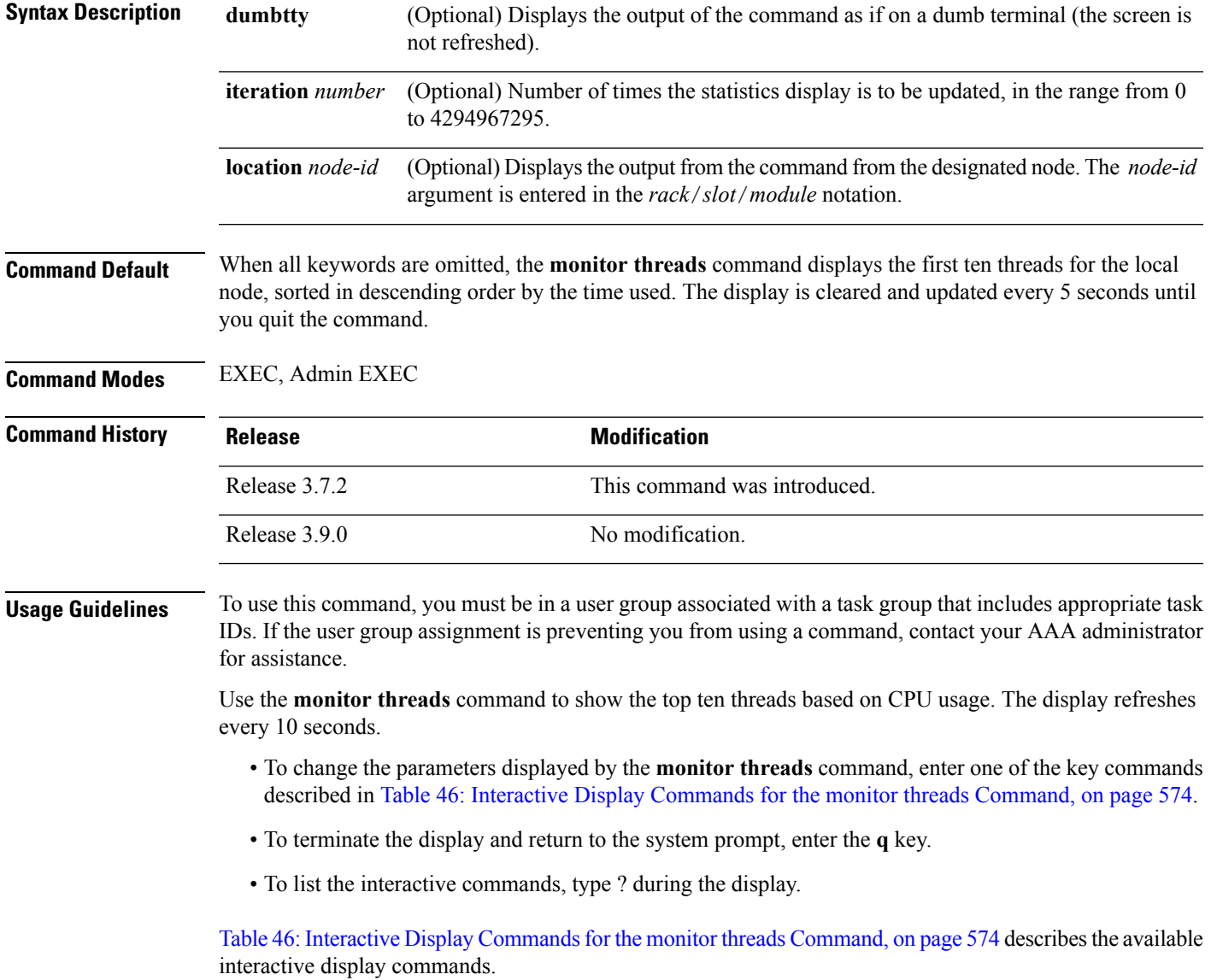

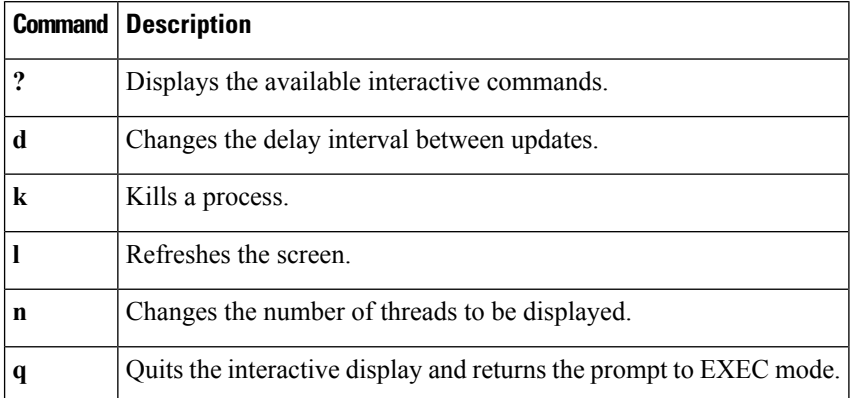

#### <span id="page-577-0"></span>**Table 46: Interactive Display Commands for the monitor threads Command**

**Task ID Task ID Operations**

basic-services execute

The following example shows sample output from the **monitor threads** command:

```
RP/0/RSP0/CPU0:router# monitor threads
```

```
195 processes; 628 threads;
CPU states: 98.2% idle, 0.9% user, 0.7% kernel
Memory: 2048M total, 1576M avail, page size 4K
  JID TID LAST_CPU PRI STATE HH:MM:SS CPU COMMAND<br>1 12 1 10 Rcv 0:00:09 0.42% procnto-<br>1 25 1 10 Run 0:00:30 0.36% procnto-
    1 12 1 10 Rcv 0:00:09 0.42% procnto-600-smp-cisco-instr
    1 25 1 10 Run 0:00:30 0.36% procnto-600-smp-cisco-instr
  342 1 1 19 Rcv 0:00:07 0.20% wdsysmon
   52 5 0 21 Rcv 0:00:03 0.15% devc-conaux
   52 3 1 18 Rcv 0:00:02 0.07% devc-conaux
532670 1 0 10 Rply 0:00:00 0.07% top
  293 6 0 55 Rcv 0:00:06 0.03% shelfmgr
   55 8 0 10 Rcv 0:00:02 0.03% eth_server
  315 3 0 10 Rcv 0:00:11 0.03% sysdb_svr_local
   55 7 0 55 Rcv 0:00:11 0.02% eth_server
```
The following example showssample output from the **monitor threads** command using the optional **location** keyword:

RP/0/RSP0/CPU0:router# **monitor threads location 0/RP0/CPU0**

Computing times...195 processes; 628 threads; CPU states: 95.1% idle, 2.7% user, 2.0% kernel Memory: 2048M total, 1576M avail, page size 4K

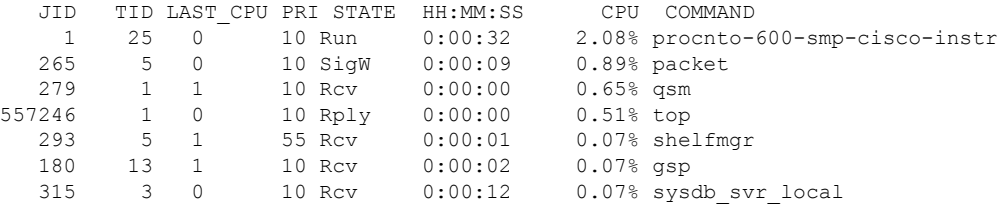

Ш

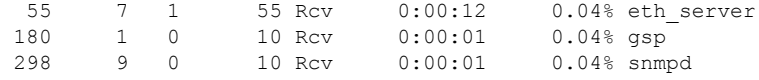

<span id="page-578-0"></span>Table 47: monitor threads Field [Descriptions,](#page-578-0) on page 575 describes the significant fields shown in the display.

**Table 47: monitor threads Field Descriptions**

| <b>Field</b>    | <b>Description</b>                        |  |  |  |
|-----------------|-------------------------------------------|--|--|--|
| JID             | Job ID.                                   |  |  |  |
| <b>TIDS</b>     | Thread ID.                                |  |  |  |
| LAST CPU        | Number of open channels.                  |  |  |  |
| <b>PRT</b>      | Priority level of the thread.             |  |  |  |
| <b>STATE</b>    | State of the thread.                      |  |  |  |
| <b>HH:MM:SS</b> | Run time of process since last restart.   |  |  |  |
| <b>CPU</b>      | Percentage of CPU used by process thread. |  |  |  |
| COMMAND .       | Process name.                             |  |  |  |

#### **Using Interactive Commands**

When the **n** or **d** interactive command is used, the **monitor threads** command prompts for a number appropriate to the specific interactive command. The following example shows sample output from the **monitor threads** command using the interactive **n** command after the first display cycle to change the number of threads:

```
RP/0/RSP0/CPU0:router# monitor threads
Computing times... 87 processes; 249 threads;
CPU states: 84.8% idle, 4.2% user, 10.9% kernel
Memory: 256M total, 175M avail, page size 4K
  JID TID PRI STATE HH:MM:SS CPU COMMAND
    1 6 10 Run 0:00:10 10.92% kernel
553049 1 10 Rply 0:00:00 4.20% top
   58 3 10 Rcv 0:00:24 0.00% sysdbsvr
   1 3 10 Rcv 0:00:21 0.00% kernel<br>69 1 10 Rcv 0:00:20 0.00% wdsysm
         1 10 Rcv 0:00:20 0.00% wdsysmon<br>5 10 Rcv 0:00:20 0.00% kernel
    1 5 10 Rcv 0:00:20 0.00% kernel
  159 2 10 Rcv 0:00:05 0.00% qnet
  160 1 10 Rcv 0:00:05 0.00% netio
  157 1 10 NSlp 0:00:04 0.00% envmon_periodic
                                  0.00% netio
n
Enter number of threads to display: 3
Please enter a number between 5 and 40
Enter number of threads to display: 8
```
I

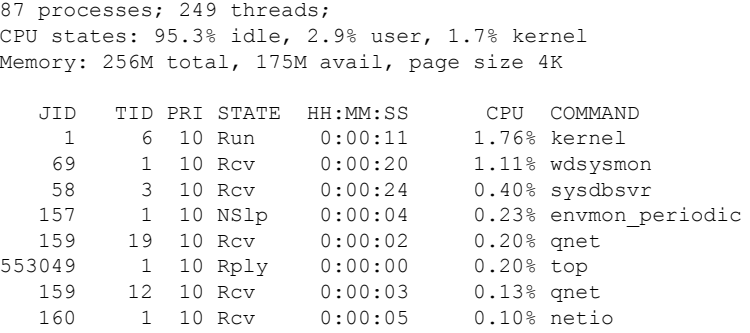

When a number outside the acceptable range is entered, the acceptable range is displayed:

Please enter a number between 5 and 40 Enter number of threads to display:

#### **Related Topics**

monitor processes

### **process**

To start, terminate, or restart a process, use the **process** command in admin EXEC mode.

**process** {**crash** | **restart** | **shutdown** | **start**} {*executable-namejob-id*} **location** {*node-id* | **all**}

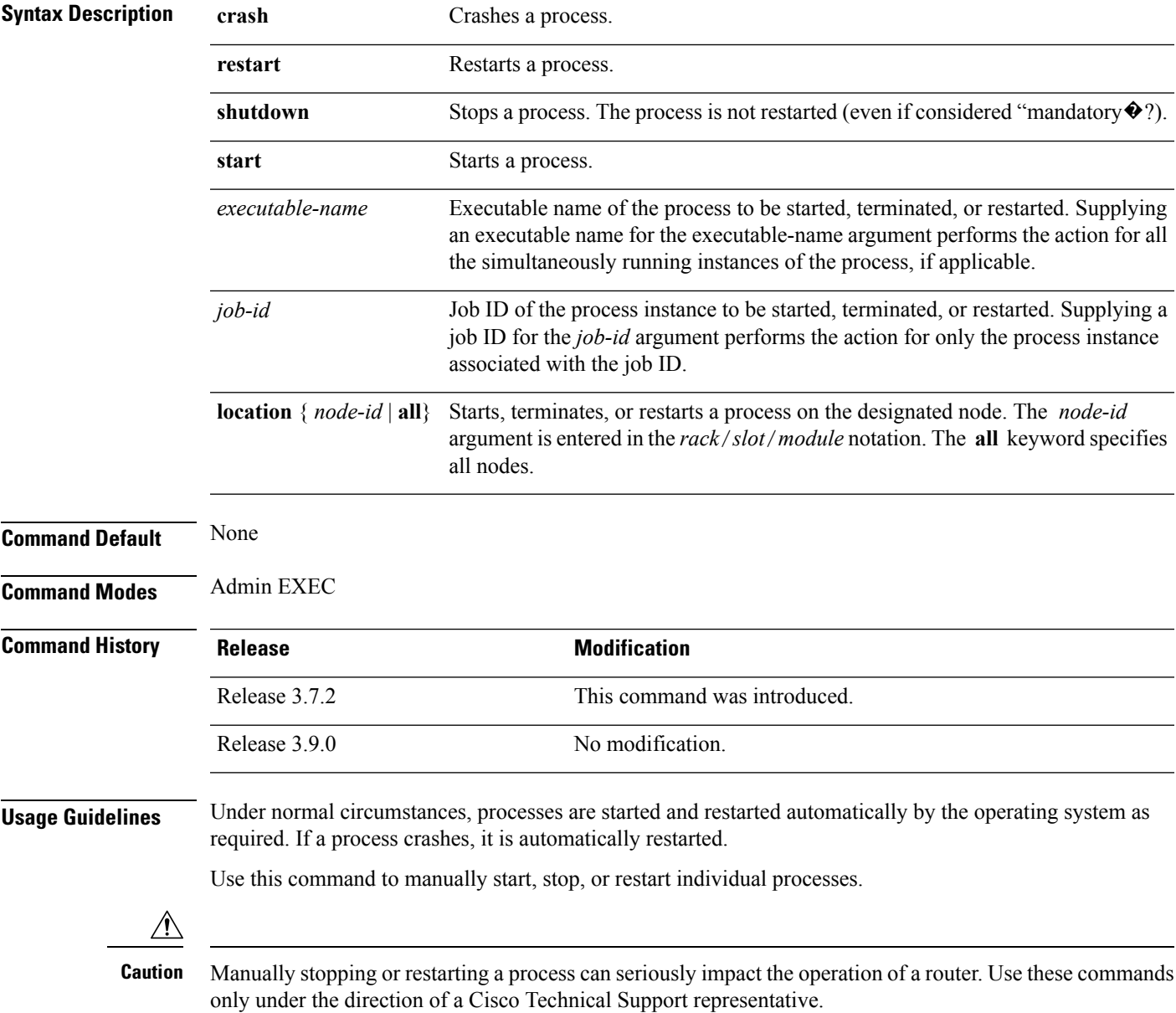

#### **process shutdown**

The **process shutdown** command shuts down (terminates) the specified process and copies associated with the specified process. The processis not restarted, even if considered "mandatory.�? Use the **show processes** command to display a list of executable processes running on the system.

Stopping a process can result in an RP switchover, system failure or both. This command is intended for use only under the direct supervision of a Cisco Technical Support representative. **Caution**

#### **process restart**

The **process restart** command restarts a process, such as a process that is not functioning optimally.

#### **process start**

The **process start** command starts a process that is not currently running, such as a process that was terminated using the **process kill** command. If multiple copies are on the system, all instances of the process are started simultaneously.

#### **Task ID Task Operations ID**

root-lr execute

The following example shows how to restart a process. In this example, the IS-IS process is restarted:

```
RP/0/RSP0/CPU0:router# process restart isis
```

```
RP/0/RSP0/CPU0:router#RP/0/RSP0/CPU0:Mar 30 15:24:41 : isis[343]: %ISIS-6-INFO_ST
RTUP START : Cisco NSF controlled start beginning
RP/0/RSP0/CPU0:router#RP/0/RSP0/CPU0:Mar 30 15:24:52 : isis[352]: %ISIS-6-INFO_ST
RTUP FINISH : Cold controlled start completed
```
The following example shows how to terminate a process. In this example, the IS-IS process is stopped:

```
RP/0/RSP0/CPU0:router# process shutdown isis
RP/0/RSP0/CPU0:router#
```
The following example shows how to start a process. In this example, the IS-IS process is started:

```
RP/0/RSP0/CPU0:router# process start isis
```

```
RP/0/RSP0/CPU0:router#RP/0/RSP0/CPU0:Mar 30 15:27:19 : isis[227]:
   %ISIS-6-INFO_STARTUP_START : Cold controlled start beginning
RP/0/RSP0/CPU0:Mar 30 15:27:31 : isis[352]: %ISIS-6-INFO_STARTUP_FINISH :
   Cold controlled start completed
```
This example shows how to restart a process:

I

#### **Related Topics**

process [mandatory](#page-585-0), on page 582 show [processes,](#page-605-0) on page 602

### **process core**

To modify the core dump options for a process, use the **process core** command in administration EXEC mode.

**process** {*executable-namejob-id*} **core** {**context** | **copy** | **fallback** | **iomem** | **mainmem** | **off** | **sharedmem** | **sparse** | **sync** | **text**} [**maxcore** *value*] **location** *node-id*

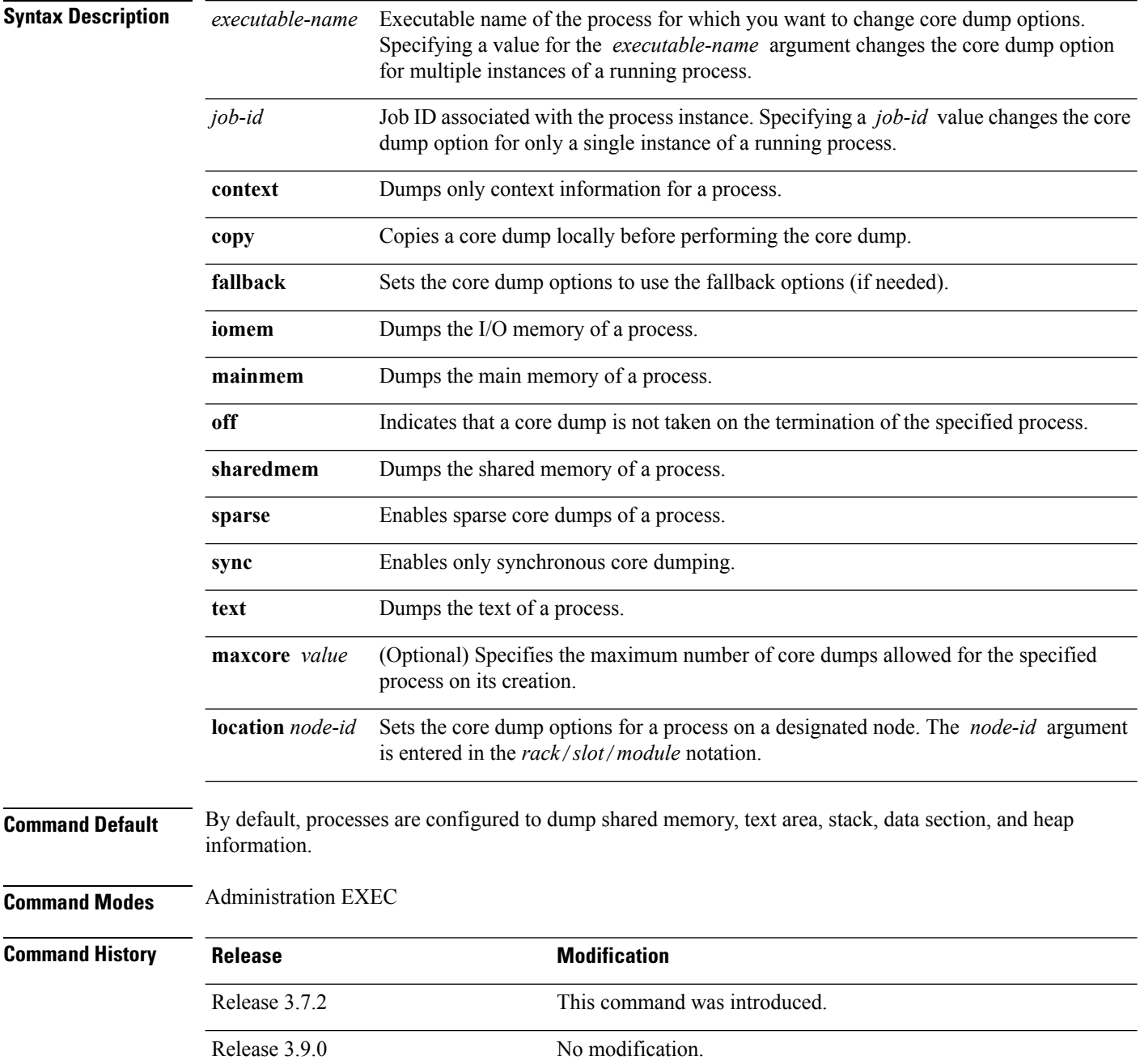

П

**Usage Guidelines** To use this command, you must be in a user group associated with a task group that includes appropriate task IDs. If the user group assignment is preventing you from using a command, contact your AAA administrator for assistance.

> The modular architecture of Cisco IOS XR software allows core dumps for individual processes. By default, processes are configured to dump shared memory, text area, stack, data section, and heap information.

> Specifying an executable name for the *executable-name job-id* argument changes the core dump option for all instances of the process. Specifying a job ID for the value changes the core dump option for a single instance of a running process.

### **Task ID Task Operations ID**

root-lr execute

The following example shows how to enable the collection of shared memory of a process:

RP/0/RSP0/CPU0:router# **process ospf core sharedmem**

The following example shows how to turn off core dumping for a process:

RP/0/RSP0/CPU0:router# **process media\_ether\_config\_di core off**

#### **Related Topics**

show [processes,](#page-605-0) on page 602

# <span id="page-585-0"></span>**process mandatory**

To set the mandatory reboot options for a process, use the **process mandatory** command in the appropriate mode.

**process mandatory process mandatory** {**on** | **off**} {*executable-namejob-id*} **location** *node-id*

**process mandatory reboot process mandatory reboot** {**enable** | **disable**}

**process mandatory toggle process mandatory toggle** {*executable-namejob-id*} **location** *node-id*

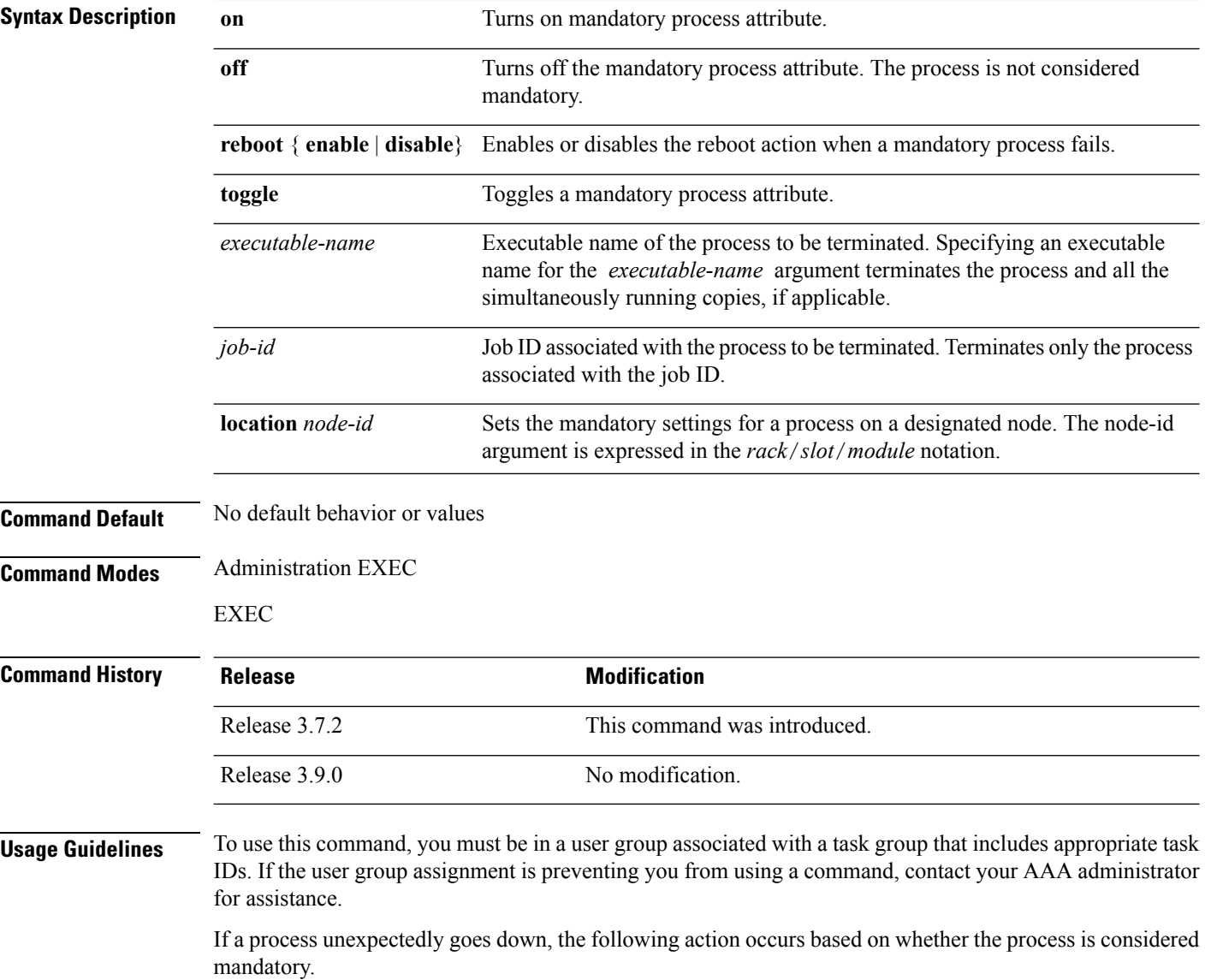

Ш

- If the process is mandatory and the process cannot be restarted, the node automatically reboots.
- If the process is not mandatory and cannot be restarted, it stays down and the node does not reboot.

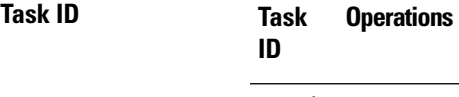

root-lr execute

The following example shows how to turn on a mandatory attribute. In this example, the mandatory attribute is turned on for the media\_ether\_config\_di process.

RP/0/RSP0/CPU0:router# **process mandatory on media\_ether\_config\_di**

The following example shows how to turn the reboot option on. In this example, the router is set to reboot the node if a mandatory process goes down and cannot be restarted.

RP/0/RSP0/CPU0:router# **process mandatory reboot enable**

RP/0/RSP00/CPU0:Mar 19 19:28:10 : sysmgr[71]: %SYSMGR-4-MANDATORY\_REBOOT\_ENABLE : mandatory reboot option enabled by request

The following example shows how to turn off the reboot option. In this example, the router is set *not* to reboot the node if a mandatory process goes down and cannot be restarted. In this case, the mandatory process is restarted, but the node is not rebooted.

RP/0/RSP0/CPU0:router# **process mandatory reboot disable**

RP/0/RSP00/CPU0:Mar 19 19:31:20 : sysmgr[71]: %SYSMGR-4-MANDATORY\_REBOOT\_OVERRIDE : mandatory reboot option overridden by request

#### **Related Topics**

show [processes,](#page-605-0) on page 602

### **show context**

To display core dump context information, use the **show context** command in

administration EXEC mode or in EXEC

mode.

**show context** [{*coredump-occurrence* | **clear**}] [**location** {*node-id* | **all**}]

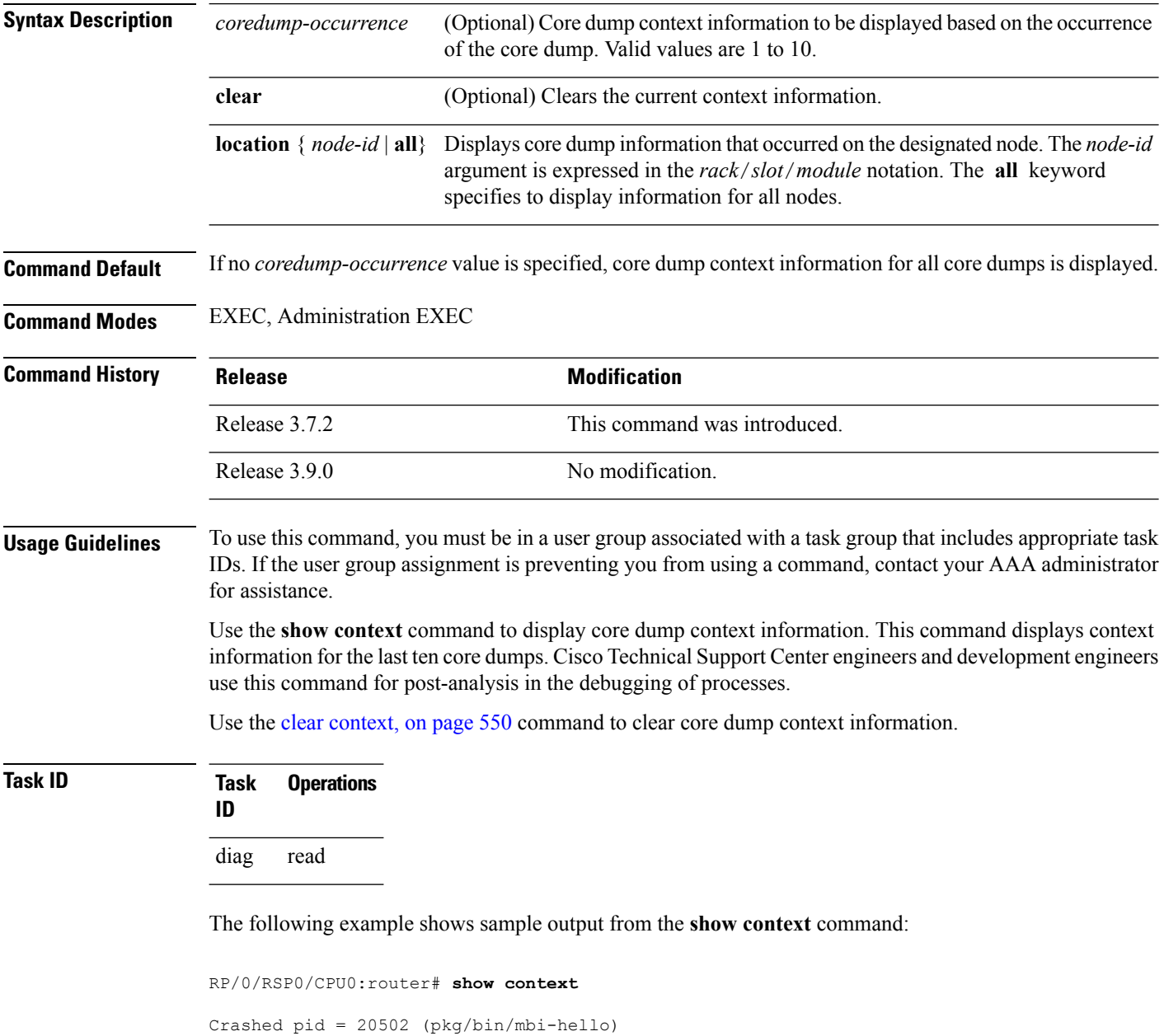

Crash time: Thu Mar 25, 2004: 19:34:14

П

Core for process at disk0:/mbi-hello.20040325-193414.node0\_RP0\_CPU0

```
Stack Trace
#0 0xfc117c9c
#1 0xfc104348
#2 0xfc104154
#3 0xfc107578
#4 0xfc107734
#5 0x482009e4
            Registers info
         r0 r1 r2 r3
 R0 0000000e 481ffa80 4820c0b8 00000003
         r4 r5 r6 r7
 R4 481ffb18 00000001 481ffa88 48200434
         r8 r9 r10 r11
 R8 00000000 00000001 00000000 fc17ac58
        r12 r13 r14 r15
 R12 481ffb08 4820c080 481ffc10 00000001
        r16 r17 r18 r19
 R16 481ffc24 481ffc2c 481ffcb4 00000000
        r20 r21 r22 r23
 R20 00398020 00000000 481ffb6c 4820a484
        r24 r25 r26 r27
 R24 00000000 00000001 4820efe0 481ffb88
        r28 r29 r30 r31
 R28 00000001 481ffb18 4820ef08 00000001
        cnt lr msr pc
 R32 fc168d58 fc104348 0000d932 fc117c9c
        cnd xer
 R36 24000022 00000004
         DLL Info<br>Text addr. Text size
DLL path Text addr. Text size Data addr. Data size Version
/pkg/lib/libinfra.dll 0xfc0f6000 0x00032698 0xfc0f5268 0x00000cb4
```
The following example shows sample output from the **show context** command. The output displays information about a core dump from a process that has not crashed.

RP/0/RSP0/CPU0:router# **show context**

```
node: node0_RP0_CPU0
------------------------------------------------------------------
```

```
Crashed pid = 28703 (pkg/bin/packet)
Crash time: Tue Sep 21, 2004: 02:48:00
Core for process at harddisk:/packet.by.dumper gen.20040921-024800.node0 RP0 CPU0.ppc.Z
```
Table 48: show context Field [Descriptions,](#page-588-0) on page 585 describes the significant fields shown in the display.

**Table 48: show context Field Descriptions**

| <b>Field</b> | <b>Description</b>                                                       |
|--------------|--------------------------------------------------------------------------|
| Crashed pid  | Process ID (PID) of the crashed process followed by the executable path. |
| Crash time   | Time and date the crash occurred.                                        |
|              | Core for process at File path to the core dump file.                     |

 $\mathbf I$ 

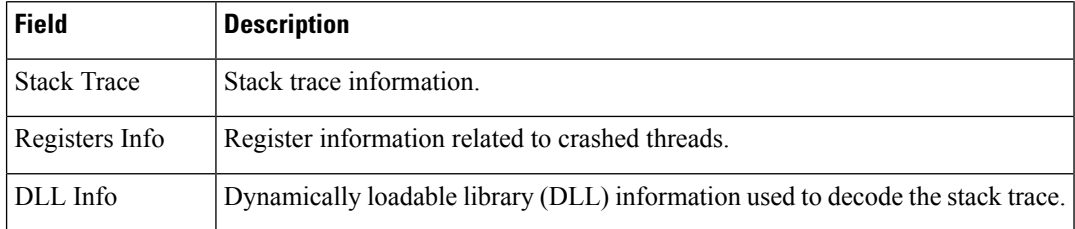

### **Related Topics**

clear [context,](#page-553-0) on page 550

**Cisco ASR 9000 Series Aggregation Services Router System Management Command Reference, Release 6.0.x**

### **show dll**

To display dynamically loadable library (DLL) information, use the **show dll** command in

administration EXEC mode or in EXEC

mode.

**show dll** [{**jobid** *job-id* [**virtual**] | [**symbol**]**address** *virtual-address*|**dllname** *dll-virtual-path* | **memory** | **virtual**}] [**location** *node-id*]

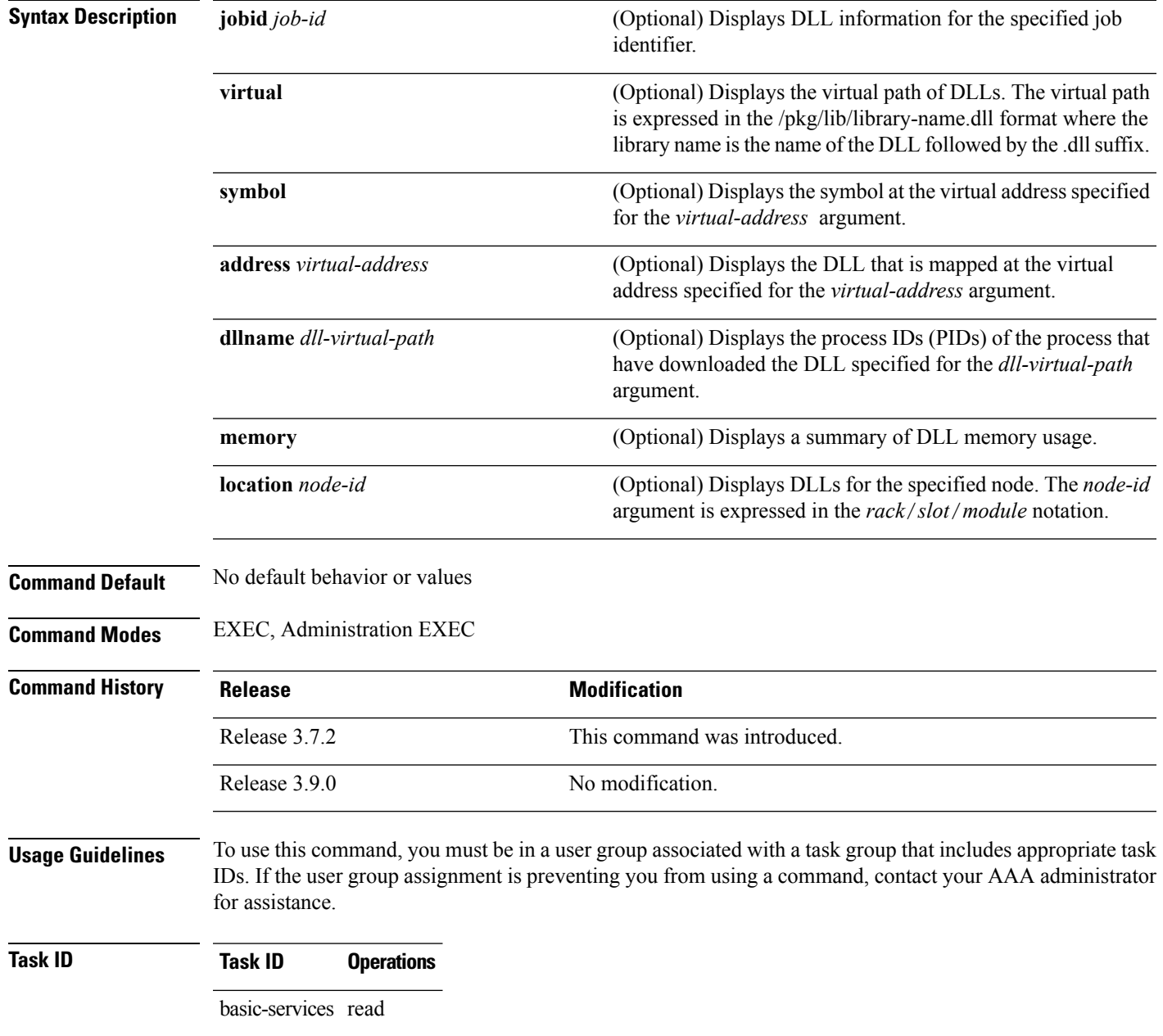

The following example showssample output from the **show dll** command. In this example, the output displays all the DLLs loaded on the router.

RP/0/RSP0/CPU0:router# **show dll**

DLL path Text VA Text Sz Data VA Data Sz Refcount ---------------------------------------------------------------------------------------- /lib/libui.dll 0xfc000000 0x00007000 0xfc007000 0x00001000 1 /disk0/asr9k-base-0.48.0/lib/liblogin.dll 0xfc008000 0x00006000 0xfc00e000 0x00001000 1 /mbi/lib/libbanner.dll 0xfc00f000 0x00003000 0xfc012000 0x00001000 1 /disk0/asr9k-base-0.48.0/lib/libaaav2.dll 0xfc013000 0x0000f000 0xfc022000 0x00001000 1 /disk0/asr9k-base-0.48.0/lib/libaaatty.dll 0xfc023000 0x00004000 0xfc027000 0x00001000 1 /mbi/lib/libtermcap.dll 0xfc028000 0x00003000 0xfc02b000 0x00001000 1  $\frac{mbi/lib/lib\text{}}{mbi/lib/lib\text{}}$ how\_dll.dll 0xfc02c000 0x00004000 0xfc030000 0x00001000 1<br>  $\frac{mbi/lib/lib\text{}}{mbi/lib\text{}}$ how\_dll.dll 0xfc0bf2d4 0x000004000 0xfc030000 0x00001000 1<br>  $\frac{mbi/lib/lib\text{}}{mbi/lib\text{}}$ 0xfc0bf2d4 0x00000c18 0xfc1e4f88 0x00000068 1 /lib/libovl.dll 0xfc0c8000 0x0000c3b0 0xfc0c21f0 0x0000076c 23 /disk0/asr9k-admin-0.48.0/lib/libfqm\_ltrace\_util\_common.dll 0xfc0d43b0 0x00000bfc 0xfc391f7c 0x00000068 1 /lib/libplatform.dll 0xfc0d5000 0x0000aa88 0xfc0e0000 0x00002000 165 /lib/libsysmgr.dll 0xfc0e2000 0x0000ab48 0xfc0c295c 0x00000368 166 /lib/libinfra.dll 0xfc0ed000 0x0003284c 0xfc120000 0x00000c70 169 /lib/libios.dll 0xfc121000 0x0002c4bc 0xfc14e000 0x00002000 166 /lib/libc.dll 0xfc1500000x00077ae00xfc1c80000x00002000 175<br>mbi/lib/libltrace.dll 0xfc1ca0000x00007f5c0xfc0c2cc40x00000188 96<br>conference 0xfc1200000x0000530c0xfc120c700x00000308 129 0xfc1ca000 0x00007f5c 0xfc0c2cc4 0x00000188 96 /lib/libsyslog.dll 0xfc1d2000 0x0000530c 0xfc120c70 0x00000308 129 /disk0/asr9k-base-0.48.0/lib/liblpts\_ifib\_platform.dll 0xfc1d730c 0x00000cc8 0xfcef4000 0x00000068 1 /lib/libbackplane.dll 0xfc1d8000 0x0000134c 0xfc0c2e4c 0x000000a8 163 /disk0/asr9k-base-0.48.0/lib/libipv6\_platform\_client.dll 0xfc1d934c 0x00000c48 0xfcef4f8c 0x00000068 1 /mbi/lib/libpkgfs\_node.dll 0xfc1da000 0x000092d4 0xfc1e4000 0x000001a8 3

The following example shows sample output from the **show dll** command with the optional **jobid** *job-id* keyword and argument:

RP/0/RSP0/CPU0:router# **show dll jobid 186**

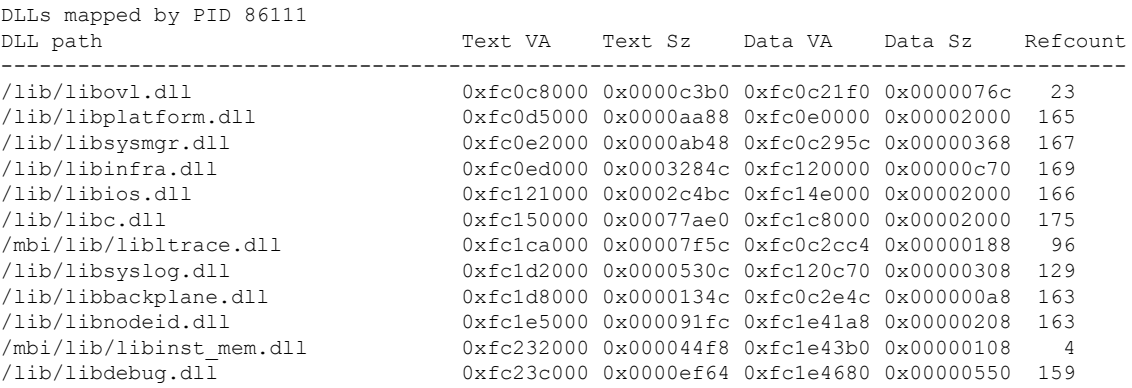

Table 49: show dll Field [Descriptions,](#page-592-0) on page 589 describes the significant fields shown in the display.

#### <span id="page-592-0"></span>**Table 49: show dll Field Descriptions**

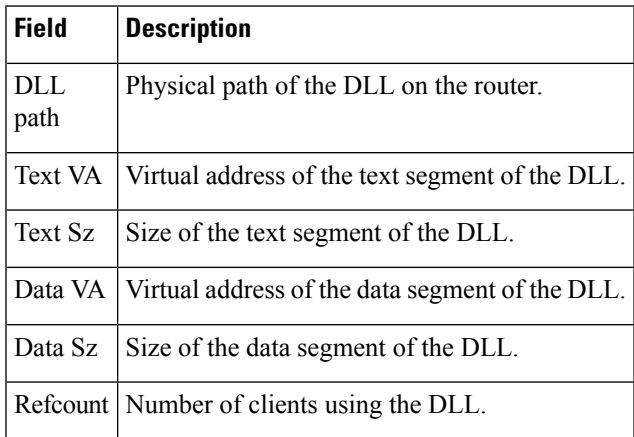

The following example shows sample output from the **show dll** command with the optional**dllname** *dll-virtual-path* keyword and optional argument:

RP/0/RSP0/CPU0:router# **show dll dllname /pkg/lib/libinst\_mem.dll**

PID: 4102 Refcount: 1 PID: 4105 Refcount: 1<br>PID: 24600 Refcount: 1 24600 Refcount: 1 PID: 86111 Refcount: 1

<span id="page-592-1"></span>Table 50: show dll dllname Field [Descriptions,](#page-592-1) on page 589 describes the significant fields shown in the display.

#### **Table 50: show dll dllname Field Descriptions**

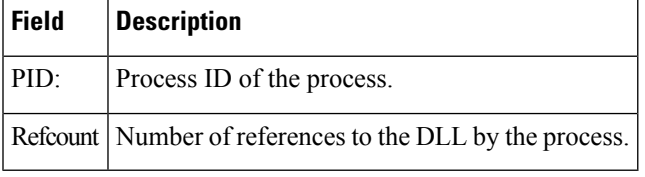

The following example showssample **show dll** output from the command with the optional **memory** keyword:

```
RP/0/RSP0/CPU0:router# show dll memory
----------------------------------------------------------------------------
Total DLL Text - 14778896 bytes Total DLL Data - 12688500 bytes
Total DLL Memory - 27467396 bytes
```
I

# **show exception**

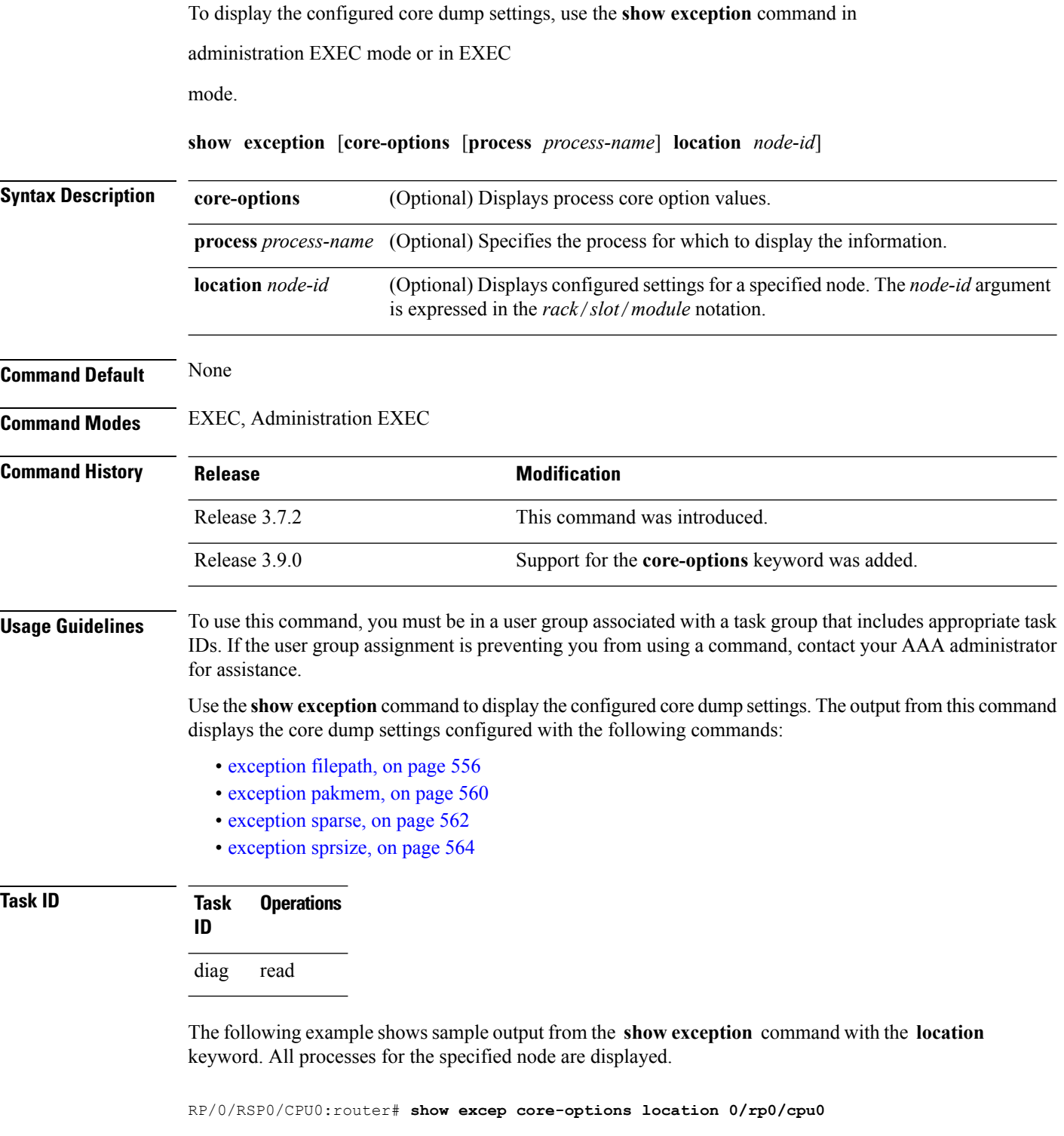

```
Mon Nov 30 01:31:31.391 PST
```
Ш

Process Options attach server: TEXT SHAREDMEM MAINMEM attachd: TEXT SHAREDMEM MAINMEM ksh-aux: TEXT SHAREDMEM MAINMEM bcm\_logger: TEXT SHAREDMEM MAINMEM devf-scrp: TEXT SHAREDMEM MAINMEM bfm\_server: TEXT SHAREDMEM MAINMEM ksh: TEXT SHAREDMEM MAINMEM dllmgr: COPY dumper: TEXT SHAREDMEM MAINMEM eth\_server: COPY SPARSE inflator: TEXT SHAREDMEM MAINMEM insthelper: TEXT SHAREDMEM MAINMEM mbi-hello: TEXT SHAREDMEM MAINMEM cat: TEXT SHAREDMEM MAINMEM mq: COPY mqueue: TEXT SHAREDMEM MAINMEM nname: TEXT SHAREDMEM MAINMEM nvram: TEXT SHAREDMEM MAINMEM --More--

The following example shows sample output from the **show exception** command for a specific process:

RP/0/RSP0/CPU0:router# **show excep core-options process upgrade\_daemon location 0/6/cpu0**

Mon Nov 30 01:32:20.207 PST Process Options upgrade\_daemon: TEXT SHAREDMEM MAINMEM

#### **Related Topics**

[exception](#page-559-0) filepath, on page 556 [exception](#page-563-0) pakmem, on page 560 [exception](#page-565-0) sparse, on page 562 [exception](#page-567-0) sprsize, on page 564

# <span id="page-595-0"></span>**show memory**

To display the available physical memory and memory usage information of processes on the router, use the **show memory** command in EXEC or administration EXEC mode.

**show memory** [{*jobid* | **summary** [{**bytes** | **detail**}]}] **location** *node-id*

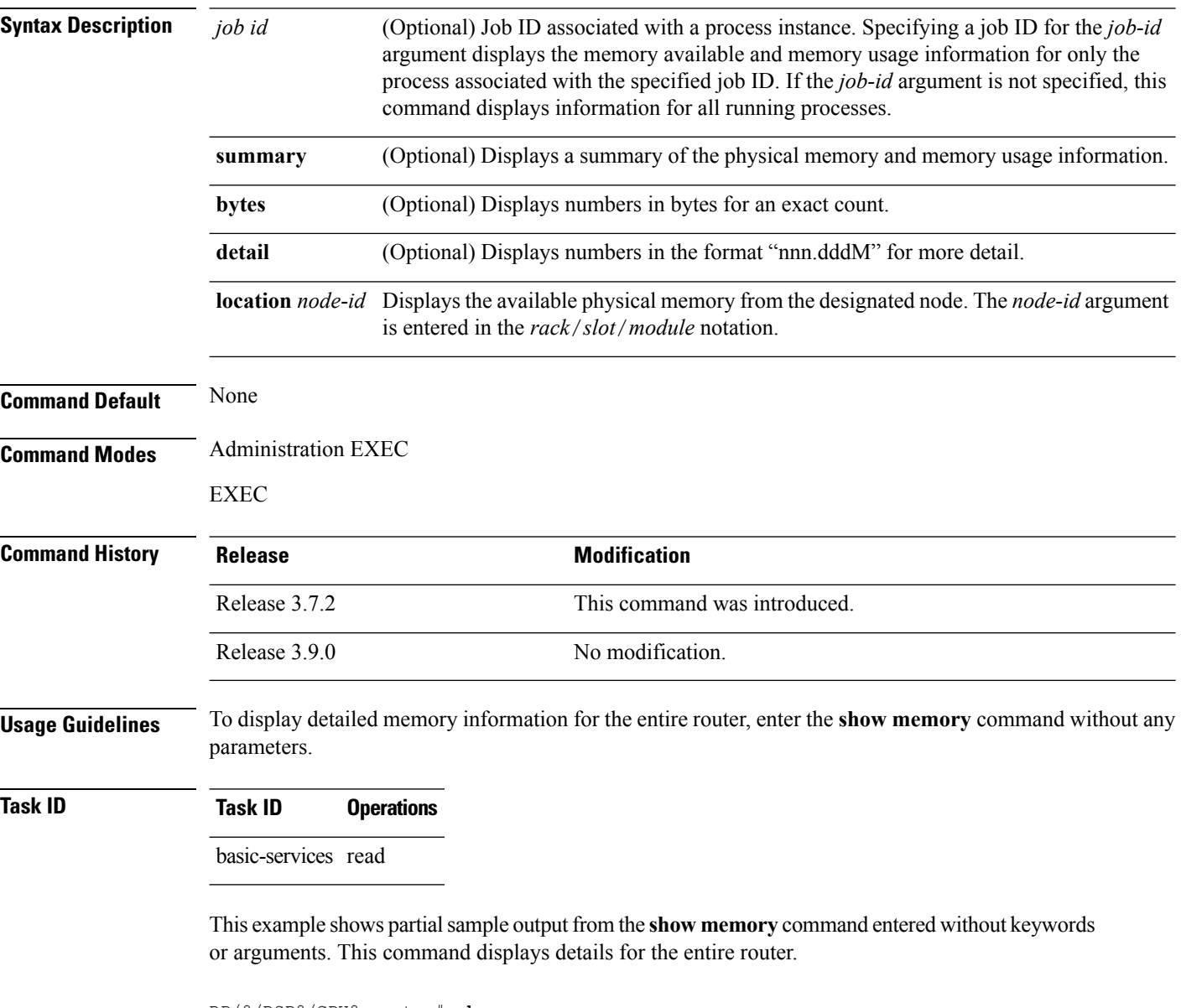

```
RP/0/RSP0/CPU0:router# show memory
```

```
Physical Memory:2048M total
Application Memory :1802M (1636M available)
 Image:116M (bootram:116M)
 Reserved:128M, IOMem:0, flashfsys:0
 Total shared window:0
```
П

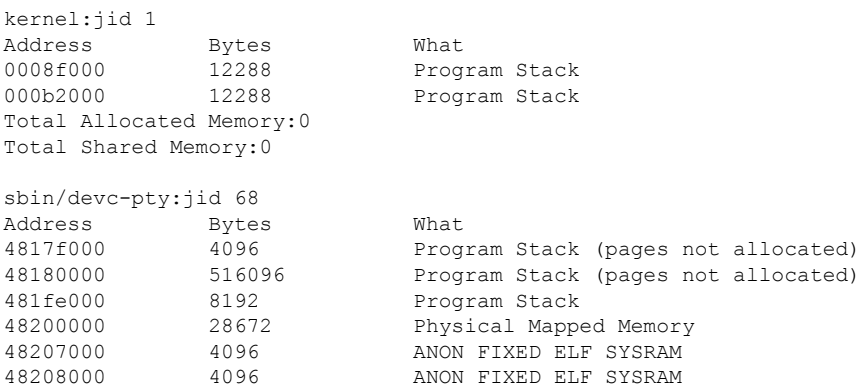

This example shows sample output from the **show memory** command entered with the job ID 7 to show the memory usage information for the process associated with this job identifier:

RP/0/RSP0/CPU0:router# **show memory 7**

```
Physical Memory: 256M total
Application Memory : 249M (217M available)
Image: 2M (bootram: 2M)
Reserved: 4M, IOMem: 0, flashfsys: 0
sbin/pipe: jid 7
Address Bytes What
07f7c000 126976 Program Stack (pages not allocated)
07f9b000 4096 Program Stack
07f9d000 126976 Program Stack (pages not allocated)<br>07fbc000 4096 Program Stack
07fbc000 4096 Program Stack
07fbe000 126976 Program Stack (pages not allocated)
07fdd000 4096 Program Stack<br>07fdf000 126976 Program Stack
                          Program Stack (pages not allocated)
07ffe000 4096 Program Stack
08000000 122880 Program Stack (pages not allocated)
0801e000 8192 Program Stack
08020000 12288 Physical Mapped Memory<br>08023000 4096 Program Text or Data
08023000 4096 Program Text or Data
08024000 4096 Program Text or Data
08025000   16384   Allocated Memory
08029000 16384 Allocated Memory
7c001000 319488 DLL Text libc.dll
7e000000 8192 DLL Data libc.dll
```
This example shows how to display a detailed summary of memory information for the router:

RP/0/RSP0/CPU0:router# **show memory summary detail**

```
Physical Memory: 256.000M total
Application Memory : 140.178M (15.003M available)
Image: 95.739M (bootram: 95.739M)
Reserved: 20.000M, IOMem: 0, flashfsys: 0
Shared window fibv6: 257.980K
Shared window PFI IFH: 207.925K
Shared window aib: 8.972M
Shared window infra_statsd: 3.980K
Shared window ipv4 fib: 1.300M
```

```
Shared window atc_cache: 35.937K
Shared window qad: 39.621K
Total shared window: 10.805M
Allocated Memory: 49.933M
Program Text: 6.578M
Program Data: 636.000K
Program Stack: 4.781M
```
#### **Table 51: show memory summary Field Descriptions**

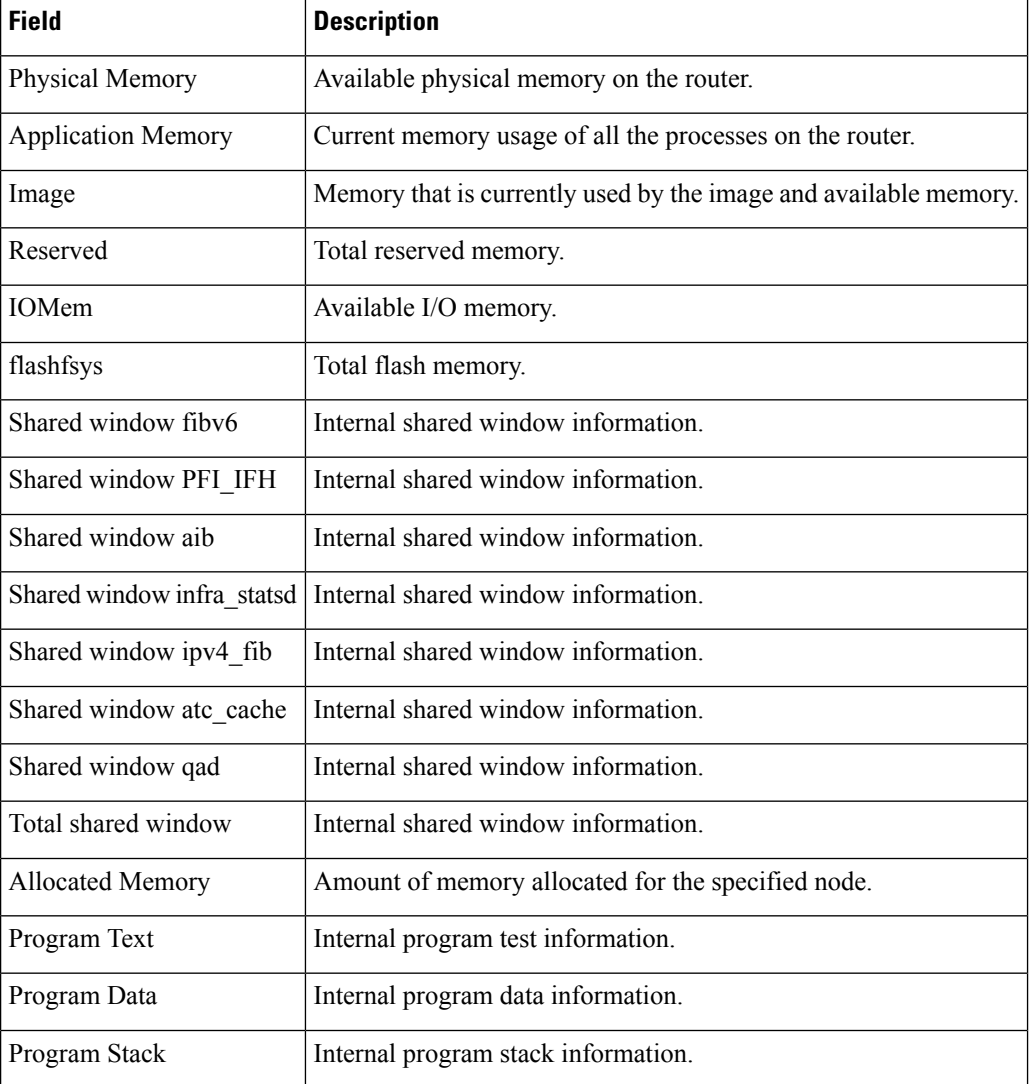

#### **Related Topics**

show [memory](#page-601-0) heap, on page 598 show [processes,](#page-605-0) on page 602

### **show memory compare**

To display details about heap memory usage for all processes on the router at different moments in time and compare the results, use the **show memory compare** command in EXEC or administration EXEC mode.

**show memory compare** {**start** | **end** | **report**}

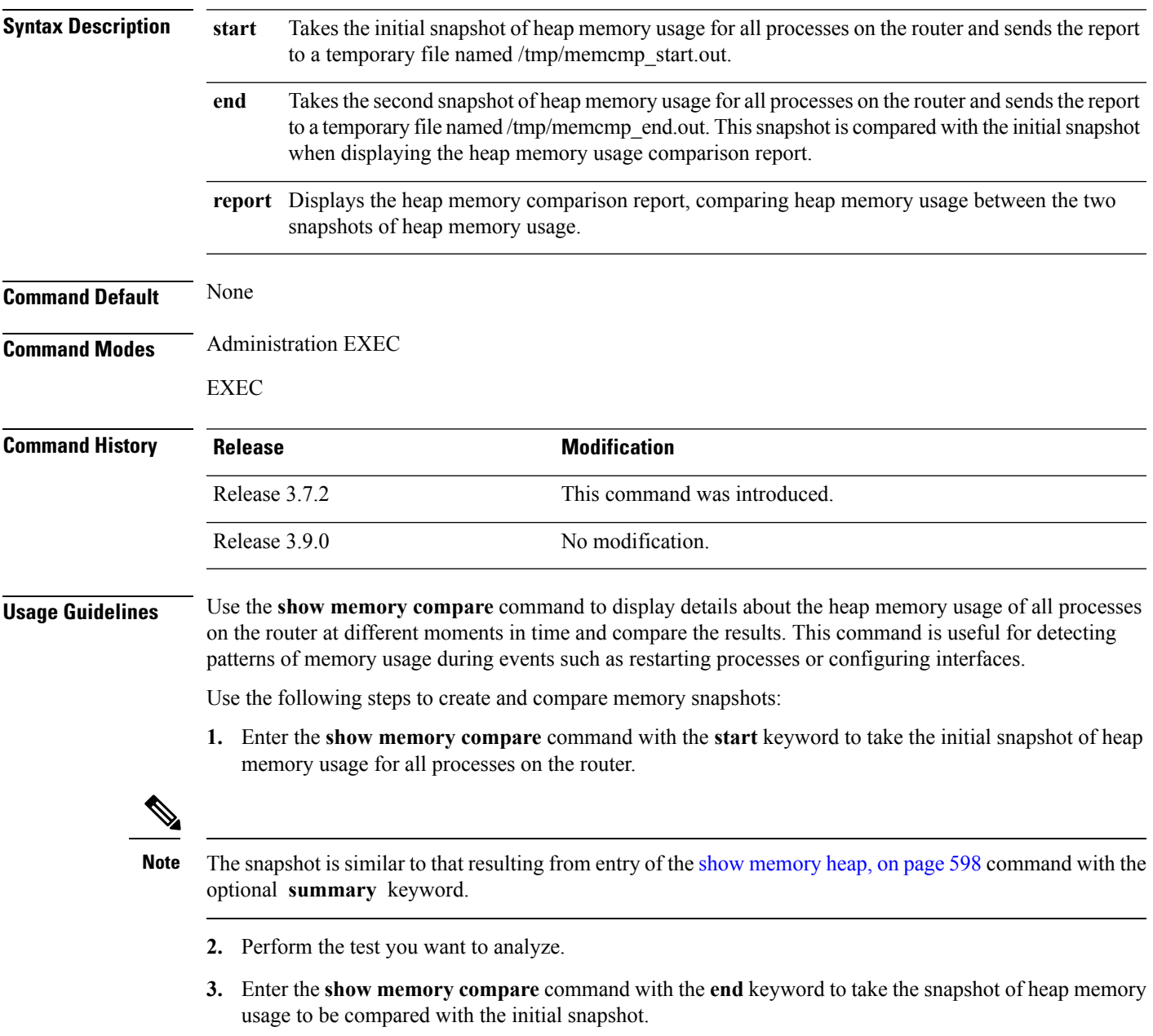

**4.** Enter the **show memory compare** command with the **report** keyword to display the heap memory usage comparison report.

### **Task ID Task ID Operations**

basic-services read

This example shows sample output from the **show memory compare** command with the **report** keyword:

RP/0/RSP0/CPU0:router# **show memory compare report**

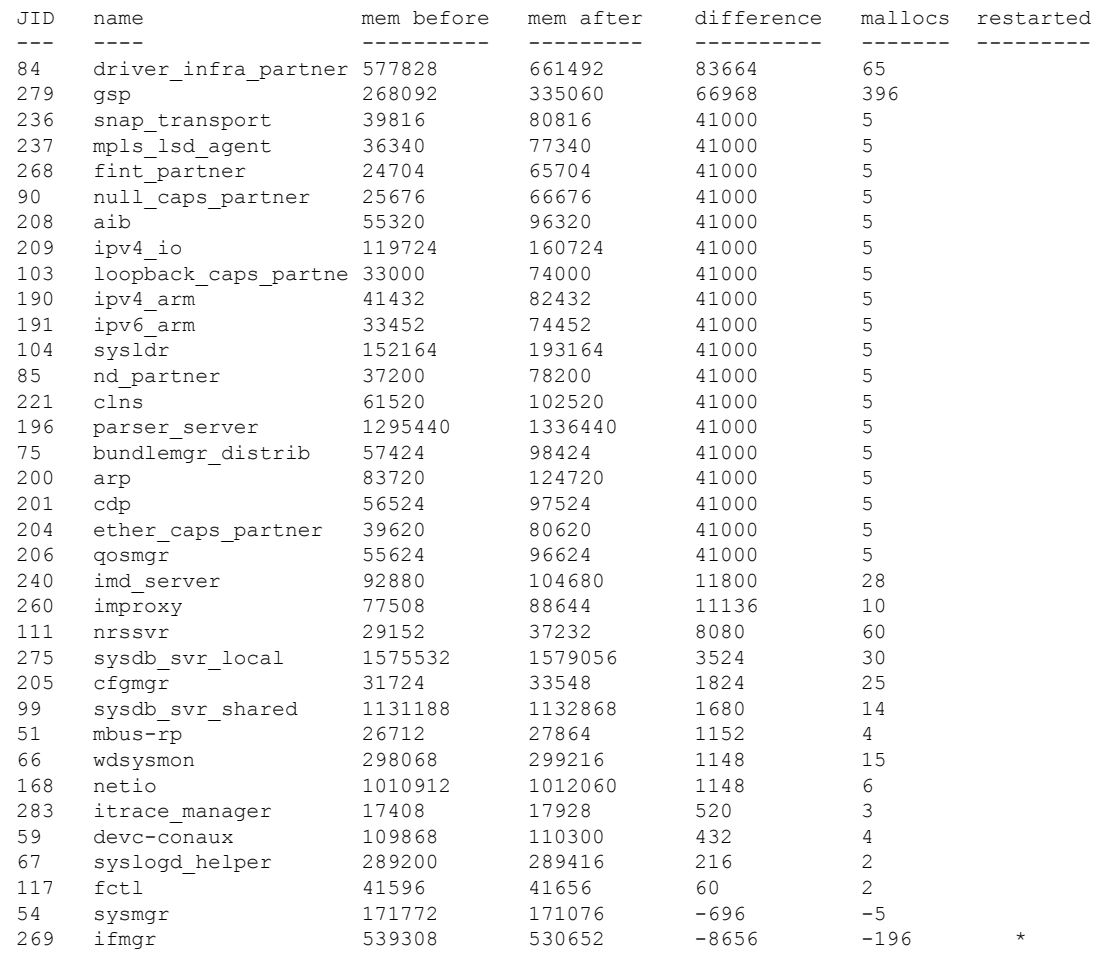

#### **Table 52: show memory compare report Field Descriptions**

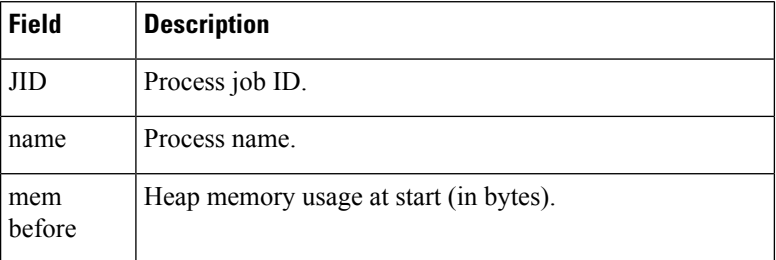

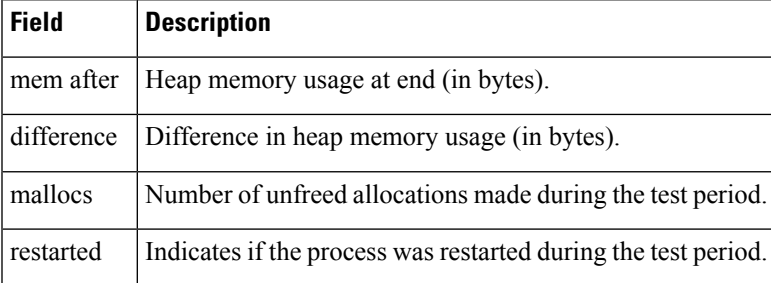

#### **Related Topics**

I

show [memory](#page-601-0) heap, on page 598 show [processes,](#page-605-0) on page 602

# <span id="page-601-0"></span>**show memory heap**

To display information about the heap space for a process, use the **show memory heap** command in EXEC or administration EXEC mode.

**show memory heap** [**allocated**] [**dllname**] [**failure**] [**free**] {*jobid* | **all**}

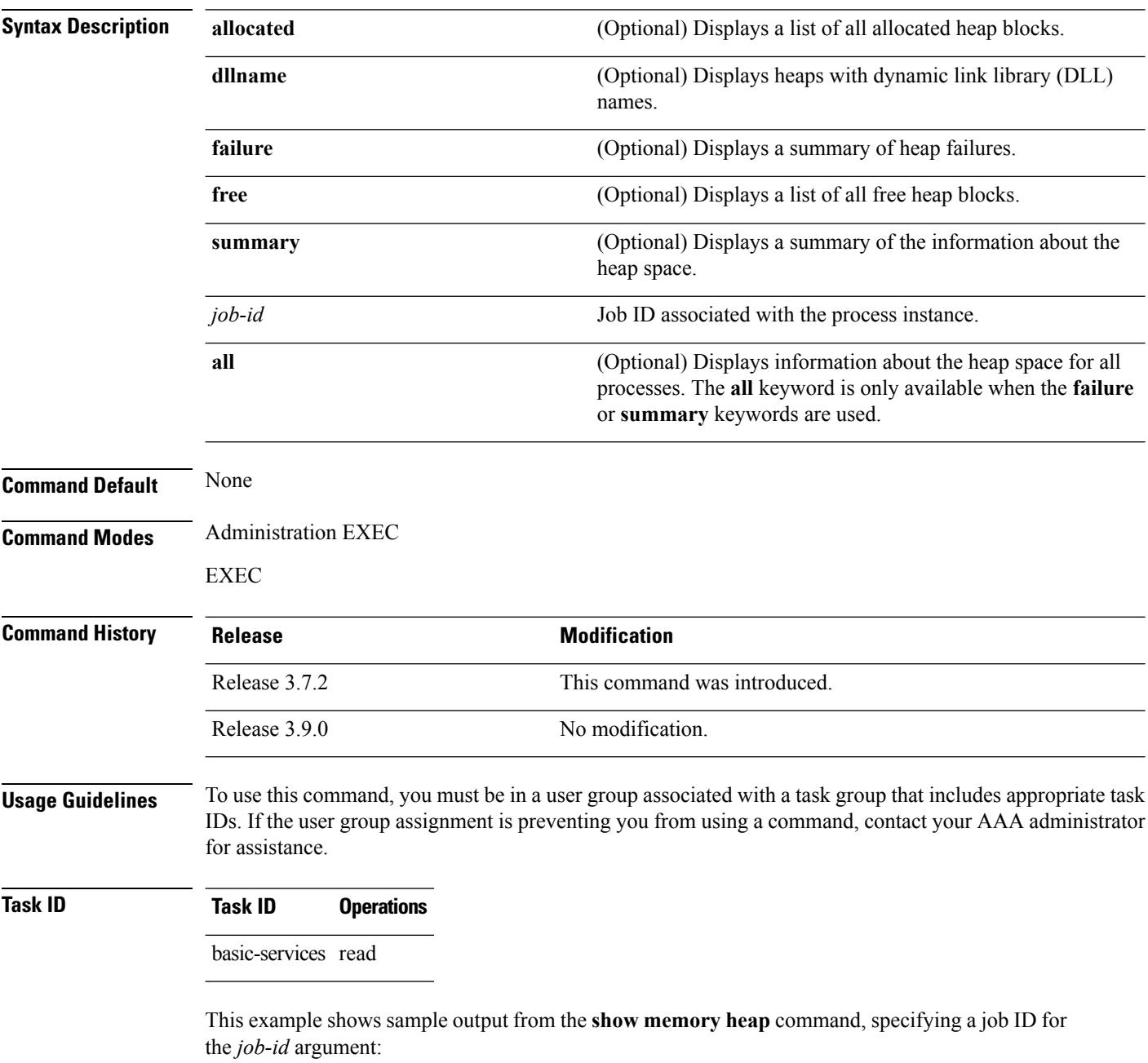

RP/0/RSP0/CPU0:router# **show memory heap 111**

Ш

```
Malloc summary for pid 16433:
 Heapsize 16384: allocd 6328, free 8820, overhead 1236
 Calls: mallocs 144; reallocs 73; frees 5; [core-allocs 1; core-frees 0]
Block Allocated List
Total Total Block Name/ID/Caller
Usize Size Count
0x000008c1 0x000008cc 0x00000001 0x7c018a10
0x000005ac 0x00000974 0x00000079 0x7c02b9e0
0x000004f0 0x000004f8 0x00000001 0x7c02b6fc
0x00000080 0x00000088 0x00000001 0x7c01936c
0x00000034 0x00000048 0x00000001 0x7c018954
0x00000024 0x00000030 0x00000001 0x7c019278
0x00000018 0x00000020 0x00000001 0x7c019b2c
0x00000008 0x00000010 0x00000001 0x7c017178
0x00000008 0x00000010 0x00000001 0x7c00fb54
0x00000008 0x00000010 0x00000001 0x7c00fb80
0x00000008 0x00000010 0x00000001 0x7c00fbb8
```
**Table 53: show memory heap Field Descriptions**

| <b>Field</b>                                  | <b>Description</b>                                                                                                    |  |  |  |  |
|-----------------------------------------------|----------------------------------------------------------------------------------------------------|--|--|--|--|
| Malloc summary for pid.                       | System-defined process ID (PID).                                                                                                   |  |  |  |  |
| Heapsize                                      | Size of the heap as allocated from the system by the malloc library.                                                               |  |  |  |  |
| allocd                                        | Bytes allocated to the process.                                                                                                    |  |  |  |  |
| free                                          | Bytes available in the heap.                                                                                                    |  |  |  |  |
| overhead                                      | Malloc library overhead in bytes.                                                                                                  |  |  |  |  |
| mallocs                                       | Number of malloc calls.                                                                                                    |  |  |  |  |
| reallocs                                      | Number of realloc calls.                                                                                                    |  |  |  |  |
| frees                                         | Number of invocations to the caller interface provided in the malloc library for<br>deallocating the memory.                       |  |  |  |  |
| $[core\text{-}allocs 1; core\text{-}frees 0]$ | Number of core memory units, the memory units in the malloc library allocated<br>by the system for the heap, allocated, and freed. |  |  |  |  |

The following example shows sample output from the **show memory heap** command, specifying the **summary** *job-id* keyword and argument:

RP/0/RSP0/CPU0:router# **show memory heap summary 65**

```
Malloc summary for pid 20495 process pcmciad:
 Heapsize 65536: allocd 40332, free 16568, overhead 8636
 Calls: mallocs 883; reallocs 3; frees 671; [core-allocs 4; core-frees 0]
Band size 16, element per block 48, nbuint 1
 Completely free blocks: 0
 Block alloced: 2, Block freed: 0
 allocs: 85, frees: 20
 allocmem: 1040, freemem: 496, overhead: 448
```
blocks: 2, blknodes: 96 Band size 24, element per block 34, nbuint 1 Completely free blocks: 0 Block alloced: 1, Block freed: 0 allocs: 243, frees: 223 allocmem: 480, freemem: 336, overhead: 168 blocks: 1, blknodes: 34 Band size 32, element per block 26, nbuint 1 Completely free blocks: 0 Block alloced: 1, Block freed: 0 allocs: 107, frees: 97 allocmem: 320, freemem: 512, overhead: 136 blocks: 1, blknodes: 26 Band size 40, element per block 22, nbuint 1 Completely free blocks: 0 Block alloced: 2, Block freed: 0 allocs: 98, frees: 74 allocmem: 960, freemem: 800, overhead: 240 blocks: 2, blknodes: 44 Band size 48, element per block 18, nbuint 1 Completely free blocks: 0 Block alloced: 1, Block freed: 0 allocs: 53, frees: 42 allocmem: 528, freemem: 336, overhead: 104 blocks: 1, blknodes: 18 Band size 56, element per block 16, nbuint 1 Completely free blocks: 0 Block alloced: 1, Block freed: 0 allocs: 8, frees: 4 allocmem: 224, freemem: 672, overhead: 96 blocks: 1, blknodes: 16 Band size 64, element per block 14, nbuint 1 Completely free blocks: 0 Block alloced: 1, Block freed: 0 allocs: 6, frees: 2 allocmem: 256, freemem: 640, overhead: 88 blocks: 1, blknodes: 14 Band size 72, element per block 12, nbuint 1 Completely free blocks: 0 Block alloced: 1, Block freed: 0 allocs: 1, frees: 0 allocmem: 72, freemem: 792, overhead: 80 blocks: 1, blknodes: 12

#### **Table 54: show memory heap summary Field Descriptions**

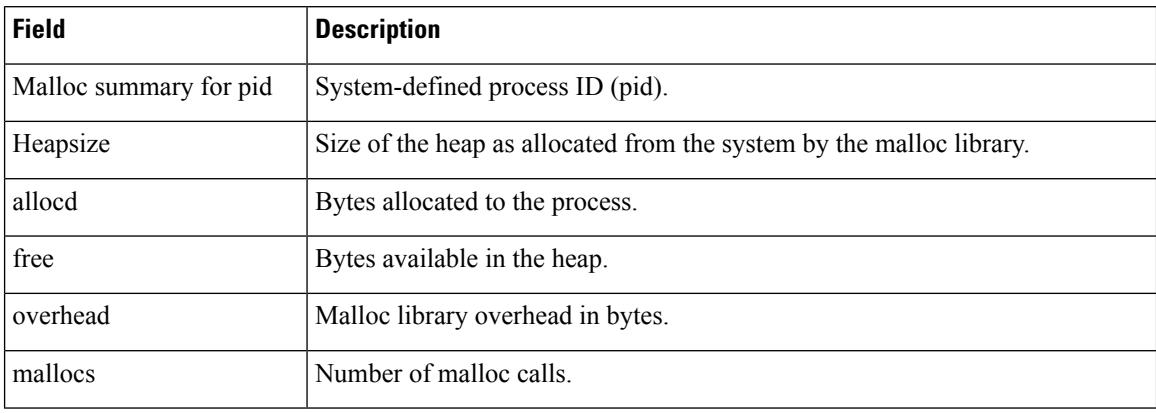

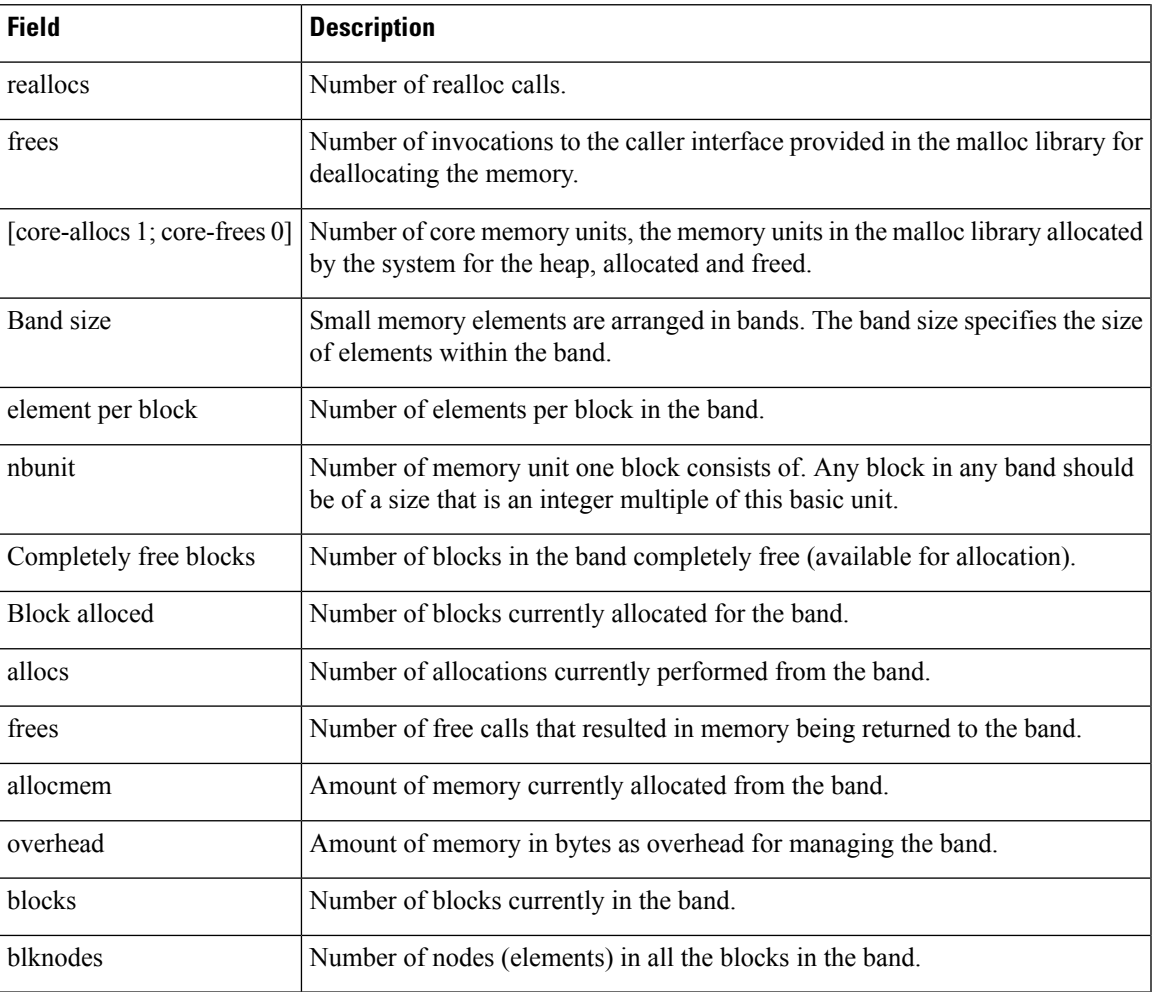

### **Related Topics**

I

show [memory,](#page-595-0) on page 592

# <span id="page-605-0"></span>**show processes**

To display information about active processes, use the **show processes** command in EXEC or administration EXEC mode.

**show processes** {*job-idprocess-name* | **aborts** | **all** | **blocked** | **boot** | **cpu** | **distribution** *process-name* | **dynamic** | **failover** | **family** | **files**| **location** *node-id* | **log** | **mandatory** | **memory** |**pidin**|**searchpath**|**signal** | **startup** | **threadname**} [**location** *node-id*] [**detail**] [**run**]

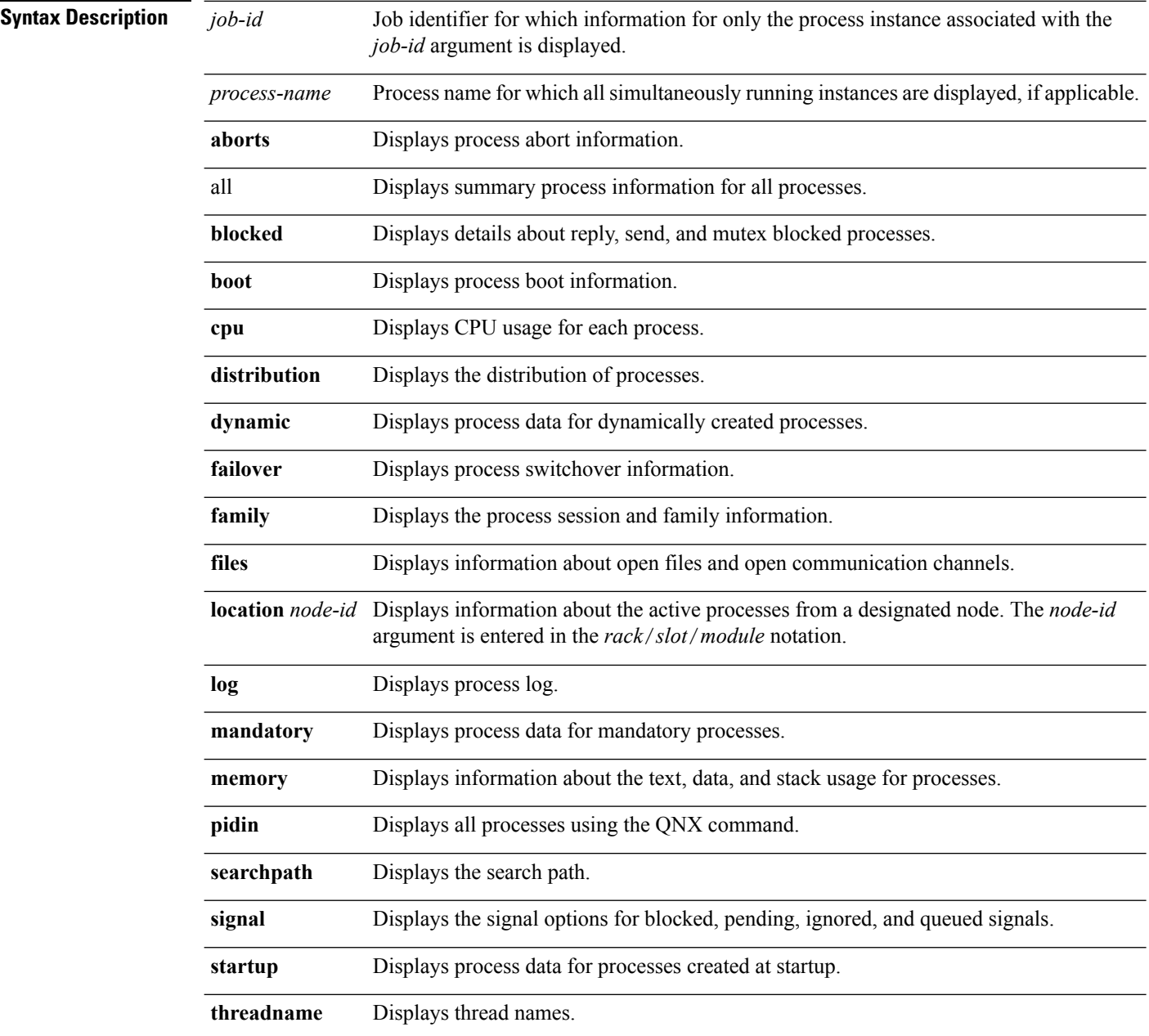

 $\mathbf I$ 

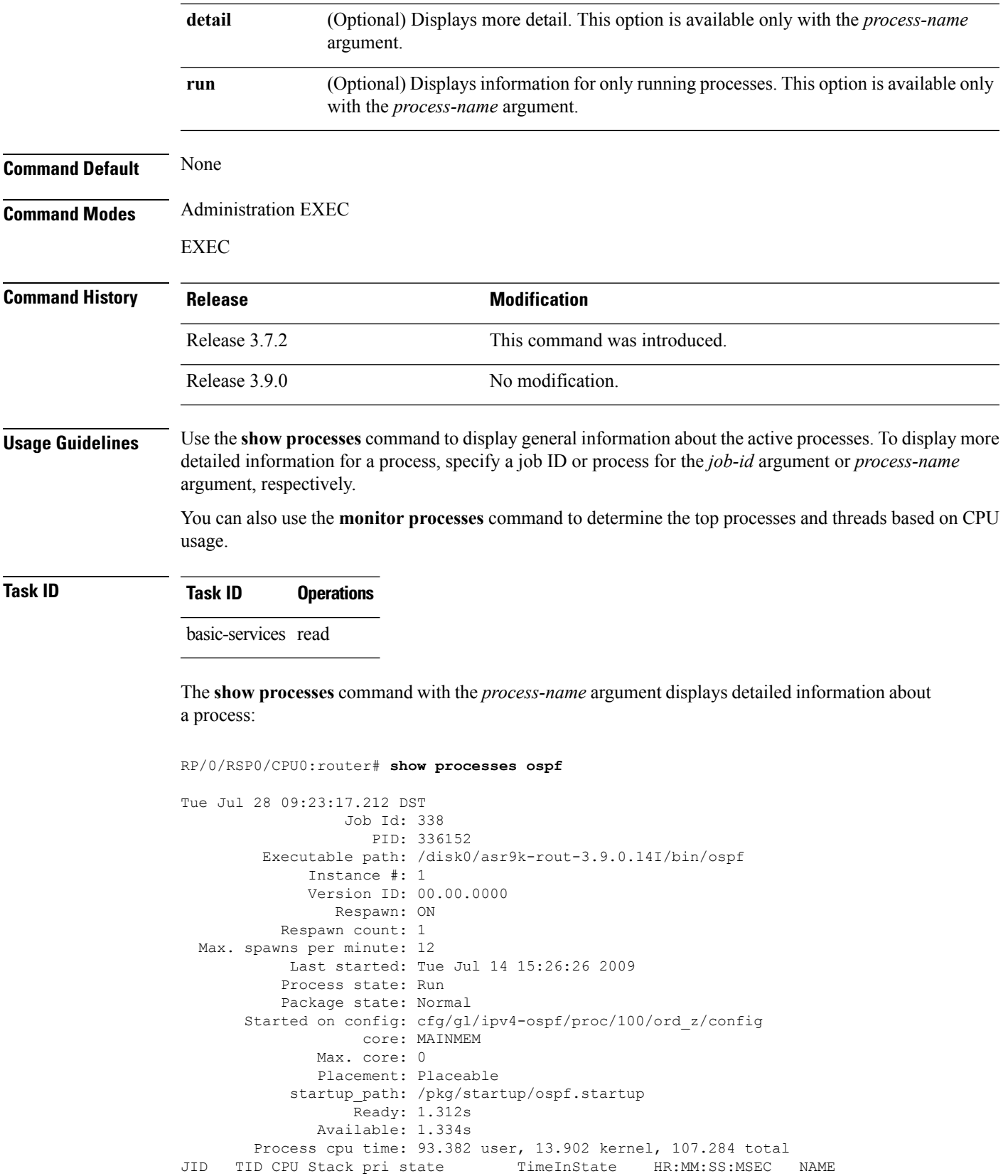

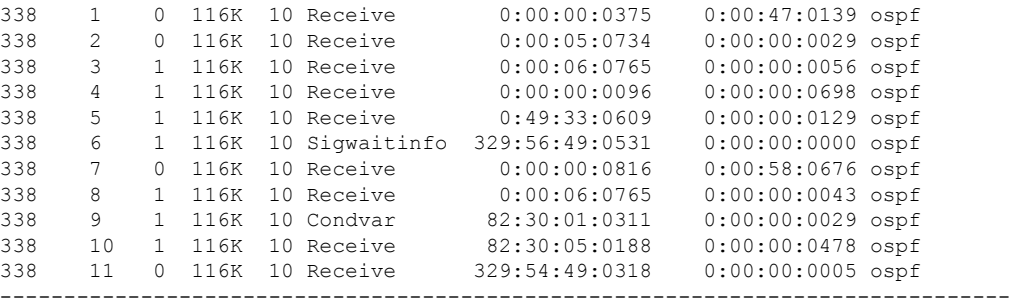

#### **Table 55: show processes Field Descriptions**

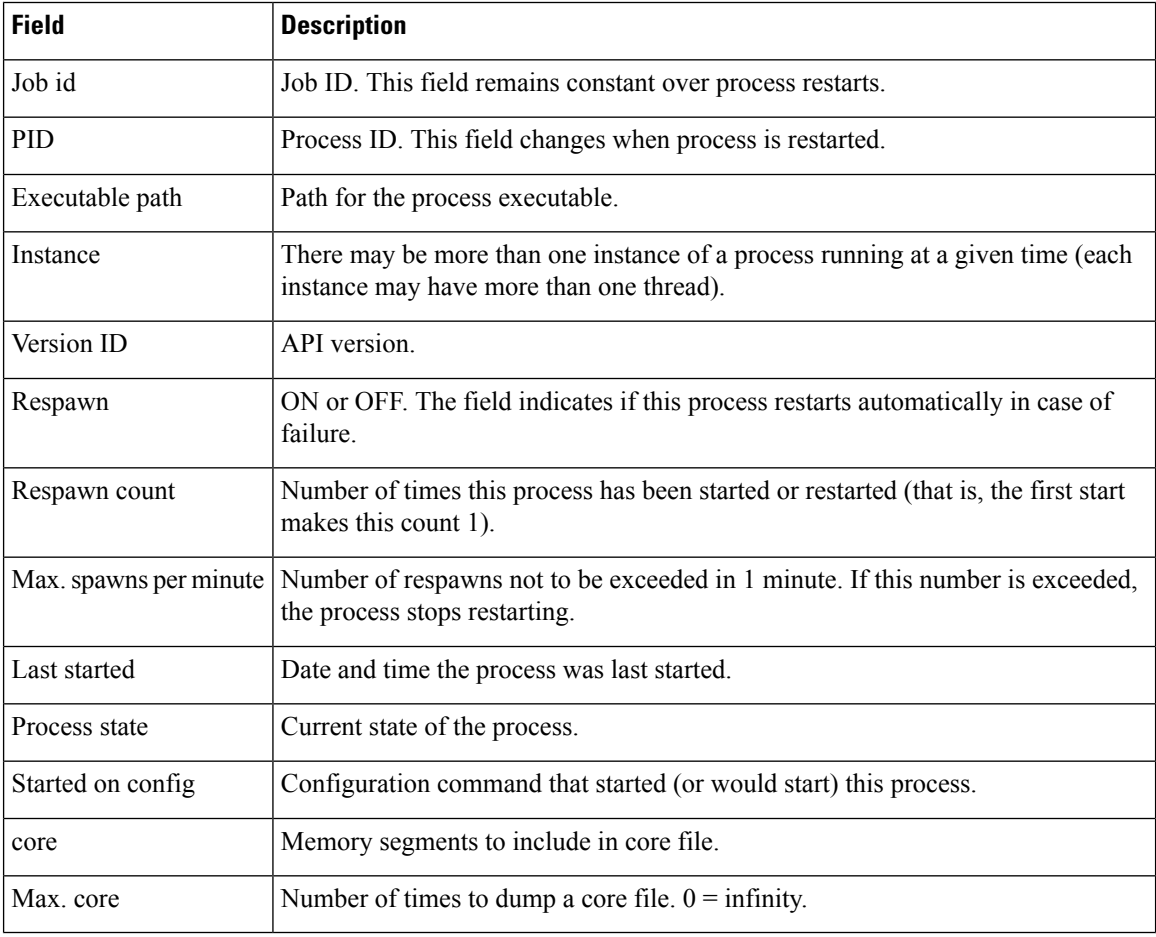

The **show processes** command with the **memory** keyword displays details of memory usage for a given process or for all processes, as shown in the following example:

RP/0/RSP0/CPU0:router# **show processes memory**

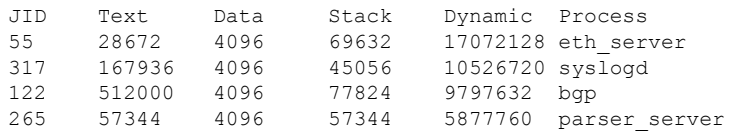

| 254        | 40960  | 4096 | 143360 | 3084288 | netio           |  |  |
|------------|--------|------|--------|---------|-----------------|--|--|
| 63         | 8192   | 4096 | 24576  | 2314240 | nvram           |  |  |
| 314        | 4096   | 4096 | 36864  | 1699840 | sysdb svr local |  |  |
| 341        | 495616 | 4096 | 40960  | 1576960 | wdsysmon        |  |  |
| 259        | 53248  | 4096 | 28672  | 1490944 | nvgen server    |  |  |
| 189        | 32768  | 4096 | 32768  | 1425408 | hd drv          |  |  |
| 69         | 77824  | 4096 | 110592 | 1421312 | qnet            |  |  |
| 348        | 323584 | 4096 | 40960  | 1392640 | ospf            |  |  |
| 347        | 323584 | 4096 | 40960  | 1392640 | ospf            |  |  |
| 346        | 323584 | 4096 | 40960  | 1392640 | ospf            |  |  |
| 345        | 323584 | 4096 | 40960  | 1392640 | ospf            |  |  |
| 344        | 323584 | 4096 | 40960  | 1392640 | ospf            |  |  |
| 261        | 323584 | 4096 | 40960  | 1392640 | ospf            |  |  |
| $--More--$ |        |      |        |         |                 |  |  |

**Table 56: show processes memory Field Descriptions**

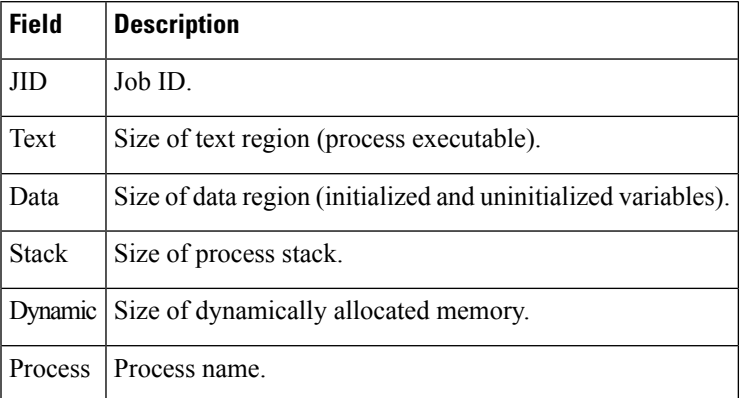

The show processes command with the all keyword displays summary information for all processes, as shown in the following example:

#### RP/0/RSP0/CPU0:router# **show processes all**

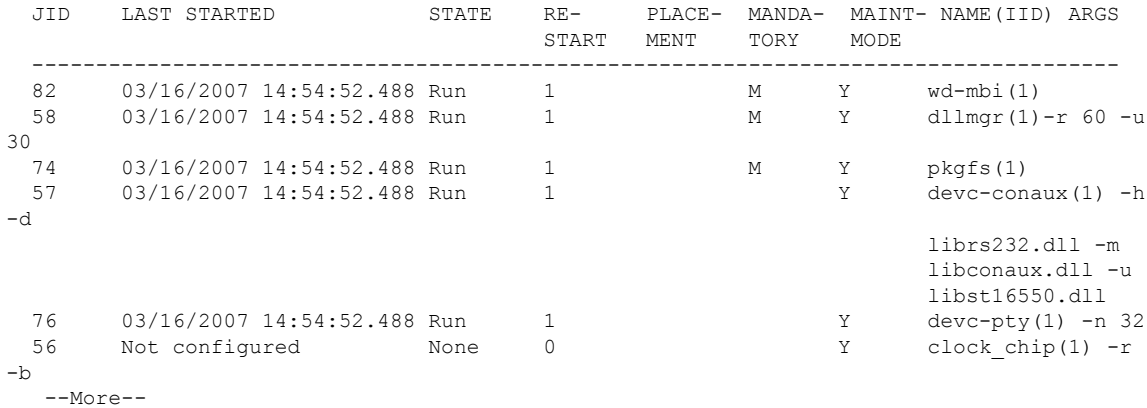

 $\mathbf l$ 

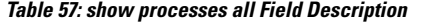

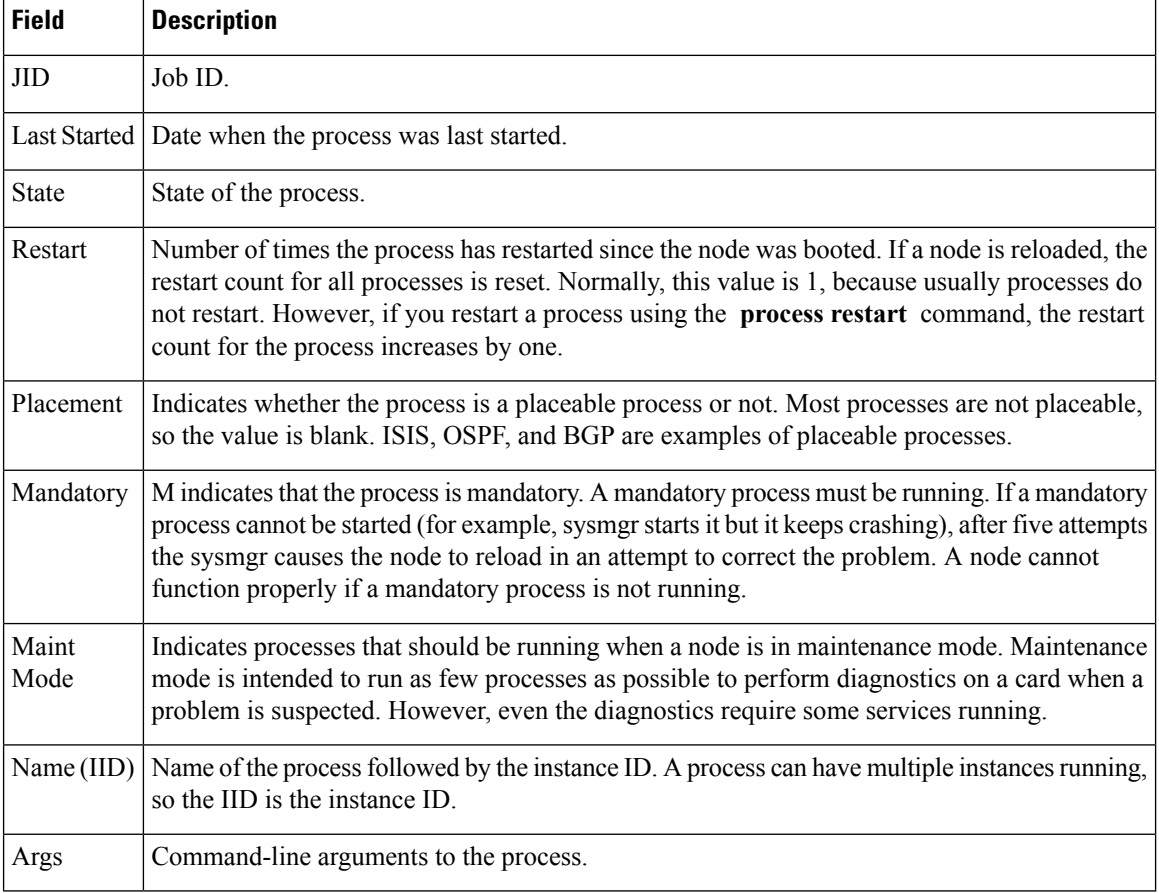

#### **Related Topics**

monitor processes [monitor](#page-576-0) threads, on page 573

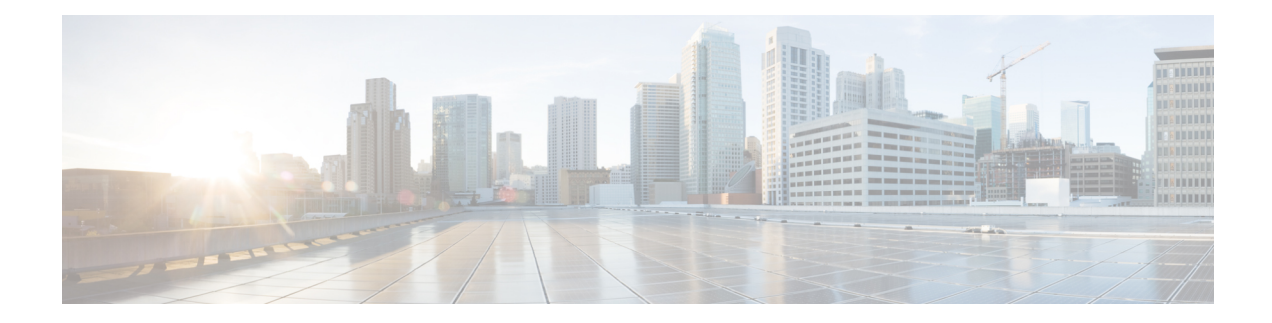

# **Secure Domain Router Commands**

Secure domain routers (SDRs) are a means of dividing a single physical system into multiple logically separated routers. Cisco ASR 9000 Series Routers are single-shelf routers that only support one SDR—the Owner SDR.

For detailed information about secure domain router concepts, configuration tasks, and examples, see the *Configuring Secure Domain Routers on Cisco IOS XR Software* module in *System Management Configuration Guide for Cisco ASR 9000 Series Routers*.

• [show](#page-611-0) sdr, on page 608

### <span id="page-611-0"></span>**show sdr**

To display information about the currently defined secure domain routers(SDRs), use the **show sdr** command in the appropriate configuration mode.

**Administration EXEC Mode show sdr** [{**name** *sdr-name* [**detail**] | **summary**}]

**EXEC Mode show sdr** [**detail**]

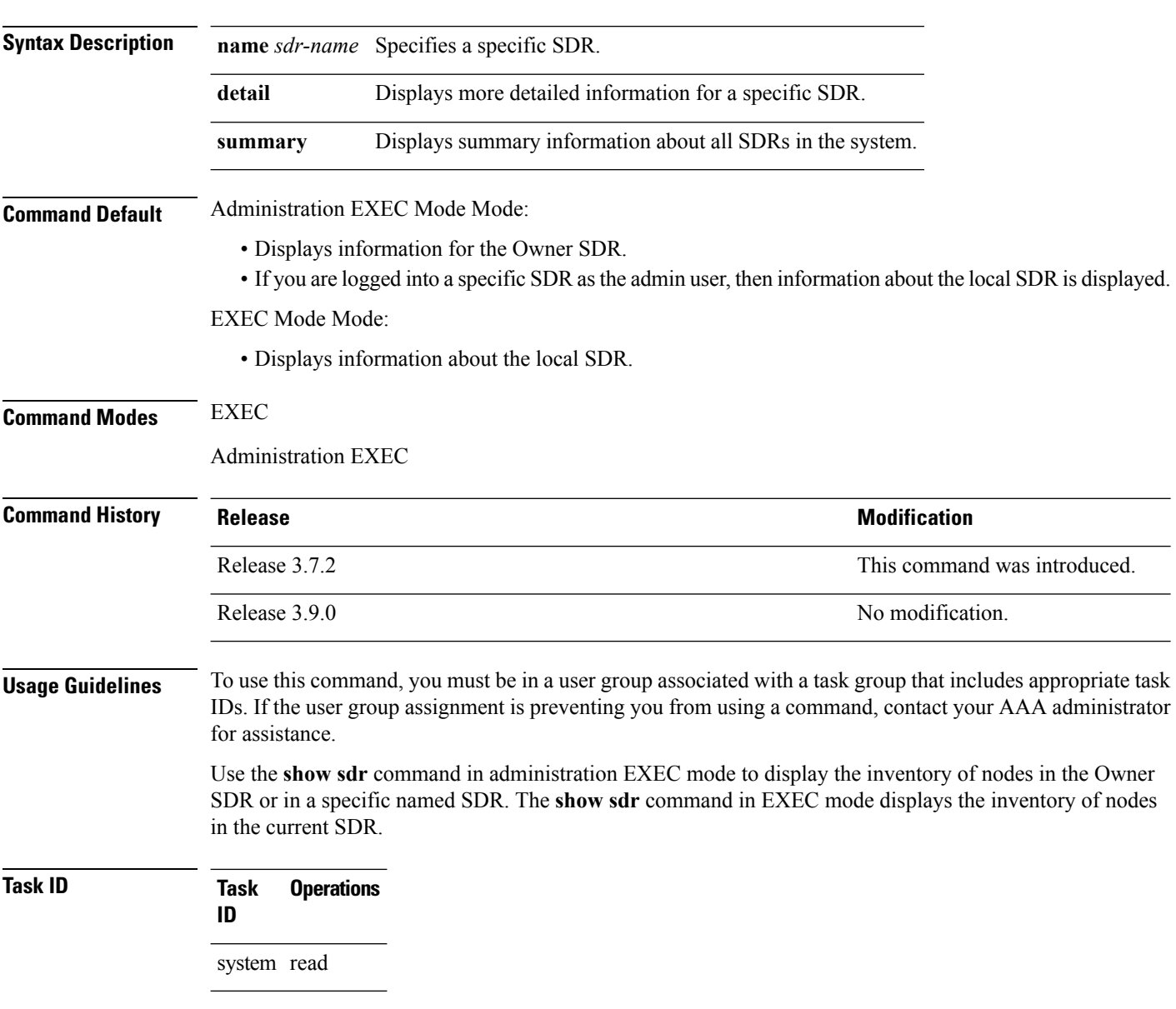

This example shows sample output from the **show sdr** command in
### EXEC

### mode:

RP/0/RSP0/CPU0:router# **show sdr** Thu Feb 15 04:09:06.179 PST

SDR Inventory --------------

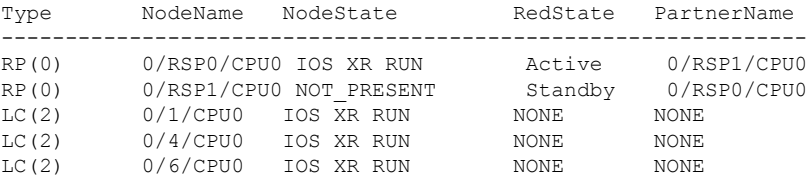

#### **Table 58: show sdr Field Descriptions**

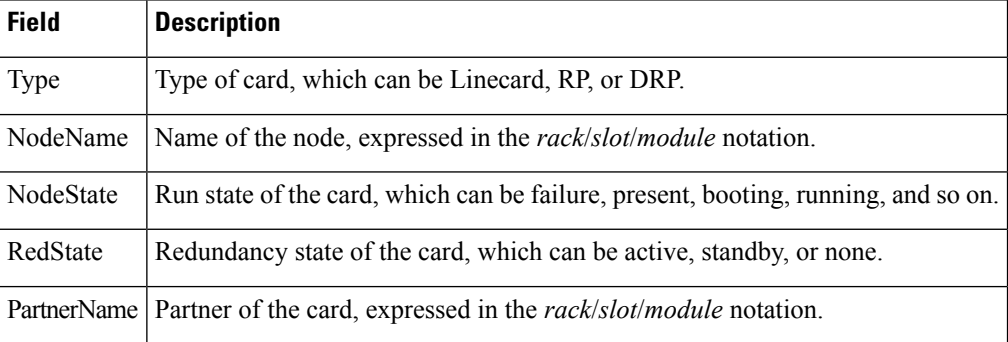

This example shows sample output from the **show sdr** command in administration EXEC

### mode with the **summary** keyword:

```
RP/0/RSP0/CPU0:router(admin)# show sdr summary
Thu Feb 15 04:13:27.508 PST
SDRs Configured:
SDR-Names SDRid dSDRSC StbydSDRSC Primary1 Primary2 MacAddr
--------------------------------------------------------------------------
Owner 0 0/RSP0/CPU0 NONE 0/RSP0/CPU0 0/RSP1/CPU0 001d.e5eb.c0ae
```
### **Table 59: show sdr summary Field Descriptions**

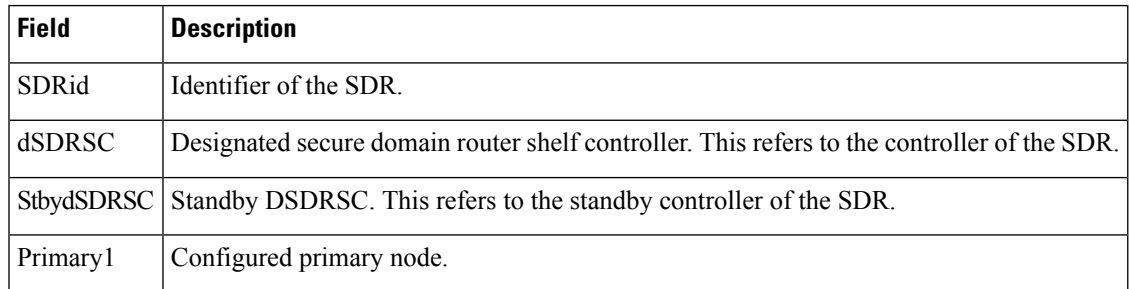

 $\mathbf I$ 

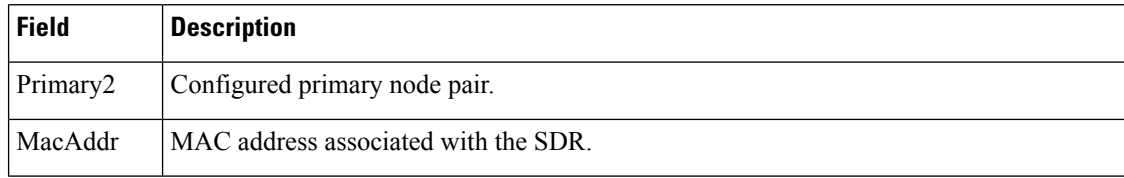

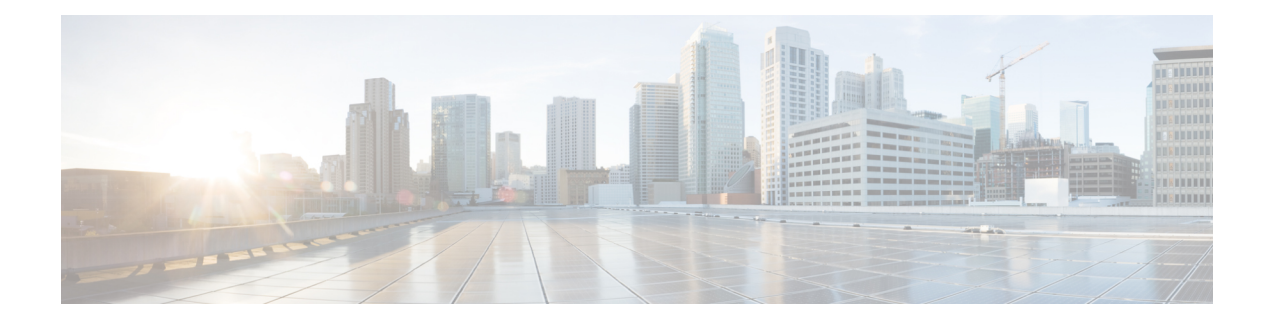

## **Smart Licensing Commands**

This module describes the commands used to configure Smart Licensing.

For detailed information about Smart Licensing concepts, configuration tasks, and examples, see the *Implementing Smart Licensing on Cisco IOS XR Software* module in *System Management Configuration Guide for Cisco ASR 9000 Series Routers*.

- license smart [enable,](#page-615-0) on page 612
- show [license](#page-616-0) all, on page 613
- show license [certificate,](#page-617-0) on page 614
- show license [entitlement,](#page-618-0) on page 615
- show license features [\(chassis\),](#page-619-0) on page 616
- show [license](#page-620-0) ha, on page 617
- show [license](#page-621-0) pool, on page 618
- show license [register-status,](#page-622-0) on page 619
- show license [scheduler,](#page-623-0) on page 620
- show license status [\(compliance\),](#page-624-0) on page 621
- show license udi [\(smart\),](#page-625-0) on page 622
- show license [version,](#page-626-0) on page 623

## <span id="page-615-0"></span>**license smart enable**

To enable Smart Licensing for your product, use the **license smart enable**command in the Administration Configuration mode. Use the **no** form of this command to disable Smart Licensing and return to the default traditional mode of licensing.

**license smart enable no license smart enable**

**Syntax Description** This command has no keywords or arguments.

**Command Default** By default, traditional licensing mode is on.

**Command Modes** Administration configuration

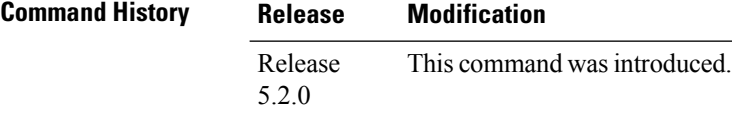

**Usage Guidelines** To use this command, you must be in a user group associated with a task group that includes appropriate task IDs. If the user group assignment is preventing you from using a command, contact your AAA administrator for assistance.

> Smart Licensing components are packaged into the asr9k mini image. By default, traditional licensing mode is on. Use the **license smart enable** command to switch to the Smart Licensing model.

### **Task ID Task ID Operation**

pkg-mgmt Read, Write, Execute

### **Example**

This example shows how to run the command to enable Smart Licensing, and the configuration with Smart Licensing enabled.

```
RP/0/RSP0/CPU0:router(admin)# configure
RP/0/RSP0/CPU0:router(admin-config)#license smart enable
RP/0/RSP0/CPU0:router(admin-config)#show config
Building configuration...
!! IOS XR Configuration 5.2.0.19I
license smart enable
end
```
## <span id="page-616-0"></span>**show license all**

To display all entitlements in use the **show license all** command in the Administration mode.

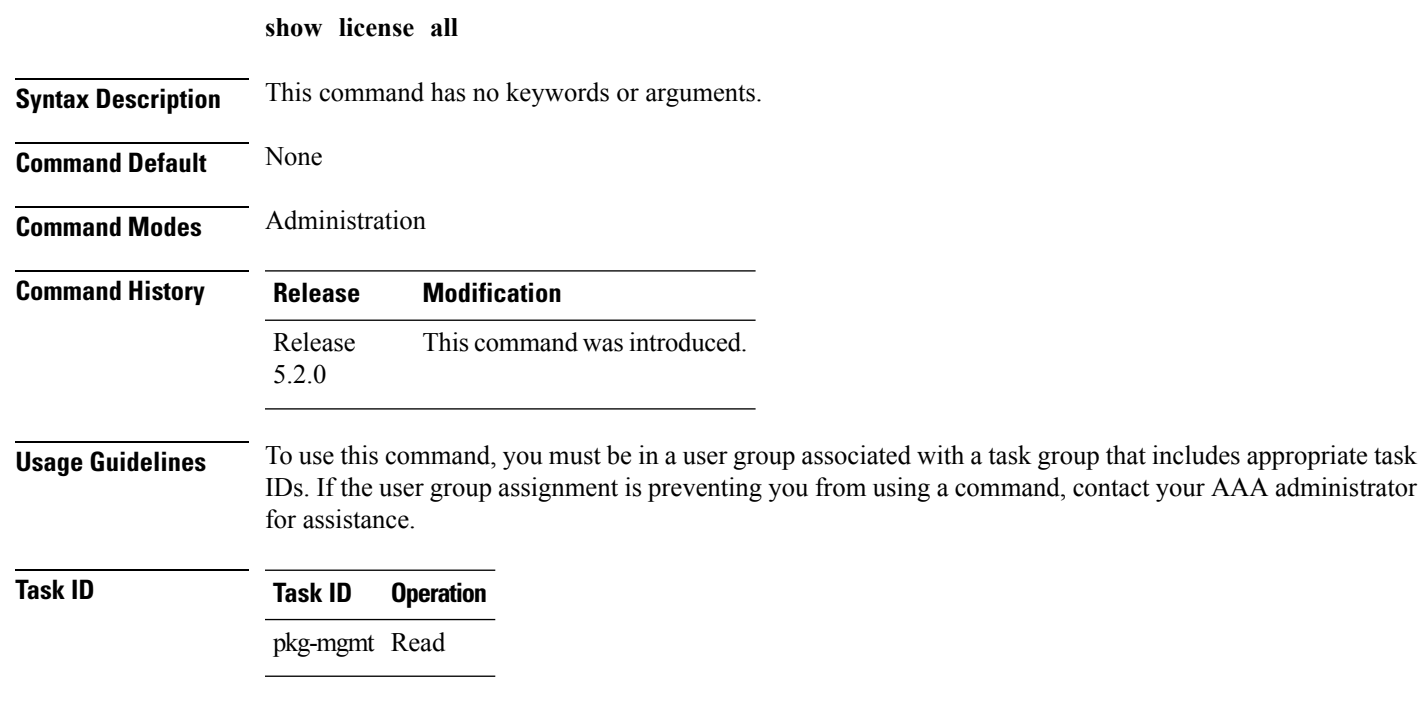

## **Example**

This example displays the use of the **show license all** command.

RP/0/RSP0/CPU0:router(admin)#show license all

## <span id="page-617-0"></span>**show license certificate**

To display details of the licensing certificate use the **show license certificate** command in the Administration mode.

### **show license certificate**

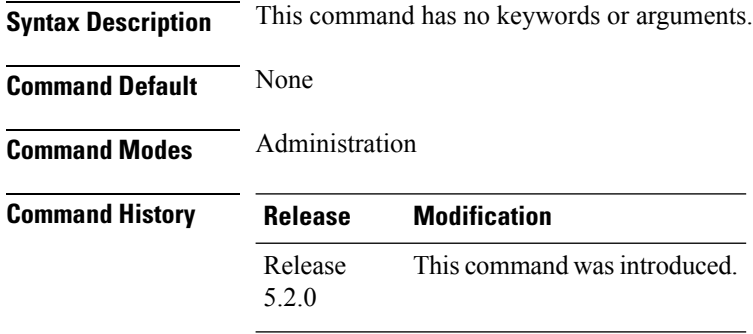

## **Usage Guidelines** To use this command, you must be in a user group associated with a task group that includes appropriate task IDs. If the user group assignment is preventing you from using a command, contact your AAA administrator for assistance.

## **Task ID Task ID Operation** pkg-mgmt Read

#### **Example**

This example shows the output of the **show license certificate** command.

```
RP/0/RSP0/CPU0:router(admin)#show license cert
Licensing Certificates:
ID Cert Info:
Start Date: Mon Mar10 2014 05:58:28 UTC.
Expiry Date:Tue Mar10 2015 05:58:28 UTC
Serial Number: 34506
Version: 3
Subject/SN: 144a76ed-75de-4a8e-969e-30cf683c
Common Name: 5daab5111895b37e21e164dacc::1,2
ID Cert Info:
Start Date: Fri Jun14 2013 20:18:52 UTC.
Serial Number: 3
Expiry Date:Sun Apr24 2033 21:55:42 UTC
Version: 3
```
## <span id="page-618-0"></span>**show license entitlement**

To display the details of the various entitlements you own use the **show license entitlement** command in the Administration mode.

### **show license entitlement**

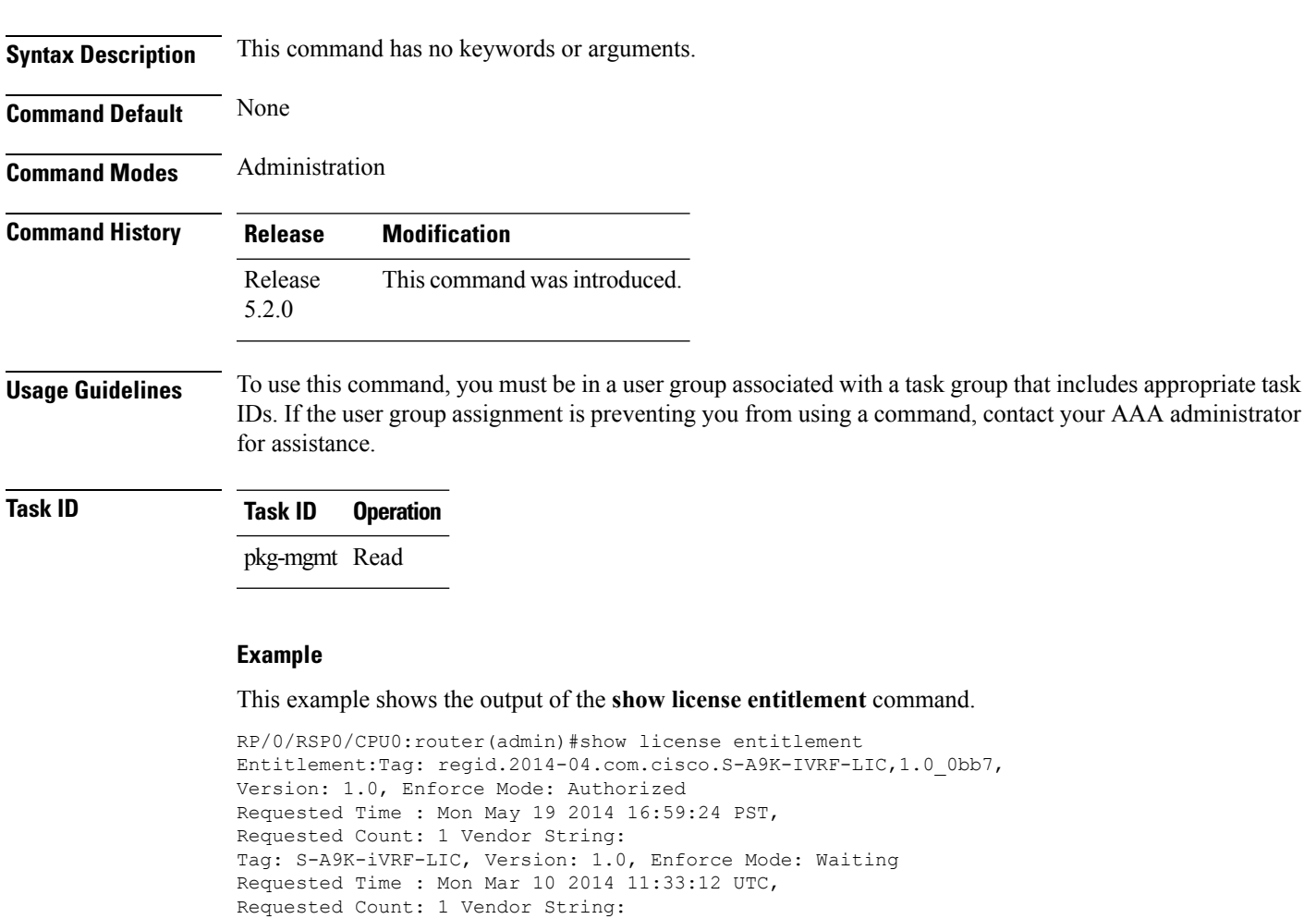

Tag: regid.2014-04.com.cisco.S-A9K-IVRF-LIC, 1.0 lbealf,

```
Version: 1.0, Not In Use
```
Requested Time : NA, Requested Count: NA Vendor String:

Tag:S-A9K-9001-AIP-LIC,Version:1.0,Enforce Mode:Eval period

## <span id="page-619-0"></span>**show license features (chassis)**

To display the licenses that are supported on a given chassis, use the **show license features** command in the Administration mode.

### **show license features**

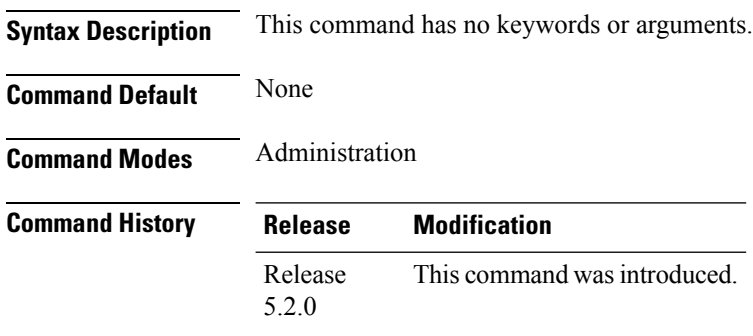

## **Usage Guidelines** To use this command, you must be in a user group associated with a task group that includes appropriate task IDs. If the user group assignment is preventing you from using a command, contact your AAA administrator for assistance.

## **Task ID Task ID Operation** pkg-mgmt Read

#### **Example**

This example shows the output for the **show license features** command.

```
RP/0/RSP0/CPU0:router(admin)#show license features
Platform Feature ID:
A9K-iVRF-LIC
A9K-9001-AIP-LIC
A9K-9001-OPT-LIC
A9K-9001-VID-LIC
A9K-NVSAT1-LIC
A9K-NVSAT5-LIC
A9K-NVSAT20-LIC
A9K-NVSAT1S-LIC
A9K-NVSAT5S-LIC
A9K-NVSAT20S-LIC
A9K-NV-CLUSTR-LIC
A9K-9001-MOB-LIC
```
## <span id="page-620-0"></span>**show license ha**

To display the Smart Licensing high availability status, whether it is in active or standby mode, use the **show license ha** command in the Administration mode.

**show license ha**

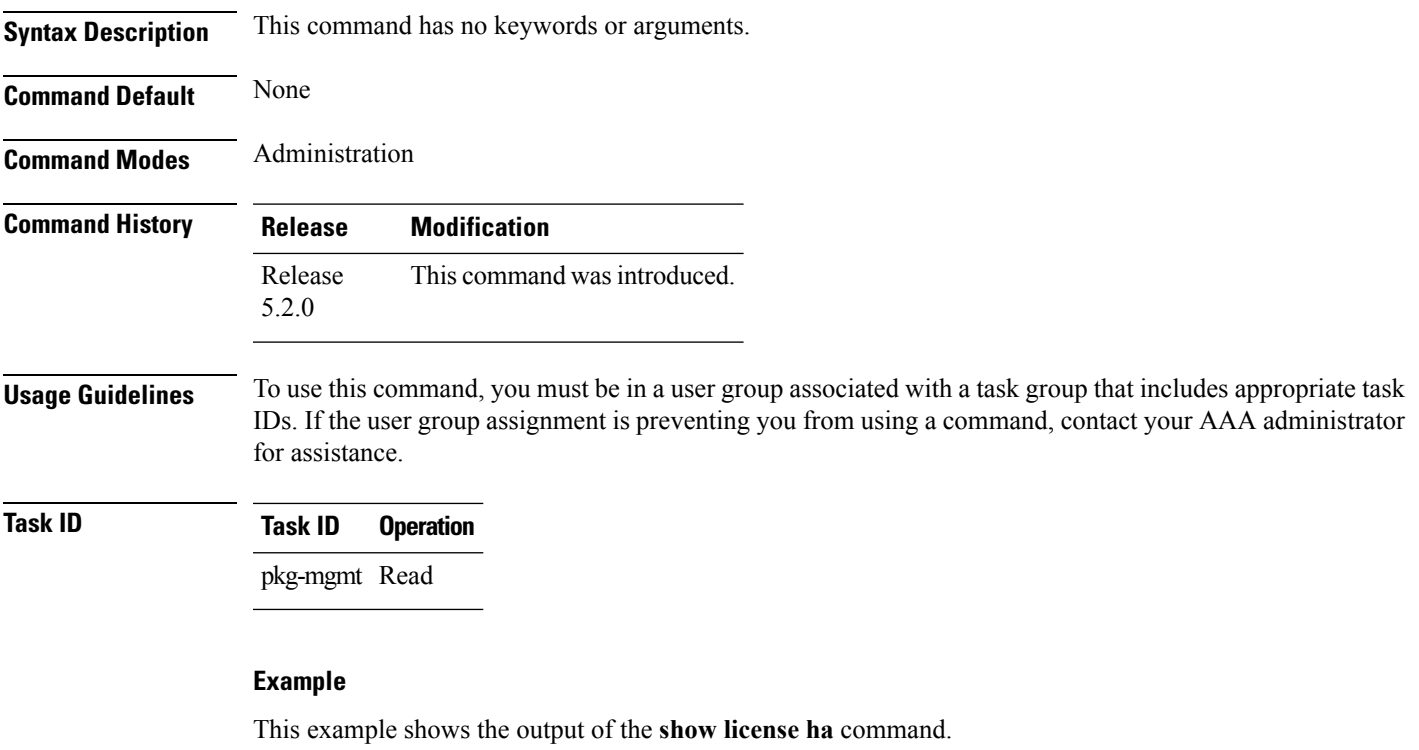

RP/0/RSP0/CPU0:router(admin)#show license ha HA Info: RP Role: Active Chassis Role: Active HA Sudi: Role: Active PID:ASR-9001,SN:FOC1741NC0Z

## <span id="page-621-0"></span>**show license pool**

To display the pool to which the device belongs, use the **show license pool** command in the Administration mode.

### **show license pool**

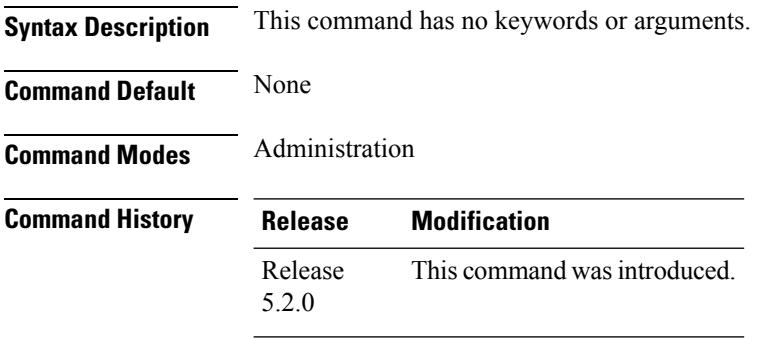

## **Usage Guidelines** To use this command, you must be in a user group associated with a task group that includes appropriate task IDs. If the user group assignment is preventing you from using a command, contact your AAA administrator for assistance.

## **Task ID Task ID Operation** pkg-mgmt Read

### **Example**

This example shows the output of the **show license pool** command.

RP/0/RSP0/CPU0:router(admin)#show license pool Assigned Pool Info: IMC0\_POOL

## <span id="page-622-0"></span>**show license register-status**

To display the Smart Licensing registration status, use the **show license register-status**command in the Administration mode.

## **show license register-status**

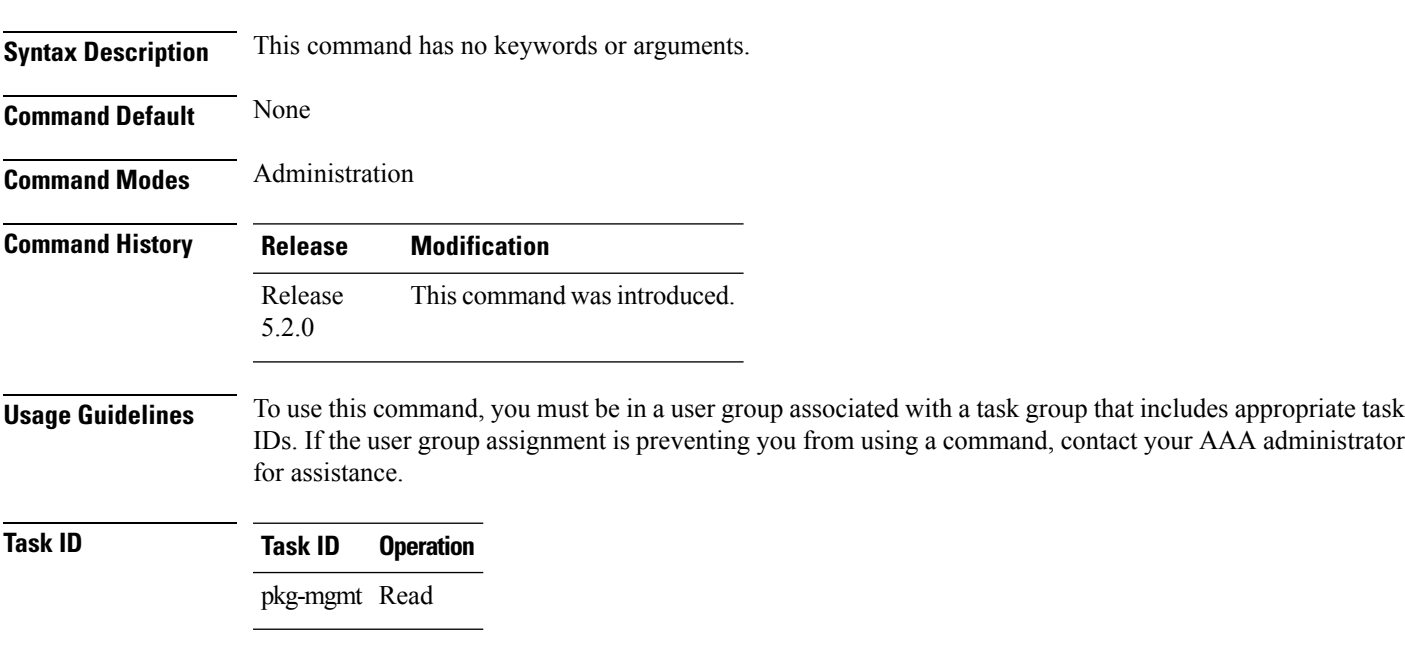

### **Example**

This example shows the output for the **show license register-status** command.

```
RP/0/RSP0/CPU0:router(admin)#show license register-status
Registration Status: Completed
Step 3
for connectivity issues with the Cisco license
manager or register the device with a new token
ID.
Registration Start Time: Fri May 02 2014 17:19:53 PST
Next ID Cert Renew Time: Wed Oct 29 2014 17:21:55 PST
Next ID Cert Expiration Time: May02 2015 17:18:50 PST
Last Response Time: Fri May 02 2014 17:20:11 PST
Last Response Message: OK
```
## <span id="page-623-0"></span>**show license scheduler**

To display the Smart Licensing scheduler information use the **show license scheduler** command in the Administration mode.

### **show license scheduler**

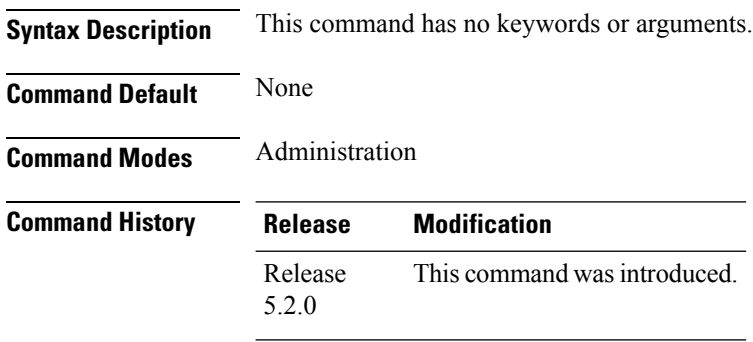

## **Usage Guidelines** To use this command, you must be in a user group associated with a task group that includes appropriate task IDs. If the user group assignment is preventing you from using a command, contact your AAA administrator for assistance.

## **Task ID Task ID Operation** pkg-mgmt Read

### **Example**

This example shows how to use the **show license scheduler** command, and its output.

```
RP/0/RSP0/CPU0:router(admin)#show license scheduler
Upcoming Scheduled Jobs:
   Job Name: Daily Job
       Recurring: Yes, Cancelled: No
       Next Run Time : Sat May 31 2014 03:58:02 PST
    Job Name: Authorization Renewal Job
       Recurring: No, Cancelled: Yes
       Next Run Time : NA
    Job Name: Init Flag Check Job
       Recurring: No, Cancelled: Yes
       Next Run Time : NA
    Job Name: Evaluation Expiration Check Job
       Recurring: No, Cancelled: No
       Next Run Time : Wed Aug 20 2014 11:18:42 PST
    Job Name: Register Period Expiration Check Job
       Recurring: No, Cancelled: No
       Next Run Time : Fri May 30 2014 04:15:06 PST
```
## <span id="page-624-0"></span>**show license status (compliance)**

To display the compliance status ofSmart Licensing, use the **show license status**command in the Administration mode.

### **show license status**

**Syntax Description** This command has no keywords or arguments.

**Command Default** None **Command Modes** Administration

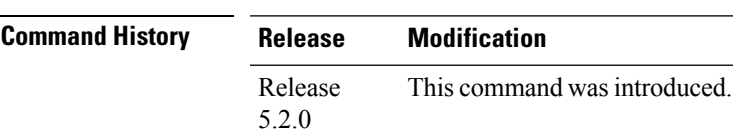

**Usage Guidelines** To use this command, you must be in a user group associated with a task group that includes appropriate task IDs. If the user group assignment is preventing you from using a command, contact your AAA administrator for assistance.

## **Task ID Task ID Operation** pkg-mgmt Read

### **Example**

This example shows you to use show license status command to display the current status of your license.

RP/0/RSP0/CPU0:router(admin)#show license status Compliance Status: Eval period

## <span id="page-625-0"></span>**show license udi (smart)**

To display the Smart Licensing UDI, use the **show license udi** command in the Administration mode.

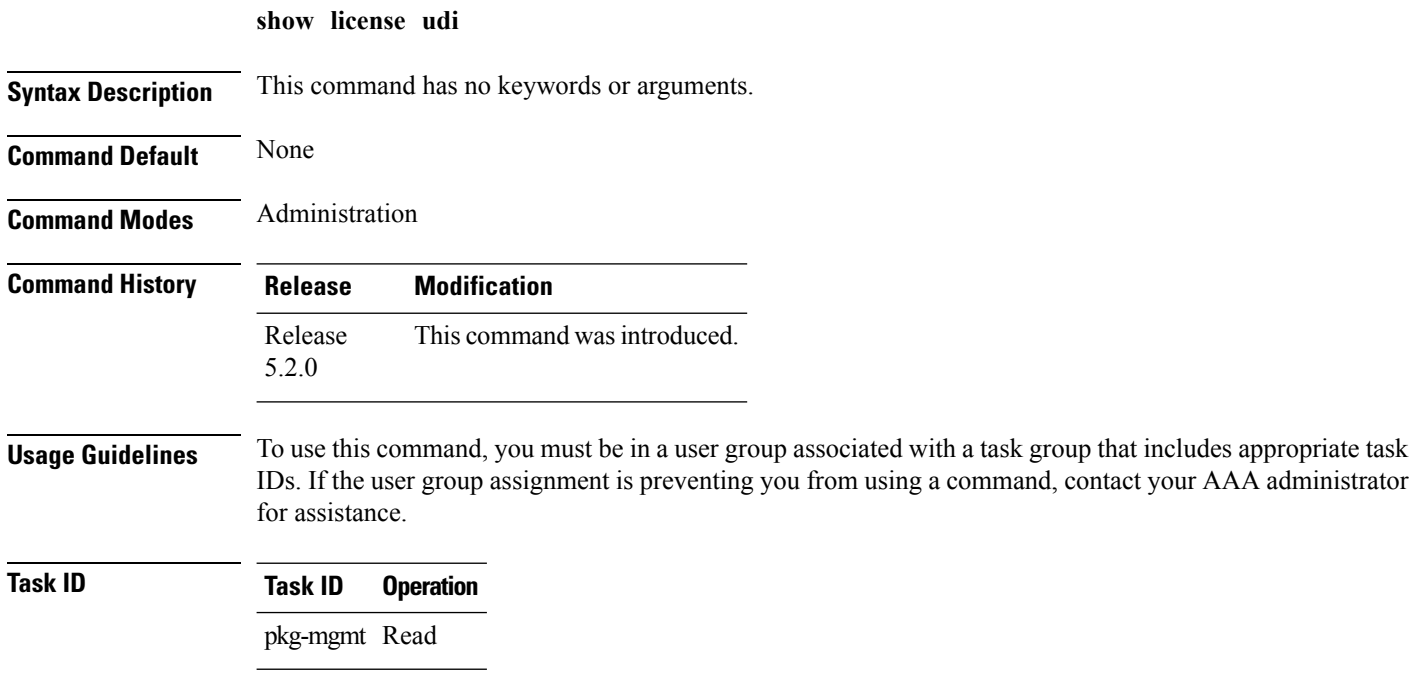

### **Example**

This example shows you how to use the **show license udi** command, and a sample output.

RP/0/RSP0/CPU0:router#admin RP/0/RSP0/CPU0:router(admin)#show license udi UDI: PID:ASR-9001,SN:FOC1741NC0Z

## <span id="page-626-0"></span>**show license version**

To display theSmart Licensing version information, use the **show license version**in the Administration mode.

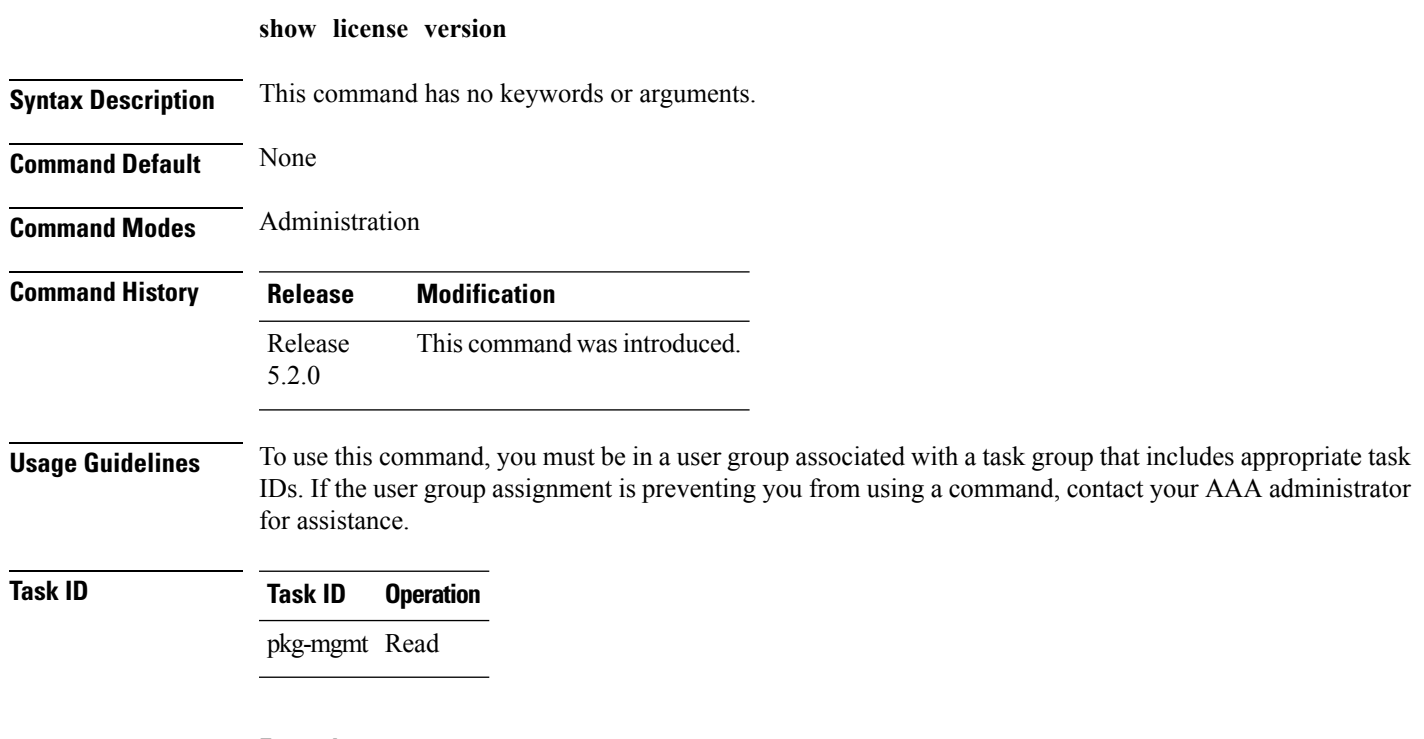

### **Example**

This example displays how to use the **show license version** command, and the output.

RP/0/RSP0/CPU0:router(admin)#show license version Cisco Smart Licensing Agent, Version 1.1.0\_dev/240

 $\mathbf I$ 

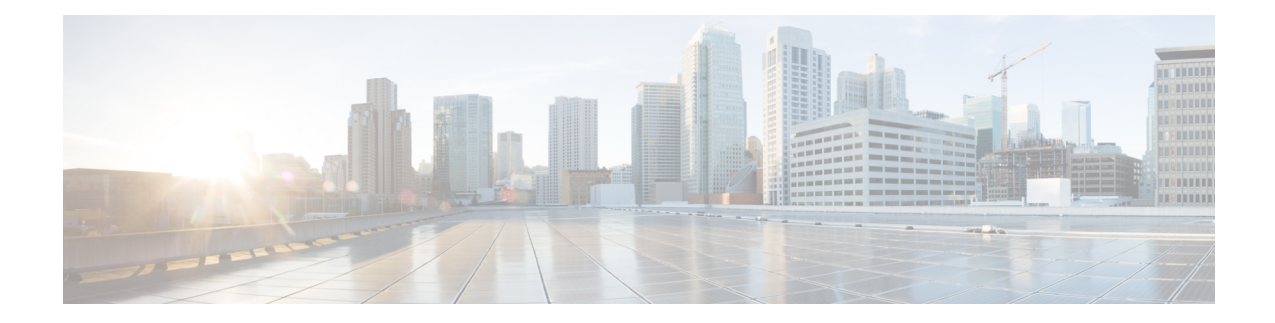

# **Simple Network Management Protocol (SNMP) Server Commands**

This chapter describes the Cisco IOS XR software commands used to configure and monitor the Simple Network Management Protocol (SNMP) for network monitoring and management.

For detailed information about SNMP concepts, configuration tasks, and examples, see the *Implementing SNMP on Cisco IOS XR Software* configuration module in *System Management Configuration Guide for Cisco ASR 9000 Series Routers*.

**Note**

The **snmp-server** commands enable SNMP on Management Ethernet interfaces by default. For information about how to enable SNMP server support on other inband interfaces, see the *Implementing Management Plane Protection on Cisco IOS XR Software* module in *System Security Configuration Guide for Cisco ASR 9000 Series Routers*.

- add [\(bulkstat](#page-632-0) object), on page 629
- [buffer-size,](#page-633-0) on page 630
- clear snmp [counters,](#page-634-0) on page 631
- enable [\(bulkstat\),](#page-635-0) on page 632
- format [\(bulkstat\),](#page-637-0) on page 634
- index [persistence,](#page-639-0) on page 636
- instance (bulkstat [schema\),](#page-640-0) on page 637
- [instance](#page-642-0) range, on page 639
- instance [repetition,](#page-643-0) on page 640
- notification [linkupdown,](#page-645-0) on page 642
- [object-list,](#page-647-0) on page 644
- [poll-interval,](#page-648-0) on page 645
- [retain,](#page-649-0) on page 646
- [retry,](#page-651-0) on page 648
- [schema,](#page-653-0) on page 650
- show [snmp,](#page-654-0) on page 651
- show snmp [context,](#page-657-0) on page 654
- show snmp [context-mapping,](#page-658-0) on page 655
- show snmp [engineid,](#page-660-0) on page 657
- show snmp [group,](#page-661-0) on page 658
- show [snmp](#page-663-0) host, on page 660
- show snmp [interface,](#page-665-0) on page 662
- show snmp interface [notification,](#page-667-0) on page 664
- show snmp interface [regular-expression,](#page-669-0) on page 666
- show [snmp](#page-670-0) mib, on page 667
- show snmp mib bulkstat [transfer,](#page-673-0) on page 670
- show snmp request [duplicates,](#page-675-0) on page 672
- show snmp request [incoming-queue](#page-676-0) detail, on page 673
- show snmp request type [summary,](#page-678-0) on page 675
- show snmp [request](#page-680-0) type detail, on page 677
- show snmp request drop [summary,](#page-681-0) on page 678
- show snmp request [overload](#page-683-0) stats, on page 680
- show snmp [statistics](#page-684-0) oid group, on page 681
- show snmp [statistics](#page-686-0) pdu, on page 683
- show snmp [statistics](#page-688-0) slow oid, on page 685
- show snmp [statistics](#page-690-0) poll oid all, on page 687
- Show snmp [statistics](#page-692-0) poll oid nms, on page 689
- show snmp statistics slow oid [\[after/before\]](#page-693-0) hh:mm:ss day mday year, on page 690
- show snmp mib ifmib [general,](#page-695-0) on page 692
- show snmp mib ifmib [cache,](#page-697-0) on page 694
- show snmp mib ifmib [statsd,](#page-699-0) on page 696
- show snmp traps [details,](#page-701-0) on page 698
- show snmp [informs](#page-703-0) details, on page 700
- show snmp [users,](#page-705-0) on page 702
- show snmp [view,](#page-707-0) on page 704
- [snmp-server](#page-708-0) chassis-id, on page 705
- [snmp-server](#page-709-0) community, on page 706
- snmp-server [community-map,](#page-711-0) on page 708
- [snmp-server](#page-713-0) contact, on page 710
- [snmp-server](#page-714-0) context, on page 711
- [snmp-server](#page-715-0) context mapping, on page 712
- [snmp-server](#page-717-0) drop report acl, on page 714
- snmp-server drop [unknown-user,](#page-718-0) on page 715
- [snmp-server](#page-719-0) engineid local, on page 716
- [snmp-server](#page-720-0) engineid remote, on page 717
- [snmp-server](#page-721-0) entityindex persist, on page 718
- [snmp-server](#page-722-0) group, on page 719
- [snmp-server](#page-725-0) host, on page 722
- [snmp-server](#page-729-0) if index persist, on page 726
- [snmp-server](#page-730-0) ifmib ifalias long, on page 727
- snmp-server ifmib internal cache [max-duration,](#page-731-0) on page 728
- snmp-server ifmib [ipsubscriber,](#page-732-0) on page 729
- [snmp-server](#page-733-0) ifmib stats cache, on page 730
- [snmp-server](#page-734-0) inform, on page 731
- [snmp-server](#page-735-0) interface, on page 732
- [snmp-server](#page-737-0) interface subset, on page 734
- [snmp-server](#page-739-0) ipv4 dscp, on page 736
- [snmp-server](#page-740-0) ipv4 precedence, on page 737
- [snmp-server](#page-742-0) location, on page 739
- snmp-server mib bulkstat [max-procmem-size,](#page-743-0) on page 740
- [snmp-server](#page-744-0) mib bulkstat object-list, on page 741
- [snmp-server](#page-745-0) mib bulkstat schema, on page 742
- [snmp-server](#page-747-0) mib bulkstat transfer-id, on page 744
- [snmp-server](#page-749-0) mibs cbqosmib cache, on page 746
- [snmp-server](#page-751-0) mibs cbqosmib persist, on page 748
- snmp-server mibs eventmib [congestion-control,](#page-752-0) on page 749
- [snmp-server](#page-754-0) mibs eventmib packet-loss, on page 751
- [snmp-server](#page-756-0) mibs sensormib cache, on page 753
- [snmp-server](#page-757-0) mibs subscriber threshold, on page 754
- [snmp-server](#page-759-0) mibs subscriber threshold access-if, on page 756
- snmp-server [notification-log-mib,](#page-761-0) on page 758
- [snmp-server](#page-763-0) packetsize, on page 760
- snmp-server [queue-length,](#page-764-0) on page 761
- [snmp-server](#page-765-0) target list, on page 762
- snmp-server [throttle-time,](#page-766-0) on page 763
- [snmp-server](#page-767-0) timeouts subagent, on page 764
- [snmp-server](#page-768-0) timeouts duplicate, on page 765
- snmp-server trap [authentication](#page-769-0) vrf disable, on page 766
- [snmp-server](#page-770-0) trap link ietf, on page 767
- snmp-server trap [throttle-time,](#page-771-0) on page 768
- [snmp-server](#page-772-0) traps, on page 769
- [snmp-server](#page-779-0) traps bgp, on page 776
- snmp-server traps frequency [synchronization,](#page-781-0) on page 778
- [snmp-server](#page-782-0) traps mpls 13vpn, on page 779
- [snmp-server](#page-784-0) traps ospf errors, on page 781
- [snmp-server](#page-786-0) traps ospf lsa, on page 783
- [snmp-server](#page-788-0) traps ospf retransmit, on page 785
- snmp-server traps ospf [state-change,](#page-790-0) on page 787
- [snmp-server](#page-792-0) traps ospfv3 errors, on page 789
- snmp-server traps ospfv3 [state-change,](#page-794-0) on page 791
- snmp-server traps pim [interface-state-change,](#page-796-0) on page 793
- snmp-server traps pim [invalid-message-received,](#page-798-0) on page 795
- snmp-server traps pim [neighbor-change,](#page-800-0) on page 797
- snmp-server traps pim [rp-mapping-change,](#page-802-0) on page 799
- [snmp-server](#page-804-0) traps rsvp, on page 801
- snmp-server traps [selective-vrf-download](#page-805-0) role-change, on page 802
- [snmp-server](#page-806-0) traps snmp, on page 803
- [snmp-server](#page-808-0) traps syslog, on page 805
- [snmp-server](#page-809-0) trap-source, on page 806
- snmp-server traps subscriber [session-aggregation,](#page-811-0) on page 808
- snmp-server [trap-timeout,](#page-812-0) on page 809

I

- [snmp-server](#page-814-0) user, on page 811
- [snmp-server](#page-817-0) view, on page 814
- [snmp-server](#page-819-0) vrf, on page 816
- [transfer-interval,](#page-821-0) on page 818
- url, on [page](#page-823-0) 820

## <span id="page-632-0"></span>**add (bulkstat object)**

To add a MIB object to a Simple Network Management Protocol (SNMP) bulk statistics object list, use the **add** command in bulk statistics object list configuration mode. To remove a MIB object from an SNMP bulk statistics object list, use the **no** form of this command.

**add** {*object-nameOID*} **no add** {*object-nameOID*}

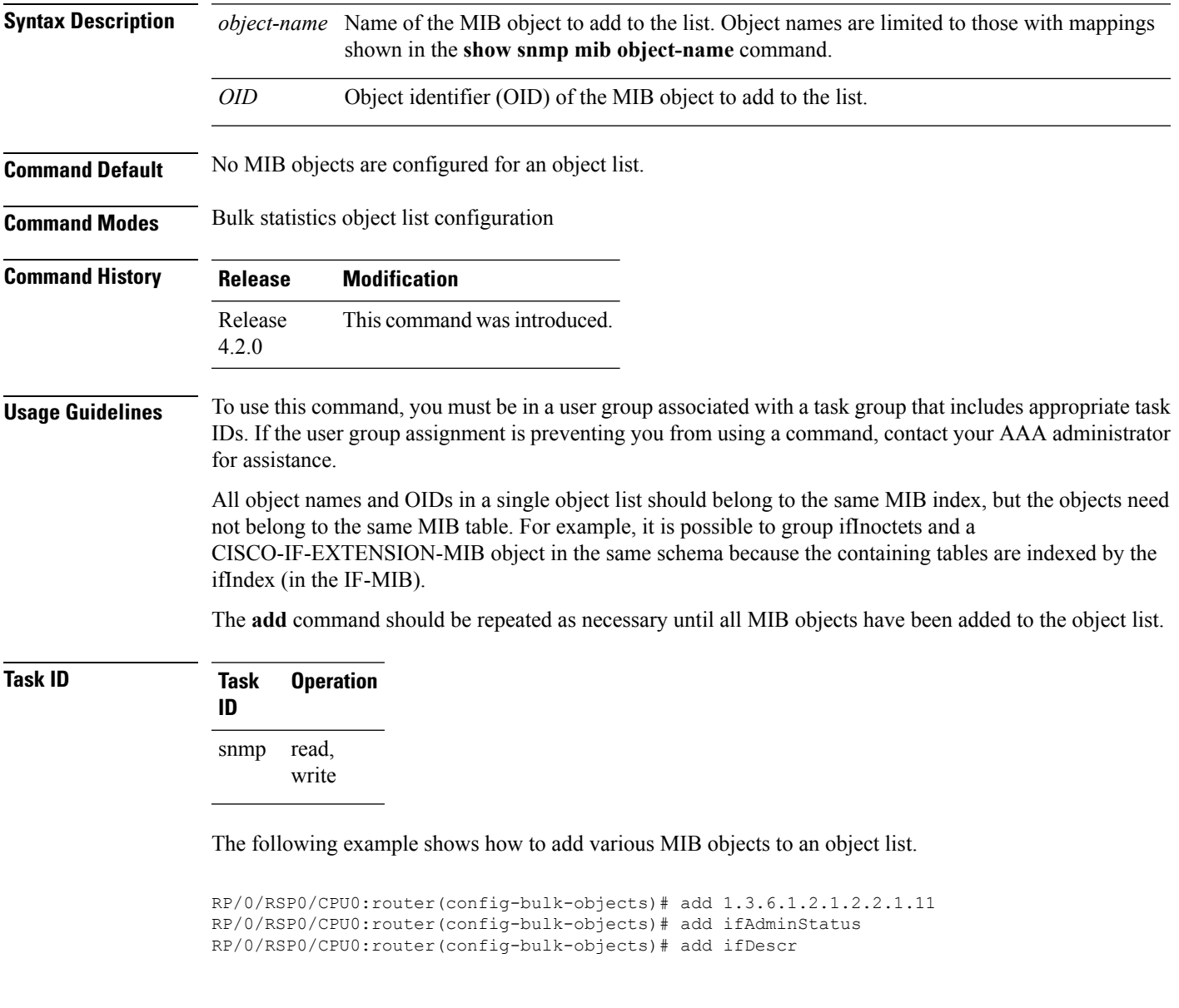

## **Related Topics**

show [snmp](#page-670-0) mib, on page 667

I

## <span id="page-633-0"></span>**buffer-size**

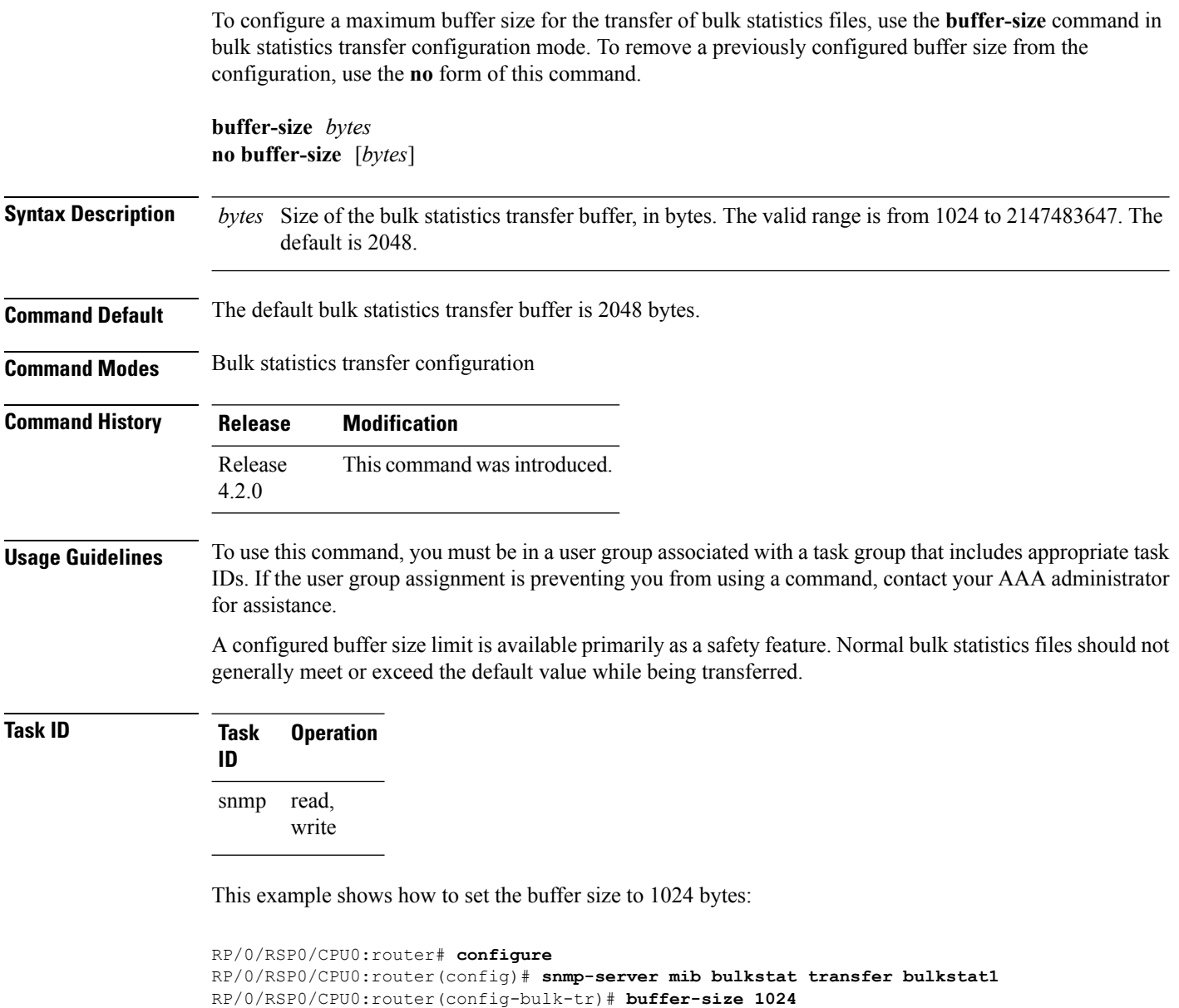

## <span id="page-634-0"></span>**clear snmp counters**

To clear the Simple Network Management Protocol (SNMP) packet statistics shown by the **show snmp** command, use the **clear snmp counters** command in EXEC mode.

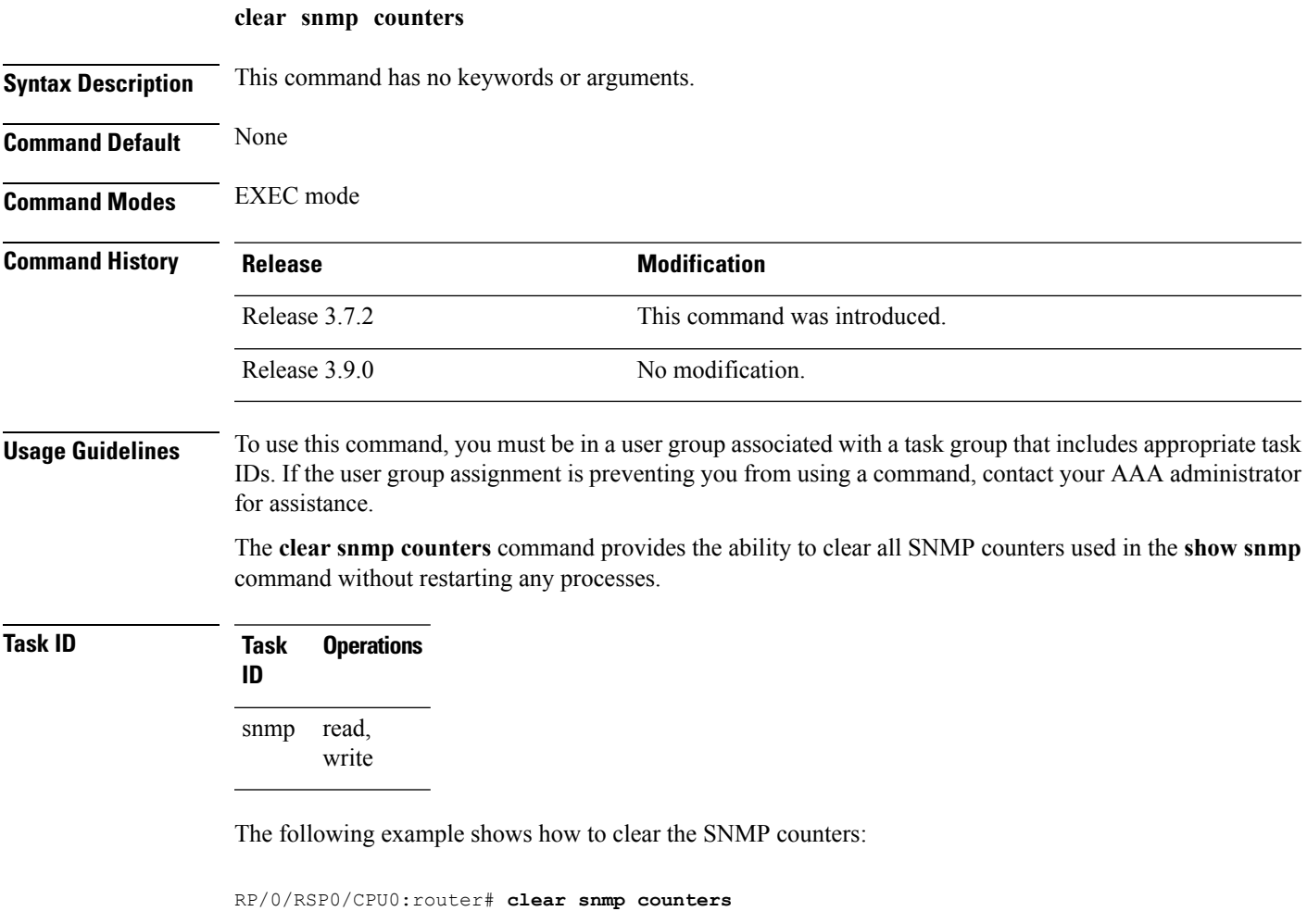

## **Related Topics**

show [snmp](#page-654-0), on page 651

## <span id="page-635-0"></span>**enable (bulkstat)**

To begin the bulk statistics data collection and transfer process for a specific bulk statistics configuration, use the **enable** command in bulk statistics transfer configuration mode. To disable the bulk statistics data collection and transfer process for a specific bulk statistics configuration, use the **no** form of this command.

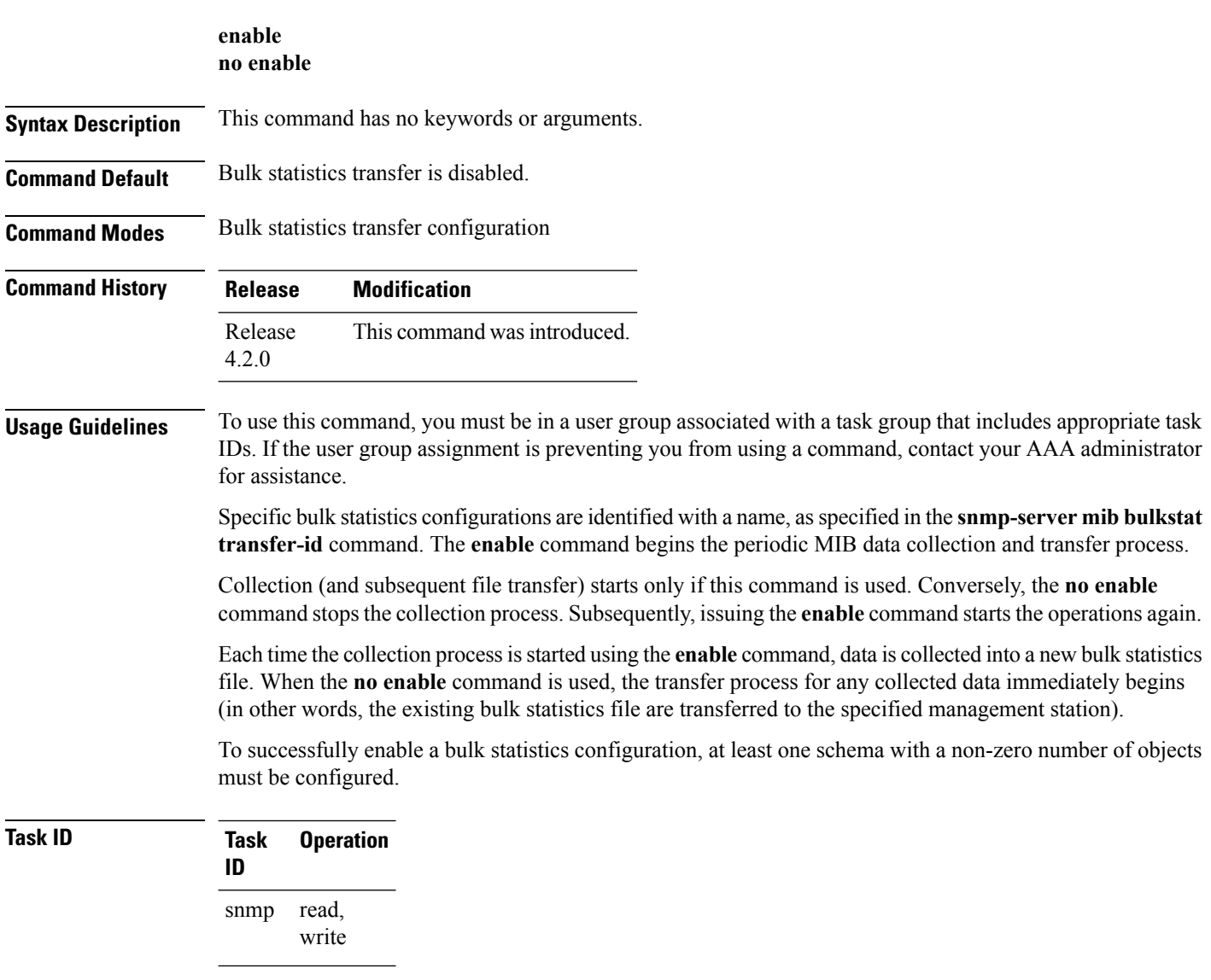

The following example shows the bulk statistics transfer configuration named bulkstat1 as enabled:

```
RP/0/RSP0/CPU0:router# configure
RP/0/RSP0/CPU0:router(config)# snmp-server mib bulkstat transfer bulkstat1
RP/0/RSP0/CPU0:router(config-bulk-tr)# schema ATM2/0-IFMIB
RP/0/RSP0/CPU0:router(config-bulk-tr)# url primary ftp://user:pswrd@host/folder/bulkstat1
RP/0/RSP0/CPU0:router(config-bulk-tr)# enable
RP/0/RSP0/CPU0:router(config-bulk-tr)# exit
```
## **Related Topics**

 $\overline{\phantom{a}}$ 

show snmp mib [bulkstat](#page-673-0) transfer, on page 670 [snmp-server](#page-747-0) mib bulkstat transfer-id, on page 744

## <span id="page-637-0"></span>**format (bulkstat)**

To specify the format to be used for the bulk statistics data file, use the **format** command in bulk statistics transfer configuration mode. To disable a previously configured format specification and return to the default, use the **no** form of this command.

**format** {**bulkBinary** | **bulkASCII** | **schemaASCII**} **no format** [{**bulkBinary** | **bulkASCII** | **schemaASCII**}]

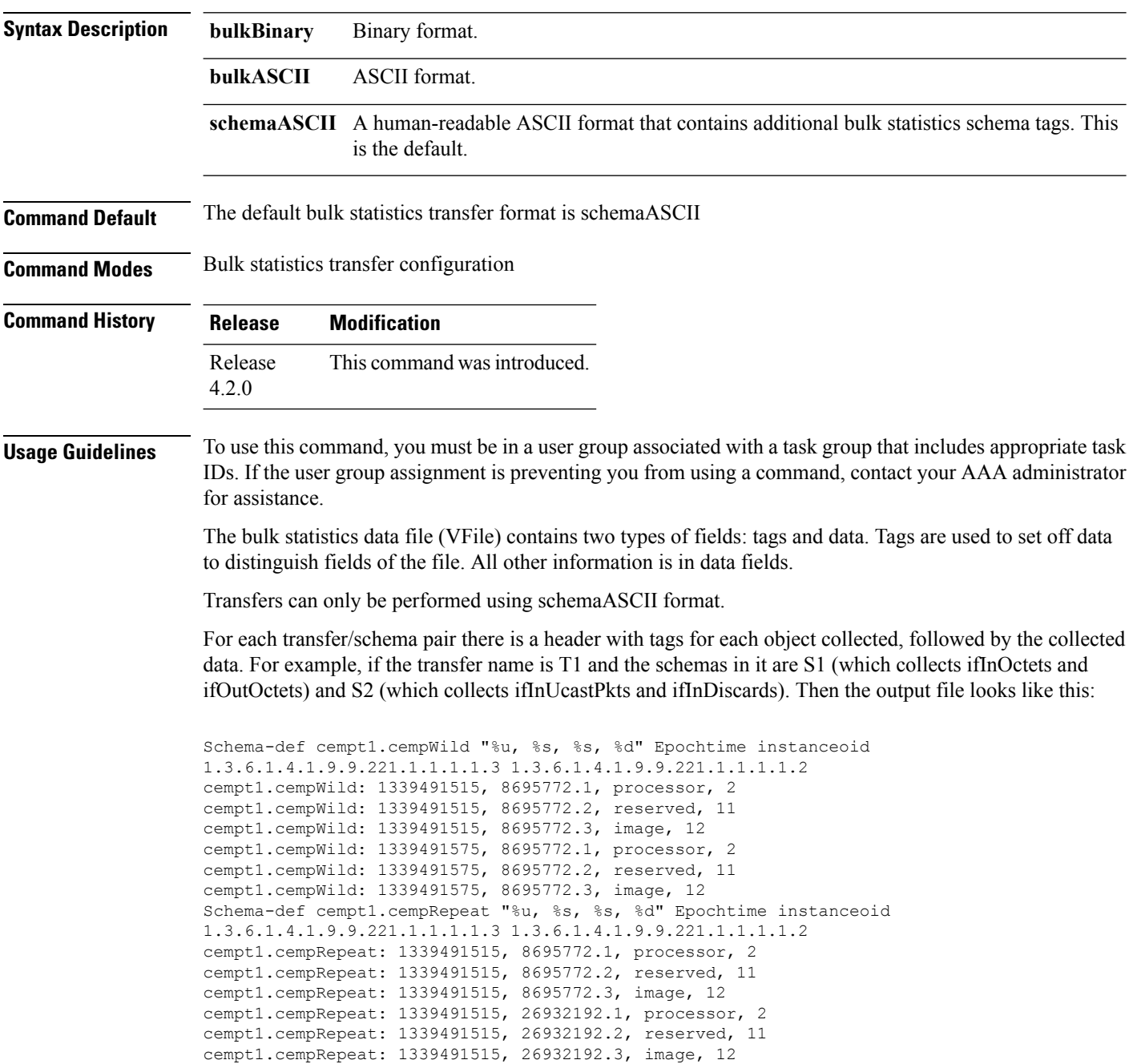

```
cempt1.cempRepeat: 1339491515, 35271015.1, processor, 2
cempt1.cempRepeat: 1339491515, 35271015.2, reserved, 11
cempt1.cempRepeat: 1339491515, 35271015.3, image, 12
cempt1.cempRepeat: 1339491515, 36631989.1, processor, 2
cempt1.cempRepeat: 1339491515, 36631989.2, reserved, 11
cempt1.cempRepeat: 1339491515, 36631989.3, image, 12
cempt1.cempRepeat: 1339491515, 52690955.1, processor, 2
cempt1.cempRepeat: 1339491515, 52690955.2, reserved, 11
cempt1.cempRepeat: 1339491515, 52690955.3, image, 12
```
**Task ID Task Operation**

read, write snmp

**ID**

This example shows how to specify the data format:

```
RP/0/RSP0/CPU0:router# configure
RP/0/RSP0/CPU0:router(config)# snmp-server mib bulkstat transfer bulkstat1
RP/0/RSP0/CPU0:router(config-bulk-tr)# format schemaASCII
```
#### **Related Topics**

show snmp mib [bulkstat](#page-673-0) transfer, on page 670 [snmp-server](#page-747-0) mib bulkstat transfer-id, on page 744

## <span id="page-639-0"></span>**index persistence**

To enable index persistence on an Simple Network Management Protocol (SNMP) interface, use the **index persistence** command in SNMP interface configuration mode. To restore the default conditions with respect to this command, use the **no** form of this command.

**index persistence no index persistence**

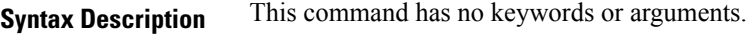

**Command Default** Index persistence is disabled.

**Command Modes** SNMP interface configuration

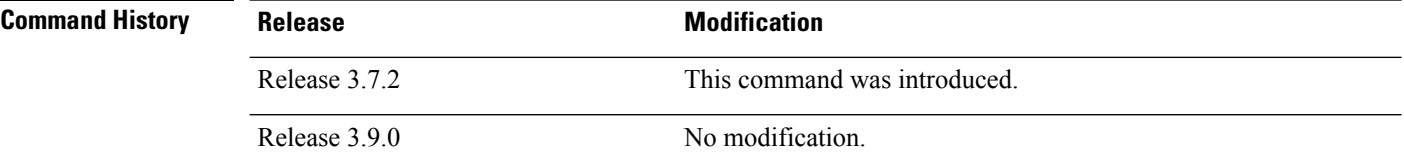

### **Usage Guidelines** To use this command, you must be in a user group associated with a task group that includes appropriate task IDs. If the user group assignment is preventing you from using a command, contact your AAA administrator for assistance.

Use the **index persistence** command to enable ifIndex persistence for individual entries (corresponding to individual interfaces) in the ifIndex table of the IF-MIB. IfIndex persistence retains the mapping between the ifName object values and the ifIndex object values (generated from the IF-MIB) across reboots, allowing for consistent identification of specific interfaces using SNMP.

## **Task ID Task Operations ID** read, snmp

write

The following example shows how to assign ifIndex persistence on interface 0/0/1/0:

RP/0/RSP0/CPU0:router(config)# **snmp-server interface tengige 0/0/1/0** RP/0/RSP0/CPU0:router(config-snmp-if)# **index persistence**

### **Related Topics**

show snmp [interface](#page-665-0), on page 662 [snmp-server](#page-719-0) engineid local, on page 716 [snmp-server](#page-729-0) ifindex persist, on page 726 [snmp-server](#page-735-0) interface, on page 732

## <span id="page-640-0"></span>**instance (bulkstat schema)**

To configure the MIB object instances to be used in a Simple Network Management Protocol (SNMP) bulk statistics schema, use the **instance** command in bulk statistics configuration mode. To remove the instance definition, use the **no** form of this command.

**instance** {**exact** | **wild** } {**interface** *interface-id* [**sub-if**] | **oid** *oid*} **no instance**

| <b>Syntax Description</b> | exact                                                                                                    | Specifies that the specified interface or object identifier (OID), when appended to<br>the object list, is the complete OID to be used in this schema.                    |
|---------------------------|----------------------------------------------------------------------------------------------------|----------------------------------------------------------------------------------------------------|
|                           | wild                                                                                                    | Specifies that all instances that fall within the the specified OID or interface are<br>included in this schema.                                                          |
|                           |                                                                                                    | interface interface-id Specifies an interface to be used to define the schema instance.                                                                                   |
|                           | $[sub-if]$                                                                                                    | (Optional) Specifies that the object instances are polled for all subinterfaces of the<br>specified interface in addition to the object instances for the main interface. |
|                           | oid oid                                                                                                    | Specifies an OID to be used to define the schema instance.                                                                                                    |
| <b>Command Default</b>    | No instances are configured.                                                                                                    |                                                                                                    |
| <b>Command Modes</b>      | Bulk statistics schema configuration                                                                                                    |                                                                                                    |
| <b>Command History</b>    | <b>Modification</b><br>Release                                                                                                    |                                                                                                    |
|                           | Release<br>4.2.0                                                                                                    | This command was introduced.                                                                                                    |
| <b>Usage Guidelines</b>   | To use this command, you must be in a user group associated with a task group that includes appropriate task<br>IDs. If the user group assignment is preventing you from using a command, contact your AAA administrator<br>for assistance.                                                                                                    |                                                                                                    |
|                           | The instance command specifies the instance information for objects in the schema being configured. The<br>specific instances of MIB objects for which data is collected are determined by appending the value of the<br>instance command to the objects specified in the associated object list. In other words, the schema object-list<br>when combined with the schema instance specifies a complete MIB object identifier. |                                                                                                    |
|                           | The <b>instance exact</b> command indicates that the specified instance, when appended to the object list, is the<br>complete OID.                                                                                                    |                                                                                                    |
|                           | The instance wild command indicates that all subindices of the specified OID belong to this schema. For<br>example, the command instance wild oid 1 includes all subindices of the instance, such as 1.1, 1.2 and so<br>on. It does not include other instances that start with the number 1, such as 10 and 11.                                                                                                    |                                                                                                    |
|                           | Instead of specifying an OID, you can specify a specific interface. The interface interface-id keyword and<br>argument allow you to specify an interface name and number (for example, gigabitethernet $0/6/5/0$ ) instead<br>of specifying the ifIndex OID for the interface.                                                                                                    |                                                                                                    |
|                           |                                                                                                    |                                                                                                    |

The optional **sub-if** keyword, when added after specifying an interface, includes the ifIndexes for all subinterfaces of the interface you specified.

Only one **instance** command can be configured per schema. If multiple **instance** commands are used, the later commands overwrite the earlier ones.

**Task ID Task Operation ID** read, snmp

write

The following examples show two different ways to configure an instance.

RP/0/RSP0/CPU0:router(config-bulk-sc)# **instance wild oid 1**

RP/0/RSP0/CPU0:router(config-bulk-sc)# **instance exact interface FastEthernet 0/1.25**

### **Related Topics**

[instance](#page-642-0) range, on page 639 instance [repetition](#page-643-0), on page 640 [snmp-server](#page-745-0) mib bulkstat schema, on page 742

## <span id="page-642-0"></span>**instance range**

To specify a range of instances for objects in a schema, use the **instance** command in bulk statistics schema configuration mode. To remove the configured instance information, use the **no** form of this command.

**instance range start** *start-oid* **end** *end-oid* **no instance**

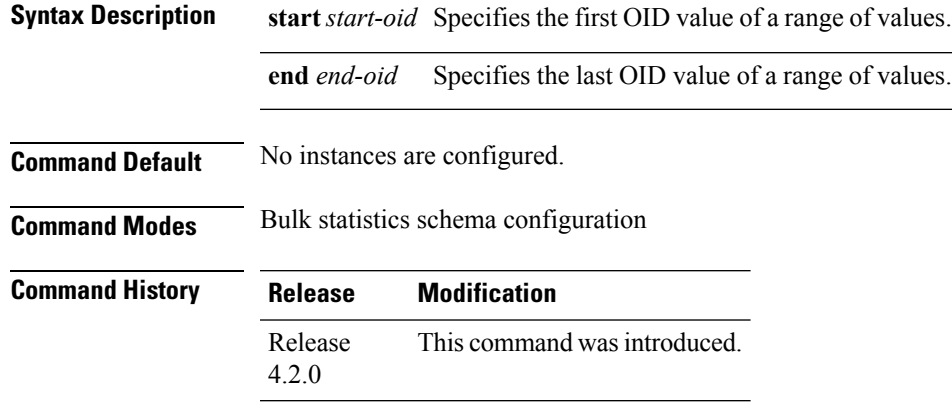

**Usage Guidelines** To use this command, you must be in a user group associated with a task group that includes appropriate task IDs. If the user group assignment is preventing you from using a command, contact your AAA administrator for assistance.

> Only one **instance** command can be configured per schema. If multiple **instance** commands are used, the later commands overwrite the earlier ones.

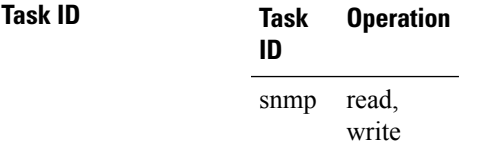

The following example shows how to configure a range of instances.

RP/0/RSP0/CPU0:router(config-bulk-sc)# **instance range start 1 end 2**

### **Related Topics**

instance [\(bulkstat](#page-640-0) schema), on page 637 [snmp-server](#page-745-0) mib bulkstat schema, on page 742

## <span id="page-643-0"></span>**instance repetition**

To configure bulk statistics data collection to begin at a particular instance of a MIB object and to repeat for a given number of instances , use the **instance repetition** command in bulk statistics schema configuration mode. To delete a previously configured repetition of instances, use the **no** form of this command.

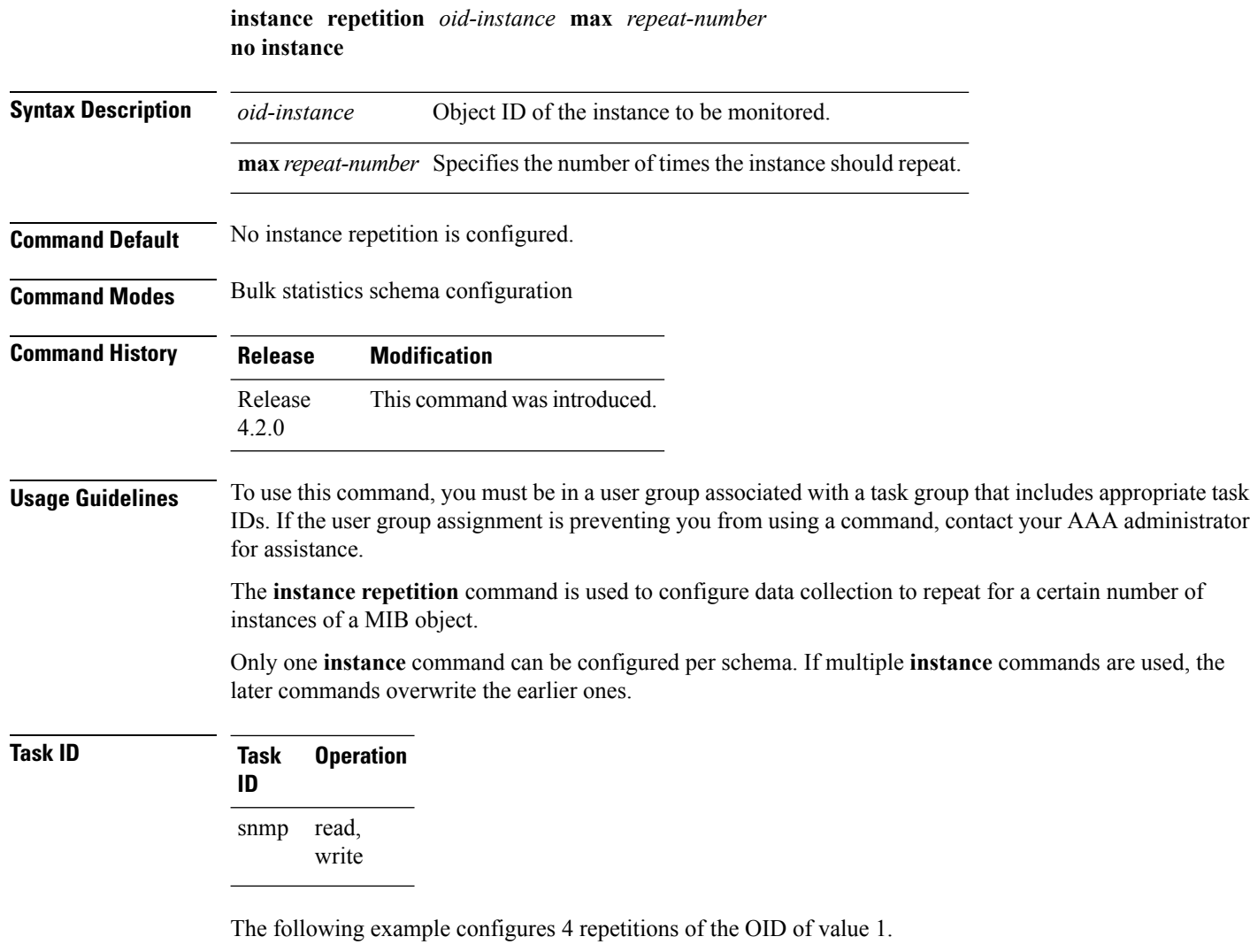

RP/0/RSP0/CPU0:router# **configure** RP/0/RSP0/CPU0:router(config)# **snmp-server mib bulkstat object-list ifmib** RP/0/RSP0/CPU0:router(config-bulk-objects)# **add ifOutOctets** RP/0/RSP0/CPU0:router(config-bulk-objects)# **add ifInOctets** RP/0/RSP0/CPU0:router(config-bulk-objects)# **exit** RP/0/RSP0/CPU0:router(config)# **snmp mib-server bulkstat schema IFMIB** RP/0/RSP0/CPU0:router(config-bulk-sc)# **object-list ifmib** RP/0/RSP0/CPU0:router(config-bulk-sc)# **poll-interval 1**

RP/0/RSP0/CPU0:router(config-bulk-sc)# **instance repetition 1 max 4**

## **Related Topics**

instance [\(bulkstat](#page-640-0) schema), on page 637 [instance](#page-642-0) range, on page 639 [snmp-server](#page-745-0) mib bulkstat schema, on page 742

## <span id="page-645-0"></span>**notification linkupdown**

To enable or disable linkUp and linkDown trap notifications on a Simple Network Management Protocol (SNMP) interface, use the **notification linkupdown** command in SNMP interface configuration mode. To revert to the default setting, use the **no** form of this command.

## **notification linkupdown disable no notification linkupdown disable**

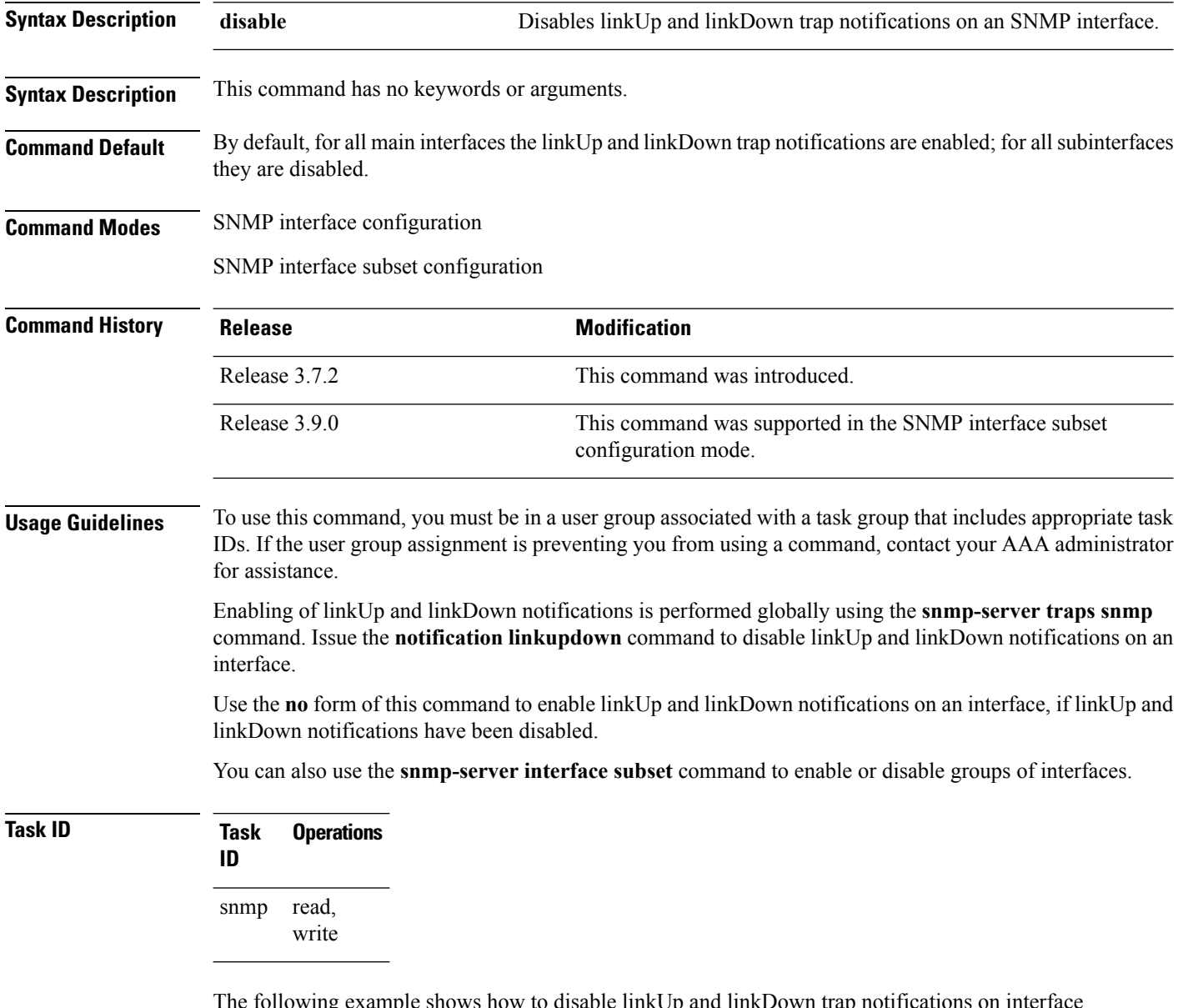

 $\eta$  example shows how to disable linkUp and linkDown trap notifications on interface 0/0/1/0:

RP/0/RSP0/CPU0:router(config)# **snmp-server interface tengige 0/0/1/0** RP/0/RSP0/CPU0:router(config-snmp-if)# **notification linkupdown disable**

### **Related Topics**

show snmp [interface,](#page-665-0) on page 662 [snmp-server](#page-719-0) engineid local, on page 716 [snmp-server](#page-729-0) ifindex persist, on page 726 [snmp-server](#page-735-0) interface, on page 732 [snmp-server](#page-737-0) interface subset, on page 734 [snmp-server](#page-806-0) traps snmp, on page 803

## <span id="page-647-0"></span>**object-list**

To specify the bulk statistics object list to be used in the bulk statistics schema, use the **object-list** command in bulk statistics schema configuration mode. To remove an object list from the schema, use the **no** form of this command.

**object-list** *list-name* **no object-list** [*list-name*]

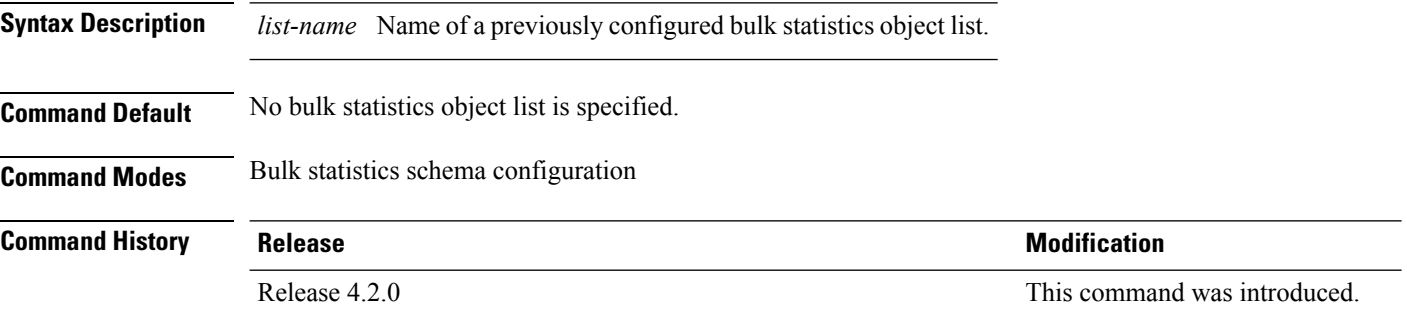

**Usage Guidelines** To use this command, you must be in a user group associated with a task group that includes appropriate task IDs. If the user group assignment is preventing you from using a command, contact your AAA administrator for assistance.

> This command associates a bulk statistics object list with the schema being configured. The object list should contain a list of MIB objects to be monitored. Only one object list can be specified for each schema. Use the **snmp-server mib bulkstat object-list** command to create an object list.

### **Task ID Task Operation ID** read, write snmp

RP/0/RSP0/CPU0:router# **configure** RP/0/RSP0/CPU0:router(config)# snmp-server mib bulkstat schema schema1 RP/0/RSP0/CPU0:router(config-bulk-sc)# object-list obj1

### **Related Topics**

show snmp mib [bulkstat](#page-673-0) transfer, on page 670 [snmp-server](#page-745-0) mib bulkstat schema, on page 742 [snmp-server](#page-744-0) mib bulkstat object-list, on page 741
## **poll-interval**

Ш

To configure the polling interval for a bulk statistics schema, use the **poll-interval** command in bulk statistics schema configuration mode. To remove a previously configured polling interval, use the **no** form of this command.

**poll-interval** *minutes* **no poll-interval**

**Syntax Description** *minutes* Integer in the range from 1 to 20000 that specifies, in minutes, the polling interval of data for this schema. The default is 5. *minutes*

**Command Default** Object instances are polled once every five minutes.

**Command Modes** Bulk statistics schema configuration

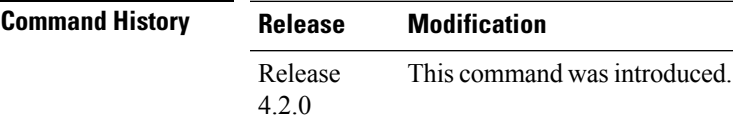

**Usage Guidelines** To use this command, you must be in a user group associated with a task group that includes appropriate task IDs. If the user group assignment is preventing you from using a command, contact your AAA administrator for assistance.

> The **poll-interval** command sets how often the MIB instances specified by the schema and associated object list are to be polled. Collected data is stored in the local bulk statistics file for later transfer.

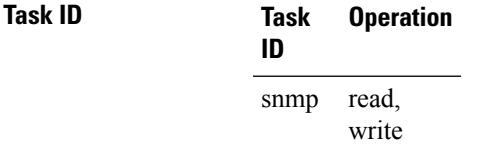

In this example, the polling interval for bulk statistics collection is set to once every 3 minutes in the schema called GigE2/1-CAR:

RP/0/RSP0/CPU0:router# **config** RP/0/RSP0/CPU0:router(config)# **snmp-server mib bulk schema GigE2/1-CAR** RP/0/RSP0/CPU0:router(config-bulk-sc)# **poll-interval 3**

#### **Related Topics**

[snmp-server](#page-745-0) mib bulkstat schema, on page 742

I

# <span id="page-649-0"></span>**retain**

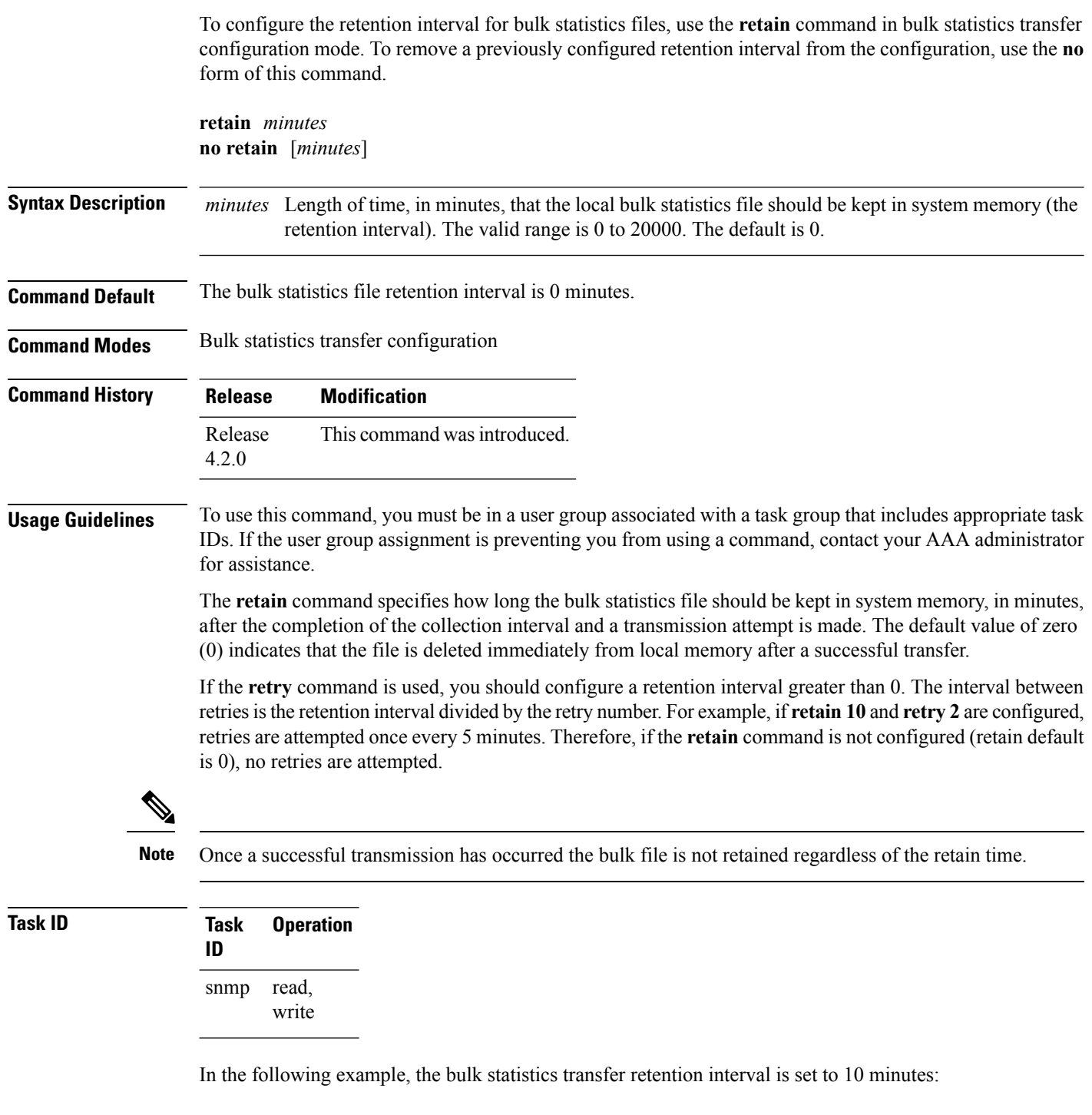

```
RP/0/RSP0/CPU0:router# configure
RP/0/RSP0/CPU0:router(config)# snmp-server mib bulkstat transfer bulkstat1
RP/0/RSP0/CPU0:router(config-bulk-tr)# schema ATM2/0-IFMIB
```

```
RP/0/RSP0/CPU0:router(config-bulk-tr)# url primary ftp://user:pswrd@host/folder/bulkstat1
RP/0/RSP0/CPU0:router(config-bulk-tr)# retry 2
RP/0/RSP0/CPU0:router(config-bulk-tr)# retain 10
RP/0/RSP0/CPU0:router(config-bulk-tr)# exit
```
## **Related Topics**

[retry,](#page-651-0) on page 648 show snmp mib [bulkstat](#page-673-0) transfer, on page 670 [snmp-server](#page-747-0) mib bulkstat transfer-id, on page 744

## <span id="page-651-0"></span>**retry**

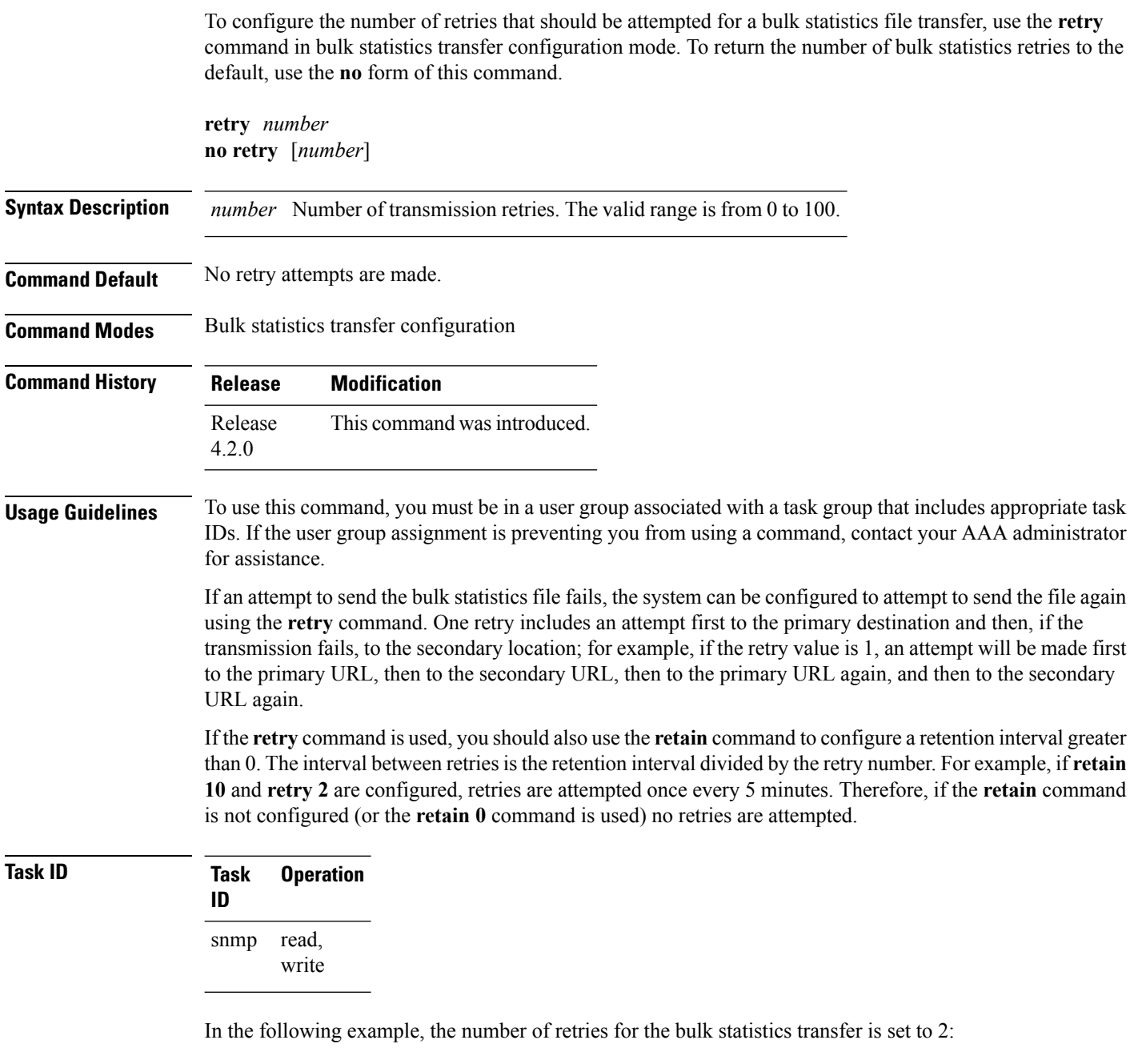

```
RP/0/RSP0/CPU0:router# configure
RP/0/RSP0/CPU0:router(config)# snmp-server mib bulkstat transfer bulkstat1
RP/0/RSP0/CPU0:router(config-bulk-tr)# schema ATM2/0-IFMIB
RP/0/RSP0/CPU0:router(config-bulk-tr)# url primary ftp://user:pswrd@host/folder/bulkstat1
RP/0/RSP0/CPU0:router(config-bulk-tr)# retry 2
RP/0/RSP0/CPU0:router(config-bulk-tr)# retain 10
```
RP/0/RSP0/CPU0:router(config-bulk-tr)# **exit**

## **Related Topics**

[retain,](#page-649-0) on page 646 show snmp mib [bulkstat](#page-673-0) transfer, on page 670 [snmp-server](#page-747-0) mib bulkstat transfer-id, on page 744

## **schema**

To specify the bulk statistics schema to be used in a specific bulk statistics transfer configuration, use the **schema** command in bulk statistics transfer configuration mode. To remove a previously configured schema from a specific bulk statistics transfer configuration, use the **no** form of this command.

**schema** *schema-name* **no schema** [*schema-name*]

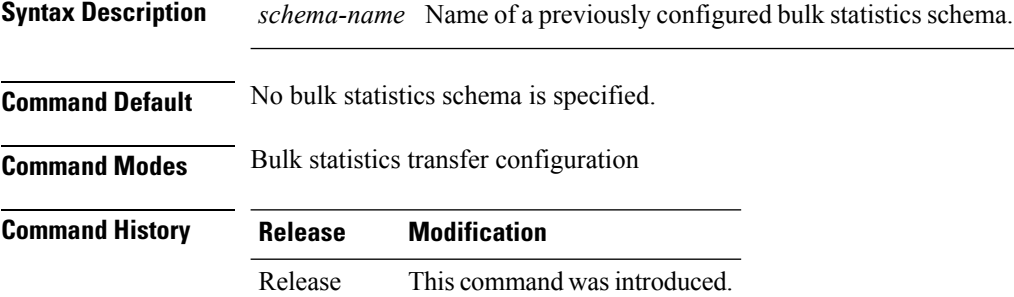

## **Usage Guidelines** To use this command, you must be in a user group associated with a task group that includes appropriate task IDs. If the user group assignment is preventing you from using a command, contact your AAA administrator for assistance.

The schema must be previously defined using the **snmp-server mib bulkstat schema** command.

Repeat the **schema** command as desired for a specific bulk statistics transfer configuration. Multiple schemas can be associated with a single transfer configuration; all collected data will be in a single bulk statistics data file (VFile).

## **Task ID Task Operation ID** read, write snmp

4.2.0

This example adds three different schemas to a bulk statistics transfer configuration:

```
RP/0/RSP0/CPU0:router# configure
RP/0/RSP0/CPU0:router(config)# snmp-server mib bulkstat transfer-id bulkstat1
RP/0/RSP0/CPU0:router(config-bulk-tr)# schema ATM2/0-IFMIB
RP/0/RSP0/CPU0:router(config-bulk-tr)# schema ATM2/0-CAR
RP/0/RSP0/CPU0:router(config-bulk-tr)# schema Ethernet2/1-IFMIB
```
#### **Related Topics**

```
show snmp mib bulkstat transfer, on page 670
snmp-server mib bulkstat schema, on page 742
```
# <span id="page-654-0"></span>**show snmp**

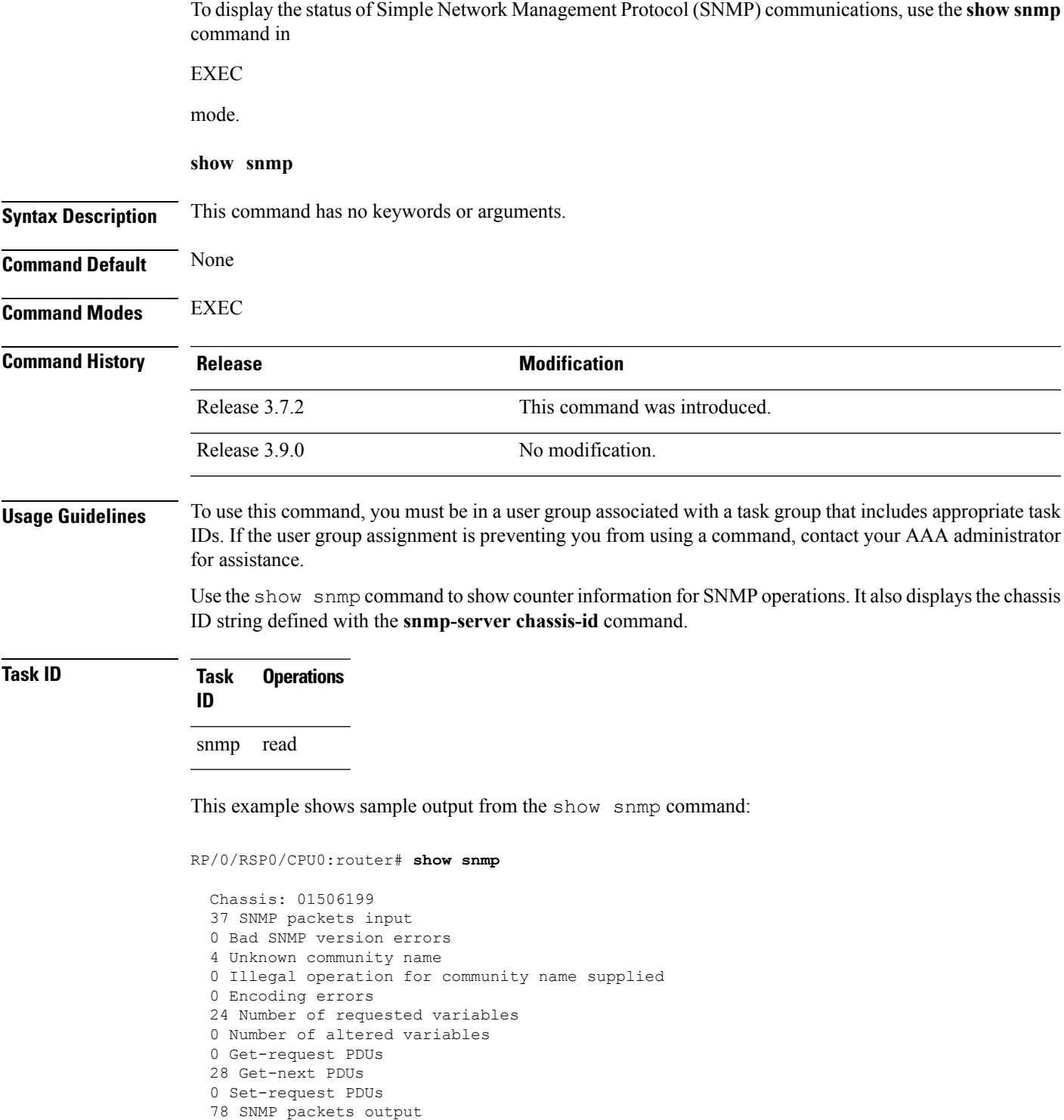

- 0 Too big errors (Maximum packet size 1500)
- 0 No such name errors

I

```
0 Bad values errors
0 General errors
24 Response PDUs
13 Trap PDUs
SNMP logging: enabled
Logging to 172.25.58.33.162, 0/10, 13 sent, 0 dropped.
```
<span id="page-655-0"></span>Table 60: show snmp Field [Descriptions,](#page-655-0) on page 652 describes the significant fields shown in the display.

#### **Table 60: show snmp Field Descriptions**

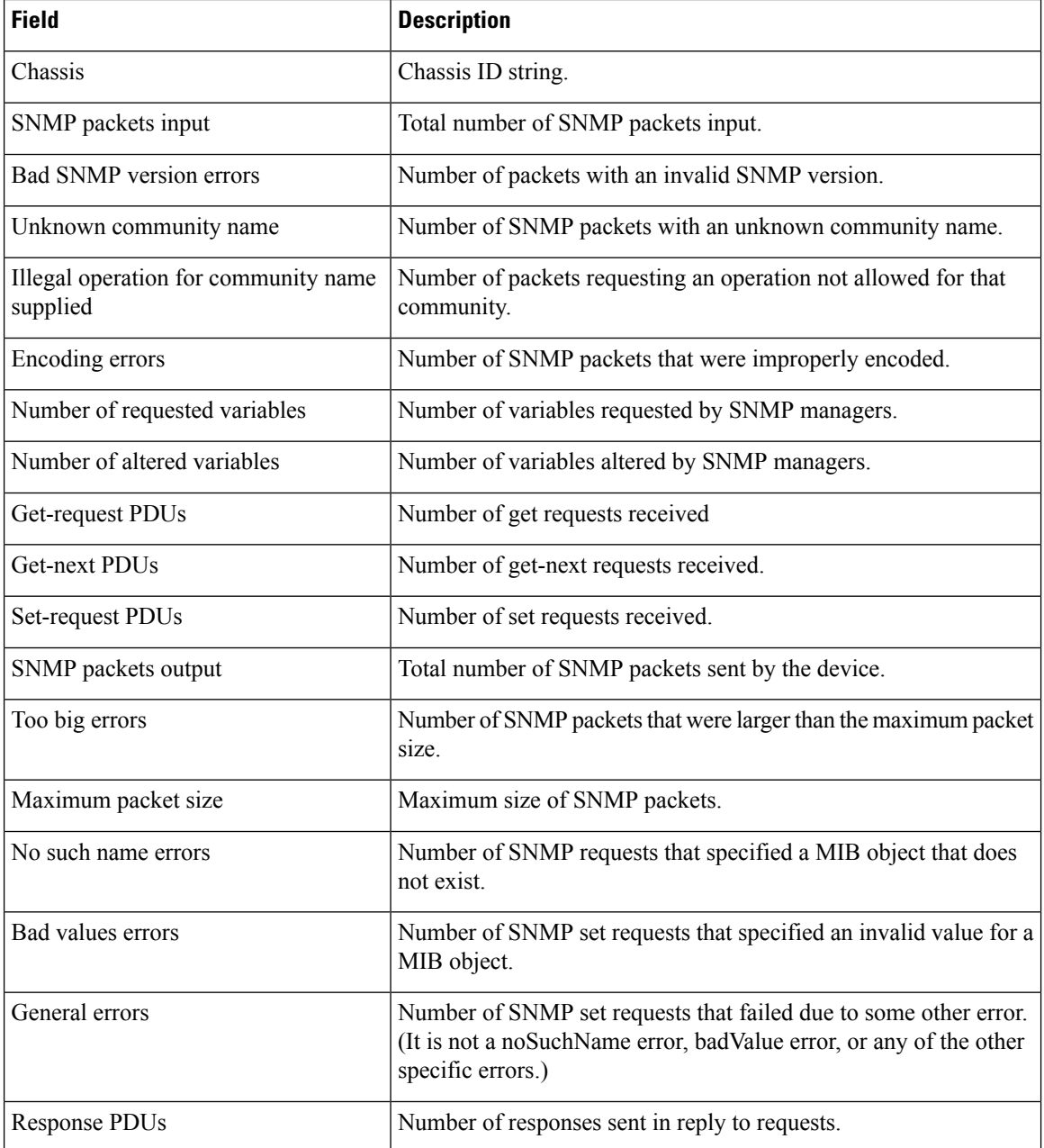

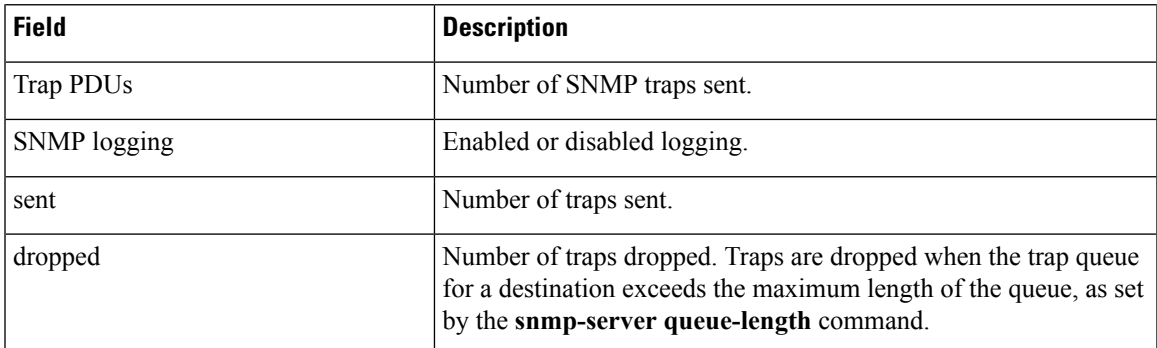

## **Related Topics**

show [snmp](#page-670-0) mib, on page 667 [snmp-server](#page-708-0) chassis-id, on page 705

snmp-server [queue-length](#page-764-0), on page 761

# **show snmp context**

To display the enhanced SNMP context mappings, use the **show snmp context** command in EXEC mode.

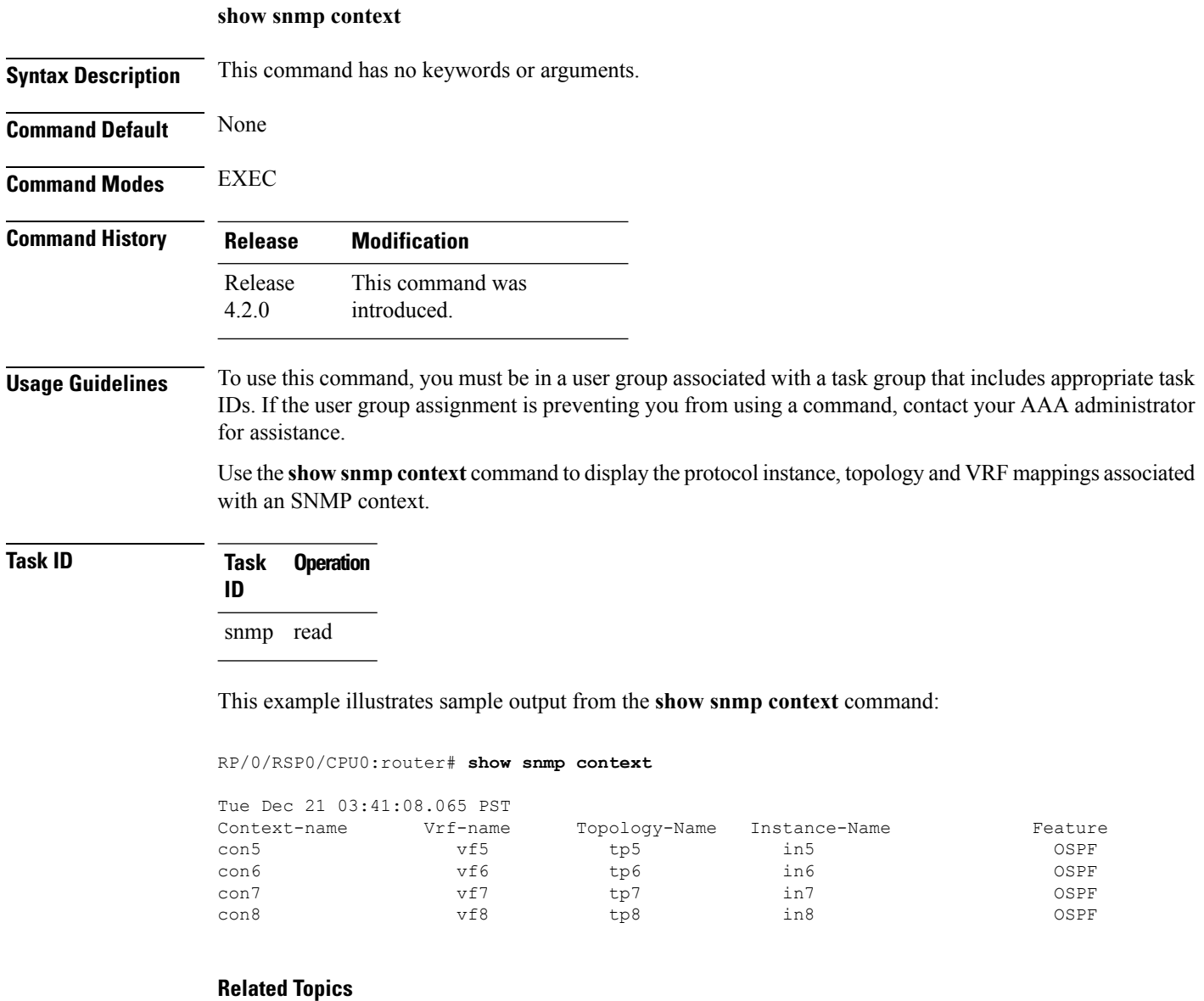

[snmp-server](#page-715-0) context mapping, on page 712

# **show snmp context-mapping**

To display the SNMP context mapping table, use the **show snmp context-mapping** command in

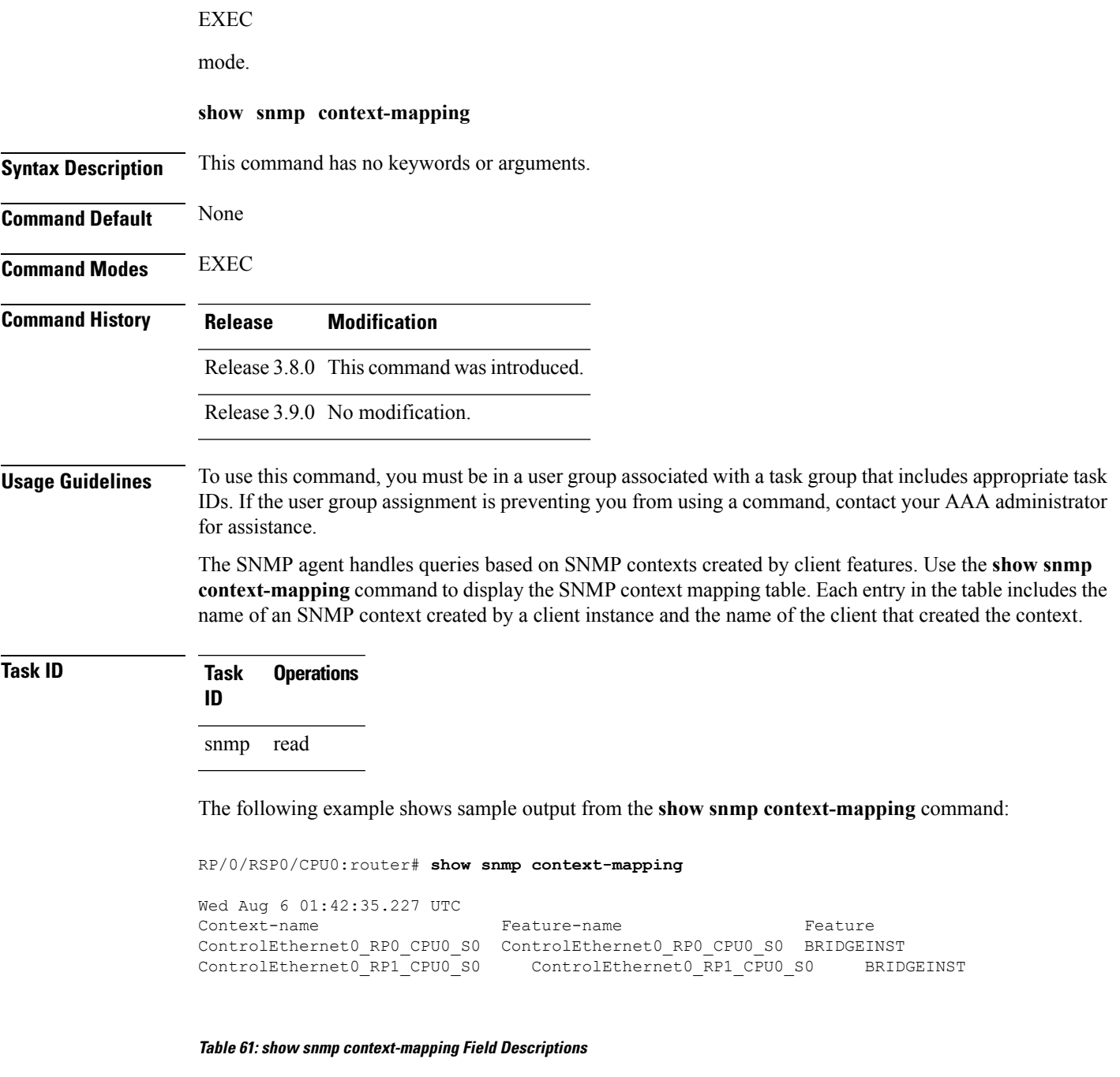

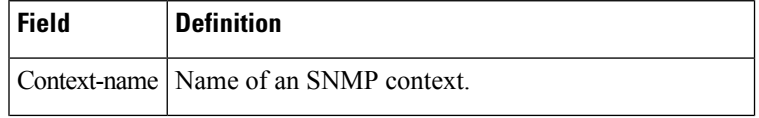

I

 $\mathbf I$ 

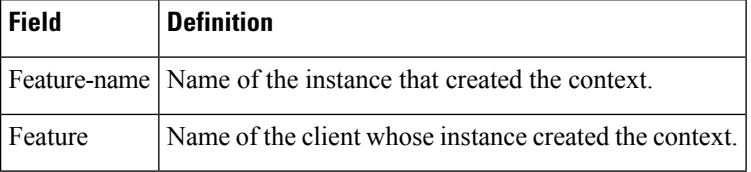

# **show snmp engineid**

To display the identification of the local Simple Network Management Protocol (SNMP) engine that has been configured on the router, use the **show snmp engineid** command in EXEC mode.

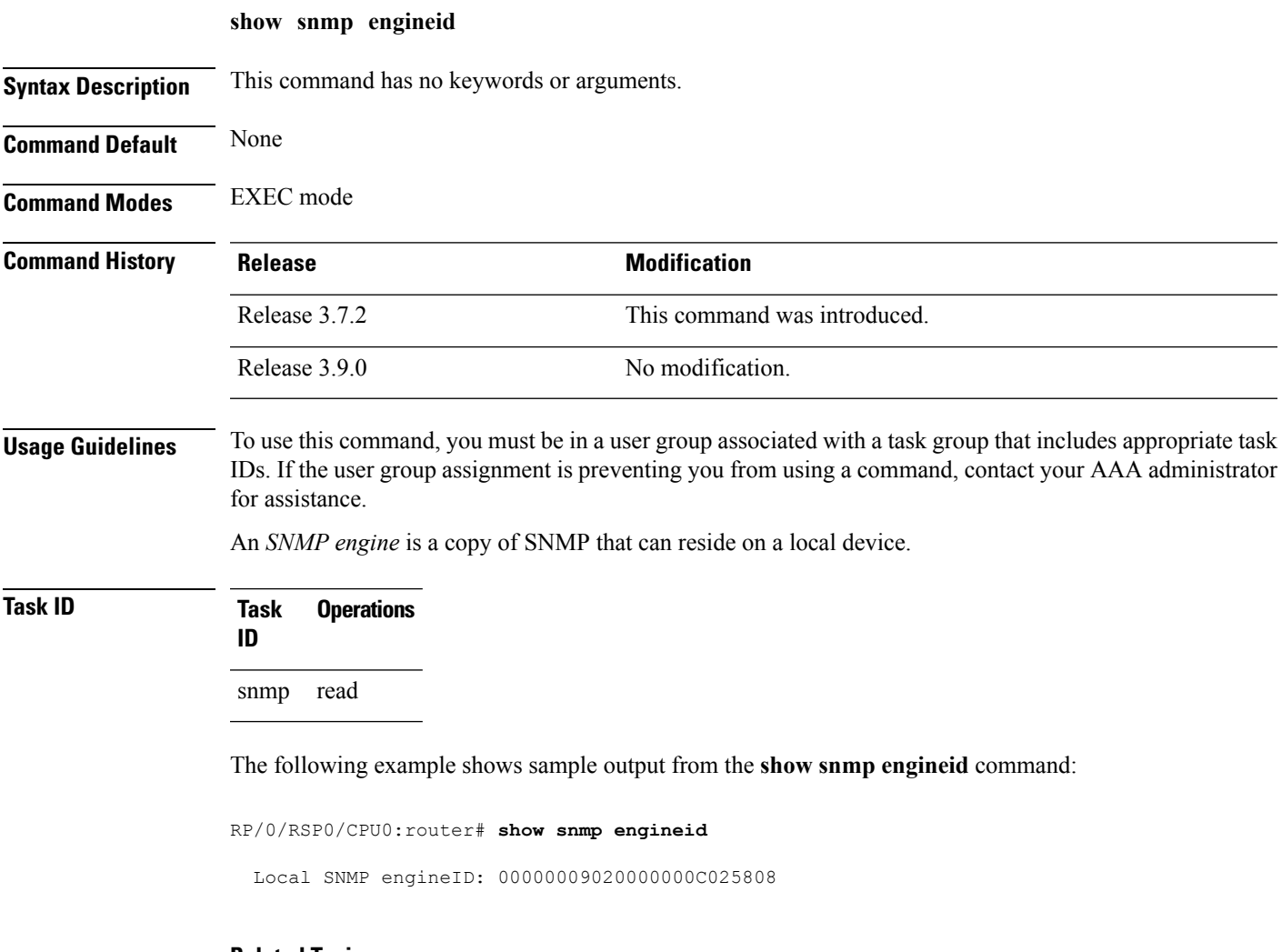

## **Related Topics**

[snmp-server](#page-719-0) engineid local, on page 716

## **show snmp group**

To display the names of groups on the router, security model, status of the different views, and storage type of each group, use the **show snmp group** command in EXEC mode. **show snmp group Syntax Description** This command has no keywords or arguments. **Command Default** None **Command Modes** EXEC **Command History Release Modification** Release 3.7.2 This command was introduced. Release 3.9.0 No modification. **Usage Guidelines** To use this command, you must be in a user group associated with a task group that includes appropriate task IDs. If the user group assignment is preventing you from using a command, contact your AAA administrator for assistance. **Task ID Task Operations ID** snmp read This example shows sample output from the **show snmp group** command:

RP/0/RSP0/CPU0:router# **show snmp group**

```
groupname: public security model:snmpv1
readview : v1default writeview: -
notifyview: v1default
row status: nonVolatile
groupname: public security model:snmpv2c
readview : v1default writeview: -
notifyview: v1default
row status: nonVolatile
```
### **Table 62: show snmp group Field Descriptions**

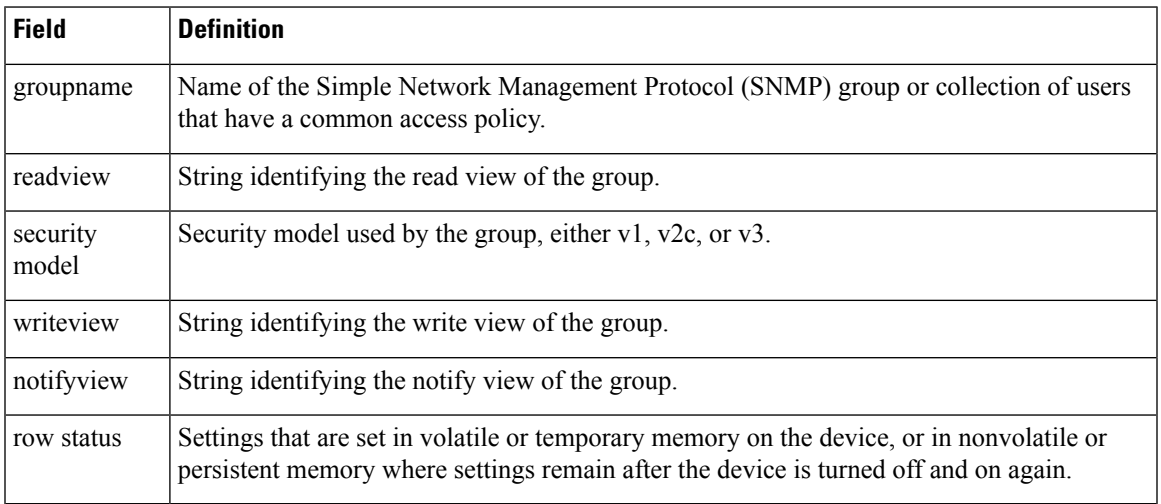

## **Related Topics**

I

[snmp-server](#page-722-0) group, on page 719

 $\mathbf I$ 

# **show snmp host**

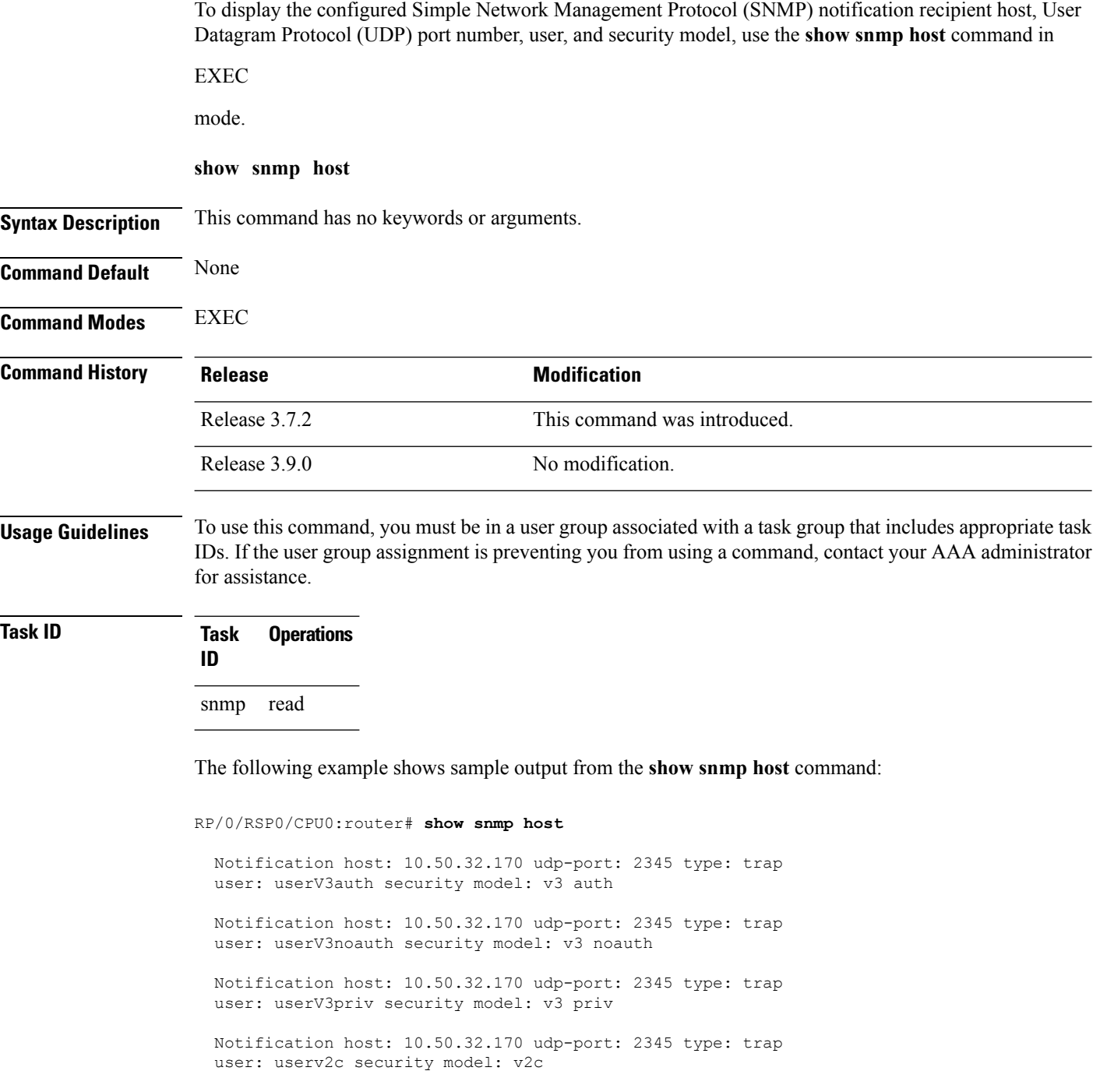

 $\mathbf{l}$ 

#### **Table 63: show snmp host Field Descriptions**

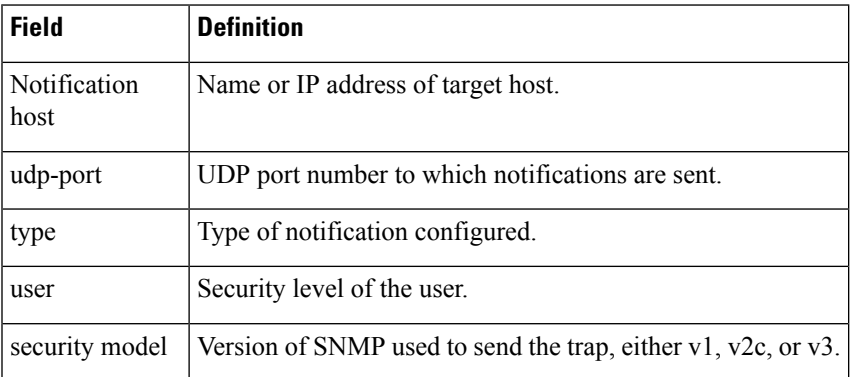

# **show snmp interface**

To display the interface index identification numbers (ifIndex values) for all the interfaces or a specified interface, use the **show snmp interface** command in the appropriate mode.

**show snmp interface** [*type interface-path-id* **ifindex**]

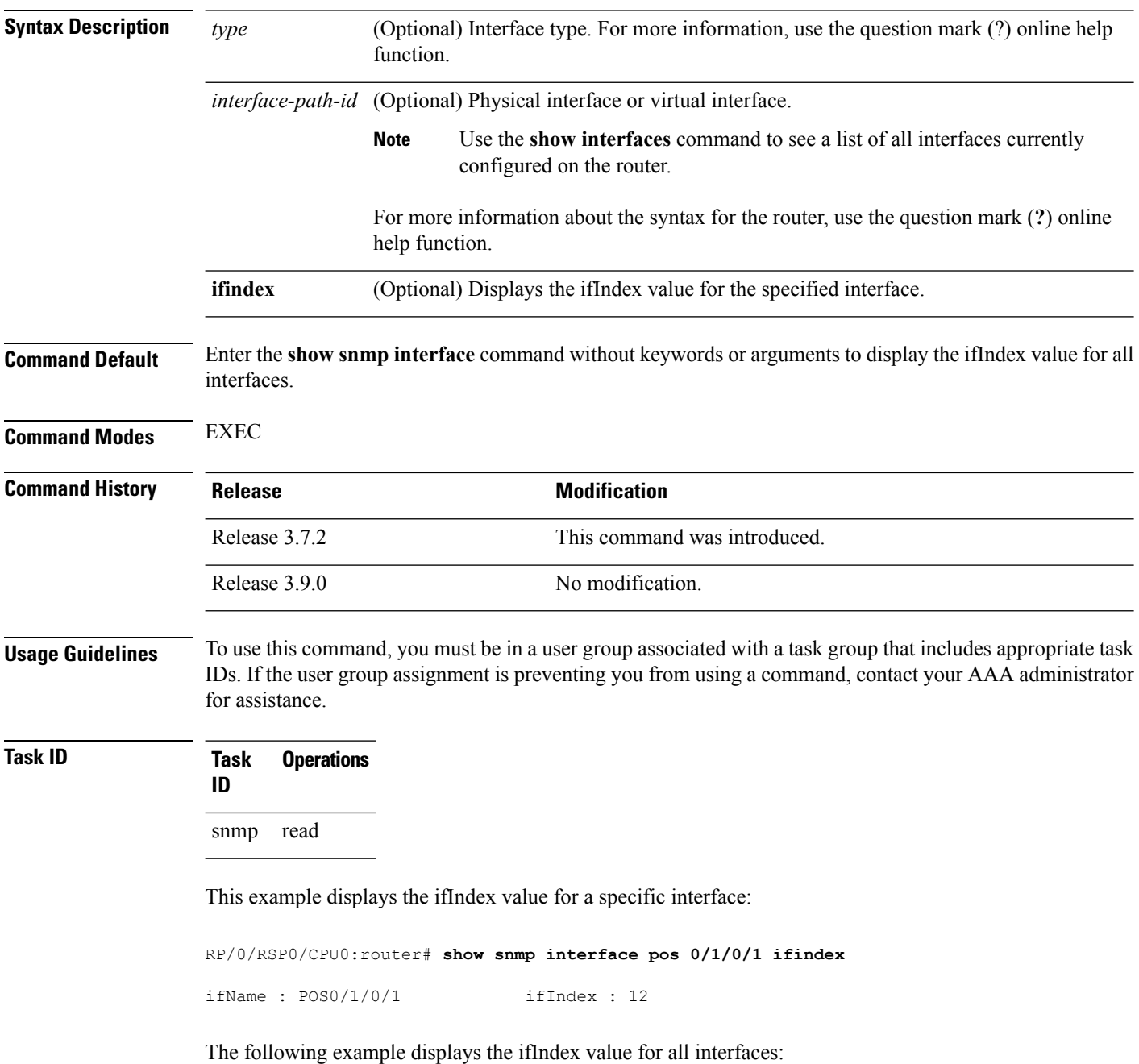

RP/0/RSP0/CPU0:router# **show snmp interface**

| ifName   | $\ddot{\phantom{a}}$ | Loopback0                        | ifIndex : 1 |                      |    |
|----------|----------------------|----------------------------------|-------------|----------------------|----|
| ifName   | $\ddot{\cdot}$       | POS0/1/0/1                       | ifIndex :   | 12.                  |    |
| ifName   | $\ddot{\cdot}$       | POS0/1/4/2                       | ifIndex :   | 14                   |    |
| ifName   | $\ddot{\cdot}$       | POS0/1/4/3                       | ifIndex :   | 1.5                  |    |
| ifName : |                      | POS0/6/0/1                       | ifIndex :   | $\mathfrak{D}$       |    |
| ifName   | ٠                    | POSO/6/4/4                       | ifIndex :   | 18                   |    |
| ifName   | $\ddot{\phantom{a}}$ | POS0/6/4/5                       | ifIndex :   | 19                   |    |
| ifName   | $\ddot{\cdot}$       | POS0/6/4/6                       | ifIndex :   | 20                   |    |
| ifName   | ٠                    | Bundle-POS24                     | ifIndex :   | 4                    |    |
| ifName   | ÷                    | Bundle-Ether28                   | ifIndex :   | .5                   |    |
| ifName   | $\ddot{\phantom{a}}$ | Bundle-Ether28.1                 | ifIndex :   | 7                    |    |
| ifName   | $\ddot{\cdot}$       | Bundle-Ether28.2                 | ifIndex :   | 8                    |    |
| ifName   | $\ddot{\cdot}$       | Bundle-Ether28.3                 | ifIndex :   | 9                    |    |
| ifName   | $\ddot{\phantom{a}}$ | MqmtEth0/RP0/CPU0/0              | ifIndex :   | 6                    |    |
| ifName   | ÷                    | MqmtEth0/RP1/CPU0/0 ifIndex:     |             | 10                   |    |
| ifName   | $\ddot{\phantom{a}}$ | GigabitEthernet0/1/5/0           | ifIndex     | $\ddot{\cdot}$       | 11 |
| ifName   | $\ddot{\phantom{a}}$ | GigabitEthernet0/1/5/1 ifIndex   |             | $\cdot$              | 13 |
| ifName   | $\ddot{\phantom{a}}$ | GigabitEthernet0/1/5/2 ifIndex : |             |                      | 3  |
| ifName   |                      | GigabitEthernet0/6/5/1 ifIndex   |             | $\cdot$              | 16 |
| ifName   | $\ddot{\cdot}$       | GigabitEthernet0/6/5/2 ifIndex   |             | $\cdot$              | 17 |
| ifName   | $\ddot{\phantom{a}}$ | GigabitEthernet0/6/5/7           | ifIndex     | $\ddot{\phantom{a}}$ | 21 |
|          |                      |                                  |             |                      |    |

**Table 64: show snmp interface Field Descriptions**

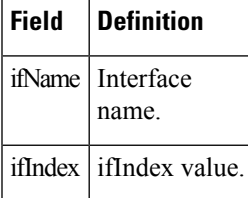

## **Related Topics**

[snmp-server](#page-729-0) ifindex persist, on page 726 [snmp-server](#page-735-0) interface, on page 732

# **show snmp interface notification**

To display the linkUp and linkDown notification statusfor a subset of interfaces, use the **show snmpinterface notification** command in EXEC mode.

**show snmp interface notification** {**subset** *subset-number* | **regular-expression** *expression* | [*type interface-path-id*]}

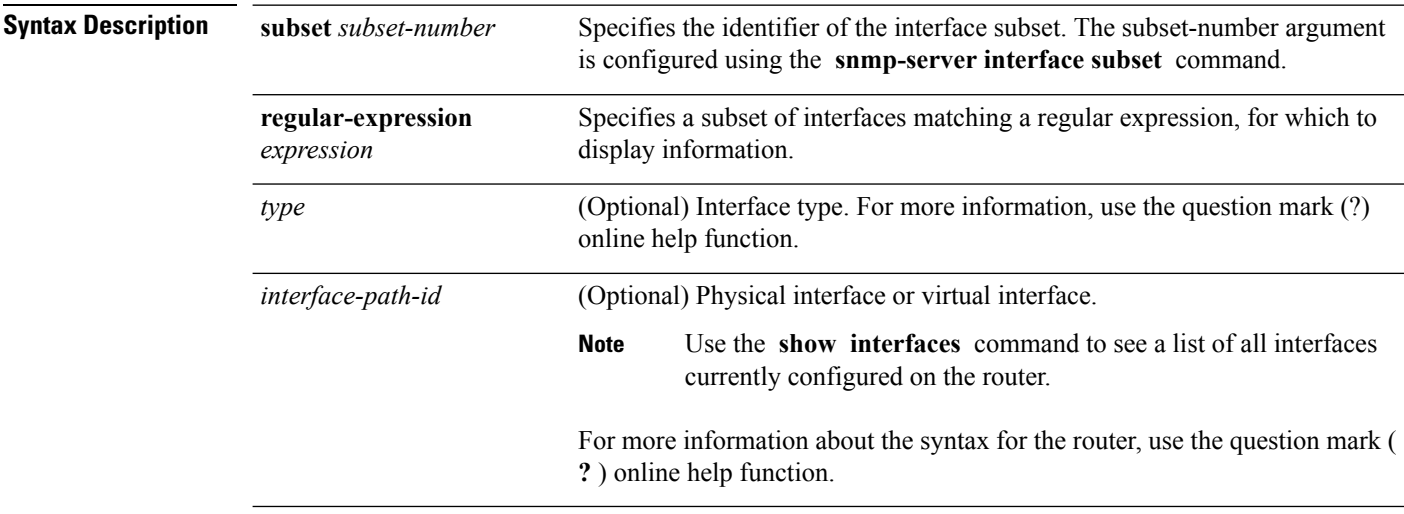

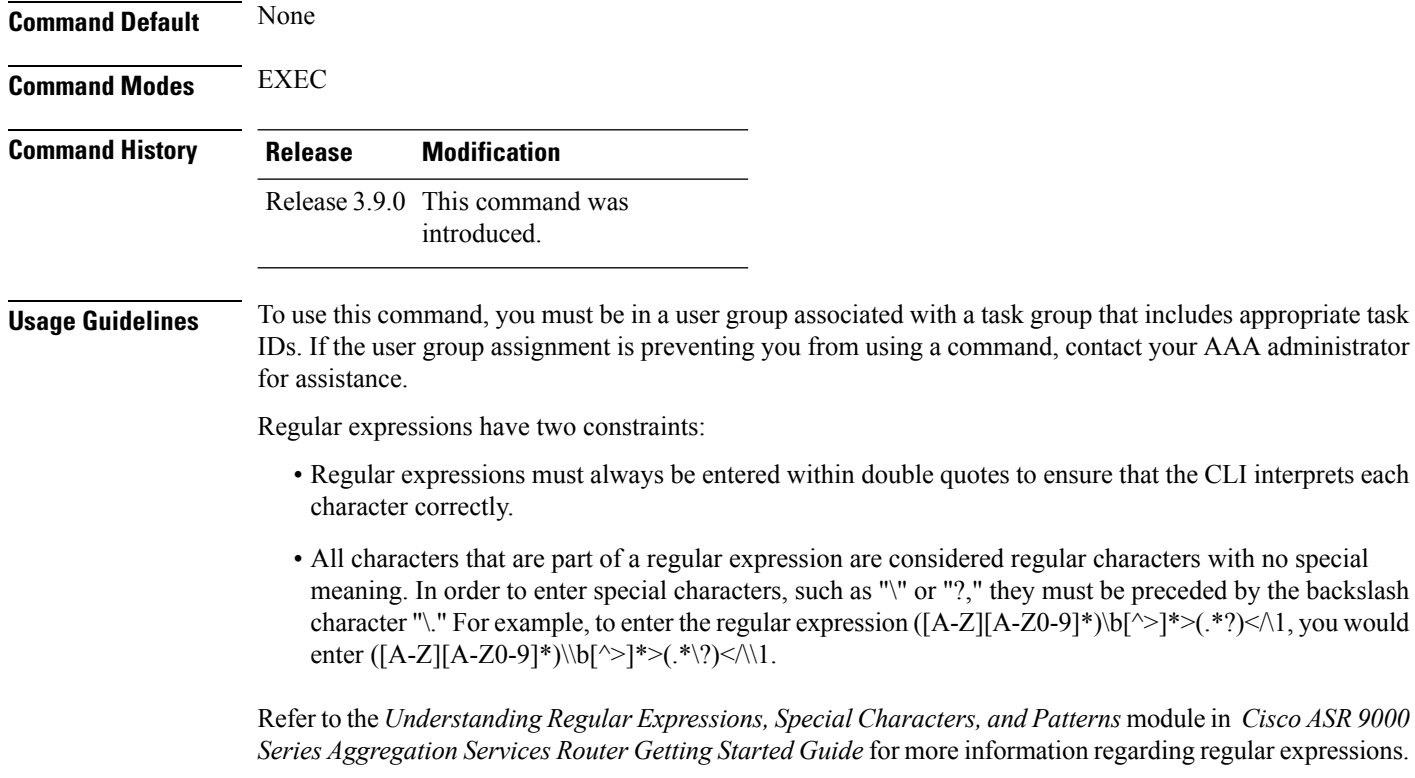

When using the **subset** or **regular-expression** keywords, the actual display might not match the configuration if there are higher priority *subset-number* values that actually apply to the interface. This can happen for a set of interfaces that are included in two or more configured regular expressions or where an individual interface configuration is enabled.

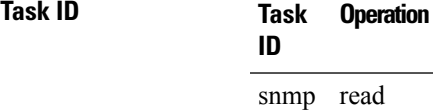

The following example illustrates how to display linkUp and linkDown notification status for a subset of interfaces identified by a specific *subset-number* :

RP/0/RSP0/CPU0:router# **show snmp interface notification subset 3**

This example illustrates how to display linkUp and linkDown notification status for a subset of interfaces identified by a regular expression:

RP/0/RSP0/CPU0:router# **show snmp interface notification regular-expression "^Gig[a-zA-Z]+[0-9/]+\."**

# **show snmp interface regular-expression**

To display interface names and indices assigned to interfaces that match a regular expression, use the **show snmp interface regular-expression** command in EXEC mode.

**show snmp interface regular-expression** *expression*

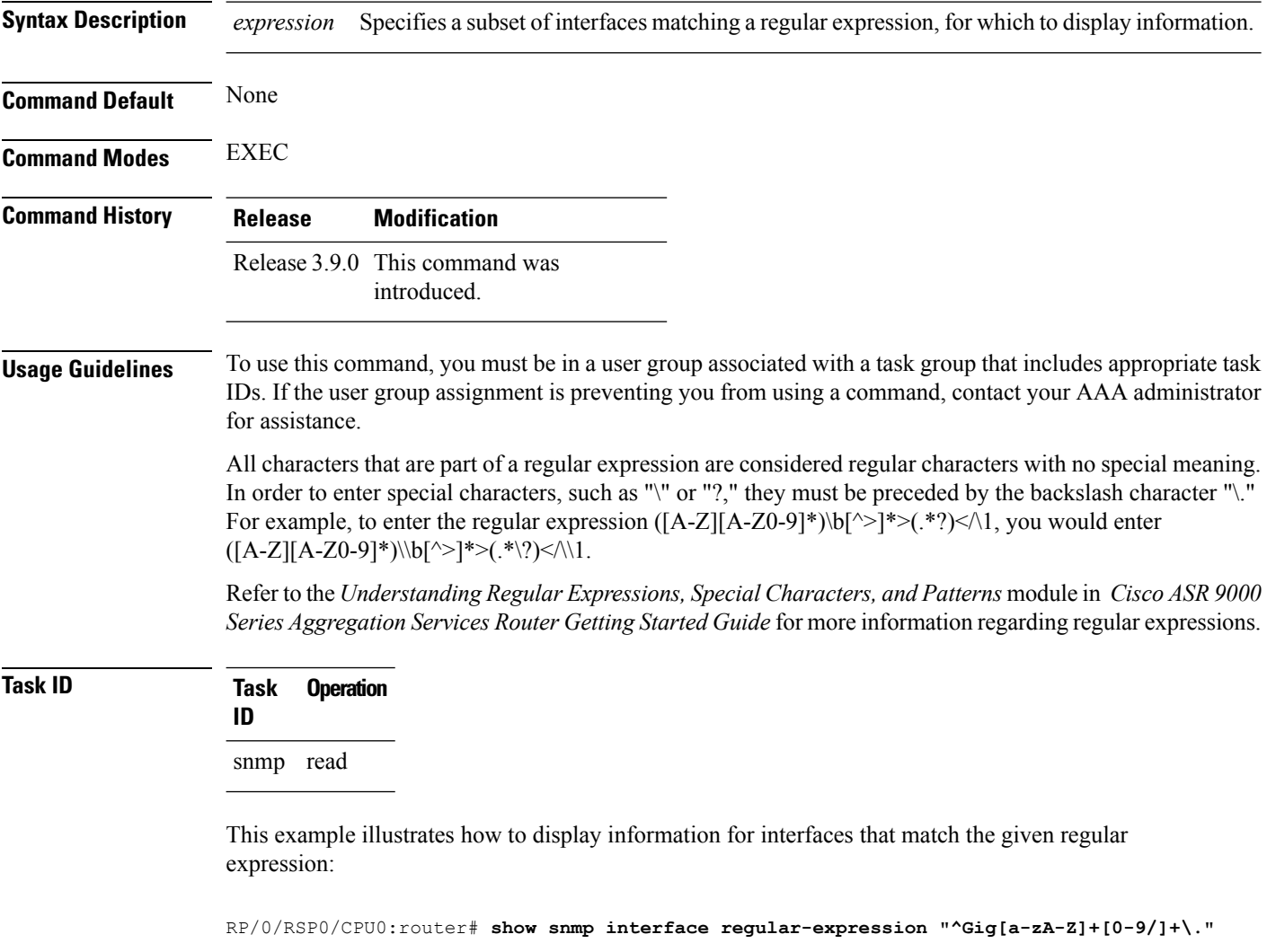

### **Related Topics**

[snmp-server](#page-737-0) interface subset, on page 734

# <span id="page-670-0"></span>**show snmp mib**

 $\overline{\phantom{a}}$ 

To display a list of MIB module object identifiers (OIDs) registered on the system, use the **show snmp mib** command in

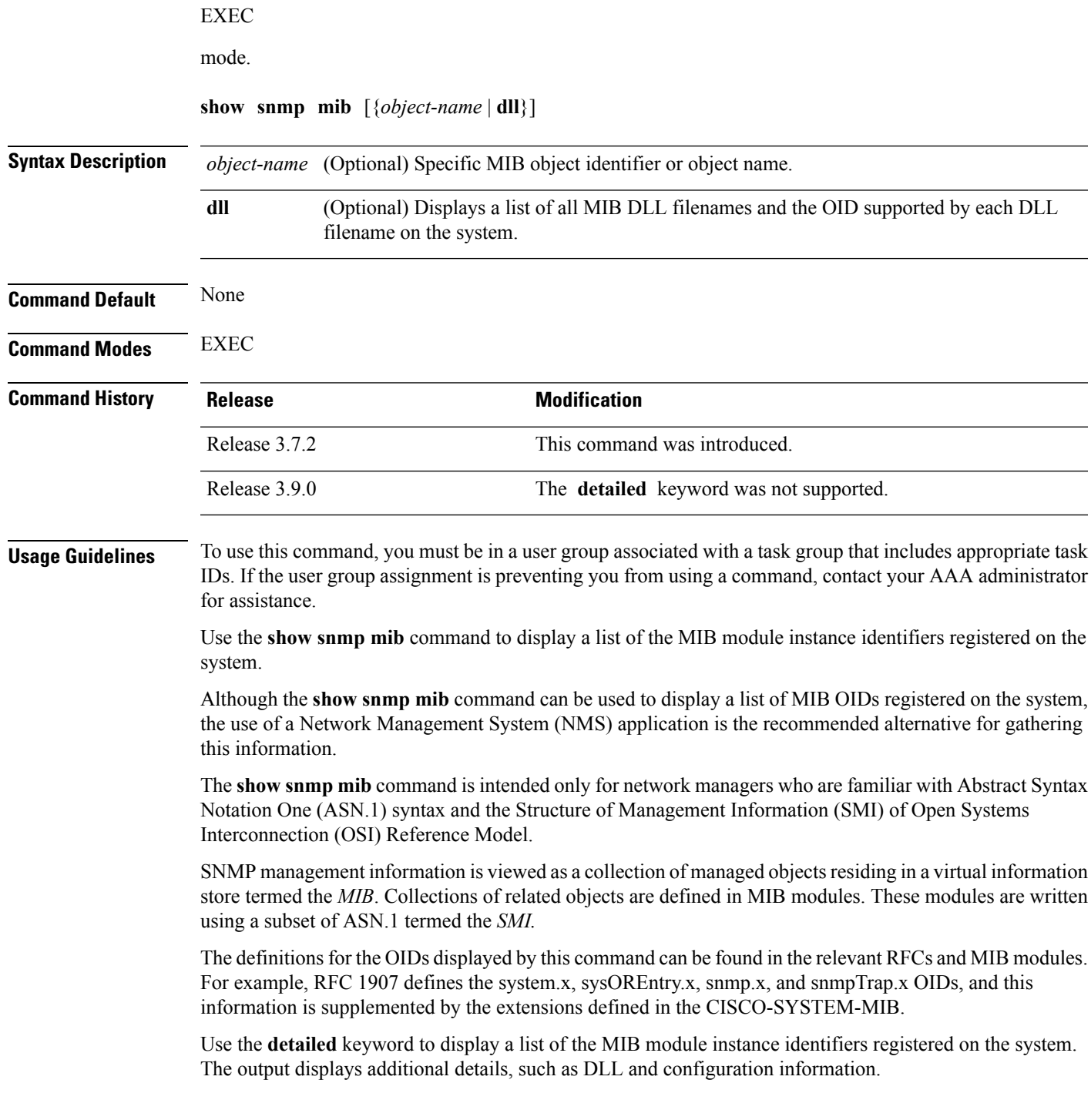

Use the **dll** keyword to display a list of the MIB modules loaded into the agent. This command can be used to find the supported MIBs.

This command produces a high volume of output if SNMP is enabled on the system. To exit from a --More- prompt, press **Crtl-Z**. **Note**

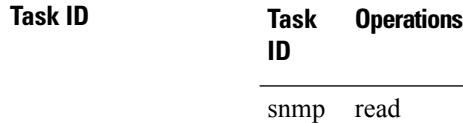

The following example shows sample output from the **show snmp mib** command:

RP/0/RSP0/CPU0:router# **show snmp mib**

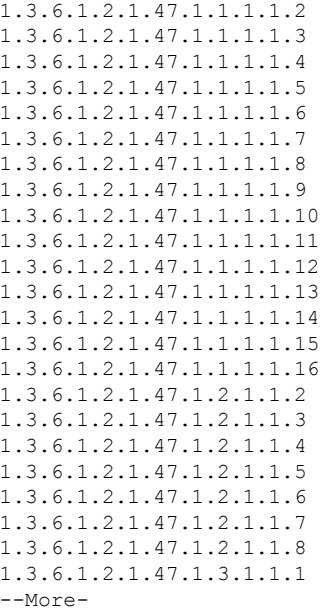

This example shows sample output from the **show snmp mib** command with the **detailed** keyword:

RP/0/RSP0/CPU0:router# **show snmp mib detailed**

```
Entitymib:dll=/pkg/lib/mib/libEntitymib.dll, config=Entity.mib, loaded
1.3.6.1.2.1.47.1.1.1.1.2
1.3.6.1.2.1.47.1.1.1.1.3
1.3.6.1.2.1.47.1.1.1.1.4
1.3.6.1.2.1.47.1.1.1.1.5
1.3.6.1.2.1.47.1.1.1.1.6
1.3.6.1.2.1.47.1.1.1.1.7
1.3.6.1.2.1.47.1.1.1.1.8
1.3.6.1.2.1.47.1.1.1.1.9
1.3.6.1.2.1.47.1.1.1.1.10
1.3.6.1.2.1.47.1.1.1.1.11
```
1.3.6.1.2.1.47.1.1.1.1.12 1.3.6.1.2.1.47.1.1.1.1.13 1.3.6.1.2.1.47.1.1.1.1.14 1.3.6.1.2.1.47.1.1.1.1.15 1.3.6.1.2.1.47.1.1.1.1.16 1.3.6.1.2.1.47.1.2.1.1.2 1.3.6.1.2.1.47.1.2.1.1.3 1.3.6.1.2.1.47.1.2.1.1.4 1.3.6.1.2.1.47.1.2.1.1.5 1.3.6.1.2.1.47.1.2.1.1.6 1.3.6.1.2.1.47.1.2.1.1.7 1.3.6.1.2.1.47.1.2.1.1.8  $--M\cap r$  $--$ 

This example shows sample output from the **show snmp mib** command with the **dll** keyword:

```
RP/0/RSP0/CPU0:router# show snmp mib dll
```

```
Entitymib:dll=/pkg/lib/mib/libEntitymib.dll, config=Entity.mib, loaded
bgp4mib:dll=/pkg/lib/mib/libbgp4mib.dll, config=bgp4.mib, loaded
cdpmib:dll=/pkg/lib/mib/libcdpmib.dll, config=cdp.mib, loaded
ciscoprocessmib:dll=/pkg/lib/mib/libciscoprocessmib.dll,
 config=ciscoprocess.mib, loaded
ciscosyslogmib:dll=/pkg/lib/mib/libciscosyslogmib.dll,
 config=ciscosyslog.mib, loaded
ciscosystemmib:dll=/pkg/lib/mib/libciscosystemmib.dll,
 config=ciscosystem.mib, loaded
confcopymib:dll=/pkg/lib/mib/libconfcopymib.dll, config=confcopy.mib,
 loaded
configmanmib:dll=/pkg/lib/mib/libconfigmanmib.dll, config=configman.mib,
 loaded
dot3admib:dll=/pkg/lib/mib/libdot3admib.dll, config=dot3ad.mib,
 loaded
fabhfrmib:dll=/pkg/lib/mib/libfabhfrmib.dll, config=fabhfr.mib,
loaded
fabmcastapplmib:dll=/pkg/lib/mib/libfabmcastapplmib.dll,
 config=fabmcastappl.mib, loaded
fabmcastmib:dll=/pkg/lib/mib/libfabmcastmib.dll, config=fabmcast.mib,
 loaded
flashmib:dll=/pkg/lib/mib/libflashmib.dll, config=flash.mib,
loaded
hsrpmib:dll=/pkg/lib/mib/libhsrpmib.dll, config=hsrp.mib, loaded
icmpmib:dll=/pkg/lib/mib/libicmpmib.dll, config=icmp.mib, loaded
ifmib:dll=/pkg/lib/mib/libifmib.dll, config=if.mib, loaded
ipmib:dll=/pkg/lib/mib/libipmib.dll, config=ip.mib, loaded
mempoolmib:dll=/pkg/lib/mib/libmempoolmib.dll, config=mempool.mib,
 loaded
mplsldpmib:dll=/pkg/lib/mib/libmplsldpmib.dll, config=mplsldp.mib,
 loaded
.
.
.
```
## **Related Topics**

show [snmp](#page-654-0), on page 651

## <span id="page-673-0"></span>**show snmp mib bulkstat transfer**

To display completed local bulk statisticsfiles, use the **show snmp mibbulkstat transfer** command in EXEC mode.

**show snmp mib bulkstat transfer** [*transfer-name*]

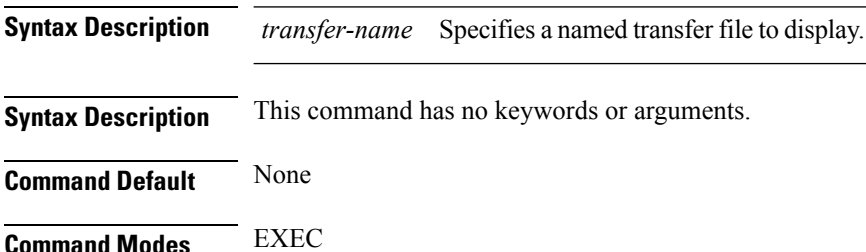

**Command History Release Modification** This command was introduced. Release 4.2.0

## **Usage Guidelines** To use this command, you must be in a user group associated with a task group that includes appropriate task IDs. If the user group assignment is preventing you from using a command, contact your AAA administrator for assistance.

The **show snmp mib bulkstat transfer** command lists all bulk statistics virtual files (VFiles) on the system that have finished collecting data. (Data files that are not complete are not displayed.)

The output lists all of the completed local bulk statistics files, the remaining time left before the bulk statistics file is deleted (remaining retention period), and the state of the bulk statistics file. The state of the bulk statistics file should be Retry. Retry indicates that one or more transfer attempts have failed and that the file transfer will be attempted again. The number of retry attempts remaining is displayed in parenthesis. After the successful retry or retry attempts, the local files created by the MIB process in the router are deleted and data collection begins again.

To display only the status of a named transfer (as opposed to all configured transfers), specify the name of the transfer in the *transfer-name* argument. The *transfer-name* argument names a file which is supposed to be created even before the retries.

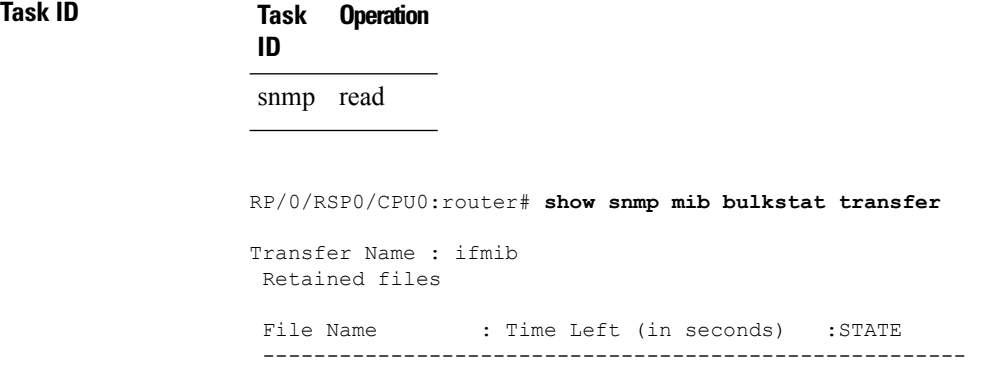

I

ifmib Router 020421 100554683 : 173 : Retry (2 Retry attempt(s) Left)

## **show snmp request duplicates**

To display the number of duplicate protocol data unit (PDU) requests dropped by the SNMP agent, use the **show snmp request duplicates** command in EXEC mode. **show snmp request duplicates Syntax Description** This command has no keywords or arguments. **Command Default** None **Command Modes** EXEC **Command History Release Modification** Release 4.0.0 This command was introduced. **Usage Guidelines** To use this command, you must be in a user group associated with a task group that includes appropriate task IDs. If the user group assignment is preventing you from using a command, contact your AAA administrator for assistance. **Task ID Task Operation ID** snmp read This example illustrates sample output from the **show snmp request duplicates** command:

```
RP/0/RSP0/CPU0:router# show snmp request duplicates
```

```
No of Duplicate request received/Dropped : 0
```
# **show snmp request incoming-queue detail**

To show the details of the queue of incoming SNMP requests, use the **show snmp request incoming-queue detail** command in EXEC mode.

**show snmp request incoming-queue detail**

This command has no keywords or arguments.

**Command Modes** Global configuration

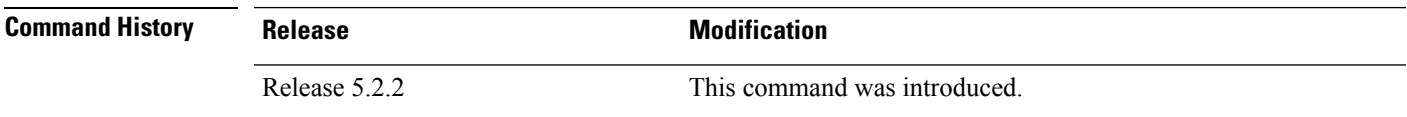

**Usage Guidelines** To use this command, you must be in a user group associated with a task group that includes appropriate task IDs. If the user group assignment is preventing you from using a command, contact your AAA administrator for assistance.

> This command shows an output for maximum of 15 queues and an additional general queue. The entry will be deleted when any queue is not polled for 30 minutes.

This command shows these details:

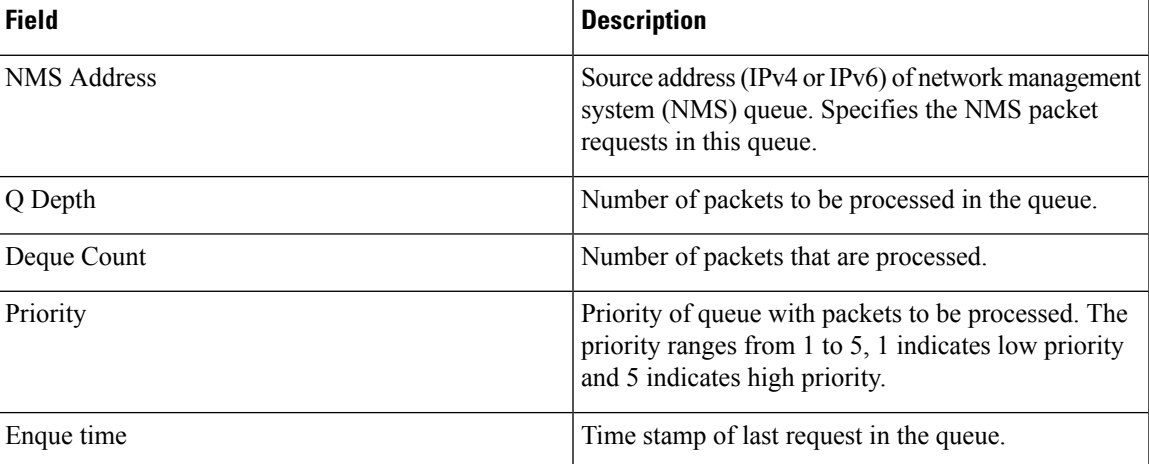

## **Task ID Task Operations**

**ID**

read, write snmp

RP/0/RSP0/CPU0:router# **show snmp request incoming-queue detail** Wed Mar 12 05:16:59.505 PDT

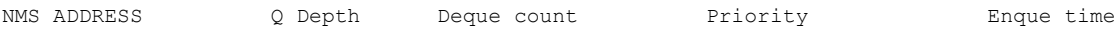

 $\mathbf I$ 

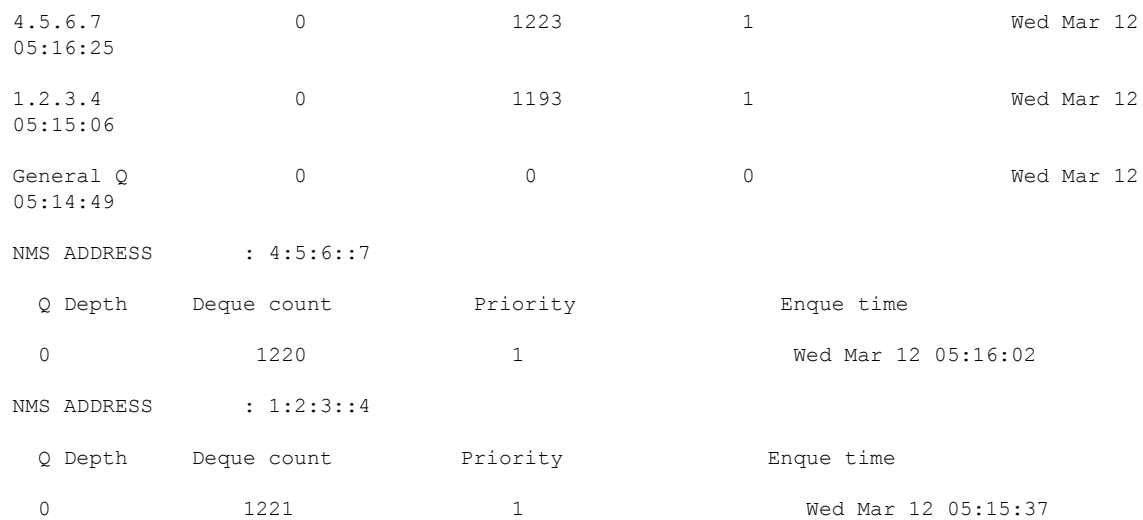

## **show snmp request type summary**

To show the types of requests sent from each network management system (NMS), use the **show snmp request type summary** command in EXEC mode.

**show snmp request type summary**

This command has no keywords or arguments.

**Command Modes** Global configuration

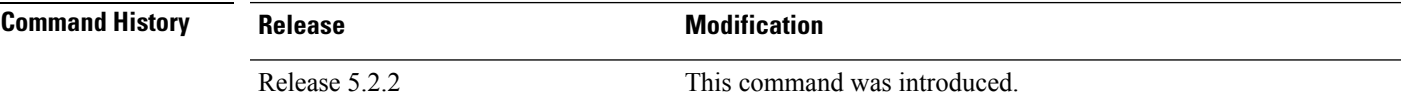

**Usage Guidelines** To use this command, you must be in a user group associated with a task group that includes appropriate task IDs. If the user group assignment is preventing you from using a command, contact your AAA administrator for assistance.

The **show snmp request type summary** command shows these details:

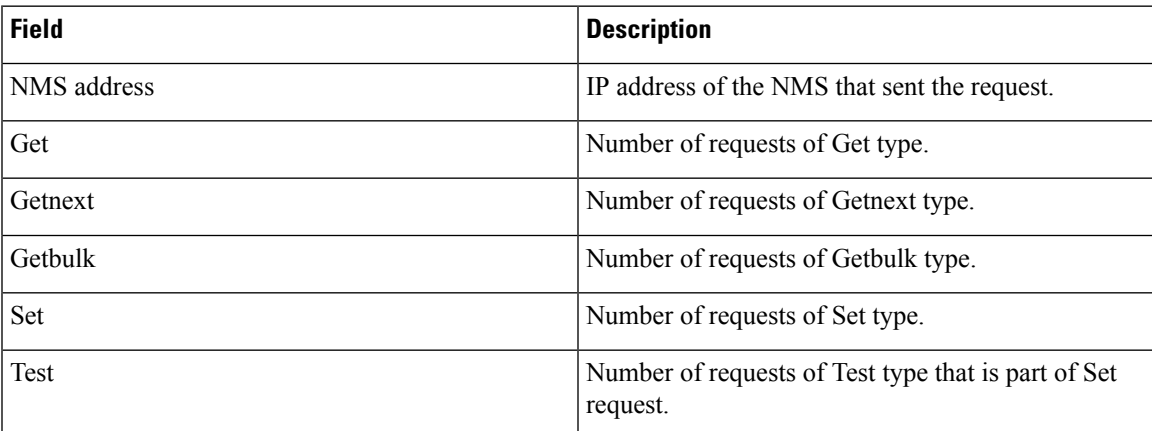

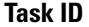

## **Task ID Task Operations**

**ID** read, write snmp

RP/0/RSP0/CPU0:router# **show snmp request type summary** Wed Mar 12 05:17:14.643 PDT

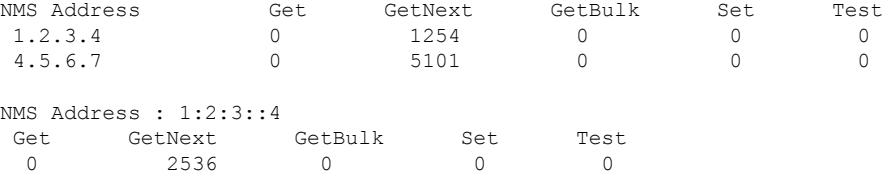

 $\mathbf I$ 

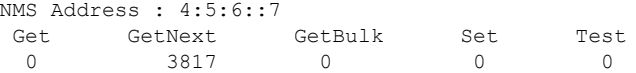

## **show snmp request type detail**

To shows the group that is polled frequently and from which network management system (NMS), use the **show snmp reqest type detail** command in EXEC mode.

#### **show snmp request type detail**

This command has no keywords or arguments.

**Command Modes** Global configuration

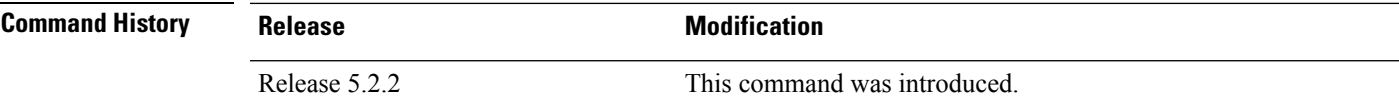

**Usage Guidelines** To use this command, you must be in a user group associated with a task group that includes appropriate task IDs. If the user group assignment is preventing you from using a command, contact your AAA administrator for assistance.

The **show snmp request type detail** command shows these details:

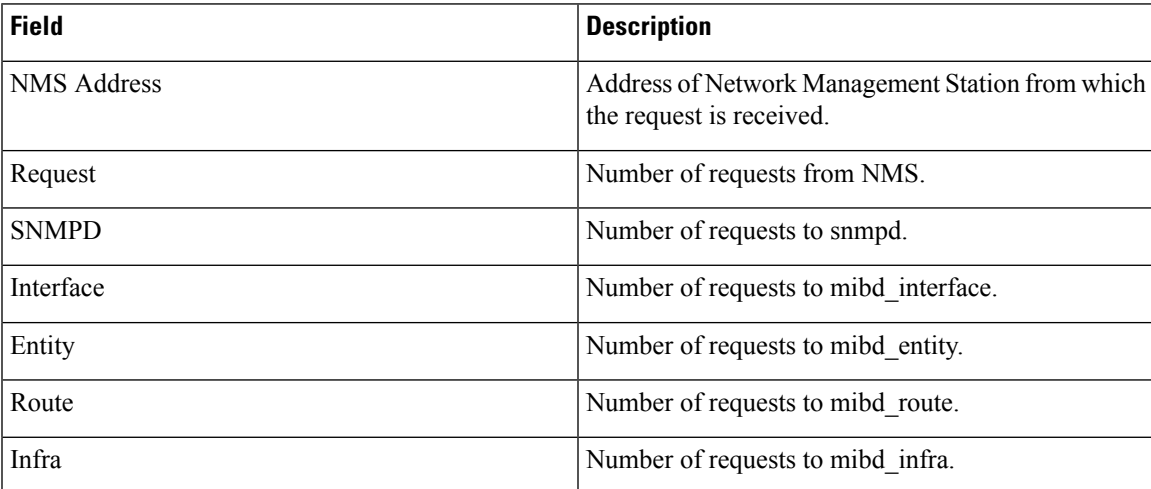

**Task ID Task Operations ID**

> read, write snmp

RP/0/RSP0/CPU0:router# **show snmp request type detail** Wed Mar 12 05:17:34.838 PDT NMS Address Request AGENT INTERFACE ENTITY ROUTE INFRA 1.2.3.4 1193 52 742 70 267 123 4.5.6.7 1223 52 742 100 267 123 1:2:3::4 1221 52 742 100 265 123 4:5:6::7 1220 52 742 100 265 122

## **show snmp request drop summary**

To show the summary of overall packet drop, use the **show snmp request drop summary** command in EXEC mode.

### **show snmp request drop summary**

This command has no keywords or arguments.

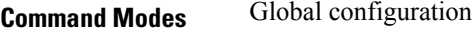

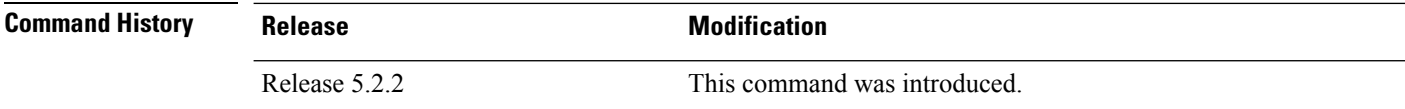

**Usage Guidelines** To use this command, you must be in a user group associated with a task group that includes appropriate task IDs. If the user group assignment is preventing you from using a command, contact your AAA administrator for assistance.

The **show snmp request drop summary** command shows these details:

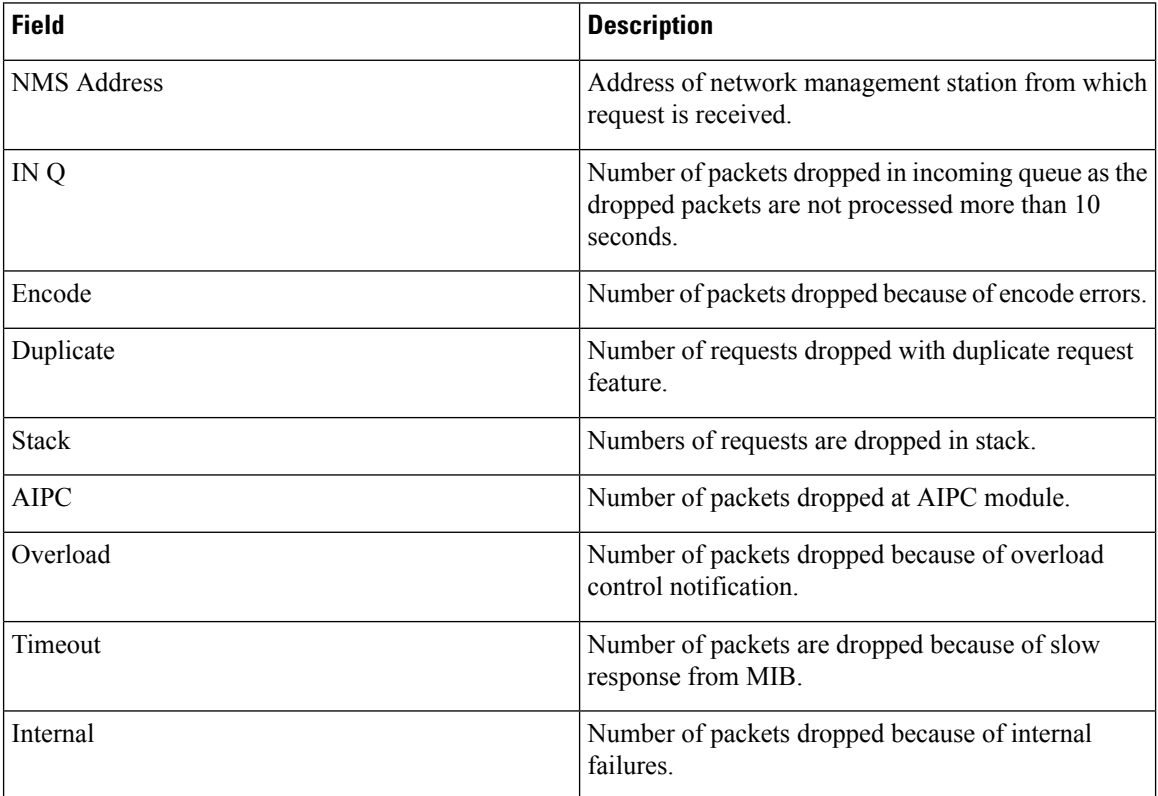

 $\mathbf{l}$ 

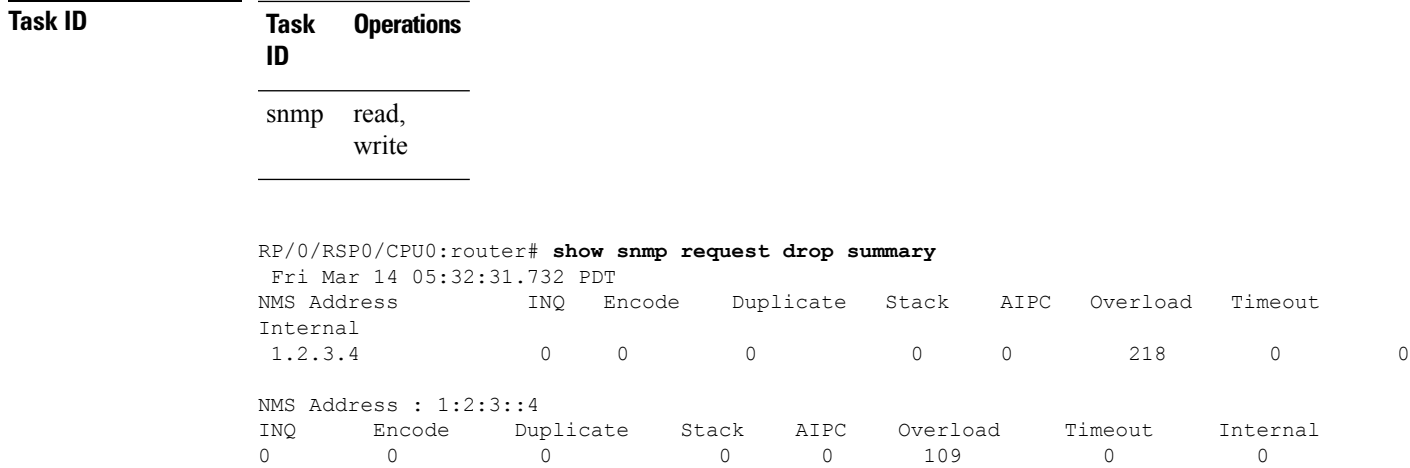

## **show snmp request overload stats**

To show the number of packets dropped due to overload feature, use the **snmp request overload stats** command in EXEC mode.

### **show snmp request overload stats**

This command has no keywords or arguments.

**Command Modes** Global configuration

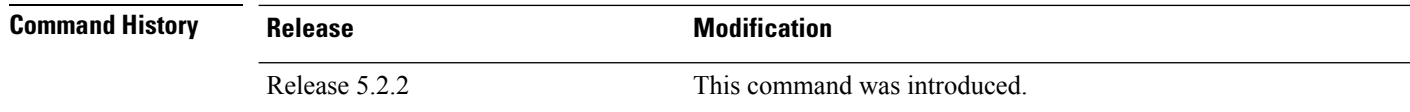

## **Usage Guidelines** To use this command, you must be in a user group associated with a task group that includes appropriate task IDs. If the user group assignment is preventing you from using a command, contact your AAA administrator for assistance.

This command displays the latest 100 entries.

The show snmp request overload stats command shows these details:

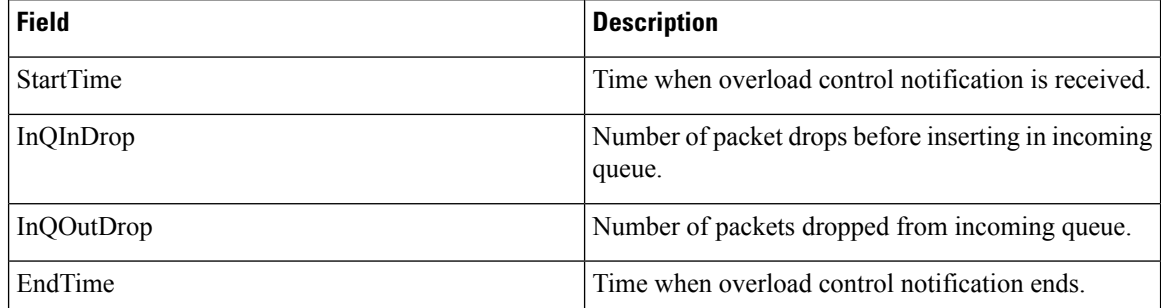

## **Task ID Task Operations**

read, write snmp

**ID**

RP/0/RSP0/CPU0:router# **show snmp request overload stats** Thu Mar 13 07:00:45.575 UTC StartTime **InQInDrop** InQOutDrop EndTime

Thu Mar 13 07:00:28 1 0 Thu Mar 13 07:00:38
## **show snmp statistics oid group**

To show the statistics of object ID (OID), use the **show snmpstatistics oidgroup** command in EXEC mode.

**show snmp statistics oid group**{**interface** | **infra** | **route** | **entity**}

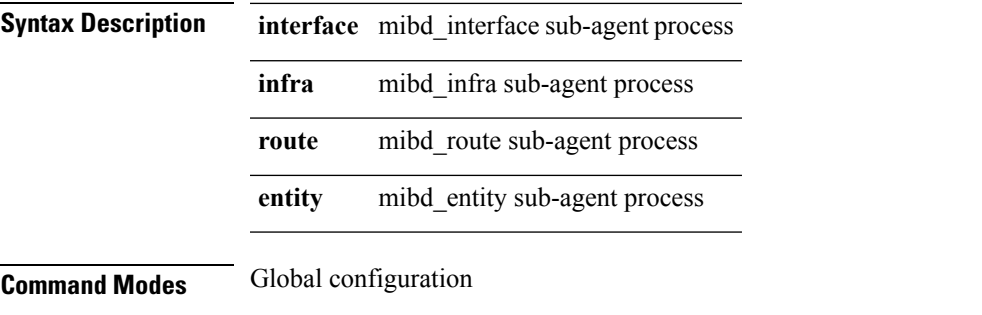

**Command History Release <b>Modification** Release 5.2.2 This command was introduced.

**Usage Guidelines** To use this command, you must be in a user group associated with a task group that includes appropriate task IDs. If the user group assignment is preventing you from using a command, contact your AAA administrator for assistance.

The latest 500 entries for each group is displayed and a maximum of 2000 entries is displayed for four groups.

The **show snmp statistics oid group** command shows these details:

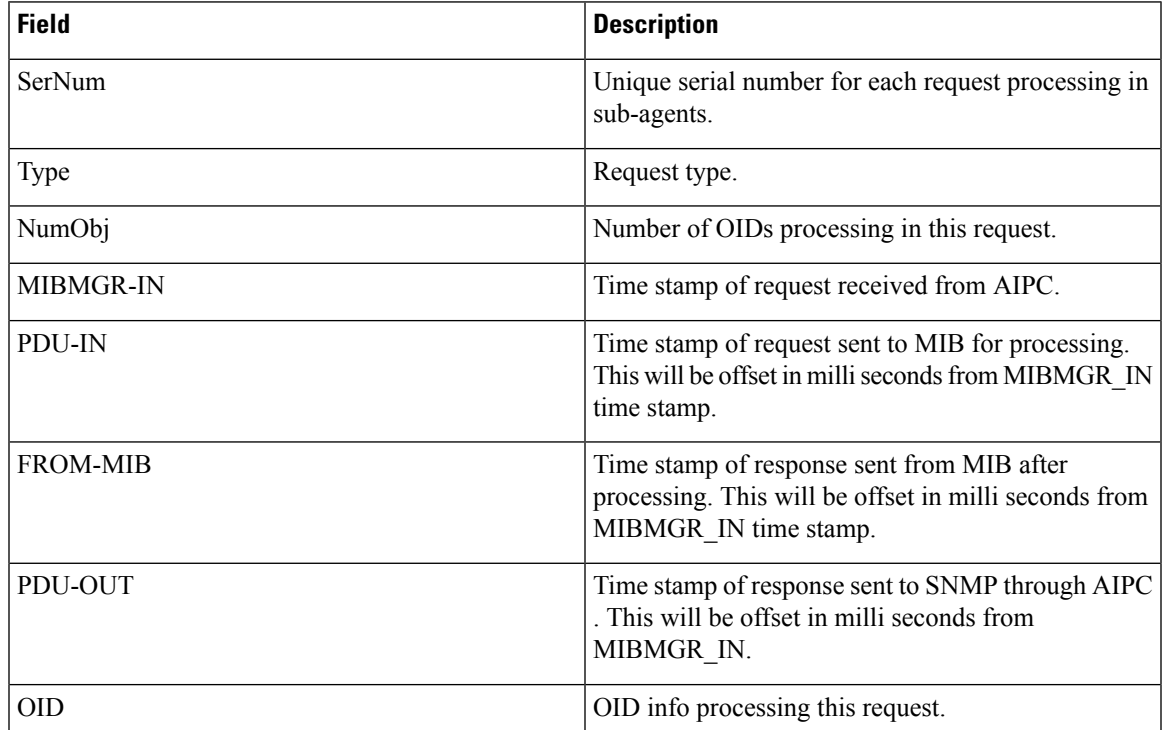

I

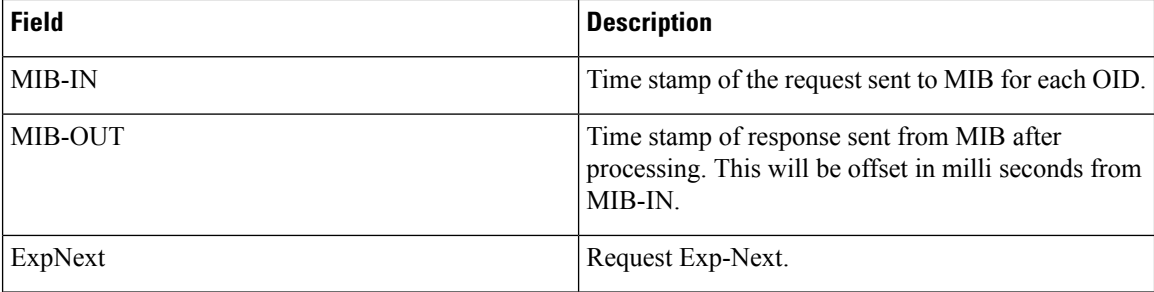

### **Task ID Task Operations ID**

read, write snmp

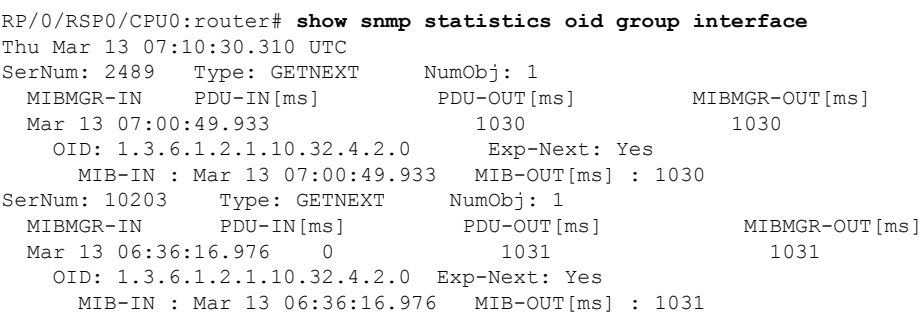

## **show snmp statistics pdu**

To show if processing time of any protocol data unit (PDU) is more than threshold limit, use the **show snmp statistics pdu nms** command in EXEC mode.

**show snmp statistics pdu nms[address]**

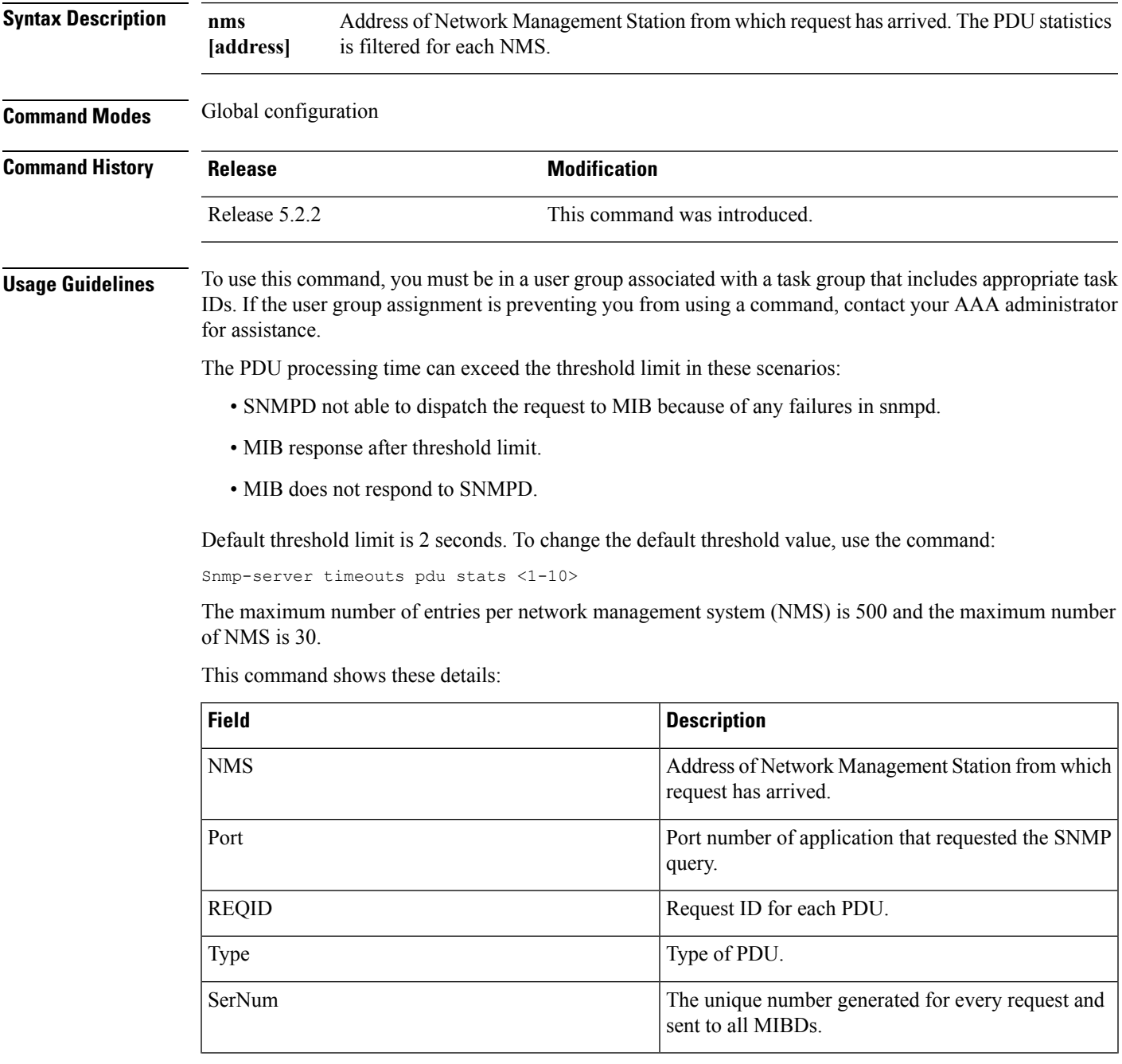

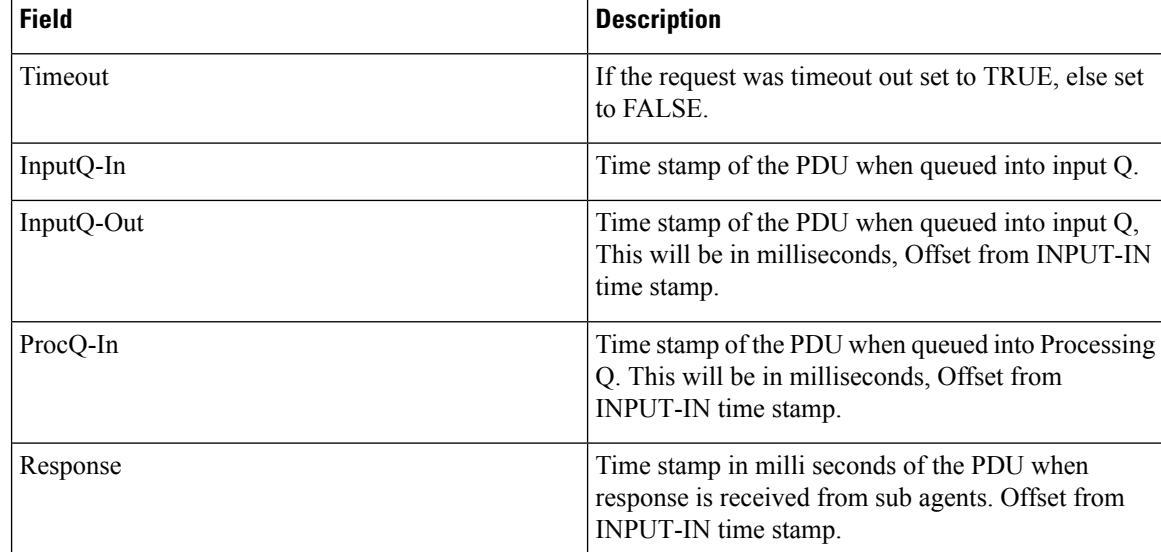

### **Task ID Task Operations**

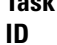

snmp read, write

RP/0/RSP0/CPU0:router# **show snmp statistics pdu nms** Thu Mar 13 08:03:17.322 UTC NMS: 64.103.222.6 PORT: 35028 REQID:962974264 TYPE: 161 SerNum: 9428 TIMEOUT: No INPUTQ-IN INPUTQ-OUT[ms] PROCQ-IN[ms] RESPONSE[ms] Mar 13 08:03:15.269 0

## **show snmp statistics slow oid**

To show the object ID (OID) that has exceeded beyond the threshold time for processing and the number of times that the threshold limit is exceeded with the latest timestamp, use the **show snmp statistics slow oid** command in EXEC mode.

### **show snmp statistics slow oid**

This command has no keywords or arguments.

**Command Modes** Global configuration

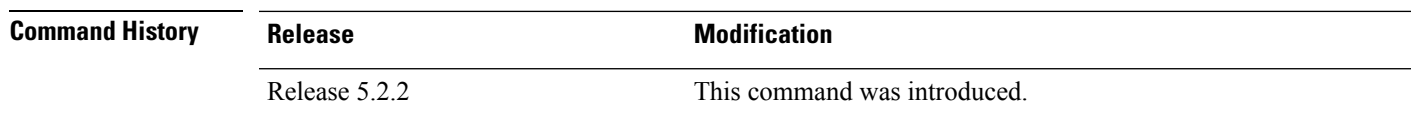

**Usage Guidelines** To use this command, you must be in a user group associated with a task group that includes appropriate task IDs. If the user group assignment is preventing you from using a command, contact your AAA administrator for assistance.

Default threshold limit for this data as 500 milli seconds. To change the default value, use the command:

Snmp-server logging threshold oid-processing < <0-20000>

The latest 500 entries for each sub agent is displayed and a total of upto 2000 entries is maintained.

The **show snmp statistics slow oid** command shows these details:

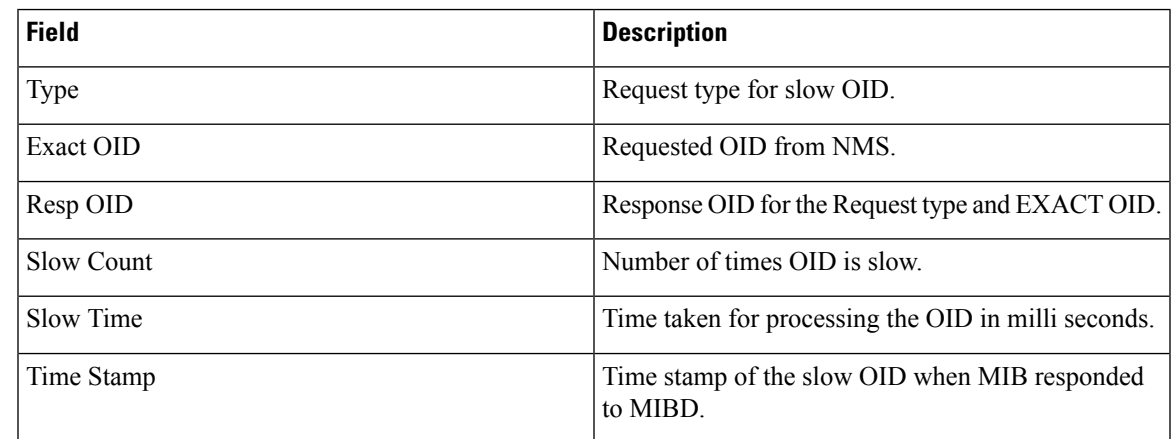

**Task ID Task Operations**

**ID** read, snmp

write

This example shows a slow OIDs that exceeds the specified threshold time.

RP/0/RSP0/CPU0:router# **show snmp statistics slow oid**

Group:agent

TYPE : GETNEXT REQ OID : 1.3.6.1.2.1.1.1.0 RESP\_OID : 1.3.6.1.2.1.1.1.2  $COUN\bar{T}$  : 2 TIME[ms] : 0<br>TIME STAMP : Mar 13 : Mar 13 05:36:52.279 Group:infra Group:route TYPE : GETNEXT<br>
PEO OID : REQ\_OID : 1.3.6.1.2.1.4.34.1.3.4.20.254.128.0.0.0.0.0.0.0.254.8.255.254.203.38.197.0.0.0.2 RESP\_OID : 1.3.6.1.2.1.4.34.1.3.4.20.254.128.0.0.0.0.0.0.0.254.8.255.254.203.38.197.0.0.0.2 COUNT : 4 TIME[ms] : 14 TIME\_STAMP : Mar 13 05:36:52.279 TYPE : GET<br> $\overline{P}$  : GET :  $\overline{P}$ REQ\_OID : 1.3.6.1.2.1.4.34.1.3.4.20.254.128.0.0.0.0.0.0.0.254.8.255.254.203.38.197.0.0.0.2 RESP\_OID : 1.3.6.1.2.1.4.34.1.3.4.20.254.128.0.0.0.0.0.0.0.254.8.255.254.203.38.197.0.0.0.2 COUNT : 4 TIME[ms] : 14 TIME\_STAMP : Mar 13 05:36:52.279 Group:entity Group:interface TYPE : GETNEXT

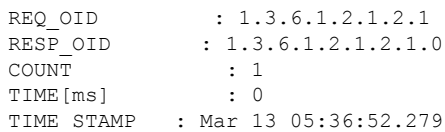

### **show snmp statistics poll oid all**

To show all object IDs (OIDs) polled from all network management system (NMS) and how many times it has polled, use the **show snmp statistics poll oid all** command in EXEC mode.

For this command to work, the following configuration has to be committed:

(config)#snmp-server oid-poll-stats

#### **show snmp statistics poll oid all**

This command has no keywords or arguments.

**Command Modes** Global configuration

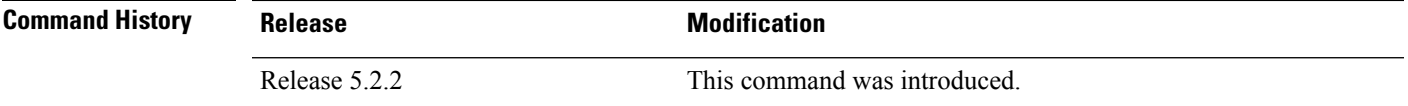

### **Usage Guidelines** To use this command, you must be in a user group associated with a task group that includes appropriate task IDs. If the user group assignment is preventing you from using a command, contact your AAA administrator for assistance.

The maximum number of entries equals the number of OIDs that were polled. The maximum number of NMS details for each OID is 15.

#### The **show snmp statistics poll oid all** command shows these details:

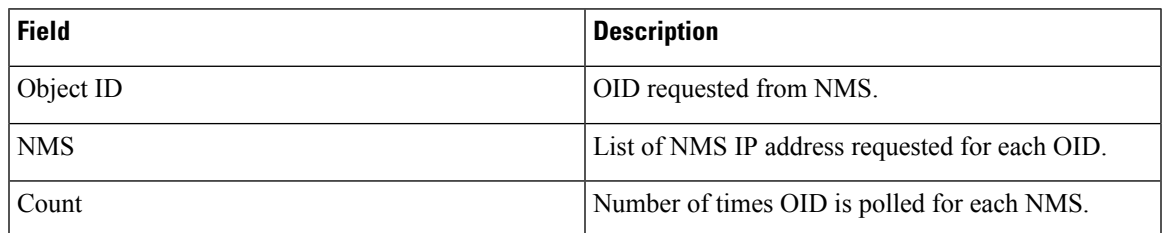

### **Task ID Task Operations**

read, write snmp

**ID**

RP/0/RSP0/CPU0:router# **show snmp statistics poll oid all** Object ID : 1.3.6.1.2.1.1.3<br>NMS COUNT COUNT 10.2.1.3 10<br>10.3.1.2 30  $10.3.1.2$ 10.4.1.3 20 10.12.1.3 5 Object ID : 1.3.6.1.2.1.1.4 NMS COUNT 10.2.1.3 10

 $\mathbf I$ 

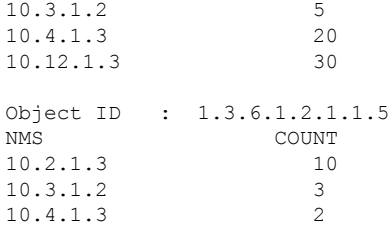

### **Show snmp statistics poll oid nms**

To show which object ID (OID) is polled from which network management system (NMS) and how many times it has polled, use the **show snmp statistics poll oid nms** command in EXEC mode.

**show snmp statistics poll oid nms<V4 / V6 address>**

This command has no keywords or arguments.

**Command Modes** Global configuration

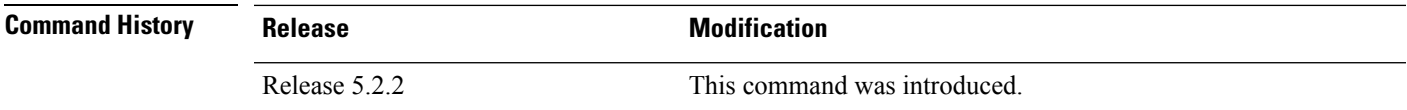

**Usage Guidelines** To use this command, you must be in a user group associated with a task group that includes appropriate task IDs. If the user group assignment is preventing you from using a command, contact your AAA administrator for assistance.

The **show snmp statistics poll oid nms** command shows these details:

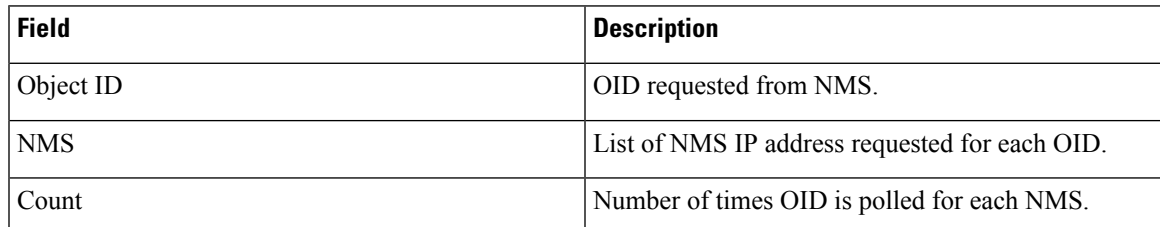

**Task ID Task Operations**

**ID**

read, write snmp

RP/0/RSP0/CPU0:router# **show snmp statistics poll nms 1.2.3.4** NMS Address : 1.2.3.4 Object ID Count 1.3.6.1.2.1.2.2.1.2 14

## **showsnmpstatistics slowoid[after/before]hh:mm:ssdaymday year**

To show the object ID (OID) that has exceeded beyond the threshold time for processing and the number of times that the threshold limit is exceeded with the latest timestamp, use the **show snmp statistics slow oid [after/before] hh:mm:ss day mday year** command in EXEC mode.

#### **show snmp statistics slow oid[after/before] hh:mm:ss day mday year**

This command has no keywords or arguments.

**Command Modes** Global configuration

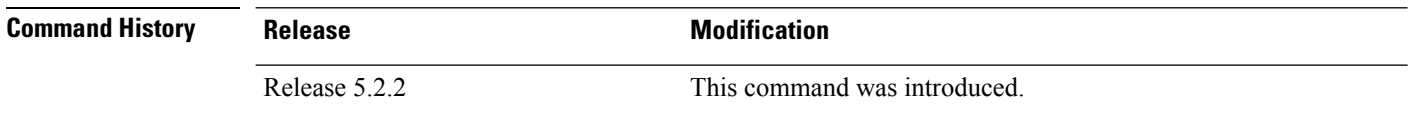

### **Usage Guidelines** To use this command, you must be in a user group associated with a task group that includes appropriate task IDs. If the user group assignment is preventing you from using a command, contact your AAA administrator for assistance.

Default threshold limit for this data as 500 milli seconds. To change the default value, use the command:

Snmp-server logging threshold oid-processing < <0-20000>

The latest 500 entries for each sub agent is displayed and a total of upto 2000 entries is maintained.

The **show snmp statistics slow oid [after/before] hh:mm:ss day mday year** command shows these details:

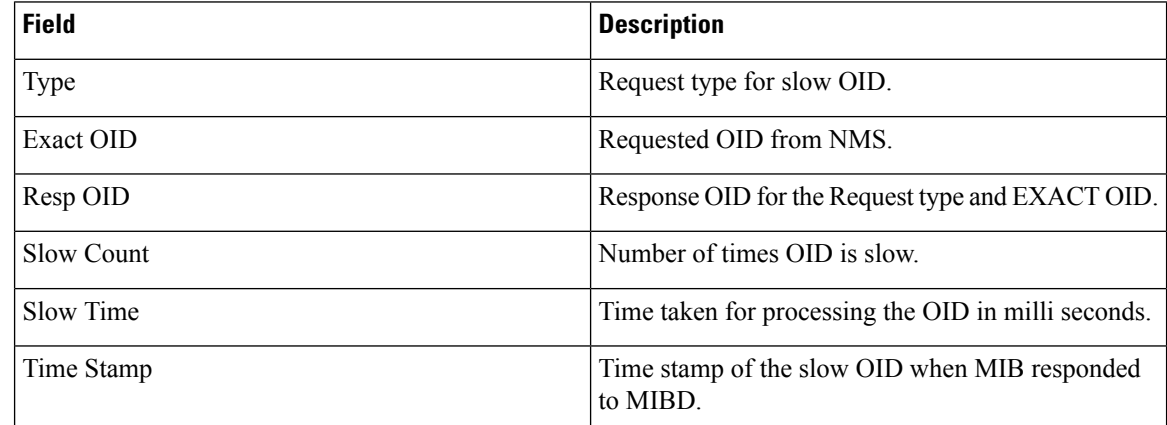

### **Task ID Task Operations**

read, write snmp

**ID**

This example shows a slow OIDs that exceeds the specified threshold time.

```
RP/0/RSP0/CPU0:router# show snmp statistics slow oid
Group:agent
 TYPE : GETNEXT
 REQ OID : 1.3.6.1.2.1.1.1.0
 RESP_OID : 1.3.6.1.2.1.1.1.2
 COUNT : 2
 TIME[ms] : 0
 TIME_STAMP : Mar 13 05:36:52.279
Group:infra
Group:route
 TYPE : GETNEXT<br>REO OID :
 REQ_OID :
1.3.6.1.2.1.4.34.1.3.4.20.254.128.0.0.0.0.0.0.0.254.8.255.254.203.38.197.0.0.0.2
 RESP_OID :
1.3.6.1.2.1.4.34.1.3.4.20.254.128.0.0.0.0.0.0.0.254.8.255.254.203.38.197.0.0.0.2
  COUNT : 4
  TIME[ms] : 14
 TIME_STAMP : Mar 13 05:36:52.279
 TYPE : GET
 REQ OID :
1.3.6.1.2.1.4.34.1.3.4.20.254.128.0.0.0.0.0.0.0.254.8.255.254.203.38.197.0.0.0.2
 RESP OID :
1.3.6.1.2.1.4.34.1.3.4.20.254.128.0.0.0.0.0.0.0.254.8.255.254.203.38.197.0.0.0.2
 COUNT : \frac{4}{1}TIME[ms] : 14
 TIME_STAMP : Mar 13 05:36:52.279
Group:entity
Group:interface
  TYPE : GETNEXT
  REQ OID : 1.3.6.1.2.1.2.1
 RESP_OID : 1.3.6.1.2.1.2.1.0
 COUNT : 1<br>TIME[ms] : 0
 TIME[ms]TIME_STAMP : Mar 13 05:36:52.279
```
### **show snmp mib ifmib general**

To show how many requests get data from internal cache and how many requests are sent to statsd to get data, use the **show snmp mib ifmib general** command in EXEC mode.

#### **show snmp mib ifmib general**

This command has no keywords or arguments.

**Command Modes** Global configuration

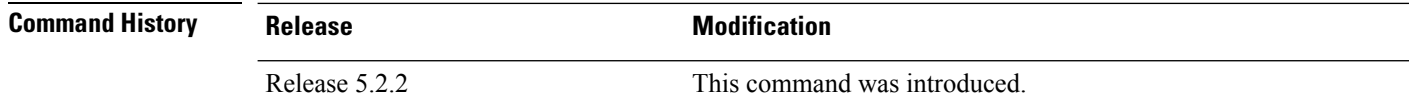

### **Usage Guidelines** To use this command, you must be in a user group associated with a task group that includes appropriate task IDs. If the user group assignment is preventing you from using a command, contact your AAA administrator for assistance.

Default IFMIB internal cache is 15 seconds. To change the duration, use the command:

snmp-server ifmib internal cache max-duration <0-60>

The default duration is 15 seconds, 0 seconds to disable the IFMIB internal cache.

To service the requests from Stats cache instead of Drivers, use the command:

snmp-server ifmib stats cache

The **show snmp mib ifmib general** command shows these details:

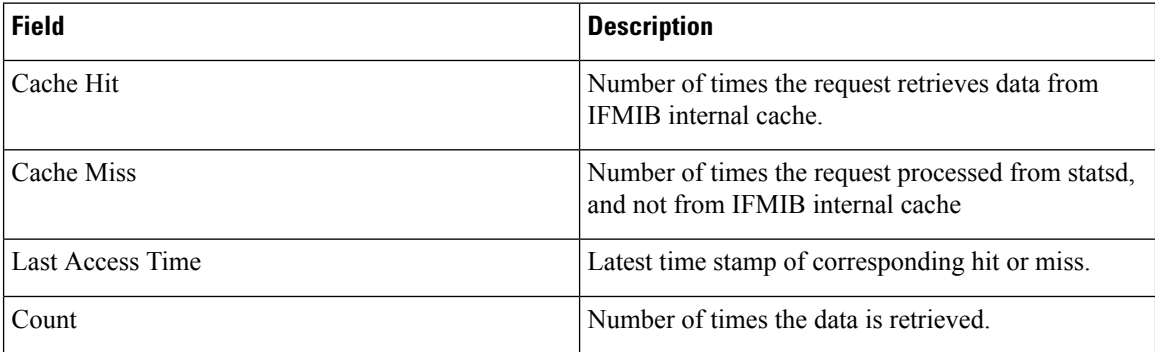

The Cache Hit and Cache Miss are 32 bit counters. The maximum value is 2^31 and reset to 0 if the maximum value is exceeded.

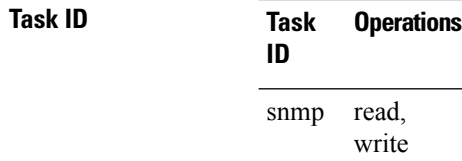

RP/0/RSP0/CPU0:router# **Show snmp mib ifmib general**

 $\mathbf I$ 

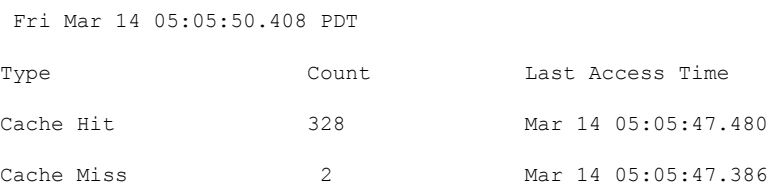

### **show snmp mib ifmib cache**

To show the Ifindex that has exceeded the threshold time for processing, the request type and the time stamp, use the **show snmp mib ifmib cache** command in EXEC mode. The threshold time for the data to create an entry is 500 milli seconds.

#### **show snmp mib ifmib cache**

This command has no keywords or arguments.

**Command Modes** Global configuration

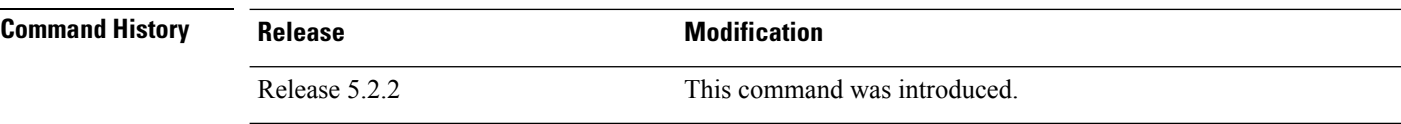

**Usage Guidelines** To use this command, you must be in a user group associated with a task group that includes appropriate task IDs. If the user group assignment is preventing you from using a command, contact your AAA administrator for assistance.

> This command displays the latest 500 entries. An entry will be added when the difference between Cache in and Cache out time is more than 500 milli seconds. The timeout value cannot be changed.

The **show snmp mib ifmib cache** command shows these details:

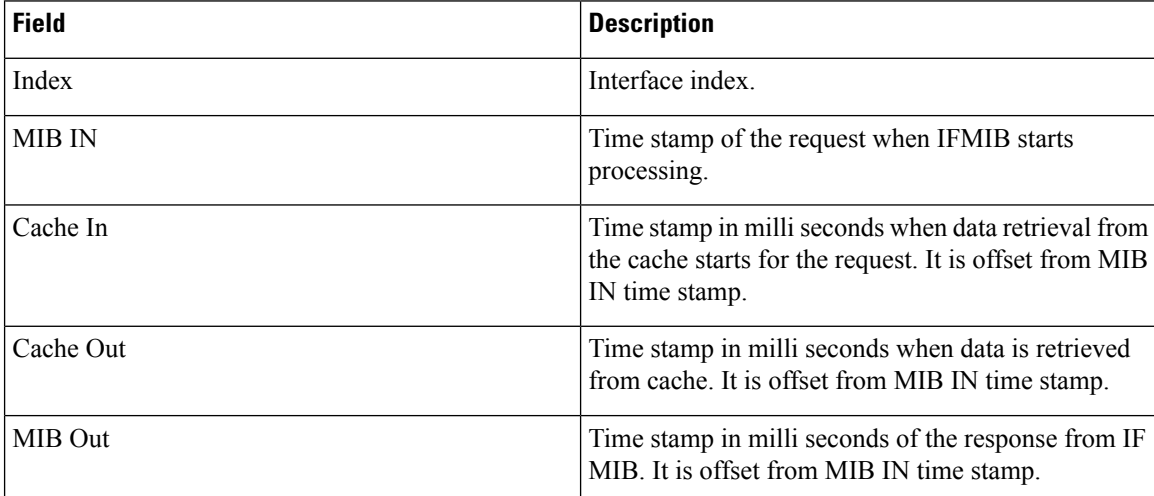

#### **Task ID Task Operations ID**

read, write snmp

RP/0/RSP0/CPU0:router# **show snmp mib ifmib cache** IFIndex Type MIB IN CACHE IN[ms] CACHE OUT[ms]

 $\mathbf I$ 

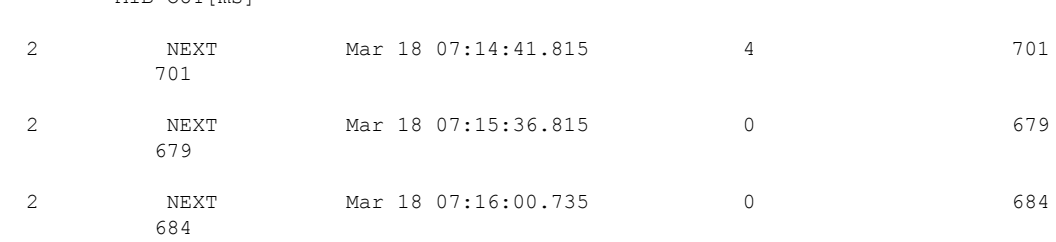

MIB OUT[ms]

### **show snmp mib ifmib statsd**

To show the Ifindex that has exceeded the threshold time for processing, the request type and the time stamp, use the **show snmp mib ifmib statsd** command in EXEC mode. The threshold time for the data to create an entry is 500 milli seconds.

#### **show snmp mib ifmib statsd**

This command has no keywords or arguments.

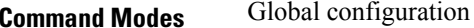

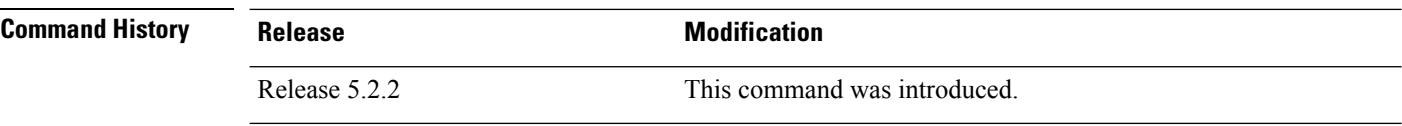

**Usage Guidelines** To use this command, you must be in a user group associated with a task group that includes appropriate task IDs. If the user group assignment is preventing you from using a command, contact your AAA administrator for assistance.

> This command displays the latest 500 entries. An entry will be added when the difference between Stats in and Stats out time is more than 500 milli seconds. The timeout value cannot be changed.

The **show snmp mib ifmib statsd** command shows these details:

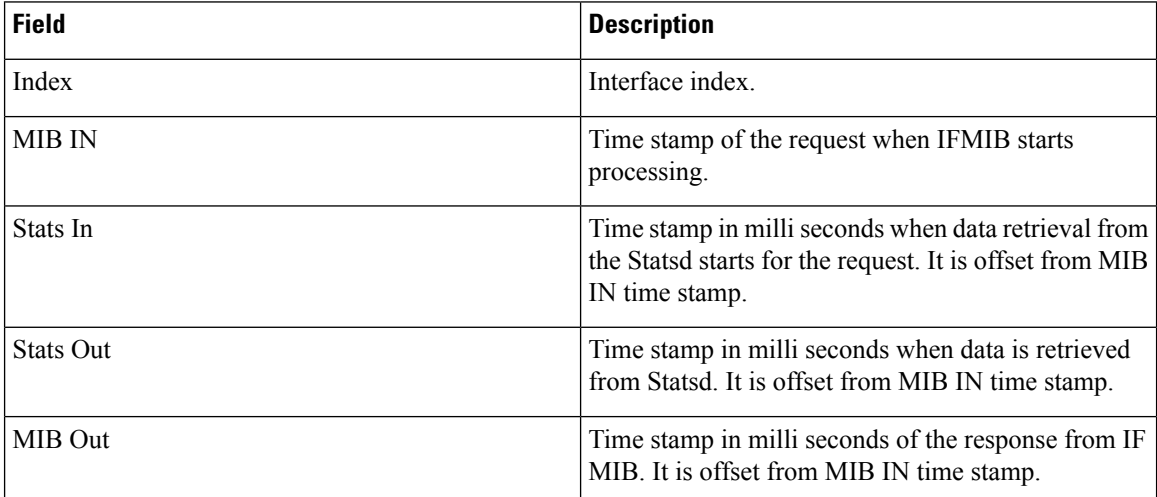

#### **Task ID Task Operations ID**

read, write snmp

RP/0/RSP0/CPU0:router# **show snmp mib ifmib statsd** IFIndex Type MIB IN STATS IN[ms] STATS OUT[ms] MIB

 $\mathbf I$ 

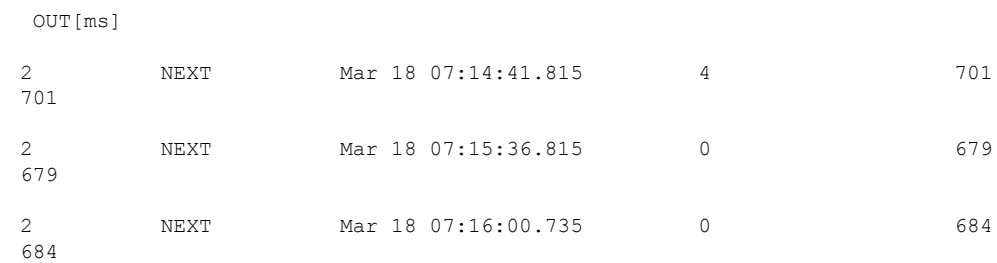

## **show snmp traps details**

To show the details about the traps generated for each host, the sent and drop count and the timestamp, use the **show snmp traps details** command in EXEC mode.

#### **show snmp traps details**

This command has no keywords or arguments.

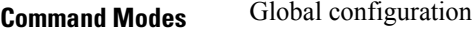

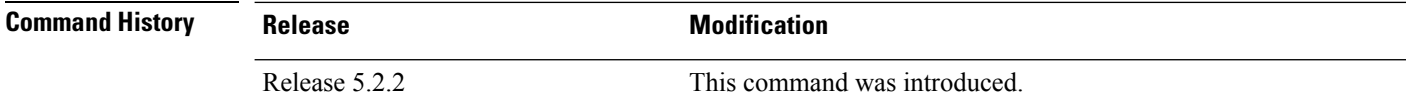

**Usage Guidelines** To use this command, you must be in a user group associated with a task group that includes appropriate task IDs. If the user group assignment is preventing you from using a command, contact your AAA administrator for assistance.

The **show snmp traps details** command shows these details:

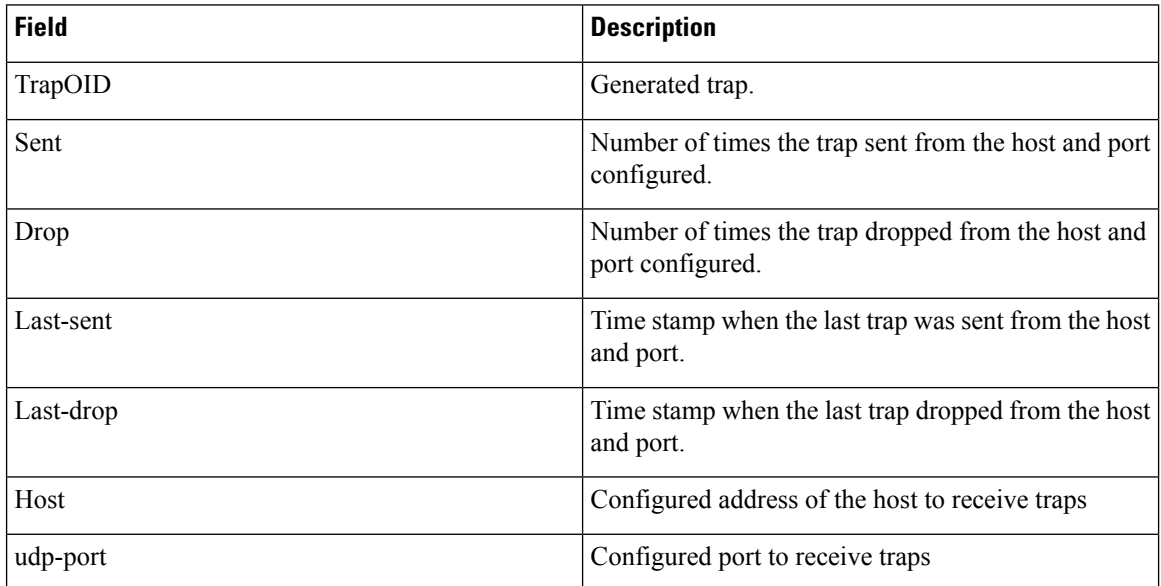

### **Task ID Task Operations**

read, write snmp

**ID**

RP/0/RSP0/CPU0:router# **show snmp traps details** Mon Apr 7 17:14:07.241 UTC HOST:9.22.24.150, udp-port:3333

 $\mathbf I$ 

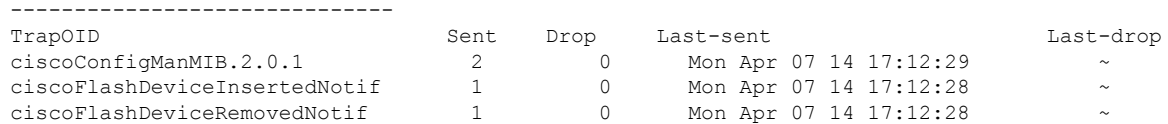

## **show snmp informs details**

To show the details about the informs generated for each host, the drop and retry count and the timestamp, use the **show snmp informs details** command in EXEC mode.

#### **show snmp informs details**

This command has no keywords or arguments.

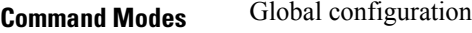

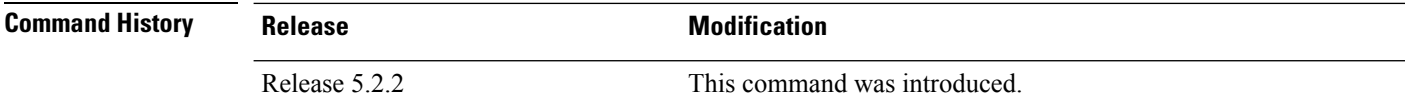

**Usage Guidelines** To use this command, you must be in a user group associated with a task group that includes appropriate task IDs. If the user group assignment is preventing you from using a command, contact your AAA administrator for assistance.

The **show snmp informs details** command shows these details:

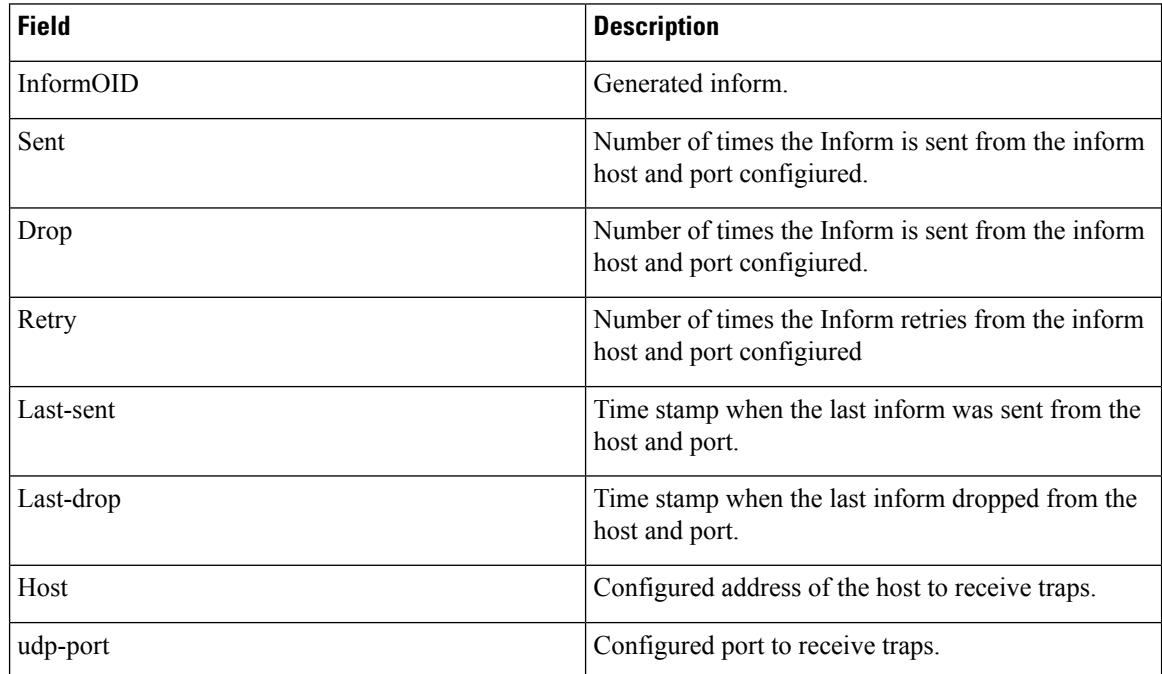

### **Task ID Task Operations ID**

read, write snmp

 $\mathbf I$ 

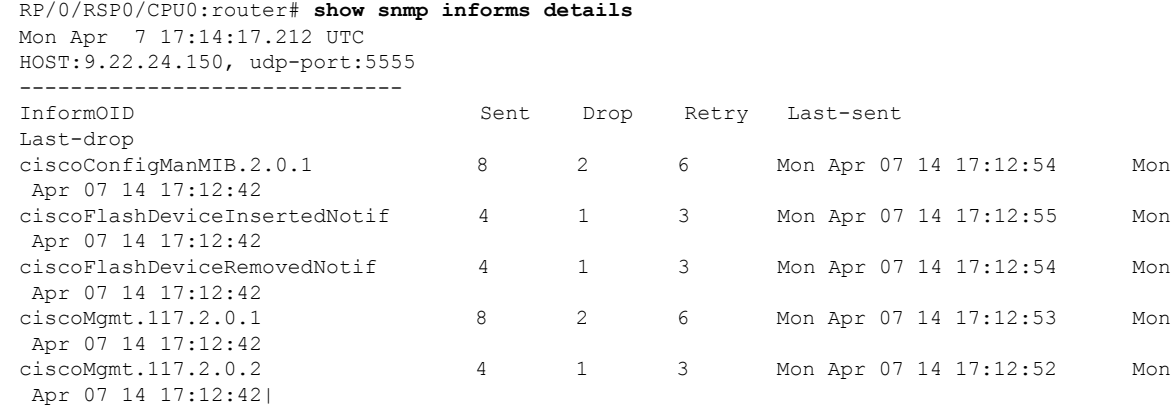

I

# **show snmp users**

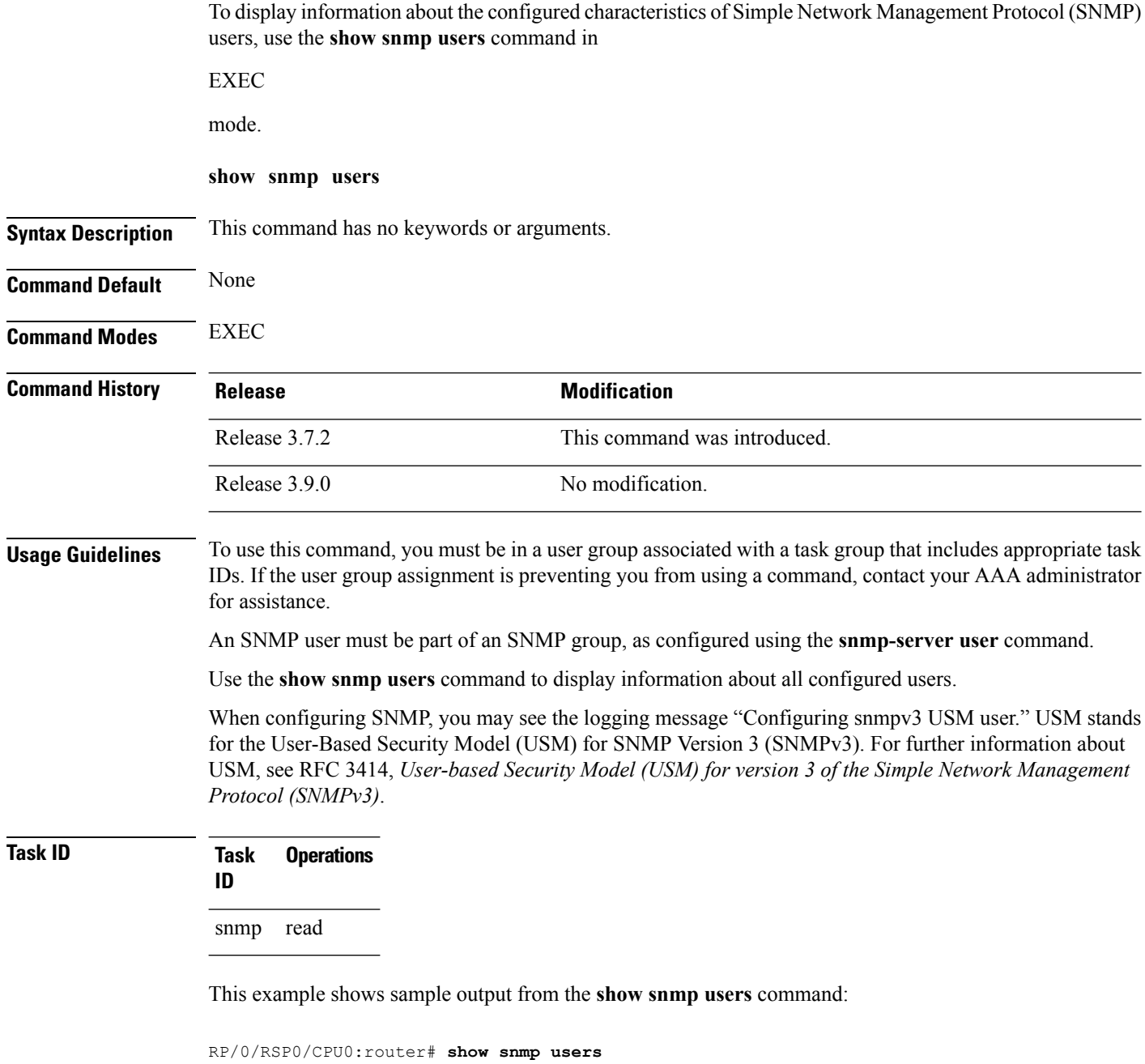

```
User name:user1
Engine ID:localSnmpID
storage-type:nonvolatile active
```
#### **Table 65: show snmp users Field Descriptions**

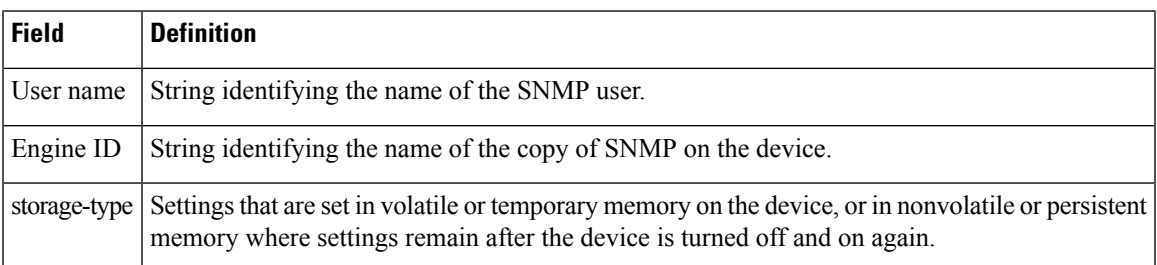

### **Related Topics**

[snmp-server](#page-722-0) group, on page 719 [snmp-server](#page-814-0) user, on page 811

## **show snmp view**

To display the configured views and the associated MIB view family name, storage type, and status, use the **show snmp view** command in

EXEC

mode.

**show snmp view**

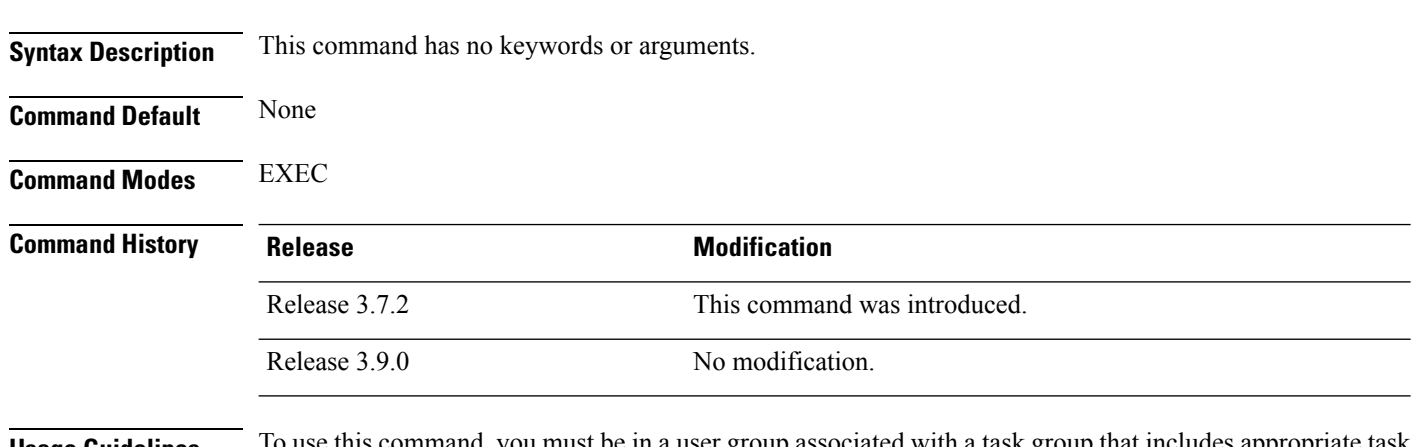

**Usage Guidelines** To use this command, you must be in a user group associated with a task group that includes appropriate task IDs. If the user group assignment is preventing you from using a command, contact your AAA administrator for assistance.

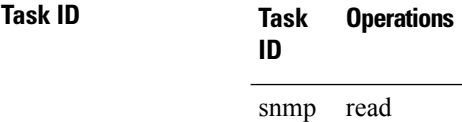

This example shows sample output from the **show snmp view** command:

RP/0/RSP0/CPU0:router# **show snmp view**

view1 1.3 - included nonVolatile active v1default 1.3.6.1 - included nonVolatile active

#### **Related Topics**

[snmp-server](#page-722-0) group, on page 719 [snmp-server](#page-814-0) user, on page 811

### **snmp-server chassis-id**

To provide a message line identifying the Simple Network Management Protocol (SNMP) server serial number, use the **snmp-server chassis-id** command in

global configuration

mode. To restore the default value, if any, use the **no** form of this command.

**snmp-server chassis-id** *serial-number* **no snmp-server chassis-id**

**Syntax Description** *serial-number* Unique identification string to identify the chassis serial number.

**Command Default** On hardware platforms, where the serial number can be read by the device, the default is the serial number. For example, some Cisco devices have default chassis ID values of their serial numbers.

**Command Modes** Global configuration

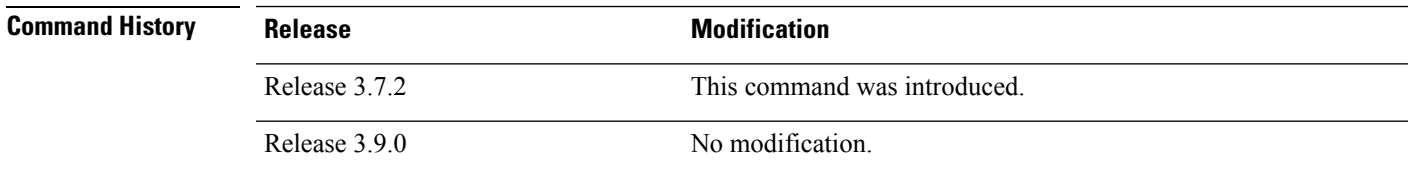

**Usage Guidelines** To use this command, you must be in a user group associated with a task group that includes appropriate task IDs. If the user group assignment is preventing you from using a command, contact your AAA administrator for assistance.

> Use the **snmp-server chassis-id** command to provide a message line identifying the SNMP server serial number.

The chassis ID message can be displayed with the **show snmp** command.

**Task ID Task Operations ID** read, write snmp

The following example shows how to specify the chassis serial number 1234456:

RP/0/RSP0/CPU0:router# **snmp-server chassis-id 1234456**

#### **Related Topics**

show [snmp](#page-654-0), on page 651

## **snmp-server community**

To configure the community access string to permit access to the Simple Network Management Protocol (SNMP), use the **snmp-server community** command in

global configuration

mode. To remove the specified community string, use the **no** form of this command.

**snmp-server community** [{**clear** | **encrypted**}] *community-string* [**view** *view-name*] [{**RO** | **RW**}] [{**SDROwner** | **SystemOwner**}] [*access-list-name*] **no snmp-server community** *community-string*

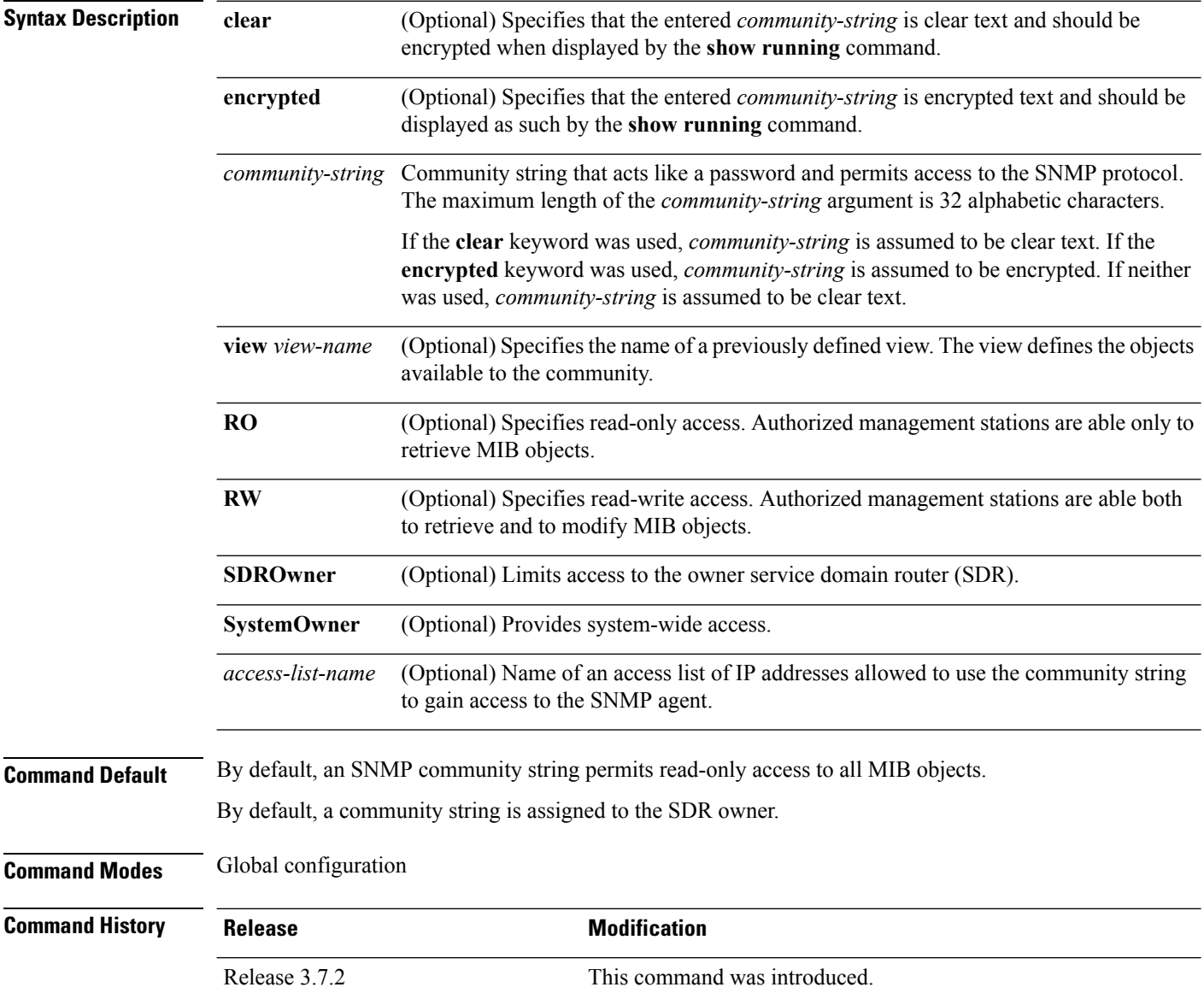

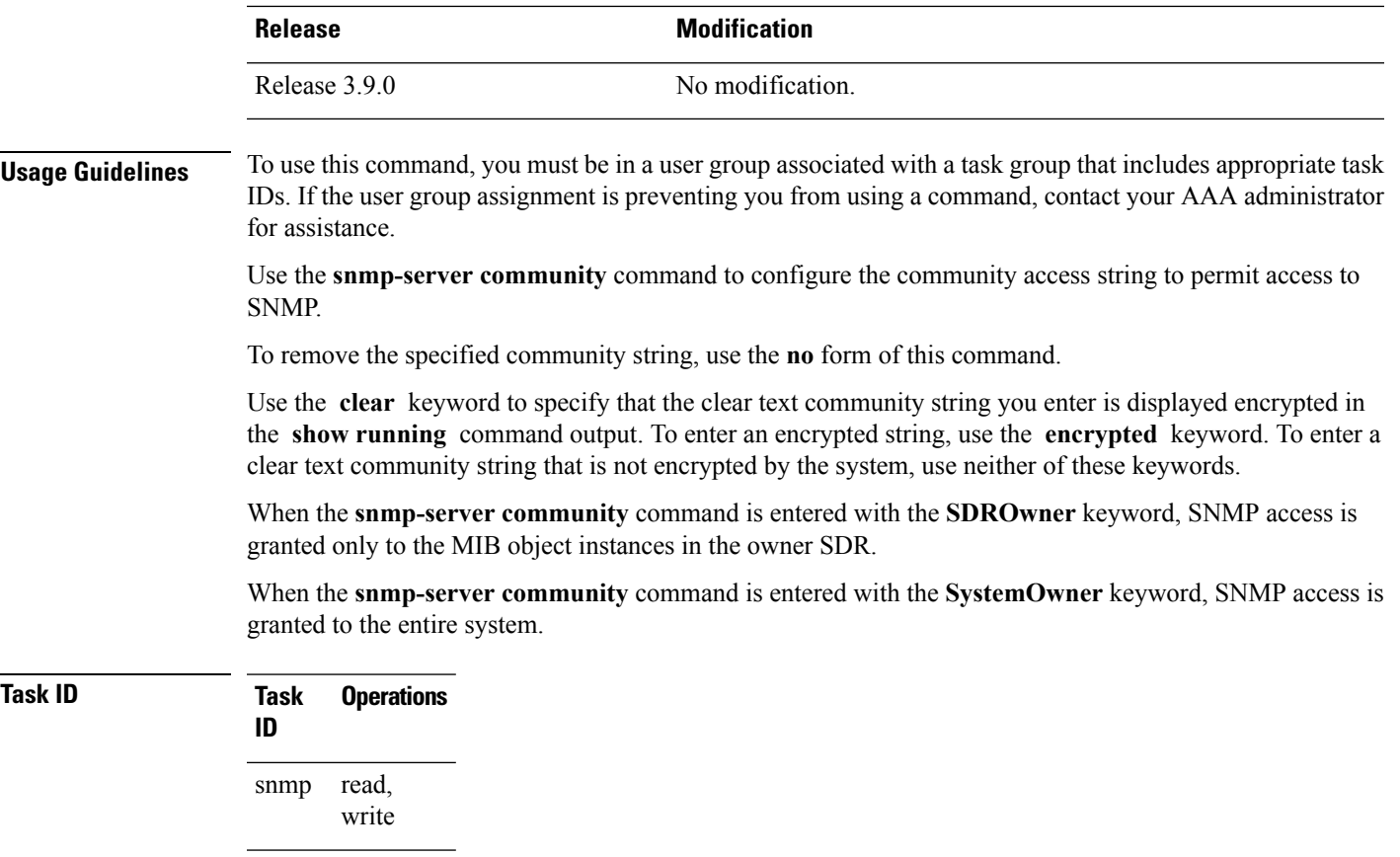

This example shows how to assign the string comaccess to SNMP, allowing read-only access, and to specify that IP access list 4 can use the community string:

RP/0/RSP0/CPU0:router(config)# **snmp-server community comaccess ro 4**

The following example shows how to assign the string mgr to SNMP, allowing read-write access to the objects in the restricted view:

RP/0/RSP0/CPU0:router(config)# **snmp-server community mgr view restricted rw**

This example shows how to remove the community comaccess:

RP/0/RSP0/CPU0:router(config)#**no snmp-server community comaccess**

#### **Related Topics**

[snmp-server](#page-817-0) view, on page 814

## <span id="page-711-0"></span>**snmp-server community-map**

To associate a Simple Network Management Protocol (SNMP) community with an SNMP context, security name, or a target-list use the **snmp-server community-map** command in

global configuration

the security name.

mode. To change an SNMP community mapping to its default mapping, use the **no** form of this command.

**snmp-server community-map** [{**clear** | **encrypted**}] *community-string* [**context** *context-name*] [**security-name** *security-name*] [**target-list** *target*] **no snmp-server community-map** [{**clear** | **encrypted**}] *community-string*

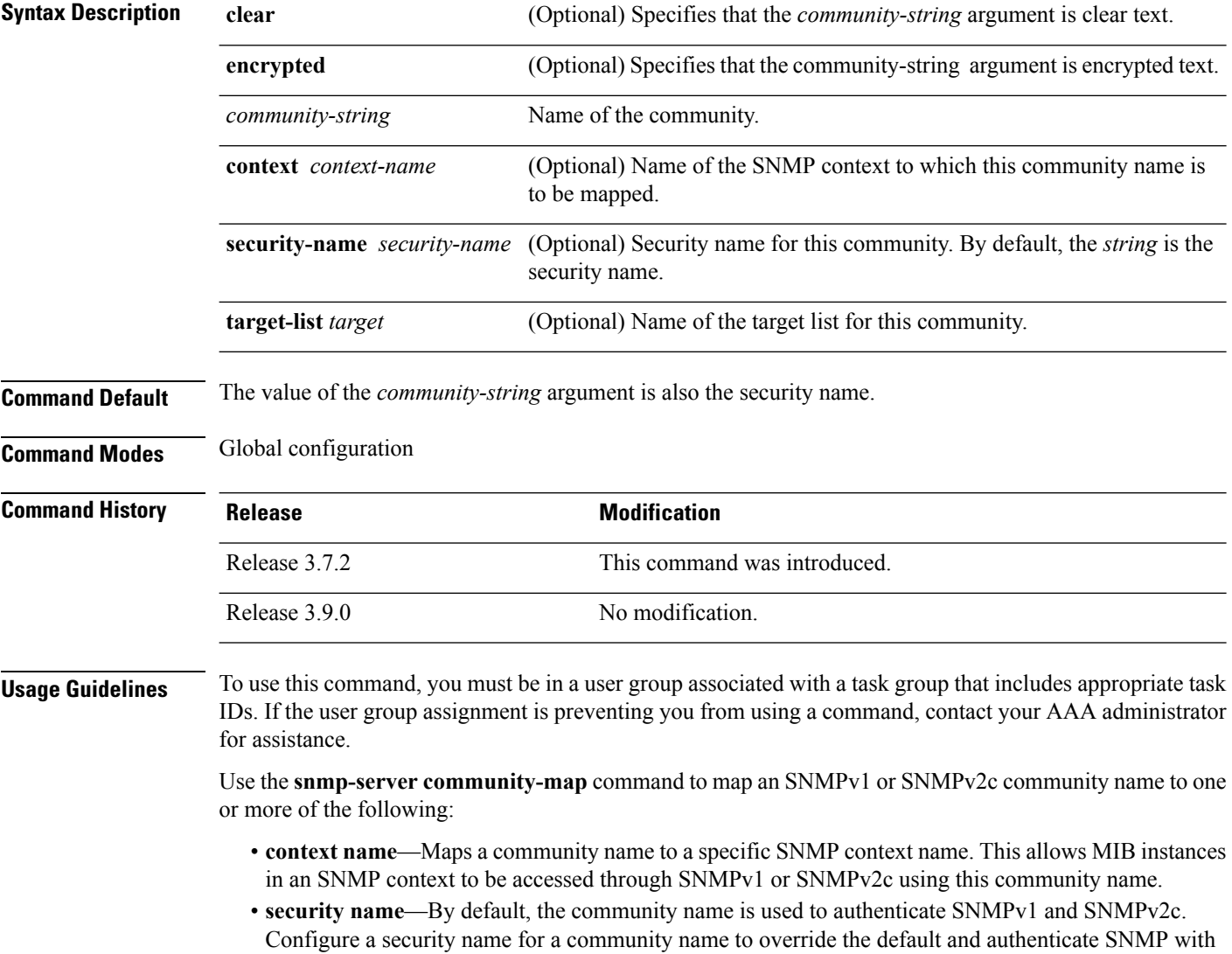

• **target**—Target list identifies a list of valid hosts from which SNMP access can be made using a specific security name. When such mapping is done for a particular community name, SNMP access is allowed only from hosts included in the target list.

Use the **clear** keyword to specify that the clear text community string you enter is displayed encrypted in the **show running** command output. To enter an encrypted string, use the **encrypted** keyword. To enter a clear text community string that is not encrypted by the system, use neither of these keywords.

**Task ID Task Operations ID** read, write snmp

This example maps the community name "sample 2" to the SNMP context name "sample1":

RP/0/RSP0/CPU0:router(config)# **snmp-server community-map sample2 context sample1**

#### **Related Topics**

[snmp-server](#page-714-0) context, on page 711 [snmp-server](#page-765-0) target list, on page 762

### **snmp-server contact**

To set the Simple Network Management Protocol (SNMP) system contact, use the **snmp-server contact** command in

global configuration

mode. To remove the system contact information, use the **no** form of this command.

**snmp-server contact** *system-contact-string* **no snmp-server contact**

**Syntax Description** *system-contact-string* String that describes the system contact information. The maximum string length is 255 alphanumeric characters. *system-contact-string*

**Command Default** No system contact is set.

**Command Modes** Global configuration

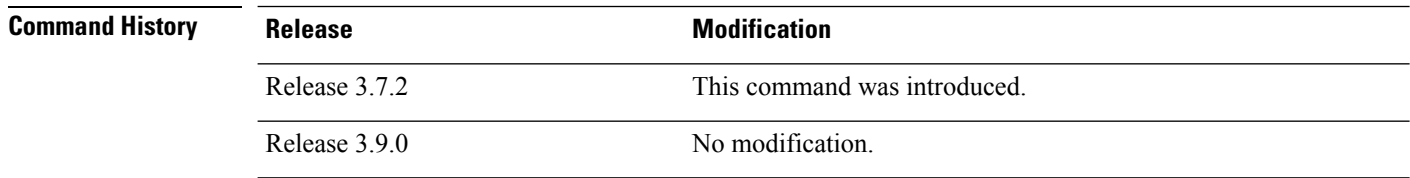

### **Usage Guidelines** To use this command, you must be in a user group associated with a task group that includes appropriate task IDs. If the user group assignment is preventing you from using a command, contact your AAA administrator

Use the **snmp-server contact** command to set the system contact string. Use the **no** form of this command to remove the system contact information.

**Task ID Task Operations ID** read, write snmp

This example shows how to specify a system contact string:

RP/0/RSP0/CPU0:router(config)# **snmp-server contact Dial System Operator at beeper # 27345**

#### **Related Topics**

for assistance.

[snmp-server](#page-742-0) location, on page 739

### <span id="page-714-0"></span>**snmp-server context**

To create a Simple Network Management Protocol (SNMP) context, use the **snmp-server context** command in

global configuration

mode. To remove an SNMP context, use the **no** form of this command.

**snmp-server context** *context-name* **no snmp-server context** *context-name*

**Syntax Description** *context-name* Name of the SNMP context.

**Command Default** None

**Command Modes** Global configuration

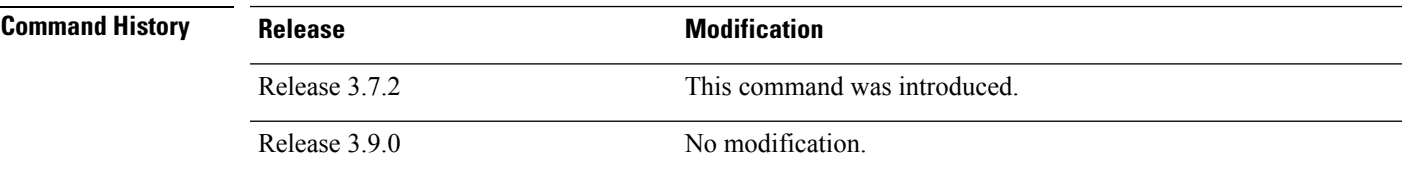

**Usage Guidelines** To use this command, you must be in a user group associated with a task group that includes appropriate task IDs. If the user group assignment is preventing you from using a command, contact your AAA administrator for assistance.

> This command creates an SNMP context. By default, all the SNMP MIB instances are in a default context. Create an SNMP context and map it to a particular feature to enable similar instances of the same object to co-exist in different SNMP contexts.

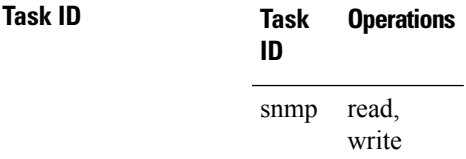

This example creates a new SNMP context named "sample1:"

RP/0/RSP0/CPU0:router(config)# **snmp-server context sample1**

#### **Related Topics**

snmp-server [community-map,](#page-711-0) on page 708 [snmp-server](#page-819-0) vrf, on page 816

## **snmp-server context mapping**

To map an SNMP context with a protocol instance, topology or VRF entity, use the **snmp-server context mapping** command in global configuration mode.

**snmp-server context mapping** *context-name* [**feature** *feature-name*] [**instance** *instance-name*] [**topology** *topology-name*] [**vrf** *vrf-name*]

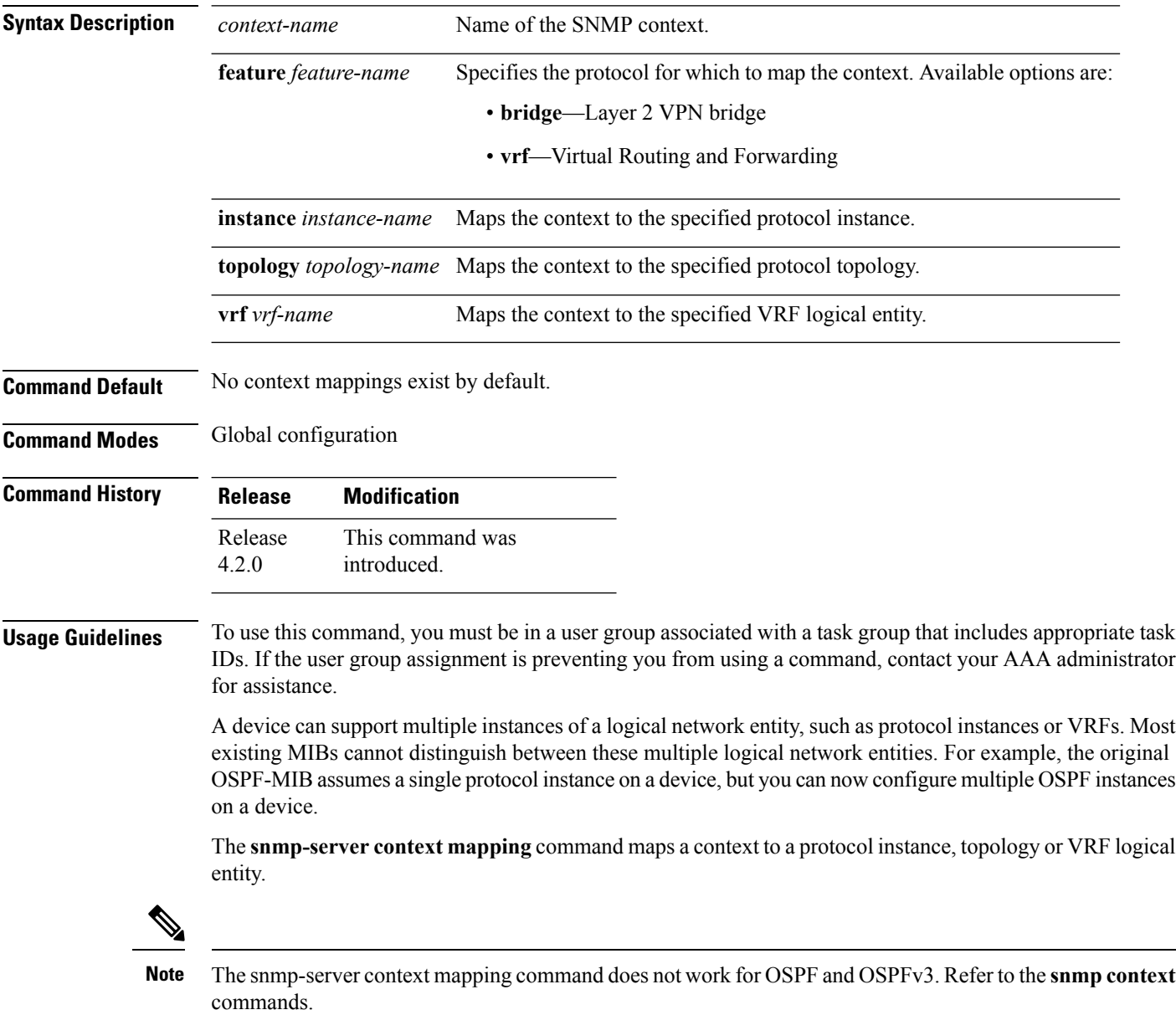

**Task ID Task Operation ID** read, snmp

write

This example illustrates how to map an snmp context to an OSPF instance:

RP/0/RSP0/CPU0:router(config)# snmp-server context mapping con5 feature ospf instance in1

### **Related Topics**

snmp context (OSPF) snmp context (OSPFv3) show snmp [context](#page-657-0), on page 654

## **snmp-server drop report acl**

To apply an ACL policy for restricting an SNMPv3 unknown engine-id report to be sent out to NMS, use the **snmp-server drop report acl** command in the configuration mode.

**snmp-server drop report acl IPv4** *IPv4-acl-name* **IPv6** *IPv6-acl-name*

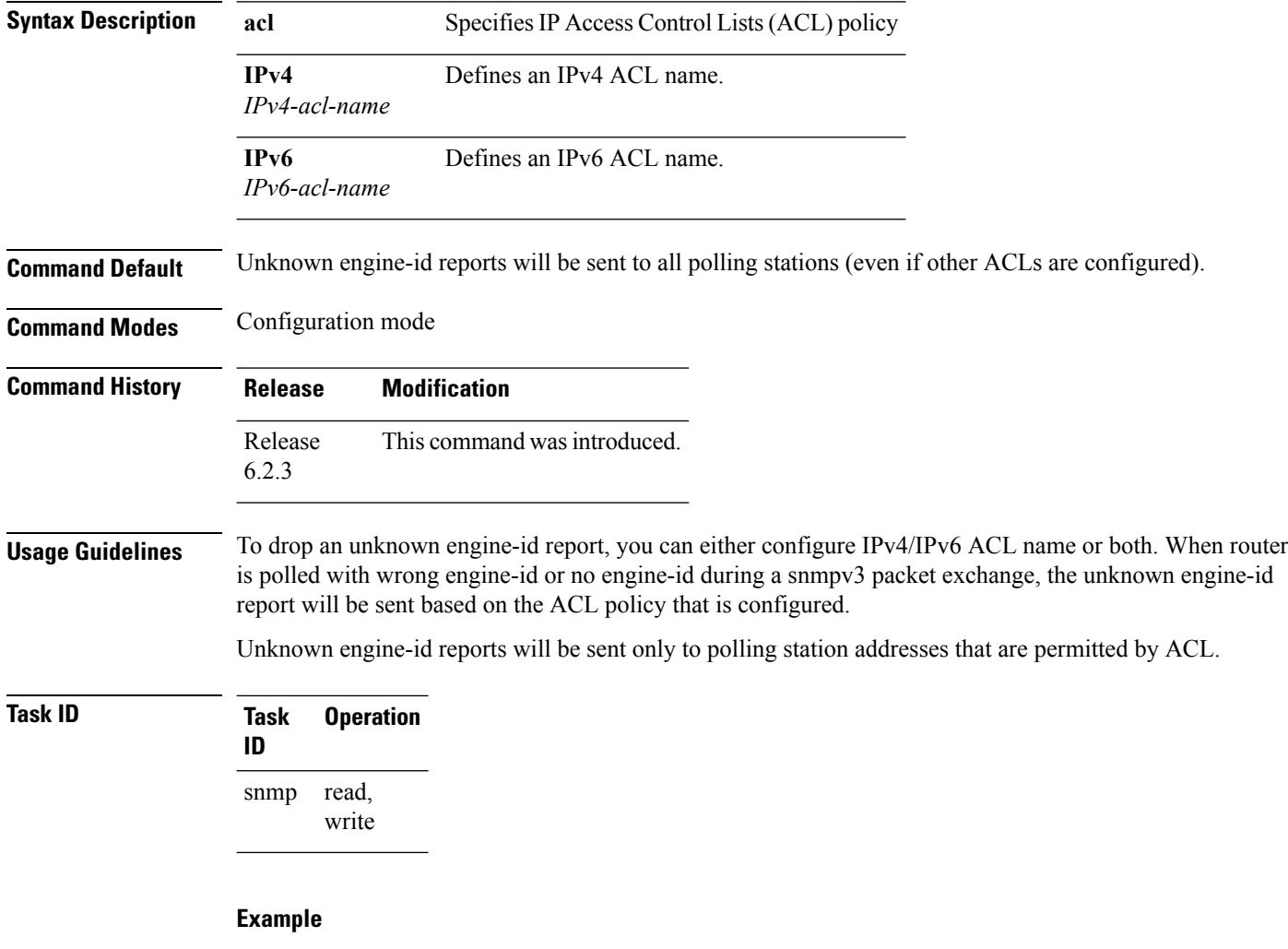

This example shows how to configure the SNMP server to drop the unknown engin-id report:

RP/0/RSP0/CPU0:router (config) # **snmp-server drop report acl IPv4 nms-block IPv6 nms-block-ipv6**

## **snmp-server drop unknown-user**

To avoid error PDUs being sent out of router when polled with incorrect SNMPv3 user name, use the **snmp-server drop unknown-user** command in the appropriate mode. If the configuration is not set, by default it will respond with error PDUs.

**snmp-server drop unknown-user**

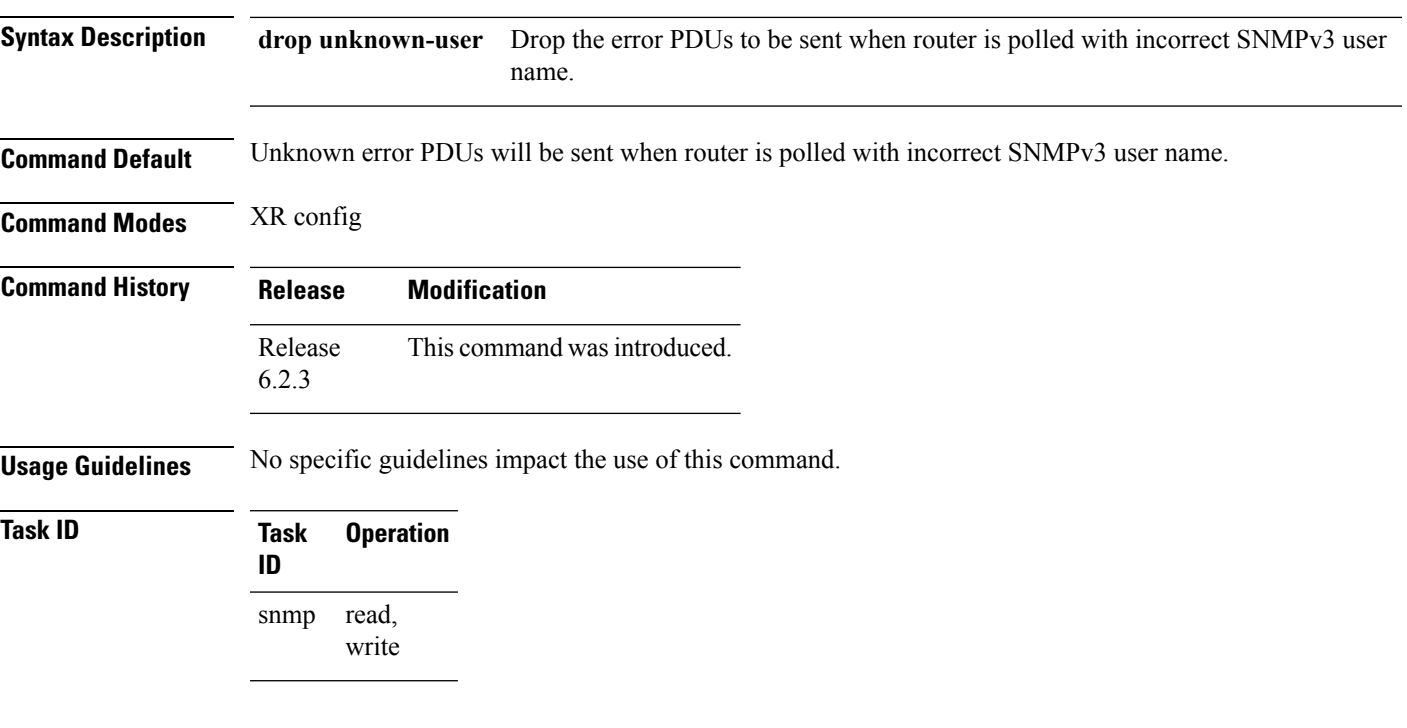

#### **Example**

This example shows how to configure the SNMP server to drop the error PDUs:

RP/0/RSP0/CPU0:router (config) # **snmp-sever drop unknown-user**

### **snmp-server engineid local**

To specifySimple Network ManagementProtocol (SNMP) engine ID on the local device, use the **snmp-server engineid local** command in

global configuration

mode. To return the engine ID to the default, use the **no** form of this command.

**snmp-server engineid local** *engine-id* **no snmp-server engineid local** *engine-id*

**Syntax Description** engine-id Character string that identifies the engine ID. Consists of up to 24 characters in hexadecimal format. Each hexadecimal number is separated by a colon (:).

**Command Default** An SNMP engine ID is generated automatically.

**Command Modes** Global configuration

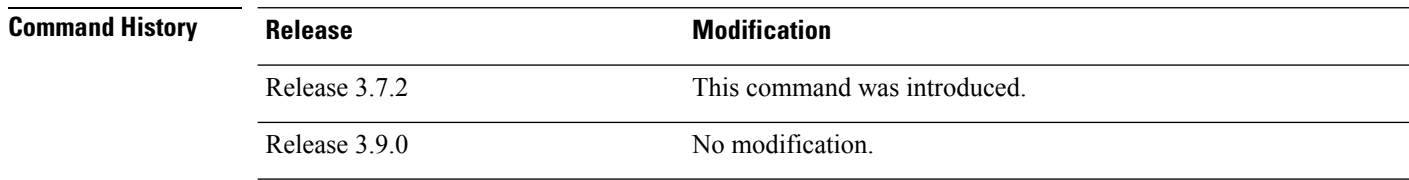

**Usage Guidelines** To use this command, you must be in a user group associated with a task group that includes appropriate task IDs. If the user group assignment is preventing you from using a command, contact your AAA administrator for assistance.

**Task ID Task Operations ID** read, write snmp

This example shows how to configure the SNMP engine ID on the local device:

RP/0/RSP0/CPU0:router(config)# **snmp-server engineID local 00:00:00:09:00:00:00:a1:61:6c:20:61**

#### **Related Topics**

show snmp [engineid,](#page-660-0) on page 657
# **snmp-server engineid remote**

To specify a Simple Network Management Protocol (SNMP) engine ID on a remote device, use the **snmp-server engineid remote** command in

global configuration

mode. To return the engine ID to the default, use the **no** form of this command.

**snmp-server engineid remote** *ip-address engine-id* **udp-port** *port* **no snmp-server engineid remote** *ip-address engine-id* **udp-port** *port*

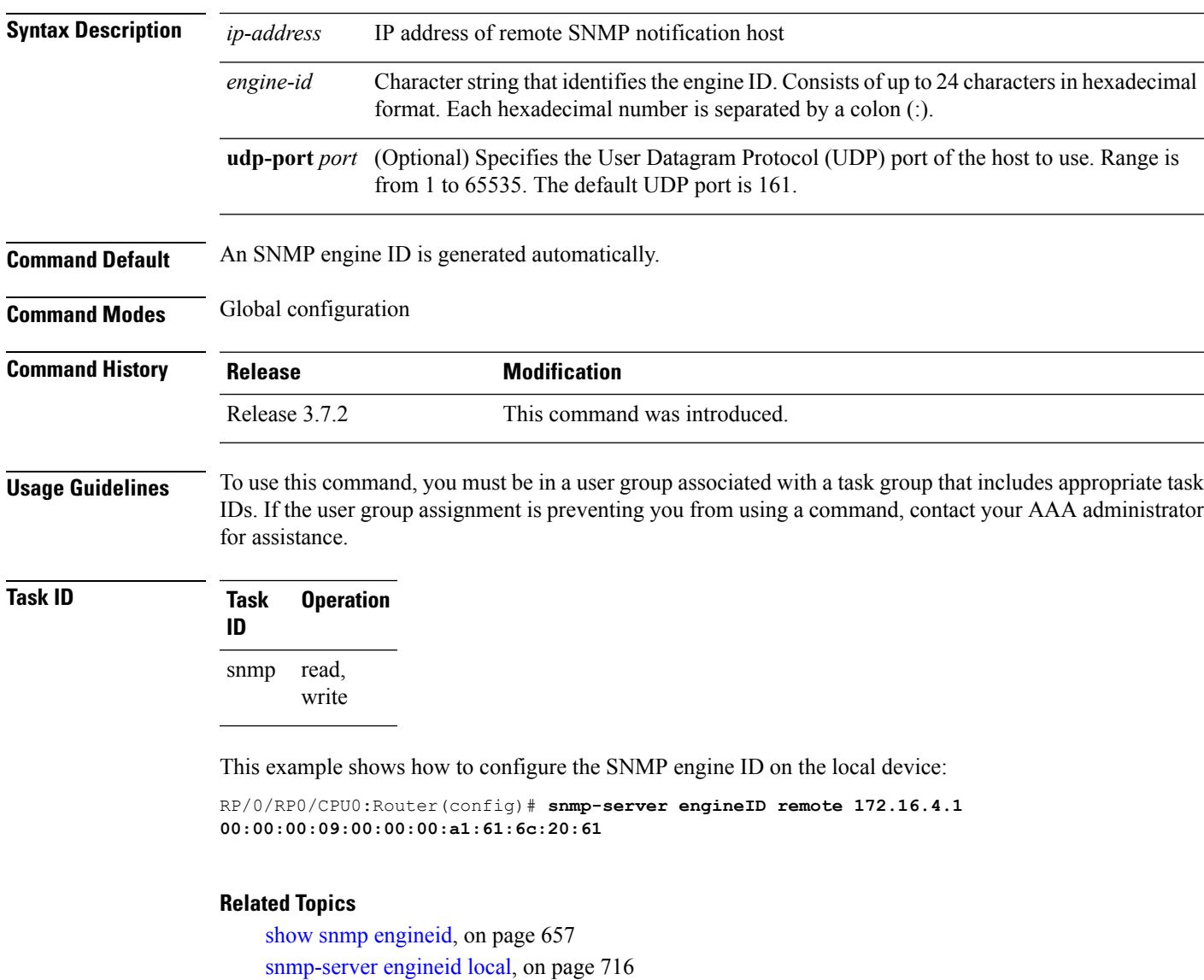

# <span id="page-721-0"></span>**snmp-server entityindex persist**

To enable the persistent storage of ENTITY-MIB data across process restarts, switchovers, and device reloads, use the **snmp-server entityindex persist** command in

global configuration

mode. To disable the persistent storage of ENTITY-MIB data, use the **no** form of this command.

### **snmp-server entityindex persist no snmp-server entityindex persist**

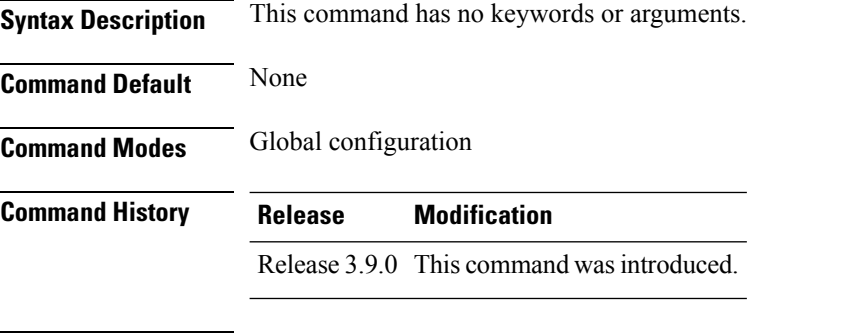

**Usage Guidelines** To use this command, you must be in a user group associated with a task group that includes appropriate task IDs. If the user group assignment is preventing you from using a command, contact your AAA administrator for assistance.

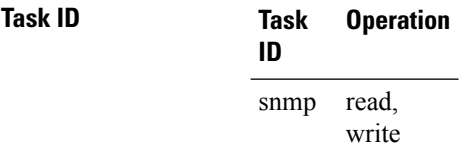

#### **Example**

This example illustrates how to enable persistent storage of ENTITY-MIB indices:

RP/0/RSP0/CPU0:router(config)# **snmp-server entityindex persist**

#### **Related Topics**

[snmp-server](#page-751-0) mibs cbqosmib persist, on page 748

## **snmp-server group**

To configure a new Simple Network Management Protocol (SNMP) group, or a table that maps SNMP users to SNMP views, use the **snmp-server group** command in

global configuration

mode. To remove a specified SNMP group, use the **no** form of this command.

**snmp-server group** *name* {**v1** | **v2c** | **v3** {**auth** | **noauth** | **priv**}} [**read** *view*] [**write** *view*] [**notify** *view*] [**context** *context-name*] [*access-list-name*] **no snmp-server group** *name*

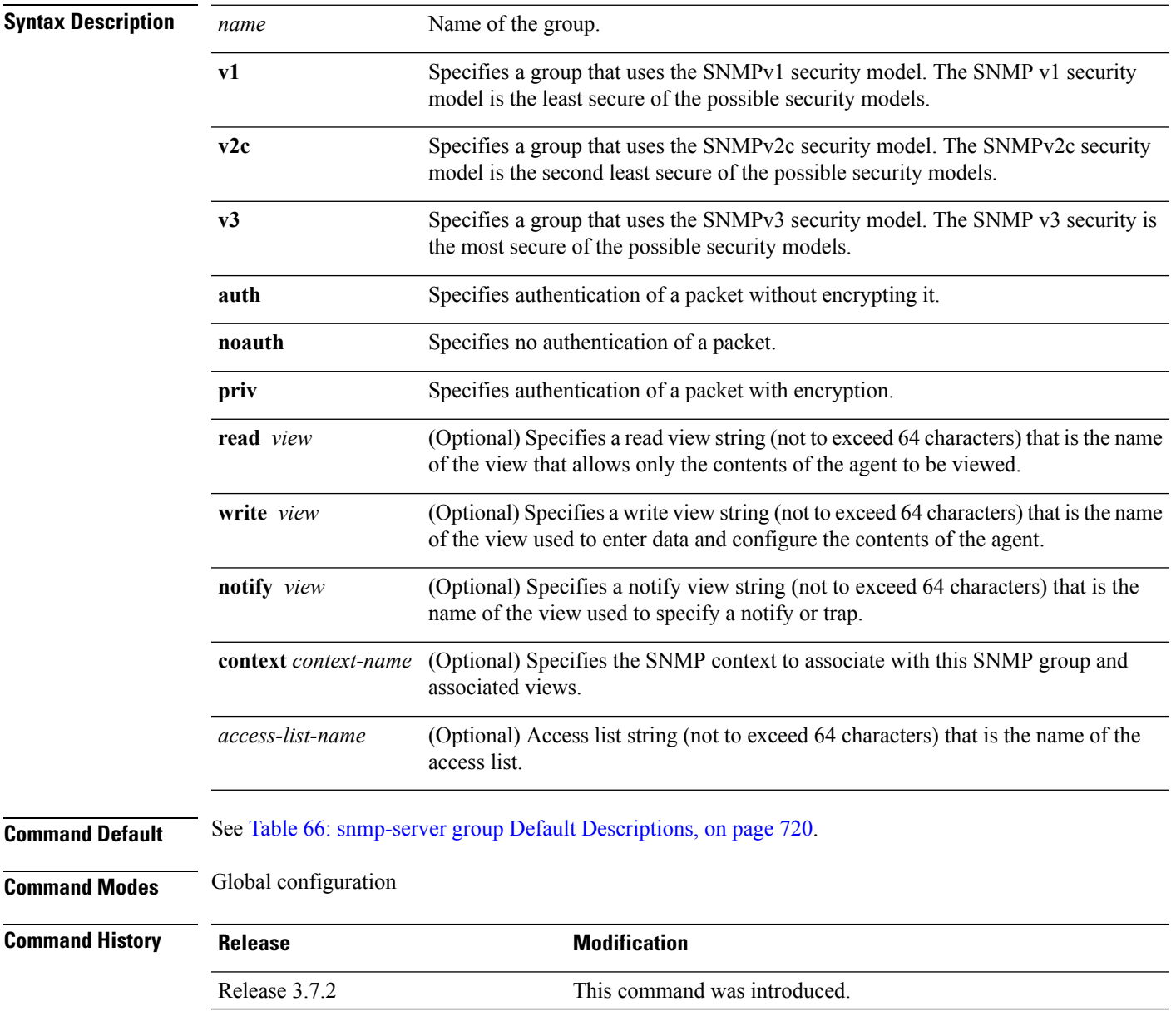

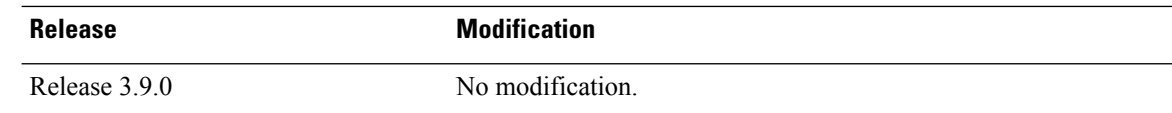

**Usage Guidelines** To use this command, you must be in a user group associated with a task group that includes appropriate task IDs. If the user group assignment is preventing you from using a command, contact your AAA administrator for assistance.

<span id="page-723-0"></span>This table describes the default values for the different views:

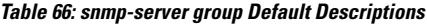

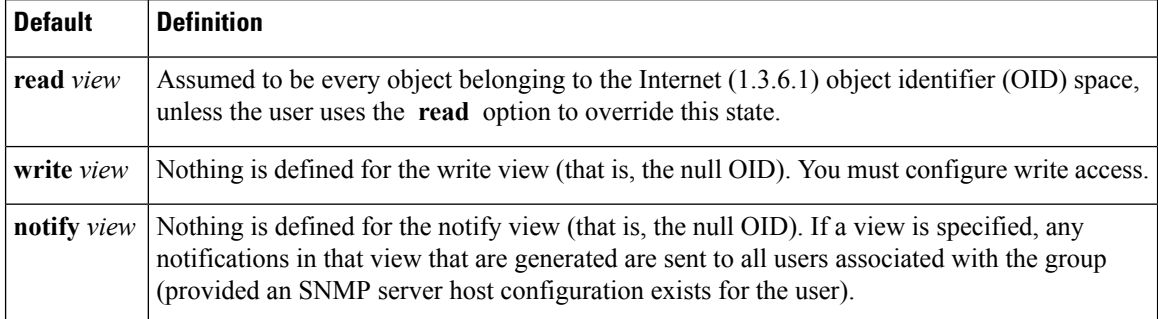

#### **Configuring Notify Views**

Do not specify a notify view when configuring an SNMP group for the following reasons:

- The **snmp-server host** command autogenerates a notify view for the user, and then adds it to the group associated with that user.
- Modifying the notify view of the group affects all users associated with that group.

The notify view option is available for two reasons:

- If a group has a notify view that is set using SNMP, you may need to change the notify view.
- The **snmp-server host** command may have been configured before the **snmp-server group** command. In this case, reconfigure the **snmp-server host** command or specify the appropriate notify view.

Instead ofspecifying the notify view for a group as part of the **snmp-server group**command, use the following commands in global configuration mode:

- **snmp-server user**—Configures an SNMP user.
- **snmp-server group**—Configures an SNMP group, without adding a notify view.
- **snmp-server host**—Autogenerates the notify view by specifying the recipient of a trap operation.

#### **Working with Passwords and Digests**

No default values exist for authentication or privacy algorithms when this command is configured. In addition, no default passwords exist. The minimum length for a password is one character, although we recommend using eight characters for security. A plain-text password or localized Message Digest 5 (MD5) password can be specified. Forgotten passwords cannot be recovered, and the user must be reconfigured.

#### **SNMP Contexts**

SNMP contexts provide Virtual Private Network (VPN) users with a secure way of accessing MIB data. When a VPN is associated with a context, that VPN's specific MIB data exists in that context. Associating a VPN with a context enables service providers to manage networks with multiple VPNs. Creating and associating a context with a VPN enables a provider to prevent the users of one VPN from accessing information about users of other VPNs on the same networking device.

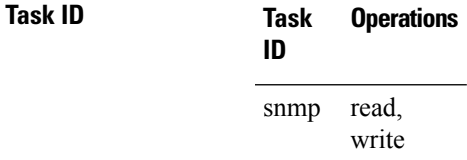

The following example shows how to configure an SNMP version 3 group named group1 that requires the authentication of packets with encryption:

RP/0/RSP0/CPU0:router(config)# **snmp-server group group1 v3 priv**

#### **Related Topics**

show [snmp](#page-654-0), on page 651 show snmp [group](#page-661-0), on page 658 [snmp-server](#page-725-0) host, on page 722 [snmp-server](#page-817-0) view, on page 814

# <span id="page-725-0"></span>**snmp-server host**

To specify the recipient of a Simple Network Management Protocol (SNMP) notification operation, use the **snmp-server host** command in

global configuration

mode. To remove the specified host, use the **no** form of this command.

**snmp-server host** *address* [{**clear** | **encrypted**}] [**informs**] [**traps**] [**version** {**1** | **2c** | **3** {**auth**|**noauth** | **priv**}}] *community-string* [**udp-port** *port*] [*notification-type*] **nosnmp-server host** *address* [{**clear** | **encrypted**}] [**informs**] [**traps**] [**version** {**1** | **2c** | **3** {**auth** | **noauth** | **priv**}}] *community-string* [**udp-port** *port*] [*notification-type*]

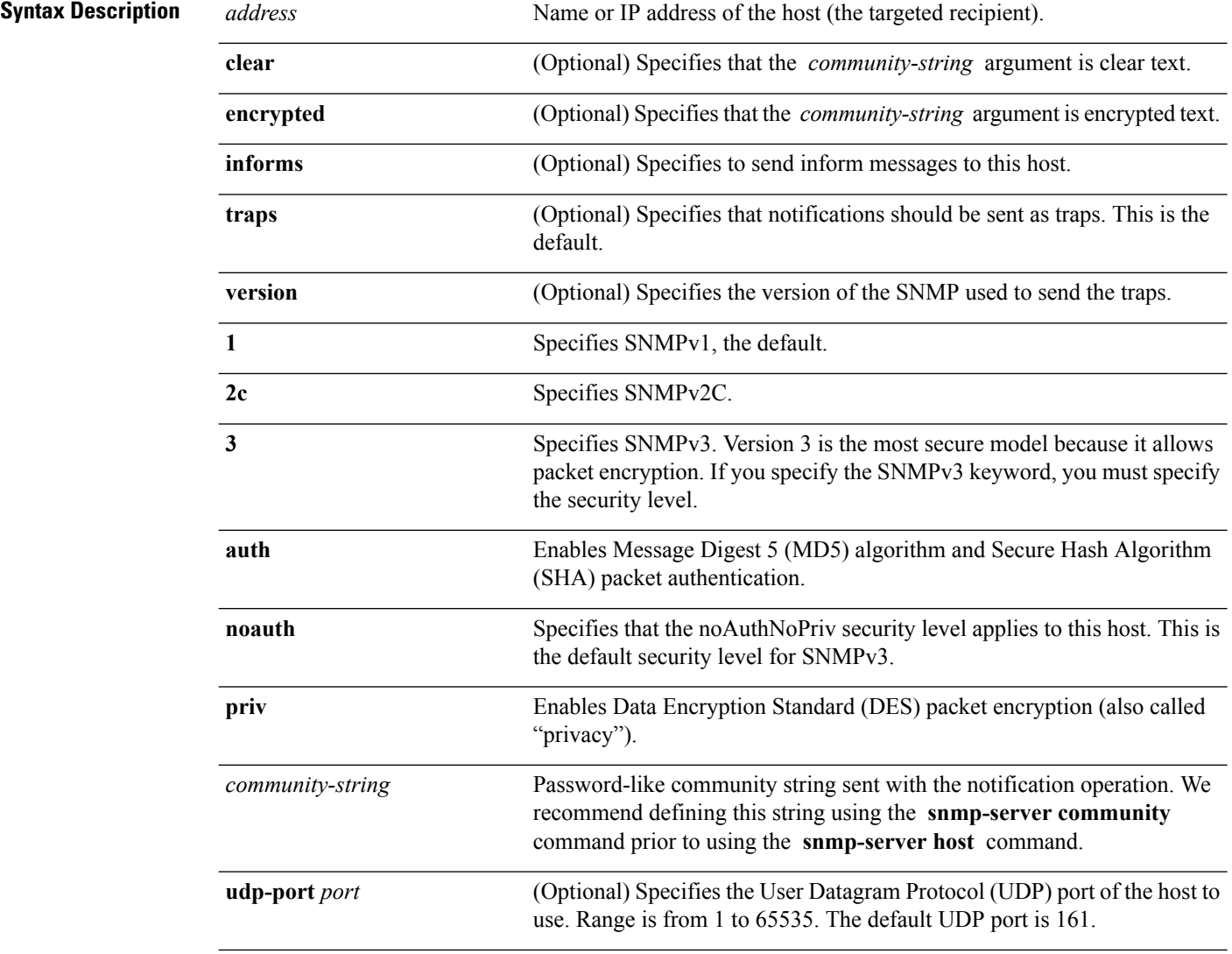

 $\blacksquare$ 

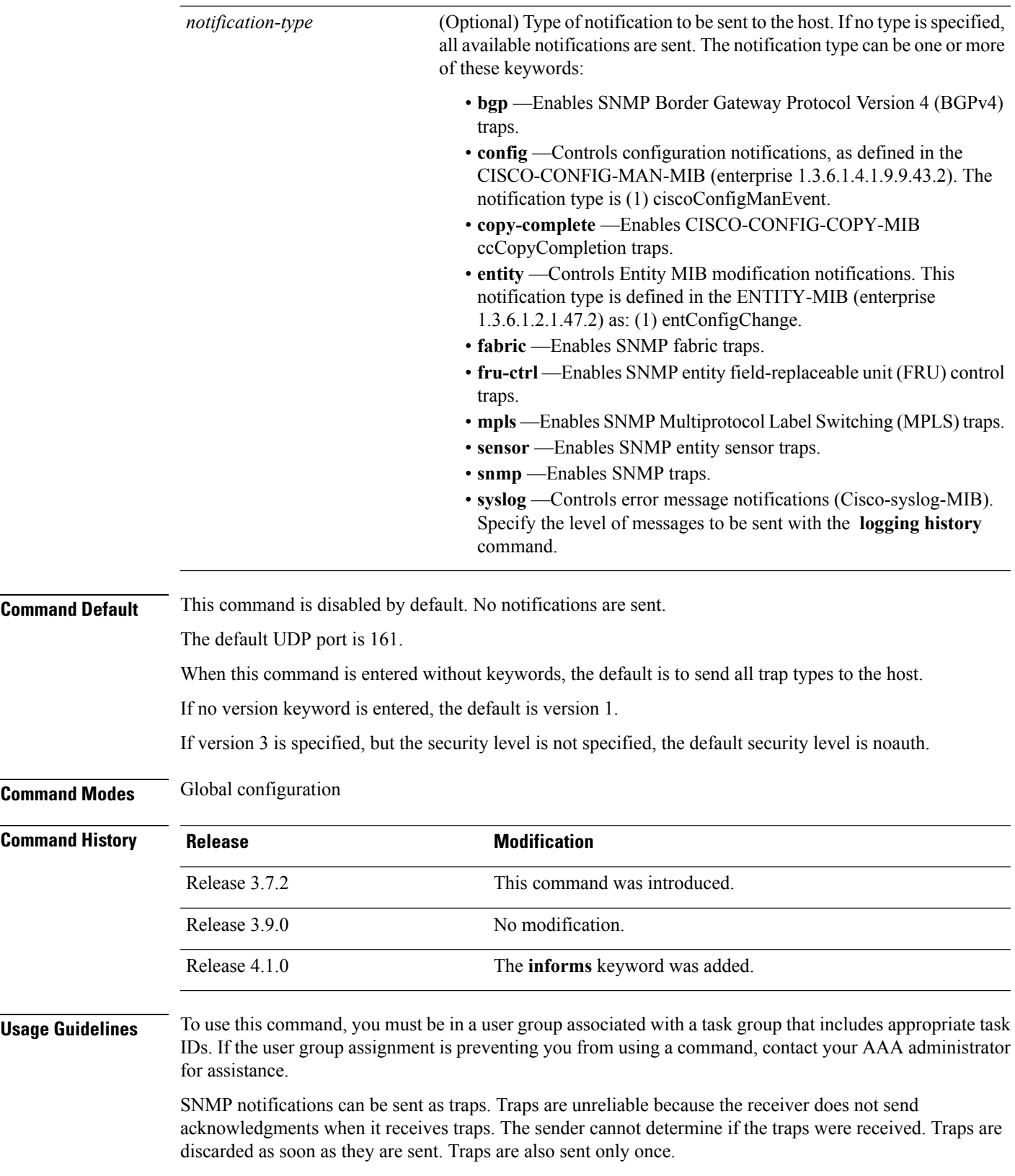

When the **snmp-server host** command is not entered, no notifications are sent. To configure the device to send SNMP notifications, configure at least one **snmp-server host** command. When the command is entered without keywords, all trap types are enabled for the host.

To enable multiple hosts, issue a separate **snmp-serverhost** command for each host. You can specify multiple notification types in the command for each host.

When multiple **snmp-server host** commands are given for the same host and kind of notification (trap), each succeeding **snmp-server host** command overwrites the previous command. Only the last **snmp-server host** command is in effect. For example, if an **snmp-server host** command with the **traps** keyword is entered for a host and then another command with the **traps** keyword is entered for the same host, the second command replaces the first.

Either a host name or IP address can be used to specify the host.

The **snmp-server host** command is used with the **snmp-server engineid** command. Use the **snmp-server traps** command to specify which SNMP notifications are sent globally. For a host to receive most notifications, at least one **snmp-server traps** command and the **snmp-server host** command for that host must be enabled.

However, some notification types cannot be controlled with the **snmp-server traps** command. For example, some notification types are always enabled. Other notification types are enabled by a different command.

The availability of a notification-type depends on the device type and Cisco software features supported on the device.

To display which notification types are available on the system, use the question mark (**?**) online help function at the end of the **snmp-server host** command.

The **no snmp-server host** command used with no keywords disables traps.

Use the **clear** keyword to specify that the clear text community string you enter is displayed encrypted in the **show running** command output. To enter an encrypted string, use the **encrypted** keyword. To enter a clear text community string that is not encrypted by the system, use neither of these keywords.

If the **informs** keyword is used, the SNMP version can be only SNMPv2C or SNMPv3.

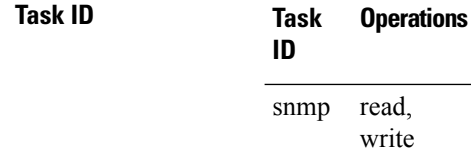

This example shows how to send RFC 1157 SNMP traps to the host specified by the name myhost.cisco.com. Other traps are enabled, but only SNMP traps are sent because only the **snmp** keyword is specified in the **snmp-server host** command. The community string is defined as comaccess.

```
RP/0/RSP0/CPU0:router(config)# snmp-server traps
RP/0/RSP0/CPU0:router(config)# snmp-server host myhost.cisco.com comaccess snmp
```
This example shows how to send the SNMP traps to address 172.30.2.160:

```
RP/0/RSP0/CPU0:router(config)# snmp-server traps snmp
RP/0/RSP0/CPU0:router(config)# snmp-server host 172.30.2.160 public snmp
```
This example shows how to enable the router to send all traps to the host, myhost.cisco.com, using the community string public:

RP/0/RSP0/CPU0:router(config)# **snmp-server traps** RP/0/RSP0/CPU0:router(config)# **snmp-server host myhost.cisco.com public**

This example shows how to prevent traps from being sent to any host. The BGP traps are enabled for all hosts, but only the configuration traps are enabled to be sent to a host.

RP/0/RSP0/CPU0:router(config)# **snmp-server traps bgp** RP/0/RSP0/CPU0:router(config)# **snmp-server host hostabc public config**

This example shows how to send SNMPv3 informs to a host:

RP/0/RSP0/CPU0:router(config)# **snmp-server host 172.30.2.160 informs version 3**

#### **Related Topics**

[snmp-server](#page-719-0) engineid local, on page 716 [snmp-server](#page-779-0) traps bgp, on page 776 [snmp-server](#page-734-0) inform, on page 731

# <span id="page-729-0"></span>**snmp-server ifindex persist**

To enable ifIndex persistence globally on all Simple Network Management Protocol (SNMP) interfaces, use the **snmp-server ifindex persist** command in global configuration mode. To disable global interface persistence, use the **no** form of this command.

### **snmp-server ifindex persist no snmp-server ifindex persist**

- **Syntax Description** This command has no keywords or arguments.
- **Command Default** Global interface persistence is disabled.

**Command Modes** Global configuration

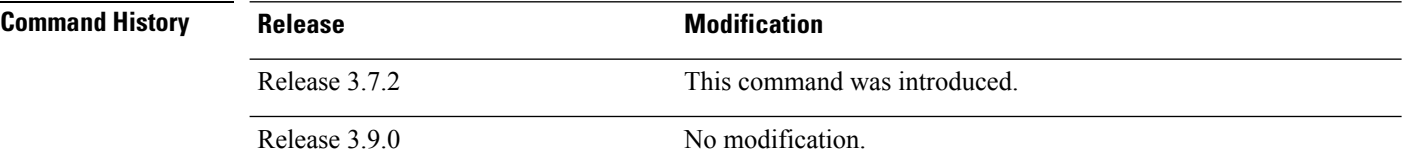

### **Usage Guidelines** To use this command, you must be in a user group associated with a task group that includes appropriate task IDs. If the user group assignment is preventing you from using a command, contact your AAA administrator for assistance.

Use the **snmp-server ifindex persist** command to enable ifIndex persistence on all interfaces that have entries in the ifIndex table of the IF-MIB. When enabled, this command retains the mapping between the ifName object values and the ifIndex object values (generated from the IF-MIB) persistent during reloads, allowing for consistent identification of specific interfaces using SNMP. Applications such as device inventory, billing, and fault detection depend on this feature.

## **Task ID Task Operations ID** snmp read,

This example shows how to enable ifIndex persistence globally:

RP/0/RSP0/CPU0:router(config)# **snmp-server ifindex persist**

#### **Related Topics**

write

index [persistence,](#page-639-0) on page 636 notification [linkupdown,](#page-645-0) on page 642 show snmp [interface](#page-665-0), on page 662

Ш

# **snmp-server ifmib ifalias long**

To enable the ifAlias IF-MIB object to accept an interface alias name that exceeds the 64-byte default, use the **snmp-server ifmibifaliaslong** command. Use the**no** form of this command to revert to the default length.

**snmp-server ifmib ifalias long no snmp-server ifmib ifalias long**

**Syntax Description** This command has no keywords or arguments.

**Command Default** Global interface persistence is disabled.

The alias name is 64 bytes in length.

**Command Modes** Global configuration

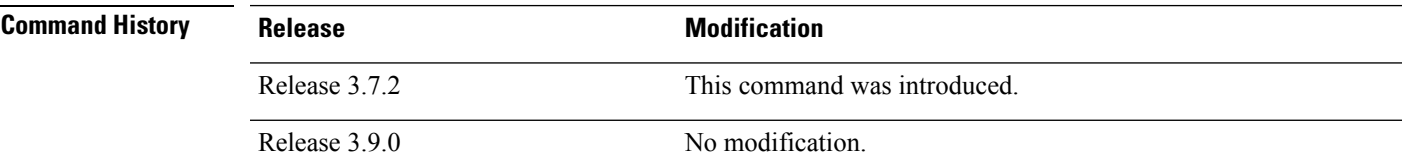

### **Usage Guidelines** To use this command, you must be in a user group associated with a task group that includes appropriate task IDs. If the user group assignment is preventing you from using a command, contact your AAA administrator for assistance.

Use the **snmp-server ifmib ifalias long** command to enable the IF-MIB object ifAlias to accept an interface alias name that is greater than 64 bytes in length. The default length for the alias name is 64 bytes.

### **Task ID Task Operations ID**

read, write snmp

This example shows how to enable the IF-MIB object ifAlias:

RP/0/RSP0/CPU0:router(config)# **snmp-server ifmib ifalias long** RP/0/RSP0/CPU0:router(config)# **exit**

Uncommitted changes found, commit them before exiting(yes/no/cancel)? [cancel]:**yes** RP/0/RSP0/CPU0:router#

# <span id="page-731-0"></span>**snmp-server ifmib internal cache max-duration**

To configure the refresh interval for the IF-MIB statistics cache, use the **snmp-server ifmib internal cache max-duration** command in global configuration mode. To revert to the default cache interval, use the **no** form of this command.

**snmp-server ifmib internal cache max-duration** *timeout*

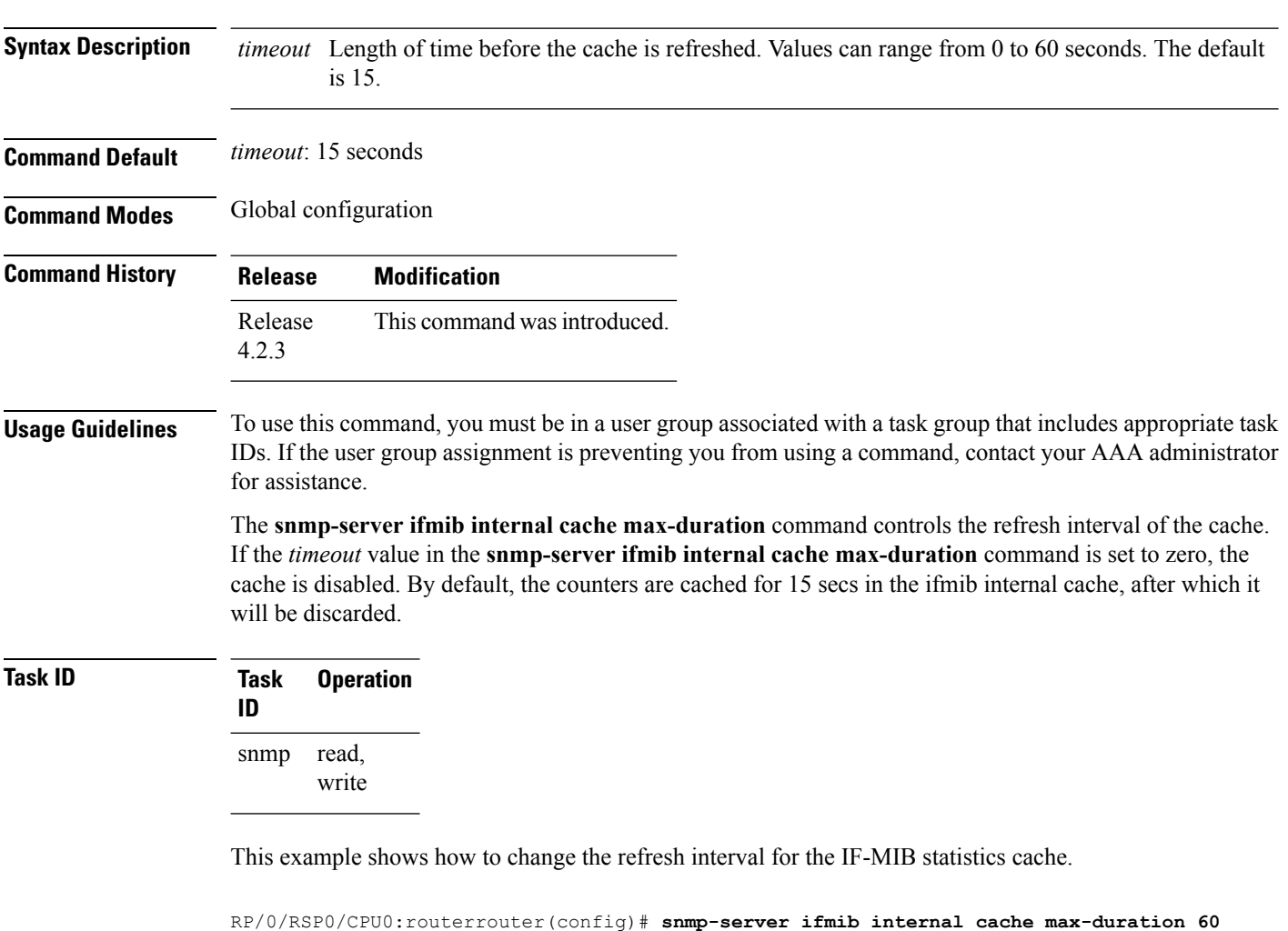

#### **Related Topics**

[snmp-server](#page-733-0) ifmib stats cache, on page 730

Ш

# **snmp-server ifmib ipsubscriber**

To enable IP subscriber interfaces in the interfaces MIB (IF-MIB), use the **snmp-server ifmib ipsubscriber** command in global configuration mode. To disable IP subscriber interfaces, use the **no** form of this command.

**snmp-server ifmib ipsubscriber no snmp-server ifmib ipsubscriber**

**Syntax Description** This command has no keywords or arguments.

**Command Default** Ip subscriber interfaces are not enabled.

**Command Modes** Global configuration

**Command History Release Modification** This command was introduced. Release 4.2.0

### **Usage Guidelines** To use this command, you must be in a user group associated with a task group that includes appropriate task IDs. If the user group assignment is preventing you from using a command, contact your AAA administrator for assistance.

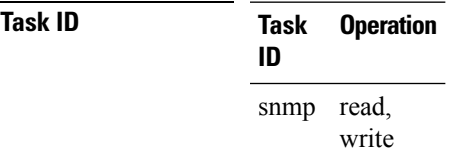

This example shows how to enable IP subscriber interfaces in the IF-MIB:

RP/0/RSP0/CPU0:router# **configure** RP/0/RSP0/CPU0:router(config)# **snmp-server ifmib ipsubscriber**

# <span id="page-733-0"></span>**snmp-server ifmib stats cache**

To enable retrieval of cached statistics instead of real-time statistics, use the **snmp-server ifmib stats cache** command. To revert to the default, use the **no** form of this command.

**snmp-server ifmib stats cache no snmp-server ifmib stats cache**

**Syntax Description** This command has no keywords or arguments.

**Command Default** Cached statistics are not enabled.

**Command Modes** Global configuration

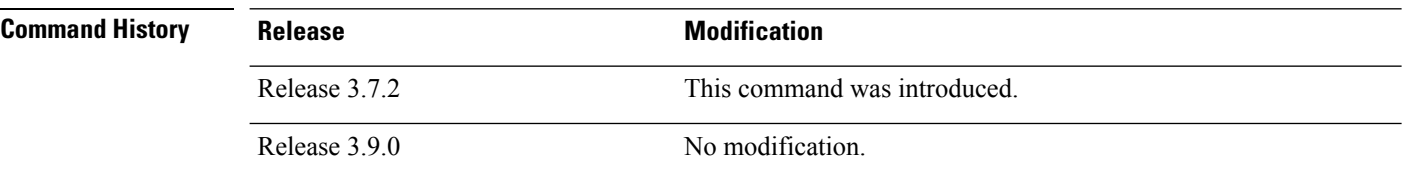

**Usage Guidelines** To use this command, you must be in a user group associated with a task group that includes appropriate task IDs. If the user group assignment is preventing you from using a command, contact your AAA administrator for assistance.

> Cisco IOS XR statistics infrastructure maintains a cache of statistics for all interfaces. This cache is updated every 30 seconds. Use the **snmp-server ifmib stats cache** command to enable the IF-MIB to retrieve these cached statistics rather than real-time statistics. Accessing cached statistics is less CPU-intensive than accessing real-time statistics.

### **Task ID Task Operations**

**ID** read, snmp

write

This example shows how to enable the IF-MIB caches statistics:

RP/0/RSP0/CPU0:router(config)# **snmp-server ifmib stats cache** RP/0/RSP0/CPU0:router(config)# **exit**

Uncommitted changes found, commit them before exiting(yes/no/cancel)? [cancel]:**yes** RP/0/RSP0/CPU0:router#

#### **Related Topics**

snmp-server ifmib internal cache [max-duration,](#page-731-0) on page 728

# <span id="page-734-0"></span>**snmp-server inform**

To configure Simple Network Management Protocol (SNMP) inform message options, use the **snmp-server inform** command in global configuration mode. To revert to the default informs options, use the **no** form of this command.

**snmp-server inform** {**pending** *max-no* | **retries** *no-retries* | **timeout** *seconds*} **no snmp-server inform** {**pending** *max-no* | **retries** *no-retries* | **timeout** *seconds*}

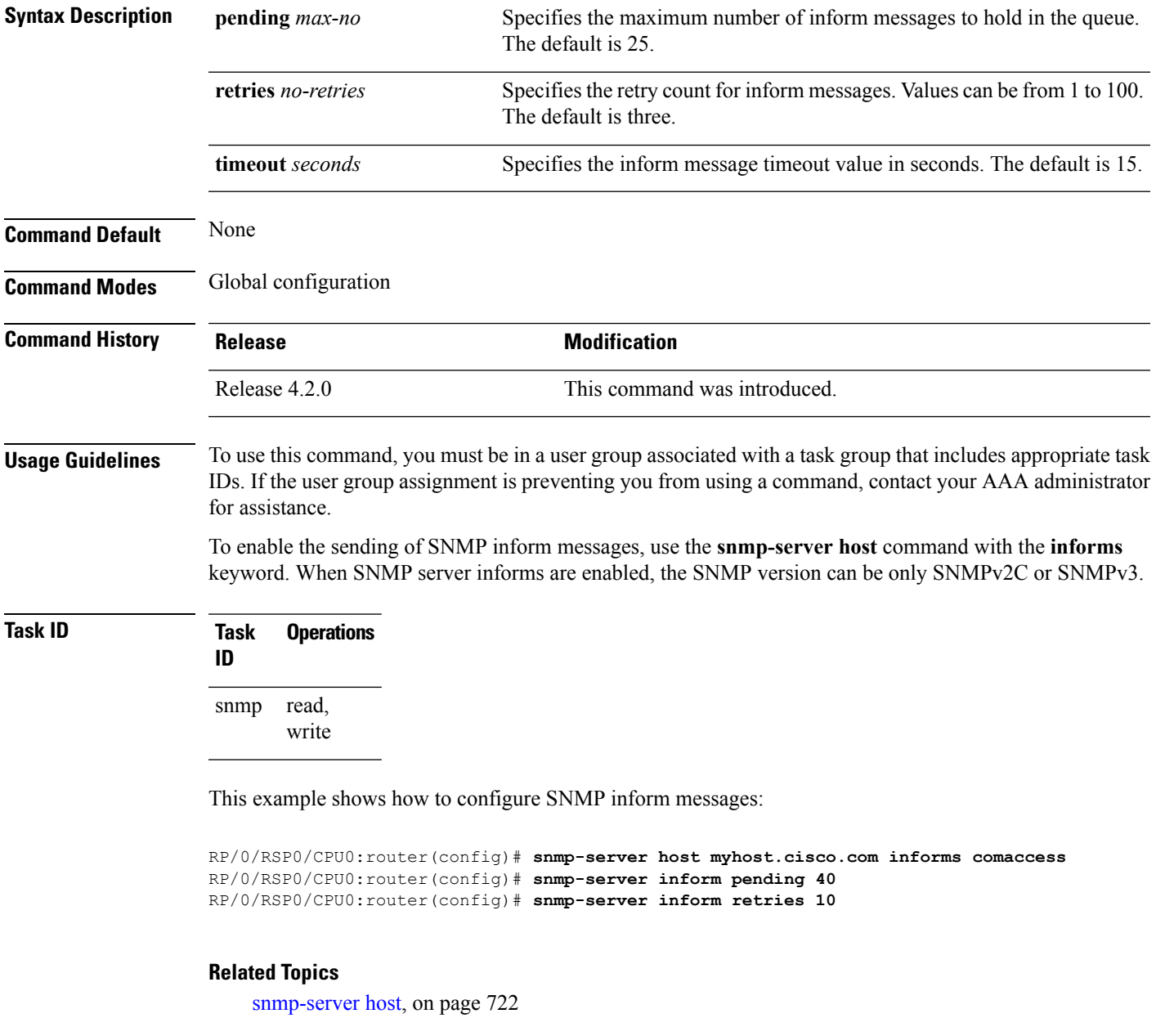

# **snmp-server interface**

To enable an interface to send Simple Network Management Protocol (SNMP) trap notifications and enter SNMPinterface configuration mode, use the **snmp-server interface** command in global configuration mode. To disable the sending of SNMP trap notifications on an interface, use the **no** form of this command.

**snmp-server interface** *type interface-path-id* **no snmp-server interface** *type interface-path-id*

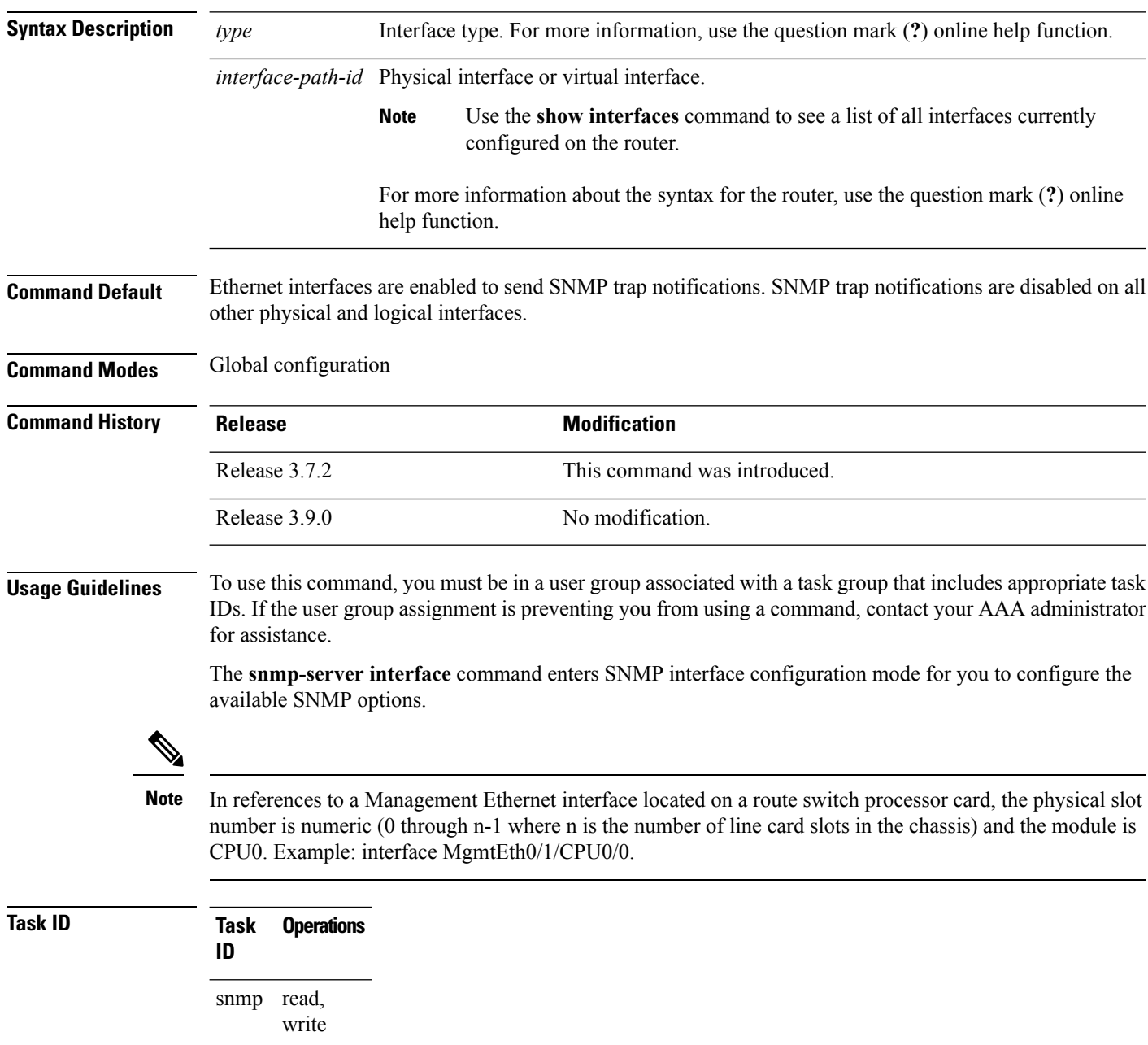

This example shows how to assign ifIndex persistence on Packet-over-SONET/SDH (POS) interface 0/0/1/0:

RP/0/RSP0/CPU0:router(config)# **snmp-server interface pos 0/0/1/0** RP/0/RSP0/CPU0:router(config-snmp-if)#

### **Related Topics**

show snmp [interface,](#page-665-0) on page 662 [snmp-server](#page-719-0) engineid local, on page 716 [snmp-server](#page-729-0) ifindex persist, on page 726

# **snmp-server interface subset**

To entersnmp-server interface subset configuration mode for a set of interfaces, use the **snmp-server interface subset** command in global configuration mode. To revert to the default interface settings, use the **no** form of this command.

**snmp-server interface subset** *subset-number* **regular-expression** *expression* **no snmp-server interface subset** *subset-number*

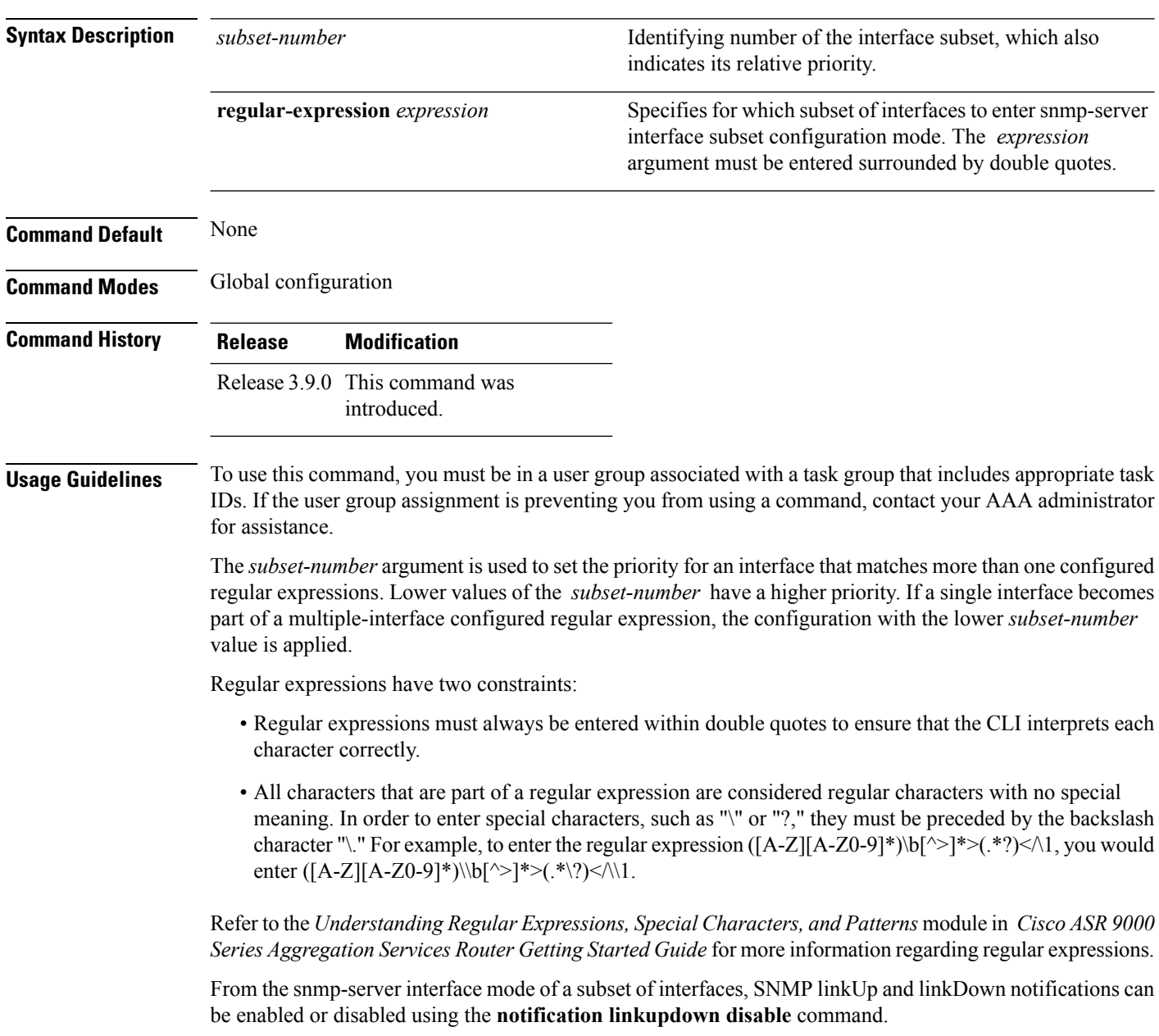

**Task ID Task Operation ID**

read, write snmp

This example illustrates how to configure all Gigabit Ethernet interfaces:

```
RP/0/RSP0/CPU0:router# config
RP/0/RSP0/CPU0:router(config)# snmp-server int subset 2
    regular-expression "^Gig[a-zA-Z]+[0-9/]+\."
RP/0/RSP0/CPU0:router(config-snmp-if-subset)#
```
#### **Related Topics**

notification [linkupdown](#page-645-0), on page 642 show snmp interface [notification](#page-667-0), on page 664 show snmp interface [regular-expression,](#page-669-0) on page 666

# **snmp-server ipv4 dscp**

To mark packets with a specific differentiated services code point (DSCP) value, use the **snmp-server ipv4 dscp** command in global configuration mode. To remove matching criteria, use the **no** form of this command.

**snmp-server ipv4 dscp** *value* **no snmp-server ipv4 dscp** [*value*]

**Syntax Description** value Value of the DSCP. The DSCP value can be a number from 0 to 63, or it can be one of the following keywords: **default**, **ef**, **af11**, **af12**, **af13**, **af21**, **af22**, **af23**, **af31**, **af32**, **af33**, **af41**, **af42**, **af43**, **cs1**, **cs2**, **cs3**, **cs4**, **cs5**, **cs6**, **cs7**.

**Command Default** The IP DSCP default value for SNMP traffic is 0.

**Command Modes** Global configuration

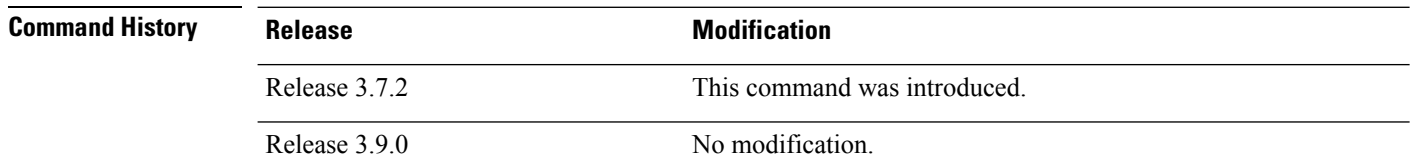

### **Usage Guidelines** To use this command, you must be in a user group associated with a task group that includes appropriate task IDs. If the user group assignment is preventing you from using a command, contact your AAA administrator for assistance.

Use the **snmp-server ipv4 dscp** command to specify an IP DSCP value to give SNMP traffic higher or lower priority in your network.

**Task ID Task Operations ID** read, write snmp

This example shows how to configure the DSCP value to af32:

RP/0/RSP0/CPU0:router(config)# **snmp-server ipv4 dscp af32**

# **snmp-server ipv4 precedence**

To mark packets with a specific precedence level to use for packet matching, use the **snmp-server ipv4 precedence** command in global configuration mode. To restore the system to its default interval values, use the **no** form of this command.

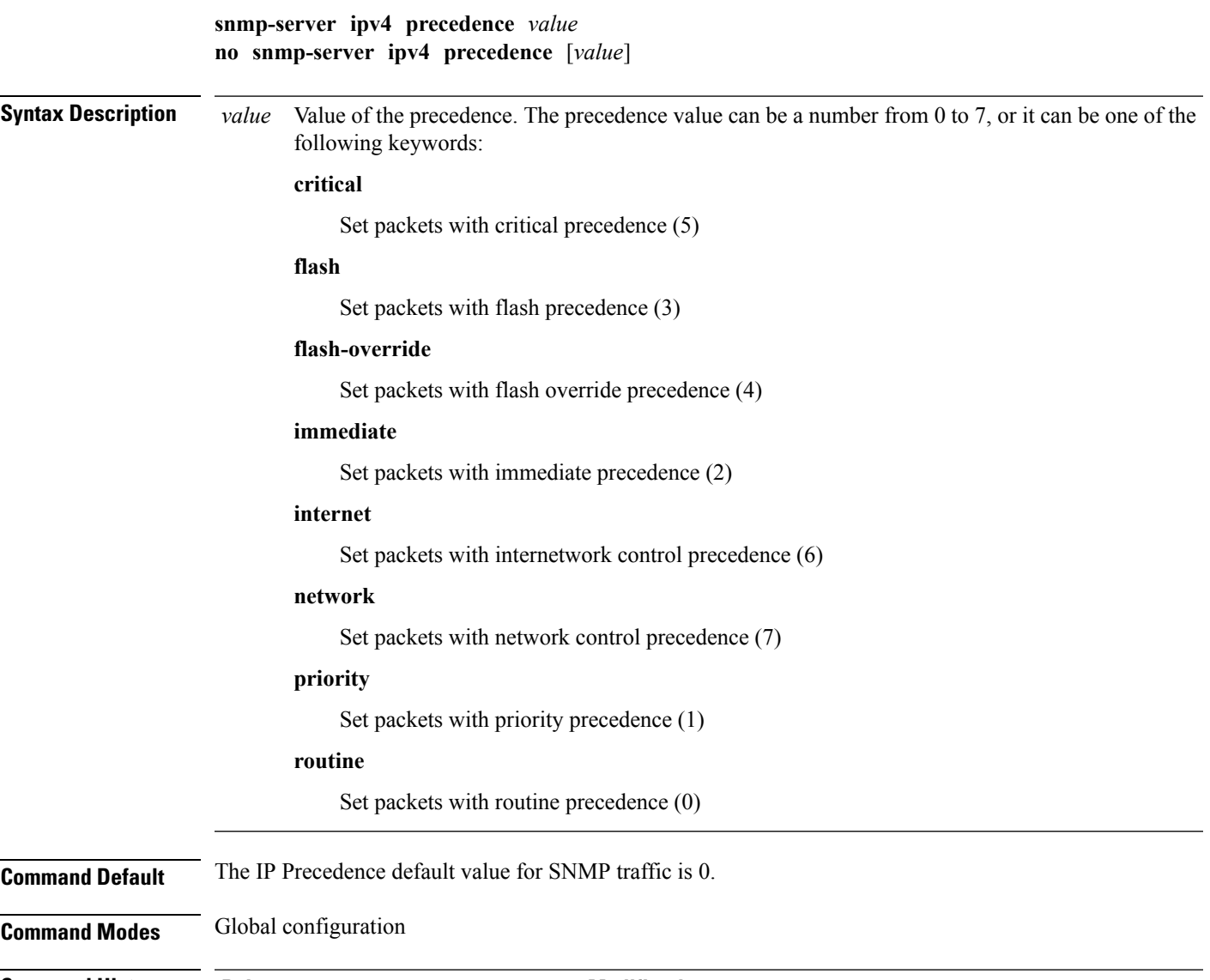

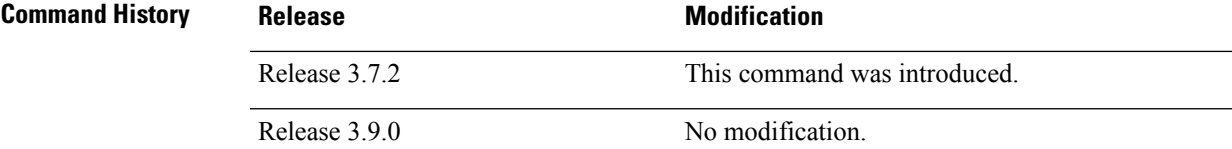

### **Usage Guidelines** To use this command, you must be in a user group associated with a task group that includes appropriate task IDs. If the user group assignment is preventing you from using a command, contact your AAA administrator for assistance.

Use the **snmp-server ipv4 precedence** command to specify an IP Precedence value to give SNMP traffic higher or lower priority in your network.

**Task ID Task Operations ID** snmp read, write

This example shows how to set the precedence to 2:

RP/0/RSP0/CPU0:router(config)# **snmp-server ipv4 precedence 2**

**snmp-server location**

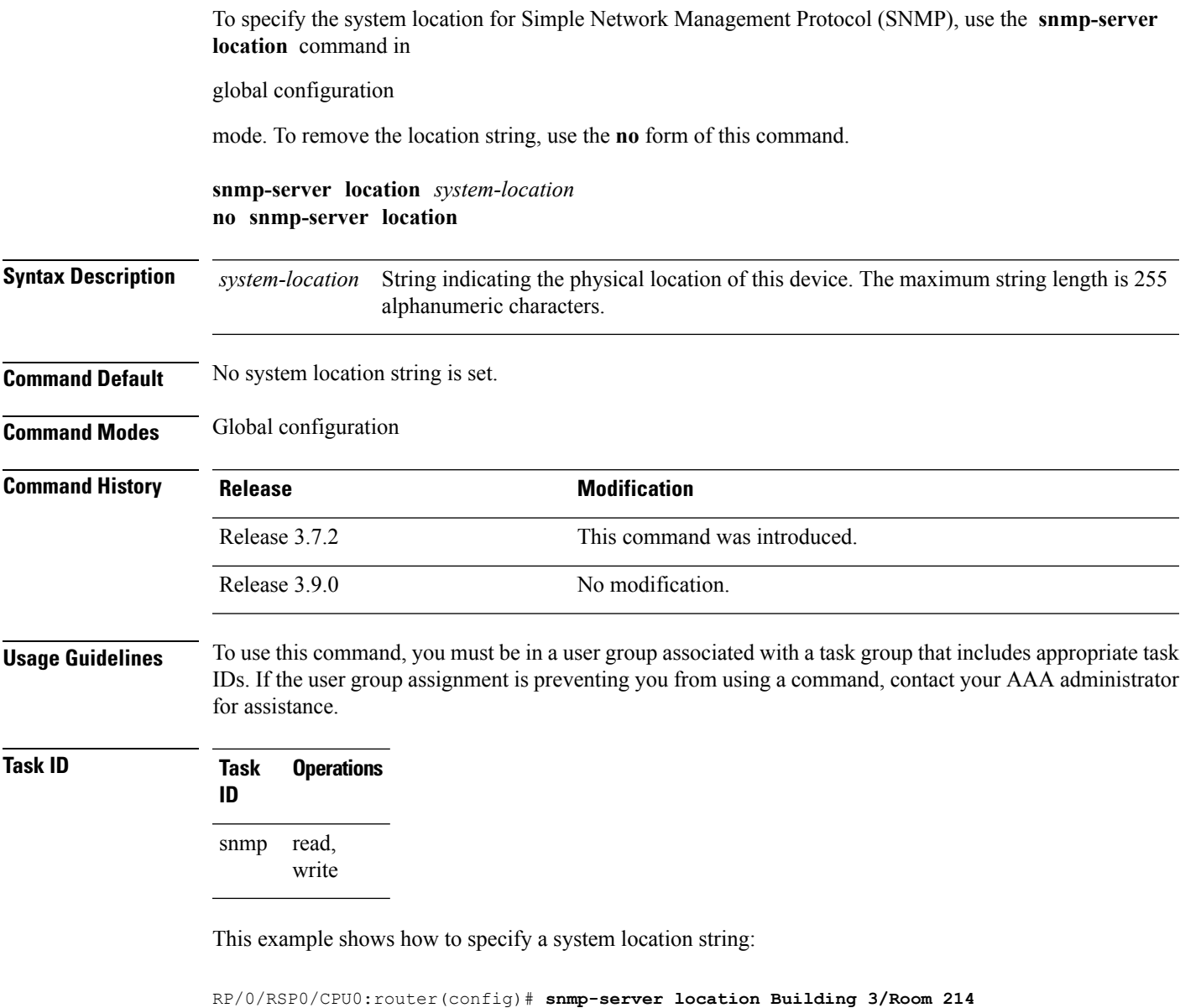

### **Related Topics**

[snmp-server](#page-713-0) contact, on page 710

# **snmp-server mib bulkstat max-procmem-size**

To configure the overall per-process memory size limit used by all bulk statistics files in the process, use the **snmp-server mib bulkstat max-procmem-size** command in

global configuration

mode. To remove the overall per-process memory size, use the **no** form of this command.

**snmp mib bulkstat max-procmem-size** *size* **no snmp mib bulkstat max-procmem-size** [*size*]

**Syntax Description** size Overall per-process memory size limit in kilobytes. The valid range is from 100 to 200000. The default is 200000.

**Command Default** The maximum process memory size is 200000 KB.

**Command Modes** Global configuration

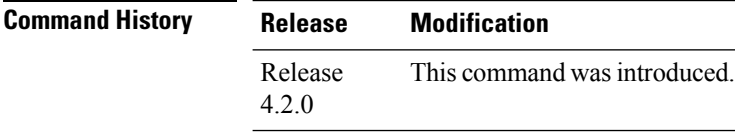

#### **Usage Guidelines** To use this command, you must be in a user group associated with a task group that includes appropriate task IDs. If the user group assignment is preventing you from using a command, contact your AAA administrator for assistance.

Currently 300 MB is the maximum process memory available for MIB and SNMP processes.

**Task ID Task Operation ID** read, write snmp

This example sets the maximum process memory size to 100000 KB.

RP/0/RSP0/CPU0:router# **configure** RP/0/RSP0/CPU0:router(config)# **snmp-server mib bulkstat max-procmem-size 100000**

# **snmp-server mib bulkstat object-list**

To configure a Simple Network Management Protocol (SNMP) bulk statistics object list and enter bulk statistics objects configuration mode, use the **snmp-server mib bulkstat object-list** in

global configuration

mode. To remove an SNMP object list configuration, use the **no** form of this command.

**snmp-server mib bulkstat object-list** *object-list-name* **no snmp-server mib bulkstat object-list** *object-list-name*

**Syntax Description** *object-list-name* Name or object identifier (OID) of the bulk statistics object list to configure.

**Command Default** No SNMP bulk statistics object list is configured.

**Command Modes** Global configuration

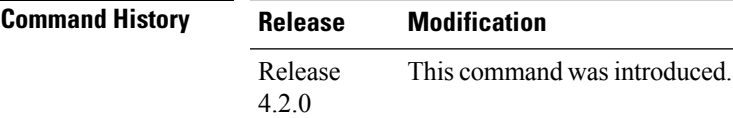

#### **Usage Guidelines** To use this command, you must be in a user group associated with a task group that includes appropriate task IDs. If the user group assignment is preventing you from using a command, contact your AAA administrator for assistance.

The **snmp-server mib bulkstat object-list** command allows you to name an object list. Bulk statistics object lists are used for the Periodic MIB Data Collection and Transfer Mechanism.Use the **add** command to add objects to the object list configured with the **snmp-server mib bulkstat object-list** command. Bulk statistics object lists can be reused in multiple schemas.

**Task ID Task Operation ID** read, write snmp

In this example, a bulk statistics object list called ifmib is configured to include two objects:

```
RP/0/RSP0/CPU0:router# config
RP/0/RSP0/CPU0:router(config)# snmp-server mib bulkstat object-list ifmib
RP/0/RSP0/CPU0:router(config-bulk-objects)# add ifOutOctets
RP/0/RSP0/CPU0:router(config-bulk-objects)# add ifInOctets
```
#### **Related Topics**

add [\(bulkstat](#page-632-0) object), on page 629 show snmp mib [bulkstat](#page-673-0) transfer, on page 670

# **snmp-server mib bulkstat schema**

To configure a Simple Network Management Protocol (SNMP) bulk statistics schema and enter bulk statistics schema configuration mode, use the **snmp-server mib bulkstat schema** command in

global configuration

mode. To remove the SNMP bulk statistics schema, use the **no** form of this command.

**snmp-server mib bulkstat schema** *schema-name* **no snmp-server mib bulkstat schema** *schema-name*

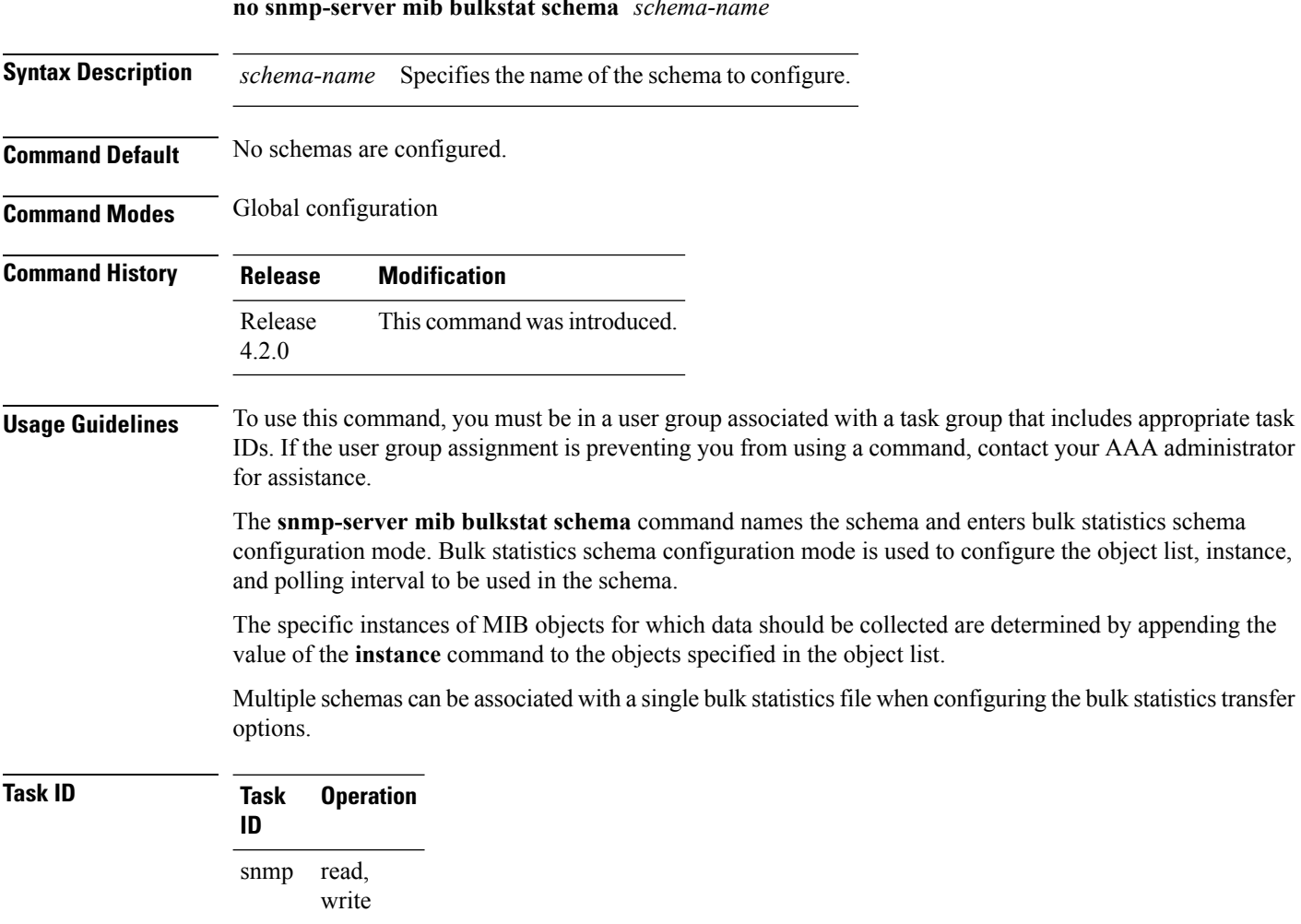

The following example shows how to configure a bulk statistics schema called GigE0/6/5/0:

```
RP/0/RSP0/CPU0:router# configure
RP/0/RSP0/CPU0:router(config)# snmp-server mib bulkstat schema tengige 0/6/5/0
RP/0/RSP0/CPU0:router(config-bulk-sc)# object-list ifmib
RP/0/RSP0/CPU0:router(config-bulk-sc)# poll-interval 3
RP/0/RSP0/CPU0:router(config-bulk-sc)# instance exact interface tengige 0/6/5/0 subif
```
RP/0/RSP0/CPU0:router(config-bulk-sc)# **exit**

### **Related Topics**

instance [\(bulkstat](#page-640-0) schema), on page 637 [poll-interval](#page-648-0), on page 645

# **snmp-server mib bulkstat transfer-id**

To identify the bulk statistics transfer configuration and enter bulk statistics transfer configuration mode, use the **snmp-server mib bulkstat transfer-id** command in

global configuration

mode. To remove a previously configured transfer, use the **no** form of this command

**snmp-server mib bulkstat transfer-id** *transfer-id* **no snmp-server mib bulkstat transfer-id** *transfer-id*

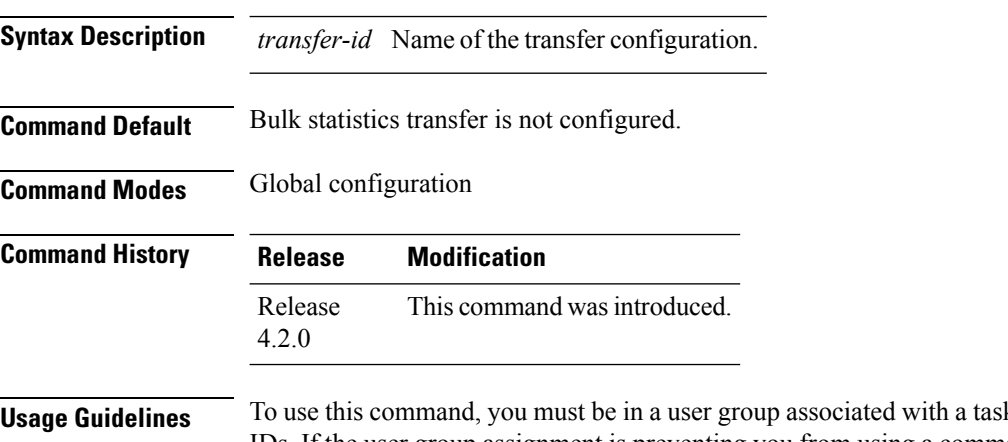

**Usage Guidelines** To use this command, you must be in a user group associated with a task group that includes appropriate task IDs. If the user group assignment is preventing you from using a command, contact your AAA administrator for assistance.

> The name, *transfer-id*, you specify for the bulk statistics transfer configuration is used in the filename of the bulk statistics file when it is generated and is used to identify the transfer configuration in the output of the **show snmp mib bulkstat transfer** command.

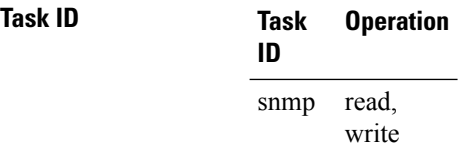

In this example, The bulk statistics transfer is given the name bulkstat1 and contains two schemas:

```
RP/0/RSP0/CPU0:router# configure
RP/0/RSP0/CPU0:router(config)# snmp-server mib bulkstat transfer-id bulkstat1
RP/0/RSP0/CPU0:router(config-bulk-tr)# schema IFMIB
RP/0/RSP0/CPU0:router(config-bulk-tr)# schema CAR
RP/0/RSP0/CPU0:router(config-bulk-tr)# url primary
ftp://user1:pswrd@cbin2-host/users/user1/bulkstat1
RP/0/RSP0/CPU0:router(config-bulk-tr)# url secondary
tftp://user1@10.1.0.1/tftpboot/user1/bulkstat1
RP/0/RSP0/CPU0:router(config-bulk-tr)# format schemaASCII
RP/0/RSP0/CPU0:router(config-bulk-tr)# transfer-interval 30
RP/0/RSP0/CPU0:router(config-bulk-tr)# retry 5
RP/0/RSP0/CPU0:router(config-bulk-tr)# buffer-size 1024
```
RP/0/RSP0/CPU0:router(config-bulk-tr)# **retain 30** RP/0/RSP0/CPU0:router(config-bulk-tr)# **end**

### **Related Topics**

[buffer-size](#page-633-0), on page 630 format [\(bulkstat\)](#page-637-0), on page 634 [retain,](#page-649-0) on page 646 [retry,](#page-651-0) on page 648 [schema,](#page-653-0) on page 650 show snmp mib [bulkstat](#page-673-0) transfer, on page 670 [transfer-interval](#page-821-0), on page 818 [url](#page-823-0), on page 820

# **snmp-server mibs cbqosmib cache**

To enable and configure caching of the QoS MIB statistics, use the **snmp-server mibs cbqosmib cache** command in global configuration mode. To disable caching, use the **no** form of this command.

**snmp-server mibs cbqosmib cache** {**refresh time** *time* | **service-policy count** *count*} **no snmp-server mibs cbqosmib cache** [{**refresh time** *time* | **service-policy count** *count*}]

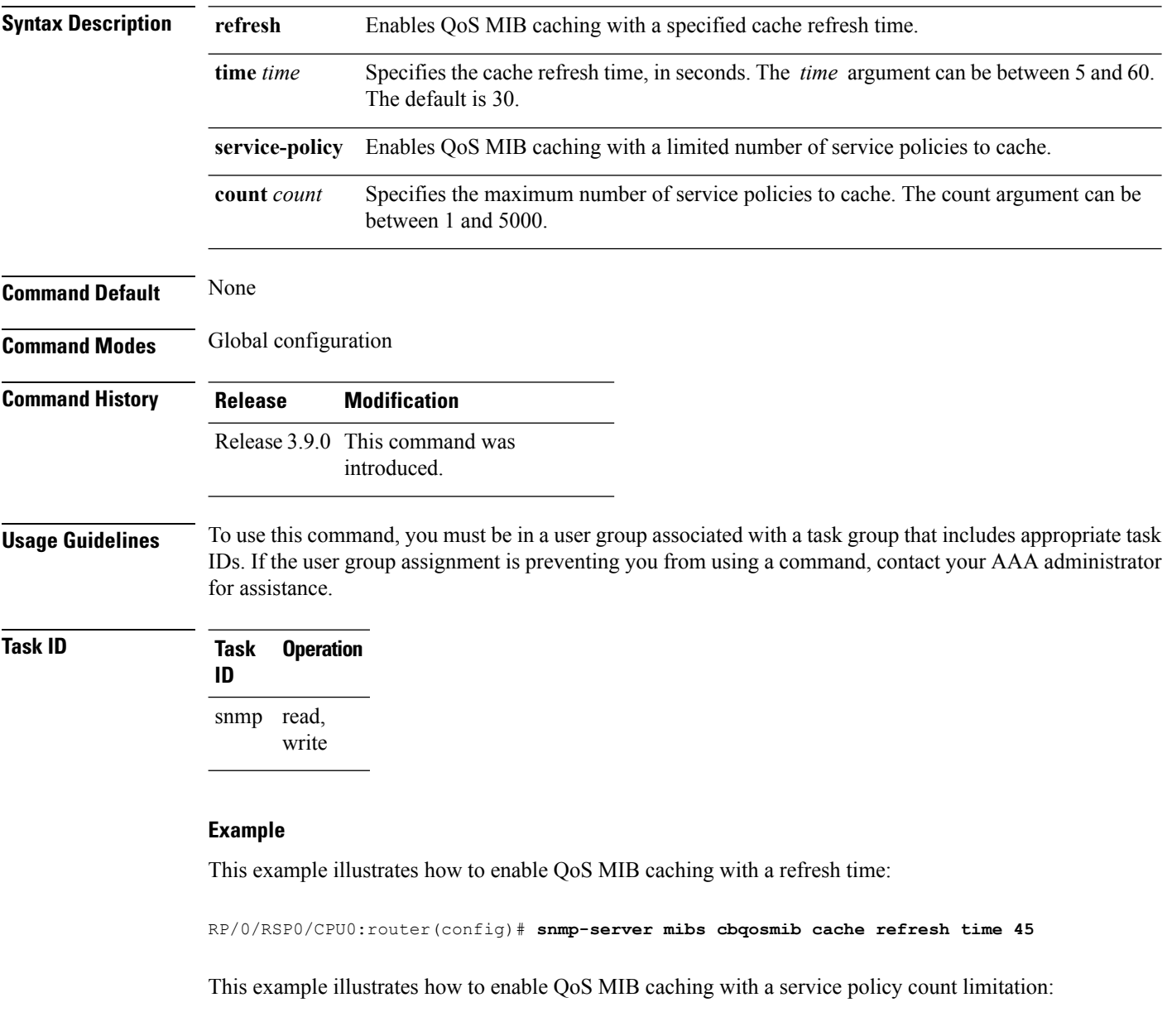

RP/0/RSP0/CPU0:router(config)# **snmp-server mibs cbqosmib cache service-policy count 10**

### **Related Topics**

[snmp-server](#page-721-0) entityindex persist, on page 718 [snmp-server](#page-751-0) mibs cbqosmib persist, on page 748

# <span id="page-751-0"></span>**snmp-server mibs cbqosmib persist**

To enable persistent storage of the CISCO-CLASS-BASED-QOS-MIB data across process restarts, switchovers, and device reloads, use the **snmp-server mibs cbqosmib persist** command in global configuration mode. To disable persistent storage of the MIB data, use the **no** form of this command.

**snmp-server mibs cbqosmib persist no snmp-server mibs cbqosmib persist**

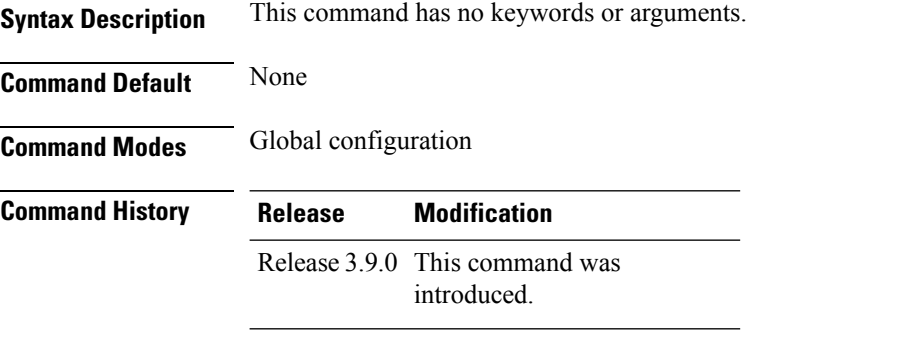

**Usage Guidelines** To use this command, you must be in a user group associated with a task group that includes appropriate task IDs. If the user group assignment is preventing you from using a command, contact your AAA administrator for assistance.

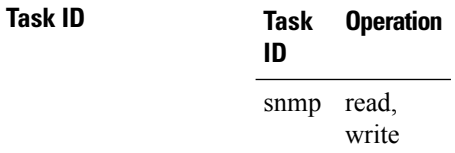

### **Example**

This example illustrates how to enable persistent storage of CISCO-CLASS-BASED-QOS-MIB data:

RP/0/RSP0/CPU0:router(config)# **snmp-server mibs cbqosmib persist**

#### **Related Topics**

[snmp-server](#page-721-0) entityindex persist, on page 718

# **snmp-server mibs eventmib congestion-control**

To configure the generation of SNMP traps when congestion exceeds configured thresholds, use the **snmp-server mibs eventmib congestion-control** command in global configuration mode. To restore the default values, use the **no** form of this command.

**snmp-server mibs eventmib congestion-control** *type interface-path-id* **falling** *lower-threshold* **interval** *sampling-interval* **rising** *upper-threshold* **no snmp-server mibs eventmib congestion-control** *type interface-path-id*

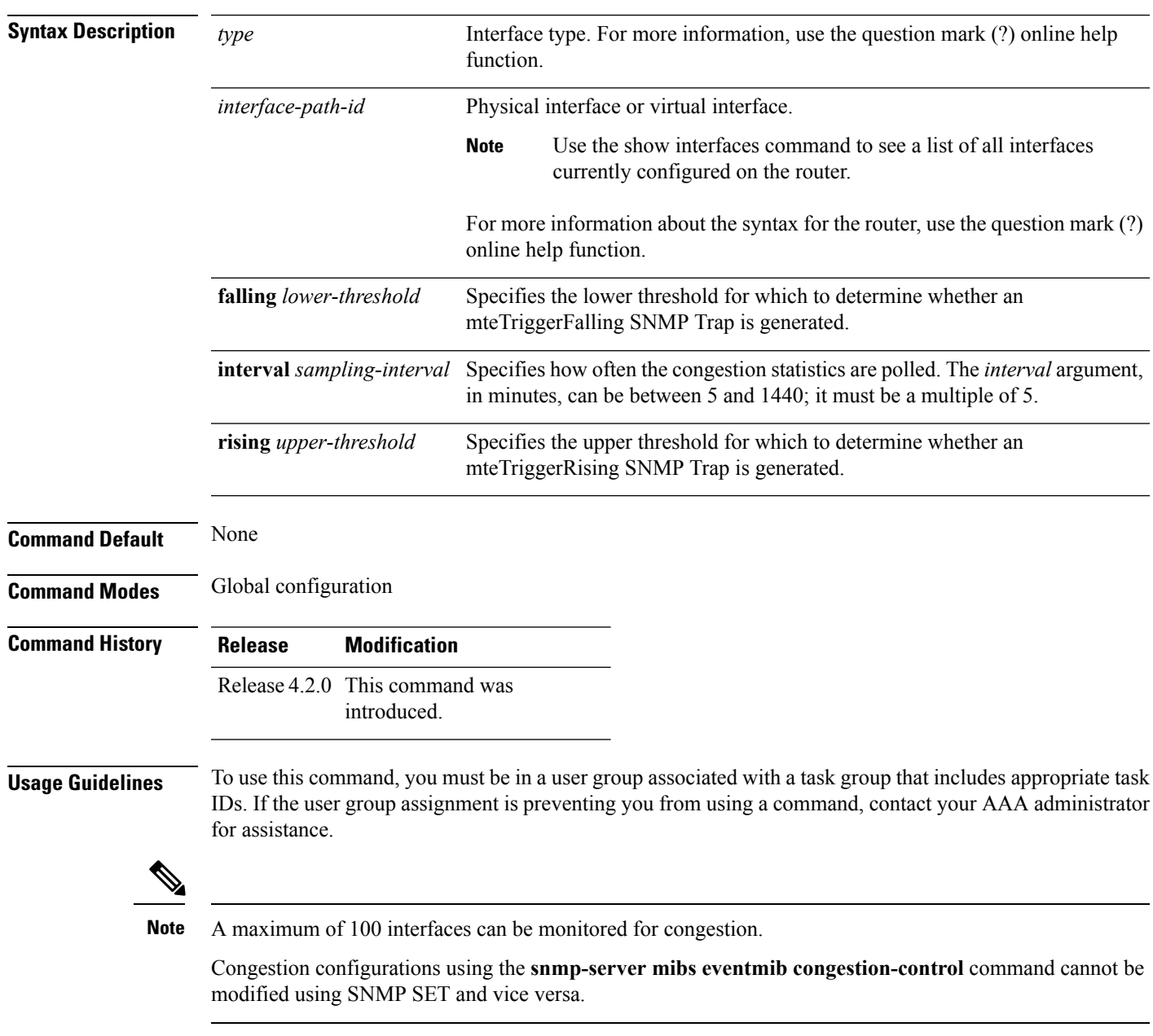

When the congestion between two intervals increases above the *upper-threshold* argument, an mteTriggerRising SNMP trap is generated. This trap is not generated until the congestion drops below the lower threshold and then rises above the upper threshold.

When the congestion between two intervals falls below the *lower-threshold* argument, and an SNMP mteTriggerRising trap was generated previously, an SNMP mteTriggerFalling trap is generated. The mteTriggreRising trap is not generated until the congestion goes above the upper threshold and then falls back below the lower threshold.

The *lower-threshold* value (falling) should be set to a value less than or equal to the *upper-threshold* value (rising).

The **snmp-server mibs eventmib congestion-control** command is configured on a specific interface and is supported on the following cards:

- 8-port 10 Gigabit Ethernet PLIM
- 16-port OC-48c/STM-16 POS/DPT PLIM
- 1-port OC-768c/STM-256 POS PLIM
- 4-port OC-192c/STM-64 POS/DPT PLIM
- All Ethernet SPAs
- 2-port and 4-port OC-3c/STM-1 POS SPAs
- 2-port, 4-port, and 8-port OC-12c/STM-4 POS SPAs
- 2-port and 4-port OC-48c/STM-16 POS/RPR SPAs
- 1-port OC-192c/STM-64 POS/RPR SPA

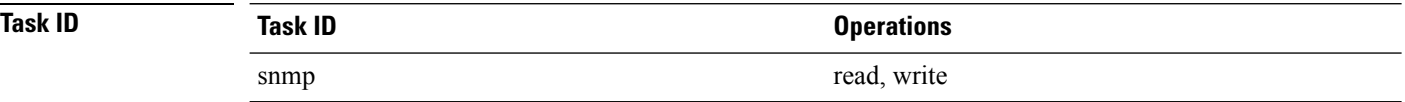

This example shows how to configure the generation of SNMP traps in response to congestion:

RP/0/RSP0/CPU0:router(config)# **snmp-server mibs eventmib congestion-control pos 0/1/0/0 falling 1 interval 5 rising 2**

# **snmp-server mibs eventmib packet-loss**

To configure the generation of SNMP traps when packet loss exceeds configured thresholds, use the **snmp-server mibs eventmib packet-loss** command in global configuration mode. To restore the default values, use the **no** form of this command.

**snmp-server mibs eventmib packet-loss** *type interface-path-id* **falling** *lower-threshold* **interval** *sampling-interval* **rising** *upper-threshold*

**no snmp-server mibs eventmib packet-loss** *type interface-path-id*

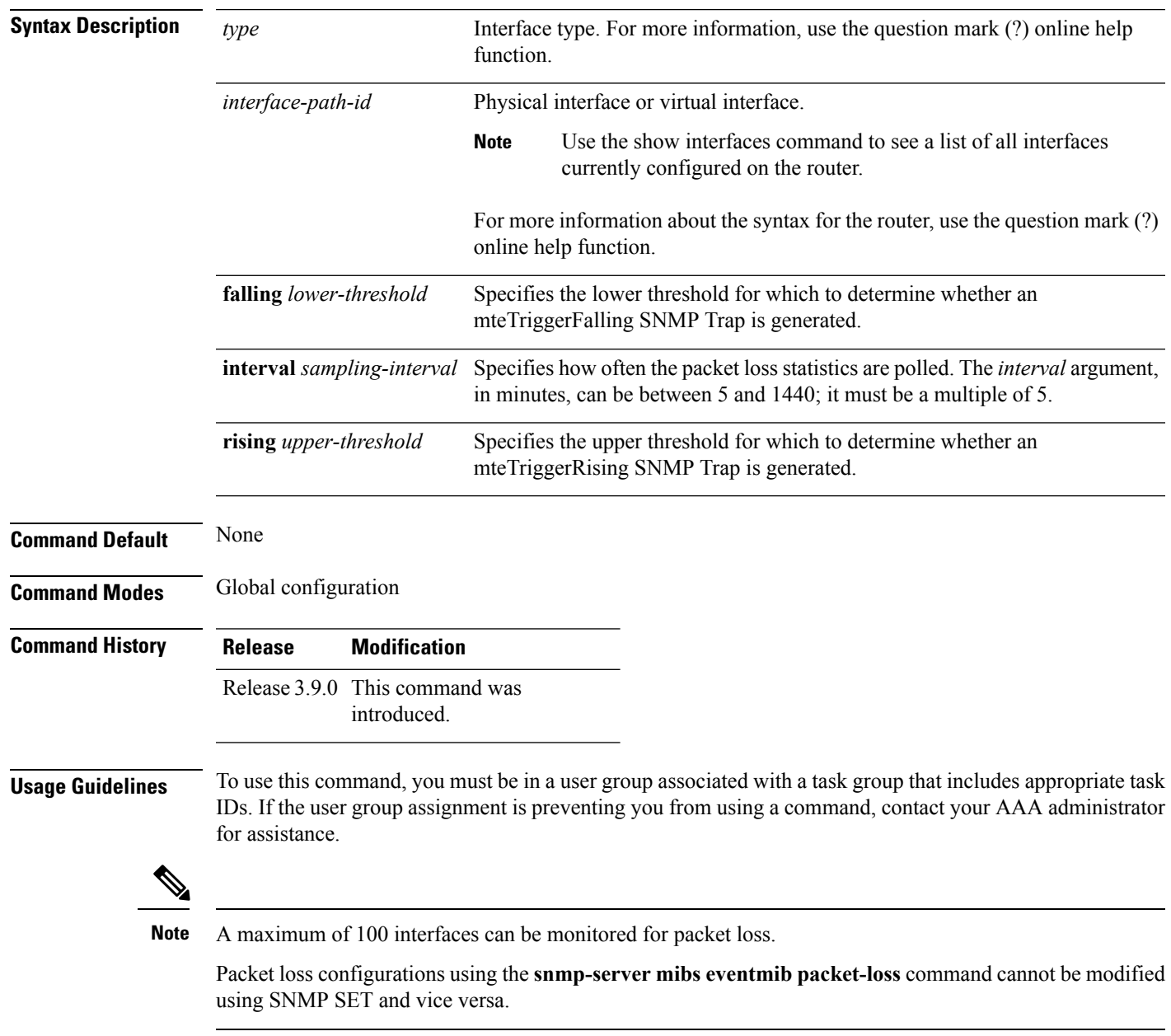

When the packet loss between two intervals increases above the *upper-threshold* argument, an mteTriggerRising SNMP trap is generated. This trap is not generated until the packet loss drops below the lower threshold and then rises above the upper threshold.

When the packet loss between two intervals falls below the *lower-threshold* argument, and an SNMP mteTriggerRising trap was generated previously, an SNMP mteTriggerFalling trap is generated. The mteTriggreRising trap is not generated until the packet loss goes above the upper threshold and then falls back below the lower threshold.

The *lower-threshold* value (falling) should be set to a value less than or equal to the *upper-threshold* value (rising).

The **snmp-server mibs eventmibpacket-loss** command is configured on a specific interface and issupported on the following cards:

- 8-port 10 Gigabit Ethernet PLIM
- 16-port OC-48c/STM-16 POS/DPT PLIM
- 1-port OC-768c/STM-256 POS PLIM
- 4-port OC-192c/STM-64 POS/DPT PLIM
- All Ethernet SPAs
- 2-port and 4-port OC-3c/STM-1 POS SPAs
- 2-port, 4-port, and 8-port OC-12c/STM-4 POS SPAs
- 2-port and 4-port OC-48c/STM-16 POS/RPR SPAs
- 1-port OC-192c/STM-64 POS/RPR SPA

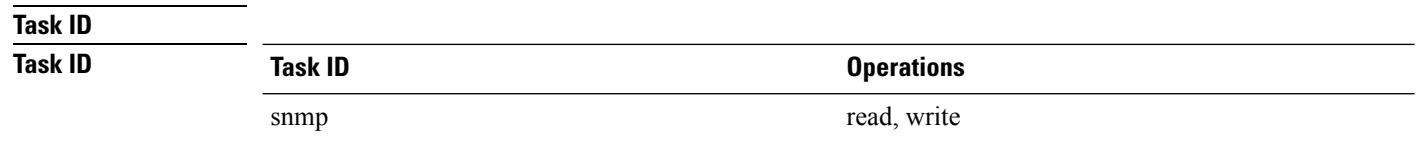

This example shows how to configure the generation of SNMP traps in response to packet loss:

RP/0/RSP0/CPU0:router(config)# **snmp-server mibs eventmib packet-loss pos 0/1/0/0 falling 1 interval 5 rising 2**
# **snmp-server mibs sensormib cache**

To enable and configure caching for sensor mib values, use **snmp-server mibs sensormib cache** command in global configuration mode. To restore the default values, use the **no** form of this command.

# **snmp-server mibs sensormib cache**

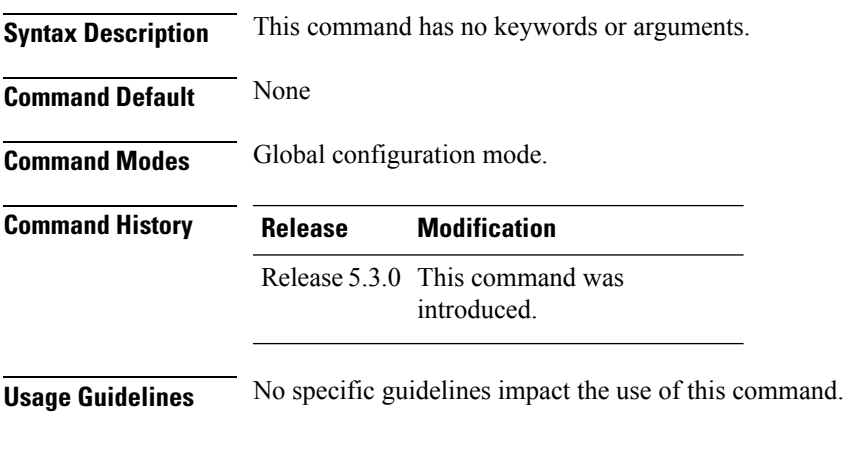

# **Example**

RP/0/RSP0/CPU0:router(config)# **snmp-server mibs sensormib cache**

# **snmp-server mibs subscriber threshold**

To set the snmp-server mibs server threshold parameters, use the **snmp-server mibs subscriber threshold** command in the global configuration mode. To delete any of the set parameters, use the **no** form of the command.

**snmp-server mibssubscriber threshold** [ **rising** | **falling** | **delta-losspercent** | **delta-loss evaluation** ] [**access-if location** *interface-path-id* **interval** *seconds*][**session-count** ]

**nosnmp-server mibs subscriber threshold**

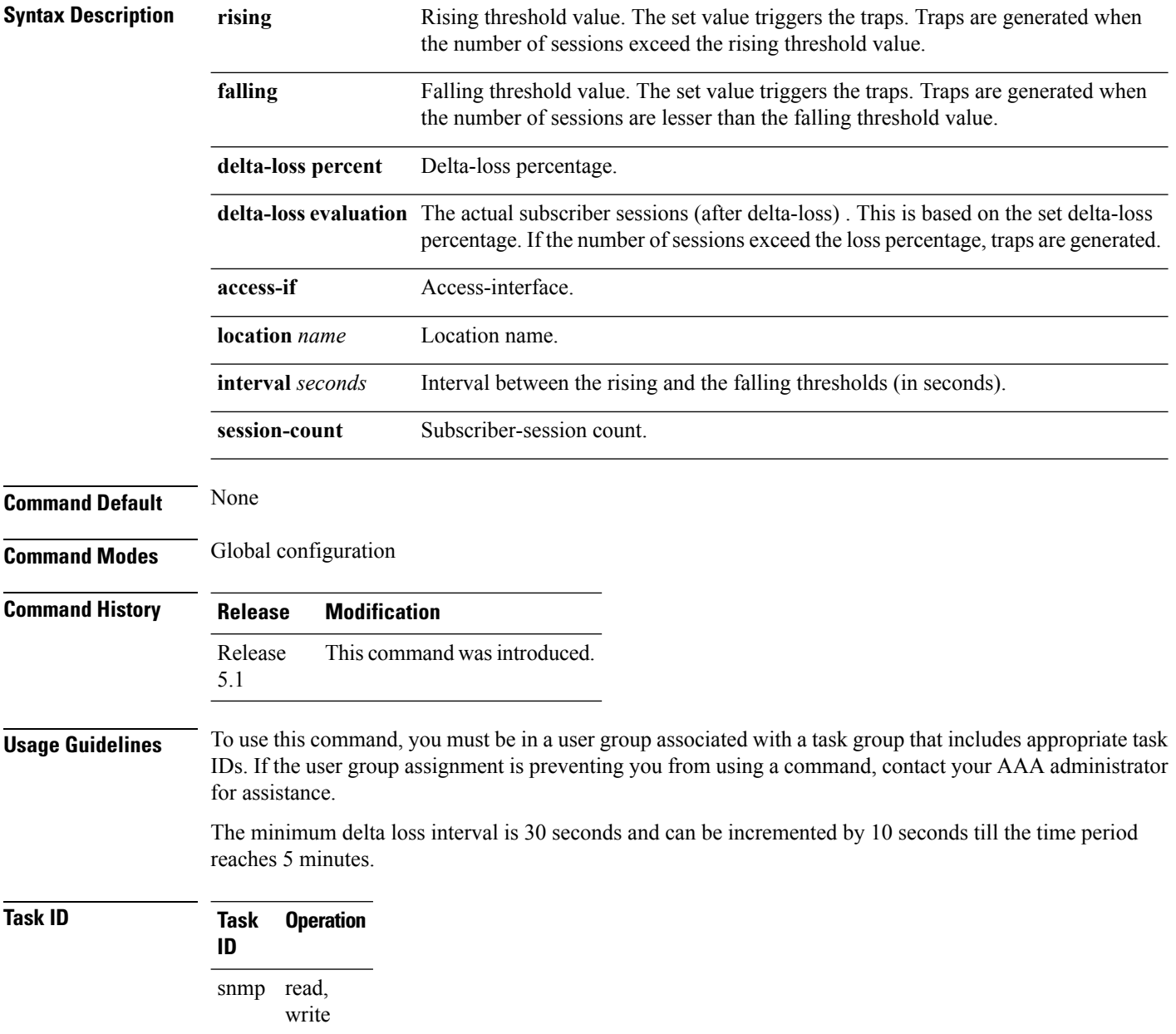

### **Example**

I

RP/0/RSP0/CPU0:router (config) # **snmp-server mibs subscriber threshold delta-loss evaluation access-if tengige 0/4/0/0 interval 100**

# **snmp-server mibs subscriber threshold access-if**

To disable the per-session access notifications by the session monitoring process, use the **snmp-server mibs subscriber threshold access-if** in the global configuration mode. To enable notifications, use the **no** form of the command.

**snmp-server mibs subscriber threshold access-if subset***number* **regular expression** *word* **notification rising-falling disable**

**nosnmp-server mibs subscriber threshold access-if**

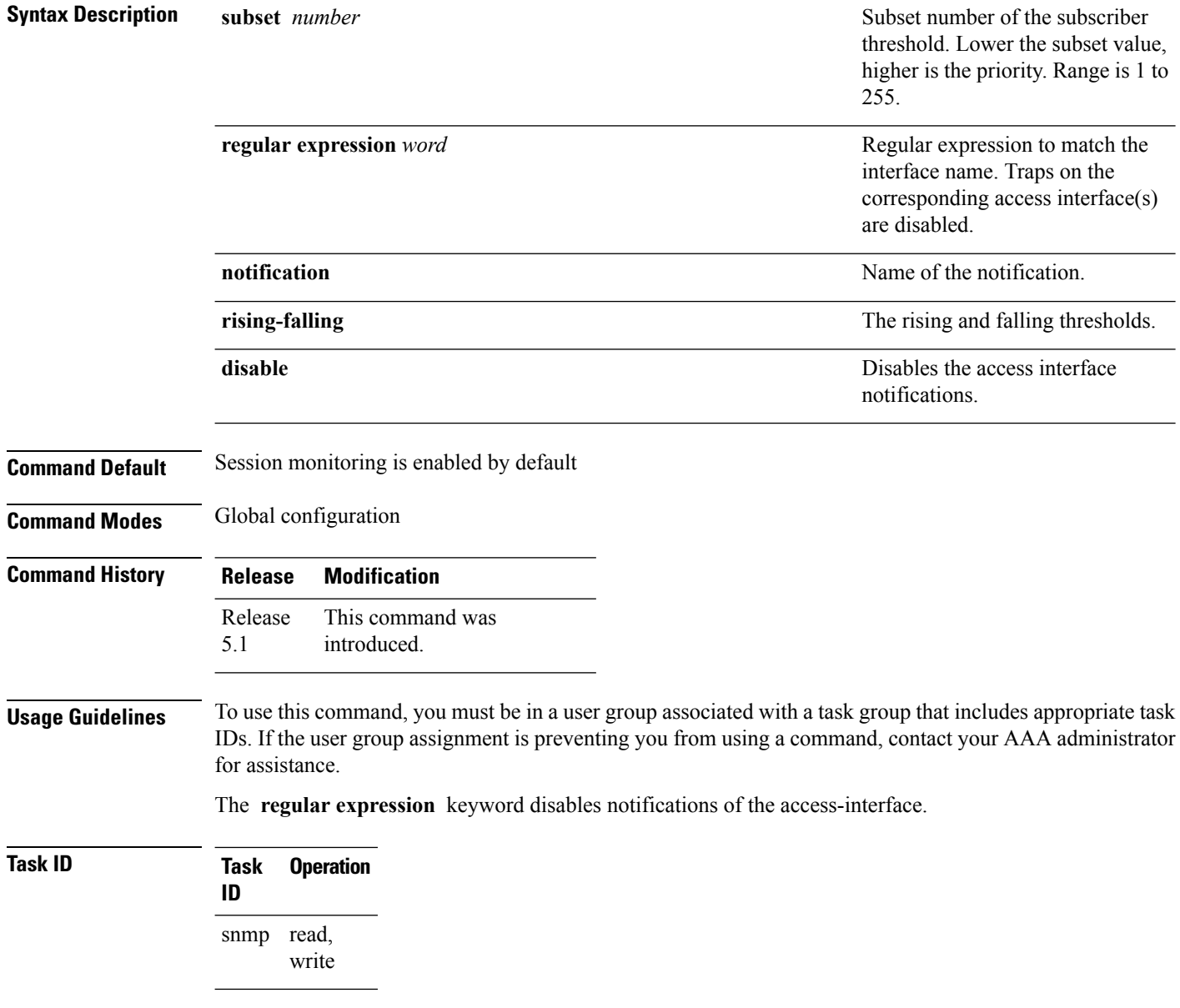

### **Example**

Ι

RP/0/RSP0/CPU0:router (config) # **snmp-server mibs subscriber threshold access-if subset 100 regular expression notification rising-falling disable**

# **snmp-server notification-log-mib**

To configure the NOTIFICATION-LOG-MIB, use the **snmp-server notification-log-mib** command in

global configuration

mode. To remove the specified configuration, use the **no** form of this command.

**snmp-server notification-log-mib** {**globalAgeOut** *time* | **globalSize** *size* | **default** | **disable** | **size** *size*} **no snmp-server notification-log-mib** {**globalAgeOut** | **globalSize** | **default** | **disable** | **size**}

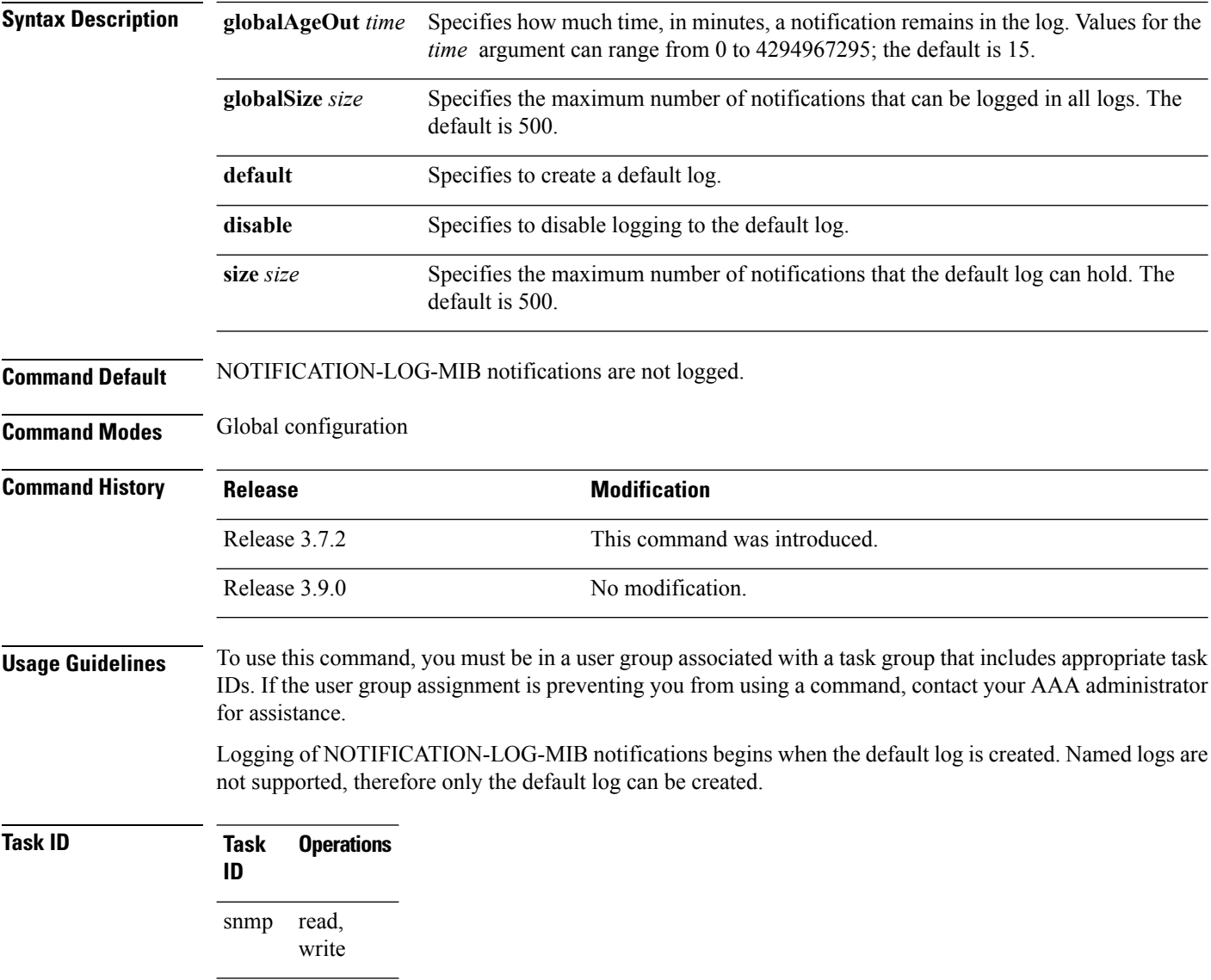

The following example creates a default log for notifications:

RP/0/RSP0/CPU0:router(config)# **snmp-server notification-log-mib default**

This example removes the default log:

RP/0/RSP0/CPU0:router(config)# **no snmp-server notification-log-mib default**

This example configures the size of all logs to be 1500:

RP/0/RSP0/CPU0:router(config)# **snmp-server notification-log-mib globalSize 1500**

# **Related Topics**

snmp-server [community-map,](#page-711-0) on page 708

# **snmp-server packetsize**

To establish control over the largest Simple Network Management Protocol (SNMP) packet size permitted when the SNMP server is receiving a request or generating a reply, use the **snmp-server packetsize** command in

global configuration

mode. To restore the default value, use the **no** form of this command.

**snmp-server packetsize** *size* **no snmp-server packetsize**

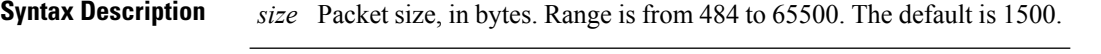

**Command Default** *size*: 1500

**Command Modes** Global configuration

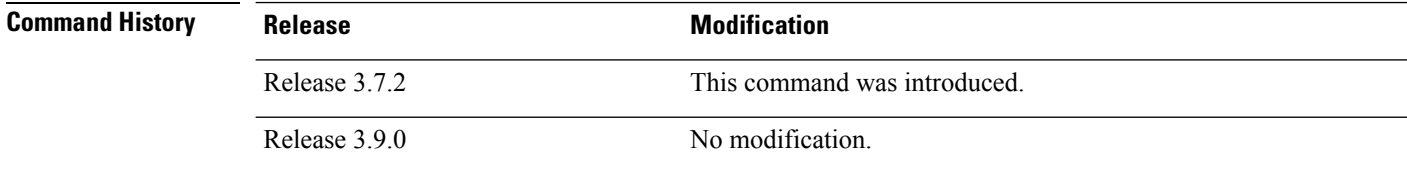

# **Usage Guidelines** To use this command, you must be in a user group associated with a task group that includes appropriate task IDs. If the user group assignment is preventing you from using a command, contact your AAA administrator

Use the **snmp-server packetsize** command to establish control over the largest SNMP packet size permitted when the SNMP server is receiving a request or generating a reply.

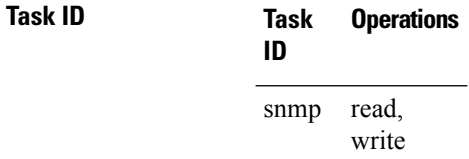

for assistance.

This example shows how to set the maximum size of SNMP packets to 1024 bytes:

RP/0/RSP0/CPU0:router(config)# **snmp-server packetsize 1024**

# **snmp-server queue-length**

To establish the message queue length for each trap host for Simple Network Management Protocol (SNMP), use the **snmp-server queue-length** command in

global configuration

mode. To restore the default value, use the **no** form of this command.

**snmp-server queue-length** *length* **no snmp-server queue-length**

**Syntax Description** length Integer that specifies the number of trap events that can be held before the queue must be emptied. Range is from 1 to 5000.

**Command Default** *length* : 100

**Command Modes** Global configuration

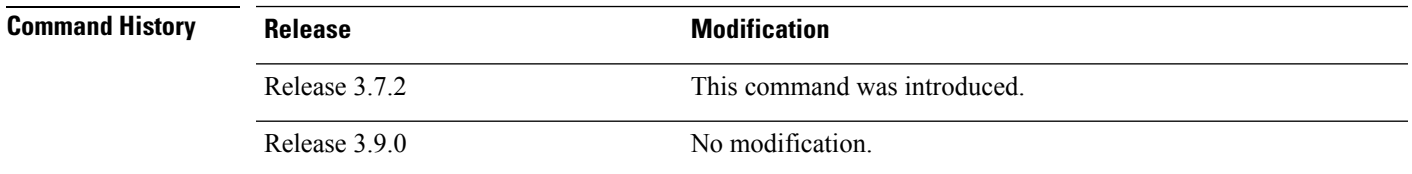

Ш

**Usage Guidelines** To use this command, you must be in a user group associated with a task group that includes appropriate task IDs. If the user group assignment is preventing you from using a command, contact your AAA administrator for assistance.

> Use the **snmp-server queue-length** command to define the length of the message queue for each trap host. After a trap message is successfully sent, Cisco IOS XR software continues to empty the queue at a throttled rate to prevent trap flooding.

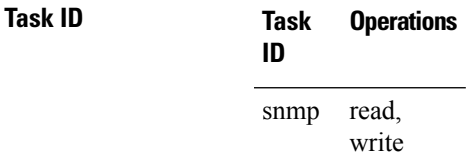

This example shows how to set the SNMP notification queue to 20 events:

RP/0/RSP0/CPU0:router(config)# **snmp-server queue-length 20**

# **snmp-server target list**

To create a Simple Network Management Protocol (SNMP) target list, use the **snmp-server target list** command in

global configuration

mode. To remove an SNMP target list, use the **no** form of this command.

**snmp-server target list** *target-list* {**vrf** *vrf-name* | **host** *hostname*} **no snmp-server target list** *target-list*

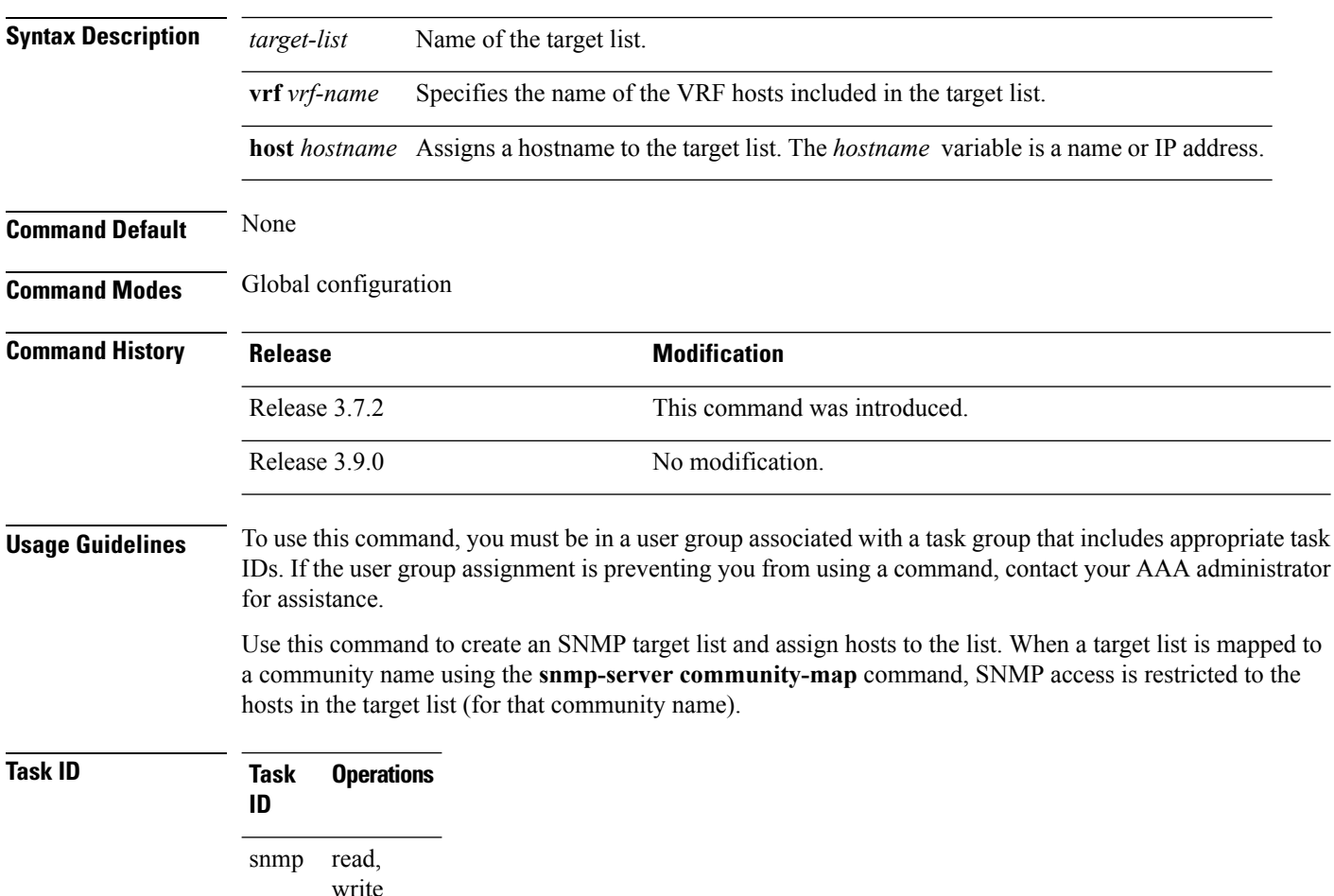

In this example, a new target list "sample3" is created and assigned to the vrf server "server2:"

RP/0/RSP0/CPU0:router(config)# **snmp-server target list sample3 vrf server2**

#### **Related Topics**

snmp-server [community-map,](#page-711-0) on page 708

# <span id="page-766-0"></span>**snmp-server throttle-time**

To specify the throttle time for handling incoming Simple Network Management Protocol (SNMP) messages, use the **snmp-server throttle-time** command in

global configuration

mode. To restore the throttle time to its default value, use the **no** form of this command.

**snmp-server throttle-time** *time* **no snmp-server throttle-time**

**Syntax Description** *time* Throttle time for the incoming queue, in milliseconds. Values can be from 50 to 1000.

**Command Modes** Global configuration

**Command Default** *time* : 0

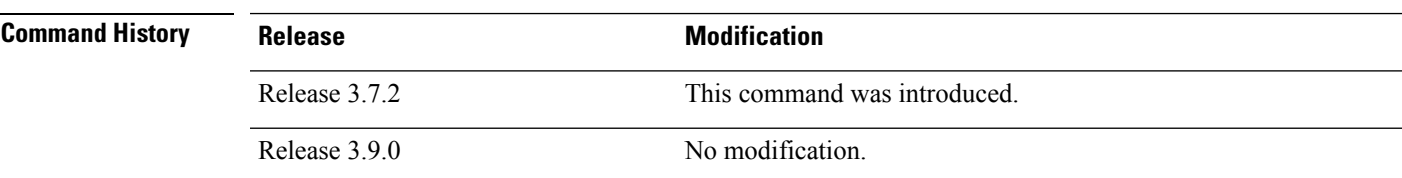

**Usage Guidelines** To use this command, you must be in a user group associated with a task group that includes appropriate task IDs. If the user group assignment is preventing you from using a command, contact your AAA administrator for assistance.

# **Task ID Task Operations ID** read, write snmp

In the following example, the throttle time is set to 500 milliseconds:

RP/0/RSP0/CPU0:router(config)# **snmp-server throttle-time 500**

### **Related Topics**

snmp-server [community-map,](#page-711-0) on page 708

# **snmp-server timeouts subagent**

To change the timeout used by the SNMP agent while it waits for a response from a subagent, use the **snmp-server timeouts subagent** command in

global configuration

mode. SNMP subagents are feature-specific entities that register with the SNMP agent and implement sets of MIB objects.

**snmp-server timeouts subagent** *timeout* **no snmp-server timeouts subagent** *timeout*

**Syntax Description** *timeout* The timeout used by the SNMP agent when waiting for a response from a MIB module, in seconds. The default is 10. *timeout* **Command Default** *timeout* : 10 **Command Modes** Global configuration **Command History Release Modification** Release 3.8.0 This command was introduced. **Usage Guidelines** To use this command, you must be in a user group associated with a task group that includes appropriate task IDs. If the user group assignment is preventing you from using a command, contact your AAA administrator for assistance. **Task ID Task Operations ID** read, write snmp

In the following example, the timeout is set to 8 seconds:

RP/0/RSP0/CPU0:router(config)# **snmp-server timeouts subagent 8**

# **snmp-server timeouts duplicate**

To set the timeout value for the snmp-sever duplicate request feature, use the **snmp-server timeoutsduplicate** command in the appropriate mode. To delete the set value, use the **no** form of the command.

**snmp-server timeouts duplicate** *timeout-value* **no snmp-server timeouts duplicate** *timeout-value*

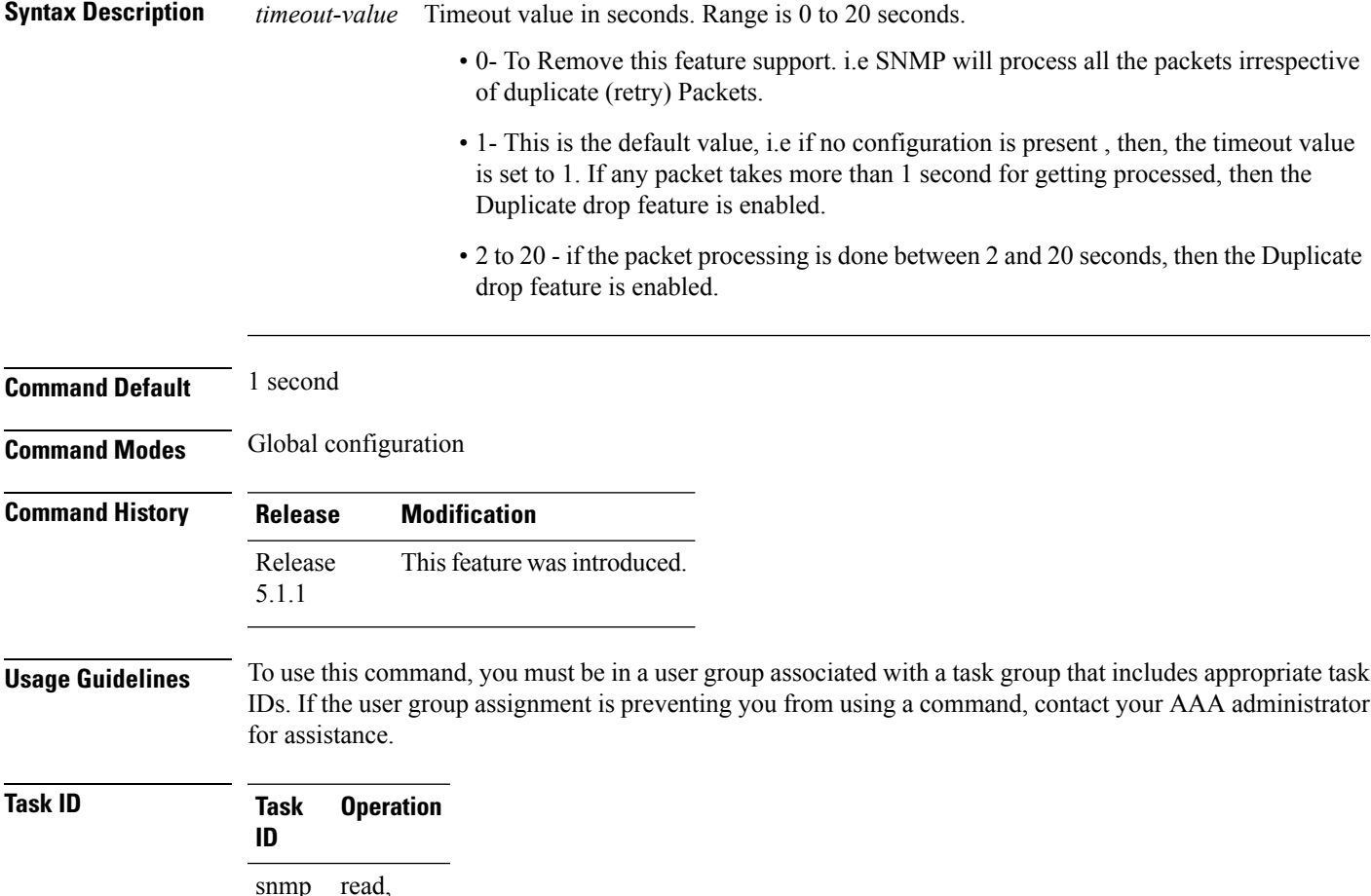

## **Example**

write

This example shows how to use the **snmp-server timeouts duplicate** command:

RP/0/RSP0/CPU0:router (config) # **snmp-server timeouts duplicate 10**

# **snmp-server trap authentication vrf disable**

To disable authentication traps on VPNs, use the **snmp-server trap authentication vrf disable** command in

global configuration

mode.

### **snmp-server trap authentication vrf disable**

- **Syntax Description** This command has no keywords or arguments.
- **Command Default** Authentication traps are enabled on VPNs by default.

**Command Modes** Global configuration

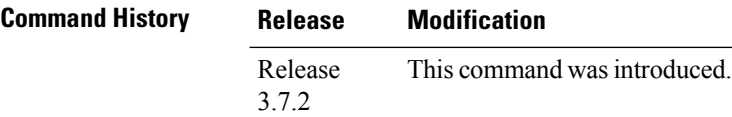

### **Usage Guidelines** To use this command, you must be in a user group associated with a task group that includes appropriate task IDs. If the user group assignment is preventing you from using a command, contact your AAA administrator for assistance.

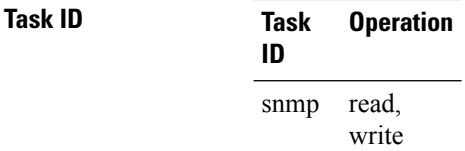

This example illustrates how to disable authentication traps on VPNs:

```
RP/0/RSP0/CPU0:router(config)# snmp-server trap authentication vrf disable
```
### **Related Topics**

[snmp-server](#page-819-0) vrf, on page 816

Ш

# **snmp-server trap link ietf**

To enable the varbind used for linkUp and linkDown SNMP traps to utilize the RFC 2863 standard varbind, use the **snmp-server trap link ietf** command in

global configuration

mode. To restore the default value, use the **no** form of this command..

# **snmp-server trap link ietf nosnmp-server trap link ietf**

**Syntax Description** This command has no keywords or arguments.

**Command Default** The default varbind used is cisco.

**Command Modes** Global configuration

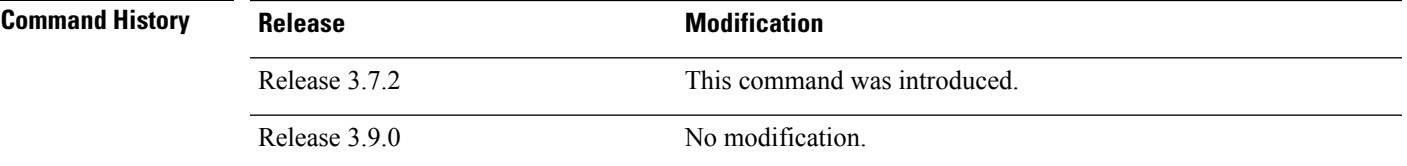

# **Usage Guidelines** To use this command, you must be in a user group associated with a task group that includes appropriate task IDs. If the user group assignment is preventing you from using a command, contact your AAA administrator for assistance.

For more information about linkUP and linkDown notifications, see RFC 2863, *The Interface Group MIB*, and RFC 3418, *Management Information Base (MIB) for the Simple Network Management Protocol (SNMP)*.

# **Task ID Task Operations ID** read, write snmp

This example shows how to enable the RFC 2863 standard varbind:

RP/0/RSP0/CPU0:router# **snmp-server trap link ietf**

### **Related Topics**

[snmp-server](#page-719-0) engineid local, on page 716 [snmp-server](#page-725-0) host, on page 722 [snmp-server](#page-779-0) traps bgp, on page 776 [snmp-server](#page-806-0) traps snmp, on page 803 [snmp-server](#page-808-0) traps syslog, on page 805

# **snmp-server trap throttle-time**

To specify the throttle time for handling more Simple Network Management Protocol (SNMP) traps, use the **snmp-server trap throttle-time** command in

global configuration

mode. To restore the throttle time to its default value, use the **no** form of this command.

# **snmp-server trap throttle-time** *time* **no snmp-server trap throttle-time**

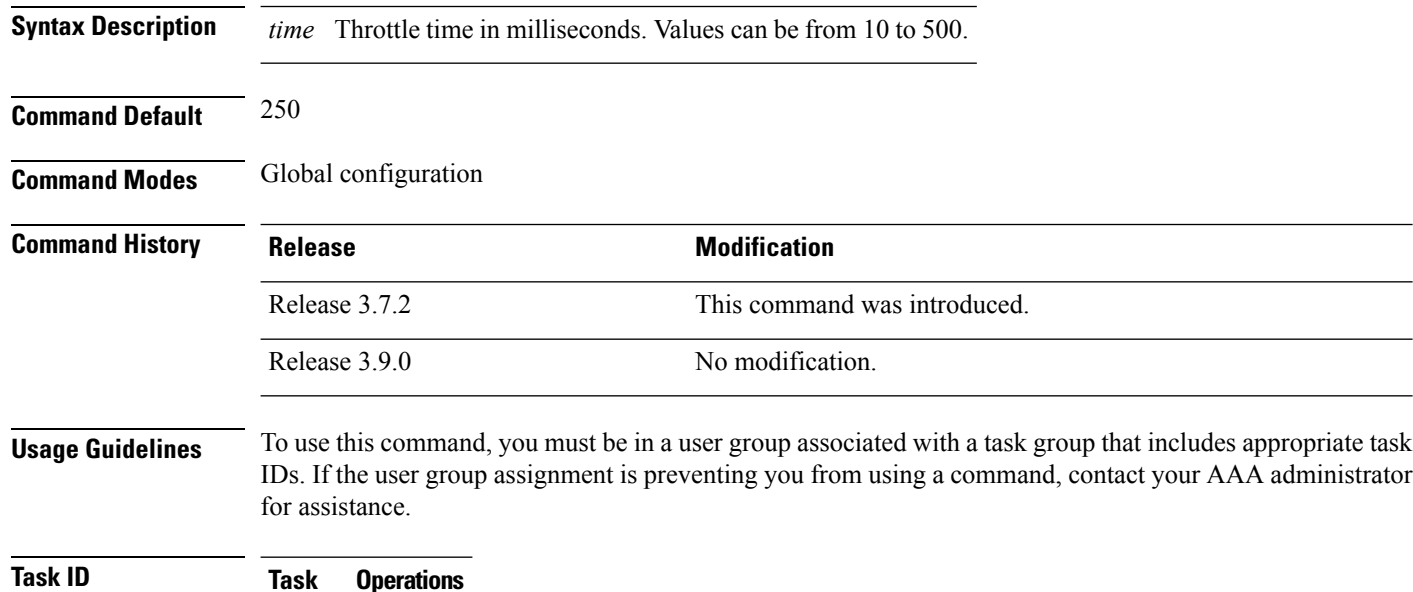

read, write snmp

**ID**

In the following example, the trap throttle time is set to 500 milliseconds:

RP/0/RSP0/CPU0:router(config)# **snmp-server trap throttle-time 500**

### **Related Topics**

snmp-server [throttle-time](#page-766-0), on page 763

# <span id="page-772-0"></span>**snmp-server traps**

To enable Simple Network Management Protocol (SNMP) trap notifications, use the **snmp-server traps** command in

global configuration

mode. To disable SNMP notifications, use the **no** form of this command.

**snmp-server traps** *notification-type* **no snmp-server traps** [*notification-type*]

I

**Syntax Description** *notification-type*

(Optional) Type of notification (trap) to enable or disable. If no type is specified, all notifications available on the device are enabled or disabled.

The notification type can be one or more of the following keywords:

#### **bfd**

Enables Bidirectional Forwarding Detection (BFD) traps.

### **bgp**

Enables BGP4-MIB and CISCO-BGP4-MIB traps.

#### **bridgemib**

Enables SNMP traps for the Bridge MIB.

### **config**

Controls configuration notifications, as defined in the CISCO-CONFIG-MAN-MIB (enterprise 1.3.6.1.4.1.9.9.43.2). The notification type is: (1) ciscoConfigManEvent.

#### **copy-complete**

Enables CISCO-CONFIG-COPY-MIB ccCopyCompletion traps.

# **ds1**

Enables SNMP Cisco DS1 traps.

#### **ds2**

Enables SNMP Cisco DS2 traps.

#### **entity**

Controls Entity MIB modification notifications. This notification type is defined in the ENTITY-MIB (enterprise 1.3.6.1.2.1.47.2) as: (1) entConfigChange.

#### **ethernet**

Enables Ethernet link OAM and 802.1ag connectivity fault management traps.

#### **flash insertion**

Enables ciscoFlashDeviceInsertedNotif.

#### **flash removal**

Enables ciscoFlashDeviceRemovedNotif.

#### **fru-ctrl**

Enables SNMP entity field-replaceable unit (FRU) control traps.

#### **hsrp**

Enables SNMP HSRP traps.

#### **ipsec tunnel start**

Enables SNMP IPsec tunnel start traps.

#### **ipsec tunnel stop**

Enables SNMP IPsec tunnel stop traps.

#### **isakmp**

Enables ISAKMP traps.

#### **l2vpn all**

Enables all Layer 2 VPN traps.

#### **l2vpn vc-down**

Enables Layer 2 VPN VC down traps.

### **l2vpn vc-up**

Enables Layer 2 VPN VC up traps.

#### **mpls frr all**

Enables all MPLS fast reroute MIB traps.

### **mpls frr protected**

Enables MPLS fast reroute tunnel protected traps.

#### **mpls ldp**

Enables SNMP Multiprotocol Label Switching (MPLS) Label Distribution Protocol (LDP) traps.

### **mpls traffic-eng**

Enables SNMP MPLS traffic engineering traps.

### **msdp peer-state-change**

Enables SNMP MSDP Peer state change traps.

#### **ntp**

Enables SNMP Cisco NTP traps.

## **otn**

Enables SNMP Cisco optical transport network (OTN) traps.

## **pim**

Enables SNMP PIM traps.

# **rf**

Enables RF-MIB traps.

# **sensor**

Enables SNMP entity sensor traps.

### **snmp**

Enables SNMP traps.

#### **sonet**

Enables SONET traps.

Ш

#### **syslog**

Controls error message notifications (Cisco-syslog-MIB). Specify the level of messages to be sent with the **logging history** command.

### **system**

Enables SNMP SYSTEMMIB-MIB traps.

### **vpls**

Enables virtual private LAN service (VPLS) traps.

#### **vrrp events**

Enables Virtual Router Redundancy Protocol (VRRP) traps.

To display the trap notifications supported on a platform, use the online help ( **?** ) function. **Note**

**Command Default** SNMP notifications are disabled by default.

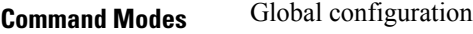

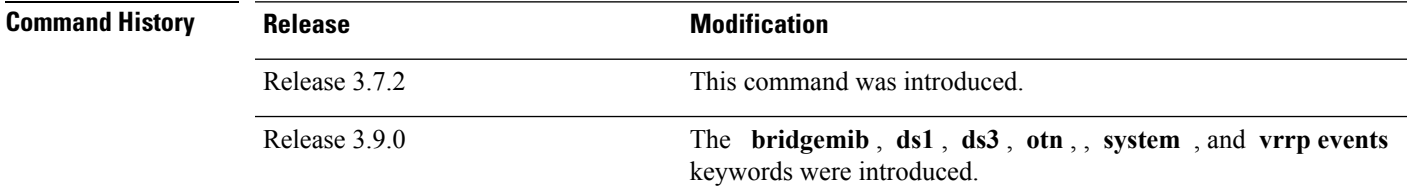

**Usage Guidelines** To use this command, you must be in a user group associated with a task group that includes appropriate task IDs. If the user group assignment is preventing you from using a command, contact your AAA administrator for assistance.

> Use the **snmp-server traps** command to enable trap requestsfor the specified notification types. To configure the router to sendSNMPnotifications,specify at least one **snmp-server traps** command. When the command is entered with no keyword, all notification types are enabled. When a notification type keyword is specified, only the notification type related to that keyword is enabled. To enable multiple types of notifications, issue a separate **snmp-server traps** command for each notification type.

More information about individual MIBs can be found in the SNMP Object Navigator, available through cisco.com at [http://tools.cisco.com/Support/SNMP/do/BrowseMIB.do?local=en&step=2.](http://tools.cisco.com/Support/SNMP/do/BrowseMIB.do?local=en&step=2)

The **snmp-server traps** command is used with the **snmp-server host** command. Use the **snmp-server host** command to specify which host or hosts receive SNMP notifications.

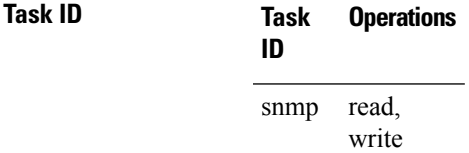

Some SNMP trap notifications require additional Task IDs as indicated in the following table:

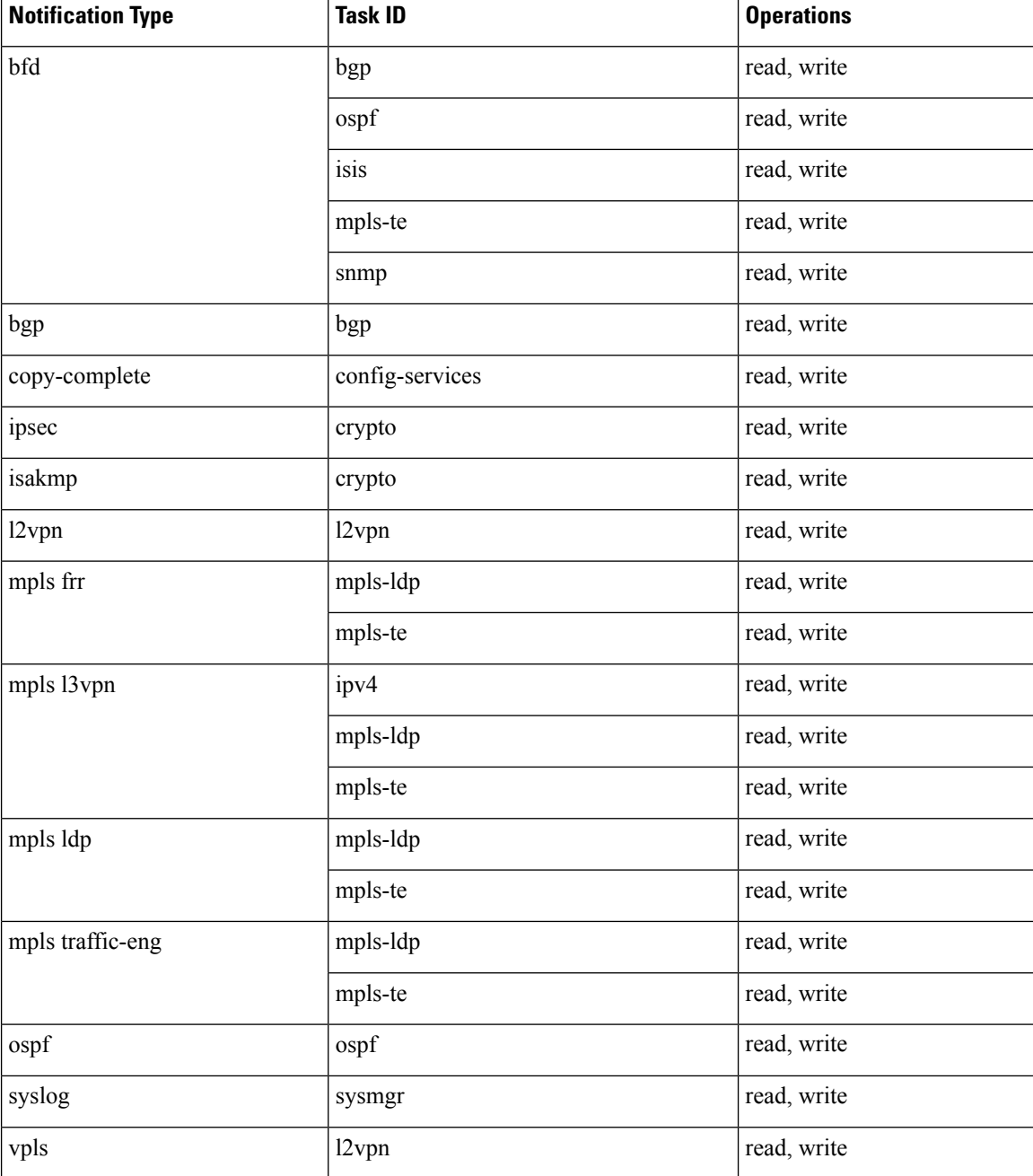

This example shows how to enable the router to send all traps to the host specified by the name myhost.cisco.com, using the community string defined as public:

RP/0/RSP0/CPU0:router(config)# **snmp-server traps** RP/0/RSP0/CPU0:router(config)# **snmp-server host myhost.cisco.com public**

# **Related Topics**

[snmp-server](#page-725-0) host, on page 722

I

[snmp-server](#page-779-0) traps bgp, on page 776 [snmp-server](#page-806-0) traps snmp, on page 803 [snmp-server](#page-808-0) traps syslog, on page 805

# <span id="page-779-0"></span>**snmp-server traps bgp**

To enable Border Gateway Protocol (BGP) state-change Simple Network Management Protocol (SNMP) notifications, use the **snmp-server traps bgp** command in global configuration mode. To disable BGP state-change SNMP notifications, use the **no** form of this command.

**snmp-server traps bgp no snmp-server traps bgp**

- **Syntax Description** This command has no keywords or arguments.
- **Command Default** SNMP notifications are disabled by default.

**Command Modes** Global configuration

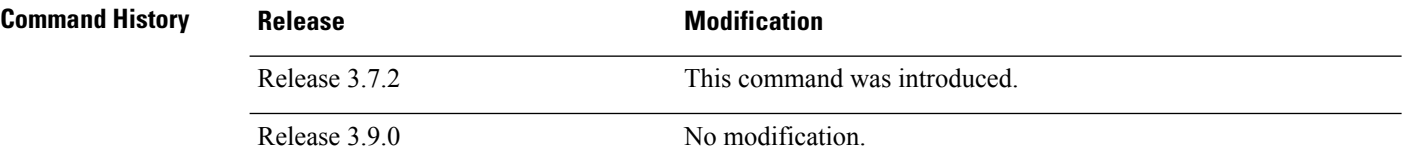

### **Usage Guidelines** To use this command, you must be in a user group associated with a task group that includes appropriate task IDs. If the user group assignment is preventing you from using a command, contact your AAA administrator for assistance.

SNMP notifications can be sent as traps.

Use the **snmp-server traps bgp** command to enable or disable BGP server state-change notifications, as defined in the BGP4-MIB (enterprise 1.3.6.1.2.1.15.7). The notifications types are:

- bgpEstablished
- bgpBackwardTransition

The BGP notifications are defined in the BGP-4 MIB as follows:

```
bgpTraps OBJECT IDENTIFIER ::= { bgp 7 }
bgpEstablished NOTIFICATION-TYPE
OBJECTS { bgpPeerLastError,
bgpPeerState }
STATUS current
DESCRIPTION
"The BGP Established event is generated when the BGP FSM enters the ESTABLISHED
state."
::= { bgpTraps 1 }
bgpBackwardTransition NOTIFICATION-TYPE
OBJECTS { bgpPeerLastError,
bgpPeerState }
STATUS current
DESCRIPTION
"The BGPBackwardTransition Event is generated when the BGP FSM moves from a higher
numbered state to a lower numbered state."
::= {bgpTraps 2}
```
For a complete description of these notifications and additional MIB functions, see the BGP4-MIB in the SNMP Object Navigator, available through cisco.com at [http://tools.cisco.com/Support/SNMP/do/](http://tools.cisco.com/Support/SNMP/do/BrowseMIB.do?local=en&step=2) [BrowseMIB.do?local=en&step=2](http://tools.cisco.com/Support/SNMP/do/BrowseMIB.do?local=en&step=2).

The **snmp-server traps bgp** command is used with the **snmp-server host** command. Use the **snmp-server host** command to specify which host or hosts receive SNMP notifications.

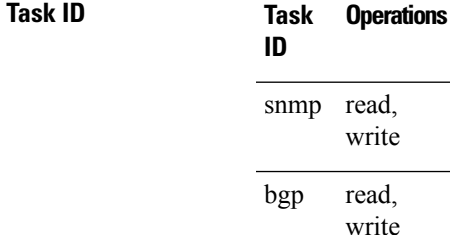

The following example shows how to enable the router to send BGP state-change notifications to the host at the address myhost.cisco.com using the community string defined as public:

RP/0/RSP0/CPU0:router(config)# **snmp-server traps bgp** RP/0/RSP0/CPU0:router(config)# **snmp-server host myhost.cisco.com version 2c public**

### **Related Topics**

[snmp-server](#page-719-0) engineid local, on page 716 [snmp-server](#page-725-0) host, on page 722 [snmp-server](#page-806-0) traps snmp, on page 803 [snmp-server](#page-808-0) traps syslog, on page 805

# **snmp-server traps frequency synchronization**

To enable frequency synchronization MIB traps, use the **snmp-server traps frequency synchronization** command in global configuration mode. To disable frequency synchronization MIB traps, use the **no** form of this command.

**snmp-server traps frequency synchronization no snmp-server traps frequency synchronization**

**Syntax Description** This command has no keywords or arguments.

**Command Default** Frequency synchronization MIB traps are disabled.

**Command Modes** Global configuration

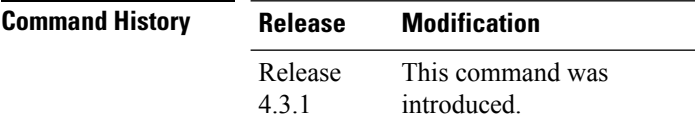

### **Usage Guidelines** To use this command, you must be in a user group associated with a task group that includes appropriate task IDs. If the user group assignment is preventing you from using a command, contact your AAA administrator for assistance.

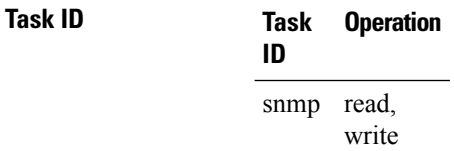

This example shows how to enable frequency synchronization MIB traps:

RP/0/RSP0/CPU0:router(config)# **snmp-server traps frequency synchronization**

# **snmp-server traps mpls l3vpn**

To enable the sending of MPLS Layer 3 VPN Simple Network Management Protocol (SNMP) notifications, use the **snmp-server traps mpls l3vpn** command in global configuration mode. To disable MPLS Layer 3 VPN SNMP notifications, use the **no** form of this command.

**snmp-server traps mpls l3vpn** {**all** | **max-threshold-cleared** | **max-threshold-exceeded** | **max-threshold-reissue-notif-time** *seconds* | **mid-threshold-exceeded** | **vrf-down** | **vrf-up**} **no snmp-server traps mpls l3vpn**

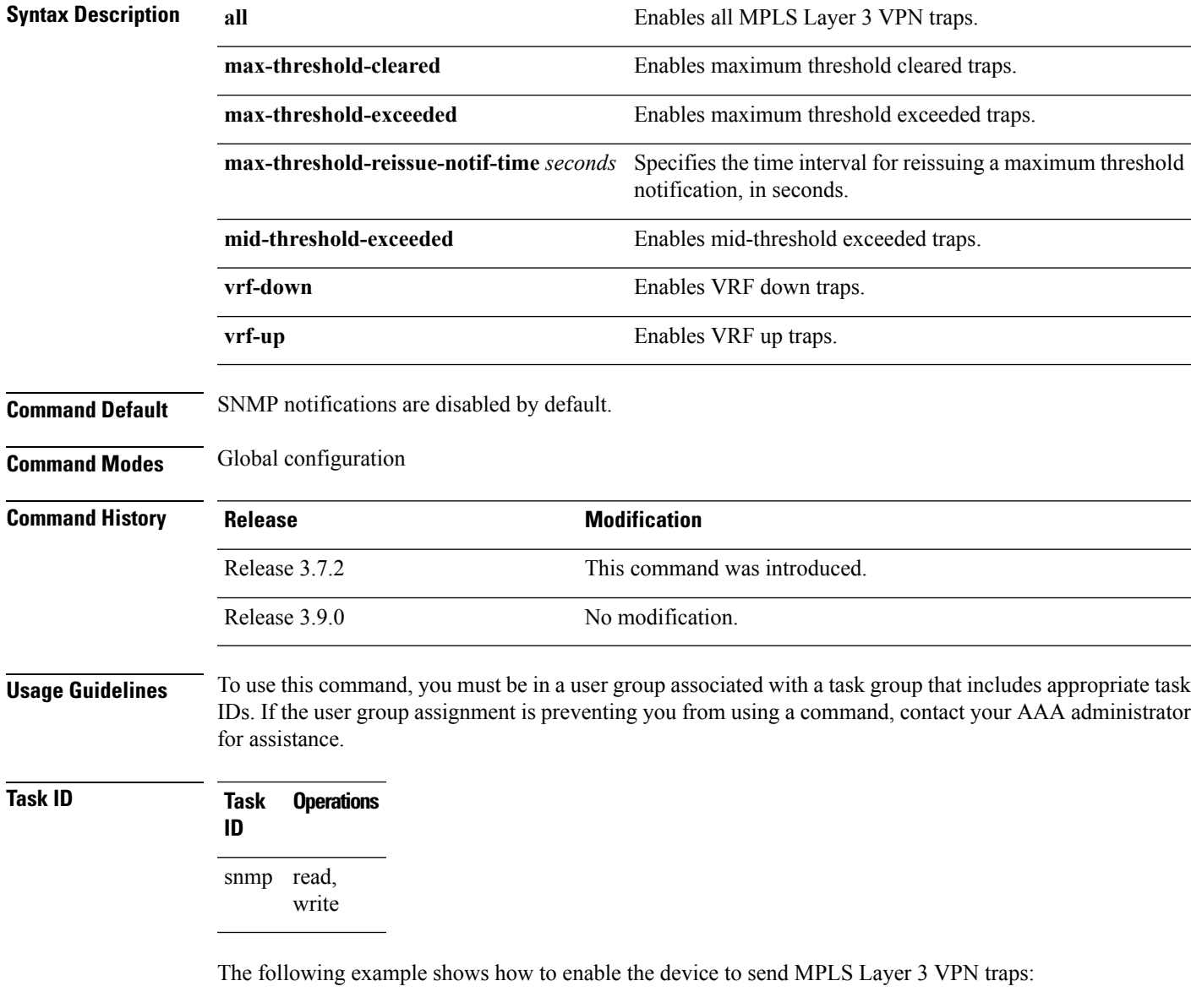

RP/0/RSP0/CPU0:router(config)# **snmp-server traps mpls l3vpn all**

I

# **Related Topics**

[snmp-server](#page-772-0) traps, on page 769

# **snmp-server traps ospf errors**

To enable Open Shortest Path First (OSPF) error Simple Network Management Protocol (SNMP) notifications, use the **snmp-server traps ospf errors** command in global configuration mode. To disable OSPFerrorSNMP notifications, use the **no** form of this command.

**snmp-server traps ospf errors** {**authentication-failure** | **bad-packet** | **config-error** | **virt-authentication-failure** | **virt-bad-packet** | **virt-config-error**} **no snmp-server traps ospf errors** {**authentication-failure** | **bad-packet** | **config-error** | **virt-authentication-failure** | **virt-bad-packet** | **virt-config-error**}

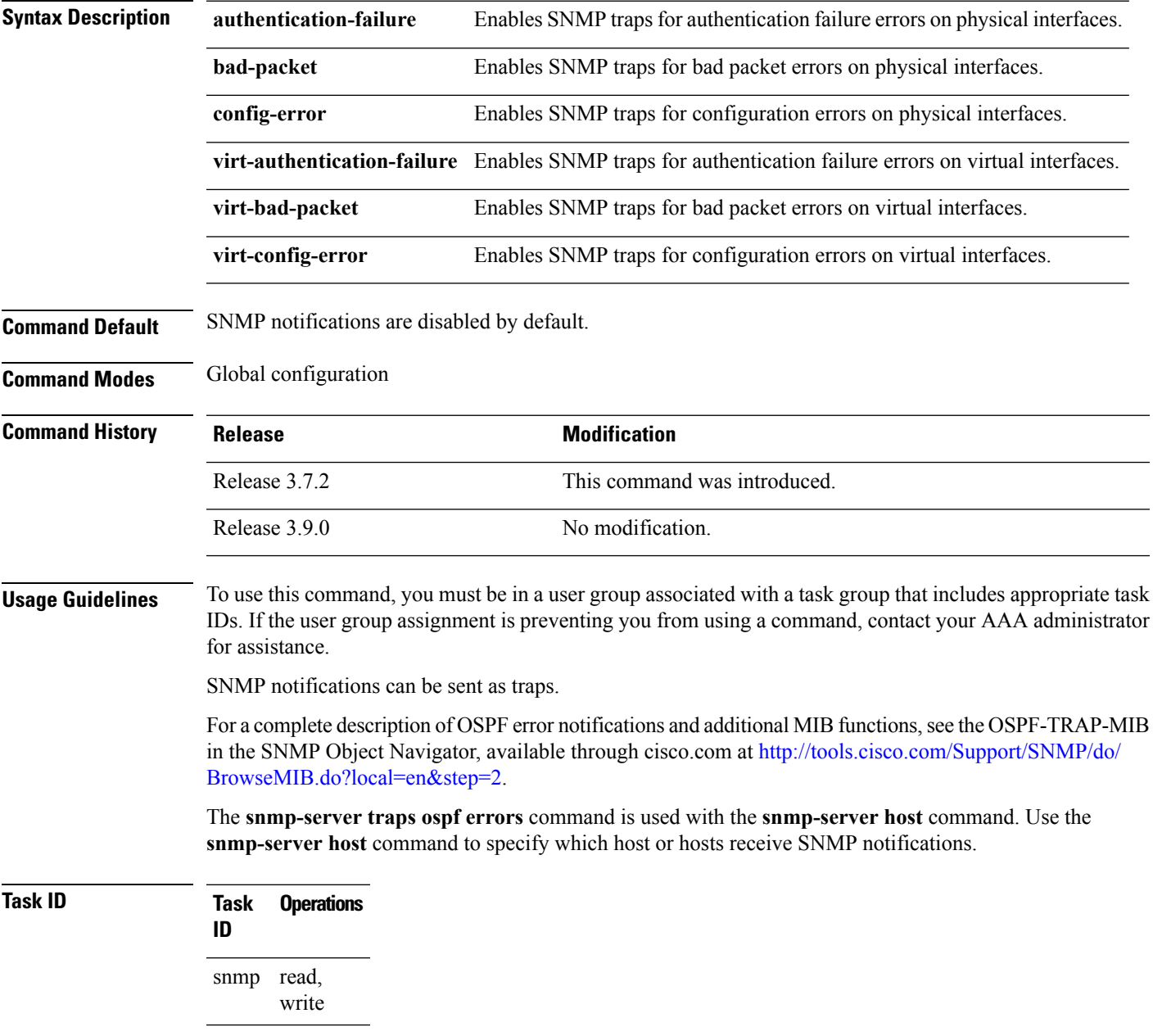

This example shows how to enable the router to send OSPF error notifications to the host at the address myhost.cisco.com using the community string defined as public:

RP/0/RSP0/CPU0:router(config)# **snmp-server traps ospf errors** RP/0/RSP0/CPU0:router(config)# **snmp-server host myhost.cisco.com version 2c public**

### **Related Topics**

[snmp-server](#page-719-0) engineid local, on page 716 [snmp-server](#page-725-0) host, on page 722 [snmp-server](#page-806-0) traps snmp, on page 803 [snmp-server](#page-808-0) traps syslog, on page 805

# **snmp-server traps ospf lsa**

To enable Open Shortest Path First (OSPF) link-state advertisement Simple Network Management Protocol (SNMP) notifications, use the **snmp-server traps ospf lsa** command in global configuration mode. To disable OSPF link state SNMP notifications, use the **no** form of this command.

**snmp-server traps ospf lsa** {**lsa-maxage** | **lsa-originate**} **no snmp-server traps ospf lsa** {**lsa-maxage** | **lsa-originate**}

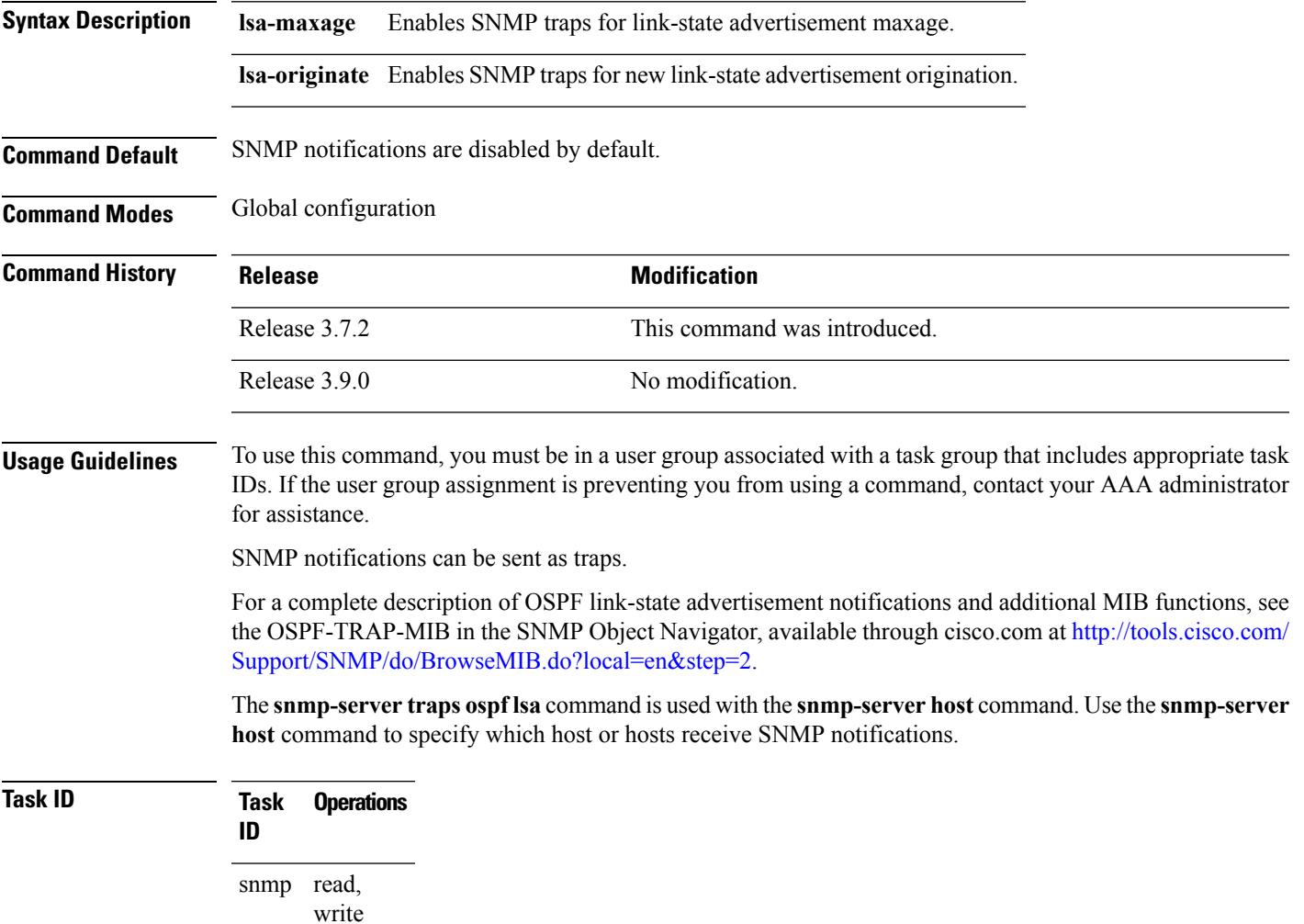

This example shows how to enable the router to send OSPF link-state advertisement notifications to the host at the address myhost.cisco.com using the community string defined as public:

RP/0/RSP0/CPU0:router(config)# **snmp-server traps ospf lsa lsa-maxage** RP/0/RSP0/CPU0:router(config)# **snmp-server host myhost.cisco.com version 2c public**

# **Related Topics**

[snmp-server](#page-719-0) engineid local, on page 716 [snmp-server](#page-725-0) host, on page 722 [snmp-server](#page-806-0) traps snmp, on page 803 [snmp-server](#page-808-0) traps syslog, on page 805

# **snmp-server traps ospf retransmit**

To enable Open Shortest Path First (OSPF) retransmission Simple Network Management Protocol (SNMP) notifications, use the **snmp-server traps ospf retransmit** command in global configuration mode. To disable OSPF retransmission SNMP notifications, use the **no** form of this command.

**snmp-server traps ospf retransmit** {**packets** | **virt-packets**} **no snmp-server traps ospf retransmit** {**packets** | **virt-packets**}

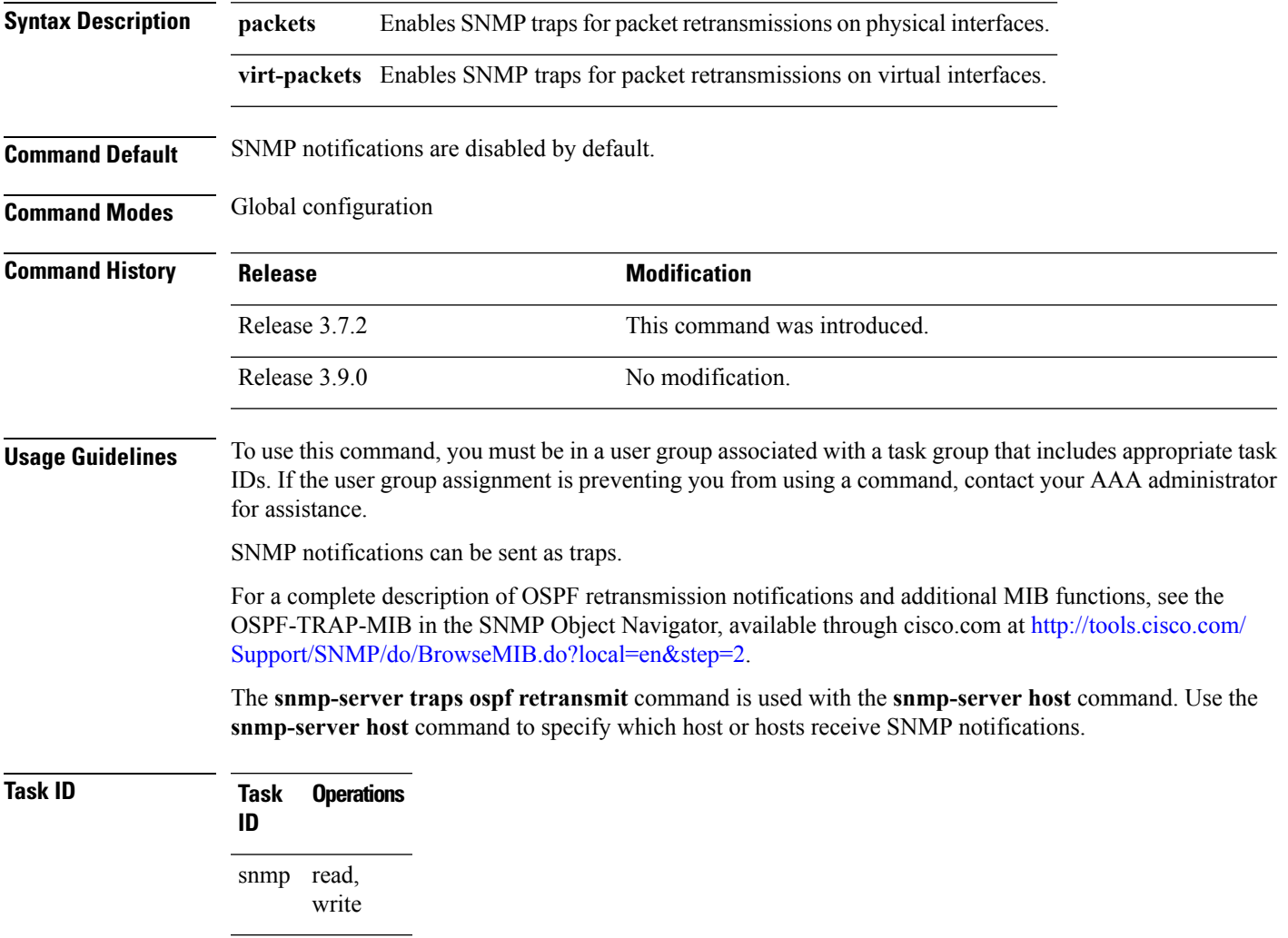

This example shows how to enable the router to send OSPF retransmission notifications to the host at the address myhost.cisco.com using the community string defined as public:

RP/0/RSP0/CPU0:router(config)# **snmp-server traps ospf retransmit packets** RP/0/RSP0/CPU0:router(config)# **snmp-server host myhost.cisco.com version 2c public**

# **Related Topics**

[snmp-server](#page-719-0) engineid local, on page 716 [snmp-server](#page-725-0) host, on page 722 [snmp-server](#page-806-0) traps snmp, on page 803 [snmp-server](#page-808-0) traps syslog, on page 805

# **snmp-server traps ospf state-change**

To enable Simple Network Management Protocol (SNMP) notifications for Open Shortest Path First (OSPF) neighborstate change, use the **snmp-server traps ospfstate-change** command in global configuration mode. To disable OSPF state-change SNMP notifications, use the **no** form of this command.

**snmp-server traps ospf state-change** {**if-state-change** | **neighbor-state-change** | **virtif-state-change** | **virtneighbor-state-change**}

**no snmp-server traps ospf state-change** {**if-state-change** |**neighbor-state-change** | **virtif-state-change** | **virtneighbor-state-change**}

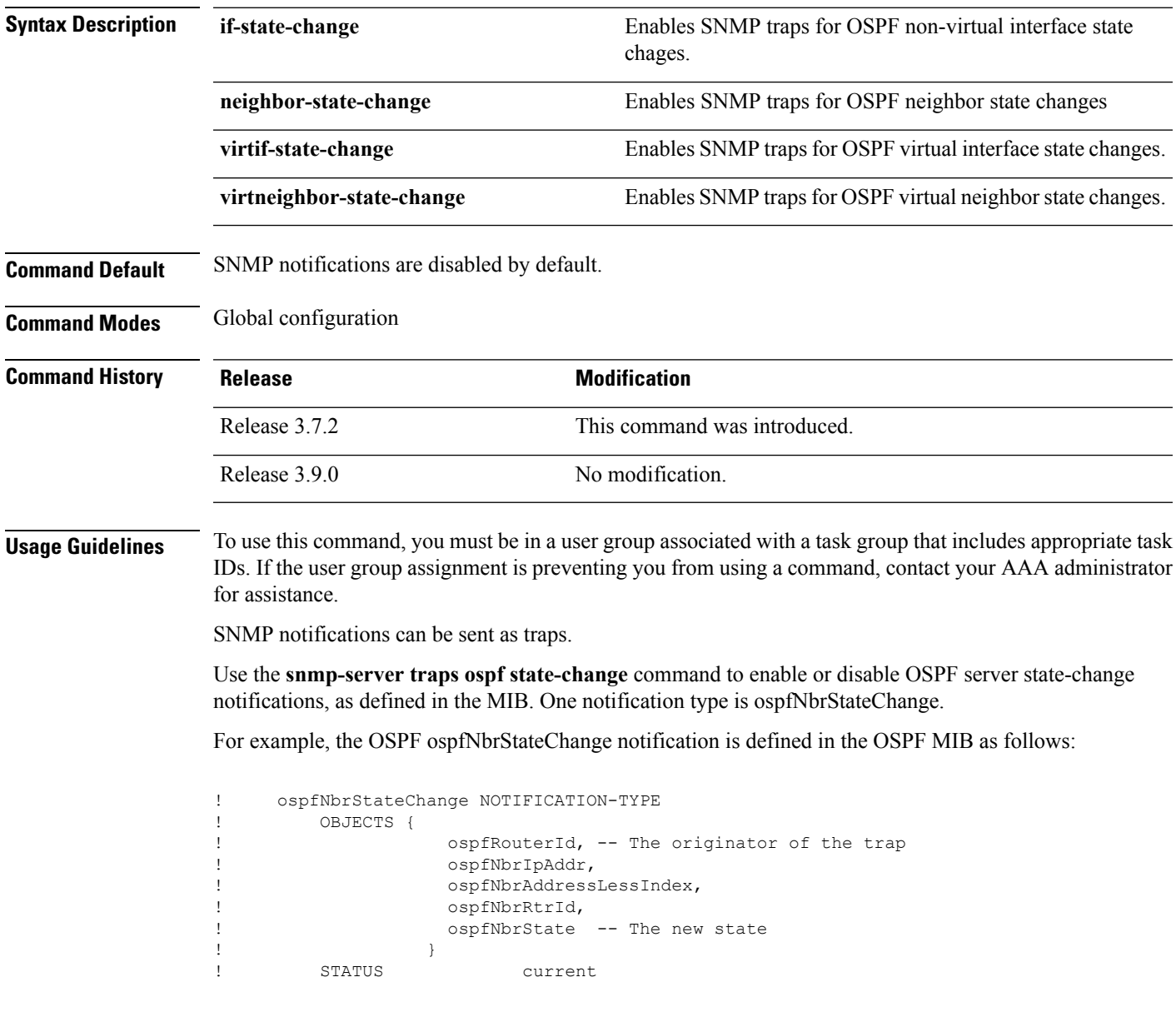

For a complete description of these notifications and additional MIB functions, see the OSPF-TRAP-MIB in the SNMP Object Navigator, available through cisco.com at [http://tools.cisco.com/Support/SNMP/do/](http://tools.cisco.com/Support/SNMP/do/BrowseMIB.do?local=en&step=2) [BrowseMIB.do?local=en&step=2.](http://tools.cisco.com/Support/SNMP/do/BrowseMIB.do?local=en&step=2)

The **snmp-server traps ospf state-change** command is used with the **snmp-server host** command. Use the **snmp-server host** command to specify which host or hosts receive SNMP notifications.

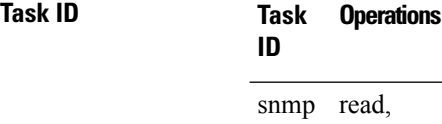

write

The following example shows how to enable the router to send OSPF state-change notifications to the host at the address myhost.cisco.com using the community string defined as public:

RP/0/RSP0/CPU0:router(config)# **snmp-server traps ospf state-change neighbor-state-change** RP/0/RSP0/CPU0:router(config)# **snmp-server host myhost.cisco.com version 2c public**

#### **Related Topics**

[snmp-server](#page-719-0) engineid local, on page 716 [snmp-server](#page-725-0) host, on page 722 [snmp-server](#page-806-0) traps snmp, on page 803 [snmp-server](#page-808-0) traps syslog, on page 805
# **snmp-server traps ospfv3 errors**

To enable Open Shortest Path First (OSPF) Version 3 error Simple Network Management Protocol (SNMP) notifications, use the **snmp-server traps ospfv3 errors** command in global configuration mode. To disable OSPFv3 error SNMP notifications, use the **no** form of this command.

**snmp-server traps ospfv3 errors** [{**bad-packet** | **config-error** | **virt-bad-packet** | **virt-config-error**}] **no snmp-server traps ospfv3 errors** [{**bad-packet** | **config-error** | **virt-bad-packet** | **virt-config-error**}]

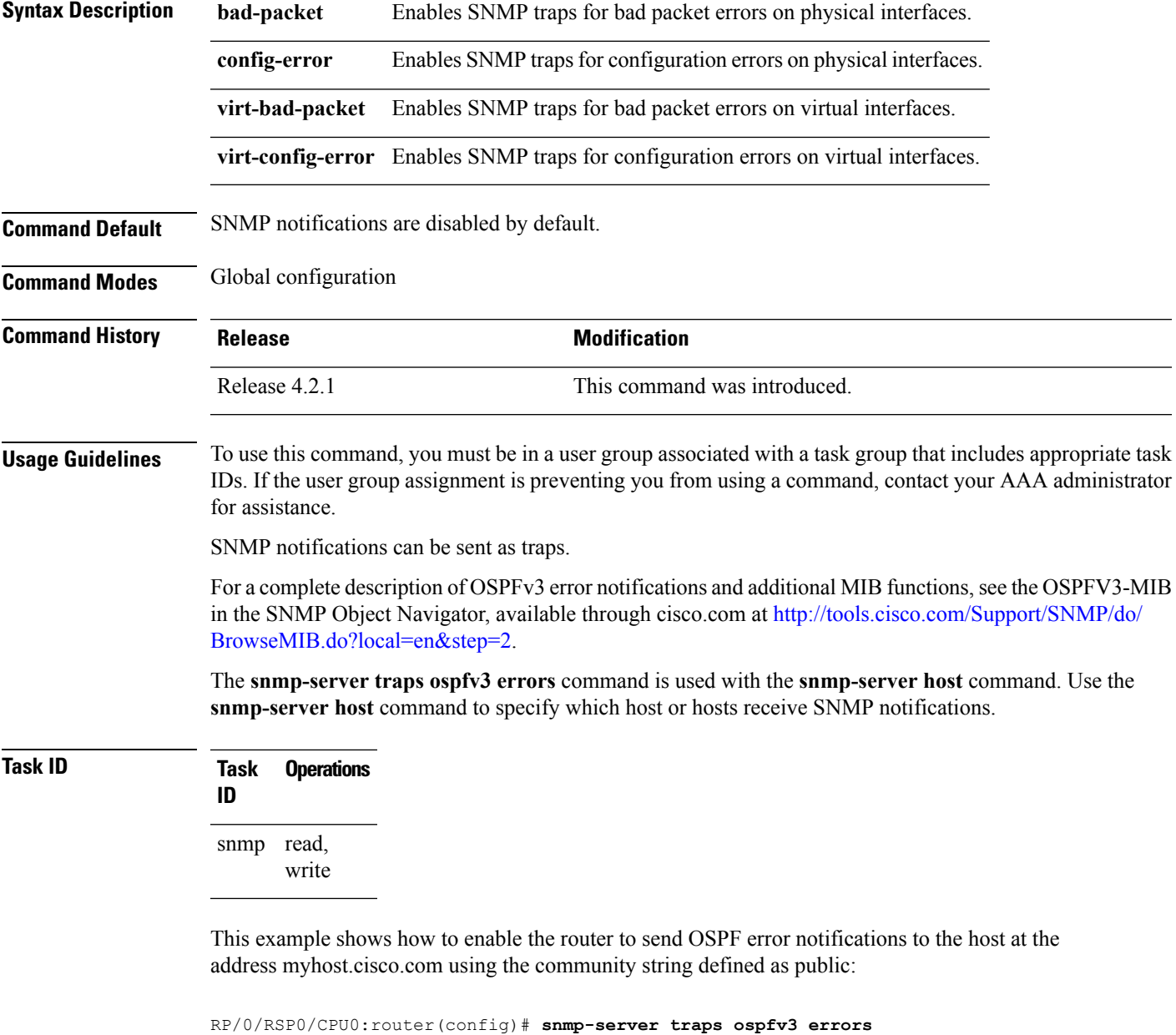

RP/0/RSP0/CPU0:router(config)# **snmp-server host myhost.cisco.com version 2c public**

#### **Related Topics**

[snmp-server](#page-719-0) engineid local, on page 716 [snmp-server](#page-725-0) host, on page 722 [snmp-server](#page-806-0) traps snmp, on page 803 [snmp-server](#page-808-0) traps syslog, on page 805

# **snmp-server traps ospfv3 state-change**

To enable Simple Network Management Protocol (SNMP) notifications for Open Shortest Path First (OSPF) Version 3 state changes, use the **snmp-server traps ospfv3 state-change** command in global configuration mode. To disable OSPFv3 state-change SNMP notifications, use the **no** form of this command.

**snmp-server traps ospfv3 state-change** [{**if-state-change** | **neighbor-state-change** | **nssa-state-change** | **restart-helper-status-change** | **restart-status-change** | **restart-virtual-helper-status-change** | **virtif-state-change** | **virtneighbor-state-change**}]

**no snmp-server traps ospfv3 state-change** [{**if-state-change** |**neighbor-state-change** |**nssa-state-change** | **restart-helper-status-change** | **restart-status-change** | **restart-virtual-helper-status-change** | **virtif-state-change** | **virtneighbor-state-change**}]

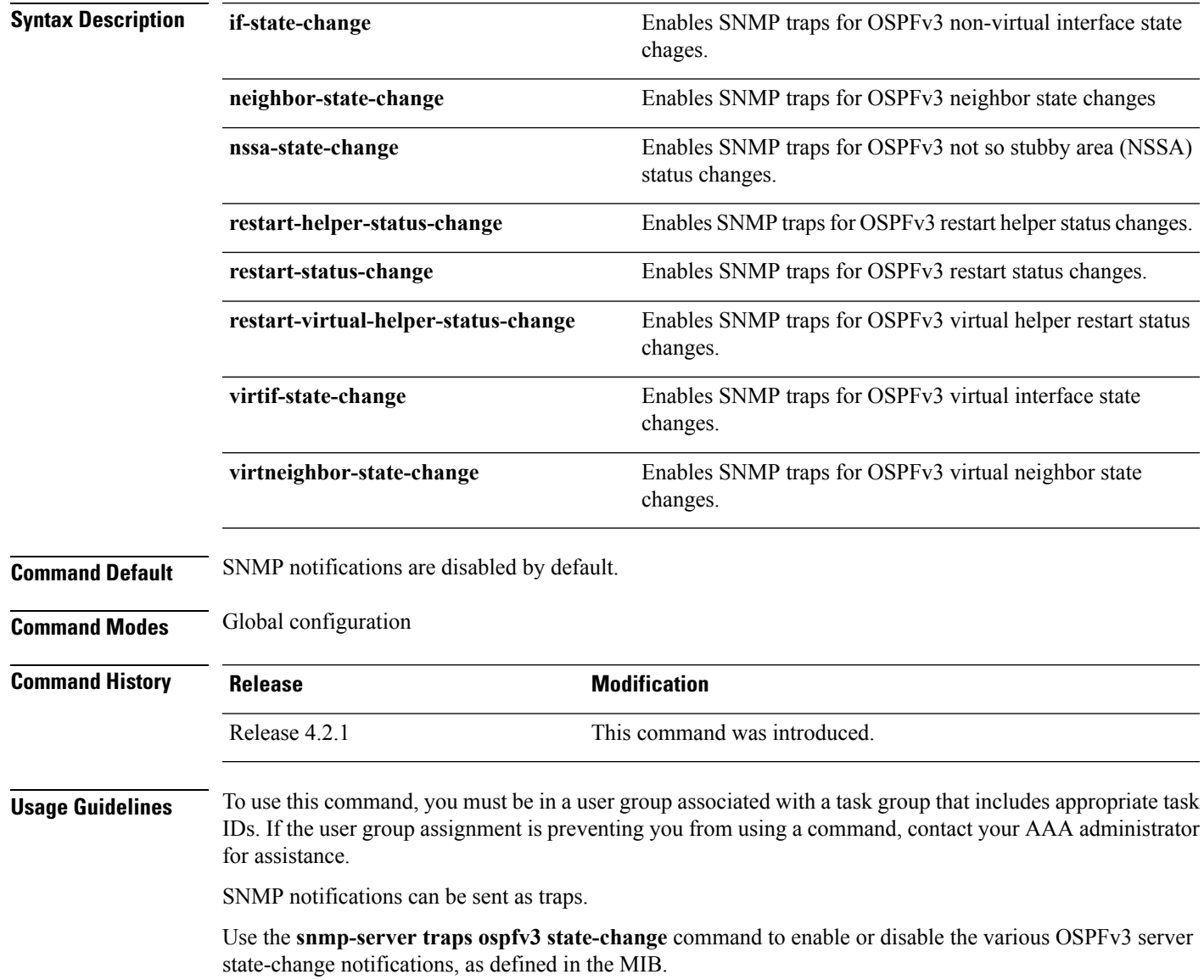

The **snmp-server traps ospfv3 state-change** command is used with the **snmp-server host** command. Use the **snmp-server host** command to specify which host or hosts receive SNMP notifications.

**Task ID Task Operations ID** read, write snmp

> The following example shows how to enable the router to send OSPFv3 NSSA state-change notifications to the host at the address myhost.cisco.com using the community string defined as public:

RP/0/RSP0/CPU0:router(config)# **snmp-server traps ospfv3 state-change nssa-state-change** RP/0/RSP0/CPU0:router(config)# **snmp-server host myhost.cisco.com version 2c public**

#### **Related Topics**

[snmp-server](#page-719-0) engineid local, on page 716 [snmp-server](#page-725-0) host, on page 722 [snmp-server](#page-806-0) traps snmp, on page 803 [snmp-server](#page-808-0) traps syslog, on page 805

# <span id="page-796-0"></span>**snmp-server traps pim interface-state-change**

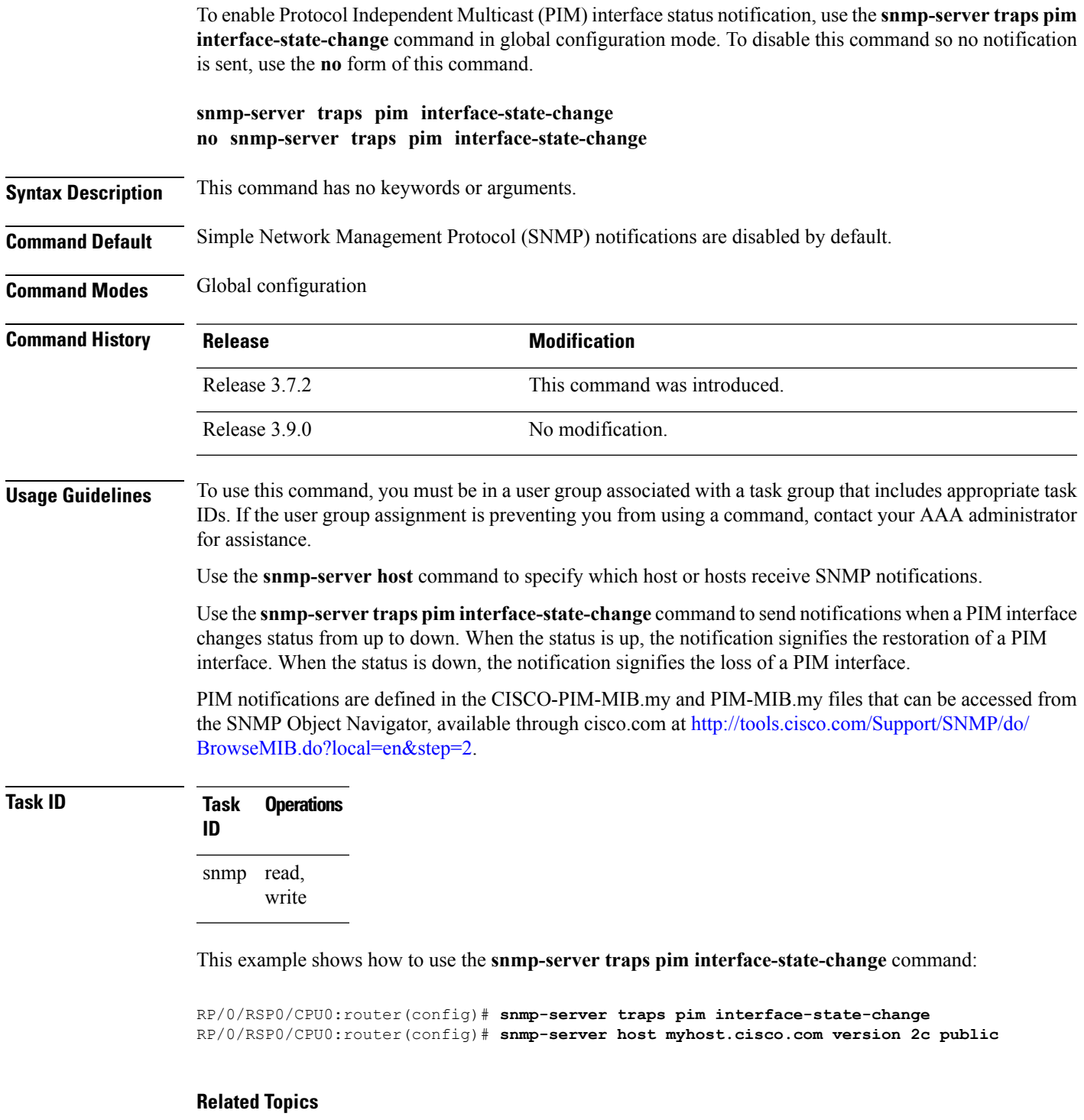

[snmp-server](#page-719-0) engineid local, on page 716 [snmp-server](#page-725-0) host, on page 722

snmp-server traps pim [invalid-message-received,](#page-798-0) on page 795 snmp-server traps pim [neighbor-change,](#page-800-0) on page 797 snmp-server traps pim [rp-mapping-change,](#page-802-0) on page 799 [snmp-server](#page-806-0) traps snmp, on page 803 [snmp-server](#page-808-0) traps syslog, on page 805

### <span id="page-798-0"></span>**snmp-server traps pim invalid-message-received**

To enable notifications for monitoring invalid Protocol Independent Multicast (PIM) protocol operations, such as invalid register received and invalid join or prune received, use the **snmp-server traps pim invalid-message-received** command in global configuration mode. To disable this command so that no notification is sent, use the **no** form of this command.

**snmp-server traps pim invalid-message-received no snmp-server traps pim invalid-message-received**

- **Syntax Description** This command has no keywords or arguments.
- **Command Default** Simple Network Management Protocol (SNMP) notifications are disabled by default.
- **Command Modes** Global configuration

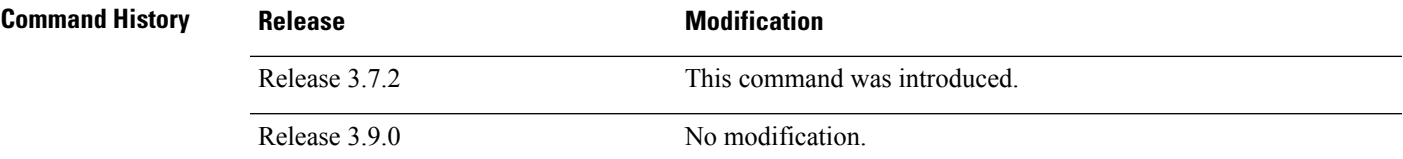

#### **Usage Guidelines** To use this command, you must be in a user group associated with a task group that includes appropriate task IDs. If the user group assignment is preventing you from using a command, contact your AAA administrator for assistance.

Use the **snmp-server host** command to specify which host or hosts receive SNMP notifications.

A router can receive a join or prune message in which the RP specified in the packet is not the RP for the multicast group. Or a router can receive a register message from a multicast group in which it is not the RP.

PIM notifications are defined in the CISCO-PIM-MIB.my and PIM-MIB.my files that can be accessed from the SNMP Object Navigator, available through cisco.com at [http://tools.cisco.com/Support/SNMP/do/](http://tools.cisco.com/Support/SNMP/do/BrowseMIB.do?local=en&step=2) [BrowseMIB.do?local=en&step=2](http://tools.cisco.com/Support/SNMP/do/BrowseMIB.do?local=en&step=2).

### **Task ID Task Operations ID**

read, write snmp

The following example shows how to use the **snmp-server traps pim invalid-message-received** command:

RP/0/RSP0/CPU0:router(config)# **snmp-server traps pim invalid-message-received** RP/0/RSP0/CPU0:router(config)# **snmp-server host myhost.cisco.com version 2c public**

#### **Related Topics**

[snmp-server](#page-719-0) engineid local, on page 716

[snmp-server](#page-725-0) host, on page 722 snmp-server traps pim [interface-state-change,](#page-796-0) on page 793 snmp-server traps pim [neighbor-change,](#page-800-0) on page 797 snmp-server traps pim [rp-mapping-change,](#page-802-0) on page 799 [snmp-server](#page-806-0) traps snmp, on page 803 [snmp-server](#page-808-0) traps syslog, on page 805

# <span id="page-800-0"></span>**snmp-server traps pim neighbor-change**

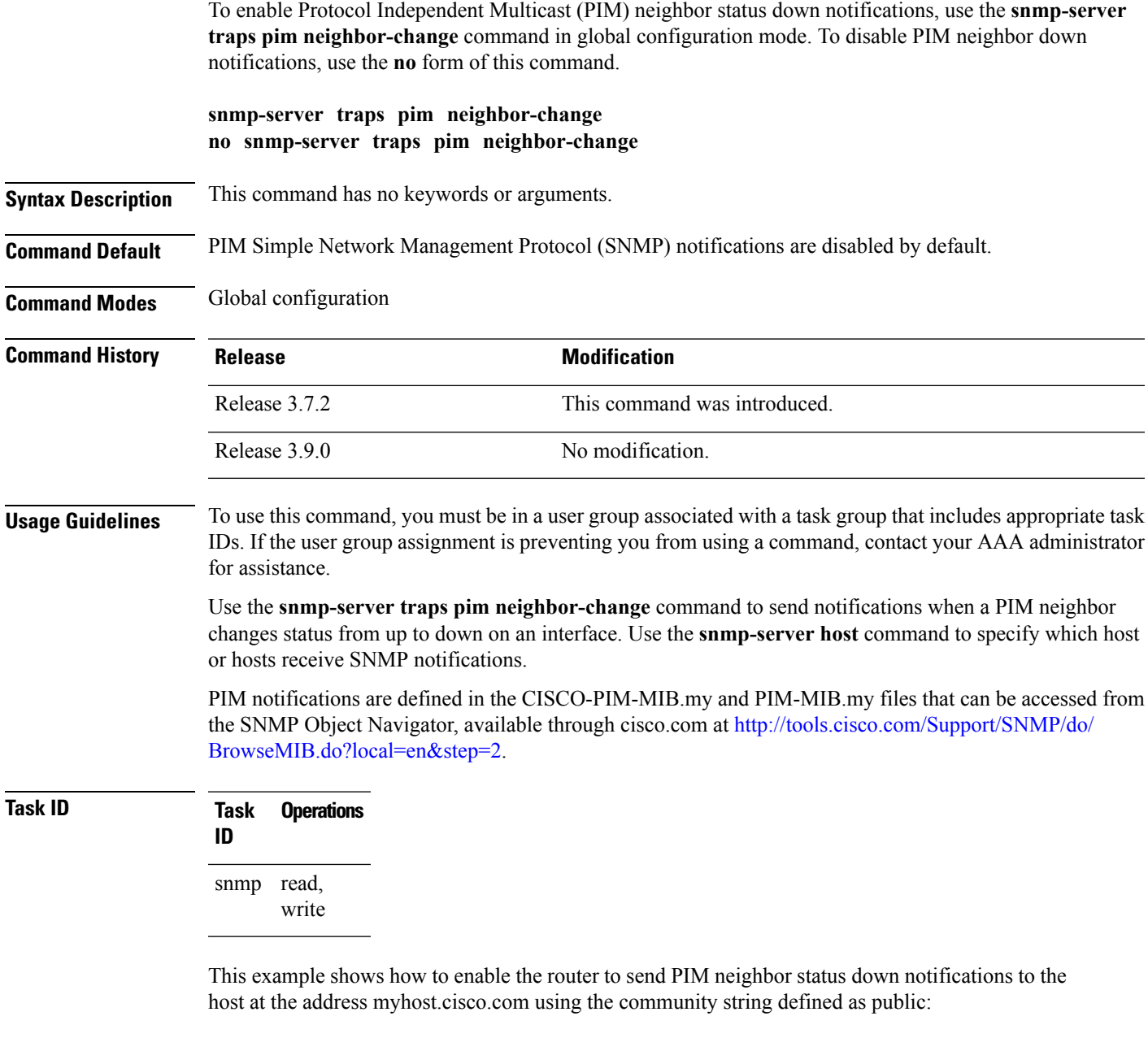

RP/0/RSP0/CPU0:router(config)# **snmp-server traps pim neighbor-change** RP/0/RSP0/CPU0:router(config)# **snmp-server host myhost.cisco.com version 2c public**

#### **Related Topics**

[snmp-server](#page-719-0) engineid local, on page 716 [snmp-server](#page-725-0) host, on page 722

snmp-server traps pim [interface-state-change,](#page-796-0) on page 793 snmp-server traps pim [invalid-message-received,](#page-798-0) on page 795 snmp-server traps pim [rp-mapping-change,](#page-802-0) on page 799 [snmp-server](#page-806-0) traps snmp, on page 803 [snmp-server](#page-808-0) traps syslog, on page 805

## <span id="page-802-0"></span>**snmp-server traps pim rp-mapping-change**

To enable notifications indicating a change in the rendezvous point (RP) mapping information due to either Auto-RP or bootstrap router (BSR) messages, use the **snmp-server traps pim rp-mapping-change** command in global configuration mode. To disable this command so no notification is sent, use the **no** form of this command.

**snmp-server traps pim rp-mapping-change no snmp-server traps pim rp-mapping-change**

- **Syntax Description** This command has no keywords or arguments.
- **Command Default** PIM SNMP notifications are disabled by default.
- **Command Modes** Global configuration

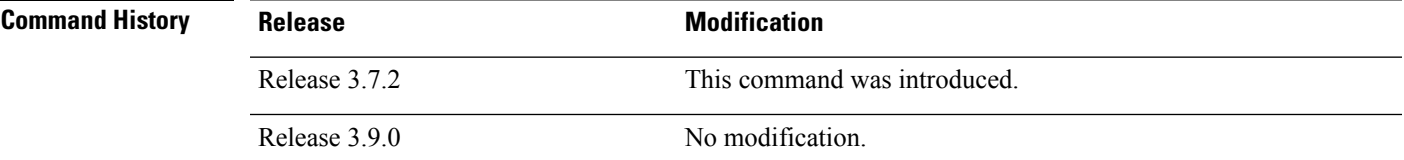

**Usage Guidelines** To use this command, you must be in a user group associated with a task group that includes appropriate task IDs. If the user group assignment is preventing you from using a command, contact your AAA administrator for assistance.

Use the **snmp-server host** command to specify which host or hosts receive SNMP notifications.

PIM notifications are defined in the CISCO-PIM-MIB.my and PIM-MIB.my files that can be accessed from the SNMP Object Navigator, available through cisco.com at [http://tools.cisco.com/Support/SNMP/do/](http://tools.cisco.com/Support/SNMP/do/BrowseMIB.do?local=en&step=2) [BrowseMIB.do?local=en&step=2](http://tools.cisco.com/Support/SNMP/do/BrowseMIB.do?local=en&step=2).

### **Task ID Task Operations ID**

read, write snmp

This example shows how to use the **snmp-server traps pim rp-mapping-change** command:

RP/0/RSP0/CPU0:router(config)# **snmp-server traps pim rp-mapping-change** RP/0/RSP0/CPU0:router(config)# **snmp-server host myhost.cisco.com version 2c public**

#### **Related Topics**

[snmp-server](#page-719-0) engineid local, on page 716 [snmp-server](#page-725-0) host, on page 722 snmp-server traps pim [interface-state-change](#page-796-0), on page 793 snmp-server traps pim [neighbor-change](#page-800-0), on page 797

snmp-server traps pim [invalid-message-received,](#page-798-0) on page 795 [snmp-server](#page-806-0) traps snmp, on page 803 [snmp-server](#page-808-0) traps syslog, on page 805

## **snmp-server traps rsvp**

To enable the sending of Resource Reservation Protocol (RSVP) notifications, use the **snmp-server traps** rsvp command in global configuration mode. To disable RSVP notifications, use the no form of this command.

**snmp-server traps rsvp** {**all** | **lost-flow** | **new-flow**}

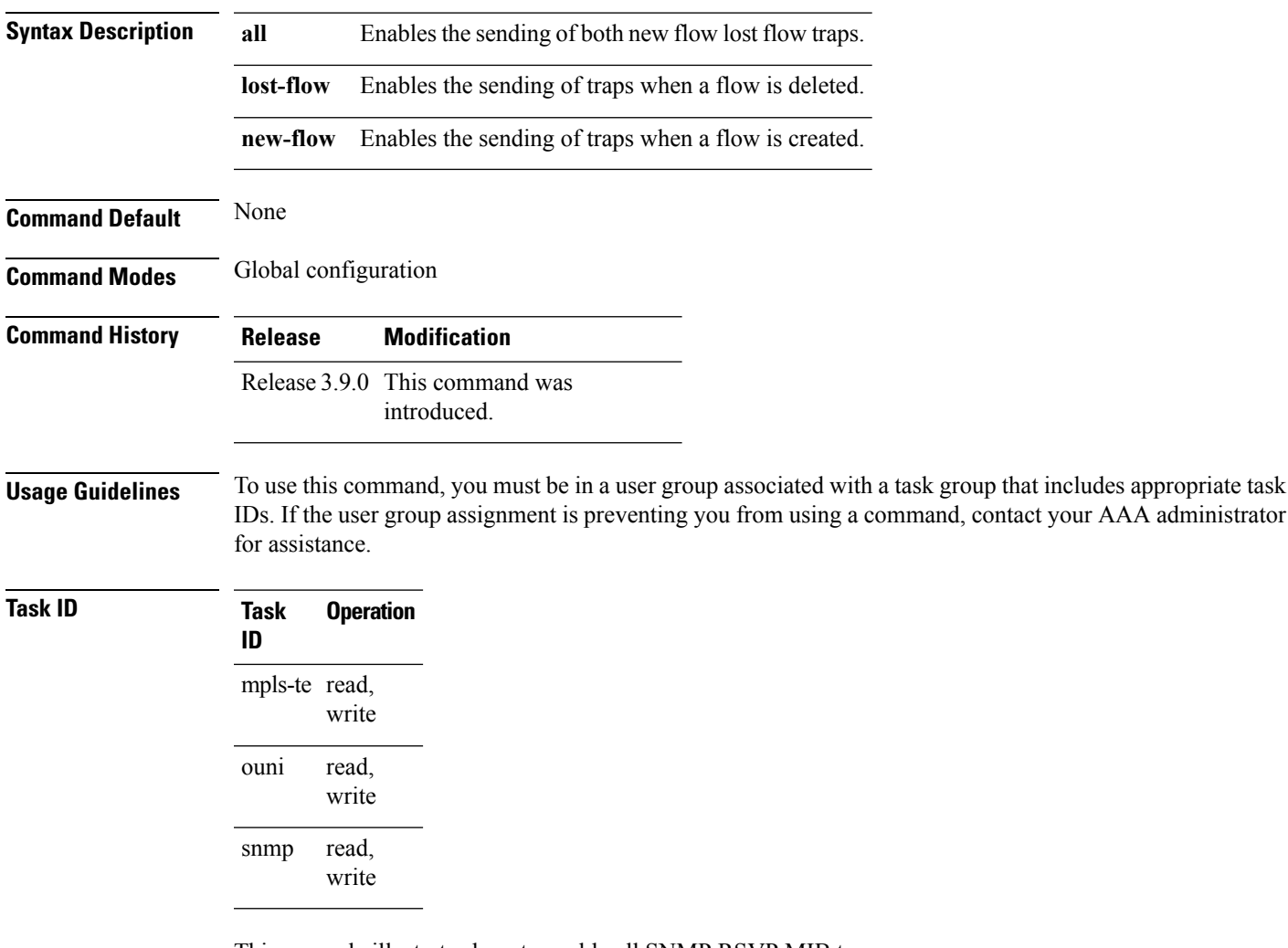

This example illustrates how to enable all SNMP RSVP MIB traps.

RP/0/RSP0/CPU0:router# **configure** RP/0/RSP0/CPU0:router(config)# **snmp-server traps rsvp all**

### **snmp-server traps selective-vrf-download role-change**

To attempt to download only those prefixes and labels to a physical entity required to forward traffic through the physical entity, use the **snmp-server trap selective-vrf-download role-change** command in global configuration mode.

**snmp-server trap selective-vrf-download role-change**

This command has no keywords or arguments.

**Command Default** Selective VRF downloads are disabled.

**Command Modes** Global configuration

**Command History Release Modification** This command was introduced. Release 4.2.0

# **Usage Guidelines** The selective VRF download feature makes a best effort to download only those prefixes and labels to a

physical entity required to forward traffic through the physical entity. This is accomplished by characterizing roles for physical entities based on their configuration.

From a network management point of view the CISCO-SELECTIVE-VRF-DOWNLOAD-MIB:

- Lists the state relating to the selective VRF download feature for each physical entity capable of forwarding packets.
- Lists the role change history per address family (ipv4 and ipv6) for each physical entity capable of forwarding packets.
- Lists the VRF tables selectively downloaded to each physical entity capable of forwarding packets.

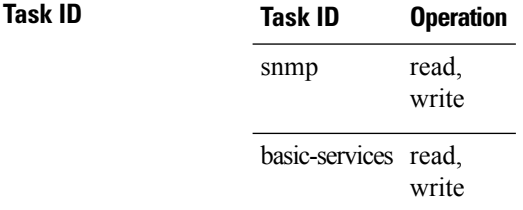

This example shows how to enable the selective VRF downloads:

RP/0/RSP0/CPU0:router(config)# snmp-server traps selective-vrf-download role-change

### <span id="page-806-0"></span>**snmp-server traps snmp**

To enable the sending of RFC 1157 Simple Network Management Protocol (SNMP) notifications, use the **snmp-server traps snmp** command in the appropriate configuration mode. To disable RFC 1157 SNMP notifications, use the **no** form of this command.

**snmp-server traps snmp** [{**authentication** | **coldstart** | **linkdown** | **linkup** | **warmstart**}] **no snmp-server traps snmp** [{**authentication** | **coldstart** | **linkdown** | **linkup** | **warmstart**}]

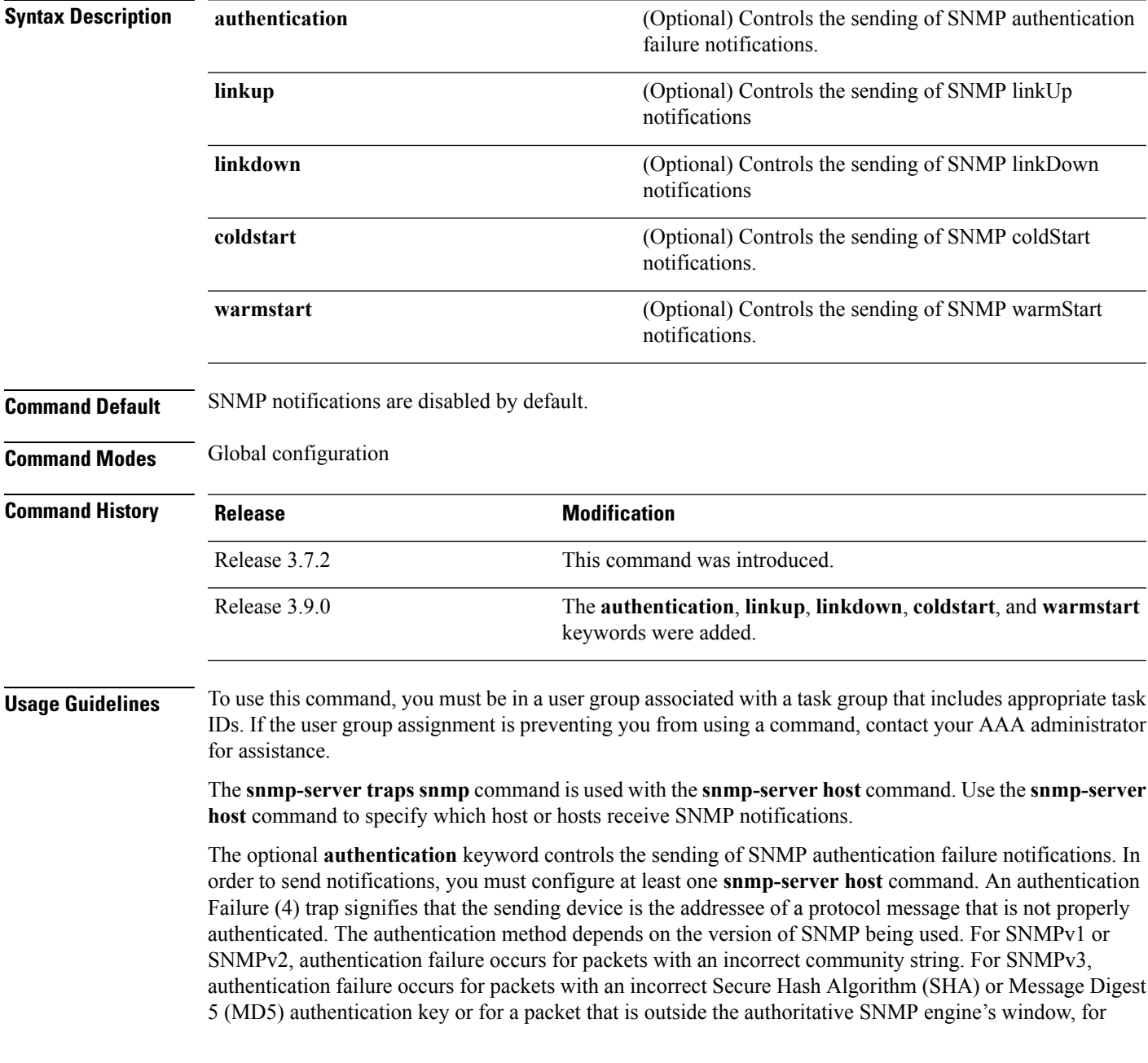

example, the packets that are configured outside access lists or time ranges. In such an instance, only a report Protocol Data Unit (PDU) is generated, and authentication failure traps are not generated.

The optional **linkup** keyword controls the sending of SNMP linkUp notifications. The linkUp(3) trap signifies that the sending device recognizes one of the communication links represented in the agent's configuration coming up.

The optional **linkdown** keyword controls the sending of SNMP linkDown notifications. The linkDown(2) trap signifies that the sending device recognizes a failure in one of the communication links represented in the agent's configuration.

The **snmp-server traps snmp** command with the **linkup** or **linkdown** keywords globally enables or disables SNMP linkUp and linkDown traps. After enabling either of these traps globally, you can enable or disable these traps on specific interfaces using the **no notification linkupdown disable** command in interface configuration mode. According to RFC 2863, linkUp and linkDown traps are enabled for interfaces that do not operate on top of any other interface (as defined in the ifStackTable), and are disabled otherwise. This means that you do not have to enable linkUp and linkdown notifications on such interfaces. However, linkUp and linkDown notifications will not be sent unless you enable them globally using the **snmp-server traps snmp** command.

The optional **coldstart** keyword controls the sending of SNMP coldStart notifications. The coldStart(0) trap signifies that the sending device is reinitializing itself such that the agent's configuration or the protocol entity implementation may be altered.

The optional **warmstart** keyword controls the sending of SNMP coldStart notifications. The warmStart(1) trap signifies that the sending device is reinitializing itself such that neither the agent configuration nor the protocol entity implementation is altered.

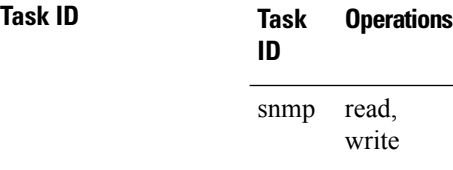

This example shows how to enable the device to send all traps to the host myhost.cisco.com using the community string defined as public:

```
RP/0/RSP0/CPU0:router(config)# snmp-server traps snmp
RP/0/RSP0/CPU0:router(config)# snmp-server host myhost.cisco.com public snmp
```
The following example shows how to enable only linkUp and linkDown traps:

```
RP/0/RSP0/CPU0:router(config)# snmp-server traps snmp linkup
RP/0/RSP0/CPU0:router(config)# snmp-server traps snmp linkdown
```
#### **Related Topics**

[snmp-server](#page-719-0) engineid local, on page 716 [snmp-server](#page-725-0) host, on page 722 [snmp-server](#page-779-0) traps bgp, on page 776 [snmp-server](#page-808-0) traps syslog, on page 805

Ш

### <span id="page-808-0"></span>**snmp-server traps syslog**

To enable Simple Network Management Protocol (SNMP) notifications of Cisco-syslog-MIB error messages, use the **snmp-server traps syslog** command in the appropriate configuration mode. To disable these types of notifications, use the **no** form of this command.

### **snmp-server traps syslog no snmp-server traps syslog**

**Syntax Description** This command has no keywords or arguments.

**Command Default** SNMP notifications are disabled by default.

**Command Modes** Global configuration

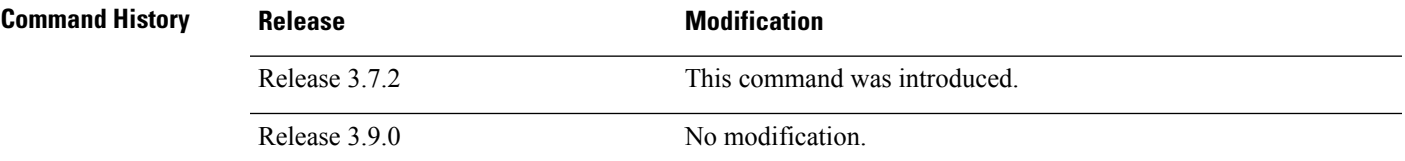

**Usage Guidelines** To use this command, you must be in a user group associated with a task group that includes appropriate task IDs. If the user group assignment is preventing you from using a command, contact your AAA administrator for assistance.

> The **snmp-server trapssyslog** command is used with the **snmp-serverhost** command. Use the **snmp-server host** command to specify which host or hosts receive SNMP notifications.

### **Task ID Task Operations ID** read, write snmp

The following example shows how to enable Cisco-syslog-MIB error message notifications to the host at the address myhost.cisco.com, using the community string defined as public:

RP/0/RSP0/CPU0:router(config)# **snmp-server traps syslog** RP/0/RSP0/CPU0:router(config)# **snmp-server host myhost.cisco.com version 2c public**

#### **Related Topics**

[snmp-server](#page-719-0) engineid local, on page 716 [snmp-server](#page-725-0) host, on page 722 [snmp-server](#page-779-0) traps bgp, on page 776 [snmp-server](#page-806-0) traps snmp, on page 803

### **snmp-server trap-source**

To specify the interface (and hence the corresponding IPaddress) from which aSimple Network Management Protocol (SNMP) trap should originate, use the **snmp-server trap-source** command in

global configuration

mode. To remove the source designation, use the **no** form of this command.

**snmp-server trap-source** *type interface-path-id* **no snmp-server trap-source**

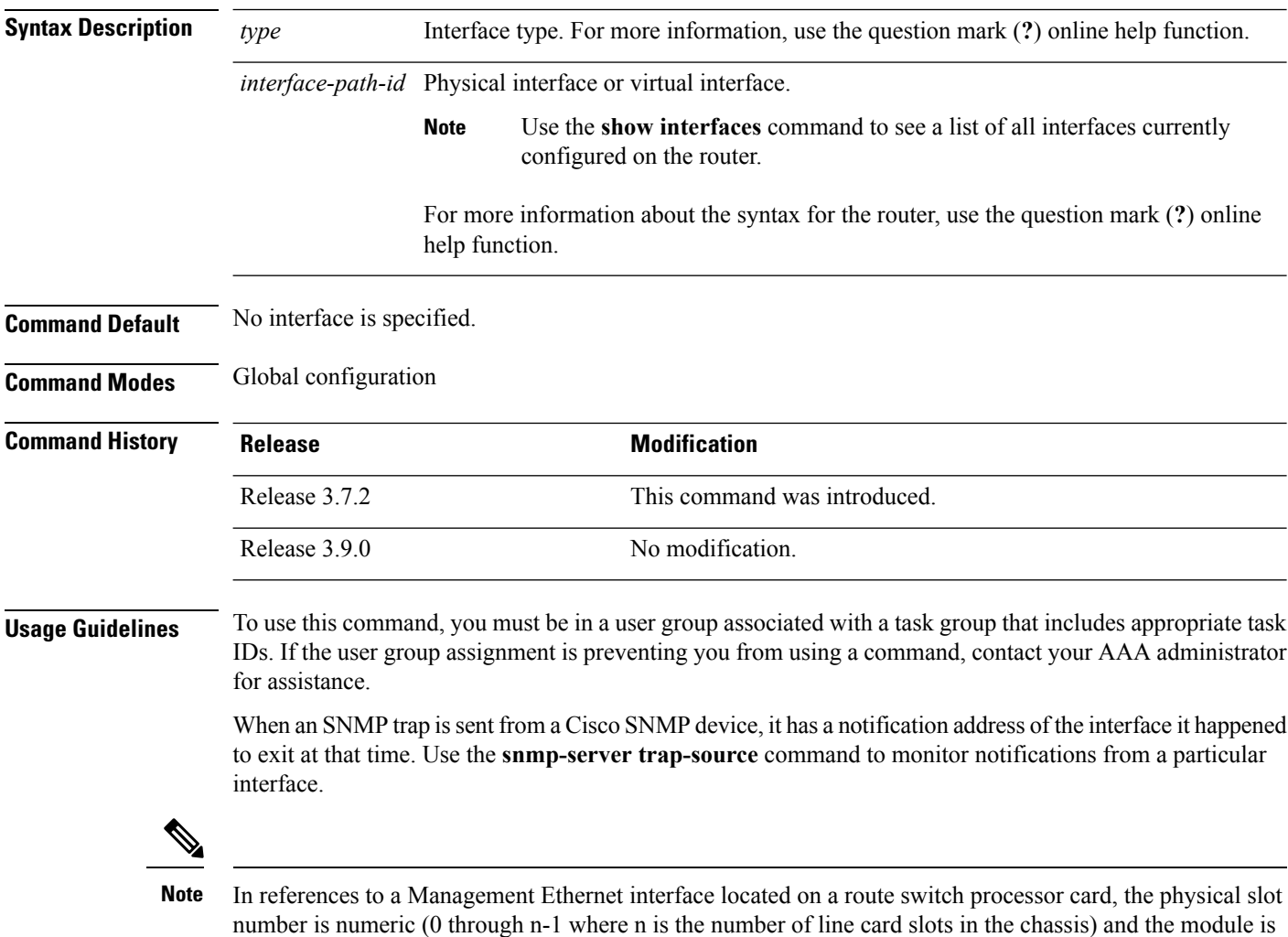

CPU0. Example: interface MgmtEth0/1/CPU0/0.

### **Task ID Task Operations ID**

read, write snmp

The following example shows how to specify that the IP address for interface 0/0/1/0 is the source for all SNMP notifications:

RP/0/RSP0/CPU0:router(config)# **snmp-server trap-source tengige 0/0/1/0**

#### **Related Topics**

[snmp-server](#page-719-0) engineid local, on page 716 [snmp-server](#page-725-0) host, on page 722 [snmp-server](#page-779-0) traps bgp, on page 776 [snmp-server](#page-806-0) traps snmp, on page 803 [snmp-server](#page-808-0) traps syslog, on page 805

# **snmp-server traps subscriber session-aggregation**

To set the session aggregation parameters, use the **snmp-server trapssubscriber session**command in global configuration mode. To delete the set parameters, use the no form of the command.

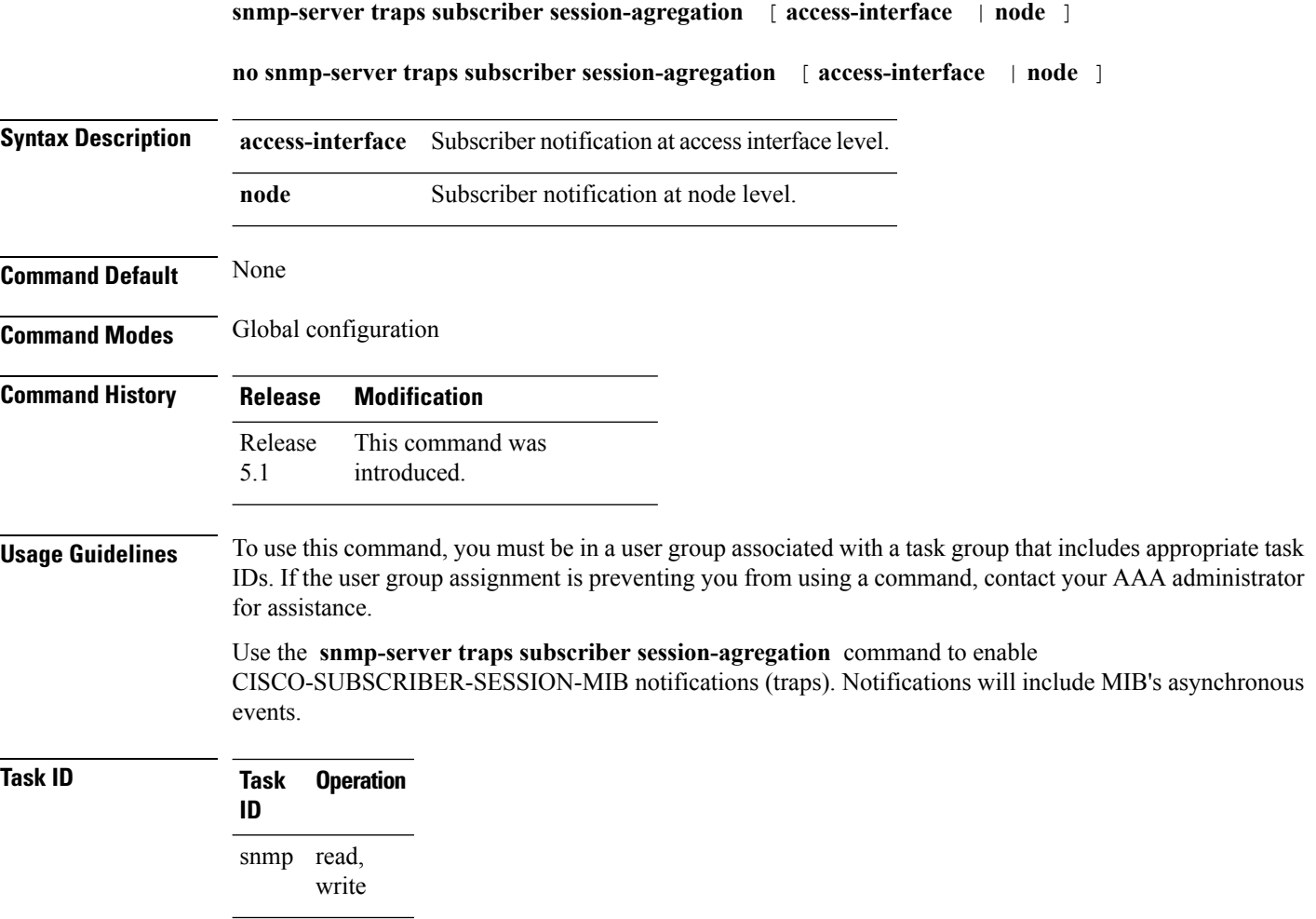

#### **Example**

RP/0/RSP0/CPU0:router (config)# **snmp-server traps subscriber session-aggregation node**

### **snmp-server trap-timeout**

To define how often to try resending trap messages on the retransmission queue, use the **snmp-server trap-timeout** command in

global configuration

mode. To restore the default value, use the **no** form of this command.

**snmp-server trap-timeout** *seconds* **no snmp-server trap-timeout** *seconds*

**Syntax Description** *seconds* Integer that sets the interval for resending the messages, in seconds). Value can be from 1 to 1000.

**Command Default** *seconds* : 30

**Command Modes** Global configuration

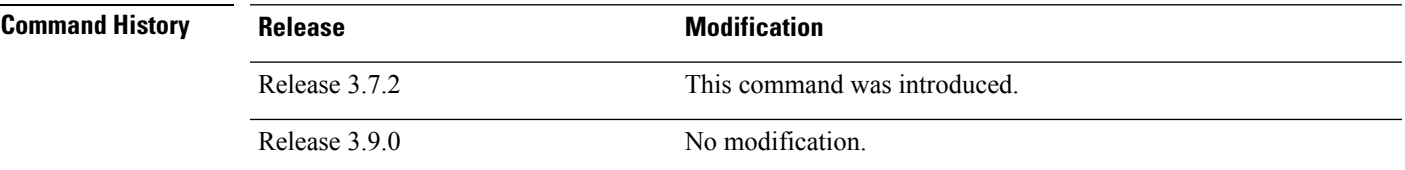

Ш

**Usage Guidelines** To use this command, you must be in a user group associated with a task group that includes appropriate task IDs. If the user group assignment is preventing you from using a command, contact your AAA administrator for assistance.

> Before Cisco IOS XR software tries to send a trap, it looks for a route to the destination address. If there is no known route, the trap is saved in a retransmission queue. Use the **snmp-server trap-timeout** command to determine the number of seconds between retransmission attempts.

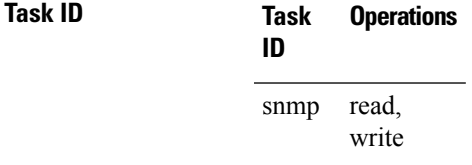

The following example shows how to set an interval of 20 seconds to try resending trap messages on the retransmission queue:

RP/0/RSP0/CPU0:router(config)# **snmp-server trap-timeout 20**

#### **Related Topics**

[snmp-server](#page-719-0) engineid local, on page 716 [snmp-server](#page-725-0) host, on page 722 [snmp-server](#page-779-0) traps bgp, on page 776

I

[snmp-server](#page-806-0) traps snmp, on page 803 [snmp-server](#page-808-0) traps syslog, on page 805

### **snmp-server user**

To configure a new user to a Simple Network Management Protocol (SNMP) group, use the **snmp-server user** command in

global configuration

mode. To remove a user from an SNMP group, use the **no** form of this command.

**snmp-server user** *username groupname* {**v1** | **v2c** | **v3** [**auth** {**md5** | **sha**} {**clear** | **encrypted**} *auth-password* [**priv** {**3des** | **aes** *aes-bit-encryption* | **des56**} {**clear** | **encrypted**} *priv-password*]]} [{**SDROwner** | **SystemOwner**}] [*access-list-name*] **no snmp-server user** *username groupname*

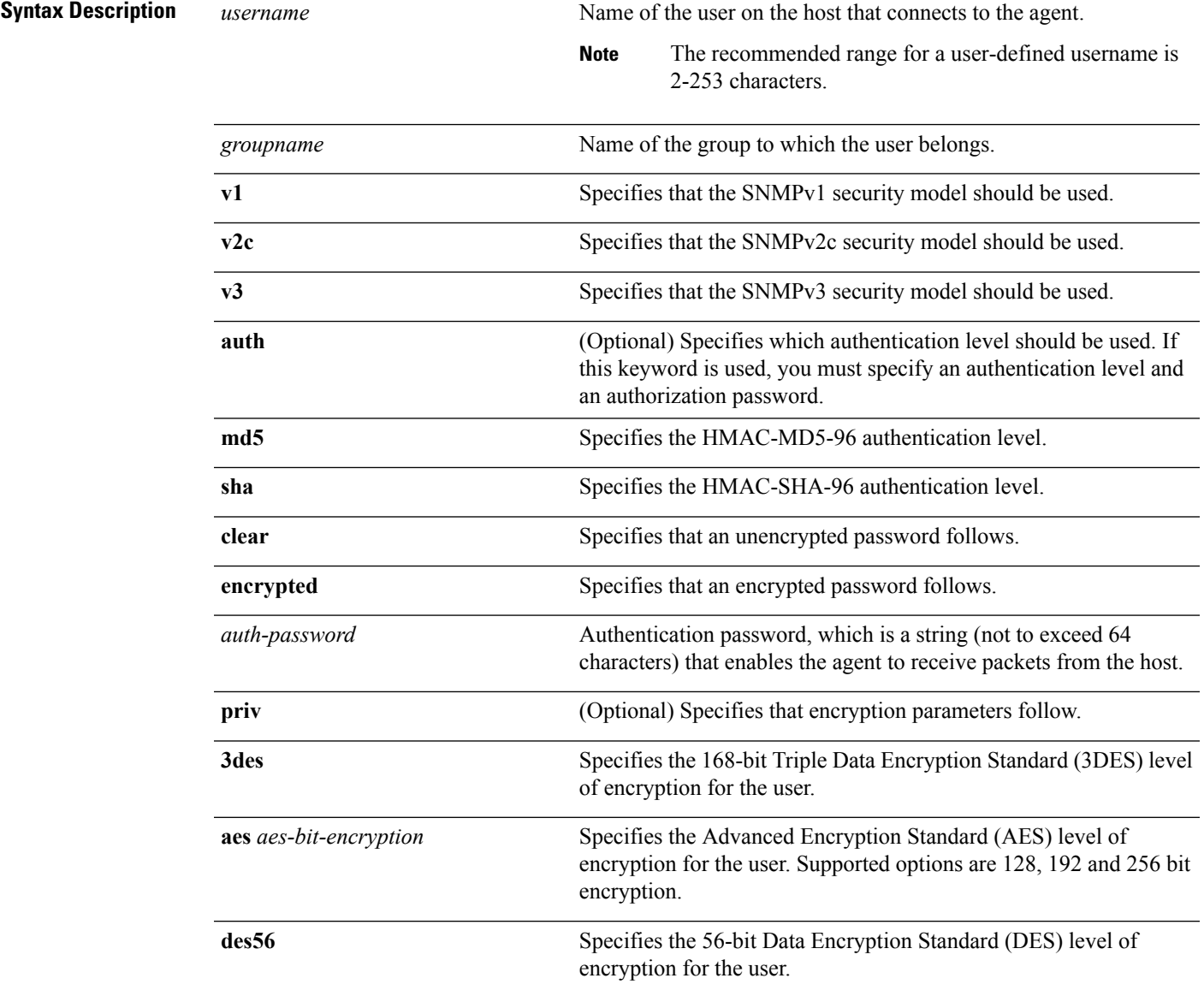

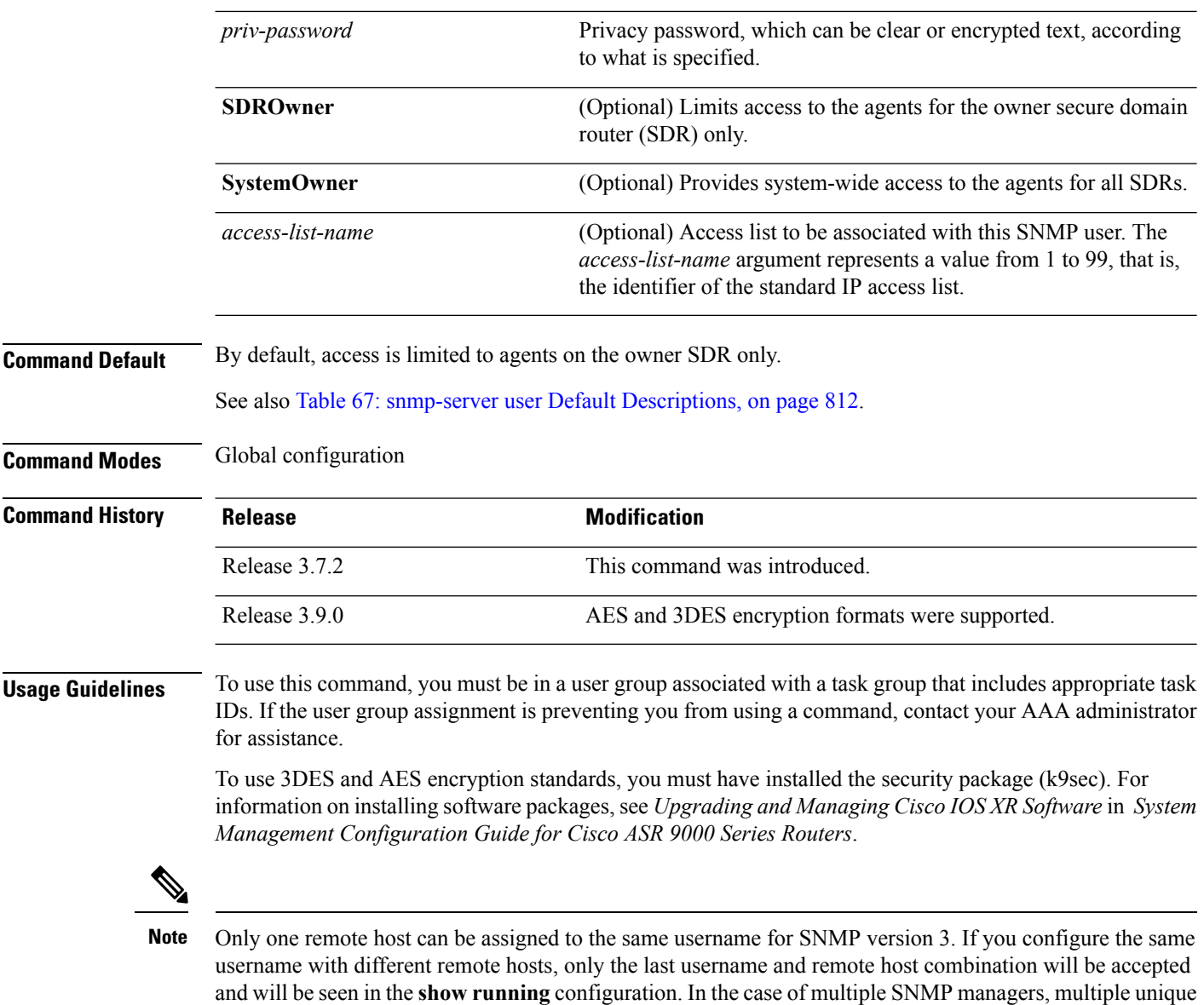

**Table 67: snmp-server user Default Descriptions**

<span id="page-815-0"></span>usernames are required.

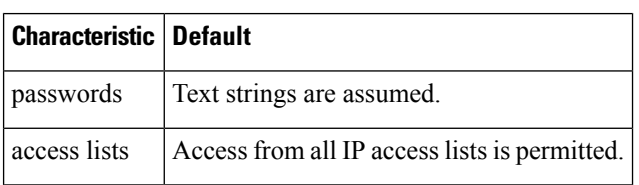

#### **SDR and System-wide Access**

When the **snmp-server user** command is entered with the **SDROwner** keyword, SNMP access is granted only to the MIB object instances in the owner SDR.

When the **snmp-server user** command is entered with the **SystemOwner** keyword, SNMP access is granted to the entire system.

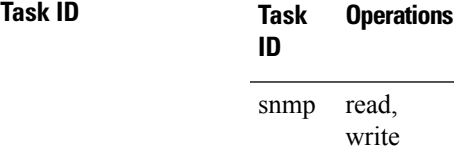

The following example shows how to enter a plain-text password for the string *abcd* for user2 in group2:

RP/0/RSP0/CPU0:router(config)# **snmp-server user user2 group2 v3 auth md5 clear abcd**

To learn if this user has been added to the configuration, use the **show snmp user** command.

If the localized Message Digest 5 (MD5) or Secure Hash Algorithm (SHA) digest is known, specify that string instead of the plain-text password. The digest should be formatted as AA:BB:CC:DD where AA, BB, CC, and DD are hexadecimal values. The digest should also be exactly 16 octets long.

This example shows how to specify the command with a digest name of 00:11:22:33:44:55:66:77:88:99:AA:BB:CC:DD:EE:FF:

```
RP/0/RSP0/CPU0:router(config)# snmp-server user user2 group2 v3 auth md5 encrypted
     00:11:22:33:44:55:66:77:88:99:AA:BB:CC:DD:EE:FF
```
#### **Related Topics**

[snmp-server](#page-722-0) group, on page 719

### **snmp-server view**

To create or update a Simple Network Management Protocol (SNMP) view entry, use the **snmp-server view** command in

global configuration

mode. To remove the specified server view entry, use the **no** form of this command.

**snmp-server view** *view-name oid-tree* {**excluded** | **included**} **no snmp-server view** *view-name oid-tree* {**excluded** | **included**}

**Syntax Description** *view-name* Label for the view record being updated or created. The name is used to reference the record. Object identifier (OID) of the ASN.1 subtree to be included or excluded from the view. To identify the subtree, specify a text string consisting of numbers, such as 1.3.6.2.4, or a word, such as *system*. Replace a single subidentifier with the asterisk (\*) wildcard to specify a subtree family; for example 1.3.\*.4. *oid-tree*

> **excluded** Excludes the MIB family from the view. **included** Includes the MIB family in the view.

**Command Default** No view entry exists.

**Command Modes** Global configuration

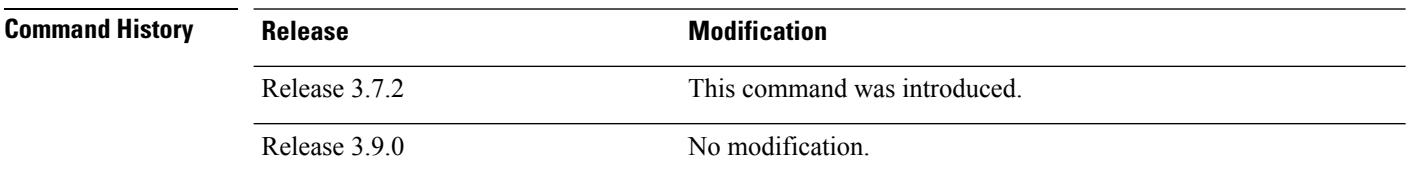

#### **Usage Guidelines** To use this command, you must be in a user group associated with a task group that includes appropriate task IDs. If the user group assignment is preventing you from using a command, contact your AAA administrator for assistance.

Other SNMP commands require a view as a keyword. Use the **snmp-server view** command to create a view to be used as keywords for other commands that create records including a view.

Instead of defining a view explicitly, you can rely on the following predefined views, which are supported by the SNMP agent:

**all**

Predefined view indicating that a user can see all objects.

#### **CfgProt**

Predefined view indicating that a user can see all objects except the SNMPv3 configuration tables.

#### **vacmViewTreeFamilyEntry**

Predefined view indicating that a user can see the default configuration of vacmViewTreeFamilyEntry.

The predefined views supported on Cisco IOS XR software, however, do not match the predefined views specified in RFC 3415.

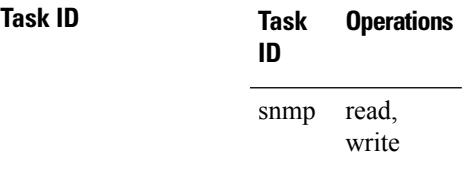

This example creates a view that includes all objects in the MIB-II subtree:

RP/0/RSP0/CPU0:router(config)# **snmp-server view mib2 1.3.6.1.2.1 included**

This example shows how to create a view that includes all objects in the MIB-II system group and all objects in the Cisco enterprise MIB:

```
RP/0/RSP0/CPU0:router(config)# snmp-server view view1 1.3.6.1.2.1.1 included
RP/0/RSP0/CPU0:router(config)# snmp-server view view1 1.3.6.1.4.1.9 included
```
This example shows how to create a view that includes all objects in the MIB-II system group except for sysServices (System 7) and all objects for interface 1 in the MIB-II interfaces group:

```
RP/0/RSP0/CPU0:router(config)# snmp-server view view1 1.3.6.1.2.1.1 included
RP/0/RSP0/CPU0:router(config)# snmp-server view view1 1.3.6.1.2.1.1.7 excluded
RP/0/RSP0/CPU0:router(config)# snmp-server view view1 1.3.6.1.2.1.2.2.1.*.1 included
```
#### **Related Topics**

show [snmp](#page-707-0) view, on page 704 [snmp-server](#page-722-0) group, on page 719

# **snmp-server vrf**

To configure the VPN routing and forwarding (VRF) properties of Simple Network Management Protocol (SNMP), use the **snmp-server vrf** command in

global configuration

mode. To remove the configuration, use the **no** form of this command.

**snmp-server vrf** *vrf-name*[**host** *address* [{**clear** | **encrypted**}][**traps**][**version** {**1** | **2c** | **3** *security-level*}] *community-string*[**udp-port** *port*]][**context** *context-name*] **no snmp-server vrf** *vrf-name*

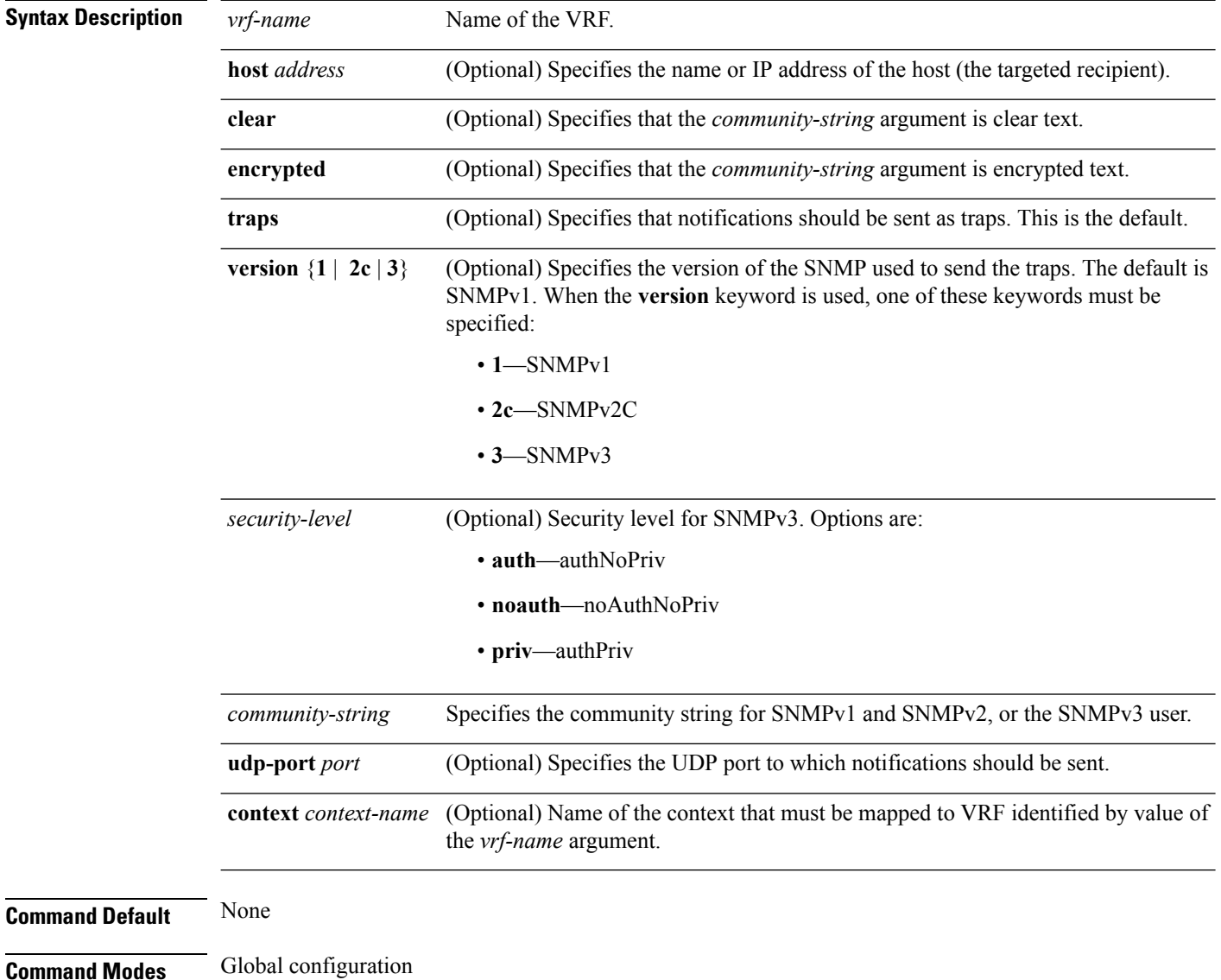

 $\mathbf I$ 

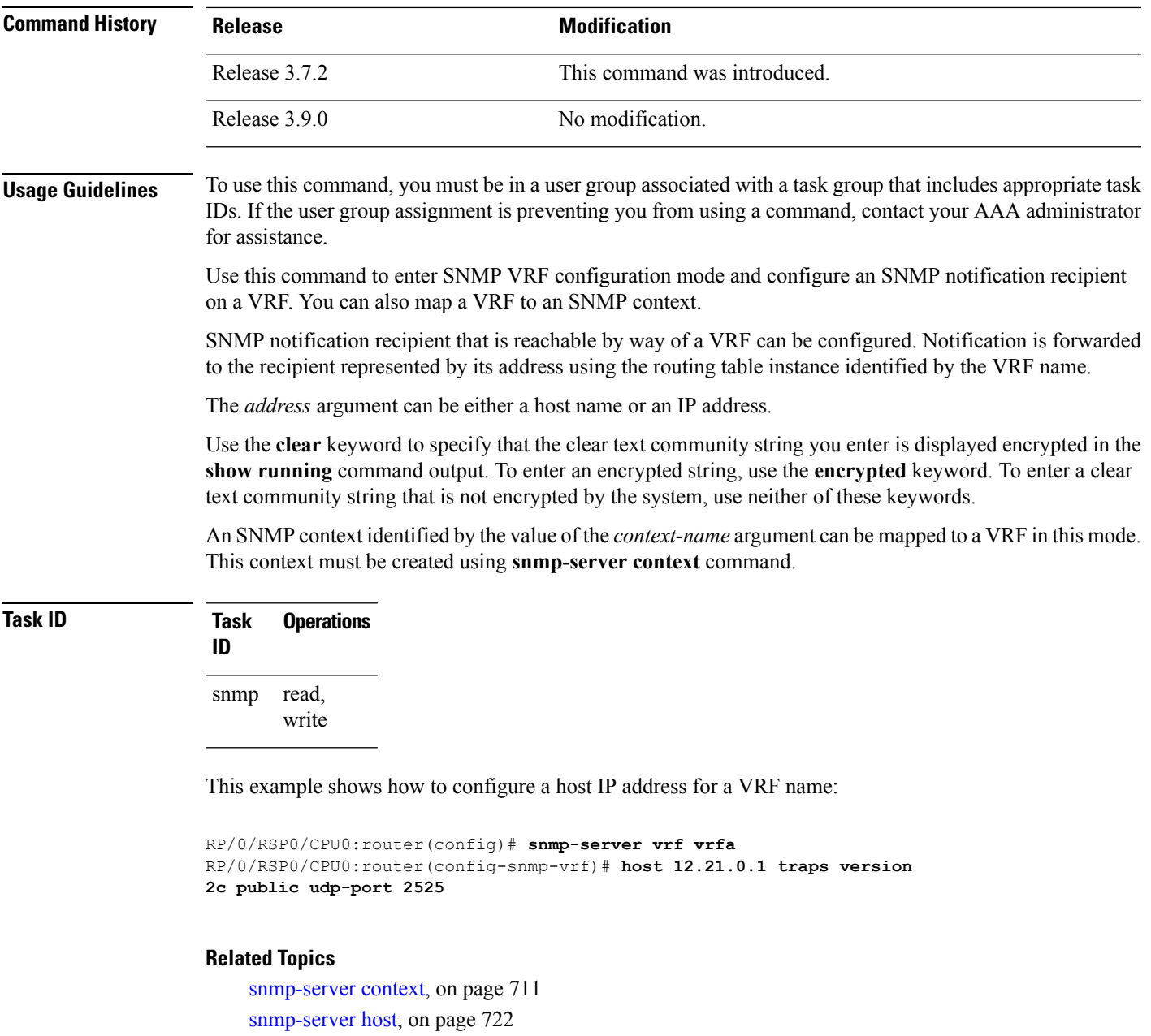

### **transfer-interval**

To configure how long bulk statistics should be collected before a bulk statistics transfer is initiated, use the **transfer-interval** command in bulk statistics transfer configuration mode. To remove a previously configured interval from a bulk statistics configuration, use the **no** form of this command.

**transfer-interval** *minutes* **no transfer-interval** *minutes*

**Syntax Description** minutes Length of time, in minutes, that the system should collect MIB data before attempting the transfer operation. The valid range is from 1 to 2147483647. The default is 30.

**Command Default** Bulk statistics file transfer operations start 30 minutes after the **enable (bulkstat)** command is used.

**Command Modes** Bulk statistics transfer configuration

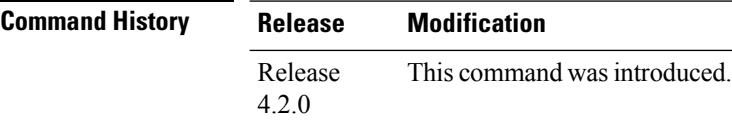

#### **Usage Guidelines** To use this command, you must be in a user group associated with a task group that includes appropriate task IDs. If the user group assignment is preventing you from using a command, contact your AAA administrator for assistance.

Bulk statistics data is collected into a new file when a transfer attempt begins, which means that this command also configures the collection interval.

If the maximum buffer size for a bulk statistics file is reached before the transfer interval time expires, the transfer operation is still initiated, and bulk statistics MIB data are collected into a new file in the system buffer.

**Task ID Task Operation ID** read, write snmp

> The following example shows how to configure a transfer interval of 20 minutes for the bulk statistics configuration bulkstat1:

```
RP/0/RSP0/CPU0:router# configure
RP/0/RSP0/CPU0:router(config)# snmp-server mib bulkstat transfer-id bulkstat1
RP/0/RSP0/CPU0:router(config-bulk-tr)# transfer-interval 20
```
#### **Related Topics**

```
enable (bulkstat), on page 632
show snmp mib bulkstat transfer, on page 670
```
 $\mathbf{l}$ 

[snmp-server](#page-747-0) mib bulkstat transfer-id, on page 744

### **url**

To specify the host to which bulk statistics files should be transferred, use the **url** command in bulk statistics transfer configuration mode. To remove a previously configured destination host, use the **no** form of this command.

**url** [{**primary** | **secondary**}] *url* **no url** [{**primary** | **secondary**}] *url*

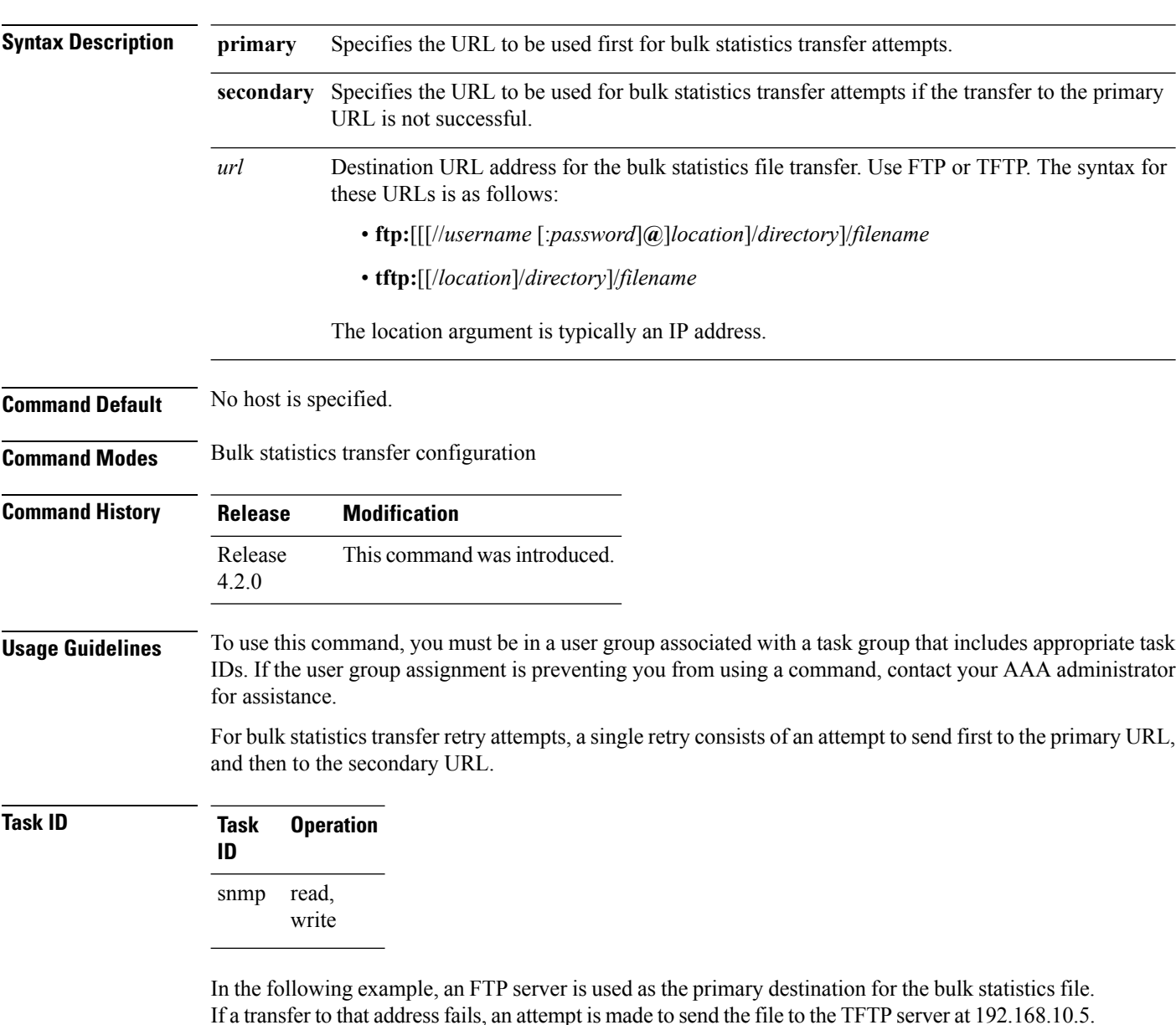

No retry command is specified, which means that only one attempt to each destination will be made.

RP/0/RSP0/CPU0:router# **configure**

```
RP/0/RSP0/CPU0:router(config)# snmp-server mib bulkstat transfer ifMibTesting
RP/0/RSP0/CPU0:router(config-bulk-tr)# schema carMibTesting1
RP/0/RSP0/CPU0:router(config-bulk-tr)# schema carMibTesting2
RP/0/RSP0/CPU0:router(config-bulk-tr)# url primary
ftp://user2:pswd@192.168.10.5/functionality/
RP/0/RSP0/CPU0:router(config-bulk-tr)# url secondary tftp://user2@192.168.10.8/tftpboot/
RP/0/RSP0/CPU0:router(config-bulk-tr)# enable
RP/0/RSP0/CPU0:router(config-bulk-tr)# exit
```
#### **Related Topics**

show snmp mib [bulkstat](#page-673-0) transfer, on page 670

 $\mathbf I$ 

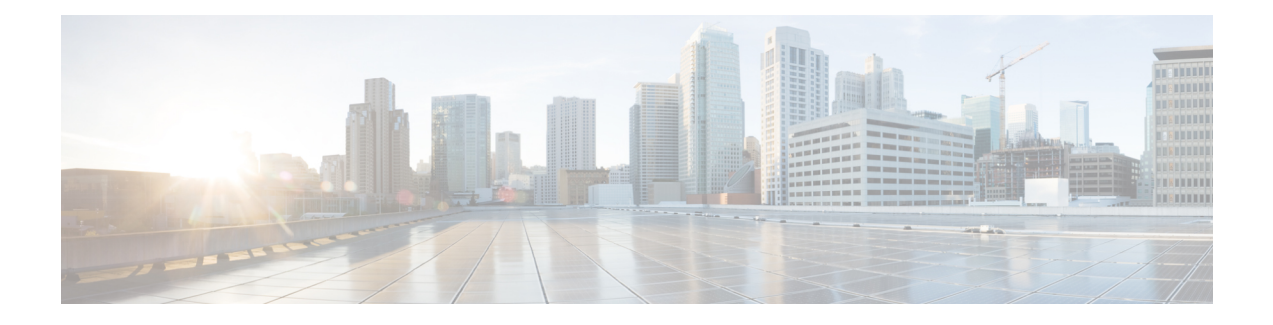

# **Data Collection Manager (DCM) Commands**

This module describes the commands used to set and configure the Data Collection Manager (DCM) and bulkstat commands.

For more information about DCM, see the DCM chapter in the *System Management Configuration Guide for Cisco ASR 9000 Series Routers*.

- add cmd , on [page](#page-827-0) 824
- [bulkstat](#page-828-0) data, on page 825
- [context,](#page-829-0) on page 826
- [data-group,](#page-830-0) on page 827
- [discard,](#page-831-0) on page 828
- [enable,](#page-832-0) on page 829
- [bulkstat](#page-833-0) filter, on page 830
- [interval,](#page-834-0) on page 831
- [object,](#page-835-0) on page 832
- [process,](#page-836-0) on page 833
- [bulkstat](#page-837-0) profile, on page 834
- [range,](#page-838-0) on page 835
- [repetition,](#page-839-0) on page 836
- show bulkstat [data-group,](#page-840-0) on page 837
- show [bulkstat](#page-842-0) profile , on page 839
- [show](#page-843-0) dcm assa, on page 840
- show dcm [client](#page-844-0) , on page 841
- show dcm [data-providers,](#page-845-0) on page 842
- show dcm [session,](#page-846-0) on page 843

# <span id="page-827-0"></span>**add cmd**

**Command Default** None

To add a show command to a command data set, use the **add cmd** command in command data set mode. To remove a show command from the data set, use the **no** form of this command.

**add cmd** *command-line* **no add cmd** *command-line*

**Syntax Description** *command-lne* Specifies show commands for which the output should be collected.

**Command Modes** Command bulkstat data set configuration

**Command History Release Modification** Release This command was introduced. 5.2.2

**Usage Guidelines** To use this command, you must be in a user group associated with a task group that includes appropriate task IDs. If the user group assignment is preventing you from using a command, contact your AAA administrator for assistance.

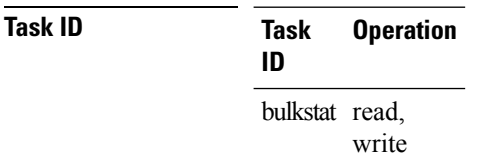

#### **Example**

This example shows how to use the **add cmd** command:

RP/0/RSP0/CPU0:router # **config** RP/0/RSP0/CPU0:router (config) # **bulkstat data show-snmp type command** RP/0/RSP0/CPU0:router (config-bs-ds-cmd) # **add cmd show ip interface brief**
### **bulkstat data**

To configure a bulkstat data set for command type, use the **bulkstat data** command d in global configuration mode. To remove the data set configuration from command type, use the **no** form of this command.

**bulkstat data** *show-stats* **type command no bulkstat data** *show-stats* **type command**

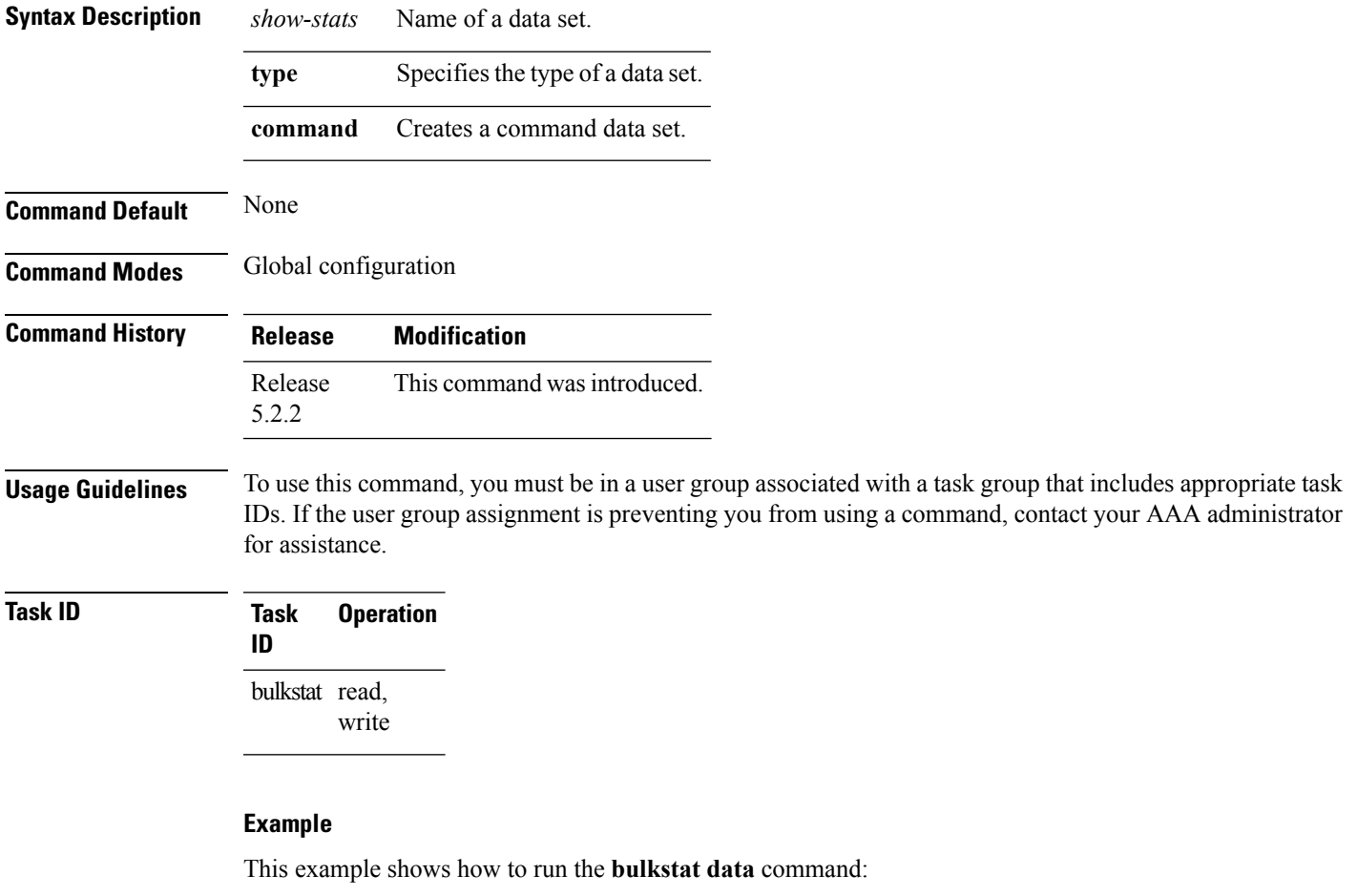

RP/0/RSP0/CPU0:router # **config** RP/0/RSP0/CPU0:router (config) # **bulkstat data show-snmp type command**

### **context**

**Command Default** None

To configure context for a data group, use the **context** command under bulkstat data group configuration mode. To remove the context for a data group, use the **no** form of this command.

**context** *name* **no context** *name*

**Syntax Description** *name* Context name to collect data.

**Command Modes** Bulkstat data group configuration

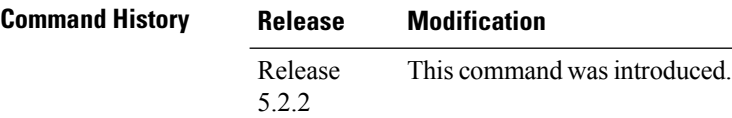

**Usage Guidelines** To use this command, you must be in a user group associated with a task group that includes appropriate task IDs. If the user group assignment is preventing you from using a command, contact your AAA administrator for assistance.

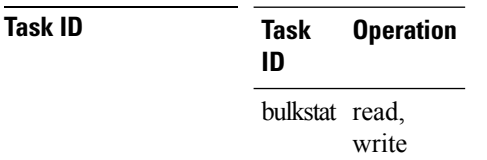

### **Example**

RP/0/RSP0/CPU0:router (config-bs-dg) # **context cont1**

### **data-group**

To add a data group to a data profile, use the **data-group** command in bulkstat profile configuration mode. To remove a data group from a profile, use the no form of this command.

**data-group** *name* **no data-group** *name*

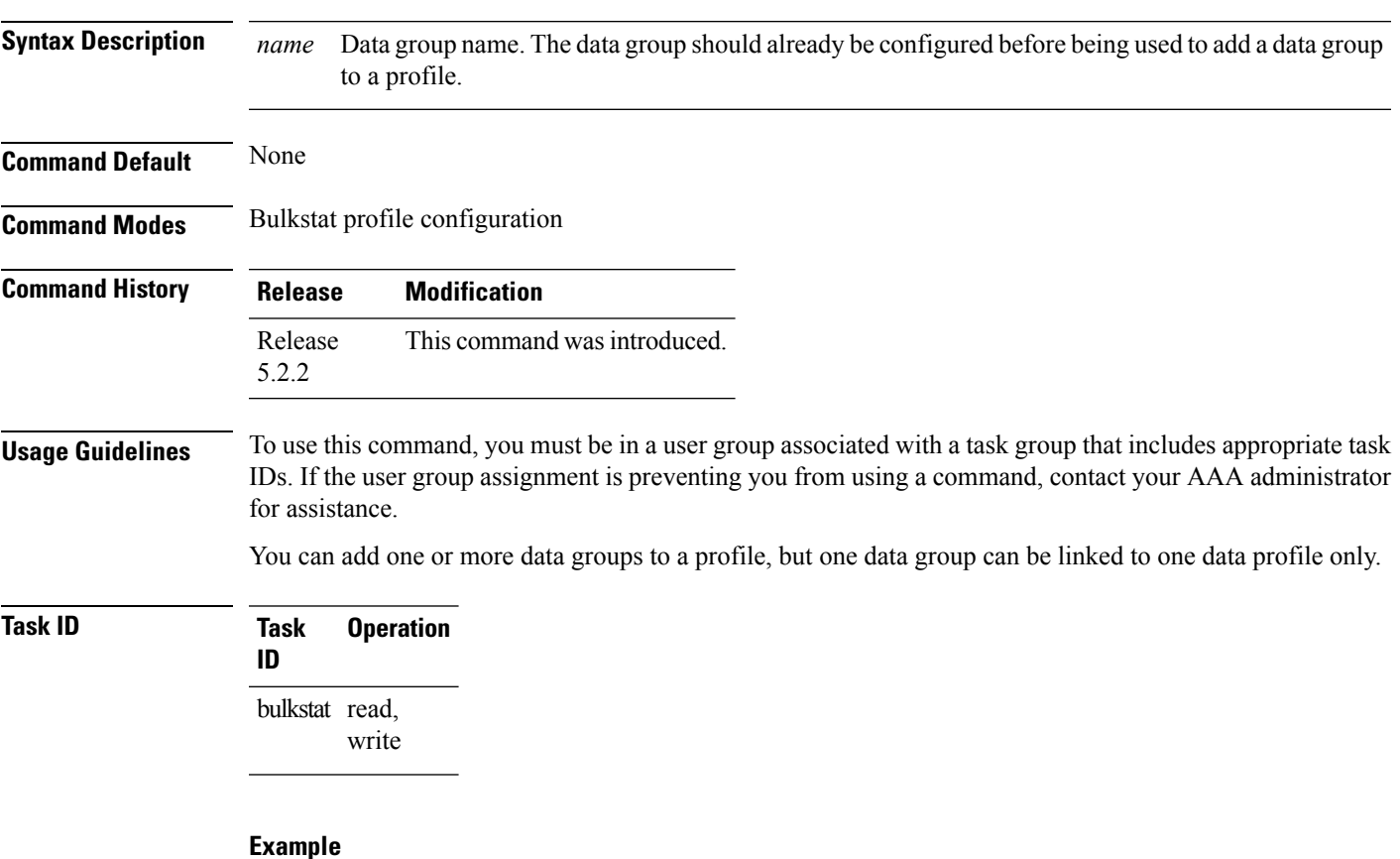

This example shows how to use the **data-group** command:

```
RP/0/RSP0/CPU0:router # config
RP/0/RSP0/CPU0:router (config) # bulkstat profile p1
RP/0/RSP0/CPU0:router (config-bs-profile) # data-group data1
```
## **discard**

To discard the raw data for a data group, use the **discard** command under data group configuration mode. To reset back to default, use the **no** form of this command.

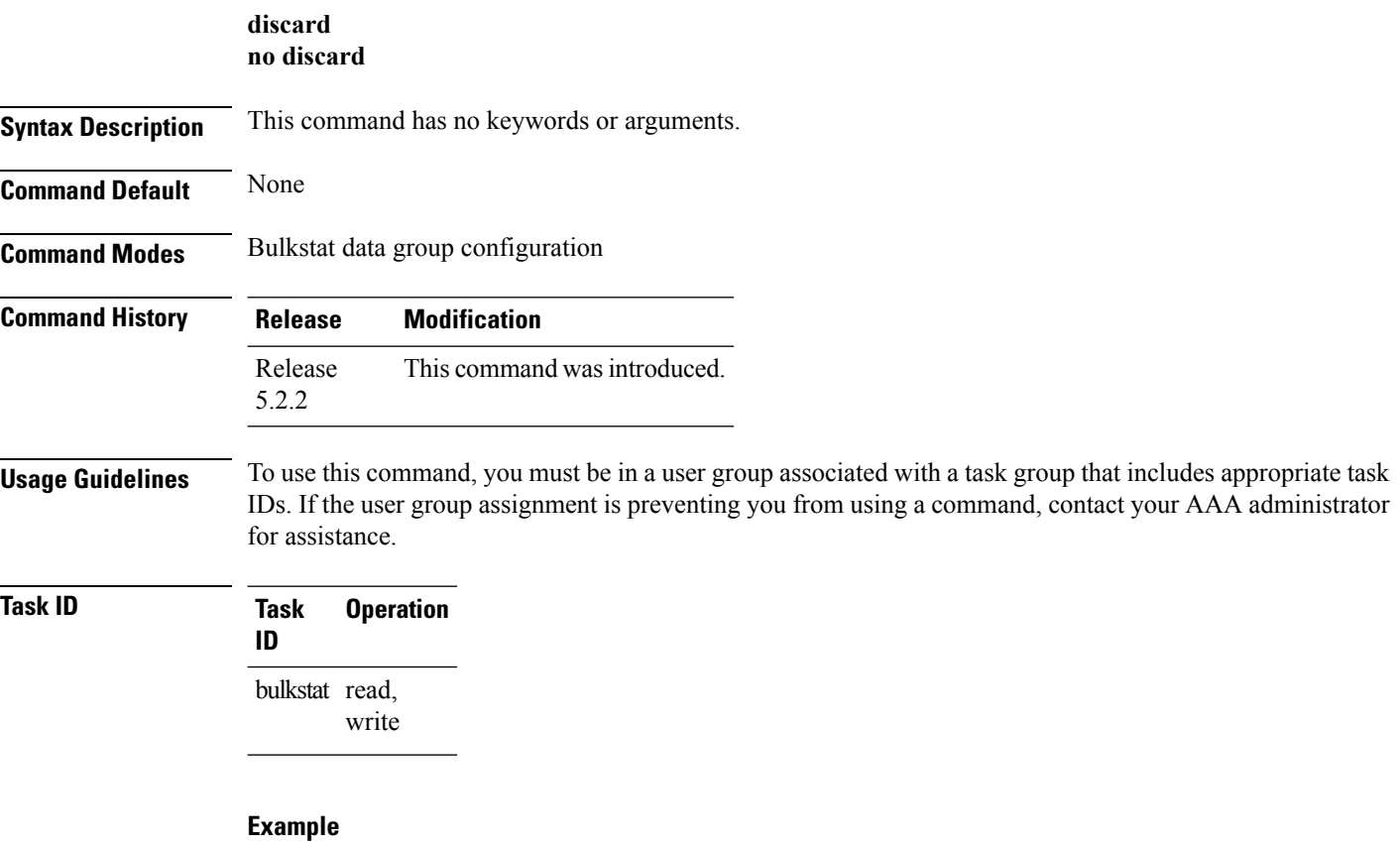

This example shows how to use the **discard** command:

RP/0/RSP0/CPU0:router (config) # **bulkstat data-group d1** RP/0/RSP0/CPU0:router (config-bs-dg) # **discard**

### **enable**

I

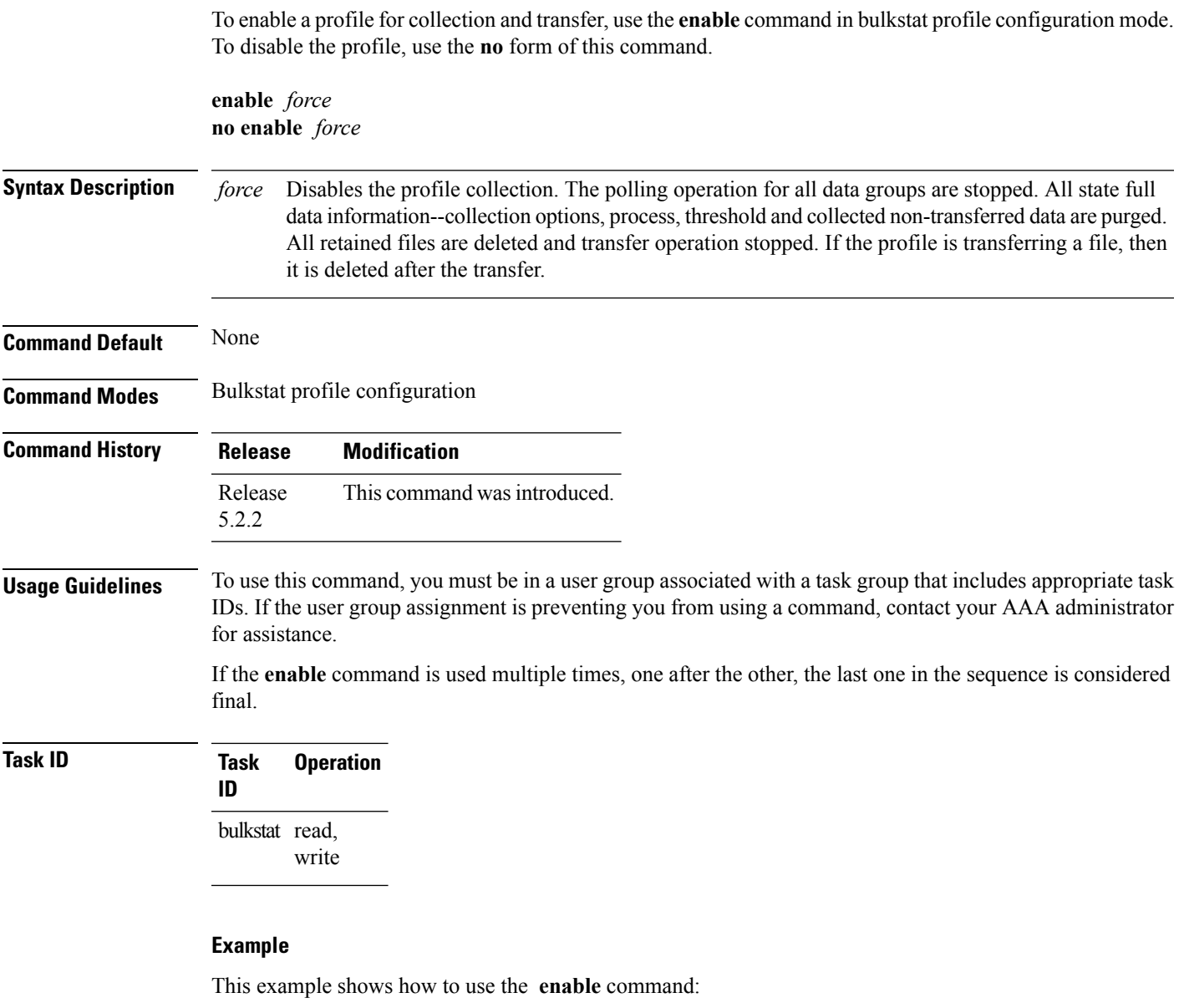

RP/0/RSP0/CPU0:router (config) # **bulkstat profile p1** RP/0/RSP0/CPU0:router (config-bs-profile) # **enable**

### **bulkstat filter**

To configure a bulk-statistics filter set, use the **bulkstat filter** command in global configuration mode. To remove the filter set configuration, use the **no** form of this command.

**bulkstat filter** *filter-set-name* **no bulkstat filter** *filter-set-name*

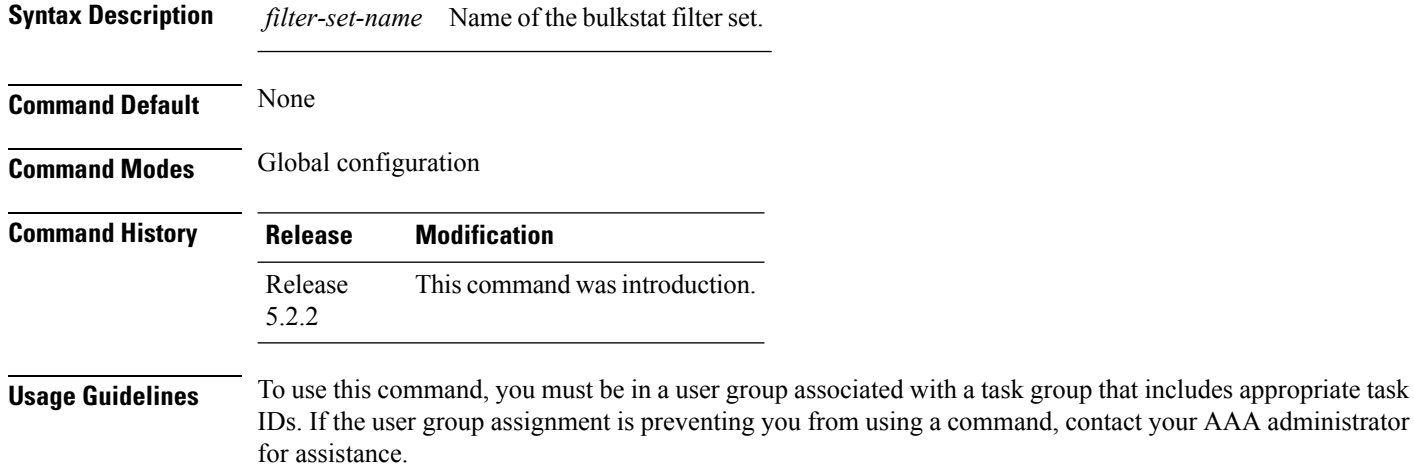

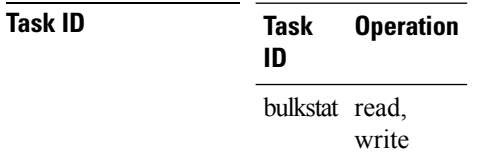

#### **Example**

This example shows how to use the **bulkstat filter** command:

RP/0/RSP0/CPU0:router # **config** RP/0/RSP0/CPU0:router (config) # **bulkstat filter vlan1**

### **interval**

To configure interval parameters for a data group, use the **interval** command in bulkstat data group configuration mode. To reset the interval parameters for a data group to the default value, use the **no** form of this command.

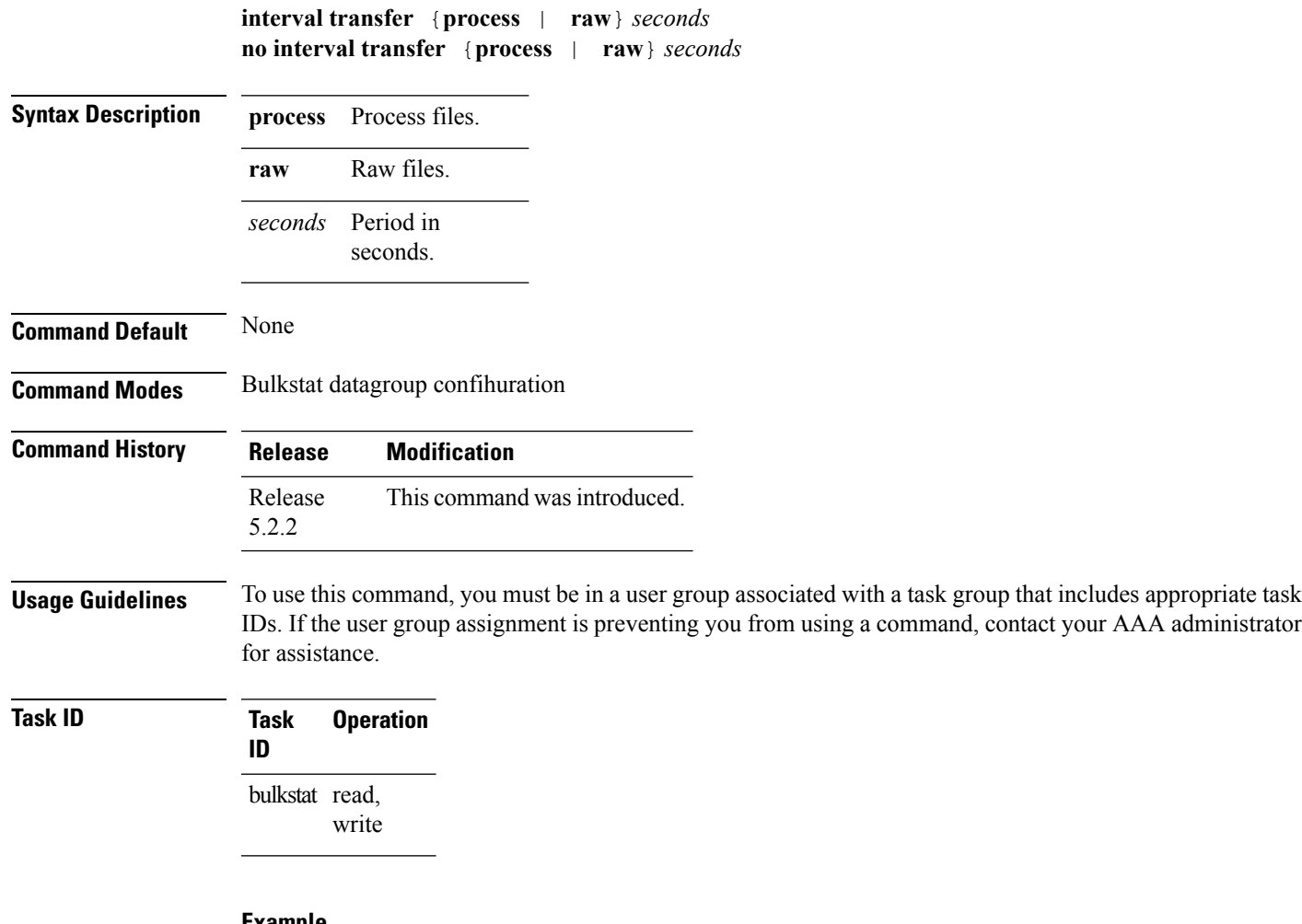

#### **Example**

This example shows how to use the **interval** command:

RP/0/RSP0/CPU0:router ( config-bs-profile) # **interval tranfer process 1000**

### **object**

To add an object to an Simple Network Management Protocol (SNMP) data set, use the **object** command in bulkstat snmp data set configuration mode. To remove an object from a data set, use the **no** form of this command.

**object** {*oid* | *word* } **alias** *alias-name* **noobject** {*oid* | *word* } **alias** *alias-name*

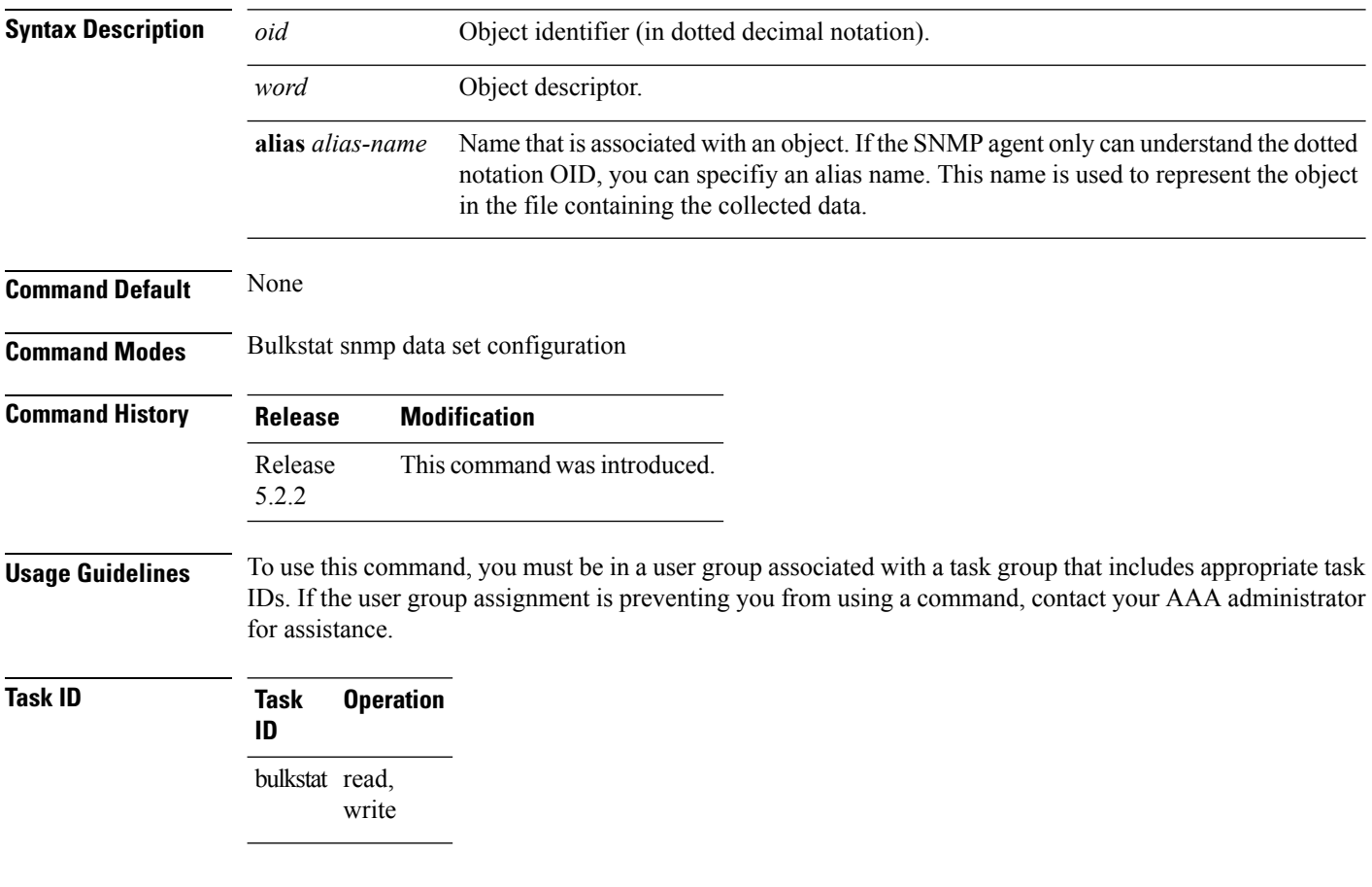

#### **Example**

This example shows how to use the **object** command:

RP/0/RSP0/CPU0:router # **config** RP/0/RSP0/CPU0:router (config) # **bulkstat data interface-stats type snmp** RP/0/RSP0/CPU0:router (config-bs-ds-snmp) # **object 1.3.6.1.2.1.2.2.1.10**

### **process**

Ш

To configure process related parameters for a data group, use the **process** command in bulkstat data group configuration mode. To remove processrelated parametersfrom a data group, use the**no** form of this command.

**process no process**

**Syntax Description** This command has no keywords or arguments.

**Command Default** None

**Command Modes** Bulkstat data-group configuration

**Command History Release Modification**

Release This command was introduced. 5.2.2

**Usage Guidelines** To use this command, you must be in a user group associated with a task group that includes appropriate task IDs. If the user group assignment is preventing you from using a command, contact your AAA administrator for assistance.

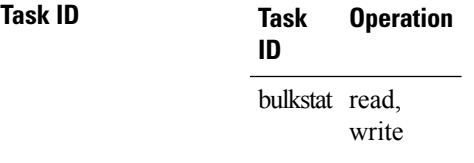

#### **Example**

This example shows how to use the **process** command:

RP/0/RSP0/CPU0:router (config) **bulkstat data-group d1** RP/0/RSP0/CPU0:router (config-bs-dg) # **process**

### **bulkstat profile**

To configure a bulkstat profile, use the **bulkstat profile** command in global configuration mode. To remove the bulkstat profile configuration, use the **no** form of this command.

**bulkstat profile** *profile-name* **no bulkstat profile** *profile-name*

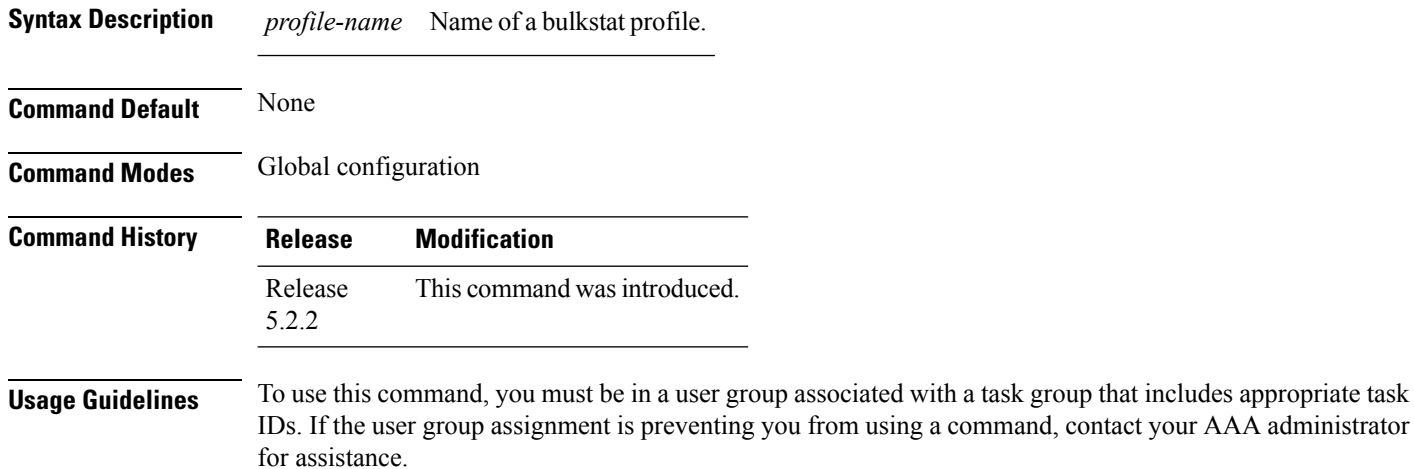

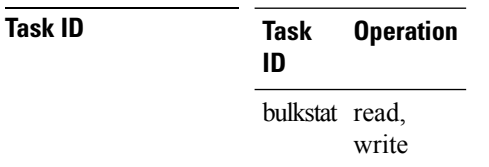

#### **Example**

This example shows how to use the **bulkstat profile** command:

RP/0/RSP0/CPU0:router # **config** RP/0/RSP0/CPU0:router (config) # **bulkstat profile bulk1**

### **range**

To configure a range instance use the **range** command under bulkstat snmp instance configuration mode. To remove the range instance from instance-set configuration, use the **no** form of this command.

**range start** *id* **end** *id* **no range start** *id* **end** *id*

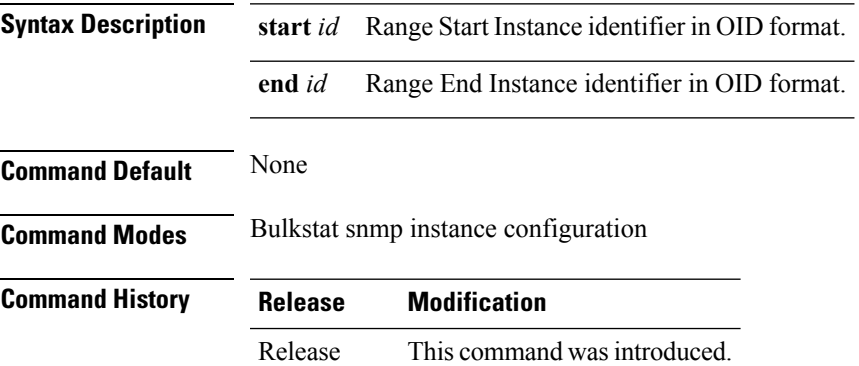

**Usage Guidelines** To use this command, you must be in a user group associated with a task group that includes appropriate task IDs. If the user group assignment is preventing you from using a command, contact your AAA administrator for assistance.

> Multiple range(s) can be configured in the same instance set. Overlapping of instances is allowed. System will not check for overlapping instance configuration.

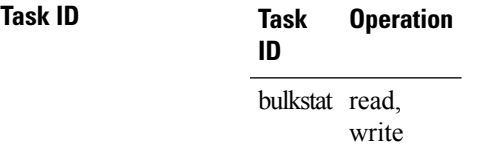

5.2.2

#### **Example**

This example shows how to use the **range** command:

RP/0/RSP0/CPU0:router # **config** RP/0/RSP0/CPU0:router (config) # **bulkstat instance in-name type snmp** RP/0/RSP0/CPU0:router (config-bs-is-snmp) # **range start 1 end 10**

# **repetition**

To configure a repetition instance, use the **repetition** command under bulkstat snmp instance configuration mode. To remove the repetition instance from instance set configuration, use the **no** form of this command.

**repetition oid** *name* **max** *value* **no repetition oid** *name* **max** *value*

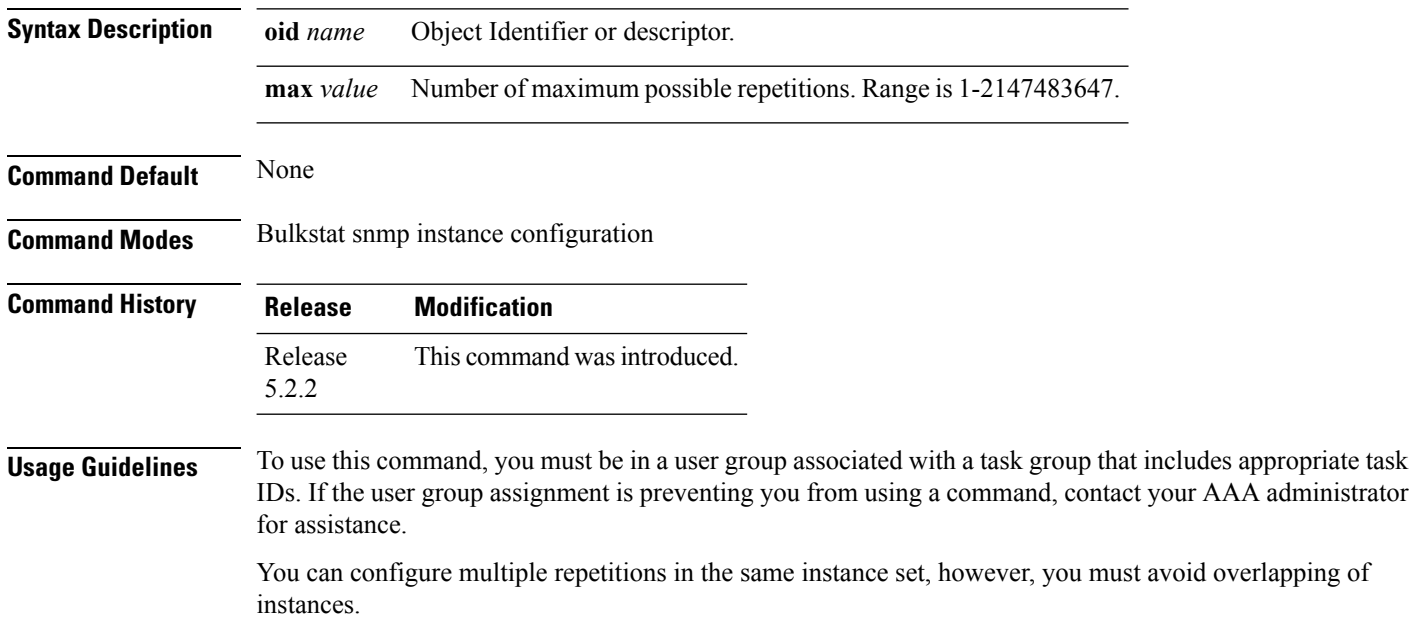

**Task ID Task Operation ID** bulkstat read, write

#### **Example**

This example shows how to run the **repetition** command:

```
RP/0/RSP0/CPU0:router # config
RP/0/RSP0/CPU0:router (config) # bulkstat instance in-name type snmp
RP/0/RSP0/CPU0:router (config-bs-is-snmp) # repetition oid 1.1 max 100
```
# **show bulkstat data-group**

Discard Raw Data : No Collect type : snmp Data set name : ds Instance set name : is

To display the details of the bulkstat data-group , use the **show bulkstat data-group** command in EXEC mode.

**show bulkstat data-group** [ **word** *data-group name* **process**][**distribution** | **object** | **percentile** | **summary** ]

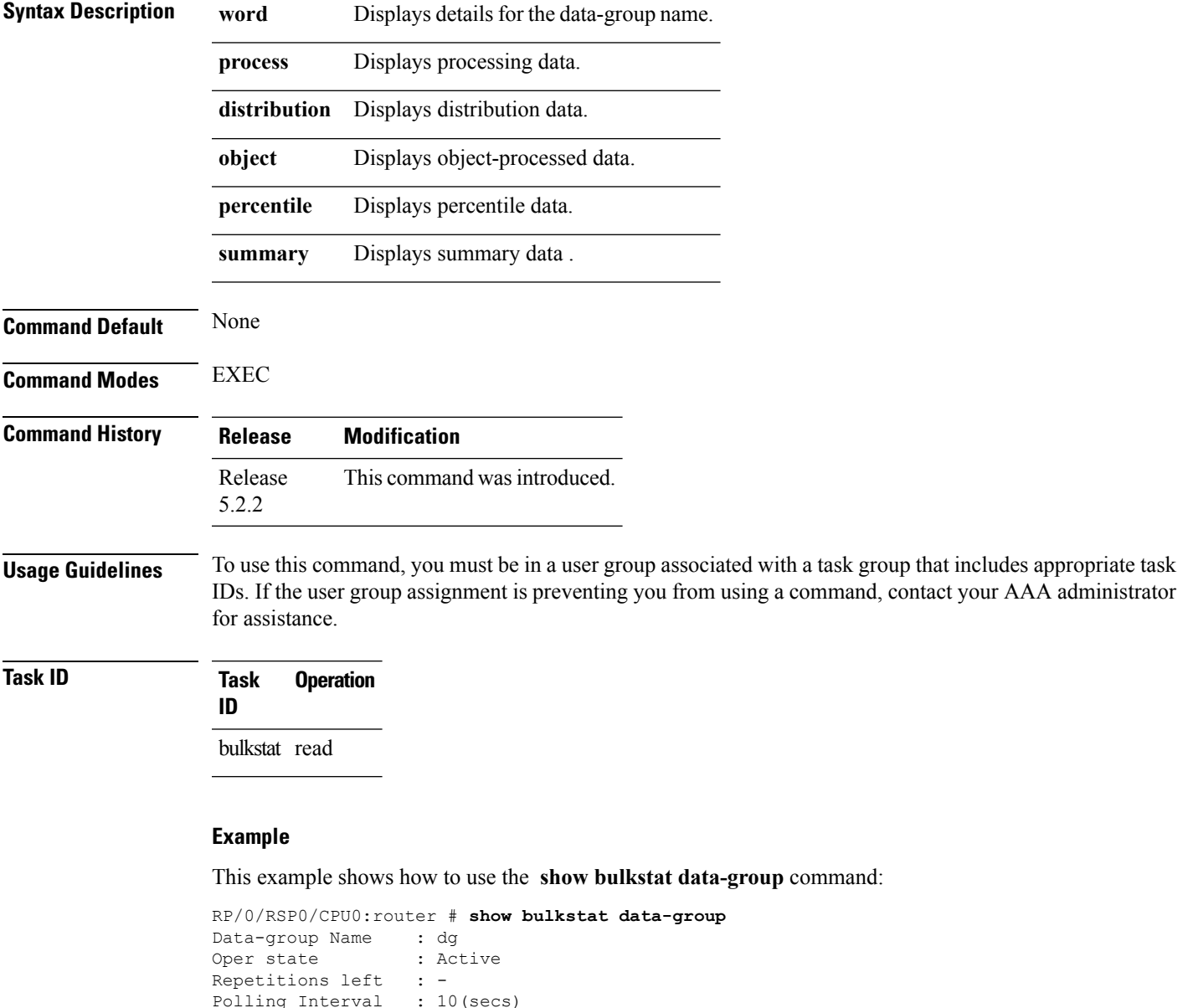

I

DCM Config Result : /local/snmp/1 DCM Subscription ID: 1

## **show bulkstat profile**

To display the details of the bulkstat profile, use the **show bulkstat profile** command in the EXEC mode.

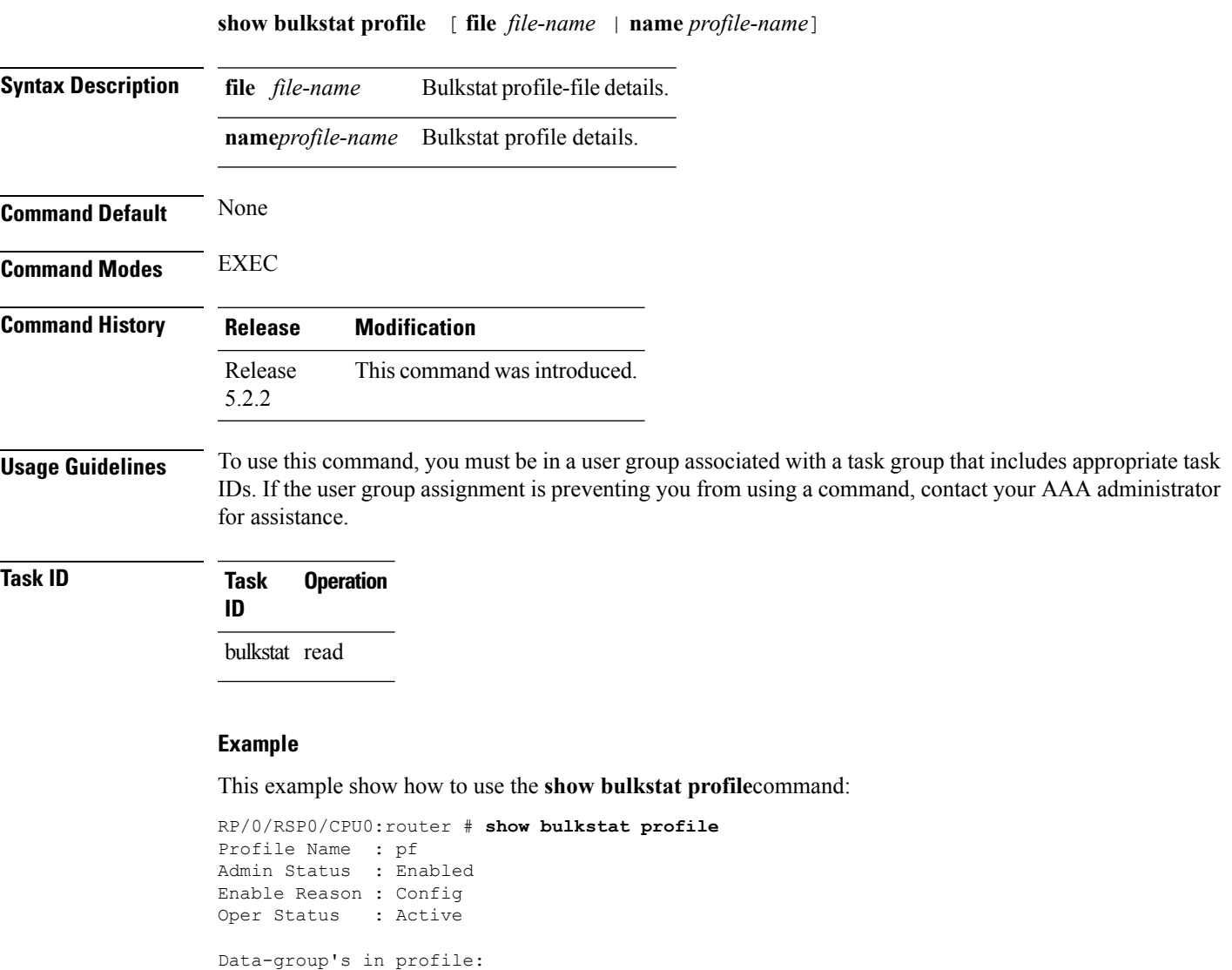

This example show how to use the **show bulkstat profile** command with the **file** keyword:

Name **Name** Oper State Repetitions Left --------------------------------------------------------------------

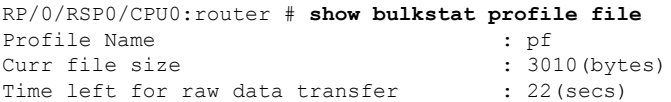

dg Active

### **show dcm assa**

To display the Active Session Slot Array (ASSA) details for DCM, use the **show dcm assa** command in EXEC mode.

#### **show dcm assa**

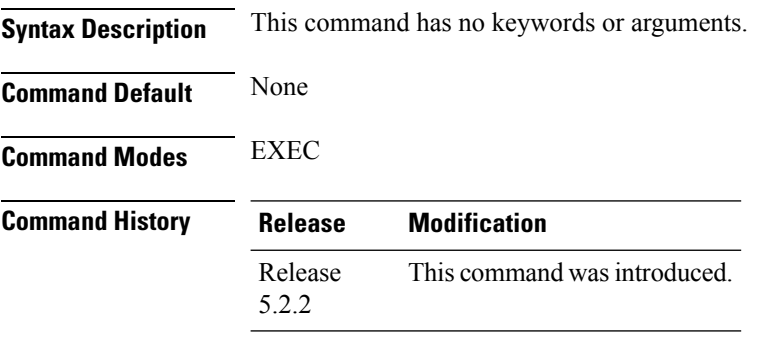

**Usage Guidelines** To use this command, you must be in a user group associated with a task group that includes appropriate task IDs. If the user group assignment is preventing you from using a command, contact your AAA administrator for assistance.

### **Task ID Task Operation ID** dcm read

#### **Example**

This example show the output for the **show dcm assa** command:

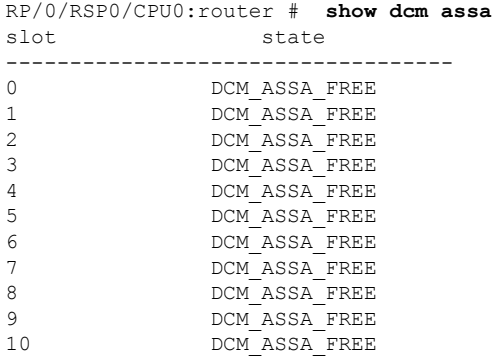

## **show dcm client**

To get the details of the Data Collection Manager (DCM) client(s), use the **show dcm client** command in the EXEC mode.

**show dcm client** [ *id* |*name*] **subscription id** *value*

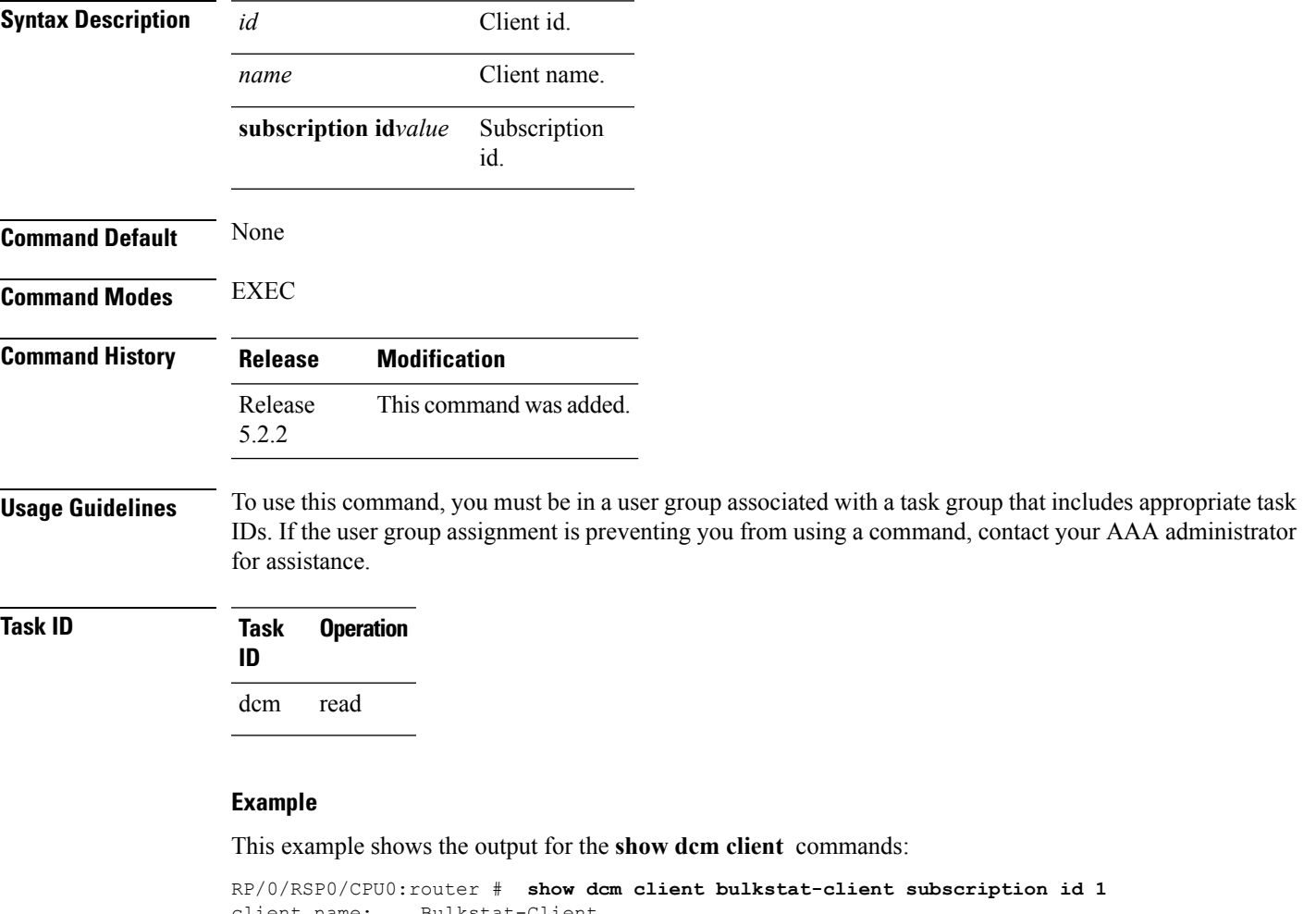

```
ient name: Bulkstat-Client<br>ient id: 1
client id:
subscriptions: 1,
data-provider: snmp
config id subscription
-----------------------------
1 1
```
### **show dcm data-providers**

To display the data-providers for DCM, use the **show dcm data-providers** command in EXEC mode.

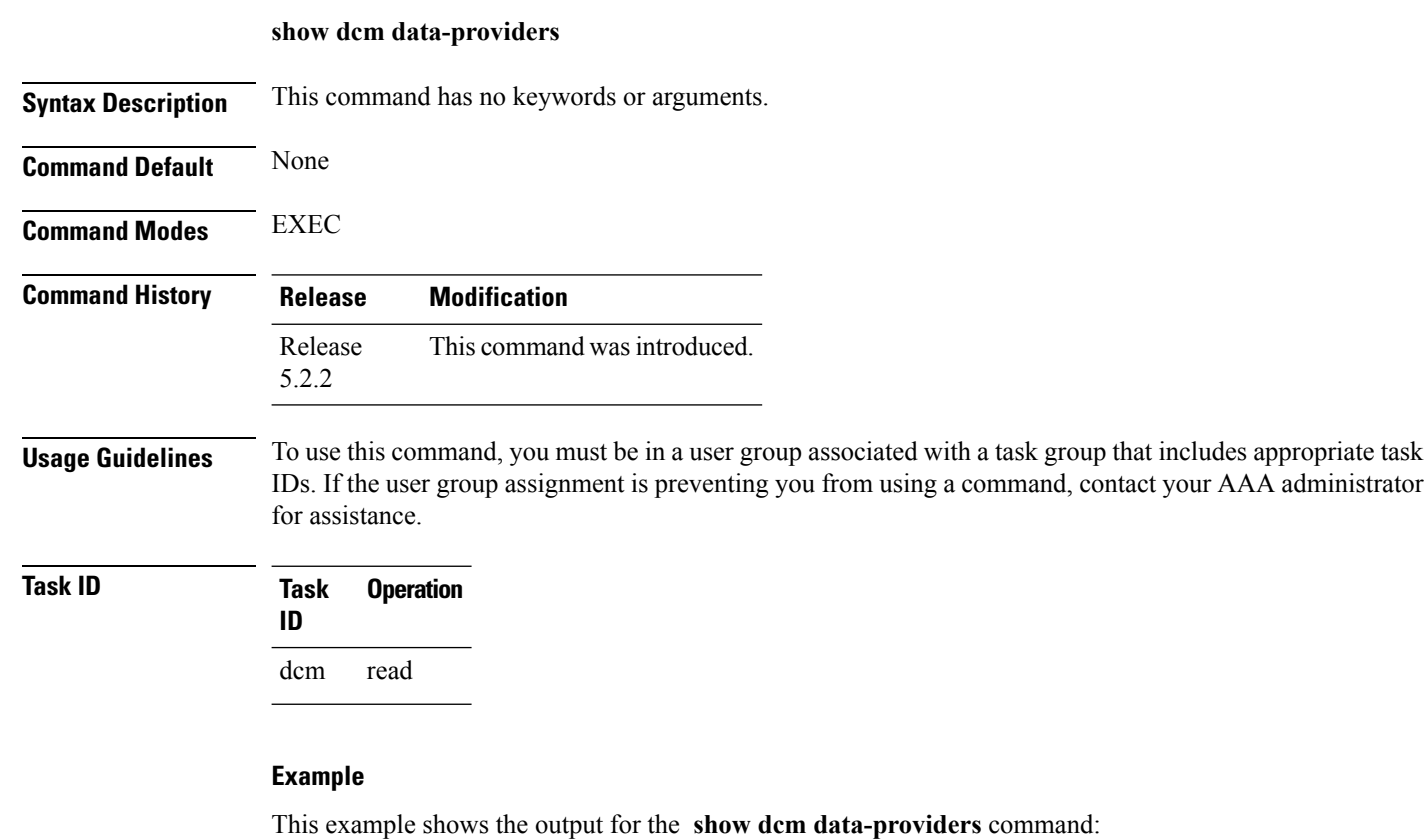

```
RP/0/RSP0/CPU0:router # show dcm data-providers
data-provider name data provider id
------------------------------------------
cli 1
snmp 3<br>expression 2
expression 2
Router#show bulkstat profile
Profile Name : pf
Admin Status : Enabled
Enable Reason : Config
Oper Status : Active
Data-group's in profile:
Name Oper State Repetitions Left
--------------------------------------------------------------------
dg Active
```
### **show dcm session**

To display the active sessions for DCM, use the **show dcm session** command in EXEC mode.

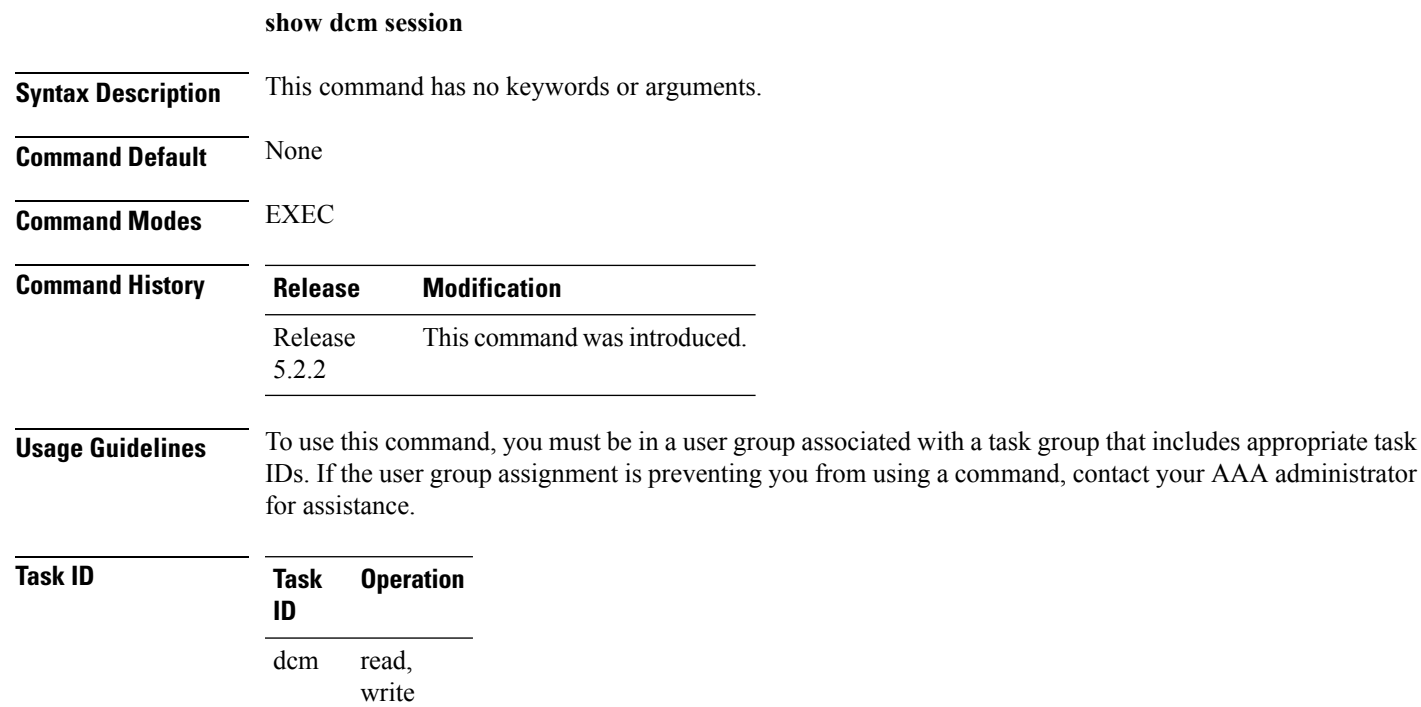

### **Example**

This example shows the display output of the **show dcm session** command:

RP/0/RSP0/CPU0:router # **show dcm session**

 $\mathbf I$ 

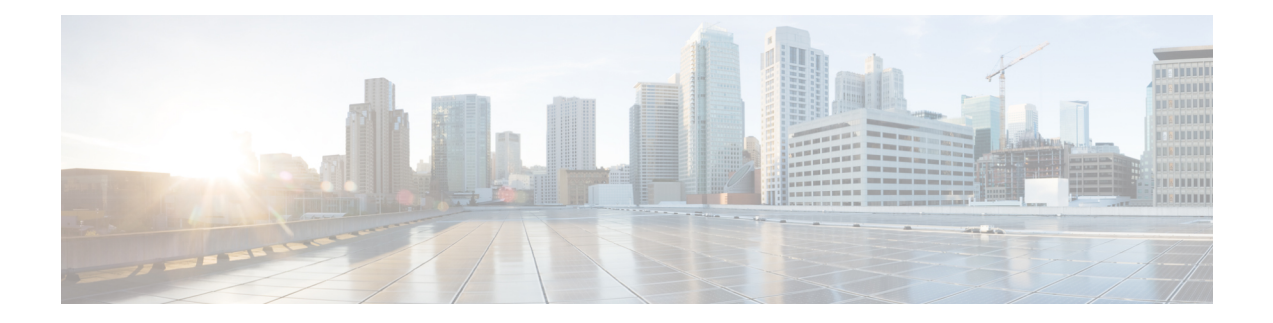

# **Network Configuration Protocol Commands**

This chapter includes commands to configure the Network Configuration (Netconf) Protocol. More details on the Netconf protocol and the Yang model, please see the *System Security Configuration Guide for Cisco ASR 9000 Series Routers*.

- clear [netconf-yang](#page-849-0) agent session, on page 846
- clear [netconf-yang](#page-850-0) agent rate-limit, on page 847
- [netconf-yang](#page-851-0) agent ssh , on page 848
- [netconf-yang](#page-852-0) agent session, on page 849
- [netconf-yang](#page-853-0) agent rate-limit, on page 850
- [netconf-yang](#page-854-0) agent yfw idle-timeout , on page 851
- show [netconf-yang](#page-855-0) clients, on page 852
- show [netconf-yang](#page-856-0) rate-limit, on page 853
- show [netconf-yang](#page-857-0) statistics, on page 854
- ssh server [netconf](#page-859-0) port, on page 856
- ssh server capability [netconf-xml,](#page-861-0) on page 858

### <span id="page-849-0"></span>**clear netconf-yang agent session**

To clear the specified netconf agent session, use the **clear netconf-yang agent session** in EXEC mode.

**clear netconf-yang agent session** *session-id*

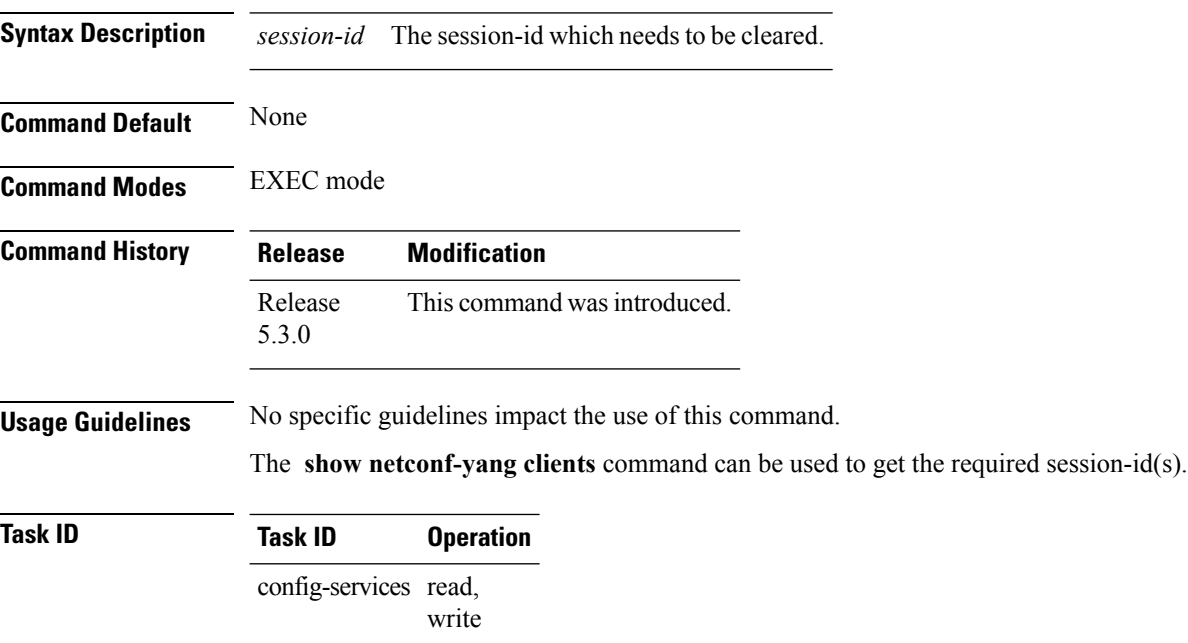

### **Example**

This example shows how to use the **clear netconf-yang agent session** command:

RP/0/RSP0/CPU0:router (config) # **clear netconf-yang agent session 32125**

## <span id="page-850-0"></span>**clear netconf-yang agent rate-limit**

To clear the set rate-limit statistics, use the **clear netconf-yang agent rate-limit** command in the appropriate mode.

### **clear netconf-yang agent rate-limit**

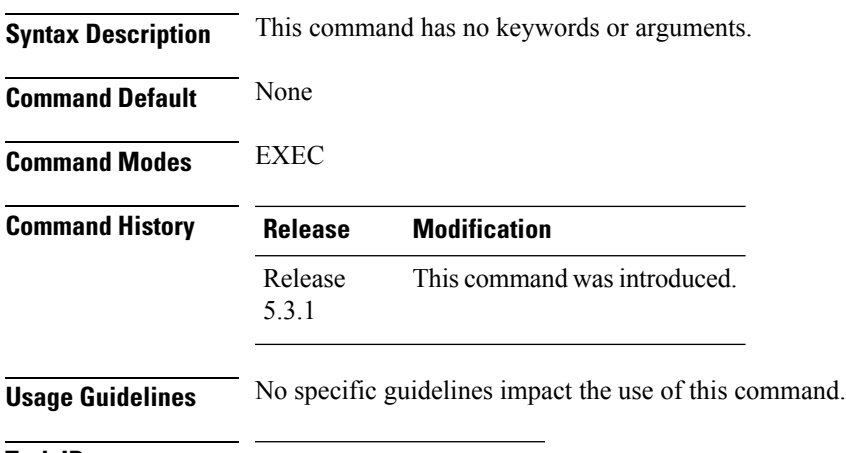

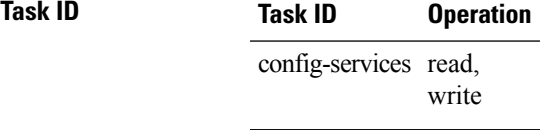

### **Example**

This example shows how to use the **clear netconf-yang agent rate-limit** command:

RP/0/RSP0/CPU0:router # **clear netconf-yang agent rate-limit**

# <span id="page-851-0"></span>**netconf-yang agent ssh**

To enable netconf agent over SSH (Secure Shell) , use the **netconf-yang agent ssh** command in the global configuration mode. To disable netconf, use the **no** form of the command.

**netconf-yang agent ssh no netconf-yang agent ssh**

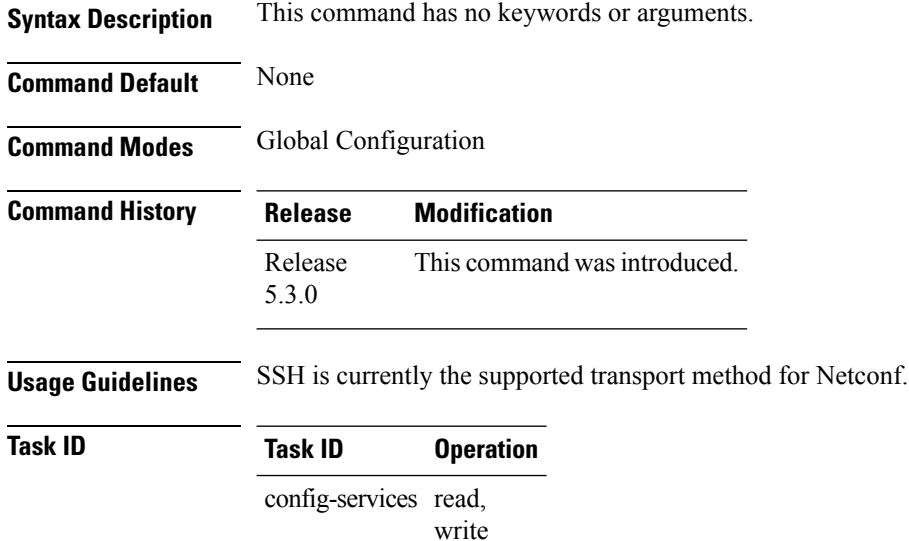

#### **Example**

This example shows how to use the **netconf-yang agent ssh** command:

RP/0/RSP0/CPU0:router (config) # **netconf-yang agent ssh**

### <span id="page-852-0"></span>**netconf-yang agent session**

To set the session details (limits and timeouts) for a netconf-yang agent, use the **netconf-yang agent session** command in the appropriate mode. To remove the configured session limits and timeouts, use the **no** form of the command.

**netconf-yang agent session** { **limit** *value* | **absolute-timeout** *value* | **idle-timeout** *value* } **no netconf-yang agent session** { **limit** *value* | **absolute-timeout** *value* | **idle-timeout** *value* }

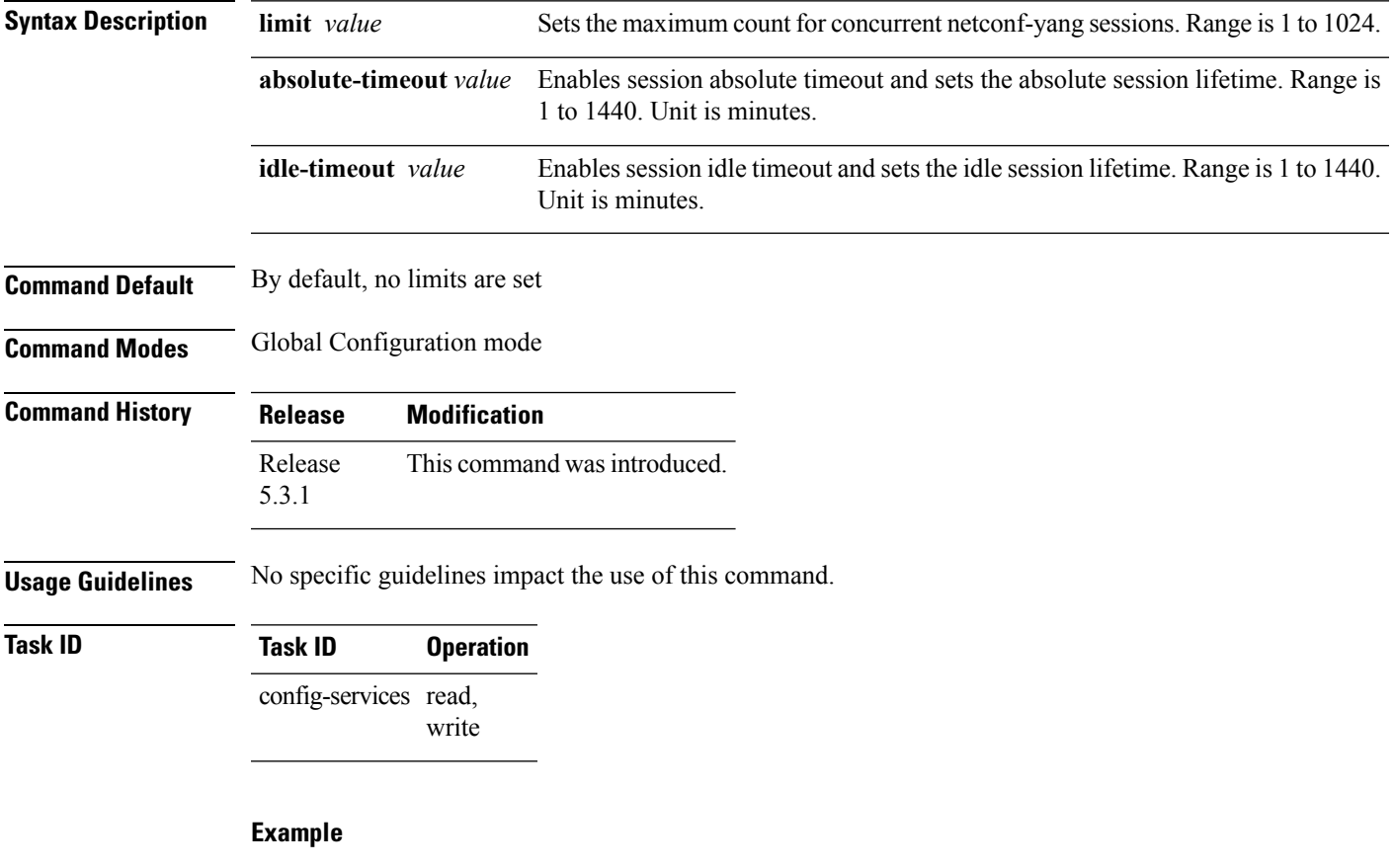

This command shows how to use the **netconf-yang agent session** command:

RP/0/RSP0/CPU0:router (config) # **netconf-yang agent session limit**

# <span id="page-853-0"></span>**netconf-yang agent rate-limit**

To set the rate-limit for the netconf yang agent, use the **netconf-yang agent rate-limit** command in the appropriate mode. To delete the set rate-limit, use the **no** form of the command.

**netconf-yang agent rate-limit** *bytes* **no netconf-yang agent rate-limit** *bytes*

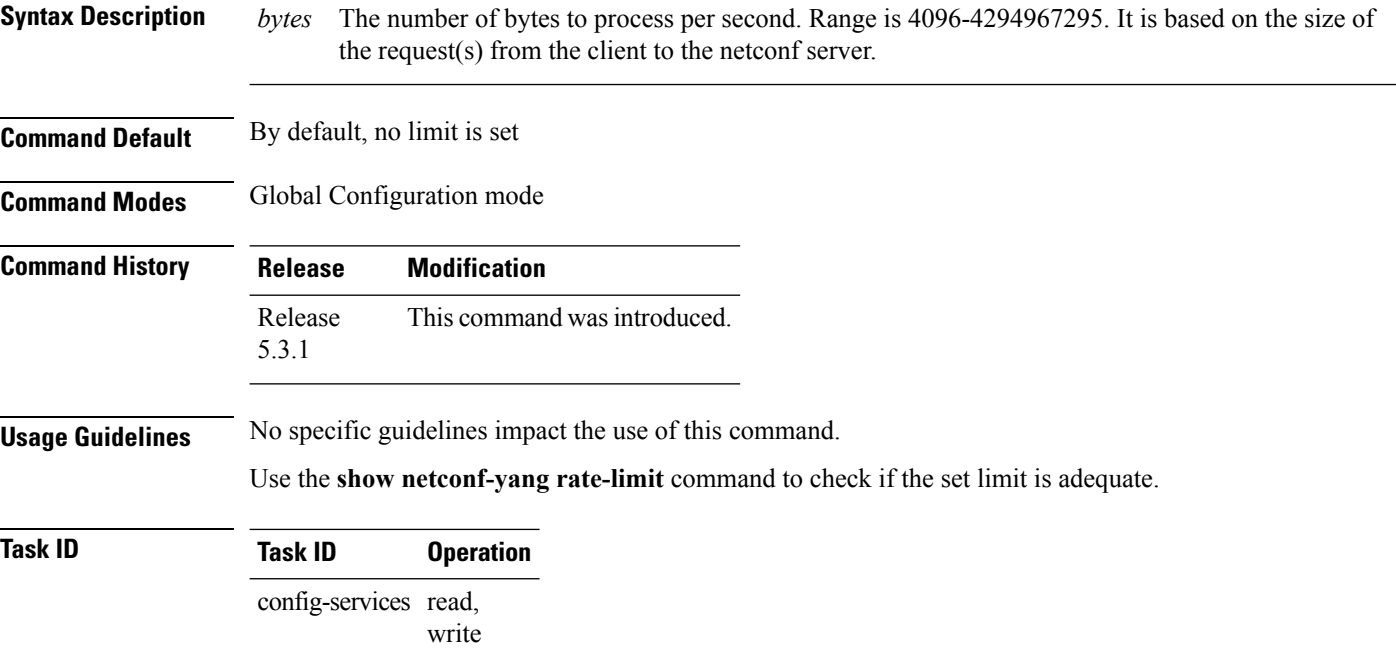

#### **Example**

This example shows how to use the **netconf-yang agent rate-limit** command:

RP/0/RSP0/CPU0:router # **netconf-yang agent rate-limit 5000**

Ш

### <span id="page-854-0"></span>**netconf-yang agent yfw idle-timeout**

To configure idle timeout value for the operational yang model use the **netconf-yang agent yfw idle-timeout** command. Idle timeout indicates the duration for which there is no netconf process activity. If the idle timeout value is configured, all the operational yang models that are not being used for the specified duration, are released from the memory.

**netconf-yang agent yfw idle-timeout** *time in seconds*

**Syntax Description** Specify the time in seconds. The valid value must be between the range of 1 to 4294967295 seconds

**Command Default** If this command is not configured, the operational yang models are not released from the memory. To manually release the yang models, the Netconf process should be restarted.

**Command Modes** Global Configuration mode

**Command History Release Modification** Release 6.0 This command was introduced.

### **Example**

This example shows how to use the **netconf-yang agent yfw idle-timeout** command: RP/0/RSP0/CPU0:router (config) # **netconf-yang agent yfw idle-timeout 60**

## <span id="page-855-0"></span>**show netconf-yang clients**

To display the client details for netconf-yang, use the **show netconf-yang clients** command in EXEC mode.

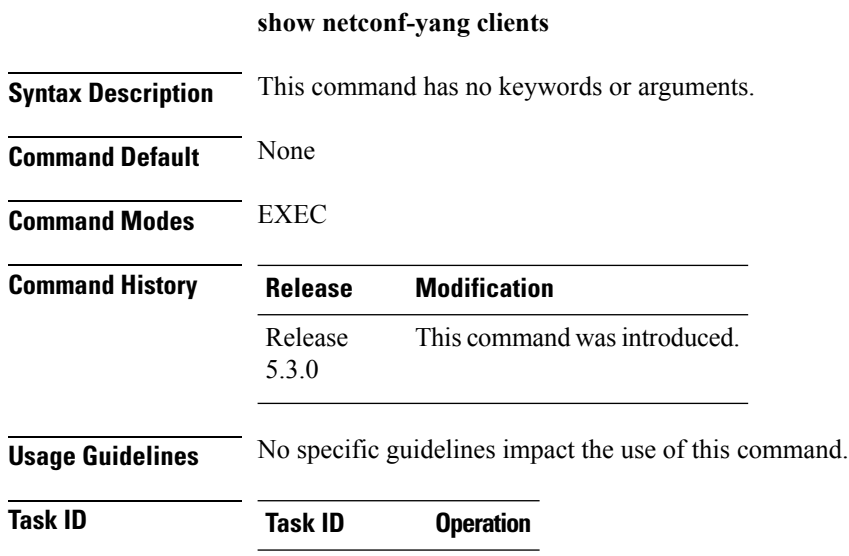

config-services read

### **Example**

This example shows how to use the **show netconf-yang clients** command:

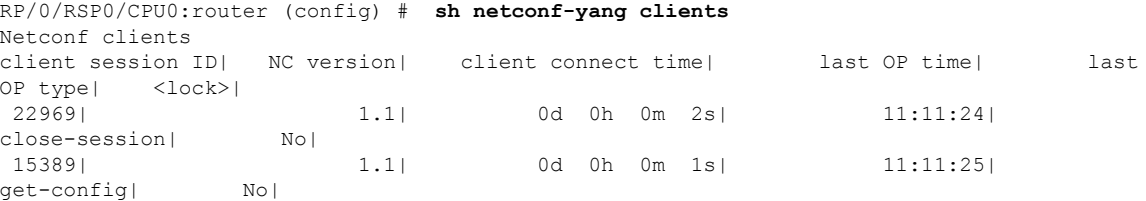

#### **Table 68: Field descriptions**

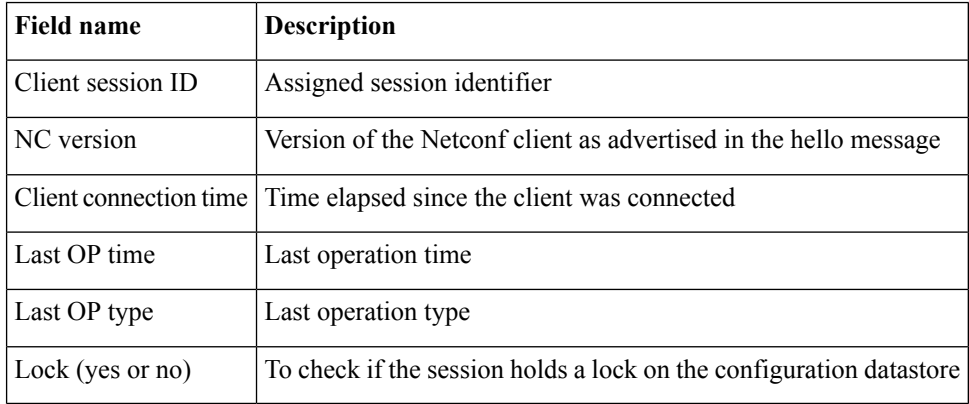

## <span id="page-856-0"></span>**show netconf-yang rate-limit**

To display the statistics of the total data dropped , due to the set rate-limit, use the **show netconf-yang rate-limit** command in the appropriate mode.

#### **show netconf-yang rate-limit**

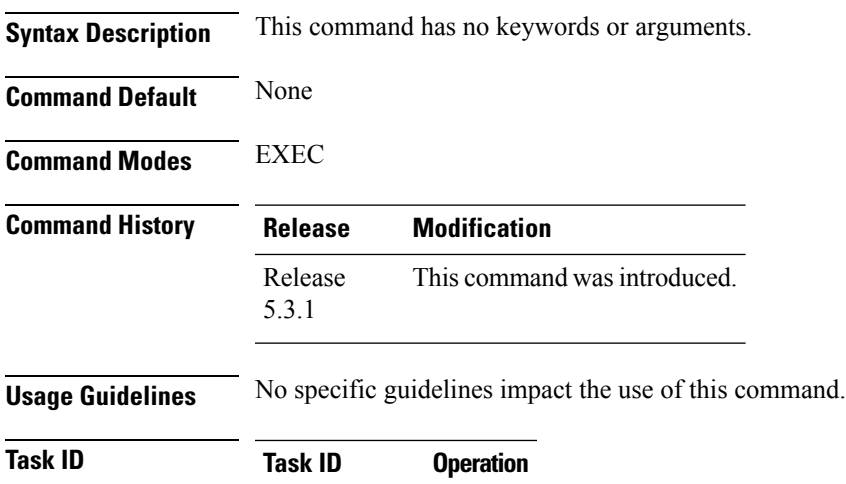

config-services read

#### **Example**

This example shows how to use the **show netconf-yang rate-limit** command:

RP/0/RSP0/CPU0:router # **show netconf-yang rate-limit** rate-limit statistics Total data dropped: 0 Bytes

### <span id="page-857-0"></span>**show netconf-yang statistics**

To display the statistical details for netconf-yang, use the **show netconf-yang statistics** command in EXEC mode.

### **show netconf-yang statistics**

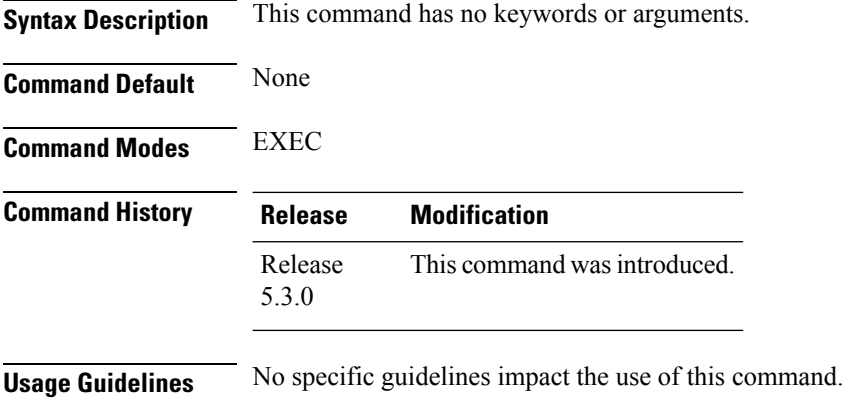

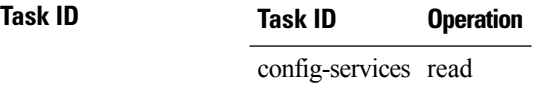

#### **Example**

### This example shows how to use the **show netconf-yang statistics** command:

RP/0/RSP0/CPU0:router (config) # **sh netconf-yang statistics**

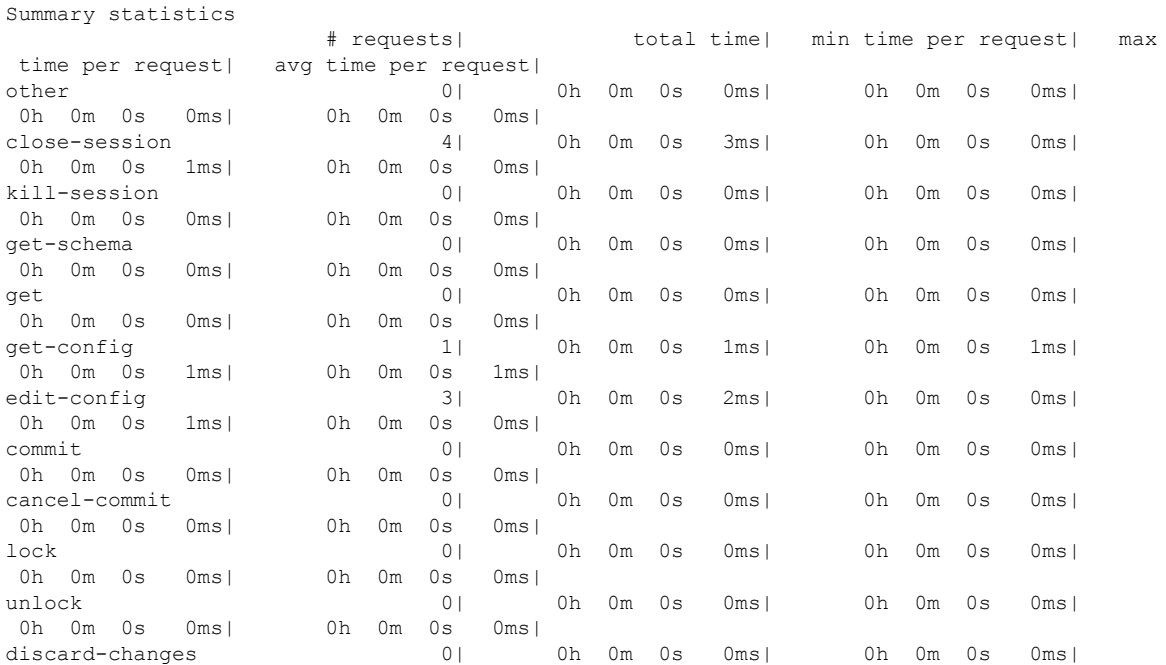

 $\mathbf{l}$ 

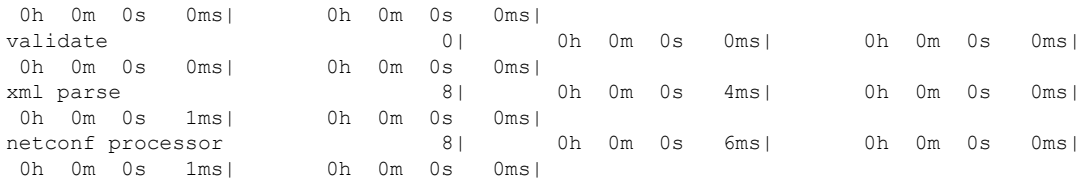

### **Table 69: Field descriptions**

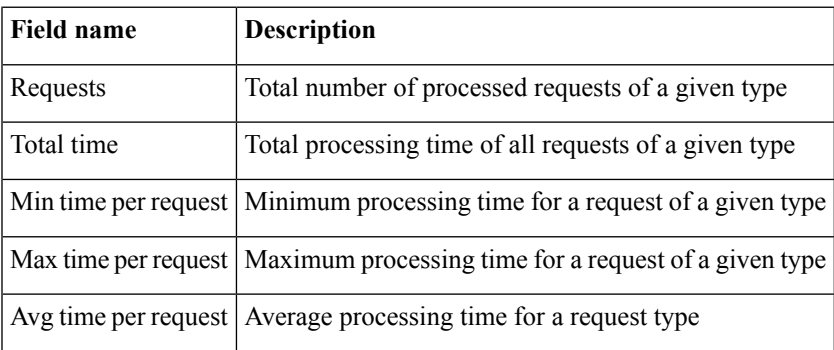

## <span id="page-859-0"></span>**ssh server netconf port**

To configure a port for the netconf SSH server, use the **ssh server netconf port** command in the global configuration mode. To return to the default port, use the **no** form of the command.

**ssh server netconf port** *port number* **no ssh server netconf port***port number*

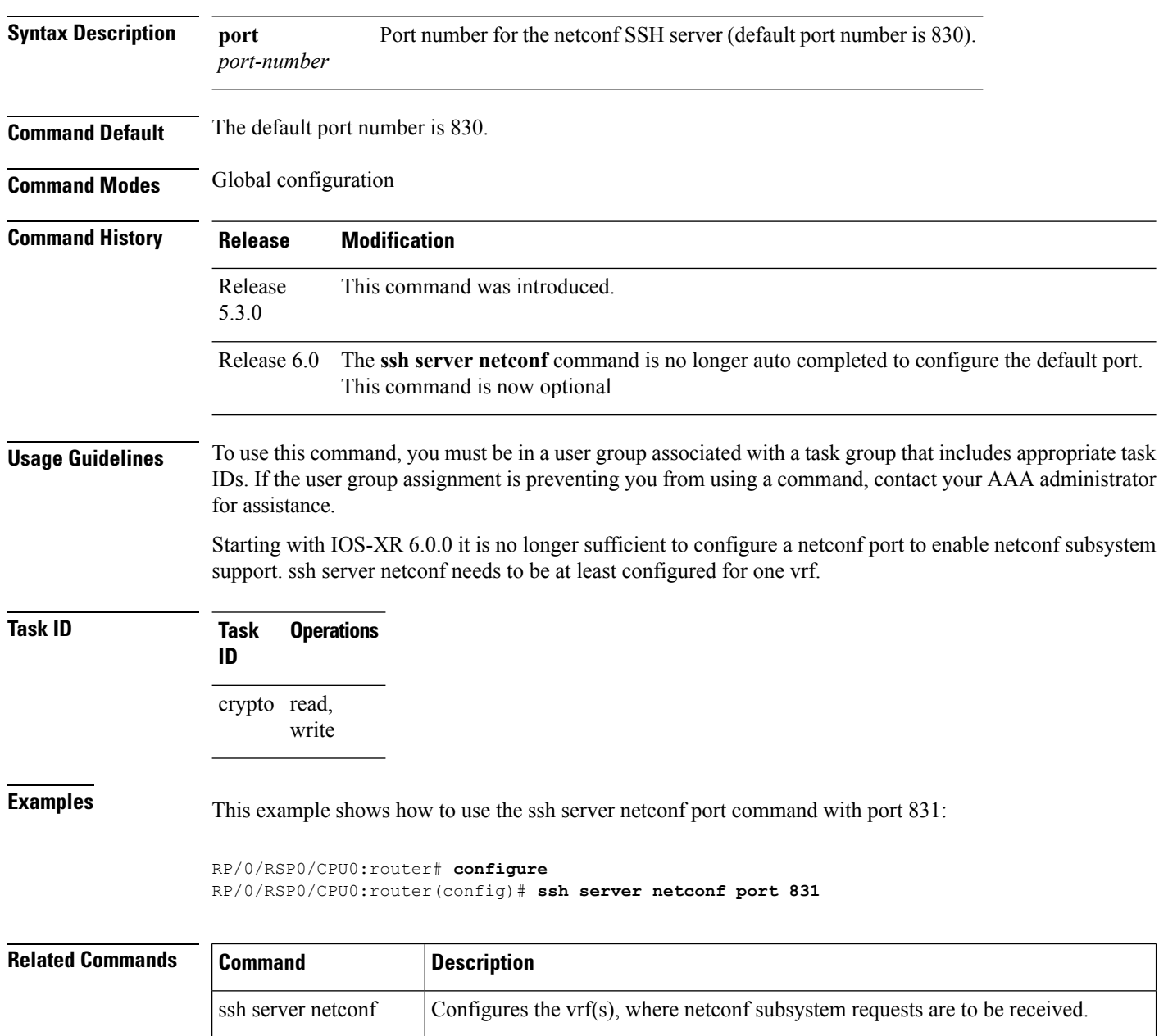

 $\mathbf I$ 

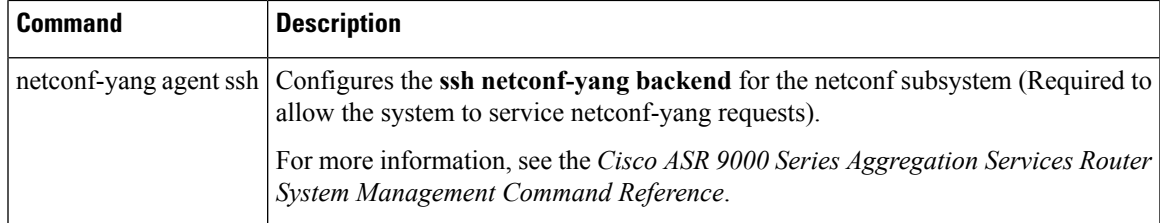

### <span id="page-861-0"></span>**ssh server capability netconf-xml**

To enable NETCONF reach XML subsystem via port 22, use the **ssh server capability netconf-xml** command in in the Global Configuration mode. Use **no** form of this command to disable NETCONF reach XML subsystem.

**ssh server capability netconf-xml**

**Syntax Description** This command has no keywords or arguments. **Command Default** Port 22 is the default port. **Command Modes** Global configuration **Command History Release Modification** This command was introduced. Release 6.1.4

**Usage Guidelines** To use this command, you must be in a user group associated with a task group that includes appropriate task IDs. If the user group assignment is preventing you from using a command, contact your AAA administrator for assistance.

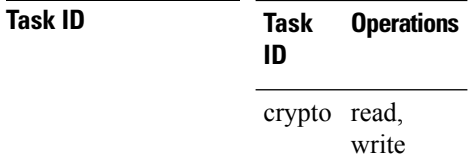

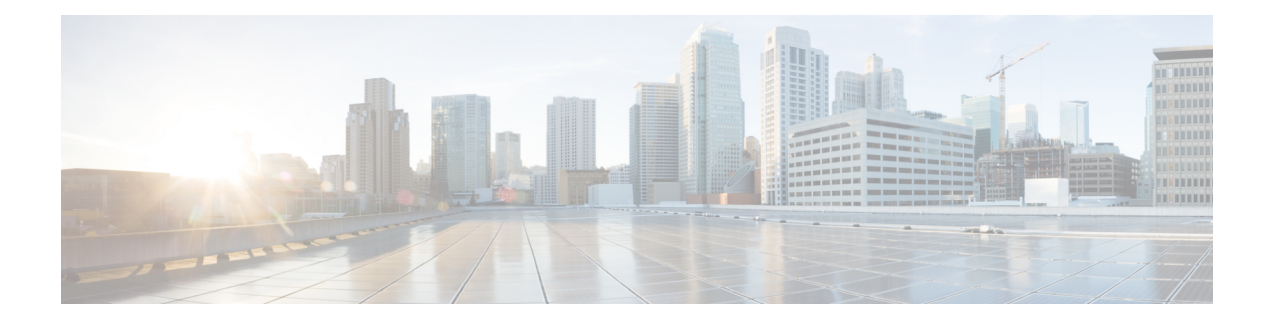

# **Software Entitlement Commands**

For detailed information about software entitlement concepts, configuration tasks, and examples, see the *Software Entitlement on Cisco IOS XR Software* module in *System Management Configuration Guide for Cisco ASR 9000 Series Routers*.

- clear [license,](#page-863-0) on page 860
- clear [license](#page-864-0) log, on page 861
- [license](#page-865-0) add, on page 862
- license [backup,](#page-867-0) on page 864
- [license](#page-868-0) move, on page 865
- [license](#page-870-0) move slot, on page 867
- license [remove,](#page-872-0) on page 869
- license [restore,](#page-874-0) on page 871
- license cm [update,](#page-875-0) on page 872
- show [license,](#page-876-0) on page 873
- show [license](#page-879-0) active, on page 876
- show license [allocated,](#page-881-0) on page 878
- show license [available,](#page-883-0) on page 880
- show license [backup,](#page-885-0) on page 882
- show license [chassis,](#page-887-0) on page 884
- show license [evaluation,](#page-888-0) on page 885
- show license [expired,](#page-890-0) on page 887
- show license [features,](#page-892-0) on page 889
- show [license](#page-893-0) log, on page 890
- show [license](#page-895-0) pools, on page 892
- show [license](#page-897-0) udi, on page 894

I

# <span id="page-863-0"></span>**clear license**

To delete all licenses from the router persistent storage, use the **clear license** command in administration EXEC mode.

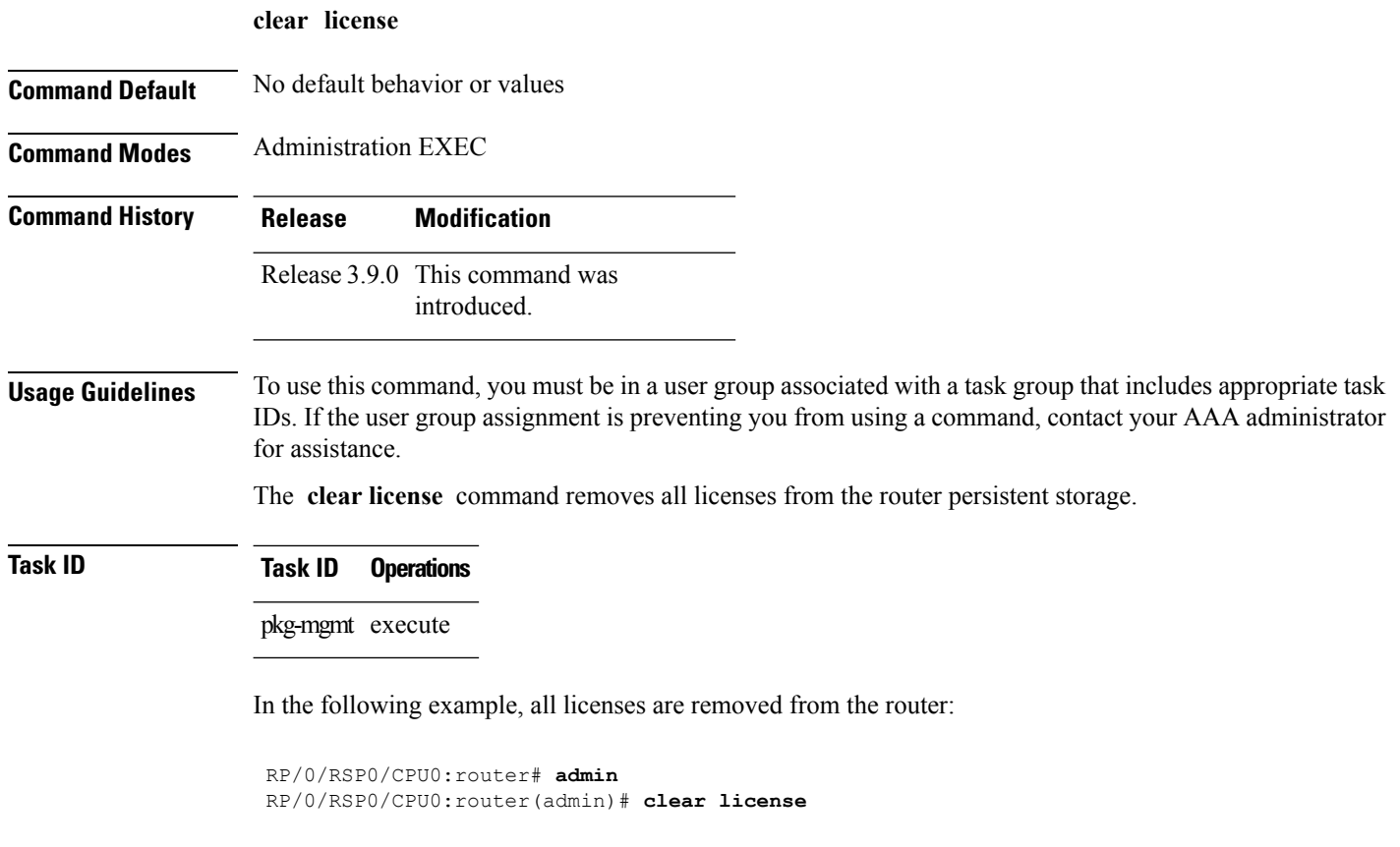
# **clear license log**

 $\overline{\phantom{a}}$ 

To clear the operational or administrative logs for the license system, use the **clear license log** command in administration EXEC mode.

**clear license log** {**operational** | **administration**}

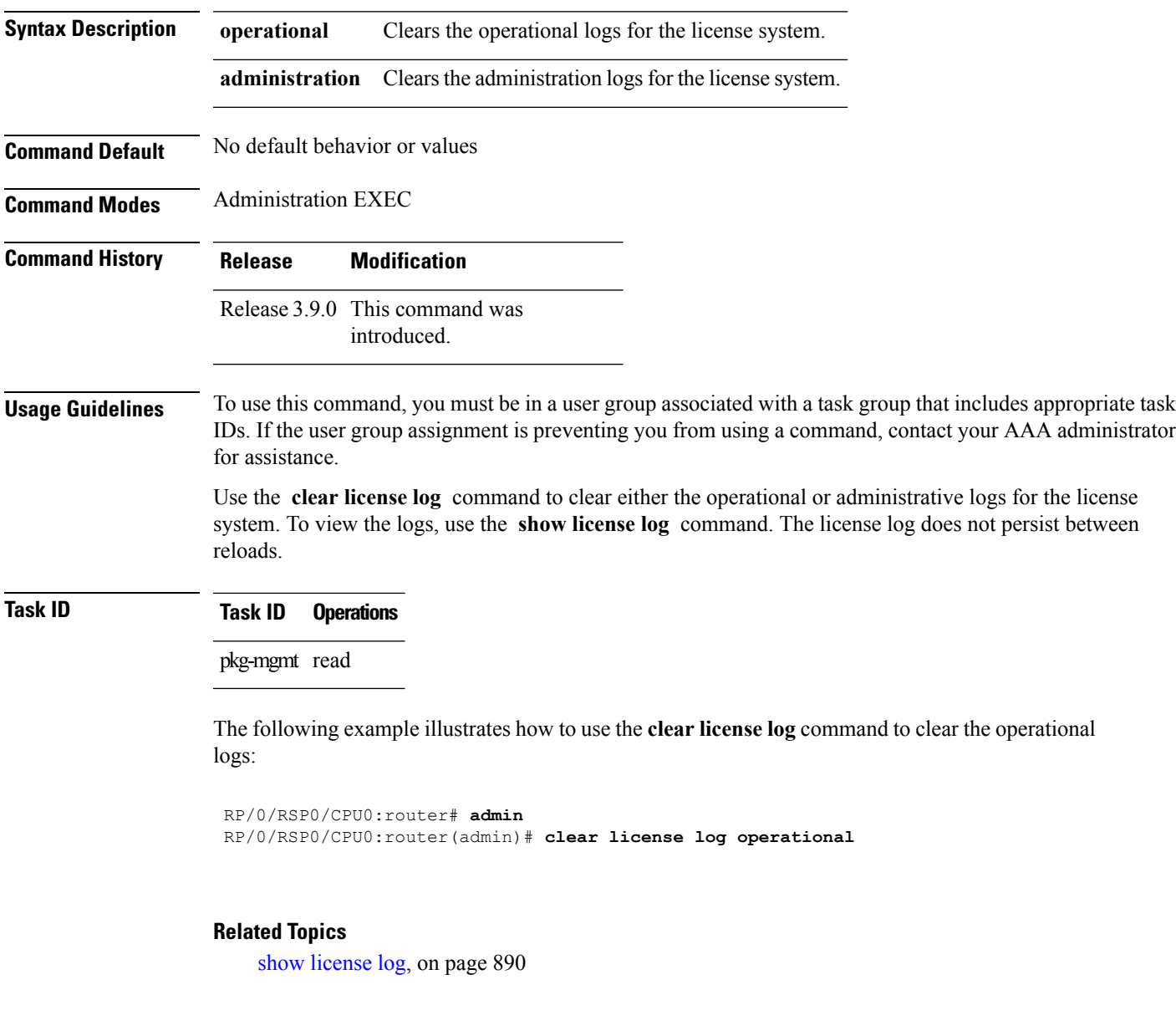

### <span id="page-865-0"></span>**license add**

To add a license to a secure domain router (SDR) license pool, use the **license add**command in administration EXEC mode.

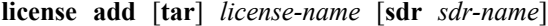

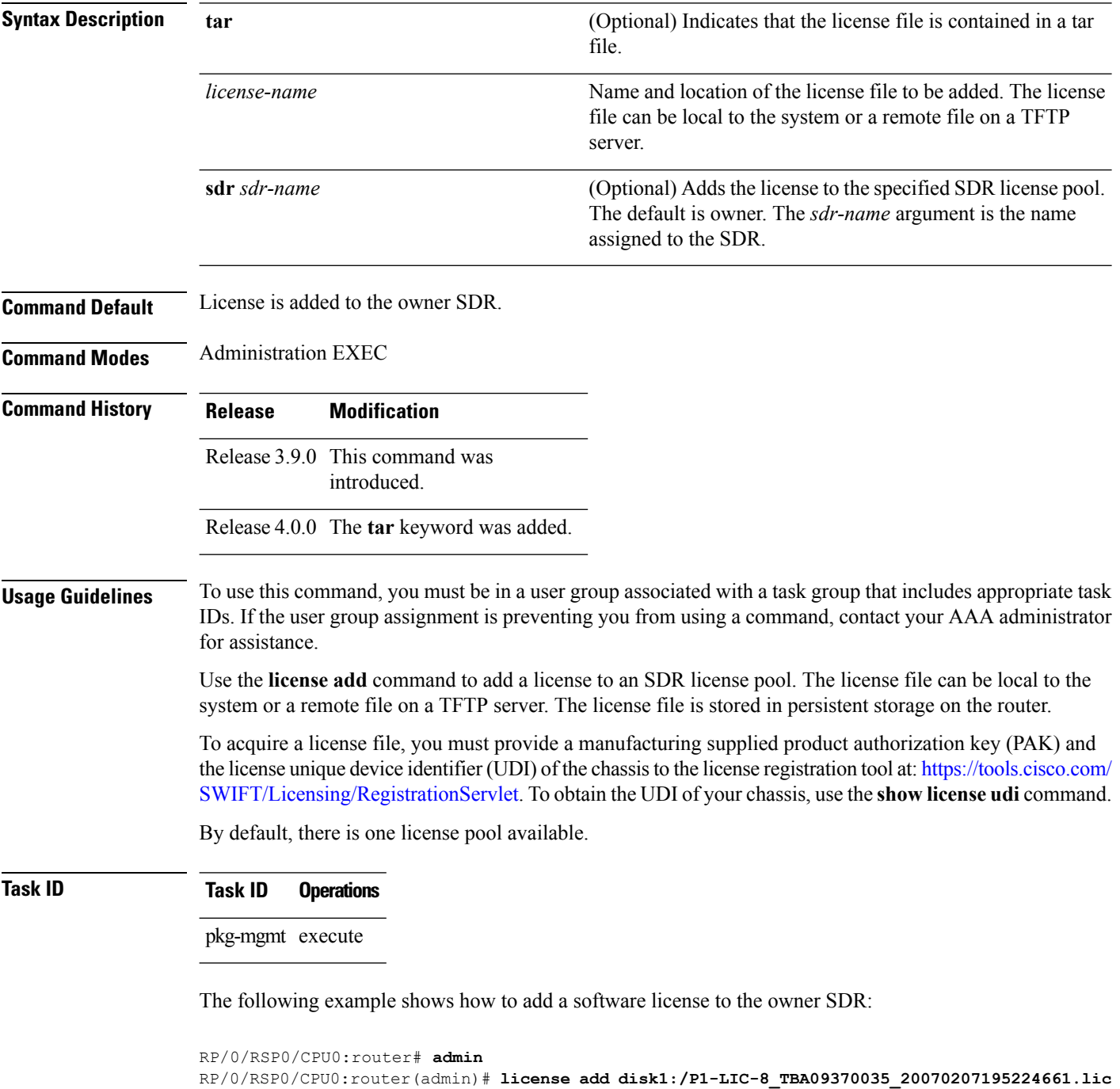

**Cisco ASR 9000 Series Aggregation Services Router System Management Command Reference, Release 6.0.x**

```
License command "license add disk1:/P1-LIC-8_TBA09370035_20070207195224661.lic
 sdr Owner" completed successfully.
```
### **Related Topics**

[license](#page-868-0) move, on page 865 show [license](#page-897-0) udi, on page 894

### <span id="page-867-0"></span>**license backup**

To back up all licenses contained on the persistent storage of the router, use the **license backup** command in administration EXEC mode.

**Syntax Description** *backup-file* Name and location of the backup file to be created or modified. This can be a local file, or a

remote file on a TFTP or rcp server.

**license backup** *backup-file*

Release 3.9.0 This command was introduced.

*backup-file*

**Command Default** No default behavior or values

**Command History Release Modification**

**Command Modes** Administration EXEC

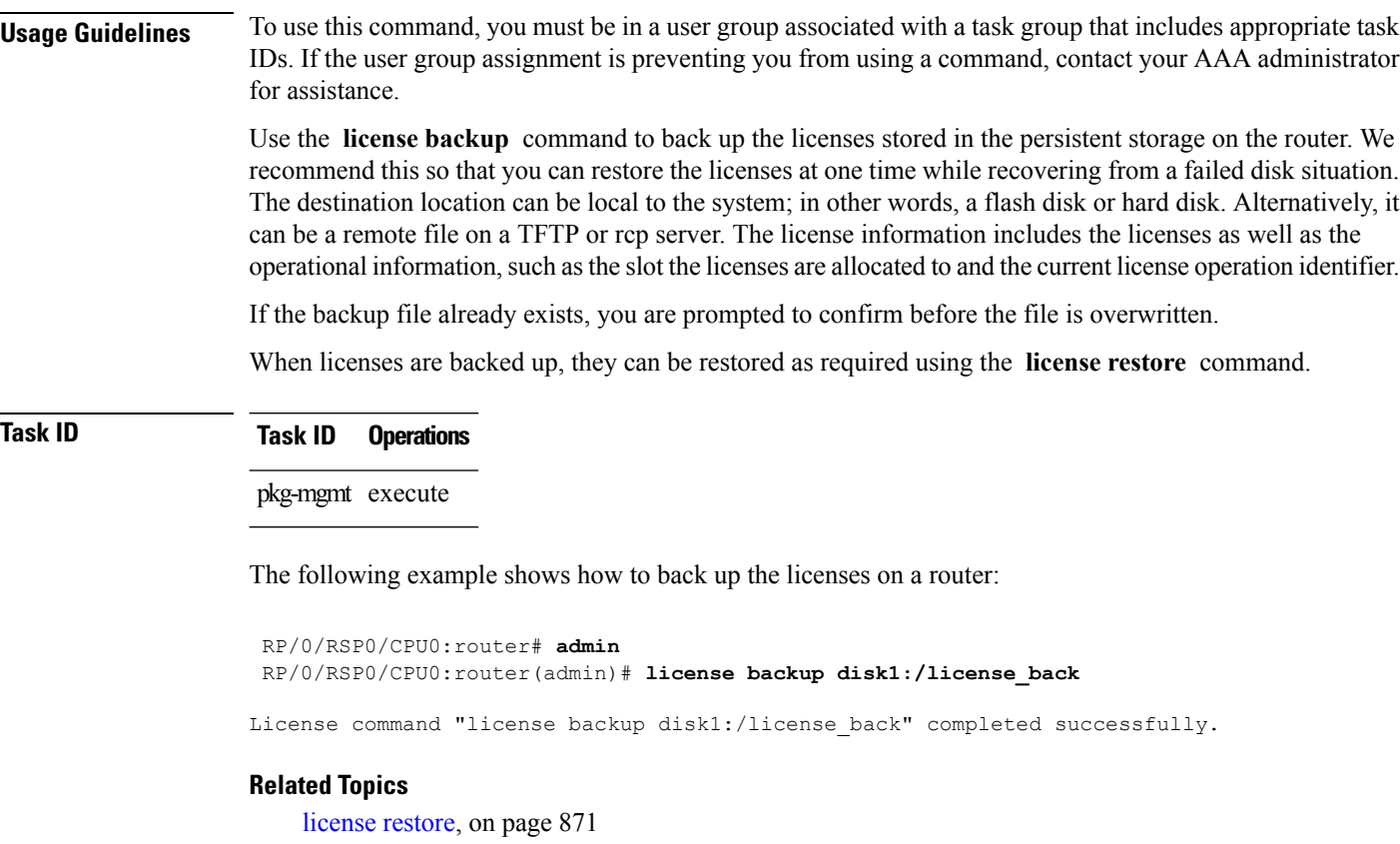

show license [backup](#page-885-0), on page 882

### <span id="page-868-0"></span>**license move**

To move a license from one secure domain router (SDR) license pool to another, use the **license move** command in administration EXEC mode.

**license move** *feature-id* {**all***count*} **sdr** *source-sdr-name* **sdr** *dest-sdr-name*[{**evaluation**|**permanent**}]

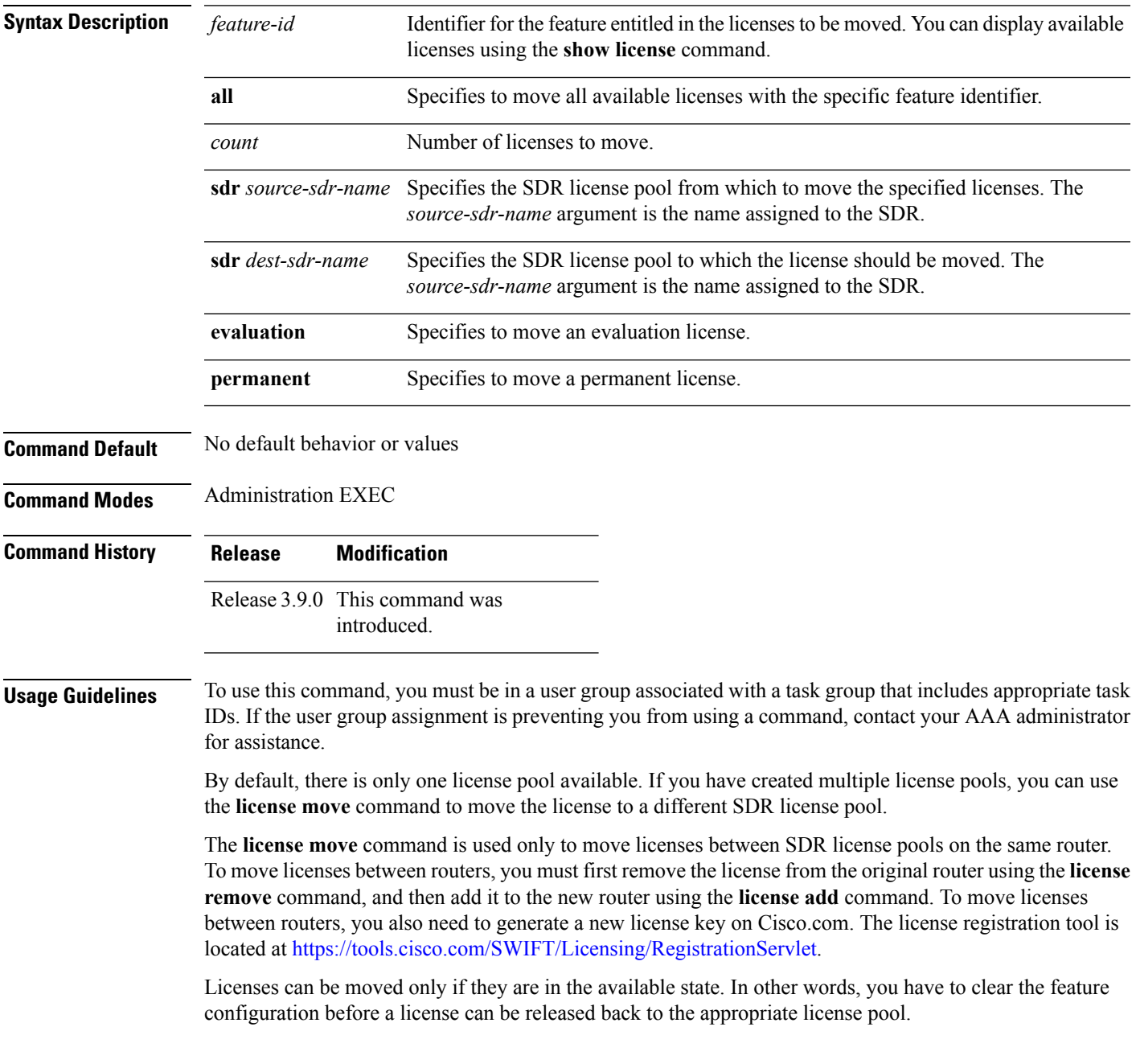

### **Task ID Task ID Operations**

pkg-mgmt execute

The following example shows how to move a license from one license pool to another:

RP/0/RSP0/CPU0:router# **admin**

RP/0/RSP0/CPU0:router(admin)# **license move a9k-adv-optic-lic sdr owner sdr mysdr**

### **Related Topics**

[license](#page-865-0) add, on page 862 show [license,](#page-876-0) on page 873

### **license move slot**

 $\overline{\phantom{a}}$ 

To move a license from one slot to another, use the **license move slot** command in EXEC or administration EXEC mode.

**license move** *feature-id* **slot** [*count*] **from** {*node-id* | **allocated**} **to** {*node-id* | **available**}[{**evaluation** | **permanent**}]

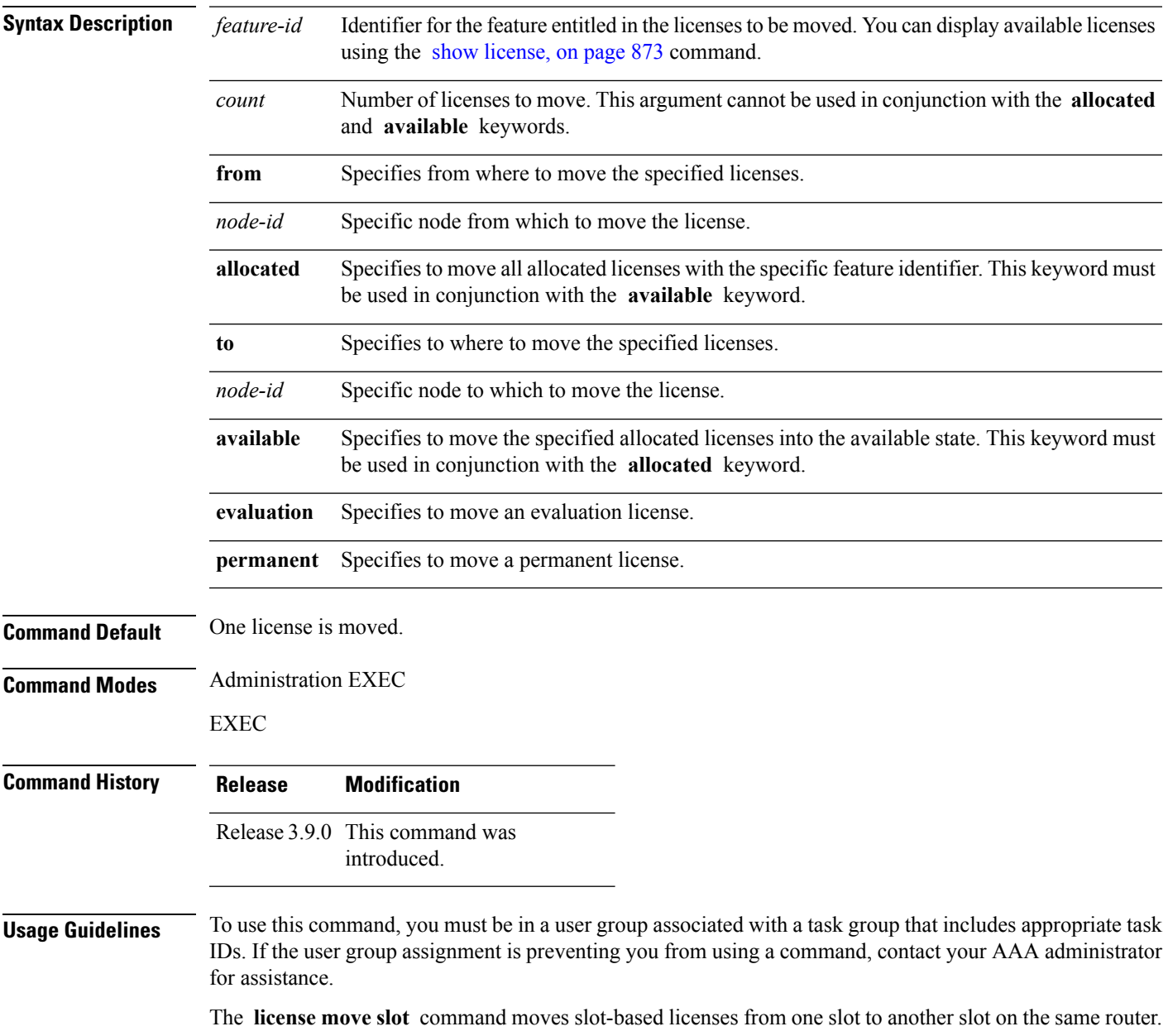

Use the **allocated** keyword to move all allocated licenses into the available state. The **allocated** keyword must be used in conjunction with the **available** keyword. If no allocated licenses are available that match the feature identifier, the **license move slot** command revokes used licenses on the given slot.

If licenses are going to be revoked on the source card, a warning prompt is displayed.

Licenses can be moved only if they are in the available state. In other words, you have to clear the feature configuration before a license can be released back to the appropriate license pool.

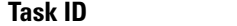

#### **Task ID Task ID Operations**

pkg-mgmt execute

The following example shows how to move a license from one slot to another:

```
RP/0/RSP0/CPU0:router# admin
RP/0/RSP0/CPU0:router(admin)# license move a9k-adv-optic-lic slot 1 from 0/1/cpu0 to 0/4/cpu0
```
The following example shows how to move all licenses to the available state:

```
RP/0/RSP0/CPU0:router# admin
RP/0/RSP0/CPU0:router(admin)# license move a9k-adv-optic-lic from allocated to available
```
#### **Related Topics**

[license](#page-865-0) add, on page 862 show [license,](#page-876-0) on page 873

### **license remove**

To remove a license permanently from a router, use the **license remove** command in administration EXEC mode.

**license remove** *feature-id* {**id** | **ticket** *permission-ticket rehost-ticket*} [**sdr** *sdr-name*] {**evaluation** | **permanent**}

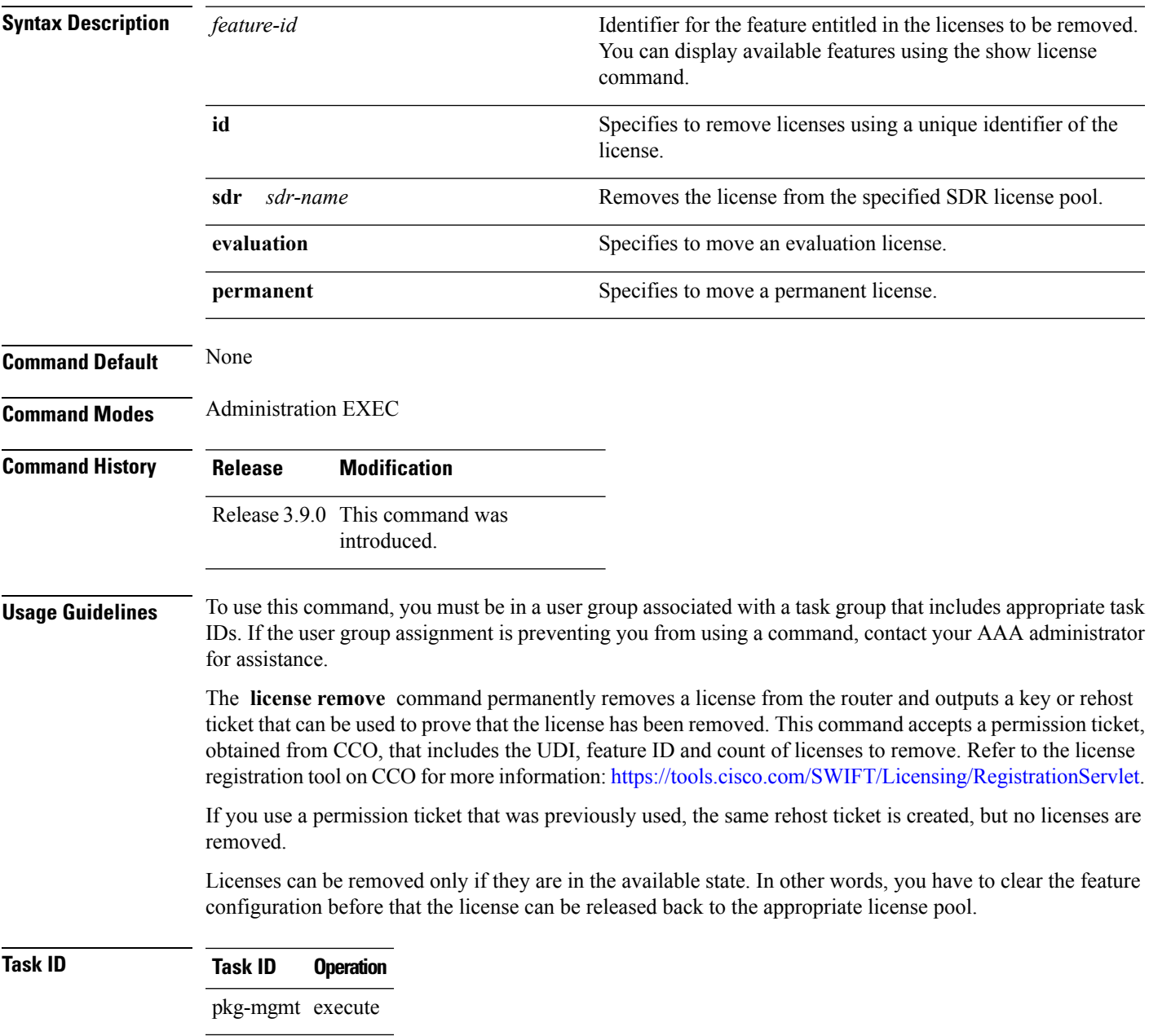

#### **Example**

The following example shows how to remove a license from a license pool:

```
RP/0/RSP0/CPU0:router# admin
RP/0/RSP0/CPU0:router(admin)# license remove a9k-adv-optic-lic
ticket disk1:/my_permission disk1:/optic_lic
```
### **Related Topics**

show [license,](#page-876-0) on page 873

Ш

### <span id="page-874-0"></span>**license restore**

To restore the licenses on a router using an earlier backup copy, use the **license restore** command in administration EXEC mode.

**license restore** *backup-file*

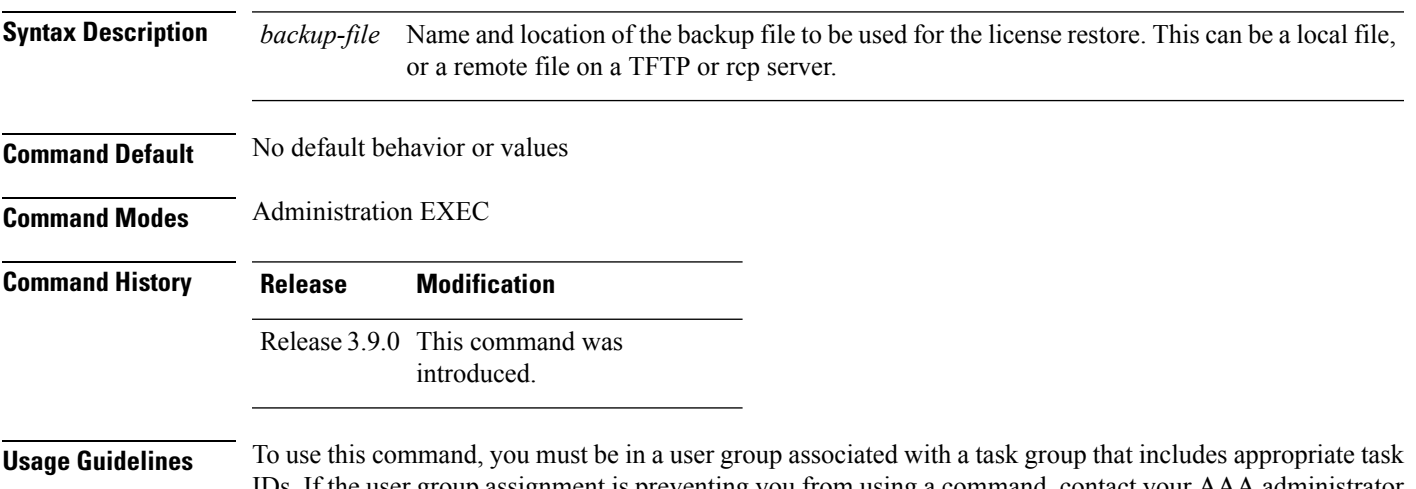

IDs. If the user group assignment is preventing you from using a command, contact your AAA administrator for assistance.

The **license restore** command restoresthe licenses on the router using an earlier backup copy that was created using the **license backup** command. The source location can be local to the system, in other words, a flash disk or hard disk. Alternatively, it can be a remote file on a TFTP or rcp server.

Before the licenses are restored, the license manager verifies the following:

- The backup format is valid.
- The licenses are issued for the chassis where the CLI is being run.
- The license operation identifier in the backup file matches the one on the router EEPROM.

### **Task ID Task ID Operations**

pkg-mgmt execute

The following example shows how to move a license from one license pool to another:

```
RP/0/RSP0/CPU0:router# admin
RP/0/RSP0/CPU0:router(admin)# license restore disk1:/license_back
Info: This command will erase all existing licenses.
Info: It is strongly recommended to backup existing licenses first. Do you wish to
proceed? [yes/no]: y
License command "license restore disk1:/license_back" completed successfully.
```
#### **Related Topics**

license [backup](#page-867-0), on page 864

### **license cm update**

To perform update of usage on the router and the back end entitlement reporting, run the **license cm update** command on the administration plane.

#### **admin license cm update**

**Command Default** By default, the license cm update is ON and runs once every 24 hours.

**Command Modes** Administration EXEC mode.

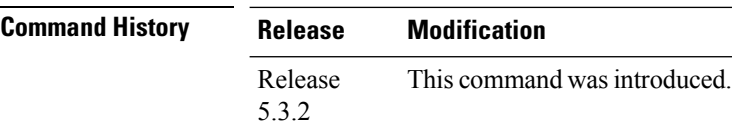

### **Usage Guidelines** To use this command, you must be in a user group associated with a task group that includes appropriate task IDs. If the user group assignment is preventing you from using a command, contact your AAA administrator for assistance.

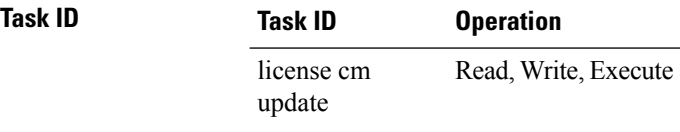

#### **Verification of CM Update**

To verify if the cm update has completed, check for the following log message:

```
RP/0/RSP1/CPU0:PE4#sh logging | inc CM
RP/0/RSP1/CPU0:Aug 17 15:09:38.765 : plat_swc_agent[370]:
%LICENSE-ASR9K_LICENSE-6-UPDATE_STARTED : CM entitlement update has started.
RP/0/RSP1/CPU0:Aug 17 15:26:23.041 : plat_swc_agent[370]:
%LICENSE-ASR9K_LICENSE-6-UPDATE_COMPLETED : CM entitlement update is completed.
```
## <span id="page-876-0"></span>**show license**

 $\mathbf I$ 

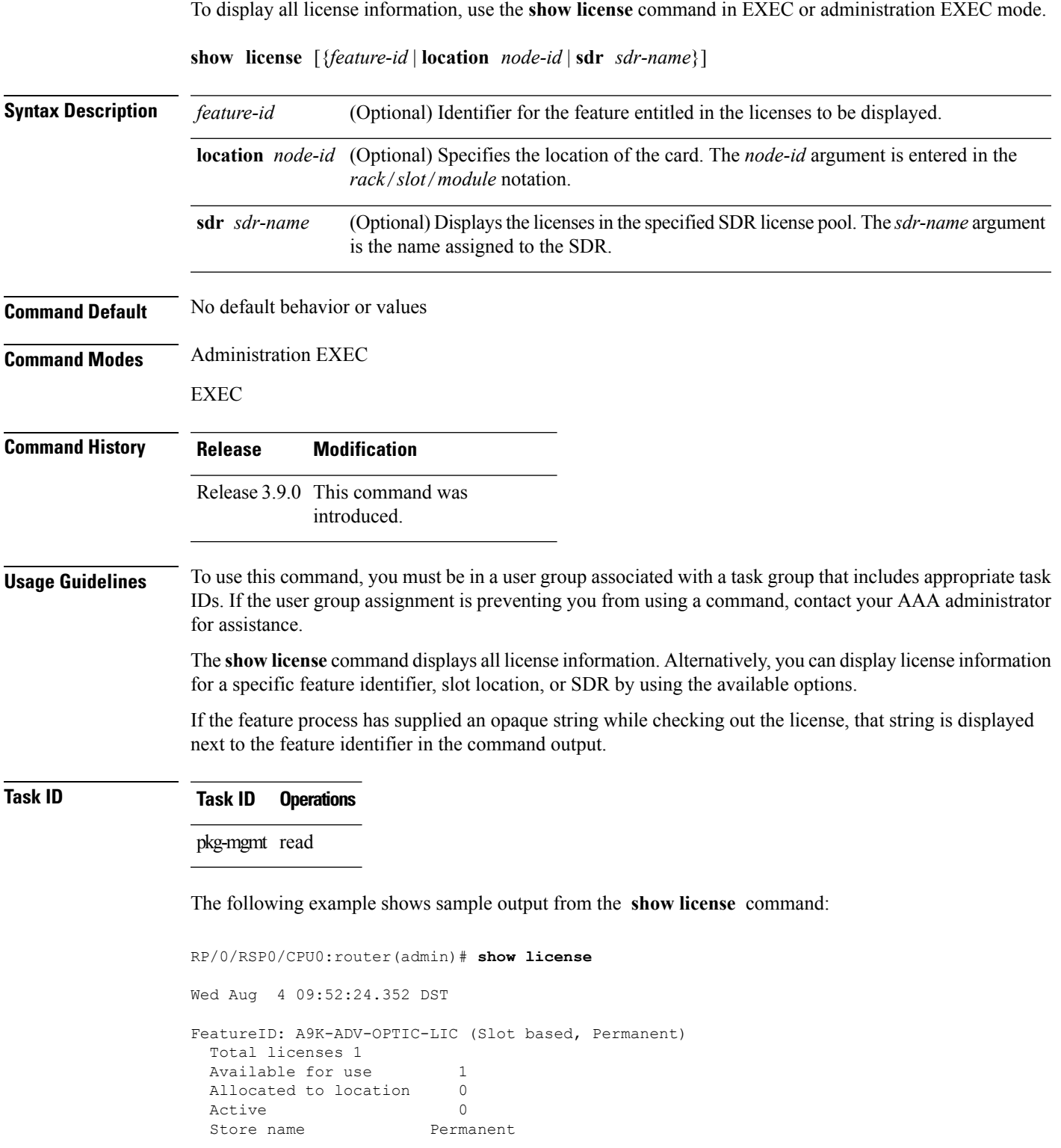

```
Store index 1
   Pool: Owner
    Total licenses in pool: 1
    Status: Available 1 Operational: 0
FeatureID: A9K-ADV-VIDEO-LIC (Slot based, Permanent)
 Total licenses 1
 Available for use 1
 Allocated to location 0
 Active 0
 Store name Permanent
 Store index 2
  Pool: Owner
    Total licenses in pool: 1
    Status: Available 1 Operational: 0
FeatureID: A9K-AIP-LIC-B (Slot based, Permanent)
 Total licenses 1
 Available for use 1
 Allocated to location 0
 Active 0
 Store name Permanent
 Store index 3
  Pool: Owner
    Total licenses in pool: 1
    Status: Available 1 Operational: 0
FeatureID: A9K-AIP-LIC-E (Slot based, Permanent)
 Total licenses 1
 Available for use 1
 Allocated to location 0
 Active 0
 Store name Permanent
 Store index 4
  Pool: Owner
    Total licenses in pool: 1
    Status: Available 1 Operational: 0
FeatureID: A9K-iVRF-LIC (Slot based, Permanent)
 Total licenses 1
 Available for use 1
 Allocated to location 0
 Active 0
 Store name Permanent
 Store index 5
   Pool: Owner
    Total licenses in pool: 1
    Status: Available 1 Operational: 0
```
#### <span id="page-877-0"></span>**Table 70: show license Field Descriptions**

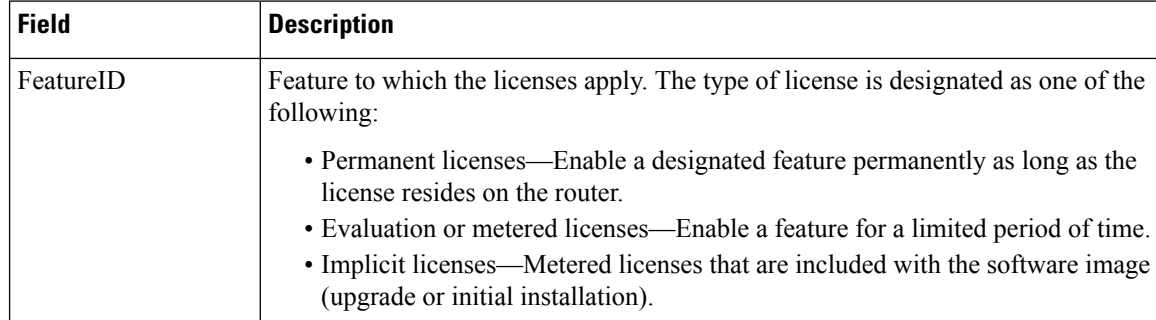

 $\mathbf I$ 

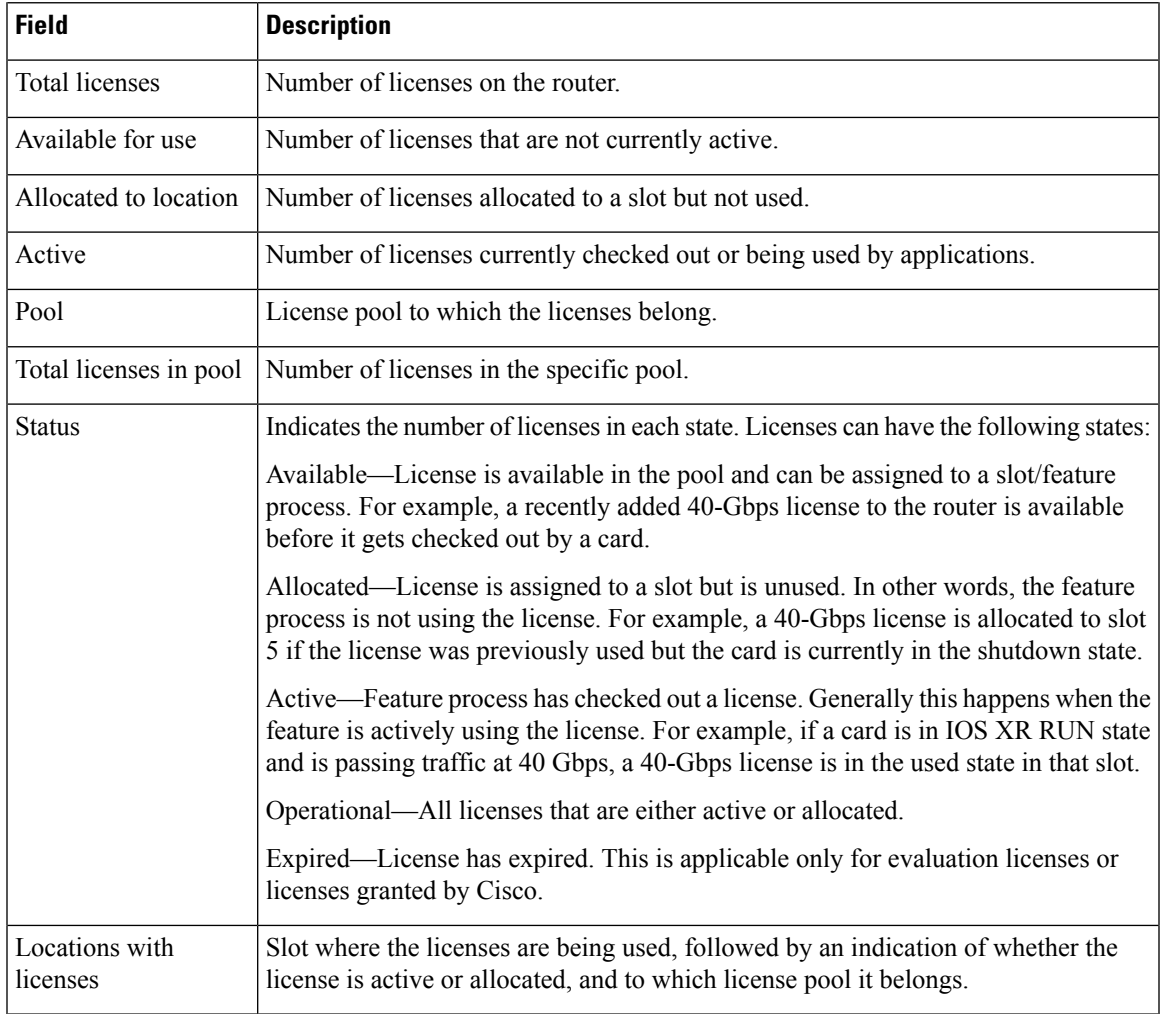

### **show license active**

To display license information for all licenses that are currently checked out or being used by an application, use the **show license active** command in EXEC or administration EXEC mode.

**show license active** [{*feature-id* | **location** *node-id* | **sdr** *sdr-name*}]

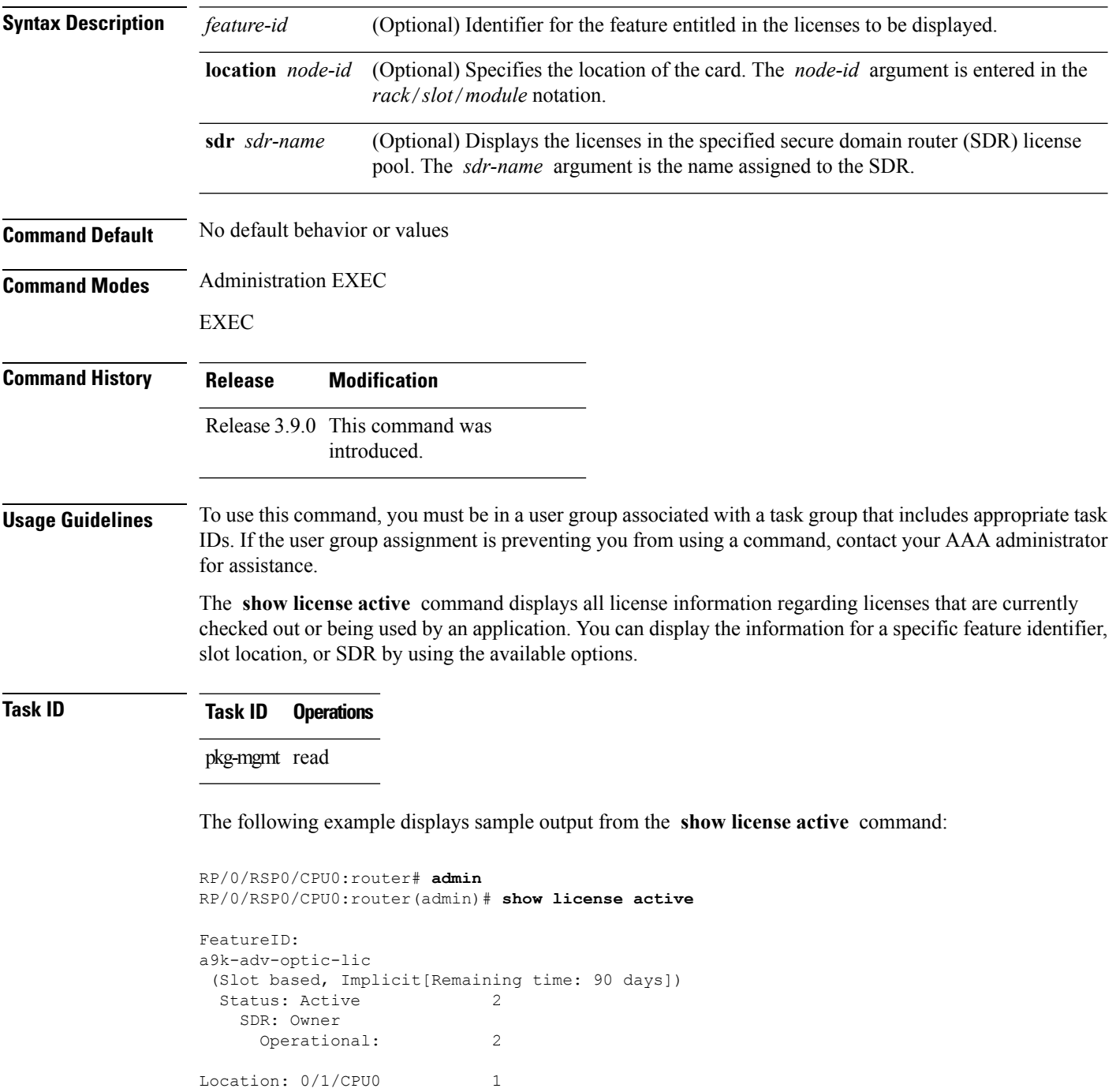

I

0/6/CPU0 1

See Table 70: show license Field [Descriptions,](#page-877-0) on page 874 for a description of the significant fields shown in the display.

### **show license allocated**

To display license information for all licenses allocated to a slot but not used, use the **show license allocated** command in EXEC or administration EXEC mode.

**show license allocated** [{*feature-id* | **location** *node-id* | **sdr** *sdr-name*}]

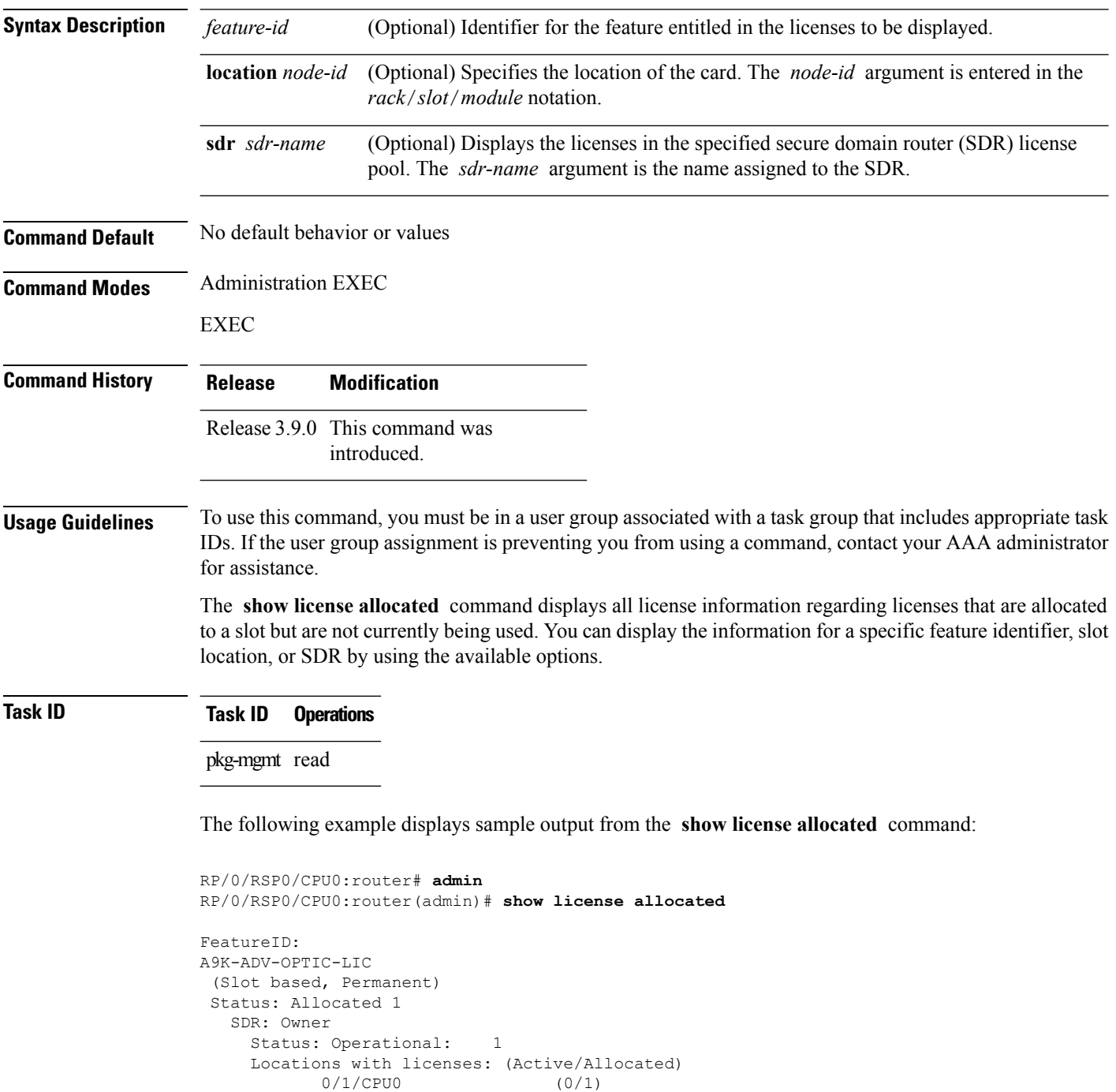

 $\mathbf I$ 

See Table 70: show license Field [Descriptions,](#page-877-0) on page 874 for a description of the significant fields shown in the display.

### **show license available**

To display all licenses that are not currently in use or allocated to specific slots, use the **show license available** command in EXEC or administration EXEC mode.

**show license available** {*feature-id* | **location** *node-id* | **sdr** *sdr-name*}

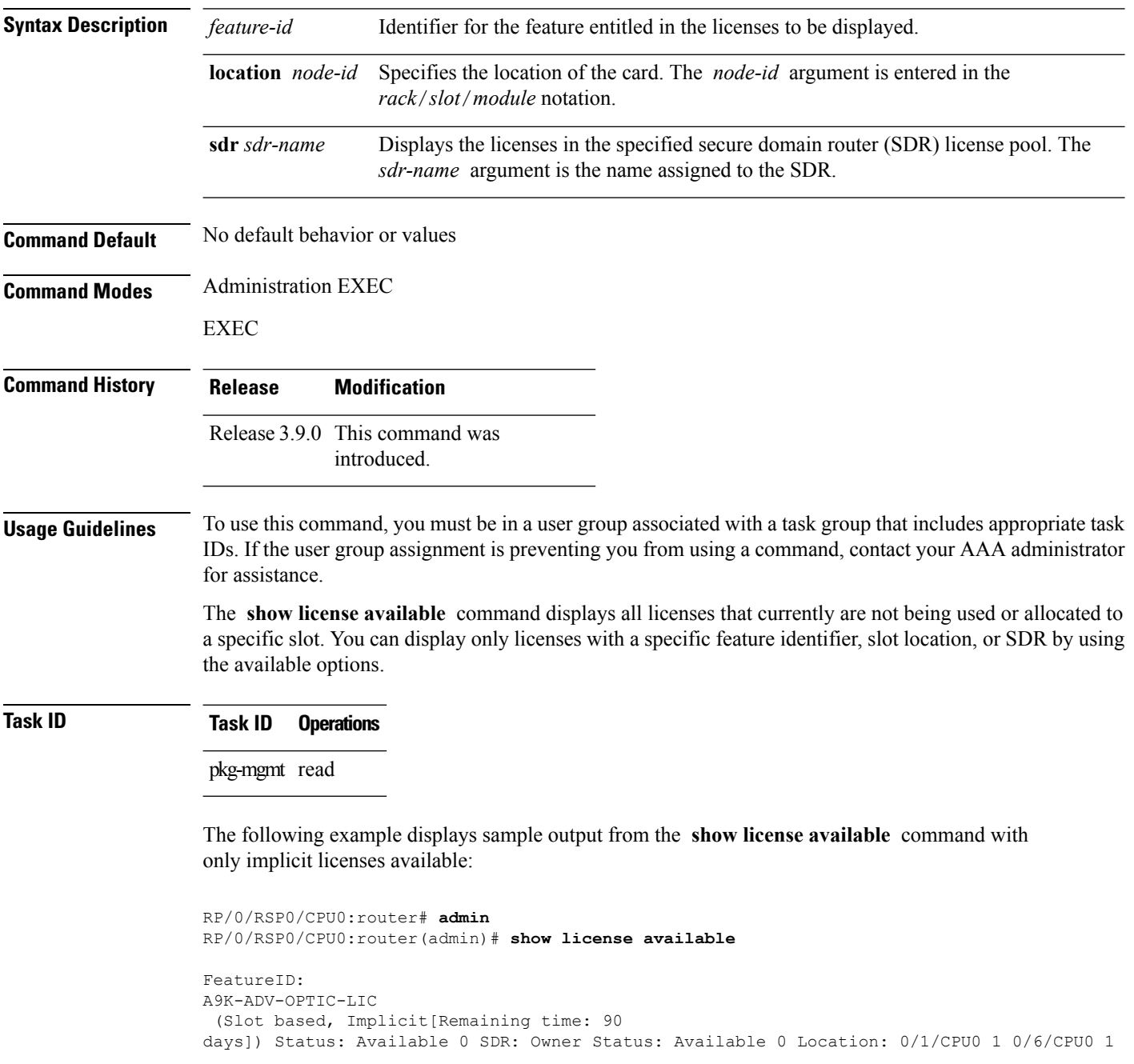

The following example displays sample output from the **show license available** command with permanent licenses installed:

```
RP/0/RSP0/CPU0:router# admin
RP/0/RSP0/CPU0:router(admin)# show license available
FeatureID:
A9K-ADV-OPTIC-LIC
(Slot based, Permanent)
Status: Available 7
  SDR: Owner Status:
     Available 7
```
See Table 70: show license Field [Descriptions,](#page-877-0) on page 874 for a description of the significant fields shown in the display.

I

# <span id="page-885-0"></span>**show license backup**

To display the backup license file, use the **show license backup** command in administration EXEC mode.

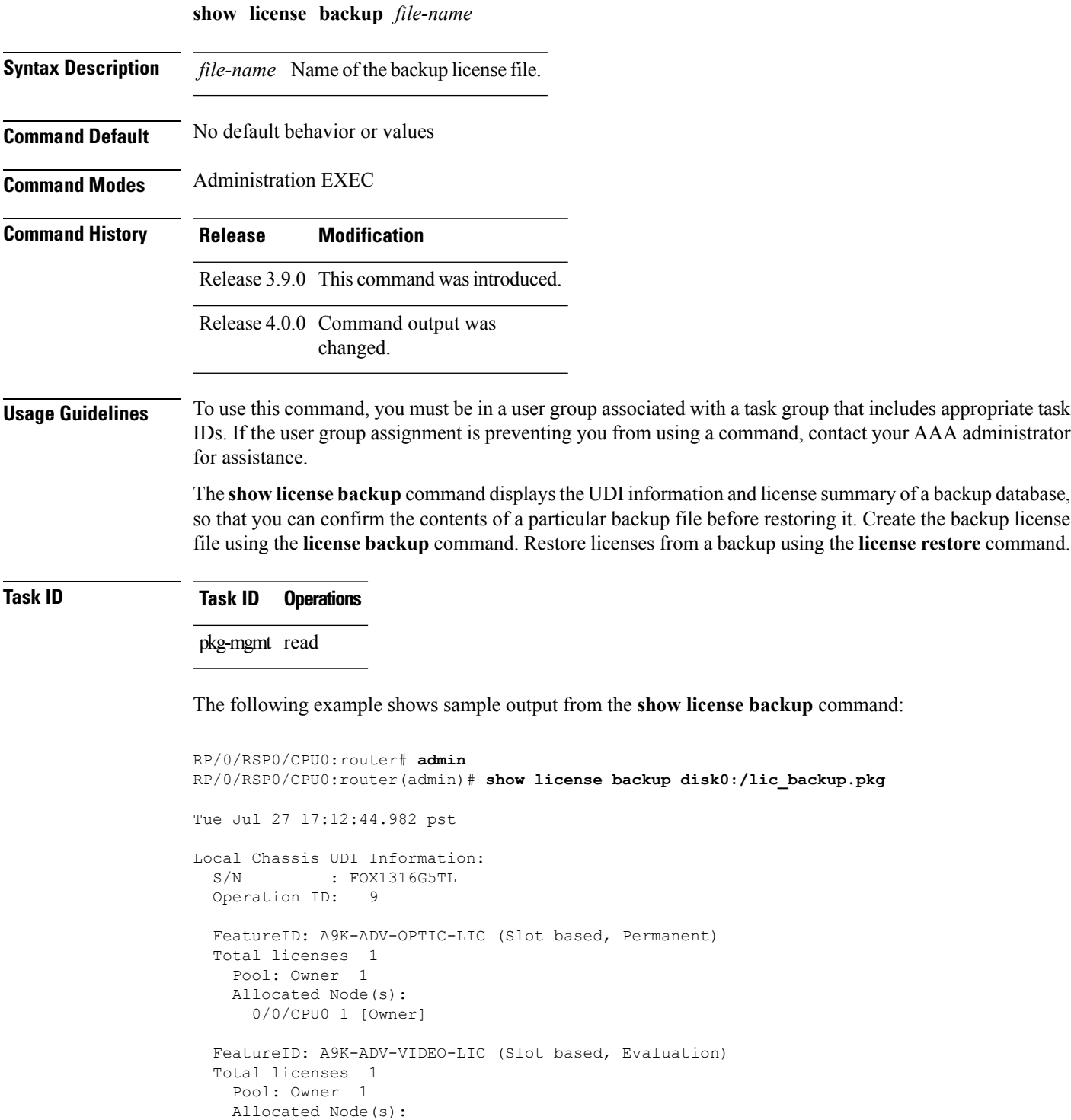

```
0/RSP0/CPU0 1 [Owner]
FeatureID: A9K-AIP-LIC-B (Slot based, Permanent)
Total licenses 2
 Pool: Owner 2
 Allocated Node(s):
    0/6/CPU0 1 [Owner]
    0/1/CPU0 1 [Owner]
FeatureID: A9K-AIP-LIC-E (Slot based, Permanent)
Total licenses 2
  Pool: Owner 2
 Allocated Node(s):
    0/4/CPU0 1 [Owner]
FeatureID: A9K-iVRF-LIC (Slot based, Permanent)
Total licenses 1
 Pool: Owner 1
FeatureID: A9K-iVRF-LIC (Slot based, Evaluation)
Total licenses 3
  Pool: Owner 3
  Allocated Node(s):
    0/1/CPU0 1 [Owner]
```
#### **Table 71: show license backup Field Descriptions**

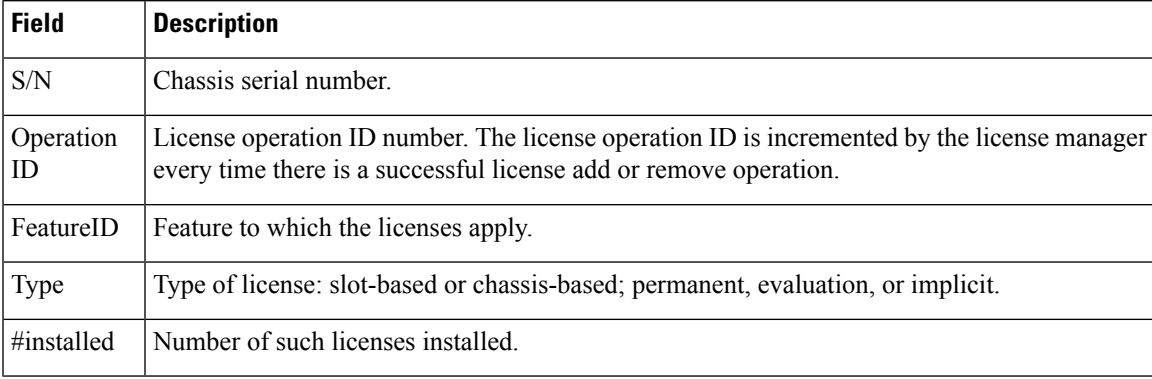

#### **Related Topics**

license [backup](#page-867-0), on page 864 [license](#page-874-0) restore, on page 871

associated with a task group that includes appropriate task

### **show license chassis**

To display all licenses with their serial number information, use the **show license chassis** command in administration EXEC mode.

**show license chassis**

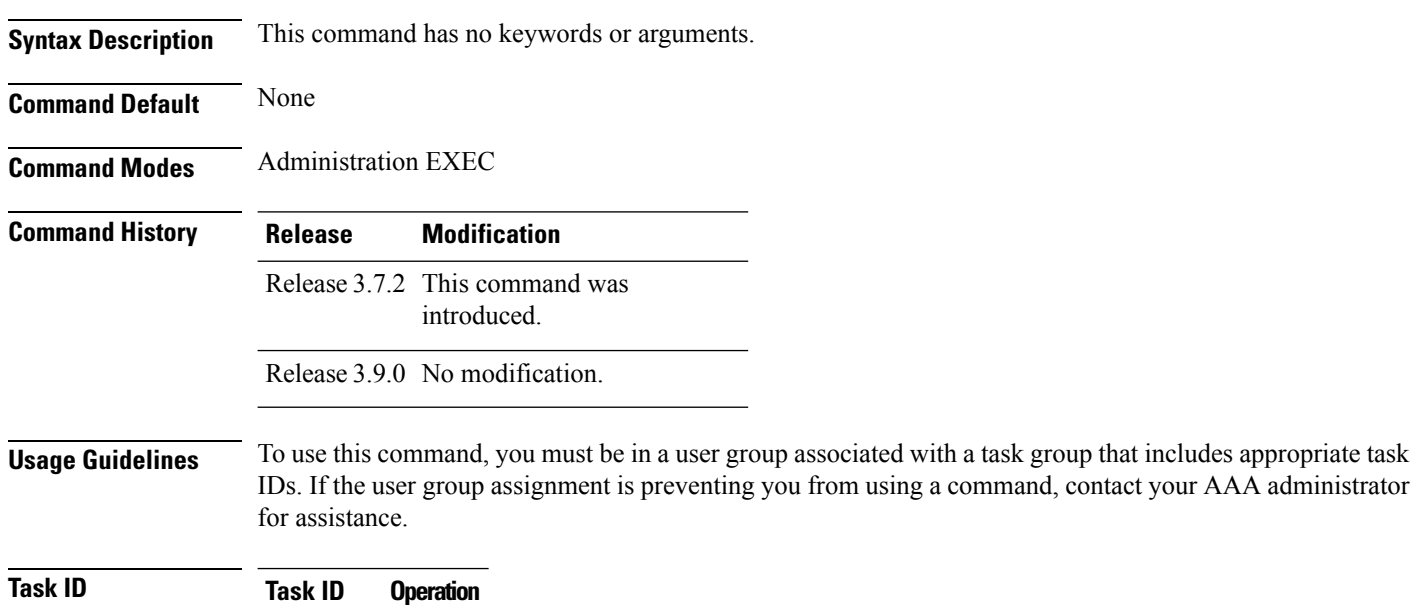

pkg-mgmt read

 $\overline{\phantom{a}}$ 

### **show license evaluation**

To display information about any evaluation licenses currently allocated, available, or in use, use the **show license evaluation** command in EXEC or administration EXEC mode.

**show license evaluation** [{*feature-id* | **location** *node-id* | **sdr** *sdr-name*}]

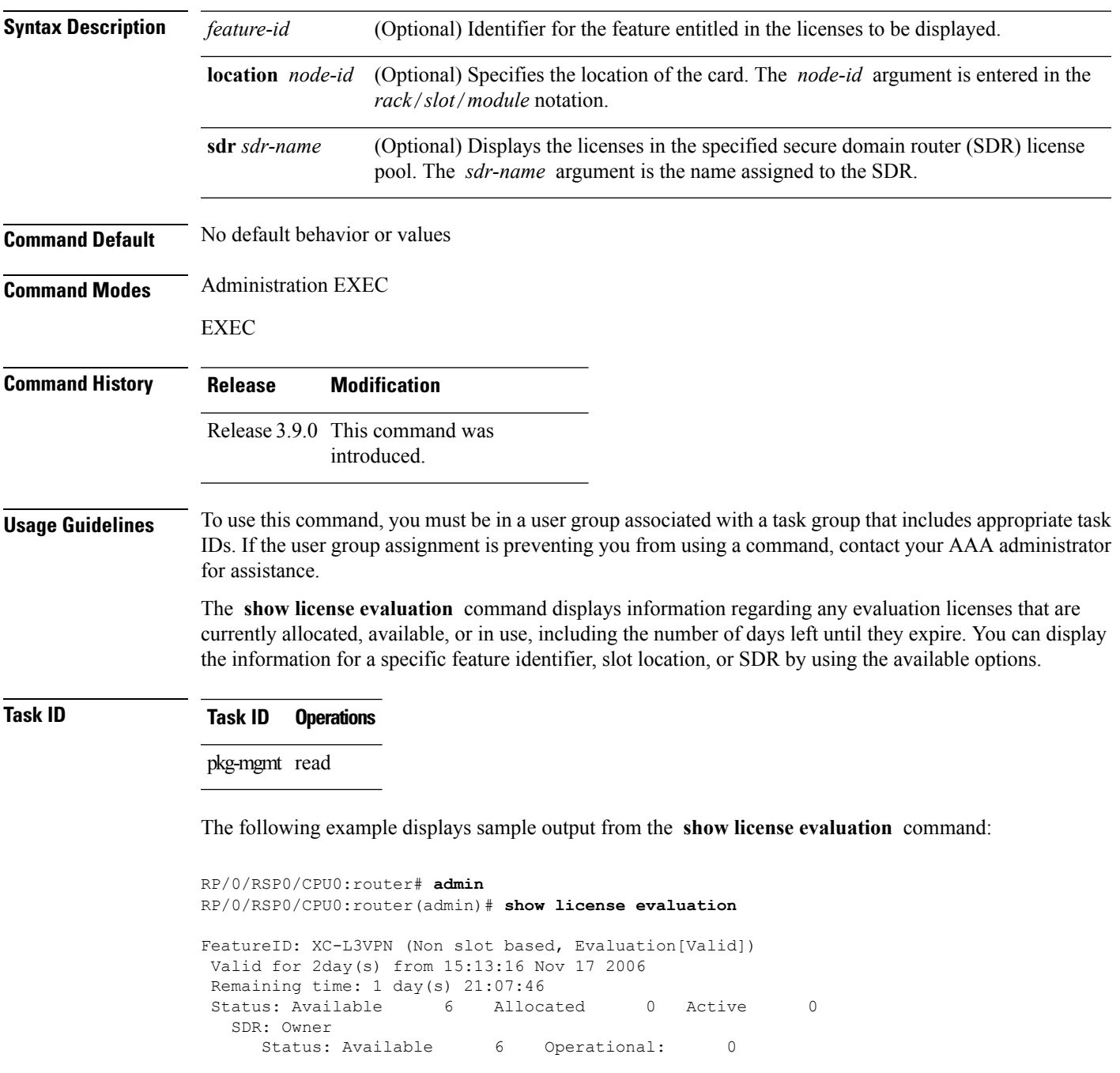

See Table 70: show license Field [Descriptions,](#page-877-0) on page 874 for a description of the significant fields shown in the display.

 $\overline{\phantom{a}}$ 

# **show license expired**

To display information regarding evaluation licenses that have expired, use the **show license expired** command in EXEC or administration EXEC mode.

**show license expired** [{*feature-id* | **location** *node-id* | **sdr** *sdr-name*}]

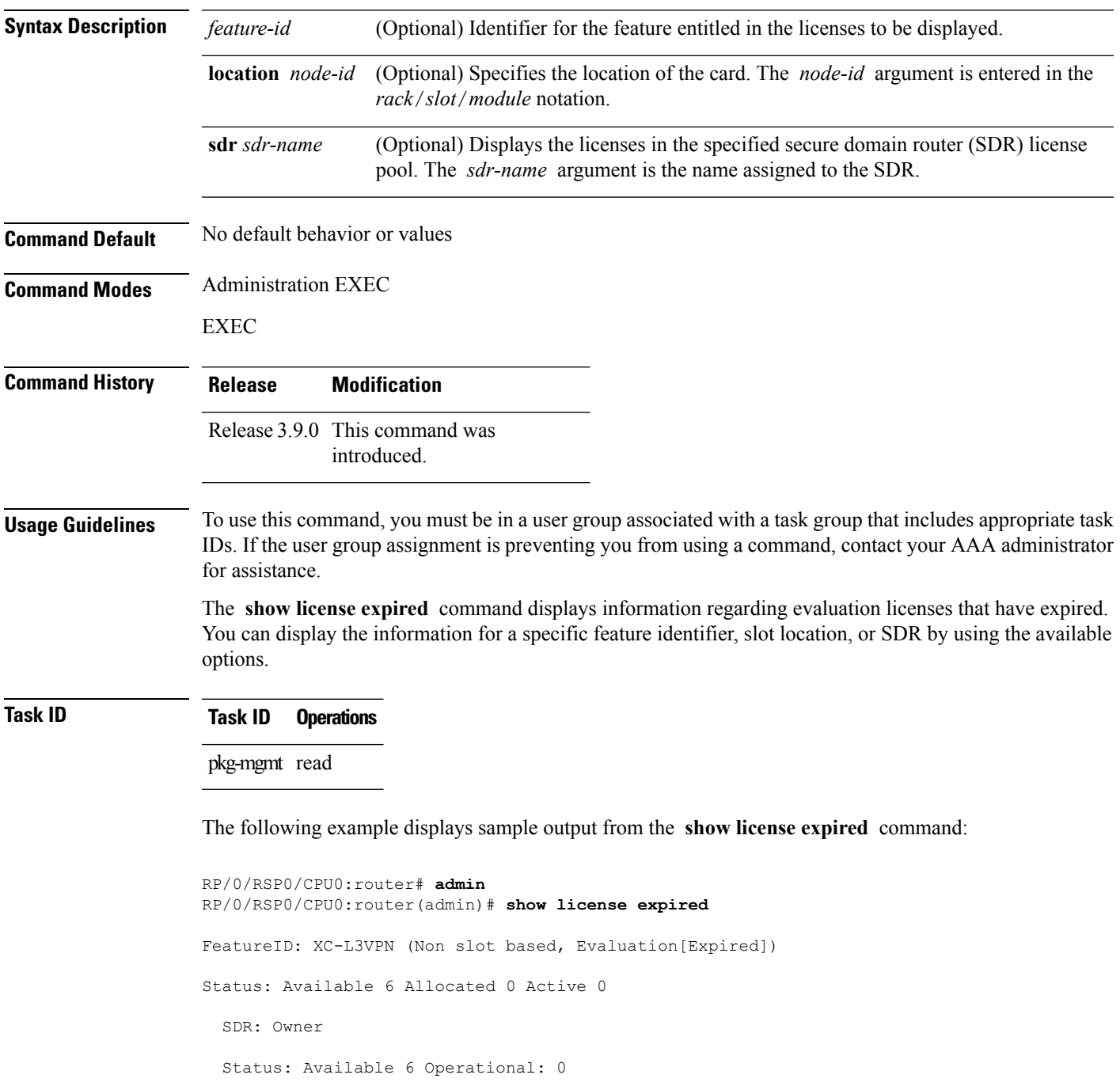

See Table 70: show license Field [Descriptions,](#page-877-0) on page 874 for a description of the significant fields shown in the display.

### **show license features**

To display all features that can be licensed on the router, use the **show license features** command in administration EXEC mode.

**show license features**

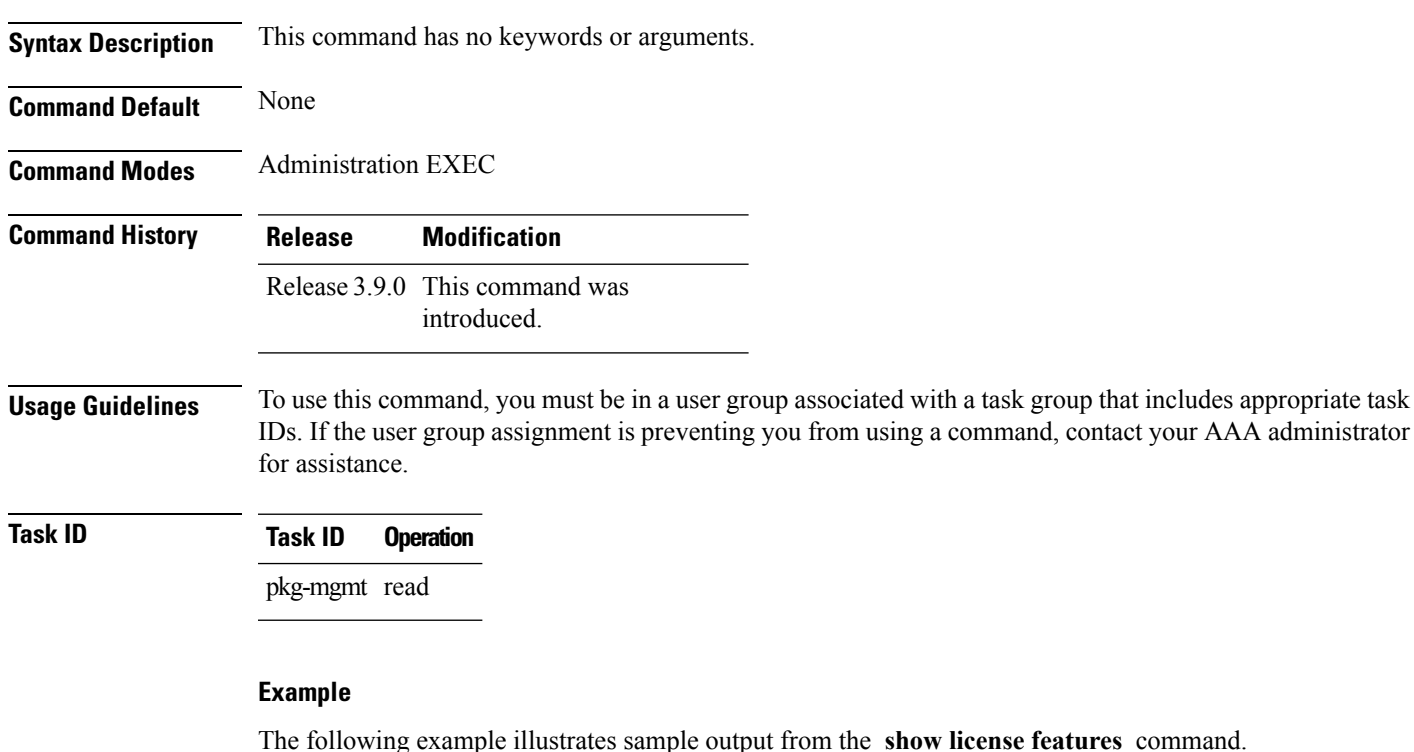

RP/0/RSP0/CPU0:router(admin)# **show license features** Tue Aug 18 06:36:09.180 DST Platform Feature ID: A9K-G709-LIC A9K-VidMon-LIC A9K-iVRF-LIC A9K-AIP-LIC-B A9K-AIP-LIC-E

# <span id="page-893-0"></span>**show license log**

To display the operational or administrative logs for the license system, use the **show license log** command in EXEC or administration EXEC mode.

**show license log** {**operational** | **administration**} {*request-idfeature-id* | **sdr** *sdr-name*}

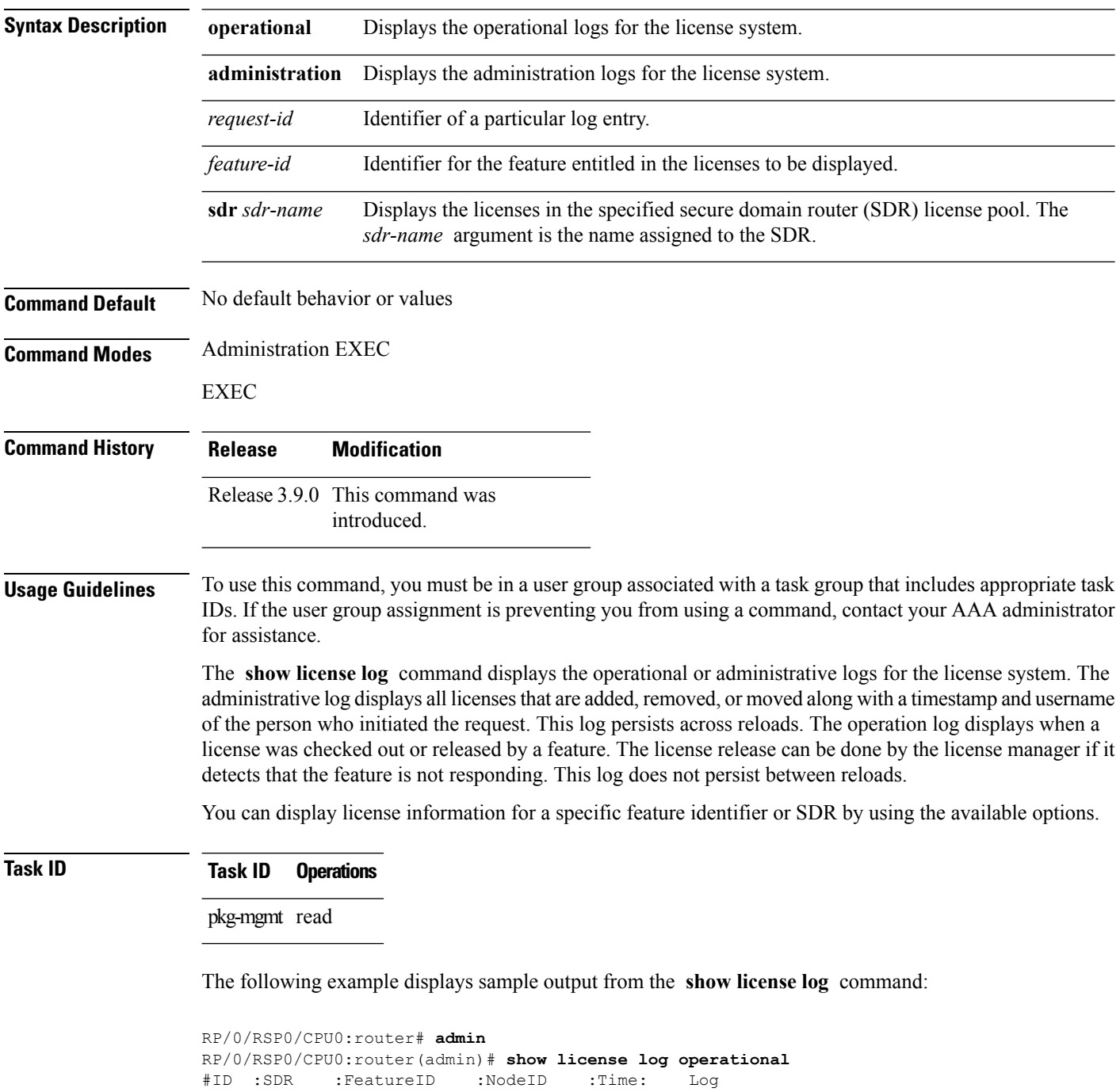

```
1 :Owner :
A9K-ADV-OPTIC-LIC
 :0/6/CPU0 :Tue Feb 6 21:33:16 2007:
     license_acquire: opaque_string , result(No error)
2 :Owner :
A9K-ADV-OPTIC-LIC
  :0/1/CPU0 :Tue Feb 6 21:33:16 2007:
     license_acquire: opaque_string , result(No error)
```
See Table 70: show license Field [Descriptions,](#page-877-0) on page 874 for a description of the significant fields shown in the display.

# **show license pools**

To display the currently configured set of license pools, use the **show licensepools** command in administration EXEC mode.

|                           | show license pools [detail]<br>detail (Optional) Displays the locations of the licenses in each pool.                                                                                                    |                                               |  |  |
|---------------------------|----------------------------------------------------------------------------------------------------|-----------------------------------------------|--|--|
| <b>Syntax Description</b> |                                                                                                    |                                               |  |  |
| <b>Command Default</b>    |                                                                                                    | No default behavior or values                 |  |  |
| <b>Command Modes</b>      | <b>Administration EXEC</b>                                                                                                    |                                               |  |  |
| <b>Command History</b>    | <b>Release</b>                                                                                                    | <b>Modification</b>                           |  |  |
|                           |                                                                                                    | Release 3.9.0 This command was<br>introduced. |  |  |
| <b>Usage Guidelines</b>   | To use this command, you must be in a user group associated with a task group that includes appropriate task<br>IDs. If the user group assignment is preventing you from using a command, contact your AAA administrator<br>for assistance.                                                                                   |                                               |  |  |
|                           | The show license pools command displays all license pools, and the features that are enabled with the licenses<br>in each pool. By default, all licenses are contained in the owner SDR pool. If you have created SDR license<br>pools with the <b>license pool create</b> command, you can place licenses in separate pools. |                                               |  |  |
| <b>Task ID</b>            | <b>Task ID</b>                                                                                                    | <b>Operations</b>                             |  |  |
|                           | pkg-mgmt read                                                                                                    |                                               |  |  |
|                           | The following example displays sample output from the <b>show license pools</b> command. In this<br>example, the owner SDR has both 40-Gbps and Layer 3 VPN licenses, while the SDR sdr2 has only<br>40-Gbps licenses.                                                                                                    |                                               |  |  |
|                           | RP/0/RSP0/CPU0:router# admin<br>RP/0/RSP0/CPU0: router (admin) # show license pools                                                                                                    |                                               |  |  |
|                           | Pool Name                                                                                                    | Feature                                       |  |  |
|                           | Owner<br>A9K-ADV-OPTIC-LIC                                                                                                    |                                               |  |  |
|                           |                                                                                                    |                                               |  |  |

**Table 72: show license pools Field Descriptions**

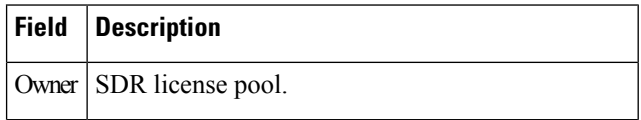

 $\blacksquare$ 

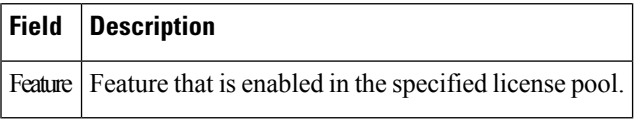

## <span id="page-897-0"></span>**show license udi**

To display unique device identifier (UDI) information for the router, use the **show license udi** command in administration EXEC mode.

**show license udi**

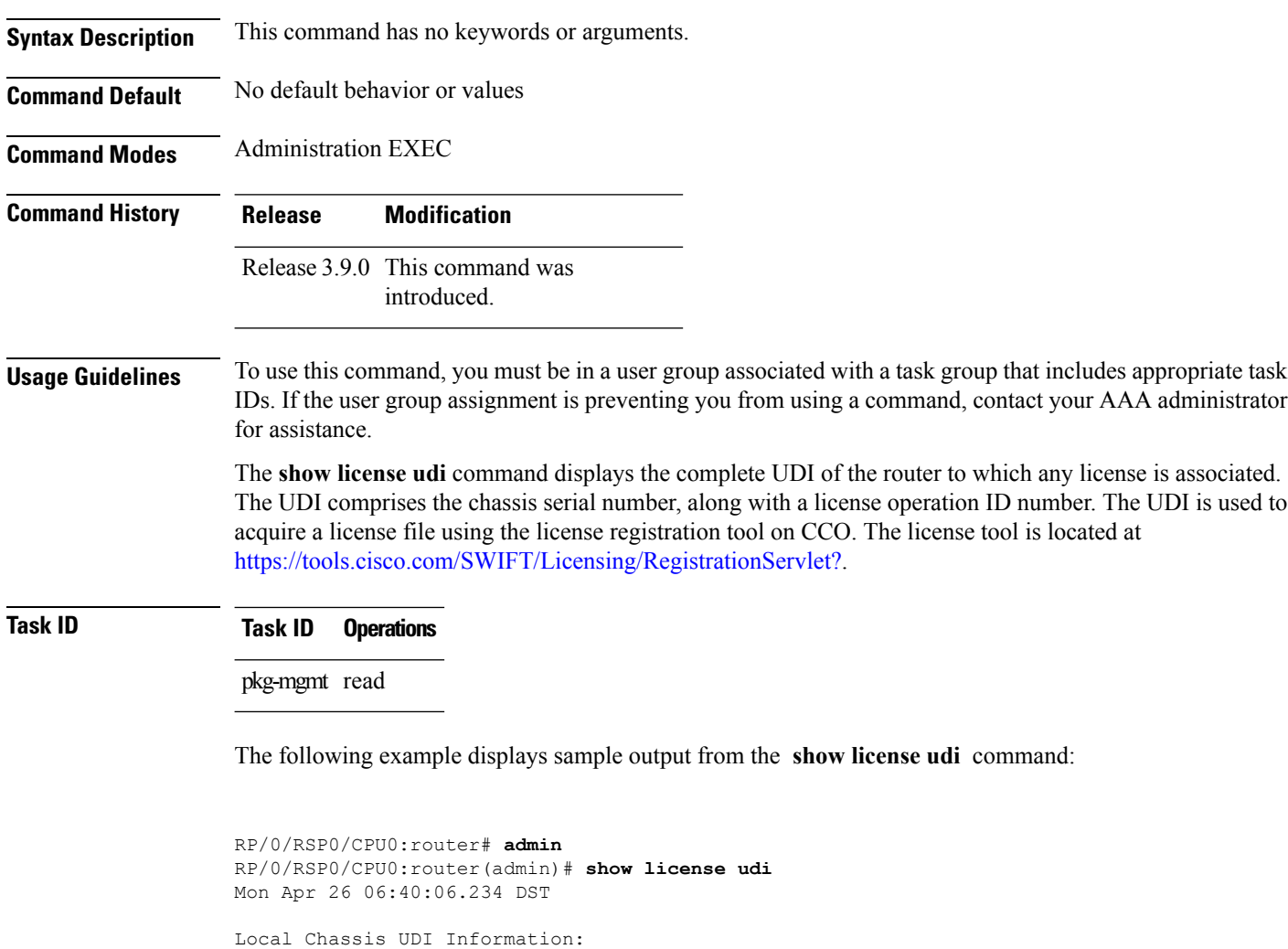

**Table 73: show license udi Field Descriptions**

PID : ASR-9010-AC S/N : FOX1232H67M

Operation ID: 5

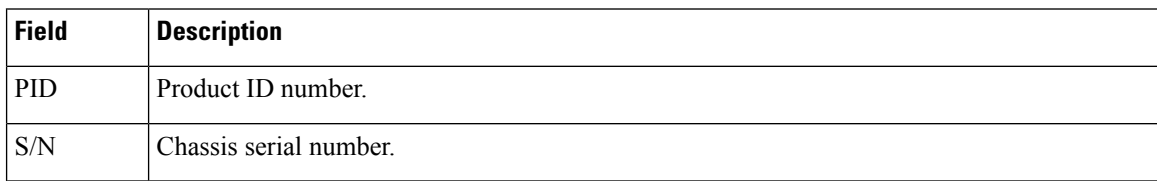

 $\blacksquare$ 

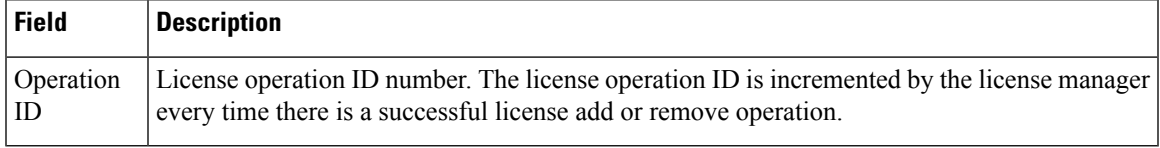

 $\mathbf I$
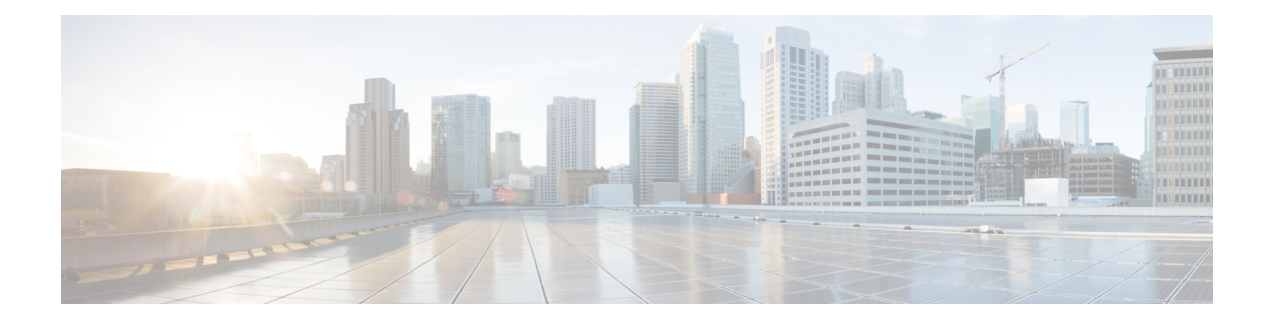

# **Software Package Management Commands**

This chapter describes the Cisco IOS XR commands used to add packages to a router storage device, activate or deactivate packages, upgrade or downgrade existing packages, and display information about packages.

For detailed information about the concepts and tasks necessary to manage Cisco IOS XR software see *Cisco ASR 9000 Series Aggregation Services Router Getting Started Guide*.

- clear install [boot-options,](#page-902-0) on page 899
- clear [install](#page-903-0) label, on page 900
- clear install [log-history](#page-904-0) oldest, on page 901
- clear install [rollback](#page-906-0) oldest, on page 903
- [install](#page-908-0) abort, on page 905
- install [activate,](#page-910-0) on page 907
- install [activate](#page-918-0) (IOS XR 64 bit), on page 915
- [install](#page-921-0) add, on page 918
- install [attach,](#page-927-0) on page 924
- install [auto-abort-timer](#page-929-0) stop, on page 926
- install [boot-options,](#page-930-0) on page 927
- install [commit,](#page-932-0) on page 929
- install [deactivate,](#page-934-0) on page 931
- install [deactivate](#page-940-0) (IOS XR 64 bit), on page 937
- [install](#page-942-0) label, on page 939
- install [remove,](#page-945-0) on page 942
- install [rollback](#page-948-0) to, on page 945
- install [upgrade](#page-952-0) source, on page 949
- show [install,](#page-955-0) on page 952
- show install [active,](#page-958-0) on page 955
- show [install](#page-961-0) audit, on page 958
- show install [auto-abort-timer,](#page-964-0) on page 961
- show install [boot-options,](#page-965-0) on page 962
- show install [inactive,](#page-967-0) on page 964
- show install issu [inventory,](#page-971-0) on page 968
- show [install](#page-972-0) issu stage, on page 969
- show [install](#page-973-0) log, on page 970
- show install [package,](#page-978-0) on page 975
- show install [pie-info,](#page-981-0) on page 978
- show install [request,](#page-984-0) on page 981
- show install [rollback,](#page-986-0) on page 983
- show install [which,](#page-990-0) on page 987
- show [issu-warm-reload](#page-993-0) control-protocol trace, on page 990
- show zapdisk [locations,](#page-995-0) on page 992
- zapdisk start [location,](#page-996-0) on page 993

Ш

# <span id="page-902-0"></span>**clear install boot-options**

To clear the boot options for a specified location or for all locations, use the **clear install boot-options** command in administration EXEC mode.

**clear install boot-options** [**location** {*node-id* | **all**}]

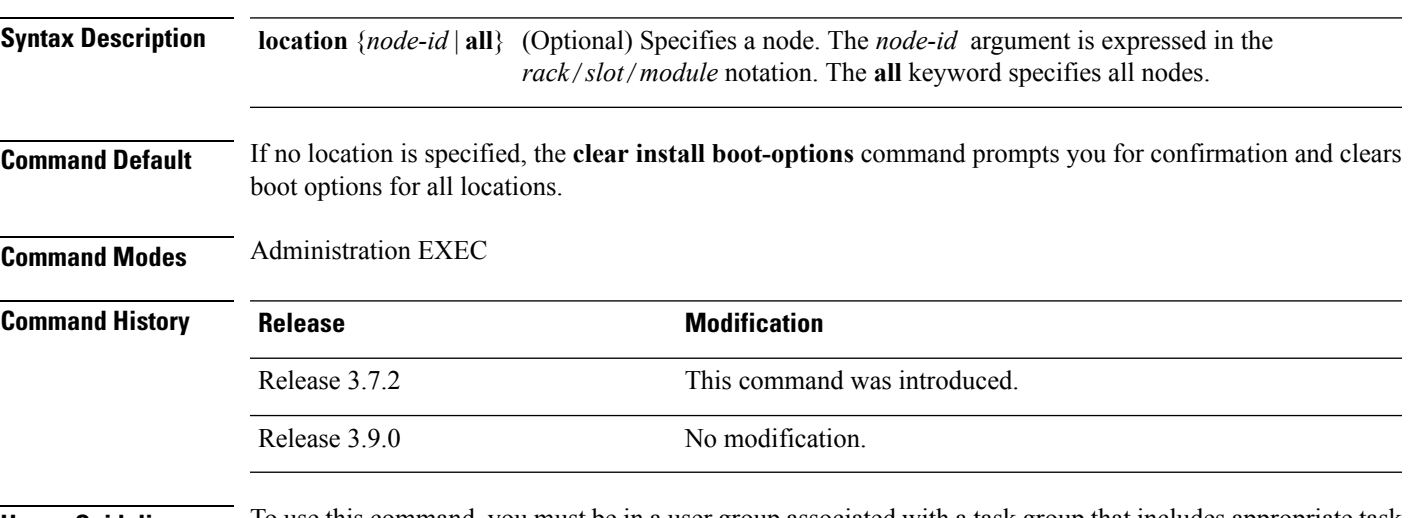

# **Usage Guidelines** To use this command, you must be in a user group associated with a task group that includes appropriate task IDs. If the user group assignment is preventing you from using a command, contact your AAA administrator for assistance.

Use the **clear installboot-options** command to clear boot options that were set using the **installboot-options** command.

# **Task ID Task ID Operations**

pkg-mgmt read, write

The following example shows how to clear the boot options for all locations:

```
RP/0/RSP0/CPU0:router(admin)#clear install boot-options
Install operation 4 '(admin) clear install boot-options location all' started
by user 'salevy' via CLI at 14:03:34 DST Sat Mar 15 2008.
Proceed with clearing boot options for all nodes? [confirm]
Install operation 4 completed successfully at 14:03:49 DST Sat Mar 15 2008.
```
# **Related Topics**

install [boot-options](#page-930-0), on page 927 show install [boot-options](#page-965-0), on page 962

# <span id="page-903-0"></span>**clear install label**

To clear a label from an installation rollback point, use the **clear install label** command in EXEC or administration EXEC mode.

**clear install label** *label*

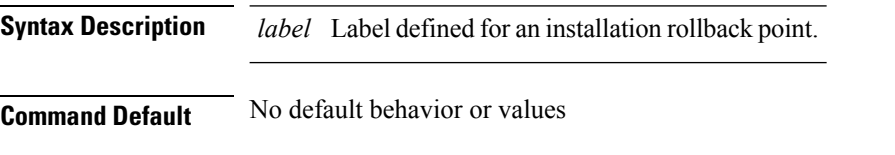

**Command Modes** EXEC

Administration EXEC

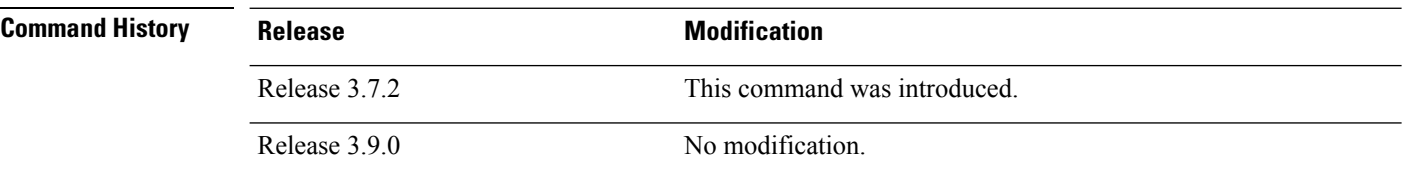

# **Usage Guidelines** To use this command, you must be in a user group associated with a task group that includes appropriate task IDs. If the user group assignment is preventing you from using a command, contact your AAA administrator for assistance.

Use the **clear install label** command to remove a label associated with an installation rollback point. Labels are assigned using the **install label** command.

**Task ID Task ID Operations**

pkg-mgmt read, write

In the following example, the label brians  $\,$  smu is removed from the associated installation rollback point.

RP/0/RSP0/CPU0:router# **clear install label brians\_smu**

Install operation 6 'clear install label brians\_smu' started by user 'usr' on SDR Owner via CLI at 09:28:04 DST Thu Aug 09 2007. Install operation 6 completed successfully at 09:28:04 DST Thu Aug 09 2007.

## **Related Topics**

[install](#page-942-0) label, on page 939

# <span id="page-904-0"></span>**clear install log-history oldest**

To clear the oldest log itemsfrom the installation history log, use the **clear install log-history oldest** command in EXEC or administration EXEC mode.

**clear install log-history oldest** *number*

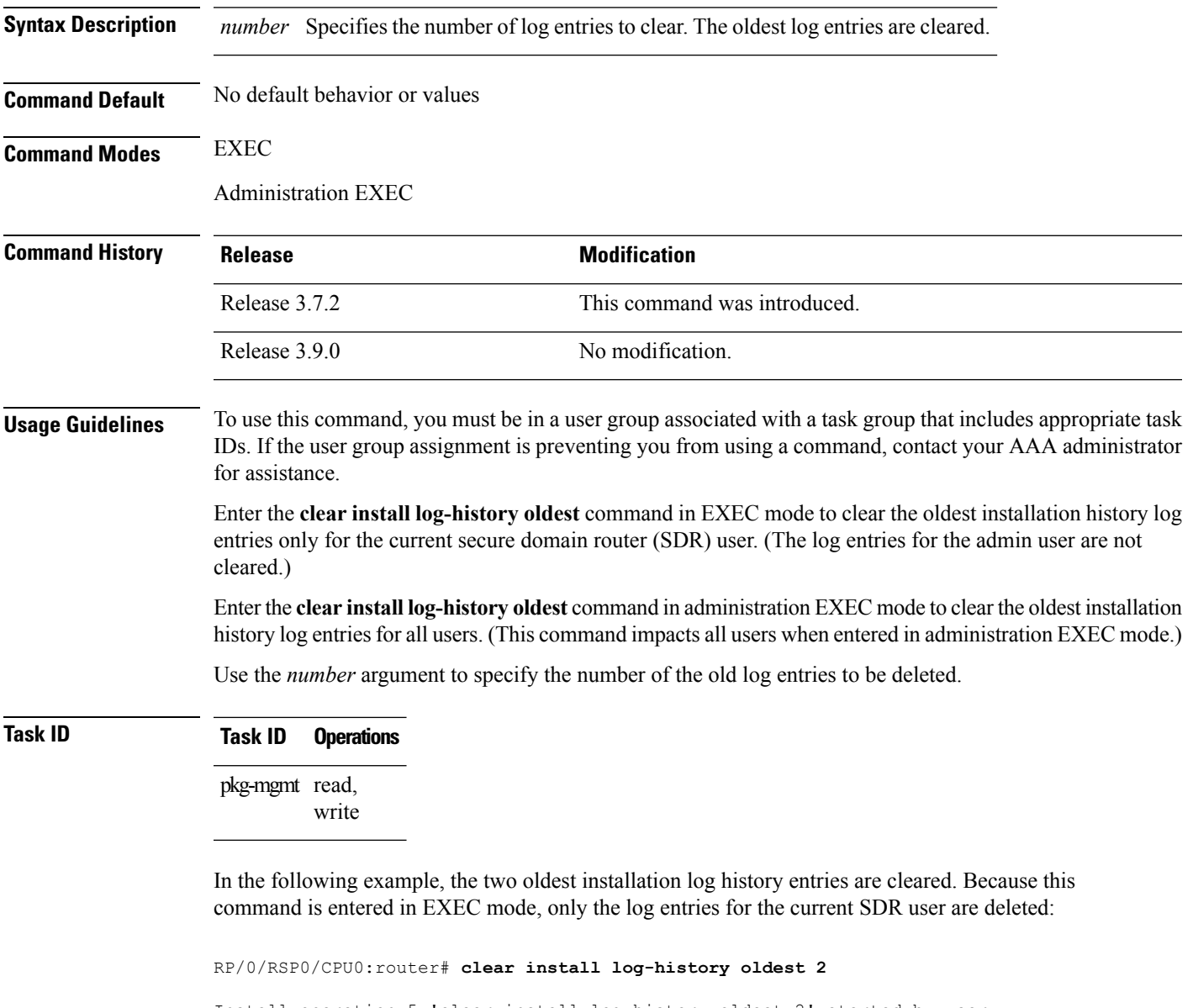

Install operation 5 'clear install log-history oldest 2' started by user 'user b' at 13:28:27 UTC Sat Aug 26 2006. Info: Successfully deleted the following historylog points: Info: 1, 2 Install operation 5 completed successfully at 13:28:29 UTC Sat Aug 26 2006. In the following example, the five oldest installation log history entries are cleared for all users in the system. Because this command is entered in administration EXEC mode, the log entries for all SDR users are deleted:

RP/0/RSP0/CPU0:router# **admin** RP/0/RSP0/CPU0:router(admin)# **clear install log-history oldest 5** Install operation 6 '(admin) clear install log-history oldest 5' started by user 'user\_b' at 13:35:50 UTC Sat Aug 26 2006. Info: Successfully deleted the following historylog points: Info:  $1, 2, 3, 4, 5$ Install operation 6 completed successfully at 13:35:50 UTC Sat Aug 26 2006.

# **Related Topics**

show [install](#page-973-0) log, on page 970 clear install [rollback](#page-906-0) oldest, on page 903

# <span id="page-906-0"></span>**clear install rollback oldest**

To delete saved installation points from the installation buffer, use the **clear install rollback oldest** command in EXEC or administration EXEC mode.

**clear install rollback oldest** *points*

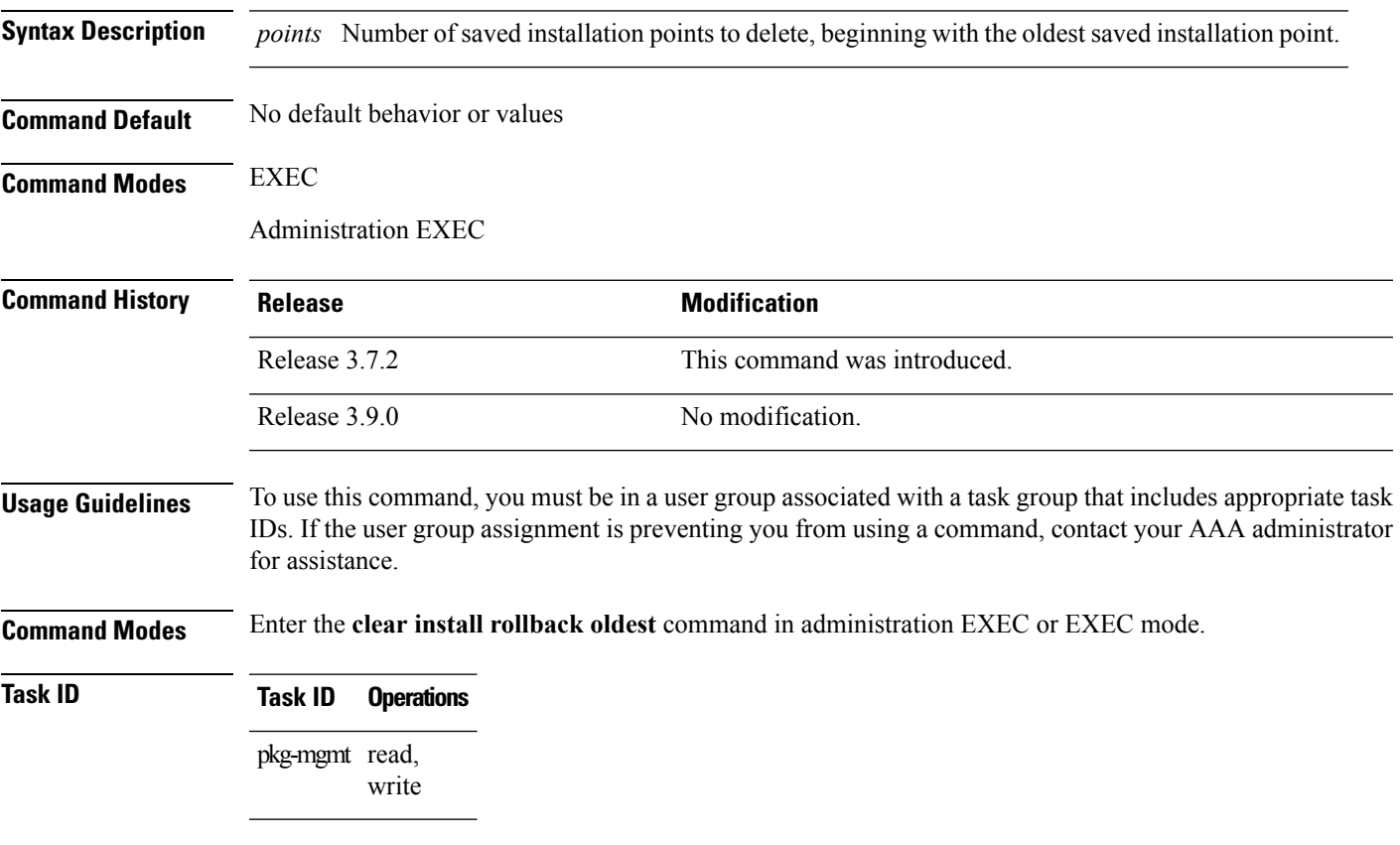

In the following example, the **show install rollback ?** command is used to display the available rollback points. The **clear install rollback oldest 2** command is then used to delete the two oldest rollback points. The **show install rollback?** command is used again to display the remaining rollback points.

```
RP/0/RSP0/CPU0:router# admin
RP/0/RSP0/CPU0:router(admin)# show install rollback ?
  0 ID of the rollback point to show package information for
  2 ID of the rollback point to show package information for
  4 ID of the rollback point to show package information for
  9 ID of the rollback point to show package information for
  10 ID of the rollback point to show package information for
RP/0/RSP0/CPU0:router(admin)# clear install rollback oldest 2
```
Install operation 11 'clear install rollback oldest 2' started by user 'user\_b' at 18:11:19 UTC Sat Apr 08 2006.

Info: Successfully deleted the following rollback points: Info: 0, 2 Install operation 11 completed successfully at 18:11:21 UTC Sat Apr 08 2006. RP/0/RSP0/CPU0:router(admin)# **show install rollback ?** 4 ID of the rollback point to show package information for 9 ID of the rollback point to show package information for

10 ID of the rollback point to show package information for

## **Related Topics**

show [install](#page-973-0) log, on page 970 install [rollback](#page-948-0) to, on page 945 show install [rollback,](#page-986-0) on page 983

**Cisco ASR 9000 Series Aggregation Services Router System Management Command Reference, Release 6.0.x**

# <span id="page-908-0"></span>**install abort**

 $\mathbf l$ 

To abort an installation transaction, use the **install abort** command in administration EXEC mode.

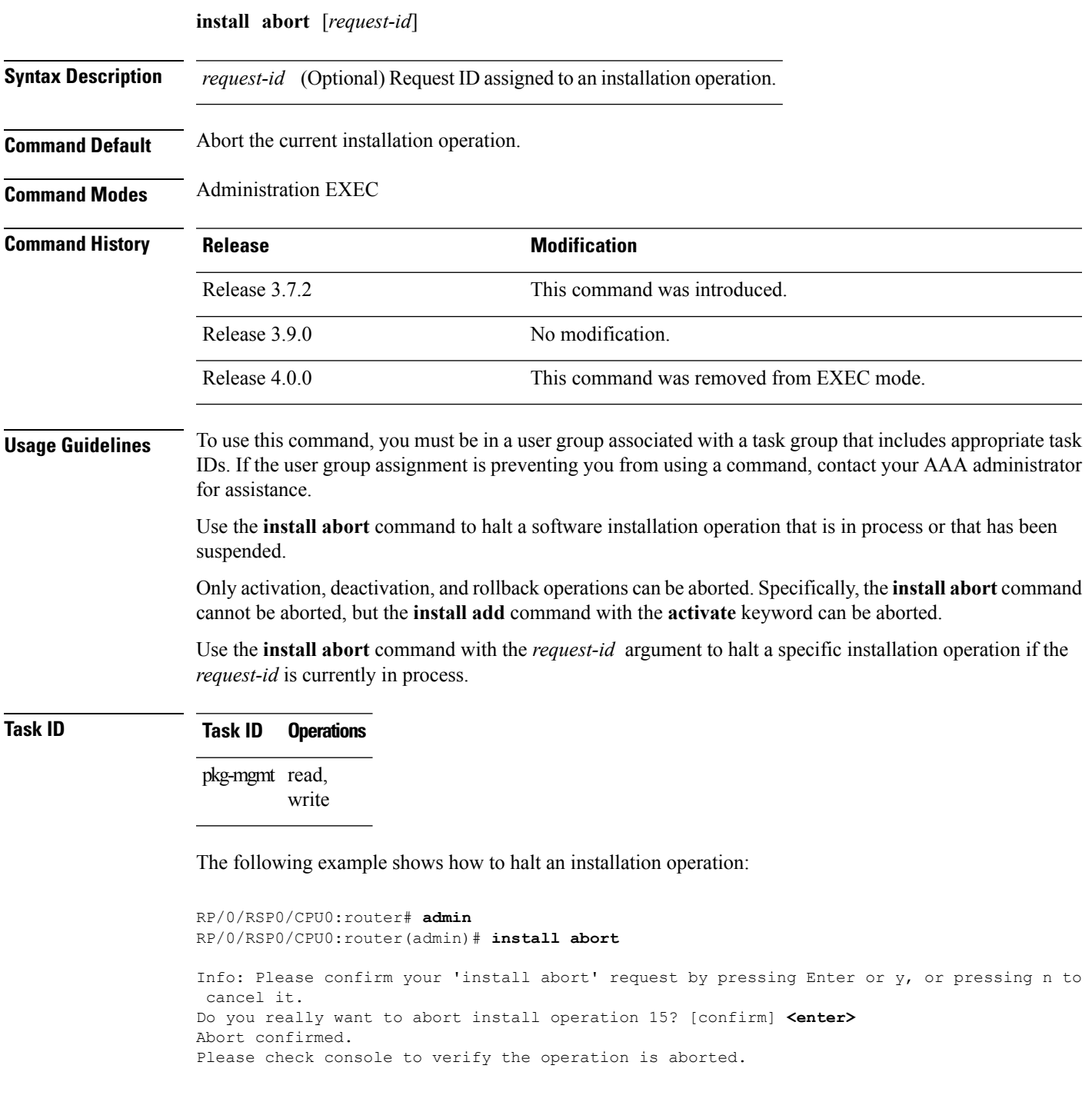

I

# **Related Topics**

install [activate,](#page-910-0) on page 907 [install](#page-921-0) add, on page 918 install [deactivate,](#page-934-0) on page 931

# <span id="page-910-0"></span>**install activate**

To add software functionality to the active software set, use the **install activate** command in Admin EXEC mode or EXEC mode.

**install activate** {*device***:***package* | **id** *add-id*} [**auto-abort-timer** *time*] [**location** *node-id*] [**issu**] [**if-active**] [{**asynchronous** | **synchronous**}] [**parallel-reload**] [**prompt-level** {**default** | **none**}] [**test**] [**pause sw-change**]

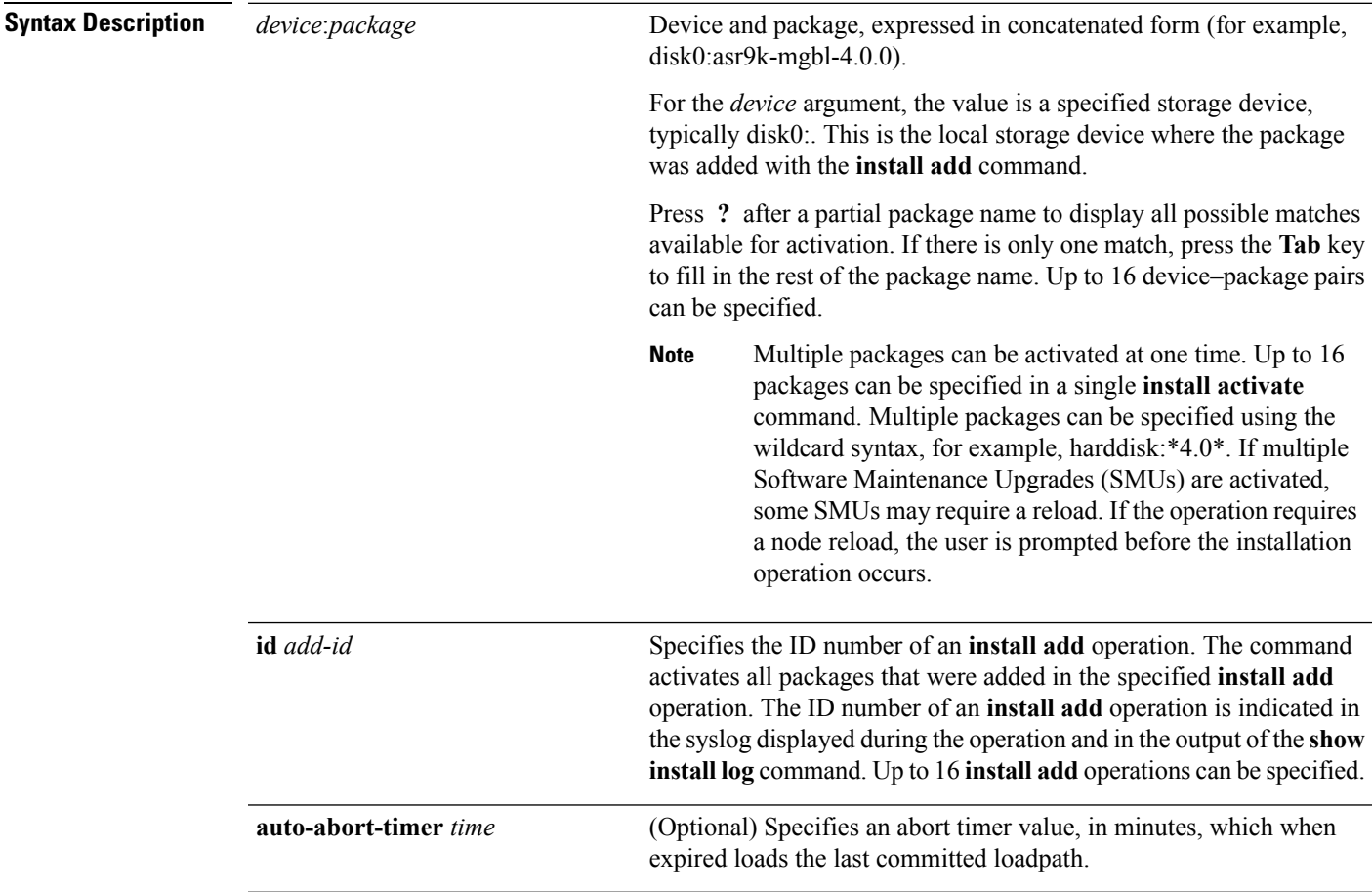

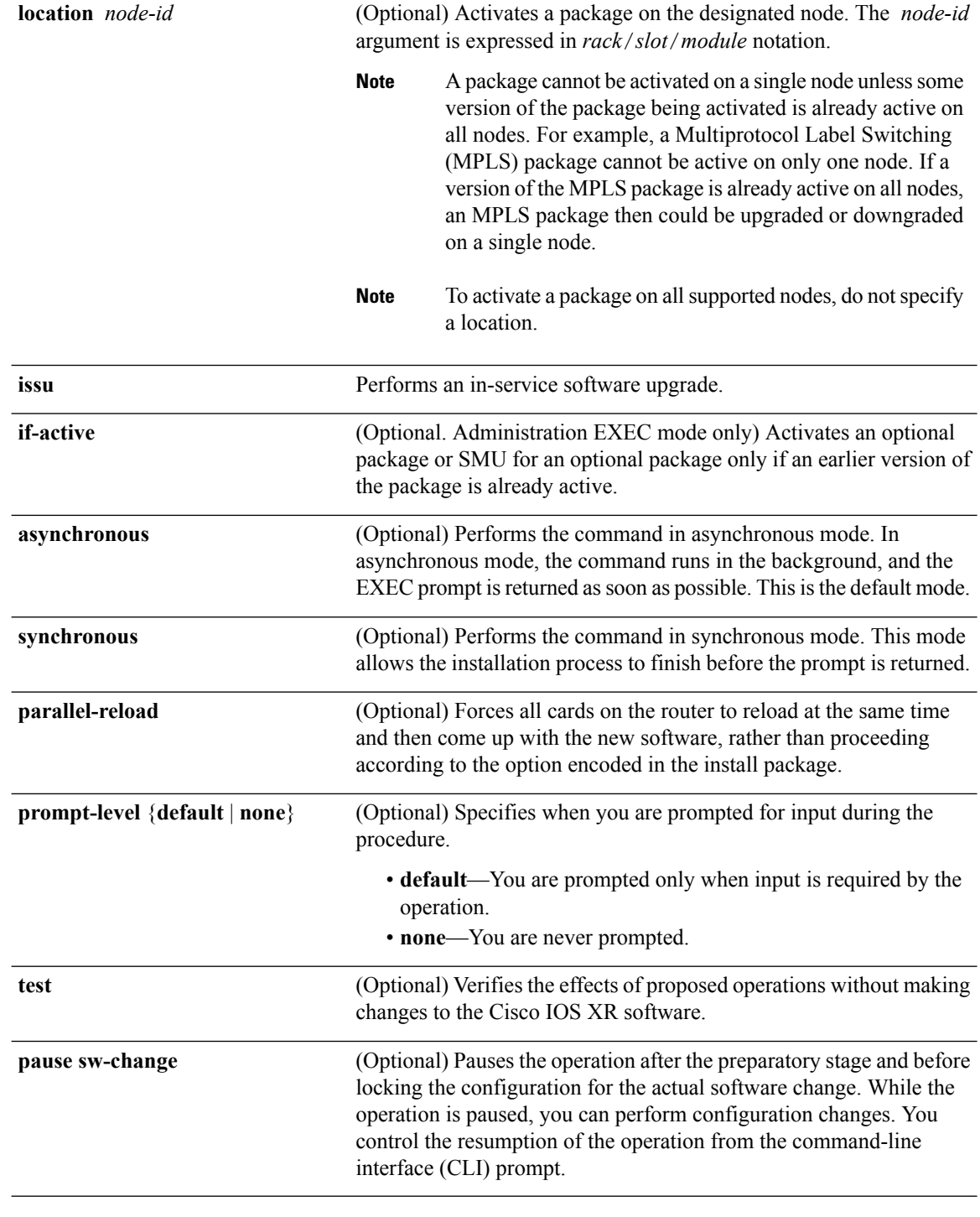

**Command Default** If the **install prepare** command was not executed prior to **install activate**, executing the **install activate** command without any keywords aborts the process.

- Package is activated for all supported nodes in the system.
- Operation is performed in asynchronous mode: The **install activate** command runs in the background, and the EXEC prompt is returned as soon as possible.

# **Command Modes** Admin EXEC mode

EXEC mode

# **Command History**

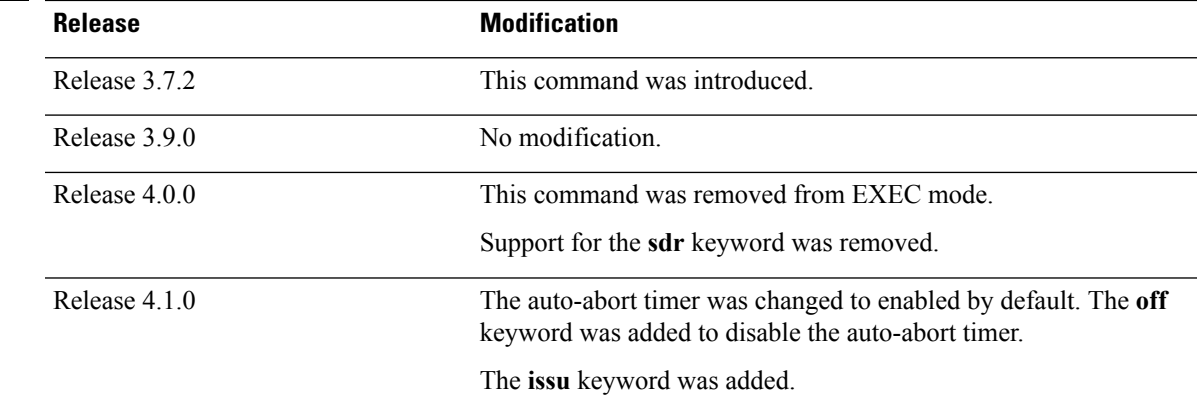

**Usage Guidelines** Use the **install activate** command to activate software packages or SMUs for all valid cards. Information within the package is used to verify compatibility with the target cards and with the other active software. Actual activation is performed only after the package compatibility and application program interface (API) compatibility checks have passed.

# **Specifying Packages to Activate**

You can either use the **id** *add-id* keyword and argument to activate all packages that were added in one or more specific **install add**operations, orspecify packages by name. The operation ID of an **install add**operation is indicated in the syslog displayed during the operation and in the output of the **show install log** command. If you specify packages according to operation ID, all the packages that were added by the specified operation must still be on the router.

## **Upgrading and Downgrading Packages**

- To upgrade a package, activate the later version of the package; the earlier version is automatically deactivated.
- To downgrade a package, activate the earlier version of the package; the later version is automatically deactivated.

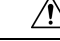

**Caution**

Downgrading to Cisco IOS XR Software Release 3.7.0 or earlier is not supported if you are using a FAT32 flash disk. If you are using a FAT32 flash disk, and you must downgrade, convert the flash disk to FAT16 before downgrading. If you do not convert the flash disk to FAT16 before the downgrade, the disk becomes unreadable and the router does not boot. Converting from FAT32 to FAT16 is a complex procedure.

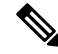

**Note**

Activating a Software Maintenance Update (SMU) does not cause any earlier SMUs, or the package to which the SMU applies, to be automatically deactivated.

## **Activating New Versions of the Currently Active Packages**

Use the **install activate** command with the **if-active** keyword to activate the package only on SDRs where an earlier version of the package is already active. This command is available only in administration EXEC mode.

The **if-active** keyword is used only for optional packages or SMUs for optional packages.

### **Router Reloads Following Package Activation**

If the activation requires a reload of theSDR, a confirmation prompt appears. Use the **install activate** command with the **prompt-level none** keywords to automatically ignore any reload confirmation prompts and proceed with the package activation. The router reloads if required.

### **Node Reloads Following Package Activation**

If the software activation requires a router reload, a confirmation prompt appears.

## **Node Reloads Following Package Activation**

If a software operation requires a node reload, the config-register for that node should be set to autoboot. If the config-register for the node is not set to autoboot, the system automatically changes the setting and the node reloads. A message describing the change is displayed.

### **Synchronous Mode**

Use the **install activate** command with the **synchronous** keyword to complete the operation before the prompt is returned. A progress bar indicates the status of the operation. For example:

- 1% complete: The operation can still be aborted (ctrl-c for options) \ 10% complete: The operation can still be aborted (ctrl-c for options)

When the **install activate** command is run in asynchronous mode, the system may stay in synchronous mode for a short period of time while the system checks for questions to ask the user.

Press **Ctrl-C** during a synchronous operation to abort the operation or make the operation asynchronous.

## **Test Option**

Use the **test** keyword to verify the effects of the proposed operations and determine whether the installation can be completed. After previewing the effects of the proposed operations, use the **show install log** command for more details about the effects of the proposed operations.

### **Auto-abort Option**

Use the **auto-abort-timer** keyword to provide a safety mechanism for the instance that a package is activated and accessto the router islost. This option automatically rolls back to the current committed loadpath, thereby undoing any changesthat are activated with the **install activate** command. After the installation, if the activated software is working correctly, use the **install commit** command to cancel the timer and commit the new loadpath. The auto-abort timer is enabled to 60 minutes by default.

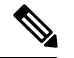

**Note**

The changes made to the active software set are not persistent during route processor (RP) reloads. Use the **install commit** command to make changes persistent.

# **Parallel Reload**

Install operations are activated according to the method encoded in the package being activated. Generally, this method has the least impact for routing and forwarding purposes, but it may not be the fastest method from start to finish and can require user interaction by default. To perform the installation procedure as quickly as possible, you can specify the **parallel-reload** keyword. This action forces the installation to perform a parallel reload, so that all cards on the router reload simultaneously and then come up with the new software. This impacts routing and forwarding, but it ensures that the installation is performed without other issues.

## **Pausing Before Configuration Lock**

Use the **pause sw-change** keywords to pause the operation before locking the configuration. An **install activate** operation begins with preparatory steps, such as software checks, and then proceeds with the actual activation of the new software. The configuration is locked for the activation. If you specify the **pause sw-change** keywords, the operation pauses before locking the configuration and provides you with the option to hold the operation while you perform configuration changes, and you can proceed with the activation whenever you choose. This action is useful, for example, if your workflow involves configuring a router out of the network during software installation and you want to minimize the time that the router is out of the network. You can specify these keywords for both asynchronous and synchronous operations. In both cases, follow the onscreen instructions to control the pausing and completion of the operation.

# **ISSU**

Note the following prerequisites before activating software packages using ISSU:

• You must have a sufficient amount of free memory available on the line cards being upgraded.

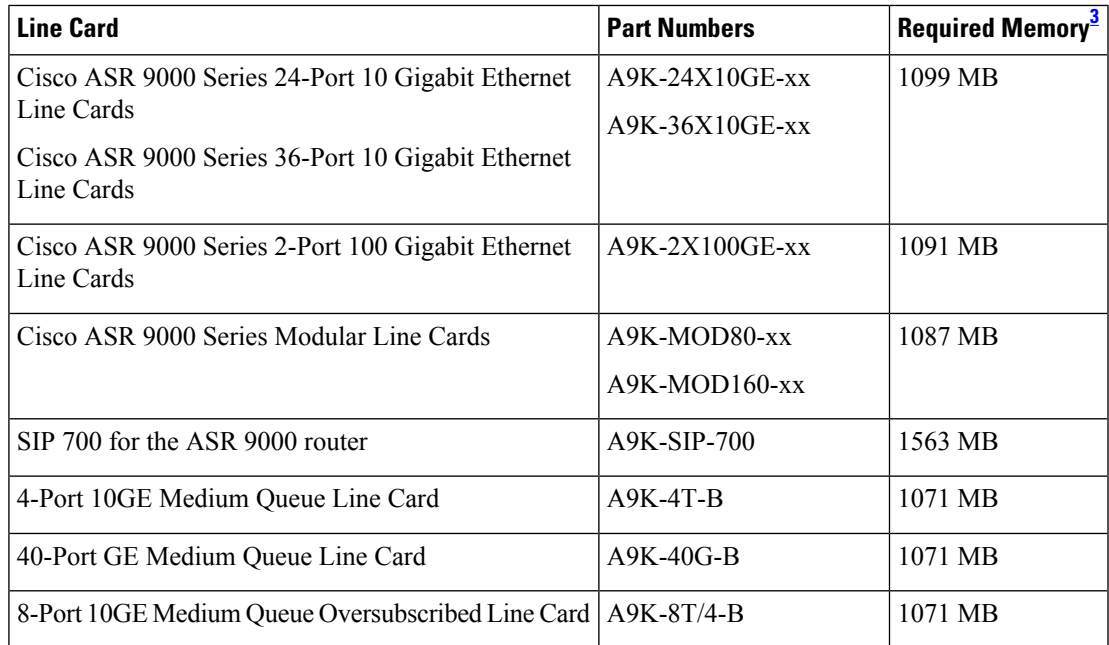

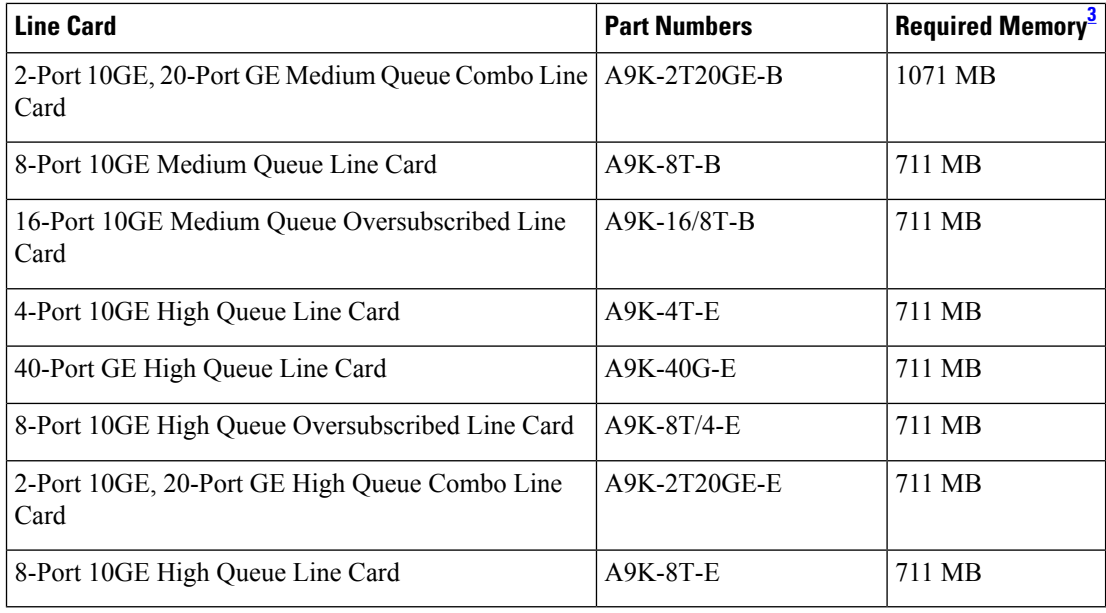

<span id="page-915-0"></span><sup>3</sup> Approximate value for low to medium scale.

- You must have enough disk space for V1 and V2 images, PIEs and SMUs. This prerequisite is no different than that of a non-ISSU upgrade.
- All software packages currently running on the system must be included in the software upgrade image.
- Cisco recommends that you do a backup of the ASCII configuration before each upgrade.

Note the following restrictions regarding ISSU:

- Refer to your release notes for a complete list of hardware that cannot be upgraded during the ISSU process. If you have any non-supported hardware running in your system, the upgrade process automatically shuts them down and reloads them after the upgrade is complete.
- Ethernet OAM flaps after an ISSU upgrade.
- ISSU downgrade is not supported.
- ISSU is not supported on the NV cluster set-up.

# **Task ID Task ID Operations**

pkg-mgmt execute

The following example shows how to display the packages available for activation using the online help system. In this example, ? is entered after a partial package name to display all possible matches:

```
RP/0/RSP0/CPU0:router# admin
RP/0/RSP0/CPU0:router(admin)# install activate disk0:?
disk0:comp-asr9k-mini-3.7.2 disk0:asr9k-admin-3.7.2 disk0:asr9k-base-3.7.2
  disk0:asr9k-diags-3.7.2
disk0:asr9k-fwdg-3.7.2 disk0:asr9k-k9sec-3.7.2 disk0:asr9k-lc-3.7.2
  disk0:asr9k-mcast-3.7.2
```

```
disk0:asr9k-mgbl-3.7.2 disk0:asr9k-mpls-3.7.2 disk0:asr9k-os-mbi-3.7.2.1
I disk0:asr9k-rout-3.7.2
```
The following example shows how to activate a package that wasinstalled in an **install add** operation that was assigned install operation id 2:

```
RP/0/RSP0/CPU0:router(admin)# install activate id 2
Install operation 3 '(admin) install activate id 2' started by user 'lab' via
CLI at 01:10:21 UTC Thu Jan 03 2008.
Info: This operation will activate the following package:
Info: disk0:asr9k-mcast-3.7.0
Info: Install Method: Parallel Process Restart
The install operation will continue asynchronously.
Info: The changes made to software configurations will not be persistent
Info: across system reloads. Use the command '(admin) install commit' to
Info: make changes persistent.
Info: Please verify that the system is consistent following the software
Info: change using the following commands:
Info: show system verify
Info: install verify packages
Install operation 3 completed successfully at 01:11:30 UTC Thu Jan 03 2008.
```
The following example shows how to activate a package on all nodes. Use the **install commit** command to make the changes persistent across designated secure domain router shelf controller (DSDRSC) reloads.

```
RP/0/RSP0/CPU0:router# admin
RP/0/RSP0/CPU0:router(admin)# install activate disk0:asr9k-mpls-3.4.0 synchronous
Install operation 15 'install activate disk0:asr9k-mpls-3.4.0 synchronous'
started by user 'user b' at 19:15:33 UTC Sat Apr 08 2006.
Info: The changes made to software configurations will not be persistent
Info: across system reloads. Use the command 'admin install commit' to make
Info: changes persistent.
Info: Please verify that the system is consistent following the software
Info: change using the following commands:
Info: show system verify
Info: install verify
Install operation 15 completed successfully at 19:16:18 UTC Sat Apr 08 2006.
RP/0/RSP0/CPU0:router(admin)# install commit
Install operation 16 'install commit' started by user 'user_b' at 19:18:58 UTC
Sat Apr 08 2006.
Install operation 16 completed successfully at 19:19:01 UTC Sat Apr 08 2006.
The following example shows how to activate multiple software packages using the wildcard syntax:
RP/0/RSP0/CPU0:router# admin
RP/0/RSP0/CPU0:router(admin)# install activate disk0:*3.7.2*
```

```
Install operation 2 '(admin) install activate disk0:*3.7.2*' started by user
  'user a' via CLI at 04:30:01 PST Fri Dec 28 2007.
   Info: This operation will activate the following packages:
   Info: disk0:asr9k-rout-3.7.2
   Info: disk0:asr9k-lc-3.7.2
   Info: disk0:asr9k-fwdg-3.7.2
```

```
Info: disk0:asr9k-admin-3.7.2
 Info: disk0:asr9k-base-3.7.2<br>Info: disk0:asr9k-os-mbi-3.7
             disk0:asr9k-os-mbi-3.7.2
 Info: disk0:asr9k-fpd-3.7.2
 Info: disk0:asr9k-diags-3.7.2
 Info: disk0:asr9k-mgbl-3.7.2
 Info: disk0:asr9k-mpls-3.7.2
 Info: disk0:asr9k-mcast-3.7.2
 Info: disk0:asr9k-k9sec-3.7.2
 Warning: The following packages are already active on the specified nodes:
 Warning: asr9k-os-mbi-3.7.2
 Warning: asr9k-base-3.7.2
 Warning: asr9k-admin-3.7.2
 Warning: asr9k-fwdg-3.7.2
 Warning: asr9k-lc-3.7.2
 Warning: asr9k-rout-3.7.2
 Warning: Please check:
 Warning: - check the name of the packages being activated.
 Warning: - check the set of active packages using 'show install active'.
 Info: Install Method: Parallel Process Restart
 Info: The changes made to software configurations will not be persistent
across system reloads. Use the command '(admin)
 Info: install commit' to make changes persistent.
 Info: Please verify that the system is consistent following the software
change using the following commands:
 Info: show system verify
 Info: install verify packages
 Install operation 2 completed successfully at 04:32:01 PST Fri Dec 28 2007.
```
The warning messages are expected, because the packages are already active.

## **Related Topics**

[install](#page-921-0) add, on page 918 install [deactivate,](#page-934-0) on page 931 install [commit](#page-932-0), on page 929 install [activate](#page-918-0) (IOS XR 64 bit), on page 915 install [deactivate](#page-940-0) (IOS XR 64 bit), on page 937

# <span id="page-918-0"></span>**install activate (IOS XR 64 bit)**

To enable the package configurations to be made active on the router so new features and software fixes take effect, use the **install activate** command in EXEC mode or Admin EXEC mode.

**install activate** *package\_name* **install activate id** *operation\_id*

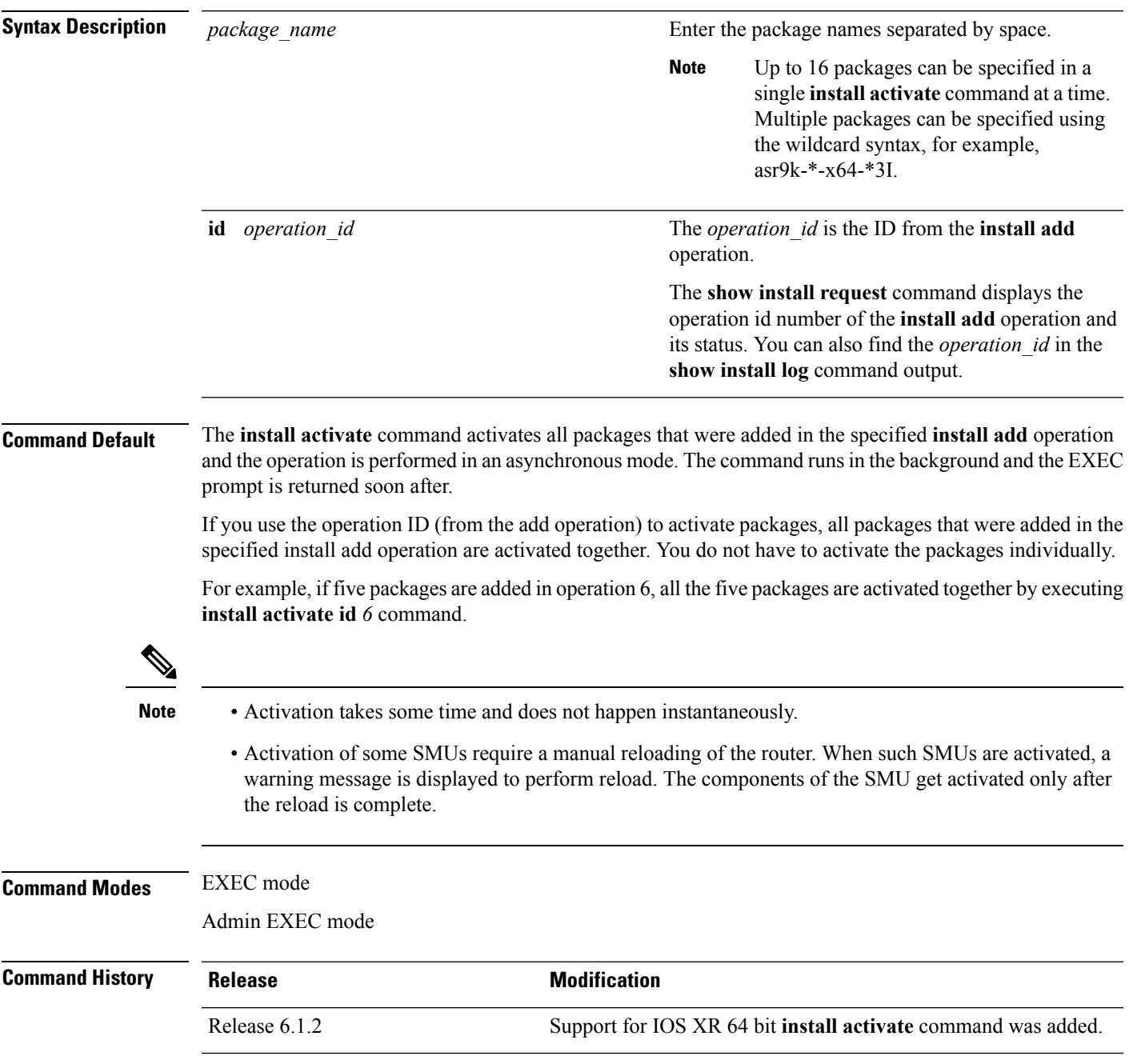

- **Usage Guidelines** Only inactive packages can be activated. Use the **show install inactive** command to identify the inactive packages that are present in the repository.
	- If you want to activate packages using the **install activate id** *operation\_id* command syntax, use the **show install log** command to identify the operation ID of the add operation.

The following example lets you activate packages by specifying the package names:

```
RP/0/RSP0/CPU0:router# install activate asr9k-m2m-x64-2.0.0.0-r61106I.x86_64
asr9k-optic-x64-1.0.0.0-r61106I.x86_64
```

```
Jun 22 14:09:25 Package list:
Jun 22 14:09:25 asr9k-m2m-x64-2.0.0.0-r61106I.x86_64
Jun 22 14:09:25 asr9k-optic-x64-1.0.0.0-r61106I.x86_64
Jun 22 14:09:35 Install operation will continue in the background
RP/0/RSP0/CPU0:router#
```
The following example lets you activate packages by specifying the id from the add operation:

```
RP/0/RSP0/CPU0:router# install activate id 6
```

```
Jun 22 15:02:24 Package list:
Jun 22 15:02:24 asr9k-bgp-x64-1.0.0.0-r61106I.x86_64
Jun 22 15:02:24 asr9k-isis-x64-1.0.0.0-r61106I.x86_64
Jun 22 15:02:24 asr9k-k9sec-x64-1.1.0.0-r61106I.x86_64
Jun 22 15:02:24 asr9k-li-x64-1.1.0.0-r61106I.x86_64
Jun 22 15:02:24 asr9k-parser-x64-1.0.0.0-r61106I.x86_64
Jun 22 15:02:24 asr9k-m2m-x64-2.0.0.0-r61106I.x86_64
Jun 22 15:02:24 asr9k-mgbl-x64-2.0.0.0-r61106I.x86_64
Jun 22 15:02:24 asr9k-optic-x64-1.0.0.0-r61106I.x86_64
Jun 22 15:02:24 asr9k-mcast-x64-1.1.0.0-r61106I.x86_64
Jun 22 15:02:24 asr9k-mpls-te-rsvp-x64-1.0.0.0-r61106I.x86_64
Jun 22 15:02:24 asr9k-eigrp-x64-1.0.0.0-r61106I.x86_64
Jun 22 15:02:24 asr9k-ospf-x64-1.0.0.0-r61106I.x86_64
Jun 22 15:02:24 asr9k-mpls-x64-2.0.0.0-r61106I.x86_64
Jun 22 15:02:25 Skipped packages which were already active:
Jun 22 15:02:25 asr9k-bgp-x64-1.0.0.0-r61106I.x86_64
Jun 22 15:02:25 asr9k-m2m-x64-2.0.0.0-r61106I.x86_64
Jun 22 15:02:25 asr9k-optic-x64-1.0.0.0-r61106I.x86_64
Jun 22 15:02:33 Install operation will continue in the background
```

```
RP/0/RSP0/CPU0:router#
```
The following example lets you activate multiple packages using the wildcard syntax:

RP/0/RSP0/CPU0:router#**install activate asr9k-\*-x64-\*3I**

Jun 16 19:35:06 Install operation 105 started by root: install activate pkg asr9k-\*-x64-\*3I Jun 16 19:35:06 Package list: Jun 16 19:35:06 asr9k-eigrp-x64-1.0.0.0-r61103I.x86\_64 Jun 16 19:35:06 asr9k-ospf-x64-1.0.0.0-r61103I.x86\_64 Jun 16 19:35:06 asr9k-m2m-x64-2.0.0.0-r61103I.x86\_64 Jun 16 19:35:06 asr9k-k9sec-x64-1.1.0.0-r61103I.x86\_64

Jun 16 19:35:06 asr9k-mpls-x64-1.1.0.0-r61103I.x86\_64 Jun 16 19:35:06 asr9k-bgp-x64-1.0.0.0-r61103I.x86\_64 Jun 16 19:35:06 asr9k-isis-x64-1.0.0.0-r61103I.x86\_64 Jun 16 19:35:06 asr9k-mini-x64-6.1.1.03I Jun 16 19:35:06 asr9k-mgbl-x64-2.0.0.0-r61103I.x86\_64 Jun 16 19:35:06 asr9k-parser-x64-1.0.0.0-r61103I.x86 64 Jun 16 19:35:06 asr9k-optic-x64-1.0.0.0-r61103I.x86\_64 Jun 16 19:35:06 asr9k-mcast-x64-1.1.0.0-r61103I.x86\_64 Jun 16 19:35:06 asr9k-mpls-te-rsvp-x64-1.0.0.0-r61103I.x86\_64 Jun 16 19:35:06 asr9k-li-x64-1.0.0.0-r61103I.x86\_64 Jun 22 15:02:33 Install operation will continue in the background

RP/0/RSP0/CPU0:router#

# <span id="page-921-0"></span>**install add**

To copy the contents of a package installation envelope (PIE) file to a storage device, use the **install add** command in Admin EXEC mode EXEC mode.

**install add** [{**source** *source-path* | **tar**}] *file* [**activate** [**pause sw-change**] [**auto-abort-timer** *time*] [**location** *node-id*] [**issu**]] [{**asynchronous** | **synchronous**}] [**parallel-reload**] [**prompt-level** {**default** | **none**}] [**if-active**]

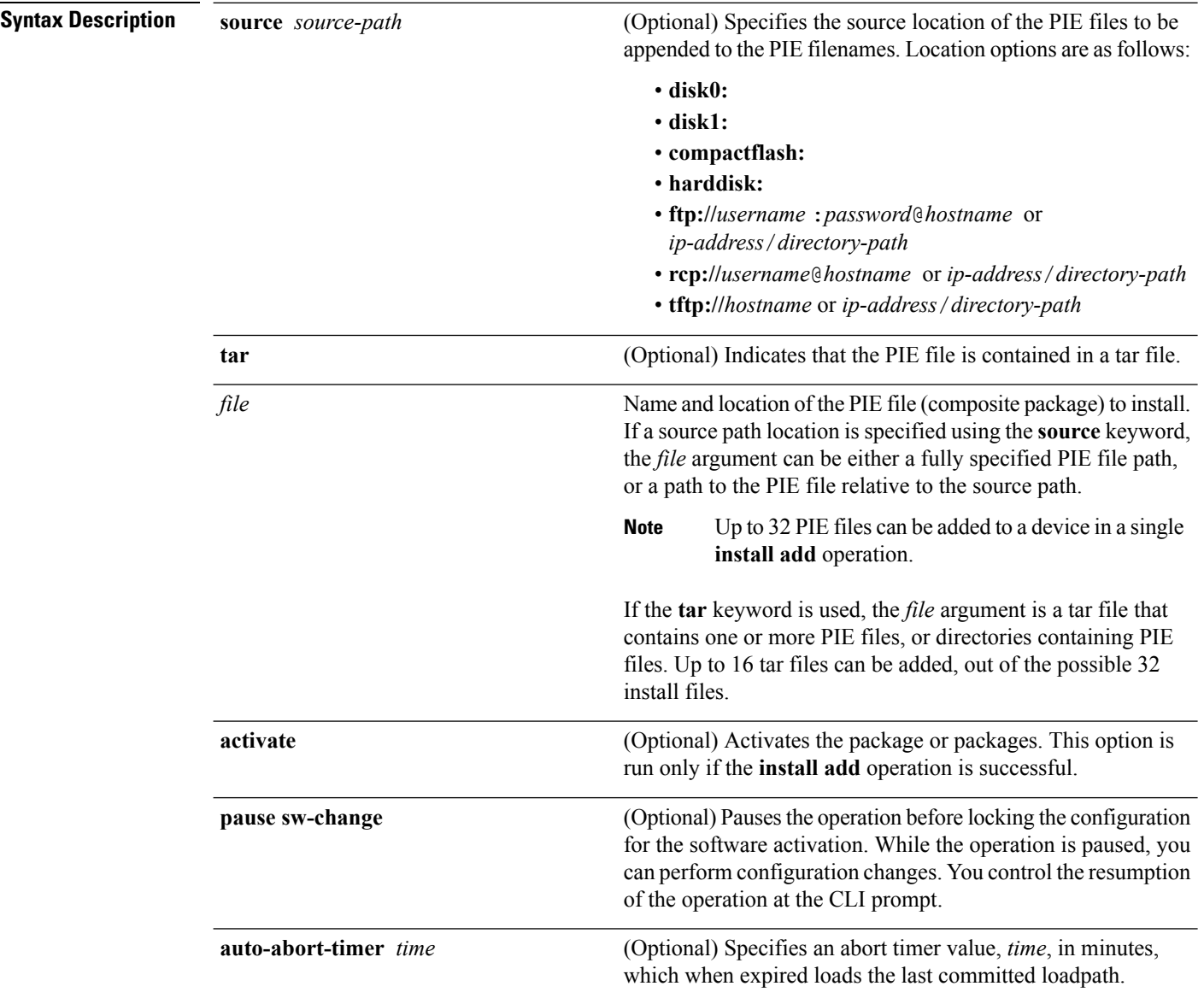

 $\mathbf{l}$ 

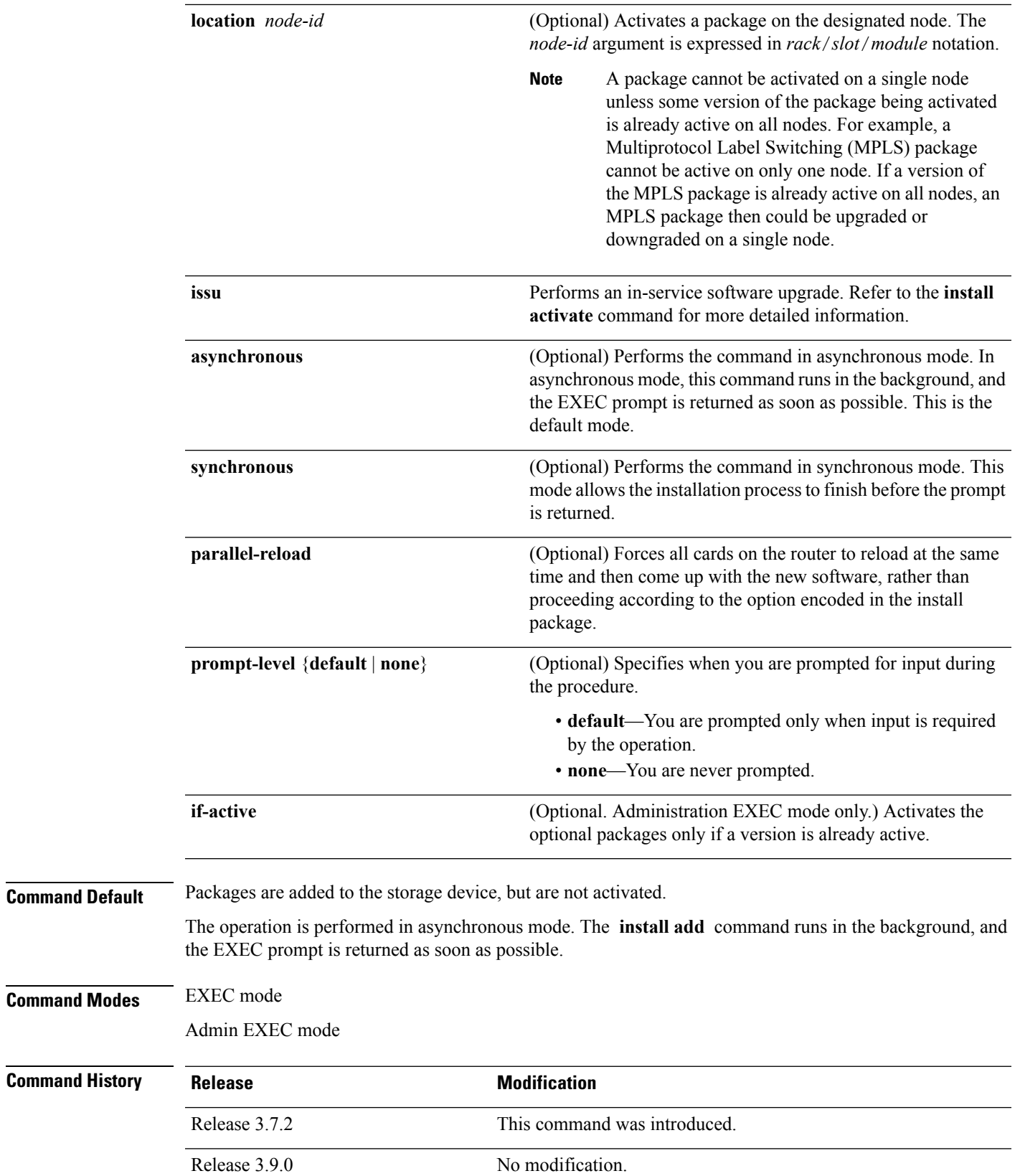

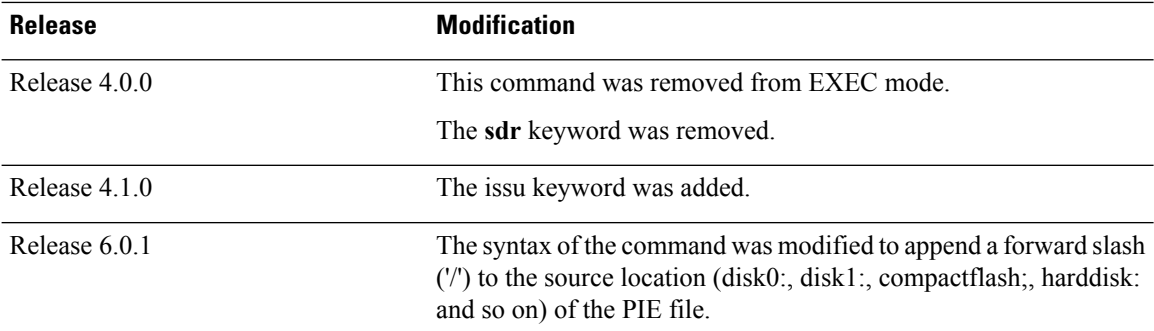

**Usage Guidelines** Use the **install add** command to unpack the package software files from a PIE file and copy them to the boot device (usually disk0:) .

> From Cisco IOS XR Software Release 6.0.1 onwards, you must use a forward slash ('/') to the source location of thePIE file while using **install add**command.For example, instead of **install addharddisk:***file*, use **install add harddisk:/***file*.

> The package software files are added to the boot device of the designated secure domain router system controller (DSDRSC) for all SDRs on the router, as well as all active and standby Route Processors (RPs) and fabric shelf controllers (SCs) installed on the router.

## **Adding and Activating a Package**

Software packages remain inactive until activated with the install [activate,](#page-910-0) on page 907 command.

To add and activate a package at the same time, use the **install add** command with the **activate** keyword. When this command is used, the keywords and rules for package activation apply. See install [activate,](#page-910-0) on [page](#page-910-0) 907 for more information.

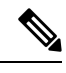

SDR-specific activation is supported for specific packages and upgrades, such as optional packages and Software Maintenance Upgrades (SMUs). Packages that do not support SDR-specific activation can be activated for all SDRs simultaneously only from administration EXEC mode. For detailed instructions, see the *Managing Cisco IOS XR Software Packages* module of *System Management Configuration Guide for Cisco ASR 9000 Series Routers*. **Note**

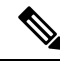

If a software activation requires a node reload, the config-register for that node should be set to autoboot. If the config-register for the node is not set to autoboot, then the system automatically changes the setting and the node reloads. A message describing the change is displayed. **Note**

## **Synchronous Mode**

Use the **install add** command with the **synchronous** keyword to complete the operation before the prompt is returned. A progress bar indicates the status of the operation. For example:

- 1% complete: The operation can still be aborted (ctrl-c for options) \ 10% complete: The operation can still be aborted (ctrl-c for options)

## **TFTP Services and Image Size**

Some Cisco IOS XR images may be larger than 32 MB, and the TFTP services provided by some vendors may not support a file this large. If you do not have access to a TFTP server that supports files larger than 32 MB:

- Download the software image using FTP or rcp.
- Use a third-party or freeware TFTP server that supports file sizes larger than 32 MB.

# **Adding tar Files**

Use the **tar** keyword to add one or more PIE files in the tar file format. If the **tar** keyword is used, only a single tar file can be added.

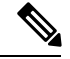

**Note** Multiple tar files or a combination of PIE and tar files is not supported.

Note the following regarding tar files:

- The *file* argument must include the complete location of the tar file.
- The tar file can contain only PIE files and directories containing PIE files. For example:
	- The tar file pies.tar containing the files x.tar and y.pie fails because x.tar is not a PIE file.
	- The tar file pies tar containing the file x pie and the directory dir\_a, where dir\_a contains a PIE file y.pie succeeds.
	- The tar file pies tar containing the file x pie and the directory dir a, where dir a contains a tar file y.tar fails because y.tar is not a PIE file.
	- The tar file pies tar containing the PIE files x pie, y pie, ...\* pie succeeds.
- The **source** keyword is not supported with the **tar** keyword.

Following is a valid example of using the **tar** keyword:

RP/0/RSP0/CPU0:router(admin)# **install add tar tftp://223.255.254.254/install/files/pies.tar**

You can add and activate tar files at the same time. In other words, the **install add** command is supported using the **tar** and the **activate** keywords simultaneously.

### **Adding Multiple Packages**

To add multiple PIE files, use the **source** keyword to specify the directory path location of the PIE files. Then list all the PIE filenames, as necessary. This alleviates the need to repeat the directory location for each PIE file. Up to 32 files can be added, of which 16 can be tar files.

Following is an example of the **install add** command using the **source** keyword:

```
RP/0/0/CPU0:router(admin)# install add source
tftp://192.168.201.1/images/myimages/comp-asr9k-mini.pie
asr9k-mgbl-p.pie asr9k-mpls-p.pie
asr9k-mcast-p.pie
```
The following example also illustrates a valid use of the **install add** command with the **source** keyword:

```
RP/0/RSP0/CPU0:router(admin)# install add source
tftp://192.168.254.254/images/user/asr9k-mcast-p.pie
pies/asr9k-mpls-p.pie
ftp://1.2.3.4/other_location/asr9k-mgbl-p.pie
```
In the previous example, three PIE files are added from the following locations:

- tftp://192.168.254.254/images/user/asr9k-mcast-p.pie
- tftp://192.168.254.254/images/user/pies/asr9k-mpls-p.pie
- ftp://1.2.3.4/other\_location/asr9k-mgbl-p.pie

## **Parallel Reload**

Installation operations are activated according to the method encoded in the package being activated. Generally, this method has the least impact for routing and forwarding purposes, but it may not be the fastest method from start to finish and can require user interaction by default. To perform the installation procedure as quickly as possible, you can specify the **parallel-reload** keyword. This forces the installation to perform a parallel reload, so that all cards on the router reload simultaneously, and then come up with the new software. This impacts routing and forwarding, but it ensures that the installation is performed without other issues.

## **Pausing Activation Before Configuration Lock**

If you specify the **activate** keyword, use the **pause sw-change** keywords to pause the software activation operation before locking the configuration. A software activation operation begins with preparatory steps, such as software checks, and then proceeds with the actual activation of the new software. The configuration islocked for the activation. If you specify the**pause sw-change** keywords, the operation pauses before locking the configuration and provides you with the option to hold the operation while you perform configuration changes, and proceed with the activation whenever you choose. This is useful, for example, if your workflow involves configuring a router out of the network during software installation and you want to minimize the time that the router is out of the network. You can specify these keywords for both asynchronous and synchronous operations. In both cases, follow the onscreen instructions to control the pausing and completion of the operation.

## **Task ID Task ID Operations**

pkg-mgmt execute

The following example shows how to add a PIE file for all SDRs in the system. In the following example, a Multiprotocol Label Switching (MPLS) package is added in synchronous mode. This operation copiesthe filesrequired for the package to the storage device. This package remainsinactive until it is activated with the **install activate** command.

```
RP/0/RSP0/CPU0:router# admin
RP/0/RSP0/CPU0:router(admin)# install add
tftp://209.165.201.1/asr9k-mpls.pie synchronous
Install operation 4 'install add /tftp://209.165.201.1/asr9k-mpls.pie synchronous'
 started by user
'user b' at 03:17:05 UTC Mon Nov 14 2005.
Info: The following package is now available to be activated:
Info:
```

```
Info: disk0:asr9k-mpls-3.3.80
Info:
Install operation 4 completed successfully at 03:18:30 UTC Mon Nov 14 2005.
```
In the following example, a package is added and activated with a single command:

```
RP/0/RSP0/CPU0:router# admin
RP/0/RSP0/CPU0:router(admin)# install add disk1:/asr9k-mpls-px.pie-6.0.1activate
Install operation 4 'install add /disk1:/asr9k-mpls-px.pie-6.0.1 activate' started
by user 'user_b' at 07:58:56 UTC Wed Mar 01 2006.
The install operation will continue asynchronously.
:router(admin)#Part 1 of 2 (add software): Started
Info: The following package is now available to be activated:
Info:
Info: disk0:asr9k-mpls-px.pie-6.0.1
Info:
Part 1 of 2 (add software): Completed successfully
Part 2 of 2 (activate software): Started
Info: The changes made to software configurations will not be persistent across
system reloads. Use the command 'admin install
Info: commit' to make changes persistent.
Info: Please verify that the system is consistent following the software change
using the following commands:
Info: show system verify
Info: install verify
Part 2 of 2 (activate software): Completed successfully
Part 1 of 2 (add software): Completed successfully
Part 2 of 2 (activate software): Completed successfully
Install operation 4 completed successfully at 08:00:24 UTC Wed Mar 01 2006.
```
## **Related Topics**

install [activate,](#page-910-0) on page 907 show [install](#page-973-0) log, on page 970 show install [request](#page-984-0), on page 981 install [commit](#page-932-0), on page 929

# <span id="page-927-0"></span>**install attach**

To attach a terminal to an installation operation, use the **install attach** command in administration EXEC configuration mode.

**install attach** [*request-id*] [{**asynchronous** | **synchronous**}]

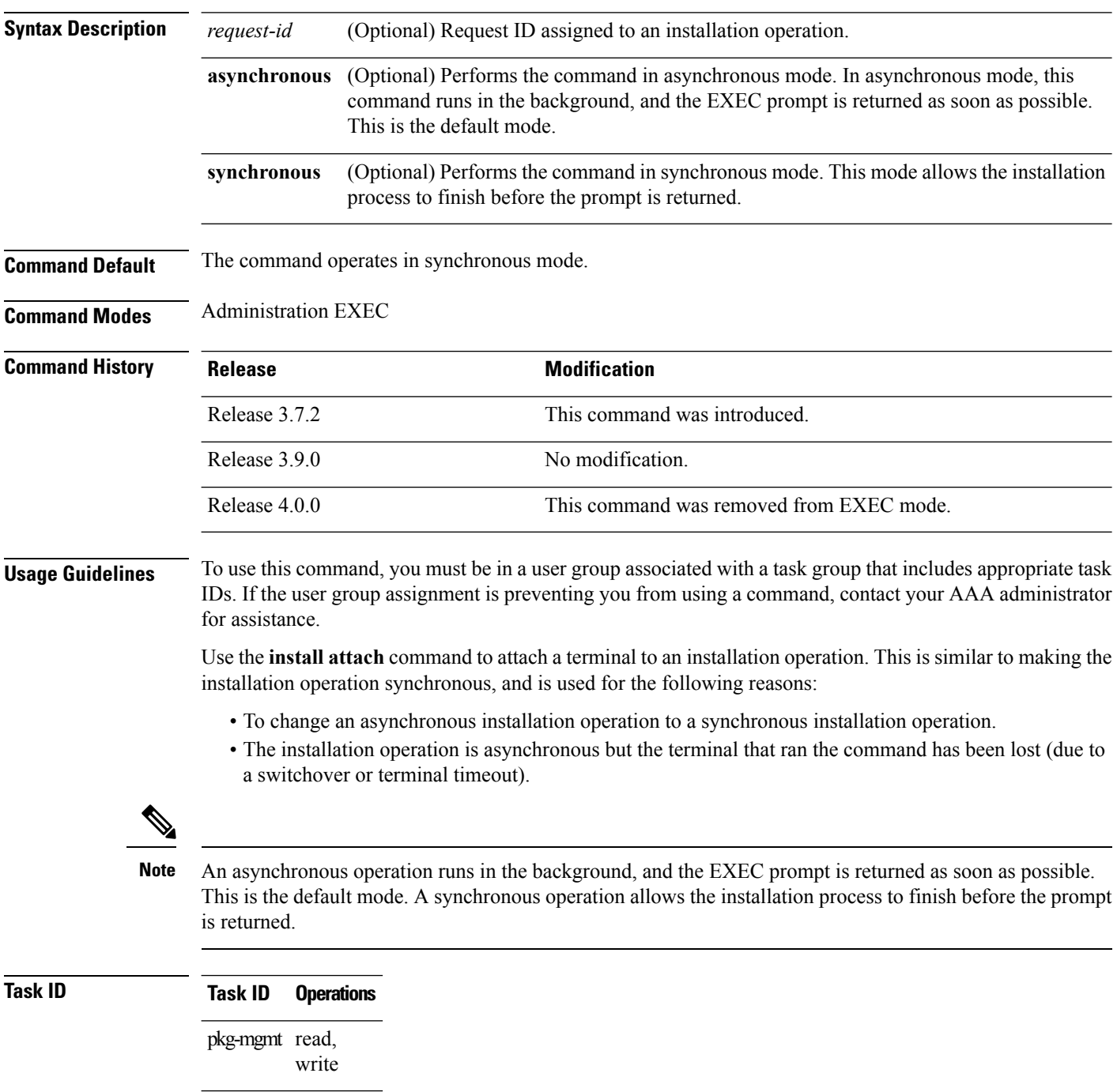

The following example, a software package is activated in asynchronous mode. In asynchronous mode, the command runs in the background, and the CLI prompt is returned as soon as possible.

Use the **install attach** command to attach the terminal to an installation operation. This switches the operation to synchronous mode, which allows the installation process to finish before the prompt is returned.

In the following example, the **install activate** command is entered in asynchronous mode. The CLI prompt returns before the operation is complete.

```
RP/0/RSP0/CPU0:router# admin
RP/0/RSP0/CPU0:router(admin)# install activate
disk0:asr9k-mcast-3.7.6
Install operation 14 'install activate
disk0:RP/0/RSP0/CPU0:router-mcast-3.7.6'
started by user 'user_b' at 08:04:31 UTC Mon Nov 14 2005.
The install operation will continue asynchronously.
RP/0/RSP0/CPU0:router(admin)#
Info: SDR Owner: Checking running configuration version compatibility with
Info: newly activated software ...
Info: SDR Owner: No incompatibilities found between the activated software
Info: and router running configuration.
```
In the following example, the **install attach**command is used to attach the terminal to the installation operation and complete the operation in synchronous mode. The CLI prompt is returned only after the installation operation is complete.

```
RP/0/RSP0/CPU0:router(admin)# install attach
Install operation 14 'install activate
disk0:asr9k-mcast-3.7.6'
started by user 'user b' at 08:04:31 UTC Mon Nov 14 2005.
Info: SDR Owner: Checking running configuration version compatibility with
Info: newly activated software ...
Info: SDR Owner: No incompatibilities found between the activated software
Info: and router running configuration.
Info: The changes made to software configurations will not be persistent
Info: across system reloads. Use the command 'admin install commit' to make
Info: changes persistent.
Info: Please verify that the system is consistent following the software
Info: change using the following commands:
Info: show system verify
Info: install verify
The currently active software is not committed. If the system reboots
  then the committed software will be used. Use 'install commit' to commit
  the active software.
Install operation 14 completed successfully at 08:06:12 UTC Mon Nov 14 2005.
```
## **Related Topics**

install [activate,](#page-910-0) on page 907 [install](#page-921-0) add, on page 918 install [deactivate](#page-934-0), on page 931

# <span id="page-929-0"></span>**install auto-abort-timer stop**

To deactivate the auto-abort-timer that is set in the **install activate** or **install deactivate** commands, use the **install auto-abort-timer stop** command in administration EXEC mode.

**install auto-abort-timer stop**

**Syntax Description** This command has no keywords or arguments.

**Command Default** When activated, the auto-abort-timer runs to expiration and then loads the last committed loadpath.

**Command Modes** Administration EXEC

# **Command History Release <b>Modification** Release 3.7.2 This command was introduced. Release 3.9.0 No modification. Release 4.0.0 This command was removed from EXEC mode.

# **Usage Guidelines** To use this command, you must be in a user group associated with a task group that includes appropriate task IDs. If the user group assignment is preventing you from using a command, contact your AAA administrator for assistance.

Use the **install auto-abort-timer stop**command to halt the auto-abort-timer that was activated with the **install activate** or **install deactivate** command. Alternatively, you can use the **install commit** command to halt the timer.

If you do not halt the auto-abort-timer, the software loads to the last committed loadpath when the timer expires. If the software has installed successfully, and you intend to continue using the new software, you should disable the auto-abort-timer.

## **Task ID Task ID Operations**

pkg-mgmt read, write

The following example shows how to halt the auto-abort-timer:

```
RP/0/RSP0/CPU0:router# admin
RP/0/RSP0/CPU0:router(admin)# install auto-abort-timer stop
```
### **Related Topics**

install [activate,](#page-910-0) on page 907 install [deactivate,](#page-934-0) on page 931 install [commit](#page-932-0), on page 929

# <span id="page-930-0"></span>**install boot-options**

To set boot options for a specified node, use the **install boot-options** command. Boot options include formatting and cleaning the disk in the specified node during the boot process.

**install boot-options** {**clean** | **format**} **location** *node-id*

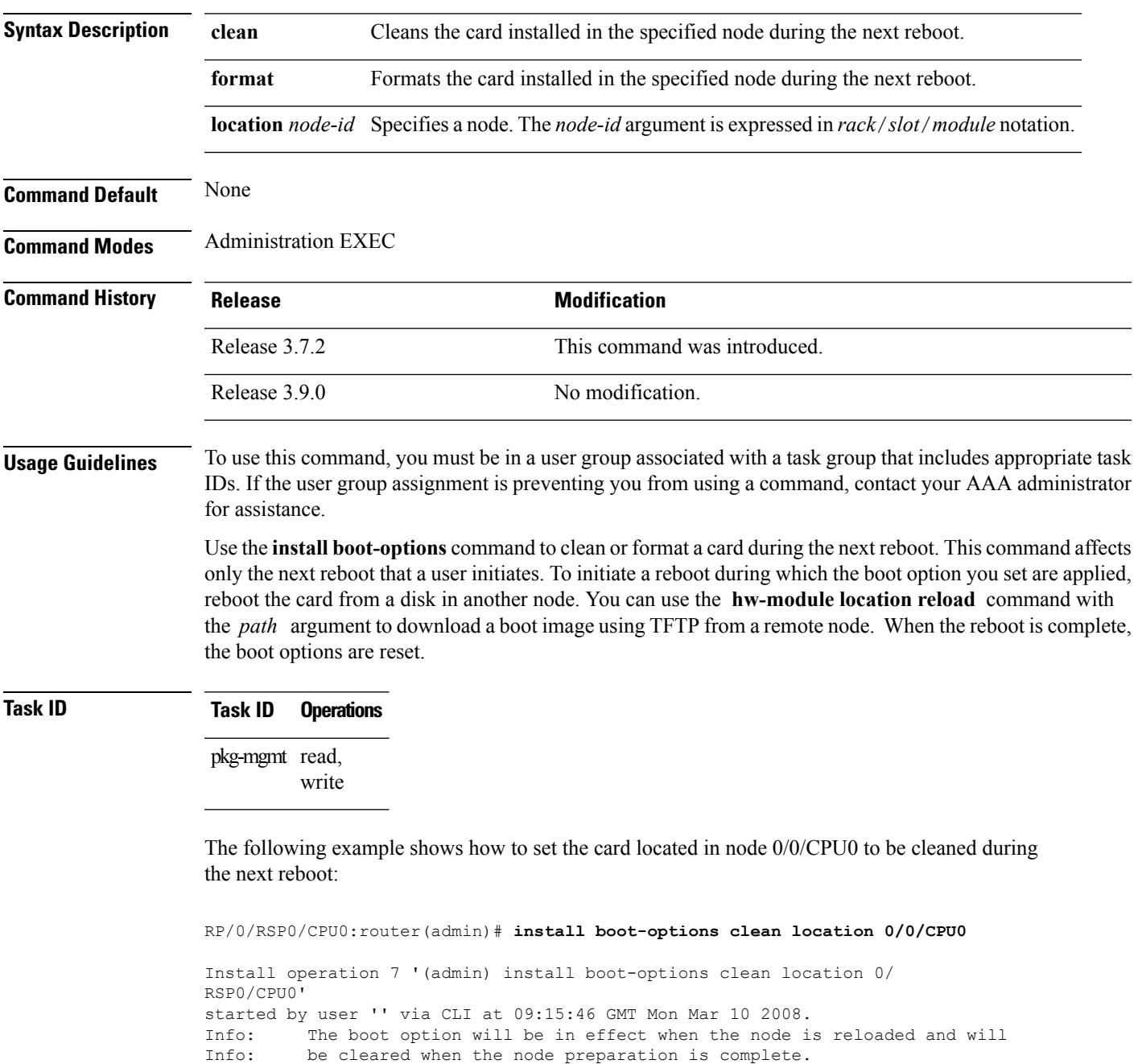

Install operation 7 completed successfully at 09:15:46 GMT Mon Mar 10 2008.

RP/0/RSP0/CPU0:router(admin)#

The following example shows how to set the card located in node 0/0/CPU0 to be formatted during the next reboot:

RP/0/RSP0/CPU0:router(admin)# **install boot-options format location 0/0/CPU0** Install operation 8 '(admin) install boot-options format location 0/ RSP0/CPU0' started by user '' via CLI at 09:15:52 GMT Mon Mar 10 2008. Info: The boot option will be in effect when the node is reloaded and will Info: be cleared when the node preparation is complete. Install operation 8 completed successfully at 09:15:52 GMT Mon Mar 10 2008. RP/0/RSP0/CPU0:router(admin)#

# <span id="page-932-0"></span>**install commit**

To save the active software set to be persistent across designated system controller (DSC) reloads, use the **install commit** command in Admin EXEC mode EXEC mode.

**install commit** [{**location** *node-id*}]

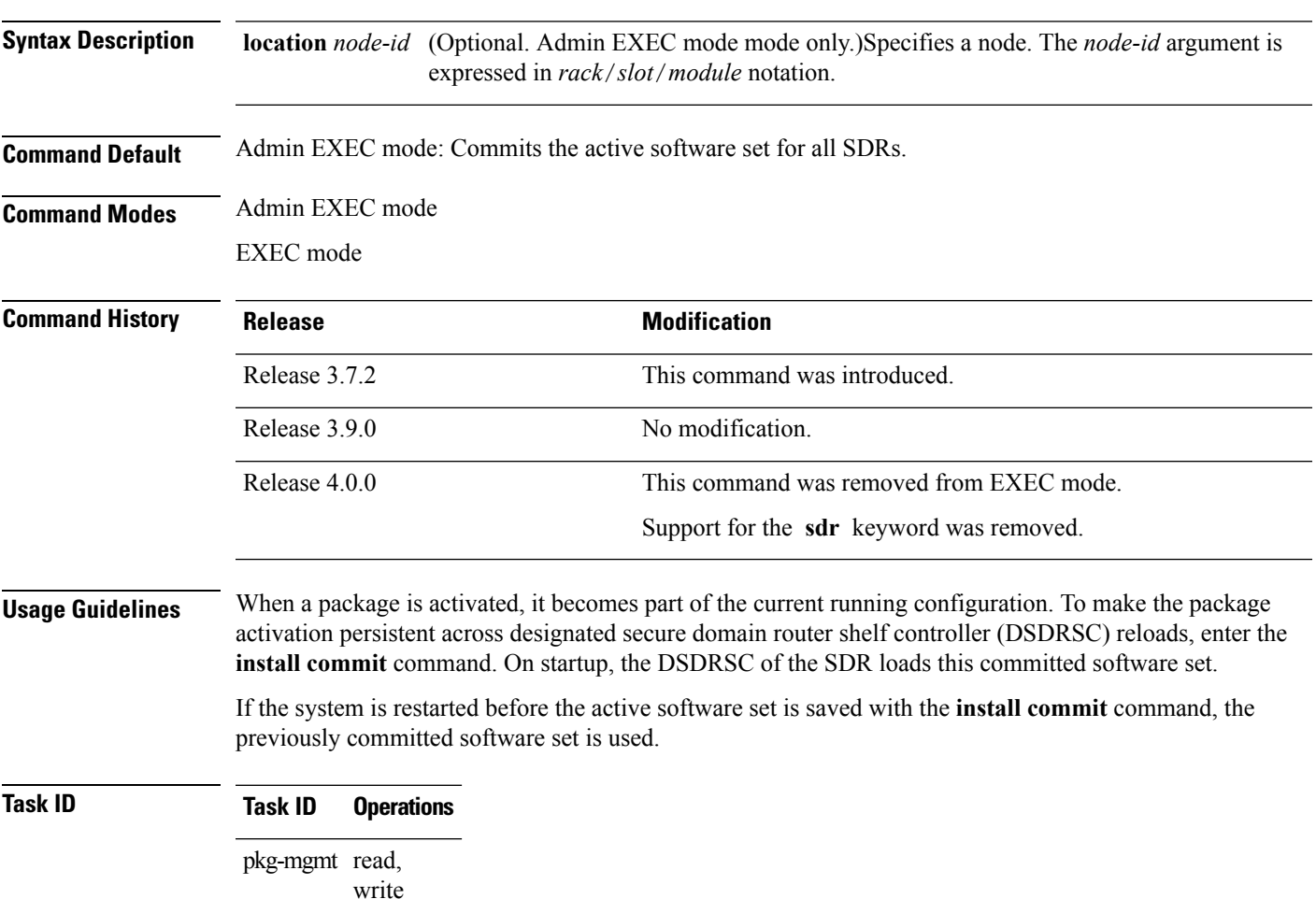

The following example shows how to make the current active software set persistent across DSDRSC reloads for all SDRs in the system:

RP/0/RSP0/CPU0:router# **admin** RP/0/RSP0/CPU0:router(admin)# **install commit** Install operation 16 'install commit' started by user 'user\_b' at 19:18:58 UTC Sat Apr 08 2006. Install operation 16 completed successfully at 19:19:01 UTC Sat Apr 08 2006.

I

# **Related Topics**

show [install](#page-973-0) log, on page 970

# <span id="page-934-0"></span>**install deactivate**

.

To remove a package from the active software set, use the **installdeactivate** command in Admin EXEC mode

**install deactivate** {**id** *add-id* | *device***:***package* } [**auto-abort-timer** *time*] [**location** *node-id*] [{**asynchronous** | **synchronous**}] [**parallel-reload**] [**prompt-level** {**default** | **none**}] [**test**] [**pause sw-change**][ **superceded** ]

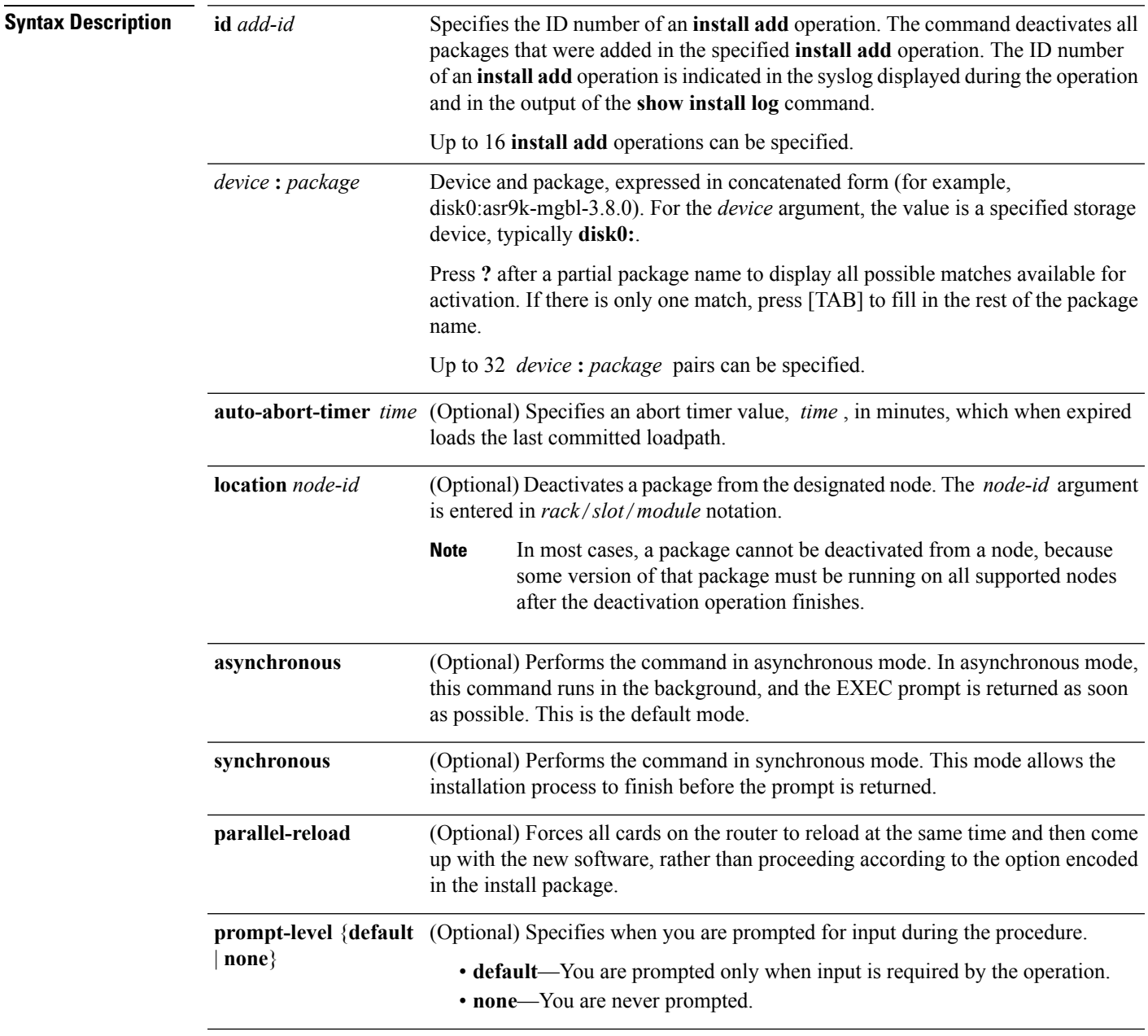

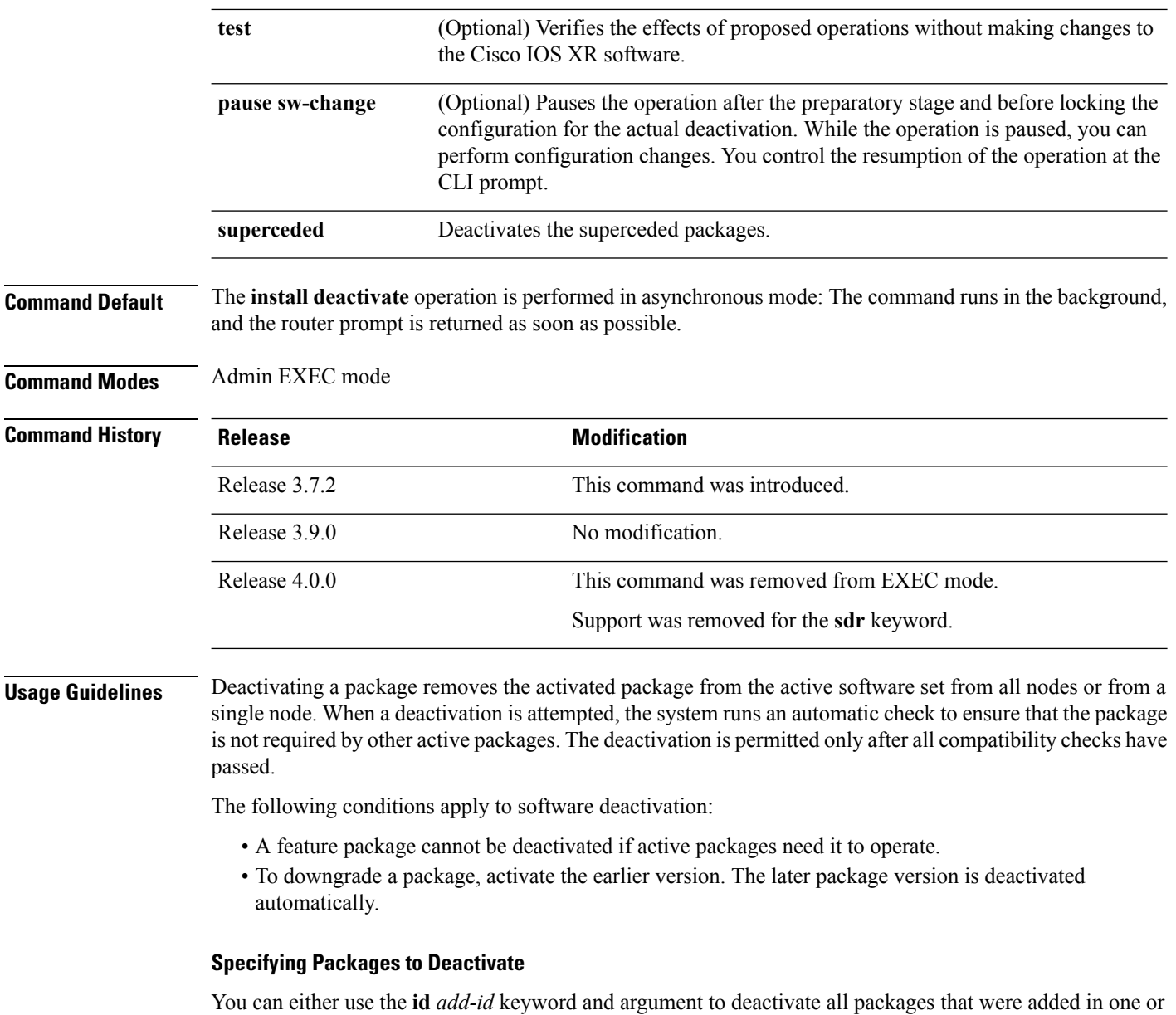

more specific **install add**operations, orspecify packages by name. The operation ID of an **install add**operation is indicated in the syslog displayed during the operation and in the output of the **show install log** command. If you specify packages according to operation ID, all the packages that were added by the specified operation must still be on the router.

# **Router Reloads**

If the deactivation requires a router reload, a confirmation prompt appears. Use the **installdeactivate** command with the **prompt-level none** keywords to automatically ignore any reload confirmation prompts and proceed with the package deactivation. The router reloads if required.
#### **Node Reloads**

If a software operation requires a node reload, the config-register for that node should be set to autoboot. If the config-register for the node is not set to autoboot, then the system automatically changes the setting and the node reloads. A message describing the change is displayed.

### **Synchronous Operation**

Use the **install deactivate** command with the **synchronous** keyword to complete the operation before the prompt is returned. A progress bar indicates the status of the operation. For example:

```
- 1% complete: The operation can still be aborted (ctrl-c for options)
\ 10% complete: The operation can still be aborted (ctrl-c for options)
```
### **Test Option**

Use the **test** keyword to verify the effects of the deactivation without making changes to the system. Use this option to determine if the deactivation can be completed. After previewing the effects of the proposed operations, use the show [install](#page-973-0) log, on page 970 command for more details about the effects of the proposed operations.

#### **Auto Abort Option**

Use the **auto-abort-timer** keyword to provide a safety mechanism for the instance that a package is deactivated and for some reason access to the router is lost. This option automatically rolls back to the current committed loadpath, thereby undoing any changes that are deactivated with the **install deactivate** command. After the installation, if the activated software is working correctly, use the **install commit** command to cancel the timer and commit the new loadpath.

Use the **install commit** command to make changes persistent across route processor (RP) reloads.

#### **Pausing Before Configuration Lock**

Use the **pause sw-change** keywordsto pause the operation before locking the configuration. The deactivation operation begins with preparatory steps, such as software checks, and then proceeds with the actual deactivation. The configuration is locked for the actual deactivation. If you specify the **pause sw-change** keywords, the operation pauses before locking the configuration and provides you with the option to hold the operation while you perform configuration changes, and proceed with the deactivation whenever you choose. This is useful, for example, if your workflow involves configuring a router out of the network during software changes and you want to minimize the time that the router is out of the network. You can specify these keywords for both asynchronous and synchronous operations. In both cases, follow the onscreen instructions to control the pausing and completion of the operation.

#### **Superceded SMUs**

When you install a reload SMU which supercedes the existing SMU the router reboots and SMU is placed in the superceded list automatically. If the superceded reload SMU is deactivated and fully supercedes the existing SMU, then router will not reboot when you run the **install deactivate superceded** command

## **Task ID Task ID Operations**

pkg-mgmt execute

To deactivate all the fully superceded SMUs, use the install deactivate superceded command in the admin mode.

RP/0/RSP0/CPU0:router router(admin) # **install deactivate superceded**

The following example shows how to display the packages available for deactivation using the online help system. In this example, **?** is entered after a partial package name to display all possible matches.

```
RP/0/RSP0/CPU0:router# admin
RP/0/RSP0/CPU0:router(admin)# install deactivate disk0:?
disk0:comp-asr9k-mini-3.8.0 disk0:asr9k-admin-3.8.0 disk0:asr9k-base-3.8.0
  disk0:asr9k-diags-3.8.0
disk0:asr9k-fwdg-3.8.0 disk0:asr9k-k9sec-3.8.0 disk0:asr9k-lc-3.8.0
  disk0:asr9k-mcast-3.8.0
disk0:asr9k-mgbl-3.8.0 disk0:asr9k-mpls-3.8.0 disk0:asr9k-os-mbi-3.8.0.1
I disk0:asr9k-rout-3.8.0
```
The following example shows how to deactivate a package on all supported nodes. The operation is performed in synchronous mode.

```
RP/0/RSP0/CPU0:router(admin)# install deactivate
disk0:asr9k-mpls-3.8.0 synchronous
```

```
Install operation 14 'install deactivate disk0:asr9k-mpls-3.8.0 synchronous'
started by user 'user b' at 18:38:37 UTC Sat Apr 08 2006.
Info: The changes made to software configurations will not be persistent
Info: across system reloads. Use the command 'admin install commit' to make
Info: changes persistent.
Info: Please verify that the system is consistent following the software
Info: change using the following commands:
Info: show system verify
Info: install verify
Install operation 14 completed successfully at 18:39:20 UTC Sat Apr 08 2006.
```
You cannot deactivate a package if other packages or nodes require that package. In the following example, an attempt to deactivate a package is rejected:

RP/0/RP0/CPU0:router(admin)# **install deactivate disk0:asr9k-diags-3.7.90 location 0/6/cpu0**

```
Install operation 25 'install deactivate disk0:asr9k-diags-3.7.90 on node
0/6/CPU0' started by user 'user b' at 23:01:38 UTC Sat Apr 15 2009.
Error: Cannot proceed with the deactivation because of the following package
Error: incompatibilities:
Error: asr9k-diags-3.7.90 on nodes of type RP needs asr9k-diags-3.7.90, or
Error: equivalent, to be active on node 0/6/CPU0 on secure domain router
Error: Owner.
Error: asr9k-diags-3.7.90 on nodes of type SP needs asr9k-diags-3.7.90, or
Error: equivalent, to be active on node 0/6/CPU0 on secure domain router
Error: Owner.
Error: asr9k-diags-3.7.90 on nodes of type LC needs asr9k-diags-3.7.90, or
Error: equivalent, to be active on node 0/6/CPU0 on secure domain router
Error: Owner.
Error: Suggested steps to resolve this:
Error: - check the installation instructions.
Error: - activate or deactivate the specified packages on the specified
Error: nodes.
```
Install operation 25 failed at 23:01:44 UTC Sat Apr 15 2009.

The following example shows how to deactivate a package, pausing the operation before locking the configuration for the actual software deactivation. While the operation is paused, you can enter a configuration mode and perform configurations. When you want to complete the operation, you enter the **install operation***id* **complete** command or the **install operation***id* **attachsynchronous** command.

```
RP/0/RSP0/CPU0:router(admin)# install deactivate
disk0:comp-asr9k-3.8.0.07I.CSCsr09575-1.0.0
pause sw-change
```
Install operation 12 '(admin) install deactivate disk0:comp-asr9k-3.8.0.07I.CSCsr09575-1.0.0

pause sw-change' started by user 'admin' via CLI at 09:06:26 BST Mon Jul 07 2008. Info: This operation will reload the following nodes in parallel: Info: 0/0/CPU0 (RP) (SDR: Owner) Info: 0/1/CPU0 (LC(E3-GE-4)) (SDR: Owner) Info: 0/5/CPU0 (LC(E3-OC3-POS-4)) (SDR: Owner) Proceed with this install operation (y/n)? [y] The install operation will continue asynchronously. RP/0/RSP0/CPU0:ensoft-gsr13(admin)# Info: Install Method: Parallel Reload Info: Install operation 12 is pausing before the config lock is applied for the software change as requested by the user. Info: No further install operations will be allowed until the operation is resumed. Info: Please continue the operation using one of the following steps: Info: - run the command '(admin) install operation 12 complete'. Info: - run the command '(admin) install operation 12 attach synchronous' and then answer the query.

In the following example, the operation is synchronous and the**pause sw-change** keywords are used to pause the operation before configuration lock. In this case, you are prompted to enter one of three options at the pause stage: abort/complete/cli. If you enter **abort**, the operation is aborted. If you enter **complete**, the operation is immediately resumed. If you enter **cli**, the CLI prompt returns, enabling you to perform configurations before resuming the operation. Alternatively, you can leave the prompt open while you open a separate CLI session to perform configurations. Then, you can return to the prompt and enter complete when you are ready to resume the operation.

```
RP/0/RSP0/CPU0:router# install deactivate
disk0:asr9k-mpls-3.8.0.10I
sync pause sw-change
Wed Jul 23 14:42:11.273 UTC
Install operation 8 'install deactivate disk0:asr9k-mpls-3.8.0.10I
  synchronous pause sw-change' started by user 'salevy' on SDR
Owner via CLI at 14:42:12 UTC Wed Jul 23 2008.
Info: Install Method: Parallel Process Restart
The install operation has paused before the configuration is locked as
 requested by user 'salevy'.
Please perform any changes to the configuration that are required before
  the operation is to continue.
How should the operation continue?
Abort the operation (abort)
Lock the config and complete the operation (complete)
Suspend the operation and return to the Command Line Interface (cli)
Please confirm an option (abort/complete/cli): [complete] cli
Use the command 'install operation 8 ?' to find how to continue the operation.
```

```
RP/0/RSP0/CPU0:router# install operation 8 ?
```
abort Abort the operation<br>attach Attach to the opera attach Attach to the operation complete Phase to run to end of RP/0/RSP0/CPU0:router# **install operation 8 complete** Wed Jul 23 14:43:04.562 UTC RP/0/RSP0/CPU0:router# Info: Install operation 8 has been resumed. Info: The changes made to software configurations will not be persistent across system reloads. Use the command '(admin) Info: install commit' to make changes persistent. Info: Install CONNALL to make changed persons in Theorem Info: Please verify that the system is consistent following the software change using the following commands:<br>Info: show system verify show system verify Info: install verify packages Install operation 8 completed successfully at 14:43:53 UTC Wed Jul 23 2008.

#### **Related Topics**

install [activate,](#page-910-0) on page 907 install [remove](#page-945-0), on page 942 show install [inactive,](#page-967-0) on page 964 show [install](#page-973-0) log, on page 970 show install [request,](#page-984-0) on page 981 install [activate](#page-918-0) (IOS XR 64 bit), on page 915 install [deactivate](#page-940-0) (IOS XR 64 bit), on page 937 install [commit](#page-932-0), on page 929

# <span id="page-940-0"></span>**install deactivate (IOS XR 64 bit)**

To remove a package from the active software set, use the **install deactivate** command in EXEC mode or Admin EXEC mode.

**install deactivate** *package\_name* **install deactivate id** *operation\_id*

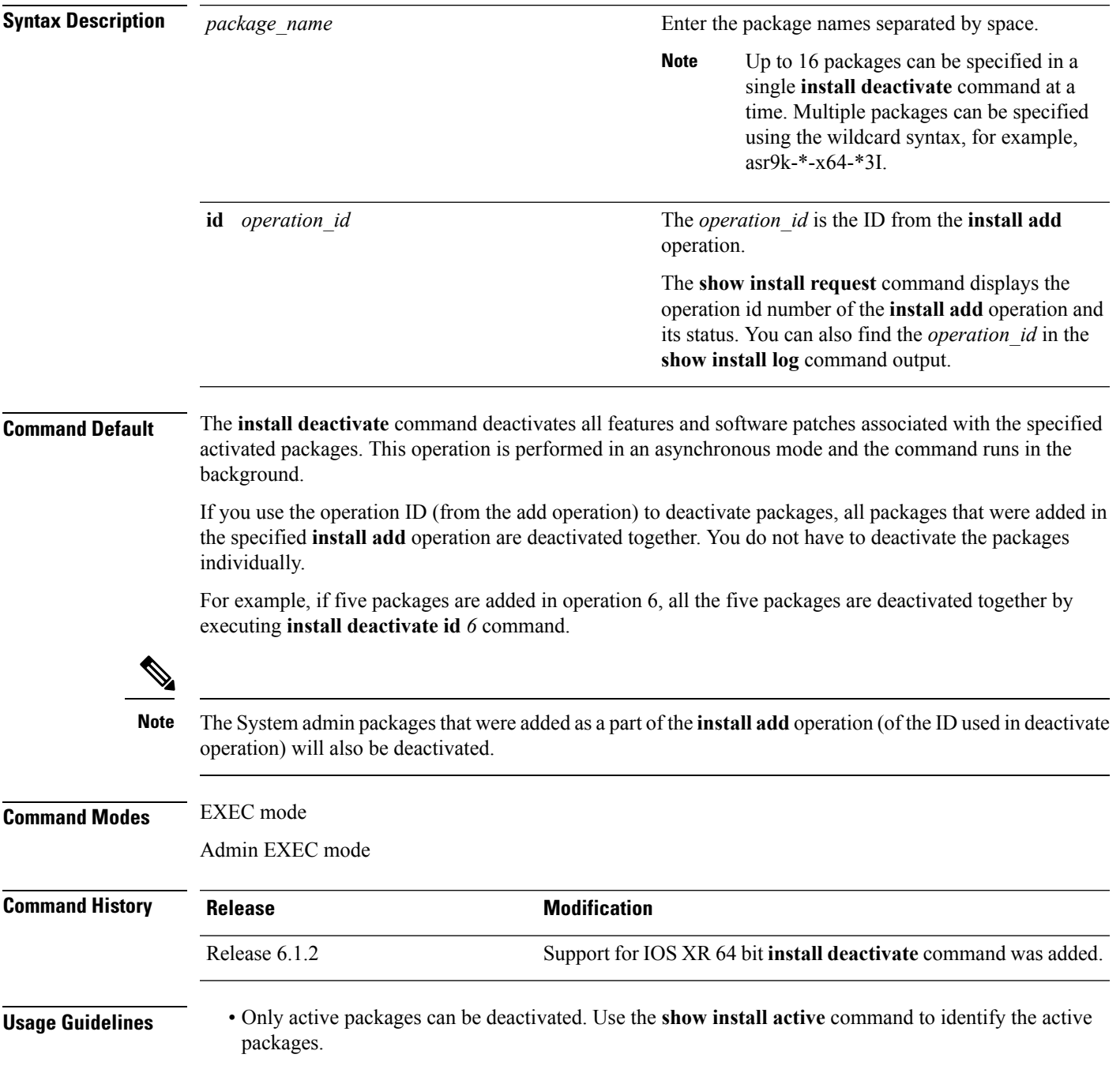

- If you want to deactivate packages using the **install deactivate id** *operation\_id* command syntax, use the **show install log** command to identify the operation ID of the add operation.
- If you want to remove the inactive packages from the repository, use the **show install inactive** command to identify the deactivated packages that are now listed as inactive packages.

Then, use the **install remove** command to remove the packages from the repository.

The following example lets you deactivate packages by specifying the package names:

```
RP/0/RSP0/CPU0:router# install deactivate asr9k-m2m-x64-2.0.0.0-r61106I.x86_64
asr9k-optic-x64-1.0.0.0-r61106I.x86_64
```

```
Jun 22 14:09:25 Package list:
Jun 22 14:09:25 asr9k-m2m-x64-2.0.0.0-r61106I.x86_64
Jun 22 14:09:25 asr9k-optic-x64-1.0.0.0-r61106I.x86_64
Jun 22 14:09:35 Install operation will continue in the background
```

```
RP/0/RSP0/CPU0:router#
```
The following example lets you deactivate packages by specifying the id from the add operation:

```
RP/0/RSP0/CPU0:router# install deactivate id 6
```

```
Jun 22 15:02:24 Package list:
Jun 22 15:02:24 asr9k-bgp-x64-1.0.0.0-r61106I.x86_64
Jun 22 15:02:24 asr9k-isis-x64-1.0.0.0-r61106I.x86_64
Jun 22 15:02:24 asr9k-k9sec-x64-1.1.0.0-r61106I.x86_64
Jun 22 15:02:24 asr9k-li-x64-1.1.0.0-r61106I.x86_64
Jun 22 15:02:33 Install operation will continue in the background
```

```
RP/0/RSP0/CPU0:router#
```
The following example lets you deactivate multiple packages using the wildcard syntax:

```
RP/0/RSP0/CPU0:router# install deactivate *-r61103I
```

```
Jun 16 19:35:06 Install operation 108 started by root:
install deactivate pkg asr9k-mpls-x64-1.1.0.0-r61103I asr9k-mpls-te-rsvp-x64-1.0.0.0-r61103I
```

```
asr9k-mcast-x64-1.1.0.0-r61103I
Jun 16 19:35:06 Package list:
Jun 16 19:35:06 asr9k-mpls-x64-1.1.0.0-r61103I
Jun 16 19:35:06 asr9k-mpls-te-rsvp-x64-1.0.0.0-r61103I
Jun 16 19:35:06 asr9k-mcast-x64-1.1.0.0-r61103I
Jun 16 19:35:06 Install operation will continue in the background
```
RP/0/RSP0/CPU0:router#

# <span id="page-942-0"></span>**install label**

To add a label or description to a state associated with a rollback point, use the **install label** command in administration EXEC mode.

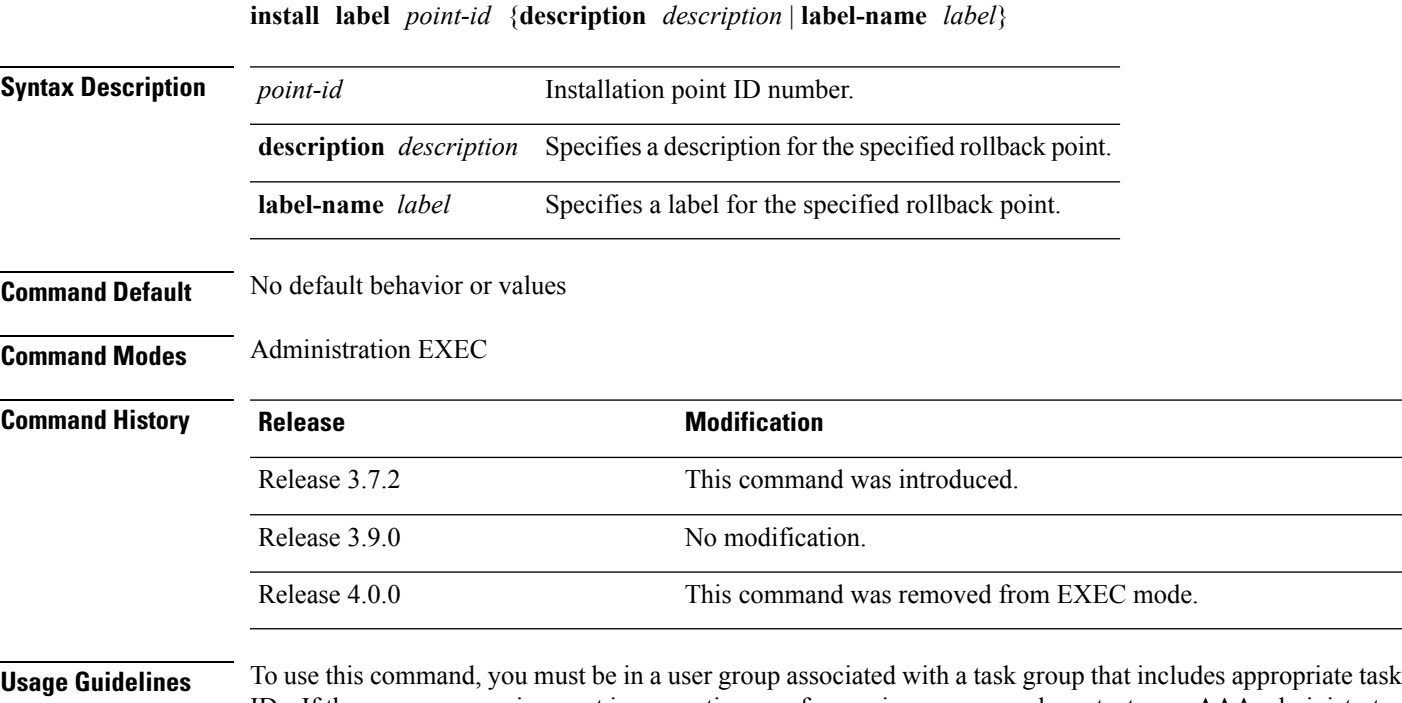

IDs. If the user group assignment is preventing you from using a command, contact your AAA administrator for assistance.

Use the **install label** command to put a label and description on an installation rollback point that can be used to identify the rollback point in other commands. Commands that support the rollback label include:

- **clear install rollback**
- **install rollback**
- **show install rollback**

The label can be a maximum of 15 characters which must adhere to the following rules:

- No white-space
- Cannot include any of the following CLI keywords:
	- **active**
	- **all**
	- **asynchronous**
	- **brief**
	- **committed**
	- **description**
- **detail**
- **differences**
- **from**
- **force**
- **inactive**
- **install**
- **label**
- **label-name**
- **location**
- **noprompt**
- **rollback**
- **sdr**
- **summary**
- **synchronous**
- **test**
- **to**
- **verbose**

• Cannot contain any of the following characters:

- Comma (,)
- Semi-colon (;)
- $\bullet$  Colon (:)
- Single-quote (")
- Double-quote ("")
- Cannot contain uppercase alphabetic characters
- Cannot contain numeric characters only

# **Task ID Task ID Operations**

pkg-mgmt read, write

The following example shows how to define a label for an installation operation:

```
RP/0/RSP0/CPU0:router# admin
RP/0/RSP0/CPU0:router(admin)# install label 0 label-name brians-smu
```
Install operation 5 'install label 0 label-name brians\_smu' started by user 'user' on SDR Owner via CLI at 09:26:43 DST Thu Aug 09 2007. Install operation 5 completed successfully at 09:26:44 DST Thu Aug 09 2007.

## **Related Topics**

install [activate,](#page-910-0) on page 907

# <span id="page-945-0"></span>**install remove**

To delete inactive packages from a storage device, use the **install remove** command in mode.

**install remove** {**id** *add-id* | *device***:***package* | **inactive**} [**prompt-level** {**default** |**none**}] [{**asynchronous** | **synchronous**}] [**test**]

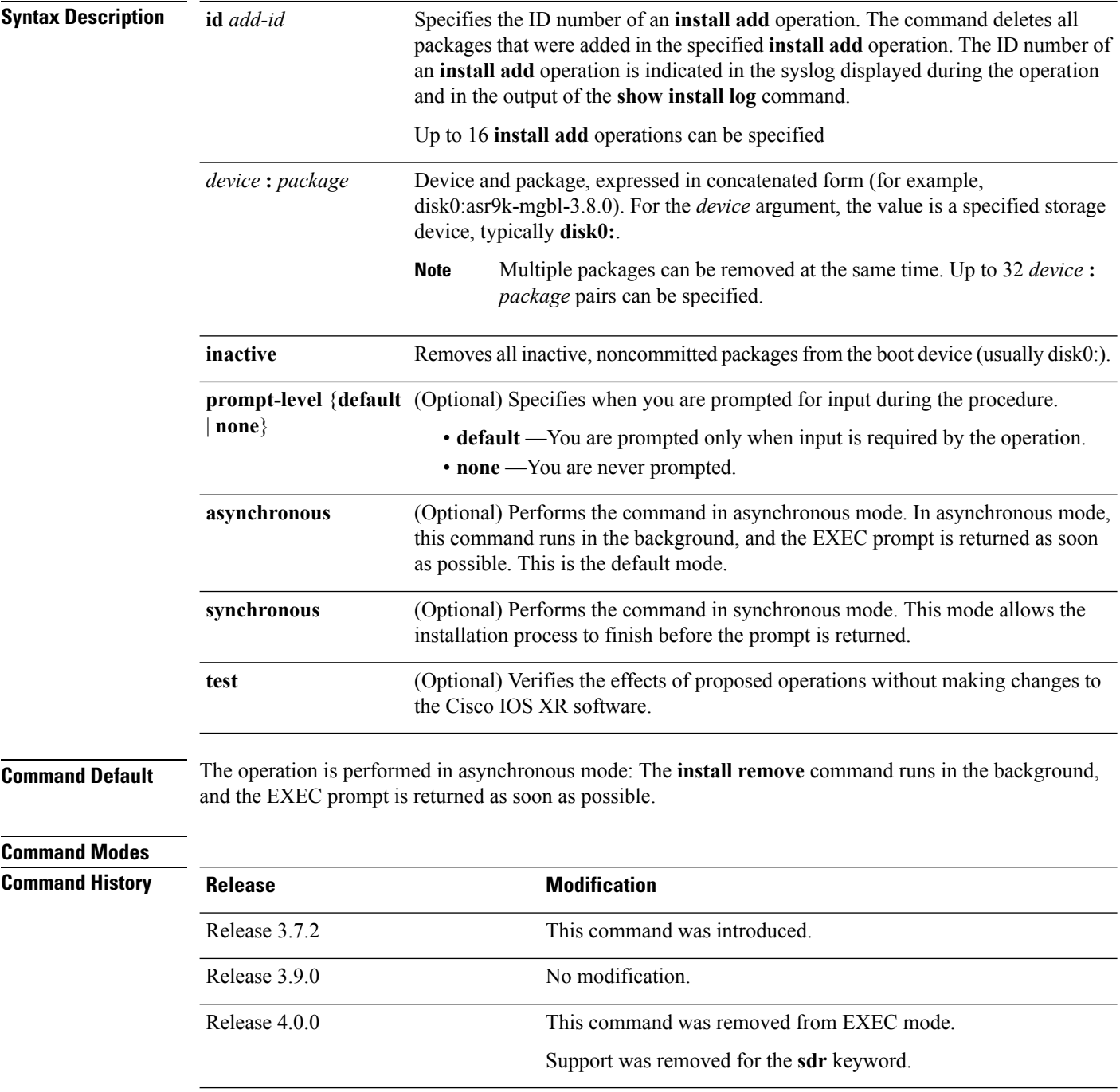

#### **Usage Guidelines**

**Note** Only inactive packages can be removed. (Packages cannot be in the active or committed software set.)

- To remove all inactive packages from the boot device (usually **disk0:**), use the **install remove** command with the **inactive** keyword.
- To remove a specific inactive package from a storage device, use the **install remove** command with the *device: package* arguments.

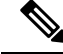

**Note**

When removing all inactive packages from the boot device, use the **show version**, **show install active**, or **show install committed** command to determine the device used as the boot device.

• To remove all packages that were added in one or more specific **install add** operations, use the **id** *add-id* keyword and argument. The operation ID of an **install add** operation is indicated in the syslog displayed during the operation and in the output of the **show install log** command. If you specify packages according to operation ID, all the packages that were added by the specified operation must still be on the router.

### **User Prompts**

Use the **install remove** command with the **prompt-level none** keywords to automatically ignore any confirmation prompts and proceed with the package removal.

#### **Test Operation**

Use the **test** keyword to verify the effects of the package removal operation and determine whether the operation can be completed. After previewing the effects of the proposed operations, use the show [install](#page-973-0) log, on page [970](#page-973-0) command for more details about the effects of the proposed operations.

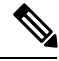

**Note**

When removing a package, note that the **install remove** command ignores secure domain router (SDR) boundaries and performs the operation in global scope.

## **Task ID Task ID Operations**

pkg-mgmt execute

The following example shows how to remove a specific inactive package. In this example, the operation is run in test mode. The operation is then confirmed and the package is removed.

```
RP/0/RSP0/CPU0:router# admin
RP/0/RSP0/CPU0:router(admin)# install remove
disk0:asr9k-diags-3.7.90 test
```

```
Install operation 30 'install remove disk0:asr9k-diags-3.7.90 test' started by user 'user_b'
 at 23:40:22 UTC Sat Apr 15 2006.
Warning: No changes will occur due to 'test' option being specified. The
Warning: following is the predicted output for this install command.
Info: This operation will remove the following package:
```

```
Info: disk0:asr9k-diags-3.7.90
Info: After this install remove the following install rollback points will Info: no longer be reachable, as the required packages will not be present
          no longer be reachable, as the required packages will not be present:
Info: 4, 9, 10, 14, 15, 17, 18
Proceed with removing these packages? [confirm] y
The install operation will continue asynchronously.
Install operation 30 completed successfully at 23.
```
The following example shows how to remove all inactive packages from the boot device:

```
RP/0/RSP0/CPU0:router# admin
RP/0/RSP0/CPU0:router(admin)# install remove inactive synchronous
RP/0/RSP0/CPU0:Aug 15 09:25:41.020 :
  instdir[198]: %INSTALL-INSTMGR-6-INSTALL_OPERATION_STARTED :
Install operation 8 '(admin) install remove inactive' started by user 'user_b'
Install operation 8 '(admin) install remove inactive' started by user 'user_b' at
  09:25:41 UTC Tue Aug 15 2006.
Info: This operation will remove the following package:
Info: disk0:asr9k-compmgmt__installmgr-0.0.5
Proceed with removing these packages? [confirm]
The install operation will continue asynchronously.
```
# **Related Topics**

[install](#page-921-0) add, on page 918 show [install](#page-973-0) log, on page 970 show install [inactive,](#page-967-0) on page 964 show install [request,](#page-984-0) on page 981

# **install rollback to**

To roll back the software set to a saved installation point or to the last committed installation point, use the **install rollback to** command in administration EXEC mode.

Administration EXEC Mode:

**install rollback to** {*point-idlabel* | **committed**} [**auto-abort-timer** *time*] **location** *node-id* [{**asynchronous** | **synchronous**}] [**parallel-reload**] [**prompt-level** {**default** | **none**}] [**test**] [**pause sw-change**]

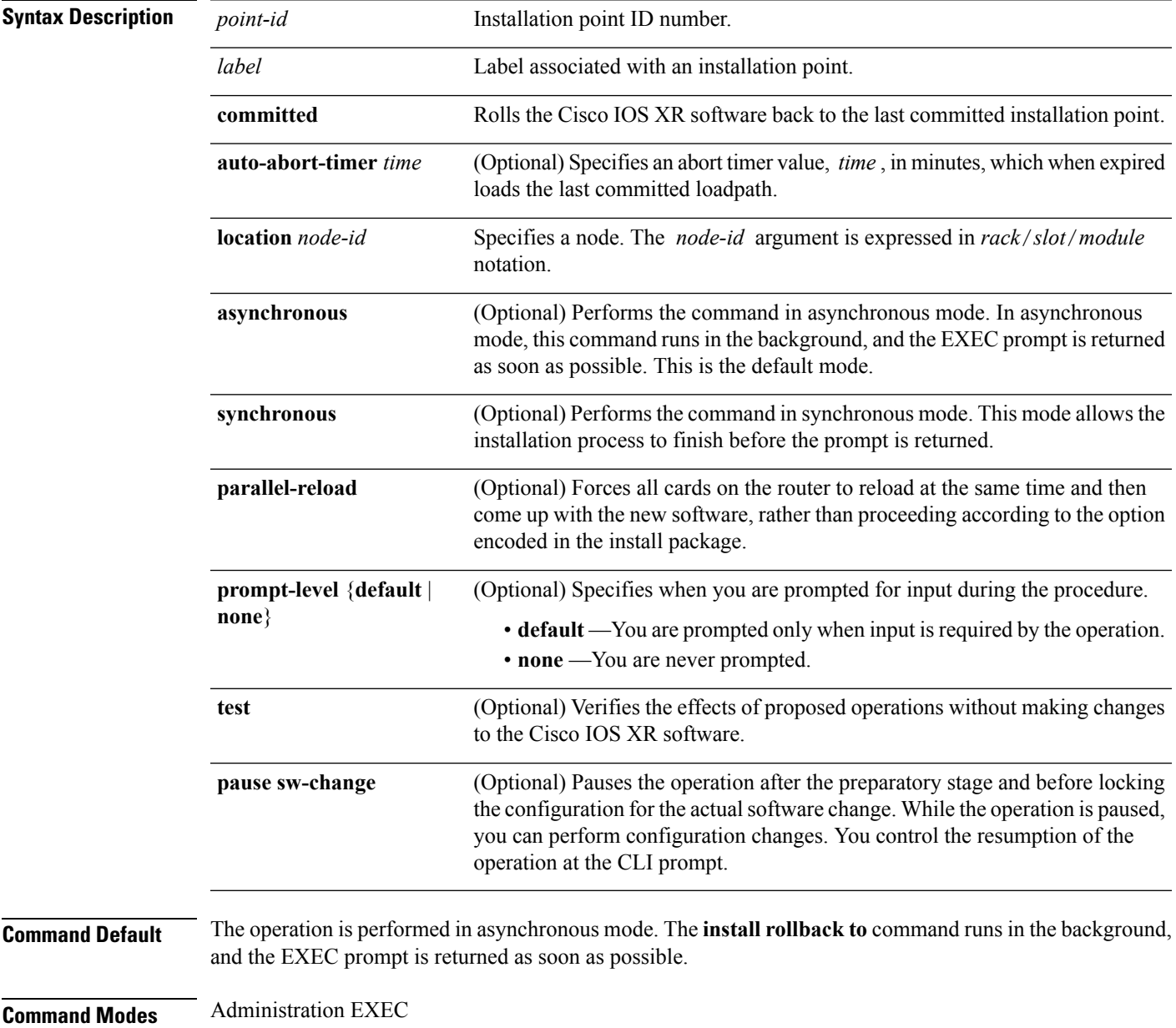

I

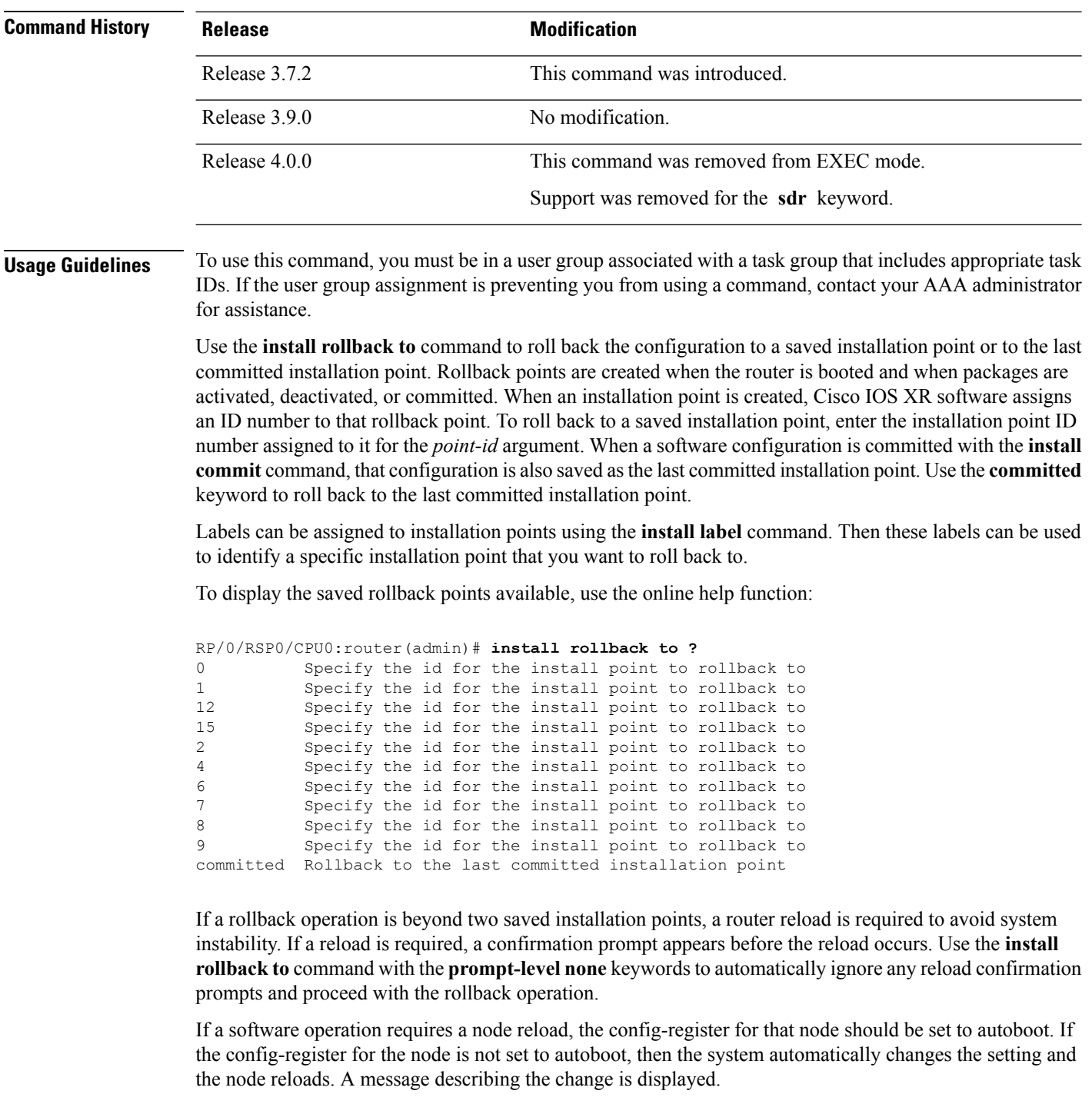

If a rollback operation requires that a package be activated that is no longer on the system (because the package had been removed), a message appears in the output of the **install rollback to** command indicating that the specified installation point is unavailable and that the required package must be added to roll back the software set to the specified installation point.

Use the **test** keyword to verify the effects of the proposed operations and determine whether the rollback operation can be completed. After previewing the effects of the proposed operations, use the **show install log** command for more details about the effects of the proposed operations.

Use the **clear install rollback oldest** command to delete saved installation points from the installation buffer.

Use the **show install rollback** command to display the software set associated with a saved installation point.

#### **Pausing Before Configuration Lock**

Use the **pause sw-change** keywords to pause the operation before locking the configuration. A rollback operation begins with preparatory steps, such as software checks, and then proceeds with the actual software change. The configuration is locked for the actual software change. If you specify the **pause sw-change** keywords, the operation pauses before locking the configuration and provides you with the option to hold the operation while you perform configuration changes, and proceed with the software change whenever you choose. This is useful, for example, if your workflow involves configuring a router out of the network during software change and you want to minimize the time that the router is out of the network. You can specify these keywords for both asynchronous and synchronous operations. In both cases, follow the onscreen instructions to control the pausing and completion of the operation.

### **Task ID Task ID Operations**

pkg-mgmt read, write

The following example shows how to roll back to a saved installation point:

```
RP/0/RSP0/CPU0:router# admin
RP/0/RSP0/CPU0:router(admin)# install rollback to 8
Install operation 10 'install rollback to 8' started by user
  'user b' at 07:49:26
UTC Mon Nov 14 2005.
The install operation will continue asynchronously.
RP/0/RSP0/CPU0:router(admin)#Info:
The changes made to software configurations will not be persistent
Info: across system reloads. Use the command
  'admin install commit' to make
Info: changes persistent.
Info: Please verify that the system is consistent following
 the software
Info: change using the following commands:
Info: show system verify
Info: install verify
The currently active software is the same as the committed
 software.
Install operation 10 completed successfully at 07:51:24 UTC Mon
 Nov 14 2005.
```
In the following example, the software is rolled back to the last committed installation point and the rollback is paused before configuration lock and then completed when the user enters the **install operation complete** command:

RP/0/RSP0/CPU0:router# **install rollback to committed pause sw-change**

```
Wed Jul 23 15:37:53.377 UTC
Install operation 16 'install rollback to committed pause sw-change'
 started by user 'userb' on SDR Owner via CLI at 15:37:54 UTC
Wed Jul 23 2008.
The install operation will continue asynchronously.
RP/0/RSP0/CPU0:router#Info: Install Method: Parallel Process Restart
Info: Install operation 16 is pausing before the config lock is
 applied for the software change as requested by the user.
Info: No further install operations will be allowed until the
 operation is resumed.
Info: Please continue the operation using one of the following
 steps:
Info: - run the command 'install operation 16 complete'.
Info: - run the command 'install operation 16 attach synchronous'
        and then answer the query.
RP/0/RSP0/CPU0:router# install operation 16 complete
Wed Jul 23 15:38:35.197 UTC
RP/0/RSP0/CPU0:router#Info: Install operation 16 has been resumed.
Info: The changes made to software configurations will not be persistent
 across system reloads. Use the command '(admin)
Info: install commit' to make changes persistent.
Info: Please verify that the system is consistent following the
 software change using the following commands:
Info: show system verify
Info: install verify packages
Install operation 16 completed successfully at 15:39:18 UTC Wed
 Jul 23 2008.
```
RP/0/RSP0/CPU0:router#

#### **Related Topics**

show [install](#page-973-0) log, on page 970 show install [request,](#page-984-0) on page 981 clear install [rollback](#page-906-0) oldest, on page 903 install [commit](#page-932-0), on page 929 [install](#page-942-0) label, on page 939 show install [rollback,](#page-986-0) on page 983

# **install upgrade source**

To upgrade the software package, use the **install upgrade source** command in administration EXEC mode.

**install upgrade source** [{**ftp** | **tftp***system-disk*}] [**path** *directory-path*] [{*file-name* | **version** *version-number* | **packages**}] *[source-file]* [**synchronous**] [**pause-reload**]

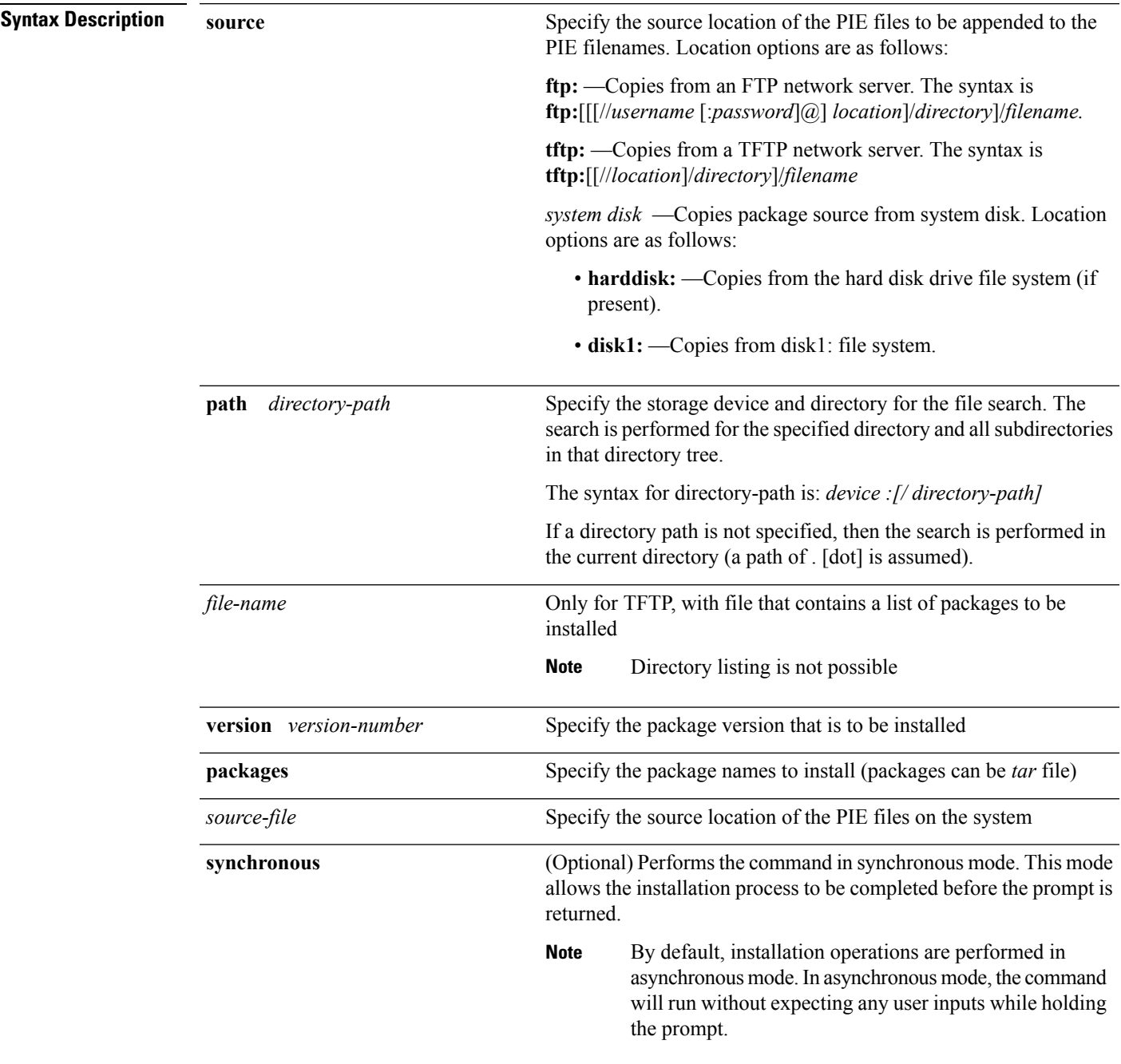

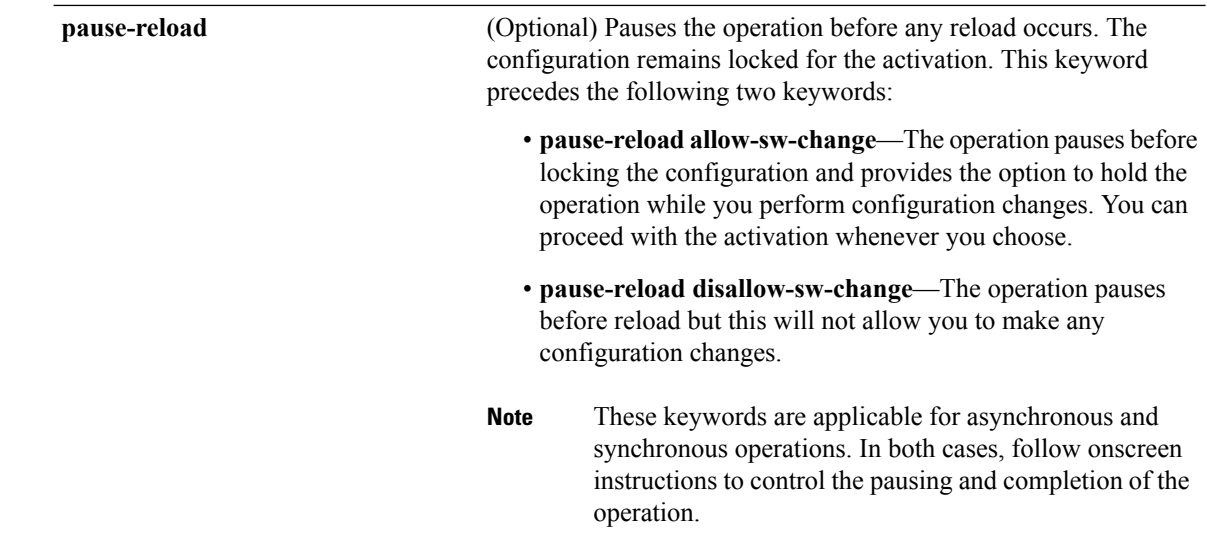

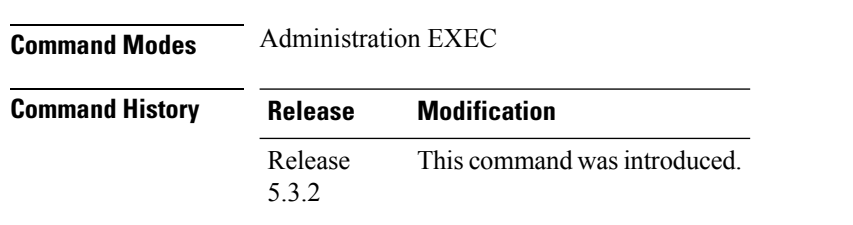

**Command Default** By default **install upgrade source** picks active version packages.

# **Usage Guidelines FTP**

Use the following options to upgrade the system using FTP as source:

- Only repository without version—It picks delta packages (ignoring optional packages) of the active version; that is, the difference between packages present in the file specified and packages active on the system.
- Repository with version—It picks packages of the specified version. If a mini package of the specified version isfound in the file, it will upgrade the system, provided all dependency and package compatibility checks are completed successfully.
- Packages—Specifies the list of packages to add or upgrade the system. This option can be used to add *tar* files.

#### **TFTP**

Use the following options to upgrade the system using TFTP as source:

- File-name—This option requires the package list to be provided in a file, which can then be used to upgrade the system or update the packages orSMU's. It picks delta packages(ignoring optional packages) of the active version; that is, the difference between packages present in the file specified and packages active on the system.
- File-name with version—It picks packages of the specified version. If a mini package of the specified version isfound in the file, it will upgrade the system, provided all dependency and package compatibility checks are completed successfully.

• Packages—Specifies the list of packages to add or upgrade the system. This option can be used to add *tar* files.

#### **harddisk**

Use the following options to upgrade the system using harddisk as source:

- Only repository without version—It picks delta packages (ignoring optional packages) of the active version; that is, the difference between packages present in the file specified and packages active on the system.
- Repository with version—It picks packages of the specified version. If a mini package of the specified version isfound in the file, it will upgrade the system, provided all dependency and package compatibility checks are completed successfully.
- Packages—Specifies the list of packages to add or upgrade the system. This option can be used to add *tar* files.

## **Task ID Task ID Operation**

pkg-mgmt execute

#### **Example**

This example shows how to upgrade a package to 5.2.4 version with image asr9k-mini-px.pie-5.2.4 from the FTP repository, using the **install upgrade source** command:

```
RP/0/RSP0/CPU0:router#admin
RP/0/RSP0/CPU0:router(admin)#install upgrade source ftp://10.10.10.10/yum_like_upgrade
asr9k-mini-px.pie-5.2.4 synchronous
```
This example shows how to upgrade a package to 5.3.2 version from the on-system repository, using the **install upgrade source** command:

```
RP/0/RSP0/CPU0:router#admin
RP/0/RSP0/CPU0:router(admin)#install upgrade source harddisk:/images/532 version 5.3.2
synchronous
```
This example shows how to upgrade package to release 5.1.0 from the TFTP repository, using the **install upgrade source** command:

```
RP/0/RSP0/CPU0:router#admin
RP/0/RSP0/CPU0:router(admin)# install upgrade source tftp://10.10.10.10/auto/tftpboot/userid
file-name packages.txt version 5.1.0 synchronous
```
This example shows how to add and activate the package or SMU of active version using the **install upgrade source** command:

```
RP/0/RSP0/CPU0:router#admin
RP/0/RSP0/CPU0:router(admin)# install upgrade source tftp://10.10.10.10/packages pkg1,pkg2
```
pkg1 is an optional package and pkg2 is aSMU. Both are active versions, but inactive on the system. The **install upgrade source** command checks whether the package or SMU is already inactive on system. If it is in inactive, the command skips its downloading, and adds as well as activates optional packages or SMUs along with its pre requisites.

# **show install**

To display active packages, use the **show install** command in EXEC or administration EXEC mode.

**Administration EXEC Mode show install** [{**detail** | **summary** | **verbose**}] [{**sdr** *sdr-name* | **location** *node-id*}]

**EXEC Mode show install** [{**detail** | **summary** | **verbose**}] [**location** *node-id*]

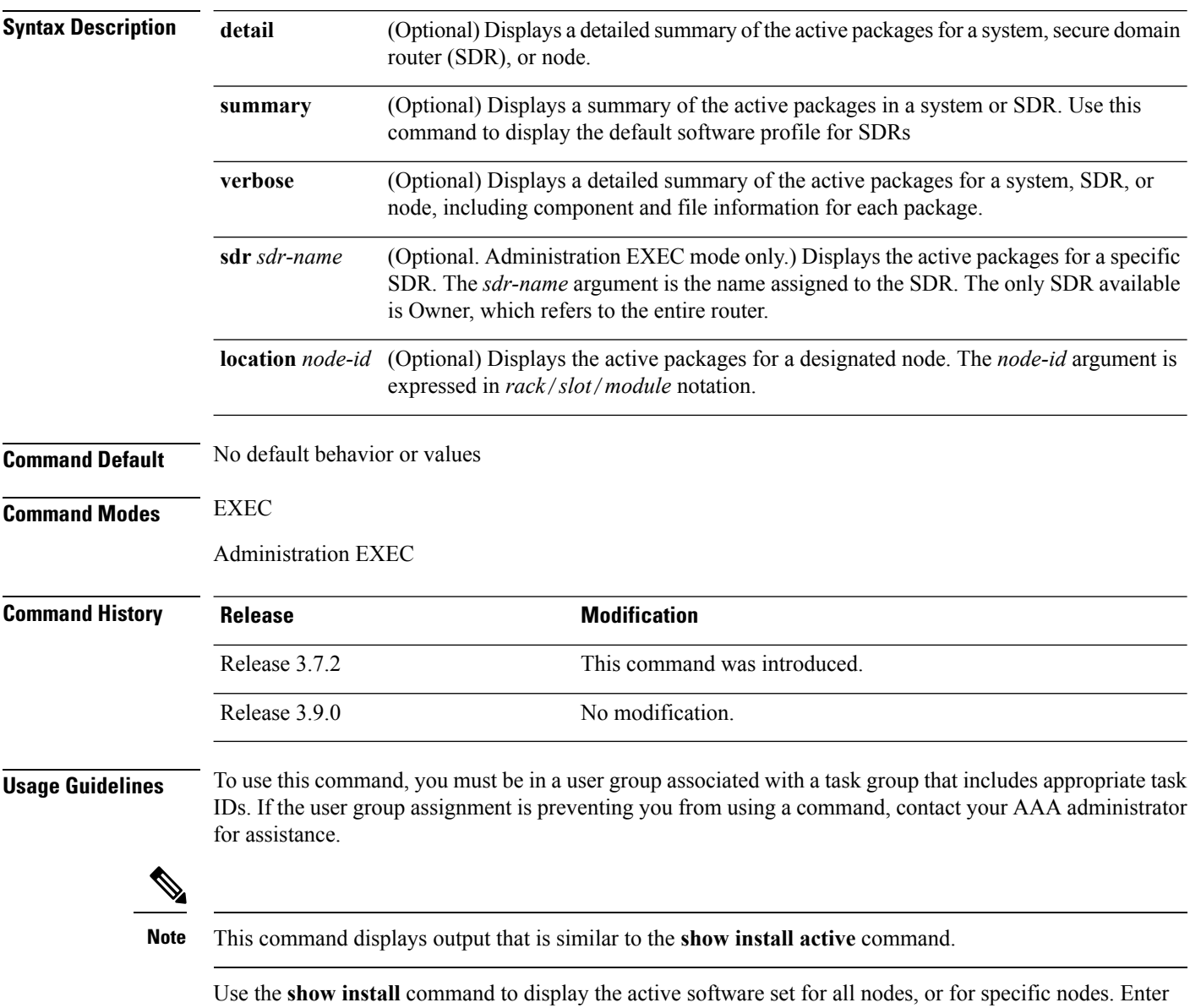

the command in administration EXEC mode to display information for all nodes in all SDRs.

#### **Displaying Information for a Specific SDR**

- To display information for a specific SDR from administration EXEC mode, use the **sdr** *sdr-name* keyword and argument.
- To display information for an SDR when logged into that SDR, enter the command in EXEC mode.

#### **Displaying Information for a Specific Node**

Use the **location** *node-id* keyword and argument to display information for a specific node. If you do not specify a location with the **location** *node-id* keyword and argument, this command displays information from all nodes.

#### **Summary, Detailed, and Verbose Information**

Use the **summary** keyword to display a summary of the active packages in a system or SDR. Use the **detail** keyword to display the active packages for each node in an SDR, or in all SDRs. Use the **verbose** keyword to display additional information, including component and file information for each package.

**Note** This command displays output that is similar to the **show install active** command.

### **Displaying the Default SDR Software Profile**

When an SDR is created, the nodes assigned to that SDR are configured with the default software profile. To view a summary of the default SDR software configuration, enter the **show install summary** command in administration EXEC mode. Any new nodes that are configured to become a part of an SDR boot with the default software profile listed in the output of this command.

### **Task ID Task ID Operations**

pkg-mgmt read

Use the **location** *node-id* keyword and argument to display the active packages for a designated node:

```
RP/0/RSP0/CPU0:router# show install location 0/rp0/cpu0
Thu May 20 10:08:54.666 DST
 Node 0/RP0/CPU0 [HRP] [SDR: Owner]
   Boot Device: disk0:
   Boot Image: /disk0/asr9k-os-mbi-3.9.0/mbi-rp.vm
   Active Packages:
     disk0:asr9k-k9sec-p-3.9.0
     disk0:asr9k-mpls-p-3.9.0
     disk0:asr9k-mgbl-p-3.9.0
      disk0:asr9k-mcast-p-3.9.0
      disk0:asr9k-doc-p-3.9.0
      disk0:comp-asr9k-mini-3.9.0
      disk0:asr9k-fpd-3.9.0
      disk0:asr9k-diags-p-3.9.0
```
Use the **summary** keyword to display a summary of the active packagesin the system. This command also shows the default software profile used for new SDRs.

```
RP/0/RSP0/CPU0:router# show install summary
Thu May 20 10:14:38.919 DST
 Active Packages:
   disk0:asr9k-upgrade-p-3.9.0
   disk0:asr9k-k9sec-p-3.9.0
   disk0:asr9k-mpls-p-3.9.0
   disk0:asr9k-mgbl-p-3.9.0
   disk0:asr9k-mcast-p-3.9.0
   disk0:asr9k-doc-p-3.9.0
   disk0:comp-asr9k-mini-3.9.0
   disk0:asr9k-fpd-3.9.0
   disk0:asr9k-diags-p-3.9.0
```
#### **Table 74: show install Field Descriptions**

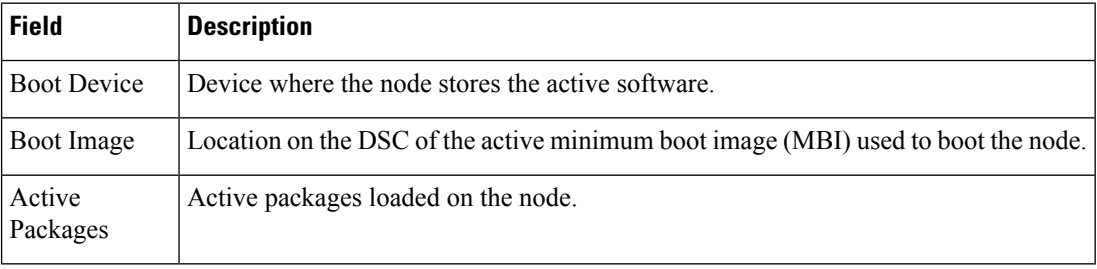

### **Related Topics**

install [activate,](#page-910-0) on page 907 show [install](#page-958-0) active, on page 955 show install [package,](#page-978-0) on page 975 show install [pie-info,](#page-981-0) on page 978 show [install](#page-990-0) which, on page 987

# <span id="page-958-0"></span>**show install active**

To display active packages, use the **show install active** command in EXEC or administration EXEC mode.

**Administration EXEC Mode show install active** [{**detail** | **summary** | **verbose**}] [{**location** *node-id*}]

**EXEC Mode show install active** [{**detail** | **summary** | **verbose**}] [**location** *node-id*]

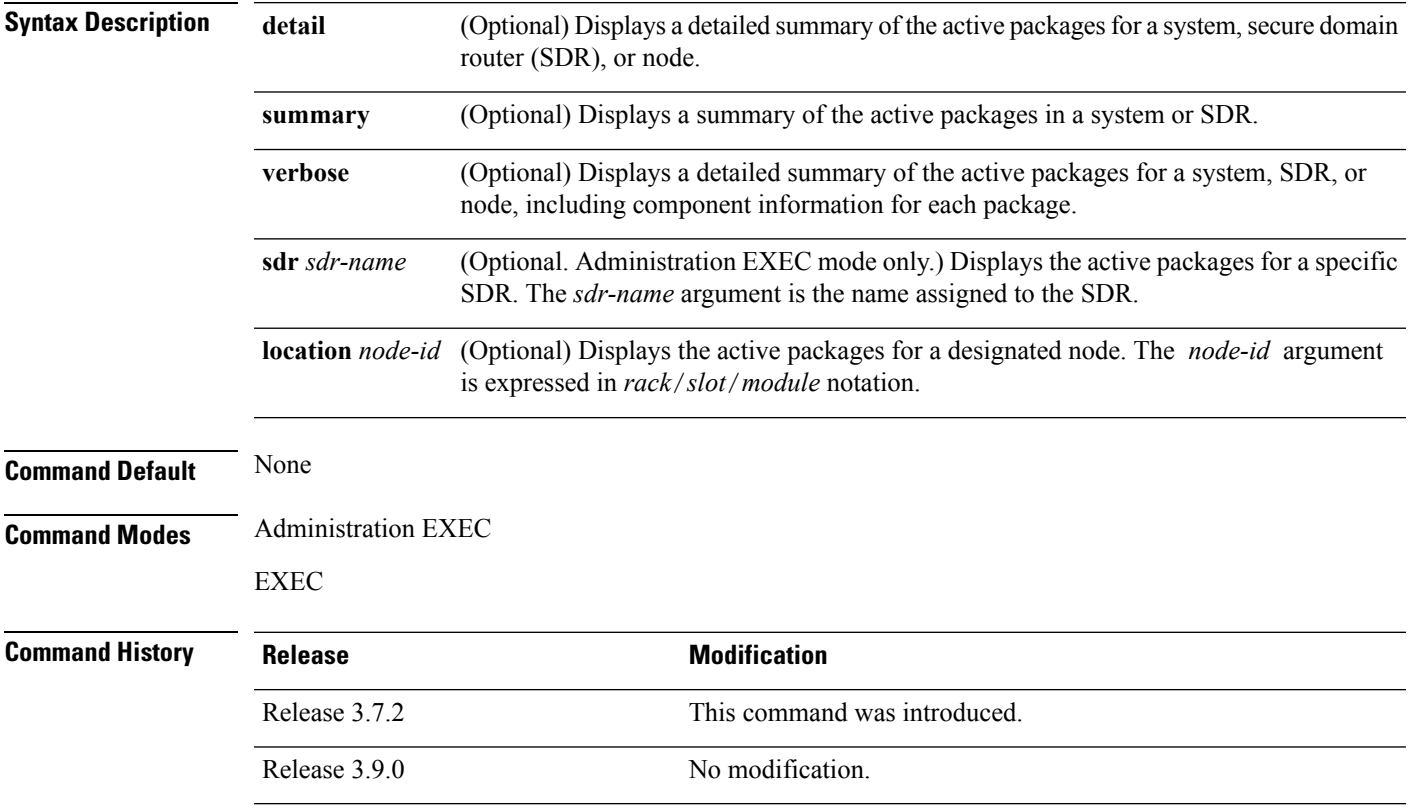

# **Usage Guidelines**

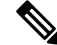

**Note** This command displays output that is similar to the **show install** command.

Use the **show install active** command to display the active software set for all nodes, or for specific nodes.

## **Displaying Information for a Specific Node**

Use the **location** *node-id* keyword and argument to display information for a specific node. If you do not specify a location with the **location** *node-id* keyword and argument, this command displays information from all nodes.

#### **Summary, Detailed, and Verbose Information**

Use the **summary** keyword to display a summary of the active packages in a system or SDR. Use the **detail** keyword to display the active packages for each node in an SDR, or in all SDRs. Use the **verbose** keyword to display additional information, including component and file information for each package.

### **For Superceded SMUs**

The **show install active** command doesnot display supercededSMUs. To get details of the supercededSMUs, use the **show install superceded** command.

### **Task ID Task ID Operations**

pkg-mgmt read

The following example illustrates sample output from the **show install active** command with the **location** *node-id* keyword and argument specified:

RP/0/RSP0/CPU0:router# **show install active location 0/1/cpu0**

```
Node 0/1/CPU0 [LC] [SDR: Owner]
   Boot Device: bootflash:
   Boot Image: /disk0/asr9k-os-mbi-3.9.0.30I/mbiasr9k-lc.vm
   Active Packages:
     disk0:asr9k-adv-video-3.9.0.14I
     disk0:asr9k-fpd-3.9.0.30I
     disk0:asr9k-diags-3.9.0.30I
     disk0:asr9k-k9sec-3.9.0.30I
     disk0:asr9k-mcast-3.9.0.30I
     disk0:asr9k-mpls-3.9.0.30I
     disk0:comp-
asr9k-mini-3.9.0.30I
```
The following example illustrates sample output from the **show install active** command with the **summary** keyword specified:

```
RP/0/RSP0/CPU0:router(admin)# show install active summary
Wed May 26 12:01:27.993 PST
Default Profile:
  Admin Resources
  SDRs:
    Owner
 Active Packages:
    disk0:asr9k-doc-3.9.0.03I
    disk0:asr9k-adv-video-3.9.0.14I
    disk0:asr9k-fpd-3.9.0.03I
    disk0:asr9k-diags-3.9.0.03I
    disk0:asr9k-k9sec-3.9.0.03I
    disk0:asr9k-mgbl-3.9.0.03I
    disk0:asr9k-mcast-3.9.0.03I
    disk0:asr9k-mpls-3.9.0.03I
    disk0:comp-
asr9k-mini-3.9.0.03I
```
#### **Table 75: show install active Field Descriptions**

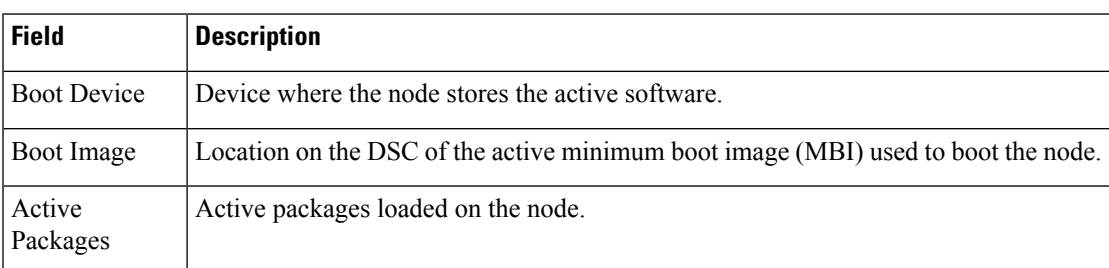

# **Related Topics**

install [activate,](#page-910-0) on page 907

show install [package](#page-978-0), on page 975

install [activate](#page-918-0) (IOS XR 64 bit), on page 915

show install [pie-info](#page-981-0), on page 978

show install [which,](#page-990-0) on page 987

# **show install audit**

To compare the current active packages and software maintenance upgrades (SMUs) on the router with a list of packages andSMUs that should be active, use the **show install audit** command in EXEC or administration EXEC mode.

## **Administration EXEC Mode show install audit file** *file-name* [{**sdr** *sdr-name* | **location** *node-id*}] [**verbose**]

```
EXEC Mode
```
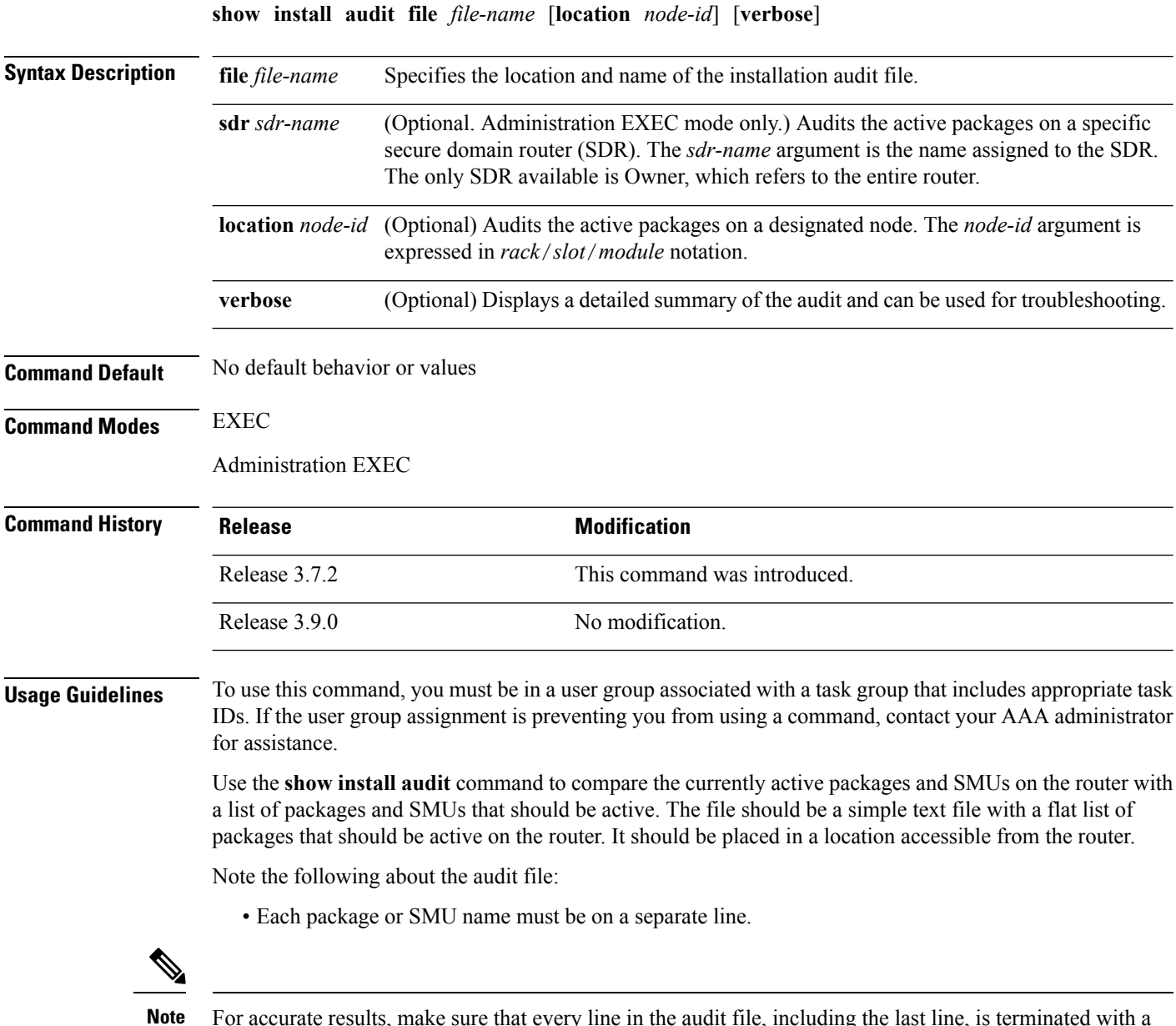

For accurate results, make sure that every line in the audit file, including the last line, is terminated with a line break.

- Comments are allowed and must begin with the pound character: #
- SMUs can be specified with a package name only; regular packages should be specified as "package-version". For SMUs, if a version is not specified, the default version of "1.0.0" is used.
- Composite package names are allowed.
- PIE extensions are allowed at the end of the package name, and they are stripped off.
- Maximum number of lines in a file is limited to 100; the maximum length of each line is limited to 256 characters.

Following are the contents of a valid audit file:

```
# R3.7.2
# some comments
#
comp-
asr9k-mini-3.7.2
asr9k-mgbl-3.7.2
asr9k-mcast-3.7.2
asr9k-mpls-3.7.2
asr9k-base-3.7.2.CSCek42760
asr9k-base-3.7.2.CSCse14607
asr9k-mpls-3.7.2.CSCse00294
comp-asr9k-3.7.2.CSCsd07147
```
#### **Displaying Information for a Specific SDR**

- To display information for a specific SDR from administration EXEC mode, use the **sdr** *sdr-name* keyword and argument.
- To display information for an SDR when logged into that SDR, enter the **show install audit** command in EXEC mode.

#### **Displaying Information for a Specific Node**

Use the **location** *node-id* keyword and argument to display information for a specific node. If you do not specify a location with the **location** *node-id* keyword and argument, this command displays information for all nodes.

#### **Verbose Information**

Use the **verbose** keyword to display additional information, including component and file information for each package.

#### **Command Output**

Output from the **show install audit** command provides the following information about the audit:

- Command completes successfully, and the result of the audit is success. This means that all packages listed in the audit file are active, and there are no extra packages active on all nodes where the audit was requested. This can refer to the entire router, a particular SDR, or a particular node.
- Command completes successfully, and the result of the audit is failure. Audit failure means that there are discrepancies between the set of packages listed in the audit file and the packages active on the nodes where audit is done.

The following additional messages indicate the type of discrepancy found in the audit:

- Package specified in the audit file is not present at all. In other words, there was no **install add** performed for this package.
- Package specified in the audit file is present, but is not active on all nodes where it should be active. For example, a package that goes only to route processors (RPs) is not active on all RPs audited (either the entire router or a specific SDR, depending on the scope of command).
- Package specified in the audit file is present, but is not active on some nodes where it should be active. In this case, a list is provided of the nodes where the package is not active.
- Extra package that is not present in the audit file is active on all nodes being audited.
- Extra package that is not present in the audit file is active on some nodes being audited. In this case, a list is provided of the nodes where the package is active.

### **Task ID Task ID Operations**

pkg-mgmt read

The following sample output indicates that the audit is successful:

```
RP/0/RSP0/CPU0:router# admin
RP/0/RSP0/CPU0:router(admin)# show install audit file tftp:/10.2.2.2/install_list.txt
Install audit operation completed.
Install audit result: SUCCESS
```
The following sample output indicates that there are discrepancies between the packages installed on the router and the supplied audit file:

RP/0/RSP0/CPU0:router(admin)# **show install audit file tftp://10.2.2.2/install\_list.txt**

```
Info: Package (asr9k-base-3.2.4.CSCxx12345) is not active only on node(s)
Info: 0/5/CPU0, 0/3/CPU0.
Install audit operation completed.
Install audit result: FAILED (discrepancies found)
```
#### **Related Topics**

install [activate,](#page-910-0) on page 907

show [install](#page-958-0) active, on page 955

show install [package,](#page-978-0) on page 975

show install [pie-info,](#page-981-0) on page 978

show [install](#page-990-0) which, on page 987

# **show install auto-abort-timer**

To display the current auto-abort-timer, use the **show install auto-abort-timer** command in EXEC or administration EXEC mode.

# **show install auto-abort-timer Syntax Description** This command has no keywords or arguments. **Command Default** None **Command Modes** EXEC Administration EXEC **Command History Release <b>Modification** Release 3.7.2 This command was introduced. Release 3.9.0 No modification. **Usage Guidelines** To use this command, you must be in a user group associated with a task group that includes appropriate task IDs. If the user group assignment is preventing you from using a command, contact your AAA administrator for assistance. The **show install auto-abort-timer** command displays the timer value configured with the **install activate** and **install deactivate** commands. **Task ID Task ID Operations** pkg-mgmt read The following sample output displays the current auto-abort-timer value: RP/0/RSP0/CPU0:router# **show install auto-abort-timer** No Auto Abort Timer(s) present **Related Topics** install [activate,](#page-910-0) on page 907 install [deactivate](#page-934-0), on page 931

# <span id="page-965-0"></span>**show install boot-options**

To display the boot options set for a specified location or for all locations, use the **show install boot-options** command in administration EXEC mode or EXEC mode.

**show install boot-options** [{**location** *node-id* | **all**}]

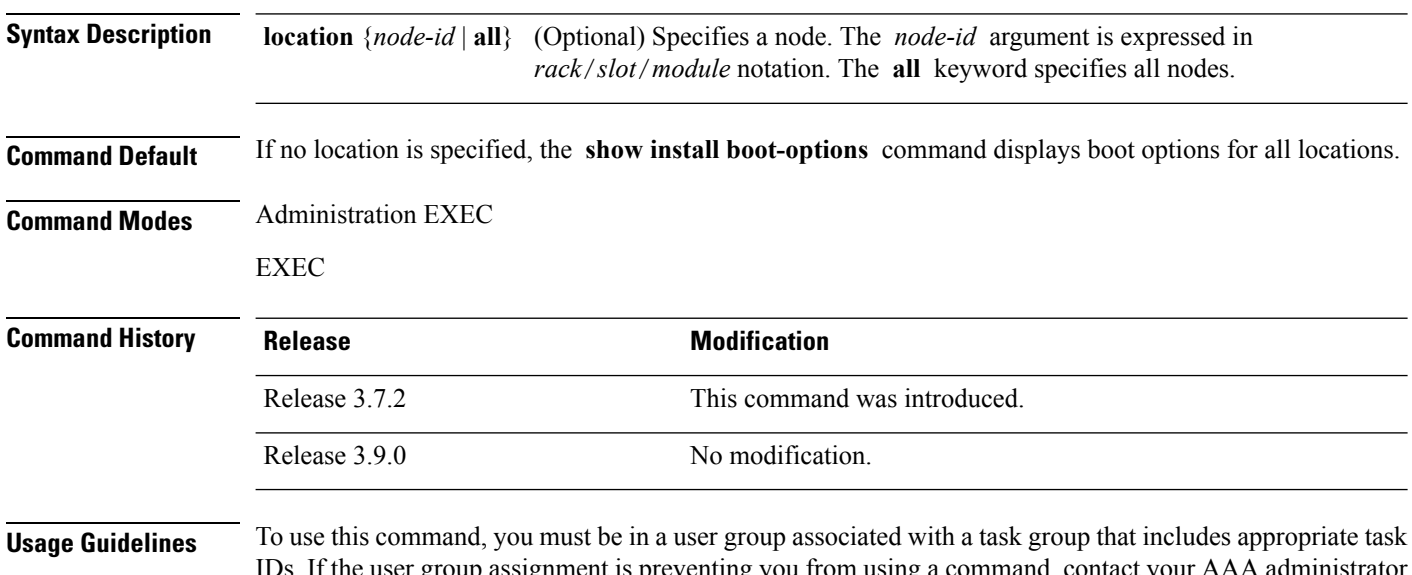

IDs. If the user group assignment is preventing you from using a command, contact your AAA administrator for assistance.

> Use the **show install boot-options** command to display boot options that were set using the **install boot-options** command.

# **Task ID Task ID Operations**

pkg-mgmt read

The following example shows how to display the boot options for all locations:

RP/0/RSP0/CPU0:router# **show install boot-options**

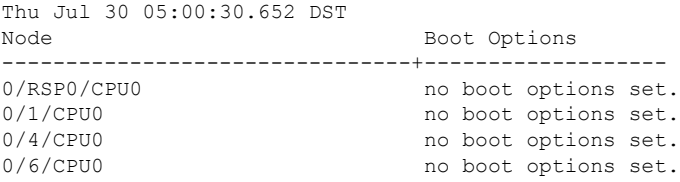

### **Related Topics**

reload [\(administration](#page-15-0) EXEC), on page 12

[hw-module](#page-335-0) location reload, on page 332 clear install [boot-options](#page-902-0), on page 899 show install [boot-options](#page-965-0), on page 962 install [boot-options](#page-930-0), on page 927

# <span id="page-967-0"></span>**show install inactive**

To display the inactive packages on the designated shelf controller (DSC) for one or more secure domain routers (SDRs), use the **show install inactive** command in EXEC or administration EXEC mode.

### **Administration EXEC Mode**

**show install inactive** [{**detail** | **summary** | **verbose**}] [{**sdr** *sdr-name* | **location** *node-id*}]

# **EXEC Mode**

**show install inactive** [{**detail** | **summary** | **verbose**}] [**location** *node-id*]

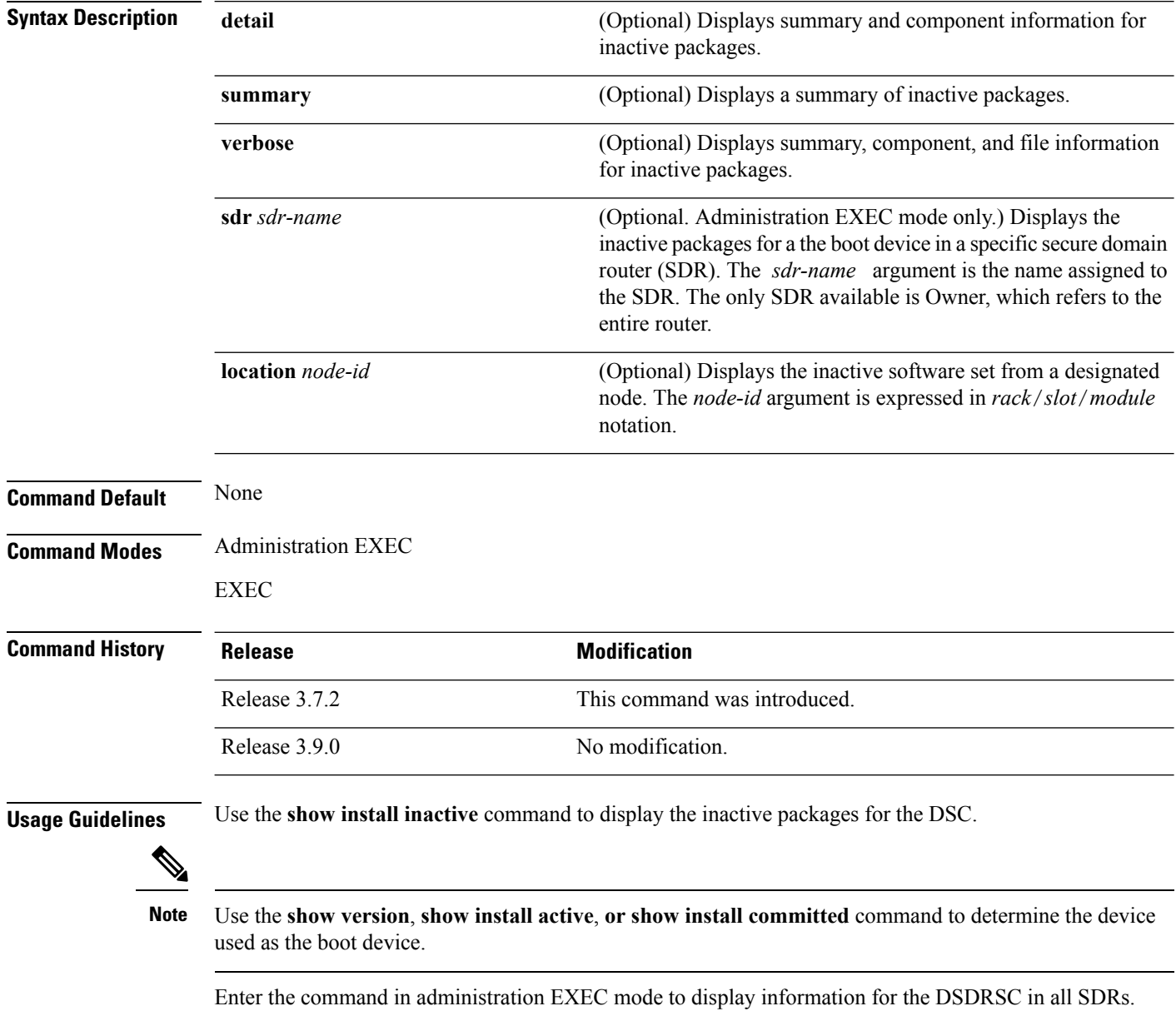

Ш

#### **Displaying Information for a Specific SDR**

- To display information for a specific SDR from administration EXEC mode, use the **sdr** *sdr-name* keyword and argument.
- To display information for an SDR when logged into that SDR, enter the command in EXEC mode.

#### **Displaying Information for a Specific Node**

Use the **location** *node-id* keyword and argument to display information for a specific node. If you do not specify a location with the **location** *node-id* keyword and argument, this command displays information from all nodes.

# **Summary, Detailed, and Verbose Information**

Use the **summary** keyword to display summary of inactive packages in a system or SDR. Use the **detail** keyword to display the packages for each node in anSDR, or in allSDRs. Use the **verbose** keyword to display additional information, including component and file information for each package.

### **Task ID Task ID Operations**

pkg-mgmt read

The following example shows sample output from the **show install inactive** command:

```
RP/0/RP0/CPU0:router# show install inactive
```

```
Node 0/1/CPU0 [LC] [SDR: Owner]
 Boot Device: bootflash:
  Inactive Packages:
   disk0:comp-asr9k-mini-3.7.2
   disk0:asr9k-infra-test-3.7.2
   disk0:asr9k-fpd-3.7.2
   disk0:asr9k-diags-3.7.2
   disk0:asr9k-mcast-3.7.2
   disk0:asr9k-mpls-3.7.2
   disk0:asr9k-base-3.7.2
    disk0:asr9k-os-mbi-3.7.2
Node 0/4/CPU0 [LC] [SDR: Owner]
 Boot Device: bootflash:
  Inactive Packages:
   disk0:comp-asr9k-mini-3.7.2
   disk0:asr9k-infra-test-3.7.2
   disk0:asr9k-fpd-3.7.2
   disk0:asr9k-diags-3.7.2
   disk0:asr9k-mcast-3.7.2
   disk0:asr9k-mpls-3.7.2
    disk0:asr9k-base-3.7.2
    disk0:asr9k-os-mbi-3.7.2
Node 0/6/CPU0 [LC] [SDR: Owner]
  Boot Device: bootflash:
  Inactive Packages:
   disk0:comp-asr9k-mini-3.7.2
   disk0:asr9k-infra-test-3.7.2
    disk0:asr9k-fpd-3.7.2
   disk0:asr9k-diags-3.7.2
```

```
disk0:asr9k-mcast-3.7.2
   disk0:asr9k-mpls-3.7.2
   disk0:asr9k-base-3.7.2
   disk0:asr9k-os-mbi-3.7.2
Node 0/RSP0/CPU0 [HRP] [SDR: Owner]
  Boot Device: disk0:
 Inactive Packages:
   disk0:comp-asr9k-mini-3.7.2
   disk0:asr9k-infra-test-3.7.2
   disk0:asr9k-fpd-3.7.2
   disk0:asr9k-doc-3.7.2
   disk0:asr9k-diags-3.7.2
   disk0:asr9k-mgbl-3.7.2
   disk0:asr9k-mcast-3.7.2
   disk0:asr9k-mpls-3.7.2
   disk0:asr9k-rout-3.7.2
   disk0:asr9k-base-3.7.2
   disk0:asr9k-os-mbi-3.7.2
```
The following example shows sample output from the **show install inactive** command with the **summary** keyword:

```
RP/0/RSP0/CPU0:router# show install inactive summary
Tue Feb 3 02:09:21.359 PST
 Inactive Packages:
   disk0:comp-asr9k-mini-3.7.2
    disk0:asr9k-infra-test-3.7.2
   disk0:asr9k-fpd-3.7.2
   disk0:asr9k-doc-3.7.2
    disk0:asr9k-diags-3.7.2
    disk0:asr9k-mgbl-3.7.2
    disk0:asr9k-mcast-3.7.2
   disk0:asr9k-mpls-3.7.2
   disk0:asr9k-rout-3.7.2
    disk0:asr9k-base-3.7.2
    disk0:asr9k-os-mbi-3.7.2
```
The following example shows sample output from the **show install inactive** command with the **detail** and **location** keywords:

```
RP/0/RSP0/CPU0:router# show install inactive detail location 0/1/cpu0
Tue Feb 3 02:14:31.299 PST
 Node 0/1/CPU0 [LC] [SDR: Owner]
   Boot Device: bootflash:
   Inactive Packages:
      disk0:comp-asr9k-mini-3.7.2
        disk0:asr9k-lc-3.7.2
        disk0:asr9k-fwdg-3.7.2
        disk0:asr9k-admin-3.7.2
        disk0:asr9k-base-3.7.2
        disk0:asr9k-os-mbi-3.7.2
      disk0:asr9k-infra-test-3.7.2
      disk0:asr9k-fpd-3.7.2
      disk0:asr9k-diags-3.7.2
      disk0:asr9k-mcast-3.7.2
```
disk0:asr9k-mpls-3.7.2

**Table 76: show install inactive Field Descriptions**

| <b>Field</b>                                                                    | <b>Description</b>                                           |
|---------------------------------------------------------------------------------|--------------------------------------------------------------|
| $disk0:asr9k-mgbl-3.8.0$                                                        | Storage device and the name of the package that is inactive. |
| asr9k-mgbl V3.8.0 Manageability Package   Name of the package that is inactive. |                                                              |
| Vendor                                                                          | Name of the manufacturer.                                    |
| Desc                                                                            | Name of the package.                                         |
| Build                                                                           | The date and time when the inactive package was built.       |
| Source                                                                          | The source directory where the inactive package was built.   |

# **Related Topics**

install [deactivate](#page-934-0), on page 931 show install [package](#page-978-0), on page 975 install [deactivate](#page-940-0) (IOS XR 64 bit), on page 937 show install [pie-info](#page-981-0), on page 978 show install [which,](#page-990-0) on page 987

# **show install issu inventory**

To display the status of each node and the currentstatus of ISSU, use the **show install issuinventory** command in administration EXEC mode.

**show install issu inventory**[{**detail** | **type** *ism-card-type*}]

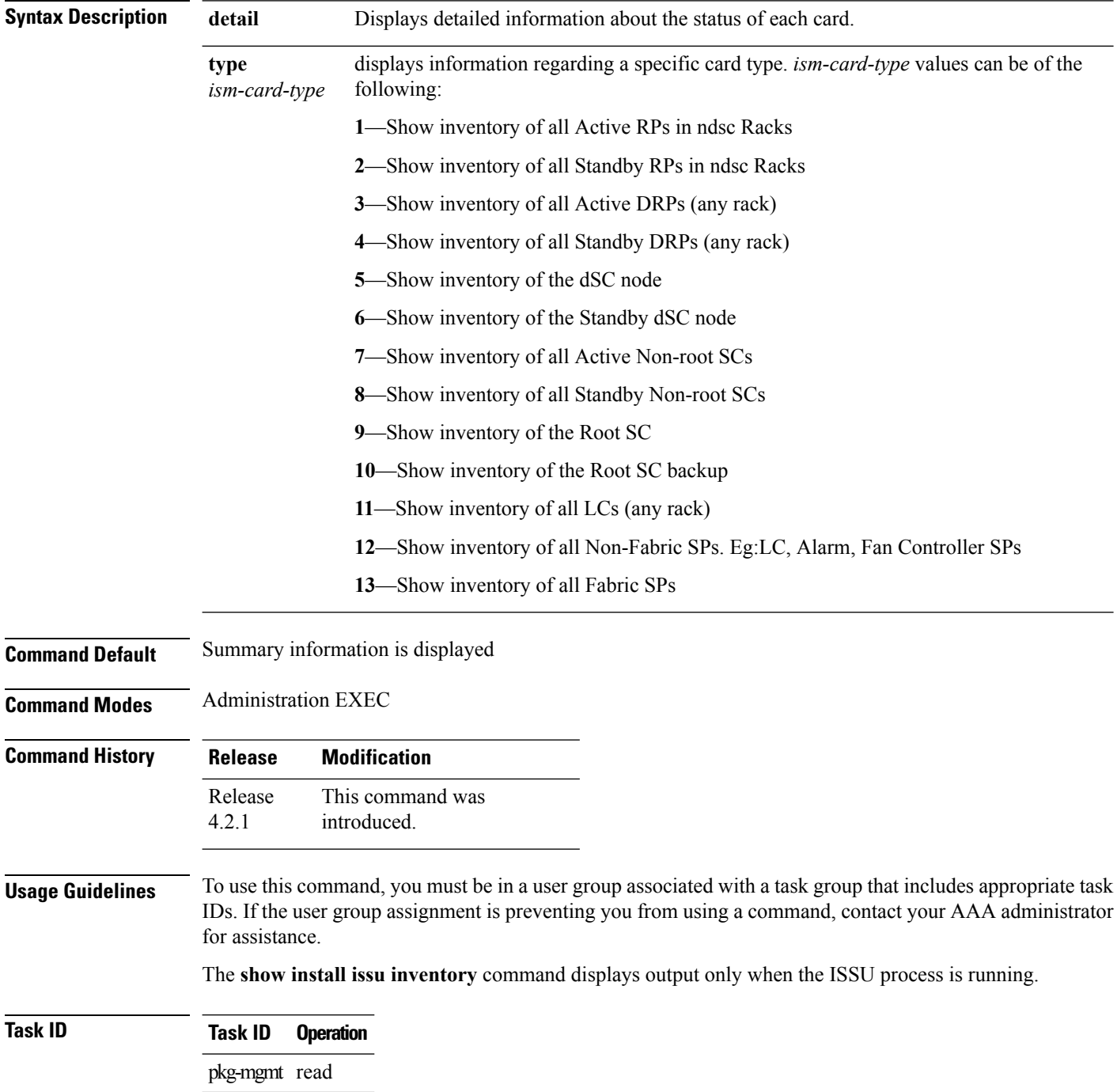
$\overline{\phantom{a}}$ 

# **show install issu stage**

To display the current stage of the running ISSU process, use the **show install issu stage** command in administration EXEC mode.

**show install issu stage** [**detail**]

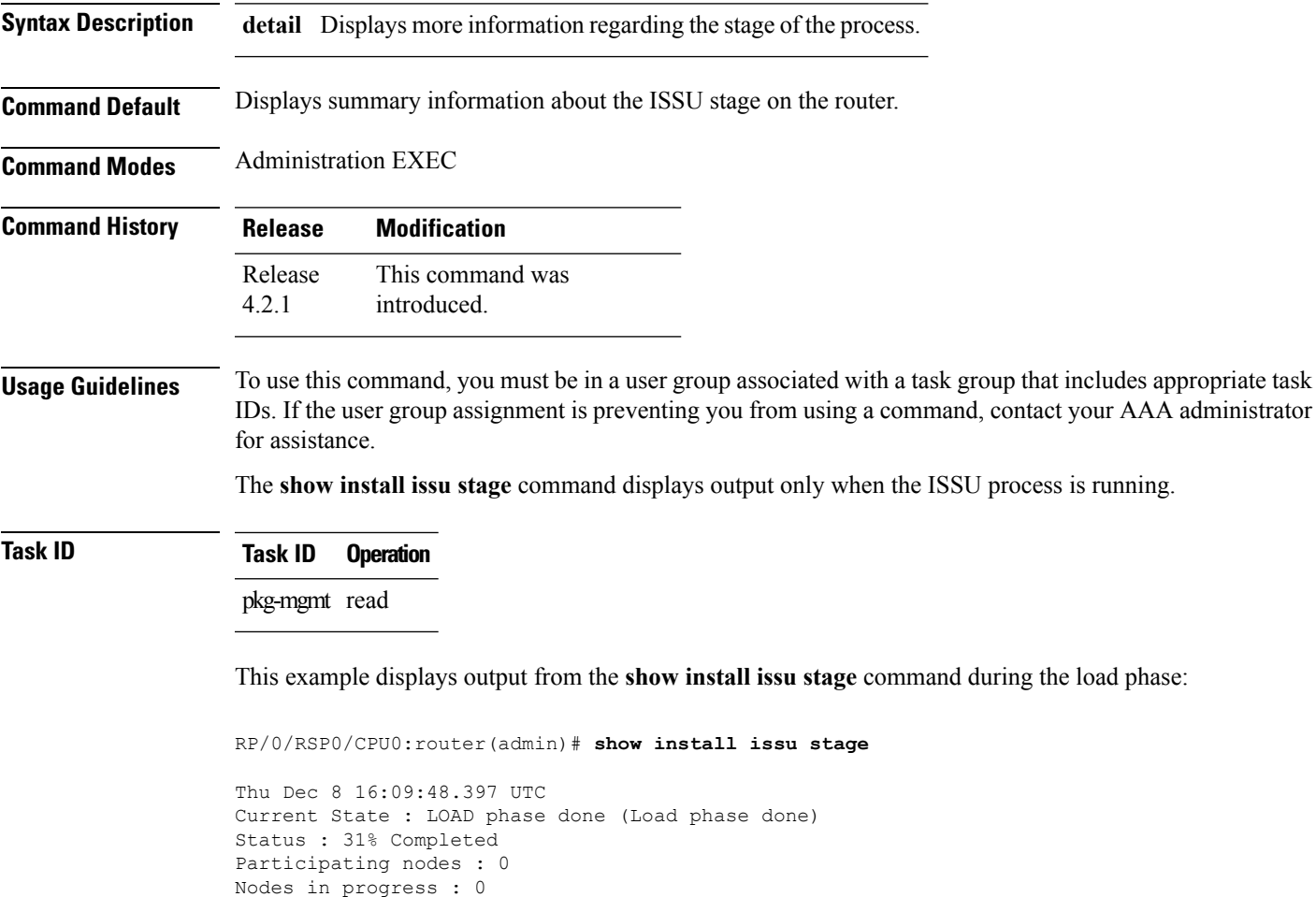

# <span id="page-973-0"></span>**show install log**

To display the details of installation requests, use the **show install log** command in EXEC or administration EXEC mode.

**show install log** [{*install-id* | **from** *install-id*}] [{**detail** | **verbose**}] [**reverse**]

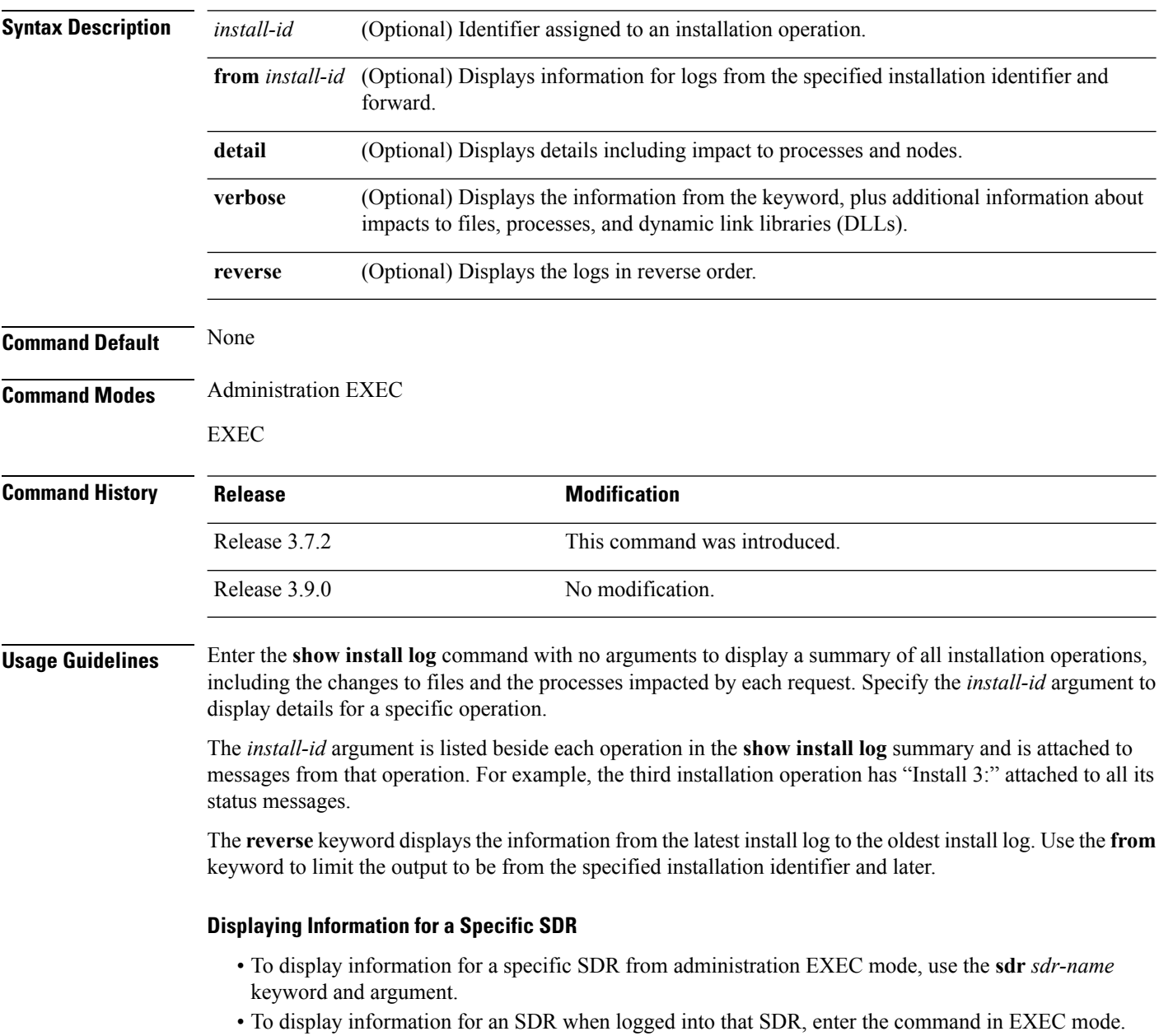

#### **Detailed and Verbose Information**

Use the **detail** keyword to display detailed information for all previous installations, including impact to processes and nodes impacted. The detailed information is a subset of the information displayed with the **verbose** keyword.

Use the **verbose** keyword to display detailed information for all previous installations, information including files changes, impact to processes, and impact to dynamic link libraries (DLLs).

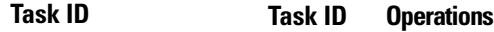

pkg-mgmt read

The following example shows a summary of all installation requests:

```
RP/0/RSP0/CPU0:router# admin
RP/0/RSP0/CPU0:router(admin)# show install log
Tue Jul 28 02:01:55.887 DST
Install operation 1 started by user 'user' via CLI at 14:14:19 DST Tue Jul
14 2009.
    (admin) install add /compactflash:asr9k-k9sec-p.pie-3.9.0.14I
    /compactflash:asr9k-mcast-p.pie-3.9.0.14I
    /compactflash:asr9k-mgbl-p.pie-3.9.0.14I
    /compactflash:asr9k-mpls-p.pie-3.9.0.14I
    /compactflash:asr9k-fpd.pie-3.9.0.14I
    /compactflash:asr9k-diags-p.pie-3.9.0.14I
    /compactflash:asr9k-adv-video-p.pie-3.9.0.14I activate
    Install operation 1 completed successfully at 14:27:50 DST Tue Jul 14 2009.
--------------------------------------------------------------------------------
Install operation 2 started by user 'user' via CLI at 14:28:16 DST Tue Jul
14 2009.
    (admin) install commit
    Install operation 2 completed successfully at 14:28:18 DST Tue Jul 14 2009.
--------------------------------------------------------------------------------
```
2 entries shown

The following example shows the details for a specific installation request. The **detail** keyword is used to display additional information about the impact of the operation to processes and nodes:

RP/0/RSP0/CPU0:router(admin)# **show install log 2 detail** Tue Jul 28 02:09:08.628 DST Install operation 2 started by user 'user\_b' via CLI at 14:28:16 DST Tue Jul14 2009. (admin) install commit Install operation 2 completed successfully at 14:28:18 DST Tue Jul 14 2009. Install logs: Install operation 2 '(admin) install commit' started by user 'user\_b' via CLI at 14:28:16 DST Tue Jul 14 2009. Install operation 2 completed successfully at 14:28:18 DST Tue Jul 14 2009.

-------------------------------------------------------------------------------

The following example showsinformation for the installation requests. The **verbose** keyword is used to display detailed information including file changes, impact to processes, and impact to DLLs.

```
RP/0/RSP0/CPU0:router(admin)# show install log 2 verbose
Tue Jul 28 02:21:49.011 DST
Install operation 1 started by user 'user_b' via CLI at 14:14:19 DST Tue Jul
14 2009.
(admin) install add /compactflash:asr9k-k9sec-p.pie-3.9.0.14I
/compactflash:asr9k-mcast-p.pie-3.9.0.14I
/compactflash:asr9k-mgbl-p.pie-3.9.0.14I
/compactflash:asr9k-mpls-p.pie-3.9.0.14I
/compactflash:asr9k-fpd.pie-3.9.0.14I
/compactflash:asr9k-diags-p.pie-3.9.0.14I
/compactflash:asr9k-adv-video-p.pie-3.9.0.14I activate
Install operation 1 completed successfully at 14:27:50 DST Tue Jul 14 2009.
Install logs:
    Install operation 1 '(admin) install add
    /compactflash:asr9k-k9sec-p.pie-3.9.0.14I
    /compactflash:asr9k-mcast-p.pie-3.9.0.14I
    /compactflash:asr9k-mgbl-p.pie-3.9.0.14I
    /compactflash:asr9k-mpls-p.pie-3.9.0.14I
    /compactflash:asr9k-fpd.pie-3.9.0.14I
    /compactflash:asr9k-diags-p.pie-3.9.0.14I
    /compactflash:asr9k-adv-video-p.pie-3.9.0.14I activate' started by
    user 'user b' via CLI at 14:14:19 DST Tue Jul 14 2009.
    Part 1 of 2 (add software): Started
    Warning: Skipped adding the following package as it was already present:
    Warning: disk0:asr9k-diags-3.9.0.14I
    Warning: Please check:
   Warning: - the set of active packages using '(admin) show install
   Warning: active'.
   Warning: - the set of inactive packages using '(admin) show install
   Warning: inactive'.
    Info: The following packages are now available to be activated:
    Inf \cap \cdotInfo: disk0:asr9k-k9sec-3.9.0.14I
    Info: disk0:asr9k-mcast-3.9.0.14I
    Info: disk0:asr9k-mgbl-3.9.0.14I
    Info: disk0:asr9k-mpls-3.9.0.14I
    Info: disk0:asr9k-fpd-3.9.0.14I
   Info: disk0:asr9k-diags-3.9.0.14I
    Info: disk0:asr9k-adv-video-3.9.0.14I
    Info:
    Info: The packages can be activated across the entire router.
    Info:
   Part 1 of 2 (add software): Completed successfully (skipped adding one or
   more packages because they were already present on the boot device)
    Part 2 of 2 (activate software): Started
    Info: Cannot activate the following package as it is already active on
    Info: the router:
    Inf \cap \cdotInfo: disk0:asr9k-diags-3.9.0.14I
    Info:
    Info: The following sequence of sub-operations has been determined to Info: minimize any importminimize any impact:
```
Info: Info: Sub-operation 1:<br>Info: Install Meth Install Method: Parallel Process Restart Info: asr9k-mpls-3.9.0.14I Info: Info: Sub-operation 2: Info: Install Method: Parallel Process Restart Info: asr9k-mcast-3.9.0.14I Info: Info: Sub-operation 3: Info: Install Method: Parallel Process Restart Info: asr9k-k9sec-3.9.0.14I  $Tnfo:$ Info: Sub-operation 4: Info: Install Method: Parallel Process Restart Info: asr9k-fpd-3.9.0.14I Info: Info: Sub-operation 5: Info: Install Method: Parallel Process Restart Info: asr9k-mgbl-3.9.0.14I Info: Info: Sub-operation 6: Info: Install Method: Parallel Process Restart Info: asr9k-adv-video-3.9.0.14I Info: Info: The changes made to software configurations will not be Info: persistent across system reloads. Use the command '(admin) Info: install commit' to make changes persistent. Info: Please verify that the system is consistent following the Info: software change using the following commands: Info: show system verify Info: install verify packages Part 2 of 2 (activate software): Completed successfully Part 1 of 2 (add software): Completed successfully (skipped adding one or more packages because they were already present on the boot device) Part 2 of 2 (activate software): Completed successfully Install operation 1 completed successfully at 14:27:50 DST Tue Jul 14 2009. Summary: Sub-operation 1: Install method: Parallel Process Restart Summary of changes on node 0/RSP0/CPU0: Activated: asr9k-mpls-3.9.0.14I 6 asr9k-mpls processes affected (0 updated, 6 added, 0 removed, 0 impacted) Summary of changes on node 0/1/CPU0: Activated: asr9k-mpls-3.9.0.14I 1 asr9k-mpls processes affected (0 updated, 1 added, 0 removed, 0 impacted) Summary of changes on node 0/4/CPU0: Activated: asr9k-mpls-3.9.0.14I 1 asr9k-mpls processes affected (0 updated, 1 added, 0 removed, 0 impacted) Summary of changes on node 0/6/CPU0: Activated: asr9k-mpls-3.9.0.14I 1 asr9k-mpls processes affected (0 updated, 1 added, 0 removed, 0 impacted) Sub-operation 2: Install method: Parallel Process Restart Summary of changes on node 0/RSP0/CPU0: Activated: asr9k-mcast-3.9.0.14I 16 asr9k-mcast processes affected (0 updated, 16 added, 0 removed, 0 impacted) Summary of changes on node 0/1/CPU0:

```
Activated: asr9k-mcast-3.9.0.14I
          1 asr9k-base processes affected (1 updated, 0 added, 0 removed, 0 impacted)
          2 asr9k-mcast processes affected (0 updated, 2 added, 0 removed, 0 impacted)
  Summary of changes on node 0/4/CPU0:
      Activated: asr9k-mcast-3.9.0.14I
          1 asr9k-base processes affected (1 updated, 0 added, 0 removed, 0 impacted)
          2 asr9k-mcast processes affected (0 updated, 2 added, 0 removed, 0 impacted)
  Summary of changes on node 0/6/CPU0:
      Activated: asr9k-mcast-3.9.0.14I
          1 asr9k-base processes affected (1 updated, 0 added, 0 removed, 0 impacted)
--M\cap r--
```
The following example shows all installation requests in reverse order, such that the most recent requests are displayed first:

RP/0/RSP0/CPU0:router(admin)# **show install log reverse**

Install operation 2 started by user 'user\_a' via CLI at 12:33:10 GMT Mon Oct 29 2008. (admin) install add /tftp:/xx-tftp/user\_a/asr9k-fpd.pie Install operation 2 completed successfully at 12:35:19 GMT Mon Oct 29 2008. --------------------------------------------------------------------------------

Install operation 1 started by user 'user\_a' via CLI at 12:31:07 GMT Mon Oct 29 2007. (admin) install add /tftp:/xx-tftp/user\_a/asr9k-mgbl.pie Install operation 1 completed successfully at 12:32:12 GMT Mon Oct 29 2008.

#### **Related Topics**

install [activate,](#page-910-0) on page 907 [install](#page-921-0) add, on page 918 install [deactivate,](#page-934-0) on page 931 install [remove](#page-945-0), on page 942 install [commit](#page-932-0), on page 929 install [rollback](#page-948-0) to, on page 945

# <span id="page-978-0"></span>**show install package**

To display information about a package, use the **show install package** command in EXEC or administration EXEC mode.

**show install package** {*device***:***package* | **all**} [{**brief** | **detail** | **verbose**}]

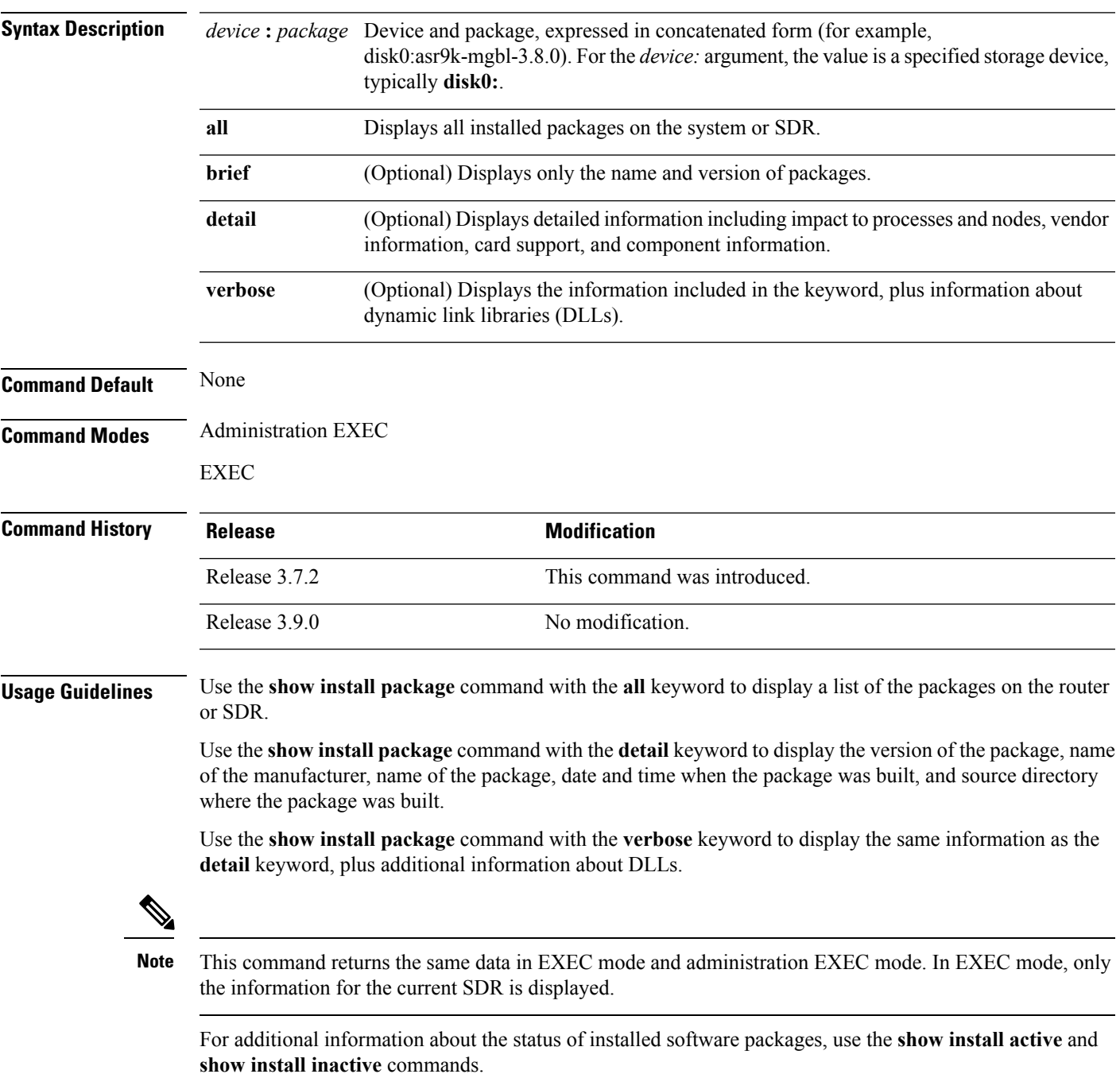

### **Task ID Task ID Operations**

pkg-mgmt read

The following sample output from the **show install package** command lists all packages that are available on the router:

```
RP/0/RSP0/CPU0:router(admin)# show install package all
Tue Jul 28 05:02:53.578 DST
disk0:asr9k-fpd-3.9.0.14I
disk0:asr9k-mgbl-3.9.0.14I
disk0:asr9k-mpls-3.9.0.14I
disk0:asr9k-k9sec-3.9.0.14I
disk0:asr9k-mcast-3.9.0.14I
disk0:asr9k-adv-video-3.9.0.14I
disk0:comp-asr9k-mini-3.9.0.14I
   disk0:asr9k-scfclient-3.9.0.14I
   disk0:asr9k-diags-3.9.0.14I
   disk0:asr9k-rout-3.9.0.14I
   disk0:asr9k-lc-3.9.0.14I
    disk0:asr9k-fwdg-3.9.0.14I
    disk0:asr9k-admin-3.9.0.14I
   disk0:asr9k-base-3.9.0.14I
   disk0:asr9k-os-mbi-3.9.0.14I
```
The following sample output from the **show installpackage** command lists all the packages contained in a composite package:

```
RP/0/RSP0/CPU0:router(admin)# show install package disk0:comp-asr9k-mini-3.8.0
Tue Feb 3 04:01:55.015 PST
disk0:comp-asr9k-mini-3.8.0
   disk0:asr9k-rout-3.8.0
   disk0:asr9k-lc-3.8.0
   disk0:asr9k-fwdg-3.8.0
   disk0:asr9k-admin-3.8.0
   disk0:asr9k-base-3.8.0
    disk0:asr9k-os-mbi-3.8.0
```
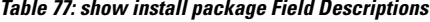

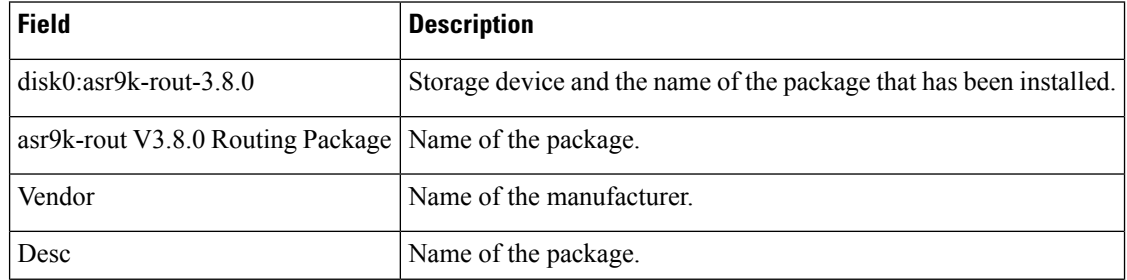

 $\overline{\phantom{a}}$ 

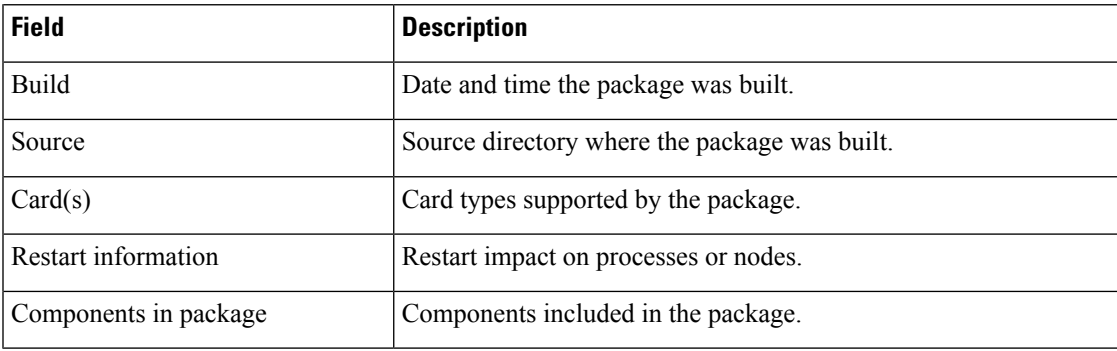

### **Related Topics**

show [install](#page-958-0) active, on page 955 show install [inactive](#page-967-0), on page 964 show [install](#page-973-0) log, on page 970 show [install](#page-955-0), on page 952 show install [pie-info](#page-981-0), on page 978 show install [which,](#page-990-0) on page 987

# <span id="page-981-0"></span>**show install pie-info**

To display information about a package installation envelope (PIE) installation file, use the **show install pie-info** command in EXEC or administration EXEC mode.

**show install pie-info** *device***:***package* [{**brief** | **detail** | **verbose**}]

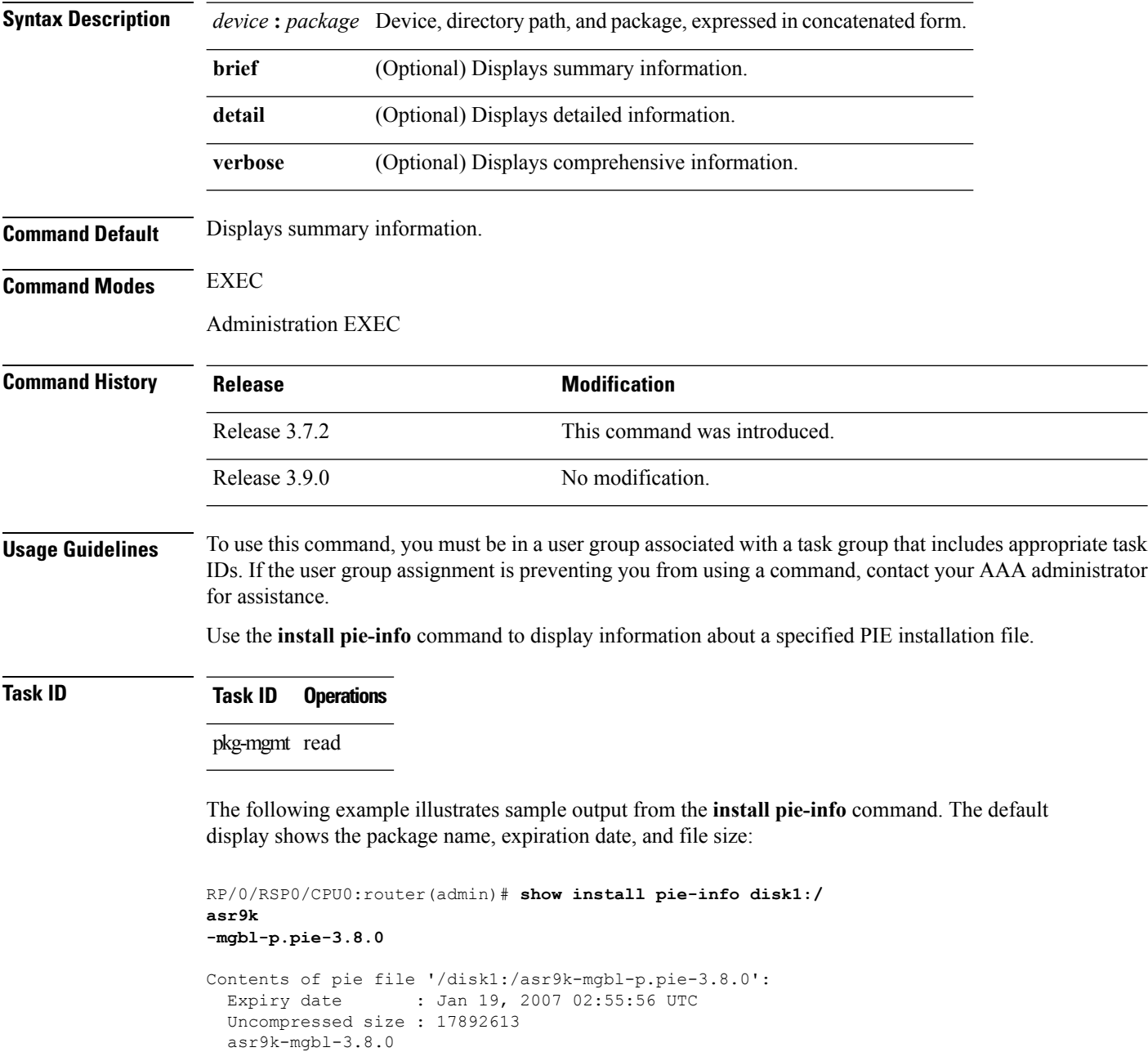

The following example illustrates sample output from the **install pie-info** command with the **detail** keyword. This command displays additional information including vendor, build date supported cards, and component information:

```
RP/0/RSP0/CPU0:router(admin)# show install pie-info disk1:/
asr9k
-mgbl-p.pie-3.8.0 detail
Contents of pie file '/disk1:/asr9k-mgbl-p.pie-3.8.0':
  Expiry date : Jan 19, 2007 02:55:56 UTC
  Uncompressed size : 17892613
  asr9k-mgbl-3.8.0
  asr9k-mgbl V3.8.0[00] Manageability Package
  Vendor : Cisco Systems
  Desc : Manageability Package
  Build : Built on Wed May 10 08:04:58 UTC 2006
  Source : By edde-bld1 in /vws/aga/production/3.8.0/asr9k/workspace for c28
  Card(s): RP
  Restart information:
   Default:
     parallel impacted processes restart
     Components in package asr9k-mgbl-3.8.0, package
  asr9k-mgbl:
  manageability-cwi V[r33x/2] Craft Web Interface related binaries ae
  asr9k-feature-ipsla V[r33x/1] IPSLA time stamping feature
             doc-asr9k-mgbl V[r33x/2] Contains the
   man page documentation for asr9ksemweb V[r33x/1]
   Agranat/Virata Emweb embedded web server
    generic-xmlagent V[r33x/1] Generic XML Agent
    ipsla V[r33x/1] IP SLA Agent (formerly known as Service Assurance )
   manageability-perf V[r33x/1] Performance Management Component for y
   man-xml-alarm-ops V[r33x/1] The XML Operations Provider for alarms.
   man-xml-cfgmgr-ops V[r33x/1] Handler for XML which contains CfgMgrs
   man-xml-cli-ops V[r33x/1] Handler for XML which contains CLI reques
   man-xml-infra V[r33x/1] Generic infrastructure for XML support
   man-xml-mda-ops V[r33x/1] Handler for XML which contains MDA reques
   man-xml-ttyagent V[r33x/1] XML Telnet/SSH agent
    cfg-sh-mgbl V[r33x/1] LR shared plane manageability config
    package-compat V[r33x/1] This is to collect package^Mcompatibilitys
    package-manage V[r33x/3] This is to collect package^Mcompatibilitye
    snmp-assetmib V[r33x/1] CISCO ASSET Management Information Base (M)
    snmp-bulkfilemib V[r33x/1] Bulk File Management Information Base ()
    snmp-assetmib-enhi V[r33x/1] CISCO ENHANCED IMAGE MIB
    snmp-disman-mib V[r33x/1] Event MIB Implementation
    snmp--disman-mib V[r33x/1] EXPRESSION-MIB implementation
    snmp-frucontrolmib V[r33x/1] CISCO-FRU-CONTROL MIB Implementation A
    snmp-ftpclientmib V[r33x/1] FTP Client Management Information Base)
    snmp-pingmib V[r33x/1] Ping Management Information Base (MIB)
    snmp-sensormib V[r33x/1] Sensor Management Information Base (MIB)
```
**Table 78: show install pie-info Field Descriptions**

| <b>Field</b>         | <b>Description</b>                                                    |
|----------------------|-----------------------------------------------------------------------|
| Contents of pie file | Storage device, directory, and name of the package.                   |
| Expiry date          | Date when the package expires and can no longer be added to a router. |
| Uncompressed size    | File size of the package after it is added to a local storage device. |
| $asr9k-mgbl-3.4.0$   | Name of the package.                                                  |

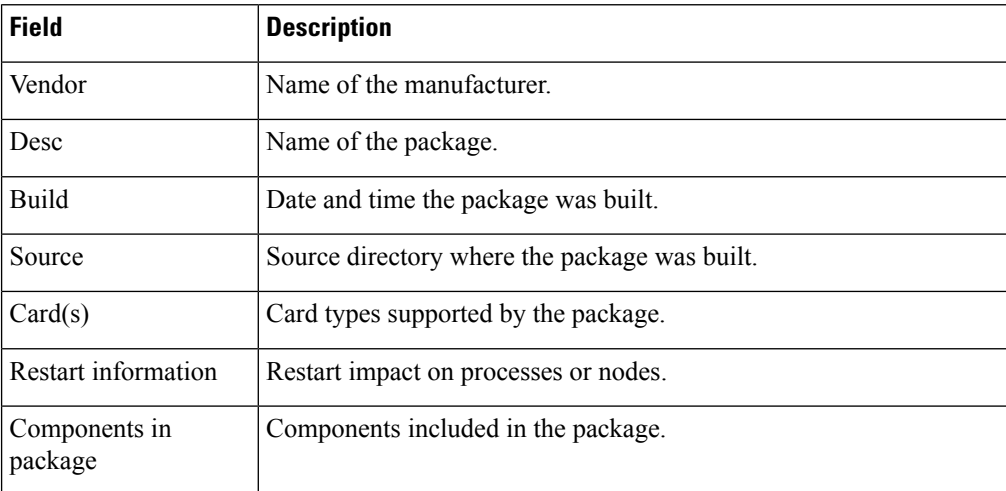

### **Related Topics**

show [install](#page-958-0) active, on page 955 show install [inactive,](#page-967-0) on page 964 show [install](#page-973-0) log, on page 970 show install [package,](#page-978-0) on page 975 show install [request,](#page-984-0) on page 981 show [install](#page-990-0) which, on page 987

**Cisco ASR 9000 Series Aggregation Services Router System Management Command Reference, Release 6.0.x**

### <span id="page-984-0"></span>**show install request**

To display the list of incomplete installation requests, running and queued, use the **show install request** command in EXEC or administration EXEC mode.

**show install request** [**detail**] **Syntax Description detail** (Optional) Displays detailed information. **Command Default** None **Command Modes** Administration EXEC EXEC **Command History Release <b>Modification** Release 3.7.2 This command was introduced. Release 3.9.0 No modification. **Usage Guidelines** Cisco IOS XR software processes only one installation request per secure domain router (SDR) at a time. The **show install request** command displays any incomplete request that is currently running. Use the **show install request** command in administration EXEC or EXEC mode to display installation operations for the Owner SDR. **Note** The default of installation commandsis asynchronous mode, meaning that the command runsin the background and the EXEC prompt is returned as soon as possible. Performing a command in synchronous mode allows the installation process to finish before the prompt is returned.  $\boldsymbol{\mathcal{L}}$ **Tip** These requests cannot be stopped by pressing **Ctrl-C**. To stop a request, use the **install attach** command to attach to the operation, then press **Ctrl-C** and select the "abort" option. **Task ID Task ID Operations** pkg-mgmt read The following example shows sample output from the **show install request** command: RP/0/RSP0/CPU0:router# **admin** RP/0/RSP0/CPU0:router(admin)# **show install request** Install operation 17 'install add /tftp://172.31.255.255/dir/19mcast' started by user 'user\_b' at 14:38:45 UTC Thu Mar 30 2006. The operation is 1% complete 2,017KB

downloaded The operation can still be aborted.

The following example shows sample output from the **show install request** command when no installation operations are running:

RP/0/RSP0/CPU0:router(admin)# **show install request**

There are no install requests in operation.

#### **Related Topics**

install [activate,](#page-910-0) on page 907 [install](#page-921-0) add, on page 918 install [deactivate,](#page-934-0) on page 931 install [remove](#page-945-0), on page 942 install [rollback](#page-948-0) to, on page 945

### **show install rollback**

To display the software set associated with a saved installation point, use the **show install rollback** command in EXEC or administration EXEC mode.

### **Administration EXEC Mode**

**show install rollback** {*point-idlabel*} [{**detail** | **summary**}] [{**sdr** *sdr-name* | **location** *node-id*}]

### **EXEC Mode**

**show install rollback** {*point-idlabel*} [{**detail** | **summary**}] [**location** *node-id*]

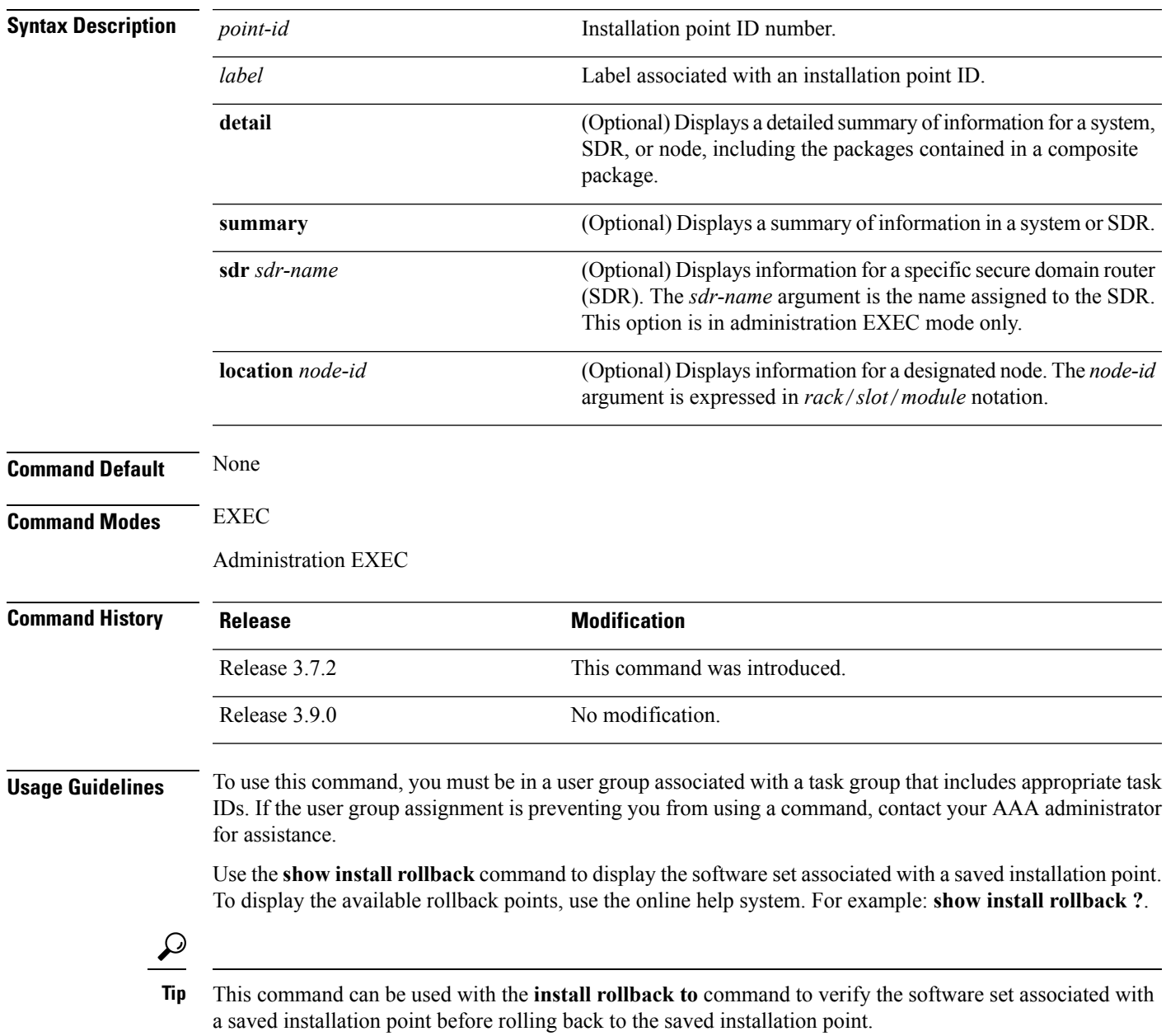

#### **Displaying Information for a Specific SDR or All Nodes**

- To display information for a specific SDR from administration EXEC mode, use the **sdr** *sdr-name* keyword and argument.
- To display information for an SDR when logged into that SDR, enter the command in EXEC mode.

#### **Displaying Information for a Specific Node**

Use the **location** *node-id* keyword and argument to display information for a specific node. If you do not specify a location with the **location** *node-id* keyword and argument, this command displays information from all nodes.

#### **Summary, Detailed, and Verbose Information**

Use the **summary** keyword to display a summary of the packages that are used by the **install rollback to** command. Use the**detail** keyword to display additional information, including the individual packagesincluded in the composite packages.

 $\boldsymbol{\mathcal{Q}}$ 

**Tip** Use the **clear install rollback oldest** command to delete saved installation points from the installation buffer.

### **Task ID Task ID Operations**

pkg-mgmt read

In the following example, the **show install rollback**command with the **?** option displaysthe available rollback points:

```
RP/0/RSP0/CPU0:router# admin
RP/0/RSP0/CPU0:router(admin)# show install rollback ?
    0 ID of the rollback point to show package information for
    2 ID of the rollback point to show package information for
```
In the following example, the **show install rollback** command displays the packages for a specific rollback point. This display summarizes the packages that are used by the **install rollback to** command:

```
RP/0/RSP0/CPU0:router(admin)# show install rollback 1
Tue Jul 28 00:37:19.004 DST
ID: 1, Label:
Timestamp: 14:26:57 DST Tue Jul 14 2009
Secure Domain Router: Owner
  Node 0/RSP0/CPU0 [RP] [SDR: Owner]
   Boot Device: disk0:
   Boot Image: /disk0/asr9k-os-mbi-3.9.0.14I/mbiasr9k-rp.vm
   Rollback Packages:
      disk0:comp-asr9k-mini-3.9.0.14I
      disk0:asr9k-adv-video-3.9.0.14I
      disk0:asr9k-fpd-3.9.0.14I
      disk0:asr9k-k9sec-3.9.0.14I
```
**984**

```
disk0:asr9k-mgbl-3.9.0.14I
    disk0:asr9k-mcast-3.9.0.14I
   disk0:asr9k-mpls-3.9.0.14I
Node 0/1/CPU0 [LC] [SDR: Owner]
  Boot Device: mem:
  Boot Image: /disk0/asr9k-os-mbi-3.9.0.14I/lc/mbiasr9k-lc.vm
 Rollback Packages:
   disk0:comp-asr9k-mini-3.9.0.14I
    disk0:asr9k-adv-video-3.9.0.14I
   disk0:asr9k-fpd-3.9.0.14I
    disk0:asr9k-mcast-3.9.0.14I
   disk0:asr9k-mpls-3.9.0.14I
Node 0/4/CPU0 [LC] [SDR: Owner]
 Boot Device: mem:
  Boot Image: /disk0/asr9k-os-mbi-3.9.0.14I/lc/mbiasr9k-lc.vm
 Rollback Packages:
   disk0:comp-asr9k-mini-3.9.0.14I
   disk0:asr9k-adv-video-3.9.0.14I
   disk0:asr9k-fpd-3.9.0.14I
    disk0:asr9k-mcast-3.9.0.14I
    disk0:asr9k-mpls-3.9.0.14I
Node 0/6/CPU0 [LC] [SDR: Owner]
  Boot Device: mem:
 Boot Image: /disk0/asr9k-os-mbi-3.9.0.14I/lc/mbiasr9k-lc.vm
 Rollback Packages:
   disk0:comp-asr9k-mini-3.9.0.14I
   disk0:asr9k-adv-video-3.9.0.14I
   disk0:asr9k-fpd-3.9.0.14I
    disk0:asr9k-mcast-3.9.0.14I
    disk0:asr9k-mpls-3.9.0.14I
```
In the following example, the **show install rollback** command with the **detail** keyword displays additional information for the packages, including the individual packages included in the composite packages:

```
RP/0/RSP0/CPU0:router(admin)# show install rollback 1 detail
Tue Jul 28 00:40:06.294 DST
ID: 1, Label:
Timestamp: 14:26:57 DST Tue Jul 14 2009
Secure Domain Router: Owner
  Node 0/RSP0/CPU0 [RP] [SDR: Owner]
   Boot Device: disk0:
   Boot Image: /disk0/asr9k-os-mbi-3.9.0.14I/mbiasr9k-rp.vm
   Rollback Packages:
      disk0:comp-asr9k-mini-3.9.0.14I
          disk0:asr9k-scfclient-3.9.0.14I
          disk0:asr9k-diags-3.9.0.14I
          disk0:asr9k-rout-3.9.0.14I
          disk0:asr9k-lc-3.9.0.14I
          disk0:asr9k-fwdg-3.9.0.14I
          disk0:asr9k-admin-3.9.0.14I
          disk0:asr9k-base-3.9.0.14I
          disk0:asr9k-os-mbi-3.9.0.14I
      disk0:asr9k-adv-video-3.9.0.14I
      disk0:asr9k-fpd-3.9.0.14I
      disk0:asr9k-k9sec-3.9.0.14I
```

```
disk0:asr9k-mgbl-3.9.0.14I
   disk0:asr9k-mcast-3.9.0.14I
--More--
```
**Table 79: show install rollback Field Descriptions**

| Field                | <b>Description</b>                              |
|----------------------|-------------------------------------------------|
| <b>Boot Image</b>    | Minimum boot image (MBI) used to boot the node. |
| Rollback<br>Packages | Packages that are rolled back.                  |

### **Related Topics**

clear install [rollback](#page-906-0) oldest, on page 903 install [rollback](#page-948-0) to, on page 945

# <span id="page-990-0"></span>**show install which**

 $\overline{\phantom{a}}$ 

To display the origin of a named process, component, or package, use the **show install which** command in EXEC or administration EXEC mode.

**show install which** {**component** *name* [**verbose**] | **file** *filename*} [{**sdr** *sdr-name* | **location** *node-id*}]

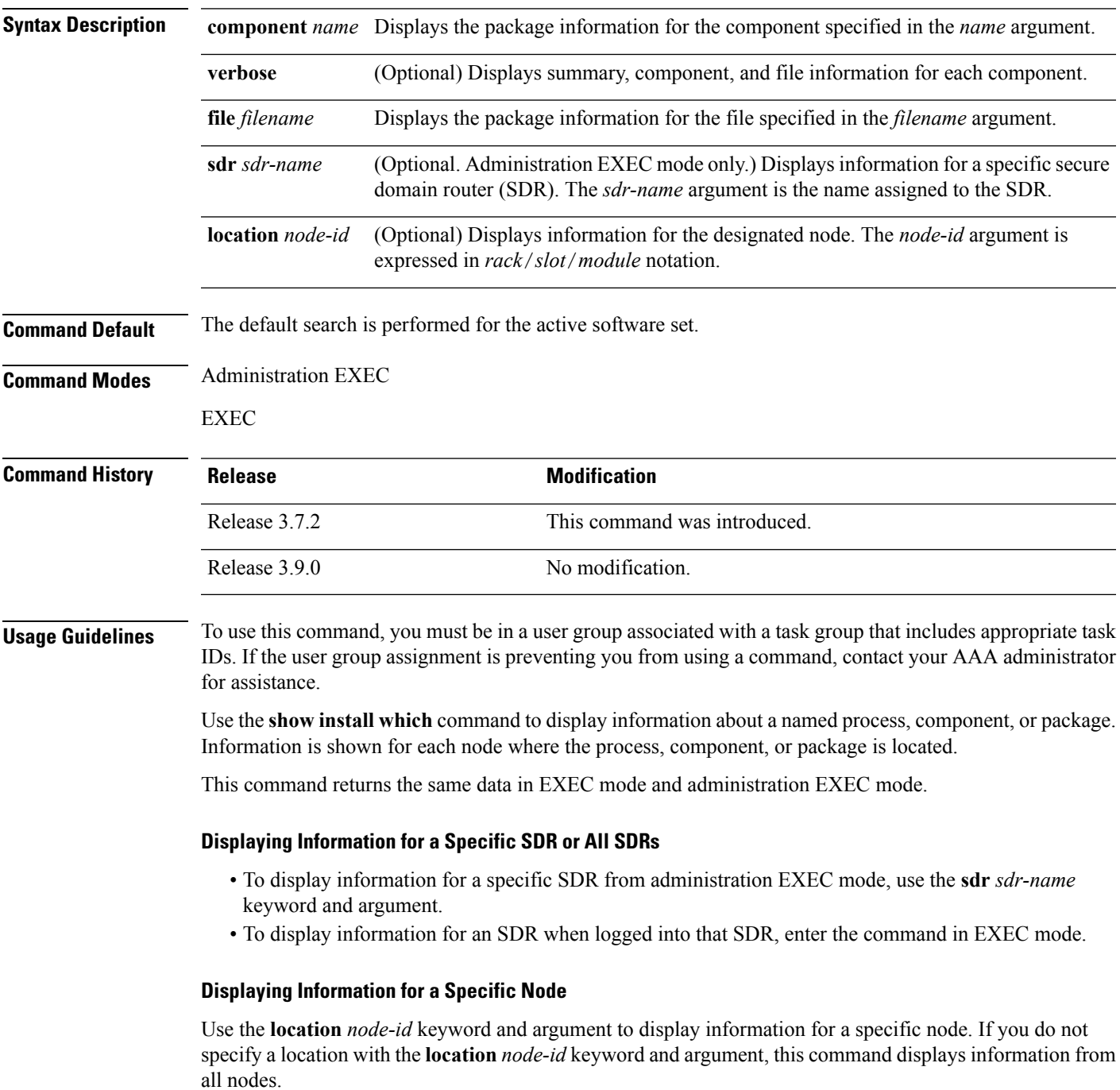

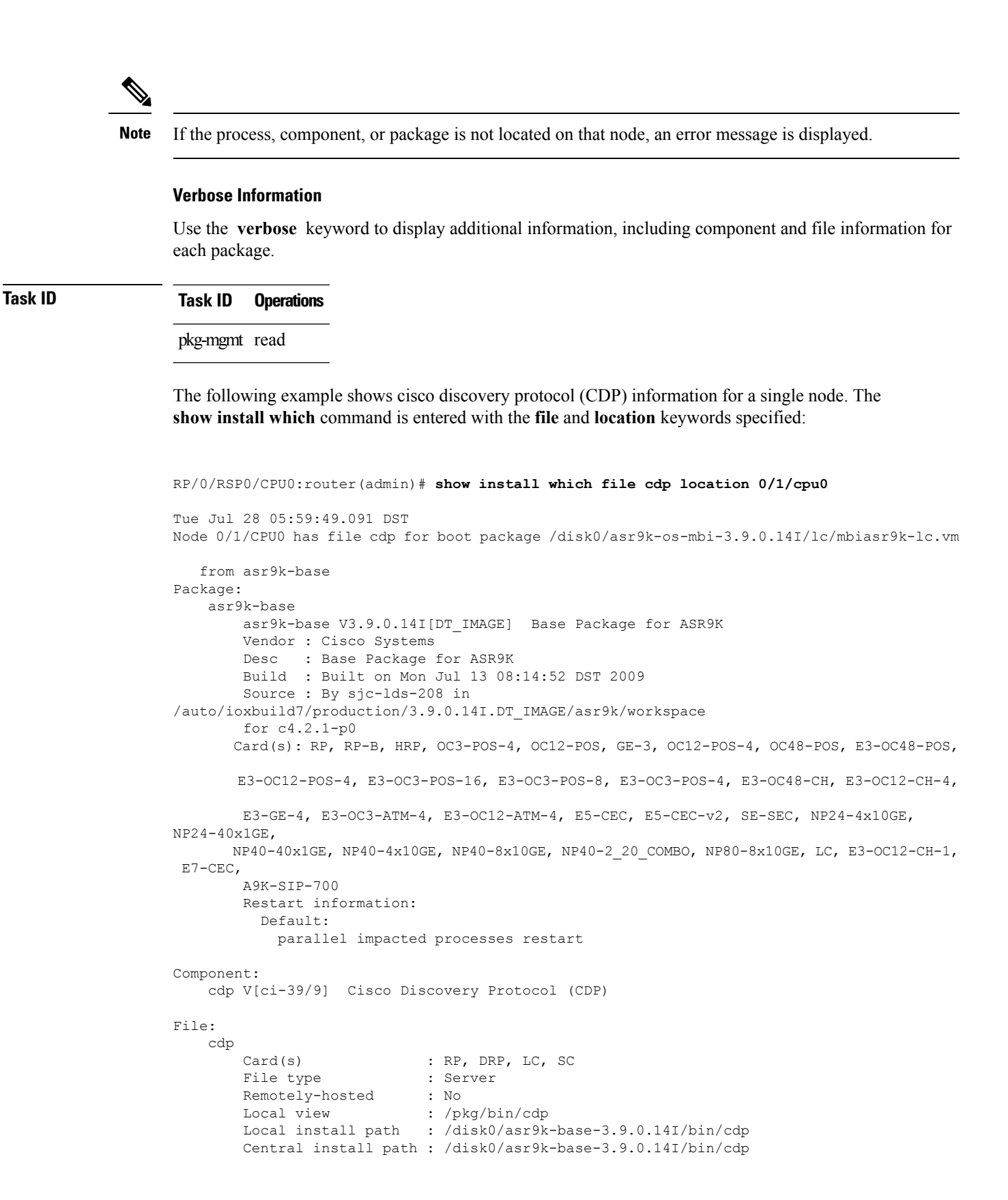

The following example shows the message displayed if the specified process, component, or package is not active on a node:

RP/0/RSP0/CPU0:router# **show install which file cdp location 0/1/CPU0**

File cdp not active on node 0/6/CPU0

**Table 80: show install which Field Descriptions**

| <b>Field</b>            | <b>Description</b>                                                              |
|-------------------------|---------------------------------------------------------------------------------|
| Package:                | Name of the package that contains the file or component being described.        |
| $asr9k-base V3.8.0$     | Name and release number of the package.                                         |
| Vendor                  | Name of the manufacturer.                                                       |
| Desc                    | Name of the package.                                                            |
| Build                   | Date and time the package was built.                                            |
| Source                  | Source directory where the package was built.                                   |
| Card(s)                 | Card types supported by the package.                                            |
| Restart<br>information  | Restart impact on processes or nodes.                                           |
| Component:              | Component name and version number.                                              |
| File:                   | Name of the of the process or DLL file that information is being specified for. |
| Card(s)                 | Supported card types on which the file can be used.                             |
| Local view              | Generic directory path used to access the file on the nodes where it is used.   |
| Local install path      | Local directory path where the file is stored.                                  |
| Central install<br>path | Directory path where the file is stored on RP and SC nodes.                     |

#### **Related Topics**

show [install](#page-958-0) active, on page 955 show install [inactive](#page-967-0), on page 964 show [install](#page-973-0) log, on page 970 show install [package](#page-978-0), on page 975 show install [request](#page-984-0), on page 981 show [install](#page-955-0), on page 952

### **show issu-warm-reload control-protocol trace**

To display control protocol trace data about the ongoing process of an in-service software upgrade (ISSU), use the **show issu-warm-reload control-protocol trace** command in EXEC mode.

**show issu-warm-reload control-protocol trace** *data-type* **type**{**all** | **error** | **information** | **packet**} [**hexdump**] [**last** *n*] [**reverse**] [**stats**] [**tailf**] [**unique**][**verbose**] [**wrapping**][**file** *filename* **original**]

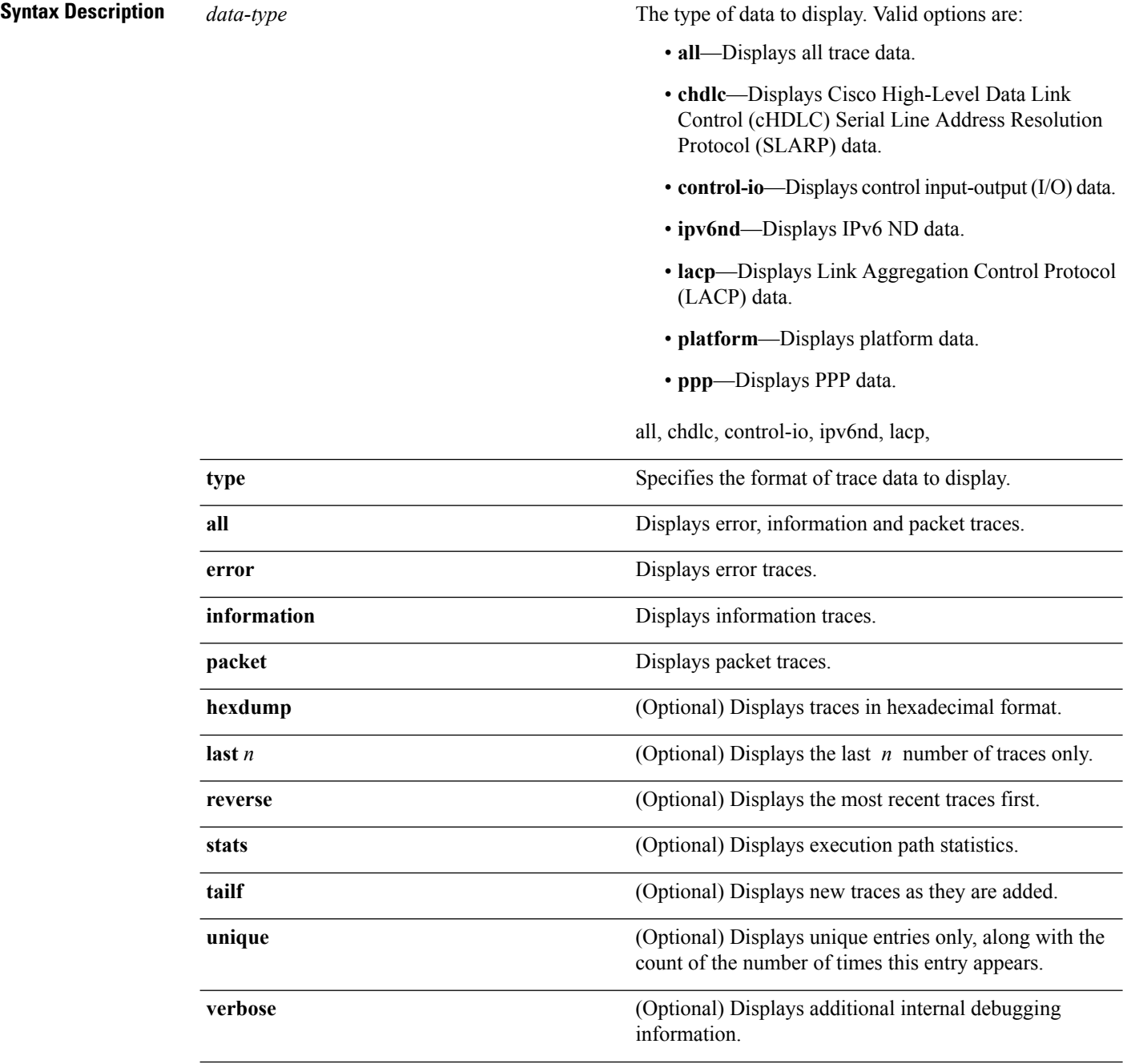

 $\mathbf I$ 

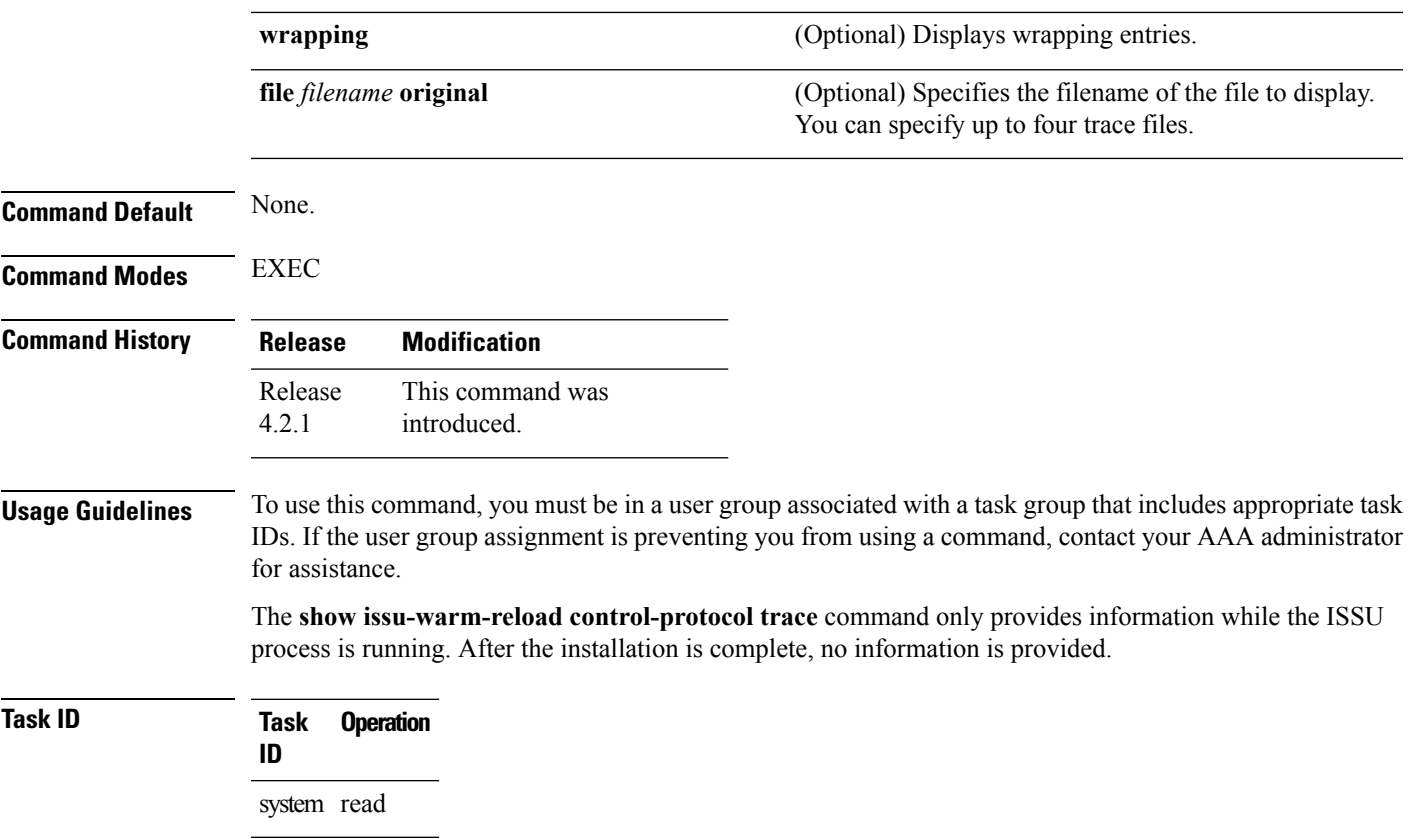

# **show zapdisk locations**

To display location information where zapdisk operation is supported, use the **show zapdisk locations** command in EXEC mode.

### **show zapdisk locations**

This command has no keywords or arguments.

0/4 Fully qualified location specification<br>all all locations

all all locations

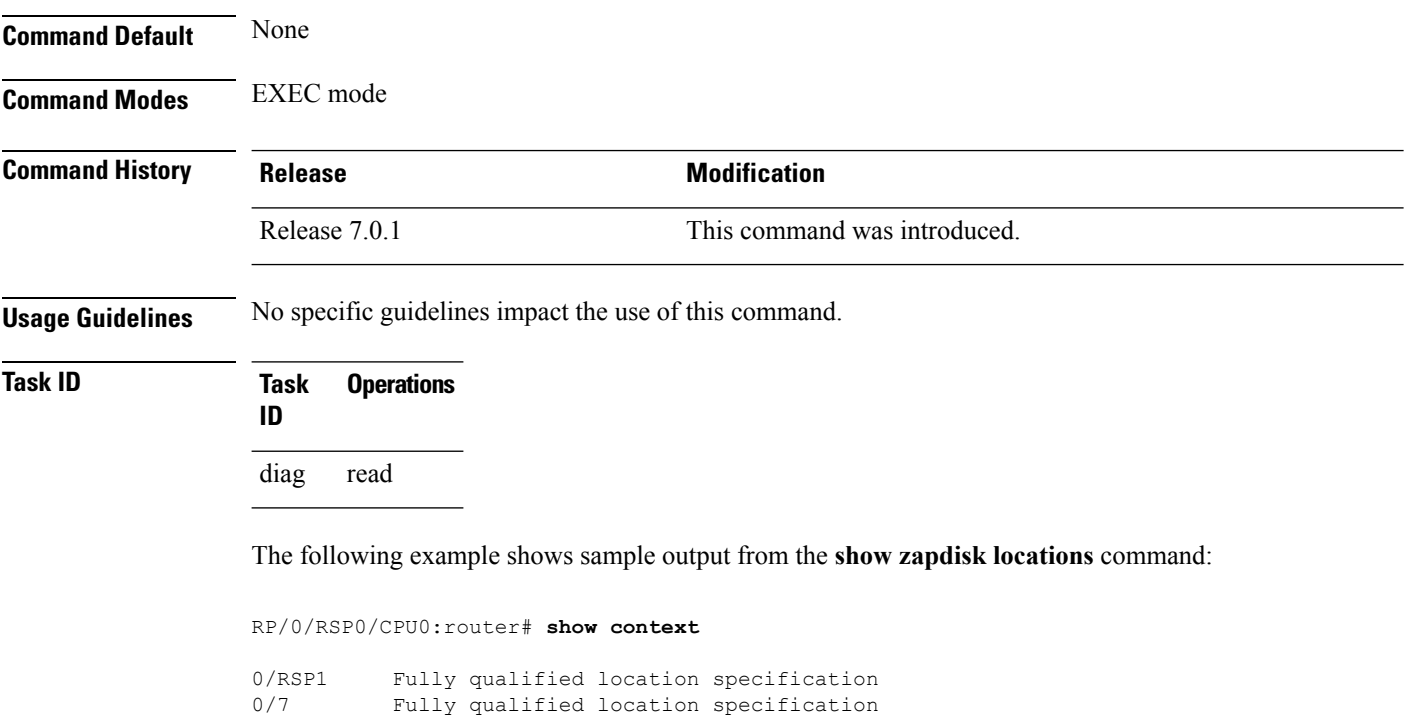

# **zapdisk start location**

 $\overline{\phantom{a}}$ 

To erase data from the disk memory of RSPs and line cards, use the **zapdisk start location** command in EXEC mode.

**zapdisk start location** *node-id*

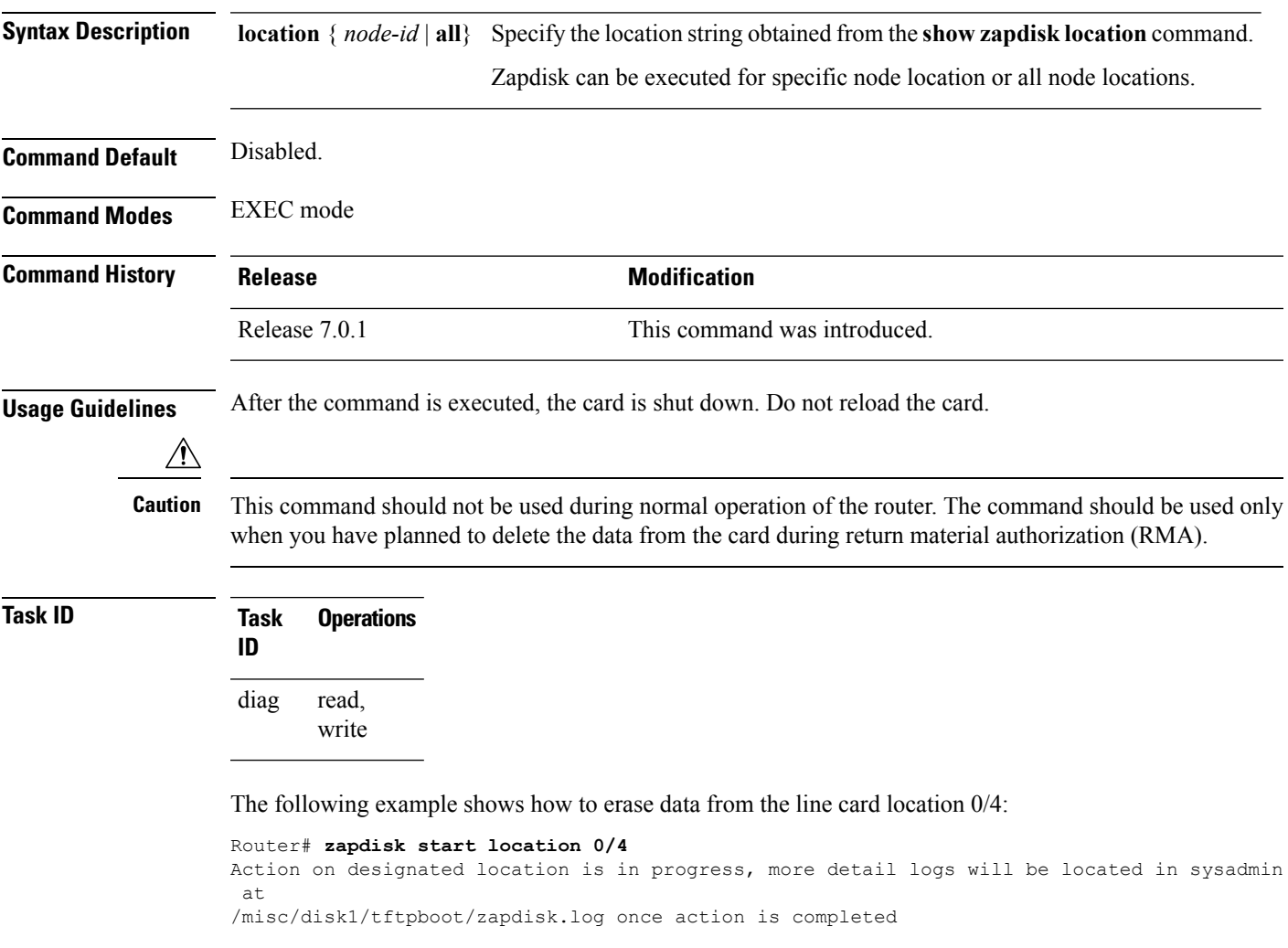

 $\mathbf I$ 

ı

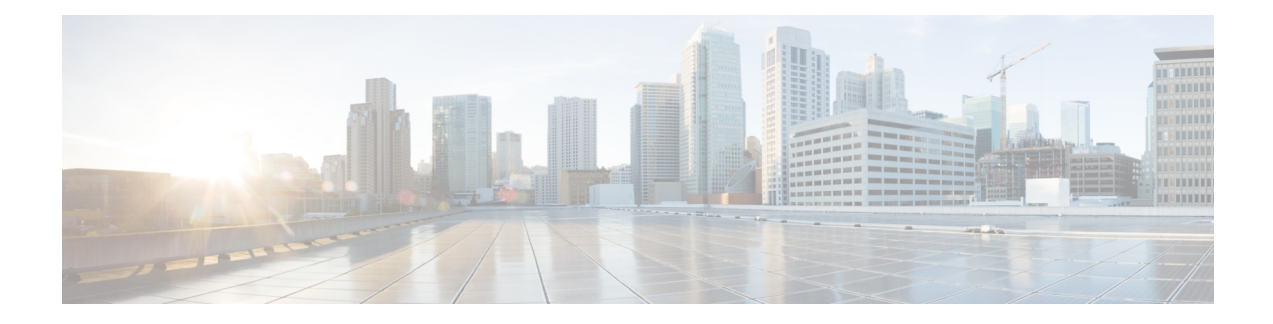

# **Terminal Services Commands**

This chapter describes the Cisco IOS XR commands used for setting up physical and virtual terminal connections, managing terminals, and configuring virtual terminal line (vty) pools. It also includes commands for the managing the Craft Panel Interface.

For detailed information about configuring physical and virtual terminals, see the *Implementing Physical and Virtual Terminals on Cisco IOS XR Software* module in *System Management Configuration Guide for Cisco ASR 9000 Series Routers*.

- [absolute-timeout,](#page-1000-0) on page 997
- [access-class,](#page-1002-0) on page 999
- [autocommand,](#page-1004-0) on page 1001
- [banner](#page-1007-0) exec, on page 1004
- banner [incoming,](#page-1009-0) on page 1006
- [banner](#page-1011-0) login, on page 1008
- [banner](#page-1013-0) motd, on page 1010
- banner [prompt-timeout,](#page-1015-0) on page 1012
- clear line, on page [1014](#page-1017-0)
- clear line vty, on page [1015](#page-1018-0)
- cli [interactive](#page-1019-0) syntax check, on page 1016
- cli whitespace [completion,](#page-1020-0) on page 1017
- [databits,](#page-1021-0) on page 1018
- [disconnect,](#page-1023-0) on page 1020
- [disconnect-character,](#page-1024-0) on page 1021
- [escape-character,](#page-1025-0) on page 1022
- [exec-timeout,](#page-1027-0) on page 1024
- [flowcontrol](#page-1029-0) hardware, on page 1026
- lcd [alarm-category,](#page-1030-0) on page 1027
- lcd [message](#page-1031-0) , on page 1028
- lcd [name,](#page-1032-0) on page 1029
- [length,](#page-1033-0) on page 1030
- line, on page [1031](#page-1034-0)
- [parity,](#page-1035-0) on page 1032
- [resume,](#page-1036-0) on page 1033
- [send,](#page-1038-0) on page 1035
- [session-limit,](#page-1040-0) on page 1037
- [session-timeout,](#page-1041-0) on page 1038
- show diag [lcd-interface,](#page-1042-0) on page 1039
- [show](#page-1043-0) line, on page 1040
- show [sessions,](#page-1046-0) on page 1043
- show [terminal,](#page-1048-0) on page 1045
- show [users,](#page-1050-0) on page 1047
- [stopbits,](#page-1052-0) on page 1049
- [terminal](#page-1054-0) exec prompt, on page 1051
- [terminal](#page-1056-0) exec utility pager, on page 1053
- [terminal](#page-1057-0) length, on page 1054
- [terminal](#page-1059-0) width, on page 1056
- [timestamp](#page-1060-0) disable, on page 1057
- [transport](#page-1061-0) input, on page 1058
- [transport](#page-1063-0) output, on page 1060
- transport [preferred,](#page-1065-0) on page 1062
- [vty-pool,](#page-1067-0) on page 1064
- width [\(display\),](#page-1069-0) on page 1066

### <span id="page-1000-0"></span>**absolute-timeout**

To set the absolute timeout for line disconnection, use the **absolute-timeout** command in line template configuration mode. To remove the **absolute-timeout** command from the configuration file and restore the system to its default condition, use the **no** form of this command.

**absolute-timeout** *minutes* **no absolute-timeout** *minutes*

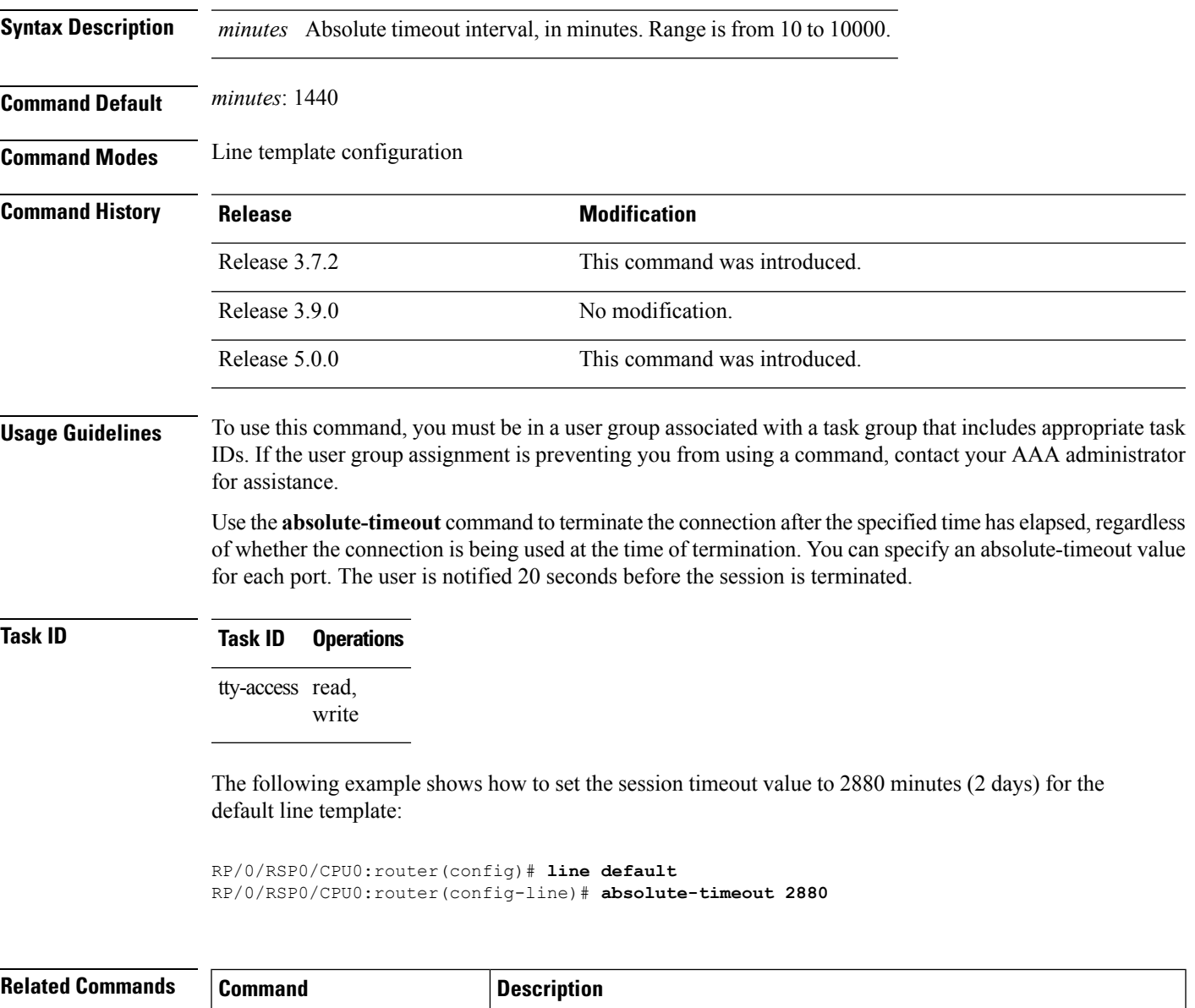

connection.

banner incoming, on page 1006 Sets the idle wait timeout interval for user input over a physical terminal

 $\mathbf I$ 

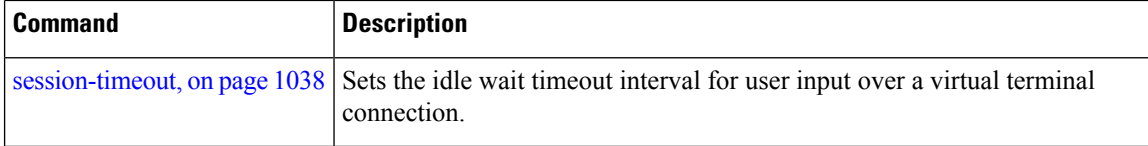

ı

### <span id="page-1002-0"></span>**access-class**

To restrict incoming and outgoing connections using an IPv4 or IPv6 accesslist, use the **access-class** command in line template configuration mode. To remove the restriction, use the **no** form of this command.

**access-class** *list-name* {**in** | **out**} **no accessclass** *list-name* {**in** | **out**}

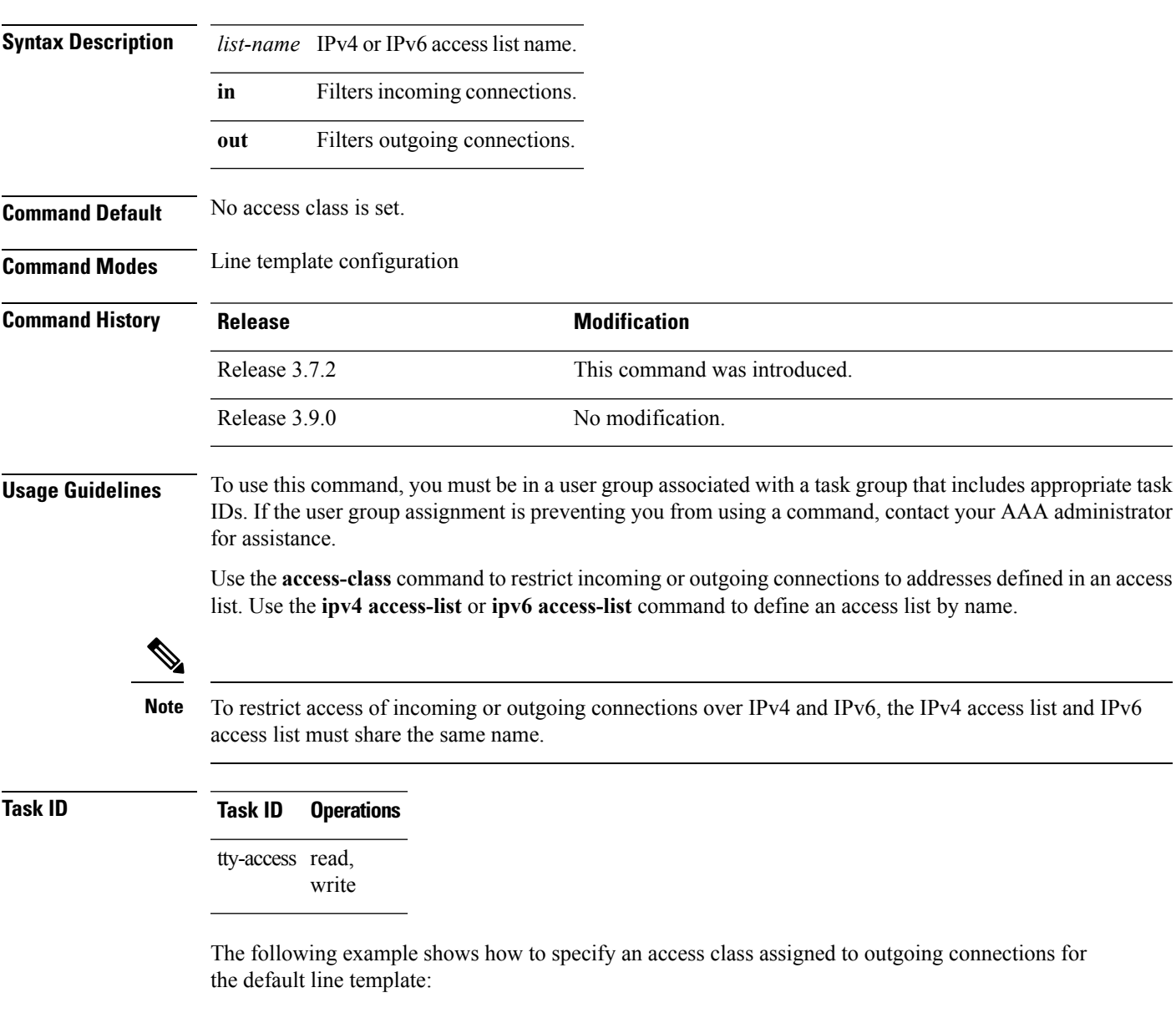

```
RP/0/RSP0/CPU0:router(config)# line default
RP/0/RSP0/CPU0:router(config-line)# access-class vtyacl out
```
The following sample output from the **show ipv4 access-lists** command displays the IPv4 access list named vtyacl:

RP/0/RSP0/CPU0:router# **show ipv4 access-lists vtyacl**

ipv4 access-list vtyacl permit ip host 10.32.162.48 any permit ip host 10.20.49.170 any permit ip host 10.60.3.5 any

The following sample output from the **show ipv6 access-lists** command displays the IPv6 access list name vtyacl:

RP/0/RSP0/CPU0:router# **show ipv6 access-lists vtyacl**

```
ipv6 access-list vtyacl
10 permit ipv6 host 2001:db8:2222:: any
20 permit ipv6 host 2001:db8:0:4::2 any
```
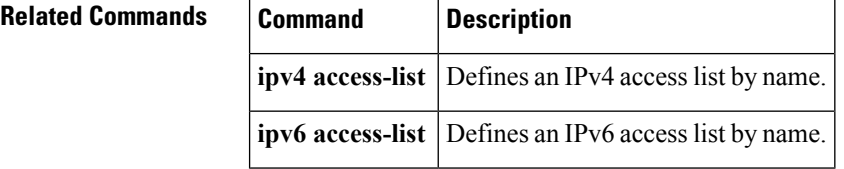

### <span id="page-1004-0"></span>**autocommand**

To automatically run one or more commands after a user logsin to a vty terminalsession, use the **autocommand** command in line default or line template configuration mode. To remove the **autocommand** command from the configuration file and restore the system to its default condition, use the **no** form of this command.

**autocommand** *command* **no autocommand** *command*

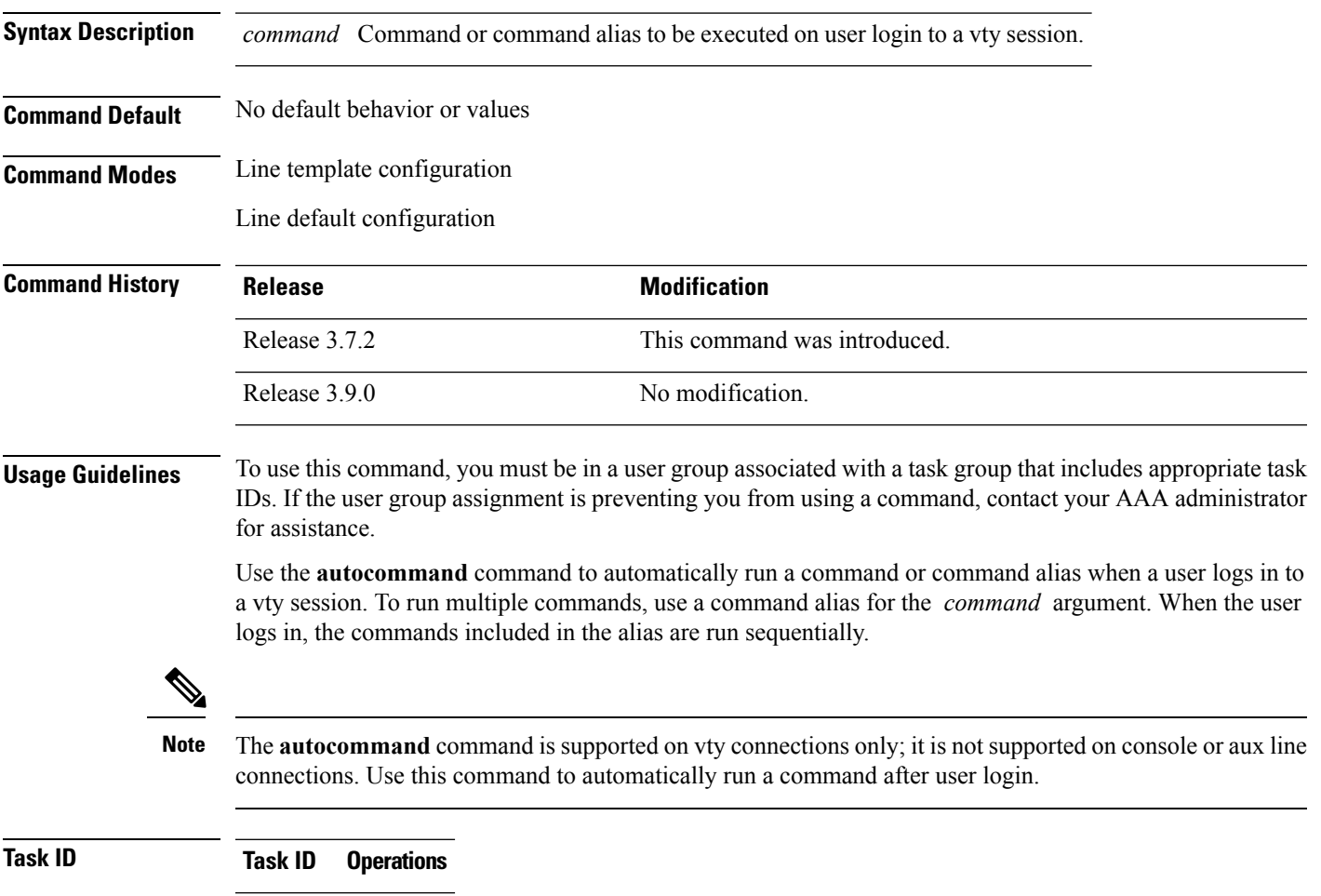

tty-access read, write

The following example shows how to use the **autocommand** command to automatically run the **show ip interface brief** command when a user logs in to a default vty session:

```
RP/0/RSP0/CPU0:router# configure terminal
RP/0/RSP0/CPU0:router(config)# line default
RP/0/RSP0/CPU0:router(config-line)# autocommand show ip interface brief
RP/0/RSP0/CPU0:router(config-line)# end
```
Uncommitted changes found, commit them before exiting(yes/no/cancel)? [cancel]:**yes**

```
RP/0/RSP0/CPU0:router# exit
```
<Your 'TELNET' connection has terminated>

The following example shows how the **show ip interface brief** command is automatically run when the user logs on to a vty session:

```
User Access Verification
Username: lab
Password:
Executing Autocommand 'show ip interface brief'
RP/0/RSP0/CPU0:router# show ip interface brief
Interface 1P-Address Status Protocol<br>
MamtEth0/RP0/CPU0/0 172.16.0.0 Up Up
MgmtEth0/RP0/CPU0/0 172.16.0.0 Up Up
POS0/0/0/0 unassigned Up Up Up
POS0/0/0/1 unassigned Up Up Up
POS0/0/0/2 unassigned Up Up Up
POS0/0/0/3 Up unassigned Up Up Up
POS0/3/0/0 unassigned Up Up Up
POS0/3/0/1 Up unassigned Up Up Up
POS0/3/0/2 unassigned Up Up Up
```
POS0/3/0/3 Up unassigned Up Up Up

The following example shows how to disable the feature using the **no** form of the **autocommand** command. In this example, the autocommand for the **show ip interface brief** command is disabled. When the user logs out, and logs back in, the **autocommand** command does not run.

```
RP/0/RSP0/CPU0:router# configure terminal
RP/0/RSP0/CPU0:router(config)# line default
RP/0/RSP0/CPU0:router(config-line)# no autocommand ?
  LINE Appropriate EXEC command
RP/0/RSP0/CPU0:router(config-line)# no autocommand show ip interface brief
RP/0/RSP0/CPU0:router(config-line)# end
Uncommitted changes found, commit them before exiting(yes/no/cancel)? [cancel]:yes
RP/0/RSP0/CPU0:router# exit
<Your 'TELNET' connection has terminated>
User Access Verification
Username: lab
Password:
RP/0/RSP0/CPU0:router#
```
The following example shows how to use a command alias with the **autocommand** command to run more than one command when a user logs in to a default vty session. In this example, the alias "test" is created to include the **show ip interface brief** command and the **show users** command. The autocommand feature is then used to run the "test" alias when a user logs in to the vty terminal:

```
RP/0/RSP0/CPU0:router# configure terminal
RP/0/RSP0/CPU0:router(config)# alias test show ip interface brief; show users
RP/0/RSP0/CPU0:router(config)# line default
RP/0/RSP0/CPU0:router(config-line)# autocommand test
RP/0/RSP0/CPU0:router(config-line)# end
```
Uncommitted changes found, commit them before exiting(yes/no/cancel)? [cancel]:**yes**

RP/0/RSP0/CPU0:router# **exit**

<Your 'TELNET' connection has terminated>

User Access Verification

Username: **lab** Password:

Executing Autocommand 'test' RP/0/RSP0/CPU0:router# **test**

RP/0/RSP0/CPU0:router# **show ip interface brief**

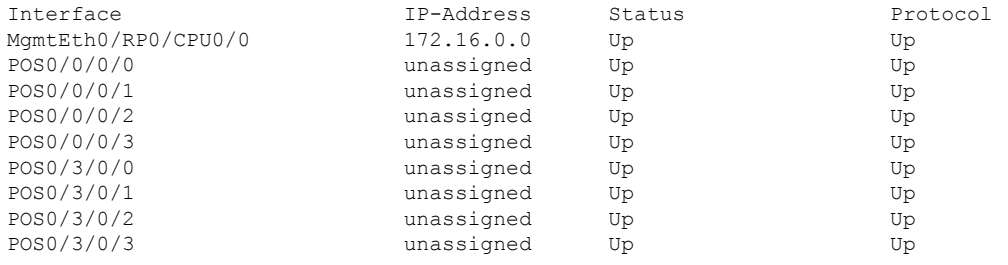

RP/0/RSP0/CPU0:router# **show users**

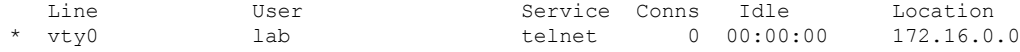

### <span id="page-1007-0"></span>**banner exec**

To create a message that is displayed when an EXEC process is created (an EXEC banner), use the **banner exec** command in Global Configuration mode.To delete the EXEC banner, use the **no** form of this command.

**banner exec** *delimiter message delimiter* **no banner exec**

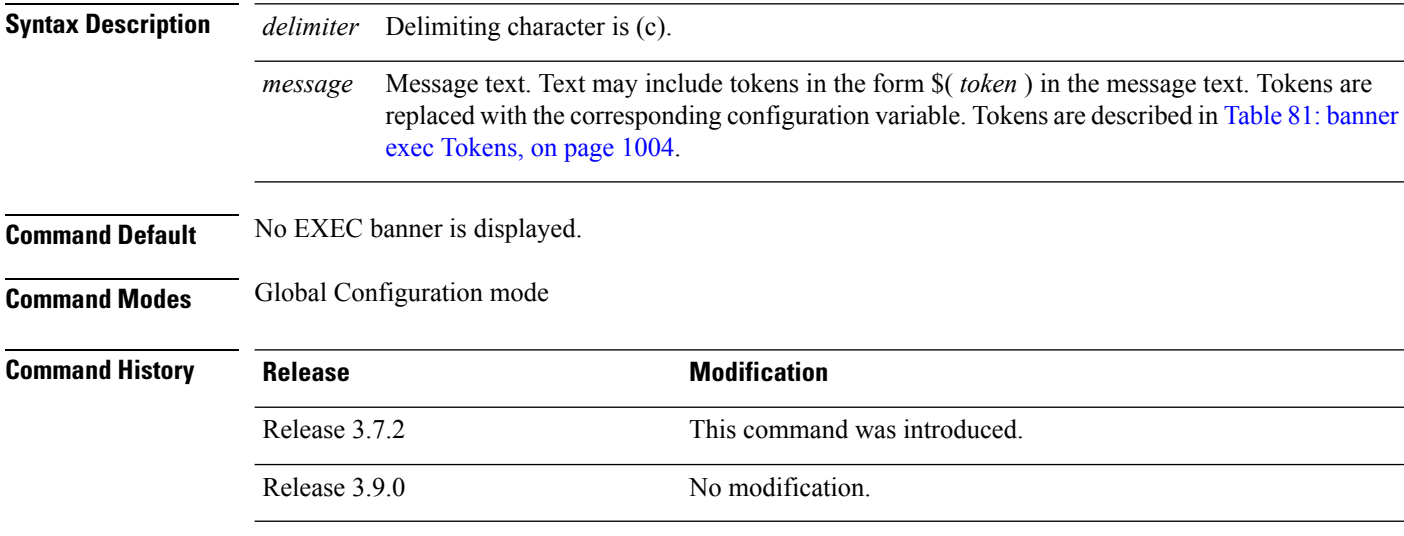

### **Usage Guidelines** To use this command, you must be in a user group associated with a task group that includes appropriate task IDs. If the user group assignment is preventing you from using a command, contact your AAA administrator for assistance.

Use the **banner exec** command to specify a message that is displayed when an EXEC process is created (a line is activated or an incoming connection is made to a vty). Follow this command with one or more blank spaces and the delimiting character (c). After entering one or more lines of text, terminate the message with the delimiting character (c).

<span id="page-1007-1"></span>When a user connects to a router, the message-of-the-day (MOTD) banner appears first, followed by the login banner and prompts. After the user logs in to the router, the EXEC banner or incoming banner is displayed, depending on the type of connection. For a reverse Telnet login, the incoming banner is displayed. For all other connections, the router displays the EXEC banner.

Use tokens in the form \$( *token* ) in the message text to customize the banner. Tokens display current configuration variables, such as the router hostname and IP address.

The tokens are described in this table.

#### **Table 81: banner exec Tokens**

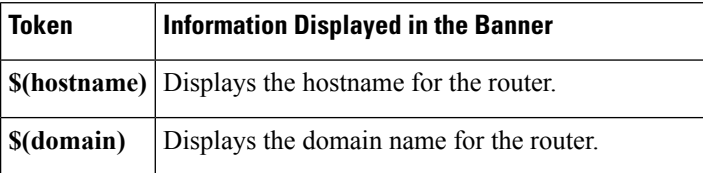
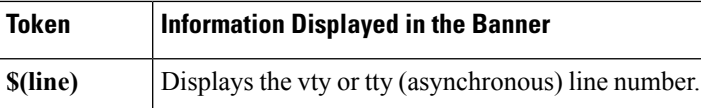

**Task ID Task ID Operations**

tty-access read, write

The following example shows how to set an EXEC banner that uses tokens:

```
RP/0/RSP0/CPU0:router(config)# banner exec c
  Enter TEXT message. End with the character 'c'.
THIS IS AN EXEC BANNER
```
**c**

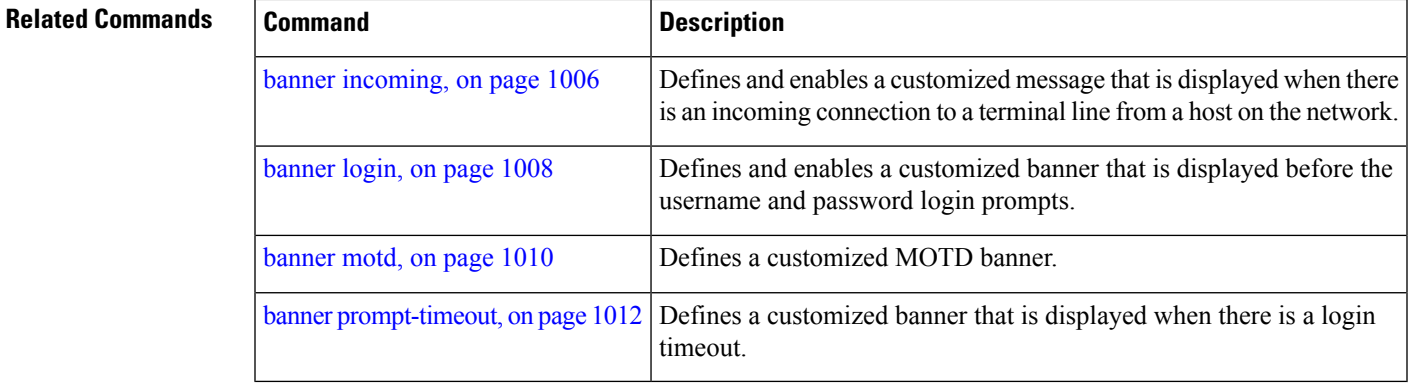

#### <span id="page-1009-0"></span>**banner incoming**

To create a banner that is displayed when there is an incoming connection to a terminal line from a host on the network, use the **banner incoming** command in Global Configuration mode. To delete the incoming connection banner, use the **no** form of this command.

**banner incoming** *delimiter message delimiter* **no banner incoming**

Message text. You can include tokens in the form \$( *token* ) in the message text. Tokens are replaced with the corresponding configuration variable. Tokens are described in Table 82: [banner](#page-1010-0) [incoming](#page-1010-0) Tokens, on page 1007. *message*

#### **Command Default** No incoming banner is displayed.

**Syntax Description** *delimiter* Delimiting character is (c).

**Command Modes** Global Configuration mode

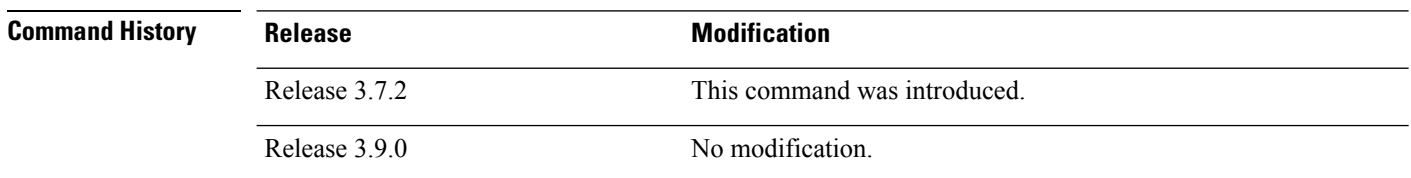

#### **Usage Guidelines** To use this command, you must be in a user group associated with a task group that includes appropriate task IDs. If the user group assignment is preventing you from using a command, contact your AAA administrator for assistance.

Follow the **banner incoming** command with one or more blank spaces and the delimiting character (c). After entering one or more lines of text, terminate the message with the second occurrence of the delimiting character (c).

An *incoming connection* is one initiated from the network side of the router. Incoming connections are also called reverse Telnet sessions. These sessions can display message-of-the-day (MOTD) banners and incoming banners, but they do not display EXEC banners.

When a user connects to a router, the MOTD banner (if configured) appears first, followed by the login banner and prompts. After the user logsin to the router, the EXEC banner or incoming banner is displayed, depending on the type of connection. For a reverse Telnet login, the incoming banner is displayed. For all other connections, the router displays the EXEC banner.

Incoming banners cannot be suppressed. If you do not want the incoming banner to appear, you must delete it with the **no banner incoming** command.

To customize the banner, use tokensin the form \$(*token*) in the message text. Tokens display current variables, such as the router hostname and IP address.

<span id="page-1010-0"></span>This table describes the tokens.

**Table 82: banner incoming Tokens**

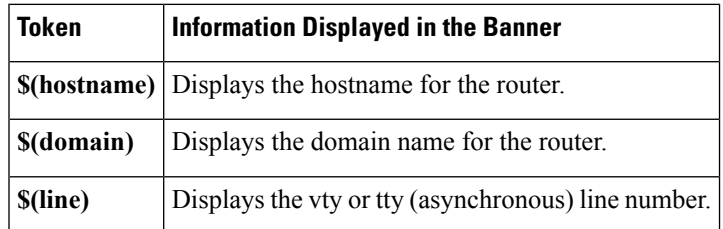

#### **Task ID Task ID Operations**

tty-access read, write

The following example shows how to create an incoming connection banner:

RP/0/RSP0/CPU0:router(config)# **banner incoming c**

Enter TEXT message. End with the character 'c' **THIS IS AN INCOMING BANNER. c**

#### **Related Commands**

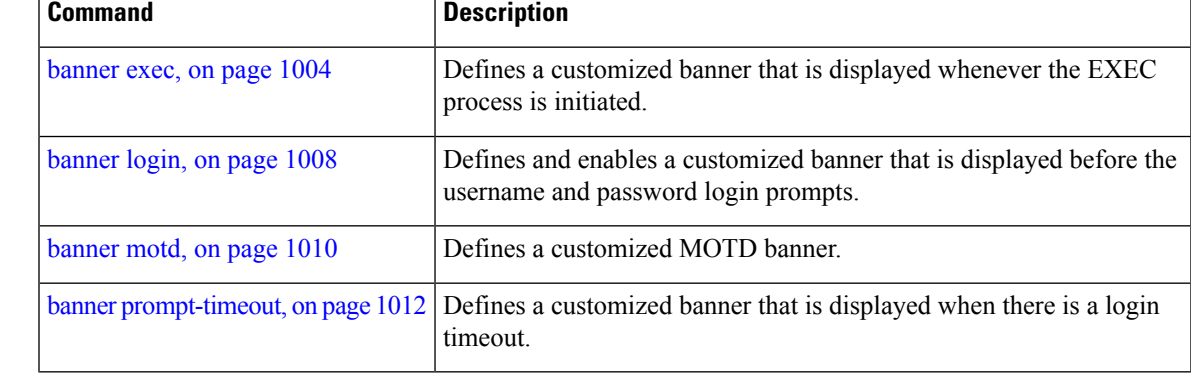

### <span id="page-1011-0"></span>**banner login**

To create a customized banner that is displayed before the username and password login prompts, use the **banner login** command in Global Configuration mode. To disable the login banner, use **no** form of this command.

<span id="page-1011-1"></span>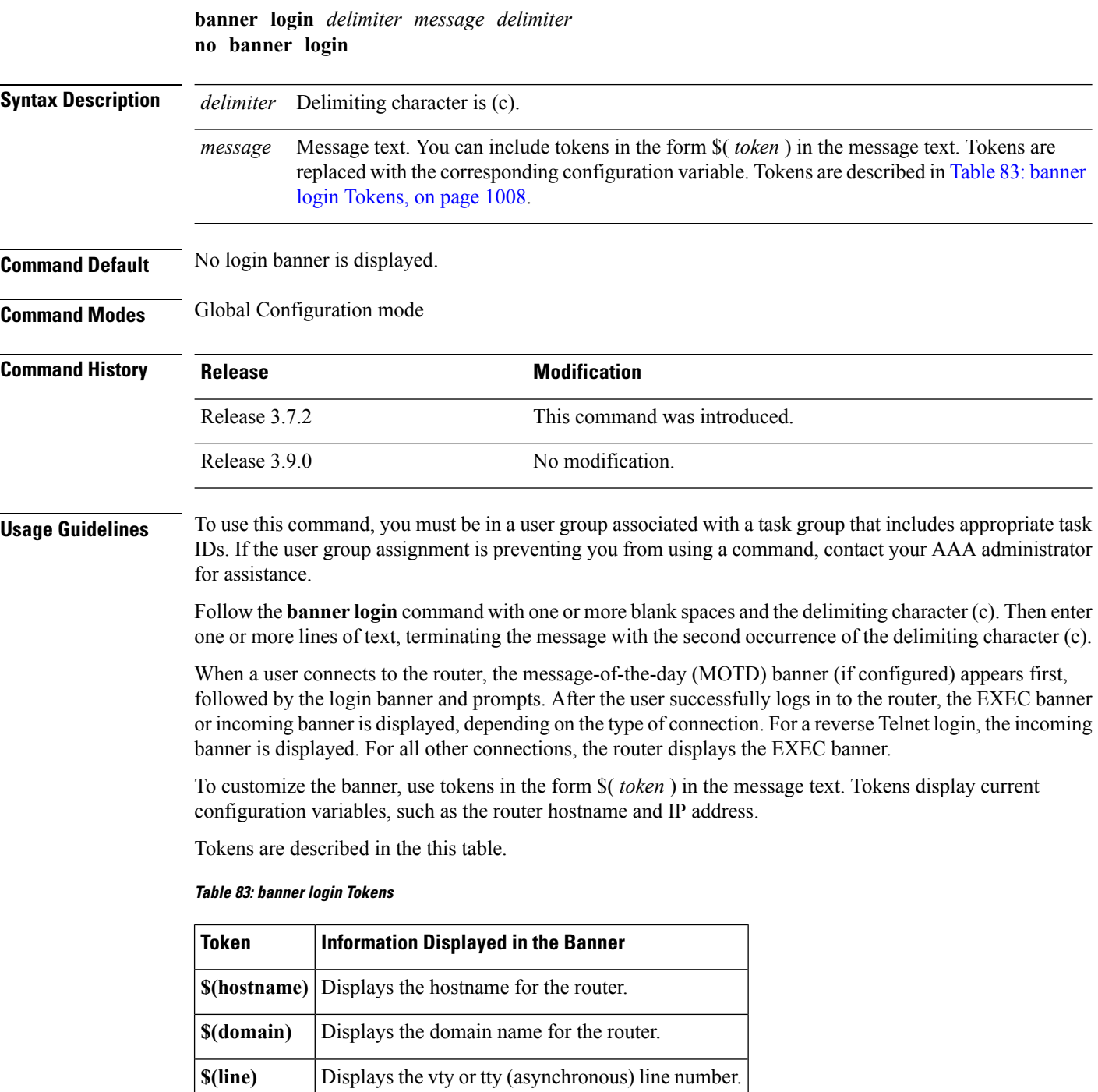

#### **Task ID Task ID Operations**

tty-access read, write

The following example shows how to set a login banner:

RP/0/RSP0/CPU0:router(config)# **banner login c**

Enter TEXT message. End with the character 'c'. **THIS IS A LOGIN BANNER c**

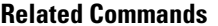

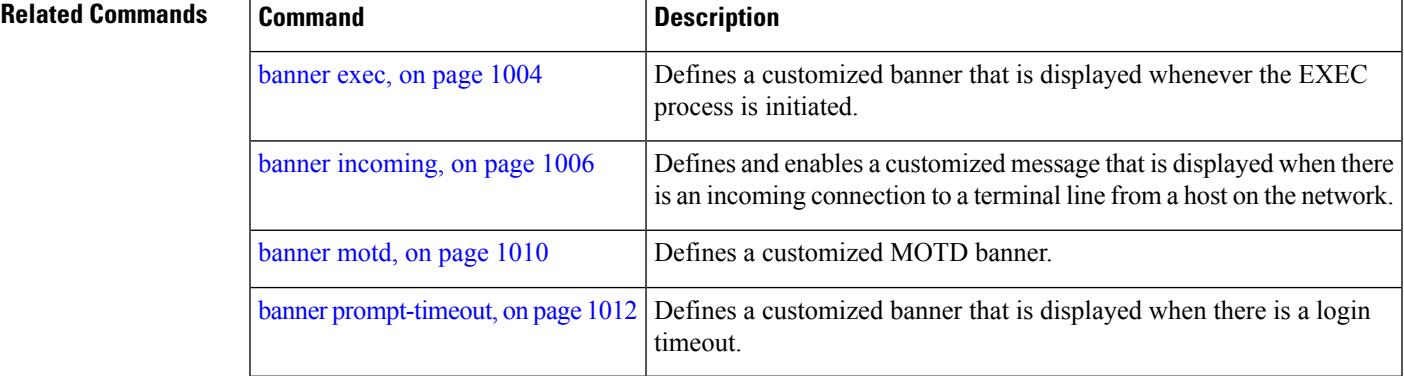

#### <span id="page-1013-0"></span>**banner motd**

To create a message-of-the-day (MOTD) banner, use the **banner motd** command in Global Configuration mode. To delete the MOTD banner, use the **no** form of this command.

**banner motd** *delimiter message delimiter* **no banner motd**

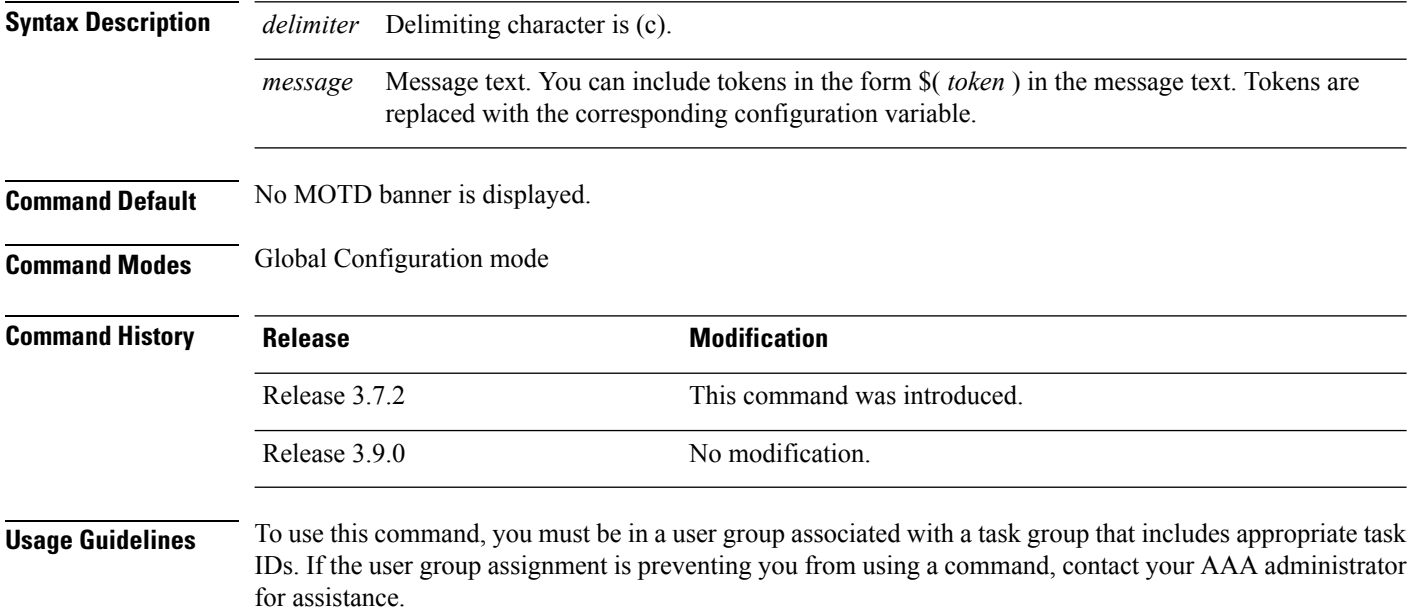

Follow this command with one or more blank spaces and the delimiting character (c). Then enter one or more lines of text, terminating the message with the second occurrence of the delimiting character (c).

This MOTD banner is displayed to all terminals connected and is useful for sending messages that affect all users (such as impending system shutdowns). Use the **no banner motd** command to disable the MOTD banner on a line.

When a user connects to the router, the MOTD banner (if configured) appears first, followed by the login banner and prompts. After the user successfully logs in to the router, the EXEC banner or incoming banner is displayed, depending on the type of connection. For a reverse Telnet login, the incoming banner is displayed. For all other connections, the router displays the EXEC banner.

To customize the banner, use tokens in the form \$(token) in the message text. Tokens display current configuration variables, such as the router hostname and IP address.

Tokens are described in this table.

**Table 84: banner motd Tokens**

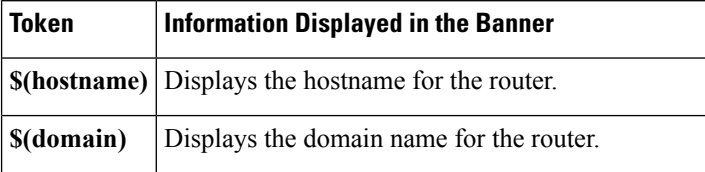

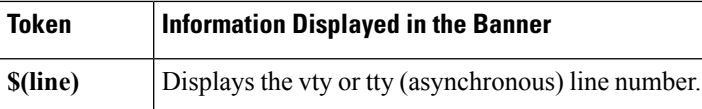

**Task ID Task ID Operations**

tty-access read, write

The following example shows how to configure an MOTD banner with a token:

```
RP/0/RSP0/CPU0:router(config)# banner motd c
```

```
Enter TEXT message. End with the character 'c'.
Notice: all routers in $(domain) will be upgraded beginning April 20
c
```
#### **Related Commands**

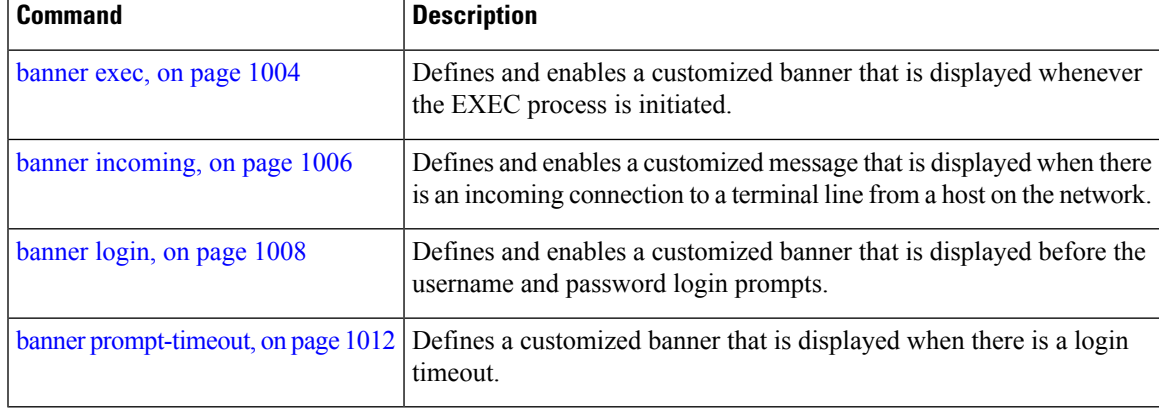

### <span id="page-1015-0"></span>**banner prompt-timeout**

To create a banner that is displayed when there is a login authentication timeout, use the **banner prompt-timeout** command in Global Configuration mode. To delete the prompt timeout banner, use the **no** form of this command.

**banner prompt-timeout** *delimiter message delimiter* **no banner prompt-timeout**

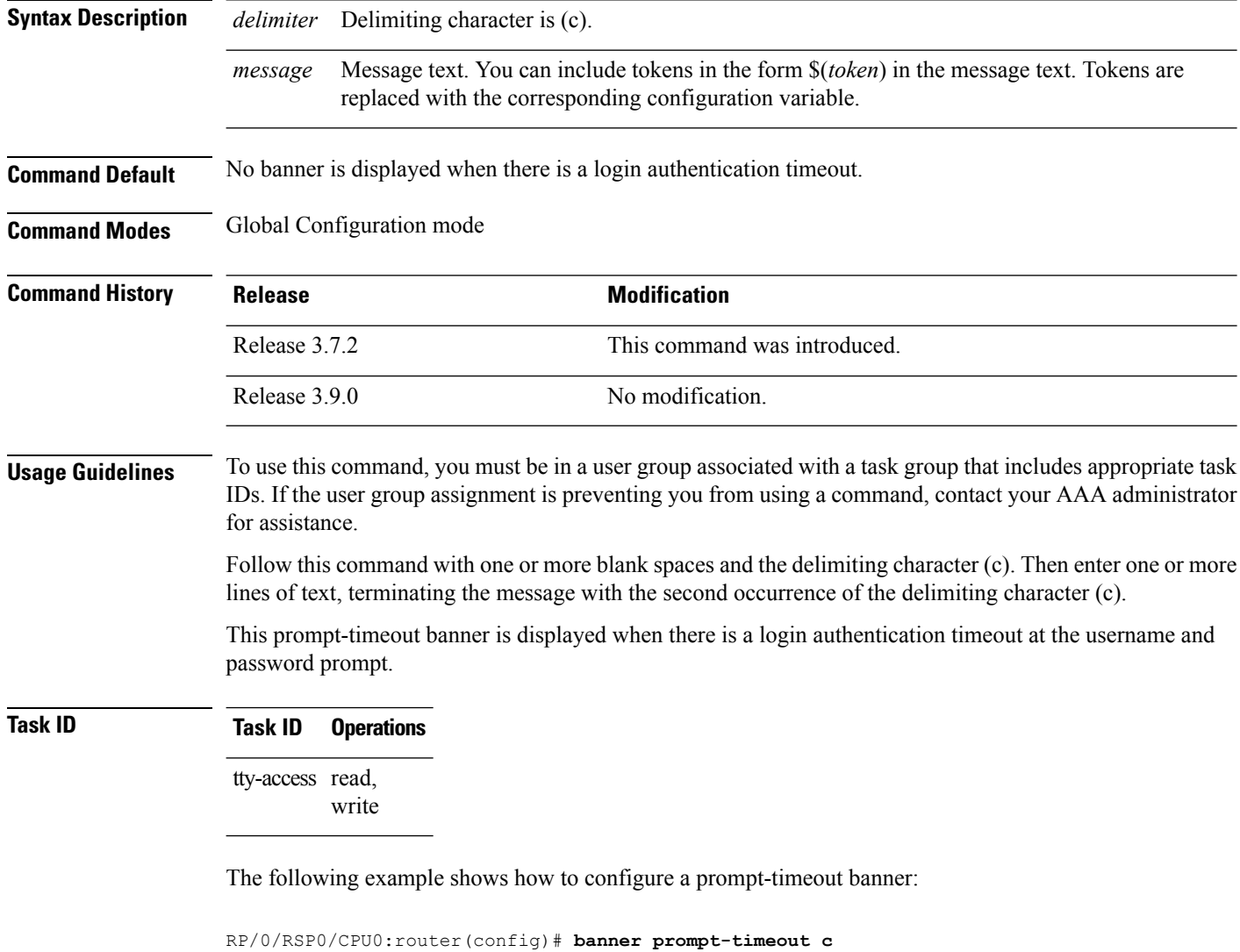

Enter TEXT message. End with the character 'c'. **THIS IS A PROMPT TIMEOUT BANNER c**

 $\mathbf I$ 

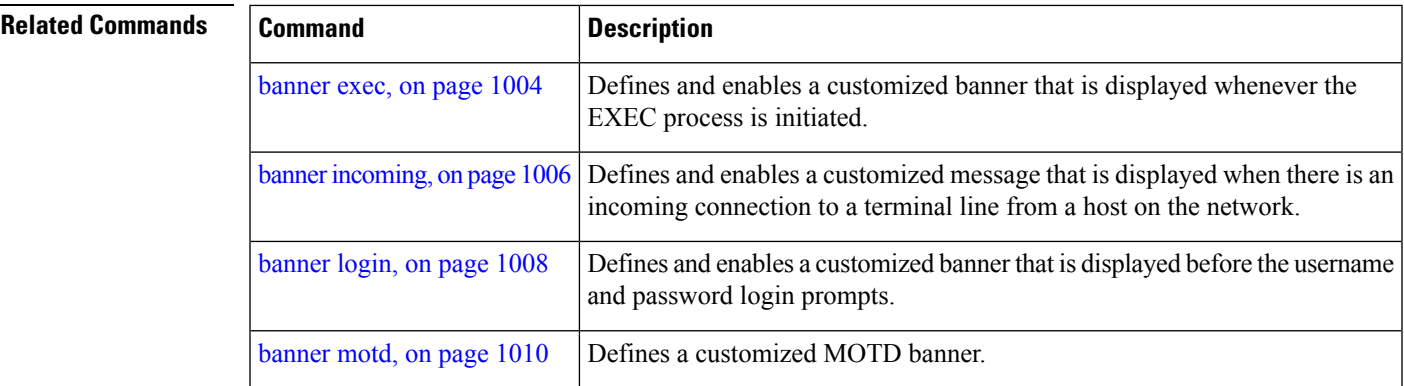

### **clear line**

To clear an auxiliary or console line to an idle state, use the **clear line** command in EXEC mode.

**clear line** {**aux** | **console**} **location** *node-id*

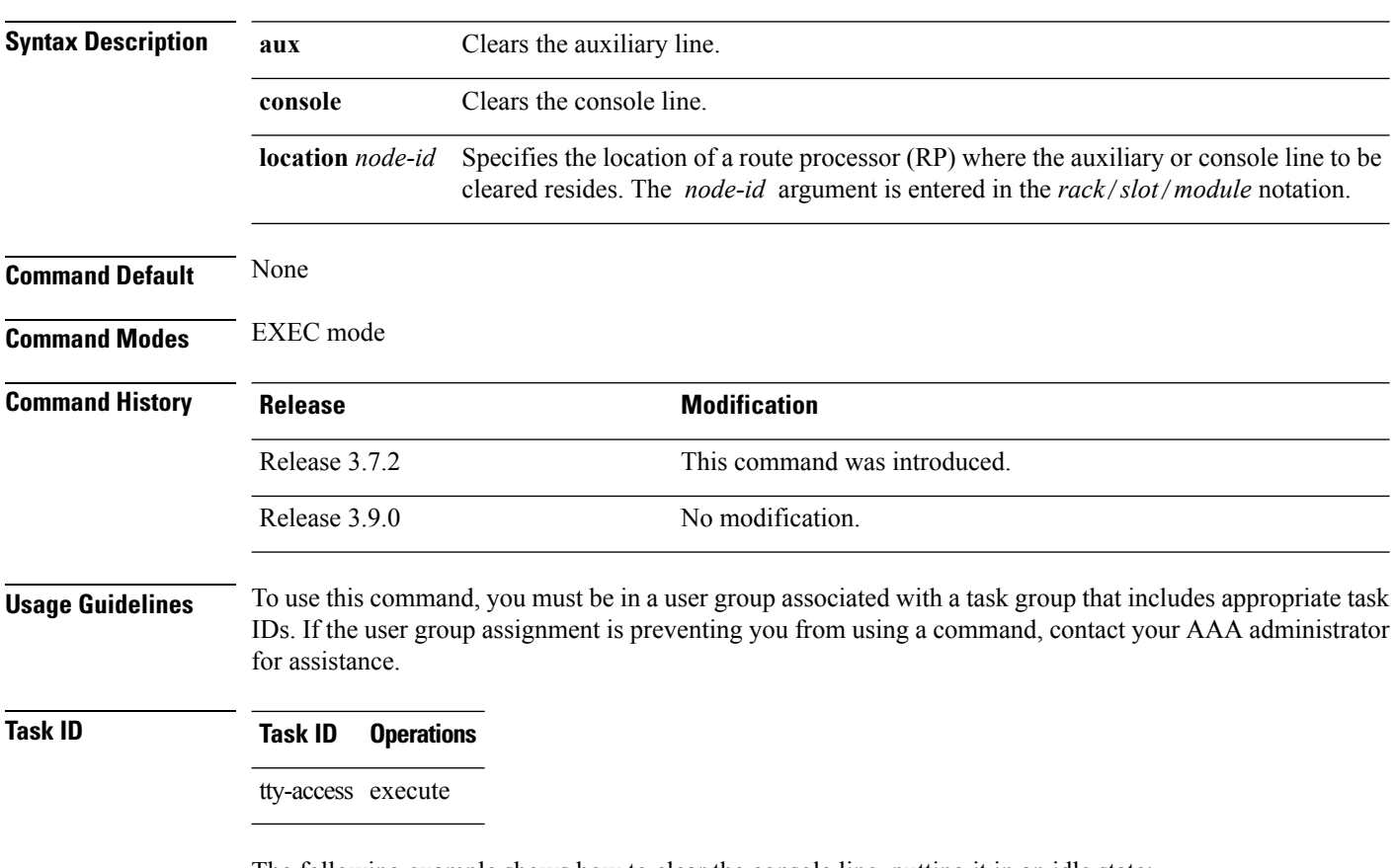

The following example shows how to clear the console line, putting it in an idle state:

RP/0/RSP0/CPU0:router# **clear line console location 0/RP1/CPU0**

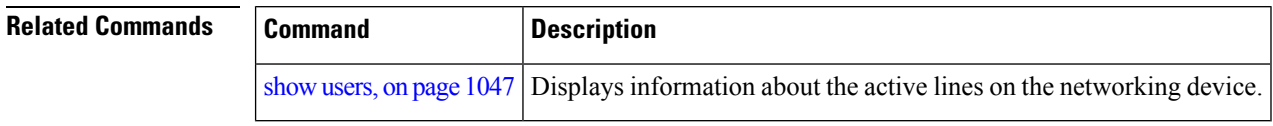

# **clear line vty**

I

To clear a virtual terminal line (vty) to an idle state, use the **clear line vty** command in EXEC mode.

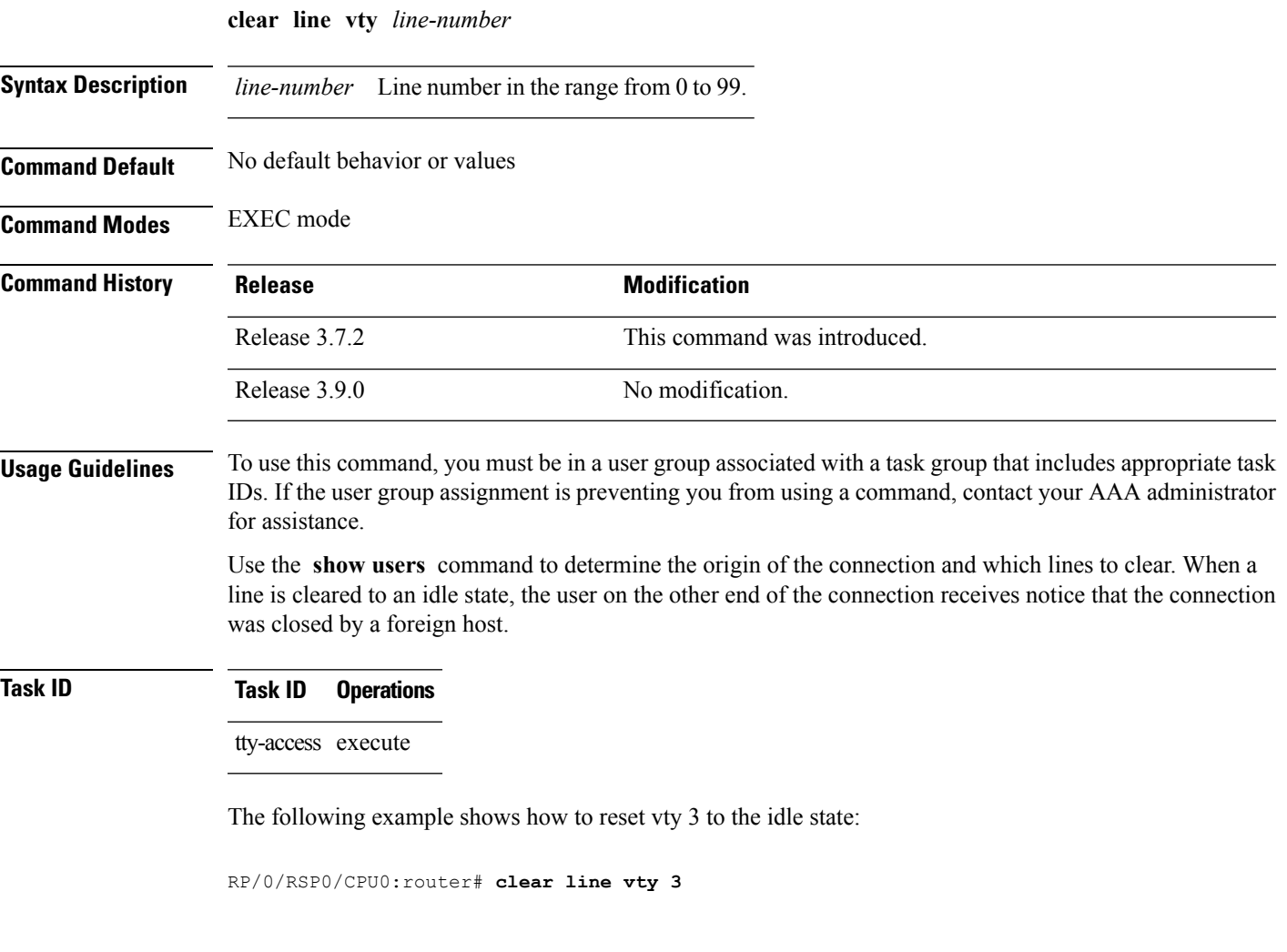

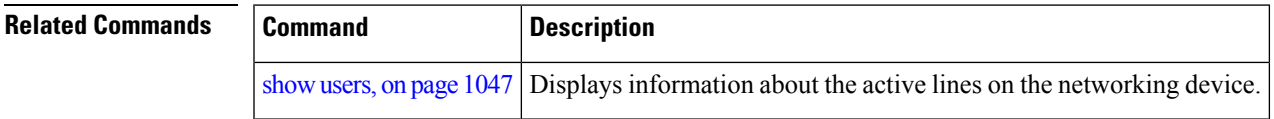

#### <span id="page-1019-0"></span>**cli interactive syntax check**

To enable interactive syntax checking, use the **cli interactive syntax check** command in the appropriate line configuration mode. To disable interactive syntax checking, use the **no** form of this command.

**cli interactive syntax check no cli interactive syntax check**

- **Syntax Description** This command has no keywords or arguments.
- **Command Default** Interactive syntax checking is disabled.

**Command Modes** Line console configuration

Line default configuration

Line template configuration

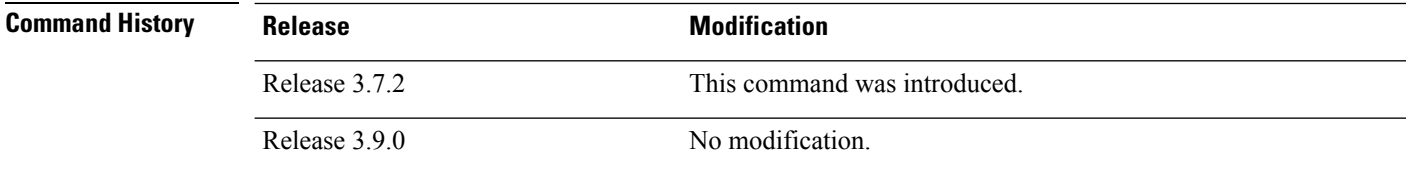

#### **Usage Guidelines** To use this command, you must be in a user group associated with a task group that includes appropriate task IDs. If the user group assignment is preventing you from using a command, contact your AAA administrator for assistance.

Use the **cli interactive syntax check** command to check command syntax as you type. You are not allowed to enter incorrect syntax.

#### **Task ID Task ID Operations**

tty-access read, write

The following example shows how to enable interactive syntax checking:

RP/0/RSP0/CPU0:router(config)# **line console** RP/0/RSP0/CPU0:router(config-line)# **cli interactive syntax check**

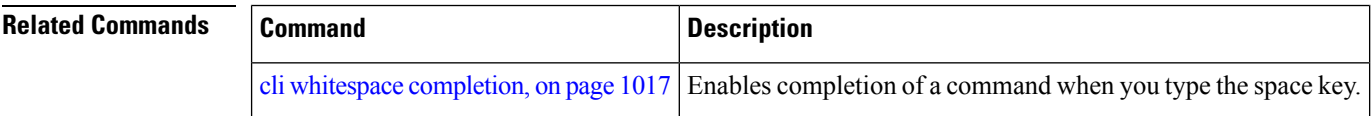

Ш

#### <span id="page-1020-0"></span>**cli whitespace completion**

To enable completion of a command when you type the space key, use the **cli whitespace completion**command in the appropriate line configuration mode. To disable whitespace completion, use the**no** form of this command.

**cli whitespace completion no cli whitespace completion**

**Syntax Description** This command has no keywords or arguments.

**Command Default** Whitespace completion is disabled.

**Command Modes** Line console configuration

Line default configuration

Line template configuration

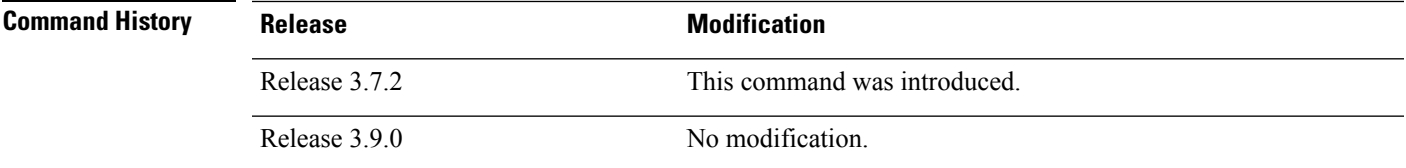

#### **Usage Guidelines** To use this command, you must be in a user group associated with a task group that includes appropriate task IDs. If the user group assignment is preventing you from using a command, contact your AAA administrator for assistance.

Use the **cli whitespace completion** command to complete the next word of the command syntax if you type the space key before completing the word. If more than one option is valid, all options are displayed for you to choose one.

#### **Task ID Task ID Operations**

tty-access read, write

The following example shows how to enable whitespace completion:

RP/0/RSP0/CPU0:router(config)# **line console** RP/0/RSP0/CPU0:router(config-line)# **cli whitespace completion**

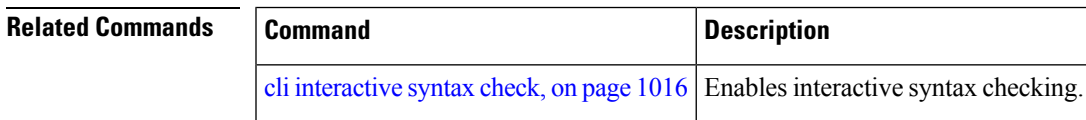

### **databits**

To set the data bits per character for physical terminal connections, use the **databits** command in line console configuration mode. To restore the default value, use the **no** form of this command.

**databits** {**5** | **6** | **7** | **8**} **no databits**

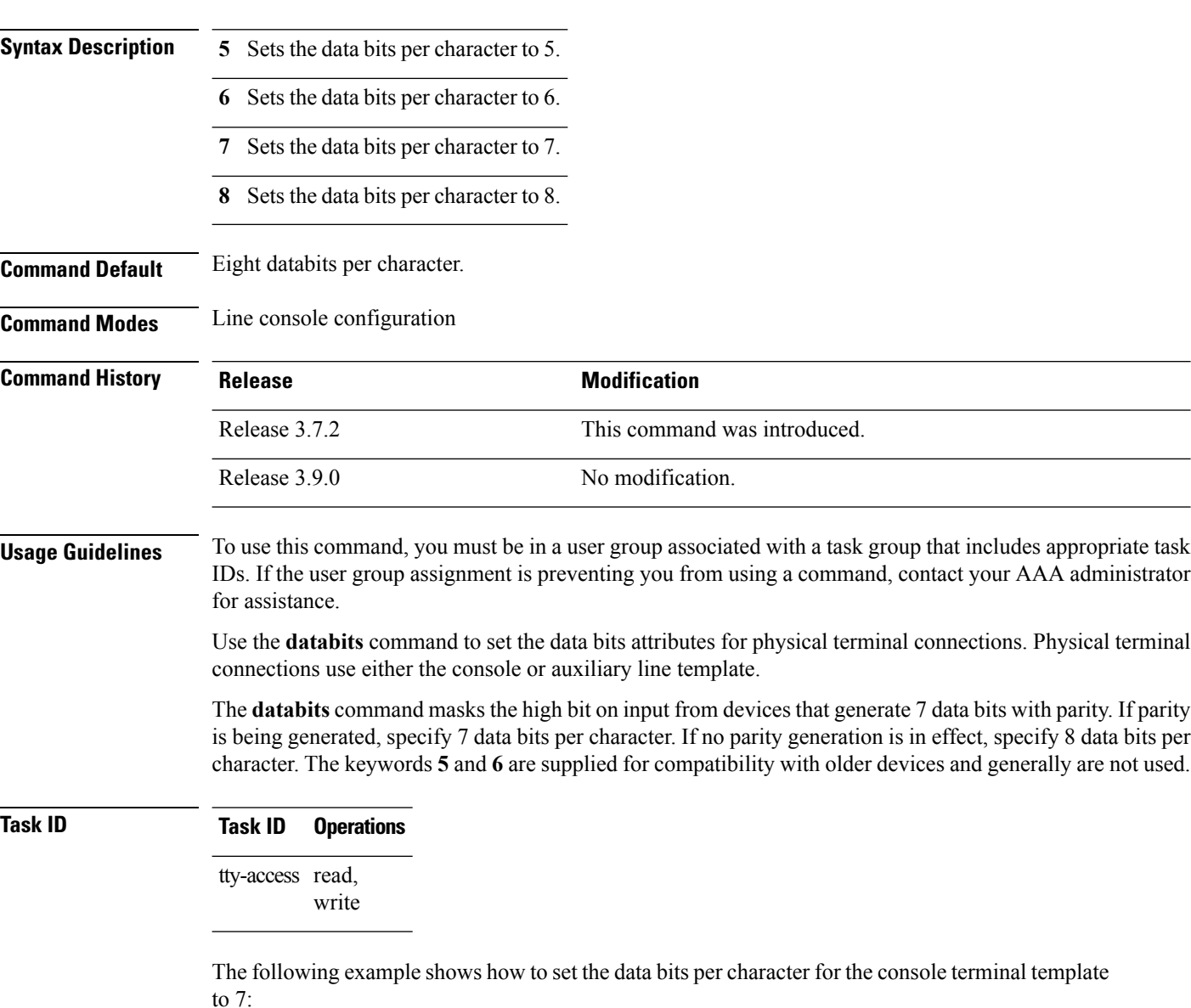

```
RP/0/RSP0/CPU0:router(config)# line console
RP/0/RSP0/CPU0:router(config-line)# databits 7
```
 $\blacksquare$ 

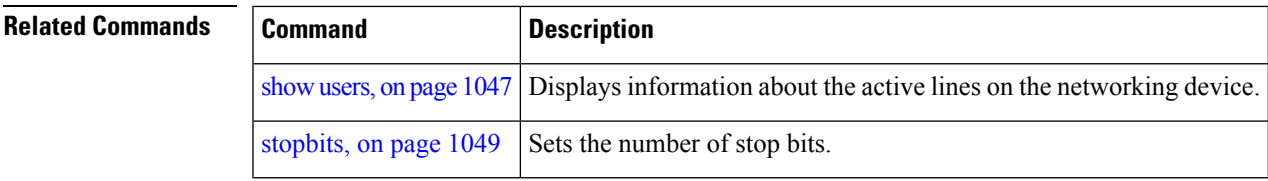

### **disconnect**

To disconnect a network connection, use the **disconnect** command in EXEC mode.

**disconnect** [{*connection-numbernetwork-name*}]

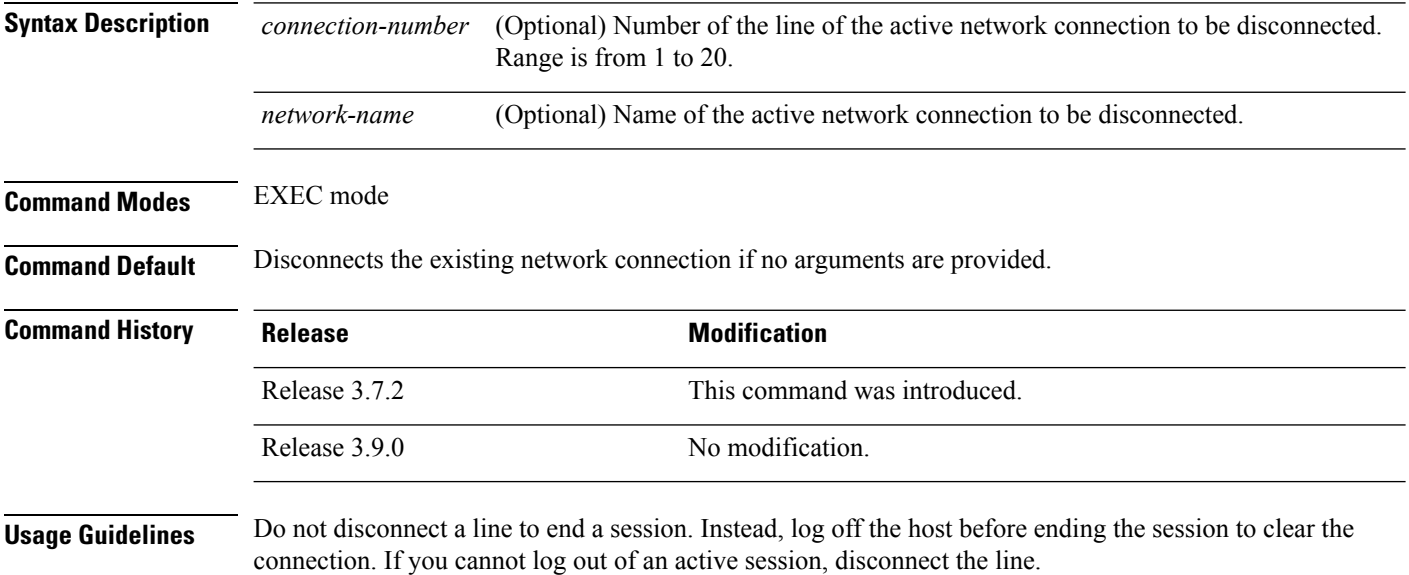

#### **Task ID Task ID Operations**

tty-access read, write

The following example shows how to disconnect from a device (in this example "User1") to return to the router:

User1% **disconnect** Connection closed by remote host

RP/0/RSP0/CPU0:router#

### <span id="page-1024-0"></span>**disconnect-character**

To define a character to disconnect a session, use the **disconnect-character** command in line template configuration mode. To remove the **disconnect-character** command from the configuration file and restore the system to its default condition, use the **no** form of this command.

**disconnect-character** [{*numbercharacter*}] **no disconnect-character**

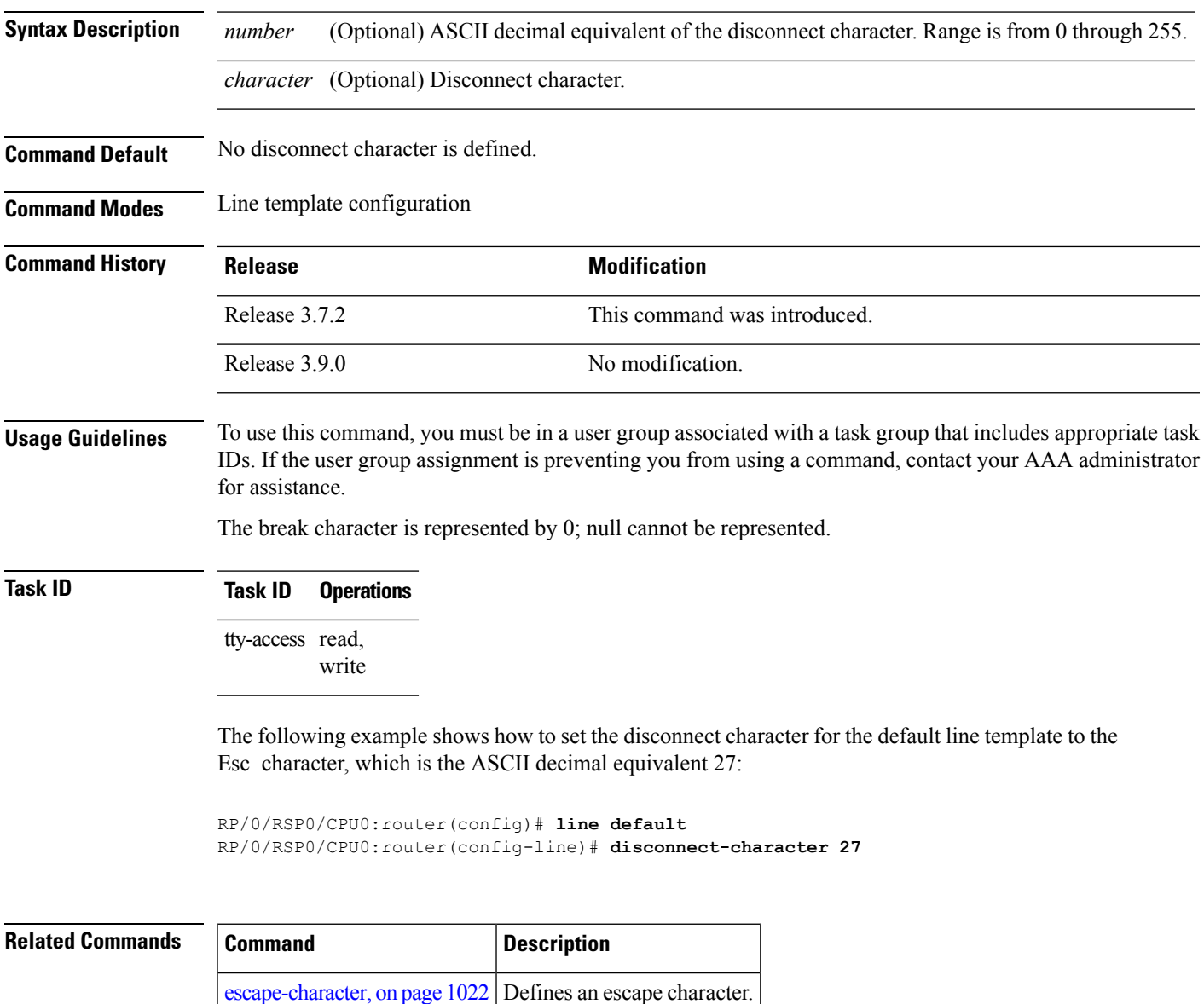

### <span id="page-1025-0"></span>**escape-character**

To define a character to escape a session, use the **escape-character** command in line template configuration mode. To remove the **escape-character** command from the configuration file and restore the system to its default condition, use the **no** form of this command.

**escape-character** {**break***numbercharacter* | **default** | **none**} **no escape-character**

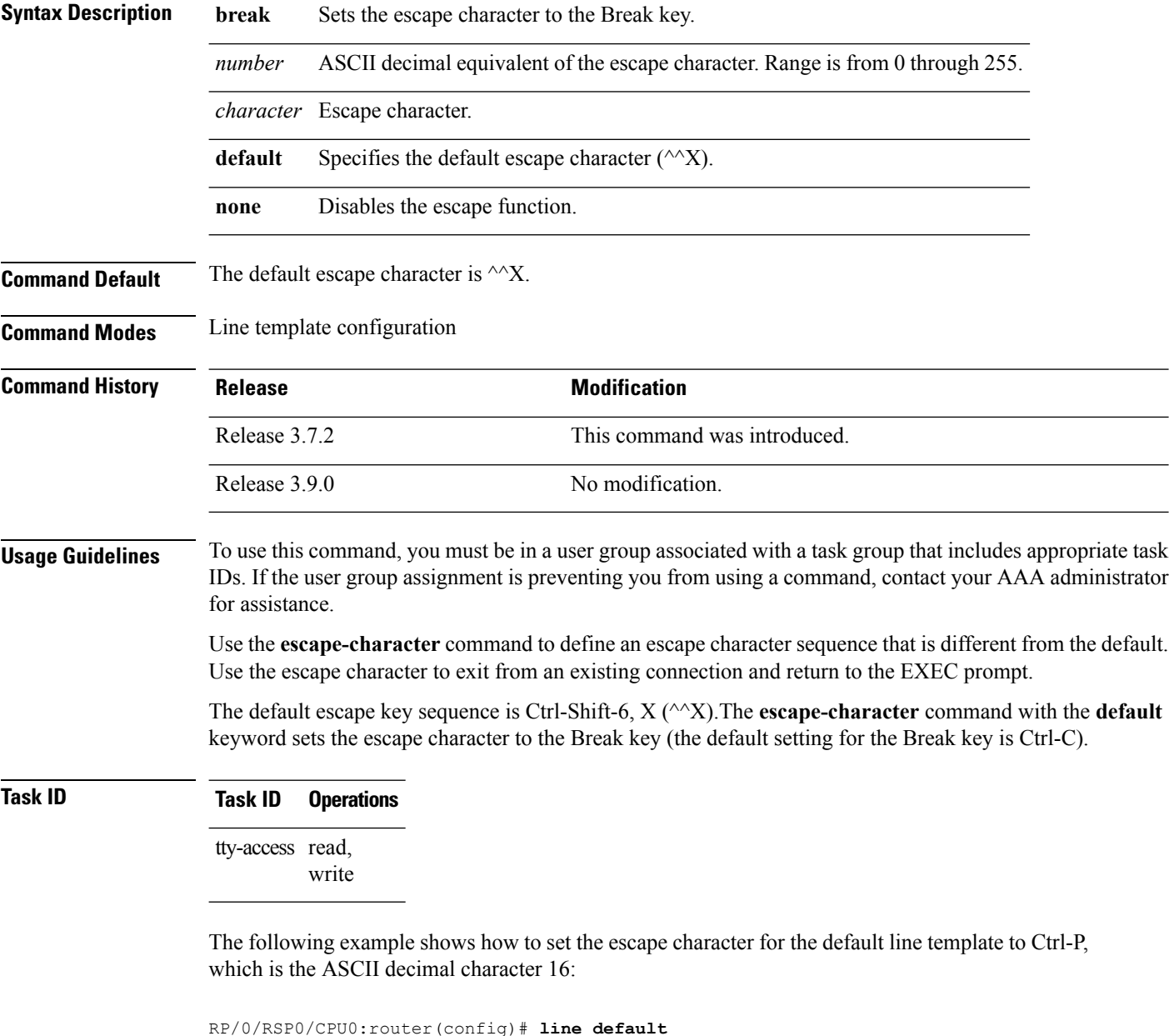

```
RP/0/RSP0/CPU0:router(config-line)# escape-character 16
```
 $\mathbf I$ 

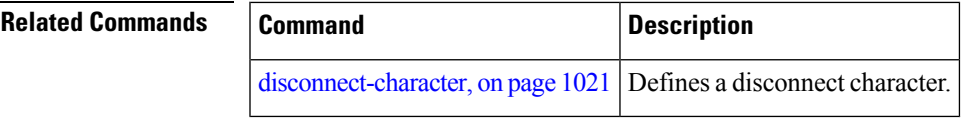

#### **exec-timeout**

To set the interval that the EXEC command interpreter waits until user input is detected, use the **exec-timeout** command in the appropriate line configuration mode. To remove the **exec-timeout** command from the running configuration and restore the system to its default condition, use the **no** form of this command.

**exec-timeout** *minutes seconds* **no exec-timeout** *minutes seconds*

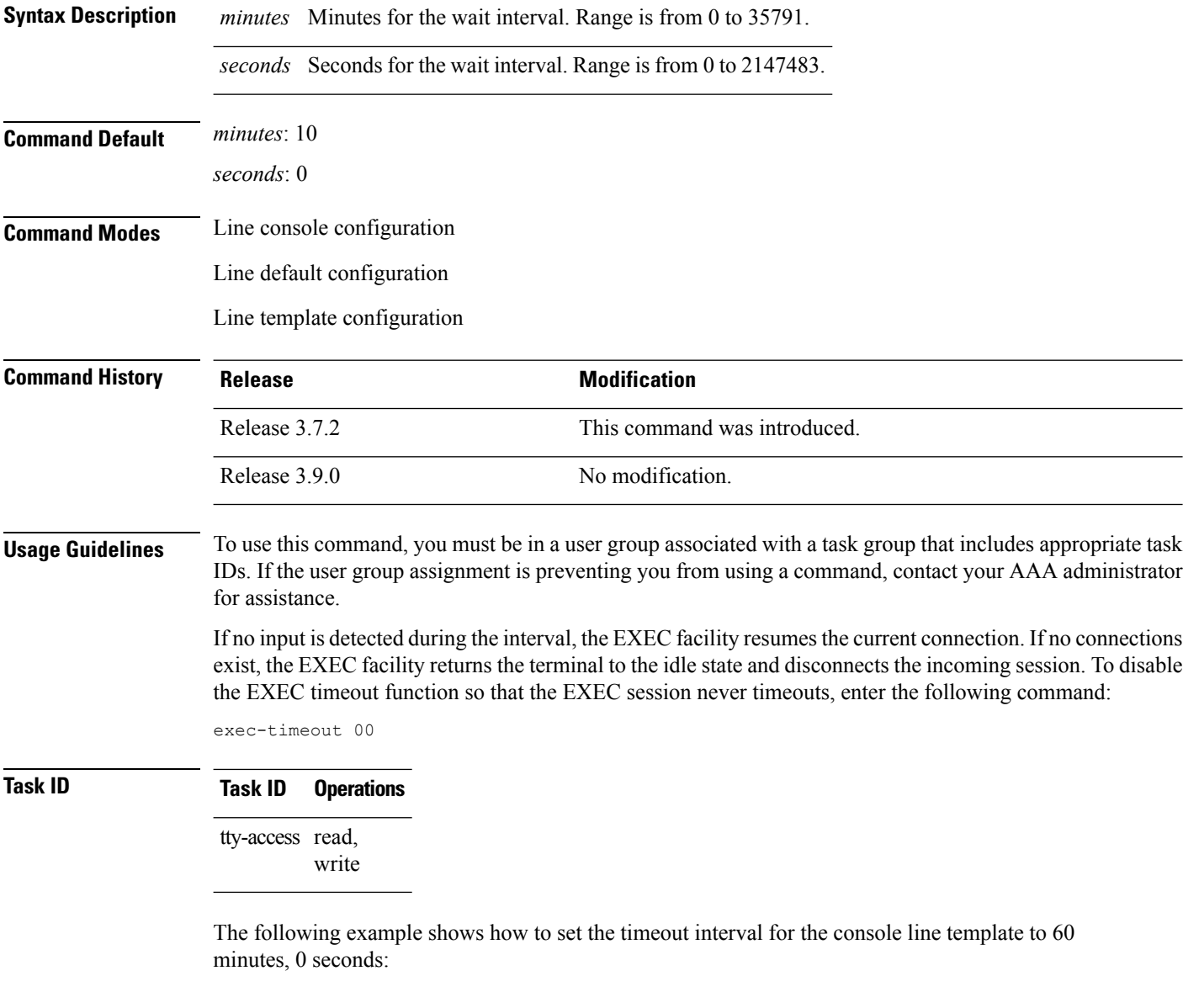

RP/0/RSP0/CPU0:router(config)# **line console** RP/0/RSP0/CPU0:router(config-line)# **exec-timeout 60 0**

 $\blacksquare$ 

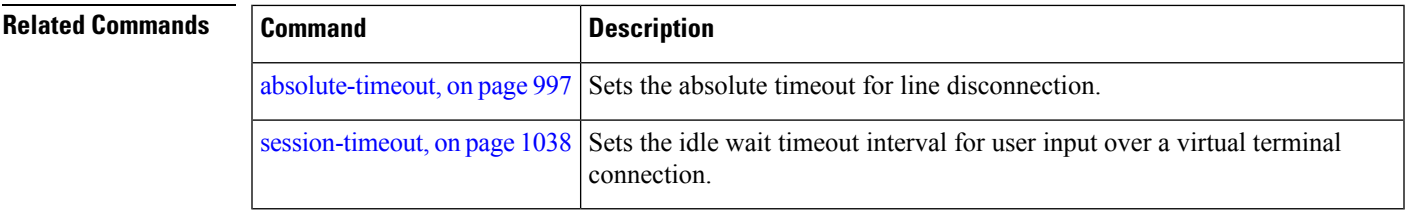

### **flowcontrol hardware**

To configure the hardware flow controlsetting for physical terminal connections, use the **flowcontrolhardware** command in line console configuration mode. To remove the attribute from the configuration file and restore the system to its default condition, use the **no** form of this command.

**flowcontrol hardware** {**in** | **out** | **none**} **no flowcontrol hardware** {**in** | **out** | **none**}

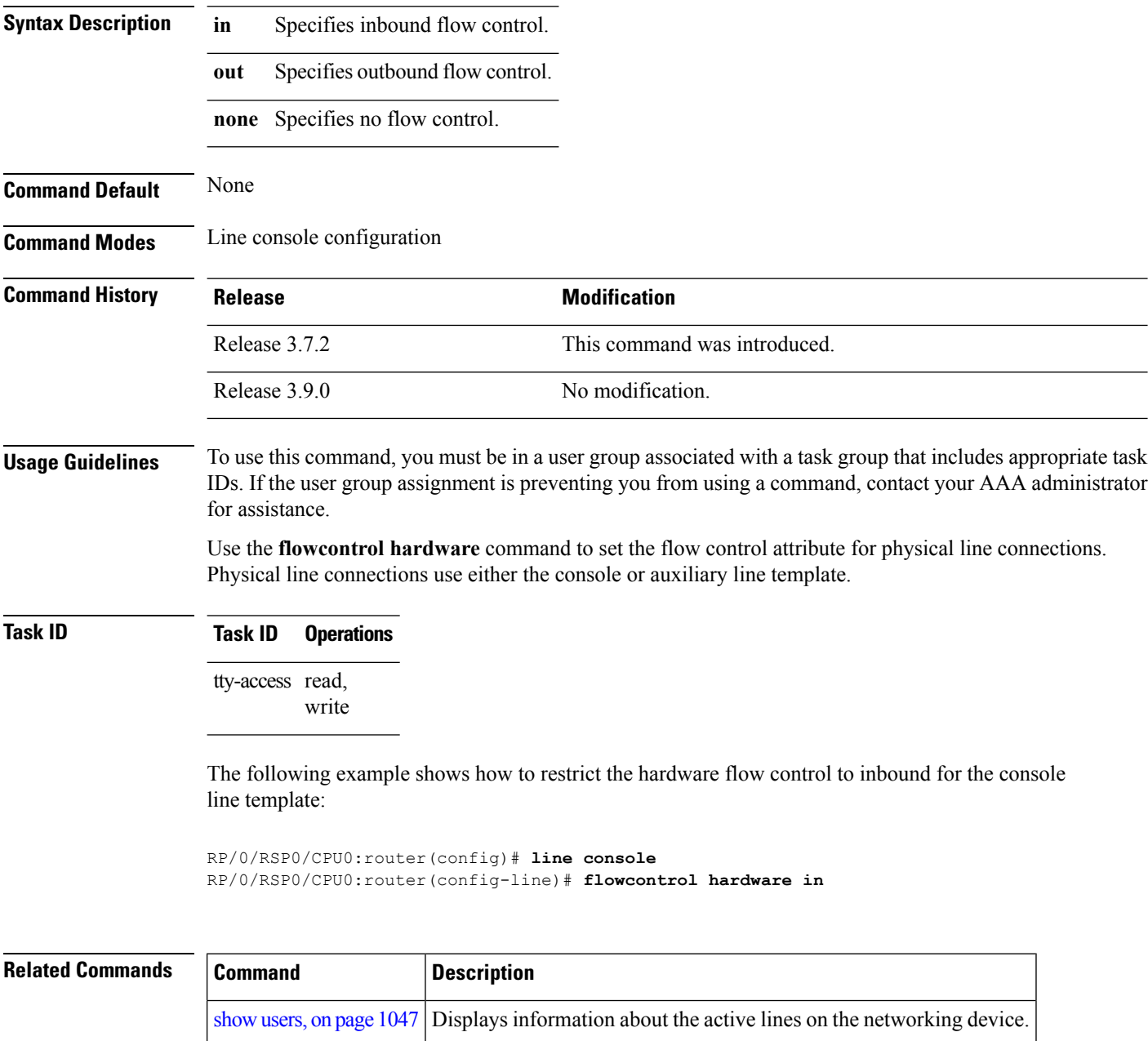

# **lcd alarm-category**

To set the alarm-category (will get displayed on the LCD panel), use the **lcd alarm-category** command in the appropriate mode. To delete the set category, use the **no** form of the command.

**lcd alarm-category** *number* **no lcd alarm-category** *number*

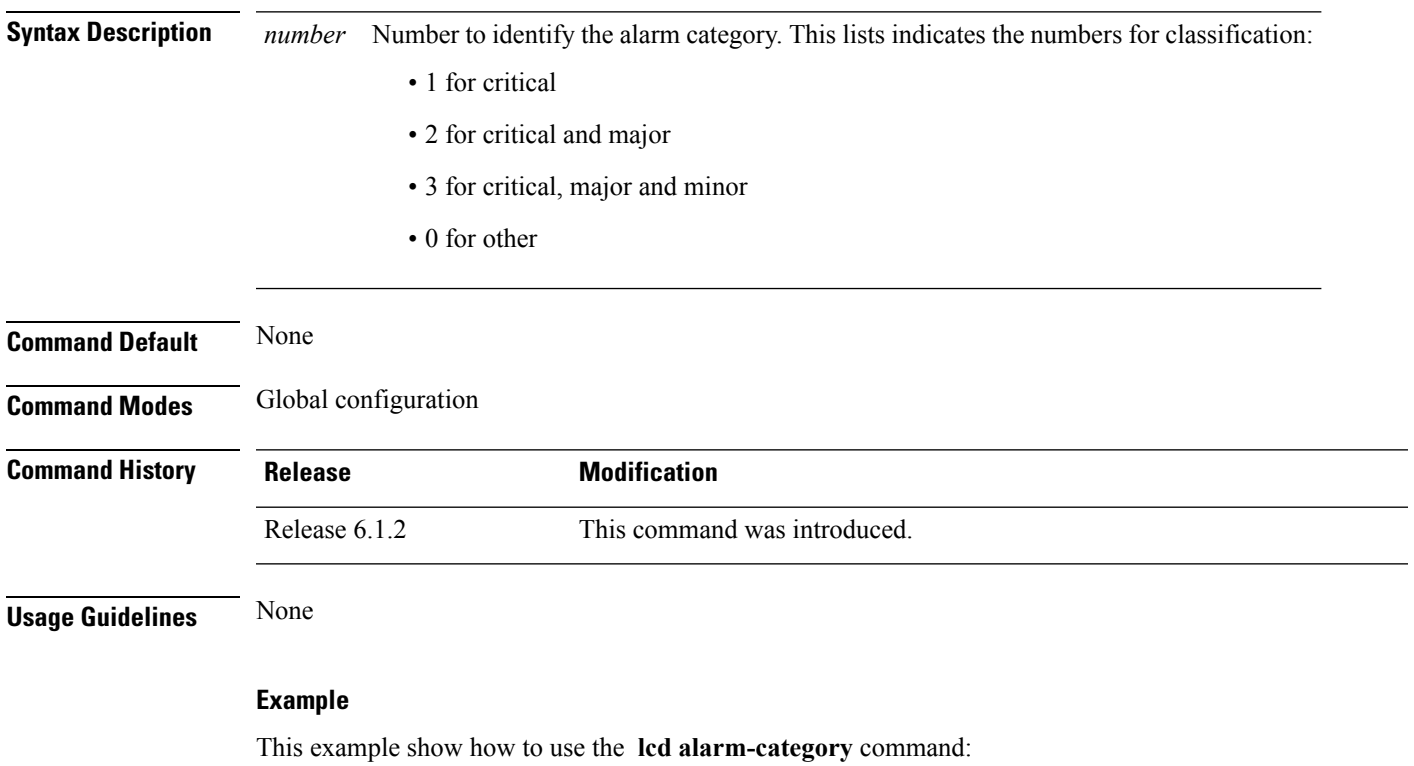

RP/0/RSP0/CPU0:router (config) # **lcd alarm-category 2**

# **lcd message**

To set administrative messages (will get displayed on the LCD panel), use the **lcd message** command in the appropriate mode. To delete the set message, use the **no** form of the command.

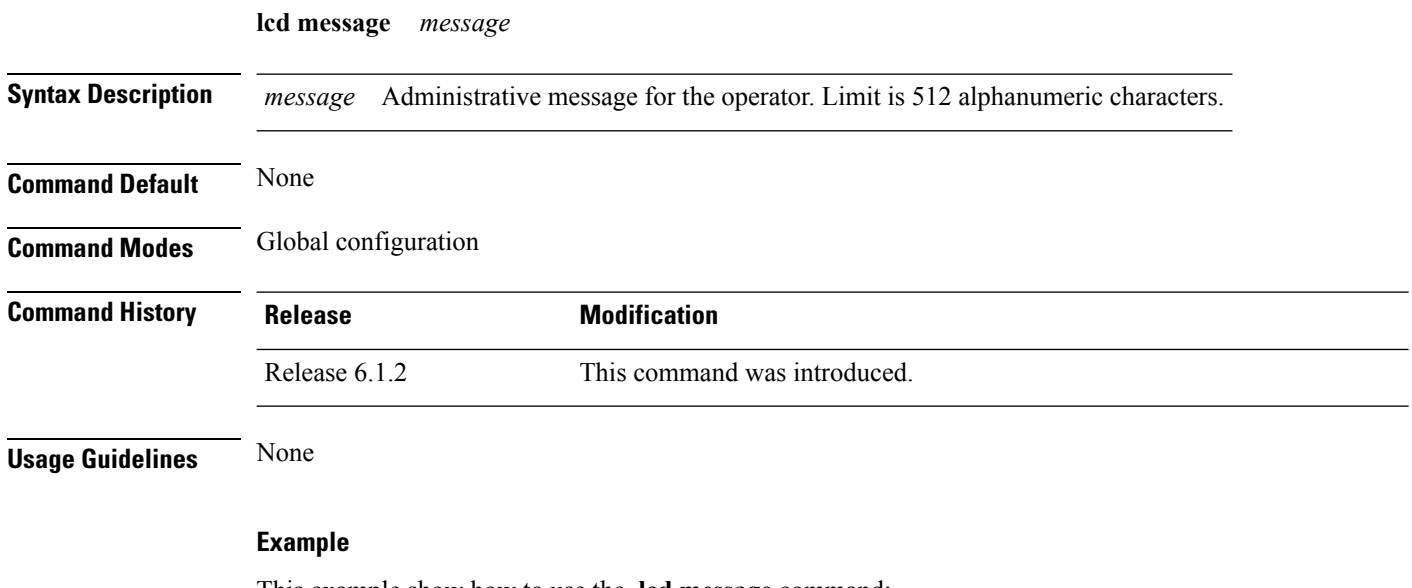

This example show how to use the **lcd message** command: RP/0/RSP0/CPU0:router (config) # **lcd message abcd**

**Cisco ASR 9000 Series Aggregation Services Router System Management Command Reference, Release 6.0.x**

### **lcd name**

 $\overline{\phantom{a}}$ 

To set the rack-name (will get displayed on the LCD panel), use the **lcd name** command in the appropriate mode. To delete the set name, use the **no** form of the command.

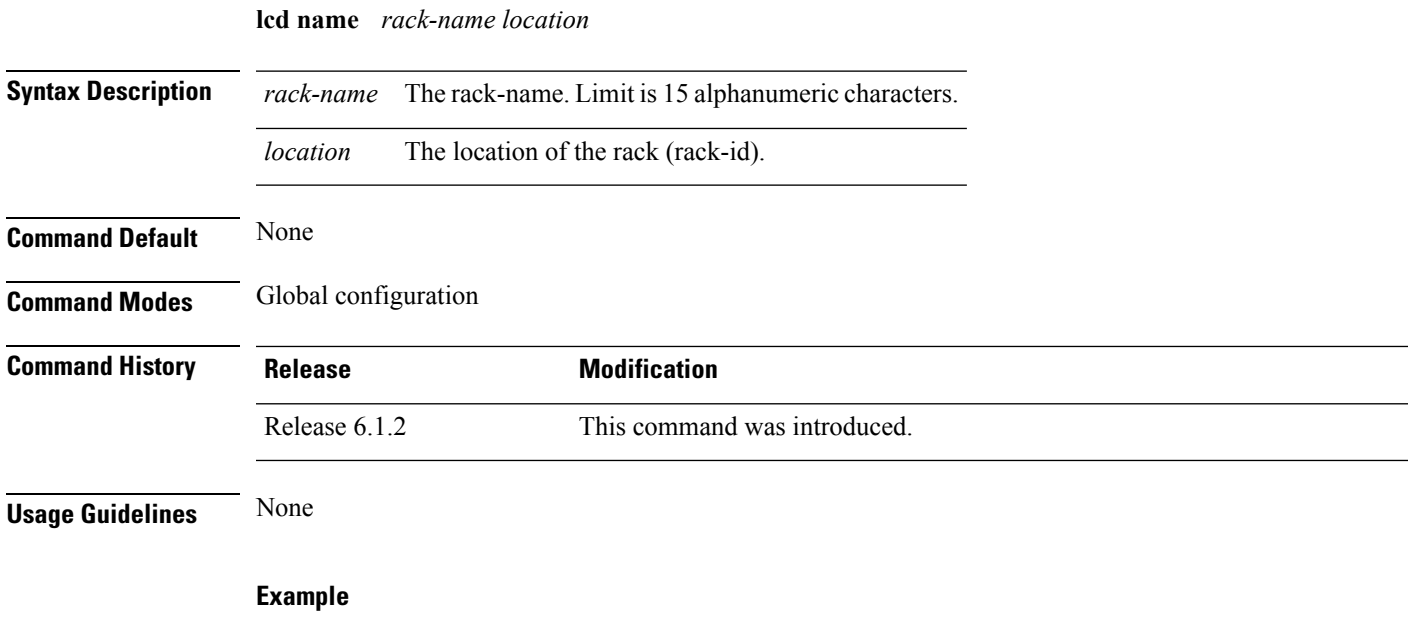

This example show how to use the **lcd name** command:

RP/0/RSP0/CPU0:router (config) # **lcd name lc1**

 $\mathbf{l}$ 

# **length**

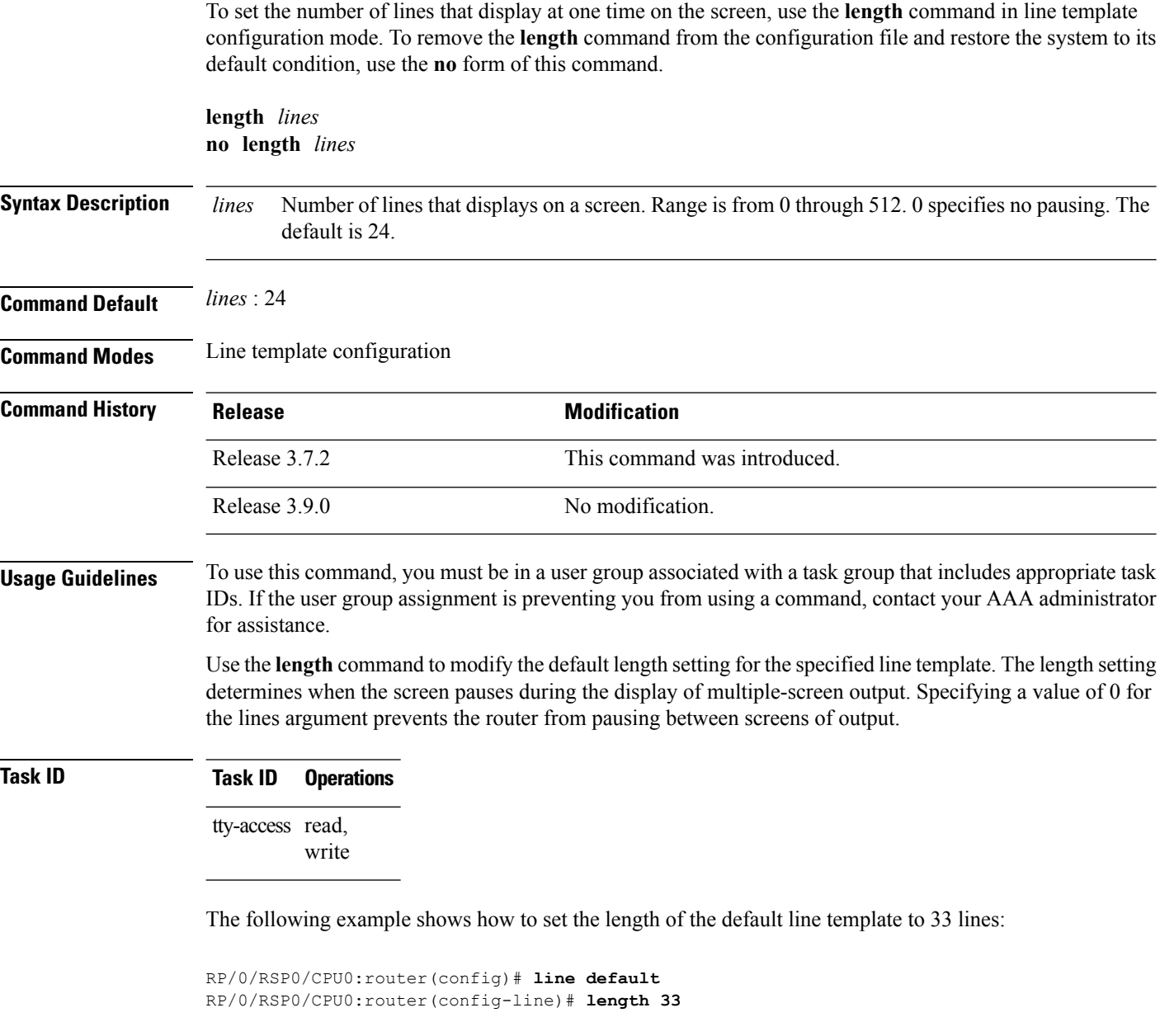

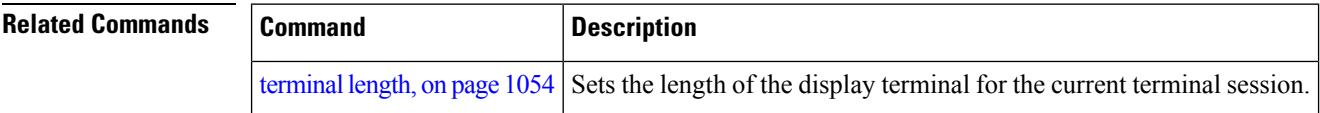

### **line**

To specify the console, the default, or a user-defined line template and enter line template configuration mode, use the **line** command in

global configuration

mode.

**line** {**console** | **default** | **template** *template-name*}

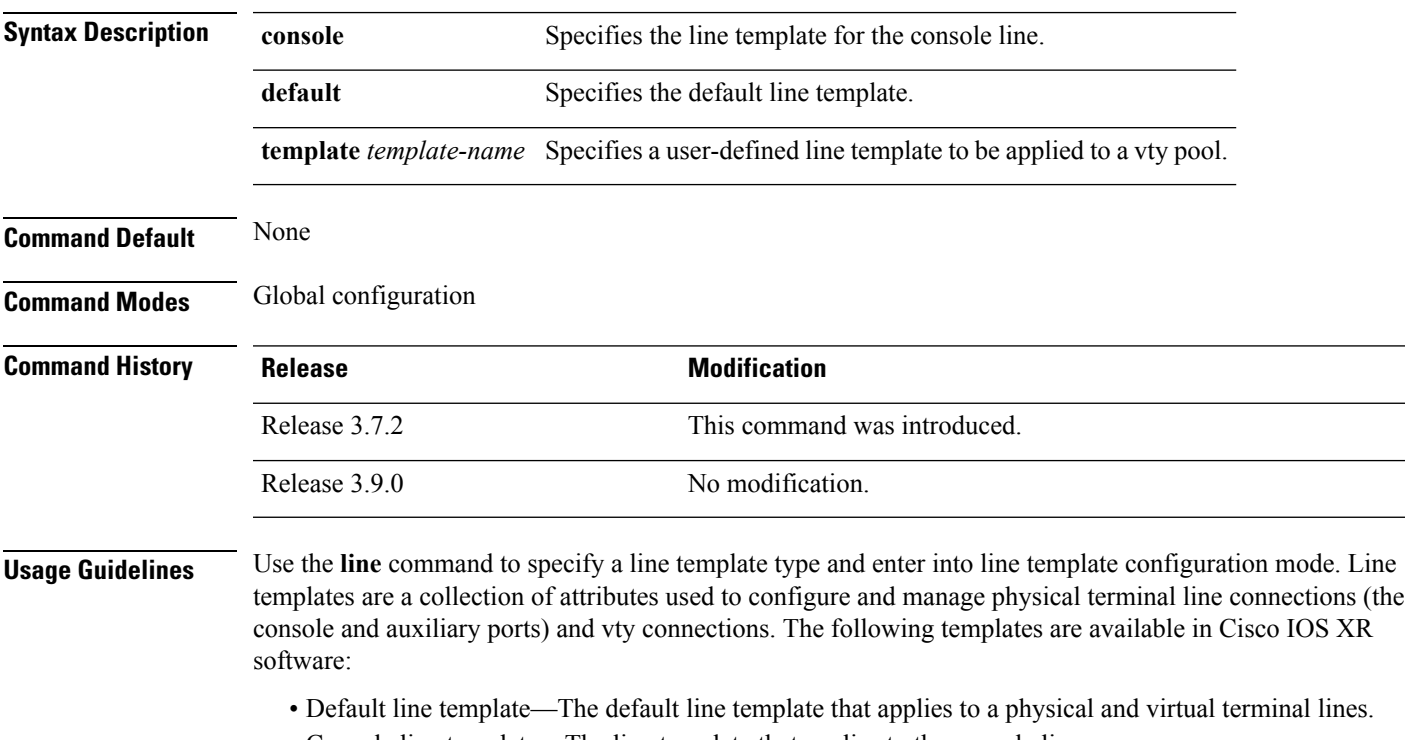

- Console line template—The line template that applies to the console line.
- User-defined line templates—User-defined line templates that can be applied to a range of virtual terminal lines.

The following example shows how to enter line template configuration mode to allow configuration changes to be made to the default line template:

RP/0/RSP0/CPU0:router(config)# **line default** RP/0/RSP0/CPU0:router(config-line)#

I

### **parity**

To set the parity bit for physical terminal connections, use the **parity** command in line console configuration mode. To specify no parity, use the **no** form of this command.

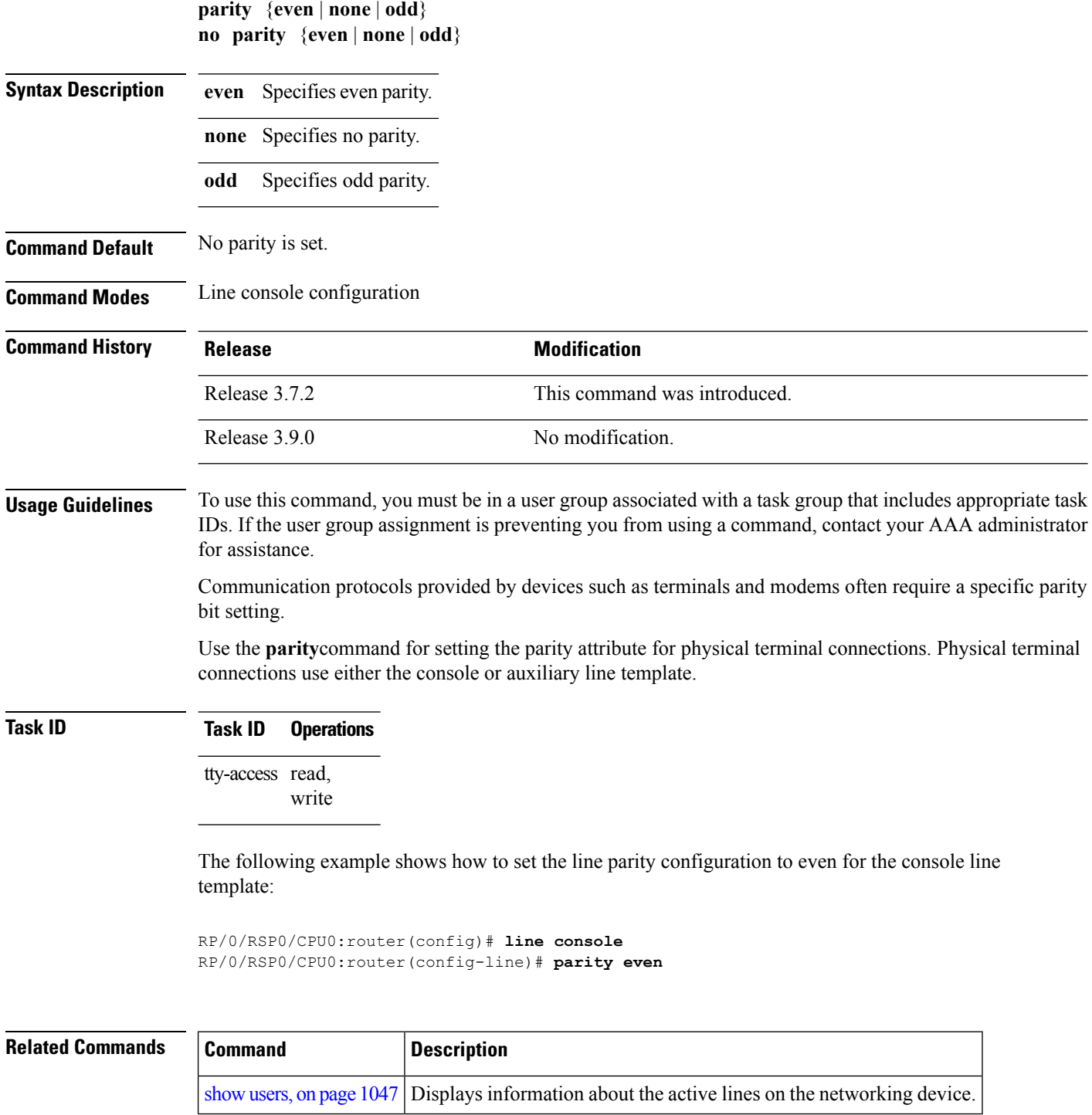

#### **resume**

 $\blacksquare$ 

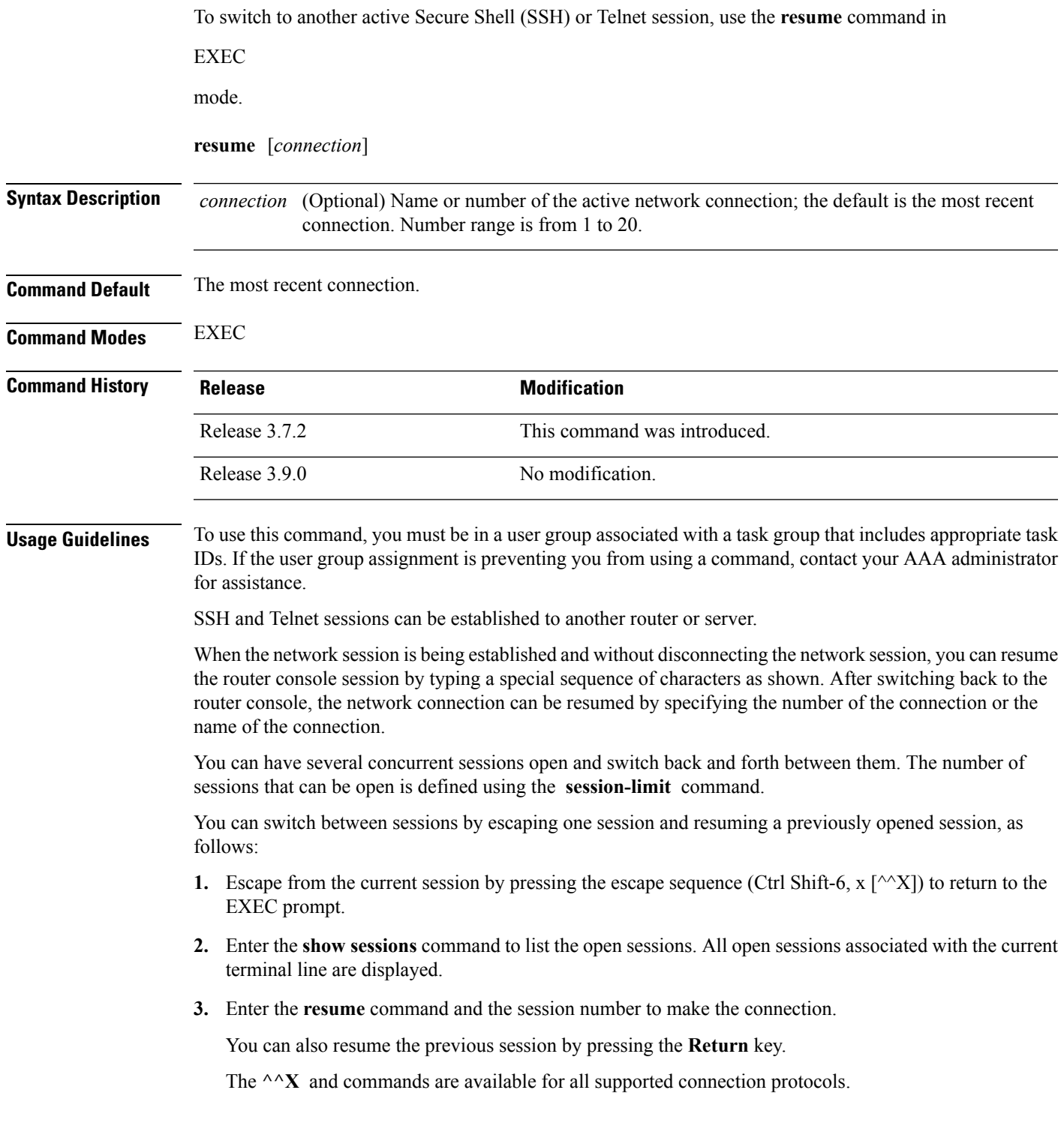

#### **Task ID Task ID Operations**

tty-access read, write

The following example shows how to escape from one connection and resume another. You can omit the connection name and simply enter the connection number to resume that connection.

```
host1% ^^X
RP/0/RSP0/CPU0:router# resume 1
```
blg\_router#

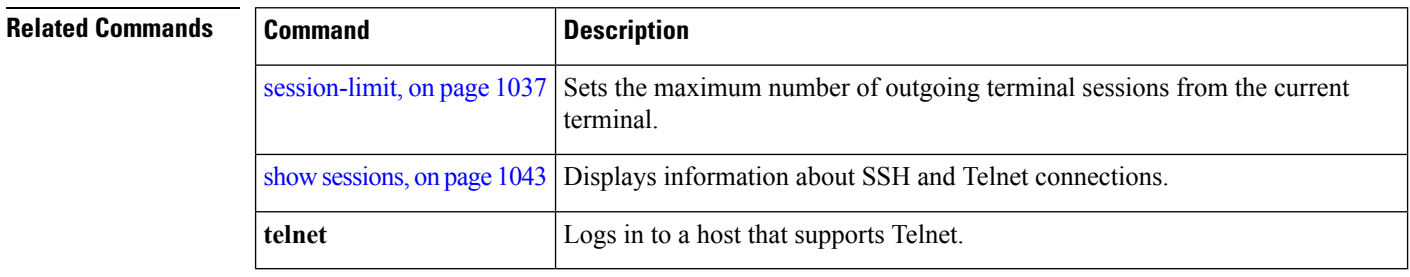

#### **send**

 $\overline{\phantom{a}}$ 

To send messages to one or all terminal lines, use the **send** command in

EXEC

mode.

RP/0/RSP0/CPU0:router#

**send** {**\****line-number* | **aux 0** | **console 0** | **vty** *number*}

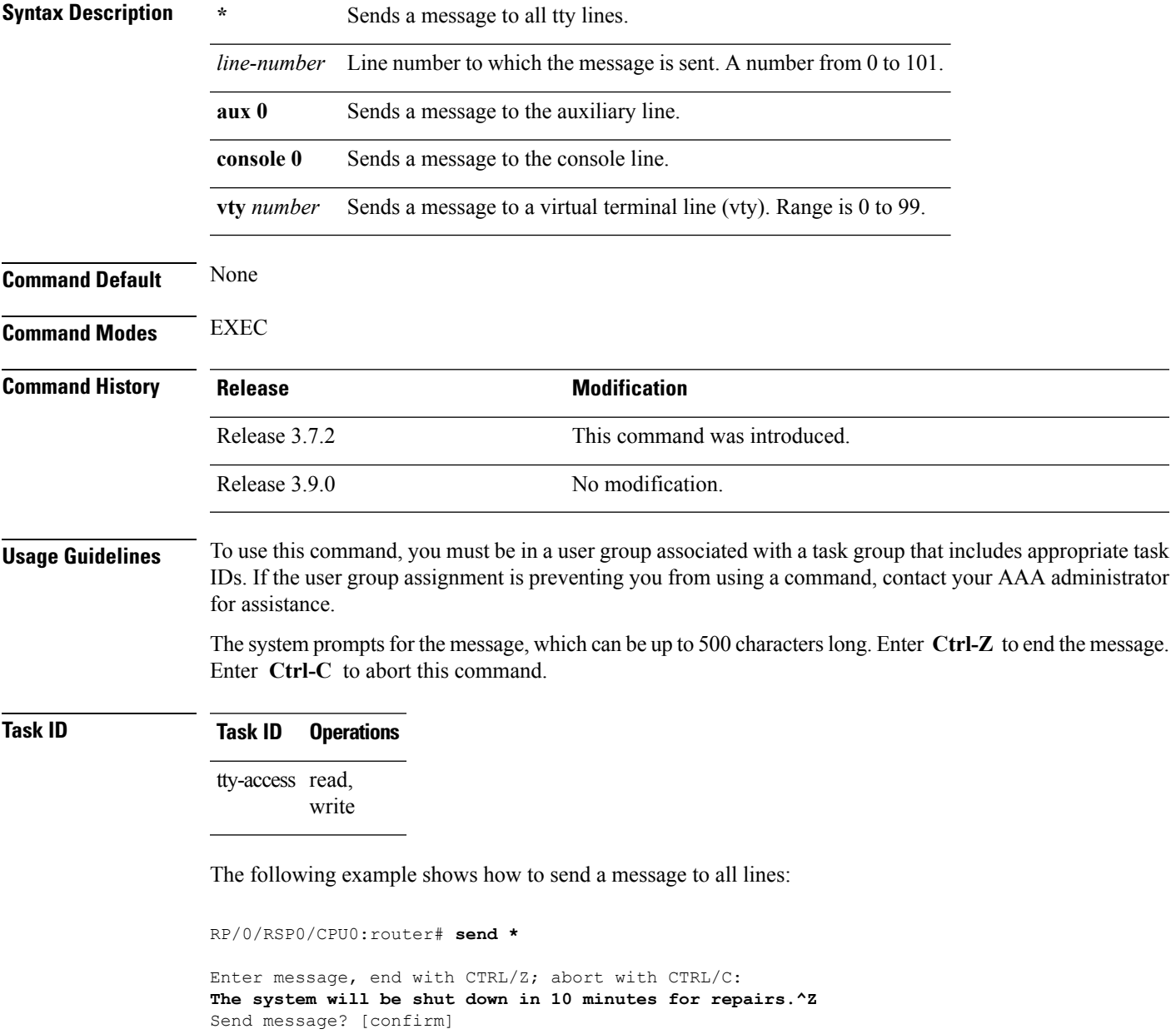

I

\*\*\* \*\*\* \*\*\* Message from tty to all terminals: \*\*\* The system will be shut down in 10 minutes for repairs.

### <span id="page-1040-0"></span>**session-limit**

To set the maximum number of outgoing terminal sessions from the current terminal, use the **session-limit** command in the appropriate line configuration mode. To remove any specified session limit, use the **no** form of this command.

**session-limit** *connections* **no session-limit**

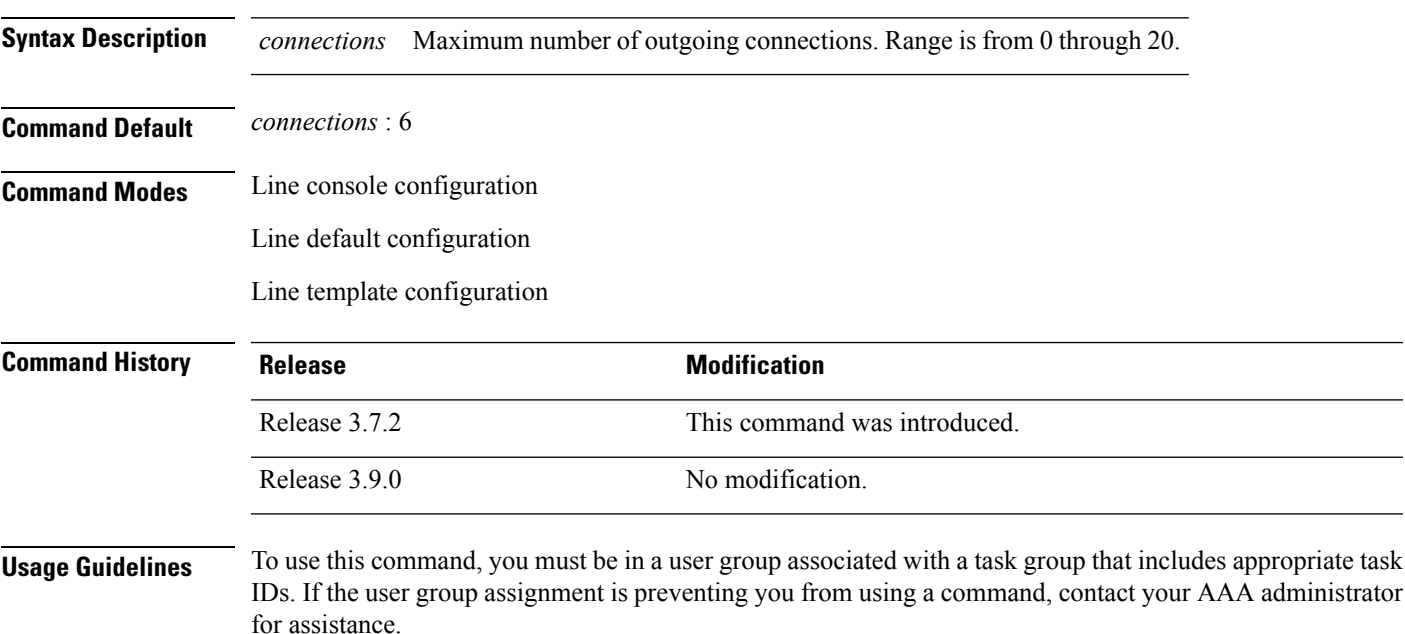

#### **Task ID Task ID Operations**

tty-access read, write

The following example shows how to limit the number of active outgoing connections for the default line template to eight:

RP/0/RSP0/CPU0:router(config)# **line default** RP/0/RSP0/CPU0:router(config-line)# **session-limit 8**

### <span id="page-1041-0"></span>**session-timeout**

To set the timeout interval for all outgoing connections from the current terminal, use the **session-timeout** command in the appropriate line configuration mode. To remove the **session-timeout** command from the configuration file and restore the system to its default condition, use the **no** form of this command.

**session-timeout** *minutes* [**output**] **no session-timeout** *minutes*

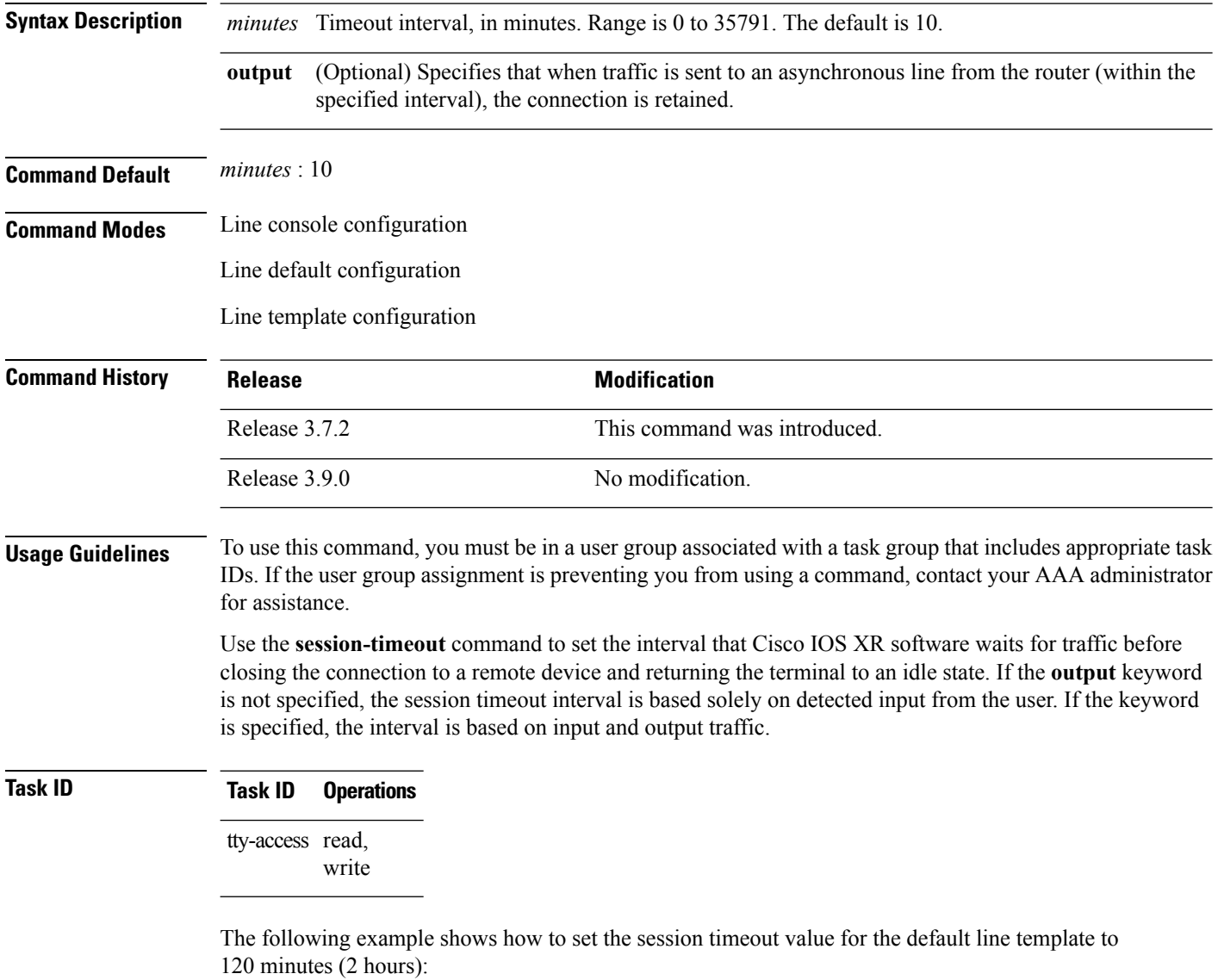

```
RP/0/RSP0/CPU0:router(config)# line default
RP/0/RSP0/CPU0:router(config-line)# session-timeout 120
```
### **show diag lcd-interface**

To display details about the LCD interface (of the craft panel) , use the **show diag lcd-interface** command in the appropriate mode.

#### **show diag lcd-interface**

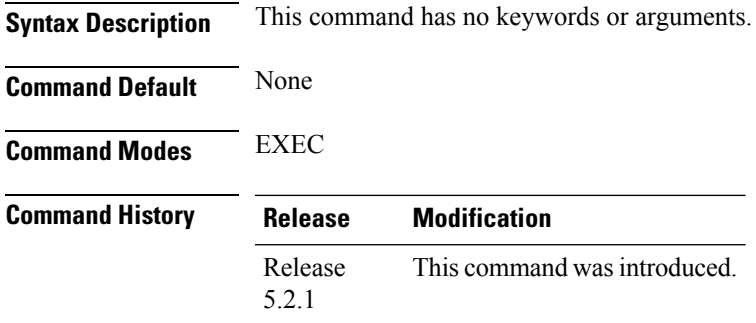

**Usage Guidelines** To use this command, you must be in a user group associated with a task group that includes appropriate task IDs. If the user group assignment is preventing you from using a command, contact your AAA administrator for assistance.

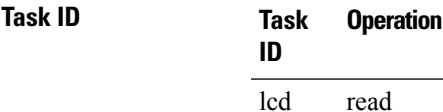

#### **Example**

This example shows how to use the **show diag lcd-interface**

RP/0/RSP0/CPU0:router # **show diag location 0/CI0**

```
Diag Information For : 0/CI0
 0/CI0-IDPROM Info
   Controller Family : 0084<br>Controller Type : 0932
   Controller Type
   PID : NCS4K-CRAFT<br>Version Identifier : V00
   Version Identifier
   UDI Description : NCS 4000 Craft Panel
   CLEI Code : NOCLEICODE
   ECI Number : 11223344
   Top Assy. Part Number : 800-41609-01
   Top Assy. Revision : 12<br>
PCB Serial Number : SAL1818RL2G
   PCB Serial Number
   PCA Number : 73-14799-03
```
I

### **show line**

To display the parameters of terminal lines, use the **show line** command in

EXEC

mode.

**show line** [{**aux location** *node-id* | **console location** *node-id* | **vty** *number*}]

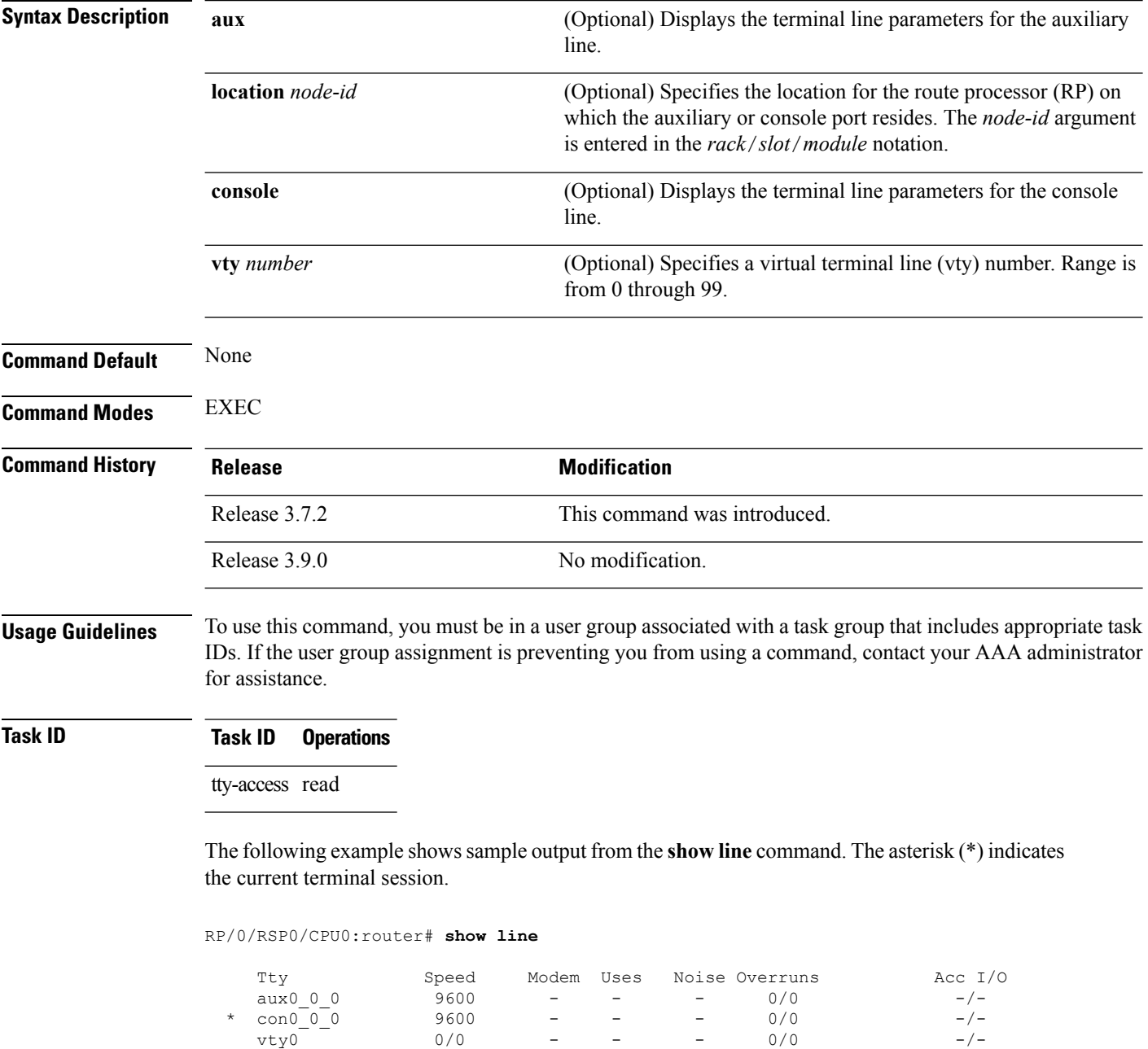

vty0 0/0 - - - 0/0 -/-
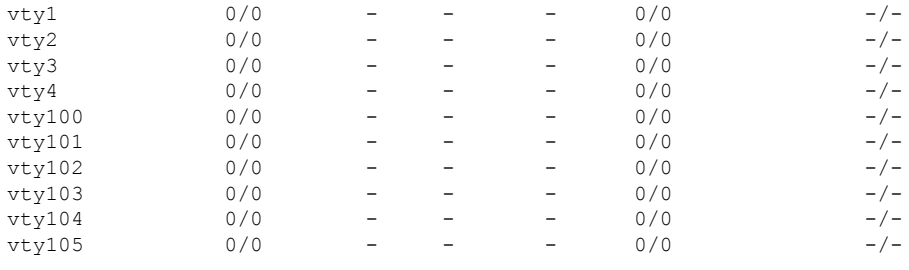

#### **Table 85: show line Field Descriptions**

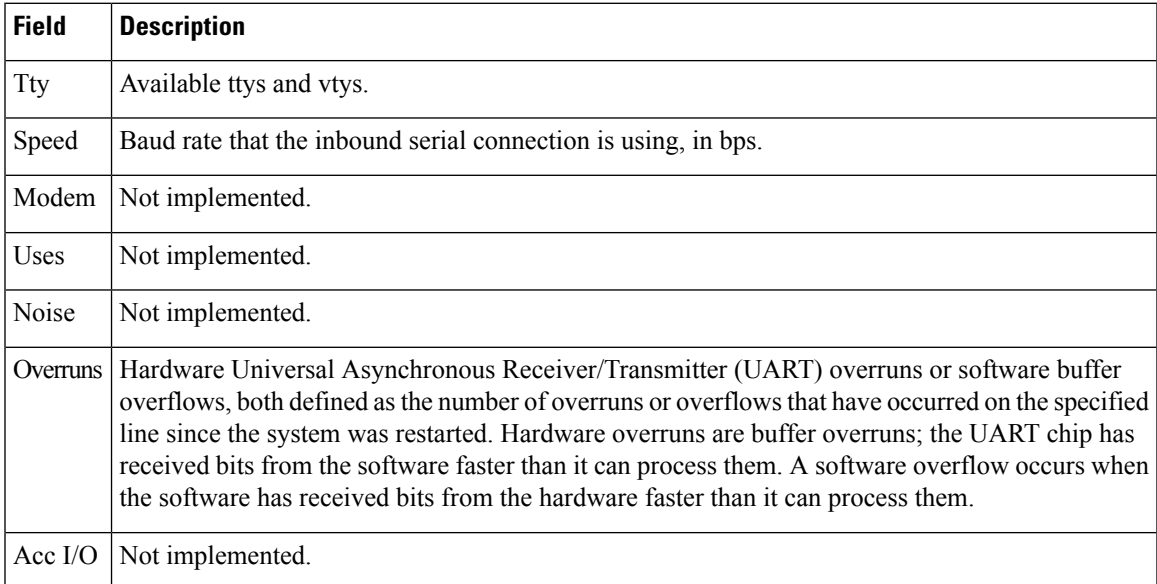

The following example shows sample output from the **show line** command with the console line specified:

RP/0/RSP0/CPU0:router# **show line console location 0/rp0/cpu0**

Tty Speed Overruns Acc I/O con0/RP0/CPU0 9600 0/0 -/- Line con0\_RP0\_CPU0, Location "0/RP0/CPU0", Type "Console" Length: 24 lines, Width: 80 columns Baud rate (TX/RX) is 9600, 1 parity, 2 stopbits, 8 databits Template: console Capabilities: Timestamp Disabled Allowed transports are none.

**Table 86: show line location Field Descriptions**

| <b>Field</b> | <b>Description</b>                                                                                                    |
|--------------|----------------------------------------------------------------------------------------------------|
| Tty          | Unique identifier of the tty; it contains the type of tty and, for physical ttys, it indicates<br>the physical location of the tty. |
| Speed        | Baud rate that the inbound serial connection is using in bps.                                                                       |

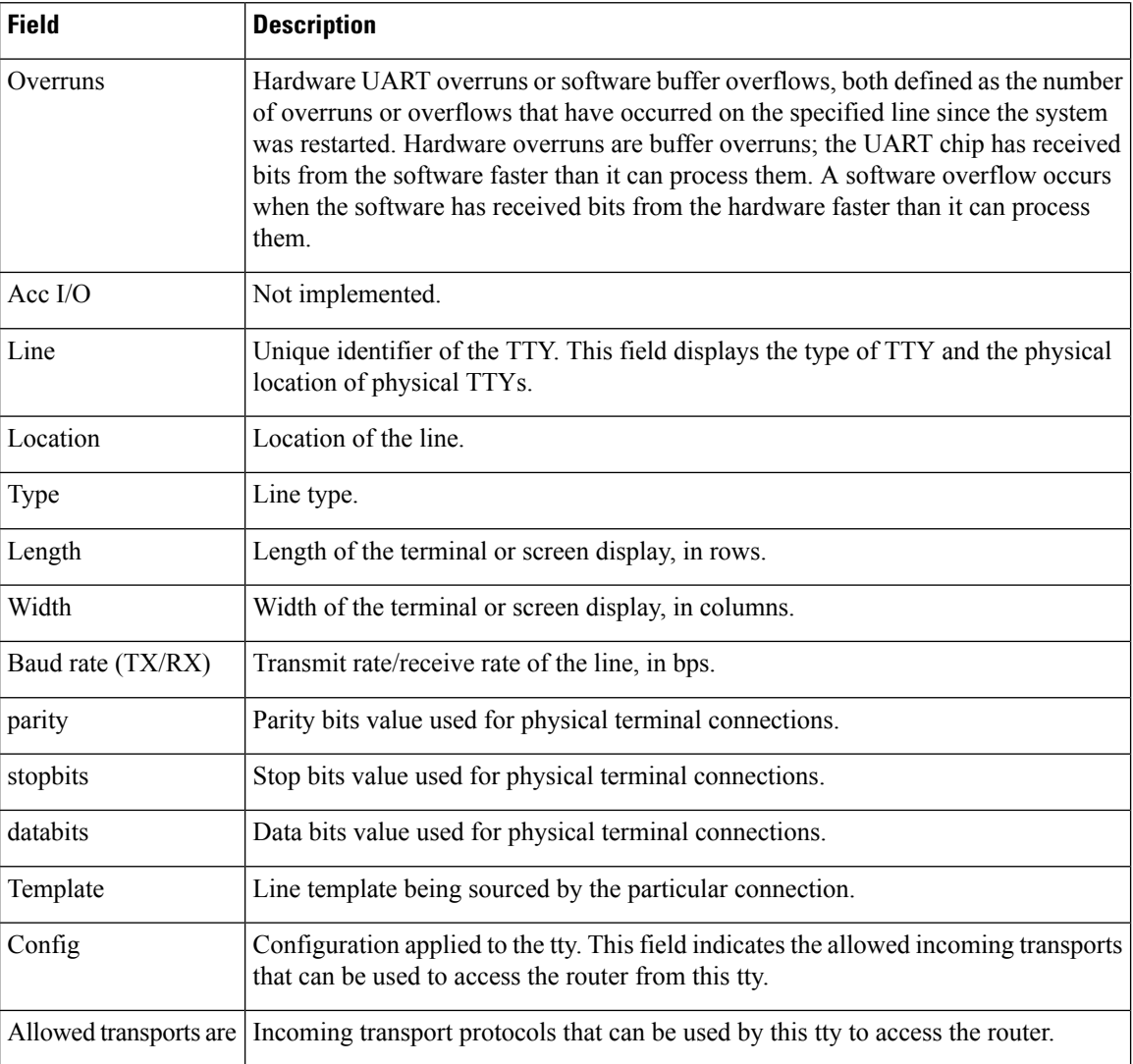

#### **show sessions**

To display information about suspended Secure Shell (SSH) and Telnet connections launched from the terminal session, use the **show sessions** command in

EXEC

mode.

**show sessions**

**Syntax Description** This command has no keywords or arguments.

**Command Default** None

**Command Modes** EXEC

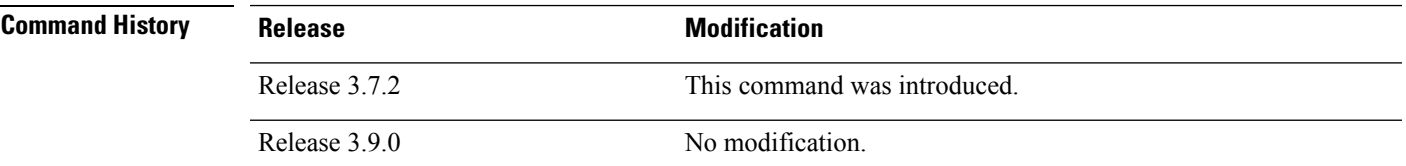

#### **Usage Guidelines** To use this command, you must be in a user group associated with a task group that includes appropriate task IDs. If the user group assignment is preventing you from using a command, contact your AAA administrator for assistance.

Use the **show sessions** command to display the hostname, remote connection service used by the router to access the host, idle time, and connection name.

#### **Task ID Task ID Operations**

tty-access read

The following example shows sample output from the **show sessions** command:

RP/0/RSP0/CPU0:router# **show sessions**

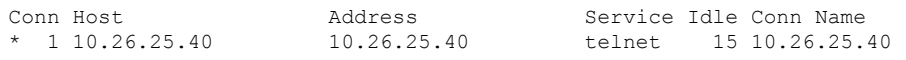

The asterisk (\*) indicates the current terminal session.

#### **Table 87: show sessions Field Descriptions**

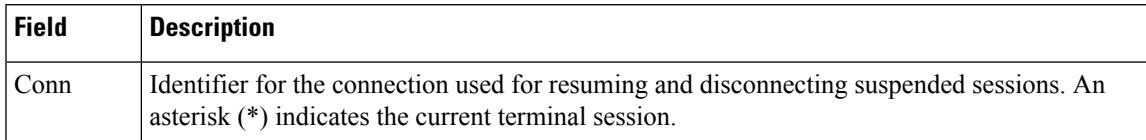

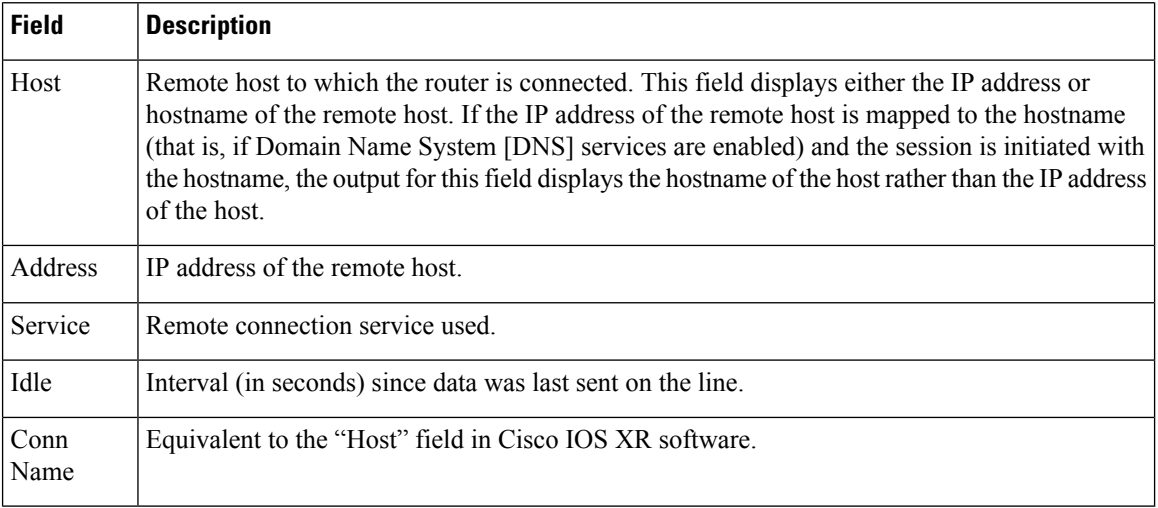

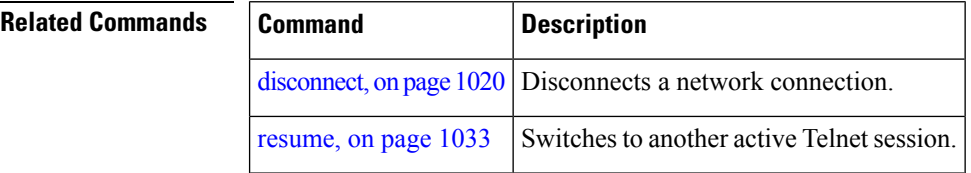

### **show terminal**

To obtain information about the terminal configuration attribute settings for the current terminal line, use the **show terminal** command in

EXEC

mode.

**show terminal**

**Syntax Description** This command has no keywords or arguments.

**Command Default** None

**Command Modes** EXEC

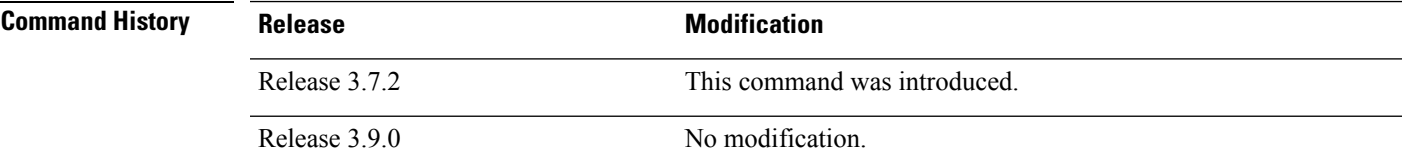

**Usage Guidelines** None.

This example shows sample output from the **show terminal** command:

RP/0/RSP0/CPU0:router# **show terminal**

Line vty0, Location "10.56.249.67", Type "VTY" Length: 24 lines, Width: 80 columns Baud rate (TX/RX) is 0, 0 parity, 0 stopbits, 0 databits Template: default Capabilities: Timestamp Disabled Allowed transports are telnet ssh.

#### **Table 88: show terminal Field Descriptions**

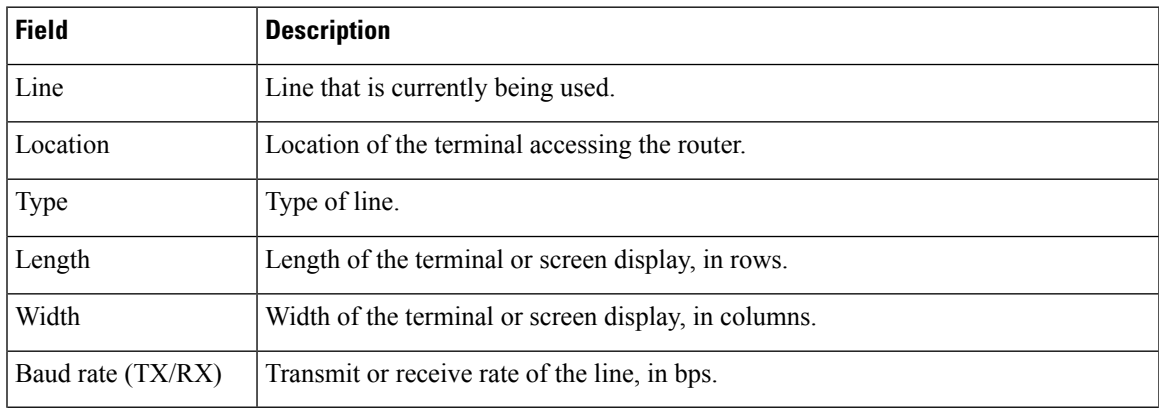

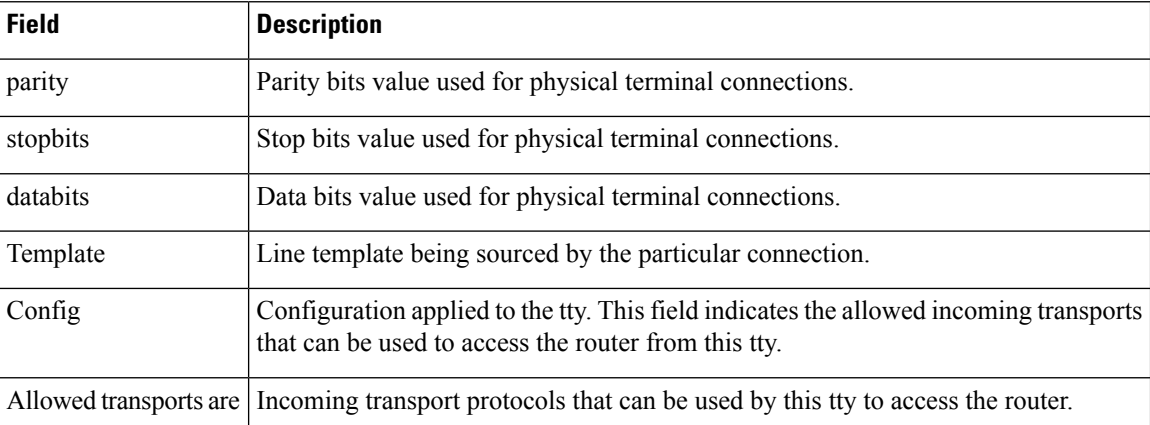

### **show users**

To display information about the active lines on the router, use the **show users** command in EXEC mode.

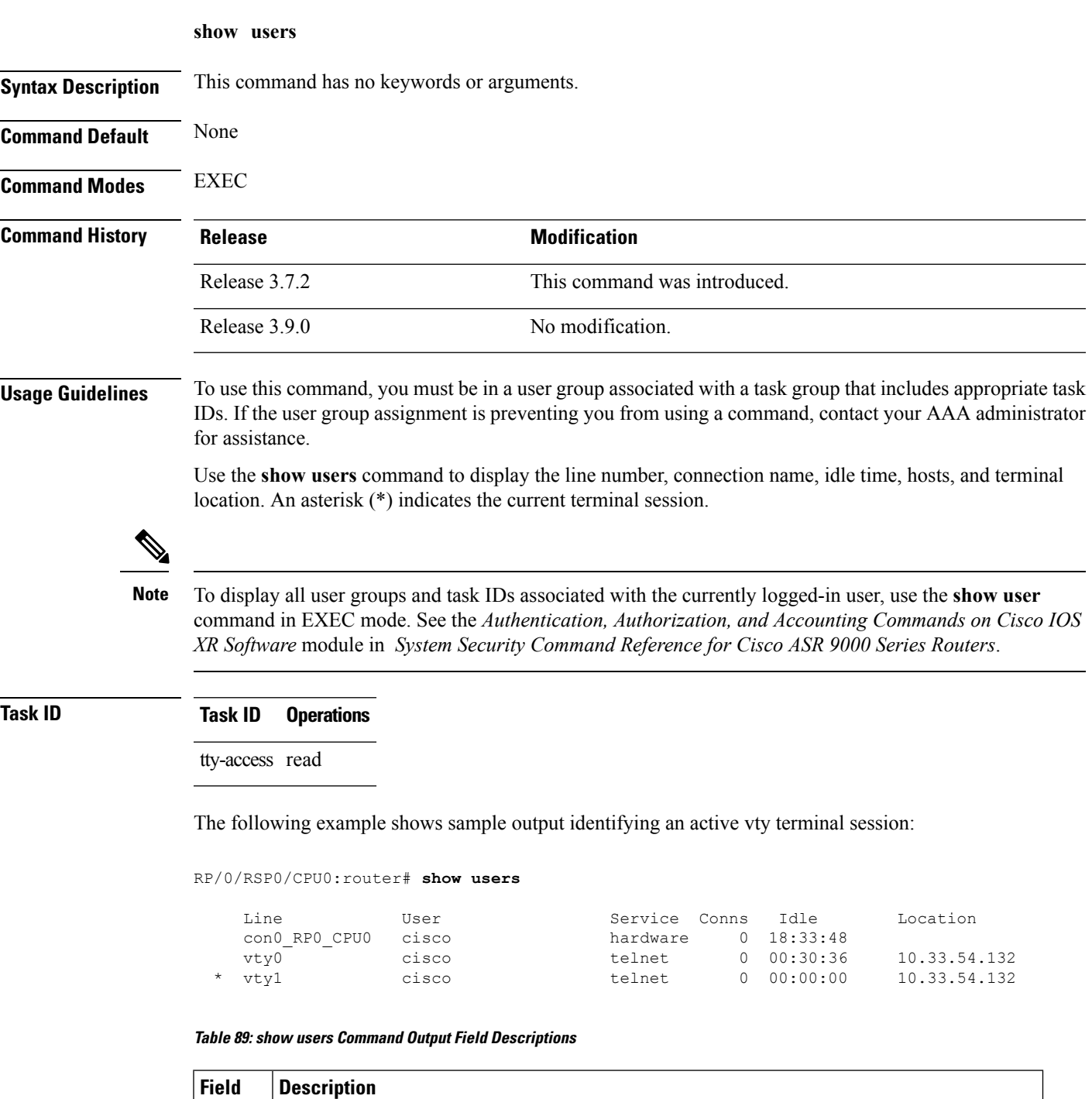

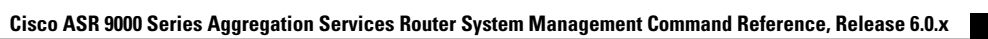

Line All current connections. An asterisk (\*) indicates the active connection.

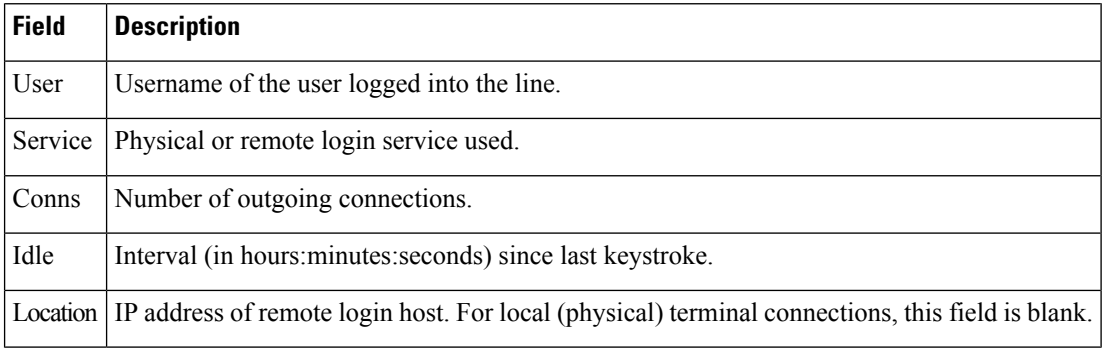

#### **Related Commands**

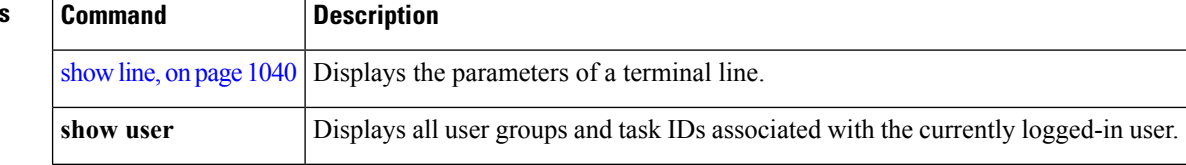

### **stopbits**

 $\overline{\phantom{a}}$ 

To set the stop bits used for physical terminal connections, use the **stopbits** command in line console configuration mode. To restore the default, use the **no** form of this command.

**stopbits** {**1** | **2**} **no stopbits**

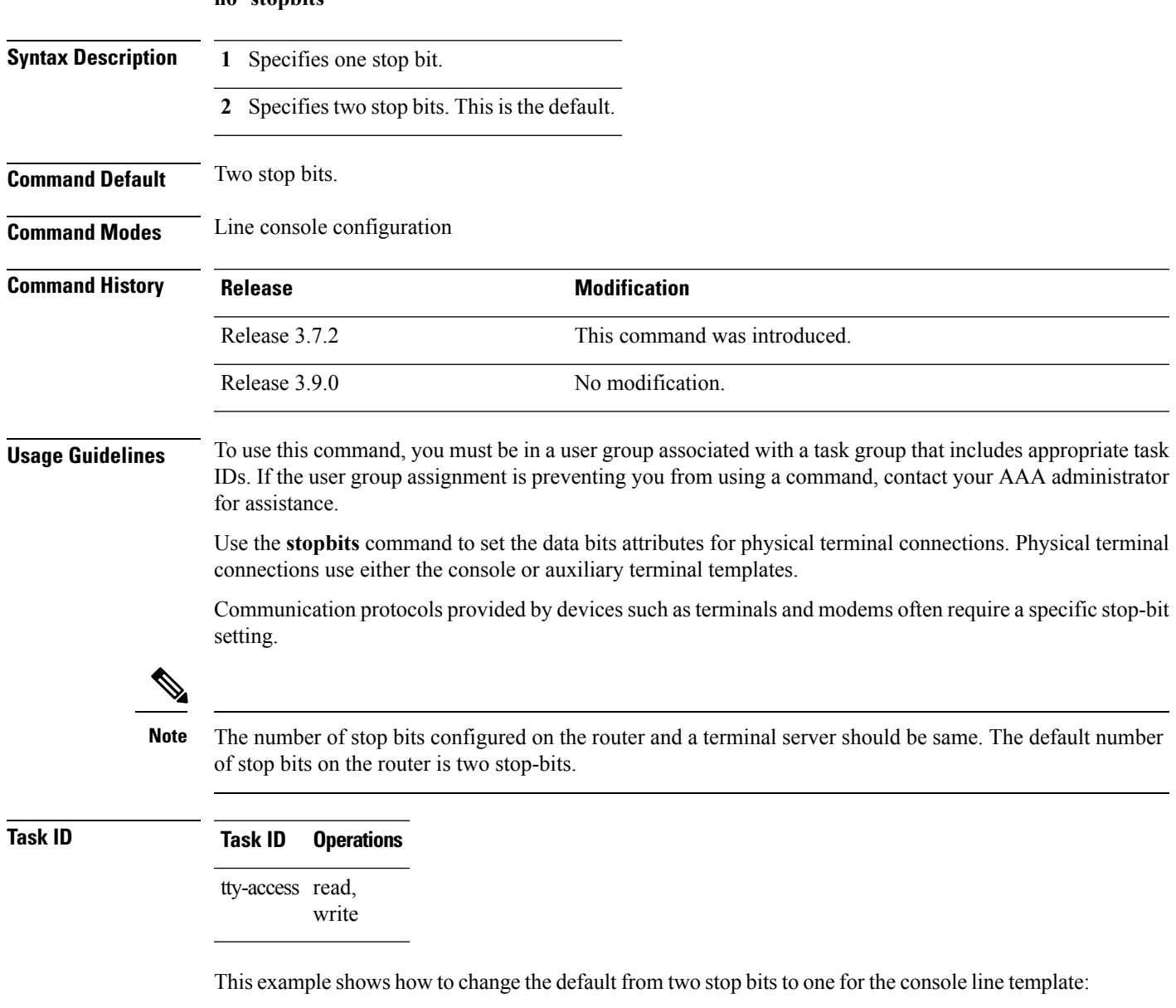

```
RP/0/RSP0/CPU0:router(config)# line console
RP/0/RSP0/CPU0:router(config-line)# stopbits 1
```
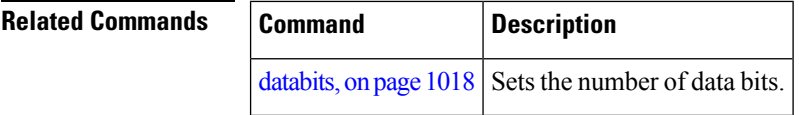

#### **terminal exec prompt**

To specify prompt attributes for the current terminal session, use the **terminal exec prompt** command in the appropriate mode.

**terminal exec prompt** {**no-timestamp** | **timestamp**}

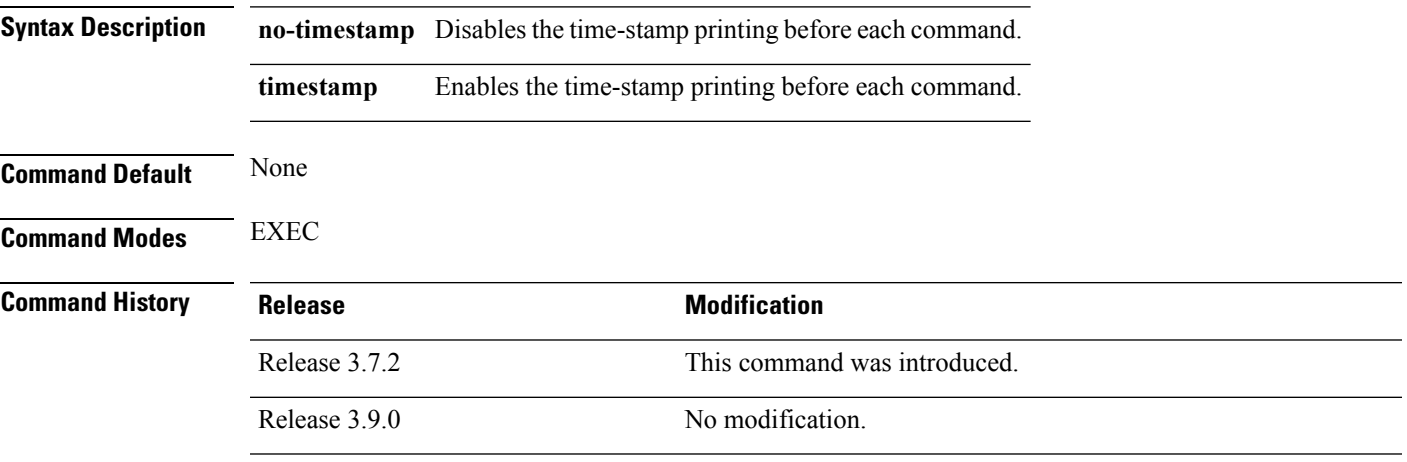

**Usage Guidelines** Use the**terminal exec prompt** command with the **timestamp** keyword to show the time-stamp display after each command is entered. Use the **terminal exec** command with the **no-timestamp** keyword to disable the time-stamp display.

**Note**

The **terminal** commands are active for the current terminal session only. To apply a setting to all sessions, use the **line** commands.

This example shows how to enable the time-stamp prompt. When enabled, the date and time are displayed after each command. In this example, the **show version** command is entered, and the date and time is displayed.

RP/0/RSP0/CPU0:router# **terminal exec prompt timestamp** RP/0/RSP0/CPU0:router# **show version** Thu Jan 14 06:39:50.926 PST Cisco IOS XR Software, Version 3.9.1.15I[DT\_IMAGE] Copyright (c) 2010 by Cisco Systems, Inc. ROM: System Bootstrap, Version 1.2(20090903:202931) [ASR9K ROMMON], router uptime is 6 days, 14 hours, 47 minutes System image file is "bootflash:disk0/asr9k-os-mbi-3.9.1.15I/mbiasr9k-rp.vm" cisco ASR9K Series (MPC8641D) processor with 4194304K bytes of memory. MPC8641D processor at 1333MHz, Revision 2.2 2 Management Ethernet

**Cisco ASR 9000 Series Aggregation Services Router System Management Command Reference, Release 6.0.x**

```
40 GigabitEthernet
12 TenGigE
219k bytes of non-volatile configuration memory.
975M bytes of compact flash card.
33994M bytes of hard disk.
1605616k bytes of disk0: (Sector size 512 bytes).
1605616k bytes of disk1: (Sector size 512 bytes).
Configuration register on node 0/RSP0/CPU0 is 0x102
Boot device on node 0/RSP0/CPU0 is disk0:
  --More--
```
The following example shows how to disable the time-stamp prompt:

RP/0/RSP0/CPU0:router# **terminal exec prompt no-timestamp**

### **terminal exec utility pager**

To configure the terminal page display options, use the **terminal executilitypager** command in the appropriate mode.

**terminal exec utility pager** {**less** | **more** | **none**}

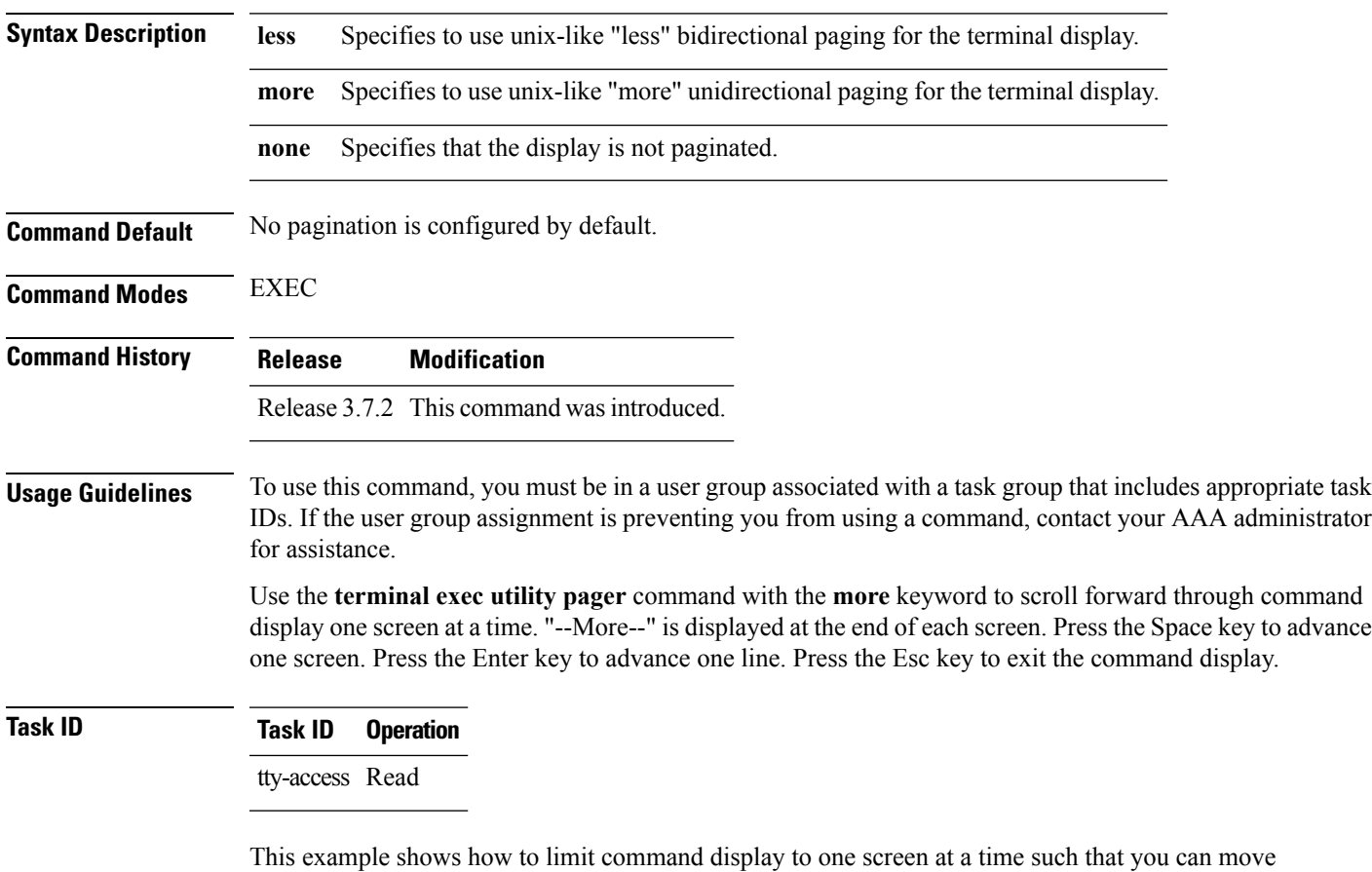

forward through the display:

RP/0/RSP0/CPU0:router#**terminal exec utility pager more**

# **terminal length**

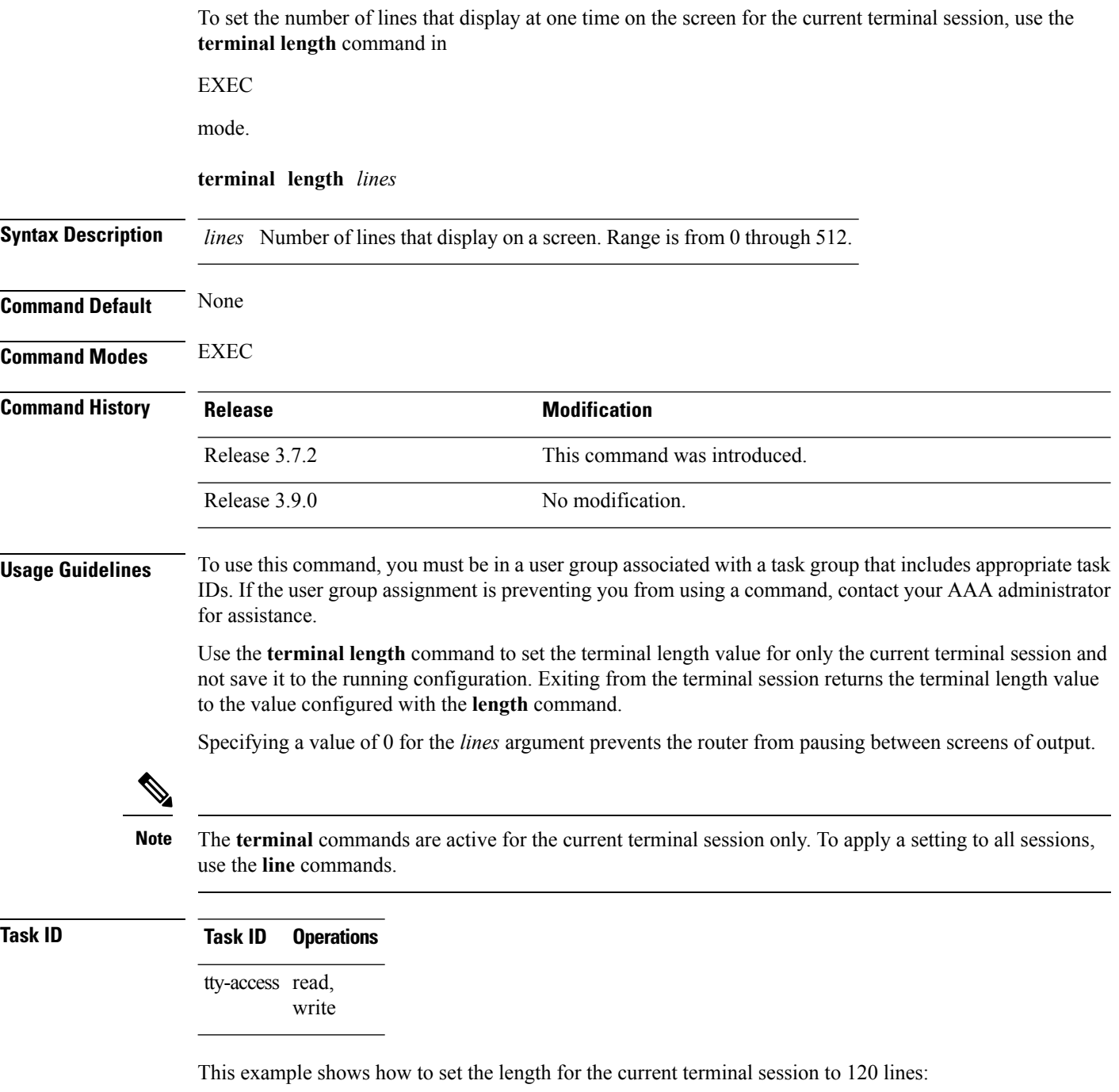

RP/0/RSP0/CPU0:router# **terminal length 120**

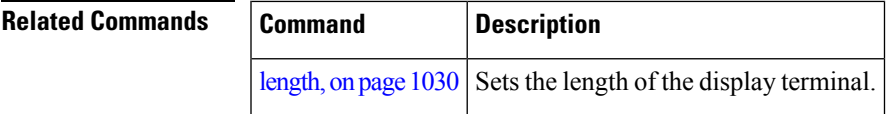

I

### <span id="page-1059-0"></span>**terminal width**

To set the width of the display terminal for the current terminal session, use the **terminal width** command in

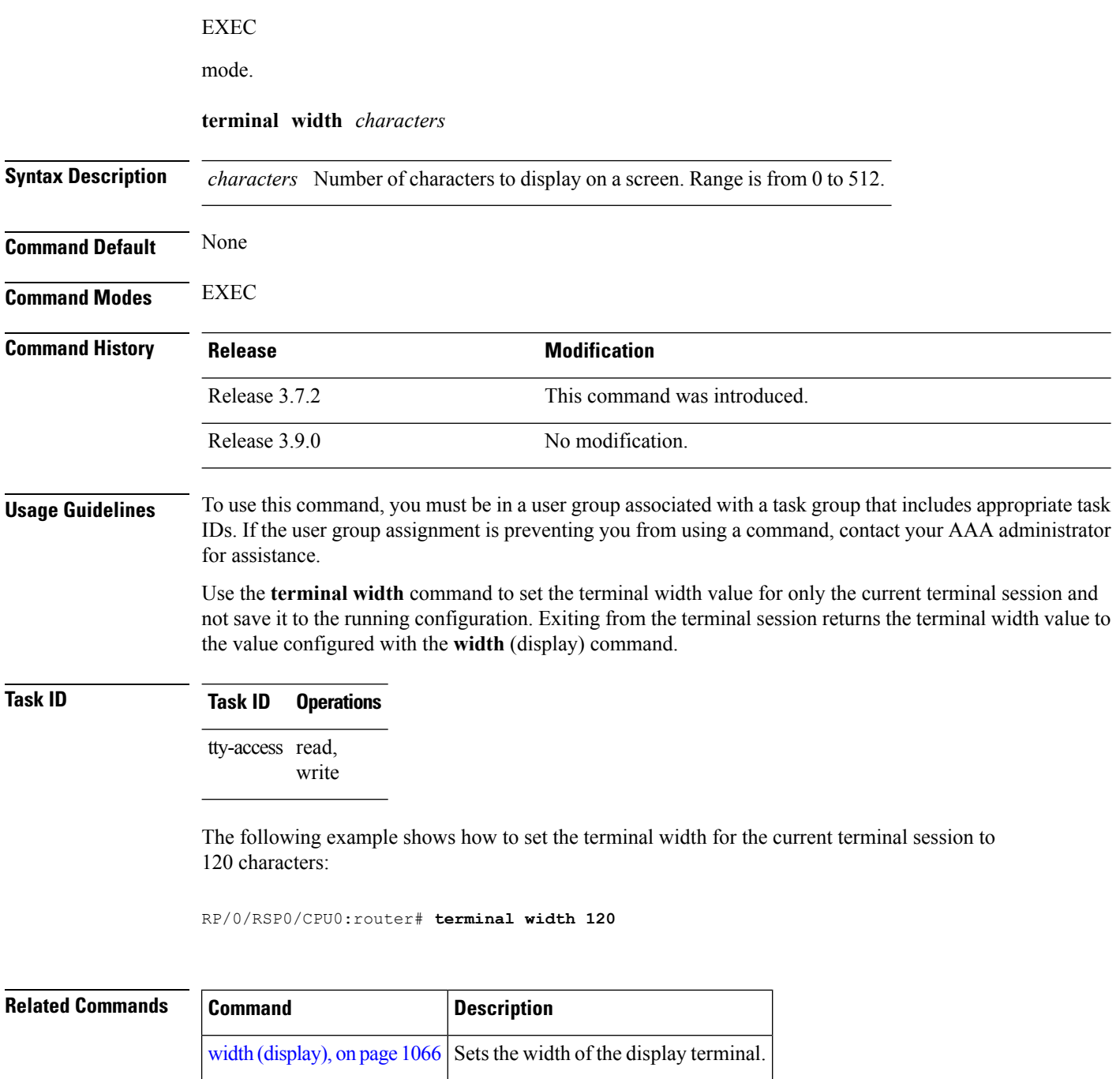

Ш

### **timestamp disable**

To disable time-stamp recording at the top of each command output, use the **timestamp disable** command in the appropriate line configuration mode. To reenable time-stamp recording if disabled, use the **no** form of this command.

**timestamp disable no timestamp disable**

**Syntax Description** This command has no keywords or arguments.

**Command Default** Time-stamp recording at the top of each command output is enabled.

**Command Modes** Line console configuration

Line default configuration

Line template configuration

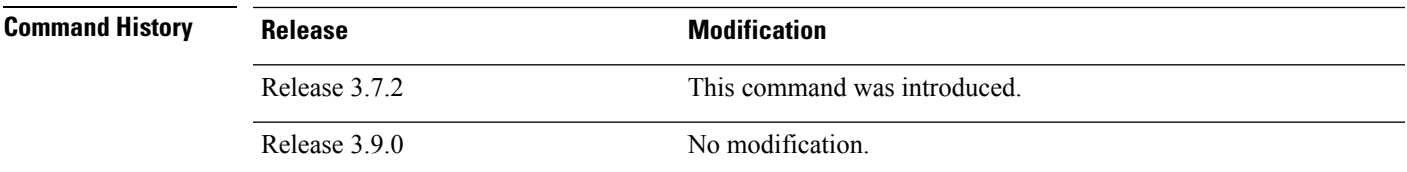

#### **Usage Guidelines** To use this command, you must be in a user group associated with a task group that includes appropriate task IDs. If the user group assignment is preventing you from using a command, contact your AAA administrator

for assistance.

By default, the time stamp is displayed at the top of any command output. The time stamp records the time at which the command was issued. You can use the **snmp-server view** command to disable this setting so that the time stamp does not appear at the top of the command output. This setting applies to all command outputs on any terminal line to which the current line template applies.

**Task ID Task ID Operations** tty-access read, write

This example shows how to disable time-stamp recording for the console line template:

RP/0/RSP0/CPU0:router(config)# **line console** RP/0/RSP0/CPU0:router(config-line)# **timestamp disable**

### <span id="page-1061-0"></span>**transport input**

To define the transport protocols that can be used to access the router, use the **transport input** command in the appropriate line configuration mode. To change or remove the protocol, use the **no** form of this command.

**transport input** {**all** | **none** | **ssh** | **telnet**} **no transport input** {**all** | **none** | **ssh** | **telnet**}

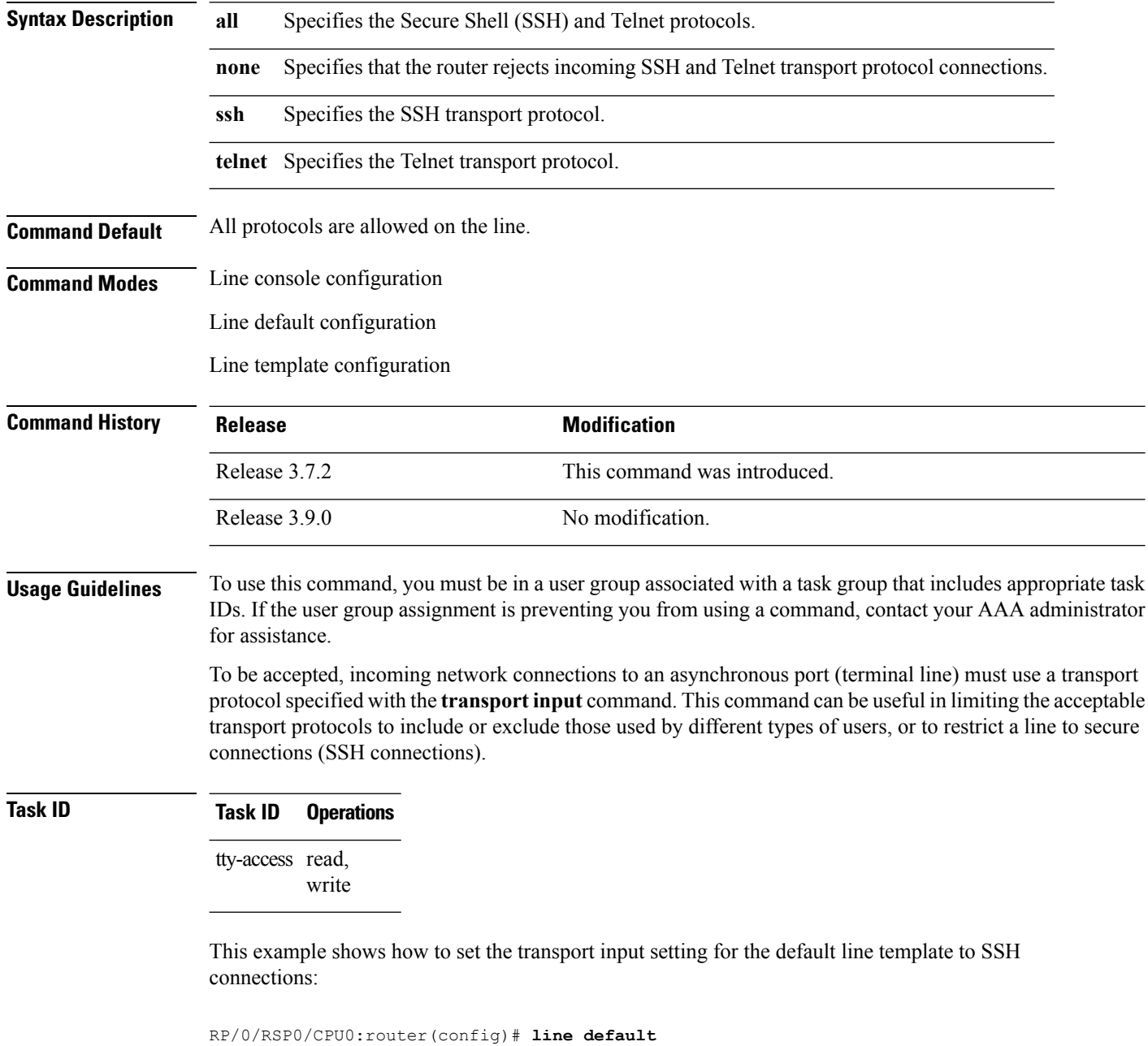

```
RP/0/RSP0/CPU0:router(config-line)# transport input ssh
```
#### **Related Commands**

 $\mathbf{l}$ 

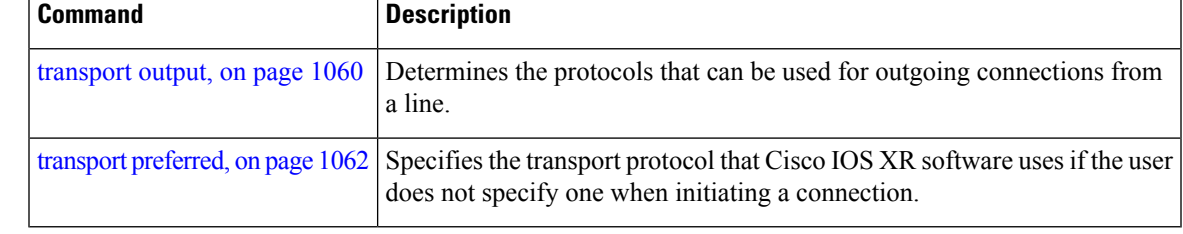

### <span id="page-1063-0"></span>**transport output**

To specify the transport protocols that can be used for outgoing connections from a line, use the **transport output** command in the appropriate line configuration mode. To change or remove the protocol, use the **no** form of this command.

**transport output** {**all** | **none** | **ssh** | **telnet**} **no transport output** {**all** | **none** | **ssh** | **telnet**}

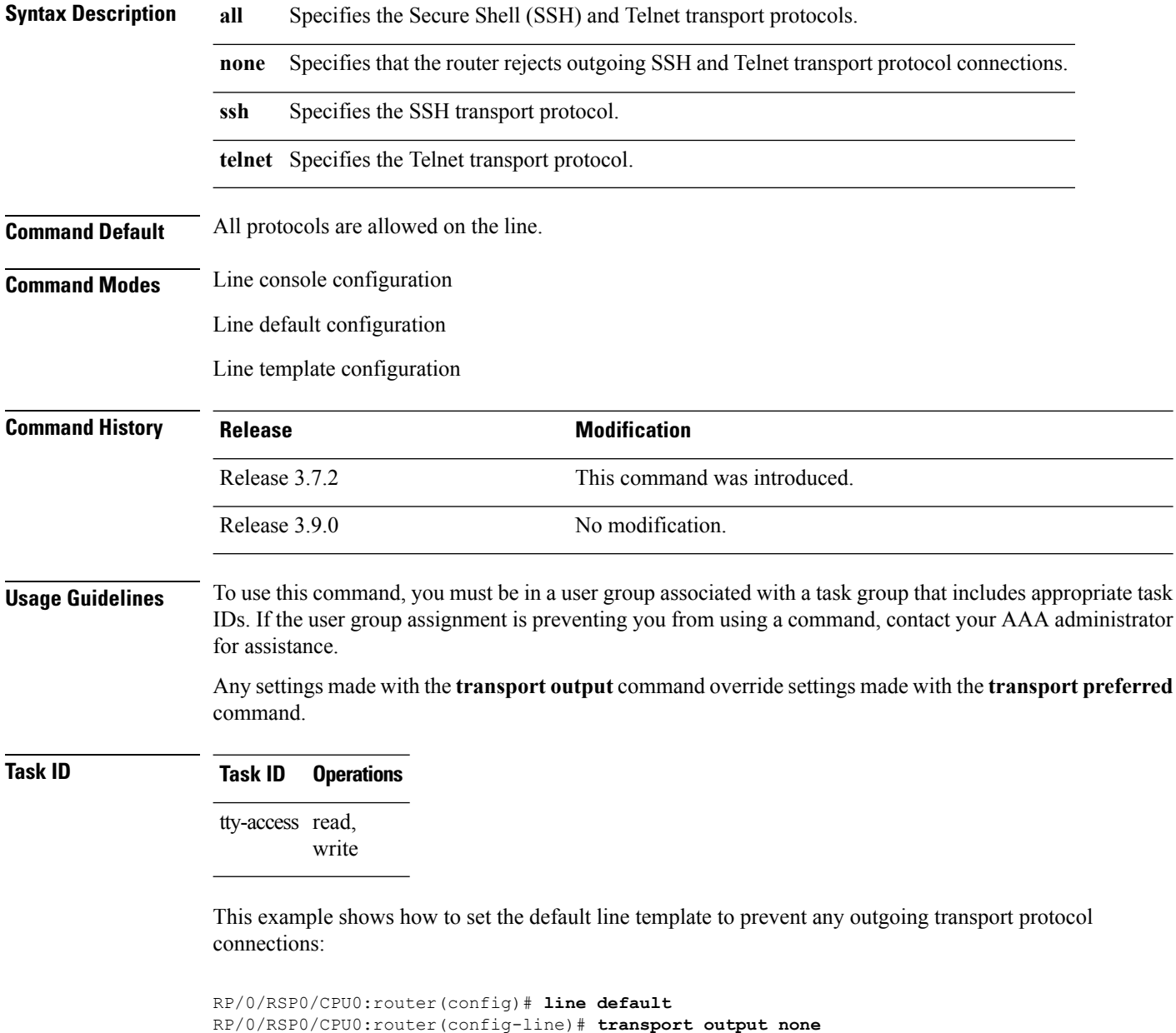

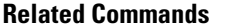

 $\mathbf{l}$ 

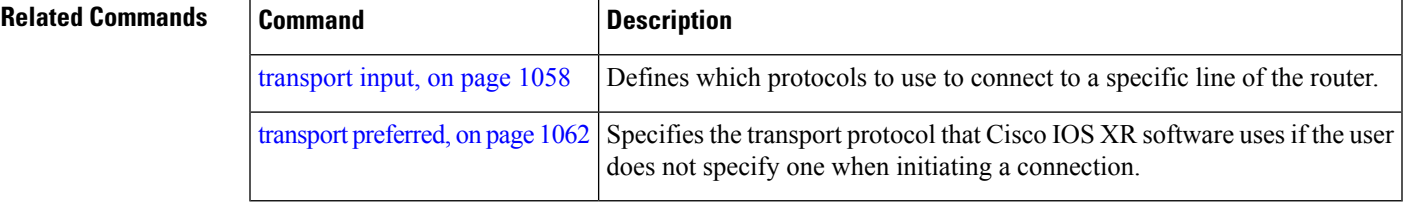

# <span id="page-1065-0"></span>**transport preferred**

To specify the default outgoing transport protocol to be used for initiating network connections, use the transport preferred command in the appropriate line configuration mode. To change or remove the protocol, use the **no** form of this command.

**transport preferred** {**none** | **ssh** | **telnet**} **no transport preferred** {**none** | **ssh** | **telnet**}

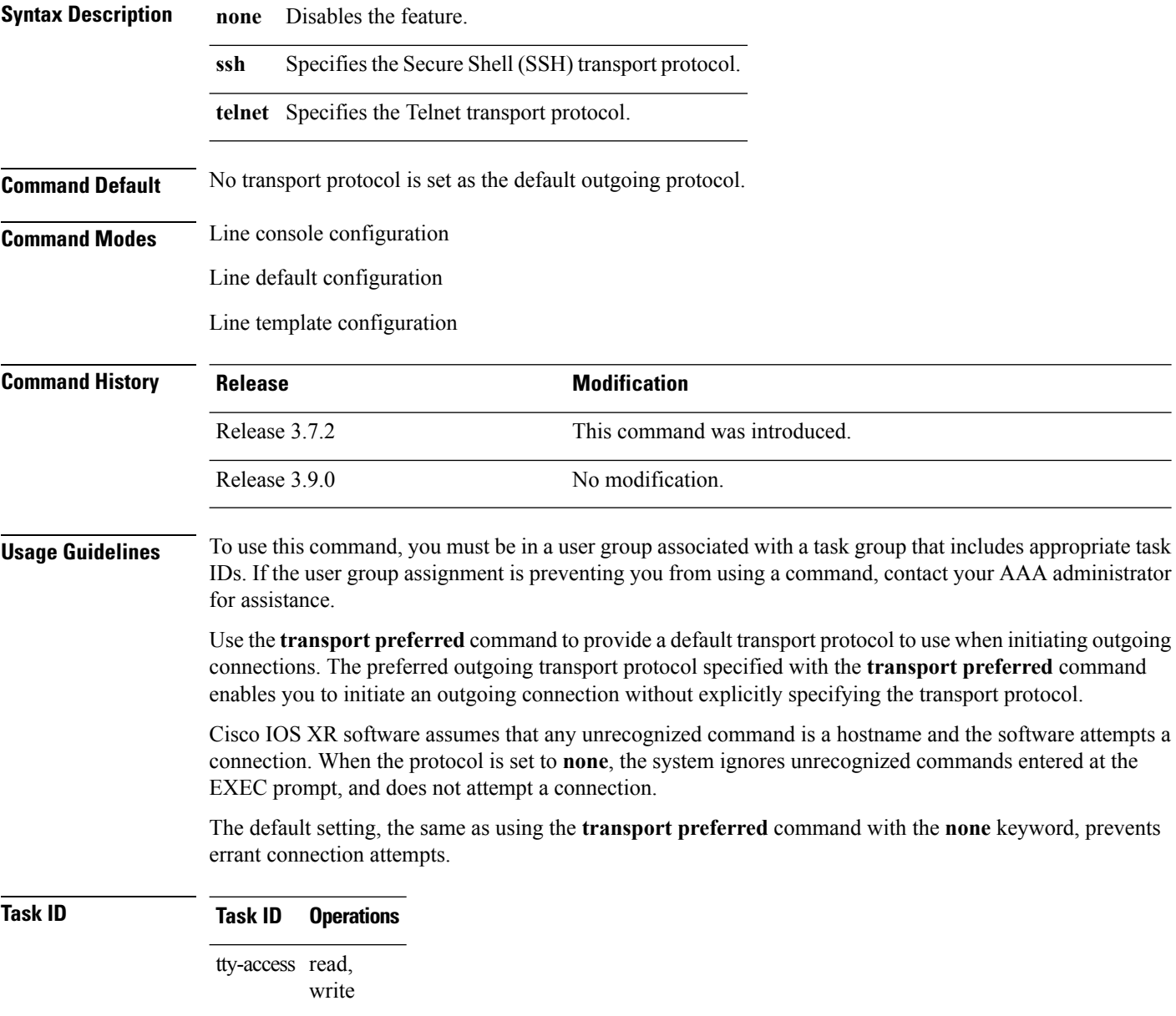

 $\overline{\phantom{a}}$ 

The following example shows how to set the preferred transport setting for the default line template to SSH:

RP/0/RSP0/CPU0:router(config)# **line default** RP/0/RSP0/CPU0:router(config-line)# **transport preferred ssh**

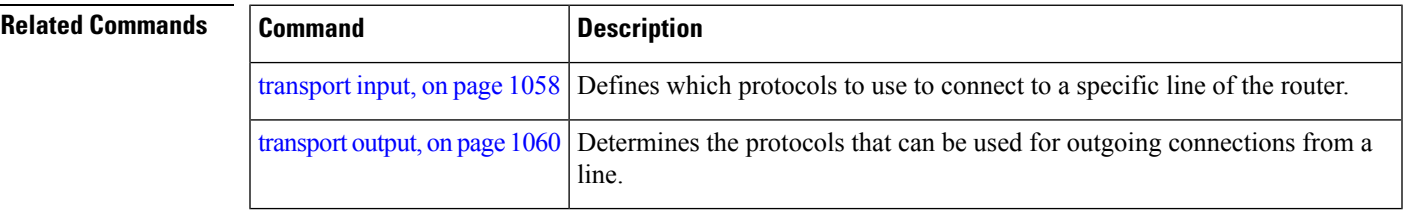

**Cisco ASR 9000 Series Aggregation Services Router System Management Command Reference, Release 6.0.x**

### **vty-pool**

To create or modify a virtual terminal line (vty) pool, use the **vty-pool** command in

global configuration

mode. To delete a vty pool, use the **no** form of this command.

**vty-pool** {**default** | **eem***pool-name*} *first-vty last-vty* [**line-template** {**default***template-name*}] **no vty-pool** {**default** | **eem***pool-name*} *first-vty last-vty* [**line-template** {**default***template-name*}]

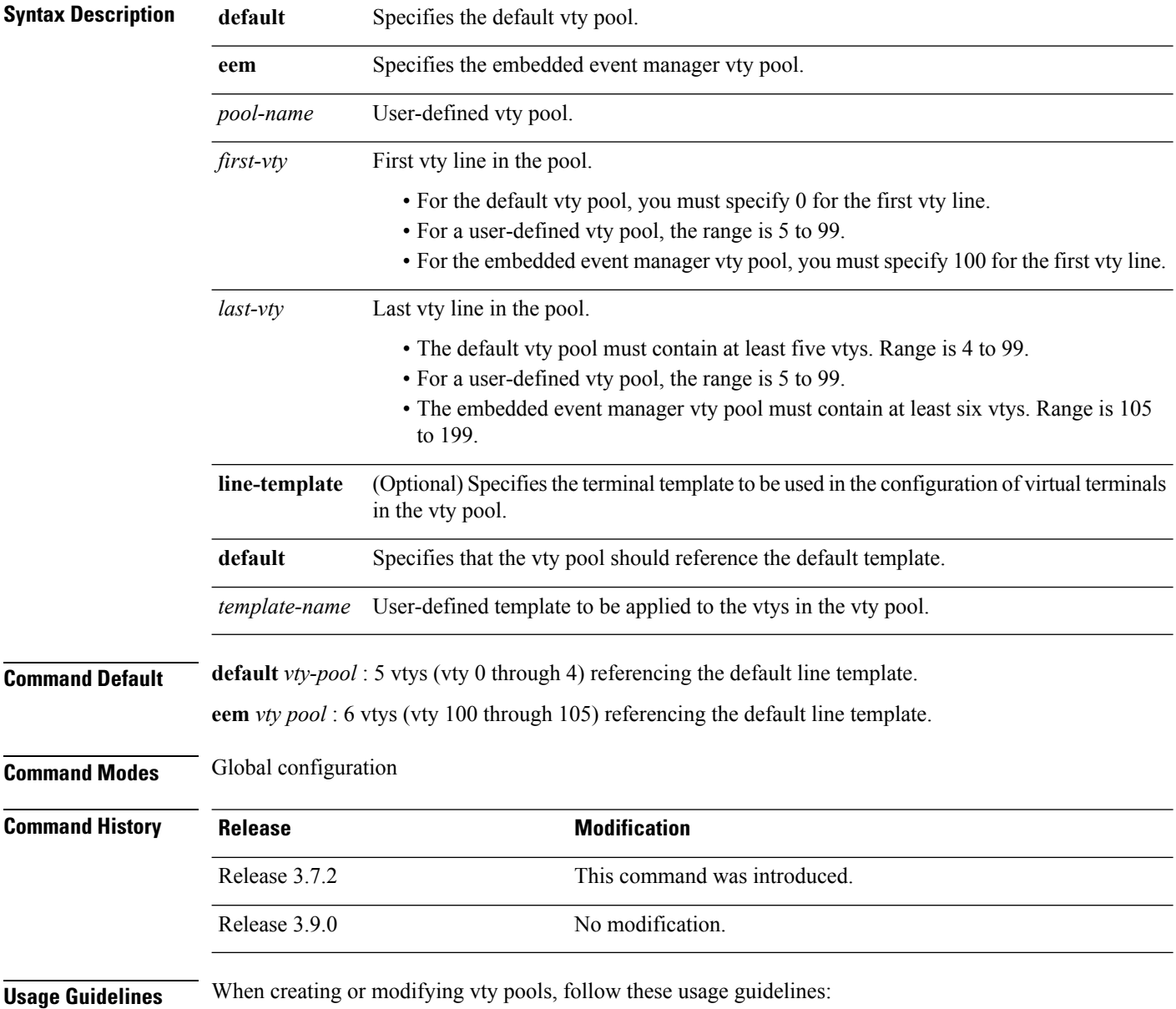

Ш

- Before creating or modifying the vty pools, enable the Telnet server using the **telnet server** command in global configuration mode. See *IP Addresses and Services Configuration Guide for Cisco ASR 9000 Series Routers* and *IP Addresses and Services Command Reference for Cisco ASR 9000 Series Routers* for more information.
- The vty range for the default vty pool must start at vty 0 and must contain a minimum of five vtys.
- The vty range from 0 through 99 can reference the default vty pool.
- The vty range from 5 through 99 can reference a user-defined vty pool.
- The vty range from 100 is reserved for the embedded event manager vty pool.
- The vty range for embedded event manager vty pools must start at vty 100 and must contain a minimum of six vtys.
- A vty can be a member of only one vty pool. A vty pool configuration fails if the vty pool includes a vty that is already in another pool.

If you attempt to remove an active vty from the active vty pool when configuring a vty pool, the configuration for that vty pool fails.

This example shows how to configure a user-defined vty pool (test1) that contains vtys 10 through14 and references the user-defined line template test2:

RP/0/RSP0/CPU0:router(config)# **vty-pool test1 10 14 line-template test2**

### <span id="page-1069-0"></span>**width (display)**

To set the width of the display terminal, use the **width** command in the appropriate line configuration mode. To remove the **width** command from the configuration file and restore the system to its default condition, use the **no** form of this command.

**width** *characters* **no width** *characters*

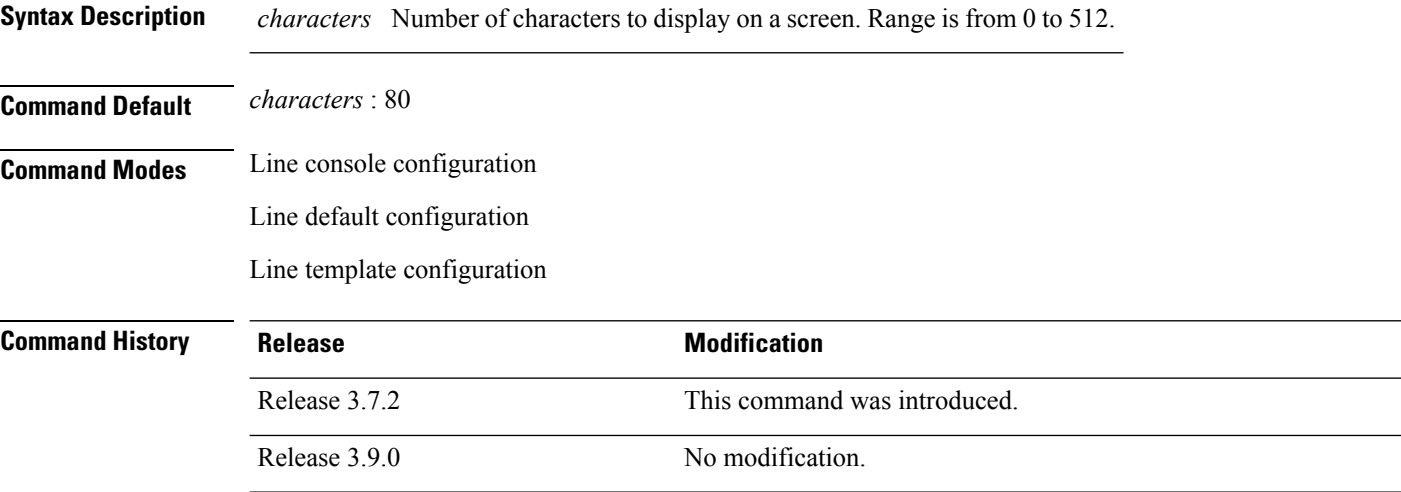

#### **Usage Guidelines** To use this command, you must be in a user group associated with a task group that includes appropriate task IDs. If the user group assignment is preventing you from using a command, contact your AAA administrator for assistance.

Use the **width** command to modify the default width setting for the specified line template.

#### **Task ID Task ID Operations**

tty-access read, write

This example shows how to set the terminal width for the default line template to 99 characters:

RP/0/RSP0/CPU0:router(config)# **line default** RP/0/RSP0/CPU0:router(config-line)# **width 99**

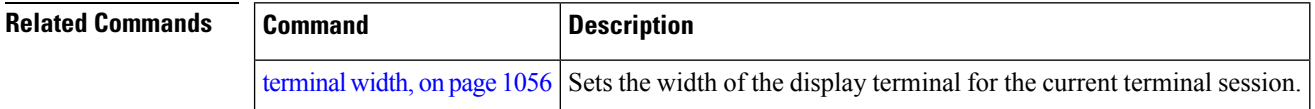

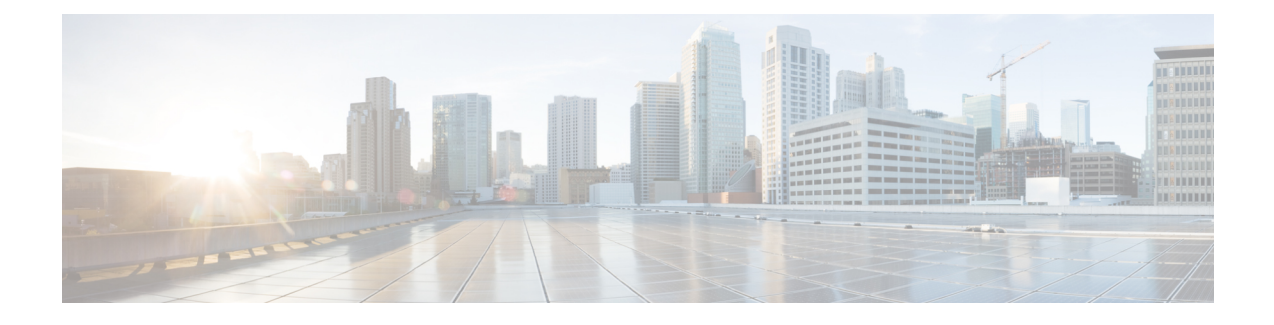

### **Utility Commands**

This module describes the utility commands for Cisco IOS XR software. Utility commands provide CLI equivalents to common UNIX commands.

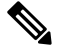

**Note**

Keywords are entered using the displayed syntax, or with UNIX-equivalent syntax. The UNIX-equivalent syntax is displayed in parentheses () in the syntax description. For example, the **universal** keyword can also be entered using the UNIX-equivalent (**-u**). To display the UNIX-equivalent syntax online, enter the **usage** keyword.

- [utility](#page-1071-0) bc, on page 1068
- [utility](#page-1075-0) cut, on page 1072
- [utility](#page-1079-0) date, on page 1076
- [utility](#page-1082-0) date set, on page 1079
- [utility](#page-1084-0) df, on page 1081
- [utility](#page-1088-0) du, on page 1085
- utility [egrep,](#page-1091-0) on page 1088
- [utility](#page-1094-0) fgrep, on page 1091
- [utility](#page-1096-0) find, on page 1093
- [utility](#page-1099-0) head, on page 1096
- [utility](#page-1101-0) less, on page 1098
- [utility](#page-1103-0) mv, on page 1100
- [utility](#page-1105-0) sort, on page 1102
- [utility](#page-1108-0) tail, on page 1105
- [utility](#page-1110-0) uniq, on page 1107
- [utility](#page-1112-0) wc, on page 1109
- utility [which,](#page-1114-0) on page 1111
- utility [xargs,](#page-1116-0) on page 1113

## <span id="page-1071-0"></span>**utility bc**

To implement an arbitrary precision calculator, use the **utility bc** command in

EXEC mode or administration EXEC

mode.

**utility bc** [**file** *input-file*]

 $\mathbf{l}$ 

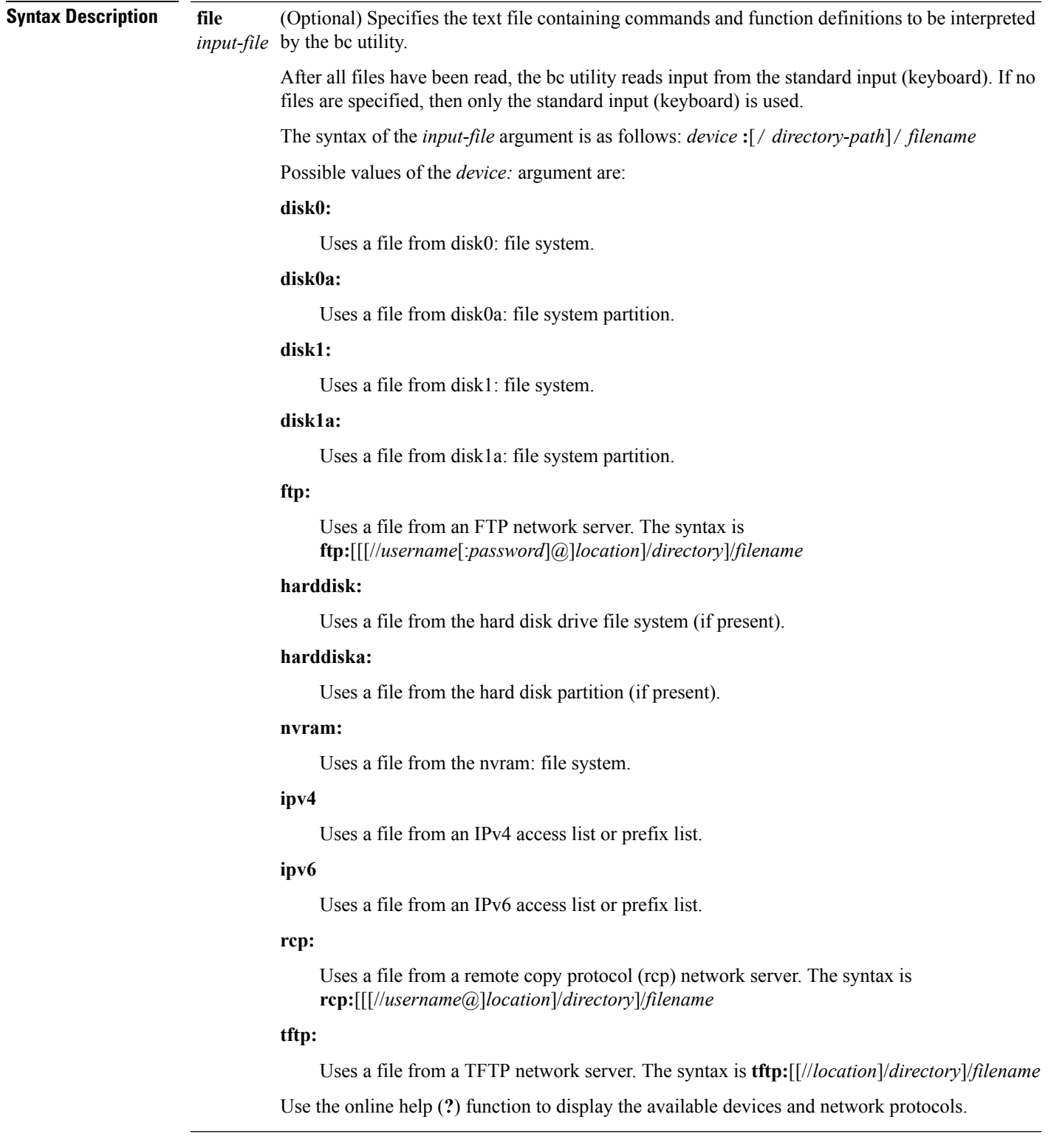

**Command Default** If an input file is not specified, the standard input (keyboard) is used.

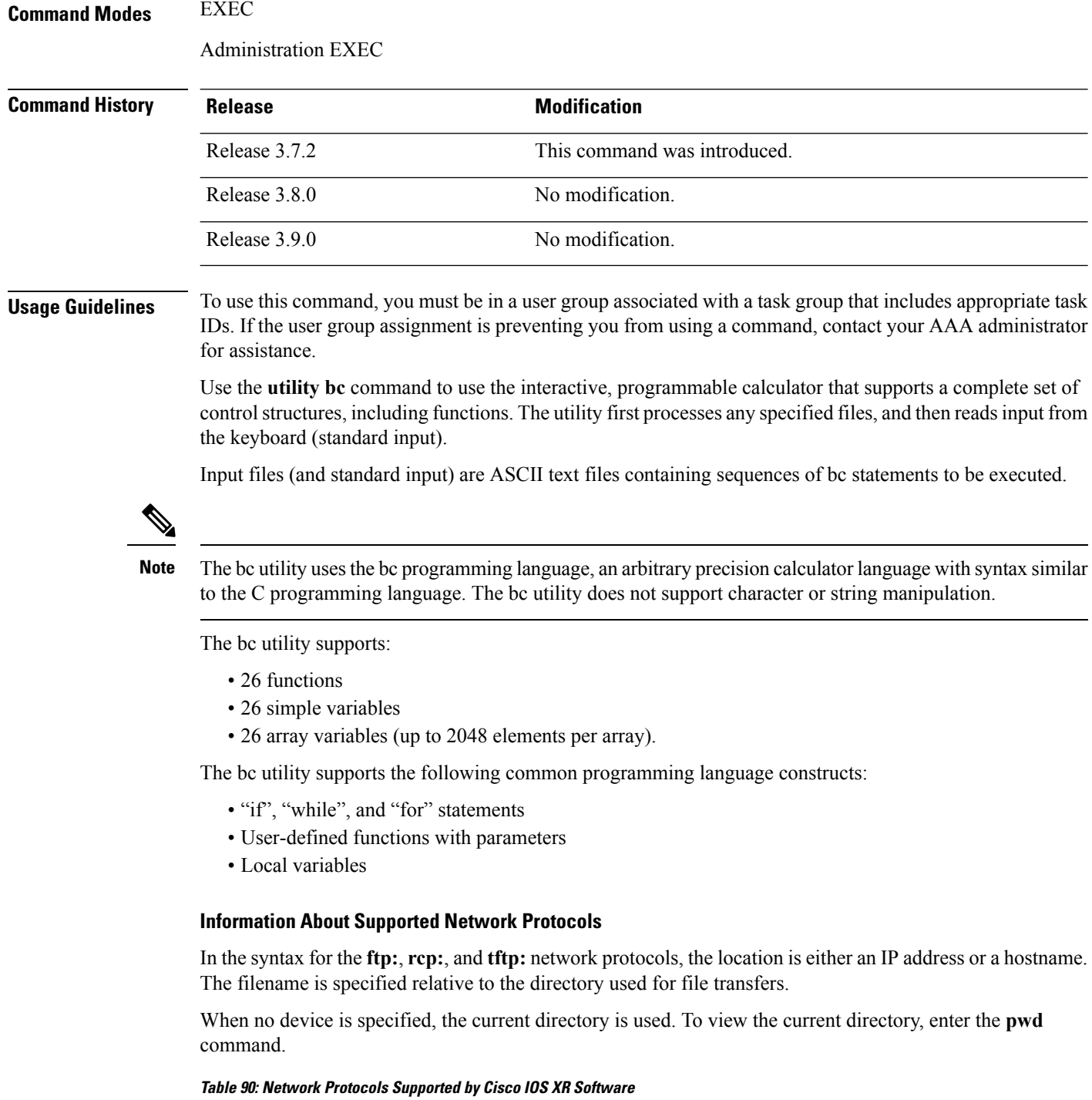

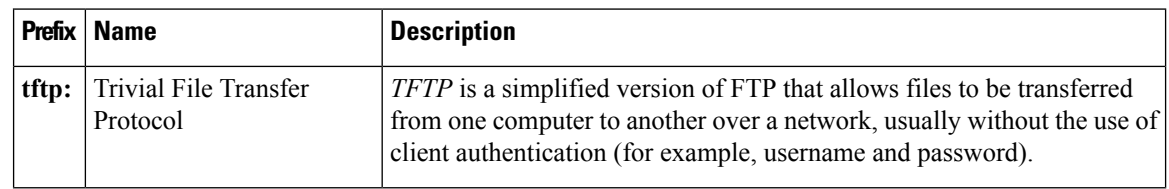

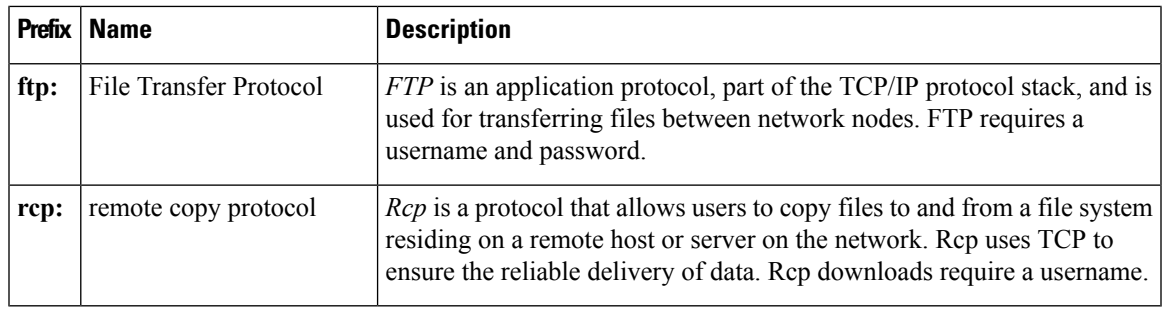

Ι

#### **Task ID Task ID Operations**

universal execute

In the following example, the **utility bc** command is used to execute the bc statements contained in the ASCII text file exp.txt:

RP/0/RSP0/CPU0:router# **utility bc file disk0:/usr/exp.txt**

### <span id="page-1075-0"></span>**utility cut**

To extract selected characters or fields from standard input or from a file, use the **utility cut** command in

EXEC mode or administration EXEC

mode.

**utility cut** {{**list** *character-list* | **fields** *field-list* [**nodelim**] [**delimiter** *delimiter-character*]*WORD*} [**file** *input-file*] | **usage**}

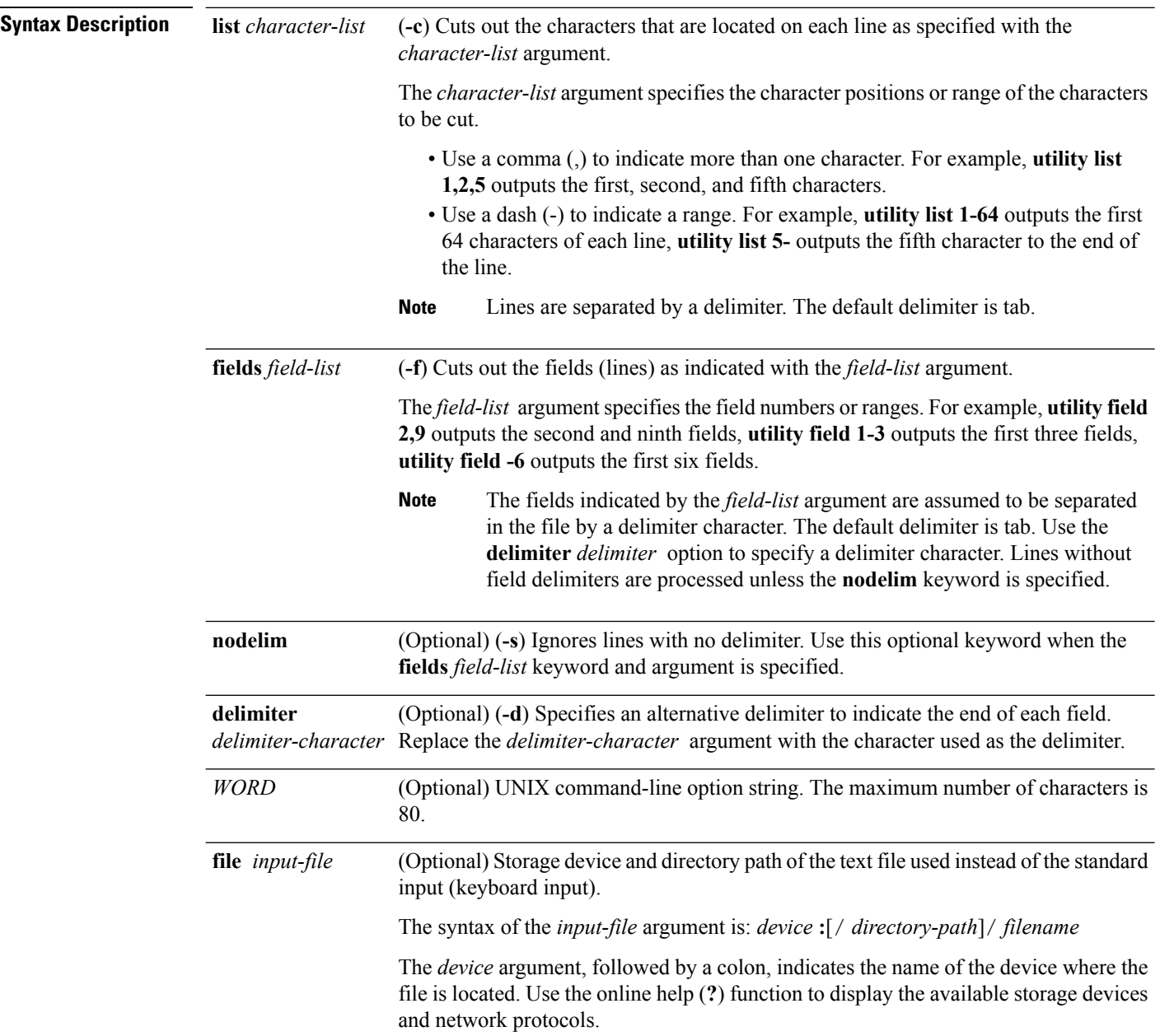

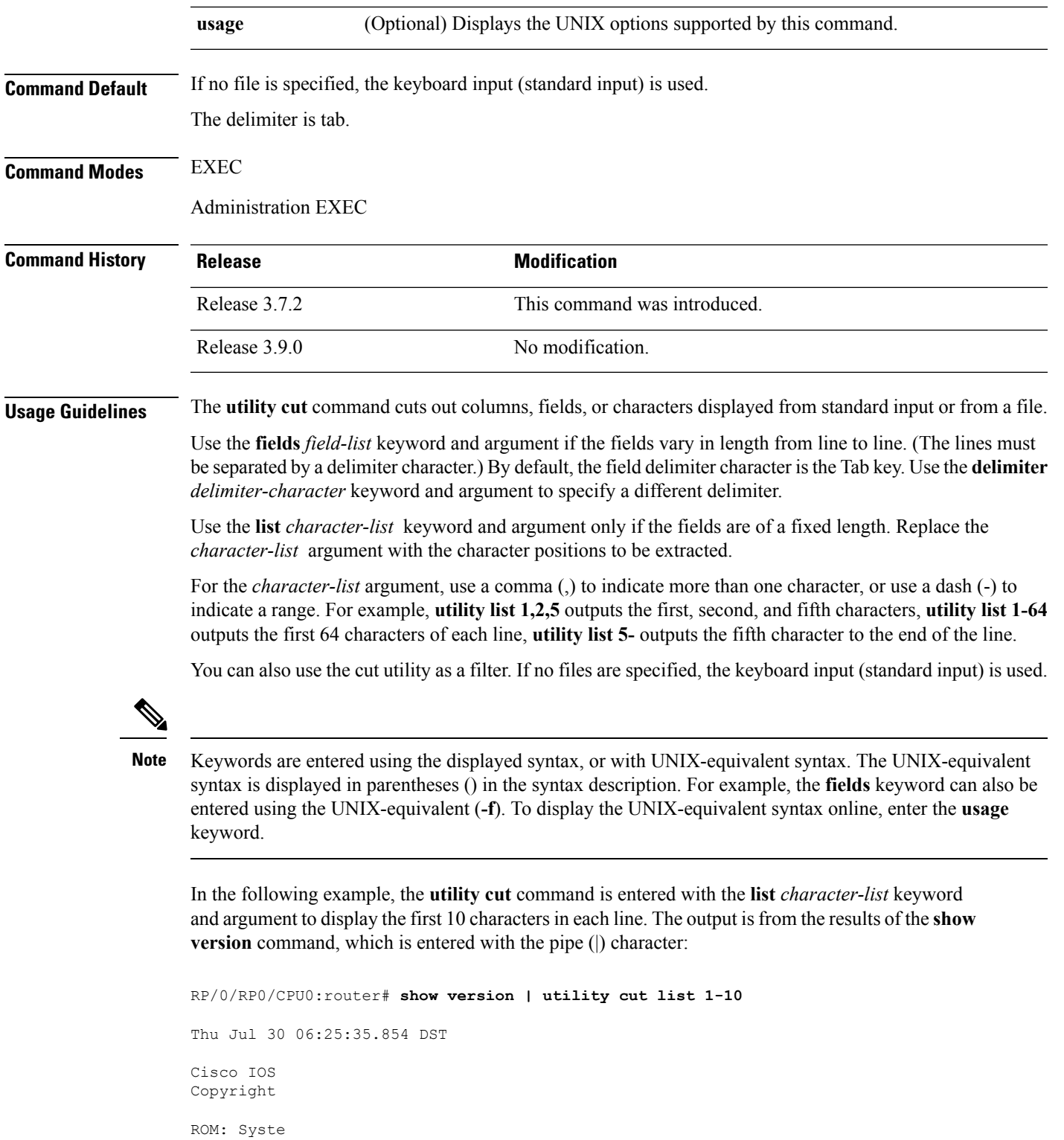

PE44\_ASR-9 System ima

cisco ASR9

 $\mathbf I$ 

MPC8641D p 2 Manageme 12 TenGigE 40 Gigabit 219k bytes 975M bytes 33994M byt 1605616k b 1605616k b Configurat Boot devic Package ac asr9k-scfc Built By sjc asr9k-adv-Built By sjc asr9k-fpd, Built By sjc asr9k-diag Built By sjc asr9k-k9se Built By sjc asr9k-mgbl Built --More--

In the following example, the **utility cut** command is used to extract fields from a file:

RP/0/RSP0/CPU0:router# **utility cut fields 1,5 delimiter : file disk0:/usr/passwd**

```
root:Super-User
daemon:
bin:
sys:
adm:Admin
lp:Line Printer Admin
uucp:uucp Admin
nuucp:uucp Admin
listen:Network Admin
nobody:Nobody
```
In the following example, the **utility cut** command is used with the **delimiter** keyword to specify an alternative field delimiter:

RP/0/RSP0/CPU0:router# **utility cut fields 1,4,5 delimiter : file disk0:/usr/passwd**

```
root:1:Super-User
daemon:1:
bin:2:
```
Ш

```
sys:3:
adm:4:Admin
lp:8:Line Printer Admin
uucp:5:uucp Admin
nuucp:9:uucp Admin
listen:4:Network Admin
```
In the following example, a range of fields is specified:

```
RP/0/RSP0/CPU0:router# utility cut fields 1-4 delimiter : file disk0:/usr/passwd
```
root:x:0:1 daemon:x:1:1 bin:x:2:2 sys:x:3:3 adm:x:4:4 lp:x:71:8 uucp:x:5:5 nuucp:x:9:9 listen:x:37:4

In the following example, the **list** *character-list* keyword and argument are used to specify the character positions to be extracted:

```
RP/0/RSP0/CPU0:router# utility cut list 1-30 file disk0:/usr/passwd
```

```
root:x:0:1:Super-User:/:/sbin/
daemon:x:1:1::/:
bin:x:2:2::/usr/bin:
sys:x:3:3::/:
adm:x:4:4:Admin:/var/adm:
lp:x:71:8:Line Printer Admin:/
uucp:x:5:5:uucp Admin:/usr/lib
nuucp:x:9:9:uucp Admin:/var/sp
listen:x:37:4:Network Admin:/u
nobody:x:60001:60001:Nobody:/:
noaccess:x:60002:60002:No Acce
nobody4:x:65534:65534:SunOS 4.
```
==========================================================================

In the following example, the UNIX equivalent options are used directly. First, the **utility cut** command is entered with the **usage** keyword to display the possible options. Next, the **utility cut** command is entered with the options to extract the desired data.

```
RP/0/RSP0/CPU0:router# utility cut usage
  cut -c list [file], cut -f list [-d delim] [-s] [file]
RP/0/RSP0/CPU0:router# utility cut -f 1,4 -d : disk0:/usr/passwd
  root:1
 daemon:1
 bin:2
 sys:3
 adm:4
 lp:8
```
# <span id="page-1079-0"></span>**utility date**

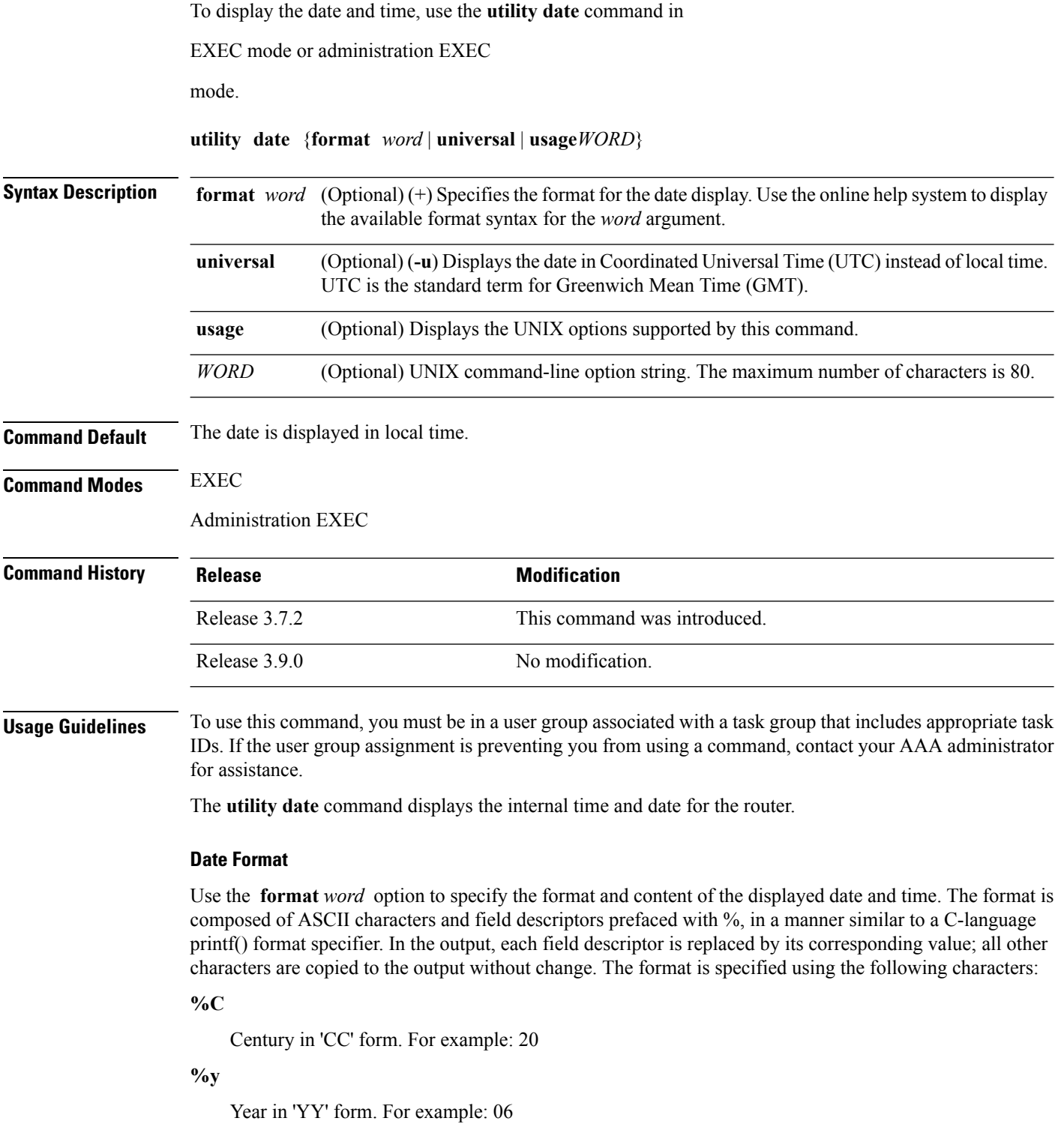
**%m**

Month in 'MM' form. For example: 08

**%d**

Date in 'DD' form. For example: 28

#### **%H**

Hour in 'hh (24 hr.)' form. For example: 18

**%M**

Minutes in 'mm' form. For example: 55

#### **%S**

seconds in 'ss' form. For example: 24

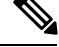

Keywords are entered using the displayed syntax, or with UNIX-equivalent syntax. The UNIX-equivalent syntax is displayed in parentheses () in the syntax description. For example, the **universal** keyword can also be entered using the UNIX-equivalent (**-u**). To display the UNIX-equivalent syntax online, enter the **usage** keyword. **Note**

### **Task ID Task ID Operations**

universal execute

This example shows how to display the router date and time using the **utility date** command:

```
RP/0/RSP0/CPU0:router# utility date
```
Fri Aug 04 11:53:38 UTC 2006

This example shows how to display the router date and time using a variety of options with the **format** keyword:

```
RP/0/RSP0/CPU0:router# utility date format "%y%m%d"
```
060828

RP/0/RSP0/CPU0:router# **utility date format "%y-%m-%d"**

06-08-28

RP/0/RSP0/CPU0:router# **utility date format "%C%y-%m-%d"**

2006-08-28

RP/0/RSP0/CPU0:router# **utility date format "%C%y-%m-%d:%H:%M:%S"**

2006-08-28:02:09:58

RP/0/RSP0/CPU0:router# **utility date format "DATE: %y-%m-%d %nTIME: %H:%M:%S"**

 $\mathbf I$ 

DATE: 06-09-17 TIME: 12:42:24

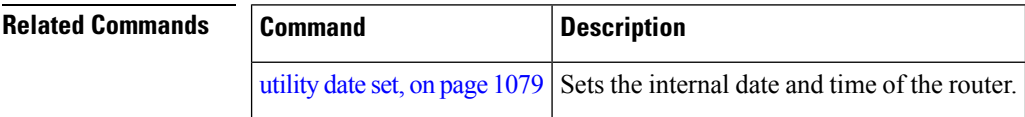

 $\blacksquare$ 

## <span id="page-1082-0"></span>**utility date set**

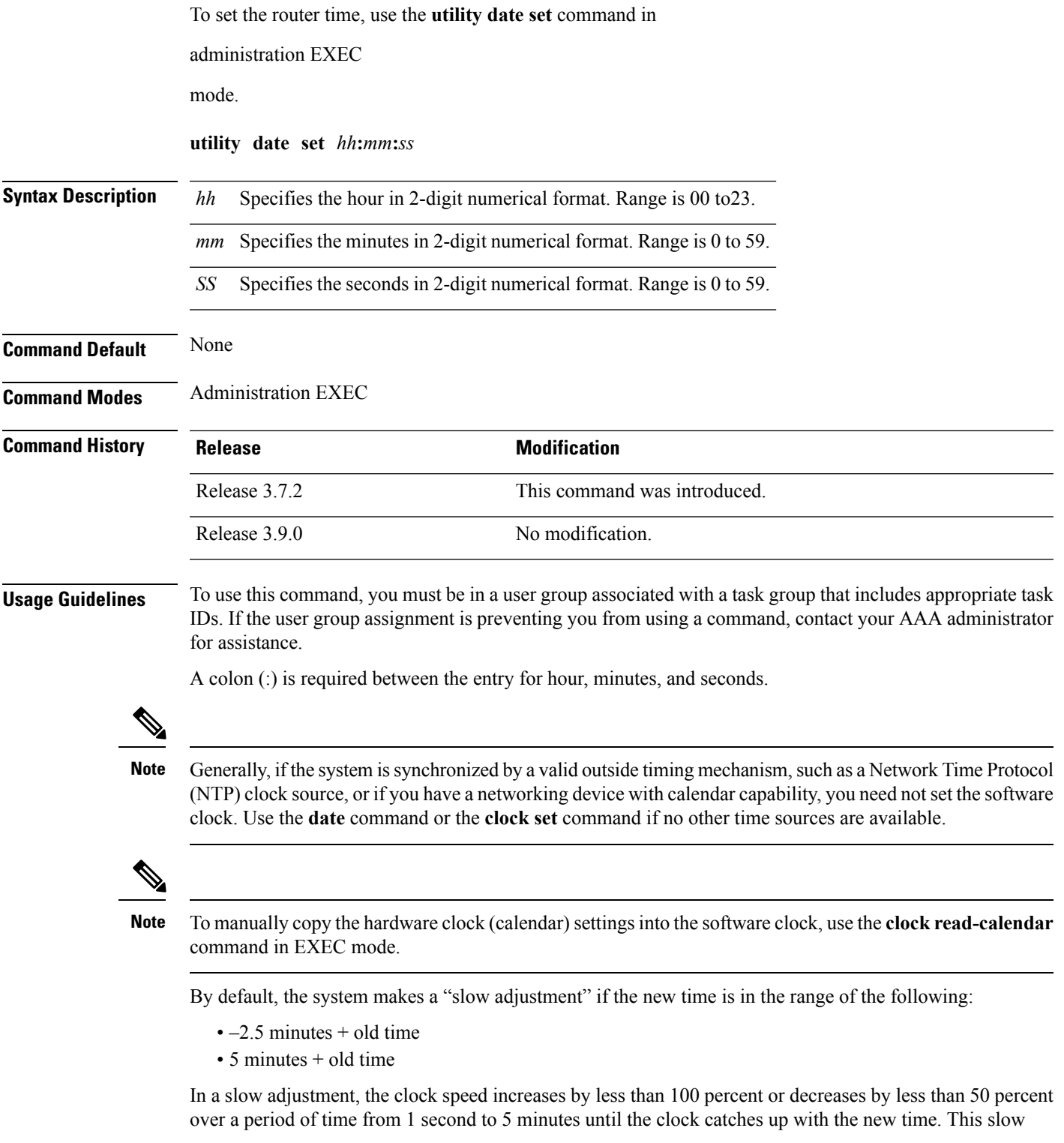

adjustment does not cause major discontinuities in the time flow. Use the **-S0** option to disable the slow adjustment.

### **Task ID Task ID Operations**

universal execute

The following example shows how to set the time using the **utility date set** command:

RP/0/RSP0/CPU0:router(admin)# **utility date set 13:07:00**

Fri Sep 15 13:07:00 UTC 2006

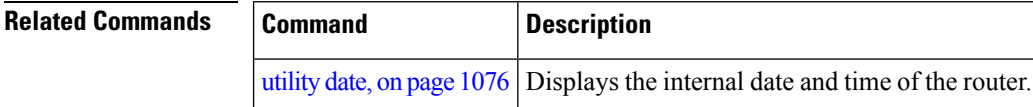

## <span id="page-1084-0"></span>**utility df**

 $\overline{\phantom{a}}$ 

To display the amount of disk space available for a directory or file, use the **utility df** command in EXEC mode or administration EXEC

mode.

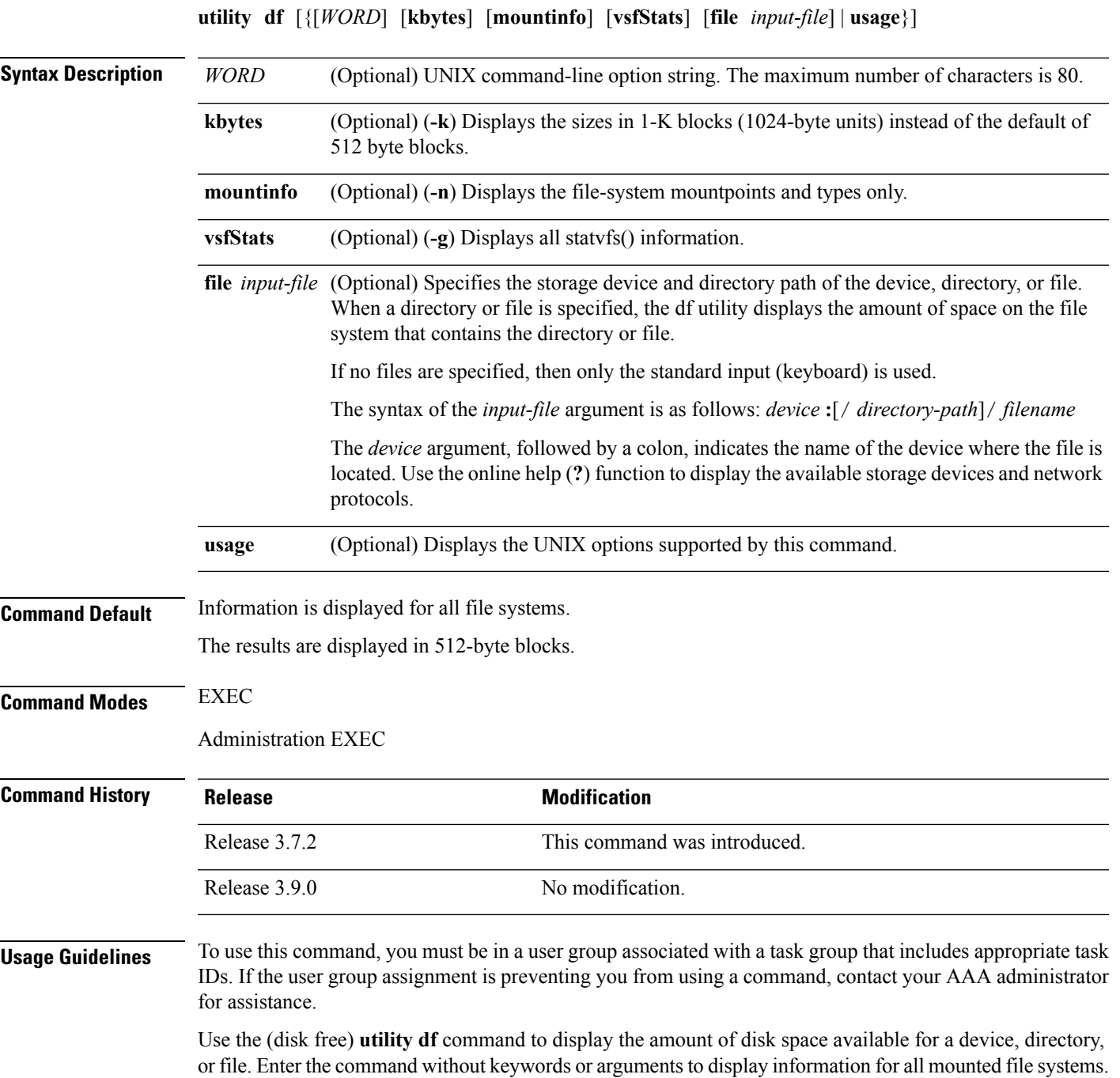

Use the **vsfStats** keyword to invoke the statvfs() function, which provides additional details for all mounted file systems.

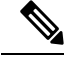

Keywords are entered using the displayed syntax, or with UNIX-equivalent syntax. The UNIX-equivalent syntax is displayed in parentheses () in the syntax description. For example, the **kbytes** keyword can also be entered using the UNIX-equivalent (**-k**). To display the UNIX-equivalent syntax online, enter the **usage** keyword. **Note**

#### **Task ID Task ID Operations**

universal execute

In the following example, the (disk free) **utility df** command is entered without keywords or arguments to display information for all file systems:

RP/0/RSP0/CPU0:router(admin)# **utility df**

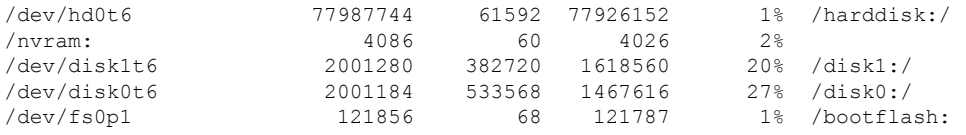

See Table 92: utility df Column [Descriptions](#page-1087-0) (left to right), on page 1084for column descriptions.

In the following example, the **kbytes** keyword is used to display information in 1-K blocks(1024-byte units) instead of the default of 512-byte blocks:

RP/0/RSP0/CPU0:router(admin)# **utility df kbytes**

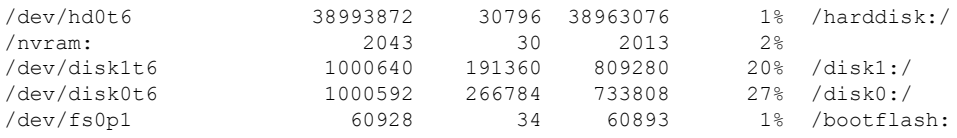

See Table 92: utility df Column [Descriptions](#page-1087-0) (left to right), on page 1084 for column descriptions.

In the following example, the **mountinfo** keyword is used to display file-system mountpoints and types only:

RP/0/RSP0/CPU0:router(admin)# **utility df mountinfo**

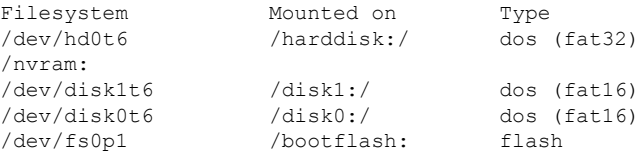

In the following example, the **vfsStats** keyword is used to invoke the statvfs() function, which provides additional details for all mounted file systems:

RP/0/RSP0/CPU0:router(admin)# **utility df vfsStats** /dev/hd0t6 /harddisk:/ Blocks: 9748468 total 9740769 avail [4096-byte blocks] Files : 0 total 0 avail Type : dos (fat32) Flags : 00000120 [32bit, noatime] /nvram: Blocks: 2043 total 2013 avail [1024-byte blocks] Files : 0 total 0 avail Type : Flags : 00000000 [] /dev/disk1t6 /disk1:/ Blocks: 62540 total 50580 avail [16384-byte blocks] Files : 0 total 0 avail Type : dos (fat16) Flags : 00000120 [32bit, noatime] /dev/disk0t6 /disk0:/ Blocks: 62537 total 45863 avail [16384-byte blocks] Files : 0 total 0 avail Type : dos (fat16) Flags : 00000120 [32bit, noatime] /dev/fs0p1 /bootflash: Blocks: 62390272 total 62355240 avail [1-byte blocks] Files : 2 total 0 avail Type : flash Flags : 00000000 []

This table describes the significant fields shown in the display.

#### **Table 91: utility df Field Descriptions**

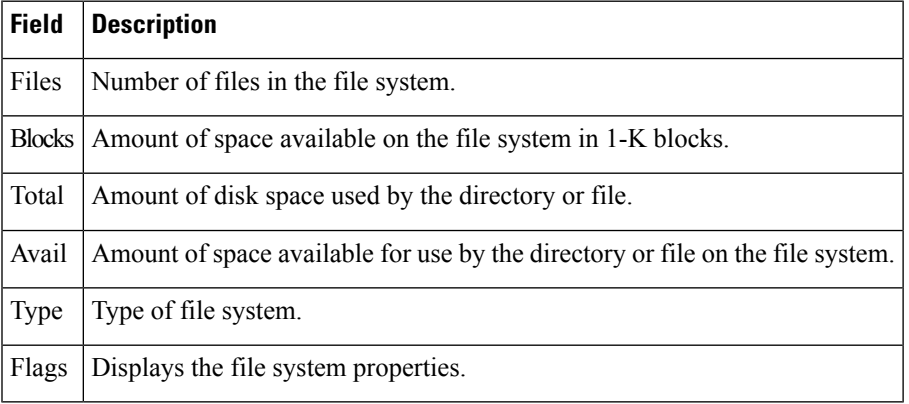

In the following example, the **file** *source* keyword and argument are used to specify a directory:

RP/0/RSP0/CPU0:router(admin)# **utility df file disk0:/usr**

/dev/disk0t6 2001184 533568 1467616 27% /disk0:/

<span id="page-1087-0"></span>This table describes the significant fields shown in the display.

**Table 92: utility df Column Descriptions (left to right)**

| <b>Field</b>  | <b>Description</b>                                                             |
|---------------|--------------------------------------------------------------------------------|
| Filesystem    | File system for the displayed information.                                     |
| 1k-blocks     | Amount of space available on the file system in 1-K blocks.                    |
| Used          | Amount of disk space used by the directory or file.                            |
| Available     | Amount of space available for use by the directory or file on the file system. |
| $Use\%$       | Percentage of space used on the file system.                                   |
| Mounted<br>on | Storage device where the file system is mounted.                               |

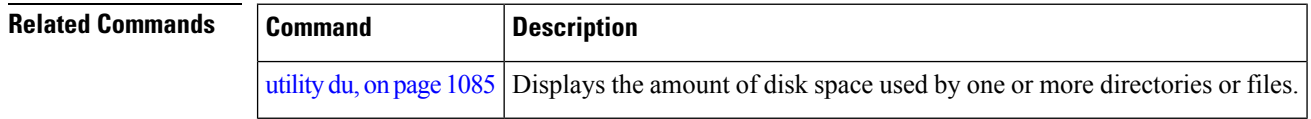

## <span id="page-1088-0"></span>**utility du**

I

To display the amount of disk space used in a device, directory, or file, use the **utility du** command in

EXEC mode or administration EXEC

mode.

**utility du** [{[{**all** | **specified**}] [{**kbytes** | **bytes** | **local**}] [*WORD*] [**file** *source*] | **usage**}]

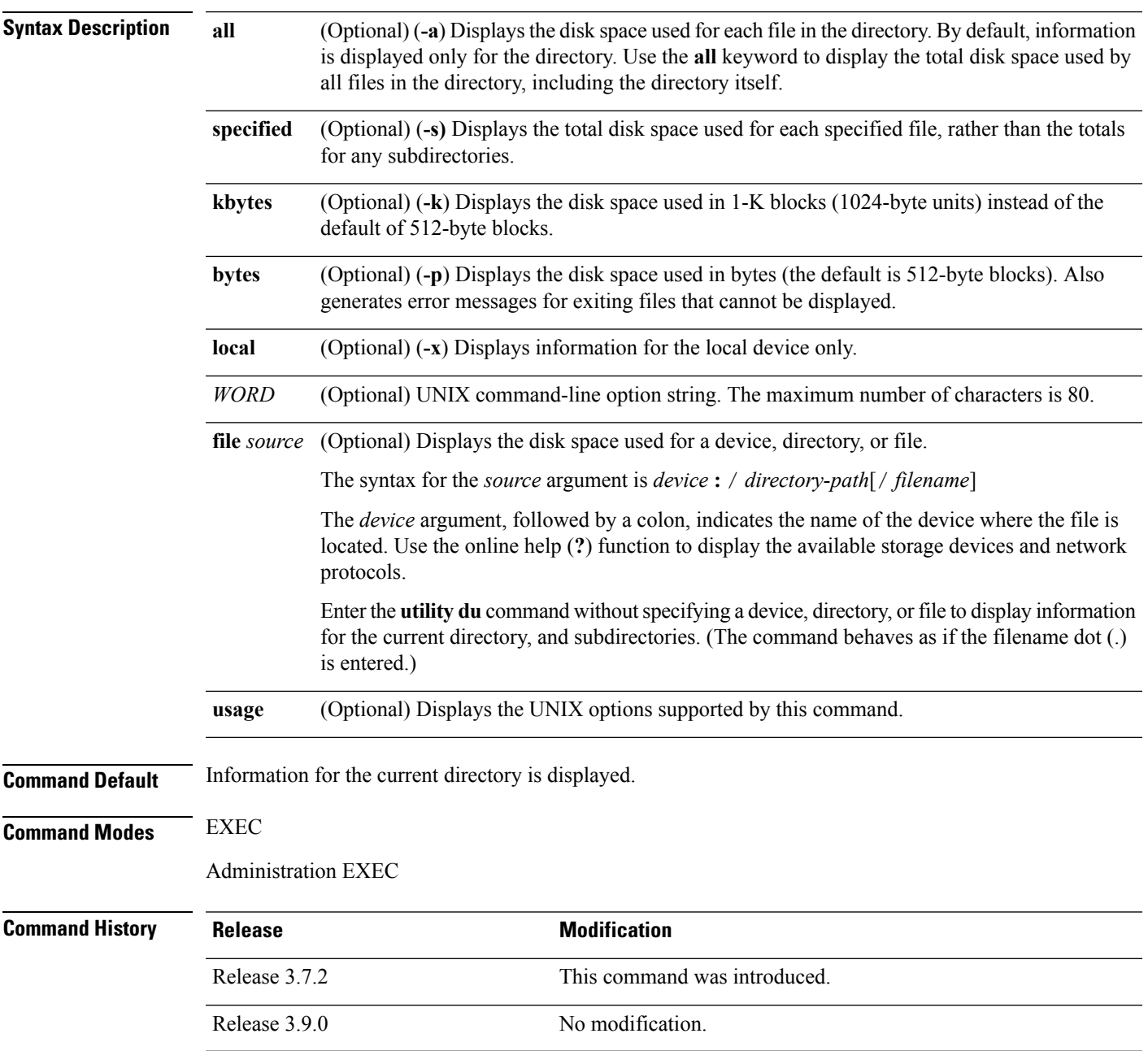

**Usage Guidelines** To use this command, you must be in a user group associated with a task group that includes appropriate task IDs. If the user group assignment is preventing you from using a command, contact your AAA administrator for assistance.

> Enter the **utility du** command without specifying a file to display information for the current directory. The command behaves as if the filename dot (.) is entered.

**Note**

Keywords are entered using the displayed syntax, or with UNIX-equivalent syntax. The UNIX-equivalent syntax is displayed in parentheses () in the syntax description. For example, the **kbytes** keyword can also be entered using the UNIX-equivalent (**-k**). To display the UNIX-equivalent syntax online, enter the **usage** keyword.

### **Task ID Task ID Operations**

universal execute

In the following example, the **utility du** command is used to display the disk space used for the subdirectories in the MPLS package directory:

```
RP/0/RSP0/CPU0:router# utility du file disk1:/asr9k-mpls-3.9.0.14I
Tue Jul 28 03:20:34.059 DST
         1607 /disk1:/asr9k-mpls-3.9.0.14I/schema
           83 /disk1:/asr9k-mpls-3.9.0.14I/lib/cerrno
          944 /disk1:/asr9k-mpls-3.9.0.14I/lib/mib
         3434 /disk1:/asr9k-mpls-3.9.0.14I/lib
        15974 /disk1:/asr9k-mpls-3.9.0.14I/bin
           14 /disk1:/asr9k-mpls-3.9.0.14I/mib
           14 /disk1:/asr9k-mpls-3.9.0.14I/placement
           14 /disk1:/asr9k-mpls-3.9.0.14I/startup
         1099 /disk1:/asr9k-mpls-3.9.0.14I/parser
           18 /disk1:/asr9k-mpls-3.9.0.14I/configs
           11 /disk1:/asr9k-mpls-3.9.0.14I/rules
           14 /disk1:/asr9k-mpls-3.9.0.14I/partitions
          156 /disk1:/asr9k-mpls-3.9.0.14I/etc/compat
          164 /disk1:/asr9k-mpls-3.9.0.14I/etc
           59 /disk1:/asr9k-mpls-3.9.0.14I/instdb_v
          147 /disk1:/asr9k-mpls-3.9.0.14I/lc/bin
            9 /disk1:/asr9k-mpls-3.9.0.14I/lc/startup
          164 /disk1:/asr9k-mpls-3.9.0.14I/lc
          103 /disk1:/asr9k-mpls-3.9.0.14I/instdb
        22697 /disk1:/asr9k-mpls-3.9.0.14I
```
In the following example, the **utility du** command is used to display the disk space used for a subdirectories:

RP/0/RSP0/CPU0:router# **utility du file disk0:/ asr9k -mpls-3.8.0/configs**37 /disk0:/asr9k-mpls-3.8.0/configs

In the following example, the **utility du** command is used to display the disk space used for the current working directory:

 $\overline{\phantom{a}}$ 

RP/0/RSP0/CPU0:router# **cd disk0:/ asr9k -mpls-3.8.0** RP/0/RSP0/CPU0:router# **utility du** ./schema ./lib/cerrno ./lib/mib ./lib ./bin ./startup ./parser ./configs ./mib ./rules ./partitions ./etc/compat ./etc ./instdb\_v ./lc/bin ./lc/startup ./lc ./instdb .

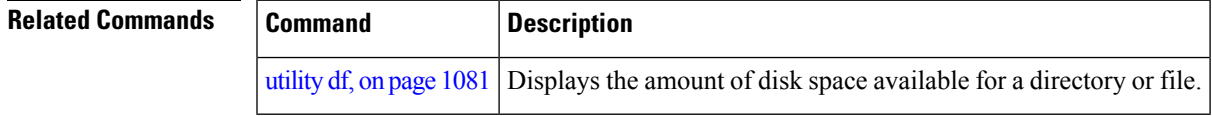

### <span id="page-1091-0"></span>**utility egrep**

To search a file or the results of standard input using full regular expressions, use the **utility egrep** command in

EXEC mode or administration EXEC

mode.

**utility egrep** {**expr** *expression* | **script** *expression-file*} [*WORD*] [**count**] [**linenum**] [**matchfile**] [**matchline**] [**nocase**] [**nofile**] [**reverse**] [**file** *search-file*]

**utility egrep** *expression* [*WORD*] [**count**] [**linenum**] [**matchfile**] [**matchline**] [**nocase**] [**nofile**] [**reverse**] [**file** *search-file*]

**utility egrep usage**

**Syntax Description** expression (-e) A regular expression. This form is used when only one expression is specified on the command line. Any names specified after this option are treated as input files. **expr** *expression* (**-f**) A file containing a set of regular expressions, each separated by a new line. The type of the expressions is determined by the -e and -f options. This form is used when more than one expression is specified. You can specify more than one -f option. The syntax of the *expression-file* argument is: [*device* **:**]/ *filename* **script** *expression-file* (Optional) UNIX command-line option string. The maximum number of characters is 20. *WORD* **count** (Optional) (-c) Displays a count of selected lines. **linenum** (Optional) (**-n**) Before each output line, displays the line's line number. **matchfile** (Optional) (**-l**) ("el") Displays only the names of files containing the selected lines. (Optional) (**-x**) Includes only input lines selected against an entire fixed string or regular expression. **matchline nocase** (Optional) (**-i**) Ignores uppercase and lowercase distinctions during comparisons. (Optional) (**-h**) Displays results without a filename prefix attached to the matched lines. This option applies only when more than one file is searched. **nofile reverse** (Optional) (**-v**) Selects only those lines that don't match the specified patterns. (Optional) The file used for the search. Replace the *search-file* argument with the device and directory path of the file. The syntax for the *search-file* argument is: [*device* **:**]/ *filename*. **file** *search-file* **usage** (Optional) Displays the UNIX options supported by this command.

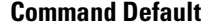

**Command Default** If no files are specified, the keyboard input (standard input) is used.

 $\mathbf l$ 

If more than one input file is specified, then the filename is displayed before each line.

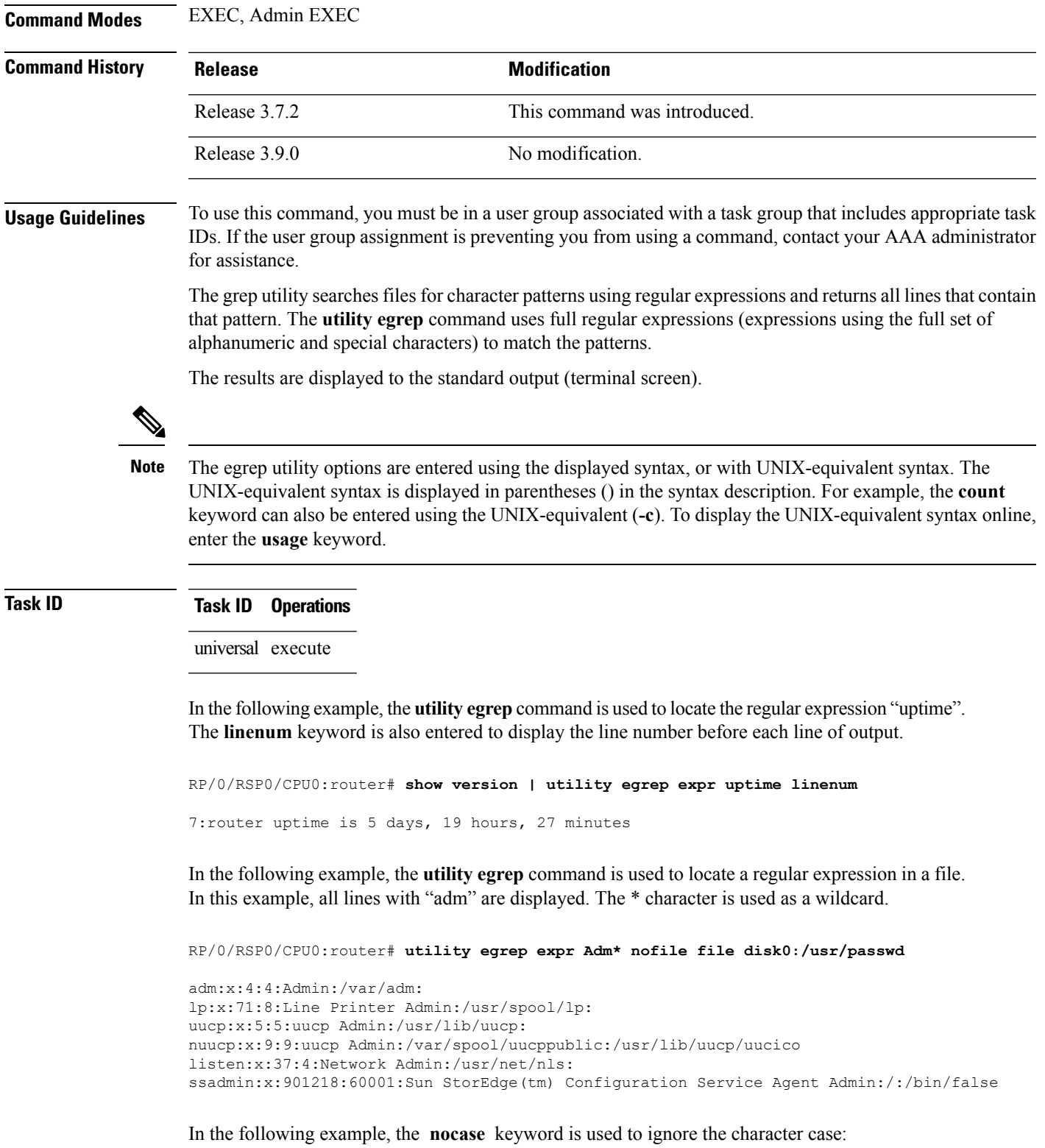

RP/0/RSP0/CPU0:router# **utility egrep expr Adm\* nocase file disk0:/usr/passwd**

```
adm:x:4:4:Admin:/var/adm:
lp:x:71:8:Line Printer Admin:/usr/spool/lp:
uucp:x:5:5:uucp Admin:/usr/lib/uucp:
nuucp:x:9:9:uucp Admin:/var/spool/uucppublic:/usr/lib/uucp/uucico
listen:x:37:4:Network Admin:/usr/net/nls:
ssadmin:x:901218:60001:Sun StorEdge(tm) Configuration Service Agent Admin:/:/bin/false
```
In the following example, the **linenum** keyword is used to append the line number to the beginning of each output line:

```
RP/0/RSP0/CPU0:router# utility egrep expr Adm* linenum file disk0:/usr/passwd
```

```
5:adm:x:4:4:Admin:/var/adm:
6:lp:x:71:8:Line Printer Admin:/usr/spool/lp:
7:uucp:x:5:5:uucp Admin:/usr/lib/uucp:
8:nuucp:x:9:9:uucp Admin:/var/spool/uucppublic:/usr/lib/uucp/uucico
9:listen:x:37:4:Network Admin:/usr/net/nls:
15:ssadmin:x:901218:60001:Sun StorEdge(tm) Configuration Service Agent Admin:/:/bin/false
```
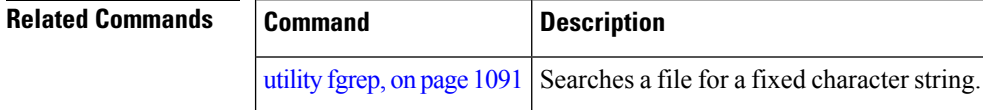

### <span id="page-1094-0"></span>**utility fgrep**

To search a file for a fixed character string, use the **utility fgrep** command in EXEC mode or administration EXEC

mode.

**utility fgrep** {**expr** *expression* | **script** *expression-file*} [*WORD*] [**count**] [**linenum**] [**matchfile**] [**matchline**] [**nocase**] [**nofile**] [**reverse**] [**file** *search-file*]

**utility fgrep** *expression* [*WORD*] [**count**] [**linenum**] [**matchfile**] [**matchline**] [**nocase**] [**nofile**] [**reverse**] [**file** *search-file*]

**utility fgrep usage**

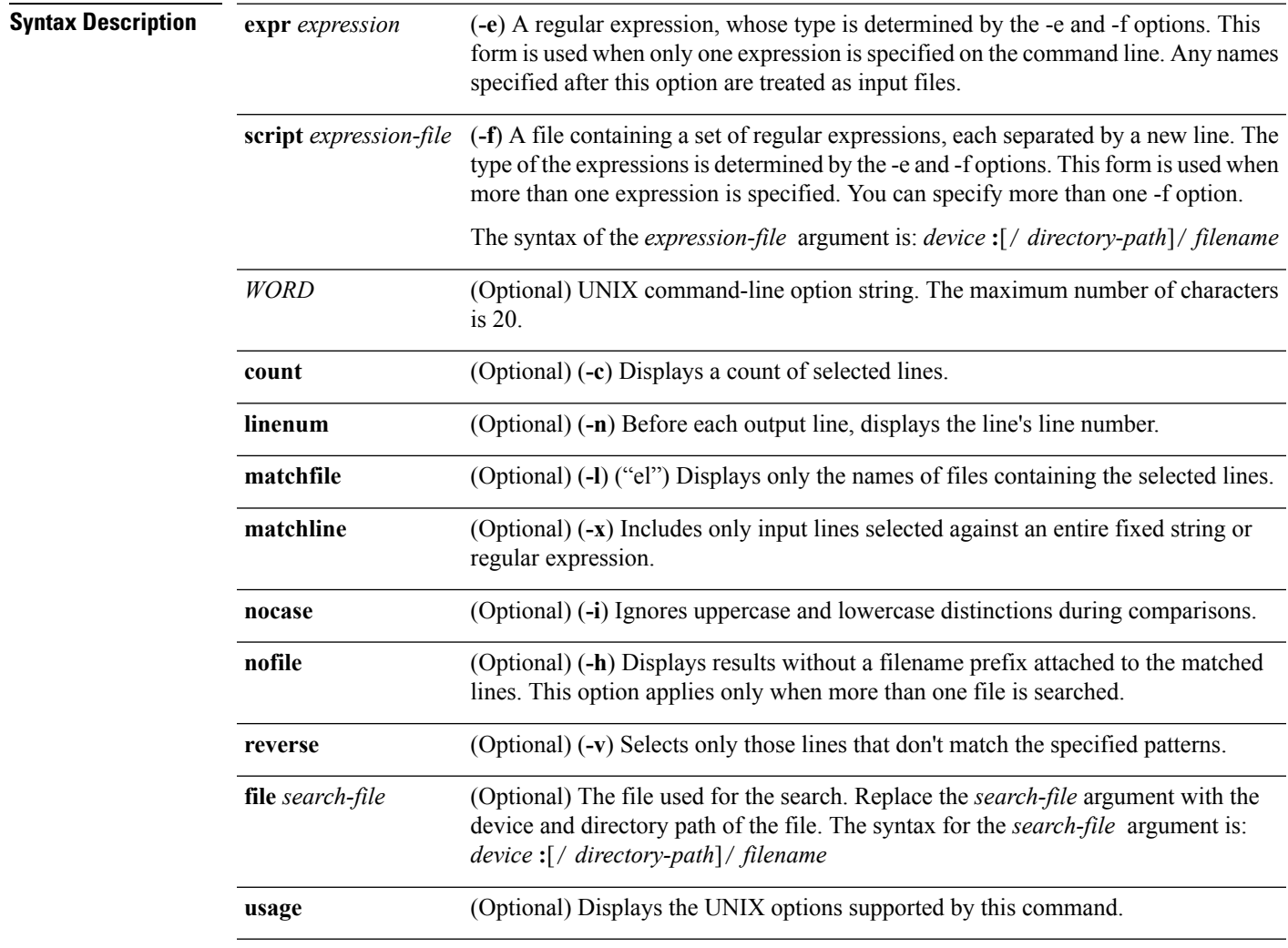

**Command Default** The keyboard input (standard input) is used if no files are specified.

I

If more than one input file is specified, then the filename is displayed before each line.

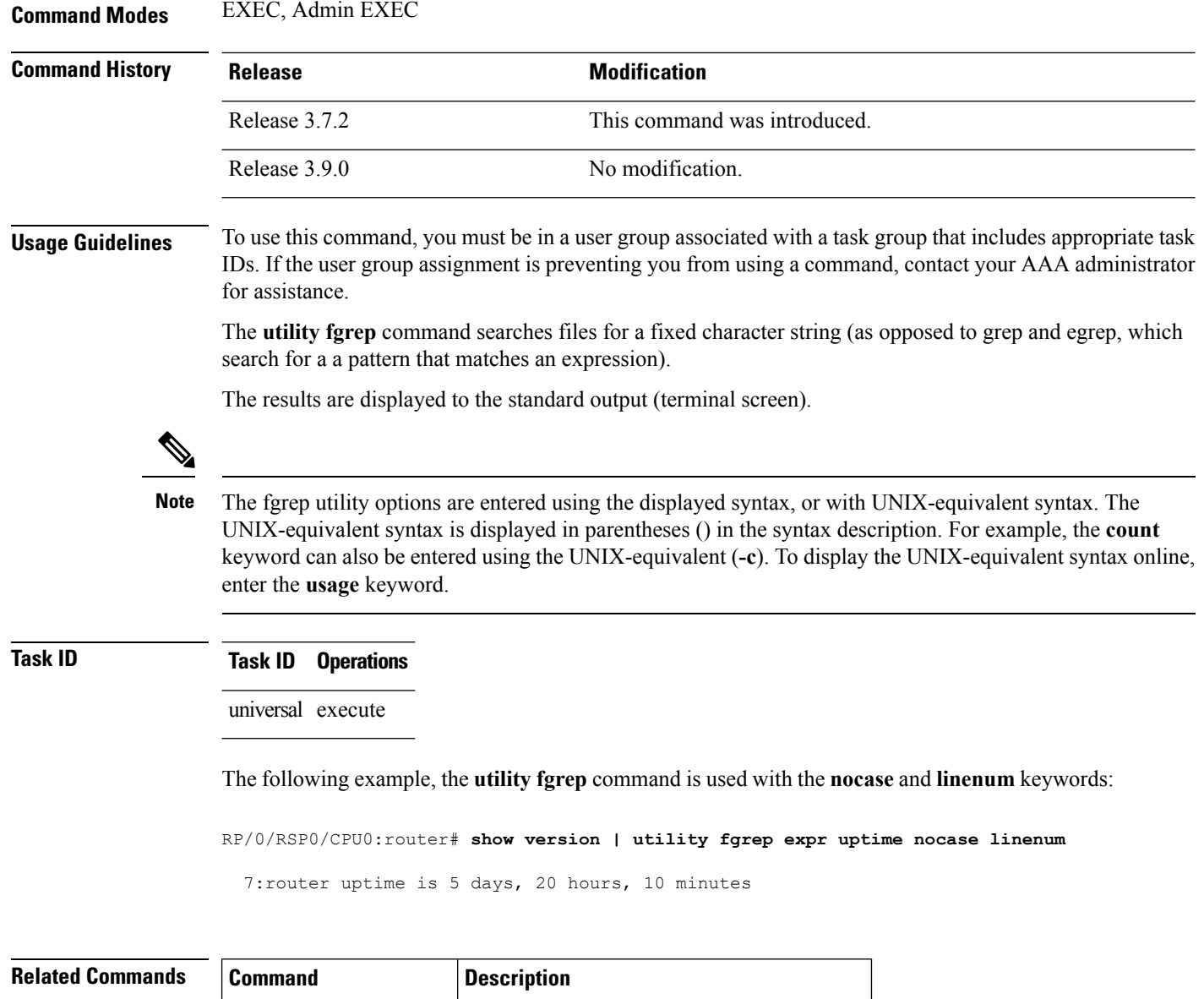

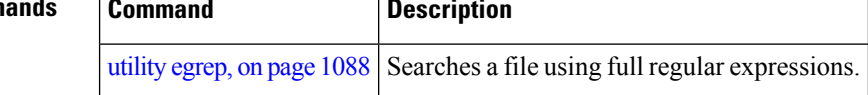

## <span id="page-1096-0"></span>**utility find**

 $\overline{\phantom{a}}$ 

To locate files within one or more directories, use the **utility find** command in

EXEC mode or administration EXEC

mode.

**utility find** {**path** *directory-path* {*LINE* | **name** *filename-pattern* | **user** *user-id*} | **usage**}

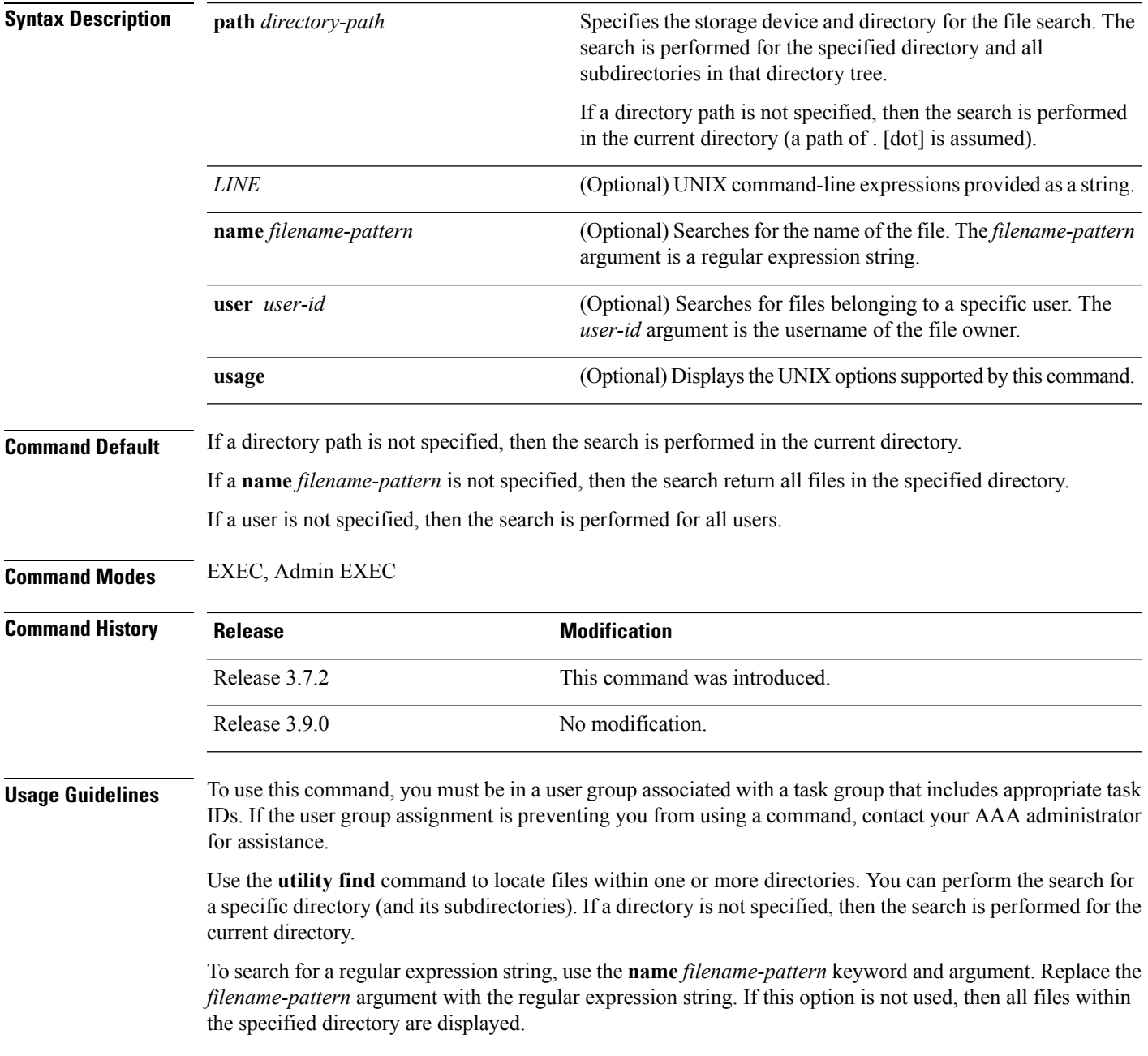

To search for files belonging to a specific user, use the *user-id* argument. If this option is not used, then files belonging to all users are displayed.

#### **Task ID Task ID Operations**

universal execute

In the following example, the**utility find**command is used to locate the file named "asr9k-fwdg-3.8.0". The path is the root directory of disk0:.

```
RP/0/RP0/CPU0:router# utility find path disk0: name asr9k-fwdg-3.8.0
disk0:/instdb/admin_pkgs_mdata/asr9k-fwdg-3.8.0
disk0:/asr9k-fwdg-3.8.0
```
In the following example, the **utility find** command is used to locate files matching a pattern. In this example, all files ending in ".txt" are displayed:

```
RP/0/RSP0/CPU0:router# utility find path disk0:/usr name *.txt
```

```
disk0:/usr/test2.txt
```
In the following example, the UNIX equivalent option is used to locate files matching a pattern. In this example, all files ending in ".txt" are displayed:

```
RP/0/RSP0/CPU0:router# utility find path disk0: -name *.txt
disk0:/asr9k-base-3.8.0/etc/vim/doc/editing.txt
disk0:/asr9k-base-3.8.0/etc/vim/doc/help.txt
disk0:/asr9k-base-3.8.0/etc/vim/doc/intro.txt
disk0:/asr9k-base-3.8.0/etc/vim/doc/uganda.txt
disk0:/usr/test2.txt
```
In the following example, the files belonging to a specific user are displayed:

RP/0/RSP0/CPU0:router# **utility find path disk0:/usr user 0**

disk0:/usr disk0:/usr/passwd disk0:/usr/test2.txt

In the following example, the UNIX equivalent option is used to display files belonging to a specific user:

```
RP/0/RSP0/CPU0:router# utility find path disk0:/usr -user 0
```

```
disk0:/usr
disk0:/usr/passwd
disk0:/usr/test2.txt
```
 $\blacksquare$ 

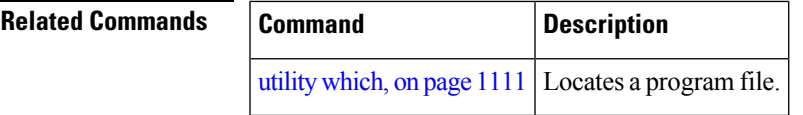

## **utility head**

To copy bytes or lines at the beginning of a file or from the standard input, use the **utility head** command in

EXEC mode or administration EXEC

mode.

**utilityhead**[{*WORD* | [**bytes**] [**count** *number*][**file** *source*] | **usage**}]

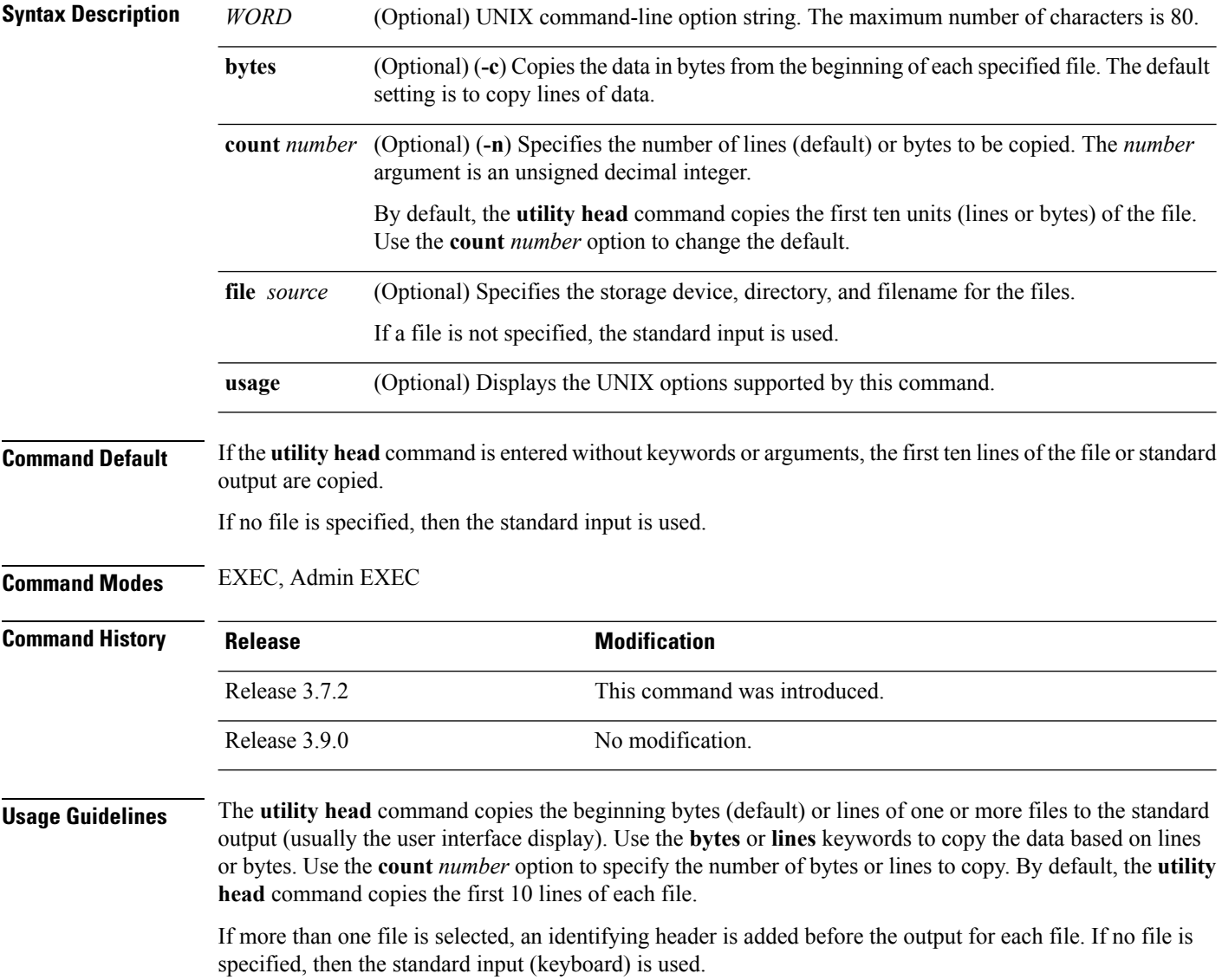

Ш

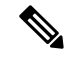

**Note**

Keywords are entered using the displayed syntax, or with UNIX-equivalent syntax. The UNIX-equivalent syntax is displayed in parentheses () in the syntax description. To display the UNIX-equivalent syntax online, enter the **usage** keyword.

In the following example, the **utility head** command is used to display the first 15 lines from the output of the **show version** command:

```
RP/0/RSP0/CPU0:router# show version | utility head count 15
Tue Jul 28 06:15:44.736 DST
Cisco IOS XR Software, Version 3.9.0.14I[DT_IMAGE]
Copyright (c) 2009 by Cisco Systems, Inc.
ROM: System Bootstrap, Version 1.1(20090521:183759) [ASR9K ROMMON],
PE44 ASR-9010 uptime is 1 week, 6 days, 14 hours, 54 minutes
System image file is "bootflash:disk0/asr9k-os-mbi-3.9.0.14I/mbiasr9k-rp.vm"
cisco ASR9K Series (MPC8641D) processor with 4194304K bytes of memory.
MPC8641D processor at 1333MHz, Revision 2.2
2 Management Ethernet
12 TenGigE
40 GigabitEthernet
```
In the following example, the **utility head** command is entered with the **bytes** keyword. Only the first 15 bytes of output are displayed.

RP/0/RSP0/CPU0:router# **show version | utility head count 15 bytes** Cisco IOS XR S RP/0/RSP0/CPU0:router#

## **utility less**

To display a file page-by-page, use the **utility less** command in

EXEC mode or administration EXEC

mode.

**utility less** {[**exitEOF**] [*WORD*] | **nocase** | **position** *line-number* | **startat** *string*} [**file** *source-file*]

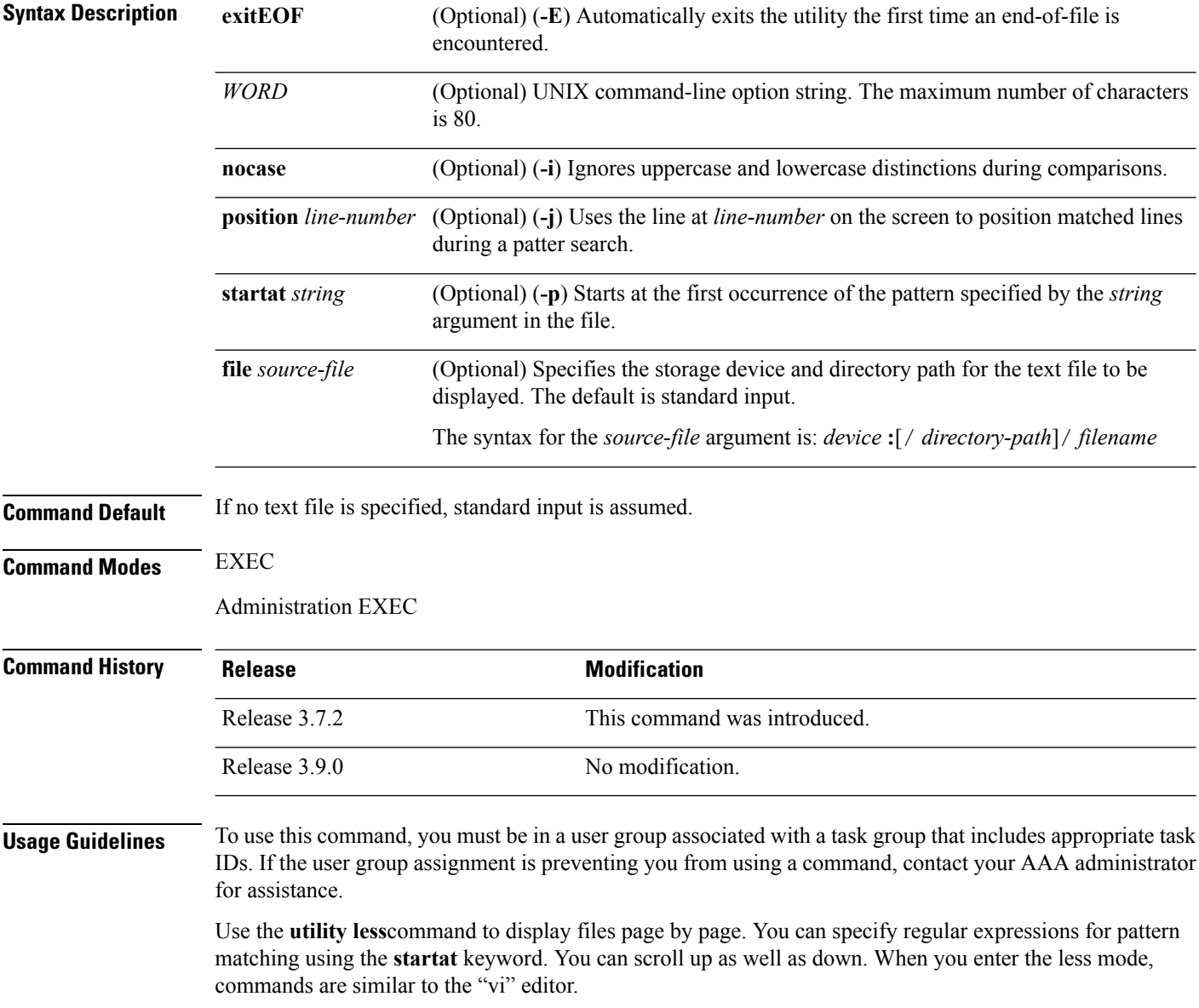

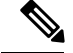

**Note**

Keywords are entered using the displayed syntax, or with UNIX-equivalent syntax. The UNIX-equivalent syntax is displayed in parentheses () in the syntax description. To display the UNIX-equivalent syntax online, enter the **usage** keyword.

**Task ID Task ID Operations**

universal execute

The following example, the **utility less** command is used to display the file "config\_store". Only part of the file is shown here.

RP/0/RSP0/CPU0:router# **utility less file disk0:/usr/config\_store**

Last configuration change at Tue Feb 20 18:34:02 2007 by xxx ! hostname H1 line console exec-timeout 600 0 session-timeout 600 ! line default exec-timeout 600 0 session-timeout 600 ! . . .

## **utility mv**

To rename or move a file from one directory to another, use the **utility mv** command in

EXEC mode or administration EXEC

mode.

**utility mv** {[{*WORD* | **force** | **interactive**}] **source** *source-file* **target** *target-file* | **usage**}

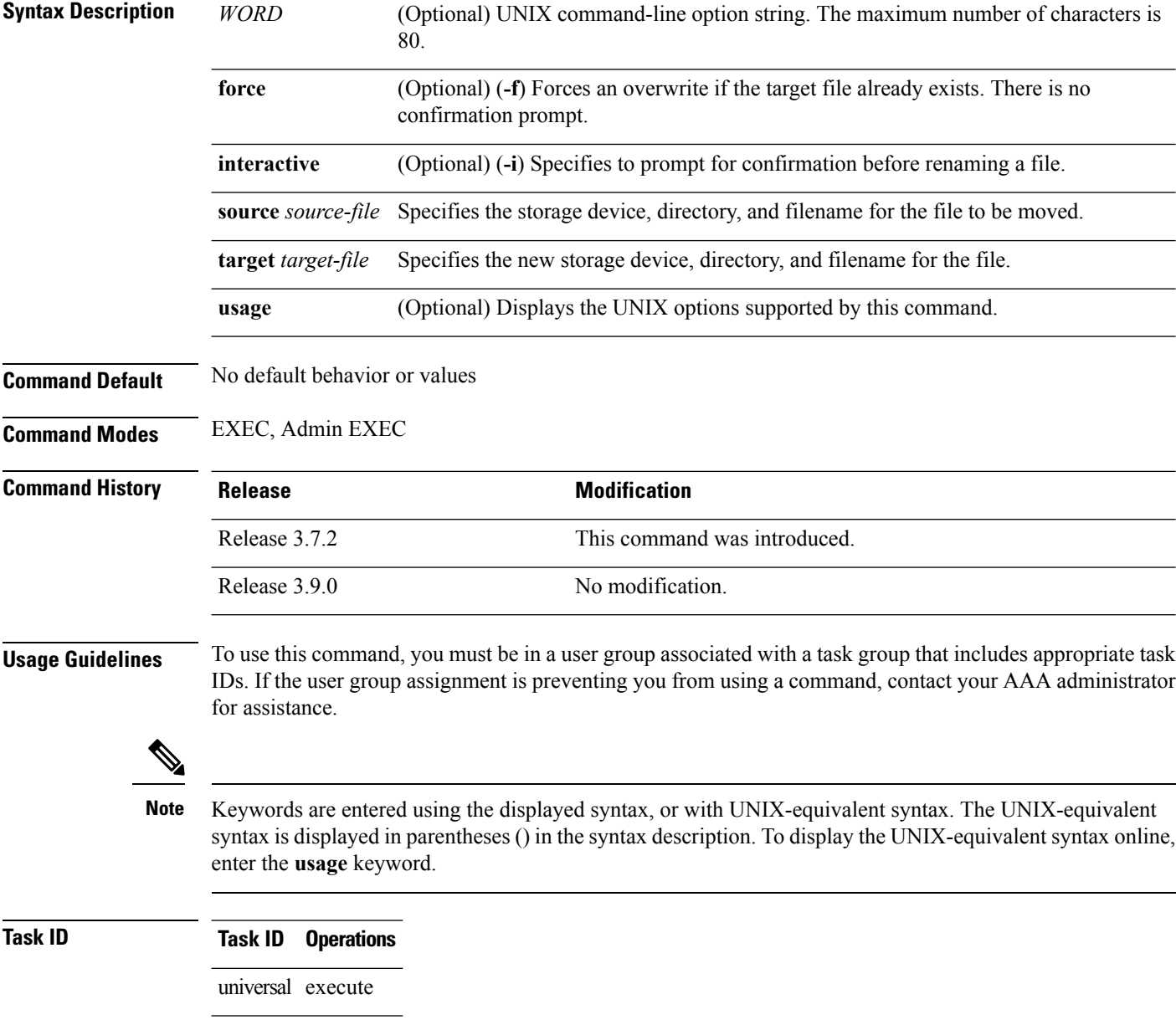

In the following example, the **utility mv** command is used to move the file "aaa" from disk0a: to disk1a:

RP/0/RSP0/CPU0:router# **utility mv source disk0a:/aaa target disk1a:/aaa**

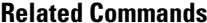

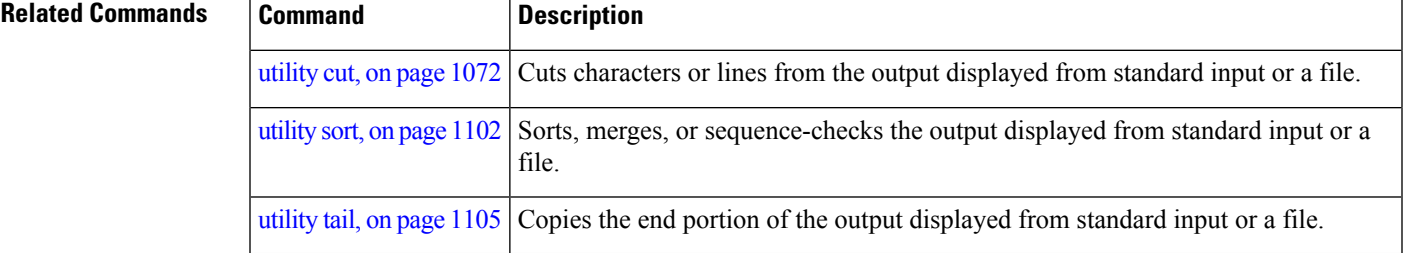

### <span id="page-1105-0"></span>**utility sort**

To sort, merge, or sequence-check the lines in one or more files, or from the standard input, use the **utility sort** command in

EXEC mode or administration EXEC

mode.

**utility sort** {[{[*WORD*] | [[**dict**] [**fieldSep** *character*] [**ignoreblank**] [**key** *key-definition*] [**lowercase**] [**merge**] [**numeric**] [**outfile** *filename*] [**printable**] [**reverse**] [**unique**]]}] [**file** *filename*] | **usage**}

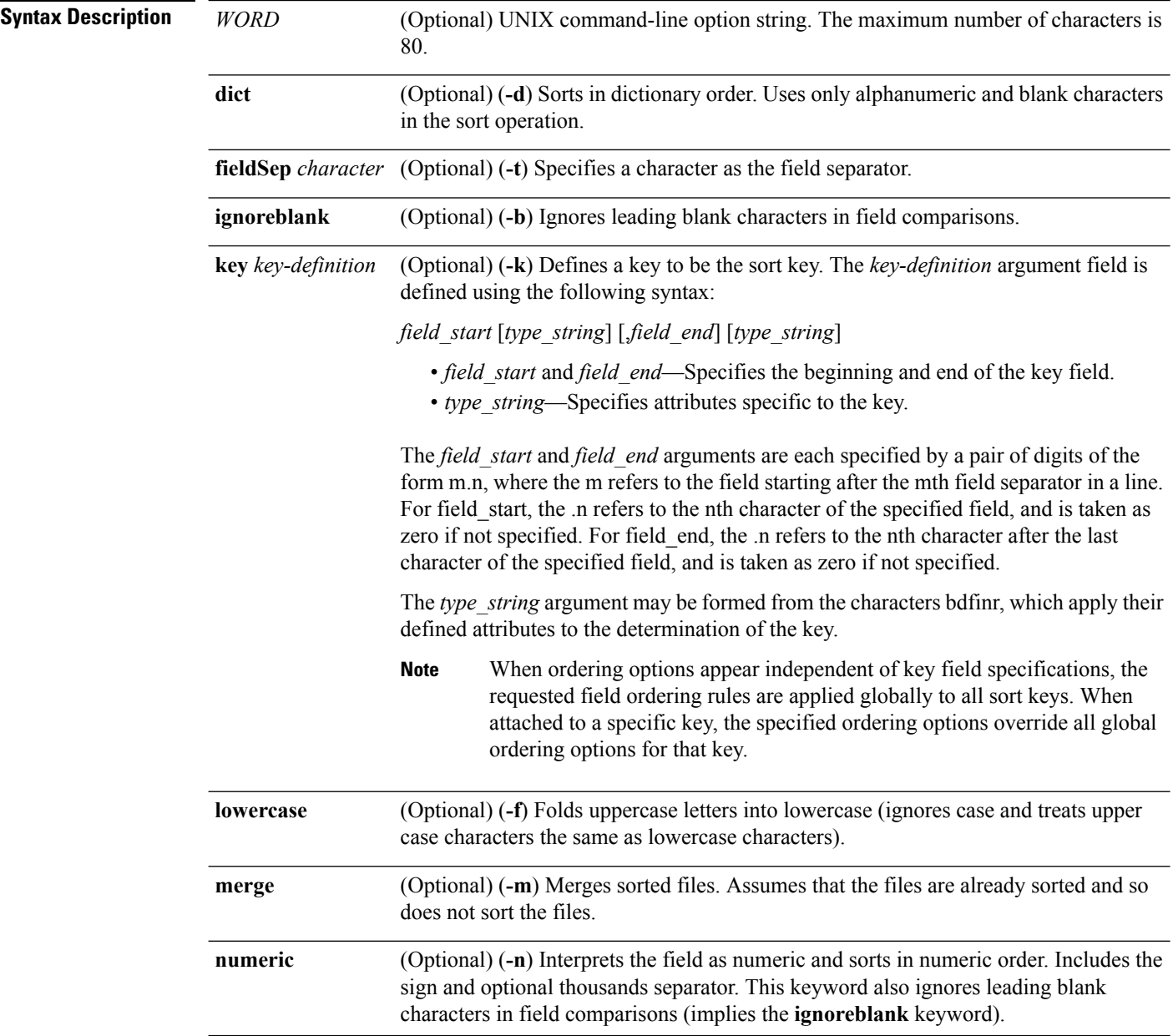

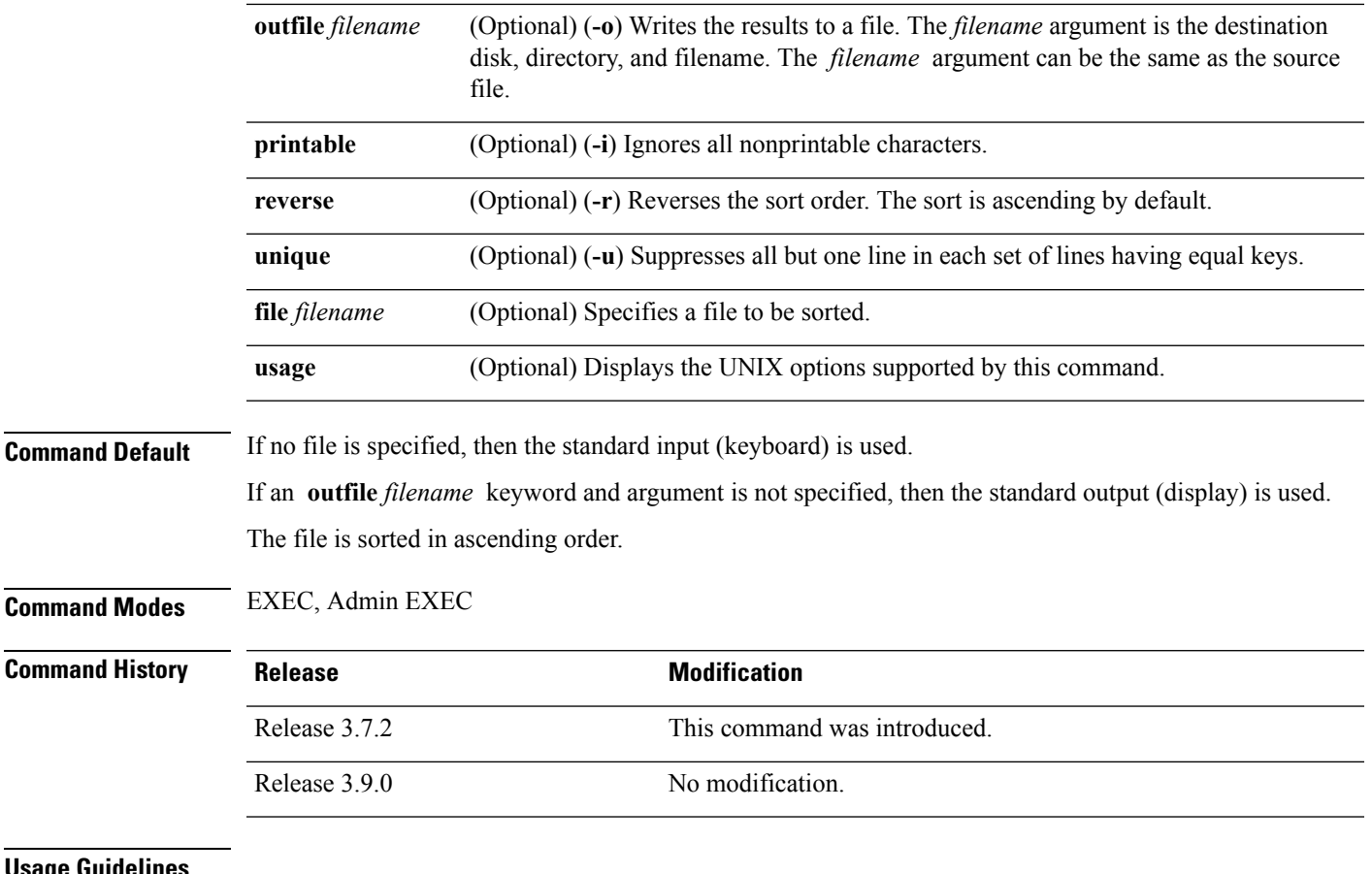

# **Usage Guidelines**

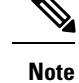

Keywords are entered using the displayed syntax, or with UNIX-equivalent syntax. The UNIX-equivalent syntax is displayed in parentheses () in the syntax description. To display the UNIX-equivalent syntax online, enter the **usage** keyword.

In the following example, the**utility sort** command is used to sort the contents of the file "words.txt":

RP/0/RSP0/CPU0:router# **utility sort file disk0:/usr/words.txt**

The few inquires A Code. Date Done This best-selling bestseller book come concerning fiction, have

I

its list muscled of onto our the way way work

In the following example, only the unique characters in the file "words.txt" are displayed:

RP/0/RSP0/CPU0:router# **utility sort unique file disk0:/usr/words.txt**

```
Code.
Date
best-selling
book
concerning
have
list
of
our
way
work
```
## <span id="page-1108-0"></span>**utility tail**

To copy the end portion of a file or the standard input, use the **utility tail** command in

EXEC mode or administration EXEC

mode.

**utility tail** {[{[*WORD*] | [**bytes**] [**continuous**] [**count** *number*]}] [**file** *input-file*] | **usage**}

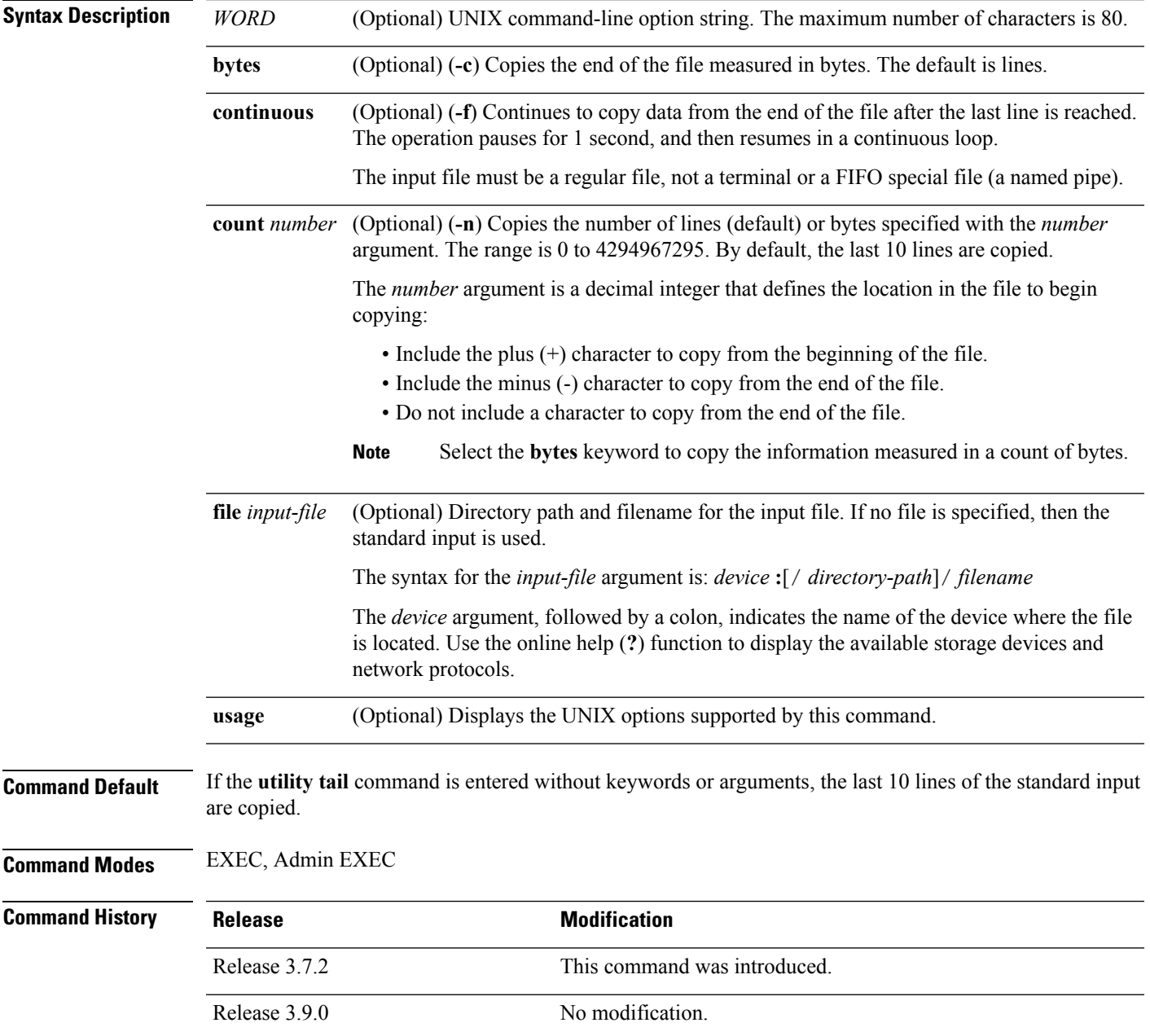

**Usage Guidelines** Use the **utility tail** command to copy data from the end of a file. By default, the last 10 lines are copied. Use the **bytes** keyword to copy the data measured in bytes. Use the **count** *number* option to define the number of lines or bytes to copy. Use the **file** *filename* option to specify an input file.

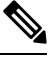

Keywords are entered using the displayed syntax, or with UNIX-equivalent syntax. The UNIX-equivalent syntax is displayed in parentheses () in the syntax description. To display the UNIX-equivalent syntax online, enter the **usage** keyword. **Note**

In the following example, the **utility tail** command is used to display the last 10 lines of the output from the **show version** command:

```
RP/0/RSP0/CPU0:router# show version | utility tail count 10
Wed Feb 11 11:18:34.396 PST
   By sjc5-gf-016.cisco.com in /auto/ioxbuild5/production/3.8.0.25I.SIT_IMAGE/asr9k/workspace
for c4.2.1-p0
asr9k-base, V 3.8.0.25I[SIT_IMAGE], Cisco Systems, at disk0:asr9k-base-3.8.0.25I
    Built on Thu Nov 27 05:50:08 PST 2008
   By sjc5-gf-016.cisco.com in /auto/ioxbuild5/production/3.8.0.25I.SIT_IMAGE/asr9k/workspace
for c4.2.1-p0
asr9k-os-mbi, V 3.8.0.25I[SIT_IMAGE], Cisco Systems, at disk0:asr9k-os-mbi-3.8.0.25I
    Built on Thu Nov 27 05:26:17 PST 2008
   By sjc5-gf-016.cisco.com in /auto/ioxbuild5/production/3.8.0.25I.SIT_IMAGE/asr9k/workspace
 for c4.2.1-p0
```
In the following example, the **utility tail** command is used with the bytes keyword to display the last 10 bytes in the output:

RP/0/RSP0/CPU0:router# **show version | utility tail count 10 bytes** .95.3-p8

RP/0/RSP0/CPU0:router#

## **utility uniq**

To display or remove repeated lines in a file, use the **utility uniq** command in

EXEC mode or administration EXEC

mode.

**utility uniq** [{[{[*WORD*] | [**afterChars** *number*] [**afterField** *number*] [**count**] [{**nonrepeating** | **repeating**}]}] [**infile** *input-file* **outfile** *output-file*] | **usage**}]

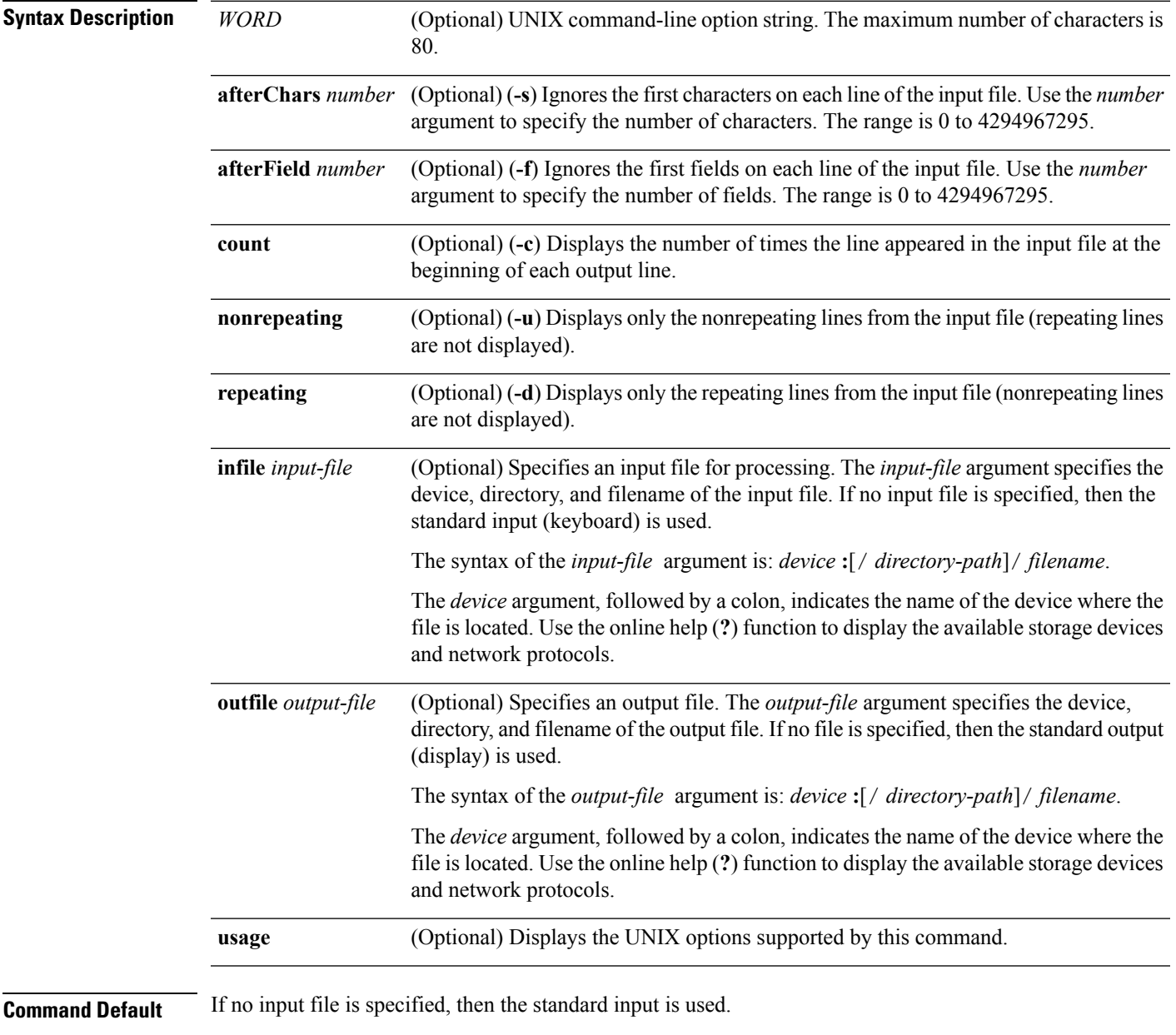

If no output file is specified, then the standard output is used.

 $\mathbf{l}$ 

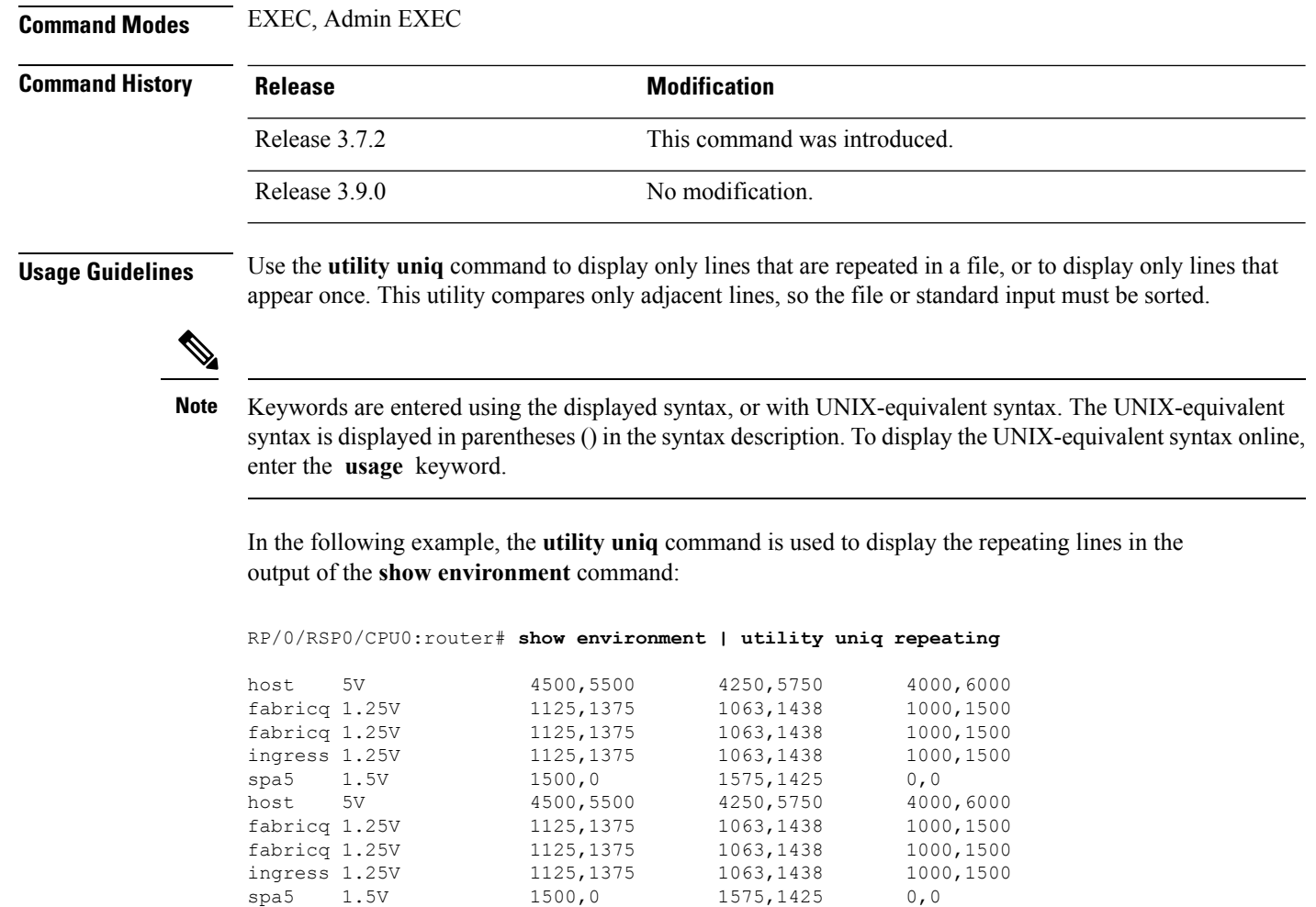

### **utility wc**

To count words, lines, or bytes in a file, use the **utility wc** command in

EXEC mode or administration EXEC

mode.

**utility wc** [{[{[*WORD*] | [**bytes**] [**lines**] [**words**]}] [**file** *input-file*] | **usage**}]

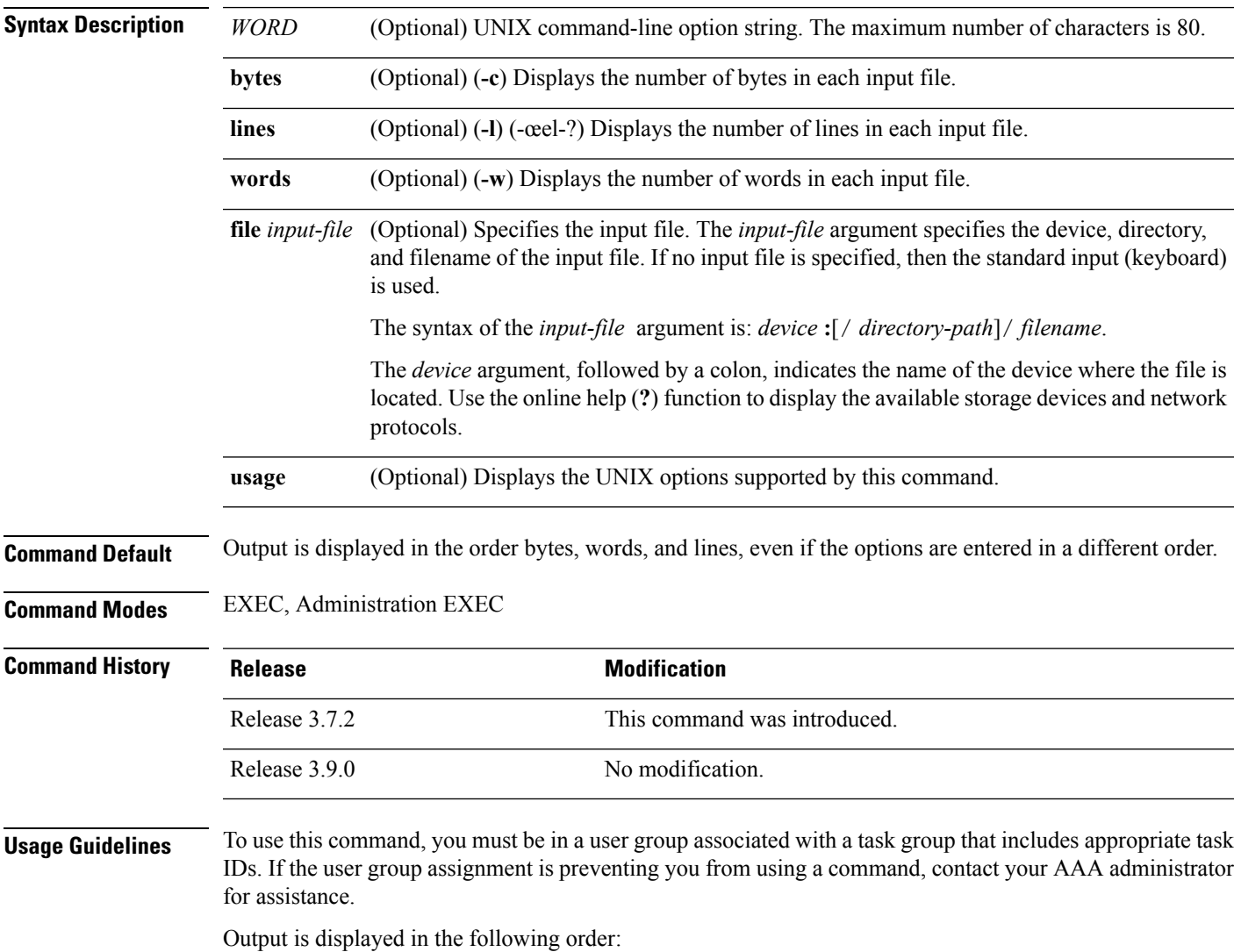

- When keywords are entered, the output appears in the order bytes, words, and lines.
- When no keyword is entered, the output appears in the order lines, words, and bytes.
- When any UNIX equivalent options are entered, the output appears in the order specified by the options. For example, if the command **utility wc -w -l -c** is entered, the output appears in the order words, lines, and bytes.

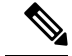

**Note**

Keywords are entered using the displayed syntax, or with UNIX-equivalent syntax. The UNIX-equivalent syntax is displayed in parentheses () in the syntax description. To display the UNIX-equivalent syntax online, enter the **usage** keyword.

**Task ID Task ID Operations**

universal execute

In the following example, the **utility wc**command is issued to display the number of lines, words, and bytes in the output of the **show version** command:

RP/0/RSP0/CPU0:router# **show version | utility wc**

221 1160 10820

The output displays the following:

- 221 lines
- 1160 words
- 10820 bytes

In the following example, the **utility wc** command is entered with the **words** keyword to display the number of words in the output of the **show version** command:

RP/0/RSP0/CPU0:router# **show version | utility wc words**

1160

## <span id="page-1114-0"></span>**utility which**

To locate a program file, use the **utility which** command in

EXEC mode or administration EXEC

mode.

**utility which** {[{[*WORD*] | [**all**] [**fullname**] [**long** [*link*]]}] **program** *program-name* | **usage**}

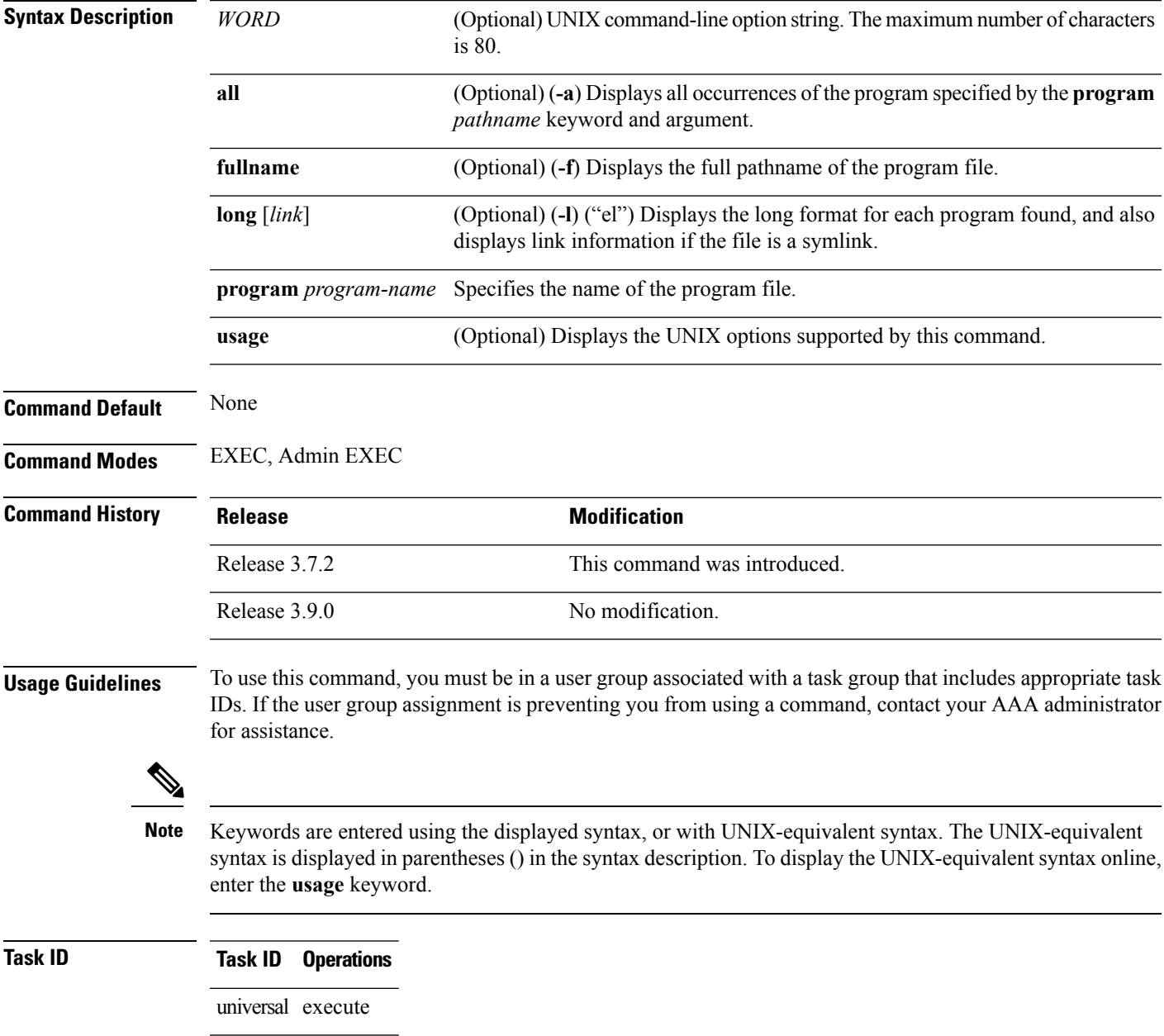

In the following example, the**utility which** command is entered without keywords or arguments to display the location of the perl program:

RP/0/RSP0/CPU0:router# **utility which program perl**

/pkg/bin/perl

In the following example, the **utility which** command is entered with the **fullname** keyword to display the full directory path of the perl program:

RP/0/RSP0/CPU0:router# **utility which fullname program perl**

/disk0:/asr9k-base-3.8.0.1I/sbin/perl

In the following example, the **utility which** command is entered with the **long** keyword to display additional details about the perl program file:

RP/0/RSP0/CPU0:router# **utility which long program perl**

-rwxrwxrwx 1 0 0 19245 Jul 28 14:31 /pkg/bin/perl

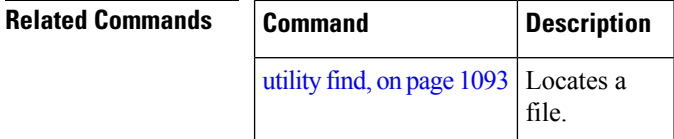
## **utility xargs**

To run a program from one or more argument lists, use the **utility xargs** command in

EXEC mode or administration EXEC

mode.

**utility xargs** [{[{*WORD* | **trace**}] [**program** [*program-name*] [*initial-arguments*]] | **usage**}]

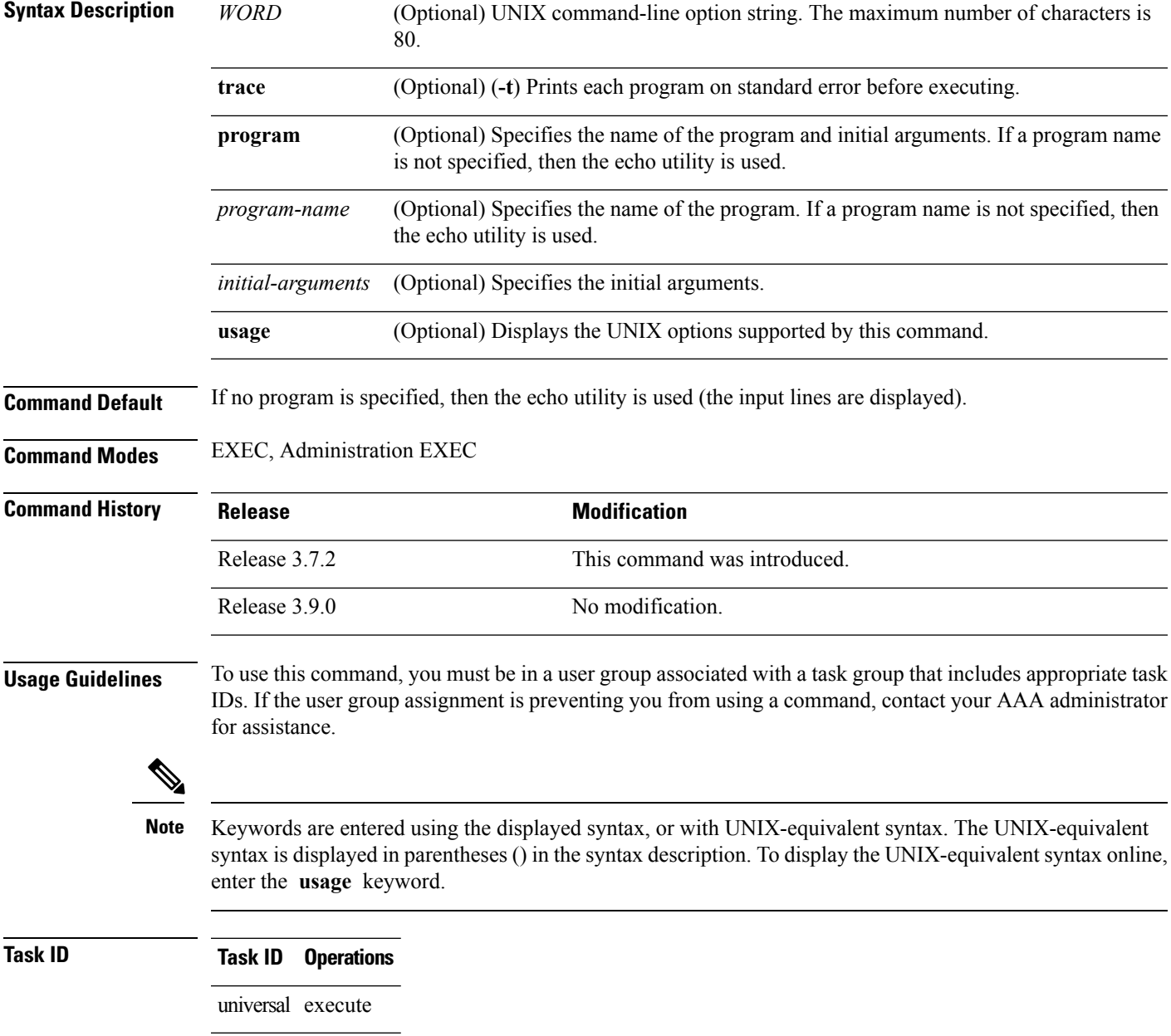

In the following example, the **utility xargs** command is used to display the egress lines:

RP/0/RSP0/CPU0:router# **more disk0:/usr/files | utility xargs program grep EGRESS**

disk0:/usr/atm.cfg:service-policy output EGRESS-GigabitEthernet0-0-0-0-101 disk0:/usr/atm.cfg:service-policy output EGRESS-GigabitEthernet0-0-0-0-102 disk0:/usr/atm.cfg:service-policy output EGRESS-GigabitEthernet0-0-0-0-103 disk0:/usr/atm.cfg:service-policy output EGRESS-GigabitEthernet0-0-0-0-104 disk0:/usr/atm.cfg:service-policy output EGRESS-GigabitEthernet0-0-0-0-105 disk0:/usr/atm.cfg:service-policy output EGRESS-GigabitEthernet0-0-0-0-106 disk0:/usr/atm.cfg:service-policy output EGRESS-GigabitEthernet0-0-0-0-107 disk0:/usr/atm.cfg:service-policy output EGRESS-GigabitEthernet0-0-0-0-108 disk0:/usr/atm.cfg:service-policy output EGRESS-common disk0:/usr/atm.cfg:service-policy output EGRESS-common disk0:/usr/atm.cfg:service-policy output EGRESS-common disk0:/usr/atm.cfg:service-policy output EGRESS-common disk0:/usr/atm.cfg:service-policy output EGRESS-common